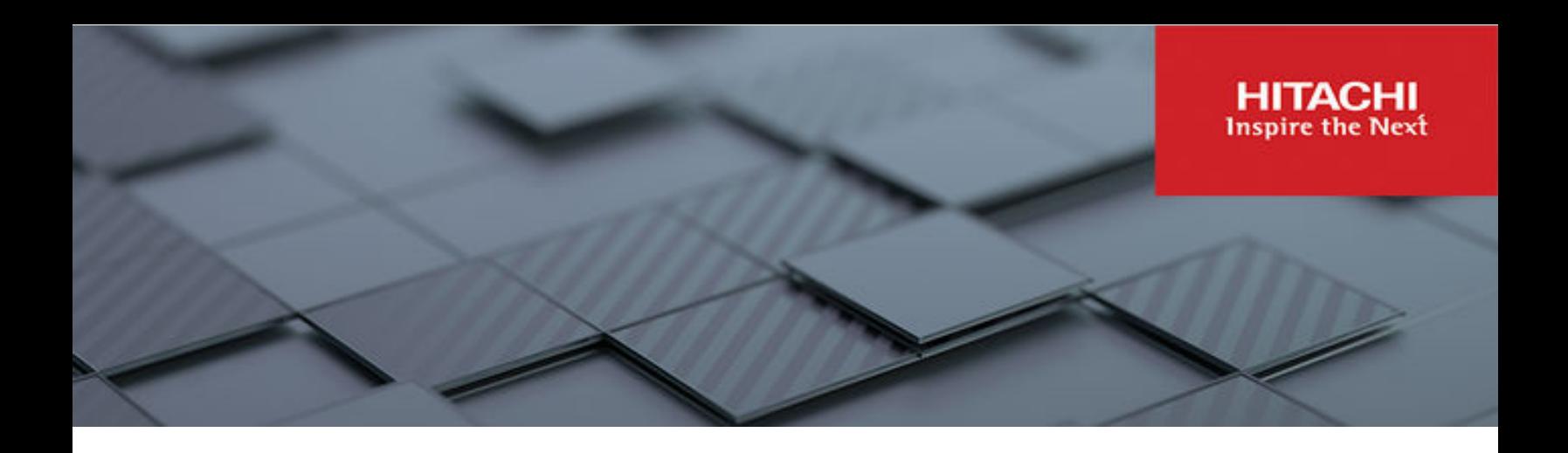

# **Hitachi Virtual Storage Platform 5000 Series**

#### **SVOS RF 9.8.6**

# Hitachi Audit Log User Guide

The Audit Log feature enables you to track user operations, which helps you investigate problems on your storage systems.

© 2019, 2023 Hitachi, Ltd. All rights reserved.

No part of this publication may be reproduced or transmitted in any form or by any means, electronic or mechanical, including copying and recording, or stored in a database or retrieval system for commercial purposes without the express written permission of Hitachi, Ltd., or Hitachi Vantara LLC (collectively "Hitachi"). Licensee may make copies of the Materials provided that any such copy is: (i) created as an essential step in utilization of the Software as licensed and is used in no other manner; or (ii) used for archival purposes. Licensee may not make any other copies of the Materials. "Materials" mean text, data, photographs, graphics, audio, video and documents.

Hitachi reserves the right to make changes to this Material at any time without notice and assumes no responsibility for its use. The Materials contain the most current information available at the time of publication.

Some of the features described in the Materials might not be currently available. Refer to the most recent product announcement for information about feature and product availability, or contact Hitachi Vantara LLC at [https://support.hitachivantara.com/en\\_us/contact-us.html](https://support.hitachivantara.com/en_us/contact-us.html).

**Notice:** Hitachi products and services can be ordered only under the terms and conditions of the applicable Hitachi agreements. The use of Hitachi products is governed by the terms of your agreements with Hitachi Vantara LLC.

By using this software, you agree that you are responsible for:

- **1.** Acquiring the relevant consents as may be required under local privacy laws or otherwise from authorized employees and other individuals; and
- **2.** Verifying that your data continues to be held, retrieved, deleted, or otherwise processed in accordance with relevant laws.

**Notice on Export Controls.** The technical data and technology inherent in this Document may be subject to U.S. export control laws, including the U.S. Export Administration Act and its associated regulations, and may be subject to export or import regulations in other countries. Reader agrees to comply strictly with all such regulations and acknowledges that Reader has the responsibility to obtain licenses to export, re-export, or import the Document and any Compliant Products.

Hitachi and Lumada are trademarks or registered trademarks of Hitachi, Ltd., in the United States and other countries.

AIX, AS/400e, DB2, Domino, DS6000, DS8000, Enterprise Storage Server, eServer, FICON, FlashCopy, GDPS, HyperSwap, IBM, Lotus, MVS, OS/ 390, PowerHA, PowerPC, RS/6000, S/390, System z9, System z10, Tivoli, z/OS, z9, z10, z13, z14, z15, z16, z/VM, and z/VSE are registered trademarks or trademarks of International Business Machines Corporation.

Active Directory, ActiveX, Bing, Excel, Hyper-V, Internet Explorer, the Internet Explorer logo, Microsoft, Microsoft Edge, the Microsoft corporate logo, the Microsoft Edge logo, MS-DOS, Outlook, PowerPoint, SharePoint, Silverlight, SmartScreen, SQL Server, Visual Basic, Visual C++, Visual Studio, Windows, the Windows logo, Windows Azure, Windows PowerShell, Windows Server, the Windows start button, and Windows Vista are registered trademarks or trademarks of Microsoft Corporation. Microsoft product screen shots are reprinted with permission from Microsoft Corporation.

All other trademarks, service marks, and company names in this document or website are properties of their respective owners.

Copyright and license information for third-party and open source software used in Hitachi Vantara products can be found in the product documentation, at <https://www.hitachivantara.com/en-us/company/legal.html>or [https://knowledge.hitachivantara.com/Documents/](https://knowledge.hitachivantara.com/Documents/Open_Source_Software) [Open\\_Source\\_Software.](https://knowledge.hitachivantara.com/Documents/Open_Source_Software)

# **Contents**

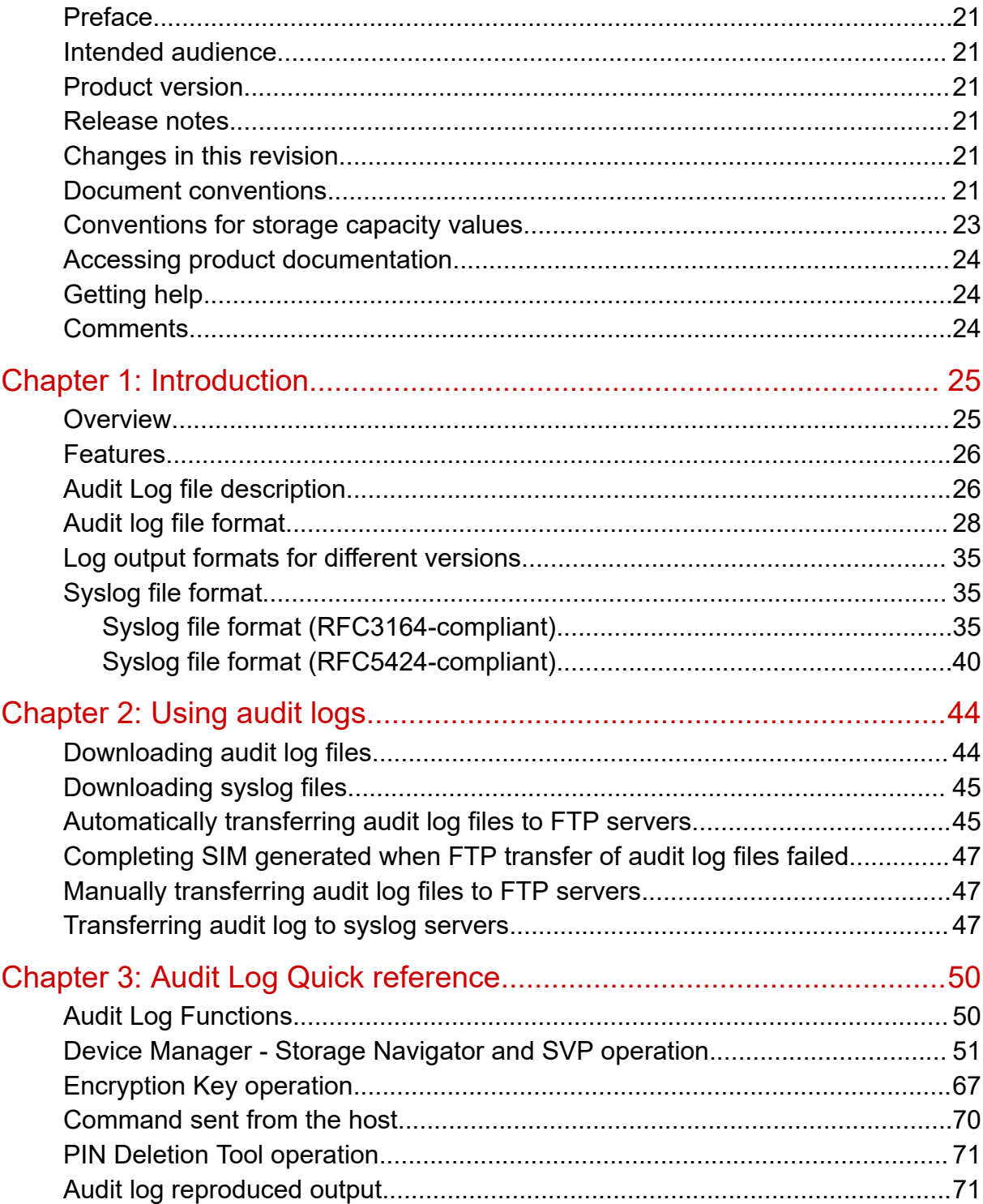

Contents

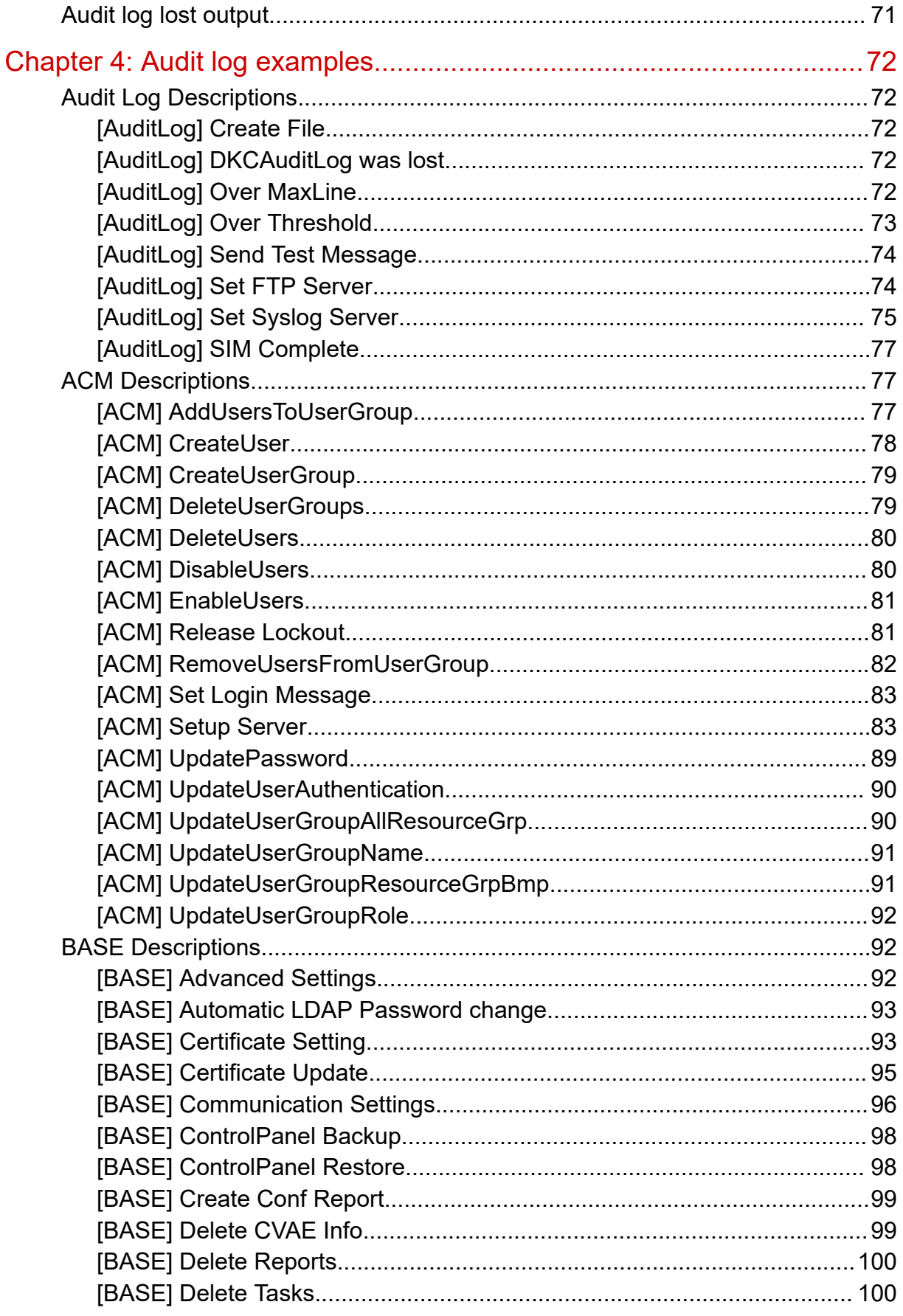

Contents

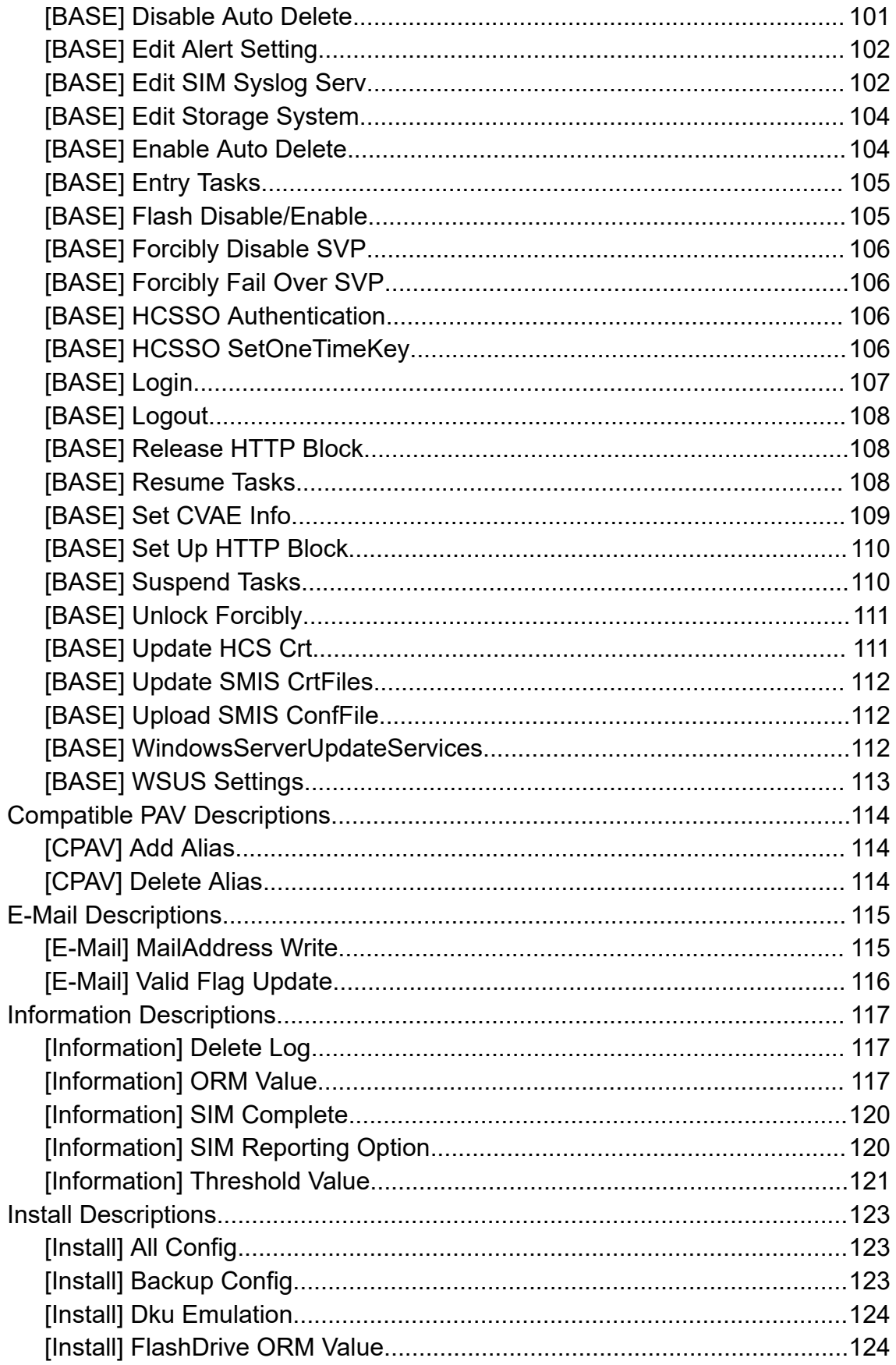

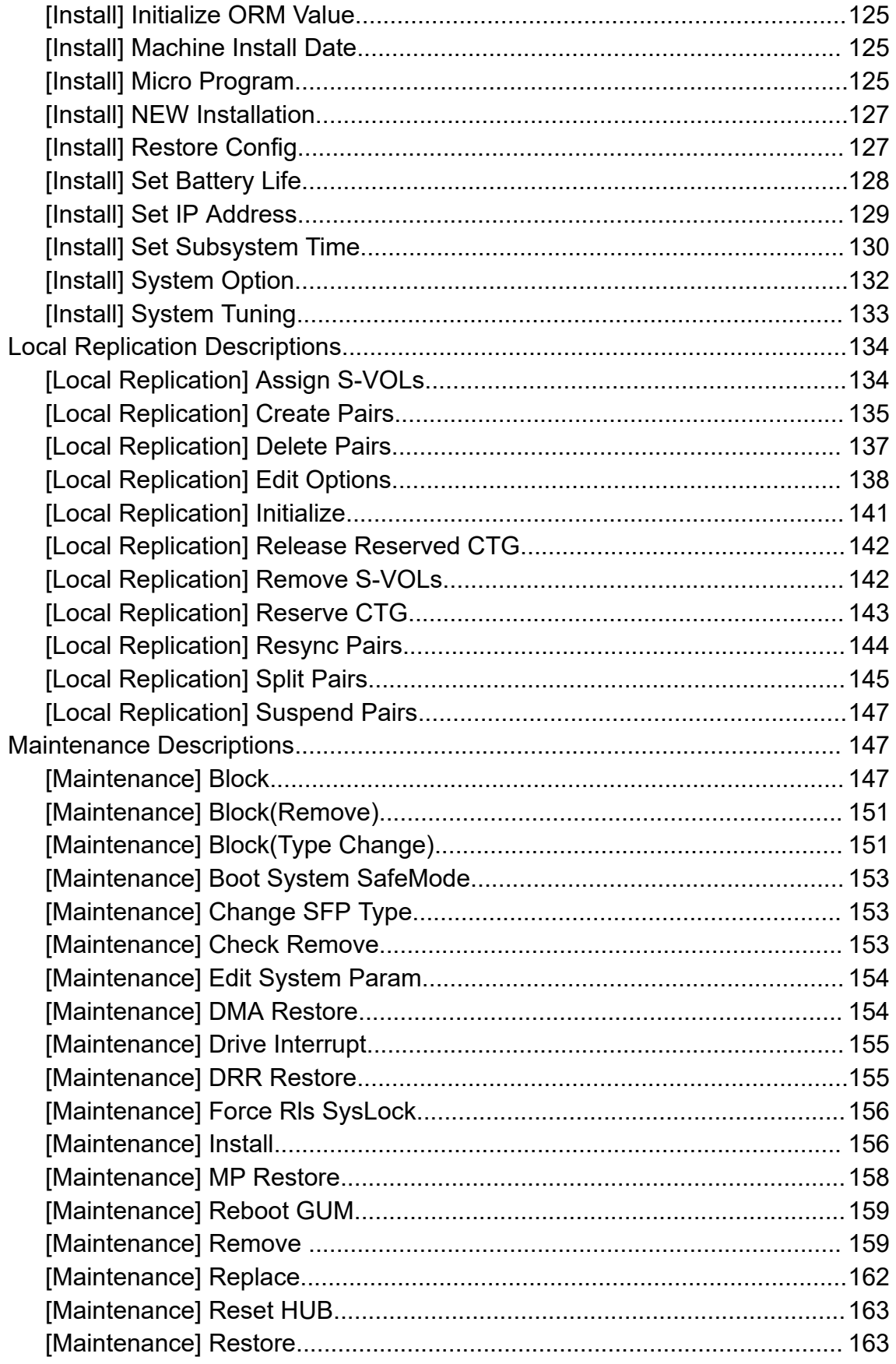

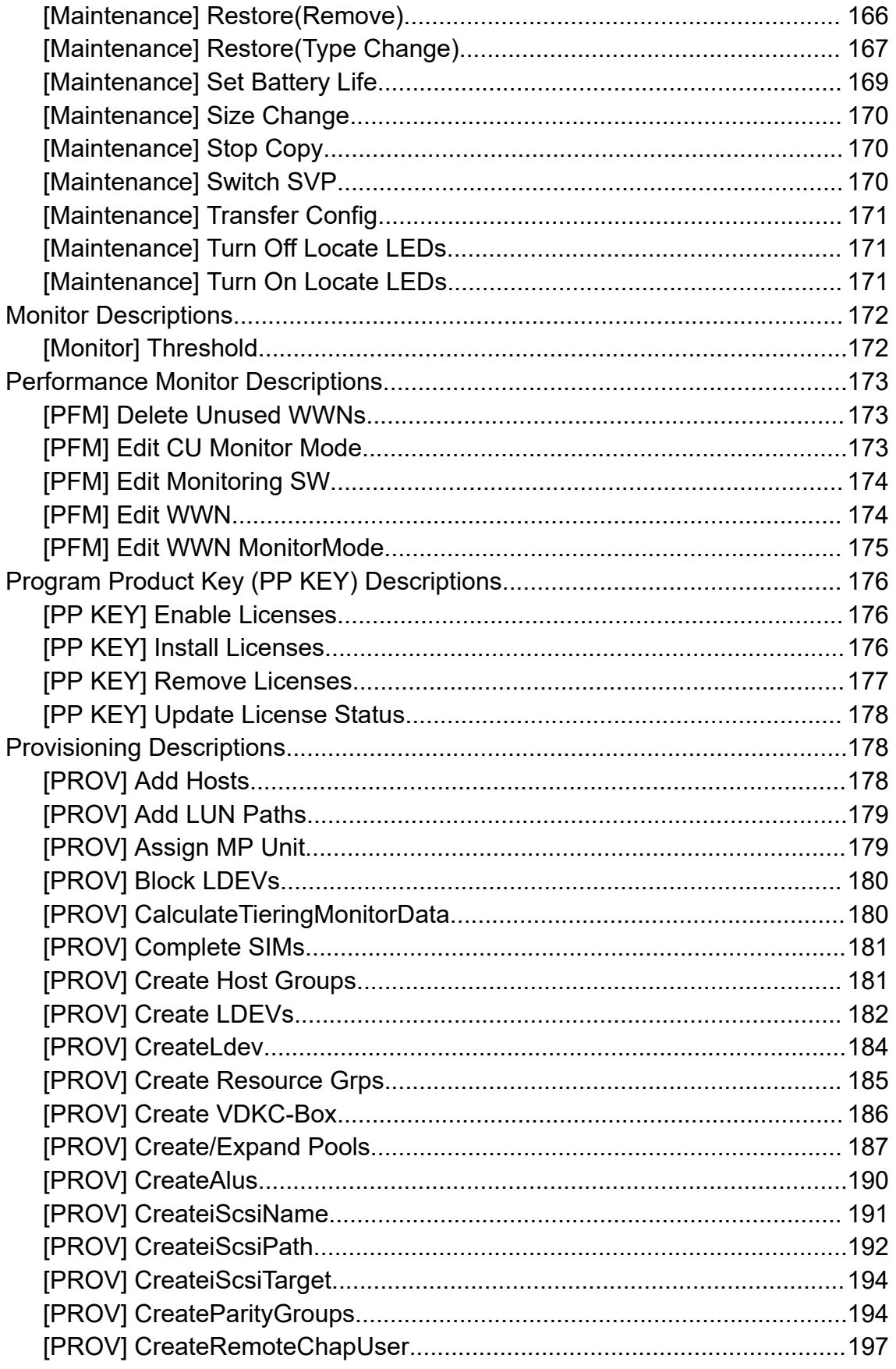

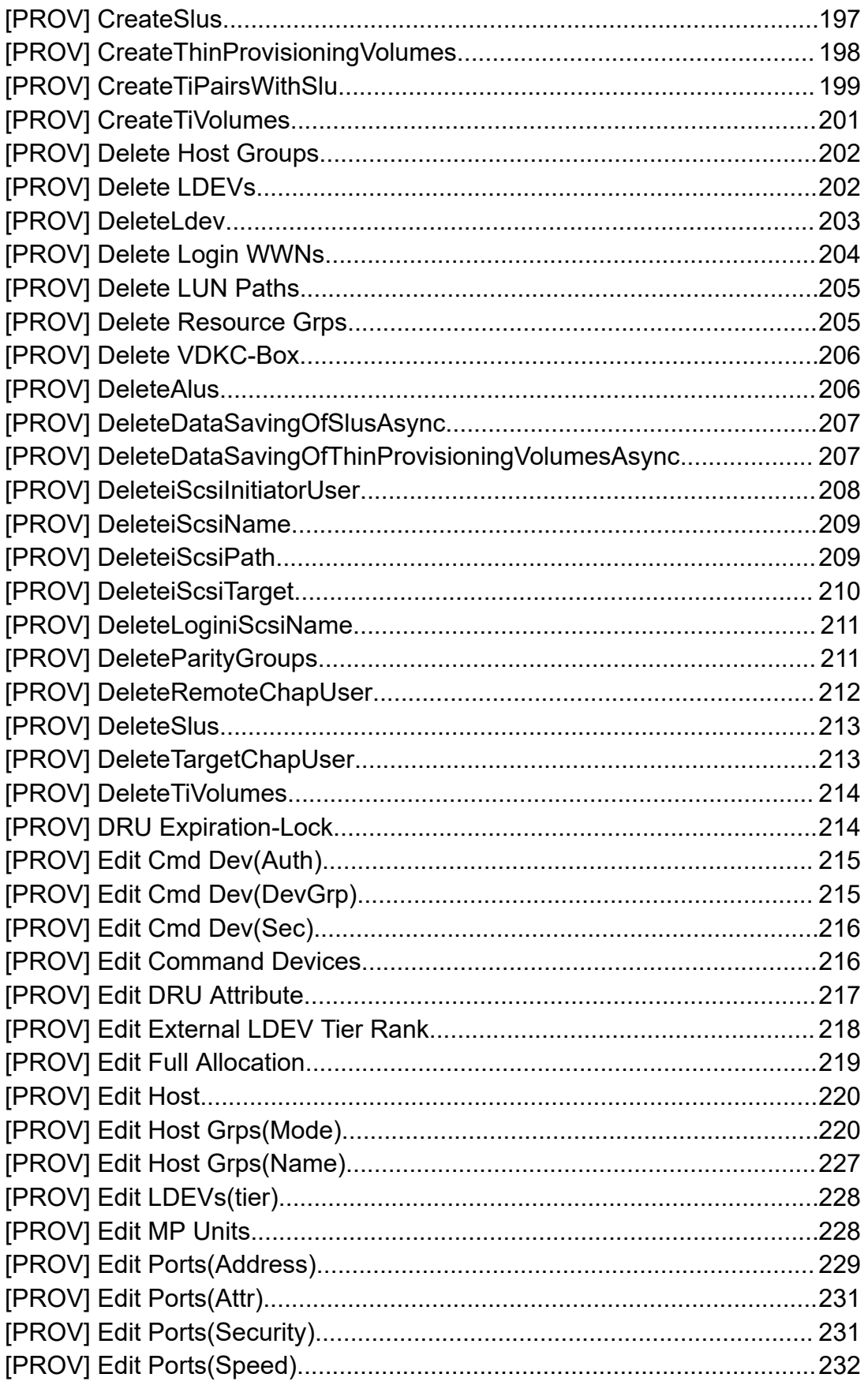

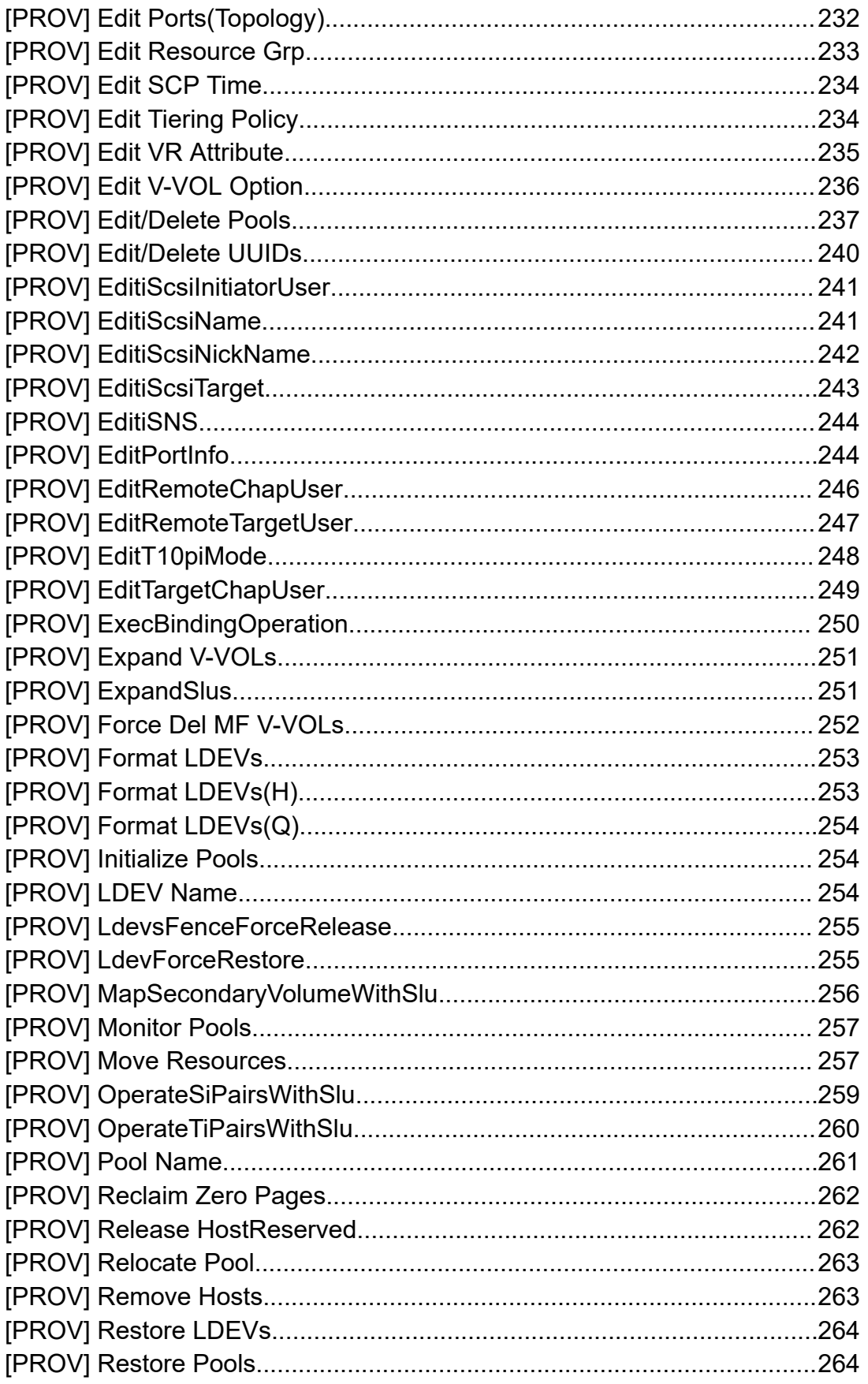

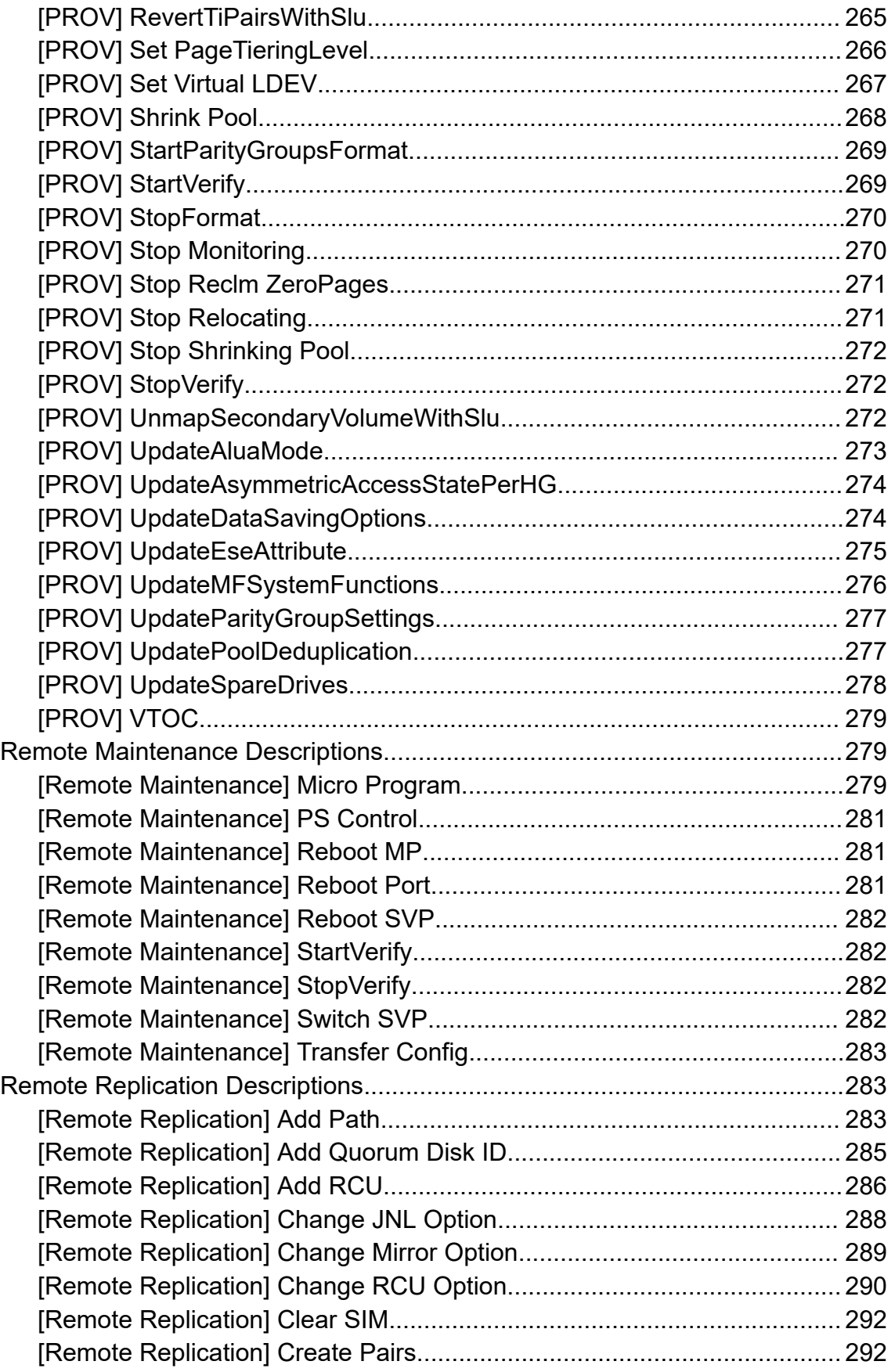

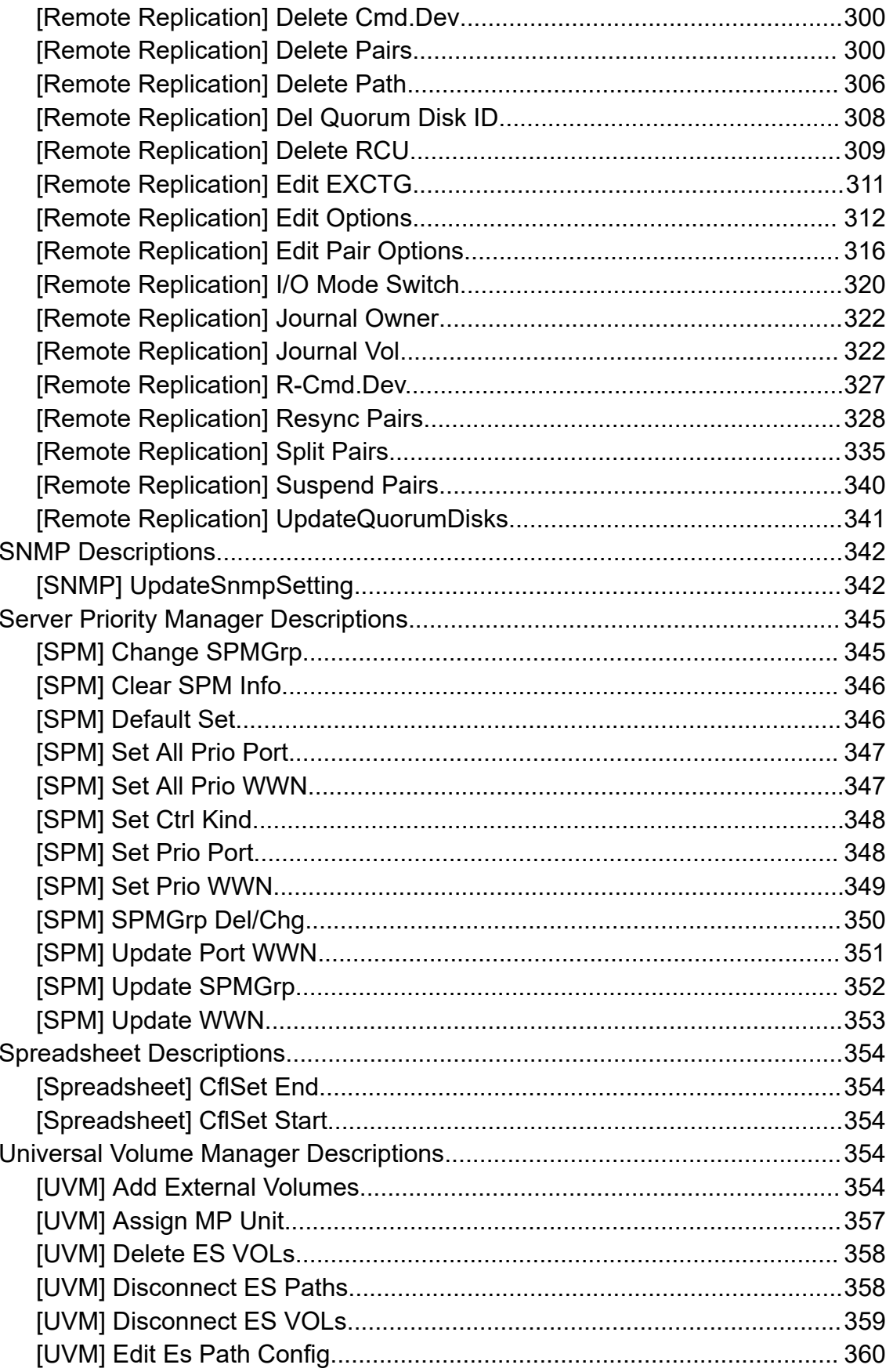

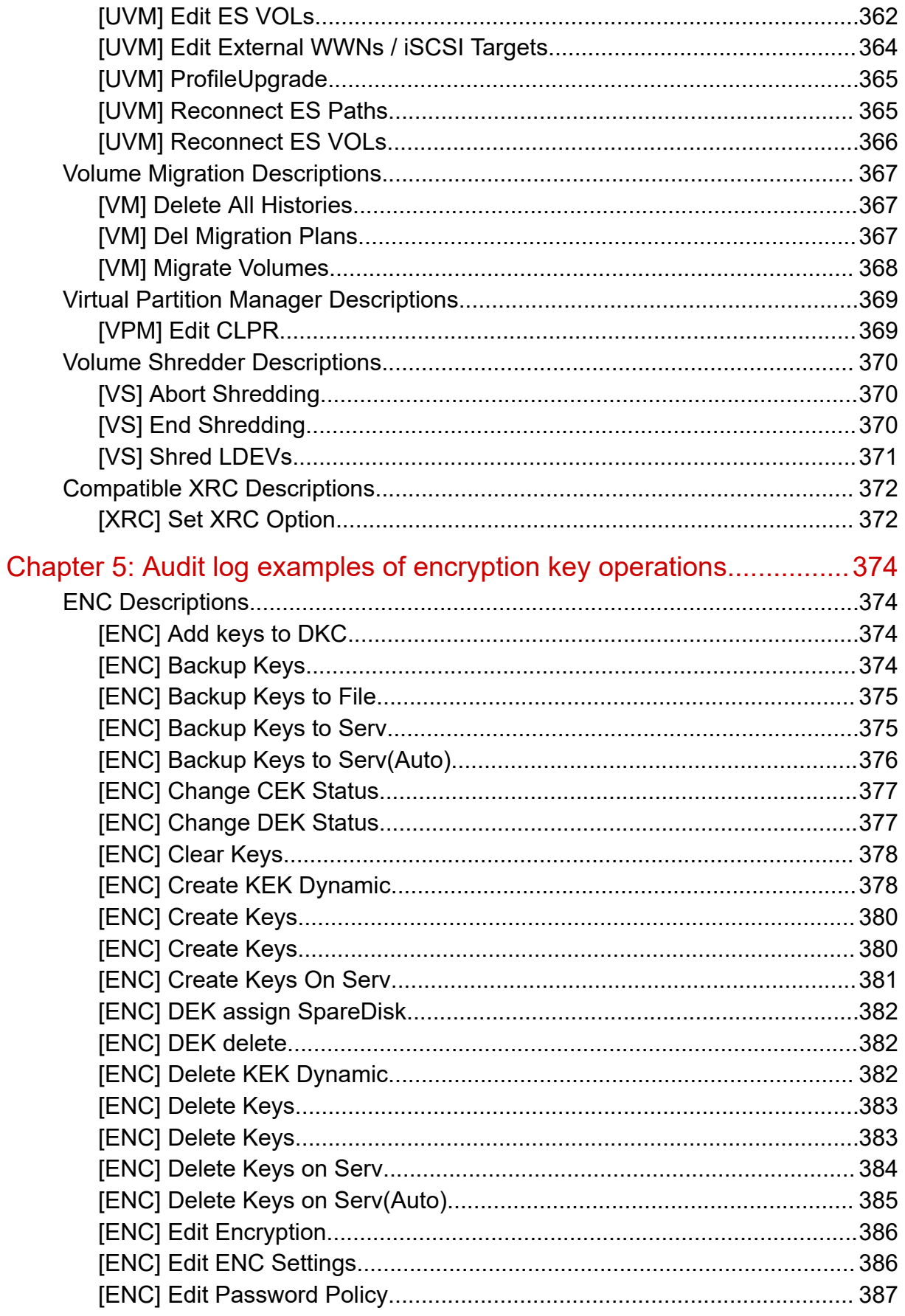

Contents

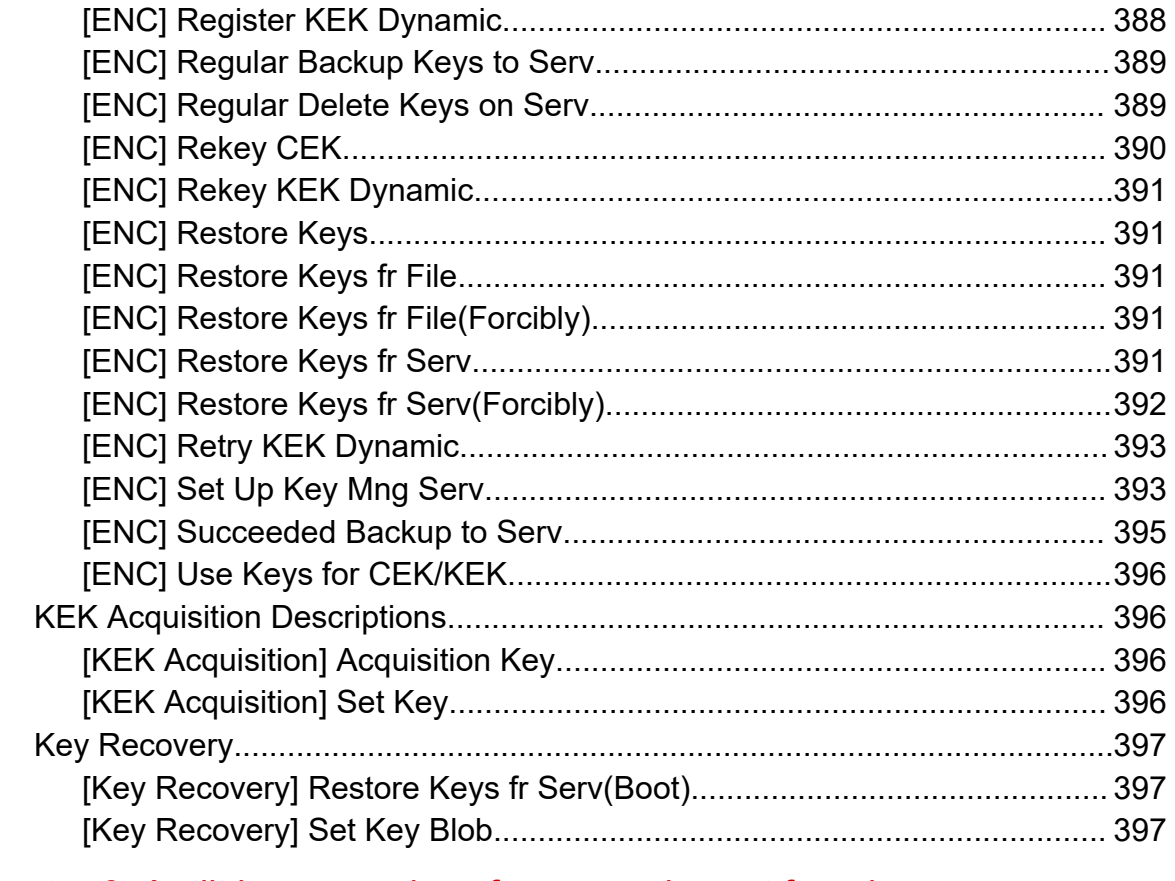

# Chapter 6: Audit log examples of commands sent from hosts,<br>computers using CCI, or hosts using Business Continuity Manager....

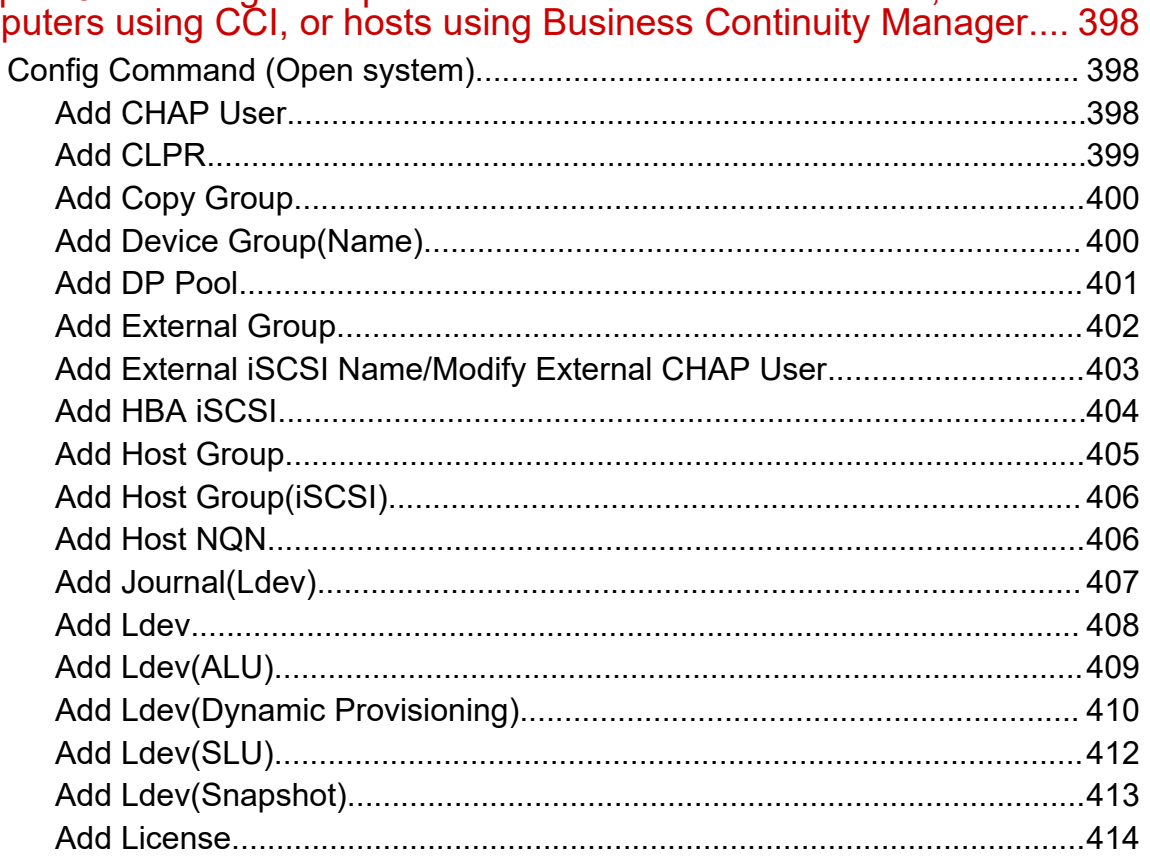

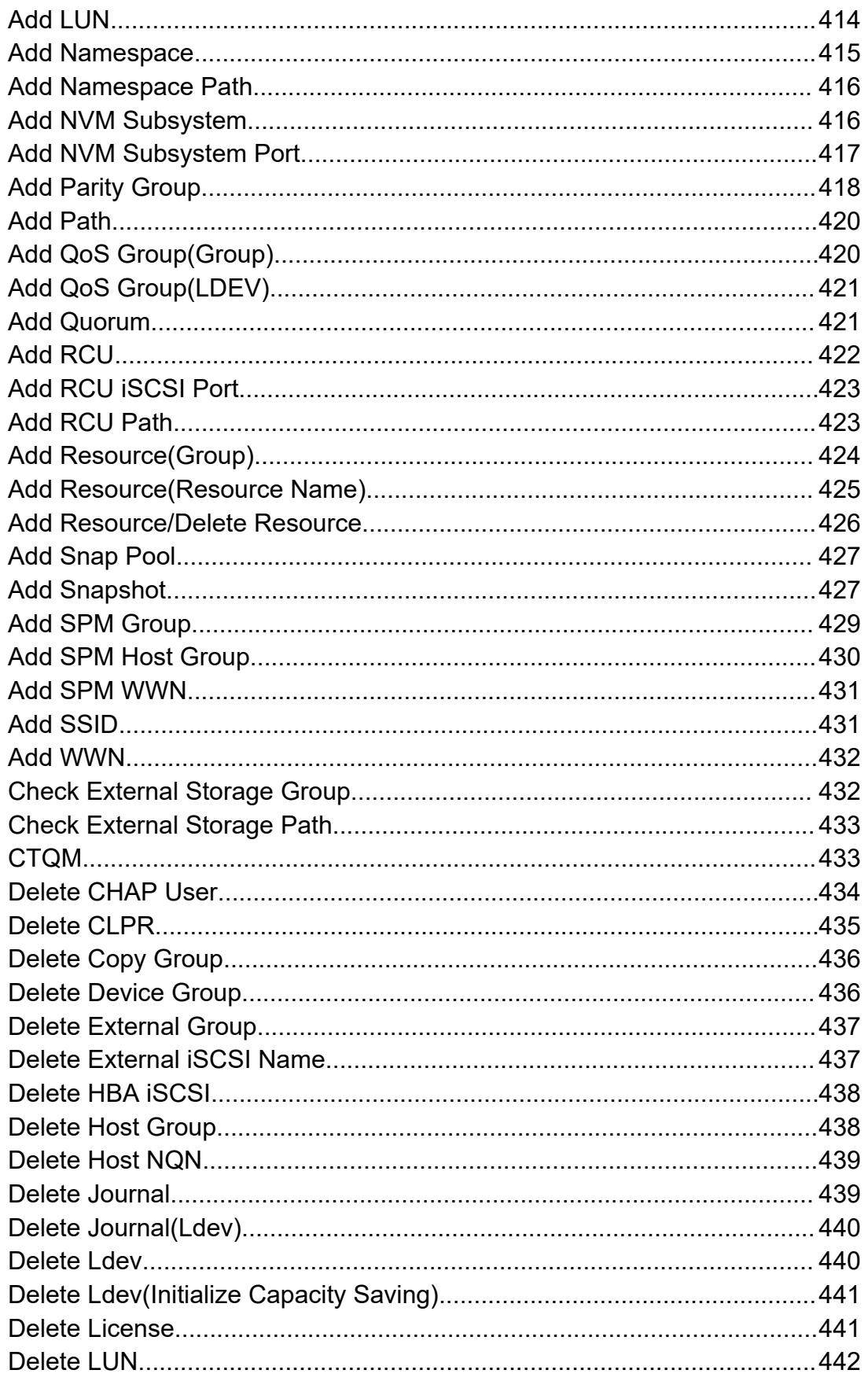

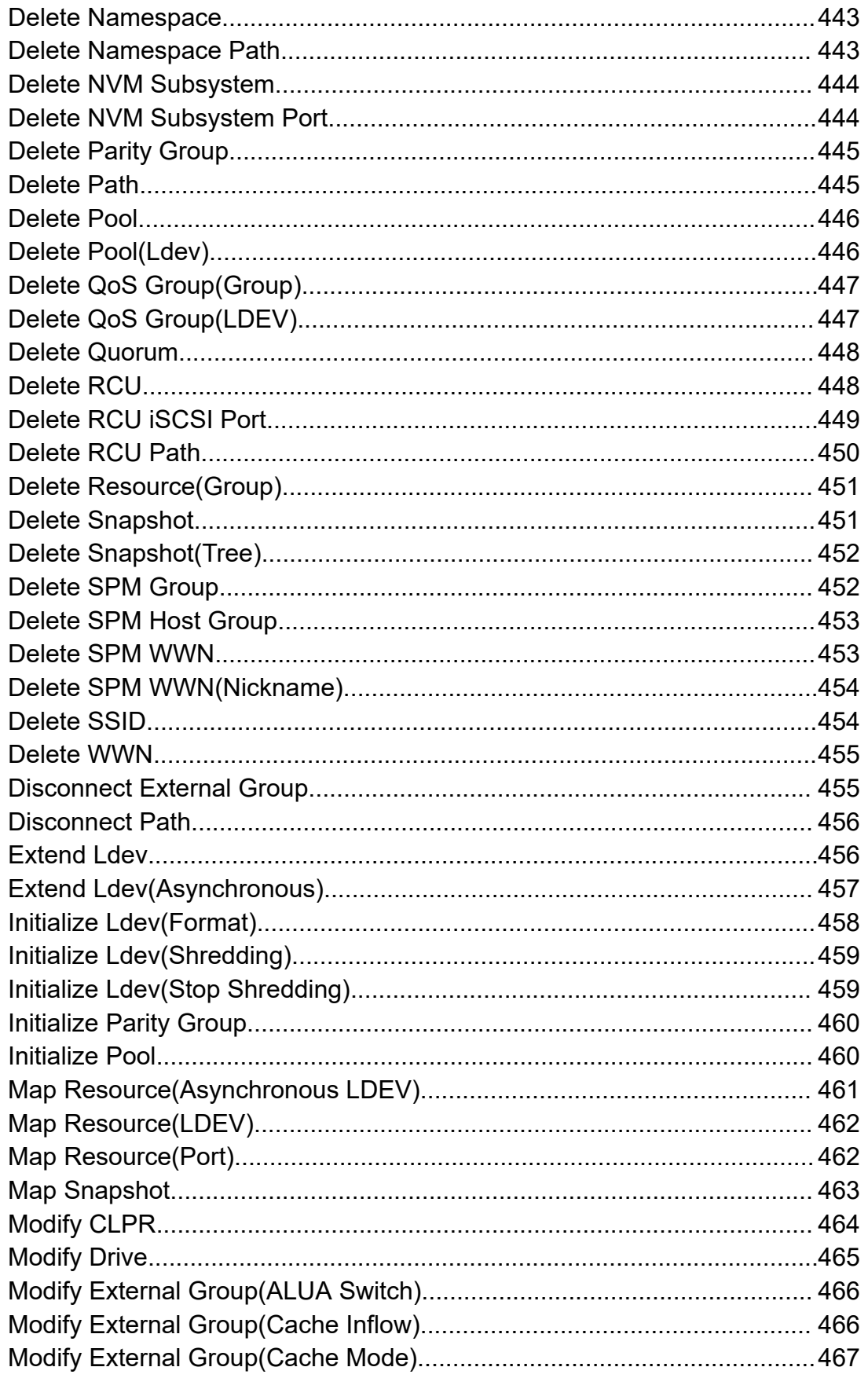

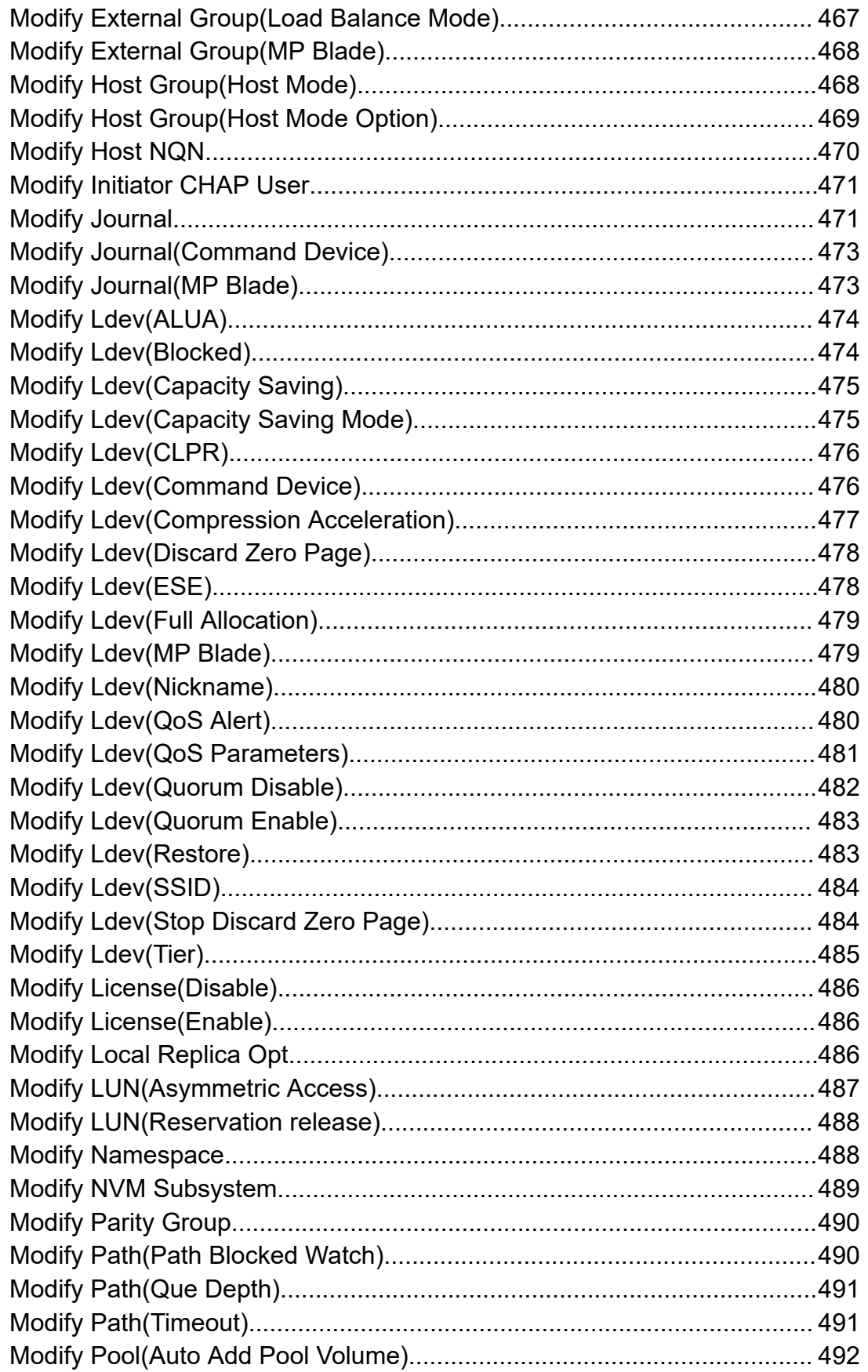

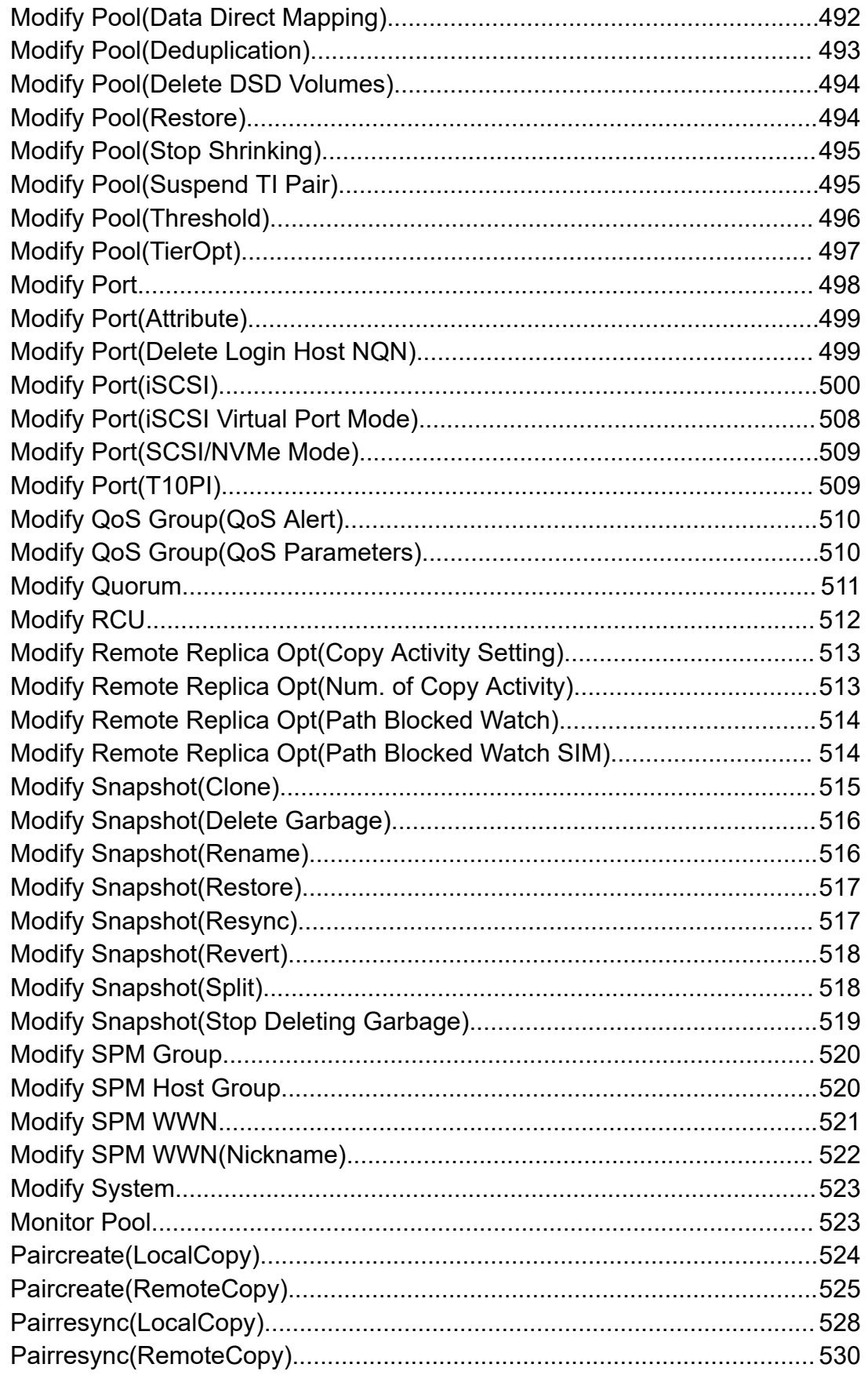

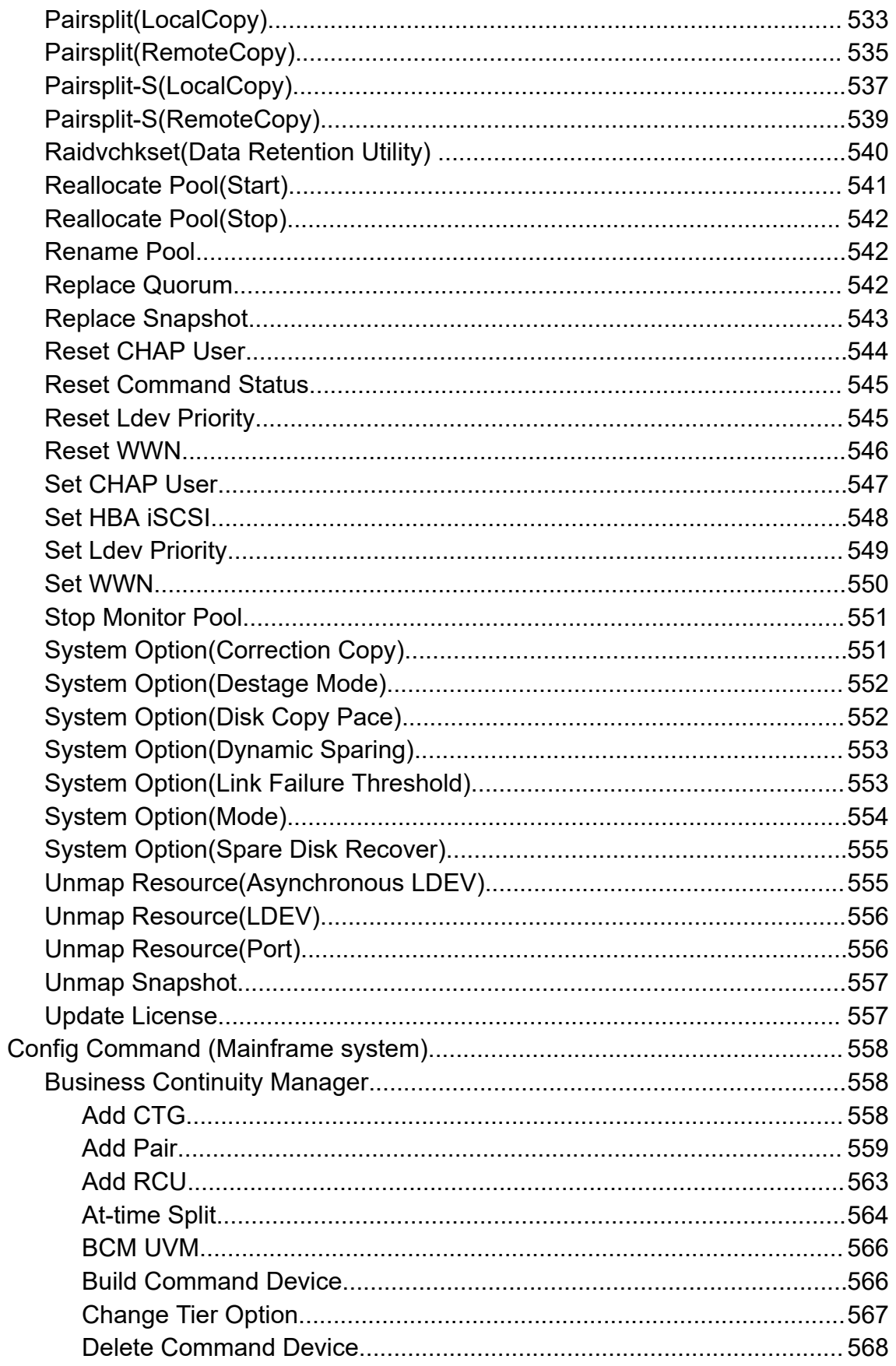

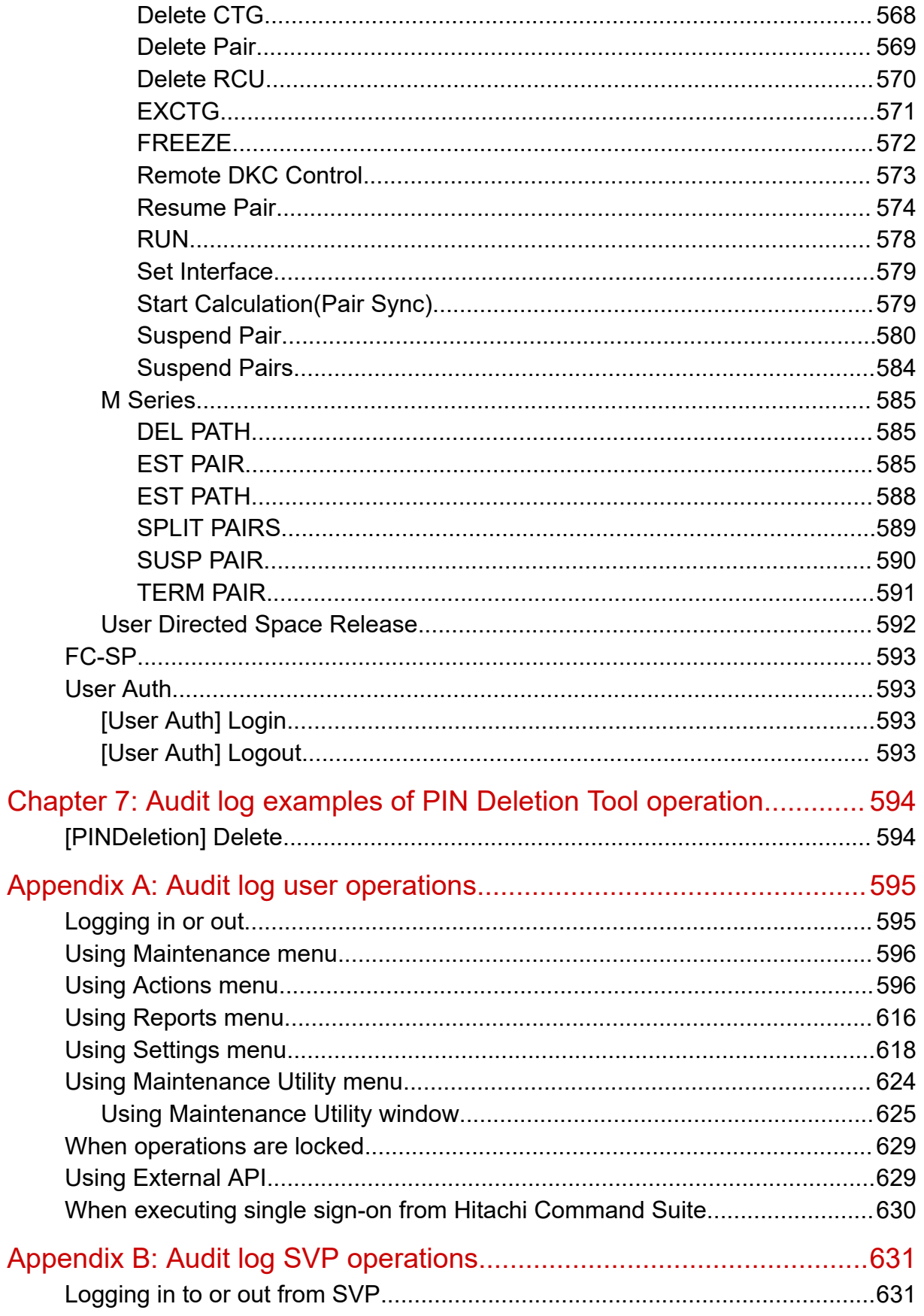

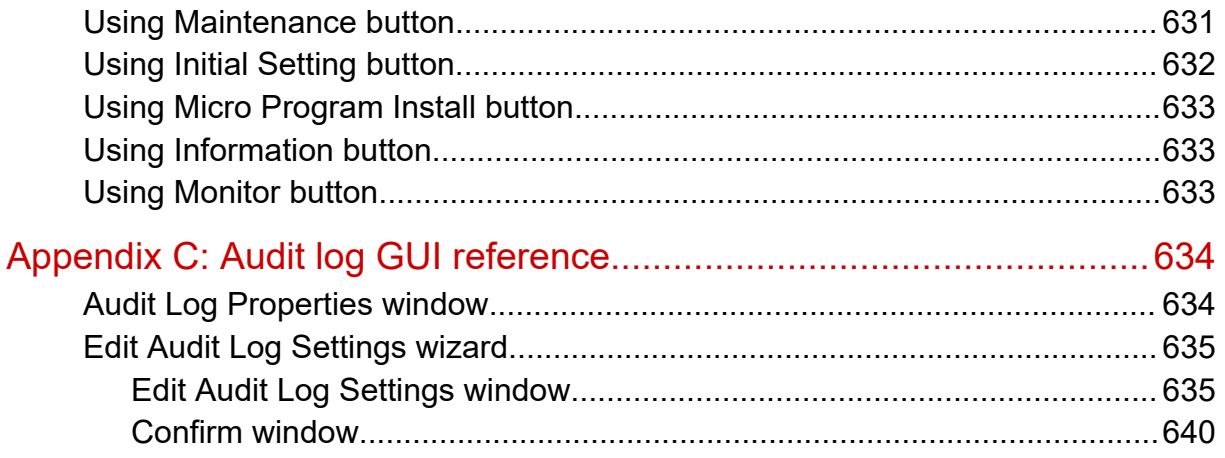

# <span id="page-20-0"></span>**Preface**

The Audit Log feature enables you to track users' operations, whitch helps you investigate problems on your storage systems.

Please read this document carefully to understand how to use these product, and maintain a copy for reference purposes.

### **Intended audience**

This document is intended for system administrators, Hitachi Vantara representatives, and authorized service providers who install, configure, and operate the storage systems.

Readers of this document should be familiar with the following:

- Data processing and RAID storage system and their basic functions.
- The Hitachi Device Manager Storage Navigator software.
- You should be familiar with the operating system and web browser software on the system hosting the Hitachi Device Manager - Storage Navigator software.

#### **Product version**

This document revision applies to the following product versions:

- VSP 5000 series: firmware 90-09-01 or later
- SVOS RF 9.8.6 or later

#### **Release notes**

Read the release notes before installing and using this product. They may contain requirements or restrictions that are not fully described in this document or updates or corrections to this document. Release notes are available on the Hitachi Vantara Support Website:<https://knowledge.hitachivantara.com/Documents>.

### **Changes in this revision**

■ Corrected displayed items regarding local replica options.

#### **Document conventions**

This document uses the following typographic conventions:

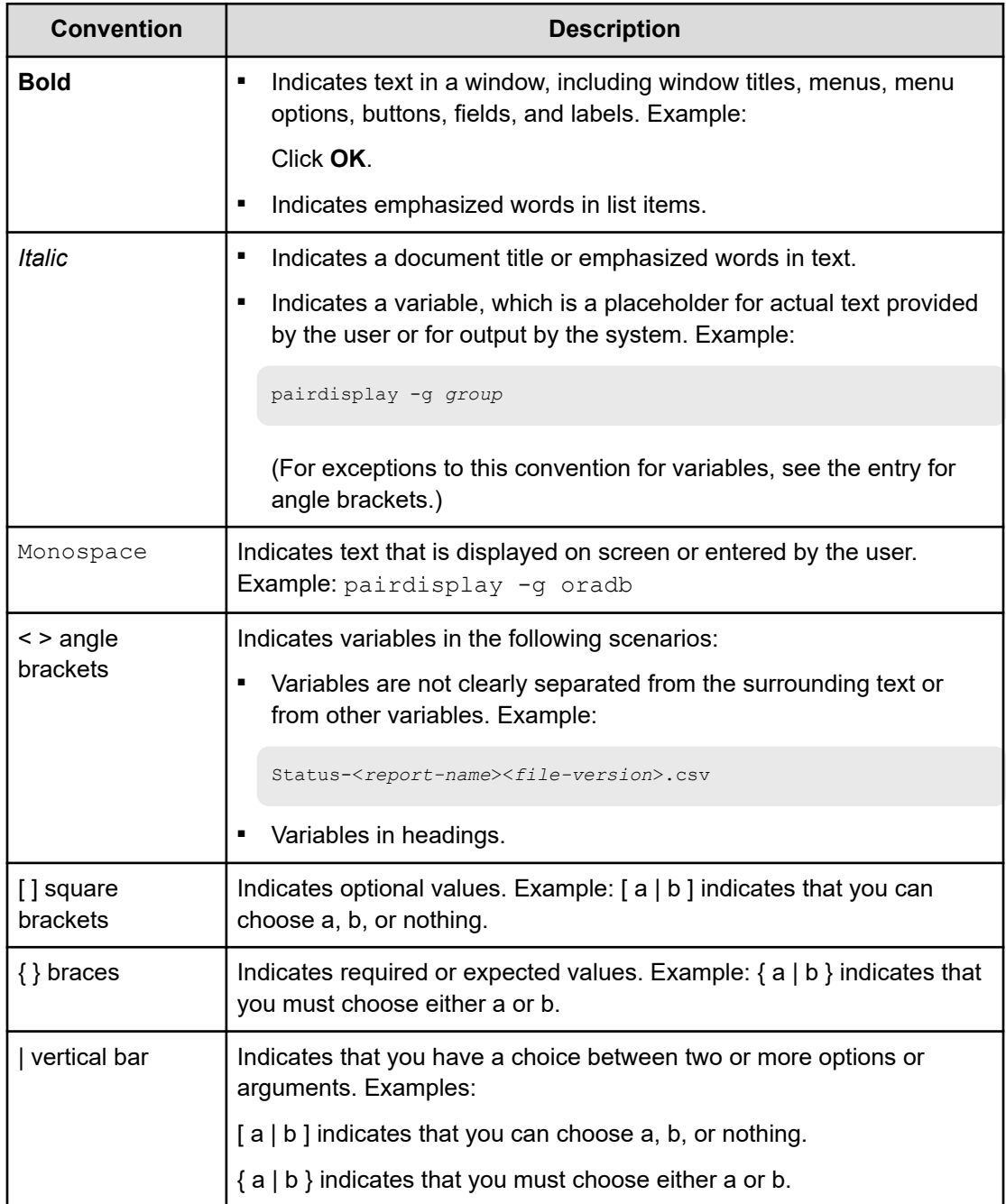

This document uses the following icons to draw attention to information:

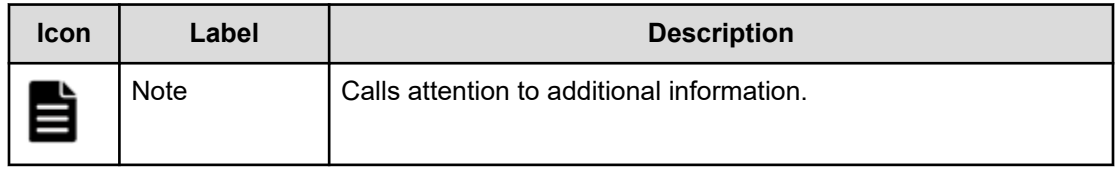

<span id="page-22-0"></span>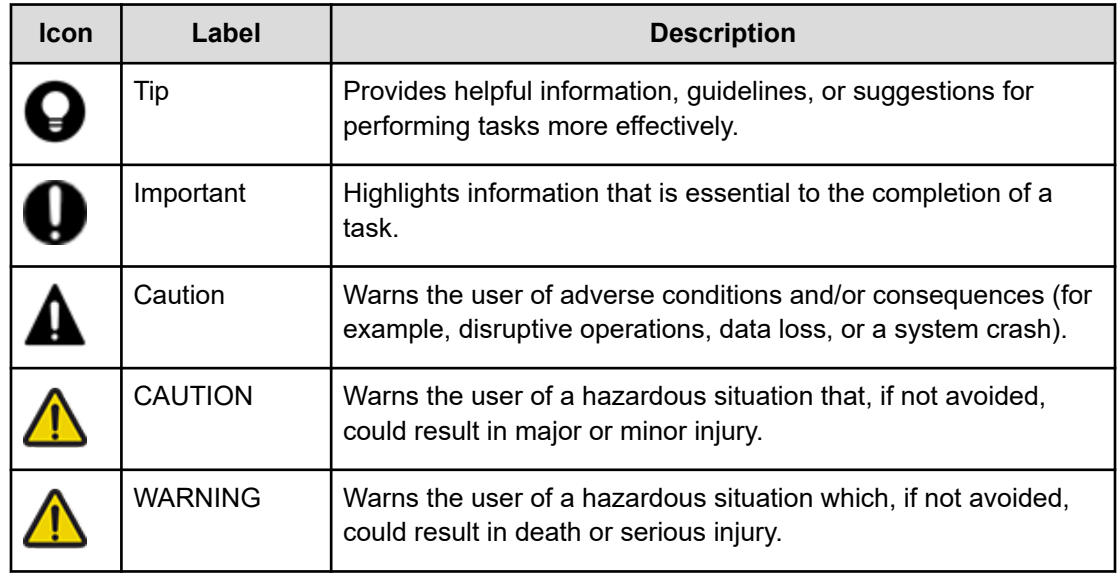

# **Conventions for storage capacity values**

Physical storage capacity values (for example, disk drive capacity) are calculated based on the following values:

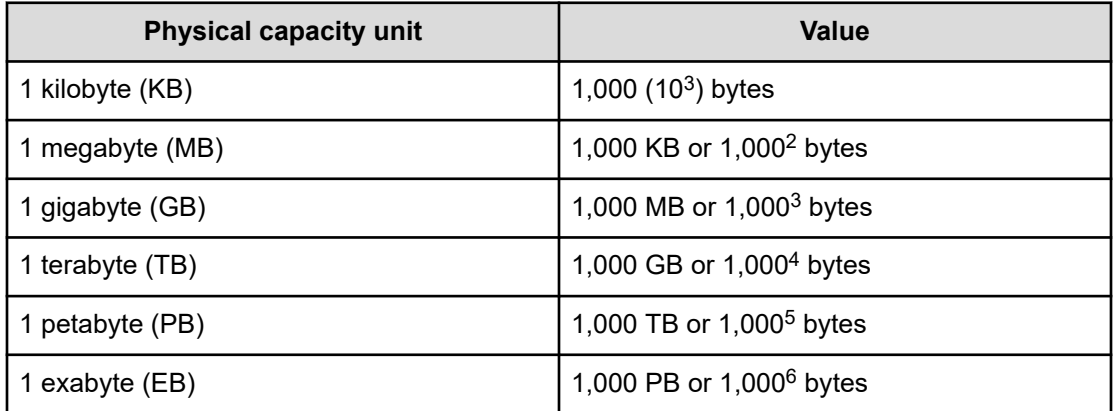

Logical capacity values (for example, logical device capacity, cache memory capacity) are calculated based on the following values:

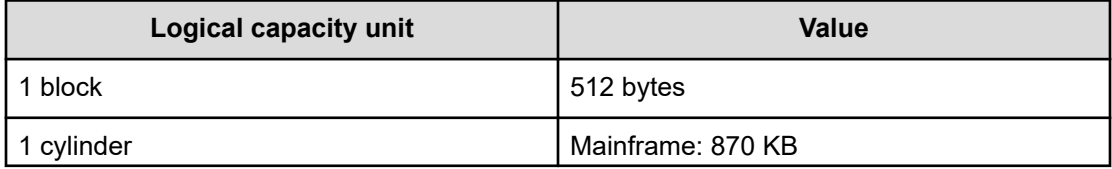

<span id="page-23-0"></span>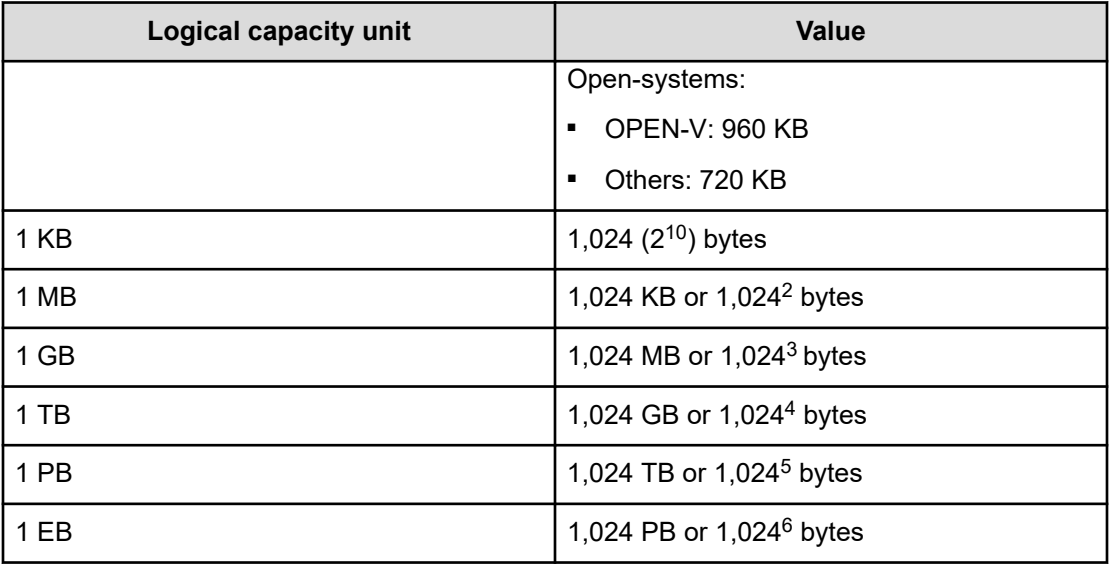

### **Accessing product documentation**

Product user documentation is available on the Hitachi Vantara Support Website: [https://](https://knowledge.hitachivantara.com/Documents) [knowledge.hitachivantara.com/Documents.](https://knowledge.hitachivantara.com/Documents) Check this site for the most current documentation, including important updates that may have been made after the release of the product.

# **Getting help**

The Hitachi Vantara [Support Website](https://support.hitachivantara.com) is the destination for technical support of products and solutions sold by Hitachi Vantara. To contact technical support, log on to the Hitachi Vantara Support Website for contact information: [https://support.hitachivantara.com/en\\_us/contact](https://support.hitachivantara.com/en_us/contact-us.html)[us.html](https://support.hitachivantara.com/en_us/contact-us.html).

[Hitachi Vantara](https://community.hitachivantara.com/s/) Community is a global online community for Hitachi Vantara customers, partners, independent software vendors, employees, and prospects. It is the destination to get answers, discover insights, and make connections. **Join the conversation today!** Go to [community.hitachivantara.com](https://community.hitachivantara.com/s/), register, and complete your profile.

## **Comments**

Please send comments to [doc.comments@hitachivantara.com.](mailto:doc.comments@hitachivantara.com) Include the document title and number, including the revision level (for example, -07), and refer to specific sections and paragraphs whenever possible. All comments become the property of Hitachi Vantara LLC.

#### **Thank you!**

# <span id="page-24-0"></span>**Chapter 1: Introduction**

Audit logs are created on the Service Processor (SVP) computer in the storage system. You can access the audit logs that are output by the SVP, but the SVP is accessible only by support personnel.

#### **Overview**

The audit log is an important tool that you can use to keep track of operations, to monitor security, to investigate the cause of errors, and to avoid potential errors.

Audit logs are created on the SVP computer in the storage system. You can access the audit logs that are output by the SVP, but the SVP is accessible only by support personnel.

Audit logs store the following histories:

- Operations performed from a Device Manager Storage Navigator computer or an SVP.
- Commands that the storage system received from a host, a computer using CCI, or a host using Business Continuity Manager.
- Operations and events about encryption keys for data encryption.
- **Operations for Maintenance Utility**

The history may not be output in chronological order. This history includes the user, the time of the operation, the name of the operation, any parameters set, and the end result (normal completion or error message). Each audit log file ends with a serial number, from 0,000,000,000 to 4,294,967,295. When the number reaches 4,294,967,295, it resets and starts over at 0,000,000,000.

<span id="page-25-0"></span>There are two types of audit log files:

- Audit log file, which consists of two files:
	- Auditlog information file 1 contains operations performed from the Device Manager -Storage Navigator computer or SVP, operations about encryption keys, and operations for Mainteance Utility.
	- Auditlog information file 2 contains commands sent from a host, a computer using CCI, or a host using Business Continuity Manager, and events about encryption keys.

You can download them to your Device Manager - Storage Navigator computer or transfer to a primary or secondary FTP server.

■ Syslog file. This file contains the audit log. You can download it to your Device Manager - Storage Navigator computer or transfer it to a primary or secondary syslog server.

The syslog file has two types of formats: RFC3164-compliant and RFC5424-compliant. You can select either of the formats when downloading syslog files and transferring syslog files to syslog servers.

### **Features**

The audit log feature stores a history of all operations performed on a computer using the Device Manager - Storage Navigator feature. This history includes the user, the time of the operation, the name of the operation, any parameter set, and the end result (normal completion or error message). The audit log file records until full and then starts over, rerecording from the beginning of the file.

## **Audit Log file description**

The following table describes the audit log file components:

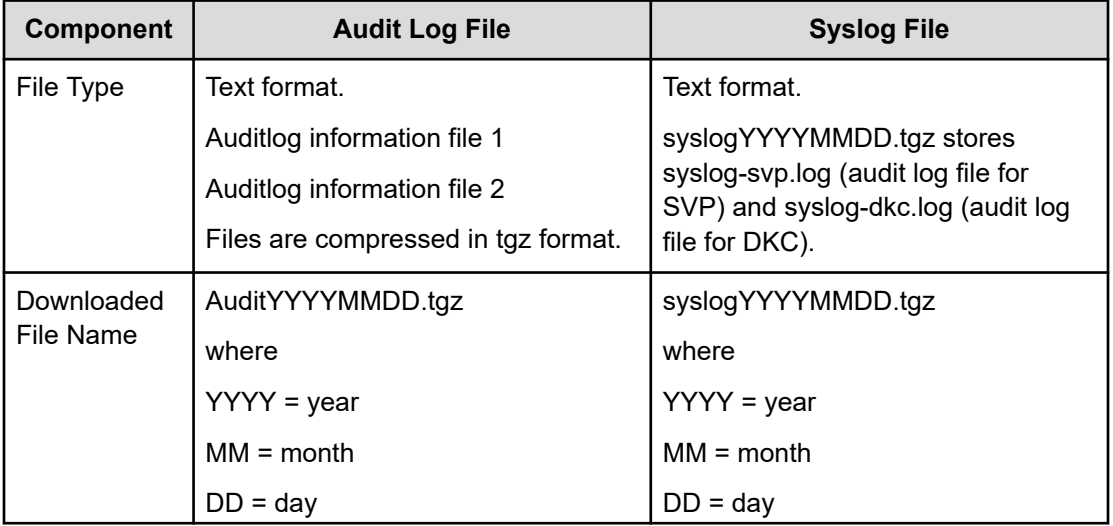

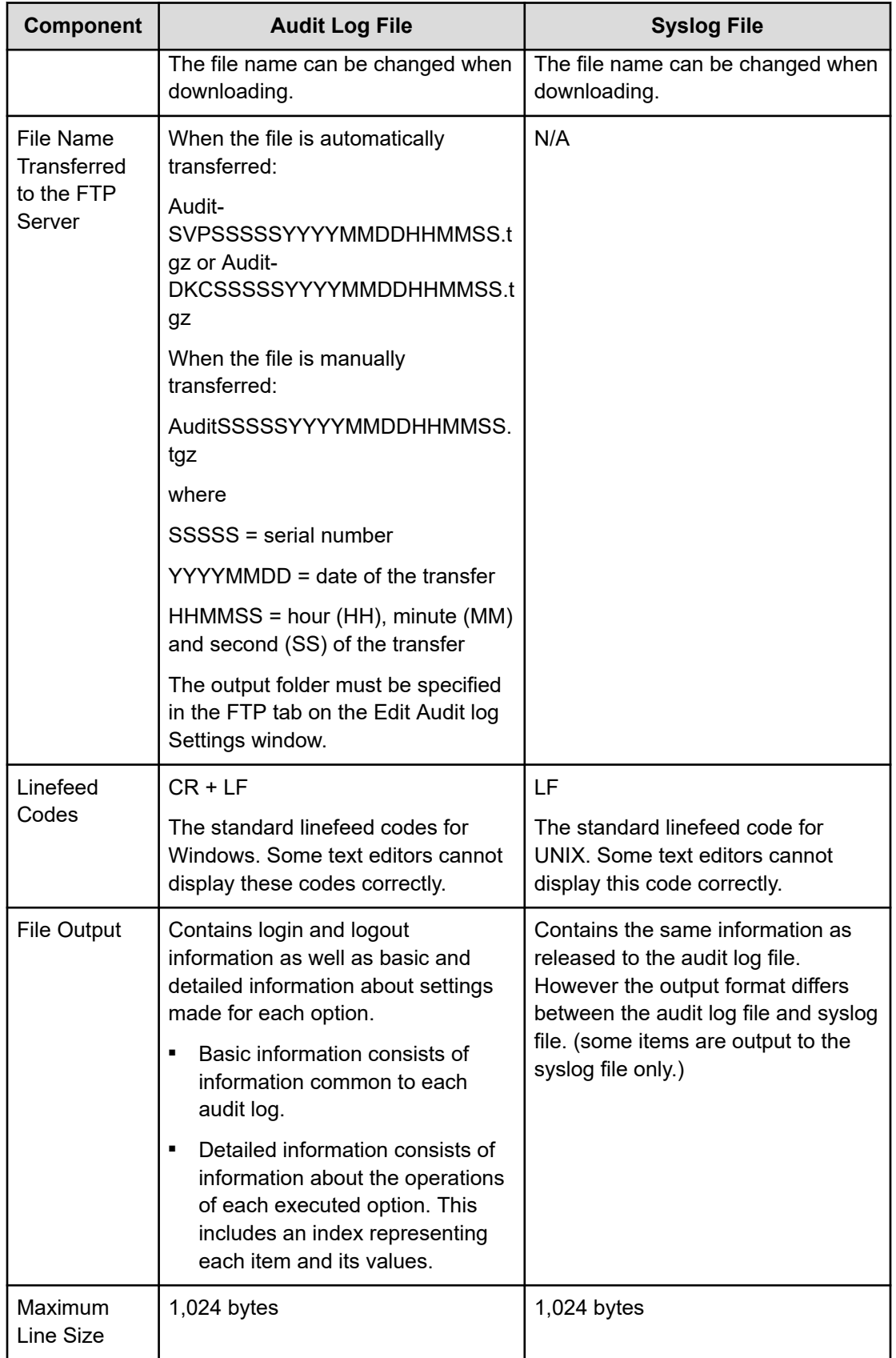

<span id="page-27-0"></span>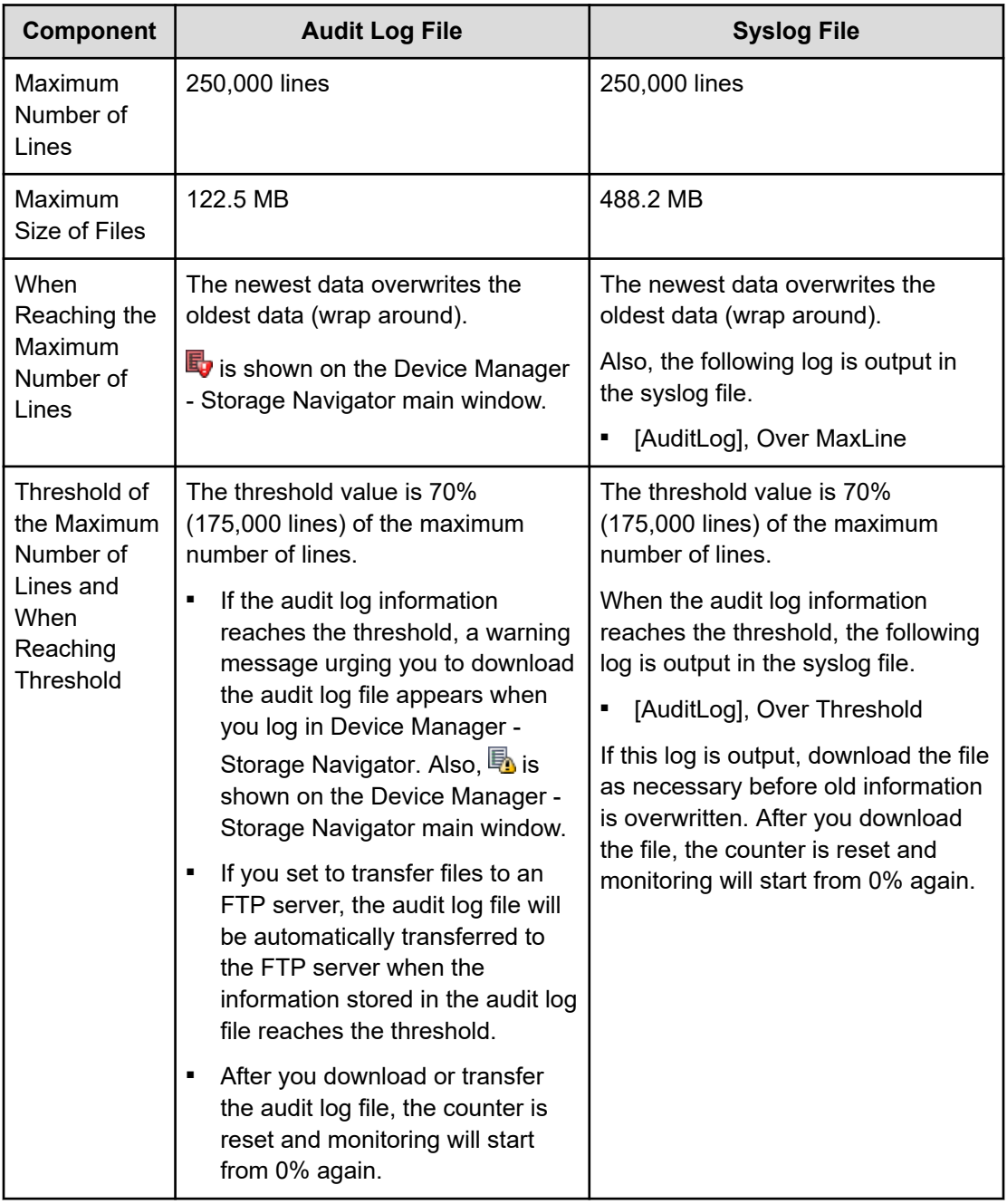

# **Audit log file format**

The following figures show sample audit log files:

#### **Audit Log File 1 (SVP)**

**Basic Information** 

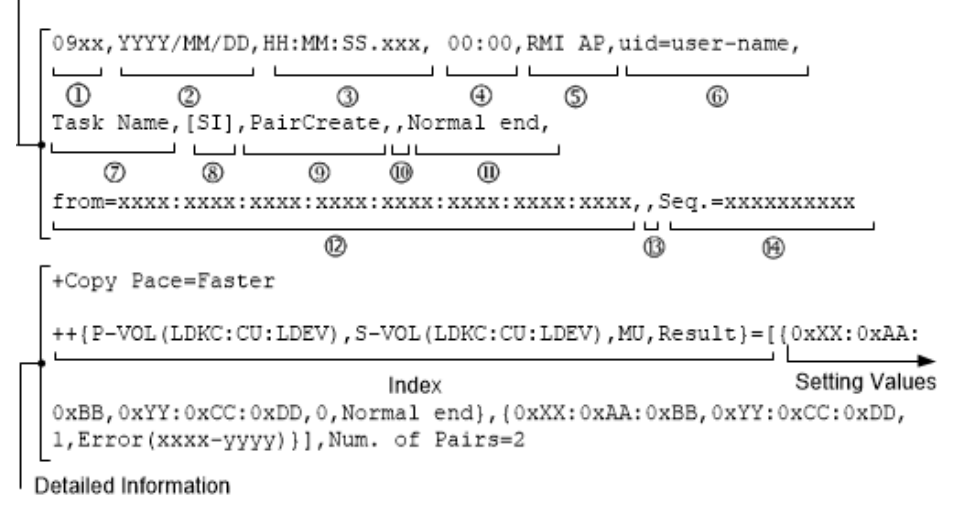

#### **Audit Log File 2 (DKC)**

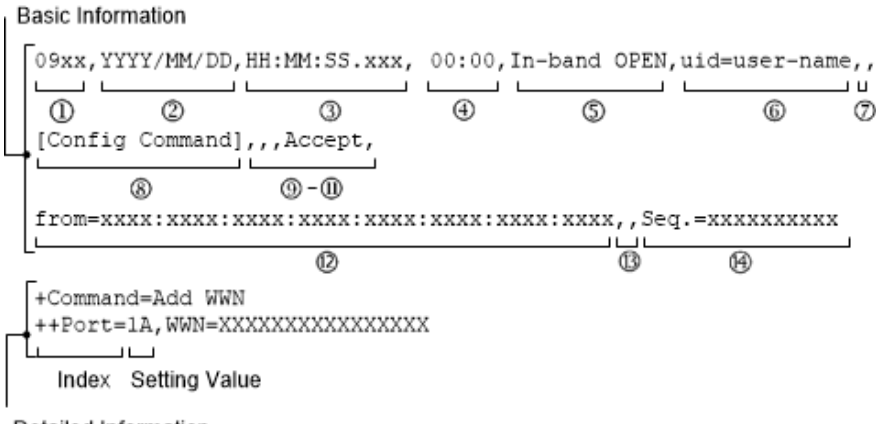

Detailed Information

#### **Basic Information**

Each item output in the audit log information file is delimited by commas (,).

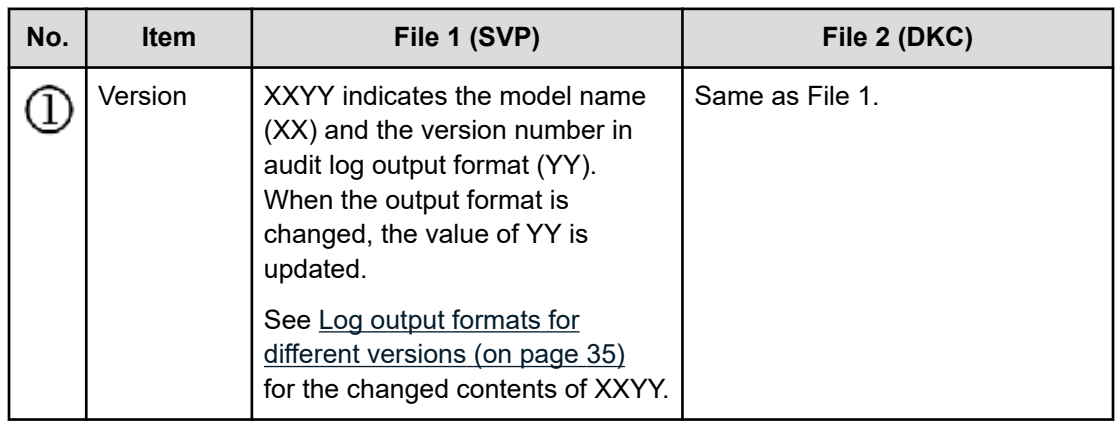

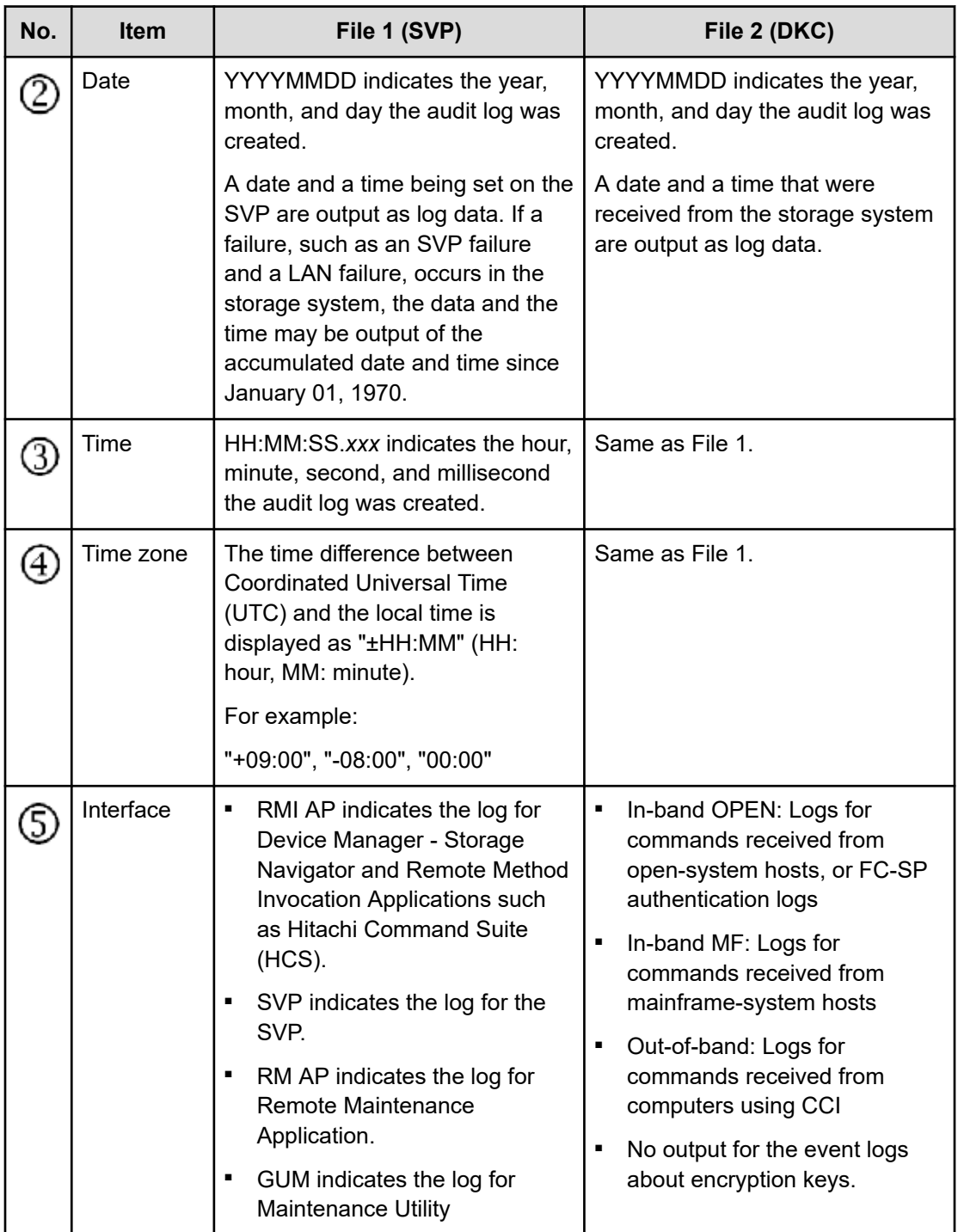

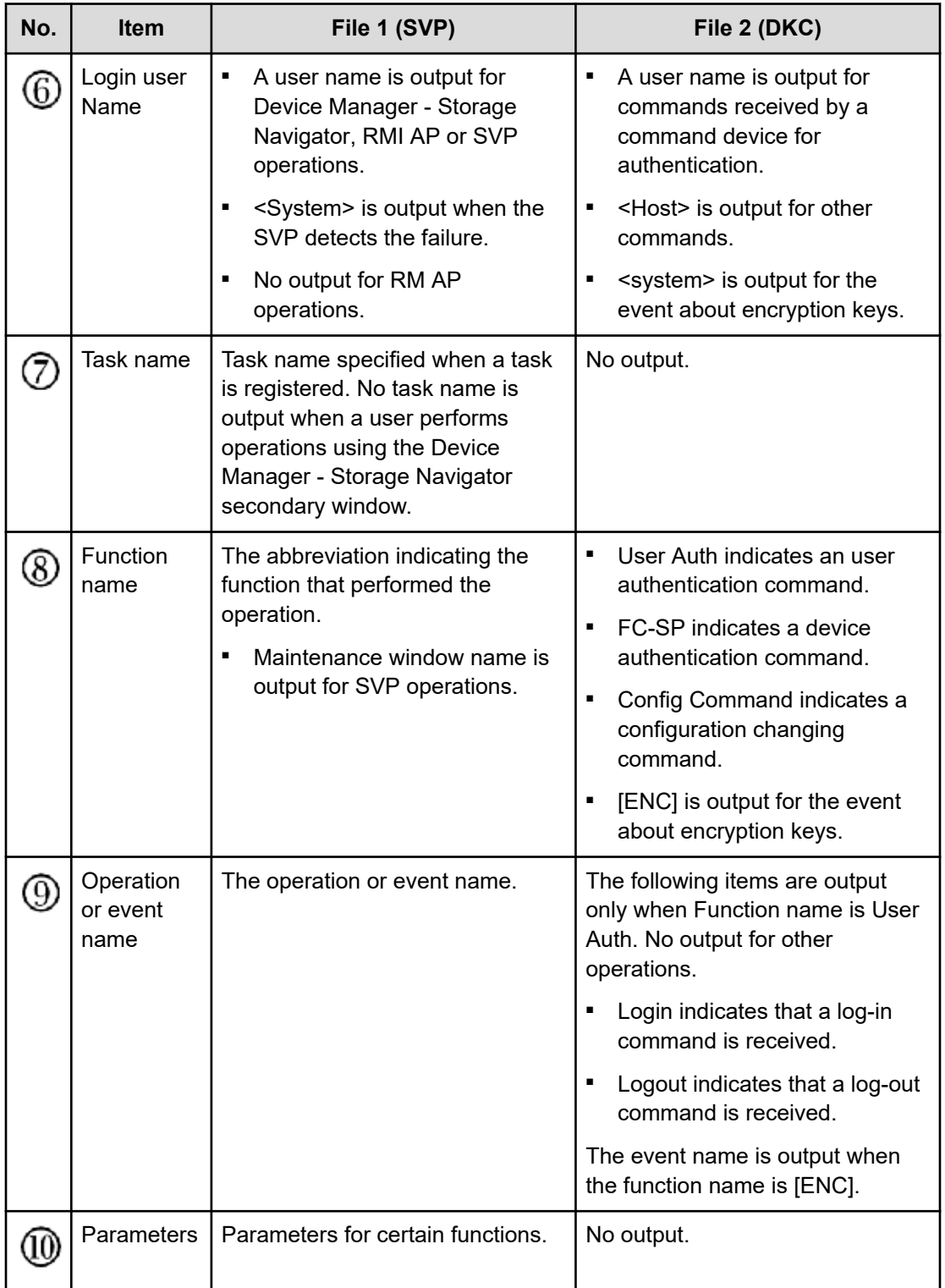

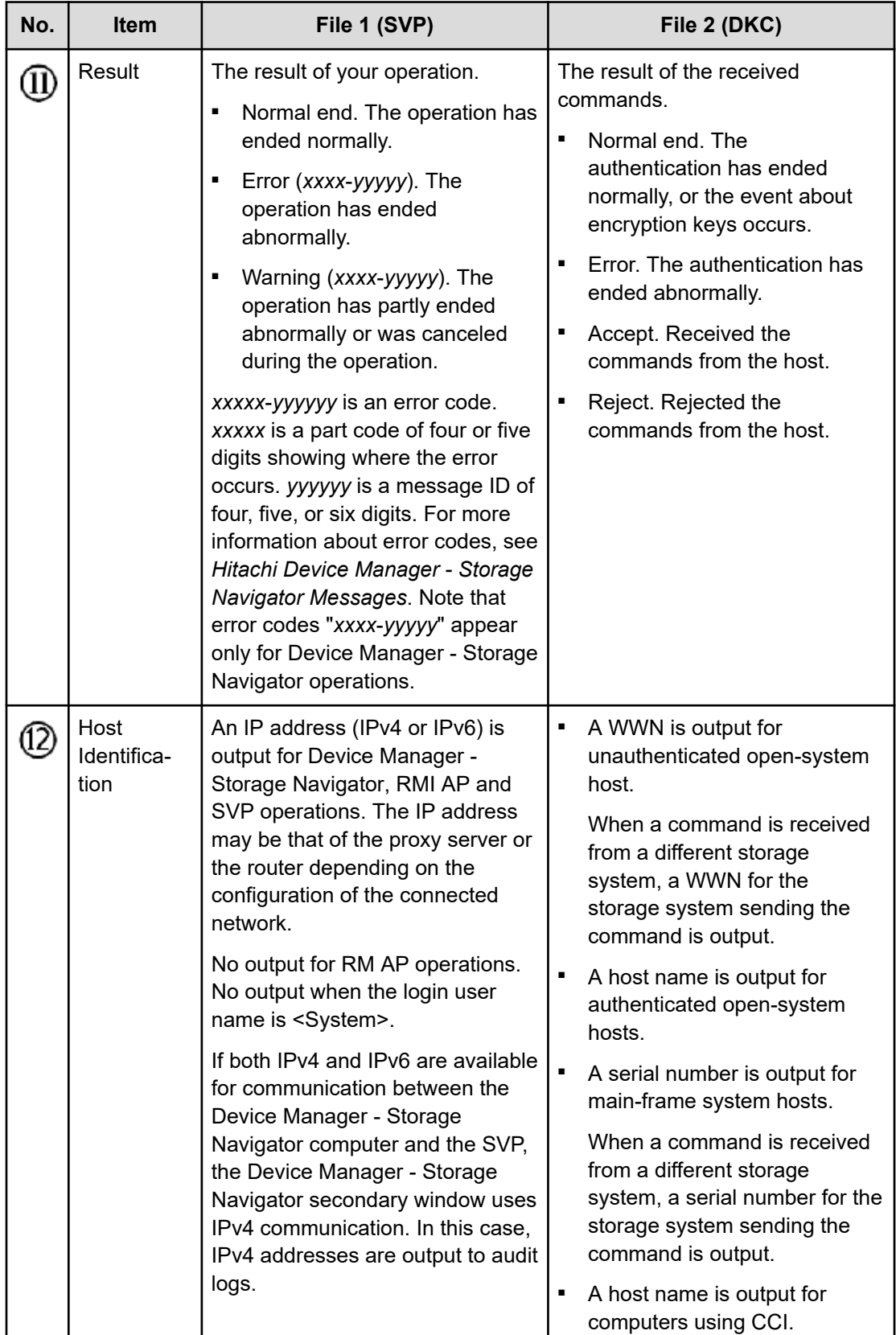

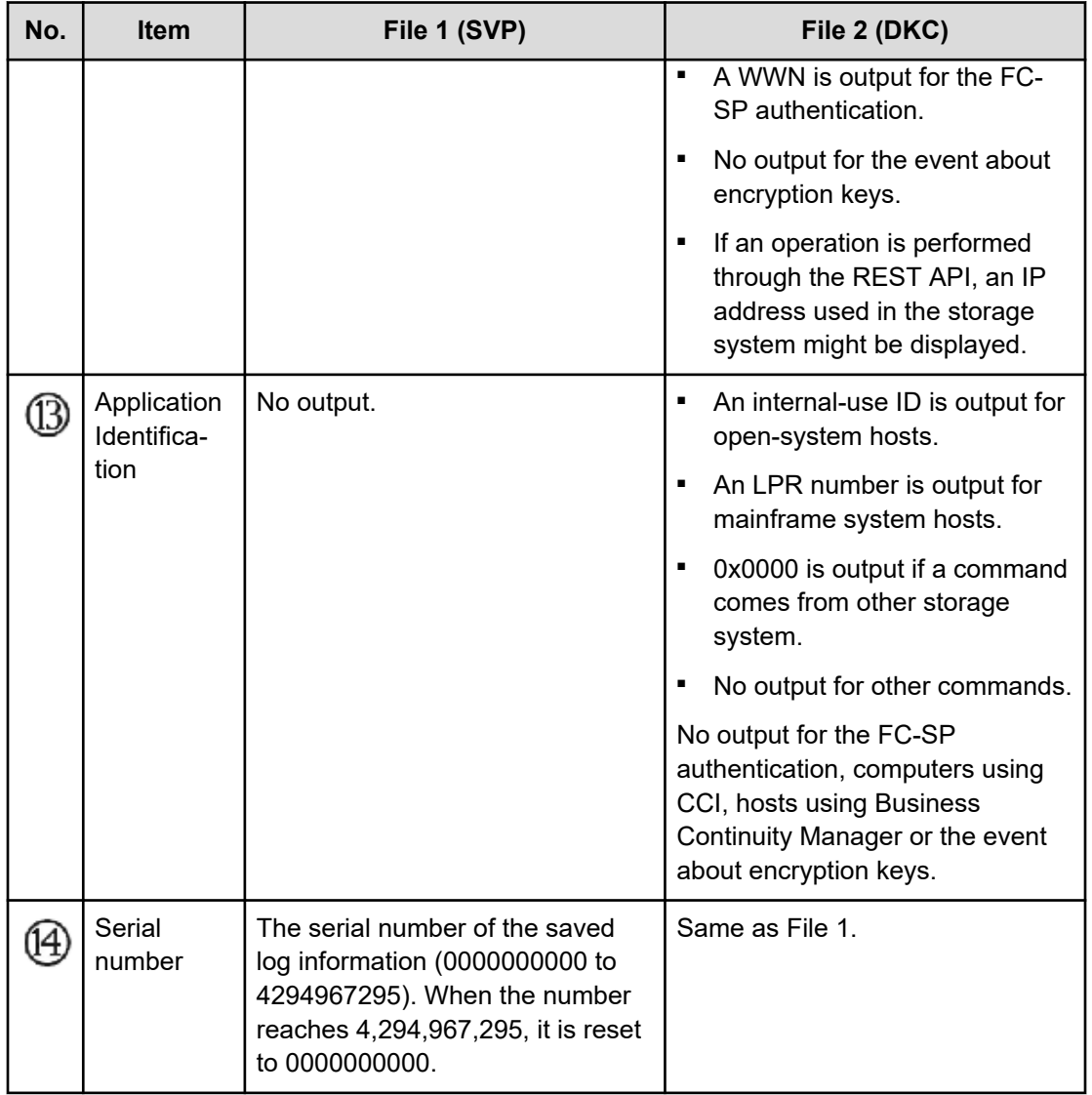

#### **Detailed Information**

The indexes that indicate the set items and the setting values are output to the detailed information. There are two types of the detailed information format.

#### **Detailed information format 1**

Example:

```
+Copy Type=TI
++{P-VOL(LDKC:CU:LDEV),S-VOL(LDKC:CU:LDEV),PoolID,MU,
Snapshot Group, Result}
=[{0xXX:0xAA:0xBB,0xYY:0xCC:0xDD,0,1,SnapshotSet1,Normal end},
{0xXX:0xAA:0xBB,0xYY:0xCC:0xDD,0,,SnapshotSet2,Error(xxxx-yyyy)}],
Num. of Pairs=2
```
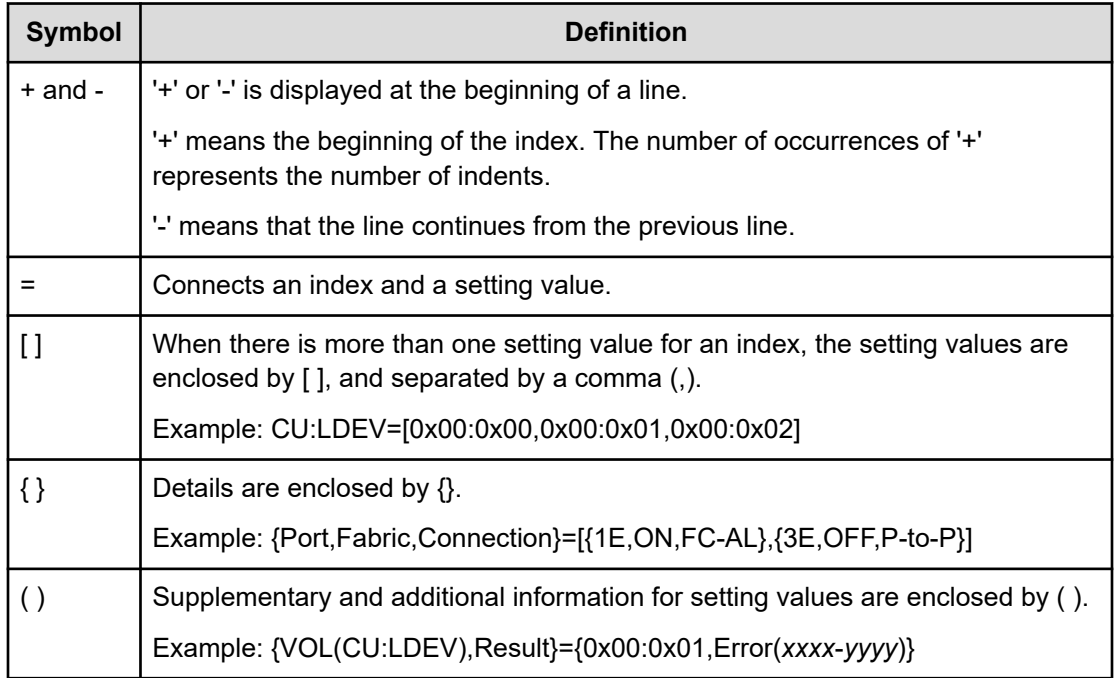

#### **Note:**

- If there is an item that is not specified when entering commands or performing operations, a hyphen (-) is output for its setting value, no setting value is output, or the index itself is not output.
- For audit logs generated by commands sent from hosts, computers using CCI, or hosts using Business Continuity Manager, if an invalid value is specified when entering commands, numerical characters might be output in the index for character strings and vice versa.
- For audit logs generated by events related to encryption keys, if an audit log to be output contains invalid values, numerical characters might be output in the index for character strings or nothing is output for detailed information.
- For audit logs output in Audit log information file 2 (DKC), values different from the specified ones might be output because optimal values might be automatically assigned in DKC.

#### **Detailed information format 2**

Example:

```
+{Alus[0]{
  Id="60-06-0E-81-30-76-D9-30-76-D9-00-00-00-00-00-49",
  Result=Normal end,LdevId=0x00:0x00:0x49}}
```
**Note:** Line feeds are added to make the example easy to see, while no line feed is added to the actual logs.

<span id="page-34-0"></span>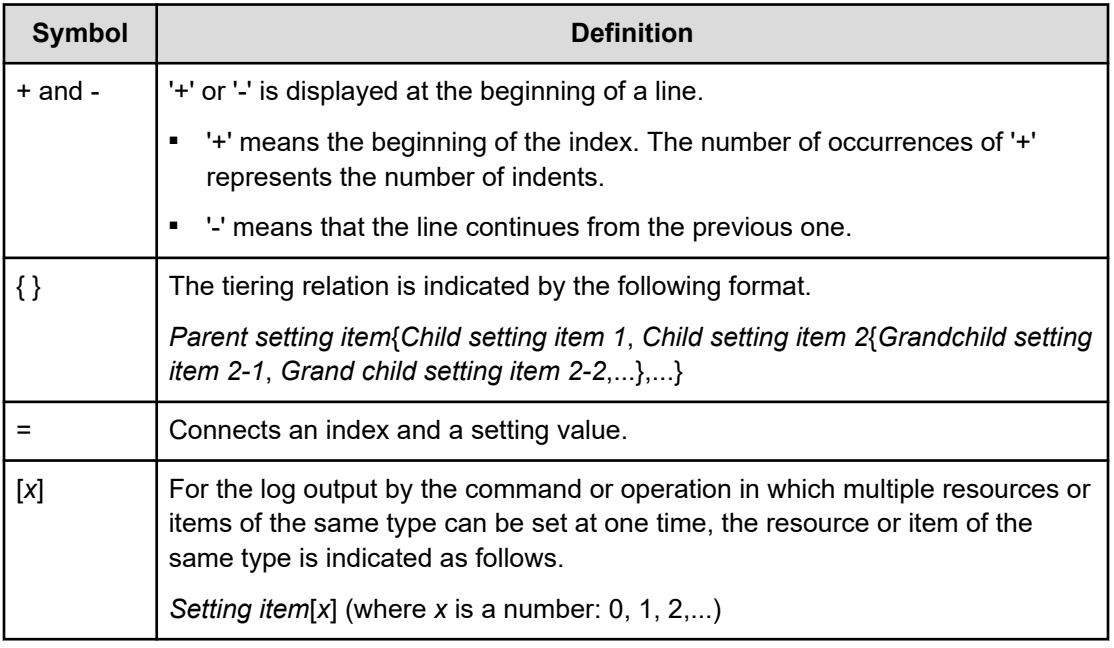

旨 **Note:** If there is an item that is not specified when entering commands or performing operations, "null" is output for its setting value, or the index itself is not output.

## **Log output formats for different versions**

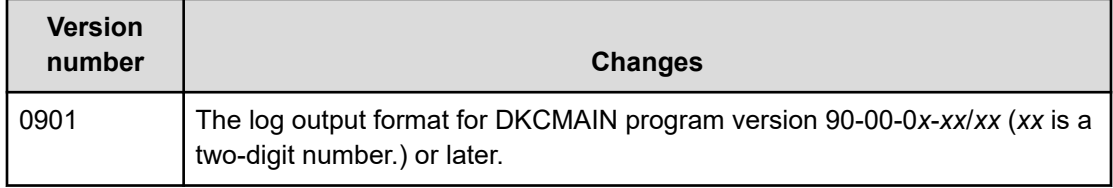

# **Syslog file format**

### **Syslog file format (RFC3164-compliant)**

The following figure shows a sample syslog file.

<11> Dec 26 23:06:58 SVP Storage: CELFSS, 1.1, 24, , 2005-12-26T23:06:58.0+09:00,  $\mathbf{L}$ لينقضن فتستنفذ  $\overline{2}$  $\overline{3}$ 5 6 7 8  $\mathbf{1}$  $\boldsymbol{\Lambda}$ a Storage, SVP, ConfigurationAccess, Failed, uid=root4C106D7C, R900:36530, , Japan-Tokyo, , , ,  $\frac{1}{10}$   $\frac{1}{11}$  $13$  $14$  $12$ 15  $17$  $18 - 20$ 16 from=xxxxxxxxxxxxxx....  $\mathbf{H}$  $21$  $22 - 24$ 33, BasicLog, AP=0xXXXX,, RMI AP,, [SI], Paircreaete, , Normal end, Seq. =0000000001  $\overset{\sim}{\longrightarrow}$   $\overset{\sim}{\longrightarrow}$   $\overset{\sim}{\longrightarrow}$   $\overset{\sim}{\longrightarrow}$  28  $\frac{1}{25}$   $\frac{1}{26}$   $\frac{1}{27}$ 29 28 <11> Dec 26 23:06:58 SVP Storage: CELFSS, 1.1, 25, , 2005-12-26T23:06:58.0+09:00, Storage, SVP, ConfigurationAccess, Failed, uid=root4C106D7C, R900:36530,  $1 - 28$ Japan-Tokyo....from=xxxxxxxxxxxxxx....DetailLog.AP=0xXXXX.. +Copy Pace=Faster 30 <11> Dec 26 23:06:58 SVP Storage: CELFSS, 1.1, 26, , 2005-12-26T23:06:58.0+09:00, Storage, SVP, ConfigurationAccess, Failed, uid=root4C106D7C, R900:36530, , Japan- $1 - 28$ Tokyo, ... from=xxxxxxxxxxxxxxx...., DetailLog, AP=0xXXXX.. ++{P-VOL(CU:LDEV), S-VOL(CU:LDEV), MU, Result}=[{0x00:0x00, 0x01:0x00, 0, Normal end}, 30 {0x00:0x01,0x01:0x01,0,Normal end}, {0x00:0x02,0x01:0x02,0,Normal end}, {0x00:0x03,0x01:0x03,0,Normal end} <11> Dec 26 23:06:58 SVP Storage: CELFSS, 1.1, 27, , 2005-12-26T23:06:58.0+09:00,  $1 - 28$ Storage, SVP, ConfigurationAccess, Failed, uid=root4C106D7C, R900:36530, , Japan-Tokyo, , , , from=xxxxxxxxxxxxxx, , , , , DetailLog, AP=0xXXXX, ,  $-[0x00:0x04,0x01:0x04,0,Normal end]$ ,  $[0x00:0x05,0x01:0x05,0,Normal end]$ , 30 Num. of Pairs=6

Either item 29 or item 30 is output in one syslog information.

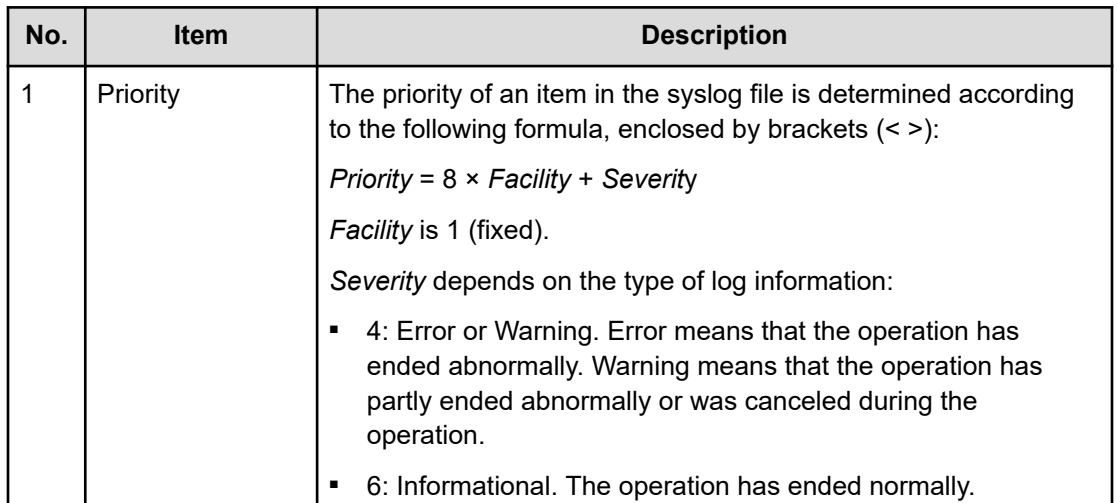
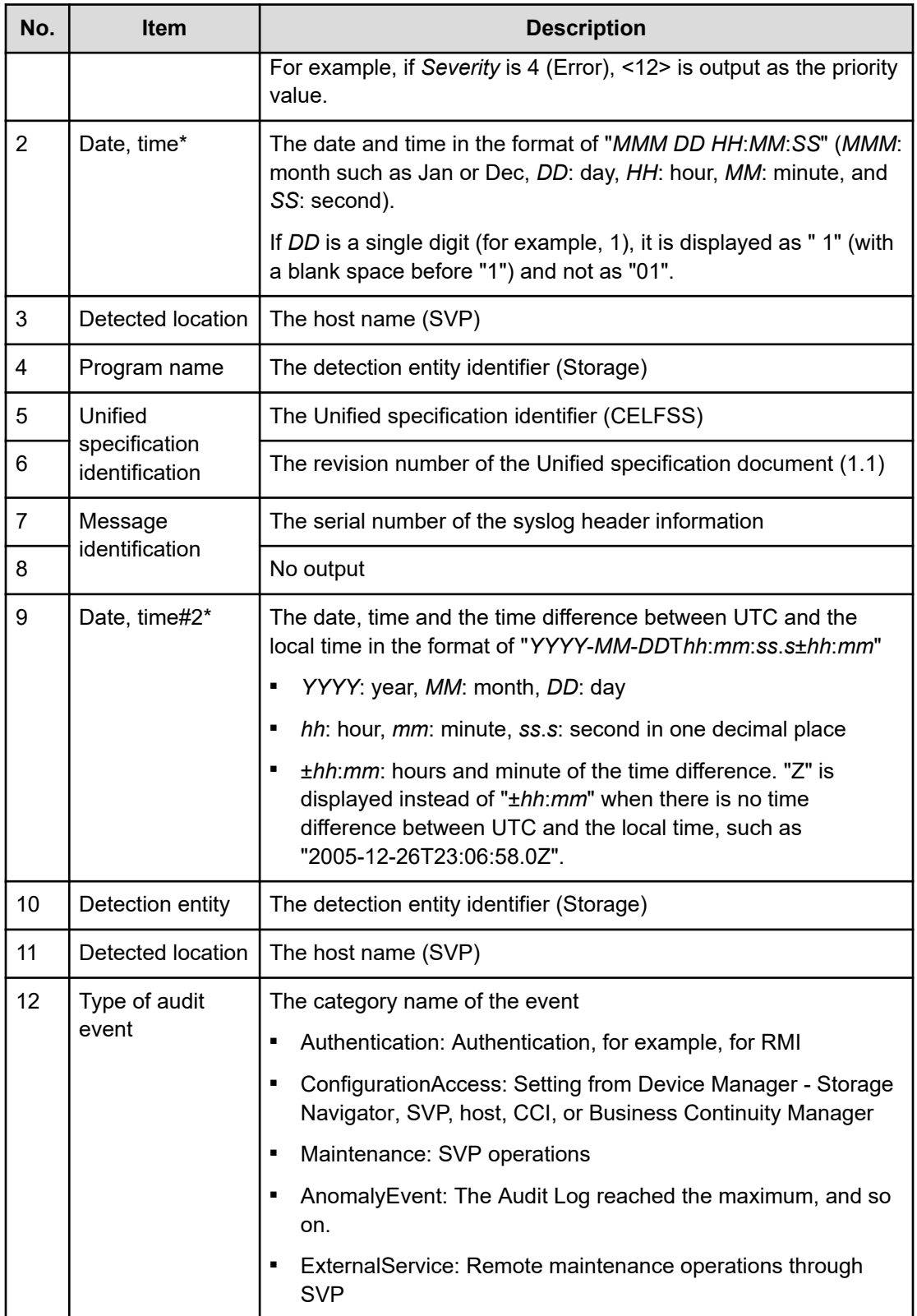

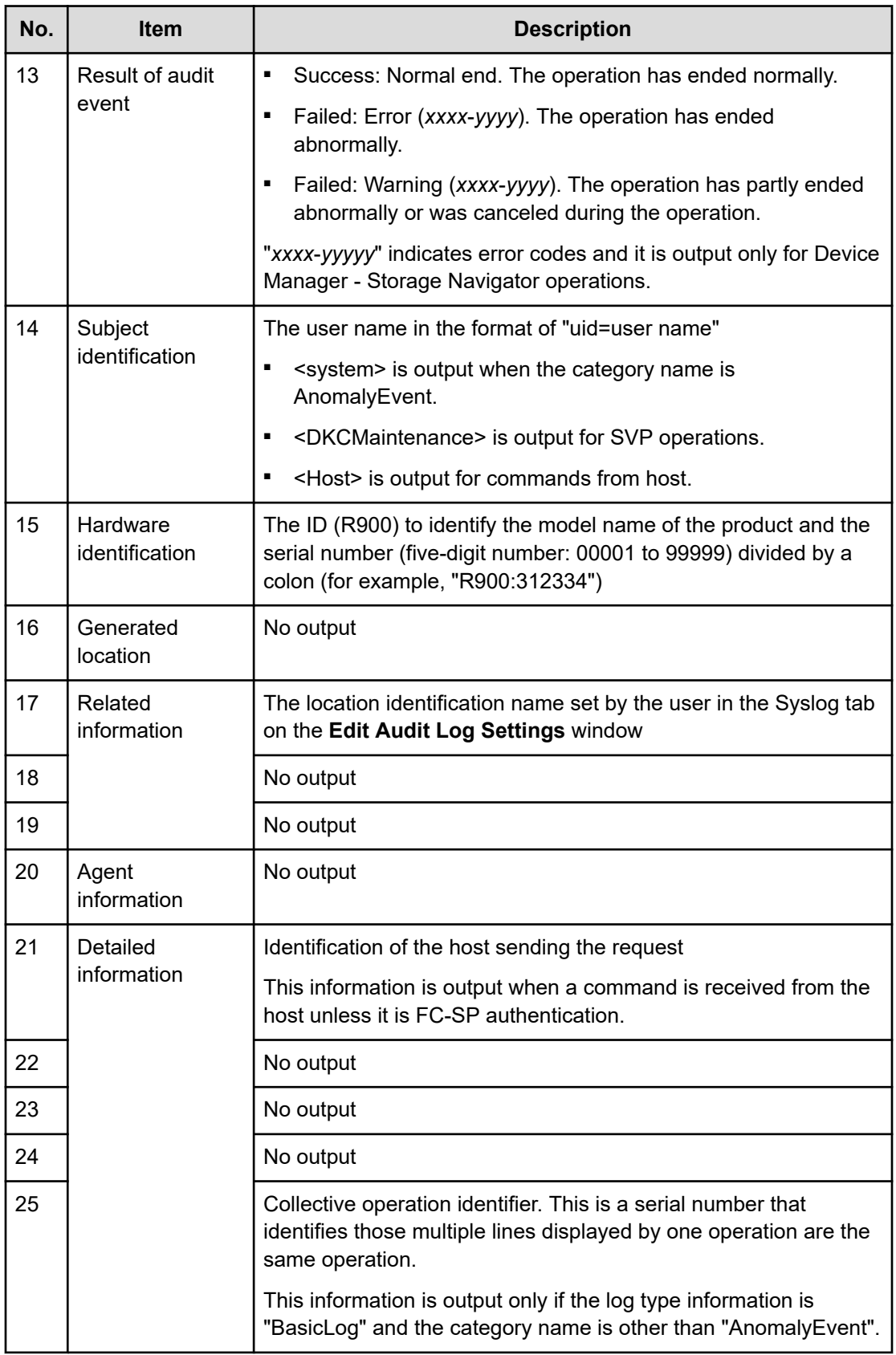

Chapter 1: Introduction

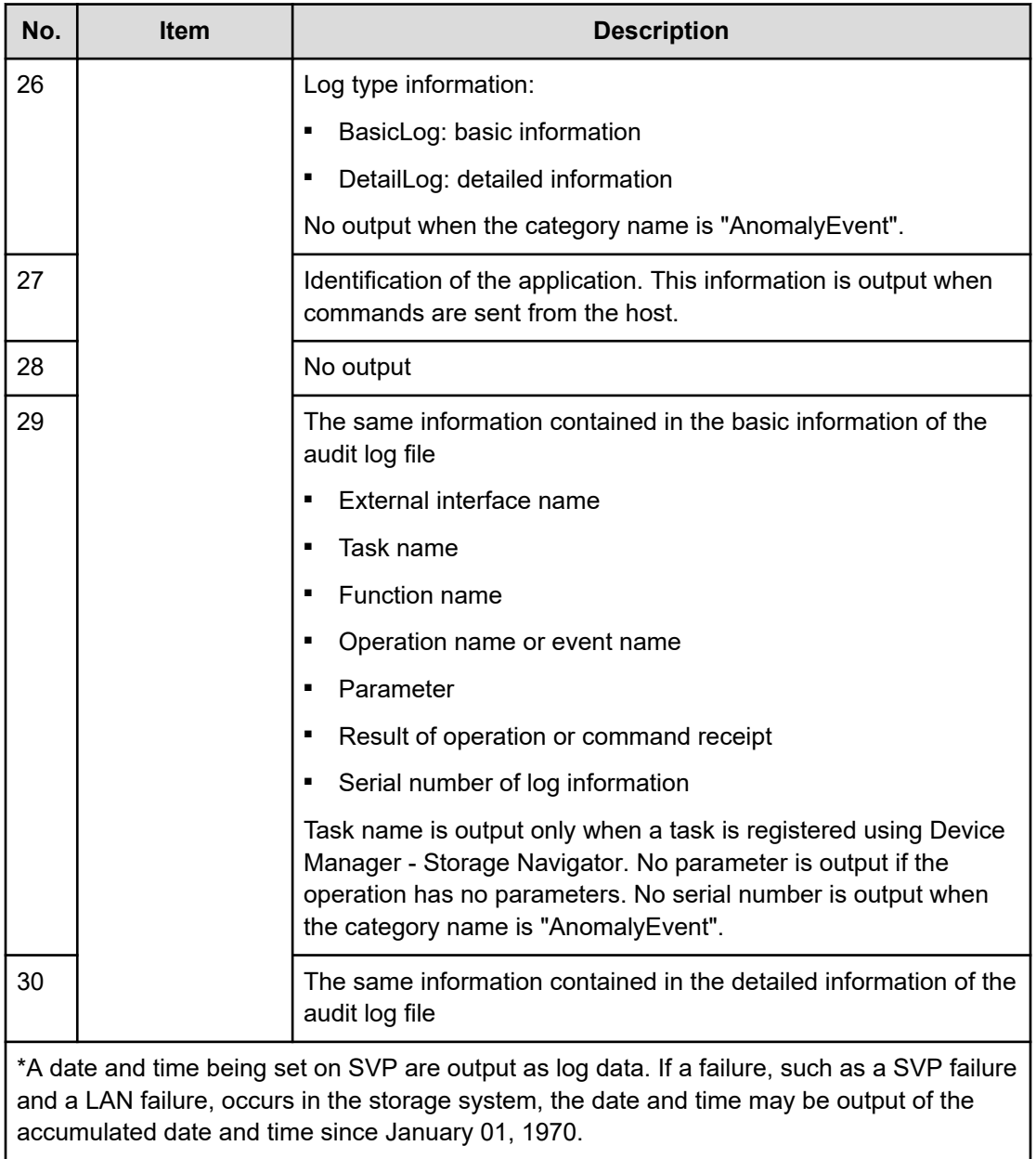

### **Syslog file format (RFC5424-compliant)**

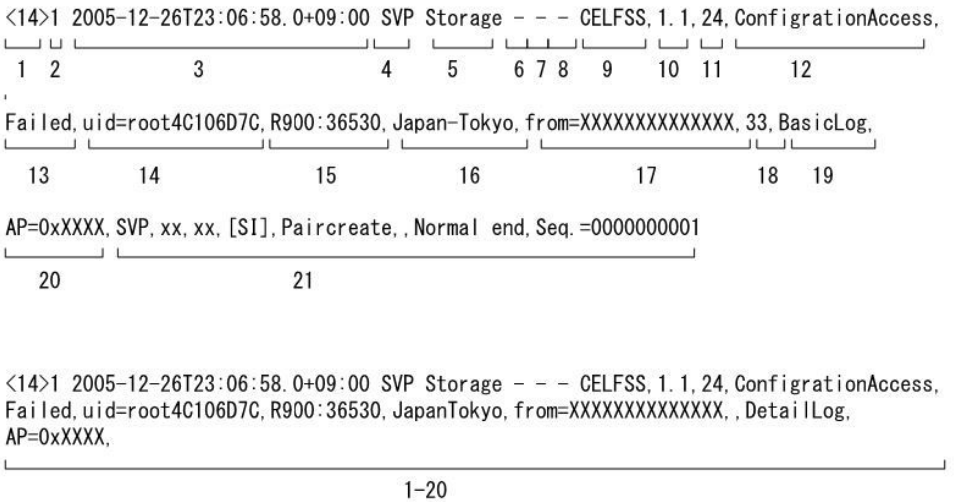

+Copy Pace=Faster

22

Either item 21 or item 22 is output in one syslog information.

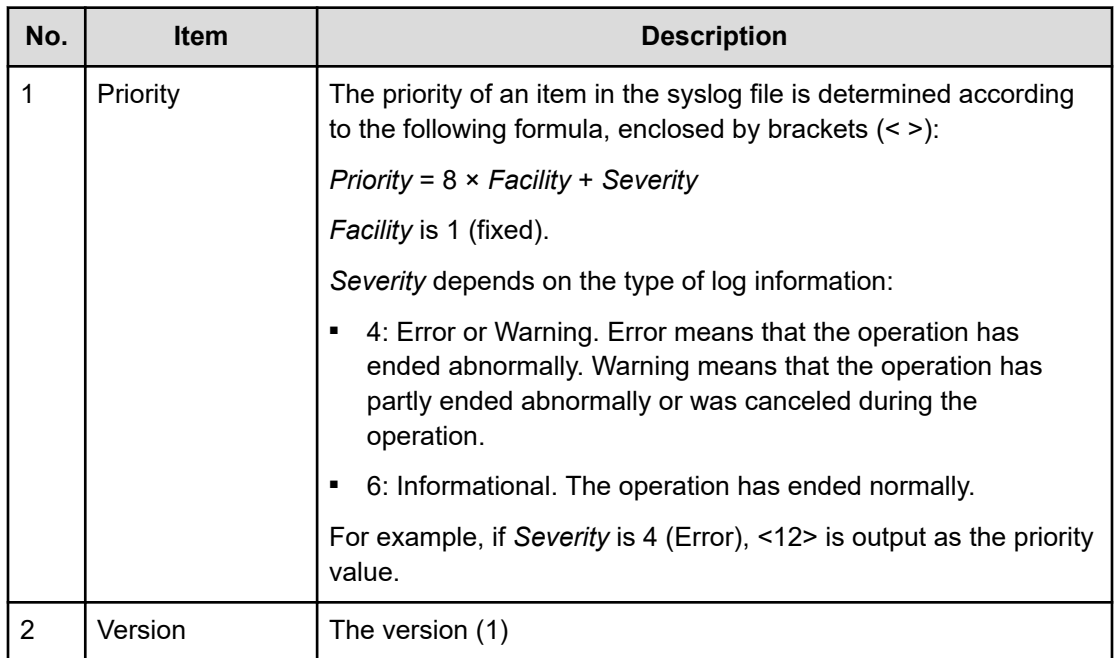

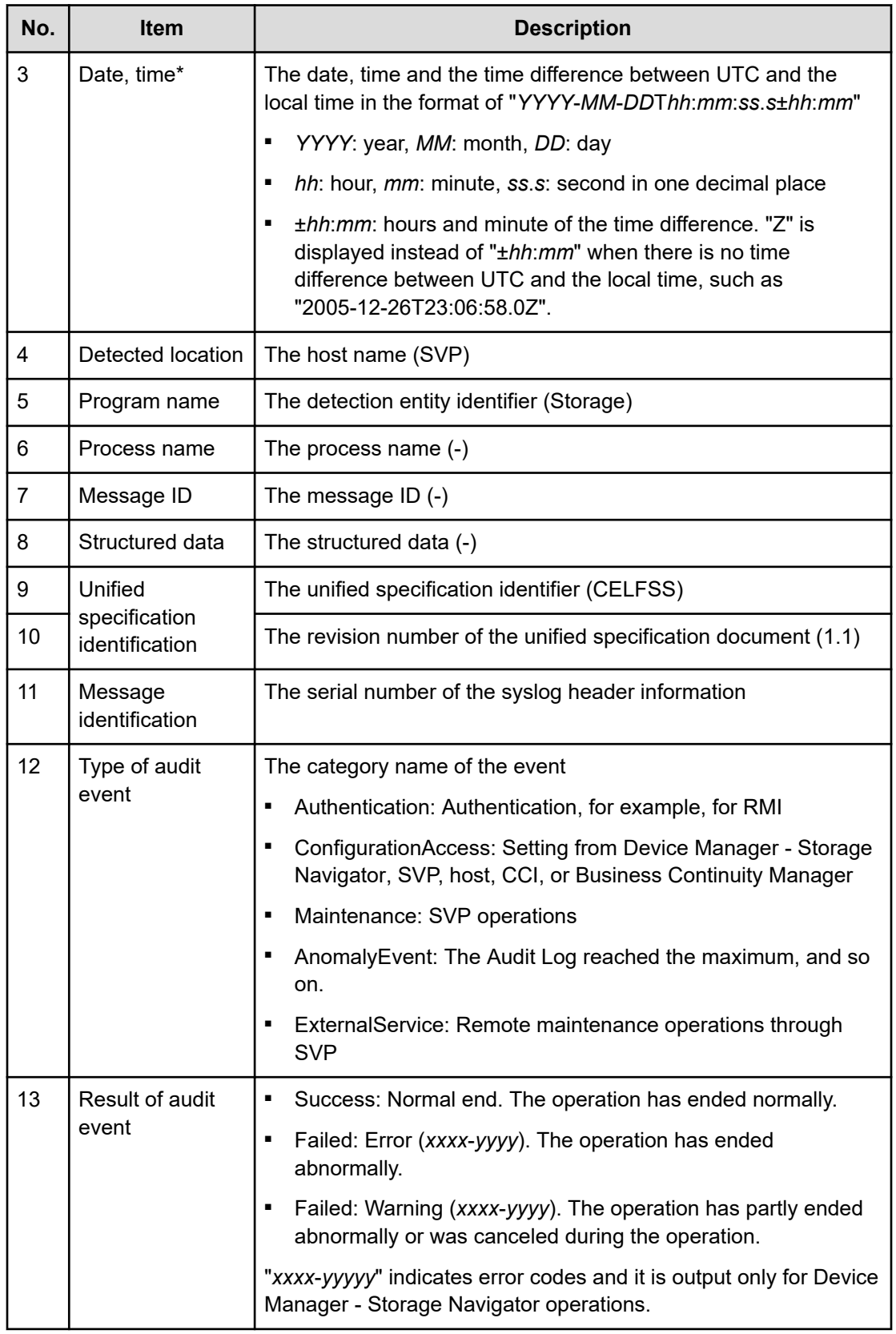

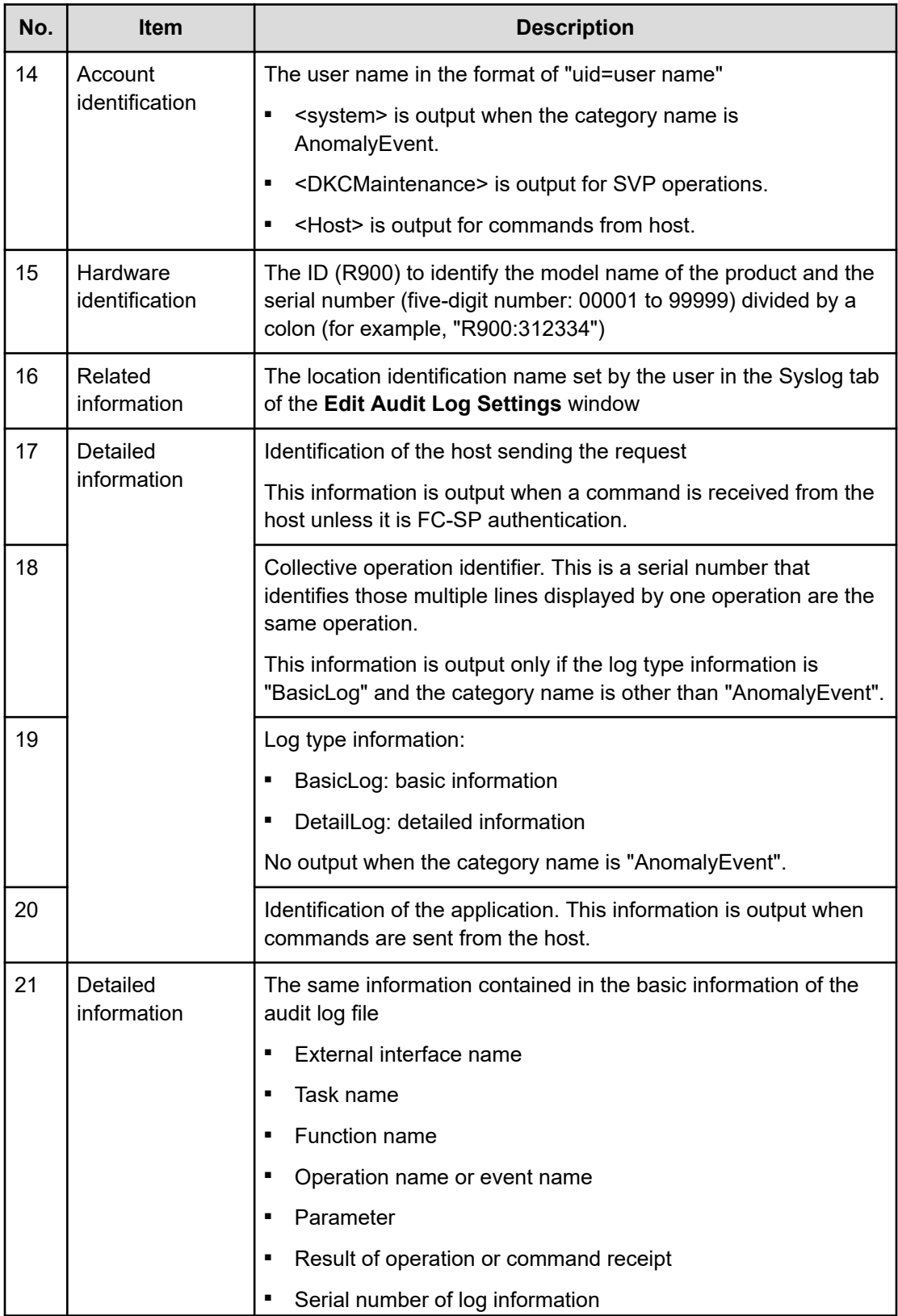

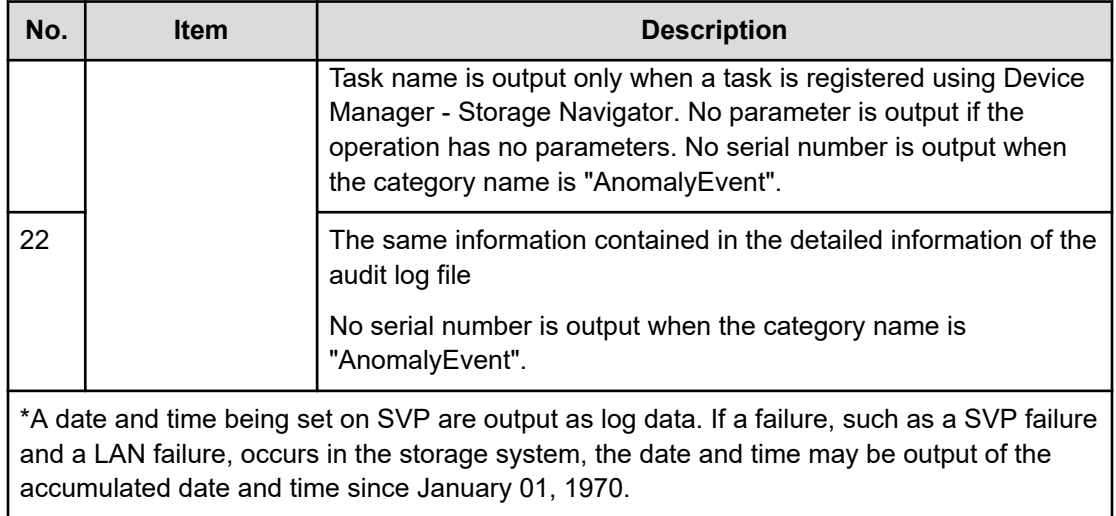

Chapter 1: Introduction

# **Chapter 2: Using audit logs**

You can download audit log files and syslog files to Device Manager - Storage Navigator computer or transfer audit log files to FTP servers or syslog servers.

### **Downloading audit log files**

Download the audit log files to Device Manager - Storage Navigator computer to prevent the old data from being overwritten. It takes from one to five minutes to download the audit log file.

**Caution:** Do not download the audit log file to the Device Manager - Storage Navigator computer if the audit log is set to be transferred to an FTP server. Some information may not be transferred to the FTP server because the line counter resets when the audit log file is manually downloaded. Download the file only when the FTP server has failed and cannot receive the audit log file. If you want to transfer the audit log to the FTP server after downloading the log, transfer it manually. See [Manually transferring audit log files to FTP servers](#page-46-0) (on page 47) for more information.

#### **Before you begin**

■ You must have Audit Log Administrator (View Only) or Audit Log Administrator (View & Modify) role to download audit log files.

#### **Procedure**

- **1.** Click **Audit Log** on the menu bar of the Device Manager Storage Navigator main window. The **Audit Log Properties** window opens. Each icon displayed on the menu bar indicates the accumulated status of the audit log information.
	- $\blacksquare$  indicates that the number of saved lines is below the threshold.
	- $\Box$  indicates that the number of saved lines is above the threshold, but the data is still being saved.
	- **E** indicates that the number of saved lines has exceeded the maximum, and data is partly lost because the newest lines overwrote the oldest lines.
- **2.** Click **Download** to open the Save As dialog box. This operation downloads both the auditlog information file 1 and the auditlog information file 2.
- **3.** Select a destination for the file and click **Save**.
- **4.** Click **Close** to close the Audit Log Properties window.

### <span id="page-44-0"></span>**Downloading syslog files**

Syslog files stored in the storage system can be downloaded to the Device Manager - Storage Navigator computer as necessary. It takes from one to five minutes to download the syslog file.

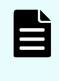

**Note:** If you download syslog files of a storage system whose controller model was upgraded, the storage system name in the Hardware identification item becomes the storage system name after upgrade.

#### **Before you begin**

■ You must have Audit Log Administrator (View Only) or Audit Log Administrator (View & Modify) role to download syslog files.

#### **Procedure**

- **1.** Click **Settings** > **Security** > **Edit Audit Log Settings**. Click the **Syslog** tab on the **Edit Audit Log Settings** window.
- **2.** Select **Transfer Protocol**. The output file format is different by the selected protocol.
- **3.** Click **Download Syslog**. The **Specify the Destination** dialog box appears.
- **4.** Enter the destination and the file name and click **Save**.

### **Automatically transferring audit log files to FTP servers**

If you configure FTP server settings, the audit log will be automatically transferred to the FTP server when the number of lines in the file reaches the threshold.

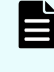

**Note:** Keep a list of the items such as the IP address you entered in the FTP tab on Edit Audit Log Settings window. You may need to enter them again when an SVP is replaced.

#### **Before you begin**

- You must have Audit Log Administrator (View & Modify) role to configure FTP server settings.
- Ensure that SVP is connected to the FTP server on a LAN.

#### **Procedure**

- **1.** Click **Settings** > **Security** > **Edit Audit log Settings**. Click the **FTP** tab on the **Edit Audit Log Settings** window.
- **2.** Perform the following if using a primary FTP server.
	- a. Select **Enable** for the Primary Server.
	- b. Select **IPv4** or **IPv6** on **IP Address** setting and enter the IP address.
	- c. Enter the user name and the password you use to log in to the primary FTP server.

- d. Enter the output folder to which the audit log file is sent with the relative path from the home directory.
- **3.** Perform the following if using a secondary FTP server.
	- a. Select **Enable** for the Secondary Server.
	- b. Select **IPv4** or **IPv6** on **IP Address** setting and enter the IP address.
	- c. Enter the user name and the password you use to log in to the secondary FTP server.
	- d. Enter the output folder to which the audit log file is sent with the relative path from the home directory.
- **4.** Click **Finish**.
- **5.** Confirm the settings from the setting confirmation window, and then enter the task name on **Task Name**.
- **6.** Click **Apply**. The task is registered. If you select the **Go to tasks window for status** check box, the **Task** window opens.
- **7.** Manually transfer the audit log file to confirm that the FTP server setting is correct.
	- a. Check that the transfer setting task to the FTP server is complete on the **Task** window. If the task has not completed, wait until it is complete.
	- b. Transfer the audit log file to the FTP server manually to confirm that the FTP server setting is correct. For details of manual transfer, see [Manually transferring audit log](#page-46-0) [files to FTP servers](#page-46-0) (on page 47).

#### **Troubleshooting**

A SIM notifies a storage administrator that an FTP transfer has failed. This can occur when the audit log file is not transferred to an FTP server because either the FTP server or LAN has failed. You can view the SIM in the Alerts window. The reference code for a failed FTP transfer is 7C0300. If a SIM is reported, do the following:

■ Resolve the error on the FTP server or LAN, and then manually transfer the audit log file. And then complete the SIM referring to [Completing SIM generated when FTP transfer of](#page-46-0) [audit log files failed](#page-46-0) (on page 47).

If the instructions in SIM is not complete, SIM will not be generated on next transfer failure.

■ If the error condition cannot be resolved, download the audit log file to the Device Manager - Storage Navigator computer by clicking Audit Log on the upper right of the Device Manager - Storage Navigator main window.

## <span id="page-46-0"></span>**Completing SIM generated when FTP transfer of audit log files failed**

#### **Before you begin**

■ You must have Audit Log Administrator (View & Modify) and Storage Administrator (System Resource Management) role to complete SIM.

#### **Procedure**

- **1.** Click **Settings** > **Security** > **Edit Audit log Settings**. Click the **FTP** tab on the **Edit Audit Log Settings** window.
- **2.** Select **Complete SIMs** check box.
- **3.** Click **Finish**.
- **4.** Confirm the settings from the setting confirmation window, and then enter the task name on **Task Name**.
- **5.** Click **Apply**. The task is registered. If you select the **Go to tasks window for status** check box, the **Task** window opens.

### **Manually transferring audit log files to FTP servers**

You can transfer the audit log file manually from the SVP to the FTP server.

#### **Before you begin**

- You must have Audit Log Administrator (View Only) or Audit Log Administrator (View & Modify) role.
- Ensure that SVP is connected to the FTP server on a LAN.
- **■** Transfer setting to the FTP server must be finished. For how to set, see [Automatically](#page-44-0) [transferring audit log files to FTP servers](#page-44-0) (on page 45).

#### **Procedure**

- **1.** Click **Settings** > **Security** > **Edit Audit log Settings**. Click the **FTP** tab on the **Edit Audit Log Settings** window.
- **2.** Click **Transfer to Primary Server** or **Transfer to Secondary Server**. A message appears indicating that the transfer has completed.

### **Transferring audit log to syslog servers**

If you configure syslog server settings, the audit log will always be transferred to the syslog server and stored as the syslog files.

You can select either of the following protocols to transfer the audit log to the syslog server. The output file format is different by the selected protocol.

- TLS1.2/RFC5424
- UDP/RFC3164

**Note:** When you use UDP/RFC3164, consider the characteristics of UDP (User Datagram Protocol) when designing a network. See [http://www.ietf.org./rfc/](http://www.ietf.org./rfc/rfc3164.txt) [rfc3164.txt](http://www.ietf.org./rfc/rfc3164.txt) (Request for Comments) issued by IETF (Internet Engineering Task Force) for more details.

**Note:** Keep a list of the items such as the IP address you entered in the Syslog tab on Edit Audit Log Settings window. You may need to enter them again when an SVP is replaced.

#### **Before you begin**

旨

- You must have Audit Log Administrator (View & Modify) role to configure syslog server settings.
- Make sure that the storage system is connected to syslog servers on a LAN.
- Make sure that the syslog servers are configured so as to transfer audit logs to the syslog servers.
- The syslog server certificate and the client certificate are required to use TLS1.2/ RFC5424.
- If you use the new syslog protocol (TLS1.2/RFC5424), you must specify, for subjectAltName or CommonName in the syslog server certificate, the host name or IP address of the syslog server.
- If you specify the host name of the syslog server as the transfer destination, you must register the host name and domain name of the syslog server in the DNS server.

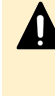

**Caution:** If audit logs are transferred before configuring the setting of a syslog server to which the audit logs are transferred, the logs are not saved on the syslog server and lost. See the user manual of the syslog server for the details of the syslog server setting.

#### **Procedure**

- **1.** Click **Settings** > **Security** > **Edit Audit Log Settings**. Click the **Syslog** tab on the **Edit Audit Log Settings** window.
- **2.** Select **New Syslog Protocol (TLS1.2/RFC5424)** or **Old Syslog Protocol (UDP/ RFC3164)**.
- **3.** Select **Enable** for the Primary Server.
	- a. Specify the IPv4 address, IPv6 address, or host name of the syslog server to which you want to send syslog data. To specify the host name, select **Identifier** and then enter up to 255 characters of alphabets, numerals, and symbols (!  $\frac{16}{10}$  % - .  $\omega$   $\gamma$ ).
	- b. Enter the Port Number in the primary server setting.

- c. Enter client certificate file name, password, and root certificate file name (only when you choose **New Syslog Protocol (TLS1.2/RFC5424)** at **Transfer Protocol**).
- **4.** Perform the following if using a secondary syslog server.
	- a. Select **Enable** for the Secondary Server.
	- b. Specify the IPv4 address, IPv6 address, or host name .
	- c. Enter the Port Number in the secondary server setting.
	- d. Enter client certificate file name, password, and root certificate file name (only when you chose **New Syslog Protocol (TLS1.2/RFC5424)** at **Transfer Protocol**).
- **5.** Enter the name of the storage system from which you are transferring the audit log file in **Location Identification Name**.
- **6.** If **New Syslog Protocol (TLS1.2/RFC5424)** is selected for **Transfer Protocol**, specify **Timeout**, **Retry Interval**, and **Number of Retries**.
- **7.** If you want to transfer the detailed information of audit log to the syslog server, select **Enable** for **Output Detailed Information**.
- **8.** Click **Send Test Message to Syslog Server** to test the settings.
- **9.** Check that the test log (function name AuditLog, operation name Send Test Message) has been sent to the syslog server.
- **10.** Click **Finish**.
- **11.** Confirm the settings from the setting confirmation window, and then enter the task name on **Task Name**.
- **12.** Click **Apply**. The task is registered. If you select the **Go to tasks window for status** check box, the **Task** window opens.
- **13.** Confirm that the syslog server is receiving the log of syslog server setting when the task has completed. The function name of the log is "AuditLog" and the operation name is "Set Syslog Server".

If the audit log is not received by the syslog server, check whether the set IP address or host name, and port number matches the IP address or host name, and port number of the syslog server, and make sure that the setting of the client certificate, password, and the Root Certificate File Name are correct. If the settings in Device Manager - Storage Navigator are correct, make sure that the settings on the syslog server are correct. If you specify the host name of the syslog server as the transfer destination, make sure that the host name and domain name of the syslog server are registered in the DNS server. See the user manual of the syslog server for the details of the syslog server setting.

You can use the audit log quick reference to indicate what each log function represents.

## **Audit Log Functions**

The following table lists the functions used in audit logging and provides their meanings.

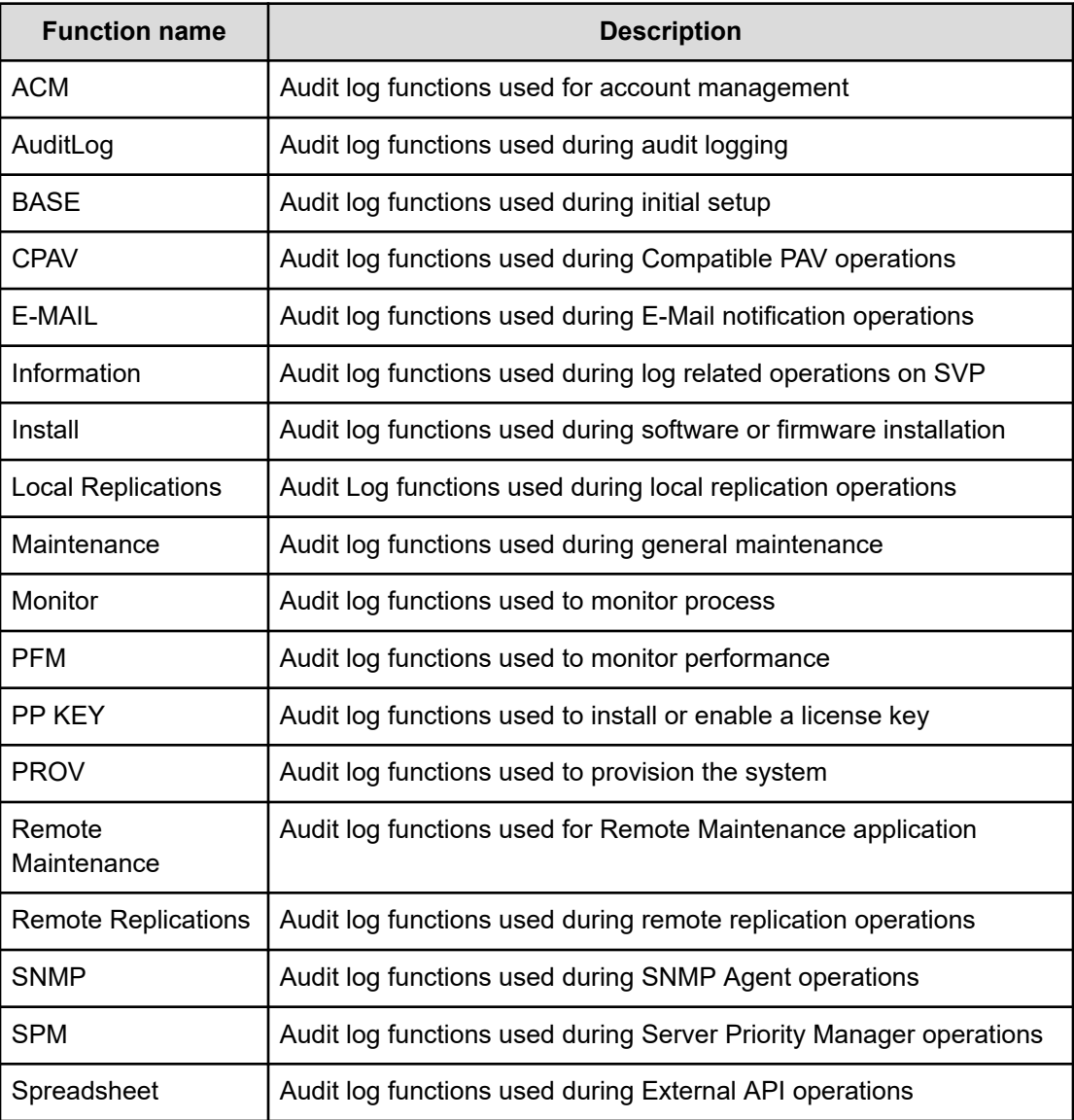

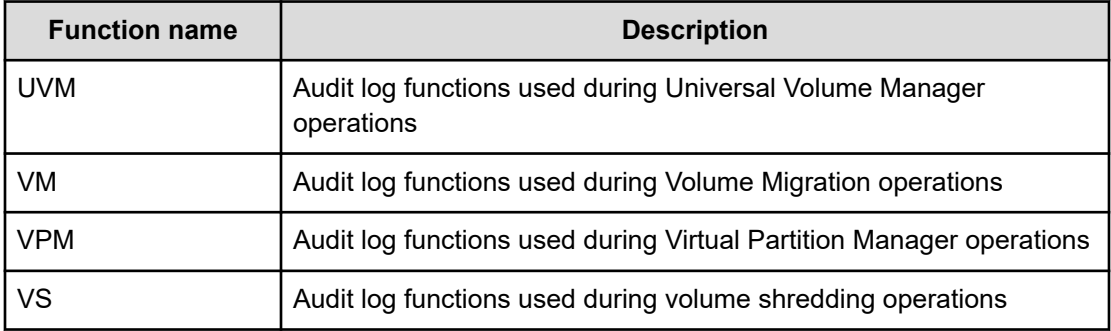

## **Device Manager - Storage Navigator and SVP operation**

The storage system logs operations performed from Device Manager - Storage Navigator computer or SVP. The following table lists the function/operation names as well as GUI operations that trigger logging. Functions are listed in alphabetical order.

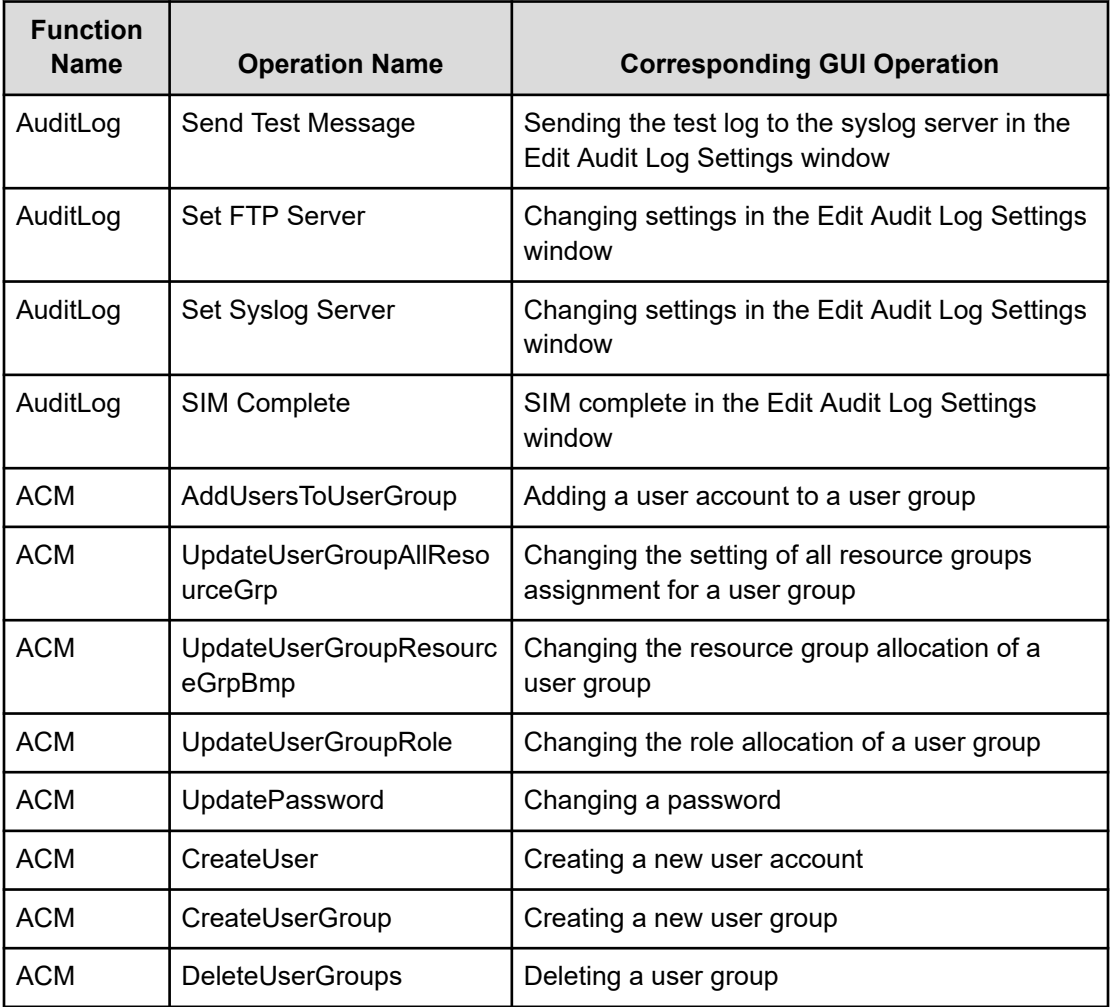

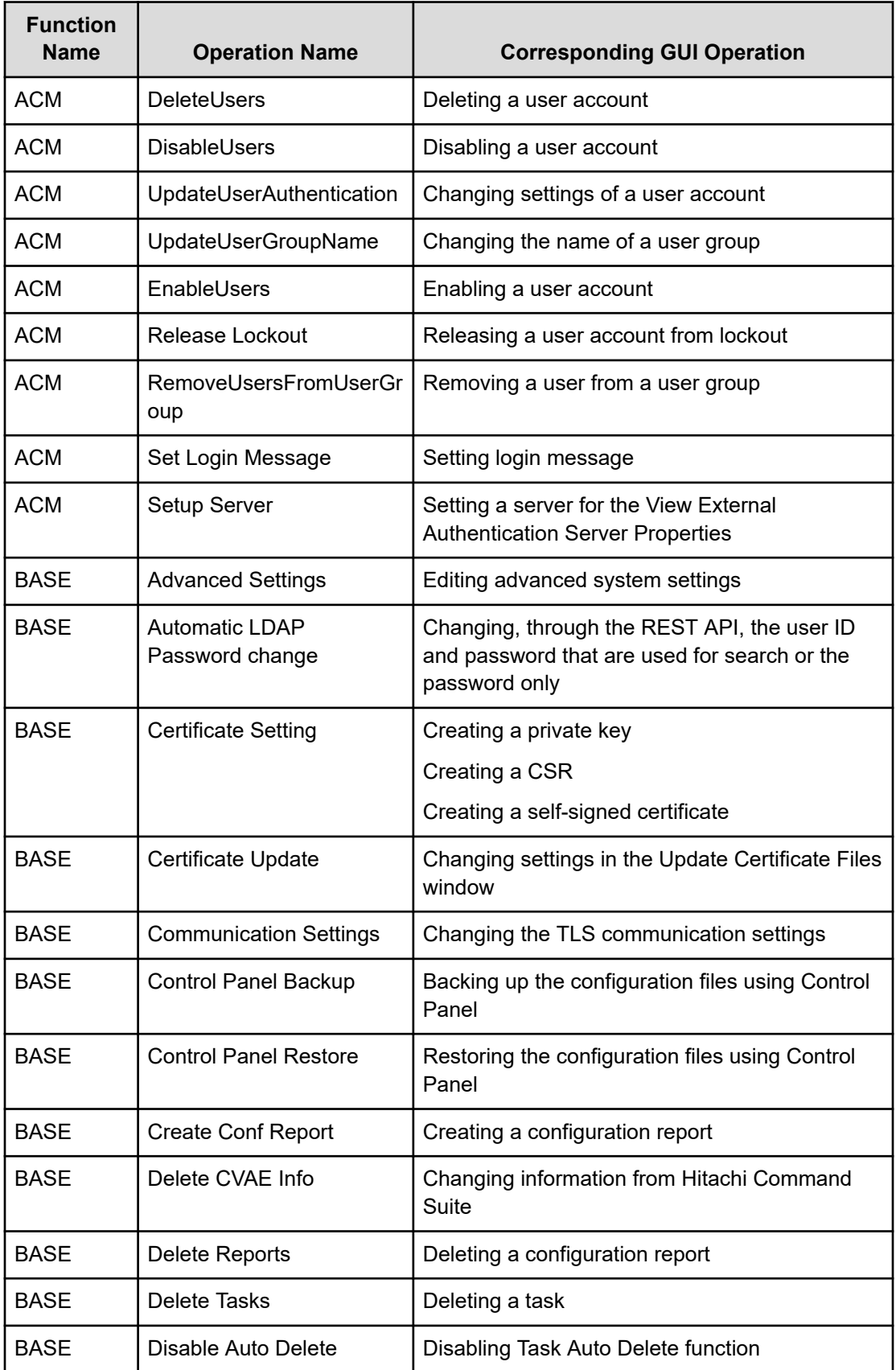

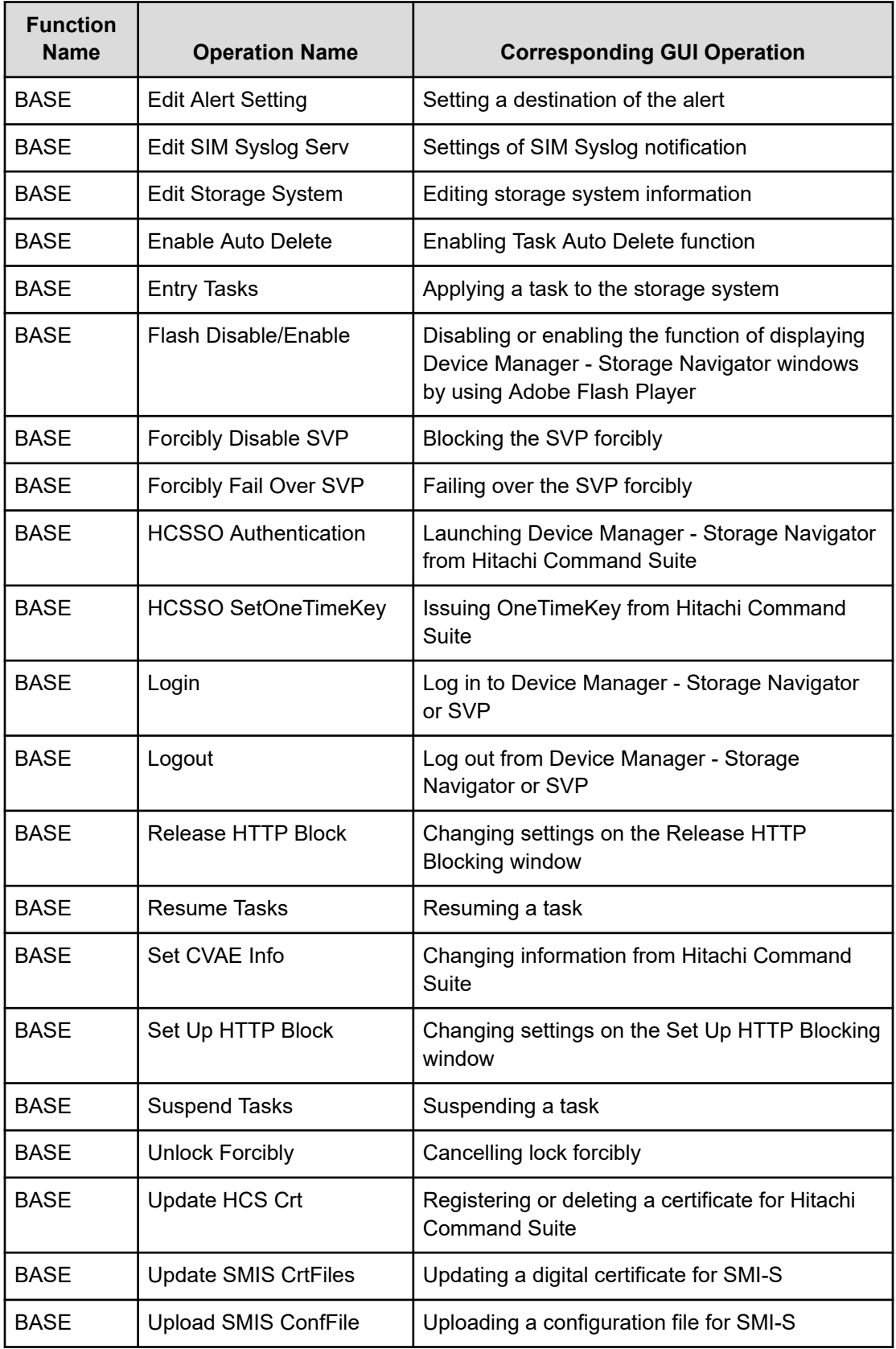

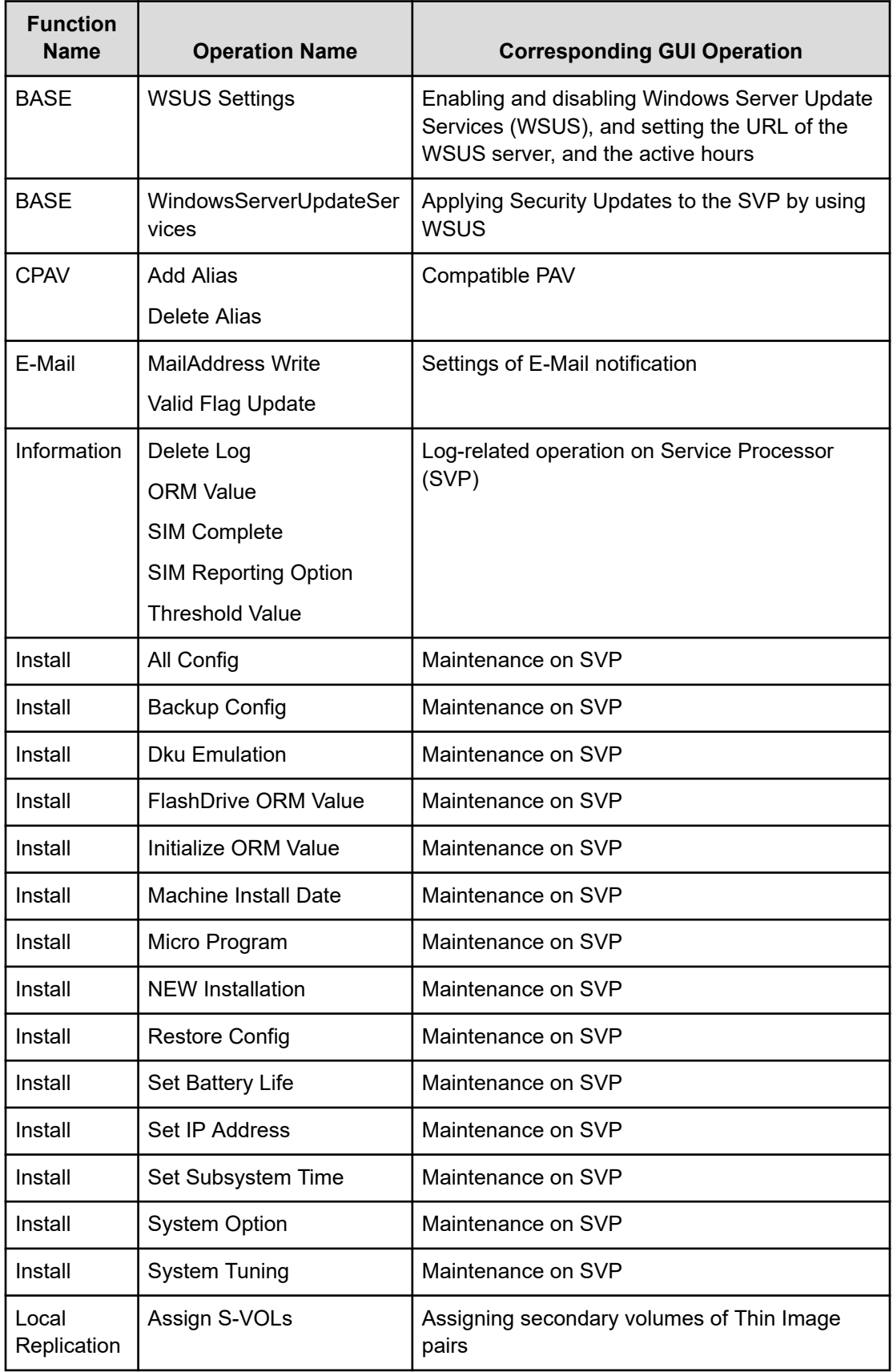

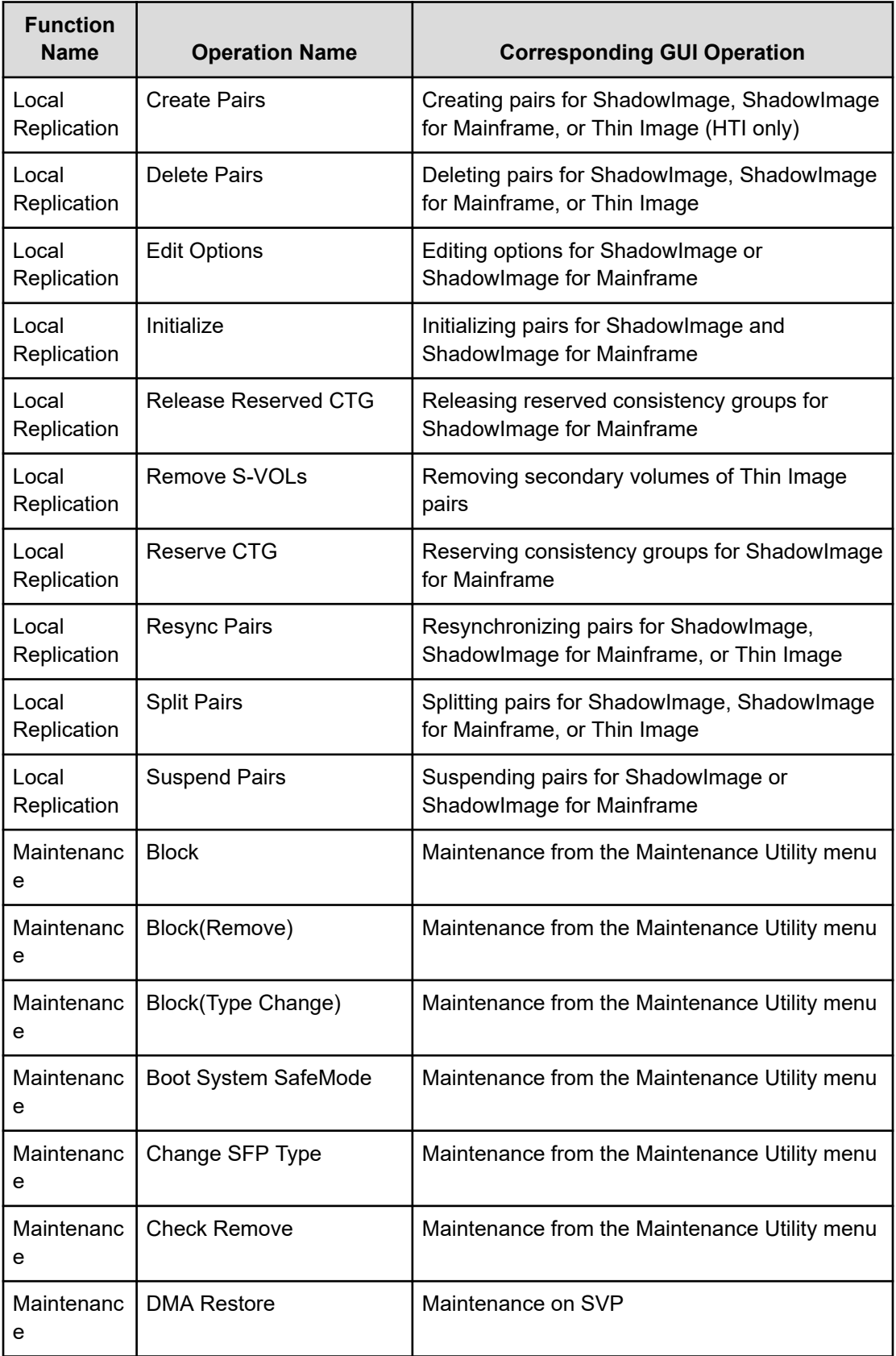

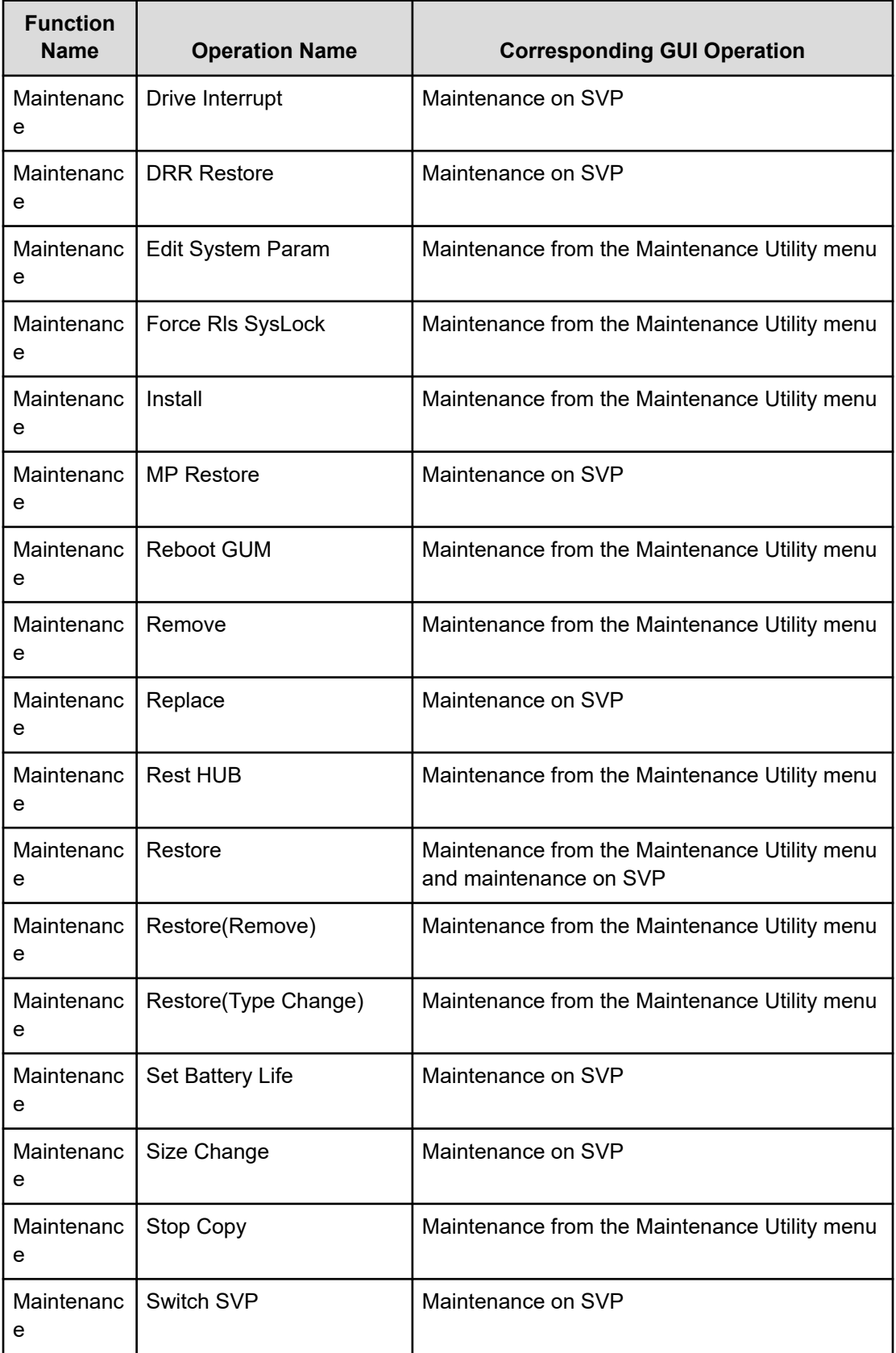

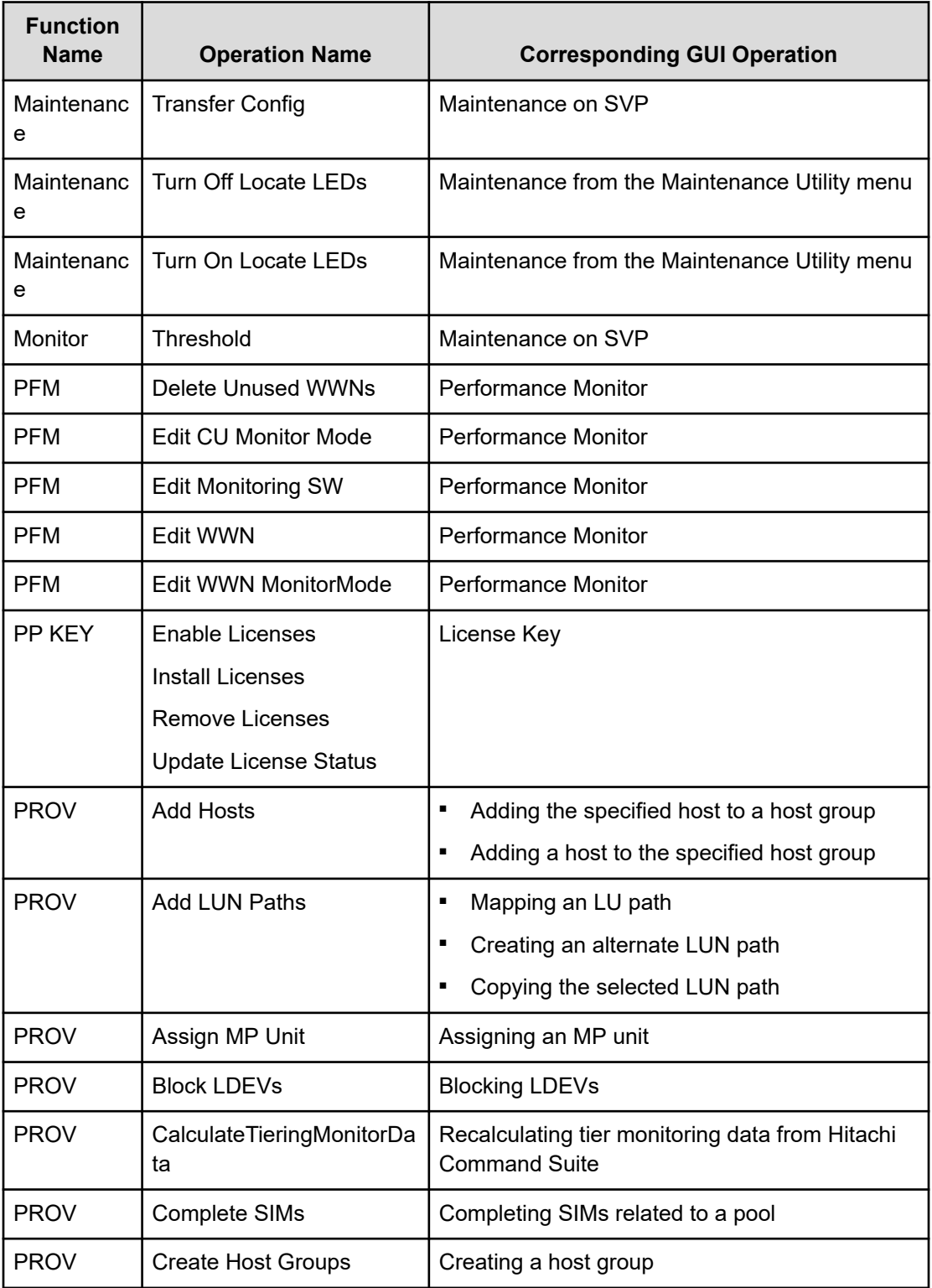

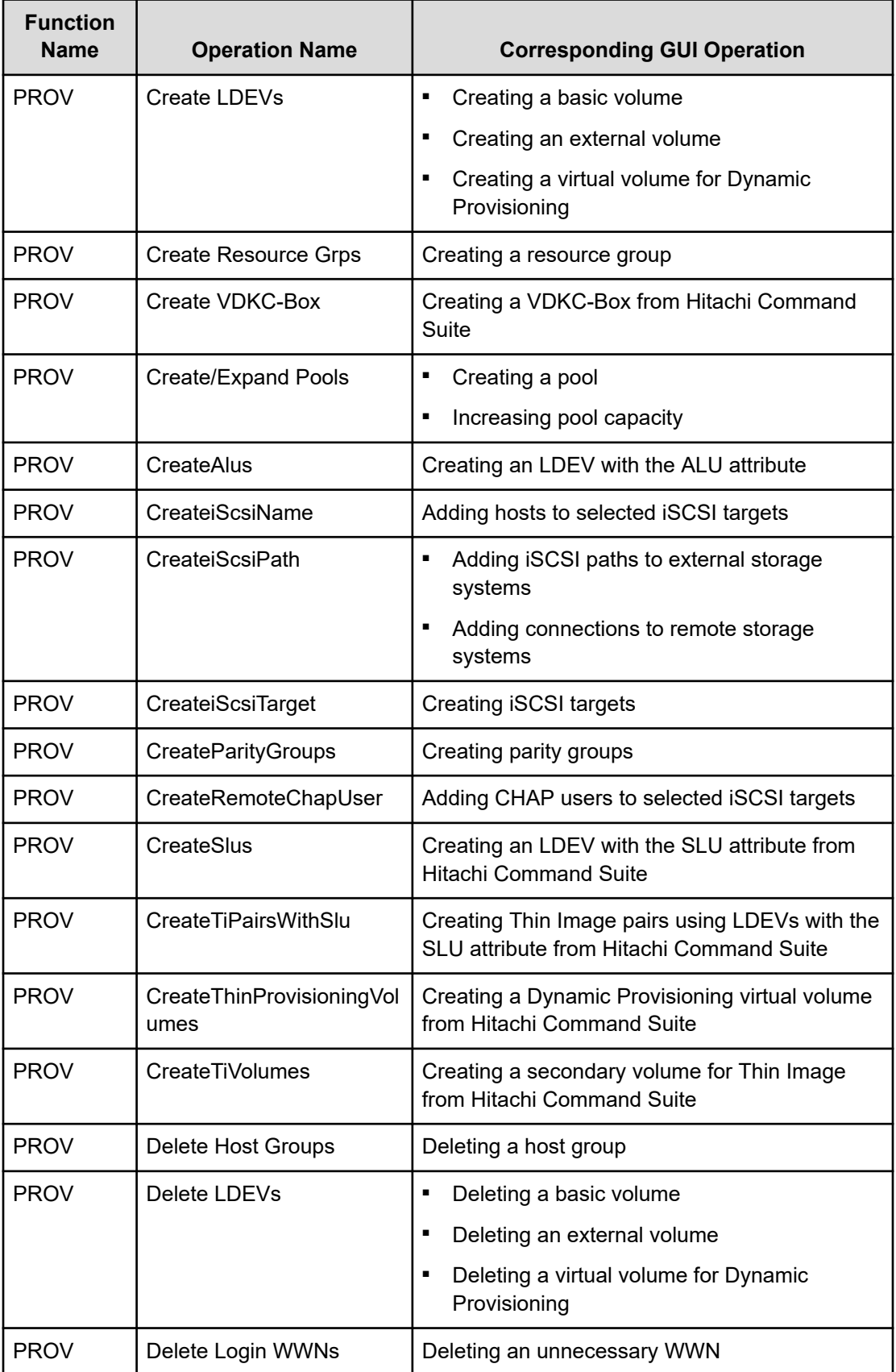

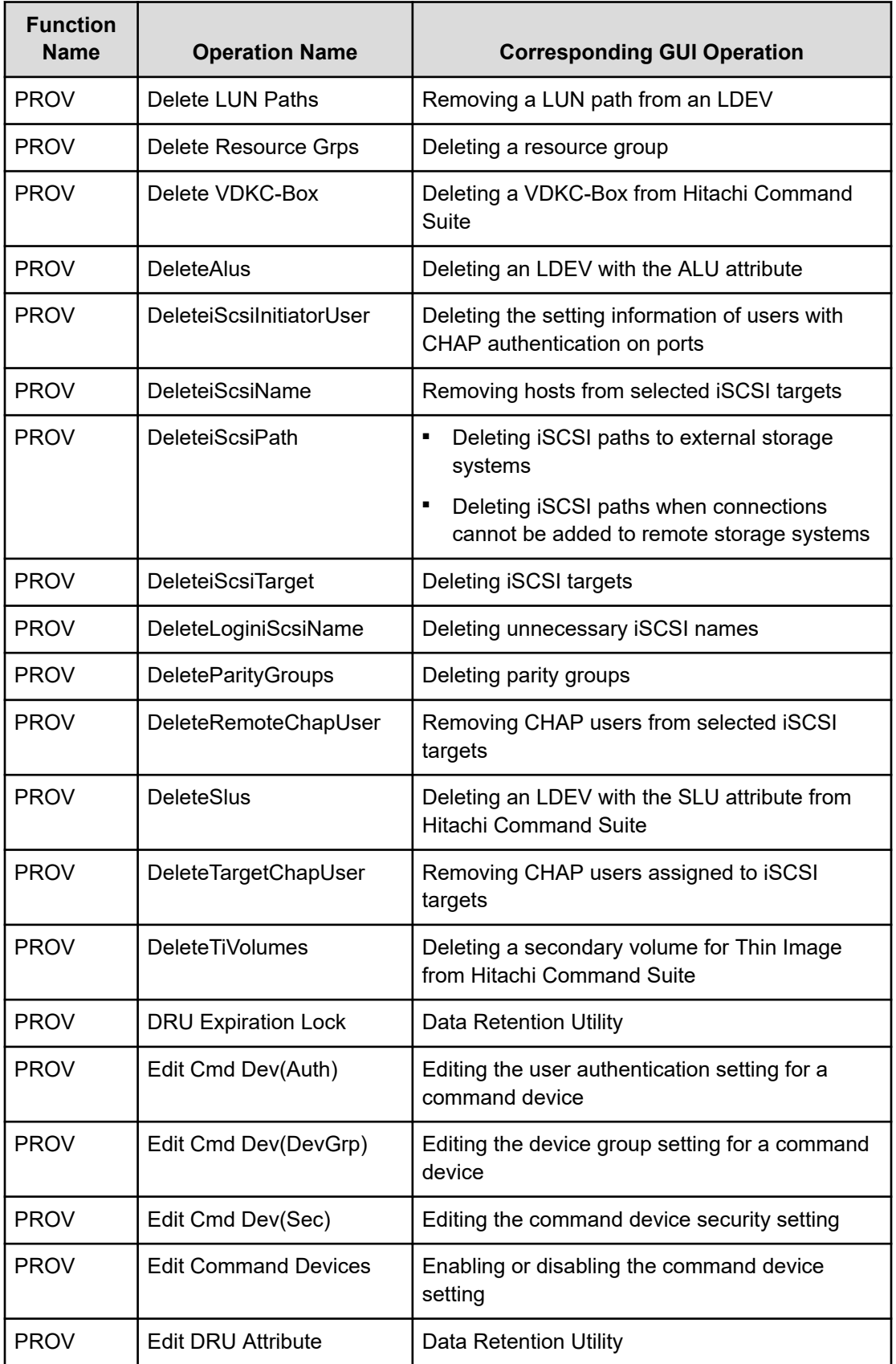

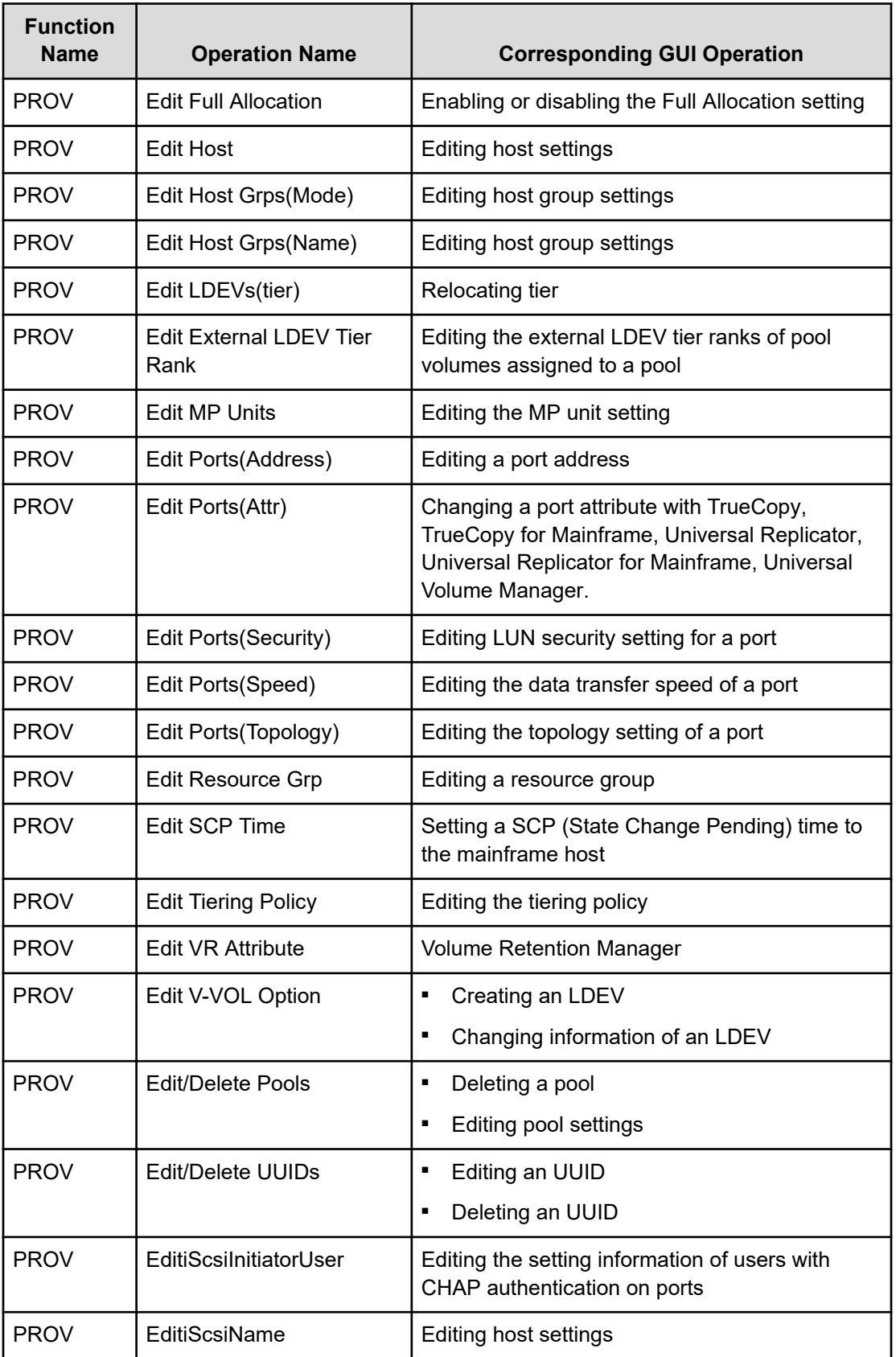

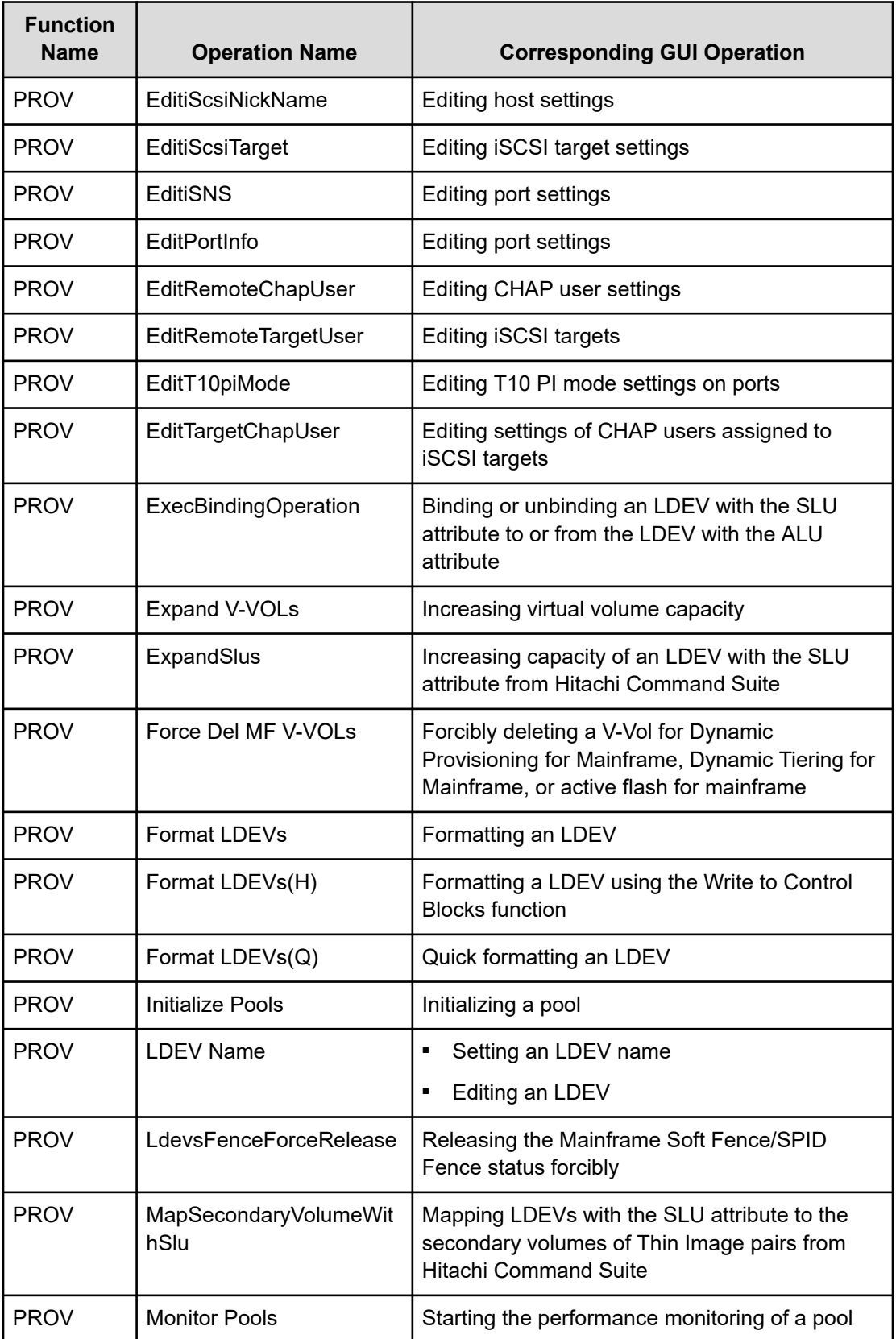

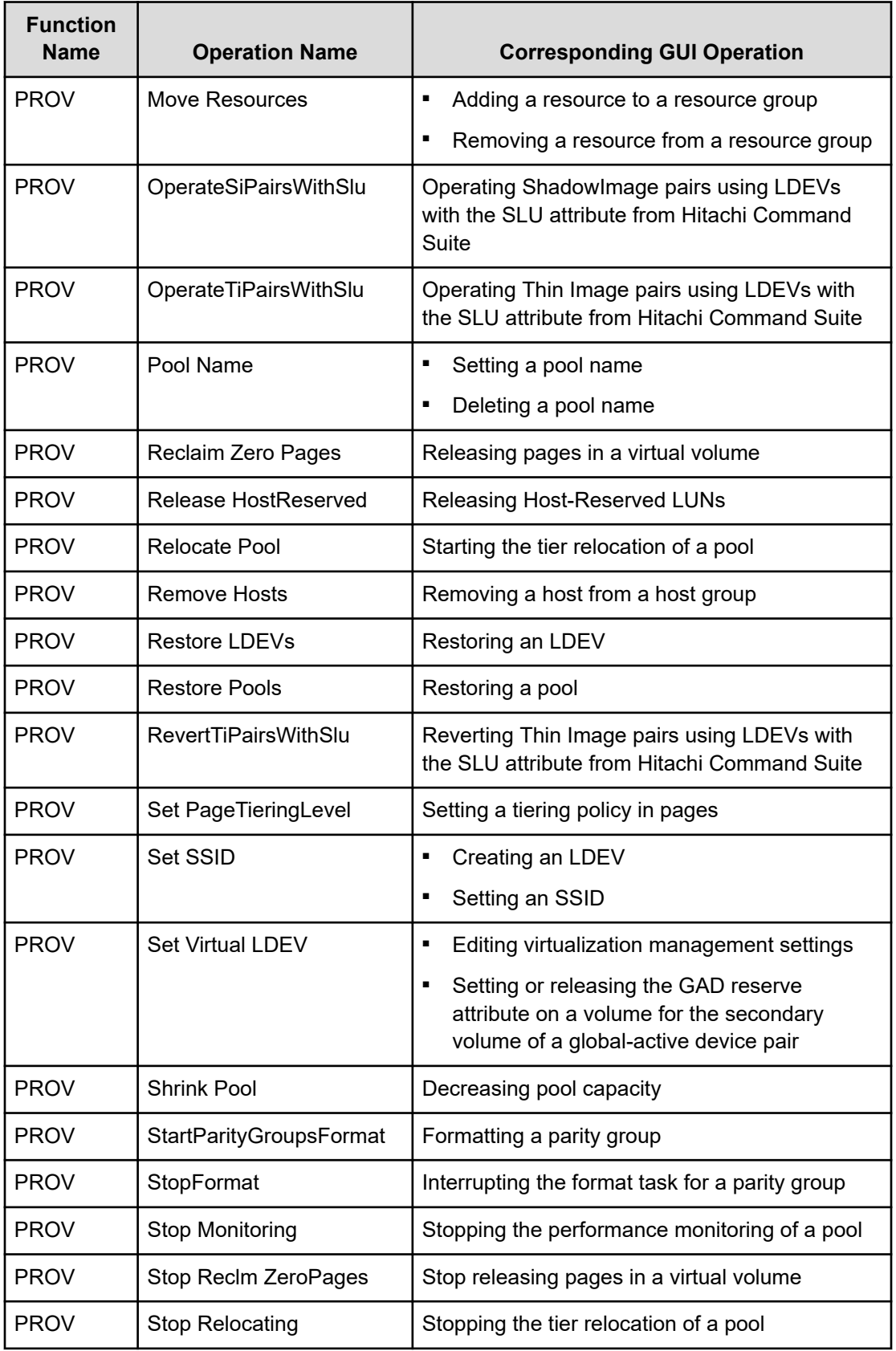

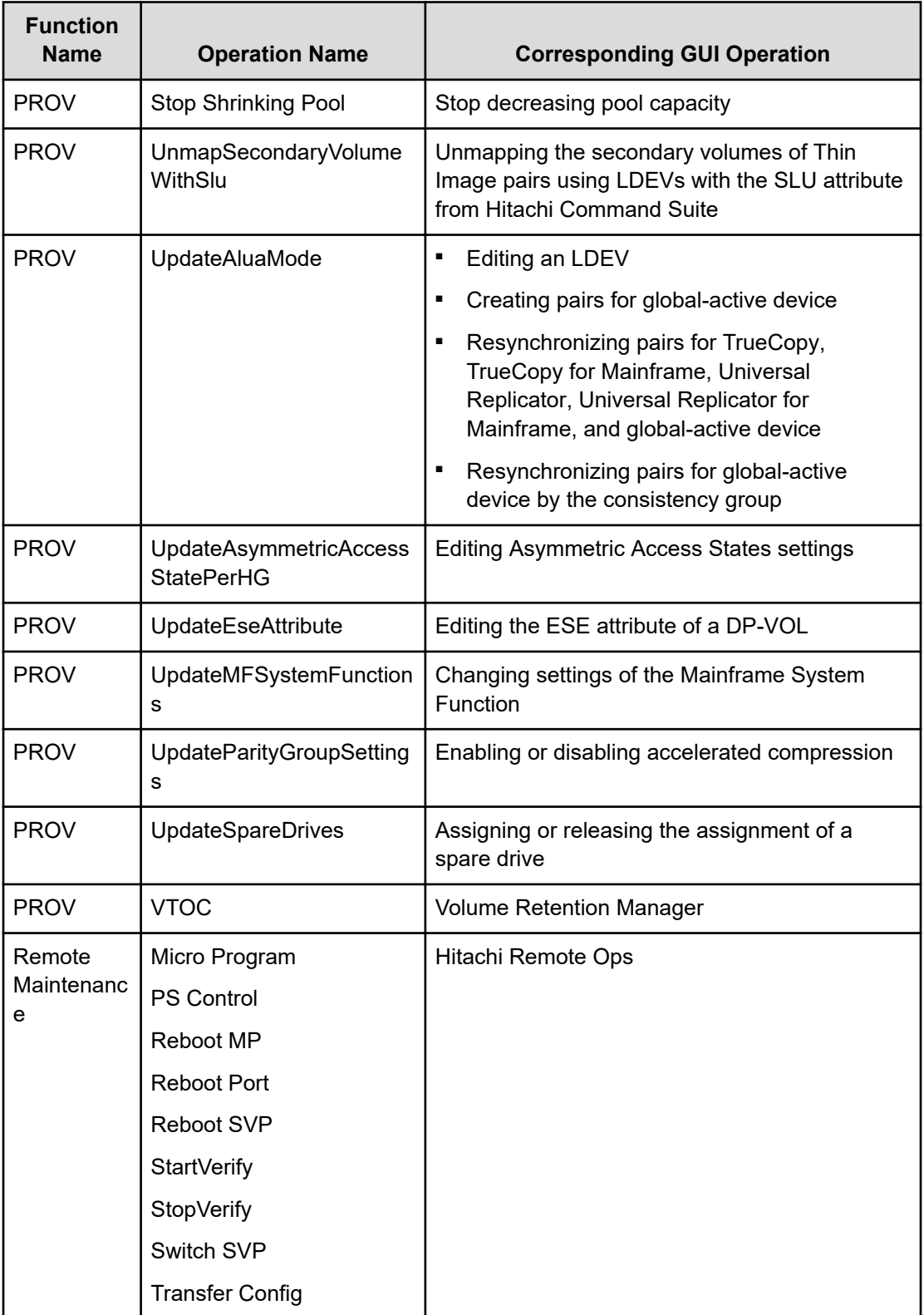

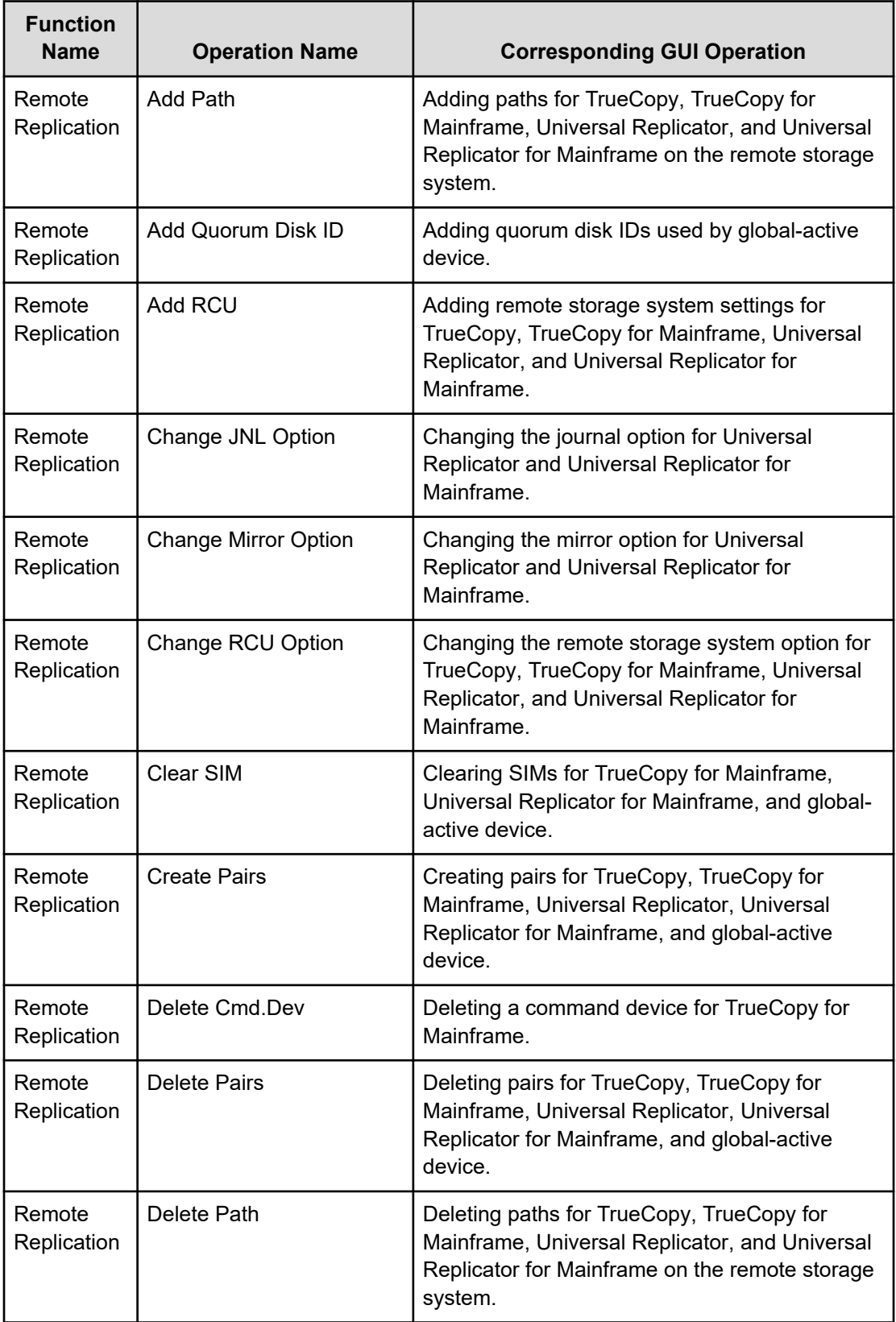

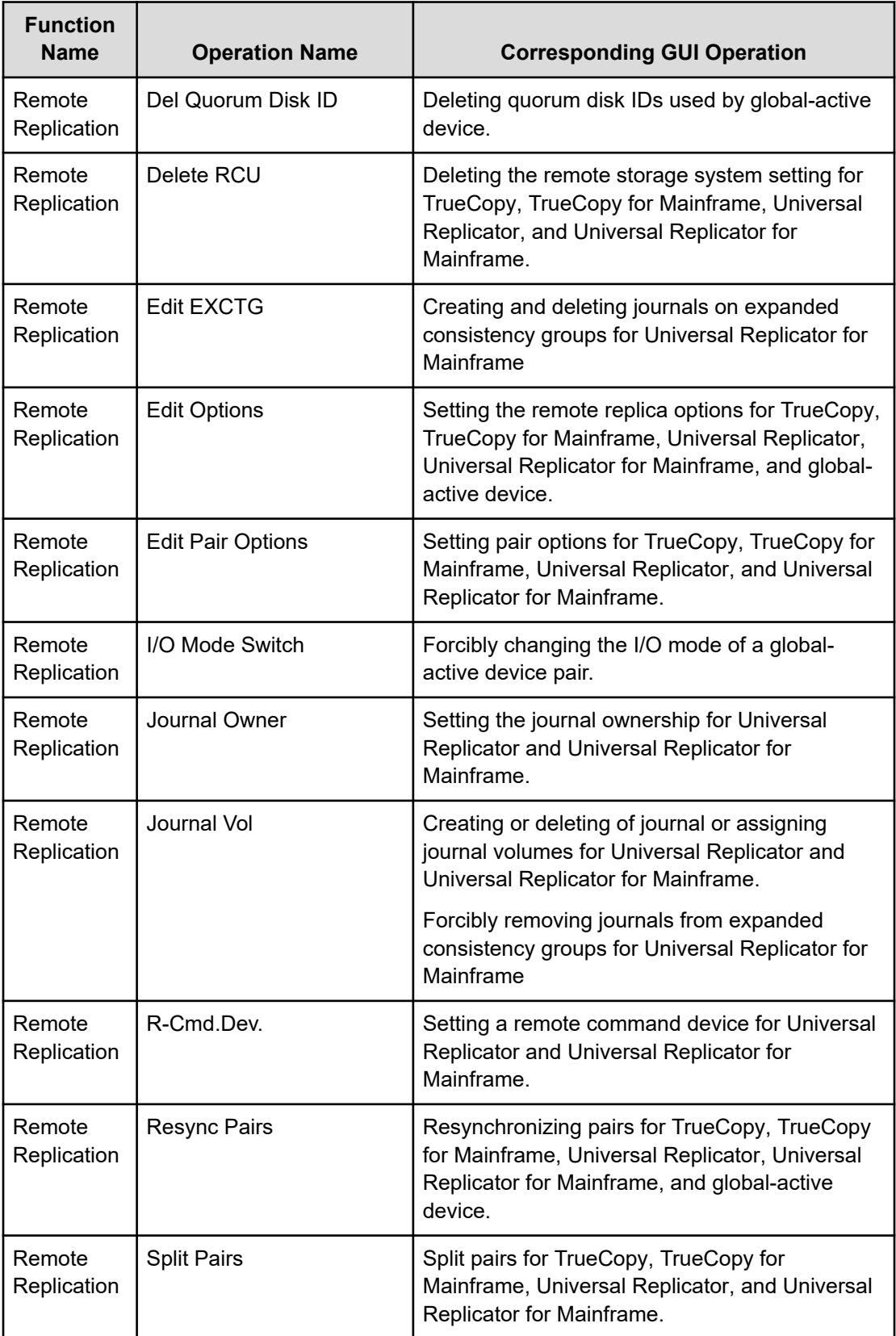

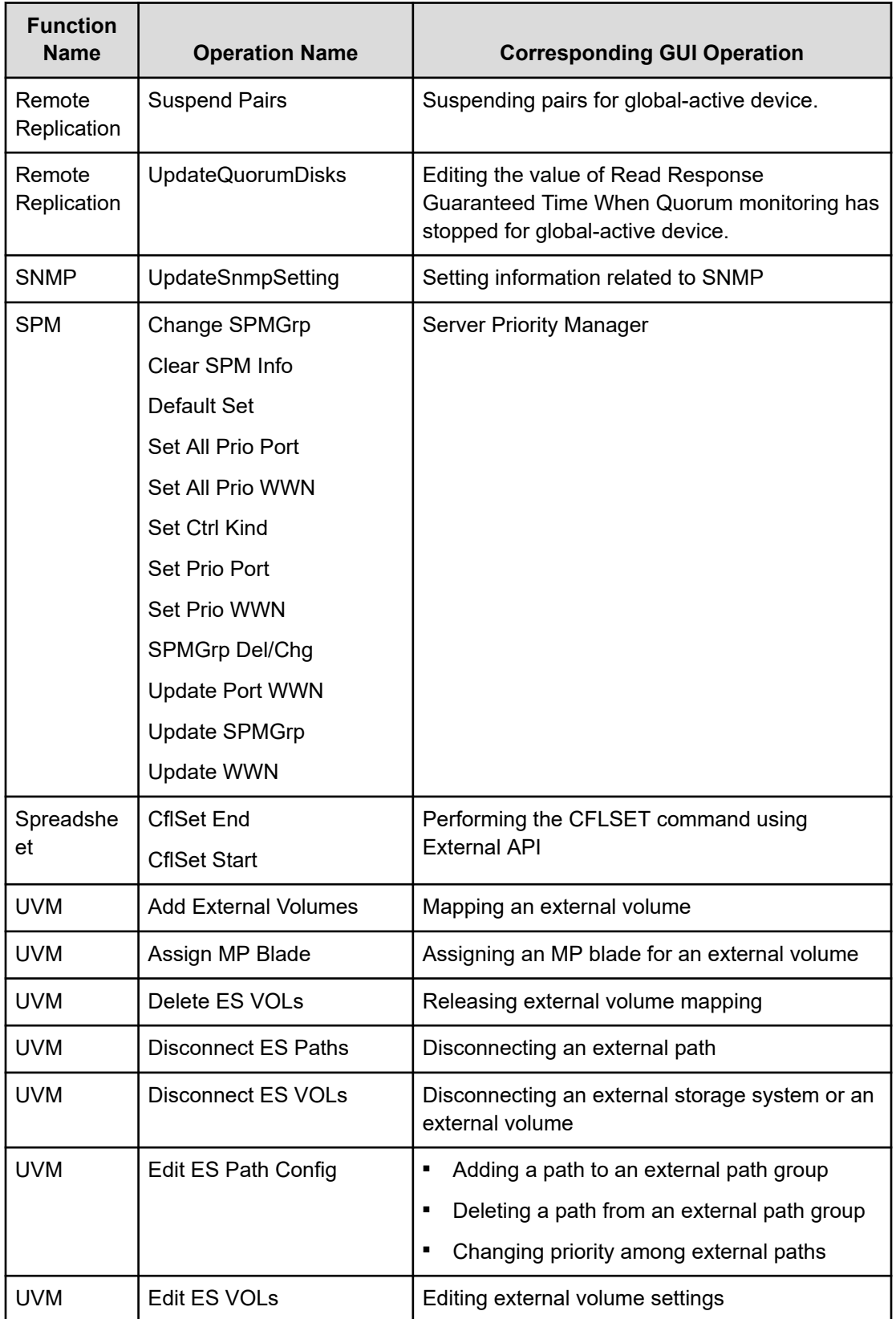

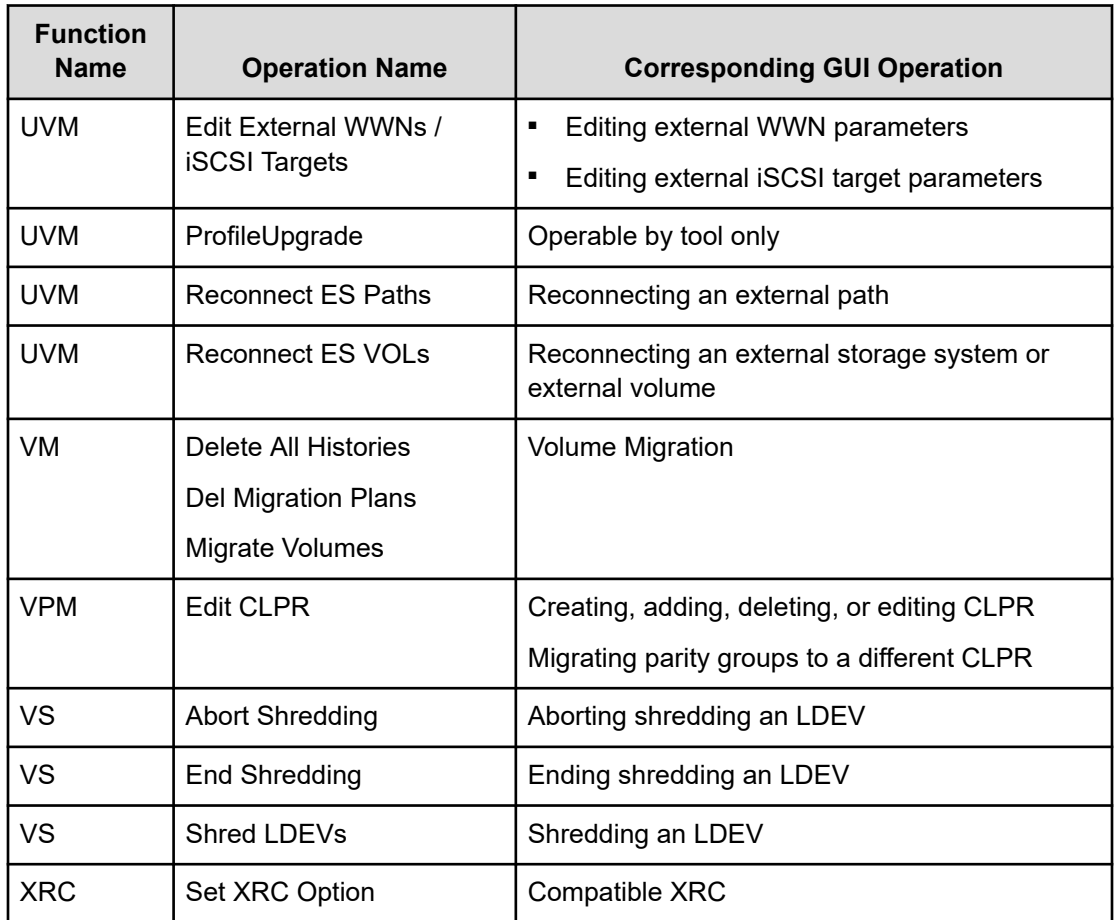

## **Encryption Key operation**

The following tables show the function names, operation names and event names of encryption keys for data encryption and each item is listed in alphabetical order. The logs for the operation names listed in the first table are output to Auditlog information file 1, while the logs for the event names listed in the second table are output to Auditlog information file 2.

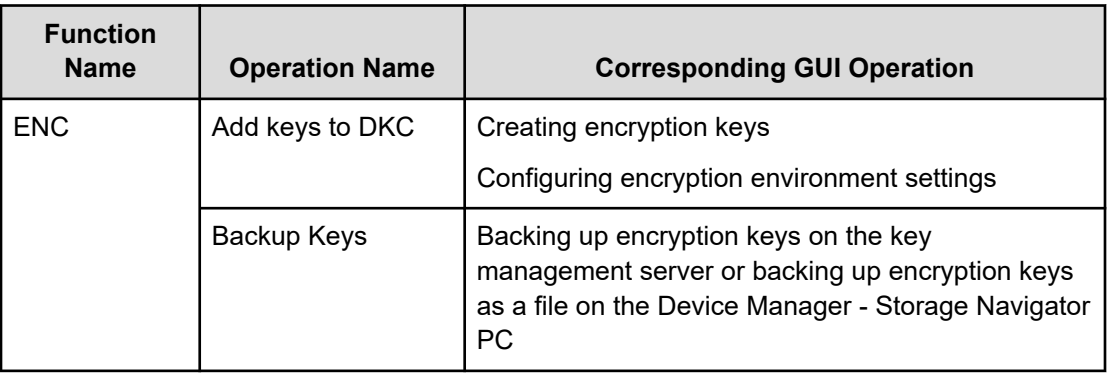

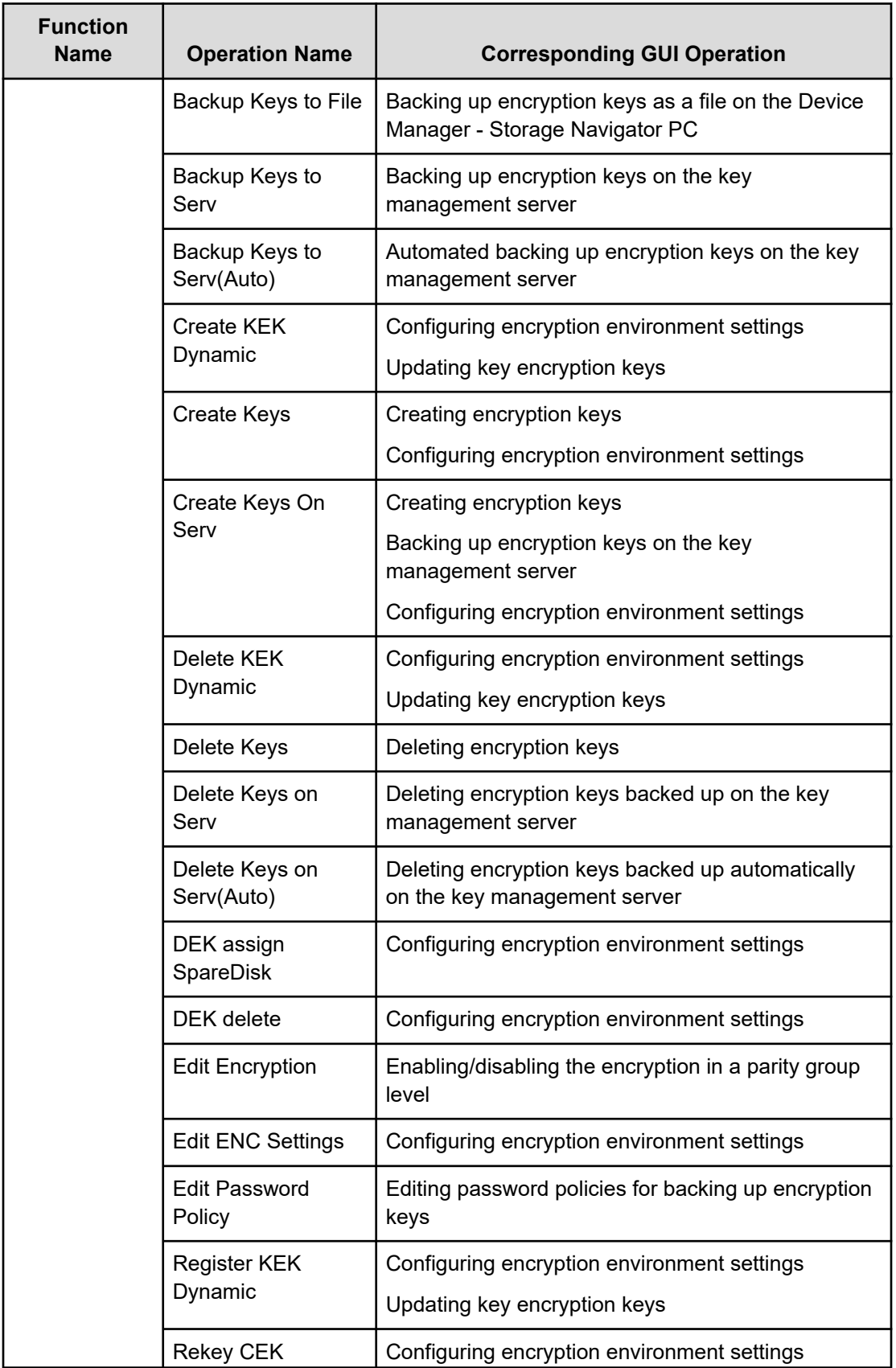

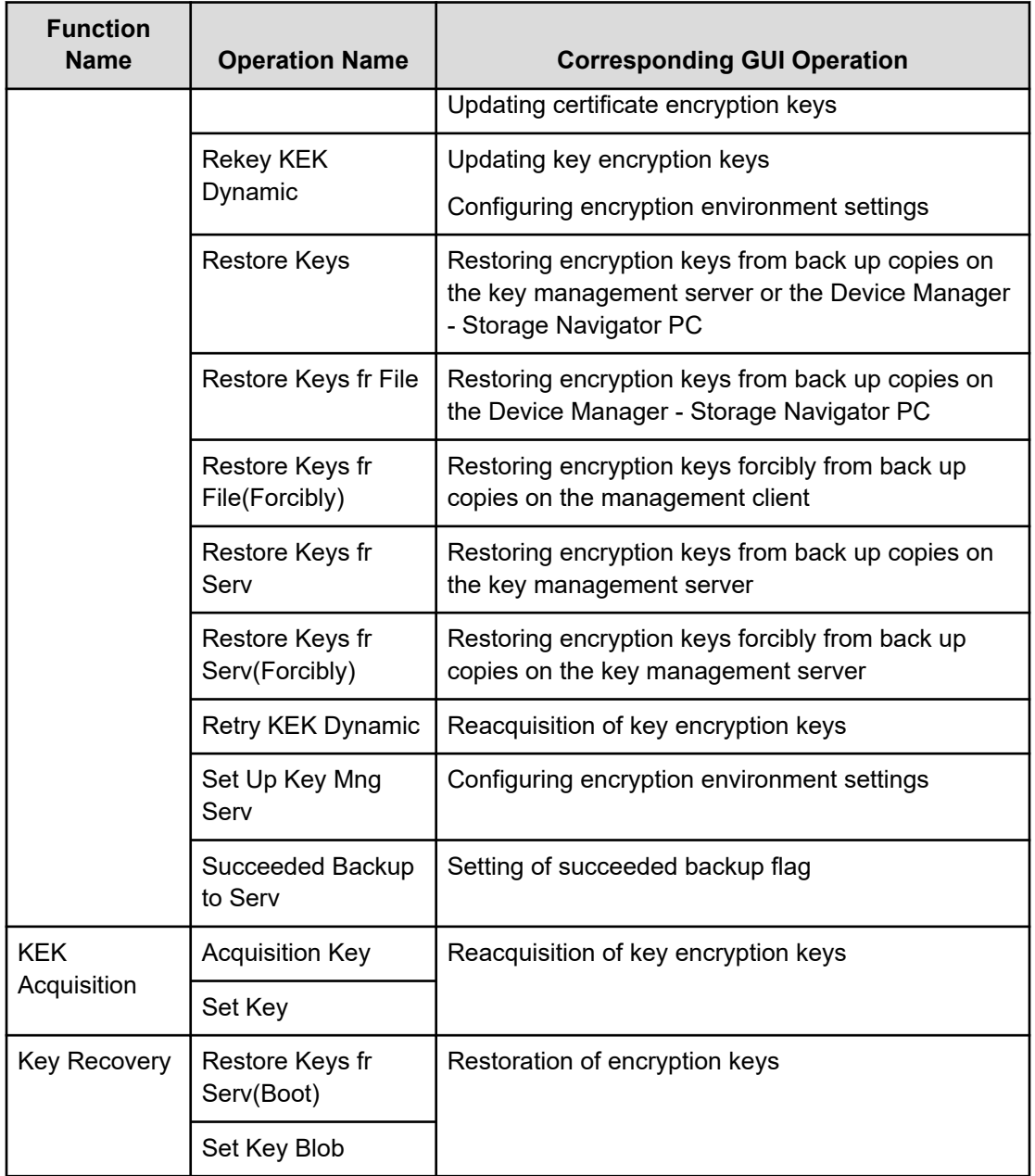

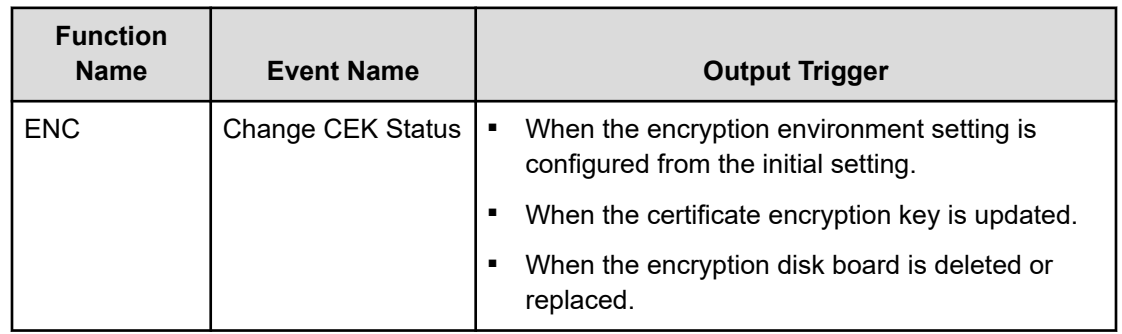

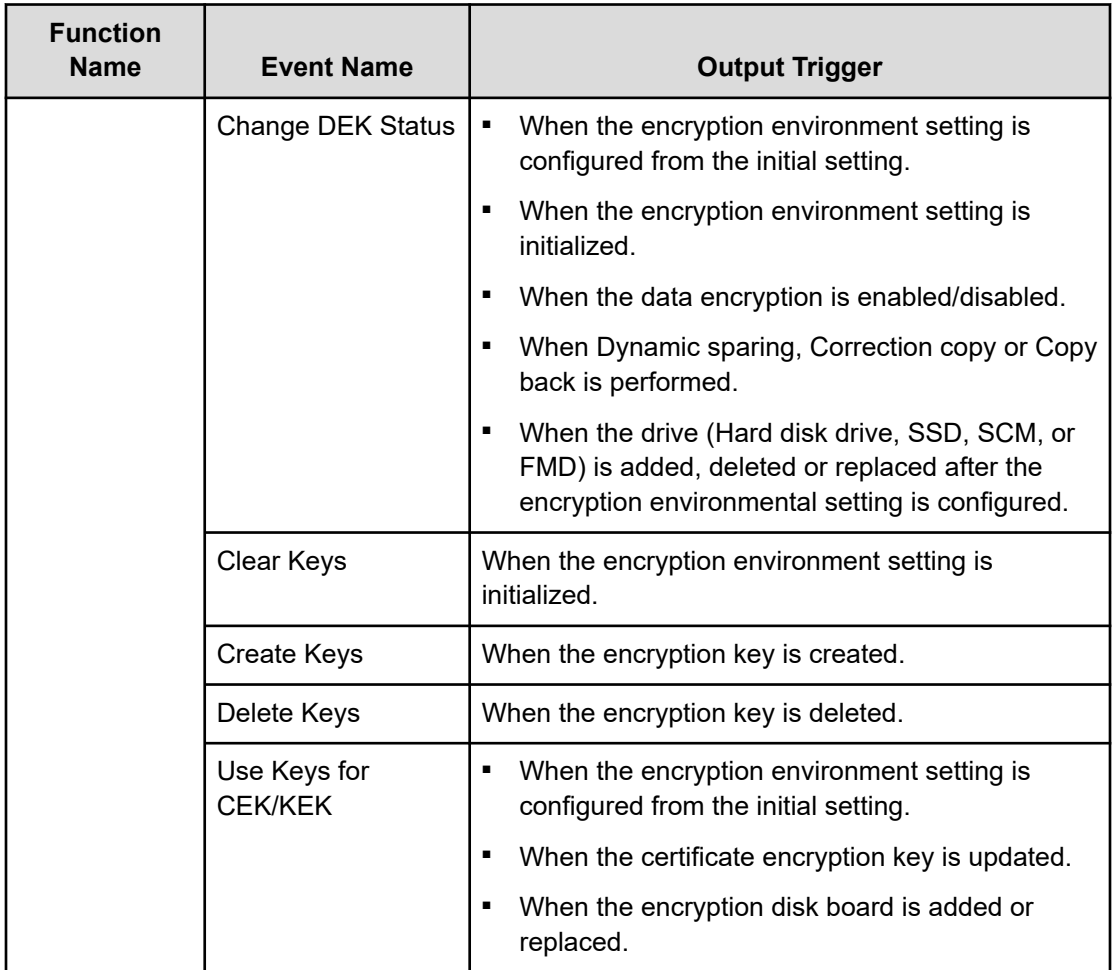

### **Command sent from the host**

The following table describes the function name output to the audit log file when receiving commands from the host.

A CCI command does not always correspond to a command that is output by the audit logs.

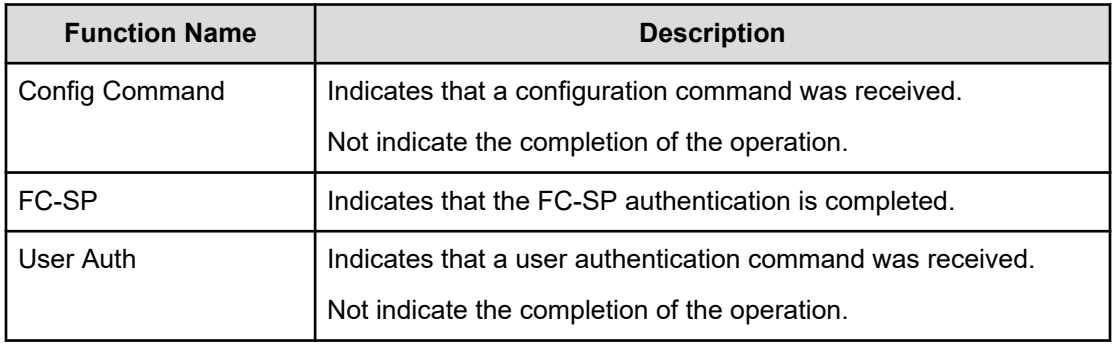

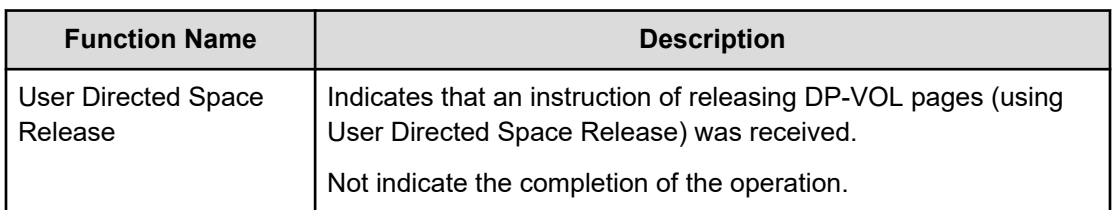

## **PIN Deletion Tool operation**

The following table shows the function name and the operation name concerning the PIN Deletion Tool.

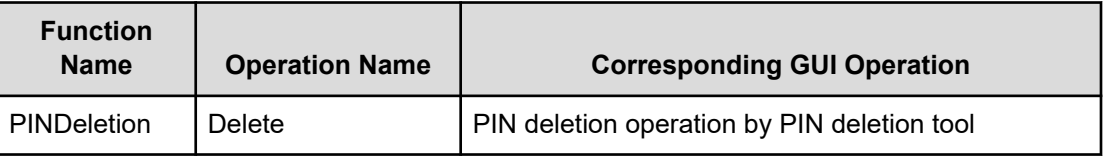

## **Audit log reproduced output**

The following table describes the function name, event name, and triggering events that are output when the audit log file is reproduced. The "create file" event name will be automatically output only once.

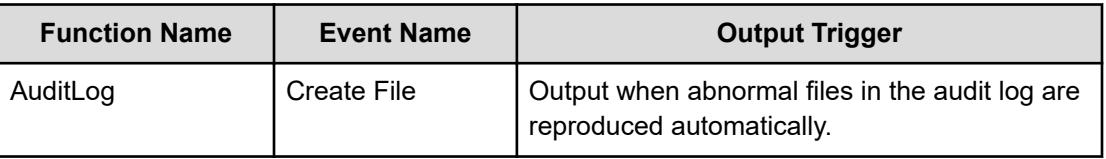

## **Audit log lost output**

The following table shows the function name and the event name that are output when the audit log by the commands that the storage system accepted from the host has been lost. The "DKCAuditLog was lost" event name will be automatically output only once for each output trigger.

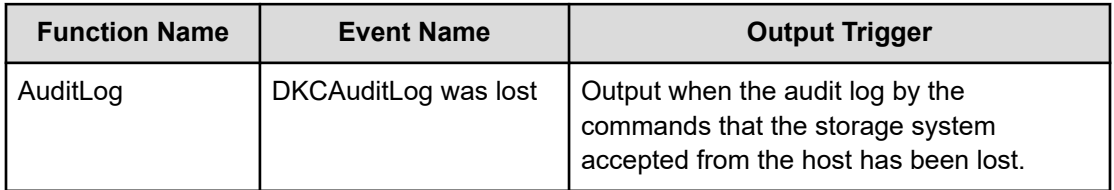

# **Chapter 4: Audit log examples**

This topic provides examples and descriptions of the audit logs produced by each function and operation that can be performed with Device Manager - Storage Navigator and SVP.

The descriptions are listed alphabetically by function name and operation name. For detailed information on the version numbers in log output examples, see the table for format changes for each version number in [Log output formats for different versions](#page-34-0) (on page 35).

### **Audit Log Descriptions**

### **[AuditLog] Create File**

#### **Example**

```
09xx,YYYY/MM/DD,HH:MM:SS.xxx, 00:00,SVP,<system>,, [AuditLog],Create
File, SVP, Warning, , , Seq. = xxxxxxxxxx
```
#### **Basic Information**

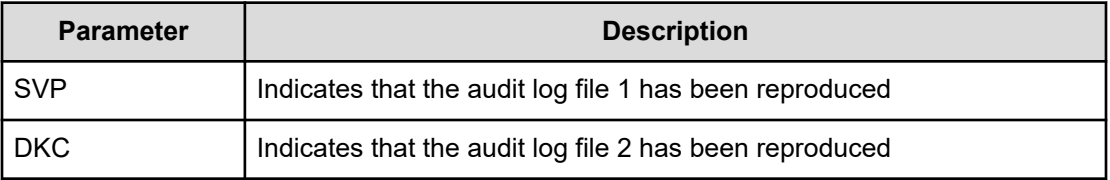

### **[AuditLog] DKCAuditLog was lost**

#### **Example**

09xx,YYYY/MM/DD,HH:MM:SS.xxx, 00:00,SVP,<system>,, [AuditLog], DKCAuditLog was lost, Error, , Seq. = xxxxxxxxxx

### **[AuditLog] Over MaxLine**

This information appears in the syslog file only.

Chapter 4: Audit log examples
#### **Example: RFC3164**

```
<14> Jan 4 06:25:18 SVP Storage: CELFSS,1.1,250001,,
2006-01-04T06:25:18.3Z,Storage,SVP,AnomalyEvent,Success,<system>,
R900:65307,,Japan-Tokyo,,,,,,,,,,,,SVP,,,[AuditLog],Over MaxLine,
SVP,Normal end
```
#### **Example: RFC5424**

```
<14>1 2006-01-04T06:25:18.3Z SVP Storage - - - CELFSS,1.1,250001,
AnomalyEvent, Success, <system>, R900:65307, Japan-Tokyo, , , , , SVP, , ,
[AuditLog],Over MaxLine,SVP,Normal end
```
#### **Basic Information**

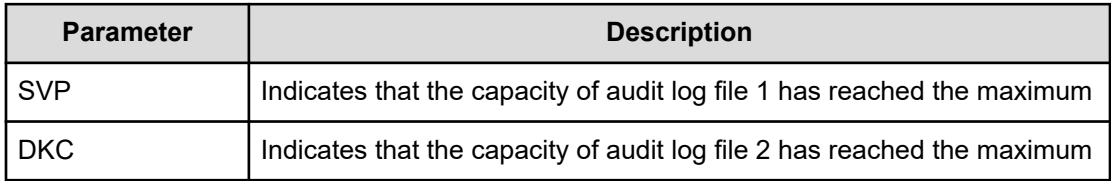

## **[AuditLog] Over Threshold**

This information appears in the syslog file only.

#### **Example: RFC3164**

```
<14> Jan 4 06:25:18 SVP Storage: CELFSS,1.1,250001,,
2006-01-04T06:25:18.3Z,Storage,SVP,AnomalyEvent,Success,<system>,
R900:65307,,Japan-Tokyo,,,,,,,,,,,,SVP,,,[AuditLog],Over Threshold,
SVP,Normal end
```
#### **Example: RFC5424**

```
<14>1 2006-01-04T06:25:18.3Z SVP Storage - - - CELFSS,1.1,250001,
AnomalyEvent, Success, <system>, R900:65307, Japan-Tokyo,,,,,SVP,,,
[AuditLog], Over Threshold, SVP, Normal end
```
#### **Basic Information**

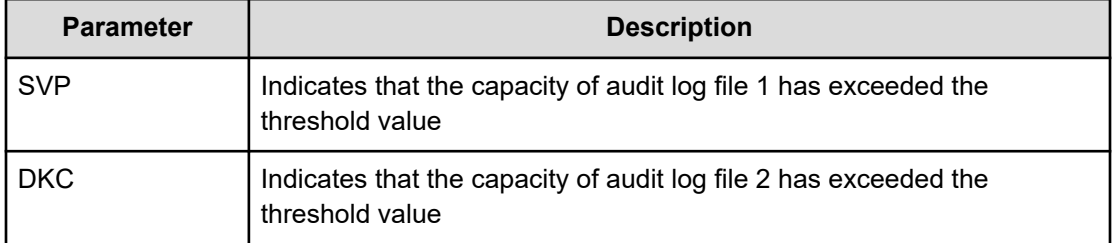

## **[AuditLog] Send Test Message**

This information appears in the syslog server only.

#### **Example: RFC3164**

```
<14> Jun 20 12:28:51 SVP Storage: CELFSS,1.1,,,
2013-06-20T12:28:51.2+09:00, Storage, SVP, ConfigurationAccess, Success,
uid=maintenance,R900:65307,,Japan-Tokyo,,,,,,,,,,,,,SVP,108,,
[AuditLog], Send Test Message, , Normal end
```
## **Example: RFC5424**

```
<14>1 2013-06-20T12:27:18.3+09:00 SVP Storage - - - CELFSS,1.1,,
ConfigurationAccess, Success, uid=maintenance, R900:65307, Japan-Tokyo,,,,,
SVP, 108,, [AuditLog], Send Test Message, Normal end
```
## **[AuditLog] Set FTP Server**

#### **Example**

```
09xx,YYYY/MM/DD,HH:MM:SS.xxx, 00:00,RMI AP,uid=user-name,Task Name,
[AuditLog],Set FTP Server,,Normal end,
from=xxxx:xxxx:xxxx:xxxx:xxxx:xxxx:xxxx:xxxx,,Seq.=xxxxxxxxxx
+{ServerType, IPAddrVer, OutFlg, SrvAddr, UserName, OutputDir}
=[{Primary,IPv4,Disable,192.168.0.1,root,/Data/AuditLog},
{Secondary,IPv6,Enable,3ffe:0501:4819:2000:5254:00ff:fedc:50d2, -,-}]
```
## **Detailed Information**

No detailed information is output when no setting is changed.

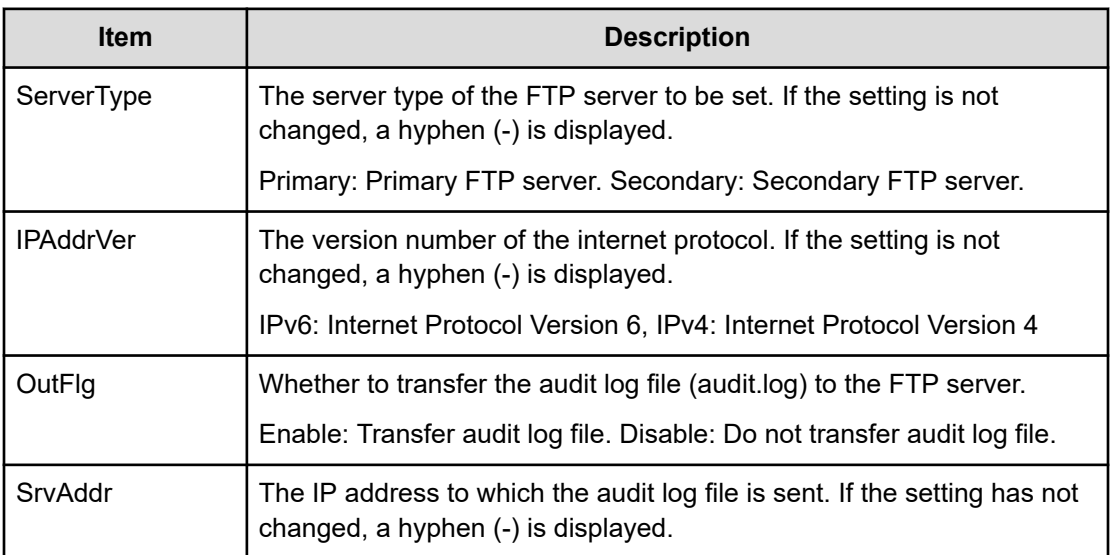

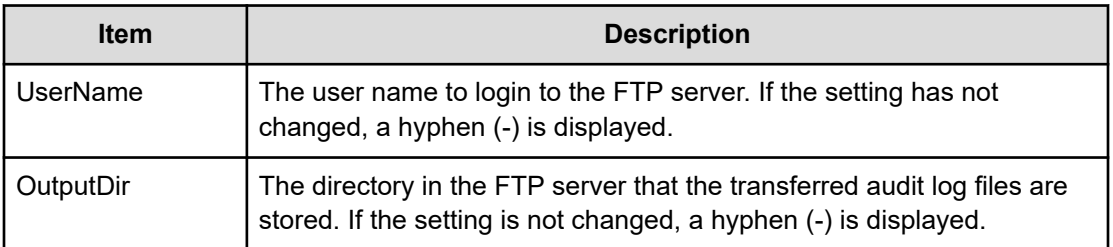

## **[AuditLog] Set Syslog Server**

## **Example**

```
09xx,YYYY/MM/DD,HH:MM:SS.xxx, 00:00,RMI AP,uid=user-name,Task Name,
[AuditLog], Set Syslog Server,, Normal end,
from=xxxx:xxxx:xxxx:xxxx:xxxx:xxxx:xxxx:xxxx,,Seq.=xxxxxxxxxx 
+Transfer Protocol=TLS1.2 
+Location Identification Name=ABCDEFG 
+Output Detailed Information=Enable 
+Timeout=10 
+Retry Interval=1 
+Number of Retries=3 
+{Server Type,Output,IP Version,IP Address,Port Number,
Client Certificate File Name, Root Certificate File Name, Host Flg, Host Name}=
[{Primary, Enable, IPv4, xxx.xxx.xxx.xxx, yyy, FILE1, FILE2,, },
{Secondary,Disable,,,,,,,}],Num. of Servers=2
```
## **Detailed Information**

No detailed information is output when no setting is changed.

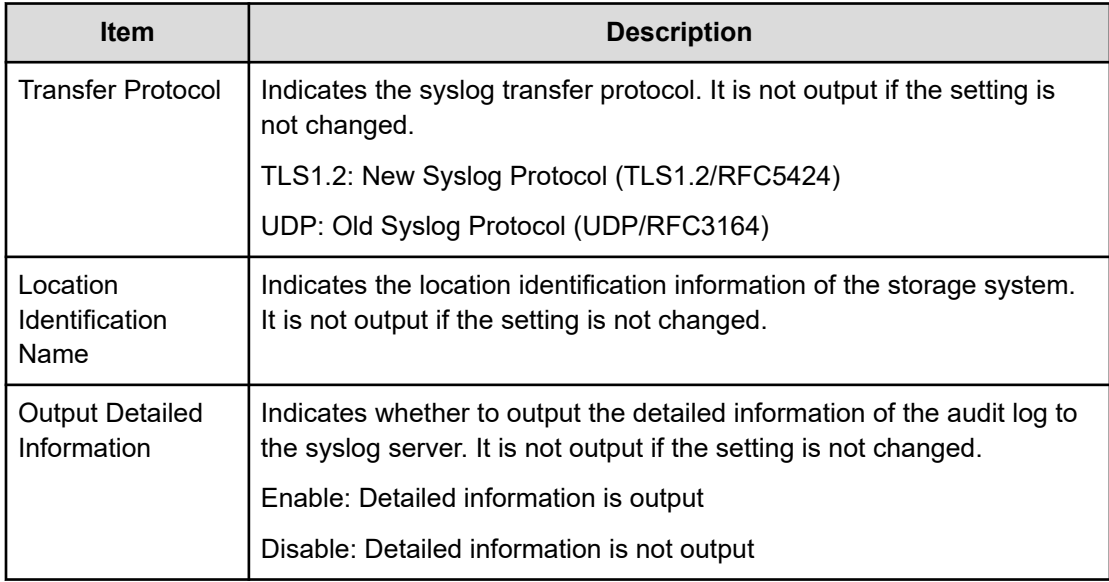

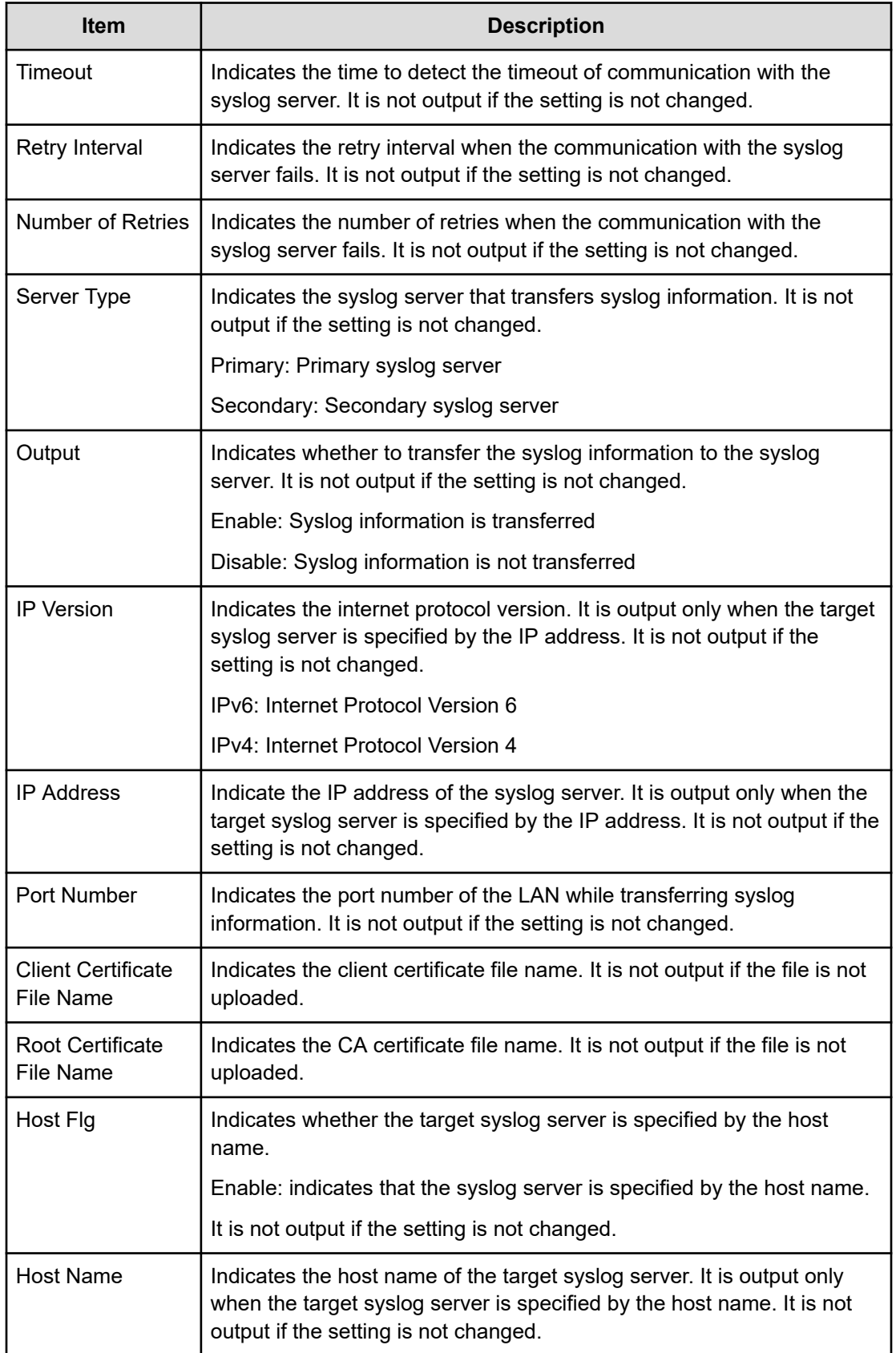

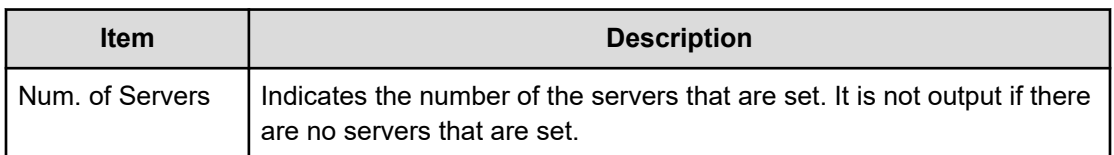

## **[AuditLog] SIM Complete**

## **Example**

```
09xx,YYYY/MM/DD,HH:MM:SS.xxx, 00:00,RMI AP,uid=user-name,
Task Name, [AuditLog], SIM Complete, Normal end,
from=xxxx:xxxx:xxxx:xxxx:xxxx:xxxx:xxxx:xxxx,,Seq.=xxxxxxxxxx +Reference
Code=[0x7C0300],Num. of Reference Codes=1
```
## **Detailed Information**

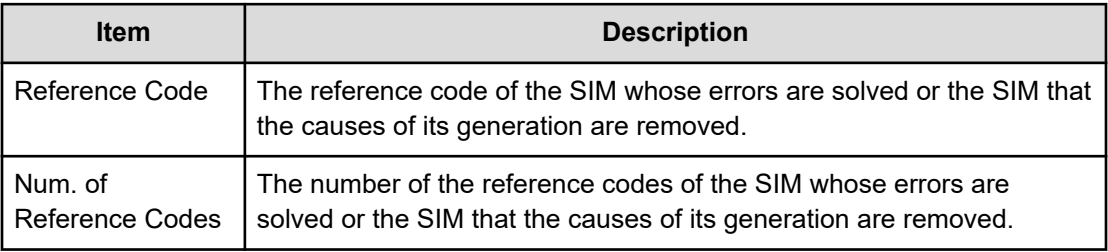

# **ACM Descriptions**

## **[ACM] AddUsersToUserGroup**

## **Example**

```
09xx,YYYY/MM/DD,HH:MM:SS.xxx, 00:00,RMI AP,uid=user-name,,
[ACM],AddUsersToUserGroup,,Normal end,
from=xxxx:xxxx:xxxx:xxxx:xxxx:xxxx:xxxx:xxxx,,Seq.=xxxxxxxxxx
+{UserGroup{
  Name="Group1"},
User[0]{
  Name="User1", Result=Normal end} }
```
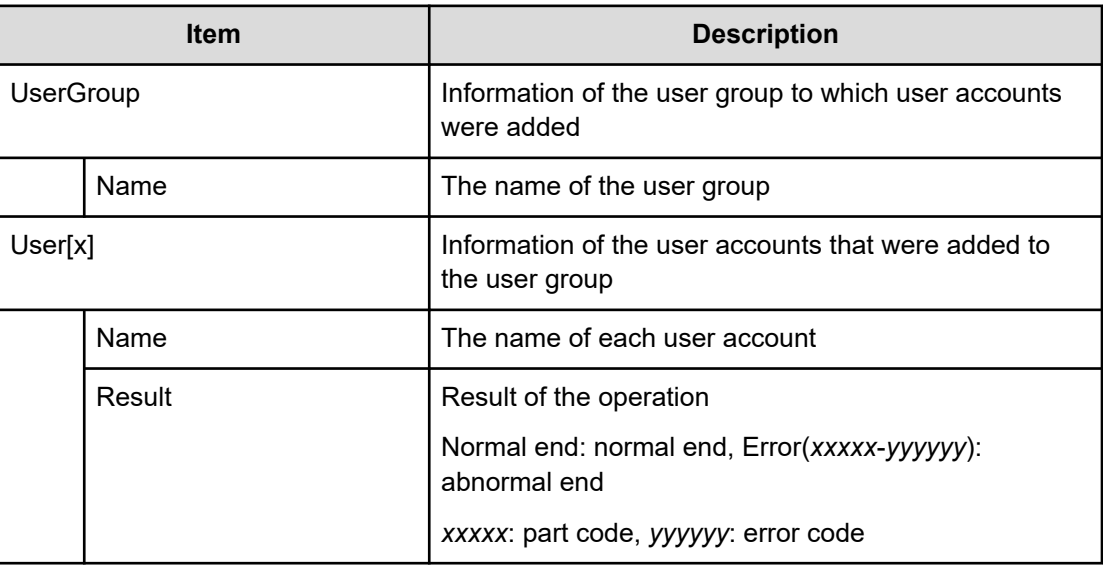

## **[ACM] CreateUser**

## **Example**

```
09xx,YYYY/MM/DD,HH:MM:SS.xxx, 00:00,RMI AP,uid=user-name,,
[ACM],CreateUser,,Normal end,
{\tt from=xxxxx:xxxx:xxxx:xxxx:xxxx:xxxx:xxxx:xxxx:xxxx1,xxxx,xxxx1}+{User{
  Name="User1",Authentication=Local,
  UserGroup[0]{
   Name="Group1"},
   AccountStatus=true}}
```
## **Detailed Information**

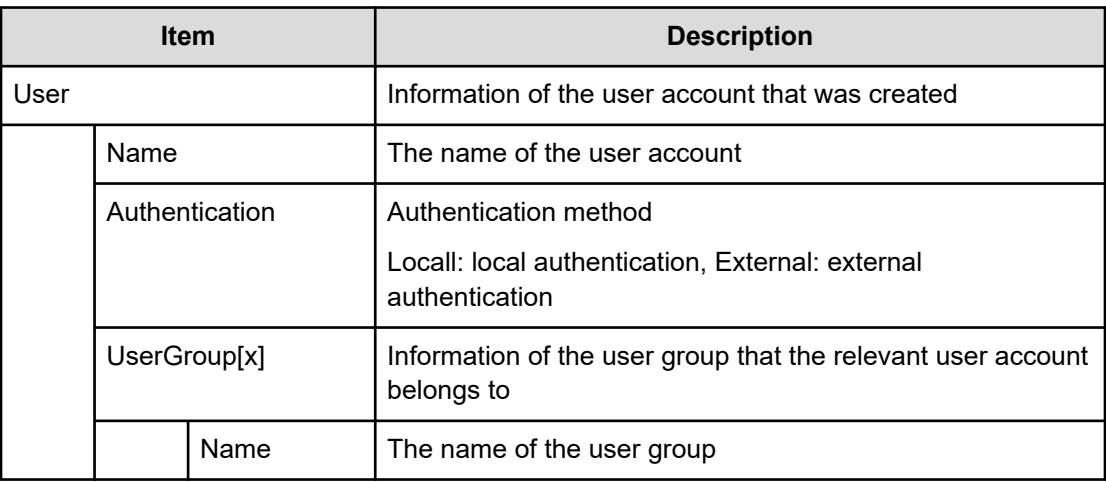

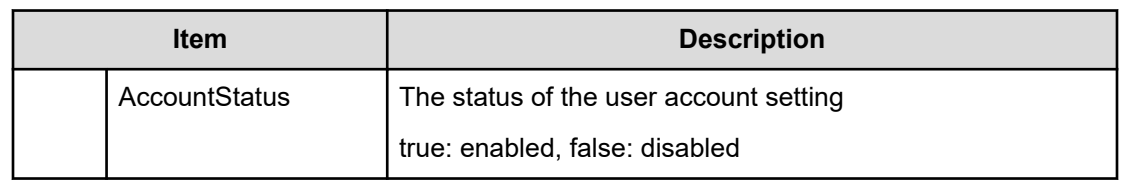

## **[ACM] CreateUserGroup**

## **Example**

```
09xx,YYYY/MM/DD,HH:MM:SS.xxx, 00:00,RMI AP,uid=user-name,,
[ACM], CreateUserGroup, , Normal end,
from=xxxx:xxxx:xxxx:xxxx:xxxx:xxxx:xxxx:xxxx,,Seq.=xxxxxxxxxx
+{UserGroup{
  Name="Group1",
  Role[0]{
    Name="Role1"},
   ResourceGroupBitmap={0},AllResourceGroup=true}}
```
## **Detailed Information**

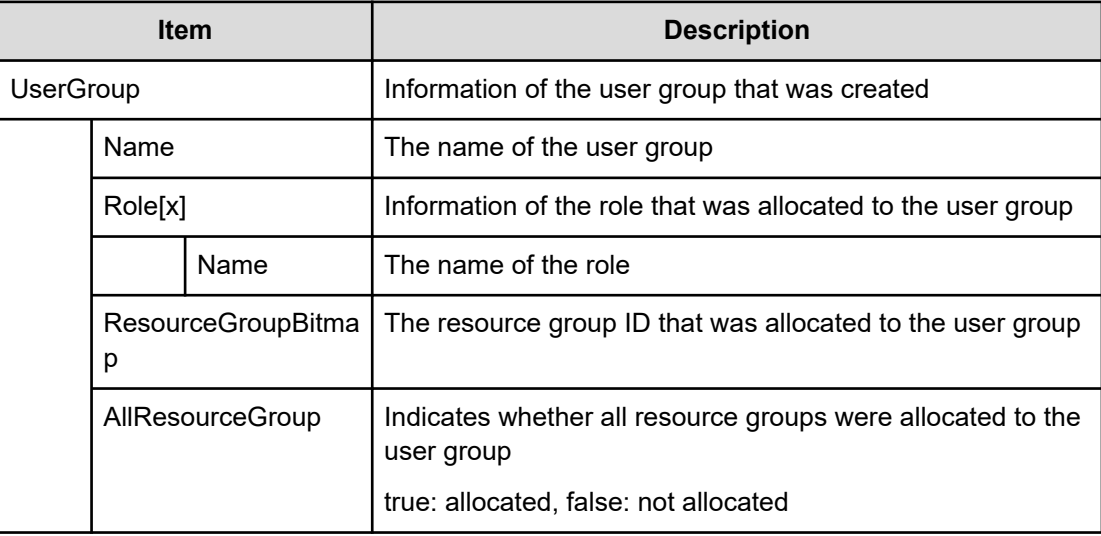

## **[ACM] DeleteUserGroups**

## **Example**

```
09xx,YYYY/MM/DD,HH:MM:SS.xxx, 00:00,RMI AP,uid=user-name,,
[ACM], DeleteUserGroups, , Normal end,
from=xxxx:xxxx:xxxx:xxxx:xxxx:xxxx:xxxx:xxxx,,Seq.=xxxxxxxxxx
+{UserGroup[0]{
  Name="Group1", Result=Normal end}}
```
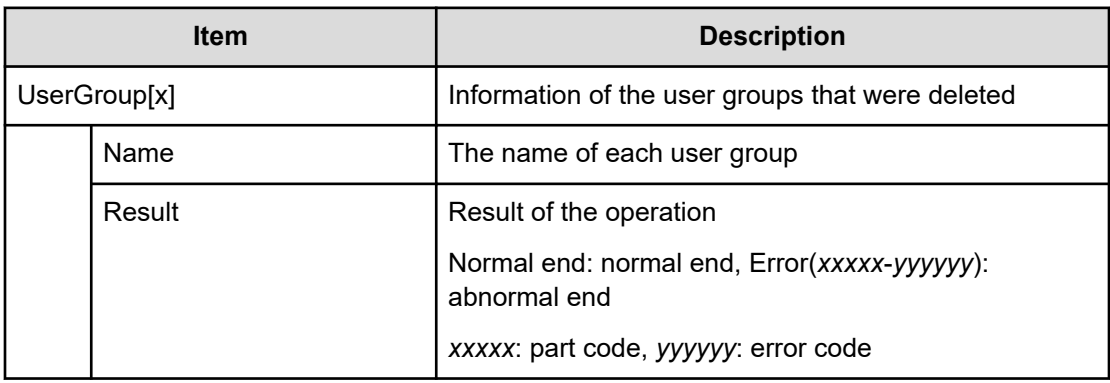

## **[ACM] DeleteUsers**

### **Example**

```
09xx,YYYY/MM/DD,HH:MM:SS.xxx, 00:00,RMI AP,uid=user-name,,
[ACM], DeleteUsers,, Normal end,
from=xxxx:xxxx:xxxx:xxxx:xxxx:xxxx:xxxx:xxxx,,Seq.=xxxxxxxxxx
+{User[0]{
  Name="User1", Result=Normal end} }
```
## **Detailed Information**

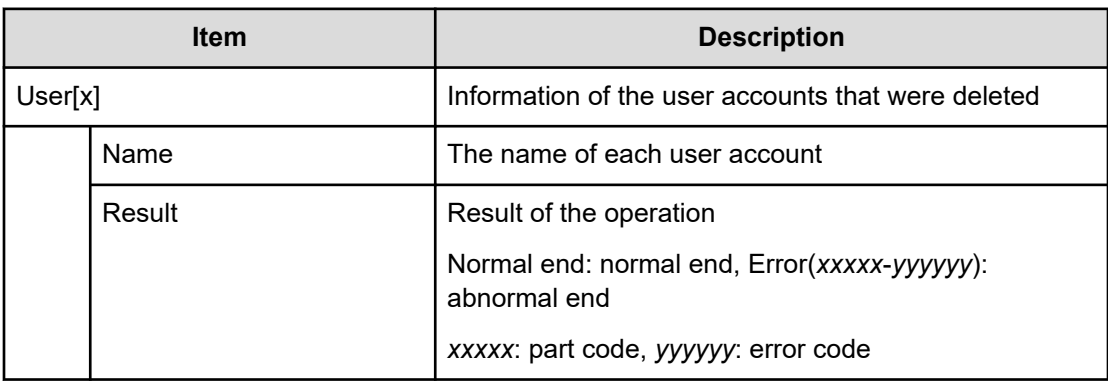

## **[ACM] DisableUsers**

### **Example**

```
09xx,YYYY/MM/DD,HH:MM:SS.xxx, 00:00,RMI AP,uid=user-name,,
[ACM],DisableUsers,,Normal end,
from=xxxx:xxxx:xxxx:xxxx:xxxx:xxxx:xxxx:xxxx,,Seq.=xxxxxxxxxx
+{User[0]{
  Name="User1", Result=Normal end} }
```
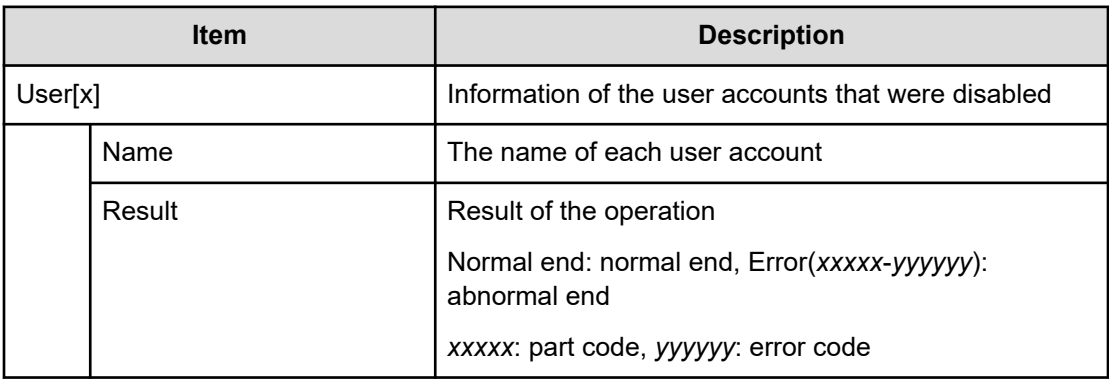

## **[ACM] EnableUsers**

### **Example**

```
09xx,YYYY/MM/DD,HH:MM:SS.xxx, 00:00,RMI AP,uid=user-name,,
[ACM],EnableUsers,,Normal end,
from=xxxx:xxxx:xxxx:xxxx:xxxx:xxxx:xxxx:xxxx,,Seq.=xxxxxxxxxx
+{User[0]{
  Name="User1", Result=Normal end} }
```
## **Detailed Information**

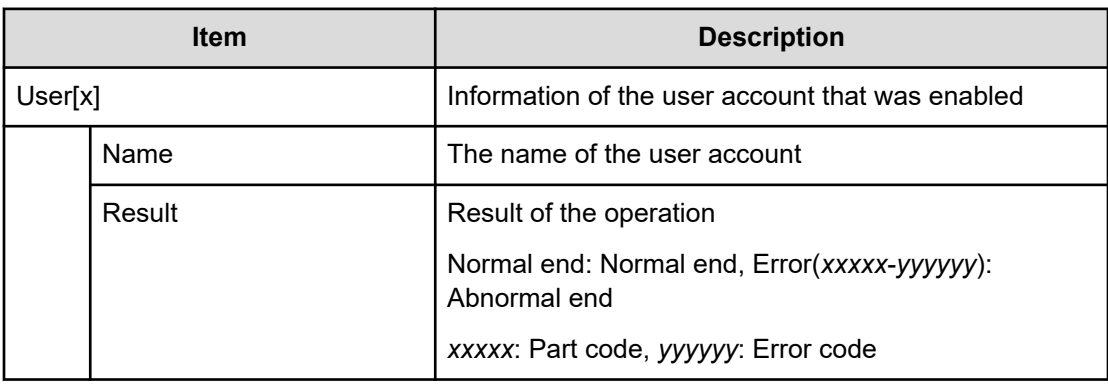

## **[ACM] Release Lockout**

### **Example**

```
09xx,YYYY/MM/DD,HH:MM:SS.xxx, 00:00,RMI AP,uid=user-name,
Task Name, [ACM], Release Lockout, Normal end,
from=xxxx:xxxx:xxxx:xxxx:xxxx:xxxx:xxxx:xxxx,,Seq.=xxxxxxxxxx 
+{User Name,Result}=[{User01,Normal end}],Num. of Users=1
```
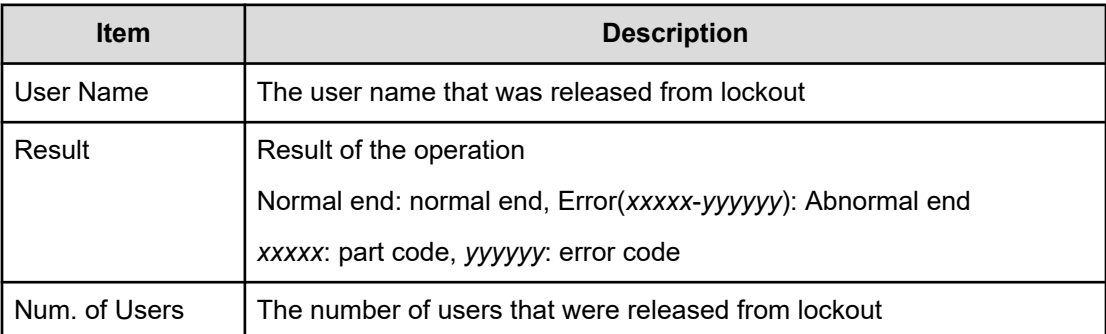

# **[ACM] RemoveUsersFromUserGroup**

## **Example**

```
09xx,YYYY/MM/DD,HH:MM:SS.xxx, 00:00,RMI AP,uid=user-name,,
[ACM], RemoveUsersFromUserGroup, , Normal end,
from=xxxx:xxxx:xxxx:xxxx:xxxx:xxxx:xxxx:xxxx,,Seq.=xxxxxxxxxx
+{UserGroup{
  Name="Group1"},
User[0]{
 Name="User1", Result=Normal end} }
```
## **Detailed Information**

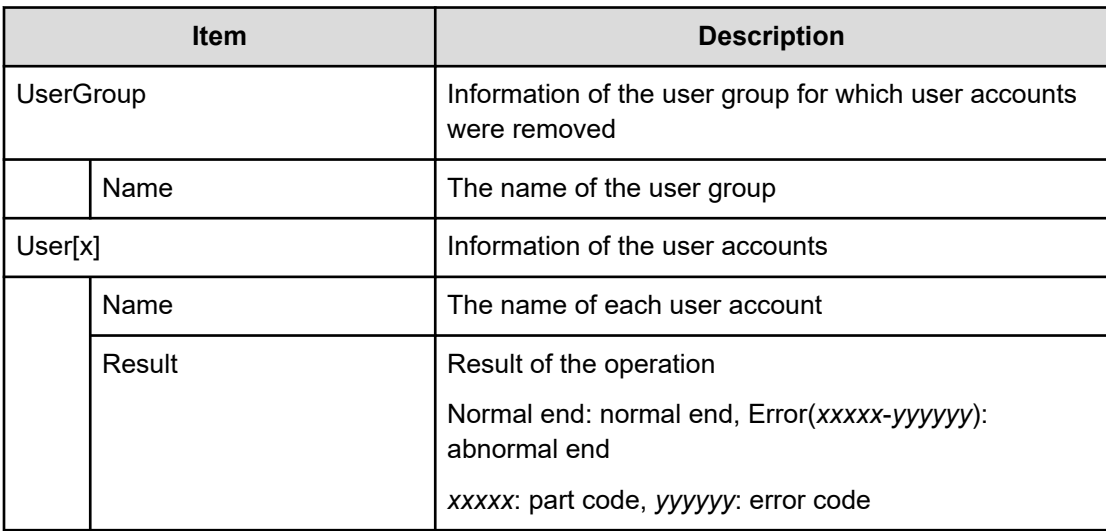

## **[ACM] Set Login Message**

### **Example**

```
09xx,YYYY/MM/DD,HH:MM:SS.xxx, 00:00,RMI AP,uid=user-name,,
[ACM], Set Login Message, , Normal end,
from=xxxx:xxxx:xxxx:xxxx:xxxx:xxxx:xxxx:xxxx,,Seq.=xxxxxxxxxx
+LoginMessageSentence=Login Message
```
#### **Detailed Information**

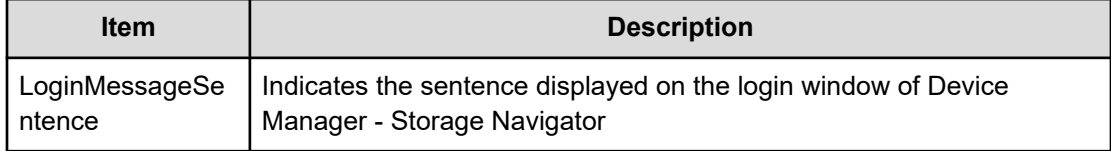

## **[ACM] Setup Server**

### **Example 1**

```
09xx,YYYY/MM/DD,HH:MM:SS.xxx, 00:00,RMI AP,uid=user-name, Task Name,
[ACM], Setup Server, Disable, Normal end,
from=xxxx:xxxx:xxxx:xxxx:xxxx:xxxx:xxxx:xxxx,,Seq.=xxxxxxxxxx
```
#### **Basic Information for Example 1**

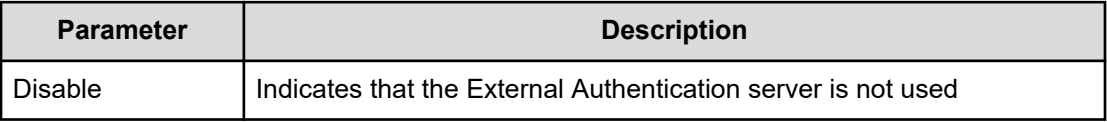

#### **Example 2**

```
09xx,YYYY/MM/DD,HH:MM:SS.xxx, 00:00,RMI AP,uid=user-name, Task Name,
[ACM], Setup Server, LDAP, Normal end,
from=xxxx:xxxx:xxxx:xxxx:xxxx:xxxx:xxxx:xxxx,,Seq.=xxxxxxxxxx +{Certificate File
Name, DNS Lookup, Authentication Protocol, External User Group Mapping, Primary Host
Name, Primary Port Number, Domain Name, User Name Attribute, Base DN, Search User's
DN, Timeout, Retry Interval, Number of Retries}= -{CFFILE, Disable, STARTTLS, Enable,
-examplehost,389,example1.com,sAMAccountName, -dc=example2
dc=com, example3.com, 10, 1, 3} ++{Secondary Server, Secondary Host Name, Secondary Port
Number}= {Enable,example4.com,389} +Num. of Servers=1
```
## **Basic Information for Example 2**

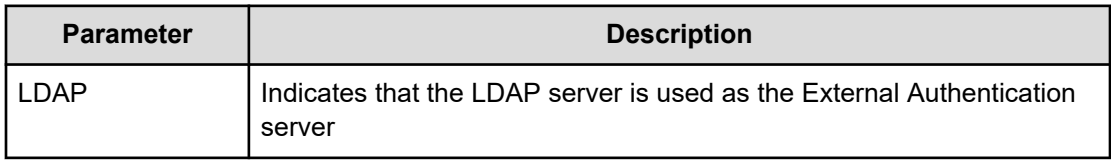

## **Detailed Information for Example 2**

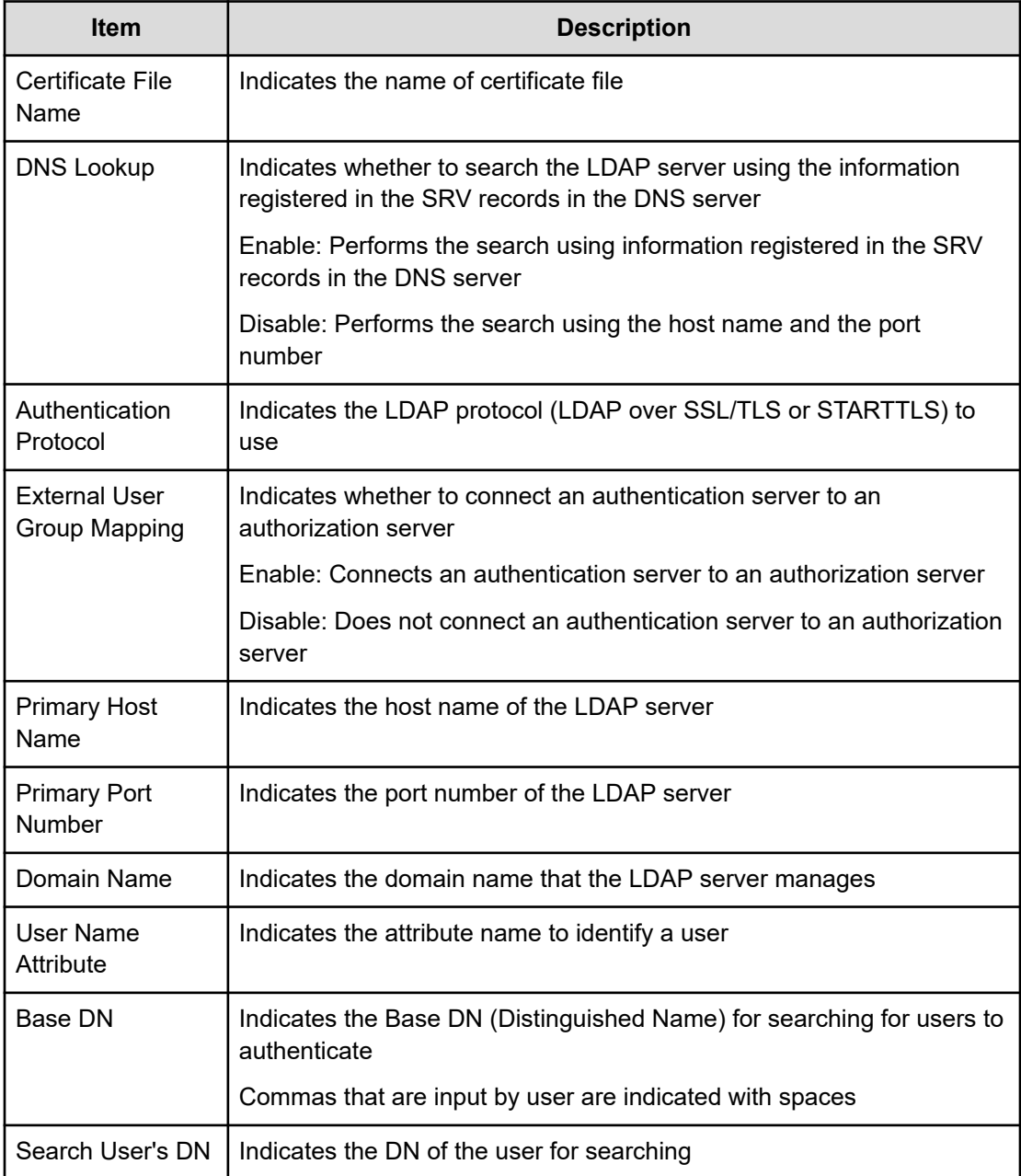

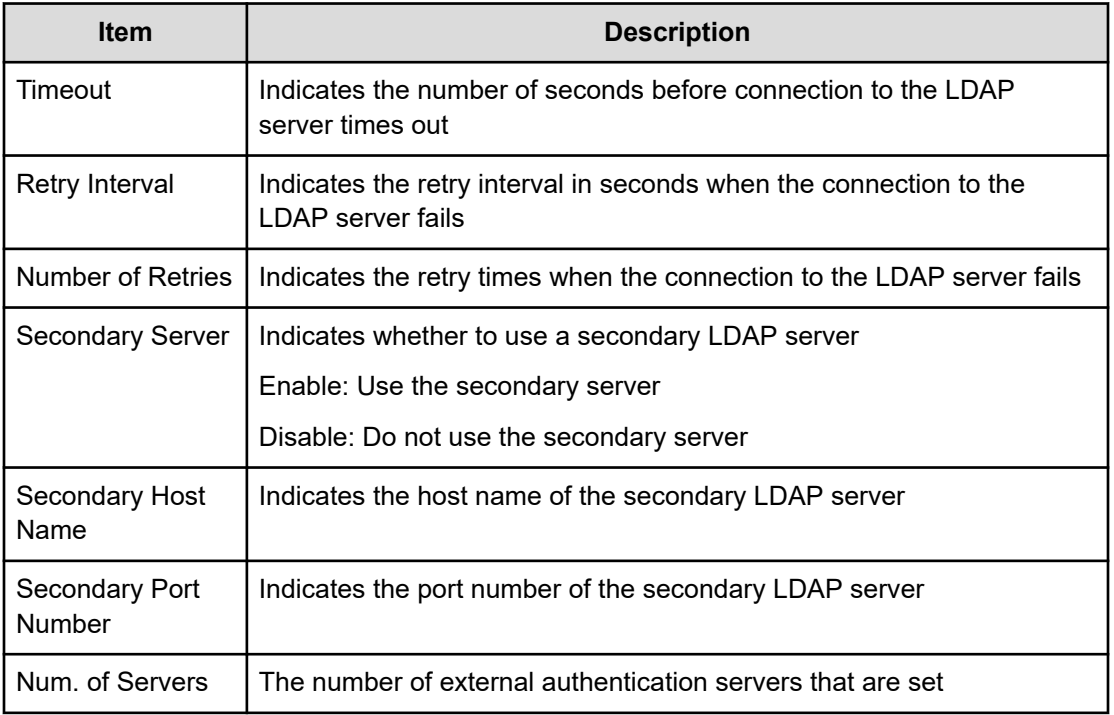

### **Example 3**

09xx,YYYY/MM/DD,HH:MM:SS.xxx, 00:00,RMI AP,uid=user-name,Task Name, [ACM], Setup Server, RADIUS, Normal end, from=xxxx:xxxx:xxxx:xxxx:xxxx:xxxx:xxxx:xxxx,,Seq.=xxxxxxxxxx +{Authentication Protocol, Primary Host Name, NAS Address, Primary Port Number, Timeout, Number of Retries, Secondary Server, Secondary Host Name, Secondary Port Number}= -{PAP,example1.com, -10.213.74.20,1812,10,3,Enable,example2.com,1812} ++{External User Group Mapping, Certificate File Name, Authentication Protocol, DNS Lookup, Host Name, Port Number, Domain Name, Base DN, Search User's DN, Timeout, Retry Interval, Number of Retries}= -{Enable,CFFILE,STARTTLS,Disable, -example.com,389,example1.com, -dc=example2 dc=com,example3.com,10,1,3} +Num. of Servers=1

## **Basic Information for Example 3**

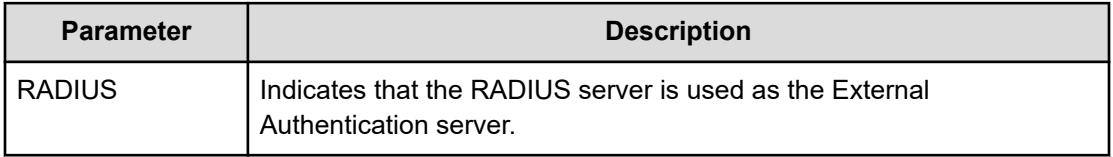

## **Detailed Information for Example 3**

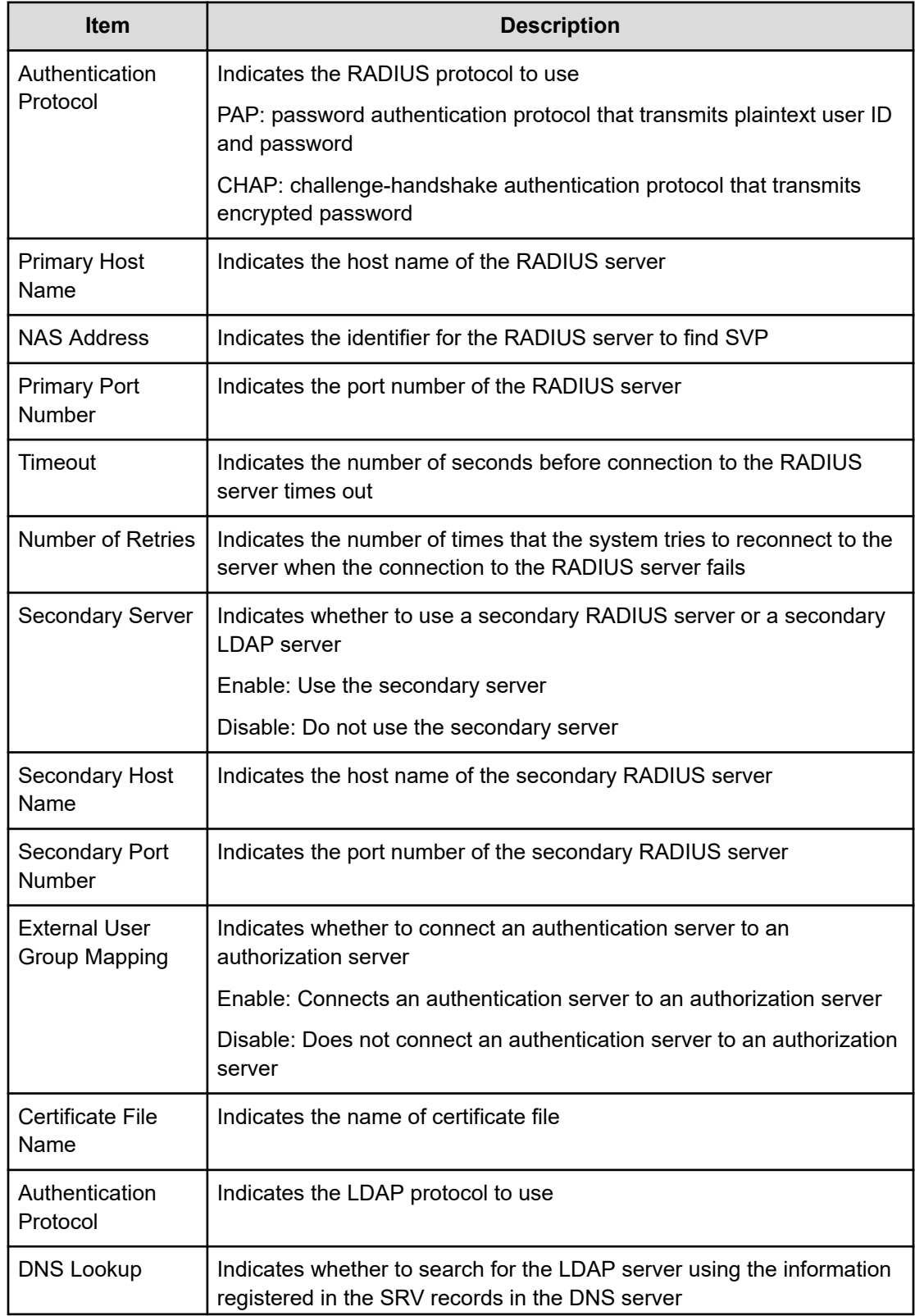

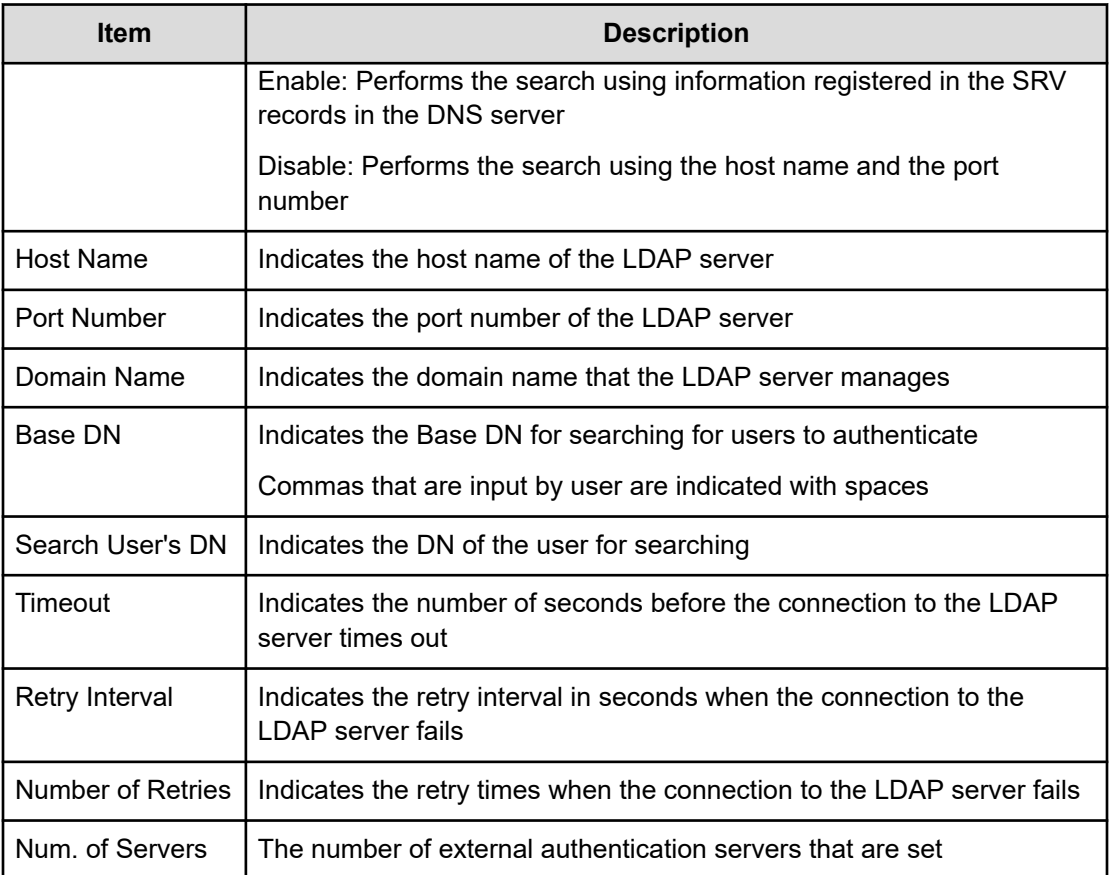

### **Example 4**

```
09xx,YYYY/MM/DD,HH:MM:SS.xxx, 00:00,RMI AP,uid=user-name,Task Name,
[ACM], Setup Server, Kerberos, Normal end,
from=xxxx:xxxx:xxxx:xxxx:xxxx:xxxx:xxxx:xxxx,,Seq.=xxxxxxxxxx +{DNS Lookup,Realm
Name, Primary Host Name, Primary Port Number, Clock Skew, Timeout, Secondary
Server, Secondary Host Name, Secondary Port Number}=
-{Disable,example1.com,example2.com,88,300,10,Enable,example3.com, 88} ++{External
User Group Mapping,Certificate File Name, Authentication Protocol,Primary Port
Number,Base DN, Search User's DN,Timeout,Retry Interval,Number of Retries, Secondary
Sever, Secondary Port Number} =-{Enable, CFFILE, STARTTLS, 389, -dc=example4
dc=com,example5.com, 10,1,20,Enable,389} +Num. of Servers=1
```
### **Basic Information for Example 4**

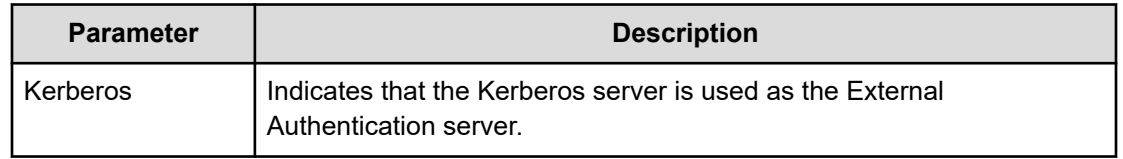

## **Detailed Information for Example 4**

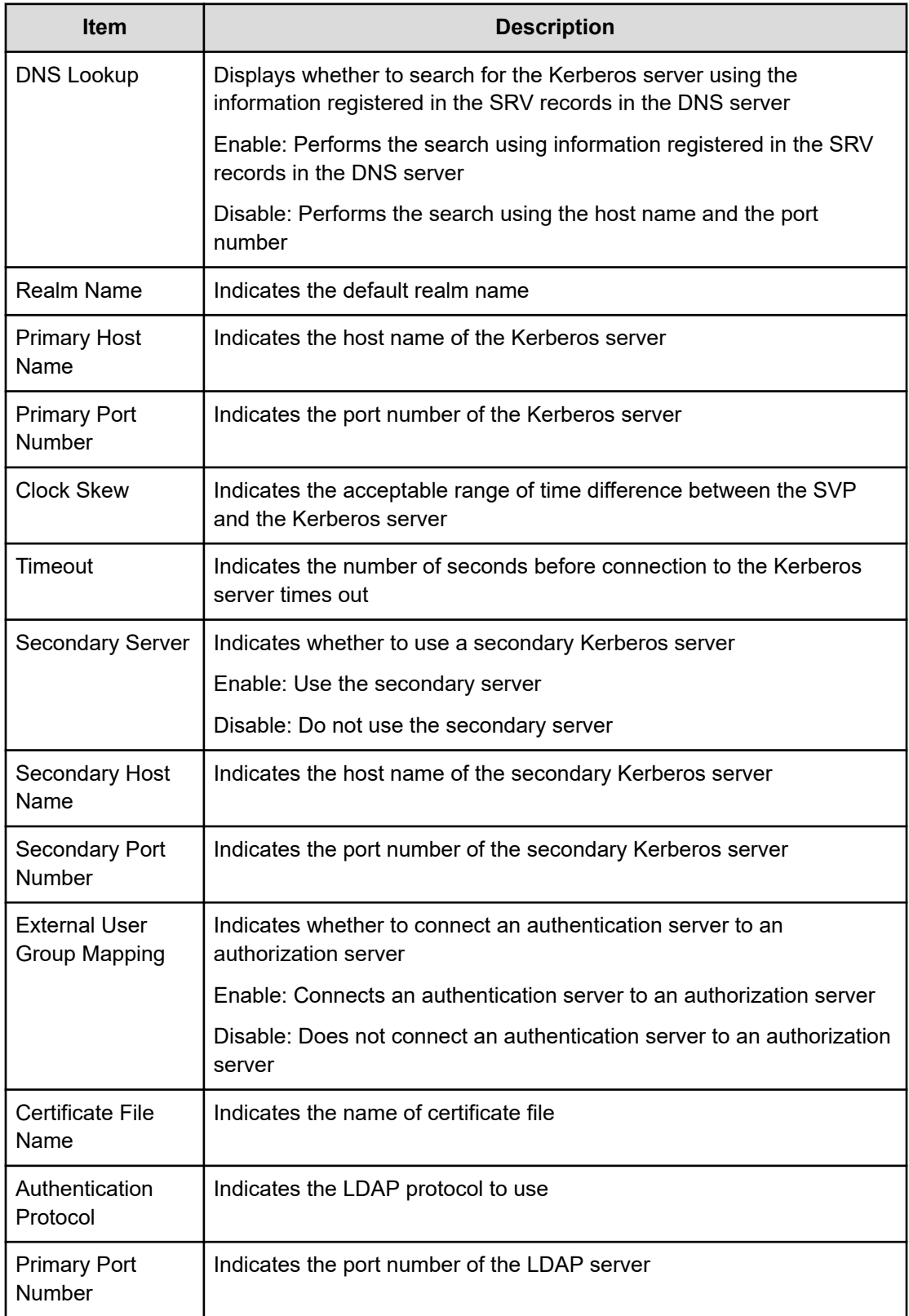

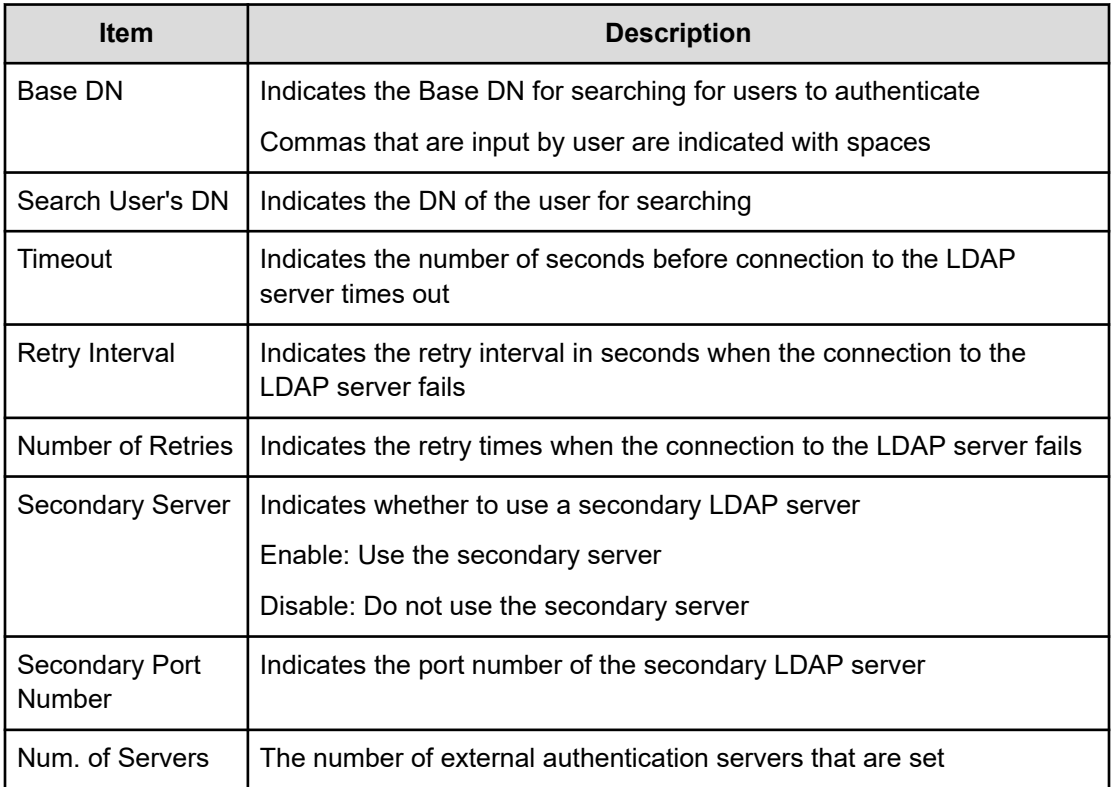

# **[ACM] UpdatePassword**

## **Example**

```
09xx,YYYY/MM/DD, HH:MM:SS.xxx, 00:00, RMI AP, uid=user-name,,
[ACM], UpdatePassword, , Normal end,
from=xxxx:xxxx:xxxx:xxxx:xxxx:xxxx:xxxx:xxxx,,Seq.=xxxxxxxxxx
+{User{
   Name="User1"}}
```
## **Detailed Information**

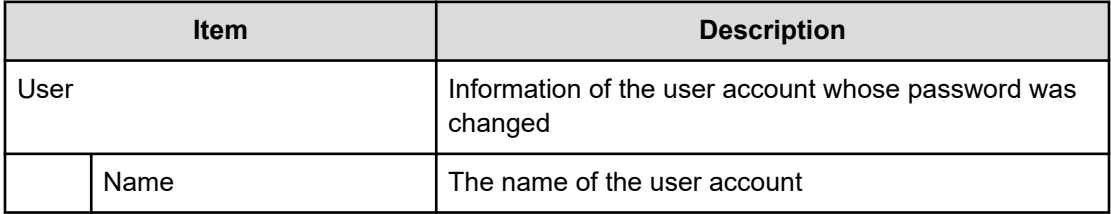

## **[ACM] UpdateUserAuthentication**

## **Example**

```
09xx,YYYY/MM/DD,HH:MM:SS.xxx, 00:00,RMI AP,uid=user-name,,
[ACM], UpdateUserAuthentication, Normal end,
from=xxxx:xxxx:xxxx:xxxx:xxxx:xxxx:xxxx:xxxx,,Seq.=xxxxxxxxxx
+{User{
  Name="User1",Authentication=Local}}
```
### **Detailed Information**

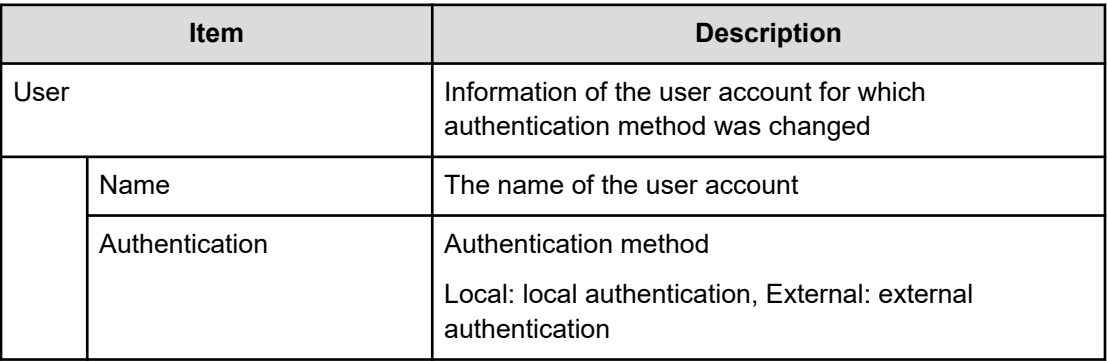

## **[ACM] UpdateUserGroupAllResourceGrp**

#### **Example**

```
09xx,YYYY/MM/DD,HH:MM:SS.xxx, 00:00,RMI AP,uid=user-name,,
[ACM], UpdateUserGroupAllResourceGrp,, Normal end,
from=xxxx:xxxx:xxxx:xxxx:xxxx:xxxx:xxxx:xxxx,,Seq.=xxxxxxxxxx
+{UserGroup{
   Name="Group1",AllResourceGroup=true}}
```
## **Detailed Information**

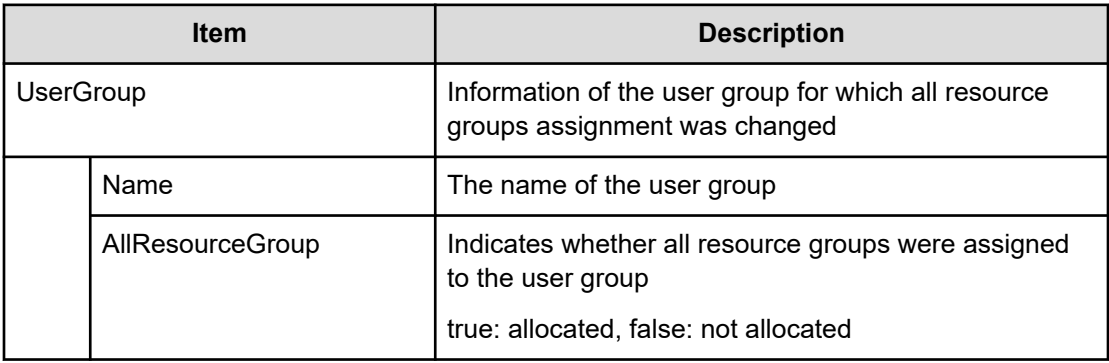

# **[ACM] UpdateUserGroupName**

## **Example**

```
09xx,YYYY/MM/DD,HH:MM:SS.xxx, 00:00,RMI AP,uid=user-name,,
[ACM], UpdateUserGroupName, , Normal end,
from=xxxx:xxxx:xxxx:xxxx:xxxx:xxxx:xxxx:xxxx,,Seq.=xxxxxxxxxx
+{UserGroup{
  Name="Group1", NewName="Group2" } }
```
### **Detailed Information**

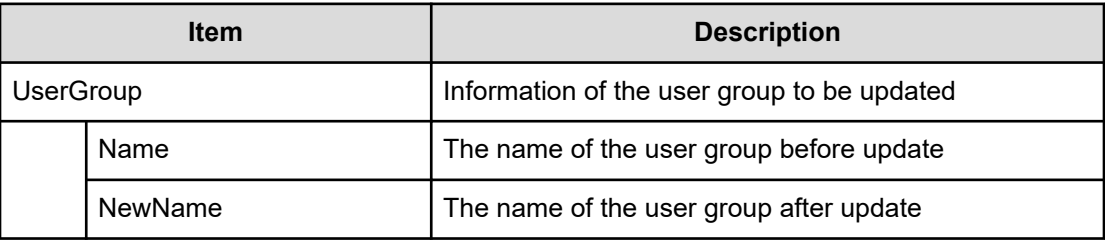

## **[ACM] UpdateUserGroupResourceGrpBmp**

### **Example**

```
09xx,YYYY/MM/DD,HH:MM:SS.xxx, 00:00,RMI AP,uid=user-name,,
[ACM], UpdateUserGroupResourceGrpBmp,, Normal end,
from=xxxx:xxxx:xxxx:xxxx:xxxx:xxxx:xxxx:xxxx,,Seq.=xxxxxxxxxx
+{UserGroup{
  Name="Group1",ResourceGroupBitmap={0}}}
```
## **Detailed Information**

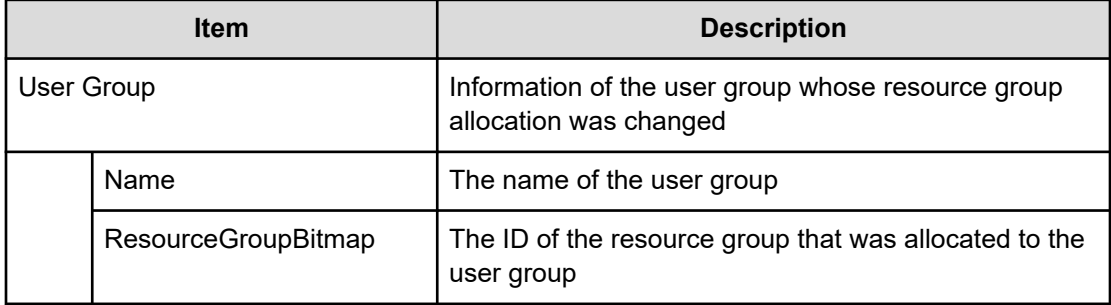

# **[ACM] UpdateUserGroupRole**

## **Example**

```
09xx,YYYY/MM/DD,HH:MM:SS.xxx, 00:00,RMI AP,uid=user-name,,
[ACM], UpdateUserGroupRole, , Normal end,
from=xxxx:xxxx:xxxx:xxxx:xxxx:xxxx:xxxx:xxxx,,Seq.=xxxxxxxxxx
+{UserGroup{
  Name="Group1",
  Role[0]{
    Name="Role1"}}}
```
## **Detailed Information**

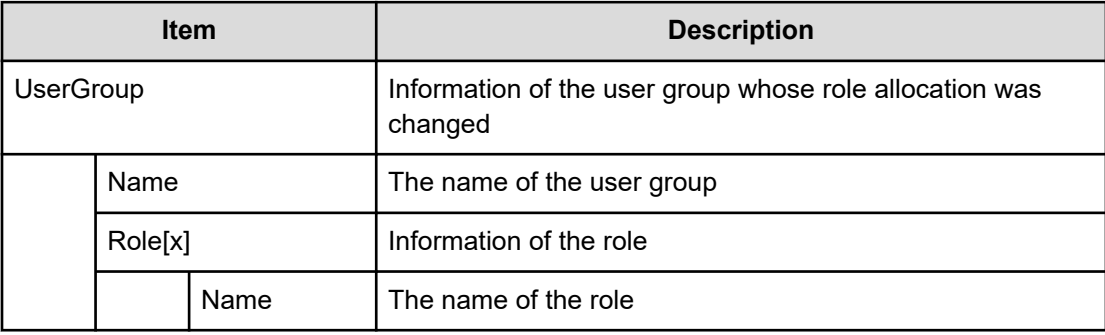

# **BASE Descriptions**

# **[BASE] Advanced Settings**

## **Example**

```
09xx,YYYY/MM/DD,HH:MM:SS.xxx, 00:00,RMI AP,Task Name,[BASE],Advanced
Settings,,Normal end, Seq. = xxxxxxxxxx
+{Option, Option Bit}=
[{Advanced System Setting, F00000000000000000000000000000000000000000000
000000000000000000000000000000000000000000000000000000000000000000000000
000000000000000000000000000000000000000000000000000000000000000000000000
0000000000000000000000000000000000000000000000000000000000000000000}],
Num. of Modes=1024
```
### **Detailed Information**

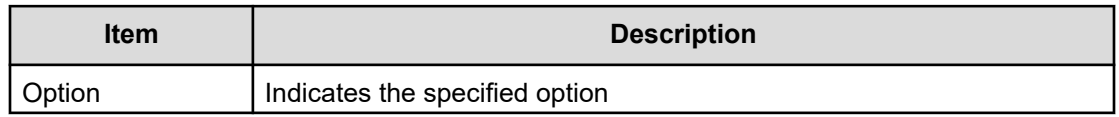

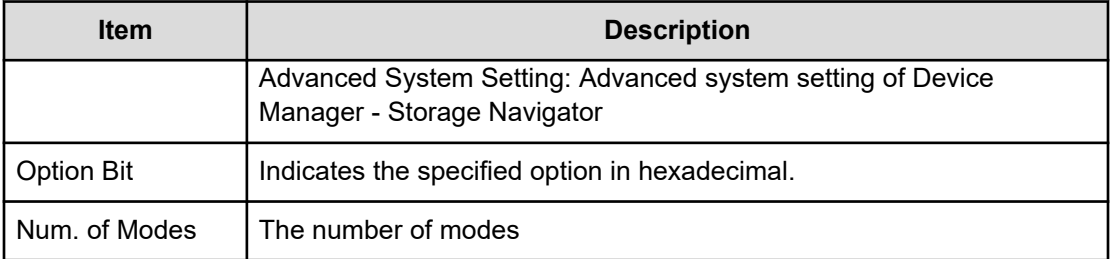

## **[BASE] Automatic LDAP Password change**

### **Example**

```
09xx,YYYY/MM/DD,HH:MM:SS.xxx, 00:00,RMI AP,uid=user-name,,
[BASE], Automatic LDAP Password change, , Normal end,
from=xxxx:xxxx:xxxx:xxxx:xxxx:xxxx:xxxx:xxxx,,Seq.=xxxxxxxxxx
```
## **[BASE] Certificate Setting**

This log is output when you select creating a CSR and self-signed certificate in the tool panel.

- If you choose to create a CSR and private key: The logs shown in Example 1 and Example 2 are output.
- If you choose to create a self-signed certificate file: The logs shown in Example 1, Example 2, and Example 3 are output.

## **Example 1: creating a private key**

```
09xx,YYYY/MM/DD,HH::MM.SS.XXX,00:00,RMI AP,uid= user-name,,
[BASE], Certificate Setting, , Normal end,
from=xxxx:xxxx:xxxx:xxxx:xxxx:xxxx:xxxx:xxxx,,Seq.=xxxxxxxxxx
+{Create PrivateKey}=[keyType=RSA,keyLength=3072 bits]
```
## **Detailed information for Example 1**

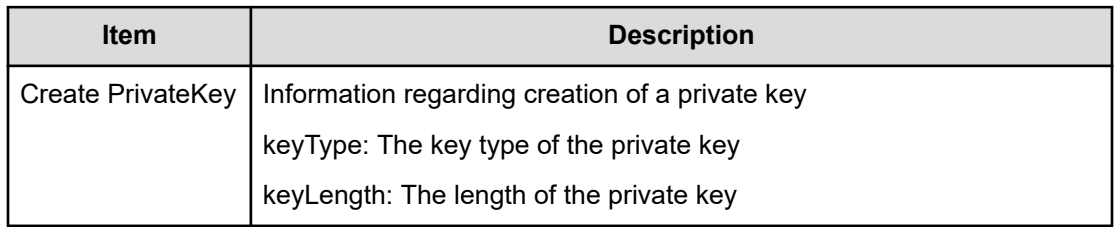

### **Example 2: creating a CSR**

09xx,YYYY/MM/DD, HH:: MM.SS.XXX, 00:00, RMI AP, uid= user-name,, [BASE], Certificate Setting, , Normal end, from=xxxx:xxxx:xxxx:xxxx:xxxx:xxxx:xxxx:xxxx,,Seq.=xxxxxxxxxx +{Create CSR}=[Country Name=JP,State or Province Name=AAAA, Locality Name=BBBB,Organization Name=CCCC,Organization Unit Name=DDDD, Common Name=EEEE,E-mail Address=FFFF,Optional Company Name=GGGG]

### **Detailed information for Example 2**

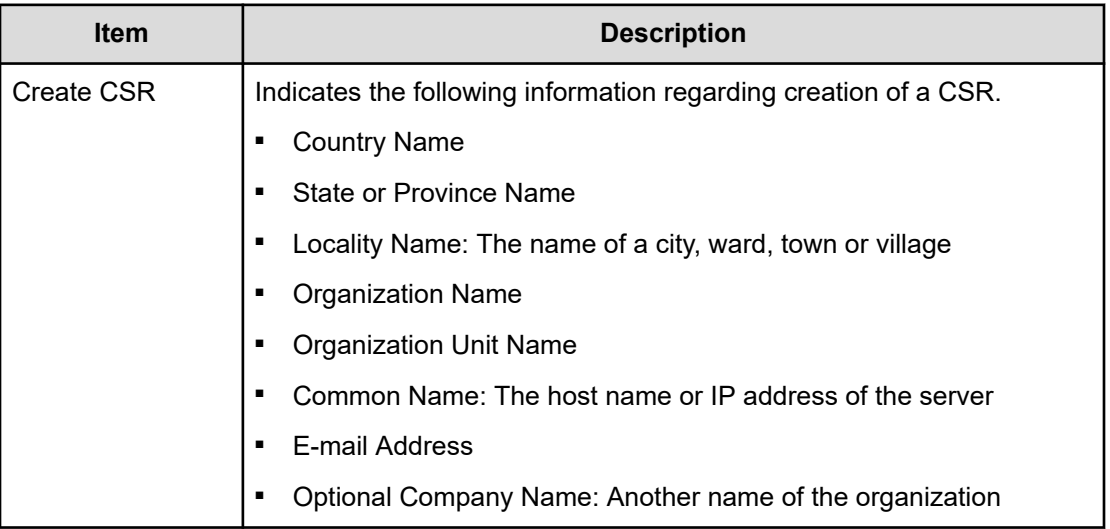

#### **Example 3: creating a self-signed certificate**

```
09xx,YYYY/MM/DD,HH::MM.SS.XXX,00:00,RMI AP,uid= user-name,,
[BASE], Certificate Setting, , Normal end,
from=xxxx:xxxx:xxxx:xxxx:xxxx:xxxx:xxxx:xxxx,,Seq.=xxxxxxxxxx
+{Create Self-Signed Certificate}=[days=450,hashAlgorithm=SHA384]
```
#### **Detailed information for Example 3**

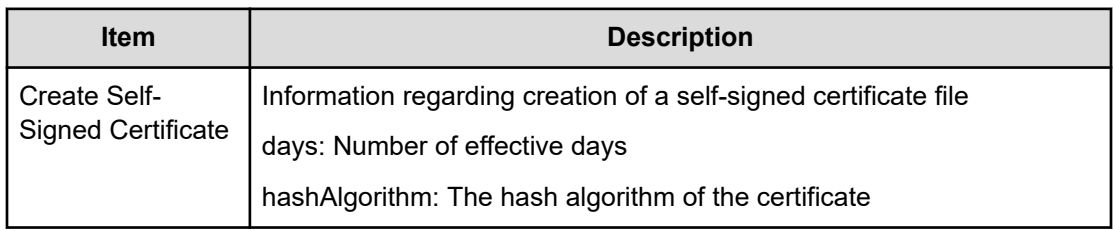

#### **Example 4: when creation of an archive file failed**

This log is output only when archiving a private key file, CSR file, or self-signed certificate file failed.

```
09xx, YYYY/MM/DD, HH:: MM. SS. XXX, 00:00, RMI AP, uid= user-name,,
[BASE], Certificate Setting, , Normal end,
from=xxxx:xxxx:xxxx:xxxx:xxxx:xxxx:xxxx:xxxx,,Seq.=xxxxxxxxxx
0901,1,0000001093,+{Archive File}=[Archive Failure,Directory Path=xxxxx]
```
#### **Detailed information for Example 4**

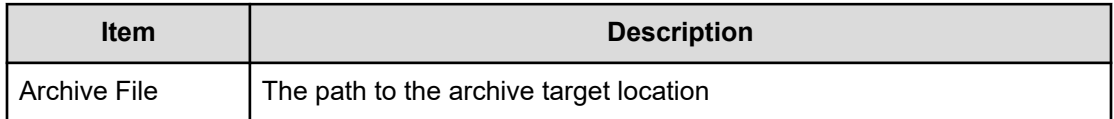

#### **Example 5: when deletion of a file failed**

This log is output only when deleting a private key file, CSR file, or self-signed certificate file failed.

```
09xx,YYYY/MM/DD,HH::MM.SS.XXX,00:00,RMI AP,uid= user-name,,
[BASE], Certificate Setting, , Normal end,
from=xxxx:xxxx:xxxx:xxxx:xxxx:xxxx:xxxx:xxxx,,Seq.=xxxxxxxxxx
0901,1,0000001093,+{Delete File}=[Delete Failure,Directory Path=xxxx]
```
#### **Detailed information for Example 5**

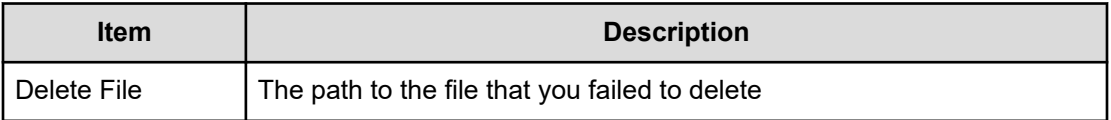

## **[BASE] Certificate Update**

#### **Example**

```
09xx,YYYY/MM/DD,HH:MM:SS.xxx, 00:00,RMI AP,uid=user-name,,
[BASE], Certificate Update, , Normal end,
from=xxxx:xxxx:xxxx:xxxx:xxxx:xxxx:xxxx:xxxx,,Seq.=xxxxxxxxxx +{File
Name, Result}=[{server.crt, Normal end},
{server.key,Error(xxxx-yyyy)}]
```
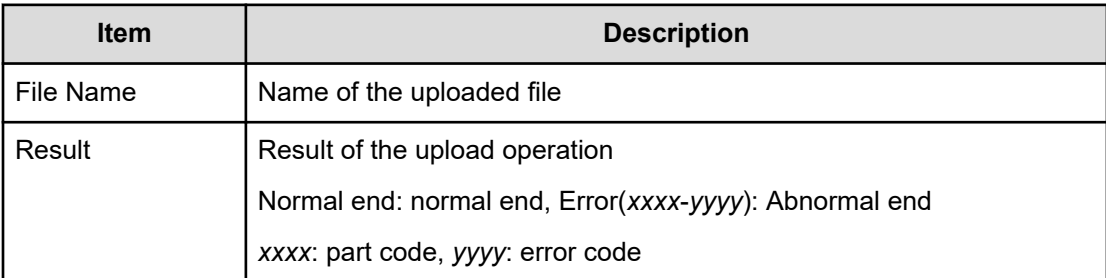

## **[BASE] Communication Settings**

### **Example**

```
09XX,20YY/MM/DD,HH:MM:SS.xxx,00:00, RMI AP,uid=user-name,,
[BASE], Communication Settings, , Normal end,
from=xxxx:xxxx:xxxx:xxxx:xxxx:xxxx:xxxx:xxxx,,Seq.=xxxxxxxxxx
+[{Change TLS Version Setting TLS1.2=true, TLS1.3=true},
{Change CipherSuites Setting TLS1.2
TLS_RSA_WITH_AES_256_CBC_SHA256=true,
TLS_RSA_WITH_AES_256_GCM_SHA384=false},
{Change CipherSuites Setting TLS1.3 TLS_AES_128_GCM_SHA256=false},
{Change Minimum KeyExchange Key Length RSA=2048 bits, DHE=2048 bits,
ECDHE=256 bits(secp256r1)},
{Change Renegotiation Setting Renegotiation=false}]
```
## **Detailed Information**

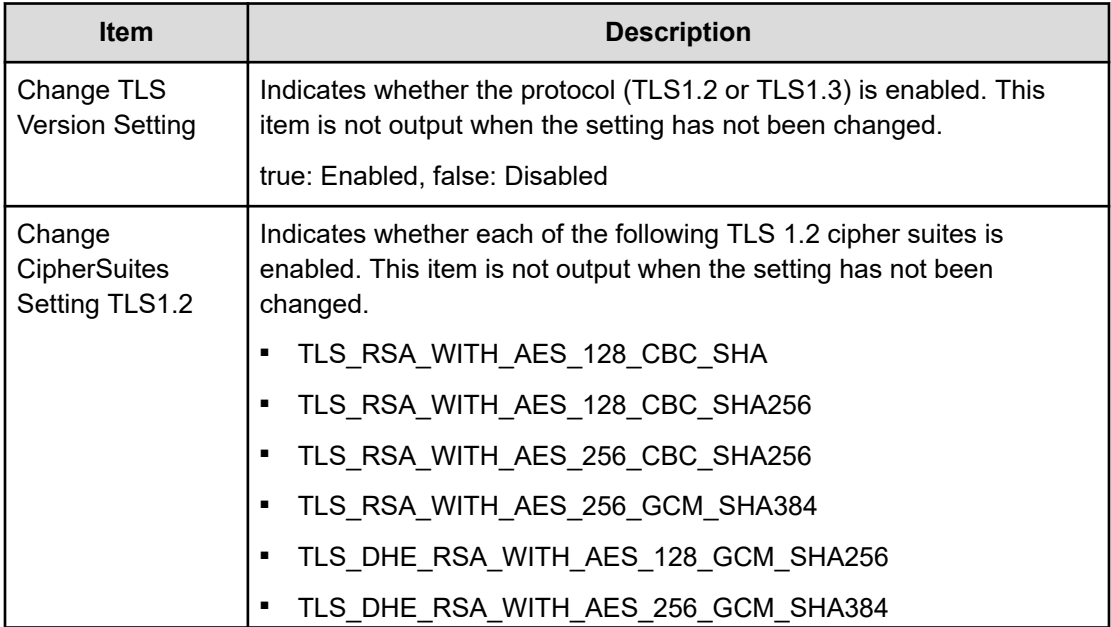

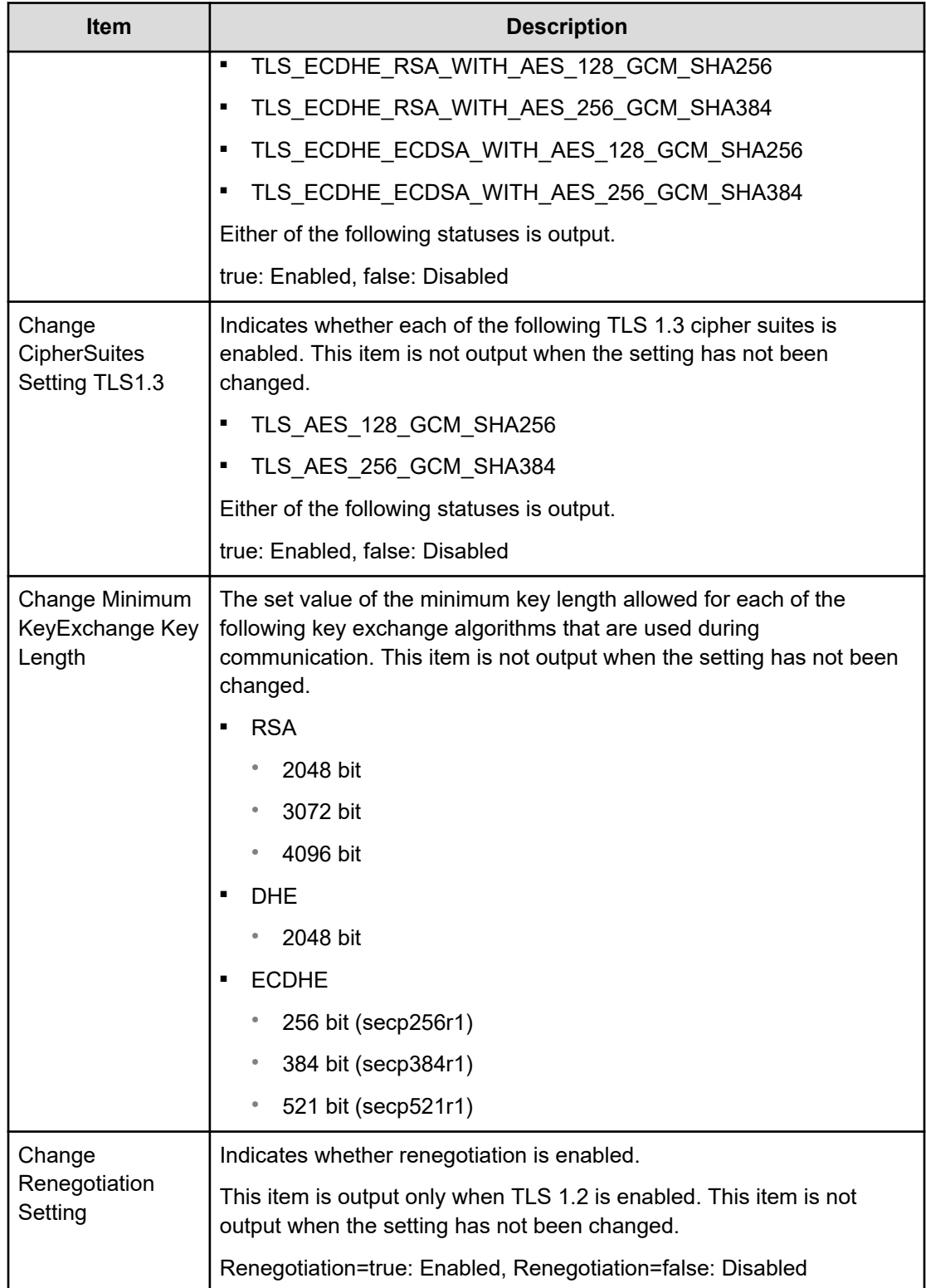

## **[BASE] ControlPanel Backup**

### **Example**

```
09xx,YYYY/MM/DD,HH:MM:SS.xxx, 00:00,RMI AP,uid=user-name,,
[BASE],ControlPanel Backup,,Normal end, from=xxxx:xxxx:xxxx:xxxx:xxxx:xxxx:xxxx:xxxx,,
Seq.=xxxxxxxxxx
+{File Name,Result} =[{User Account Information,Normal end}, 
{Environment Parameter List,Normal end}, 
{Log Transfer Information,Normal end},{External Authentication,-},
{External Application Link,-},{HiCommand Setting,-}, 
{Key Management Server,Normal end},{Password Policy,Normal end},,{REST API 
Configurations,-},{TLS Security Settings,-},{Flash Disable/Enable,Normal end},{WSUS 
Settings, Normal end}]
```
### **Detailed Information**

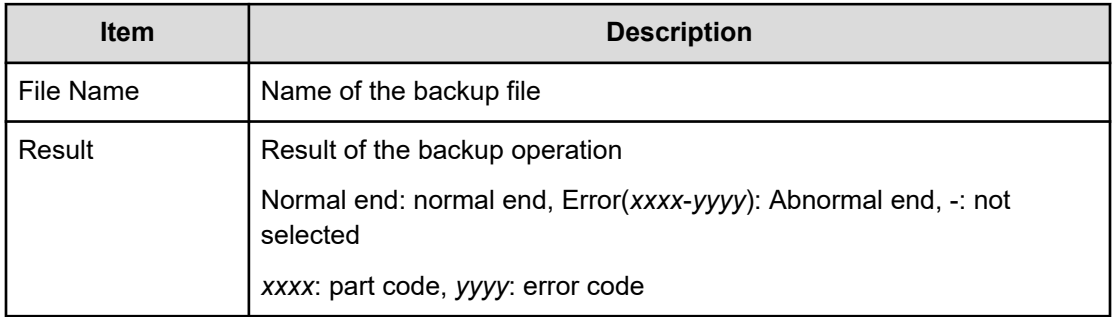

## **[BASE] ControlPanel Restore**

#### **Example**

```
09xx,YYYY/MM/DD,HH:MM:SS.xxx, 00:00,RMI AP,uid=user-name,,
[BASE], ControlPanel Restore, , Normal end,
from=xxxx:xxxx:xxxx:xxxx:xxxx:xxxx:xxxx:xxxx,,Seq.=xxxxxxxxxx 
+{File Name,Result}=[{User Account Information,Normal end}, 
{Environment Parameter List,Normal end},
{Log Transfer Information,Normal end},
{External Authentication,-}, {External Application Link,-},
{HiCommand Setting,-}, {Key Management Server,Normal end},
{Password Policy,Normal end},,{REST API Configurations,-},
{TLS Security Settings,-},{Flash Disable/Enable,Normal end},
{WSUS Settings, Normal end}]
```
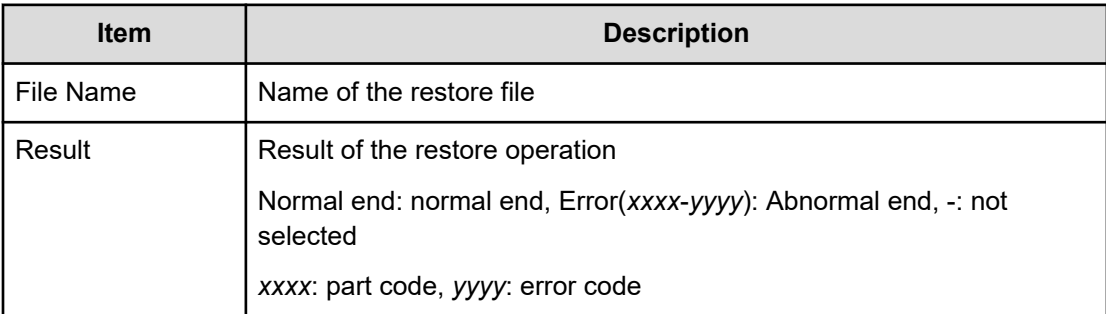

# **[BASE] Create Conf Report**

### **Example**

09xx,YYYY/MM/DD,HH:MM:SS.xxx, 00:00,RMI AP,uid=user-name,Task Name, [BASE],Create Conf Report,,Normal end, from=xxxx:xxxx:xxxx:xxxx:xxxx:xxxx:xxxx:xxxx,,Seq.=xxxxxxxxxx +{ReportName, UserName, FolderName, StartTime}={XXXXXXX, manager, YYYYYYYYYY, YYYYMMDDHHMMSS}

## **Detailed Information**

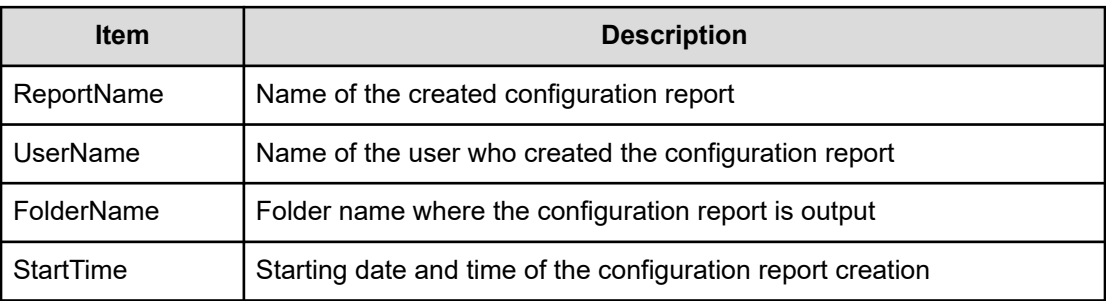

## **[BASE] Delete CVAE Info**

## **Example**

```
09xx,YYYY/MM/DD,HH:MM:SS.xxx, 00:00,RMI
AP, uid=user-name,, [BASE], Delete CVAE Info,, Normal end,
from=xxxx:xxxx:xxxx:xxxx:xxxx:xxxx:xxxx:xxxx,,Seq.=xxxxxxxxxx +{ID}={0,1,2,3},Num.
of IDs=4
```
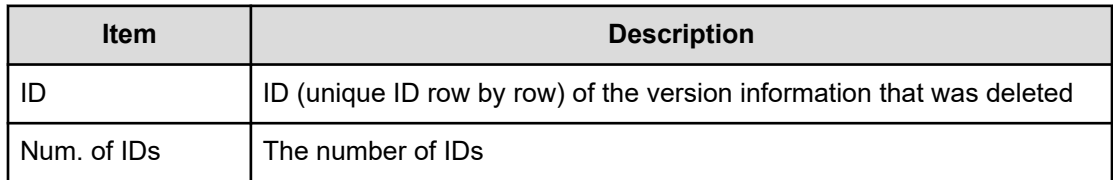

## **[BASE] Delete Reports**

#### **Example**

```
09xx,YYYY/MM/DD,HH:MM:SS.xxx, 00:00,RMI AP,uid=user-name,Task Name,
[BASE], Delete Reports, , Normal end,
from=xxxx:xxxx:xxxx:xxxx:xxxx:xxxx:xxxx:xxxx,,Seq.=xxxxxxxxxx
+{FolderName,Result}=[{XXXXXXXXX,Normal end},{XXXXXXXXX,Normal end},
{XXXXXXXXX,Normal end},
-{XXXXXXXXX,Normal end}],Num. of Reports=4
```
### **Detailed Information**

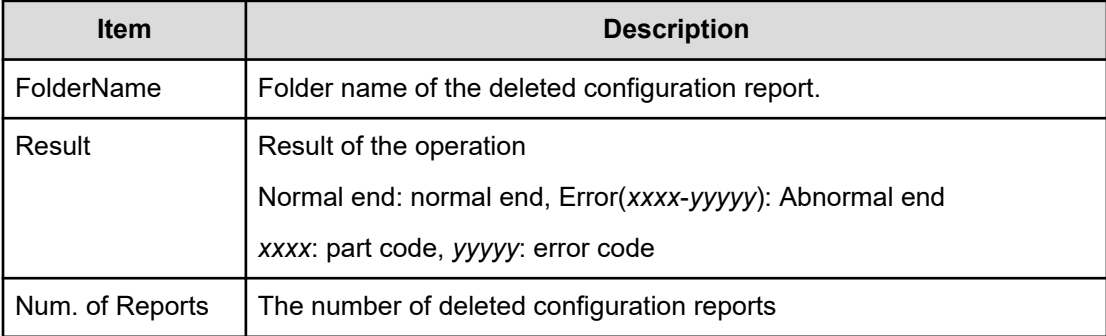

## **[BASE] Delete Tasks**

#### **Example**

```
09xx,YYYY/MM/DD,HH:MM:SS.xxx, 00:00,RMI AP,uid=user-name,,
[BASE], Delete Tasks, , Normal end,
from=xxxx:xxxx:xxxx:xxxx:xxxx:xxxx:xxxx:xxxx,,Seq.=xxxxxxxxxx
+{Task Name, Type, User Name, Submission Time, Result}=
[{20100101-EditStorageSystem,Edit Storage System,User01,
YYYY/MM/DD HH:MM:SS, Normal end}, {20100101-CreateLdev, Create LDEV, User02,
YYYY/MM/DD HH:MM:SS,Normal end}],Num. of Tasks=2
```
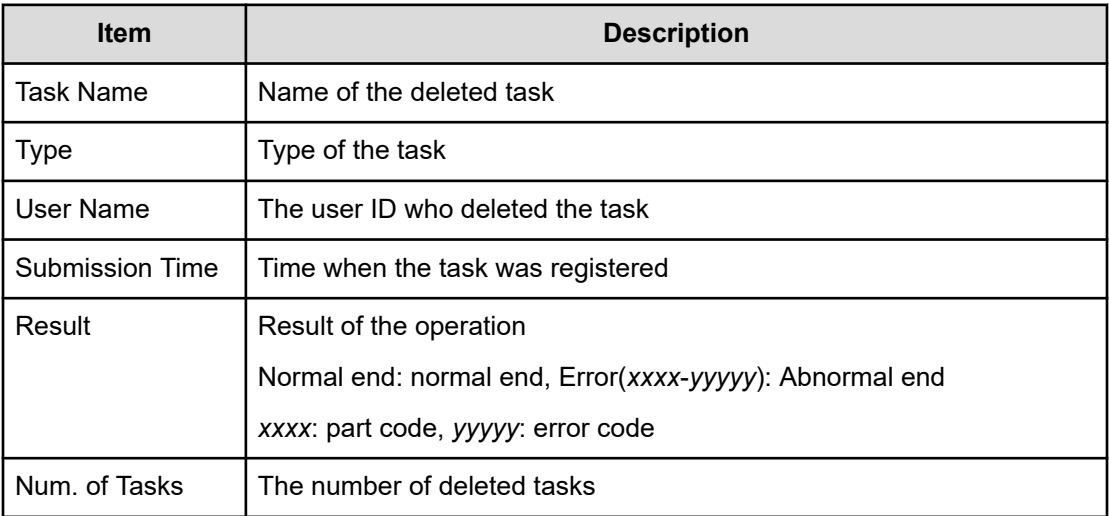

## **[BASE] Disable Auto Delete**

## **Example**

```
09xx,YYYY/MM/DD,HH:MM:SS.xxx, 00:00,RMI AP,uid=user-name,,
[BASE],Disable Auto Delete,,Normal end,
from=xxxx:xxxx:xxxx:xxxx:xxxx:xxxx:xxxx:xxxx,,Seq.=xxxxxxxxxx
+{Task Name, Type, User Name, Submission Time, Result}=
[{20100101-EditStorageSystem,Edit Storage System,User01,
YYYY/MM/DD HH:MM:SS, Normal end), {20100101-CreateLdev, Create LDEV, User02,
YYYY/MM/DD HH:MM:SS,Normal end}],Num. of Tasks=2
```
## **Detailed Information**

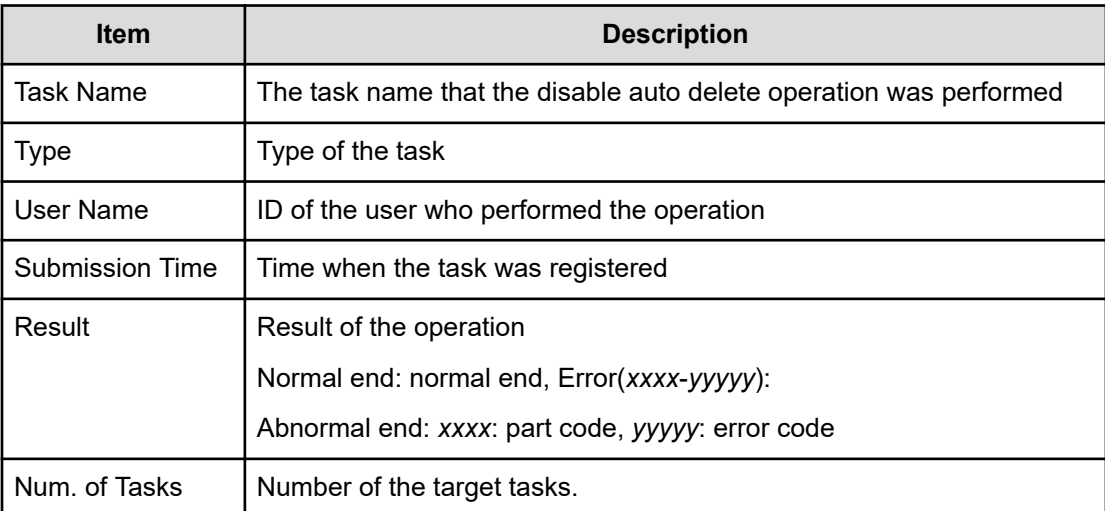

# **[BASE] Edit Alert Setting**

## **Example**

```
09xx,YYYY/MM/DD,HH:MM:SS.xxx, 00:00,RMI AP,uid=user-name,
Task Name, [BASE], Edit Alert Setting, , Normal end,
from=xxxx:xxxx:xxxx:xxxx:xxxx:xxxx:xxxx:xxxx,,Seq.=xxxxxxxxxx +Notification
Alert=Host Report
```
## **Detailed Information**

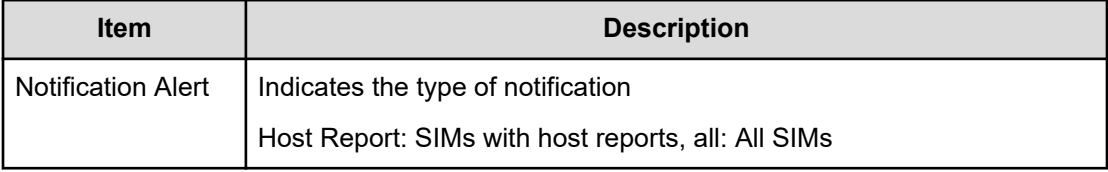

## **[BASE] Edit SIM Syslog Serv**

## **Example**

```
09xx,YYYY/MM/DD,HH:MM:SS.xxx, 00:00,RMI AP,uid=user-name,
TaskName, [BASE], Edit SIM Syslog Serv, , Normal end,
from=xxxx:xxxx:xxxx:xxxx:xxxx:xxxx:xxxx:xxxx,,Seq.=xxxxxxxxxx 
+Transfer Protocol=TLS1.2 +Location Identification Name=ABCDEFGHIJK 
+Timeout=10 +Retry Interval=1 +Number of Retries=3 
+{Server Type,SIM Transfer,IP Version,IP Address,Port Number,
Client Certificate File Name, Root Certificate File Name, Host Flq, Host Name}
=[{Primary,Enable,IPv4,xxx.xxx.xxx.xxx,yyy,FILE1,FILE2,,},
{Secondary,Disable,,,,,,,}],Num. of Servers=2
```
## **Detailed Information**

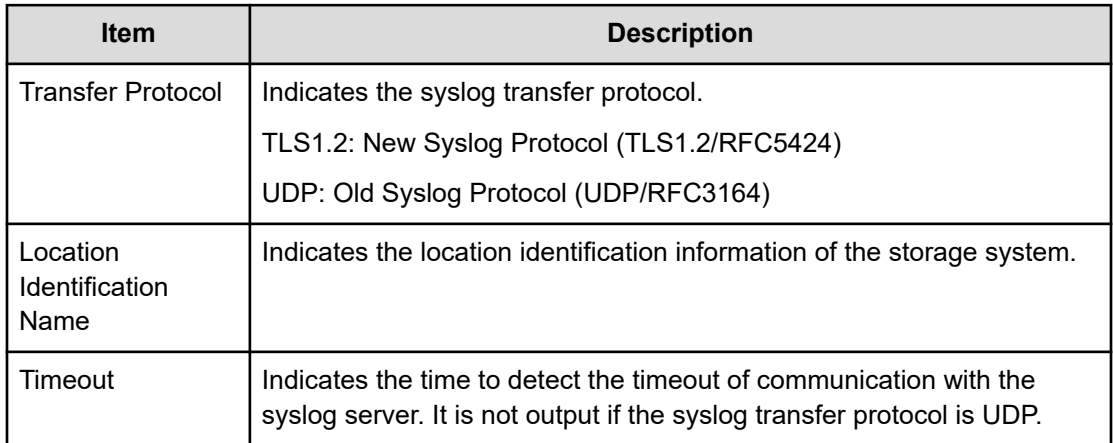

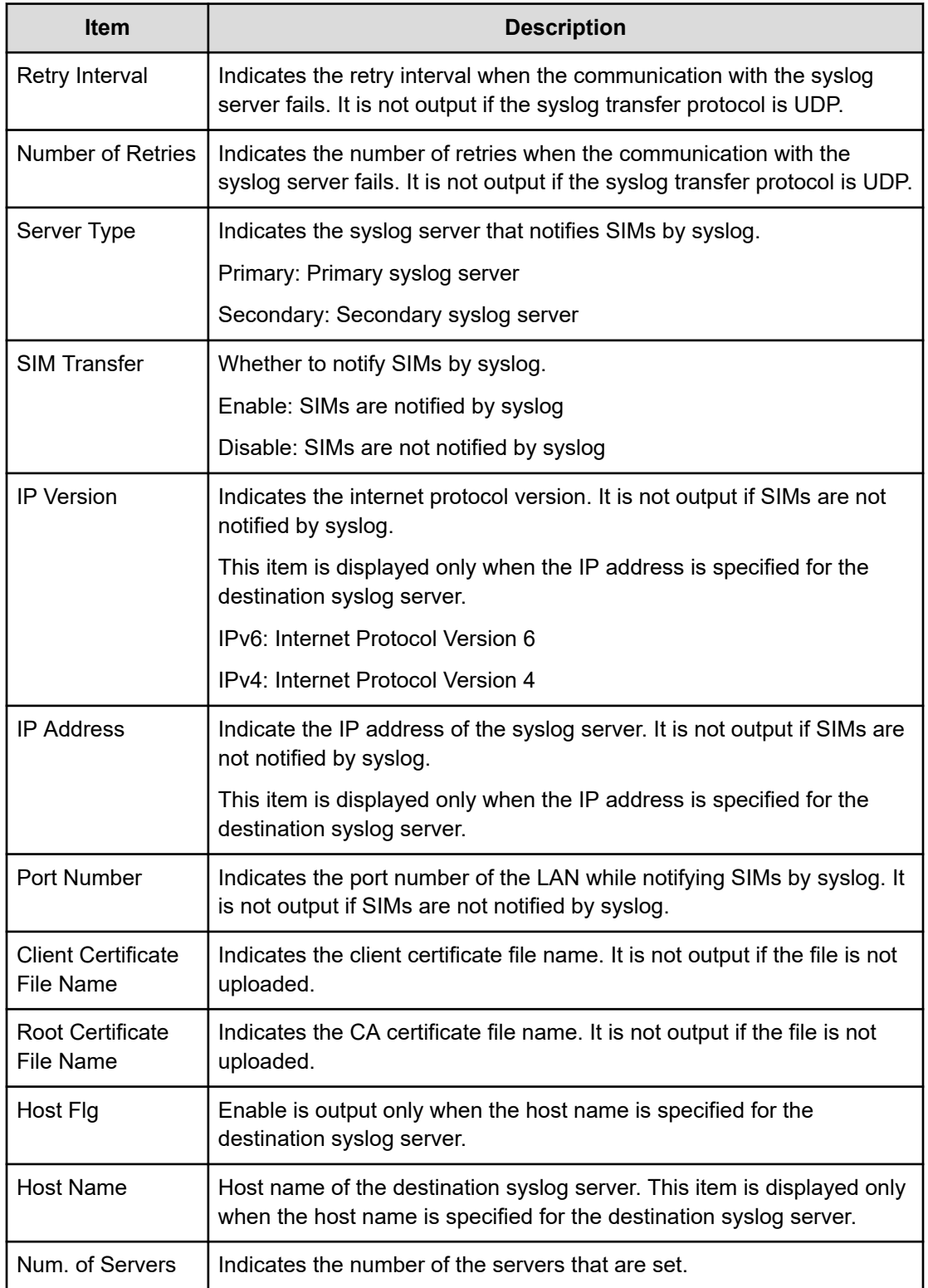

# **[BASE] Edit Storage System**

## **Example**

```
09xx,YYYY/MM/DD,HH:MM:SS.xxx, 00:00,RMI AP,uid=user-name,Task Name,
[BASE], Edit Storage System, , Normal end,
from=xxxx:xxxx:xxxx:xxxx:xxxx:xxxx:xxxx:xxxx,,Seq.=xxxxxxxxxx
+{Name, Contact, Location}=[{XXXXX, XXXXX, XXXXX}], Num. of SystemInfos=1
```
#### **Detailed Information**

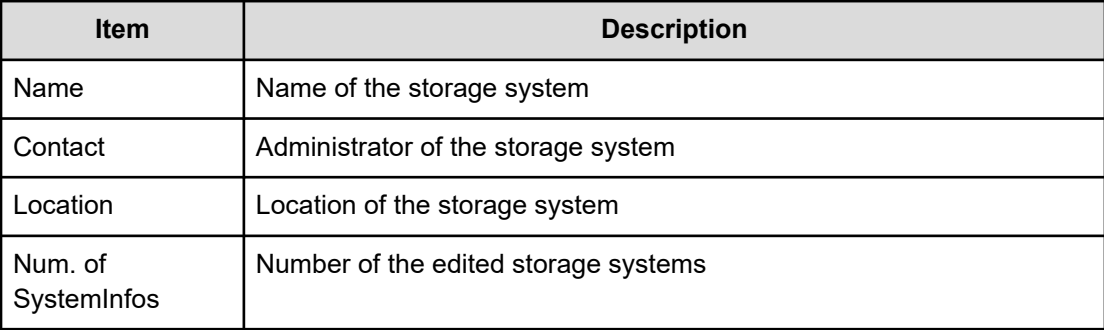

## **[BASE] Enable Auto Delete**

#### **Example**

```
09xx,YYYY/MM/DD,HH:MM:SS.xxx, 00:00,RMI AP,uid=user-name,,
[BASE],Enable Auto Delete,,Normal end,
from=xxxx:xxxx:xxxx:xxxx:xxxx:xxxx:xxxx:xxxx,,Seq.=xxxxxxxxxx
+{Task Name, Type, User Name, Submission Time, Result}=
[{20100101-EditStorageSystem,Edit Storage System,User01,
YYYY/MM/DD HH:MM:SS, Normal end}, {20100101-CreateLdev, Create LDEV, User02,
YYYY/MM/DD HH:MM:SS,Normal end}],Num. of Tasks=2
```
## **Detailed Information**

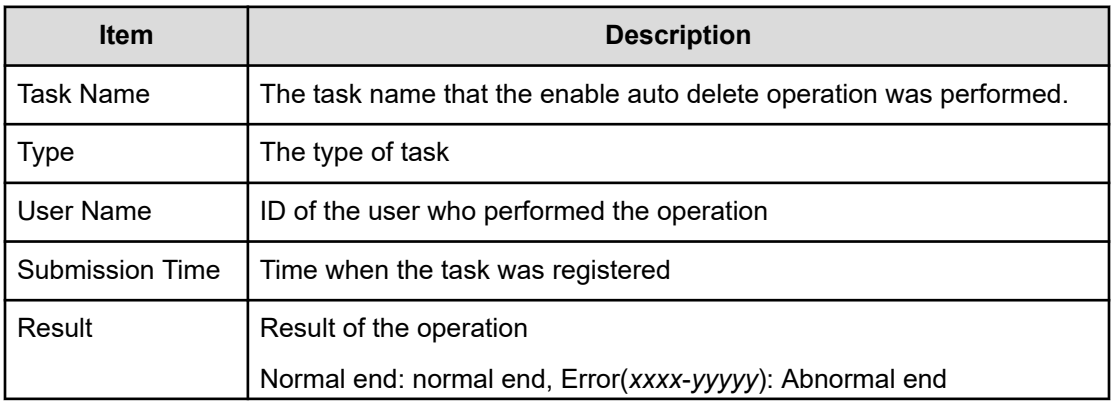

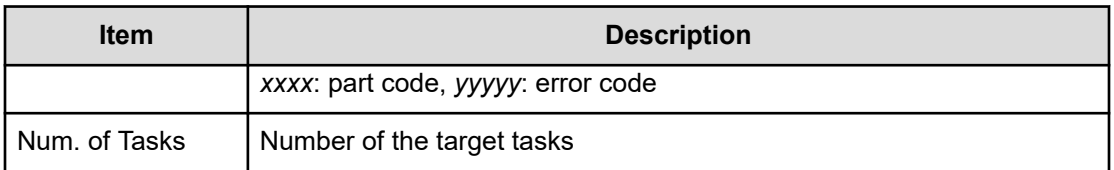

## **[BASE] Entry Tasks**

This log is output when each task on the Device Manager - Storage Navigator menu is performed.

## **Example**

```
09xx,YYYY/MM/DD,HH:MM:SS.xxx, 00:00,RMI AP,uid=user-name,Task Name,
[BASE], Entry Tasks, , Normal end,
from=xxxx:xxxx:xxxx:xxxx:xxxx:xxxx:xxxx:xxxx,,Seq.=xxxxxxxxxx
+{Action Name}=[{xxxxxxx},{xxxxxxx},{xxxxxxx},{xxxxxxx},{xxxxxxx}],
Num. of Actions=5
```
### **Detailed Information**

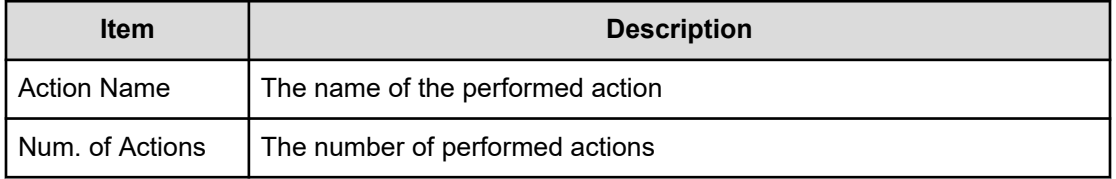

# **[BASE] Flash Disable/Enable**

#### **Example**

```
09xx,YYYY/MM/DD,HH:MM:SS.xxx, 00:00,RMI AP,uid=user-name,,
[BASE],Flash Disable/Enable,,Normal end,
from=xxxx:xxxx:xxxx:xxxx:xxxx:xxxx:xxxx:xxxx,,Seq.=xxxxxxxxxx
+Mode=Disable
```
## **Detailed Information**

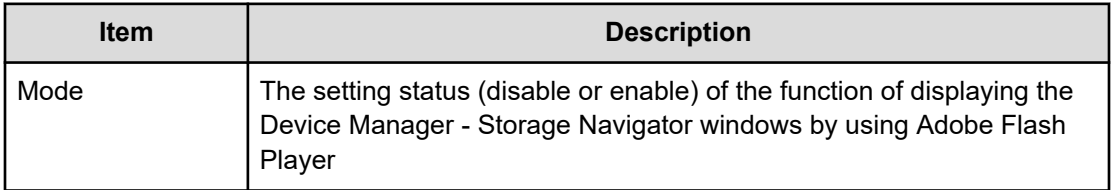

## **[BASE] Forcibly Disable SVP**

### **Example**

```
09xx,YYYY/MM/DD,HH:MM:SS.xxx, 00:00,RMI AP,uid=user-name,,
[BASE], Forcibly Disable SVP,, Normal end,
from=xxxx:xxxx:xxxx:xxxx:xxxx:xxxx:xxxx:xxxx,,Seq.=xxxxxxxxxx
```
## **[BASE] Forcibly Fail Over SVP**

#### **Example**

```
09xx,YYYY/MM/DD,HH:MM:SS.xxx, 00:00,RMI AP,uid=user-name,,
[BASE], Forcibly Fail Over SVP,, Normal end,
from=xxxx:xxxx:xxxx:xxxx:xxxx:xxxx:xxxx:xxxx,,Seq.=xxxxxxxxxx
```
## **[BASE] HCSSO Authentication**

#### **Example 1: When SSO authentication is succeeded**

```
09xx,YYYY/MM/DD,HH:MM:SS.xxx, 00:00,RMI AP,uid=user-name,,
[BASE], HCSSO Authentication, , Normal end,
from=xxxx:xxxx:xxxx:xxxx:xxxx:xxxx:xxxx:xxxx,,Seq.=xxxxxxxxxx
```
#### **Example 2: When SSO authentication failed**

```
09xx,YYYY/MM/DD,HH:MM:SS.xxx, 00:00,RMI AP,uid=user-name,,
[BASE], HCSSO Authentication, , Error (xxxxx-yyyyyy),
from=xxxx:xxxx:xxxx:xxxx:xxxx:xxxx:xxxx:xxxx,,Seq.=xxxxxxxxxx
```
## **[BASE] HCSSO SetOneTimeKey**

#### **Example 1: When authentication failed in issuance of OneTimeKey**

```
09xx,YYYY/MM/DD,HH:MM:SS.xxx, 00:00,RMI AP,uid=user-name,,
[BASE],HCSSO SetOneTimeKey,Authentication,Error(xxxxx-yyyyyy),
from=xxxx:xxxx:xxxx:xxxx:xxxx:xxxx:xxxx:xxxx,,Seq.=xxxxxxxxxx
```
#### **Example 2: When the number of registered OneTimeKeys exceeds the maximum**

```
09xx,YYYY/MM/DD,HH:MM:SS.xxx, 00:00,RMI AP,uid=user-name,,
[BASE],HCSSO SetOneTimeKey,OneTimeKey EntryOver,
Error(xxxxxx-yyyyyy) , from=xxxxx:xxxx:xxxx:xxxx:xxxx:xxxx:xxxx:xxx:xxxx:xxxx , \;Seq.=xxxxxxxxxx
```
### **Basic Information**

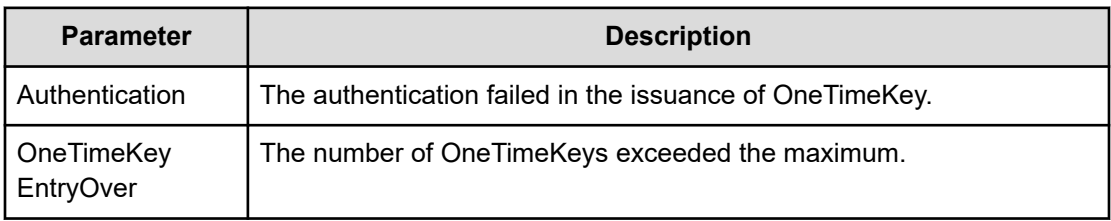

## **[BASE] Login**

#### **Example 1: When login succeeded**

```
09xx,YYYY/MM/DD, HH:MM:SS.xxx, 00:00, RMI AP, uid=user-name,,
[BASE],Login,,Normal end,
from=xxxx:xxxx:xxxx:xxxx:xxxx:xxxx:xxxx:xxxx,,Seq.=xxxxxxxxxx
```
### **Example 2: When login failed**

```
09xx,YYYY/MM/DD,HH:MM:SS.xxx, 00:00,RMI AP,uid=user-name,,
[BASE],Login,,Error(xxxxx-yyyyyy),
from=xxxx:xxxx:xxxx:xxxx:xxxx:xxxx:xxxx:xxxx,,Seq.=xxxxxxxxxx
+Lockout=No
```
## **Detailed Information**

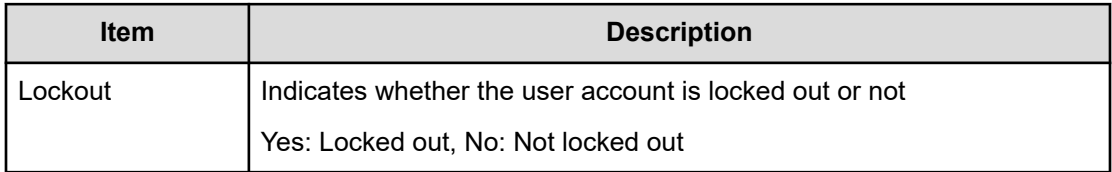

#### **Example 3: When logged into an operation window on the Tool Panel**

```
09xx,YYYY/MM/DD,HH:MM:SS.xxx, 00:00,RMI AP,uid=user-name,,
[BASE],Login,,Error(xxxx-yyyy),
from=xxxx:xxxx:xxxx:xxxx:xxxx:xxxx:xxxx:xxxx,,Seq.=xxxxxxxxxx
+{Operation Name,Lockout}={Control Panel,Yes}
```
### **Detailed Information**

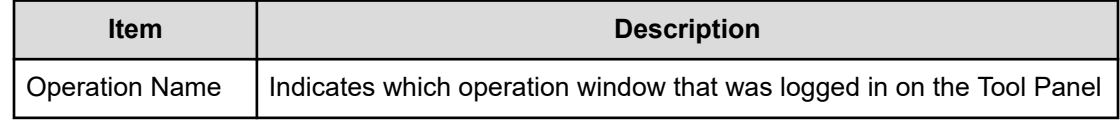

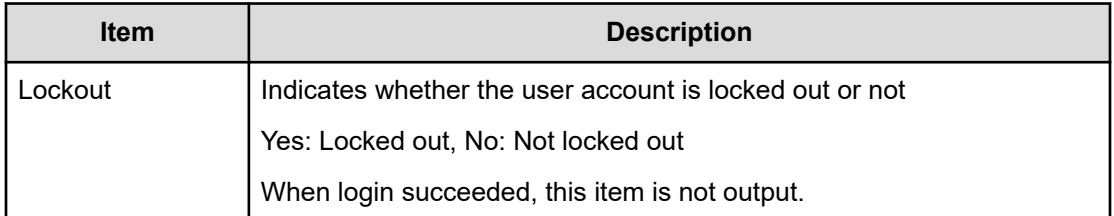

## **[BASE] Logout**

#### **Example**

```
09xx,YYYY/MM/DD,HH:MM:SS.xxx, 00:00,RMI AP,uid=user-name,,
[BASE], Logout, , Normal end,
from=xxxx:xxxx:xxxx:xxxx:xxxx:xxxx:xxxx:xxxx,,Seq.=xxxxxxxxxx
```
## **[BASE] Release HTTP Block**

### **Example**

```
09xx,YYYY/MM/DD,HH:MM:SS.xxx, 00:00,RMI AP,uid=user-name,,
[BASE], Release HTTP Block, , Normal end,
from=xxxx:xxxx:xxxx:xxxx:xxxx:xxxx:xxxx:xxxx,,Seq.=xxxxxxxxxx +{HTTP
Block,Result}={-,Normal end}
```
#### **Detailed Information**

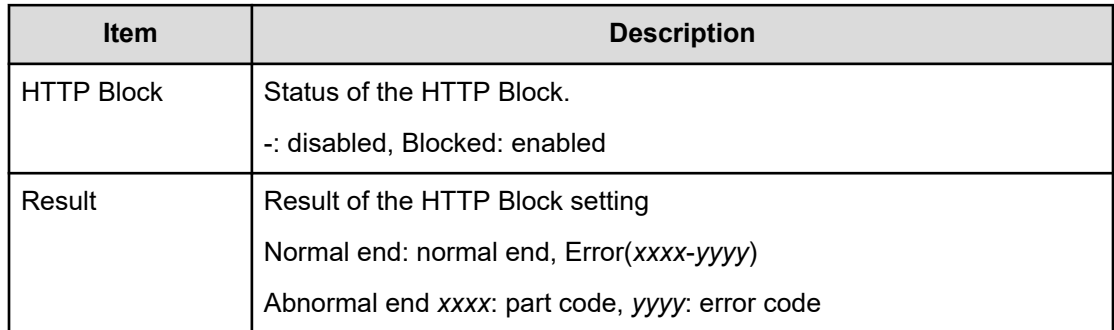

## **[BASE] Resume Tasks**

## **Example**

```
09xx,YYYY/MM/DD,HH:MM:SS.xxx, 00:00,RMI AP,uid=user-name,,
[BASE], Resume Tasks, , Normal end,
{\tt from=xxxxx:xxxx:xxxxx:xxxx:xxxx:xxxx:xxxx:xxxx, , {\tt Seq.=xxxxxxxxxx}+{Task Name, Type, User Name, Submission Time, Result}=
```
```
[{20100101-EditStorageSystem,Edit Storage System,User01,
YYYY/MM/DD HH:MM:SS, Normal end}, {20100101-CreateLdev, Create LDEV, User02,
YYYY/MM/DD HH:MM:SS,Normal end}],Num. of Tasks=2
```
### **Detailed Information**

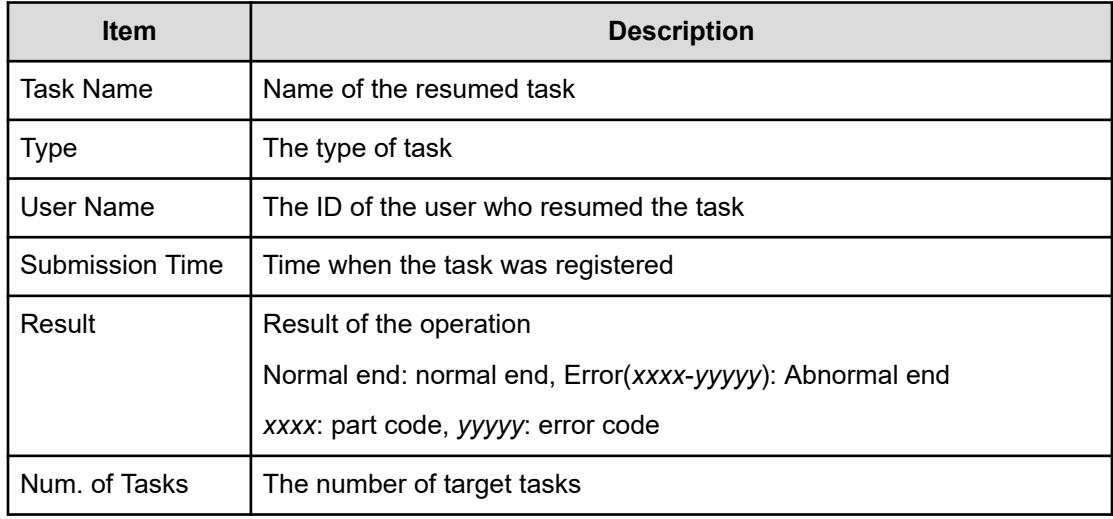

# **[BASE] Set CVAE Info**

### **Example**

```
09xx,YYYY/MM/DD, HH:MM:SS.xxx, 00:00, RMI AP, uid=user-name,,
[BASE],Set CVAE Info,,Normal end,
from=xxxx:xxxx:xxxx:xxxx:xxxx:xxxx:xxxx:xxxx,,Seq.=xxxxxxxxxx
+{ID,ProductName,VersionInfo,IPAddress,RegistryDate, LastAccessDate,MemoRandom}
={1,DevMgr,6.0.0.-00,10.213.38.210, 01/23/2008 12:34:56,01/24/2008 16:54:02,MEMO
SPACE}, Num. of CVAEInfos=1 +{LicenseInfo}={Core license,Full license,Expired}, Num.
of LicenseInfos=3
```
#### **Detailed Information**

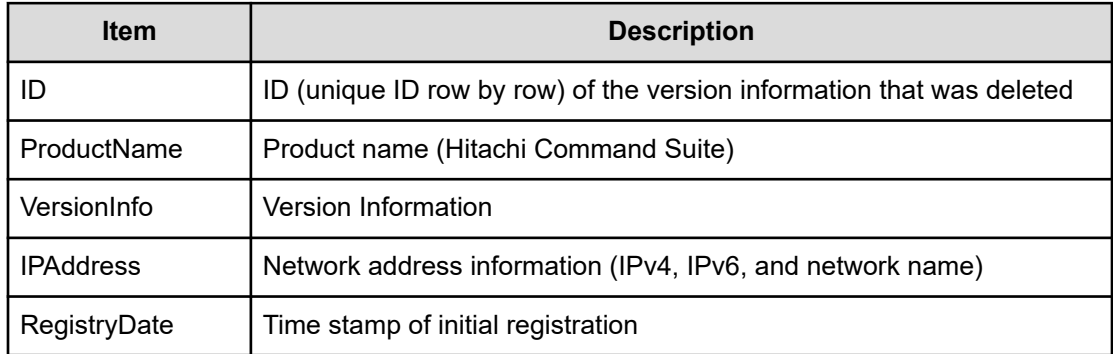

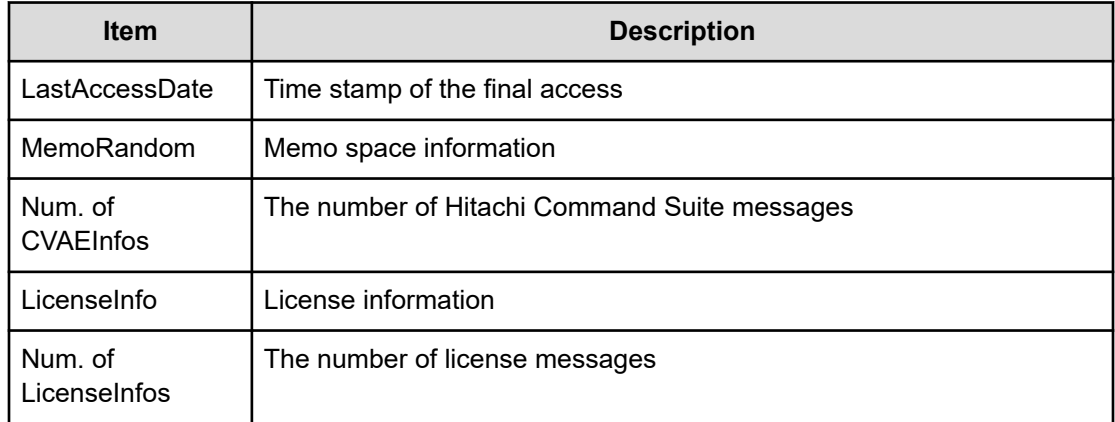

# **[BASE] Set Up HTTP Block**

### **Example**

```
09xx,YYYY/MM/DD,HH:MM:SS.xxx, 00:00,RMI AP,uid=user-name,,
[BASE],Set Up HTTP Block,,Normal end,
from=xxxx:xxxx:xxxx:xxxx:xxxx:xxxx:xxxx:xxxx,,Seq.=xxxxxxxxxx
+{HTTP Block,Result}={Blocked,Normal end}
```
### **Detailed Information**

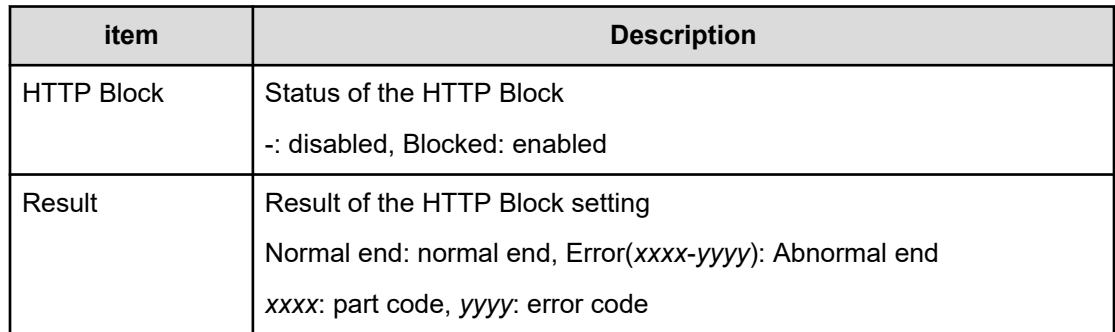

# **[BASE] Suspend Tasks**

#### **Example**

```
09xx,YYYY/MM/DD,HH:MM.SS.xxx, 00:00,RMI AP,uid=user-name,,
[BASE], Suspend Tasks, , Normal end,
from=xxxx:xxxx:xxxx:xxxx:xxxx:xxxx:xxxx:xxxx,,Seq.=xxxxxxxxxx
+{Task Name, Type, User Name, Submission Time, Result}=
[{20100101-EditStorageSystem,Edit Storage System,User01,
YYYY/MM/DD HH:MM:SS, Normal end), {20100101-CreateLdev, Create LDEV, User02,
YYYY/MM/DD HH:MM:SS,Normal end}],Num. of Tasks=2
```
## **Detailed Information**

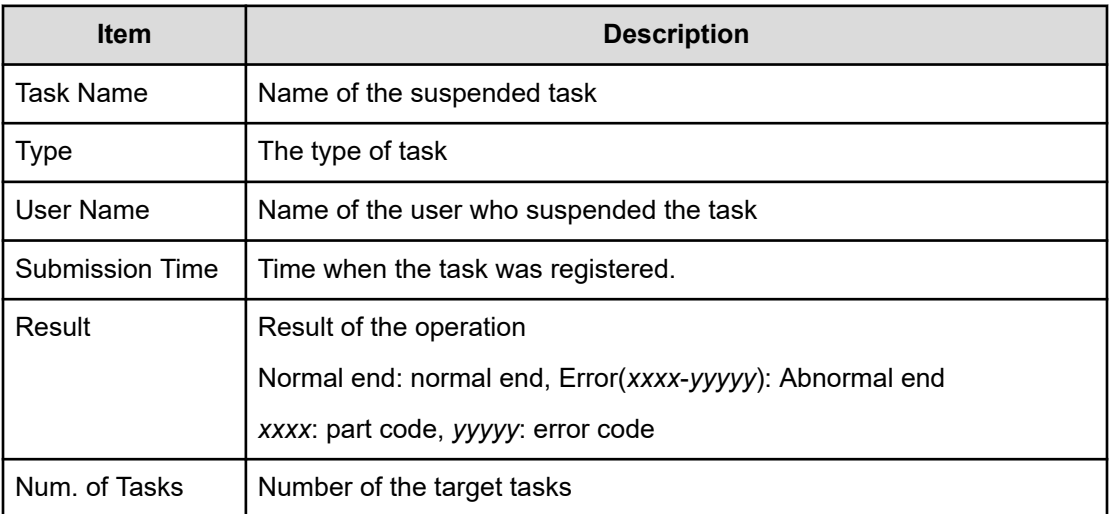

# **[BASE] Unlock Forcibly**

## **Example**

```
09xx,YYYY/MM/DD,HH:MM.SS.xxx, 00:00,RMI AP,uid=user-name,,
[BASE], Unlock Forcibly, , Normal end,
from=xxxx:xxxx:xxxx:xxxx:xxxx:xxxx:xxxx:xxxx,,Seq.=xxxxxxxxxx
```
# **[BASE] Update HCS Crt**

## **Example**

```
09xx,YYYY/MM/DD,HH:MM:SS.xxx, 00:00,RMI AP,uid=user-name,,
[BASE], Update HCS Crt,, Normal end,
from=xxxx:xxxx:xxxx:xxxx:xxxx:xxxx:xxxx:xxxx,,Seq.=xxxxxxxxxx
+Mode=Set
```
## **Detailed Information**

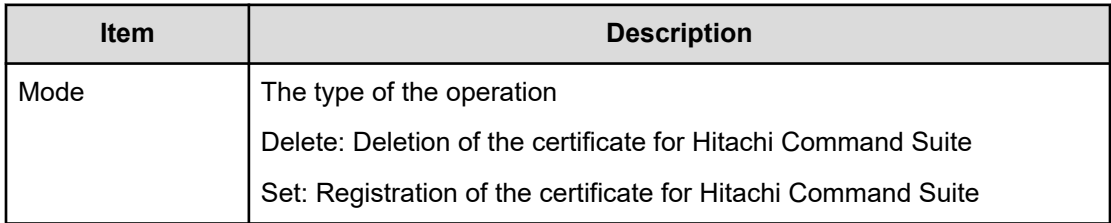

# **[BASE] Update SMIS CrtFiles**

### **Example**

```
09xx,YYYY/MM/DD,HH:MM:SS.xxx, 00:00,RMI AP,uid=user-name,,
[BASE], Update SMIS CrtFiles, , Normal end,
from=xxxx:xxxx:xxxx:xxxx:xxxx:xxxx:xxxx:xxxx,,Seq.=xxxxxxxxxx
+{File Name,Result}=[{server.crt,Normal end}, {server.key,Normal end}]
```
## **Detailed Information**

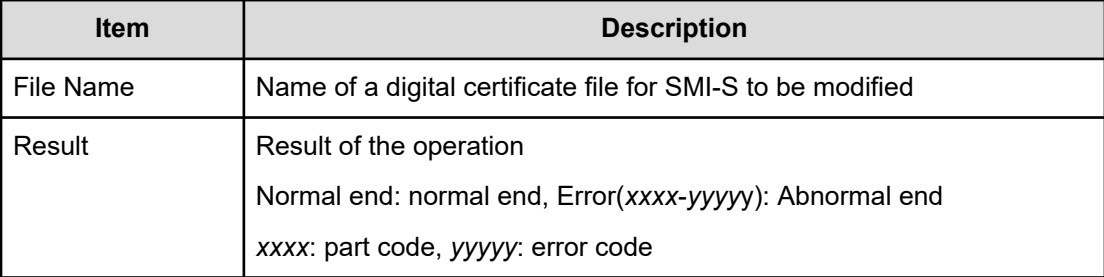

# **[BASE] Upload SMIS ConfFile**

### **Example**

```
09xx,YYYY/MM/DD,HH:MM:SS.xxx, 00:00,RMI AP,uid=user-name,,
[BASE], Upload SMIS ConfFile, , Normal end,
from=xxxx:xxxx:xxxx:xxxx:xxxx:xxxx:xxxx:xxxx,,Seq.=xxxxxxxxxx 
+{File Name,Result}=[{array-setting-01.properties,Normal end}]
```
## **Detailed Information**

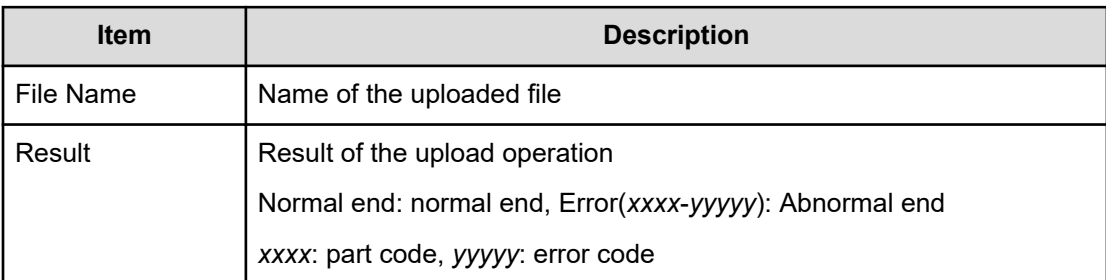

# **[BASE] WindowsServerUpdateServices**

This log is output when Windows Server Update Services (WSUS) installs Security Updates on the SVP.

#### **Example 1: when installation is successful**

09xx,YYYY/MM/DD,HH:MM:SS.xxx, 00:00,SVP,<system>,,[BASE],WindowsServerUpdateServices,, Normal end, , , Seq. = xxxxxxxxxx +Result=Installation Successful: xxxxxxxxxxxxxxxxxxxxxxxxxxxxxxxxxxxxxxxxxxxxxxxxx

#### **Example 2: when installation fails**

```
09xx,YYYY/MM/DD,HH:MM:SS.xxx, 00:00,SVP,<system>,,[BASE],WindowsServerUpdateServices,
, Error,,,Seq.=xxxxxxxxxx
+Result=Installation Failure: xxxxxxxxxxxxxxxxxxxxxxxxxxxxxxxxxxxxxxxxxxxxxxxxx
```
#### **Detailed Information for Examples 1 and 2**

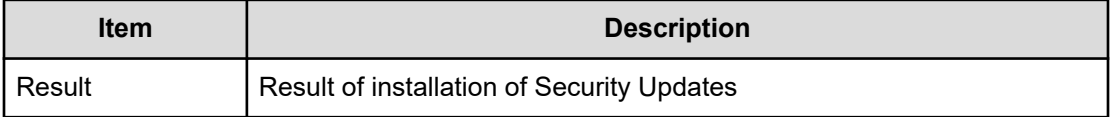

# **[BASE] WSUS Settings**

#### **Example**

```
09xx,YYYY/MM/DD,HH:MM:SS.xxx, 00:00,RMI AP,uid=user-name,,
[BASE], WSUS Settings, , Normal end,
from=xxxx:xxxx:xxxx:xxxx:xxxx:xxxx:xxxx:xxxx,,Seq.=xxxxxxxxxx
+{WSUS Settings}=[WSUS=Enable,Server URL=http://wsus.example.com,Active Start=HH,
Active End=HH]
```
#### **Detailed Information**

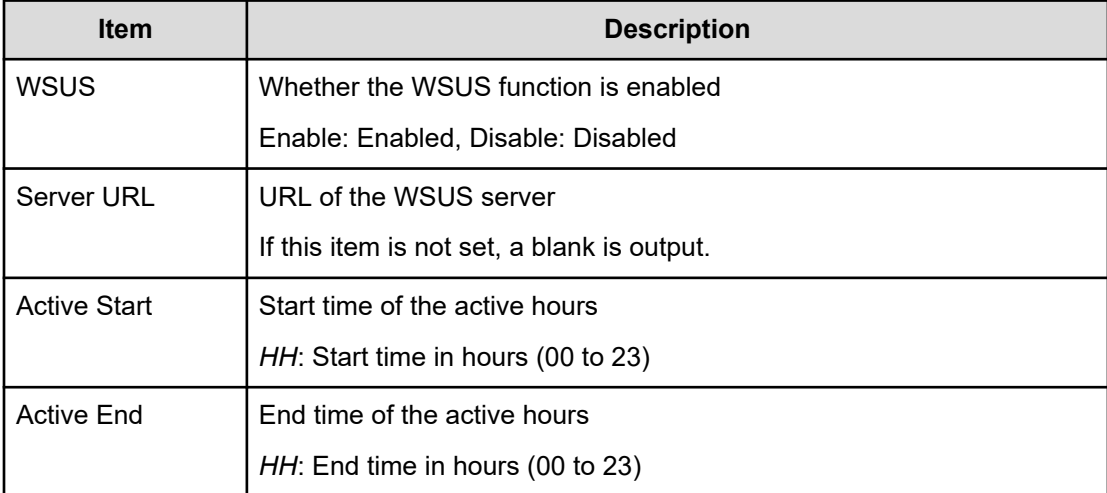

# **Compatible PAV Descriptions**

# **[CPAV] Add Alias**

## **Example**

```
09xx,YYYY/MM/DD,HH:MM:SS.xxx, 00:00,RMI AP,uid=user-name,,
[CPAV], Add Alias, , Normal end,
from=xxxx:xxxx:xxxx:xxxx:xxxx:xxxx:xxxx:xxxx,,Seq.=xxxxxxxxxx +LDKC=0x00,CU=0x00
++{Alias LDEV,Base LDEV}=[{0xFD,0x00},{0xFE,0x00},{0xFF,0x01}], Num. of Alias
LDEVs=3 +LDKC=0x00,CU=0x01 ++{Alias LDEV,Base LDEV}=[{0xFF,0x00}],Num. of Alias
LDEVs=1 +Num. of Alias LDEVs=4
```
### **Detailed Information**

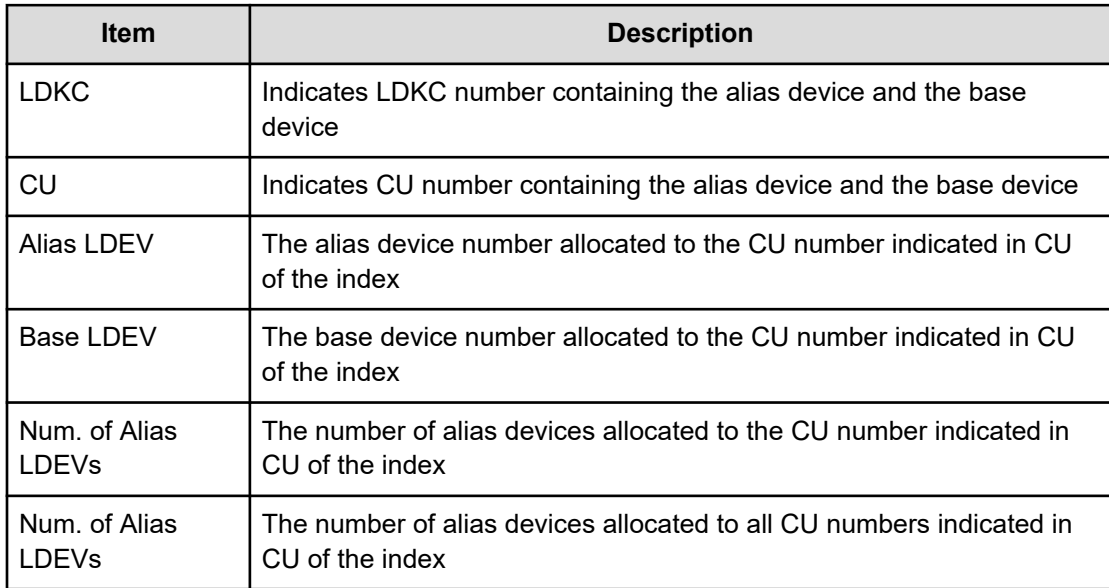

# **[CPAV] Delete Alias**

### **Example**

```
09xx,YYYY/MM/DD,HH:MM:SS.xxx, 00:00,RMIAP,uid=user-name,,
[CPAV], Delete Alias, , Normal end,
from=xxxx:xxxx:xxxx:xxxx:xxxx:xxxx:xxxx:xxxx,,Seq.=xxxxxxxxxx +LDKC=0x00,CU=0x00
++{Alias LDEV,Base LDEV}=[{0xFD,0x00},{0xFE,0x00},{0xFF,0x01}], Num. of Alias
LDEVs=3 +LDKC=0x00,CU=0x01 ++{Alias LDEV, Base LDEV}=[{0xFF,0x00}],Num. of Alias
LDEVs=1 +Num. of Alias LDEVs=4
```
### **Detailed Information**

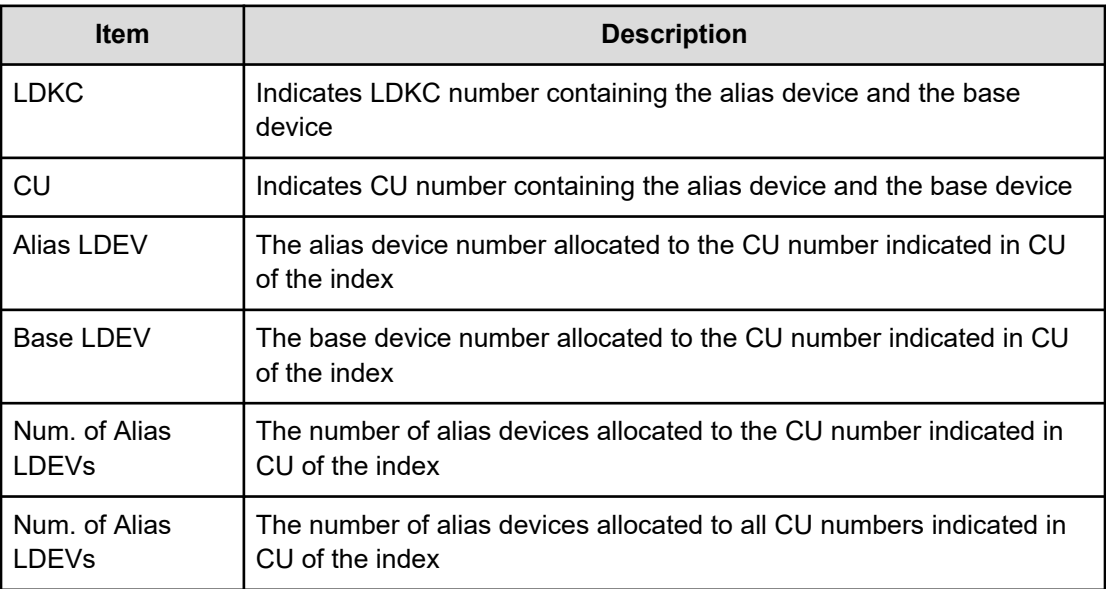

# **E-Mail Descriptions**

## **[E-Mail] MailAddress Write**

#### **Example**

```
09xx,YYYY/MM/DD, HH:MM:SS.xxx,00:00, RMI AP, uid=user-name,,
[E-Mail], MailAddress Write,, Normal end,
from=xxxx:xxxx:xxxx:xxxx:xxxx:xxxx:xxxx:xxxx,,Seq.=xxxxxxxxxx
+{MailServerSetting,MailServer}={HostName,smtp.test.co.jp} +{SMTP
AUTH,Account}={Enable,Account}
+{FromAddress,ReturnAddress}={TransAddr@co.jp,ReplyAddr@co.jp} +UsedCount=32
++{ToAddressList,Attribute}=[{usr1@co.jp,TO},{usr2@co.jp,TO},
{usr3@co.jp,TO},{usr4@co.jp,CC}, [snip] {usr25@co.jp,CC},
{usr26@co.jp,BCC},{usr27@co.jp,BCC},{-,-},{-,-}, {usr31@co.jp,BCC}],Num. of
Accounts=32
```
### **Detailed Information**

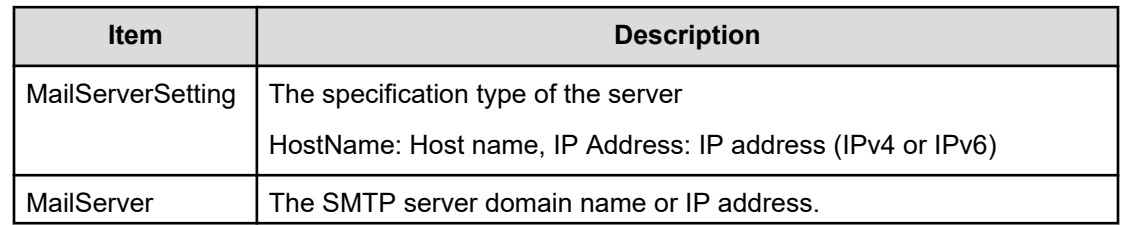

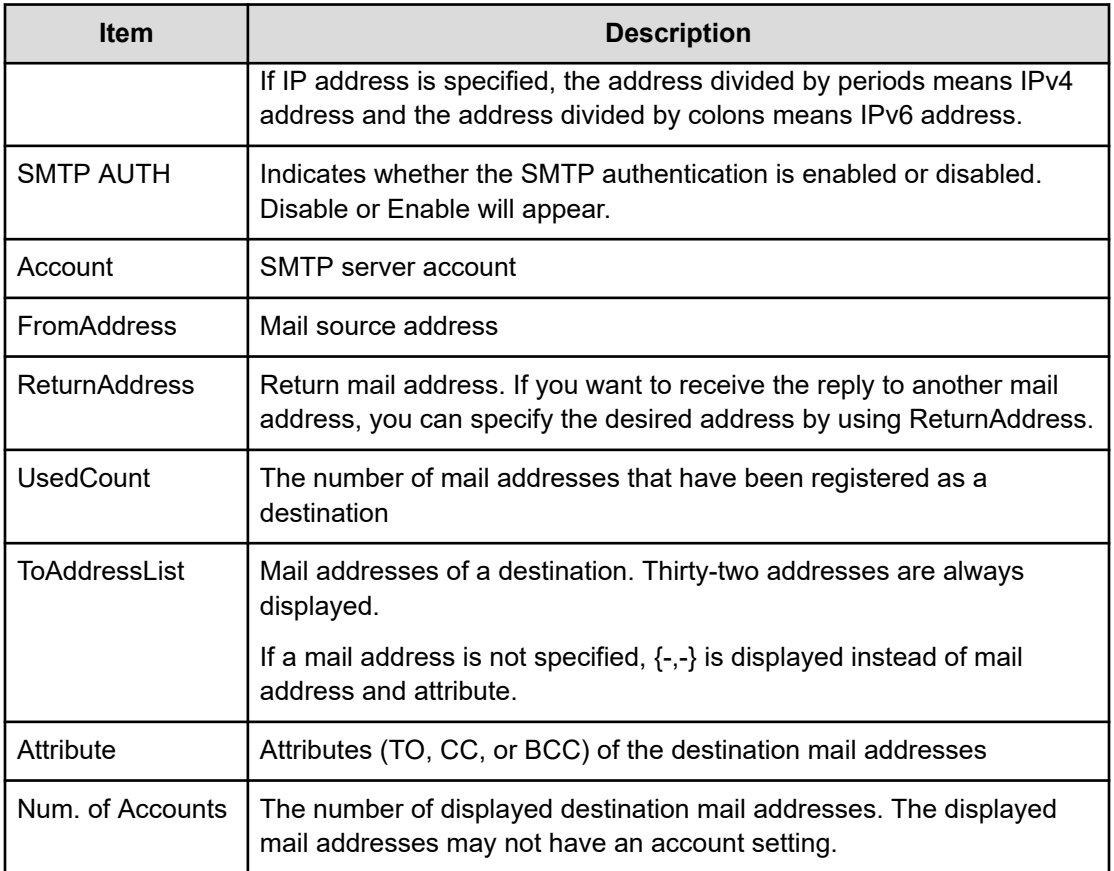

# **[E-Mail] Valid Flag Update**

## **Example**

```
09xx,YYYY/MM/DD,HH:MM:SS.xxx, 00:00,RMI AP,uid=user-name,,
[E-Mail], Valid Flag Update, , Normal end,
from=xxxx:xxxx:xxxx:xxxx:xxxx:xxxx:xxxx:xxxx,,Seq.=xxxxxxxxxx
+MailNoticeSetting=Enable
```
## **Detailed Information**

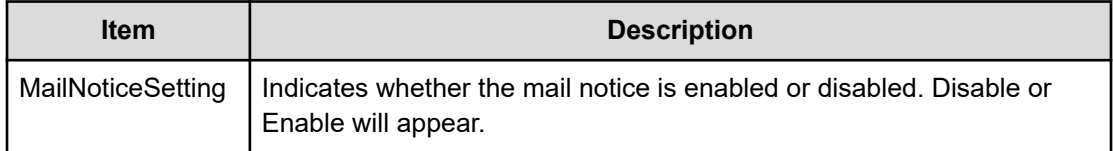

# **Information Descriptions**

# **[Information] Delete Log**

### **Example**

```
09xx,YYYY/MM/DD, HH:MM:SS.xxx,00:00, SVP, uid=user-name,,
[Information], Delete Log, SIM, Normal end,
from=xxxx:xxxx:xxxx:xxxx:xxxx:xxxx:xxxx:xxxx,,Seq.=xxxxxxxxxx
```
### **Basic Information**

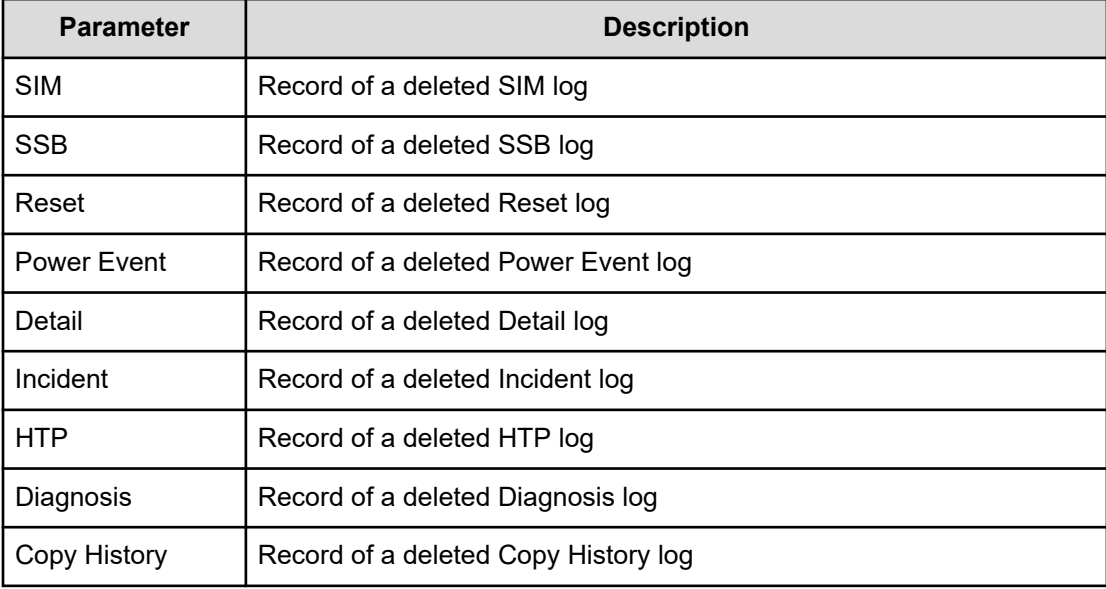

# **[Information] ORM Value**

### **Example 1: changing the threshold of the HDD**

```
09xx,YYYY/MM/DD, HH:MM:SS.xxx, 00:00, SVP, uid=user-name,,
[Information], ORM Value, Alter, Normal end,
from=xxxx:xxxx:xxxx:xxxx:xxxx:xxxx:xxxx:xxxx,,Seq.=xxxxxxxxxx 
+Type=7days 
+{Read Err.(Unrecovered),Read Err.(Recovered), Seek Err.(Recovered),
Seek Err.(Unrecovered),Not Ready, Other Errors}={15,1.00e-008,100,10,10,10}
++PDEV=[HDD000-01,HDD000-02],Num. of PDEVs=2
```
### **Example 2: changing the threshold of the SSD when drive type is SLxxx-MxxxSS/ SNxxx-RxxxNC/SPxxx-YxxxNC**

```
09xx,YYYY/MM/DD,HH:MM:SS.xxx,00:00,SVP,uid=user-name,,[Information],ORM Value,Alter,
Normal end,
from=xxxx:xxxx:xxxx:xxxx:xxxx:xxxx:xxxx:xxxx,,Seq.=xxxxxxxxxx 
+Type=Total 
+{Total Defect Count,Used Endurance Indicator}={160000,(99,90)} 
++PDEV=[HDD000-03],Num. of PDEVs=1
```
### **Example 3: changing the threshold of the SSD when drive type is other than the ones in Example 2**

```
09xx,YYYY/MM/DD,HH:MM:SS.xxx,00:00,SVP,uid=user-name,,[Information],ORM Value,Alter,
Normal end,
from=xxxx:xxxx:xxxx:xxxx:xxxx:xxxx:xxxx:xxxx,,Seq.=xxxxxxxxxx 
+Type=Total 
+{Total Defect Count}={15} 
++PDEV=[HDD000-01,HDD000-02],Num. of PDEVs=2
```
#### **Example 4: changing the threshold of the FMD when drive type is NFHxx-Pxxxxx**

```
09xx,YYYY/MM/DD, HH:MM:SS.xxx, 00:00, SVP, uid=user-name,,
[Information],ORMValue,Alter,Normal end,
from=xxxx:xxxx:xxxx:xxxx:xxxx:xxxx:xxxx:xxxx,,Seq.=xxxxxxxxxx 
+Type=Today 
+{Total Defect Count,Reboot Error,DMA Error,Memory Error, Uncorrected Error,Used 
Endurance
Indicator,Battery Error, FMD Battery Life Indicator}={0,2,10,500,512,(0,0),1,0}
++PDEV=[HDD000-03],Num. of PDEVs=1
```
#### **Example 5: changing the threshold of the FMD when drive type is NFHxx-Qxxxxx**

```
09xx,YYYY/MM/DD,HH:MM:SS.xxx, 00:00,SVP,uid=user-name,,[Information],ORM Value,Alter,
Normal end,
from=xxxx:xxxx:xxxx:xxxx:xxxx:xxxx:xxxx:xxxx,,Seq.=xxxxxxxxxx 
+Type=Today 
+{Total Defect Count,Reboot Error,DMA Error,Memory Error, Uncorrected Error,Used 
Endurance
Indicator,Capacitor Error}= {0,2,10,500,512,(0,0),1} 
++PDEV=[HDD000-03],Num. of PDEVs=1
```
#### **Example 6: Error Reset**

```
09xx,YYYY/MM/DD,HH:MM:SS.xxx,00:00,SVP,uid=user-name,,[Information],ORM Value,Error 
Reset,Normal end,
from=xxxx:xxxx:xxxx:xxxx:xxxx:xxxx:xxxx:xxxx,,Seq.=xxxxxxxxxx
+PDEV=HDD000-01
```
## **Basic Information**

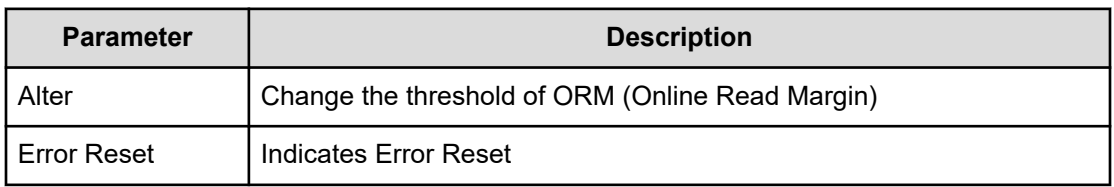

## **Detailed Information**

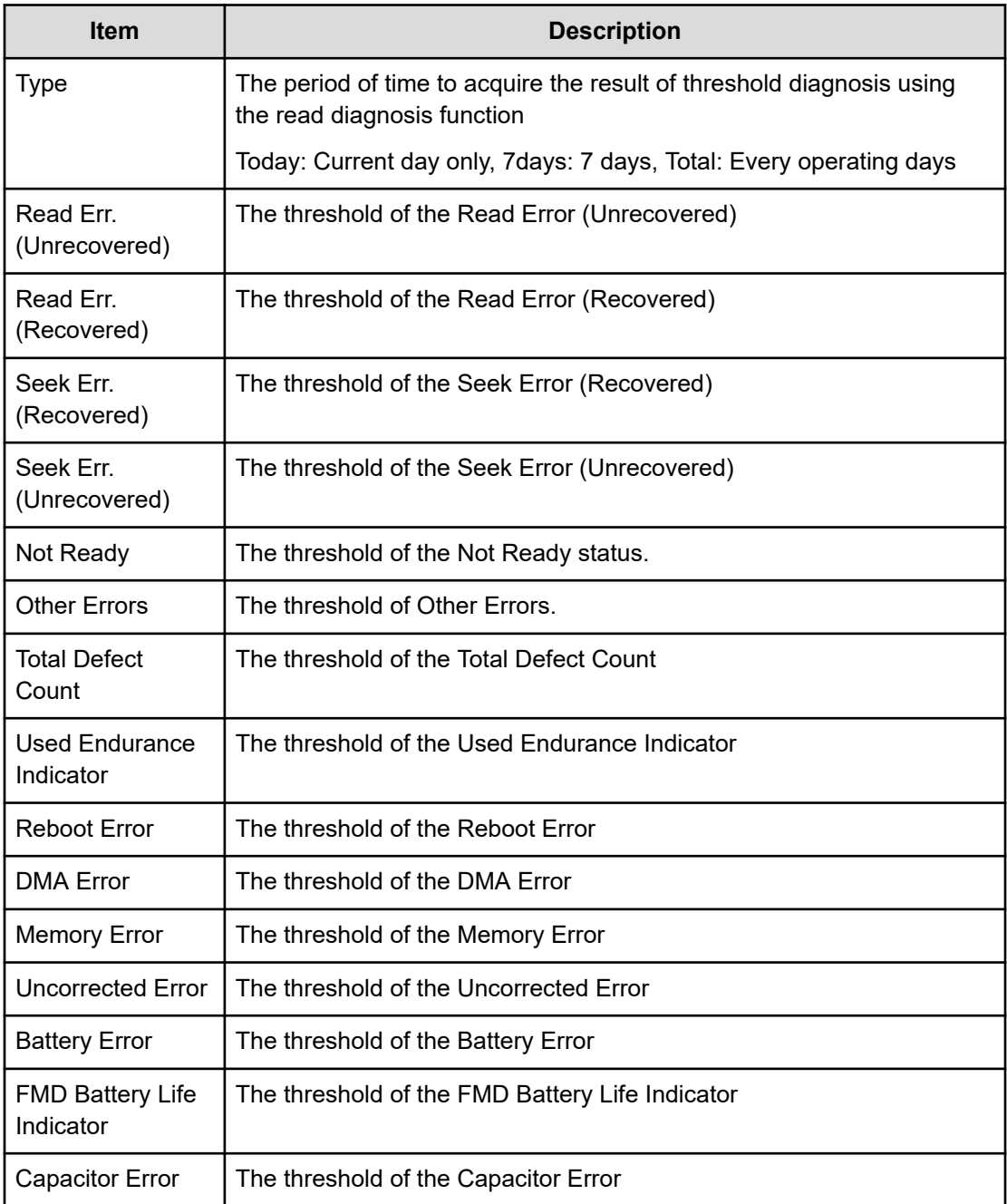

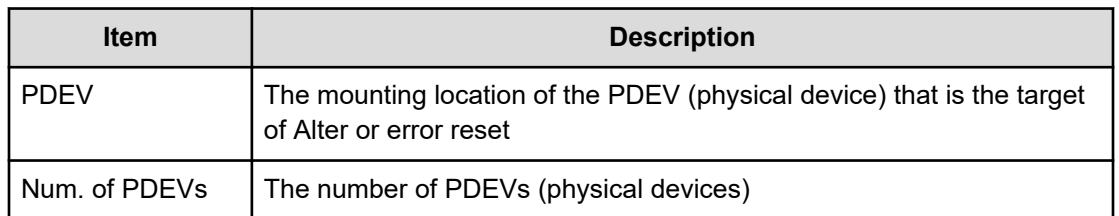

# **[Information] SIM Complete**

### **Example**

```
09xx,YYYY/MM/DD,HH:MM:SS.xxx,00:00,SVP,uid=user-name,,
[Information], SIM Complete, , Normal end,
from=xxxx:xxxx:xxxx:xxxx:xxxx:xxxx:xxxx:xxxx,,Seq.=xxxxxxxxxx
+Reference Code=[XXXXXX, XXXXXX], Num. of Reference Codes=2
```
### **Detailed Information**

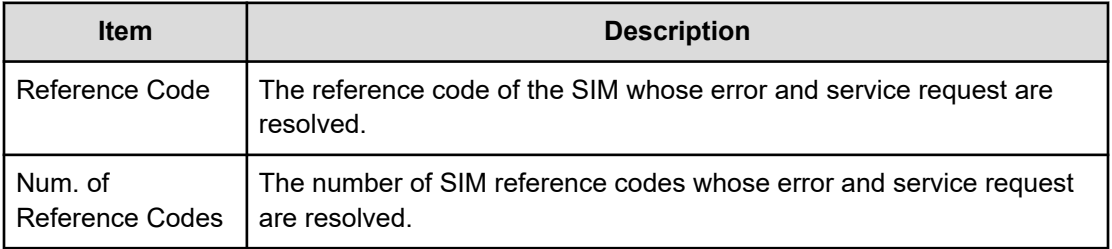

# **[Information] SIM Reporting Option**

### **Example**

```
09xx,YYYY/MM/DD, HH:MM:SS.xxx, 00:00, SVP, uid=user-name,,
[Information], SIM Reporting Option, Normal end,
from=xxxx:xxxx:xxxx:xxxx:xxxx:xxxx:xxxx:xxxx,,Seq.=xxxxxxxxxx +Type=DKC SIM
++{Acute, Serious, Moderate, Service}={ON, ON, ON, ON} +Type=Cache SIM
++{Acute, Serious, Moderate, Service}={ON, ON, ON, ON} +Type=Media SIM
++{Acute, Serious, Moderate, Service}={ON, ON, ON, ON} +Type=Device SIM
++{Acute,Serious,Moderate,Service}={ON,ON,ON,ON} +Num. of Types=4
```
### **Detailed Information**

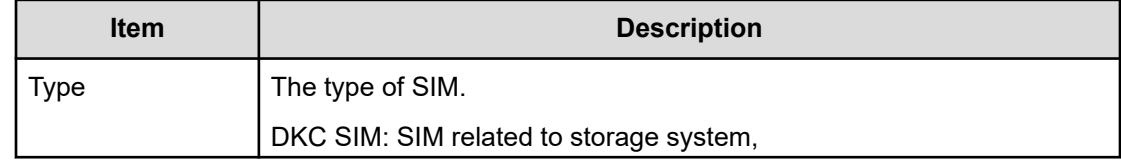

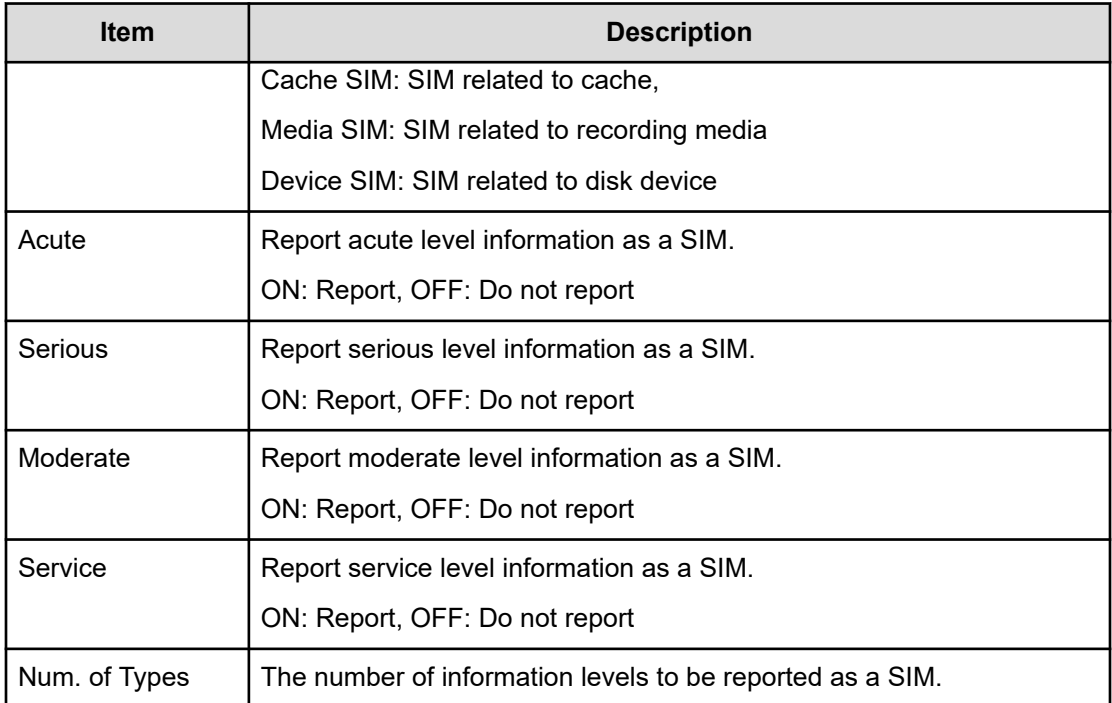

# **[Information] Threshold Value**

### **Example 1**

```
09xx,YYYY/MM/DD,HH:MM:SS.xxx,00:00,SVP,uid=user-name,,
[Information], Threshold Value, Alter, Normal end,
from=xxxx:xxxx:xxxx:xxxx:xxxx:xxxx:xxxx:xxxx,,Seq.=xxxxxxxxxx 
+Type=7days
+{Mechanical error(Recovered,Unrecd.),Media error(Recovered, Unrecd.),Read/Write
error(Recovered,Unrecd.), Drive I/F error(Recovered,Unrecd.), Controller hardware
error(Recovered,Unrecd.), Drive response late,SAS I/F error Port 0(Unrecd.), SAS I/F
error Port 1(Unrecd.), Port 0 error(Unrecd.), Port 1 error(Unrecd.)}
={(150,60),(0,15),(150,30),(150,6),(150,6),0,6,6,12,12}
++PDEV=[HDD000-01,HDD000-02],Num. of PDEVs=2
```
### **Example 2**

```
09xx,YYYY/MM/DD, HH:MM:SS.xxx, 00:00, SVP, uid=user-name,,
[Information], Threshold Value, Error Reset, Normal end,
from=xxxx:xxxx:xxxx:xxxx:xxxx:xxxx:xxxx:xxxx,,Seq.=xxxxxxxxxx
+PDEV=HDD000-01
```
## **Basic Information**

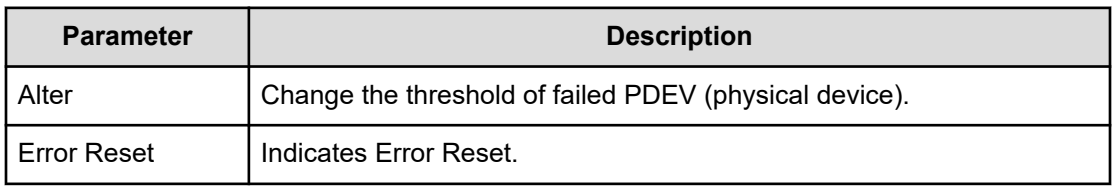

## **Detailed Information**

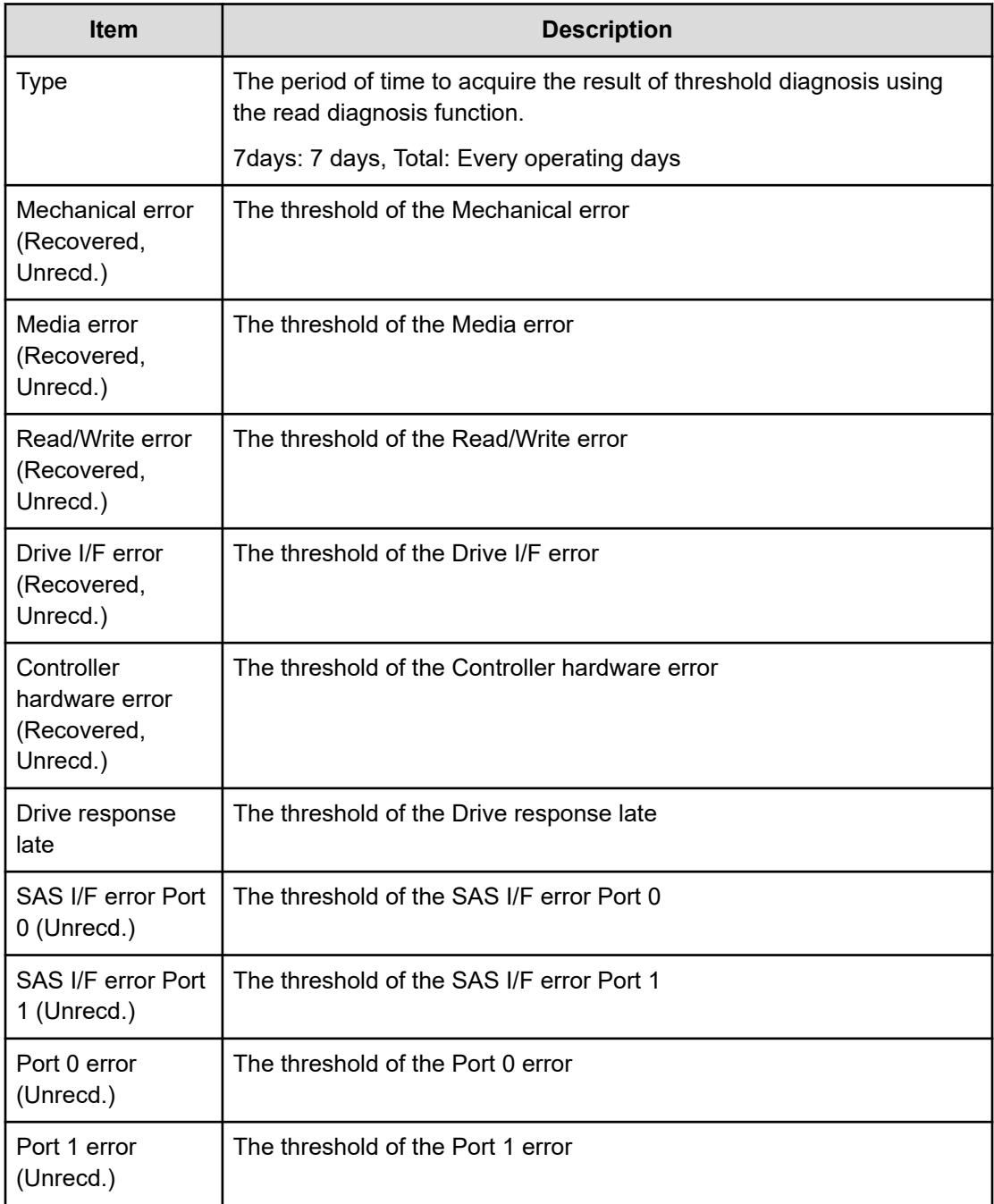

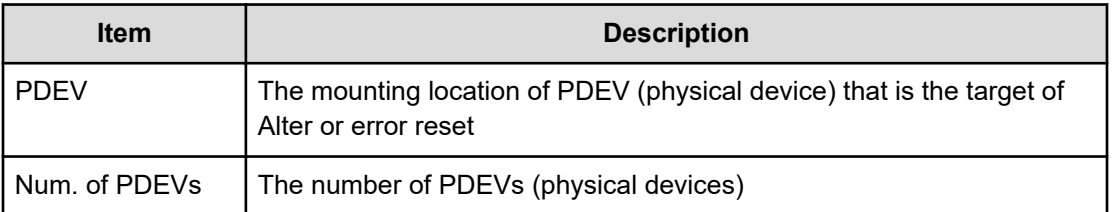

# **Install Descriptions**

# **[Install] All Config**

### **Example**

```
09xx,YYYY/MM/DD,HH:MM:SS.xxx,00:00,SVP,uid=user-name,,[Install],All Config,,Normal 
end,
from=xxxx:xxxx:xxxx:xxxx:xxxx:xxxx:xxxx:xxxx,,Seq.=xxxxxxxxxx 
+{New Ver.,Old Ver.}={xx-xx-xx/xx,xx-xx-xx/xx}
```
## **Detailed Information**

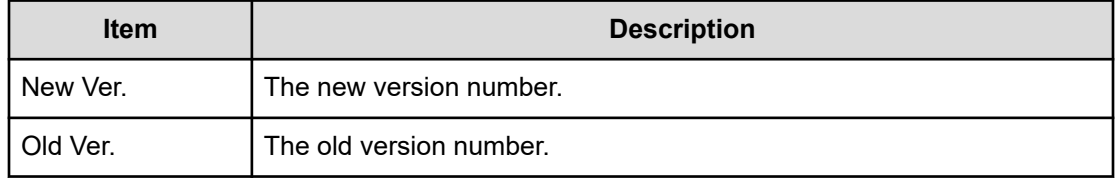

# **[Install] Backup Config**

### **Example**

```
09xx,YYYY/MM/DD, HH:MM:SS.xxx, 00:00, SVP, uid=user-name,,
[Install], Backup Config, , Normal end,
from=xxxx:xxxx:xxxx:xxxx:xxxx:xxxx:xxxx:xxxx,,Seq.=xxxxxxxxxx
+Ver.=xx-xx-xx/xx
```
### **Detailed Information**

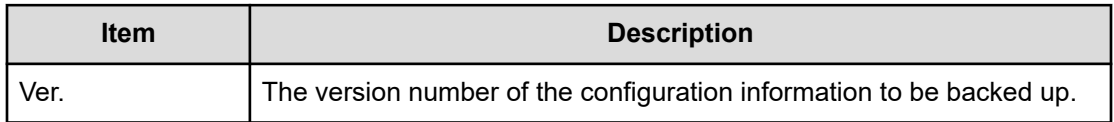

# **[Install] Dku Emulation**

## **Example**

```
09xx,YYYY/MM/DD, HH:MM:SS.xxx, 00:00, SVP, uid=user-name,,
[Install], Dku Emulation, , Normal end,
from=xxxx:xxxx:xxxx:xxxx:xxxx:xxxx:xxxx:xxxx,,Seq.=xxxxxxxxxx
+Type=3390-3A
++LDEV(LDKC:CU:LDEV)=[0x00:0x00:0x02,0x00:0x00:0x03], Num. of LDEVs=2 
+Type=3390-3B
++LDEV(LDKC:CU:LDEV)=[0x00:0x00:0x04,0x00:0x00:0x05], Num. of LDEVs=2
+Num. of Emulation Types=2
```
### **Detailed Information**

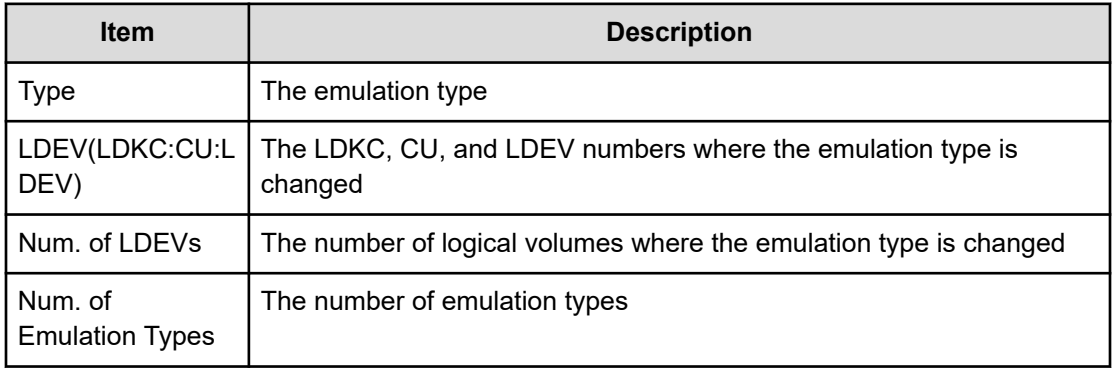

# **[Install] FlashDrive ORM Value**

### **Example**

```
09xx,YYYY/MM/DD,HH:MM:SS.xxx, 00:00,SVP,uid=user-name,,
[Install], FlashDrive ORM Value,, Normal end,
from=xxxx:xxxx:xxxx:xxxx:xxxx:xxxx:xxxx:xxxx,,Seq.=xxxxxxxxxx
+{Flash Drive Collective setting,Dynamic Sparing,Warning SIM} ={Valid,99,95} 
+{FMD Battery Collective setting,Warning SIM}={Valid,95}
```
### **Detailed Information**

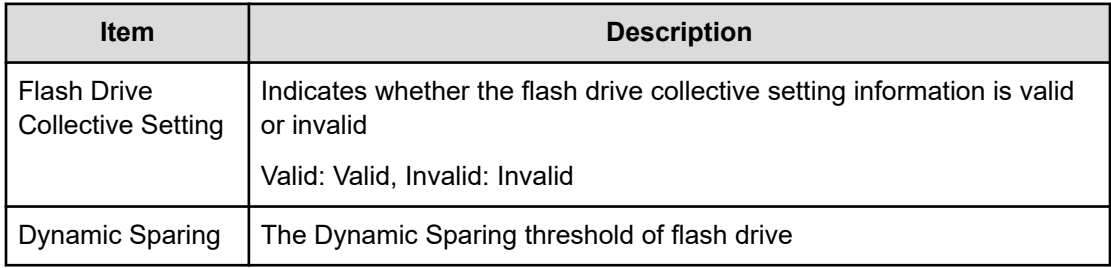

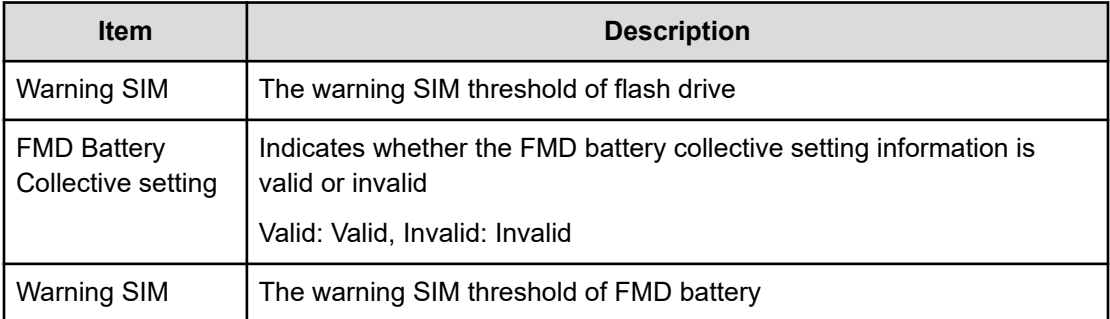

# **[Install] Initialize ORM Value**

#### **Example**

```
09xx,YYYY/MM/DD,HH:MM:SS.xxx,00:00,SVP,uid=user-name,,
[Install], Initialize ORM Value, , Normal end,
from=xxxx:xxxx:xxxx:xxxx:xxxx:xxxx:xxxx:xxxx,,Seq.=xxxxxxxxxx
```
# **[Install] Machine Install Date**

### **Example**

```
09xx,YYYY/MM/DD,HH:MM:SS.xxx,00:00,SVP,uid=user-name,,
[Install], Machine Install Date, , Normal end,
from=xxxx:xxxx:xxxx:xxxx:xxxx:xxxx:xxxx:xxxx,,Seq.=xxxxxxxxxx
+Date=YYYY/MM/DD HH:mm
```
## **Detailed Information**

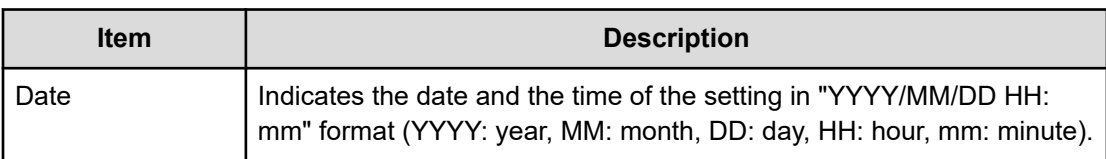

## **[Install] Micro Program**

### **Example**

```
09xx,YYYY/MM/DD,HH:MM:SS.xxx, 00:00,SVP,uid=user-name,,[Install],
Micro Program,,Normal end,from=xxxx:xxxx:xxxx:xxxx:xxxx:xxxx:xxxx:xxxx,,
Seq.=xxxxxxxxxx
+Micro Media=Media
+Exchange How=Online
+Reboot Grp.=By 1/4 per System
+{Micro Kind,Old Ver,New Ver}=[{DKCMAIN,9000000050,9000000060},
```

```
{SVP,90005005,90006005}],Num. of Kinds=2
+Forcibly update the micro-program regardless of the operating status of
processors=Disable
+Forcibly run without safety checks=Disable
+Forcibly upload the micro-program=Disable
+Forcibly update the micro-program even if the update results in version
downgrade=Disable
```
## **Detailed Information**

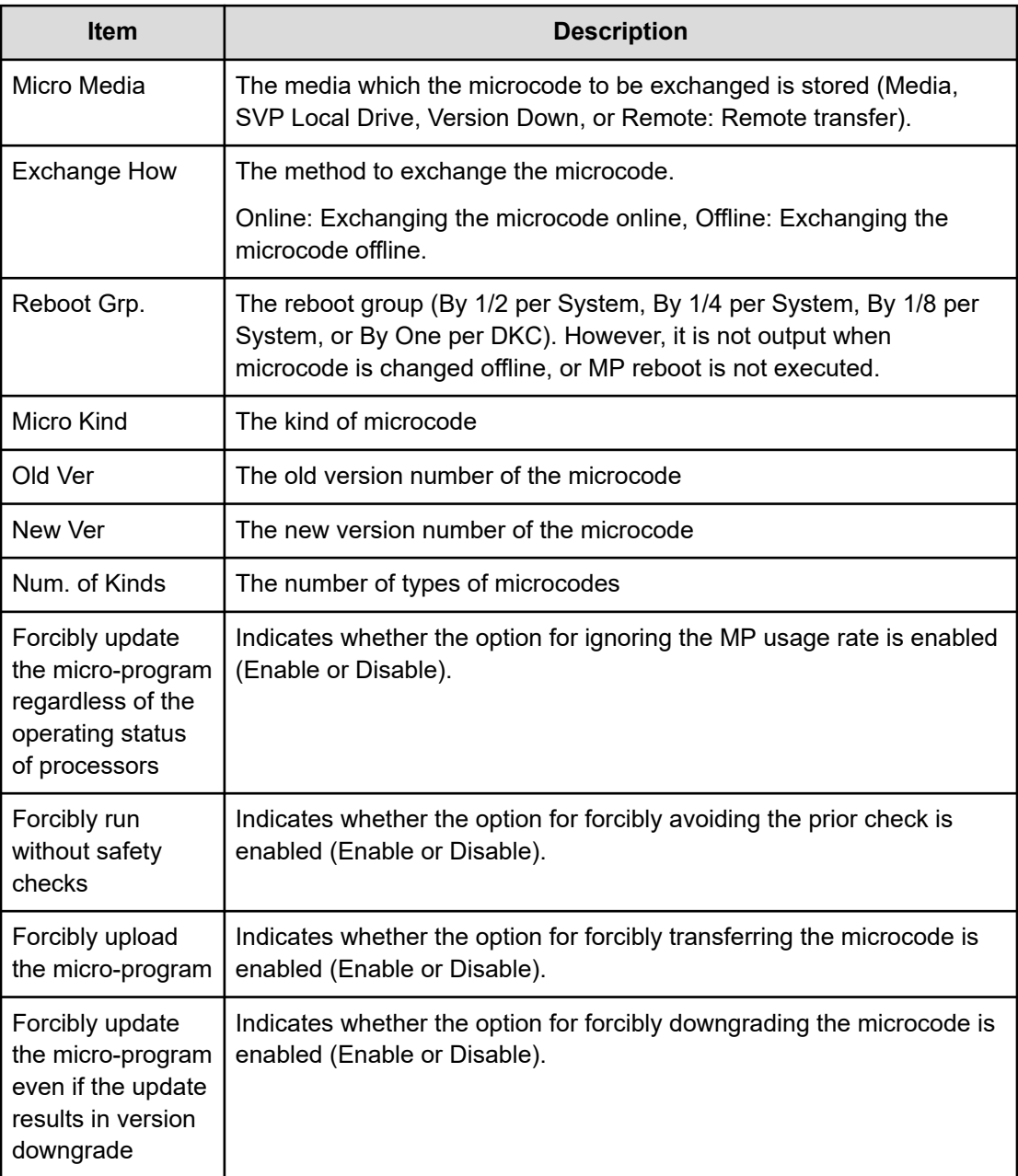

## **[Install] NEW Installation**

The audit log files in Example 1 and Example 2 are output when a NEW Installation operation (which installs a new version of configuration information) is performed by using the SVP. However, the audit log file in Example 2 is not output if a NEW Installation operation is suspended before installation is performed.

### **Example 1**

```
09xx,YYYY/MM/DD,HH:MM:SS.xxx, 00:00,SVP,uid=user-name,,[Install],
NEW Installation, , Normal end,
from=xxxx:xxxx:xxxx:xxxx:xxxx:xxxx:xxxx:xxxx,,Seq.=xxxxxxxxxx
+{New Ver.}={xx-xx-xx/xx}
```
### **Detailed Information for Example 1**

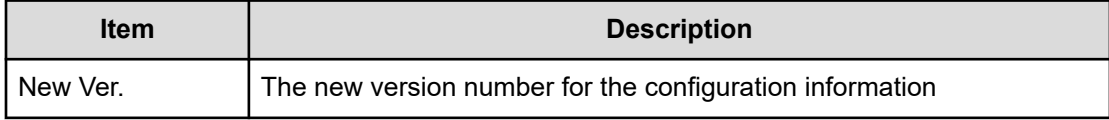

### **Example 2**

```
09xx,YYYY/MM/DD,HH:MM:SS.xxx, 00:00,SVP,uid=user-name,,[Install],
NEW Installation, Normal end,
from=xxxx:xxxx:xxxx:xxxx:xxxx:xxxx:xxxx:xxxx,,Seq.=xxxxxxxxxx
+Mode=Auto Define Configuration
+Object=All Microprograms,Configuration
```
### **Detailed Information for Example 2**

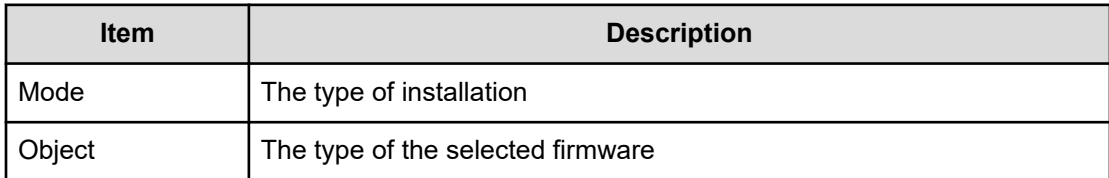

## **[Install] Restore Config.**

The audit log files in Example 1 and Example 2 are output when the Restore Configuration operation is performed by using an SVP. However, the audit log file in Example 2 is not output if the Restore Configuration operation is suspended before the Define Configuration and Install operation is performed.

### **Example 1**

```
09xx,YYYY/MM/DD,HH:MM:SS.xxx, 00:00,RMI AP,[Install],
Restore Config,, Normal end, uid=maintenance,,
```

```
{\tt from=xxxxx:xxxx:xxxx:xxxx,xxxxxxxxxxx,},x,xxxxxxxxx,xxxxxxx,},xx,xxxxxxxxxx,
+{New Ver.,Old Ver.}={xx-xx-xx/xx,xx-xx-xx/xx}
```
### **Detailed Information for Example 1**

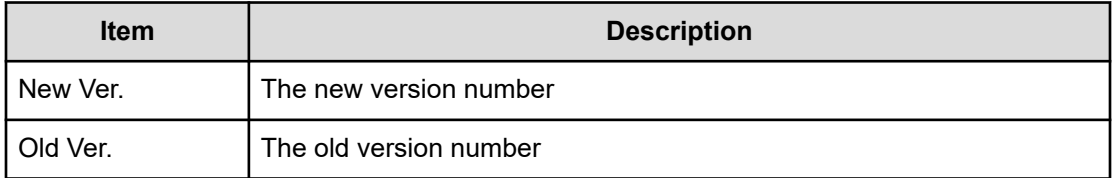

### **Example 2**

```
09xx,YYYY/MM/DD,HH:MM:SS.xxx, 00:00,RMI AP,[Install],
Restore Config, , Normal
end,uid=maintenance,,from=xxxx:xxxx:xxxx:xxxx,xxxxxxxxxx,,x,xxxxxxxxxx,xx
xxxxxxxx,, x,
xxxxxxxxxx, +Mode=Restore Configuration
x,xxxxxxxxxx,+Object=Configuration
```
### **Detailed Information for Example 2**

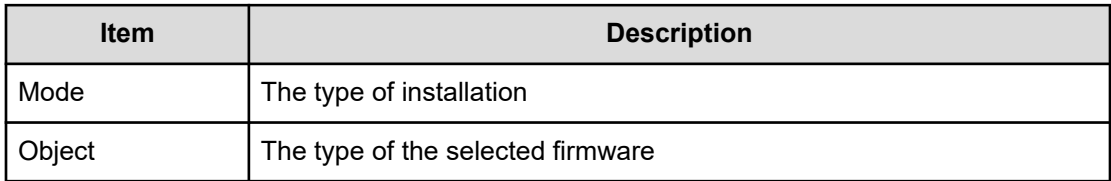

## **[Install] Set Battery Life**

#### **Example**

```
09xx,YYYY/MM/DD,HH:MM:SS.xxx, 00:00,SVP,uid=user-name,,
[Install], Set Battery Life,, Normal end, from=xxxx:xxxx:xxxx:xxxx:xxxx:xxxx:xxxx;xxxx,,
Seq.=xxxxxxxxxx
+Use Battery Life=Valid +{Battery,Date,Remained Life}=[{BATTERY-1BA,YYYY/MM/DD,990},
{BATTERY-2BA,YYYY/MM/DD,990}],Num. of Batteries=2
```
### **Detailed Information**

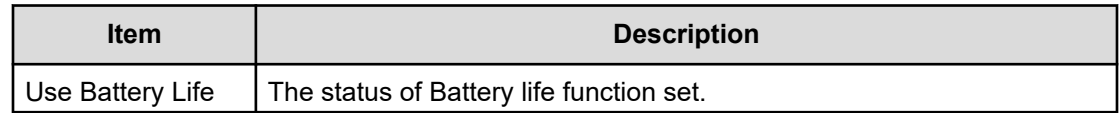

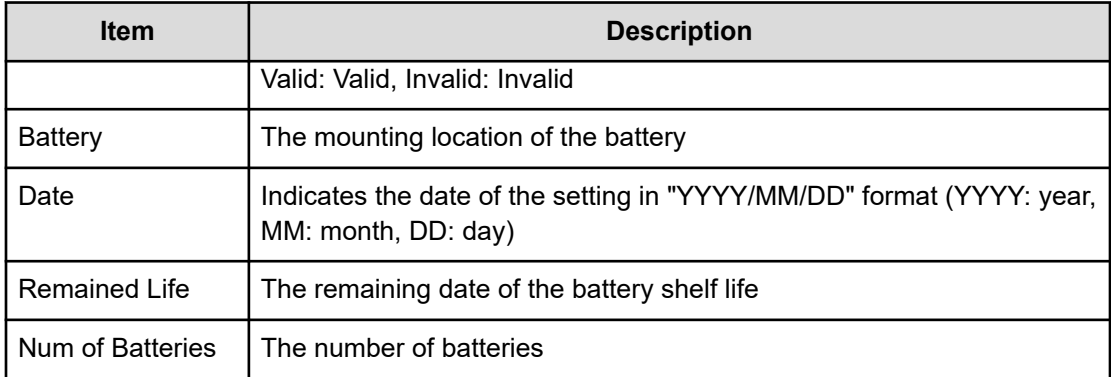

# **[Install] Set IP Address**

### **Example**

```
09xx,YYYY/MM/DD, HH:MM:SS.xxx,00:00, SVP, uid=user-name,,
[Install], Set IP Address, SVP and DKC, Normal end,
from=xxxx:xxxx:xxxx:xxxx:xxxx:xxxx:xxxx:xxxx,,Seq.=xxxxxxxxxx
+{IPAddress,Subnet Mask}={(123.456.789.123),(255.255.255.255)} +Use Duplex=Valid +Svp 
Kind=Master SVP
+IPv4=Valid +IPv6=Valid
+{M-SVP IPv4(IPAddress,Subnet Mask), IPv6(IPAddress,Subnet Prefix length)} 
={((111.222.333.444),(255.255.255.255)),((1111:2222:3333:4444:5555:6666:7777:8888),
(64))}
+{S-SVP IPv4(IPAddress,Subnet Mask), IPv6(IPAddress,Subnet Prefix length)}
={((555.666.777.888),(255.255.255.255)),
((9999:AAAA:BBBB:CCCC:DDDD:EEEE:FFFF:0000),(64))}
```
### **Basic Information**

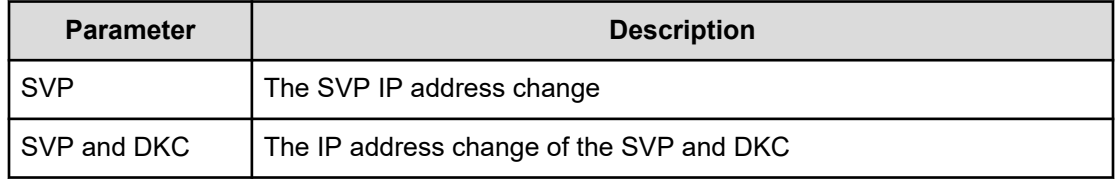

### **Detailed Information**

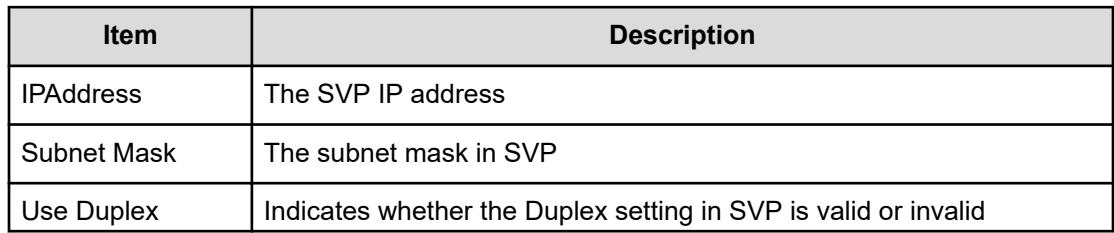

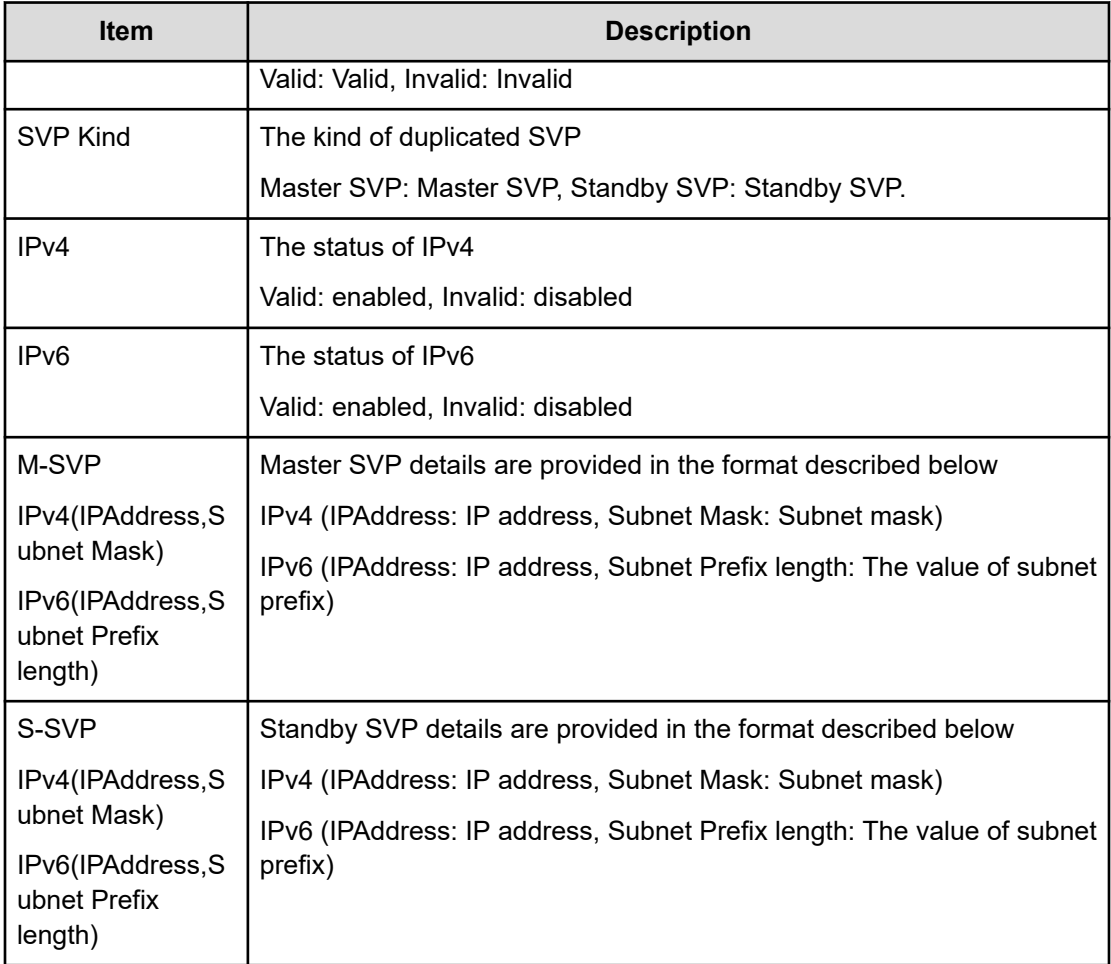

# **[Install] Set Subsystem Time**

### **Example 1: The case of TOD Change**

```
09xx,YYYY/MM/DD,HH:MM:SS.xxx,00:00,SVP,uid=user-name,,
[Install], Set Subsystem Time, TOD Change, Normal end,
from=xxxx:xxxx:xxxx:xxxx:xxxx:xxxx:xxxx:xxxx,,Seq.=xxxxxxxxxx
+Time=YYYY/MM/DD
HH:mm:SS
```
### **Example 2: The case of Synchro. Infor.**

```
09xx,YYYY/MM/DD,HH:MM:SS.xxx, 00:00,SVP,uid=user-name,,
[Install], Set Subsystem Time, Synchro. Infor., Normal end, from=xxx:xxx:xxx:xxx,,
Seq.=xxxxxxxxxx
+Use Synchro.=Valid +{Server priority,SNTP IP/Host,SNTP Port,Time Zone}= [{Priority
one,(123.456.789.123),100,Tokyo Standard Time}], Num. of Servers=1 +Check Time=23
+Create SIM=ON
```
#### **Example 3: The case of Change time zone**

```
09xx,YYYY/MM/DD,HH:MM:SS.xxx,00:00,SVP,uid=user-name,,
[Install], Set Subsystem Time, Change time zone, Normal end,
from=xxx:xxx:xxx:xxx,,Seq.=xxxxxxxxxx
+{Time Zone,DST}={(UTC+09:00) Osaka Sapporo Tokyo,Invalid}
```
### **Basic Information**

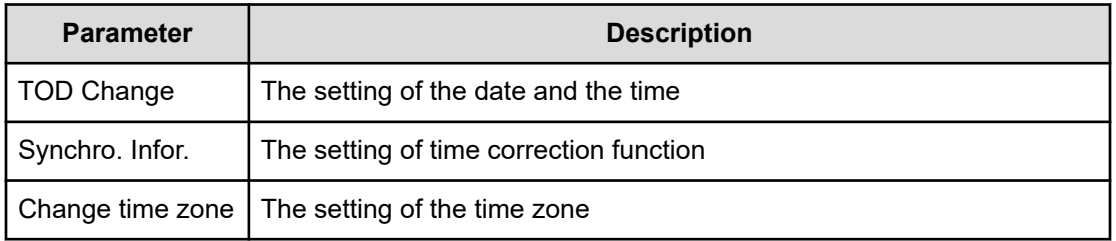

### **Detailed Information for Example 1**

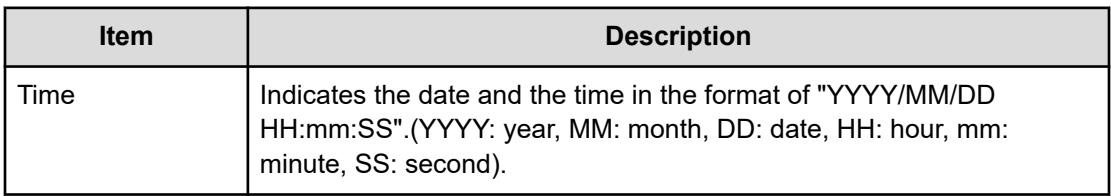

## **Detailed Information for Example 2**

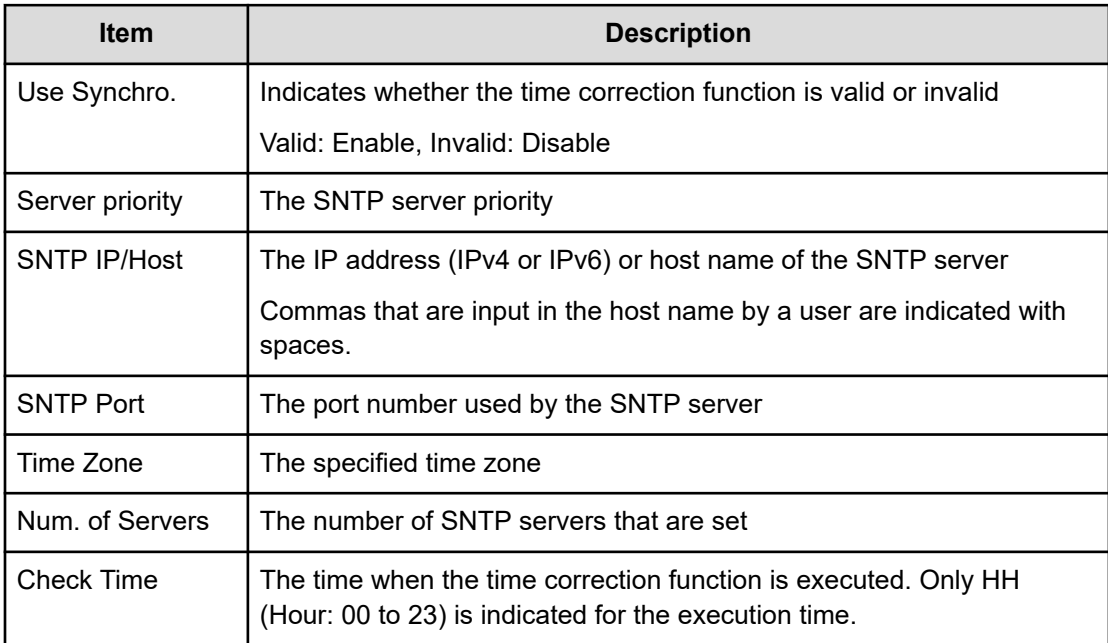

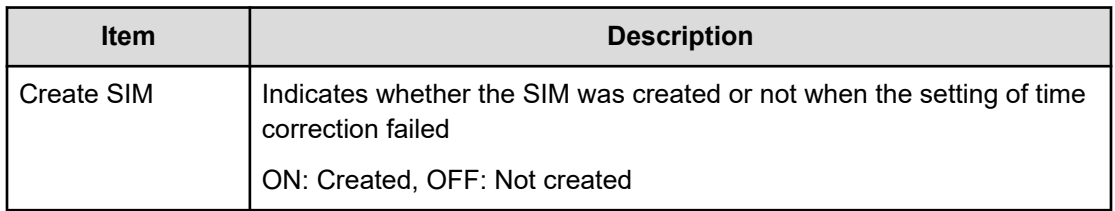

### **Detailed Information for Example 3**

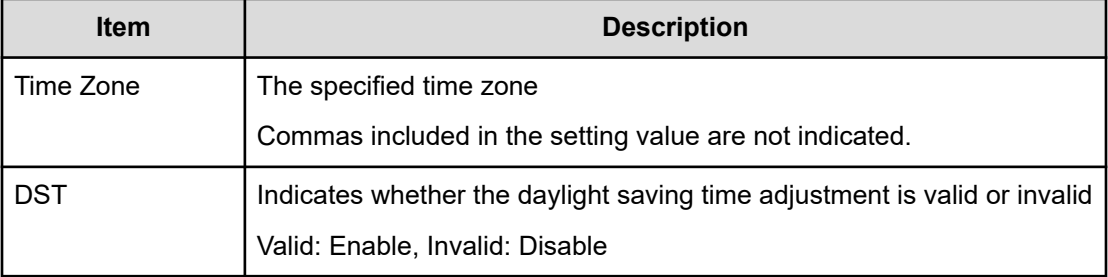

# **[Install] System Option**

### **Example**

```
09xx,YYYY/MM/DD,HH:MM:SS.xxx,00:00,SVP,uid=user-name,,
[Install], System Option, Normal end,
from=xxxx:xxxx:xxxx:xxxx:xxxx:xxxx:xxxx:xxxx,,Seq.=xxxxxxxxxx
+Spare Disk Recover=Full Speed +Disk Copy Pace=Slower
+Copy Operation(Correction Copy)=OFF
+Copy Operation(Dynamic Sparing)=OFF +Link Failure Threshold=10
+{LDKC:CU:LDEV,Destage}=[{0x00:0x00:0x00,OFF}], Num. of LDEVs=1
+{LPR,Cache Tuning}=[{System,Level5}],Num. of LPRs=1
+{LPR,Command Control}=[{System,10}],Num.of LPRs=1
+{LPR,Mode,Set}=[{System,0,ON}],Num. of Modes=1 +Debug
Mode=Set
```
### **Detailed Information**

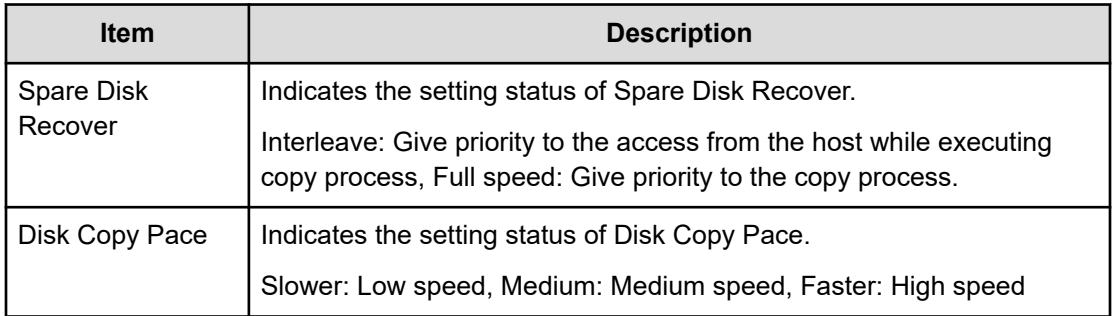

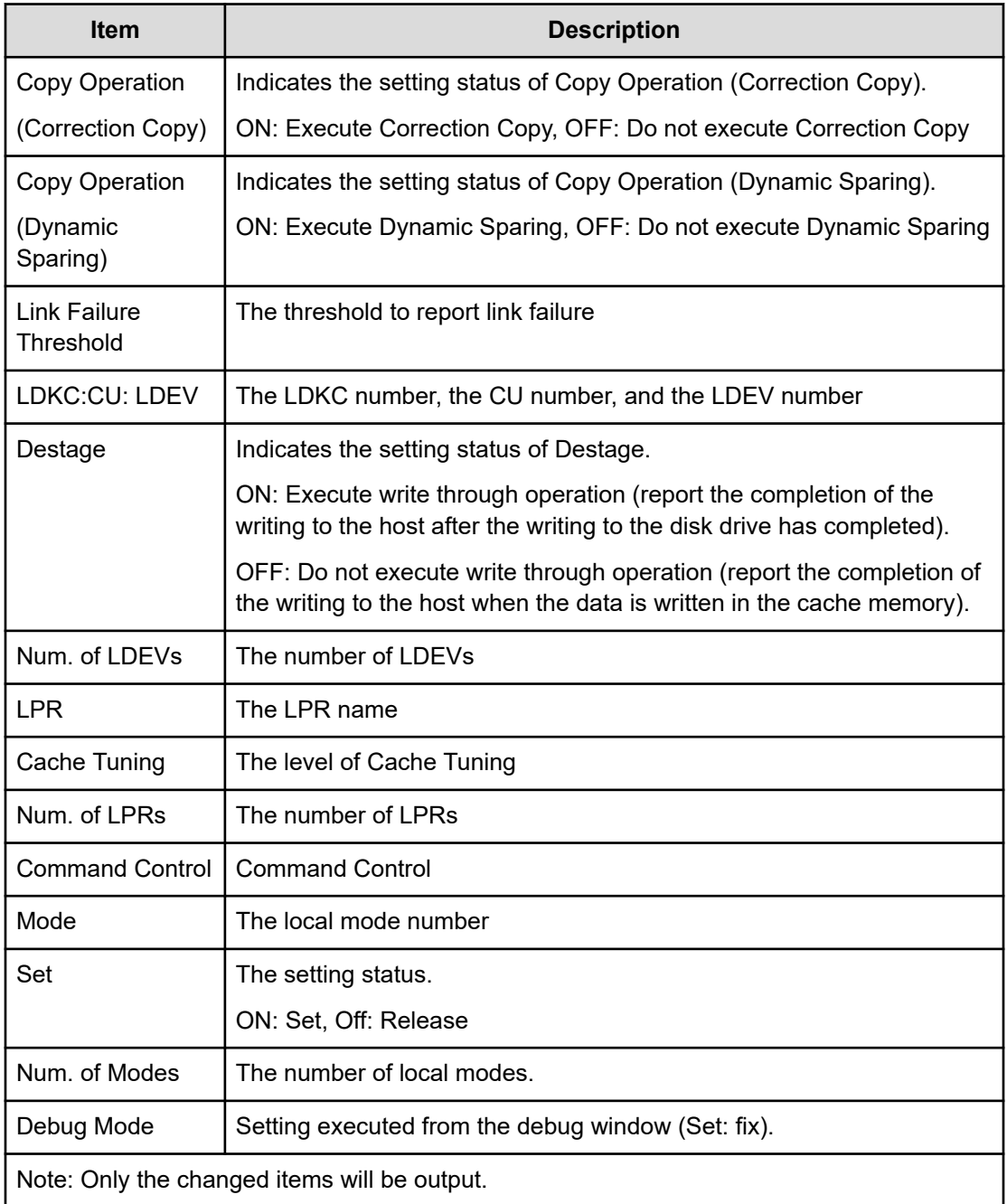

# **[Install] System Tuning**

### **Example**

```
09xx,YYYY/MM/DD, HH:MM:SS.xxx, 00:00, SVP, uid=user-name, 1,, [Install],
System Tuning,,Normal end,from=xxxx:xxxx:xxxx:xxxx:xxxx:xxxx:xxxx:xxxx,,
Seq.=xxxxxxxxxx
+Serial No.=64040
+WDCP=ON
```

```
+DDUMP=ON
+{Port,CU Number,Emulation}=[{1E,-,I-2107},{3E,0x00:0x10-0x00:0x1F,
I-2107},{5E,-,I-2107},{7E,-,I-2107}],Num. of Ports=4
+{LDKC:CU,LDEV,SSID}=[{0x00:0x00,0x00-0xff,0x0005}],Num. of SSIDs=1
+{TPF Enable,Number of MPLs}={ON,4096}
```
#### **Detailed Information**

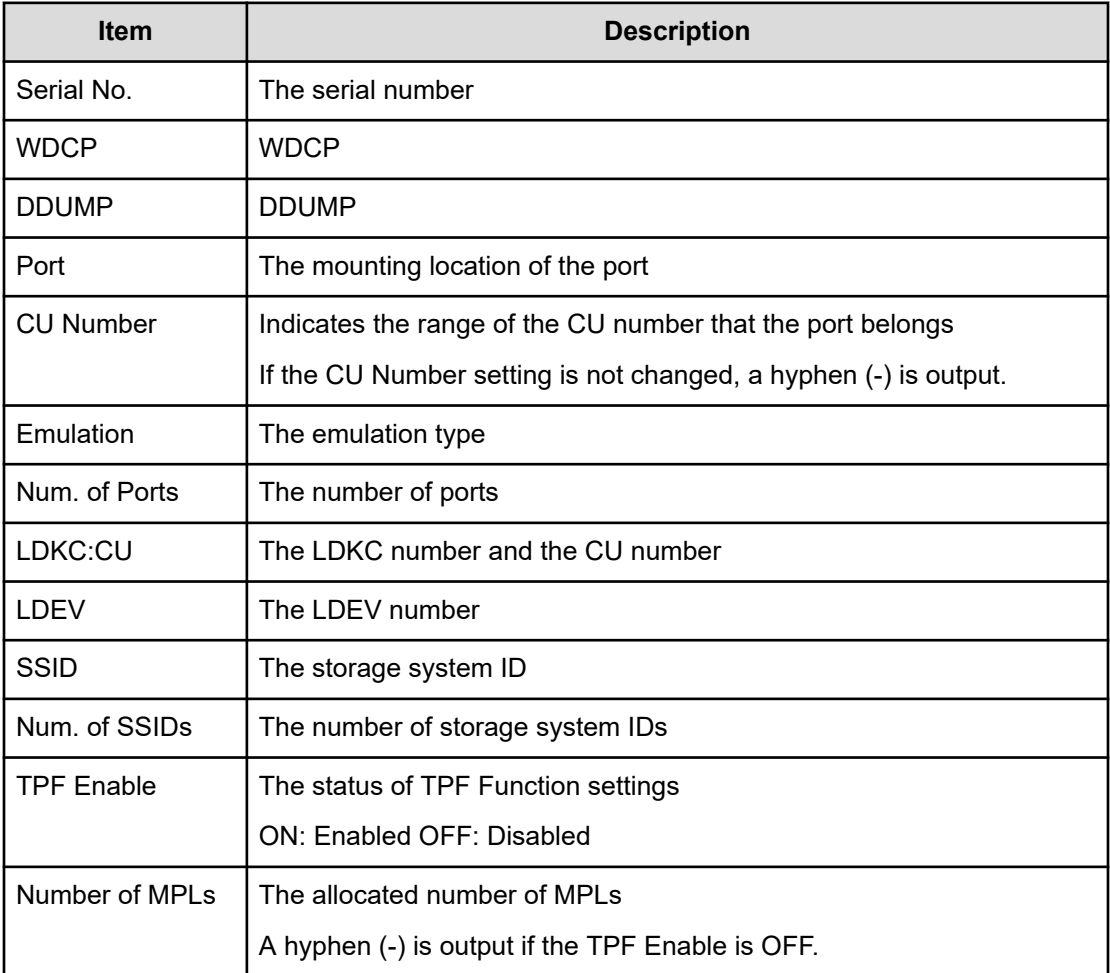

# **Local Replication Descriptions**

# **[Local Replication] Assign S-VOLs**

## **Example**

```
09xx,YYYY/MM/DD,HH:MM:SS.xxx, 00:00,RMI AP,uid=user-name,
Task Name, [Local Replication], Assign S-VOLs, , Normal end,
from=xxxx:xxxx:xxxx:xxxx:xxxx:xxxx:xxxx:xxxx,,Seq.=xxxxxxxxxx
+Copy Type=TI
```

```
++{P-VOL(LDKC:CU:LDEV),S-VOL(LDKC:CU:LDEV),PoolID,MU, Snapshot Group,Result}
=[{0xXX:0xAA:0xBB,0xYY:0xCC:0xDD,0,1,SnapshotSet1,Normal end},
{0xX:0xAA:0xBB,0xY:0xCC:0xDD,0,,SnapshotSet2,Error(xxxx-yyyyy)}], Num. of
Pairs=2
```
### **Detailed Information**

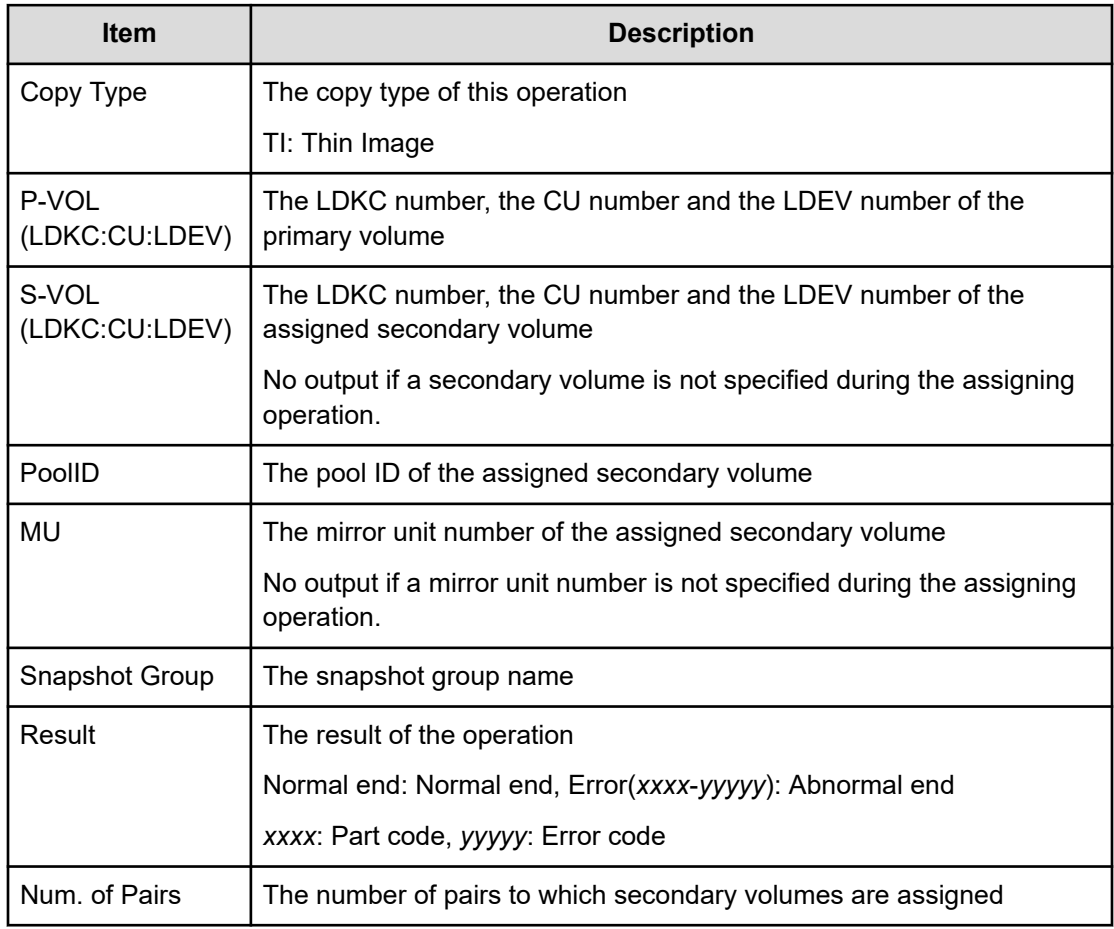

# **[Local Replication] Create Pairs**

### **Example 1: when the copy type is SI or SIMF**

```
09xx,YYYY/MM/DD,HH:MM:SS.xxx, 00:00,RMI AP,uid=user-name,
Task Name, [Local Replication], Create Pairs,, Normal end,
from=xxxx:xxxx:xxxx:xxxx:xxxx:xxxx:xxxx:xxxx,,Seq.=xxxxxxxxxx
+Copy Type=SI,Copy Pace=Faster,Split Type=Non Split
++{P-VOL(LDKC:CU:LDEV),S-VOL(LDKC:CU:LDEV),MU,Result}
=[{0xXX:0xAA:0xBB,0xYY:0xCC:0xDD,0,Normal end},
{0xX:0xAA:0xBB,0xY:0xCC:0xDD,1,Error(xxxx-yyyyy)}], Num. of
Pairs=2
```
## **Example 2: when the copy type is TI**

09xx,YYYY/MM/DD,HH:MM:SS.xxx, 00:00,RMI AP,uid=user-name, Task Name, [Local Replication], Create Pairs,, Normal end, from=xxxx:xxxx:xxxx:xxxx:xxxx:xxxx:xxxx:xxxx,,Seq.=xxxxxxxxxx +Copy Type=TI ++{P-VOL(LDKC:CU:LDEV),S-VOL(LDKC:CU:LDEV),PoolID,MU, Snapshot Group,Cascade,Pair Type,Result} =[{0xXX:0xAA:0xBB,0xYY:0xCC:0xDD,0,1,SnapshotSet1,Disable, Snapshot,Normal end}, {0xXX:0xAA:0xBB,0xYY:0xCC:0xDD,0,,SnapshotSet2,Enable,Clone, Error(xxxx-yyyyy)}], Num. of Pairs=2

### **Detailed Information**

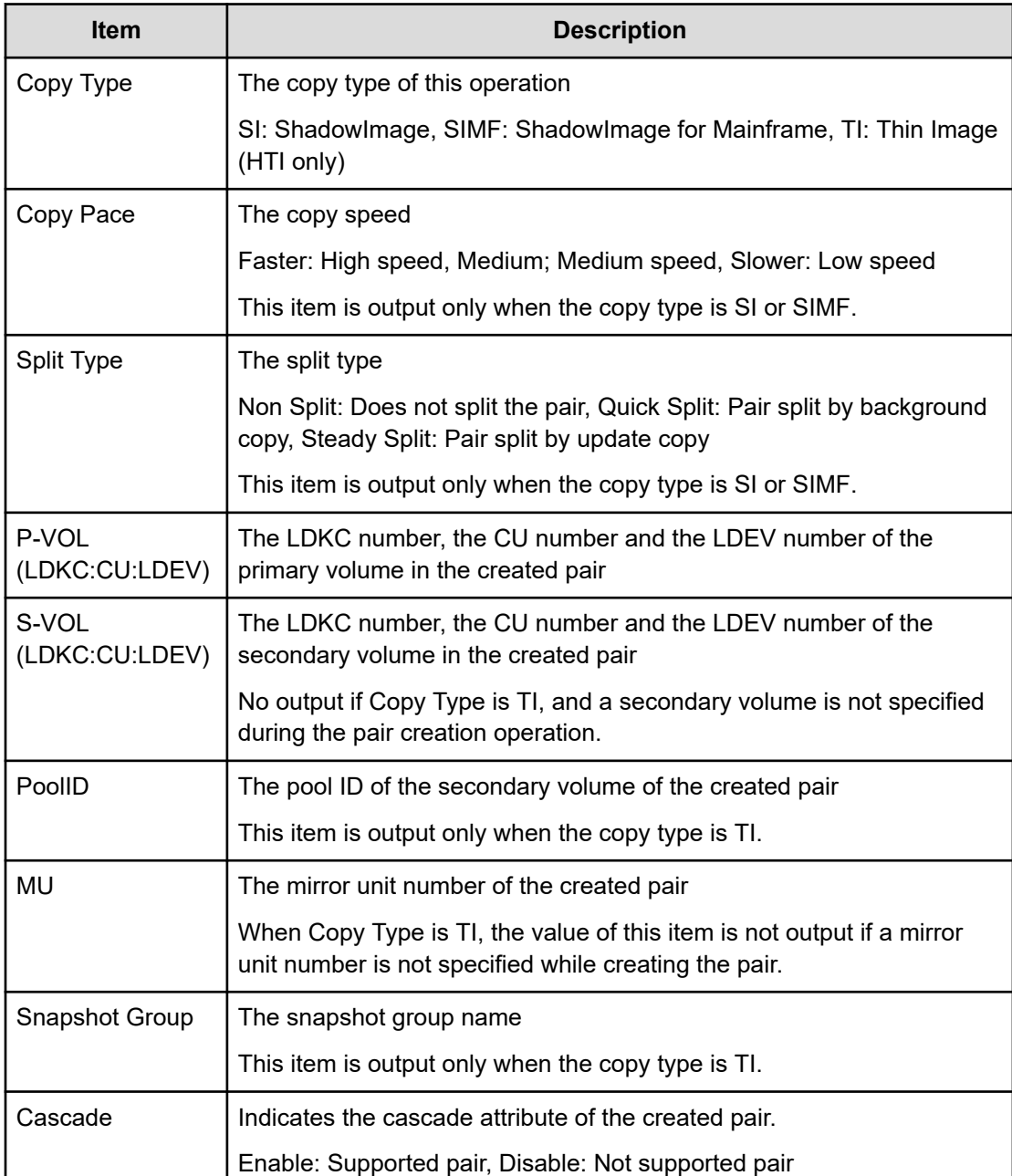

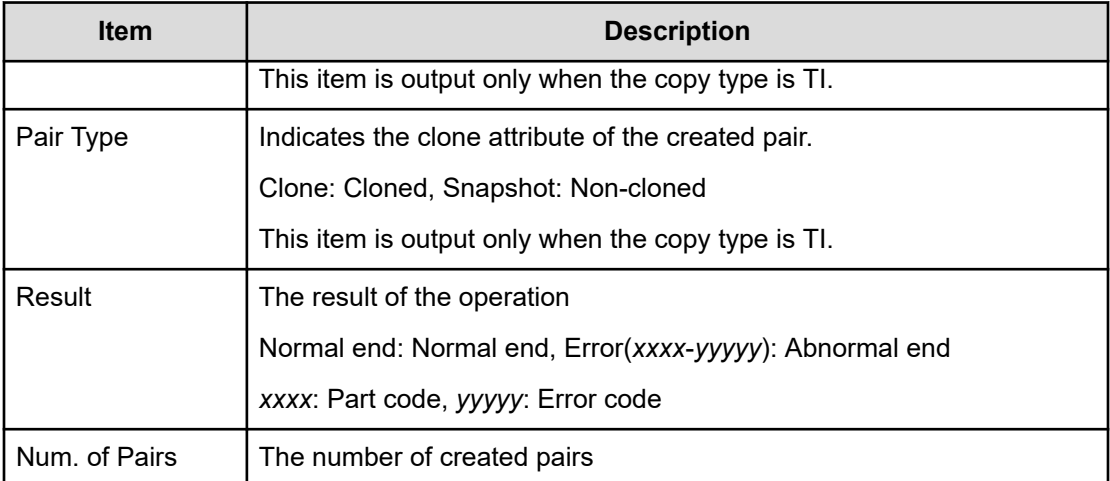

## **[Local Replication] Delete Pairs**

### **Example 1: when the copy type is SI or SIMF**

```
09xx,YYYY/MM/DD,HH:MM:SS.xxx, 00:00,RMI AP,uid=user-name,
Task Name, [Local Replication], Delete Pairs, Normal end,
from=xxxx:xxxx:xxxx:xxxx:xxxx:xxxx:xxxx:xxxx,,Seq.=xxxxxxxxxx +Copy Type=SI
++{P-VOL(LDKC:CU:LDEV),S-VOL(LDKC:CU:LDEV),Result}
=[{0xXX:0xAA:0xBB,0xYY:0xCC:0xDD,Normal end},
{0xX:0xAA:0xBB,0xYY:0xCC:0xDD,Error(xxxx-yyyyy)}], Num. of Pairs=2
```
### **Example 2: when the copy type is TI**

```
09xx,YYYY/MM/DD,HH:MM:SS.xxx, 00:00,RMI AP,uid=user-name,
Task Name, [Local Replication], Delete Pairs,, Normal end,
from=xxxx:xxxx:xxxx:xxxx:xxxx:xxxx:xxxx:xxxx,,Seq.=xxxxxxxxxx +Copy Type=TI
++{P-VOL(LDKC:CU:LDEV),S-VOL(LDKC:CU:LDEV),MU,Result}
=[{0xXX:0xAA:0xBB,0xYY:0xCC:0xDD,,Normal end},
{0xX:0xAA:0xBB,0xYY:0xCC:0xDD,,Error(xxxx-yyyyy)}],Num. of Pairs=2
```
#### **Detailed Information**

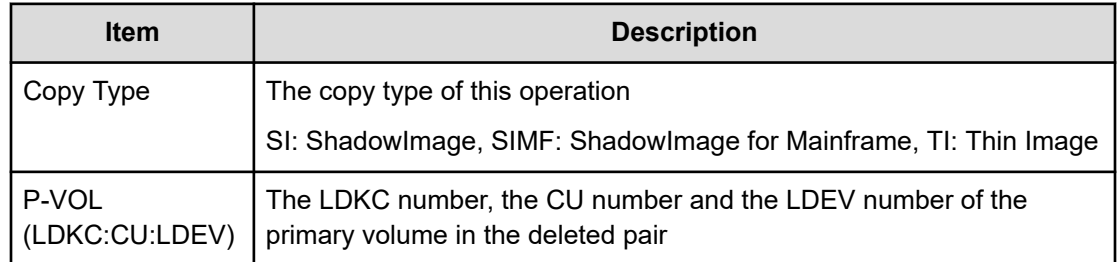

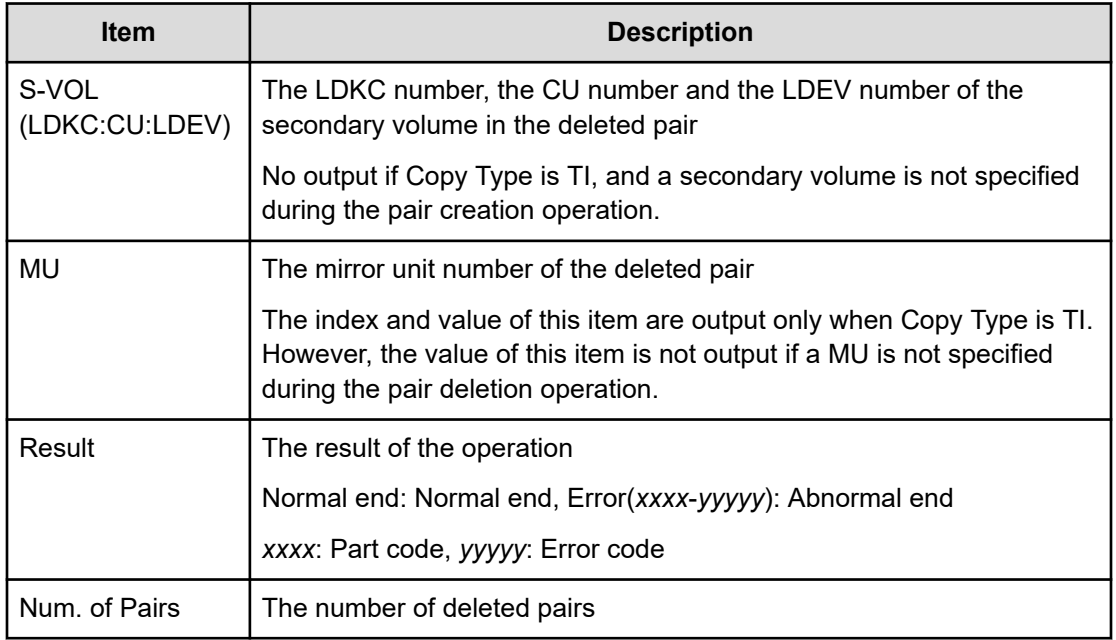

# **[Local Replication] Edit Options**

#### **Example 1: when the copy type is SI**

```
09xx,YYYY/MM/DD,HH:MM:SS.xxx, 00:00,RMI AP,uid=user-name,
Task Name, [Local Replication], Edit Options, , Normal end,
from=xxxx:xxxx:xxxx:xxxx:xxxx:xxxx:xxxx:xxxx,,Seq.=xxxxxxxxxx
+Copy Type=SI
++Swap & Freeze=Enable,HOST I/O Performance=Enable, Reserve03=Enable,
(snip),HOST I/O priority mode1,HOST I/O priority mode2,
HOST I/O priority mode3, HOST I/O priority mode4,
HOST I/O priority mode5,(snip),
Nondisruptive Migration Data Consistency=Enable,
Display Progress Rate=Enable,(snip), 
Copy Pace Ext.Slower1=Disable,Copy Pace Ext. Slower2=Disable,
Copy Pace Ext. None=Disable, Reserve23=Disable,
Quick/Steady Split Multiplexing (ShadowImage/ShadowImage for Mainframe)=Enable, 
Reverse Copy Multiplexing (ShadowImage/ShadowImage for Mainframe)=Enable,(snip),
Normal Resync Multiplexing (ShadowImage/ShadowImage for Mainframe)=Enable,(snip),
Disable the alert notification of shared memory space warning=Enable,
Increase Background Copy Performance (ShadowImage/ShadowImage for Mainframe)=Enable,
Reserve32=Disable
```
#### **Example 2: when the copy type is SIMF**

```
09xx,YYYY/MM/DD,HH:MM:SS.xxx, 00:00,RMI AP,uid=user-name,
Task Name, [Local Replication], Edit Options, , Normal end,
from=xxxx:xxxx:xxxx:xxxx:xxxx:xxxx:xxxx:xxxx,,Seq.=xxxxxxxxxx 
+Copy Type=SIMF
```

```
++Swap & Freeze=Enable,HOST I/O Performance=Enable, 
FC Slower Copy1=Enable, FC
Slower Copy2=Enable, 
Reserve05=Disable,(snip),HOST I/O priority mode1,
HOST I/O priority mode2, HOST I/O priority mode3,
HOST I/O priority mode4, HOST I/O priority mode5, (snip),
Nondisruptive Migration Data Consistency=Enable, 
FC Ext. Slower Copy1=Enable, FC Ext. Slower Copy2=Enable, (snip),
Copy Pace Ext. Slower1=Disable,Copy Pace Ext. Slower2=Disable, 
Copy Pace Ext. None=Disable, Reserve23=Disable,
Quick/Steady Split Multiplexing (ShadowImage/ShadowImage for Mainframe)=Enable, 
Reverse Copy Multiplexing (ShadowImage/ShadowImage for Mainframe)=Enable,(snip),
Normal Resync Multiplexing (ShadowImage/ShadowImage for Mainframe)=Enable,(snip),
Increase Background Copy Performance (ShadowImage/ShadowImage for Mainframe)=Enable,
Reserve32=Disable
```
#### **Detailed Information**

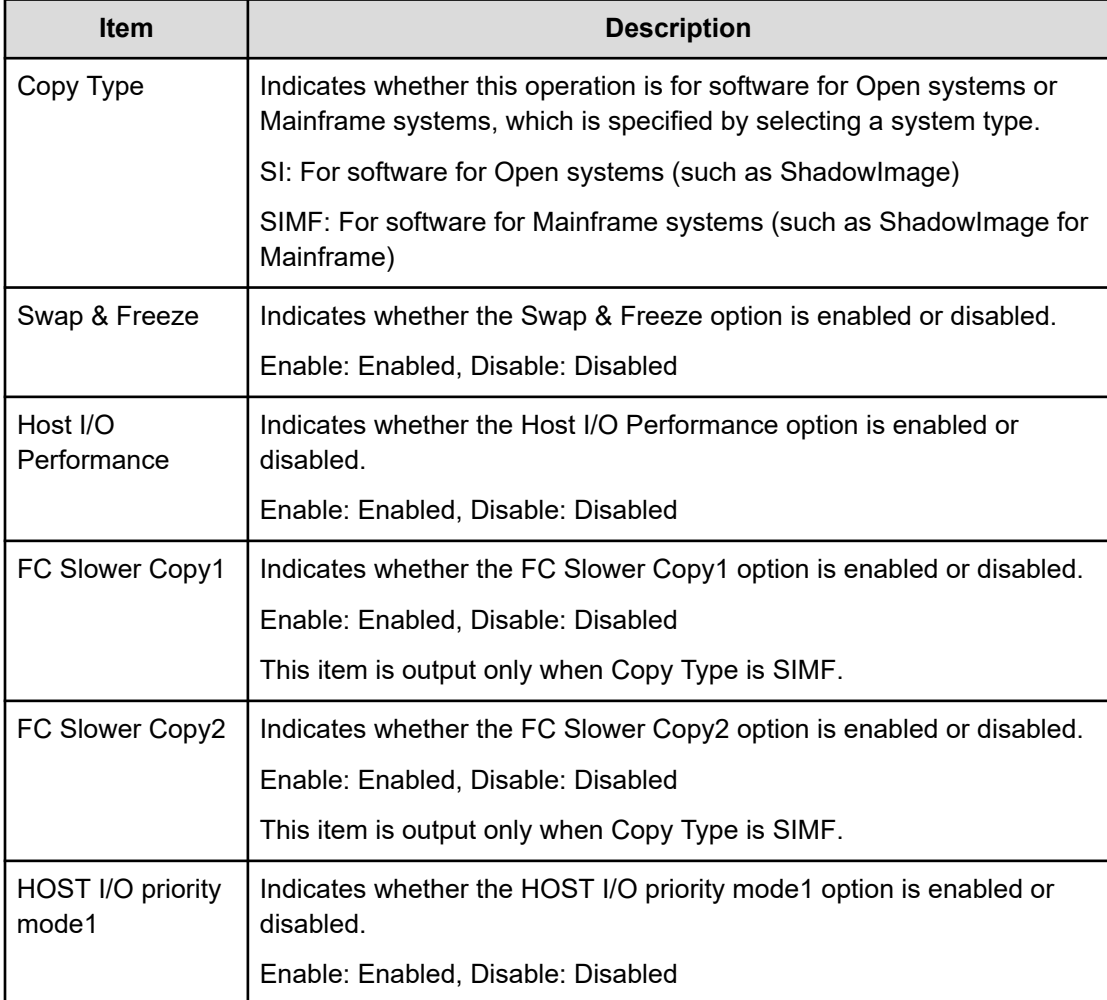

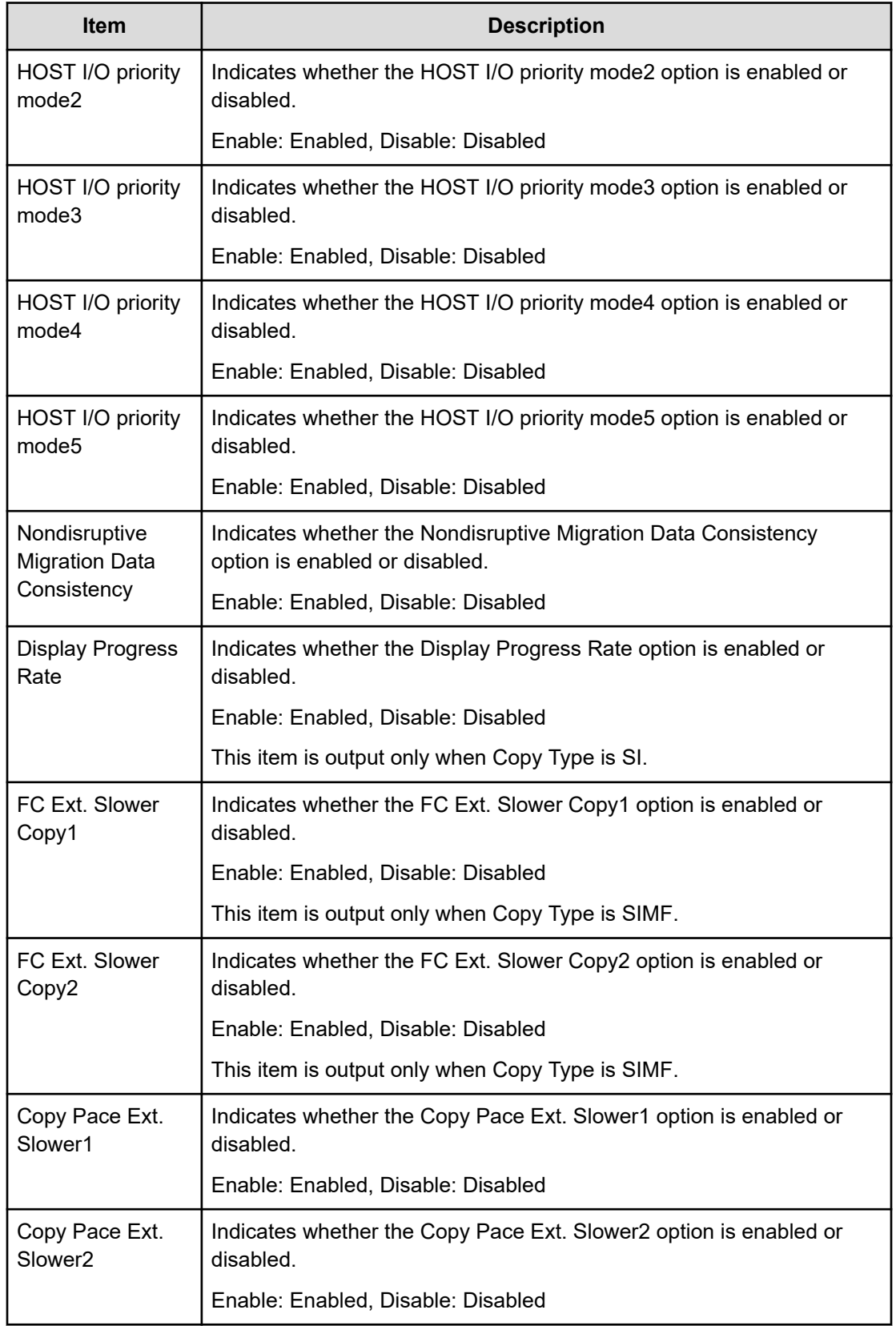

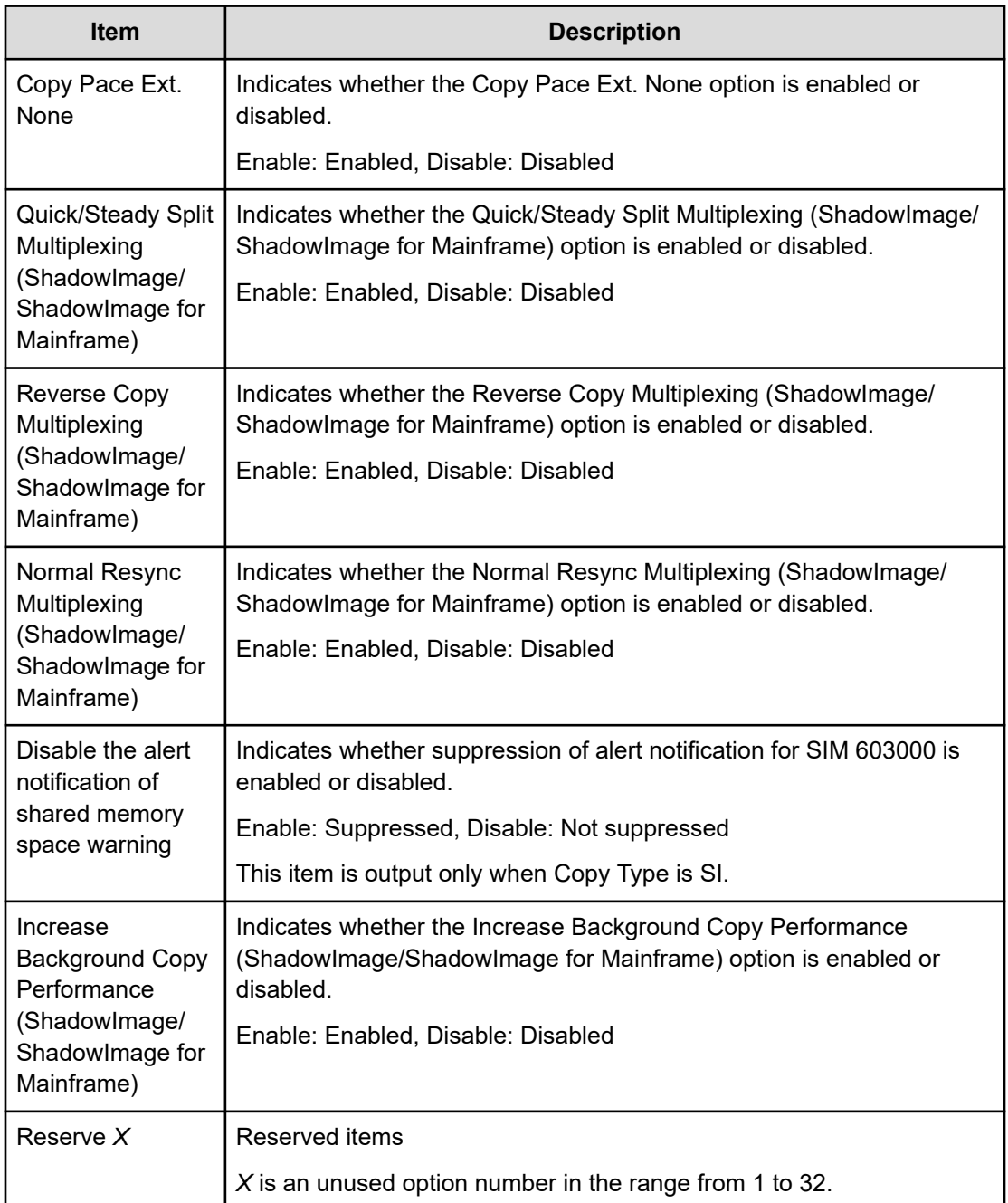

# **[Local Replication] Initialize**

### **Example**

```
09xx,YYYY/MM/DD,HH:MM:SS.xxx, 00:00,RMI AP,uid=user-name,
Task Name, [Local Replication], Initialize, Normal end,
from=xxxx:xxxx:xxxx:xxxx:xxxx:xxxx:xxxx:xxxx,,Seq.=xxxxxxxxxx
```
# **[Local Replication] Release Reserved CTG**

### **Example**

```
09xx,YYYY/MM/DD,HH:MM:SS.xxx, 00:00,RMI AP,uid=user-name,
Task Name, [Local Replication], Release Reserved CTG, , Normal end,
from=xxxx:xxxx:xxxx:xxxx:xxxx:xxxx:xxxx:xxxx,,Seq.=xxxxxxxxxx +Copy Type=SIMF
++{CTG,Result}=[{0x01,Normal end},{0x02,Normal end}, {0x03,Normal end}],Num. of
CTGs=3
```
#### **Detailed Information**

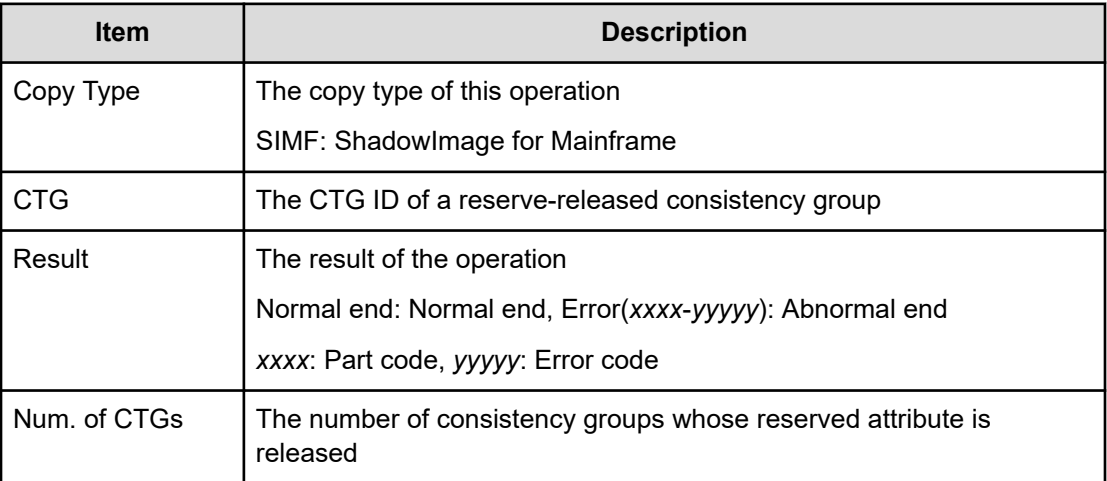

# **[Local Replication] Remove S-VOLs**

#### **Example**

```
09xx,YYYY/MM/DD,HH:MM:SS.xxx, 00:00,RMIAP,uid=user-name,
Task Name, [Local Replication], Remove S-VOLs, , Normal end,
from=xxxx:xxxx:xxxx:xxxx:xxxx:xxxx:xxxx:xxxx,,Seq.=xxxxxxxxxx +Copy Type=TI
++{P-VOL(LDKC:CU:LDEV), S-VOL(LDKC:CU:LDEV), PoolID, MU, Snapshot Group, Result}
=[{0xXX:0xAA:0xBB,0xYY:0xCC:0xDD,0,1,SnapshotSet1,Normal end},
{0xXX:0xAA:0xBB,0xYY:0xCC:0xDD,0,,SnapshotSet2,Error(xxxx-yyyy)}], Num. of
Pairs=2
```
#### **Detailed Information**

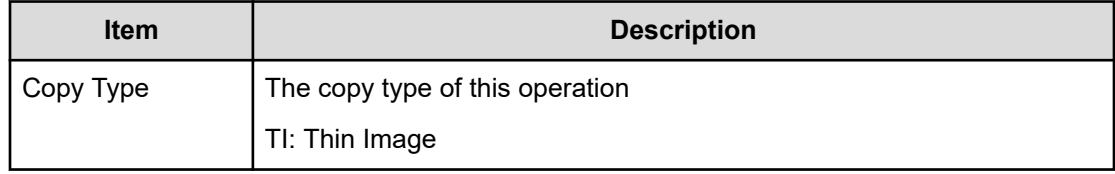

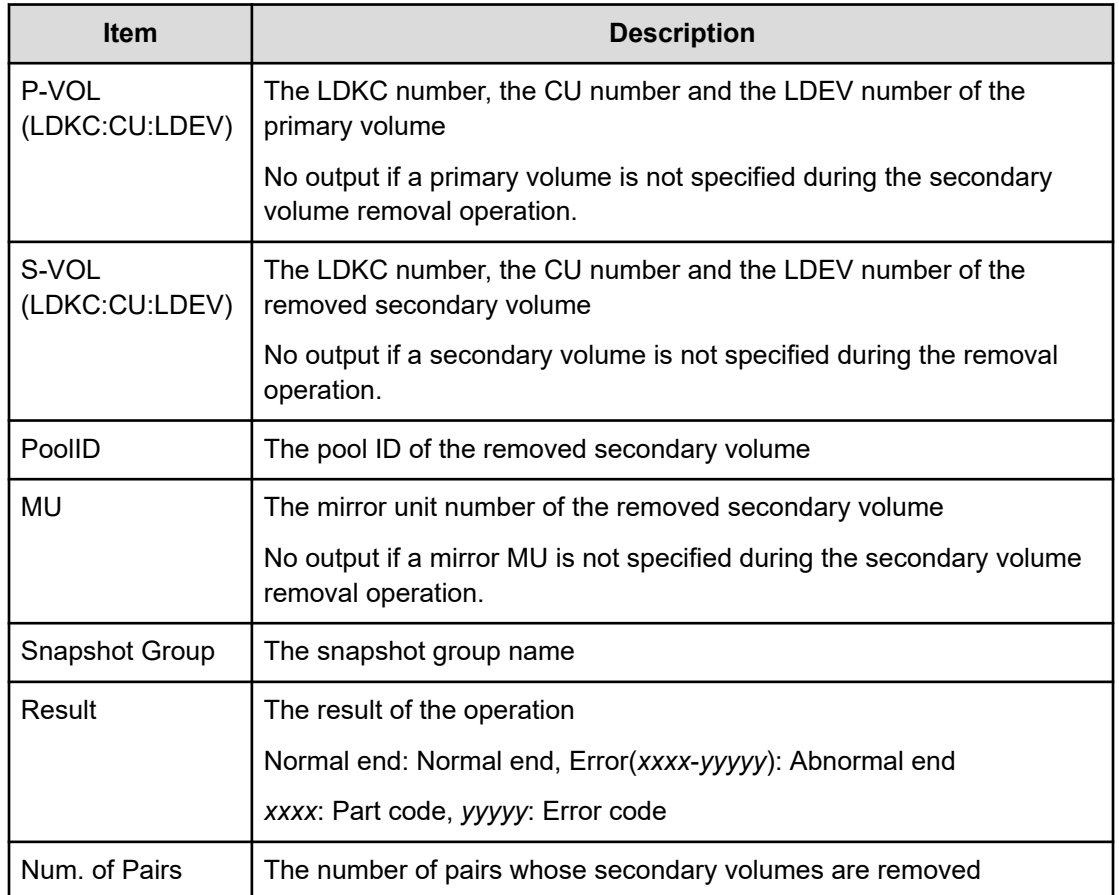

# **[Local Replication] Reserve CTG**

### **Example**

```
09xx,YYYY/MM/DD,HH:MM:SS.xxx, 00:00,RMIAP,uid=user-name,
Task Name, [Local Replication], Reserve CTG, , Normal end,
from=xxxx:xxxx:xxxx:xxxx:xxxx:xxxx:xxxx:xxxx,,Seq.=xxxxxxxxxx +Copy Type=SIMF
++{CTG,Result}=[{0x01,Normal end},{0x02,Normal end}, {0x03,Normal end}],Num. of
CTGs=3
```
## **Detailed Information**

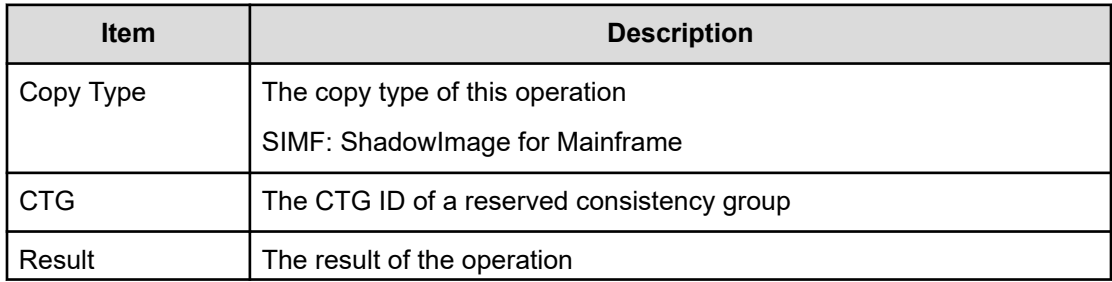

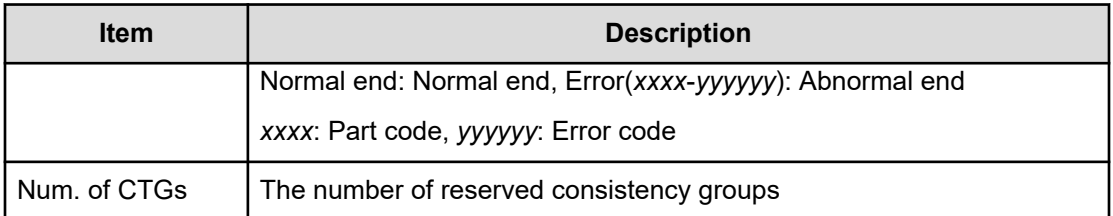

# **[Local Replication] Resync Pairs**

### **Example 1: when the copy type is SI or SIMF**

```
09xx,YYYY/MM/DD,HH:MM:SS.xxx, 00:00,RMI AP,uid=user-name,
Task Name, [Local Replication], Resync Pairs,, Normal end,
from=xxxx:xxxx:xxxx:xxxx:xxxx:xxxx:xxxx:xxxx,,Seq.=xxxxxxxxxx +Copy Type=SI,Copy
Pace=Medium,Resync Type=Normal Copy
++{P-VOL(LDKC:CU:LDEV),S-VOL(LDKC:CU:LDEV),Result}
=[{0xXX:0xAA:0xBB,0xYY:0xCC:0xDD,Normal end},
{0xX:0xAA:0xBB,0xY:0xCC:0xDD,Error(xxxx-yyyyy)}], Num. of
Pairs=2
```
### **Example 2: when the copy type is TI**

```
09xx,YYYY/MM/DD,HH:MM:SS.xxx, 00:00,RMIAP,uid=user-name,
Task Name, [Local Replication], Resync Pairs, Normal end,
from=xxxx:xxxx:xxxx:xxxx:xxxx:xxxx:xxxx:xxxx,,Seq.=xxxxxxxxxx +Copy Type=TI,Resync 
Type=Reverse Copy
++{P-VOL(LDKC:CU:LDEV),S-VOL(LDKC:CU:LDEV),MU,Result}
=[{0xXX:0xAA:0xBB,0xYY:0xCC:0xDD,,Normal end},
{0xX:0xAA:0xBB,0xYY:0xCC:0xDD,,Error(xxxx-yyyyy)}],Num. of Pairs=2
```
### **Detailed Information**

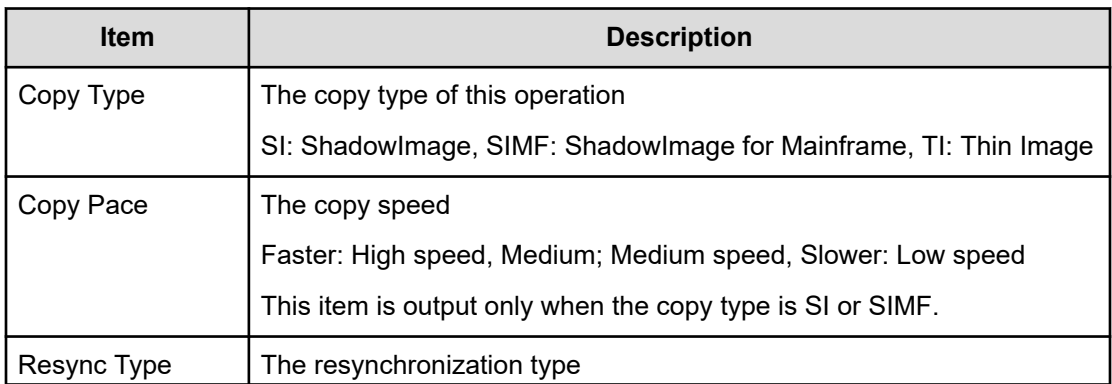
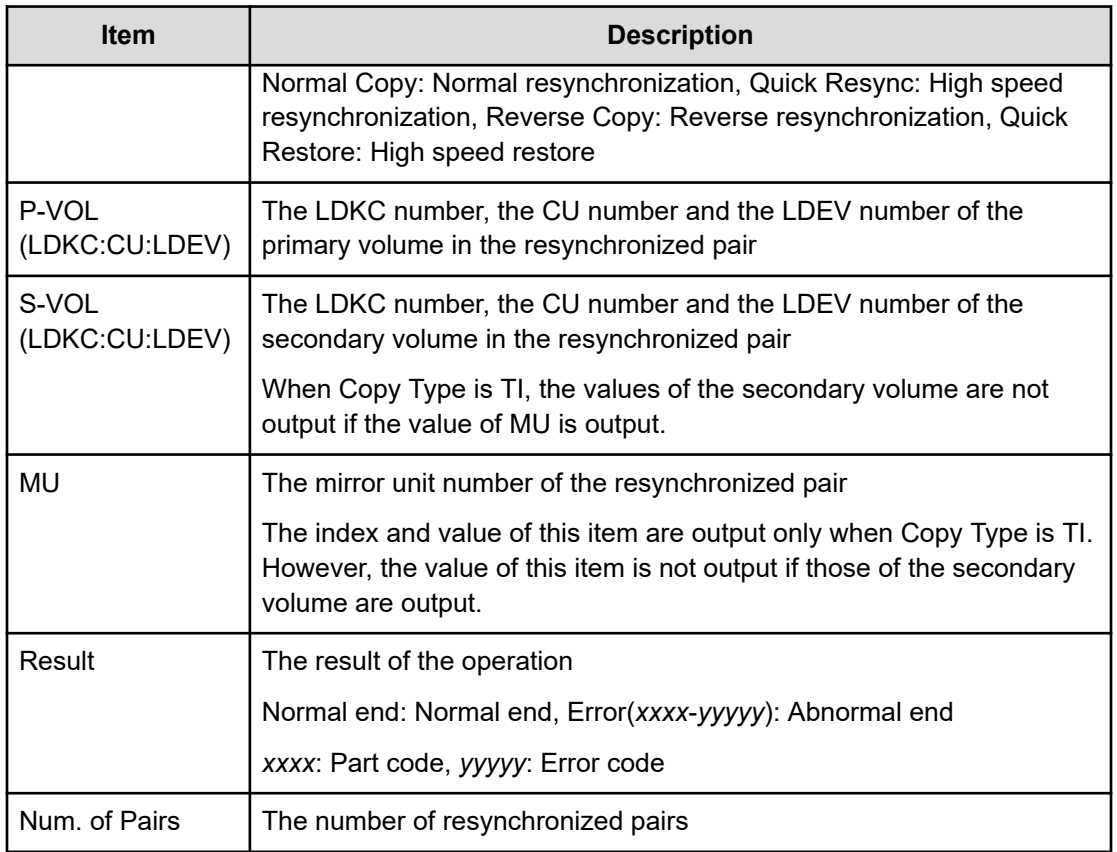

# **[Local Replication] Split Pairs**

#### **Example 1: when the copy type is SI or SIMF**

```
09xx,YYYY/MM/DD,HH:MM:SS.xxx, 00:00,RMIAP,uid=user-name,
Task Name, [Local Replication], Split Pairs,, Normal end,
from=xxxx:xxxx:xxxx:xxxx:xxxx:xxxx:xxxx:xxxx,,Seq.=xxxxxxxxxx +Copy Type=SI,Copy 
Pace=Faster, Split
Type=Steady Split ++{P-VOL(LDKC:CU:LDEV),S-VOL(LDKC:CU:LDEV),Result}
=[{0xXX:0xAA:0xBB,0xYY:0xCC:0xDD,Normal end},
{0xX:0xAA:0xBB,0xY:0xCC:0xDD,Error(xxxx-yyyyy)}], Num. of Pairs=2
```
#### **Example 2: when the copy type is TI**

```
09xx,YYYY/MM/DD,HH:MM:SS.xxx, 00:00,RMI AP,uid=user-name,
TaskName, [Local Replication], Split Pairs,, Normal end,
from=xxxx:xxxx:xxxx:xxxx:xxxx:xxxx:xxxx:xxxx,,Seq.=xxxxxxxxxx +Copy Type=TI,Copy 
Pace=Invalid
++{P-VOL(LDKC:CU:LDEV),S-VOL(LDKC:CU:LDEV),MU,Cascade,Pair Type, Copy Pace,Result}
=[{0xXX:0xAA:0xBB,0xYY:0xCC:0xDD,Enable,Clone,Low,Normal end},
{0xXX:0xAA:0xBB,0xYY:0xCC:0xDD,Disable,Snapshot,Error(xxxx-yyyyy)}], Num. of
Pairs=2
```
#### **Detailed Information**

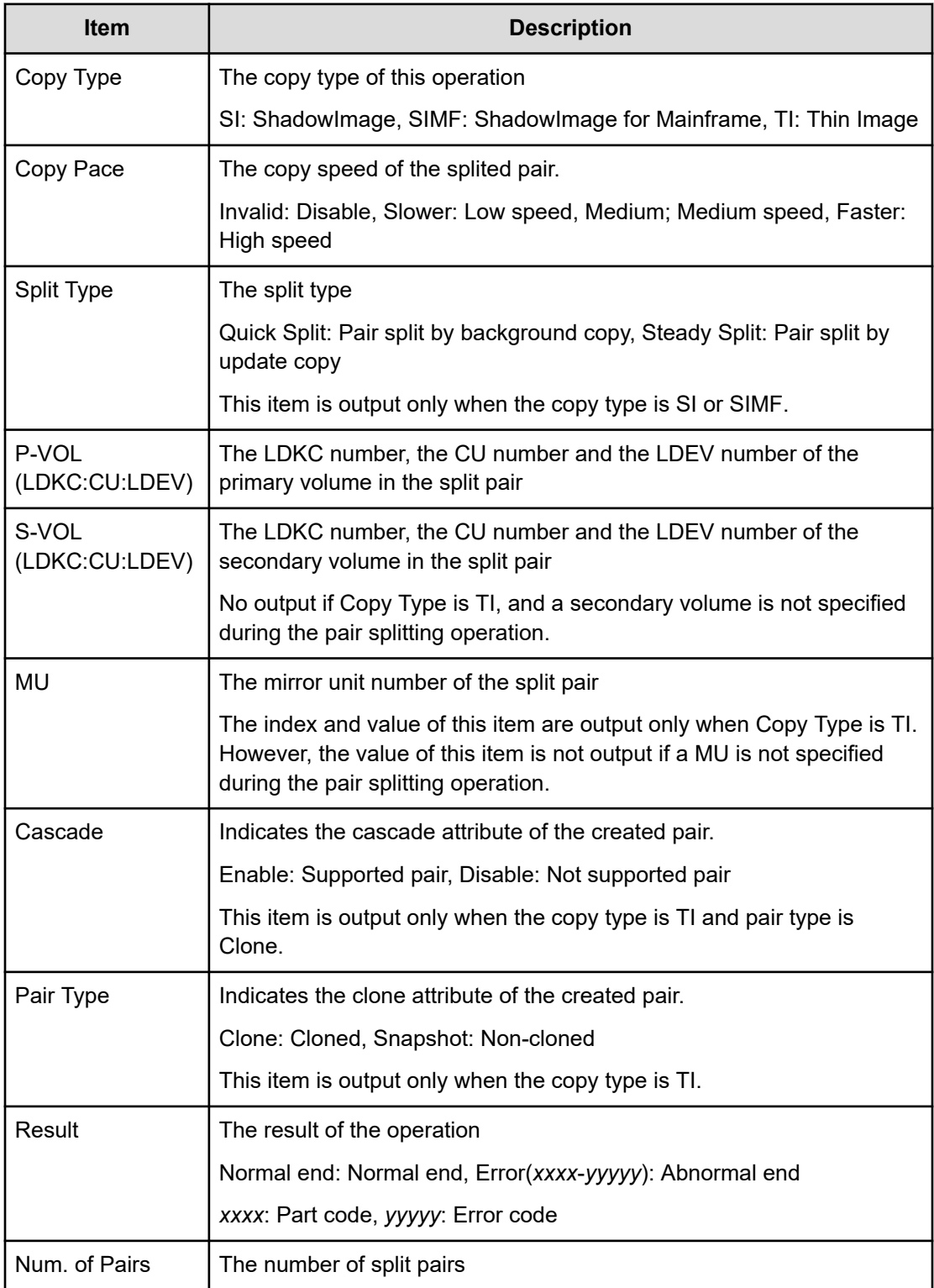

# **[Local Replication] Suspend Pairs**

#### **Example**

```
09xx,YYYY/MM/DD,HH:MM:SS.xxx, 00:00,RMI AP,uid=user-name,
Task Name, [Local Replication], Suspend Pairs,, Normal end,
from=xxxx:xxxx:xxxx:xxxx:xxxx:xxxx:xxxx:xxxx,,Seq.=xxxxxxxxxx +Copy Type=SI
++{P-VOL(LDKC:CU:LDEV),S-VOL(LDKC:CU:LDEV),Result}
=[{0xXX:0xAA:0xBB,0xYY:0xCC:0xDD,Normal end},
{0xX:0xAA:0xBB,0xY:0xCC:0xDD,Error(xxxx-yyyyy)}], Num. of
Pairs=2
```
#### **Detailed Information**

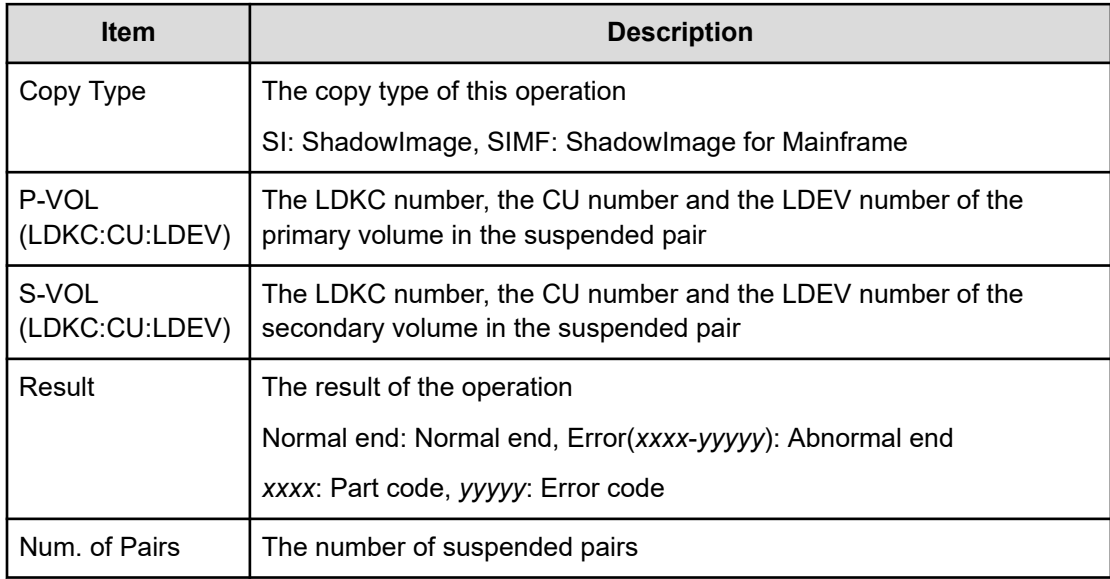

# **Maintenance Descriptions**

### **[Maintenance] Block**

#### **Example 1: blocking a CTL (including CTL L), ENC, or CFM during replacement**

09XX,0,YYYY/MM/DD,HH:MM:SS.xxx,00:00,GUM,,[Maintenance],Block,,Normal end, Seq. = xxxxxxxxxx +Location=xxx,Forcibly run without safety checks=Enable

#### **Detailed Information for Example 1**

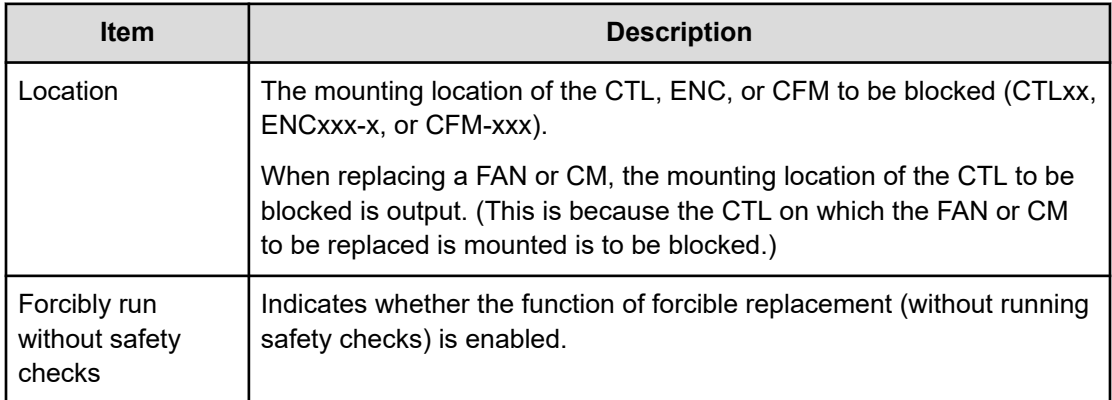

#### **Example 2: blocking a BKMF, ACLF, HIE, X-path cable, or HSNBX during replacement**

```
09XX, 0, YYYY/MM/DD, HH:MM:SS.xxx, 00:00, GUM, , [Maintenance], Block, , Normal
end, Seq. = xxxxxxxxxx
+Location=xxx,Forcibly run without safety checks=Enable
```
#### **Detailed Information for Example 2**

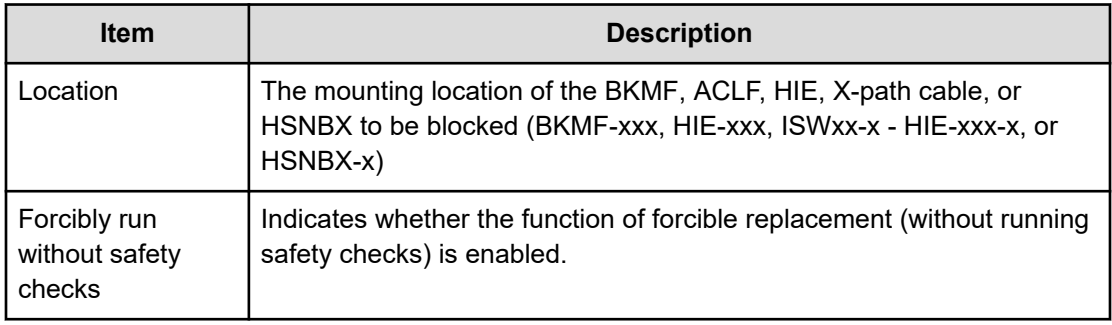

#### **Example 3: blocking a CHB or DKB during replacement**

```
09XX, 0, YYYY/MM/DD, HH:MM:SS.xxx, 00:00, GUM, , [Maintenance], Block, , Normal
end, Seq. = xxxxxxxxxx
+Location=xxx,Forcibly block=Disable,Type=xxxxxx,
Forcibly run without safety checks=Enable
```
#### **Detailed Information for Example 3**

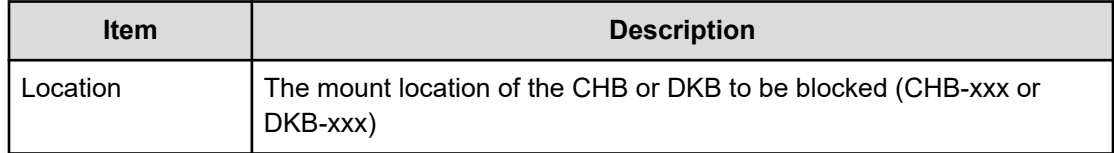

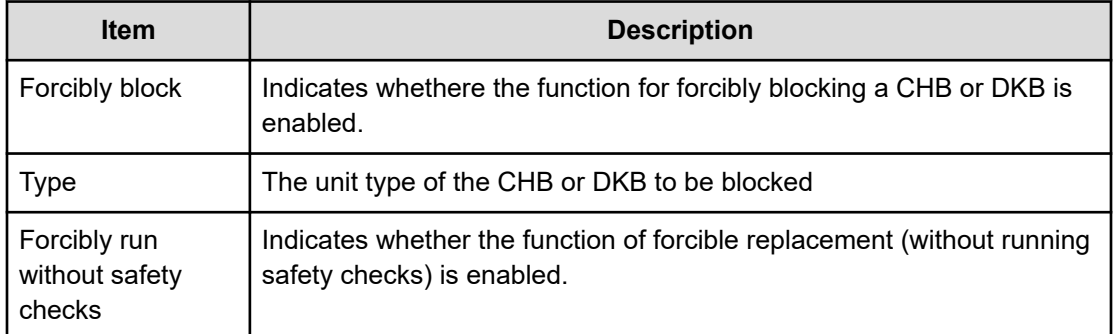

#### **Example 4: blocking an HIE during replacement**

```
09XX, 0, YYYY/MM/DD, HH:MM:SS.xxx, 00:00, GUM, , [Maintenance], Block, , Normal
end, Seq. = xxxxxxxxx
+Location=xxx,Forcibly block=Disable,
Forcibly run without safety checks=Enable
```
#### **Detailed Information for Example 4**

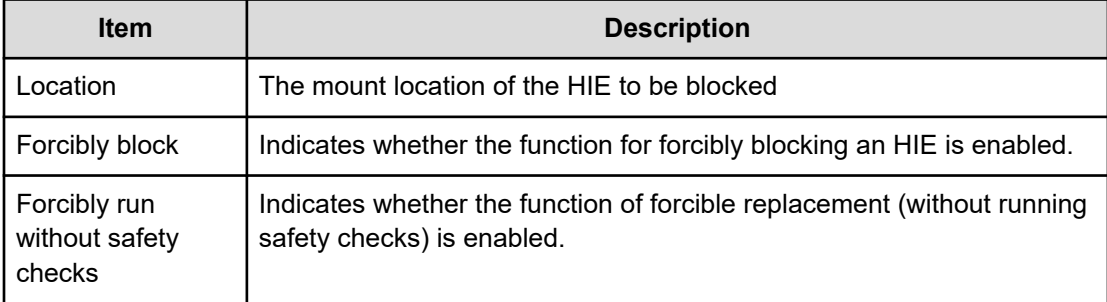

#### **Example 5: blocking a drive during replacement**

```
09XX, 0, YYYY/MM/DD, HH:MM:SS.xxx, 00:00, GUM, , [Maintenance], Block, , Normal
end, Seq. = xxxxxxxxxx
+Location=xxx,Spare Copy=ON,Forcibly run without safety checks=Enable,
Forcibly restore the drive after replaced=Enable,
Skip DKU Inline=Enable,Skip firmware update of HDD=Disable
```
#### **Detailed Information for Example 5**

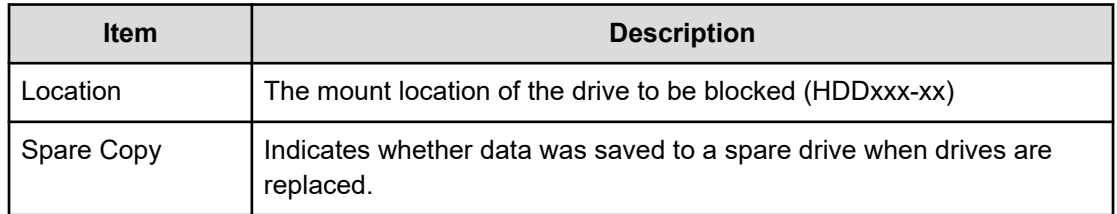

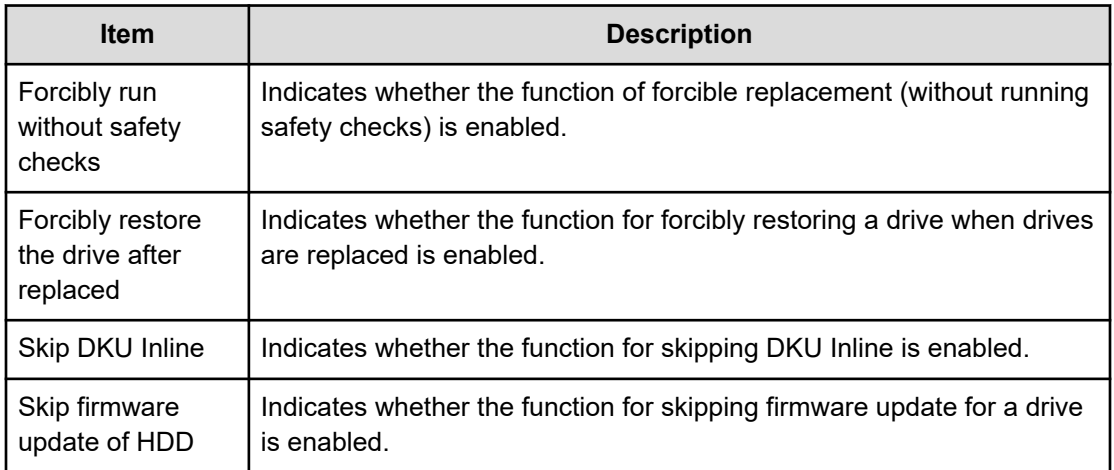

#### **Example 6: blocking a CTL (including CTL L) for which chache memory is installed, during replacement**

```
09XX,0,YYYY/MM/DD,HH:MM:SS.xxx,00:00,GUM,,[Maintenance],Block,,Normal end,
Seq.=xxxxxxxxxx
+Cache Size=xxxxxxxx,Forcibly run without safety checks=Enable
```
#### **Detailed Information for Example 6**

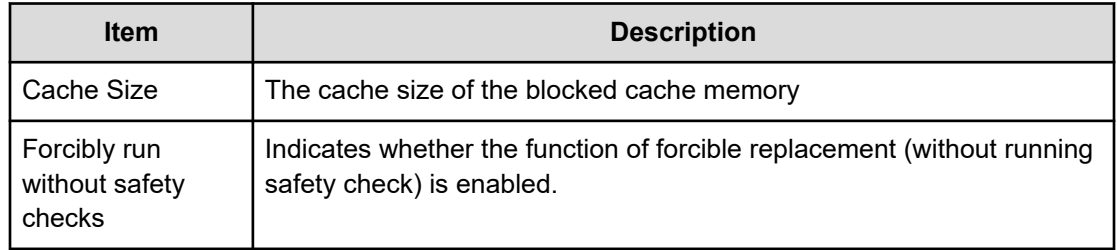

#### **Example 7: blocking an ISW**

```
09XX, 0, YYYY/MM/DD, HH:MM:SS.xxx, 00:00, GUM, , [Maintenance], Block, , Normal end,
Seq.=xxxxxxxxxx
+Location=xxx,Forcibly block=Disable,Forcibly run without safety checks=Enable
```
#### **Detailed Information for Example 7**

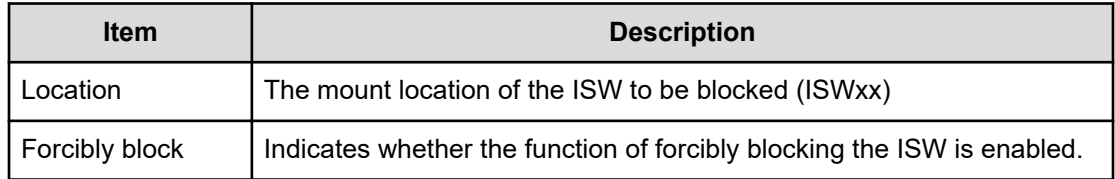

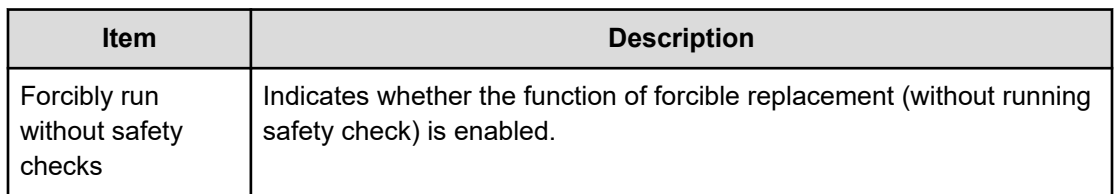

## **[Maintenance] Block(Remove)**

#### **Example**

```
09XX,0,YYYY/MM/DD,HH:MM:SS.xxx,00:00,GUM,,
[Maintenance], Block(Remove), Normal end, Seq. = xxxxxxxxxx
+Cache Size=xxxxxxxx,Forcibly run without safety checks=Enable
```
#### **Detailed Information**

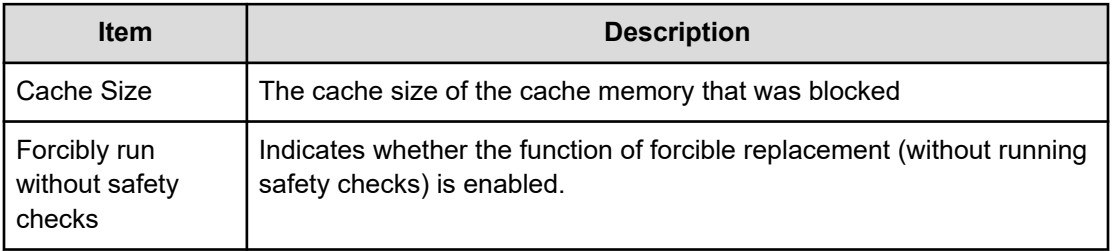

## **[Maintenance] Block(Type Change)**

#### **Example 1: blocking a cache memory when the CM type is changed during replacement**

```
09XX,0,YYYY/MM/DD,HH:MM:SS.xxx,00:00,GUM,,[Maintenance],Block(Type
Change),,Normal end, Seq. = xxxxxxxxxx
+Cache Size=xxxxxxxx,Forcibly run without safety checks=Enable
```
#### **Detailed Information for Example 1**

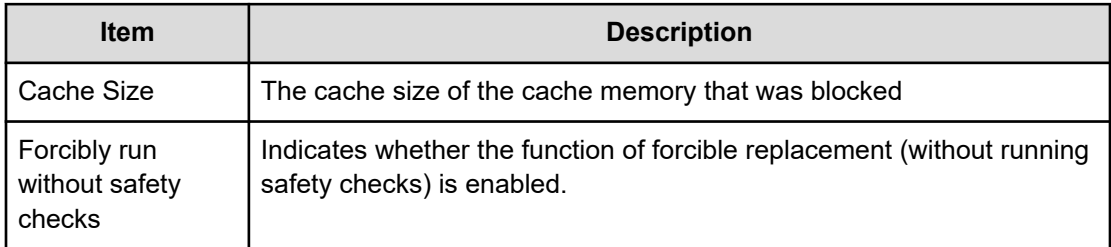

#### **Example 2: blocking a CHB or DKB when the CHB type or DKB type is changed during replacement**

```
09XX,0,YYYY/MM/DD,HH:MM:SS.xxx,00:00,GUM,,[Maintenance],Block(Type
Change),,Normal end, Seq. = xxxxxxxxxx
+Location=xxx,Forcibly block=Disable,Type=xxxxxx,
Forcibly run without safety checks=Enable
```
#### **Detailed Information for Example 2**

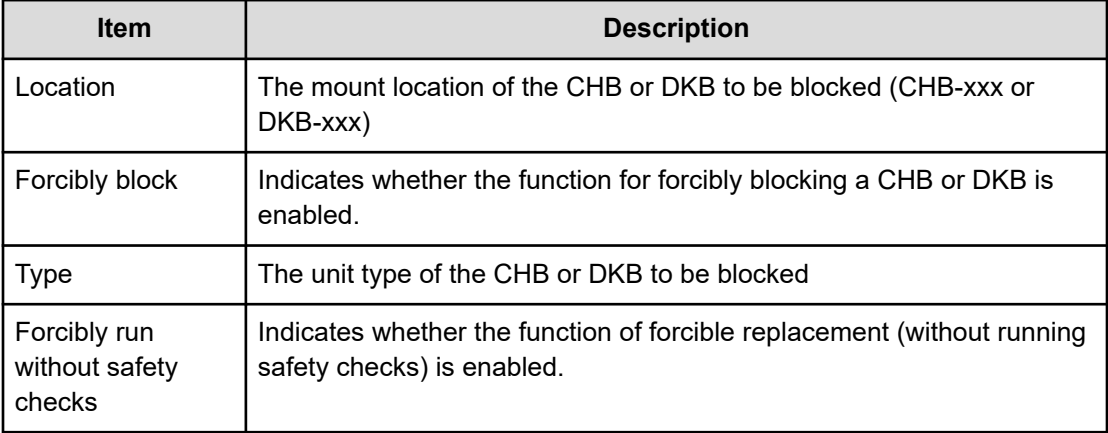

#### **Example 3: blocking a ACLF or BKMF when the ACLF or BKMF type is changed during replacement**

```
09XX,0,YYYY/MM/DD,HH:MM:SS.xxx,00:00,GUM,,[Maintenance],Block(Type
Change),,Normal end, Seq. = xxxxxxxxxx
+Location=xxx,Type=xxxxxx,Forcibly run without safety checks=Disable
```
#### **Detailed Information for Example 3**

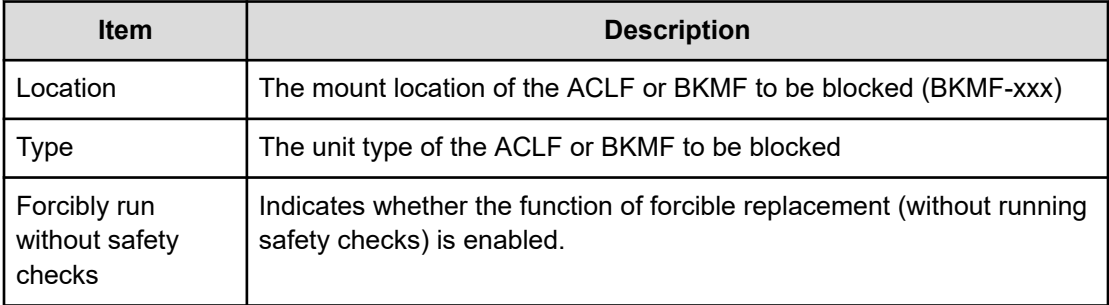

#### **Example 4: blocking a CTL when the CTL type is changed during replacement**

```
09XX,0,YYYY/MM/DD,HH:MM:SS.xxx,00:00,GUM,,[Maintenance],Block(Type
Change),,Normal end, Seq. = xxxxxxxxxx
+Location=xxx,Forcibly run without safety checks=Disable
```
#### **Detailed Information for Example 4**

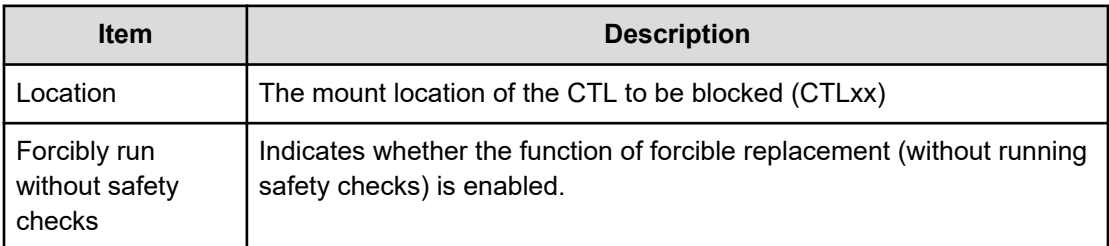

## **[Maintenance] Boot System SafeMode**

#### **Example**

```
09XX,0,YYYY/MM/DD,HH:MM:SS.xxx,00:00,GUM,,[Maintenance],Boot System
SafeMode,,Normal end, Seq. = xxxxxxxxxx
```
## **[Maintenance] Change SFP Type**

#### **Example**

```
09XX,0,YYYY/MM/DD,HH:MM:SS.xxx,00:00,GUM,,[Maintenance],Change SFP
Type, System, Normal end, Seq. = xxxxxxxxxx
+Locations=[CHB-xxx,CHB-xxx,CHB-xxx],Num. of Locations=3
```
#### **Detailed Information**

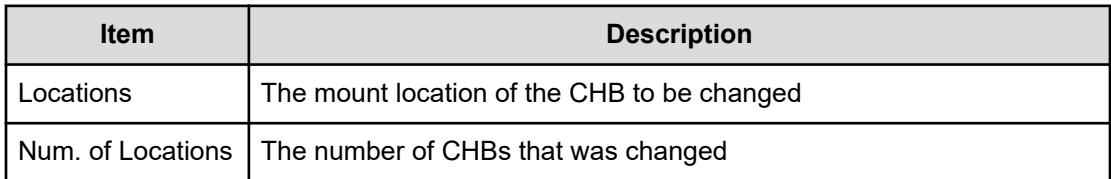

### **[Maintenance] Check Remove**

#### **Example**

```
09XX,0,YYYY/MM/DD,HH:MM:SS.xxx,00:00,GUM,,[Maintenance],Check
Remove,,Normal end, Seq. = xxxxxxxxxx
+Drives=[HDDxxx-xx, HDDxxx-xx, HDDxxx-xx], Num of Drives=3
```
#### **Detailed Information**

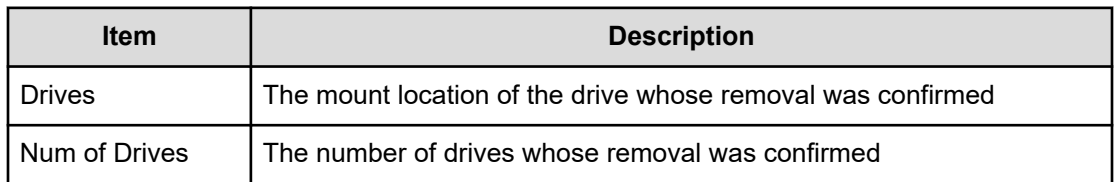

## **[Maintenance] Edit System Param**

#### **Example**

09XX,0,YYYY/MM/DD,HH:MM:SS.xxx,00:00,GUM,,[Maintenance],Edit System Param,,Normal end, Seq.=xxxxxxxxxx

+Auto Define Configuration Mode=Disable

#### **Detailed Information**

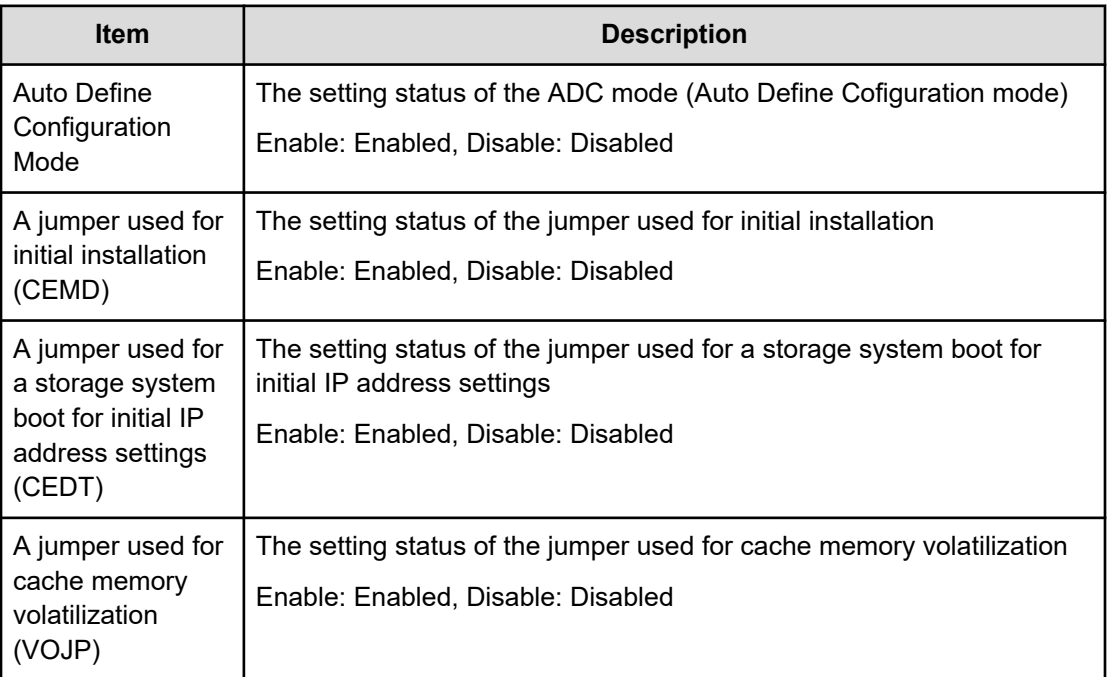

## **[Maintenance] DMA Restore**

#### **Example**

```
09xx,YYYY/MM/DD,HH:MM:SS.xxx,00:00,SVP,uid=user-name,,
[Maintenance], DMA Restore, , Normal end,
from=xxxx:xxxx:xxxx:xxxx:xxxx:xxxx:xxxx:xxxx,,Seq.=xxxxxxxxxx
+DMA=[DMA-10],Num. of DMAs=1
```
#### **Detailed Information**

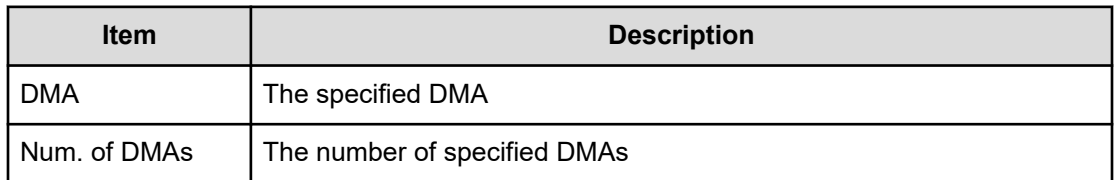

### **[Maintenance] Drive Interrupt**

#### **Example**

```
09xx,YYYY/MM/DD,HH:MM:SS.xxx,00:00,SVP,uid=user-name,,
[Maintenance], Drive Interrupt, Normal end,
from=xxxx:xxxx:xxxx:xxxx:xxxx:xxxx:xxxx:xxxx,,Seq.=xxxxxxxxxx
+PDEV=HDD000-00
```
#### **Detailed Information**

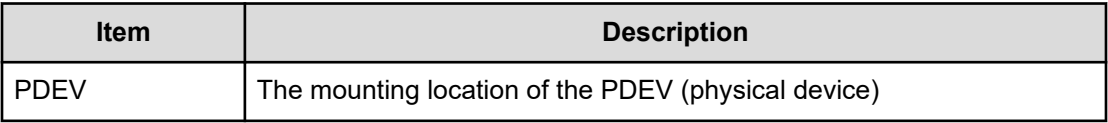

### **[Maintenance] DRR Restore**

#### **Example**

```
09xx,YYYY/MM/DD,HH:MM:SS.xxx,00:00,SVP,uid=user-name,,
[Maintenance], DRR Restore, , Normal end,
from=xxxx:xxxx:xxxx:xxxx:xxxx:xxxx:xxxx:xxxx,,Seq.=xxxxxxxxxx
+DRR=[DRR-10],Num. of DRRs=1
```
#### **Detailed Information**

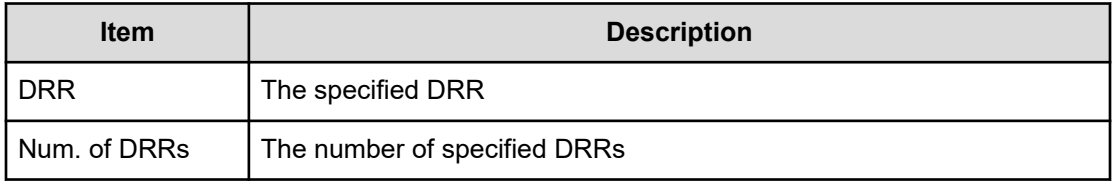

# **[Maintenance] Force Rls SysLock**

#### **Example**

```
09XX,0,YYYY/MM/DD,HH:MM:SS.xxx,00:00,GUM,,[Maintenance],Force Rls
SysLock,,Normal end, Seq. = xxxxxxxxxx
```
### **[Maintenance] Install**

#### **Example 1: installing a SM (shared memory)**

```
09XX,0,YYYY/MM/DD,HH:MM:SS.xxx,00:00,GUM,,[Maintenance],Install,,Normal
end, Seq. = xxxxxxxxxx
+Shared Memory Function=[xxxxxxxx,xxxxxxxx]
```
#### **Detailed Information for Example 1**

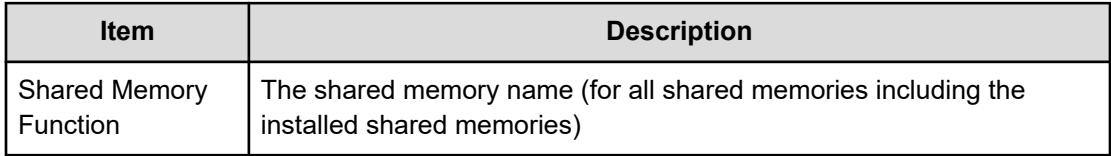

#### **Example 2: installing a CHB or DKB**

```
09XX, 0, YYYY/MM/DD, HH:MM:SS.xxx, 00:00, GUM,, [Maintenance], Install, , Normal
end, Seq. = xxxxxxxxxx
+Location=[xxx,xxx],Type=xxxx,
Forcibly run without safety checks=Enable
```
#### **Detailed Information for Example 2**

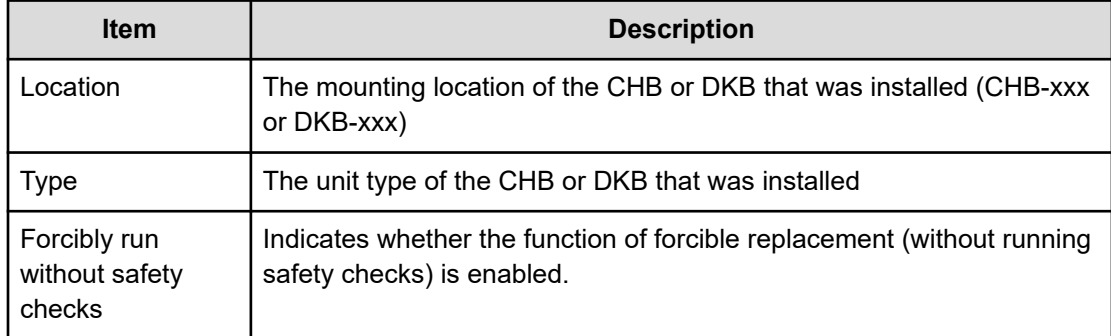

#### **Example 3: installing a drive unit**

```
09XX,0,YYYY/MM/DD,HH:MM:SS.xxx,00:00,GUM,,[Maintenance],Install,,Normal
end, Seq. = xxxxxxxxx
```

```
+{Location,Type}=[{DKU-xx,xxx},{DKU-xx,xxx},{DKU-xx,xxx}],
Num of Drive Units=3,Forcibly run without safety checks=Enable
```
#### **Detailed Information for Example 3**

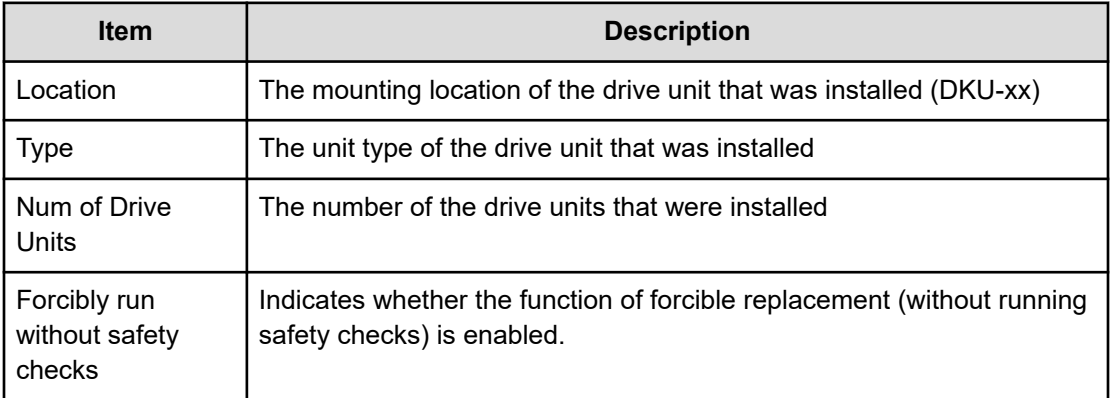

#### **Example 4: installing a drive**

```
09XX, 0, YYYY/MM/DD, HH:MM:SS.xxx, 00:00, GUM, , [Maintenance], Install, , Normal
end, Seq. = xxxxxxxxxx
+Drives=[HDDxxx-xx,HDDxxx-xx,HDDxxx-xx],Num of Drives=3,
Forcibly run without safety checks=Enable
```
#### **Detailed Information for Example 4**

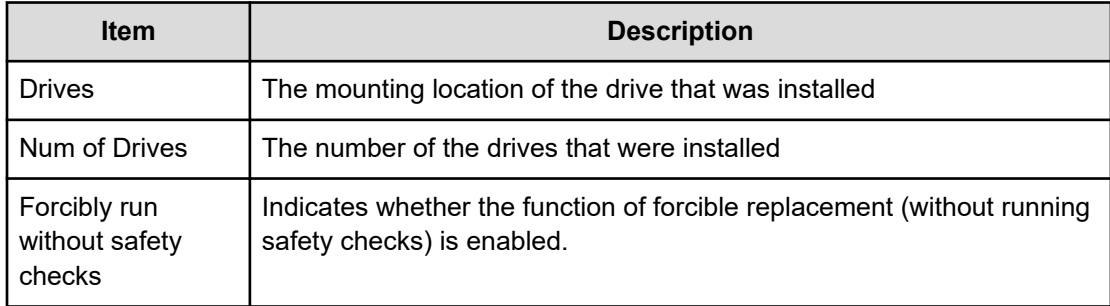

#### **Example 5: installing a DKC**

```
09XX, 0, YYYY/MM/DD, HH:MM:SS.xxx, 00:00, GUM, , [Maintenance], Install, , Normal
end, Seq. = xxxxxxxxxx
+DKCs=[xxx,xxx,xxx,xxx],Num. of DKCs=4
```
#### **Detailed Information for Example 5**

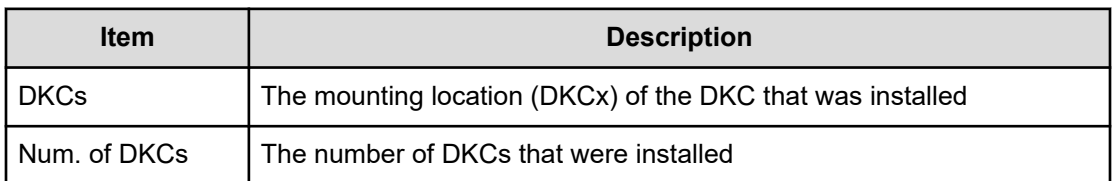

#### **Example 6: installing a CTL (including CTL L)**

```
09XX,0,YYYY/MM/DD, HH:MM:SS.xxx,00:00, GUM,, [Maintenance], Install, , Normal
end, Seq. = xxxxxxxxxx
+CTLs=[XXX,XXX]
```
#### **Detailed Information for Example 6**

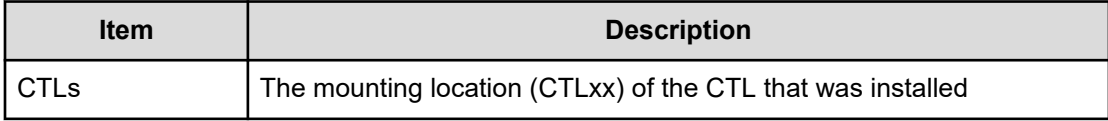

# **[Maintenance] MP Restore**

#### **Example**

```
09xx,0,YYYY/MM/DD,HH:MM:SS.xxx, 00:00,RMI AP,[Maintenance],
MP Restore,, Normal end, uid=maintenance,,
from=xxxx:xxxx:xxxx:xxxx:xxxx:xxxx:xxxx:xxxx,xxxxxxxxxx,,x,xxxxxxxxxx,xxx
xxxxxxx,
+MP=[MP010-00],Num. of MPs=1
```
#### **Detailed Information**

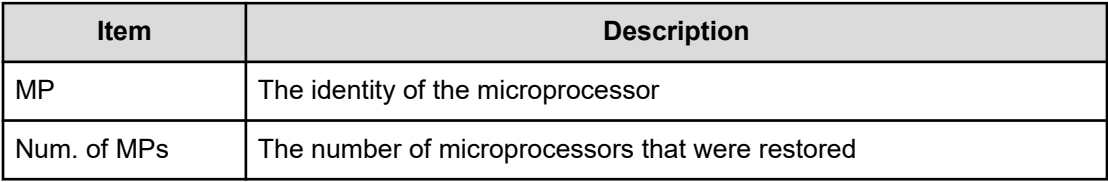

## **[Maintenance] Reboot GUM**

#### **Example**

```
09XX,0,YYYY/MM/DD,HH:MM:SS.xxx,00:00,GUM,,[Maintenance],Reboot
GUM,,Normal end,Seq.=xxxxxxxxxx
+Forcibly run without safety checks=ON
```
#### **Detailed Information**

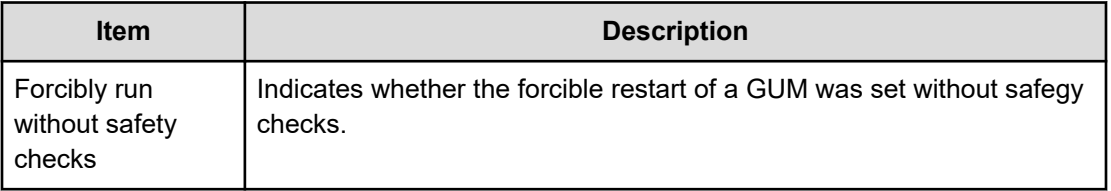

### **[Maintenance] Remove**

#### **Example 1: removing a SM (shared memory)**

```
09XX,0,YYYY/MM/DD,HH:MM:SS.xxx,00:00,GUM,, [Maintenance],Remove,,Normal
end, Seq. = xxxxxxxxxx
+Shared Memory Function=[xxxxxxxx,xxxxxxxx]
```
#### **Detailed Information for Example 1**

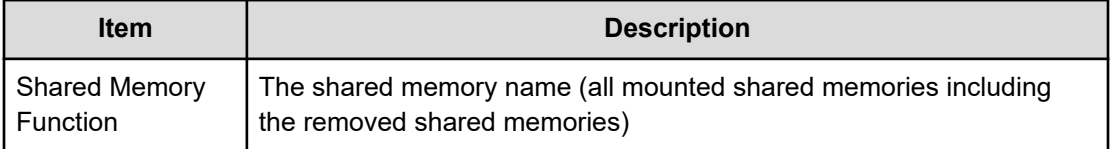

#### **Example 2: removing a CHB or DKB**

```
09XX, 0, YYYY/MM/DD, HH:MM:SS.xxx, GUM, , [Maintenance], Remove, , Normal
end, Seq. = xxxxxxxxxx
+Location=[xxx,xxx],Type=xxxx,
Forcibly run without safety checks=Enable,Forcibly block=Enable
```
#### **Detailed Information for Example 2**

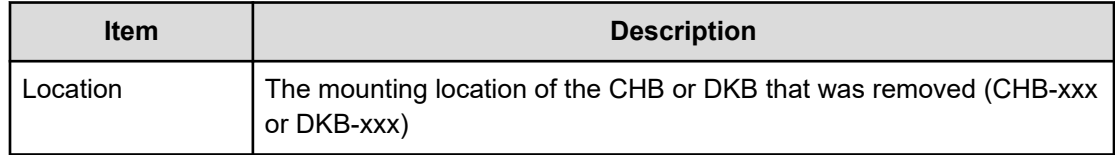

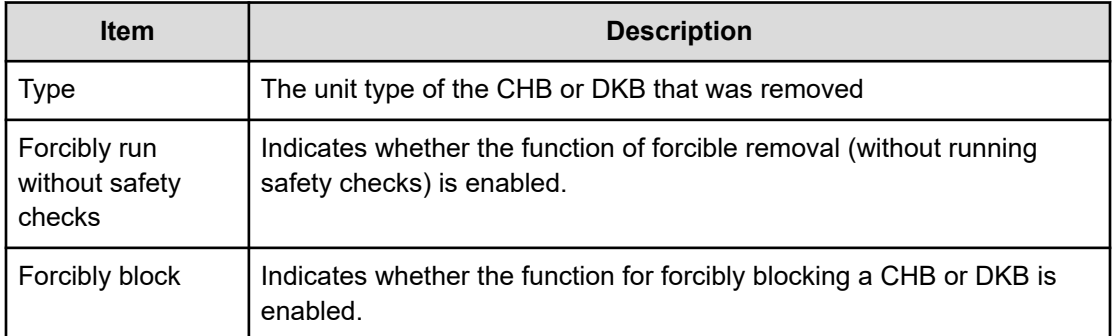

#### **Example 3: removing a drive unit**

```
09XX, 0, YYYY/MM/DD, HH:MM:SS.xxx, GUM, , [Maintenance], Remove, , Normal
end, Seq.=xxxxxxxxx
+{Location,Type}=[{DKU-xx,xxx},{DKU-xx,xxx},{DKU-xx,xxx}],
Num of Drive Units=3
```
#### **Detailed Information for Example 3**

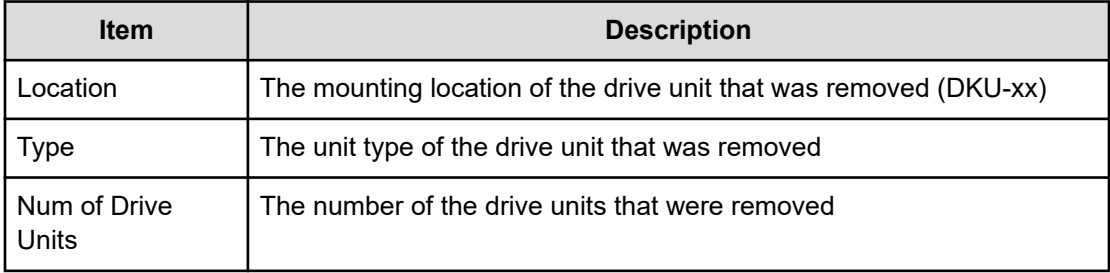

#### **Example 4: removing a drive**

```
09XX,0,YYYY/MM/DD, HH:MM:SS.xxx, GUM, , [Maintenance], Remove, , Normal
end, Seq. =xxxxxxxxxx
+Drives=[HDDxxx-xx, HDDxxx-xx, HDDxxx-xx], Num of Drives=3,
Forcibly run without safety checks=Enable
```
#### **Detailed Information for Example 4**

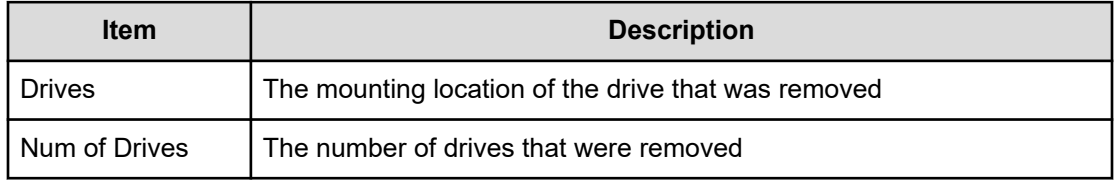

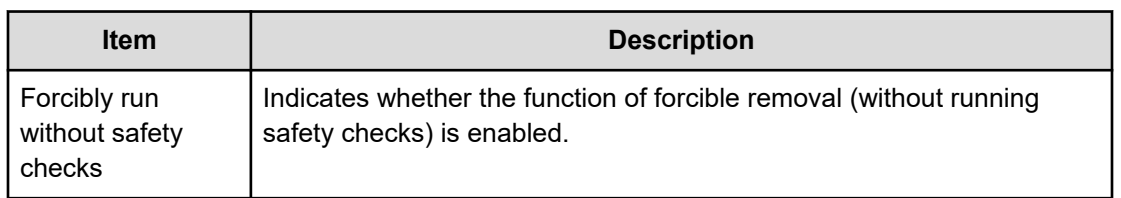

#### **Example 5: removing a DKC**

09XX, 0, YYYY/MM/DD, HH:MM:SS.xxx, 00:00, GUM, , [Maintenance], Remove, , Normal

```
end, Seq. = xxxxxxxxxx
```
- + DKCs=[xxx,xxx,xxx,xxx],Num. of DKCs=4
- + Forcibly block=Disable
- + Forcibly run without safety checks=Enable

#### **Detailed Information for Example 5**

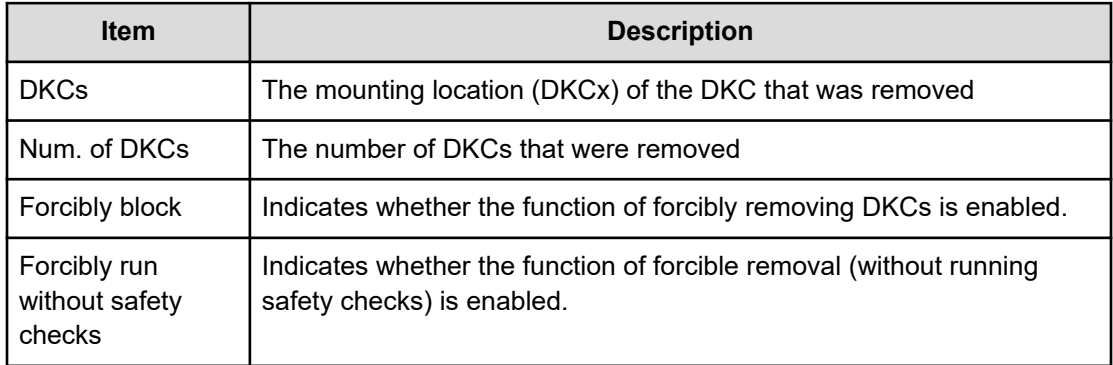

#### **Example 6: removing a CTL (including CTL L)**

```
09XX, 0, YYYY/MM/DD, HH:MM:SS.xxx, 00:00, GUM, , [Maintenance], Remove, , Normal
end, Seq. = xxxxxxxxxx
+CTLs=[xxx,xxx]
+Forcibly block=Disable
+Forcibly run without safety checks=Enable
```
#### **Detailed Information for Example 6**

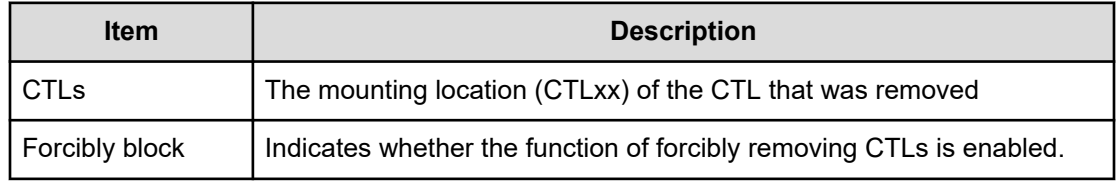

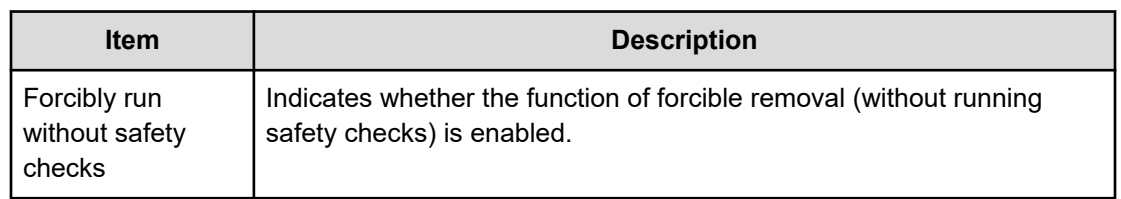

# **[Maintenance] Replace**

#### **Example 1: replacing parts**

```
09xx,YYYY/MM/DD,HH:MM:SS.xxx, 00:00,RMI AP,[Maintenance],
Replace,, Normal end, uid=maintenance,,
from==xxxx:xxxx:xxxx:xxxx:xxxx:xxxx:xxxx:xxxx,xxxxxxxxxx,,x,xxxxxxxxxx,xx
xxxxxxxx,
+Parts name=SSVP0
```
#### **Example 2: replacing PDEV (physical device)**

```
09xx,YYYY/MM/DD, HH:MM:SS.xxx, 00:00, SVP, uid=user-name,,
[Maintenance], Replace, Normal end,
from=xxxx:xxxx:xxxx:xxxx:xxxx:xxxx:xxxx:xxxx,,Seq.=xxxxxxxxxx
+PDEV=HDD000-00
+Copy=Restore Data
```
#### **Detailed Information**

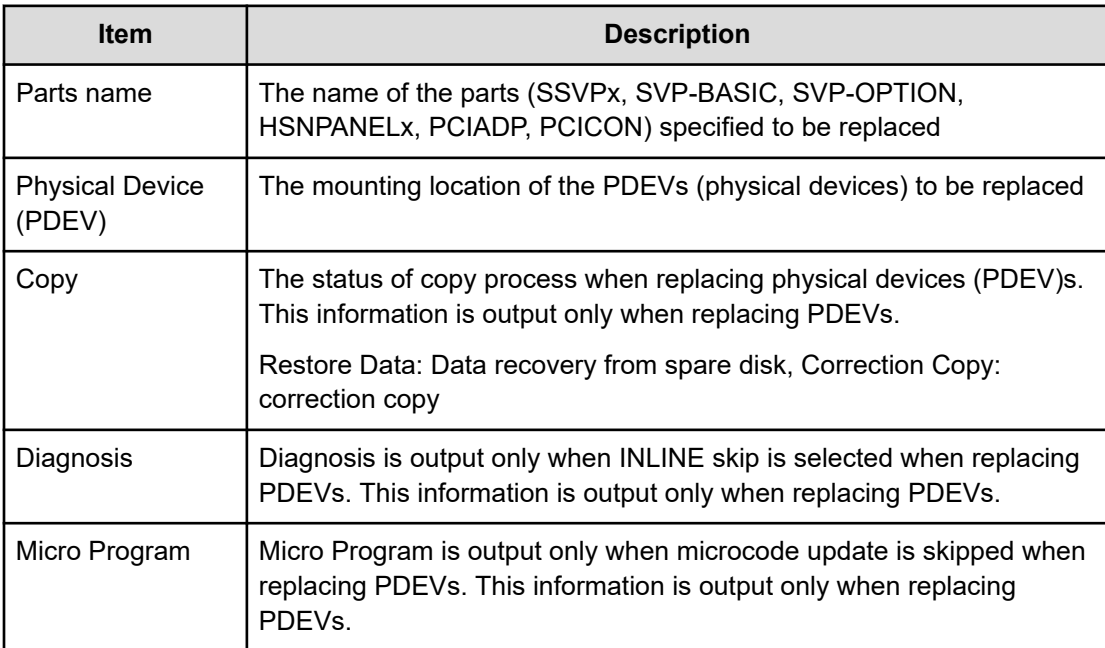

# **[Maintenance] Reset HUB**

#### **Example**

```
09XX,0,YYYY/MM/DD,HH:MM:SS.xxx,00:00,GUM,,[Maintenance],Reset
HUB, Normal end, Seq. = xxxxxxxxxx
```
### **[Maintenance] Restore**

#### **Example 1: restoring LDEV**

```
09xx,YYYY/MM/DD,HH:MM:SS.xxx, 00:00,SVP,uid=user-name,,[Maintenance],
Restore,,Normal end,from=xxxx:xxxx:xxxx:xxxx:xxxx:xxxx:xxxx:xxxx,,
Seq.=xxxxxxxxxx
+PG=[1-1],Num. of PGs=1
```
#### **Detailed Information**

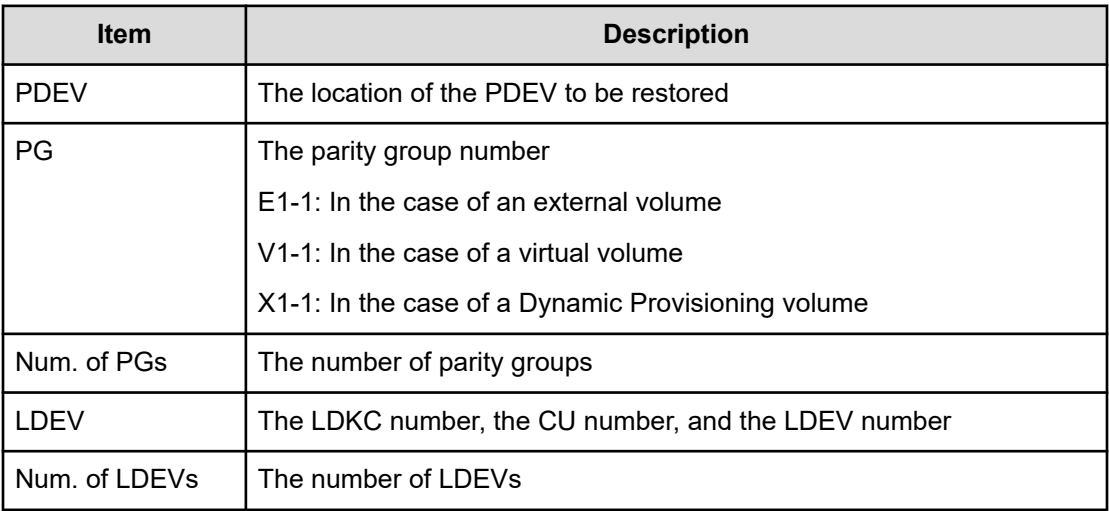

#### **Example 2: restoring a CTL (including CTL L), ENC, CFM, HIE, X-path cable, HSNBX, or ISW during replacement**

09XX,0,YYYY/MM/DD,HH:MM:SS.xxx,00:00,GUM,,[Maintenance],Restore,,Normal end, Seq. = xxxxxxxxxx +Location=xxx

#### **Detailed Information for Example 2**

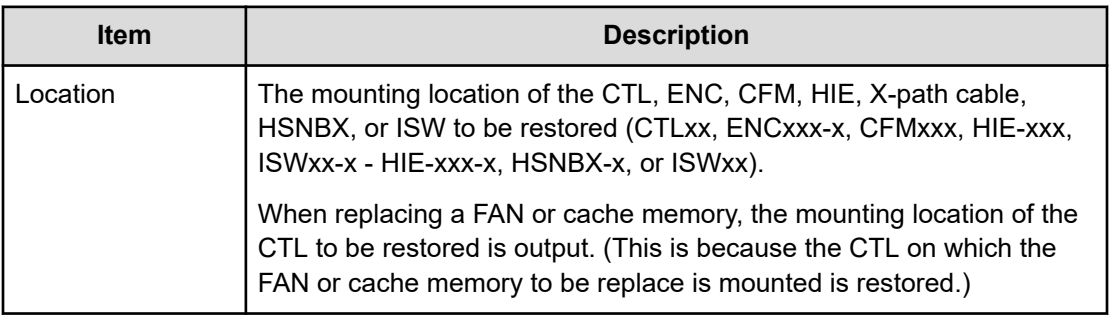

#### **Example 3: restoring a cache memory during replacement**

```
09XX, 0, YYYY/MM/DD, HH:MM:SS.xxx, 00:00, GUM, , [Maintenance], Restore, , Normal
end, Seq. = xxxxxxxxxx
+Cache Size=xxxxxxxx,CFM Type for CFM010/020=xxx,CFM Type for
CFM011/021=xxx
```
#### **Detailed Information for Example 3**

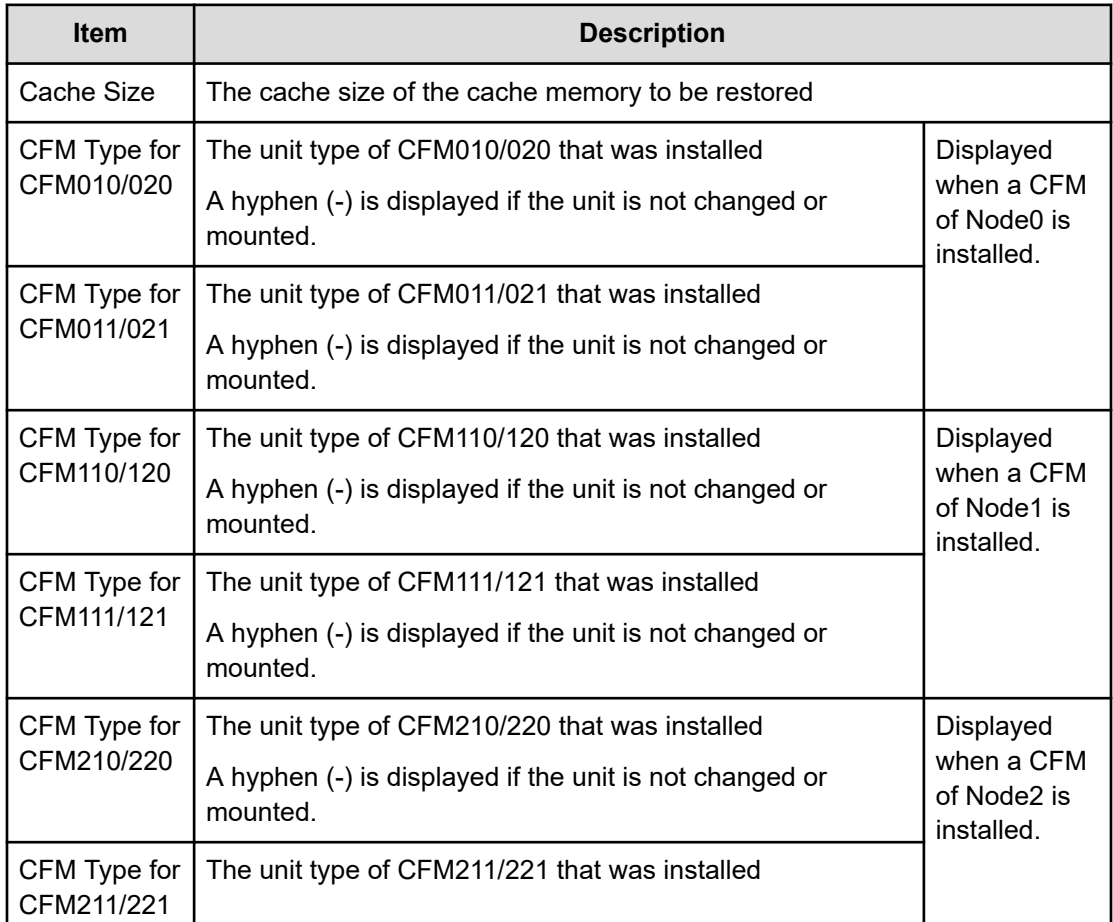

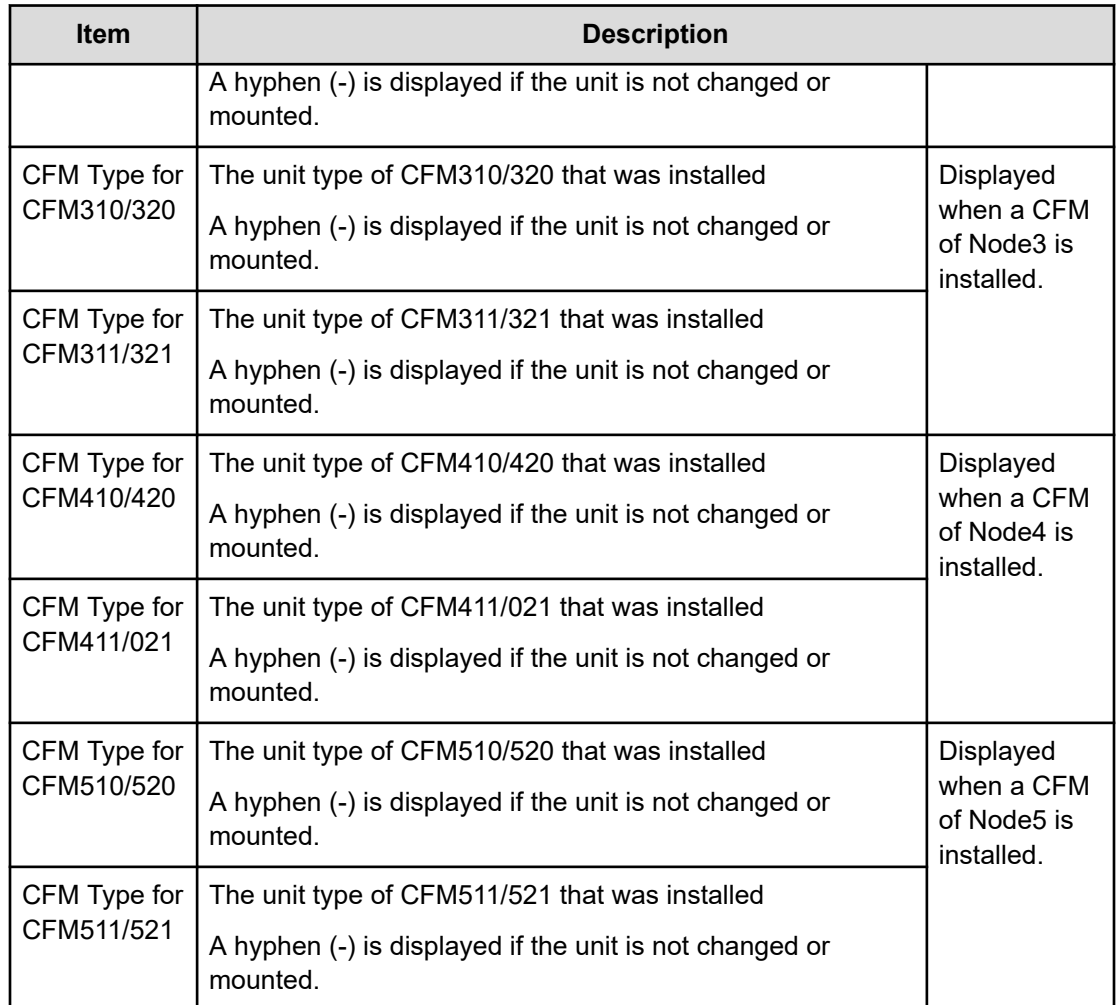

#### **Example 4: restoring a CHB or DKB during replacement**

09XX, 0, YYYY/MM/DD, HH:MM:SS.xxx, 00:00, GUM, , [Maintenance], Restore, , Normal end, Seq. = xxxxxxxxxx +Location=xxx,Type=xxxxxx

#### **Detailed Information for Example 4**

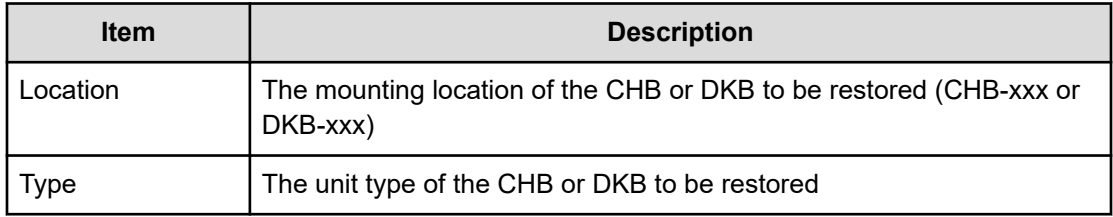

#### **Example 5: restoring a ACLF during replacement**

09XX, 0, YYYY/MM/DD, HH:MM:SS.xxx, 00:00, GUM, , [Maintenance], Restore, , Normal end, Seq. = xxxxxxxxxx +Location=xxx,Forcibly run without safety checks=Disable

#### **Detailed Information for Example 5**

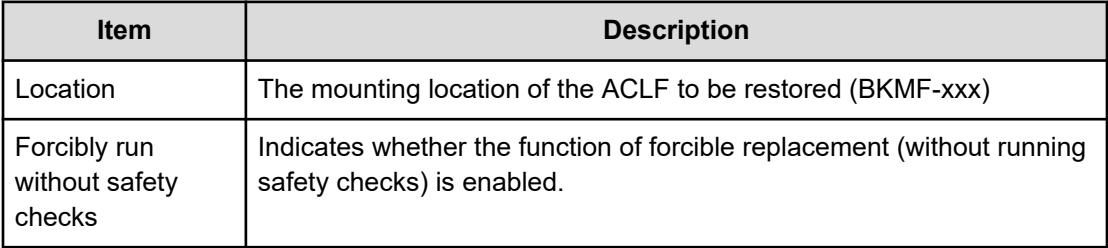

### **[Maintenance] Restore(Remove)**

#### **Example**

```
09XX,0,YYYY/MM/DD,HH:MM:SS.xxx,00:00,GUM,,
[Maintenance], Restore(Remove), Normal end, Seq. = xxxxxxxxxx
+Cache Size=xxxxxxxx,CFM Type for CFM010/020=xxx,CFM Type for
CFM011/021=xxx
```
#### **Detailed Information**

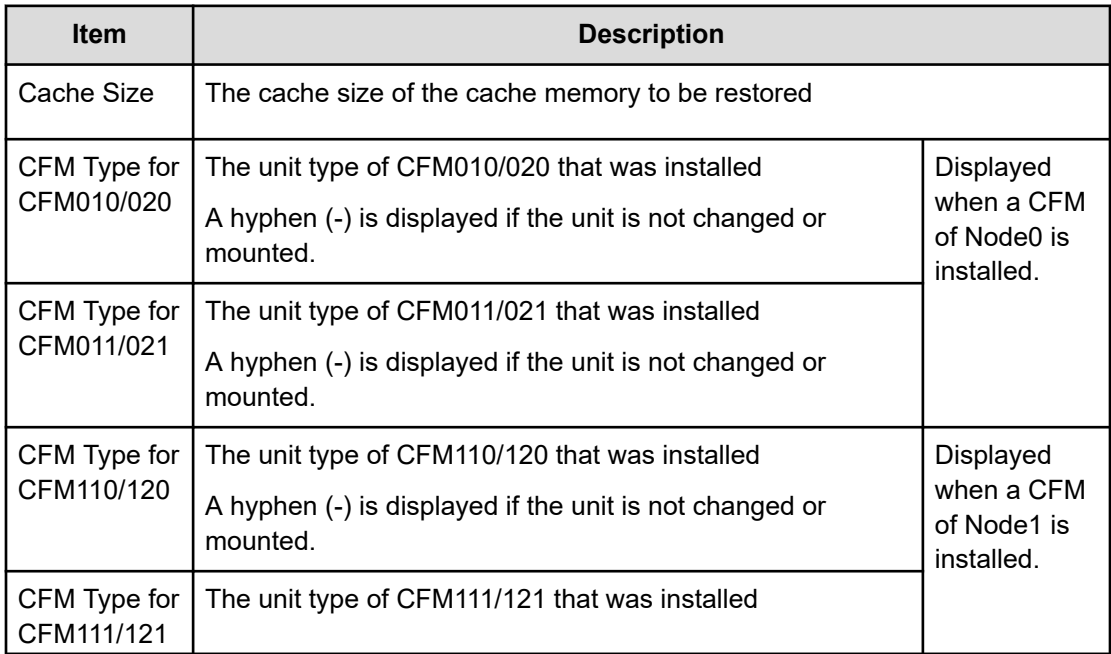

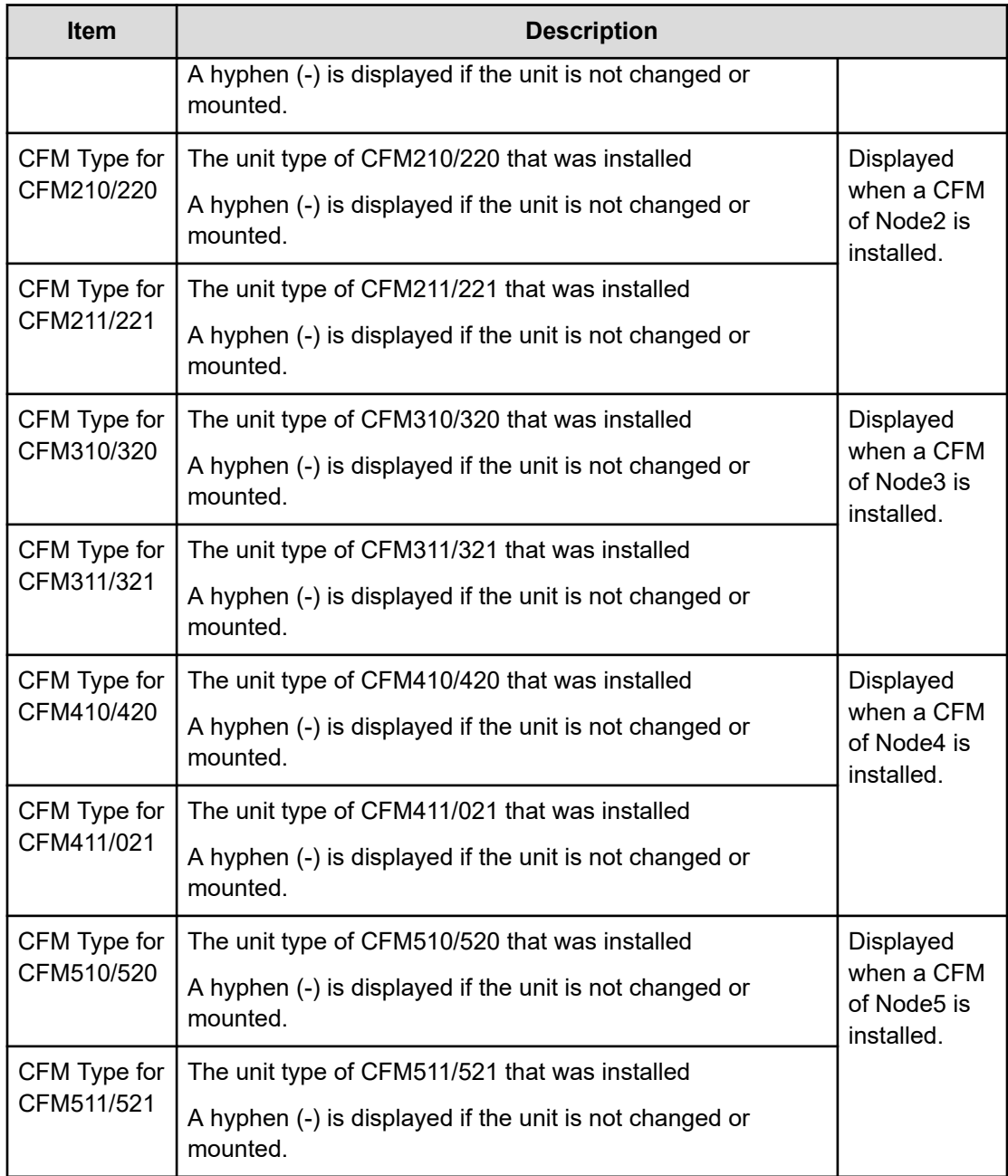

## **[Maintenance] Restore(Type Change)**

**Example 1: restoring a cache memory when the CM type is changed during replacement**

```
09XX, 0, YYYY/MM/DD, HH:MM:SS.xxx, 00:00, GUM, , [Maintenance], Restore(Type
Change),,Normal end, Seq. = xxxxxxxxxx
+Cache Size=xxxxxxxx,CFM Type for CFM010/020=xxx,CFM Type for
CFM011/021=xxx
```
#### **Detailed Information for Example 1**

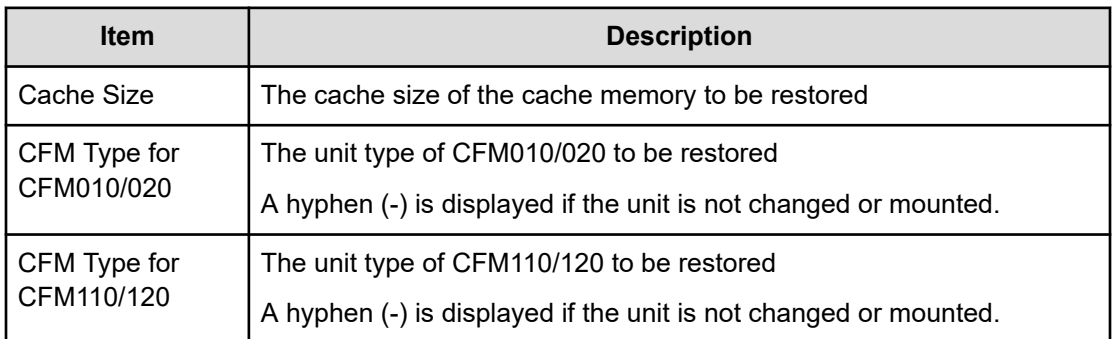

#### **Example 2: restoring a CHB or DKB when the CHB type or DKB type is changed during replacement**

```
09XX,0,YYYY/MM/DD,HH:MM:SS.xxx,00:00,GUM,,[Maintenance],Restore(Type
Change),,Normal end, Seq. = xxxxxxxxxx
+Location=xxx,Type=xxxxxx
```
#### **Detailed Information for Example 2**

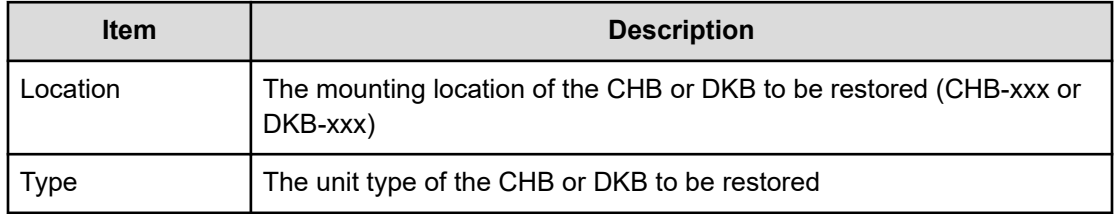

#### **Example 3: restoring a ACLF or BKMF when the ACLF or BKMF is changed during replacement**

09XX, 0, YYYY/MM/DD, HH:MM:SS.xxx, 00:00, GUM, , [Maintenance], Restore(Type Change),,Normal end, Seq. = xxxxxxxxxx +Location=xxx,Type=xxxxxx,Forcibly run without safety checks=Disable

#### **Detailed Information for Example 3**

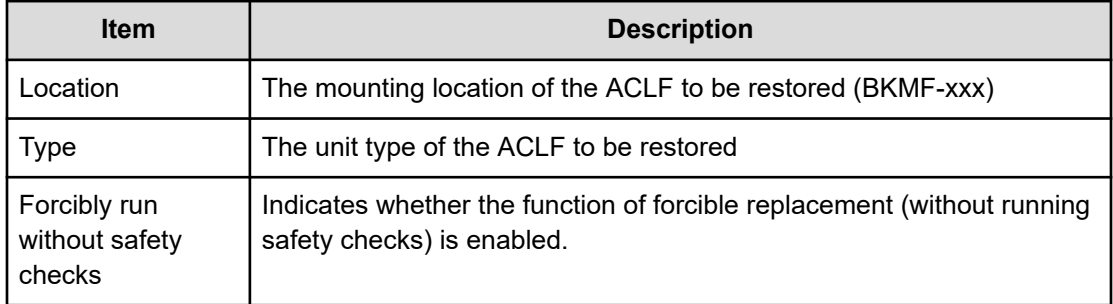

#### **Example 4: restoring a CTL when the CTL is changed during replacement**

09XX,0,YYYY/MM/DD,HH:MM:SS.xxx,00:00,GUM,,[Maintenance],Restore(Type Change),,Normal end, Seq. = xxxxxxxxxx +Location=xxx,Type=xxxxxx,BKMFType=Backup Module

#### **Detailed Information for Example 4**

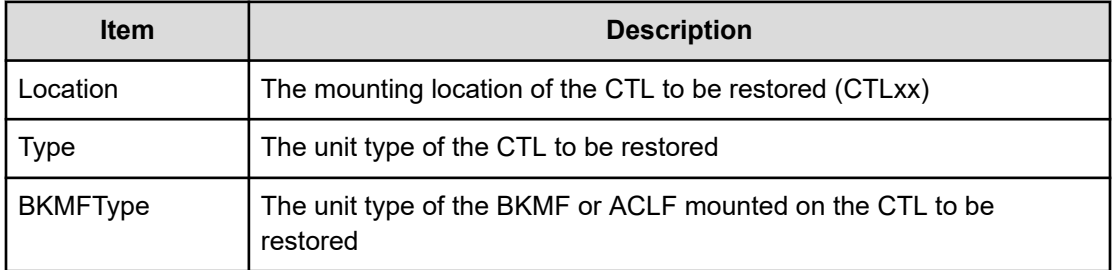

### **[Maintenance] Set Battery Life**

This log information is output when Battery Life Warning SIM is set at the time of replacing a CM or a battery.

#### **Example**

```
09xx,YYYY/MM/DD,HH:MM:SS.xxx,00:00,SVP,uid=user-name,,
[Maintenance], Set Battery Life,, Normal end,
from=xxxx:xxxx:xxxx:xxxx:xxxx:xxxx:xxxx:xxxx,,Seq.=xxxxxxxxxx
+{Battery,Date,Remained Life}=[{BATTERY-1BA,YYYY/MM/DD,990}], Num. of
Batteries=1
```
#### **Detailed Information**

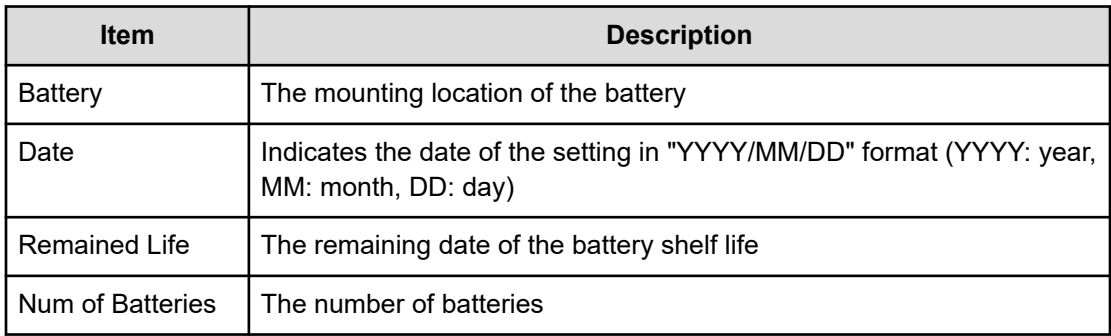

# **[Maintenance] Size Change**

#### **Example**

```
09xx,YYYY/MM/DD, HH:MM:SS.xxx, 00:00, SVP, uid=user-name,,
[Maintenance],Size Change,,Normal end, from=xxxx:xxxx:xxxx:xxxx:xxxx:xxxx:xxxx:xxxx,,
Seq.=xxxxxxxxxx
+PCB=[CACHE-1CA],Num. of PCBs=1
+SIZE=32768
```
#### **Detailed Information**

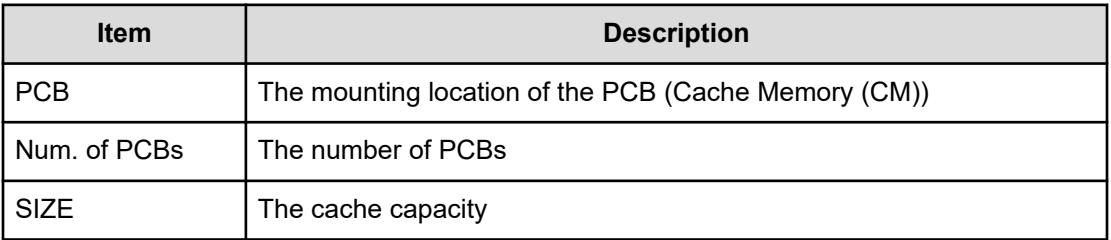

## **[Maintenance] Stop Copy**

#### **Example**

```
09XX,0,YYYY/MM/DD,HH:MM:SS.xxx,00:00,GUM,,[Maintenance],Stop
Copy,,Normal end, Seq. = xxxxxxxxxx
+Location=HDDxxx-xx
```
#### **Detailed Information**

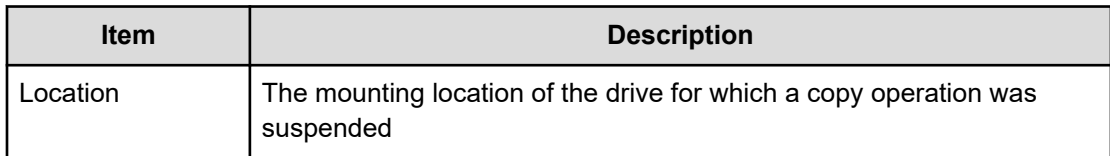

## **[Maintenance] Switch SVP**

#### **Example**

```
09xx,YYYY/MM/DD, HH:MM:SS.xxx, 00:00, SVP, uid=user-name,,
[Maintenance], Switch SVP, , Normal end,
from=xxxx:xxxx:xxxx:xxxx:xxxx:xxxx:xxxx:xxxx,,Seq.=xxxxxxxxxx
```
# **[Maintenance] Transfer Config**

#### **Example**

```
09xx,YYYY/MM/DD, HH:MM:SS.xxx, 00:00, SVP, uid=user-name,,
[Maintenance], Transfer Config, Normal end,
from=xxxx:xxxx:xxxx:xxxx:xxxx:xxxx:xxxx:xxxx,,Seq.=xxxxxxxxxx
```
# **[Maintenance] Turn Off Locate LEDs**

#### **Example**

```
09XX,0,YYYY/MM/DD,HH:MM:SS.xxx,00:00,GUM,,[Maintenance],Turn Off Locate
LEDs,,Normal end,
Seq.=xxxxxxxxxx
+Mode=OFF, HSNBX Locations=[HSNBX-0, HSNBX-1], Num of HSNBX Locations=2
,DKC Locations=[DKCx,DKCx,DKCx],Num of DKC Locations=3
,DB Locations=[DB-xxx,DB-xxx,DB-xxx],Num of DB Locations=3
```
#### **Detailed Information**

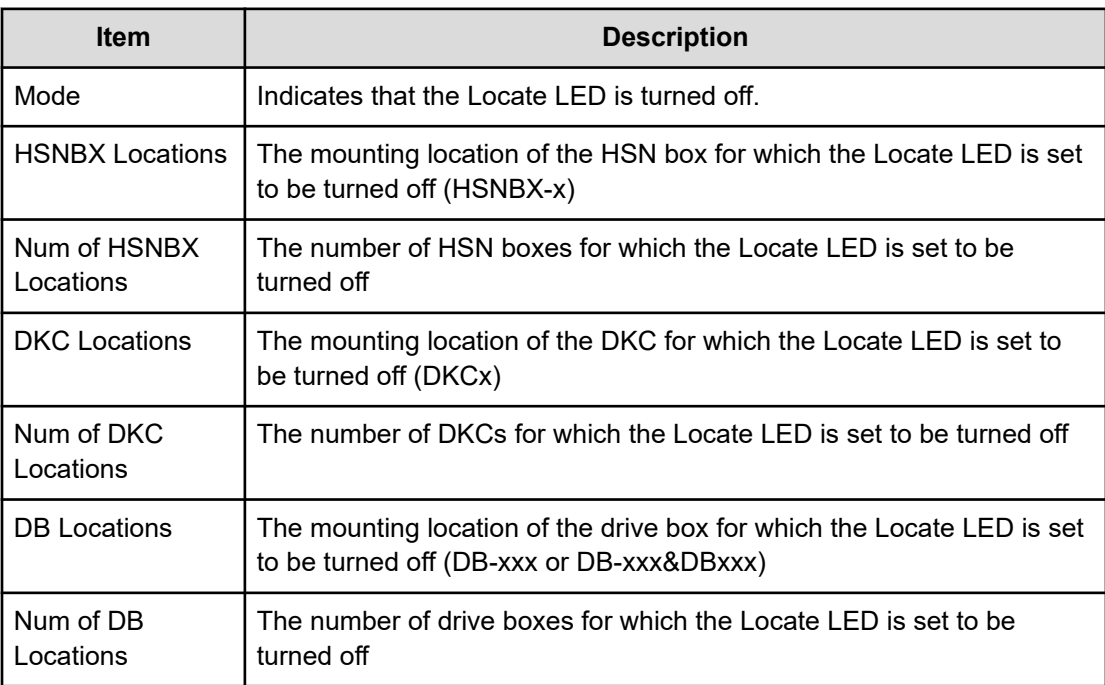

# **[Maintenance] Turn On Locate LEDs**

#### **Example**

```
09XX,0,YYYY/MM/DD,HH:MM:SS.xxx,00:00,GUM,,[Maintenance],Turn On Locate
LEDs,,Normal end,
```
Seq.=xxxxxxxxxx +Mode=OFF,HSNBX Locations=[HSNBX-0,HSNBX-1],Num of HSNBX Locations=2 ,DKC Locations=[DKCx,DKCx,DKCx],Num of DKC Locations=3 ,DB Locations=[DB-xxx,DB-xxx,DB-xxx],Num of DB Locations=3

#### **Detailed Information**

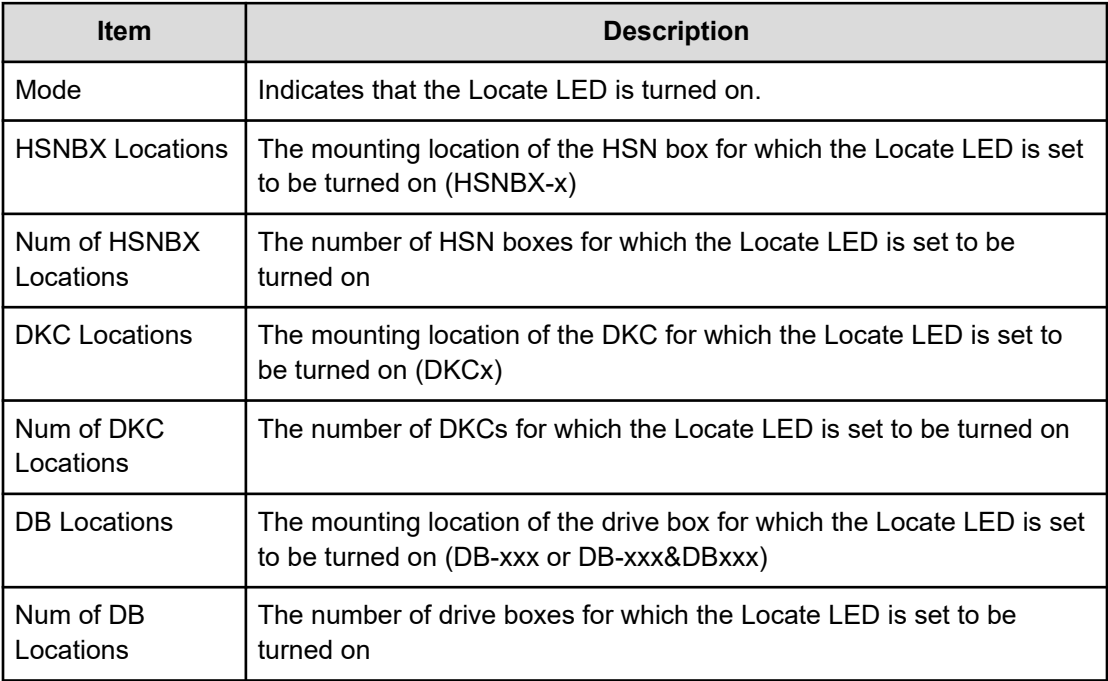

# **Monitor Descriptions**

## **[Monitor] Threshold**

#### **Example**

```
09xx,YYYY/MM/DD,HH:MM:SS.xxx, 00:00,RMI AP,,
[Monitor],Threshold,,Normal end, Seq. = 0000000227
+{Item,Threshold,Term}=[{Cache Use Rate,50,5},
{Cache Write Pending Rate,30,10},{Cache MCU Side File Rate,70,20},
{MP Processing Rate,0,0},{Loss of Signal Count(Fibre),50,5},
{Bad Received Character Count(Fibre),30,10},
{Loss of Synchronization Count(Fibre),70,20},{Link Failure Count(Fibre),0,0},
{Received EOFa Count(Fibre),0,0},{Discarded Frame Count(Fibre),0,0},
{Bad CRC Count(Fibre),0,0},{Protocol Error Count(Fibre),0,0},
{Expired Frame Count(Fibre),0,0},{FEC Un-correctable Count(Fibre),0,0},
{MAC CRC Error Count(iSCSI),50,5},{IP Error Packet Count(iSCSI),30,10},
{IPv6 Error Packet Count(iSCSI),0,0},
{TCP Retransmit Timer Expired Count(iSCSI),70,20},
```

```
{iSCSI Header Digest Error Count(iSCSI),80,10},
{iSCSI Data Digest Error Count(iSCSI),50,10},
{HTP/FNP Ex Multiple(FICON),0,0},{HTP/FNP Read Data Transfer Rate(FICON),0,0},
{HTP/FNP Write Data Transfer Rate(FICON),0,0},
{HTP/FNP Processing Rate(FICON),0,0},{Read Hit Rate,0,0}],
Num. of Items=25
```
#### **Detailed Information**

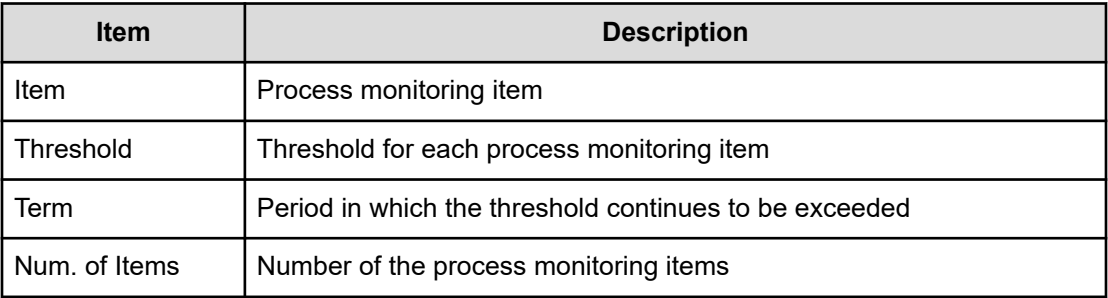

# **Performance Monitor Descriptions**

### **[PFM] Delete Unused WWNs**

#### **Example**

```
09xx,YYYY/MM/DD,HH:MM:SS.xxx, 00:00,RMI AP,uid=user-name,
Task Name, [PFM], Delete Unused WWNs, , Normal end,
from=xxxx:xxxx:xxxx:xxxx:xxxx:xxxx:xxxx:xxxx,,Seq.=xxxxxxxxxx
```
## **[PFM] Edit CU Monitor Mode**

#### **Example**

```
09xx,YYYY/MM/DD,HH:MM:SS.xxx, 00:00,RMI AP,uid=user-name,
Task Name, [PFM], Edit CU Monitor Mode, Enable, Normal end,
from=xxxx:xxxx:xxxx:xxxx:xxxx:xxxx:xxxx:xxxx,,Seq.=xxxxxxxxxx
+[LDKC:CU] = [0x00:0x00,0x00:0x01,0x00:0x02],Num. of CUs = 3
```
#### **Basic Information**

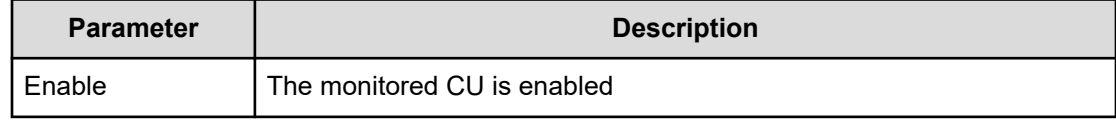

#### **Detailed Information**

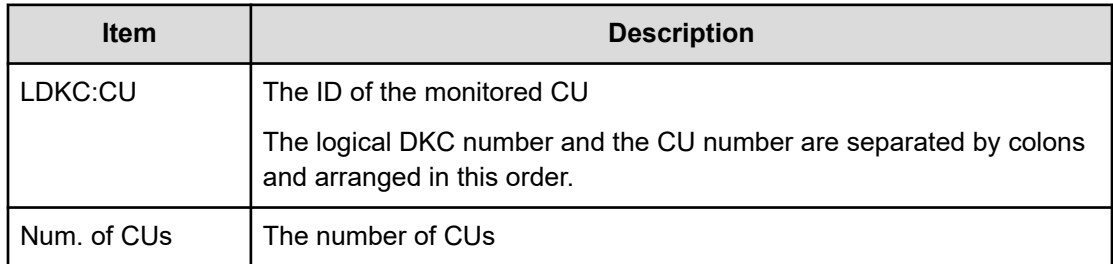

# **[PFM] Edit Monitoring SW**

#### **Example**

09xx,YYYY/MM/DD,HH:MM:SS.xxx, 00:00,RMI AP,uid=user-name, Task Name,[PFM],Edit Monitoring SW, Enable 60sec,Normal end, from=xxxx:xxxx:xxxx:xxxx:xxxx:xxxx:xxxx:xxxx,,Seq.=xxxxxxxxxx

#### **Basic Information**

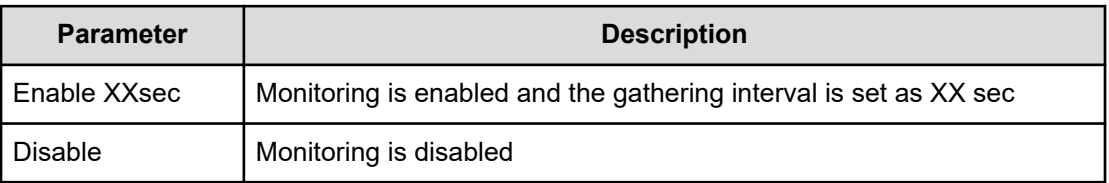

## **[PFM] Edit WWN**

#### **Example**

```
09xx,YYYY/MM/DD,HH:MM:SS.xxx, 00:00,RMI AP,uid=user-name,
Task Name, [PFM], Edit WWN, , Normal end,
from=xxxx:xxxx:xxxx:xxxx:xxxx:xxxx:xxxx:xxxx,,Seq.=xxxxxxxxxx +{Update Mode,HBA
WWN,Change WWN Name,Change HBA WWN} =[{Change HBA
WWN,0xXXXXXXXXXXXXXXXX,,0xXXXXXXXXXXXXXXXX}, {Change WWN Name,0xXXXXXXXXXXXXXXXX,
XXXXXXXXXXXXXXXXXXXXXXXXXXXXXXXXXXXXXXXXXXXXXXXXXXXXXXXXXXXXXXXX, }],Num. of
WWNs=2
```
#### **Detailed Information**

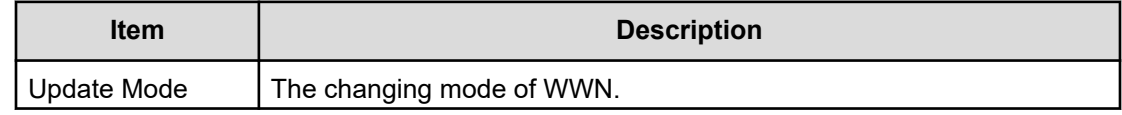

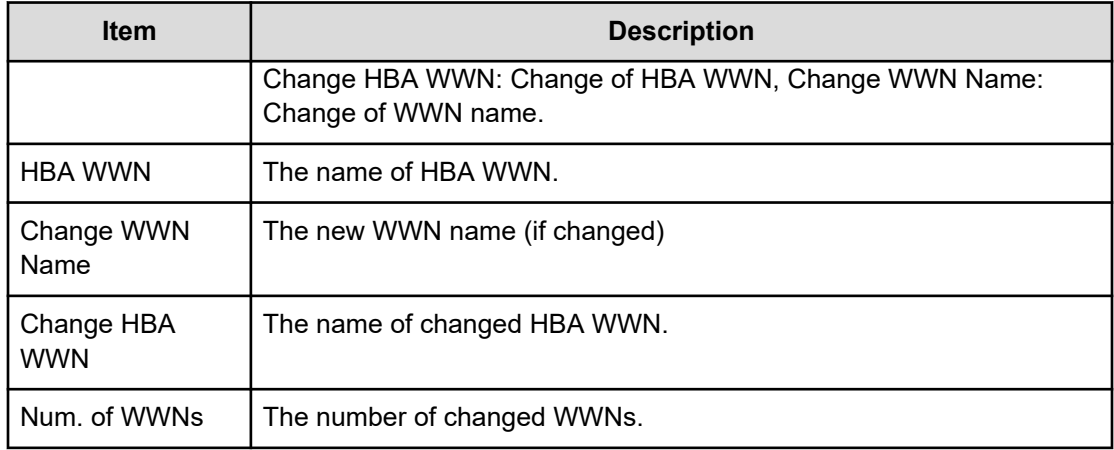

# **[PFM] Edit WWN MonitorMode**

#### **Example**

```
09xx,YYYY/MM/DD,HH:MM:SS.xxx, 00:00,RMI AP,uid=user-name,
Task Name, [PFM], Edit WWN MonitorMode, , Normal end,
from=xxxx:xxxx:xxxx:xxxx:xxxx:xxxx:xxxx:xxxx,,Seq.=xxxxxxxxxx
+{Mode, HBA WWN, WWN Name}={Add WWN, 0xXXXXXXXXXXXXXXXX,
XXXXXXXXXXXXXXXXXXXXXXXXXXXXXXXXXXXXXXXXXXXXXXXXXXXXXXXXXXXXXXXX},
++Port=[XX],Num. of Ports=1, -Num. of WWNs=1
```
#### **Detailed Information**

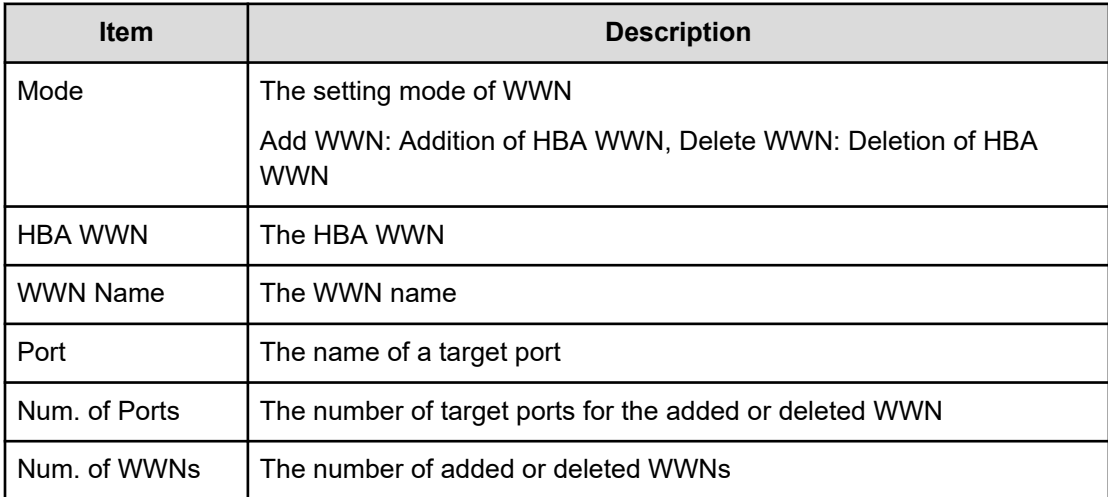

# **Program Product Key (PP KEY) Descriptions**

# **[PP KEY] Enable Licenses**

#### **Example**

```
09xx,YYYY/MM/DD,HH:MM:SS.xxx, 00:00,RMI AP,uid=user-name,1,,
[PP KEY],Enable Licenses,,Normal end,
from=xxxx:xxxx:xxxx:xxxx:xxxx:xxxx:xxxx:xxxx,,Seq.=xxxxxxxxxx
+{ProgramProduct[0]{P.P.Name="Compatible PAV",Result=Normal
end},Enabled=Disable}
```
#### **Detailed Information**

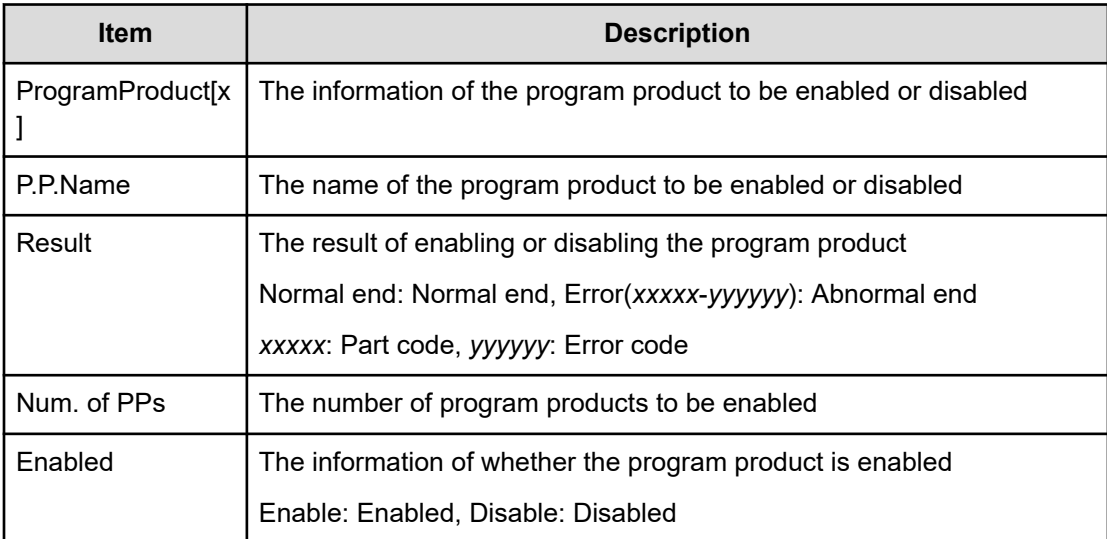

## **[PP KEY] Install Licenses**

#### **Example**

```
09xx,YYYY/MM/DD,HH:MM:SS.xxx, 00:00,RMI AP,uid=user-name,1,,
[PP KEY],Install Licenses,,Normal end,
from=xxxx:xxxx:xxxx:xxxx:xxxx:xxxx:xxxx:xxxx,,Seq.=xxxxxxxxxx
+{KeyCode[0]{Key 
Code="XXXXXXXXXXXXXXXXXXXXXXXXXXXXXXXXXXXXXXXXXXXXXXXXXXXXXXXXXXXXXXXXXXX
XXXXXXXX",ProgramProduct[0]{P.P.Name="Compatible FlashCopy(R)
V2", Enabled=Disable, Result=Normal end} } }
```
#### **Detailed Information**

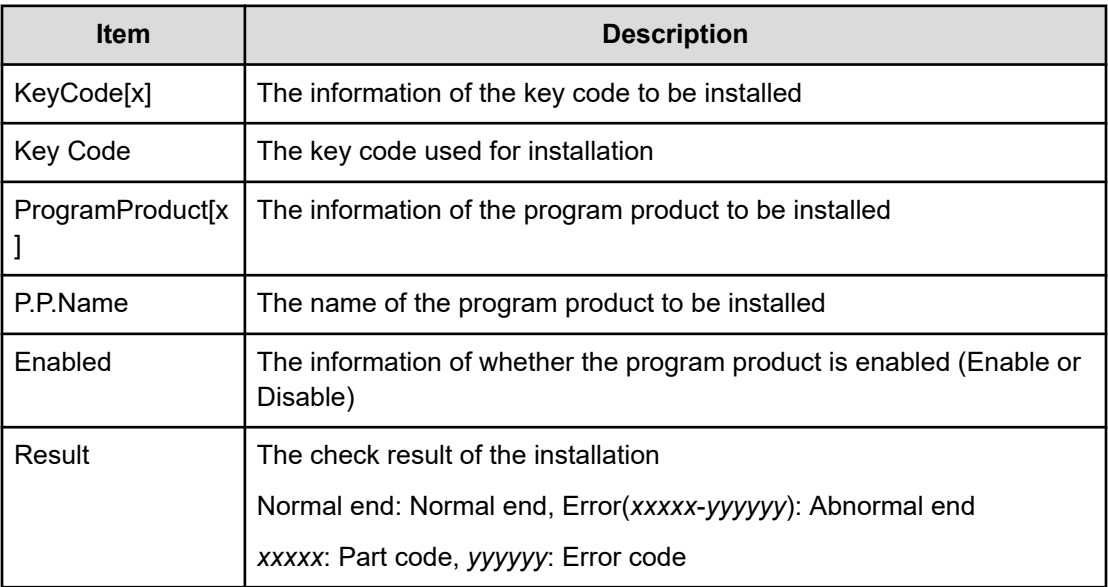

# **[PP KEY] Remove Licenses**

#### **Example**

```
09xx,YYYY/MM/DD,HH:MM:SS.xxx, 00:00,RMI AP,uid=user-name,1,,
[PP KEY], Remove Licenses, , Normal end,
from=xxxx:xxxx:xxxx:xxxx:xxxx:xxxx:xxxx:xxxx,,Seq.=xxxxxxxxxx
+{ProgramProduct[0]{P.P.Name="Compatible FlashCopy(R) V2",Result=Normal
end}
```
#### **Detailed Information**

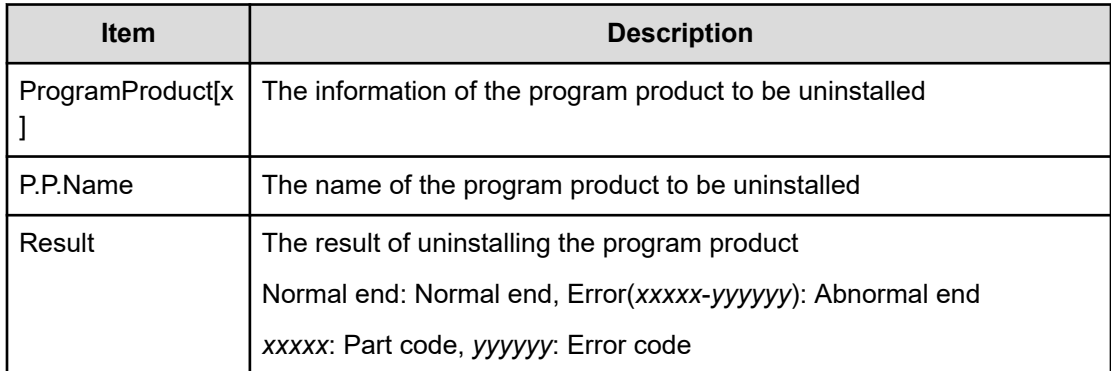

# **[PP KEY] Update License Status**

#### **Example**

```
09xx,YYYY/MM/DD,HH:MM:SS.xxx, 00:00,RMI AP,uid=user-name,1,,
[PP KEY], Update License Status, , Normal end,
from=xxxx:xxxx:xxxx:xxxx:xxxx:xxxx:xxxx:xxxx,,Seq.=xxxxxxxxxx
+{ProgramProduct[0]{P.P.Name="Compatible FlashCopy(R) V2"}
```
#### **Detailed Information**

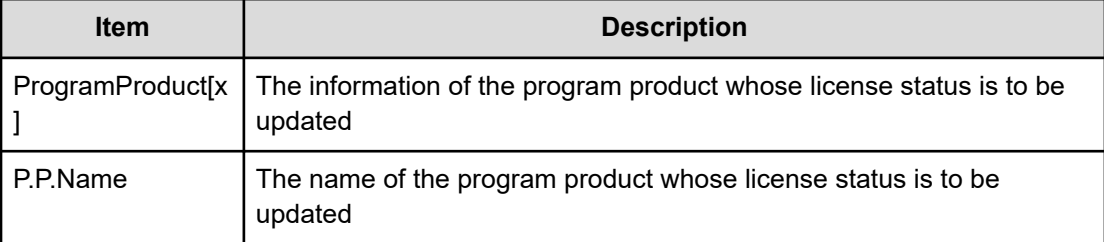

# **Provisioning Descriptions**

# **[PROV] Add Hosts**

#### **Example**

09xx,YYYY/MM/DD,HH:MM:SS.xxx, 00:00,RMI AP,uid=user-name, Task Name, [PROV], Add Hosts, , Normal end, from=xxxx:xxxx:xxxx:xxxx:xxxx:xxxx:xxxx:xxxx,,Seq.=xxxxxxxxxx +{Port,HostGrpID,WWN,Nickname} =[{XX,0xXXX,0xXXXXXXXXXXXXXXXX,XXXXXXXXXXXXXXXX}, {XX,0xXXX,0xXXXXXXXXXXXXXXXX,XXXXXXXXXXXXXXXX}],Num. of WWNs=2

#### **Detailed Information**

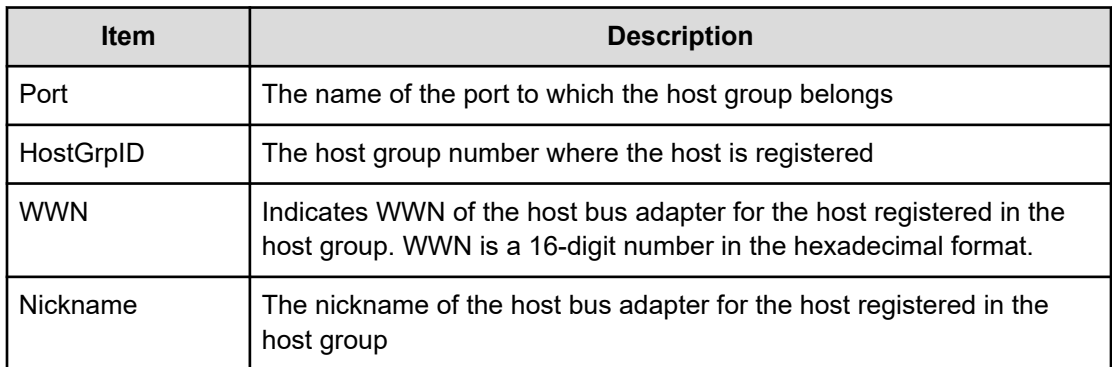

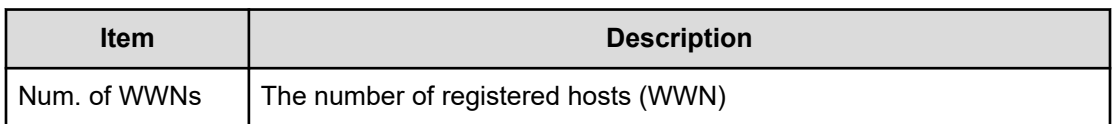

# **[PROV] Add LUN Paths**

#### **Example**

```
09xx,YYYY/MM/DD,HH:MM:SS.xxx, 00:00,RMI AP,uid=user-name,
Task Name, [PROV], Add LUN Paths, Normal end,
from=xxxx:xxxx:xxxx:xxxx:xxxx:xxxx:xxxx:xxxx,,Seq.=xxxxxxxxxx
+{Port,HostGrpID,LUN,LDKC:CU:LDEV} =[{XX,0xXXX,XXXX,0xXX:0xXX:0xXX},
{XX,0xXXX,XXXX,0xXX:0xXX:0xXX}, {XX,0xXXX,XXXX,0xXX:0xXX:0xXX}],Num. of
Paths=3
```
#### **Detailed Information**

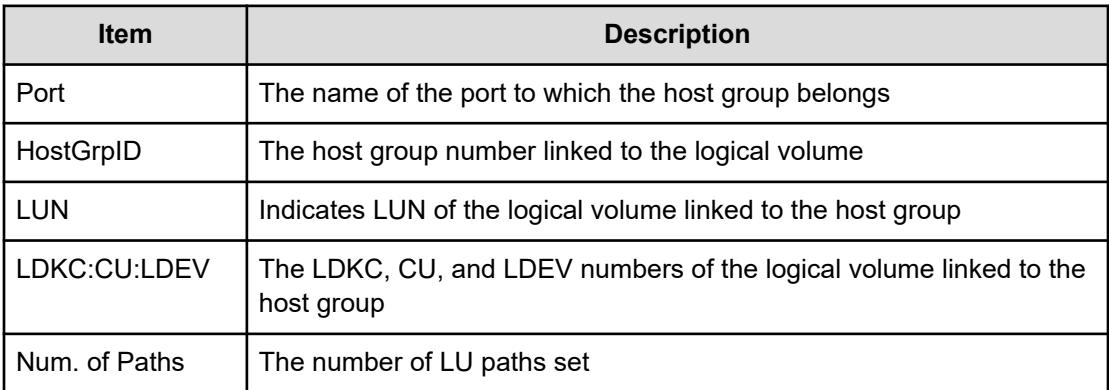

# **[PROV] Assign MP Unit**

#### **Example**

```
09xx,YYYY/MM/DD,HH:MM:SS.xxx, 00:00,RMI AP,uid=user-name,1,Task Name,
[PROV], Assign MP Unit, , Normal end, from=xxxx:xxxx:xxxx:xxxx: xxxx: xxxx:
xxxx:xxxx,,Seq.=xxxxxxxxxx
+{LDKC:CU:LDEV, MP Unit ID, Result}=[{0xXX:0xXX:0xXX, XXX, Normal end},
{0xXX:0xXX:0xXX,XXX,Normal end}],Num. of LDEVs=2
```
#### **Detailed Information**

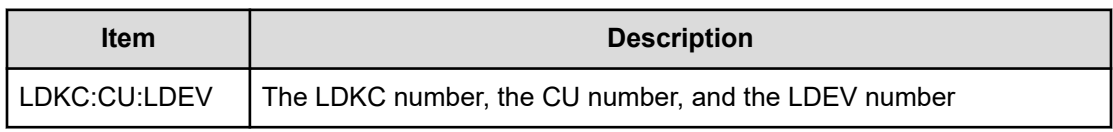

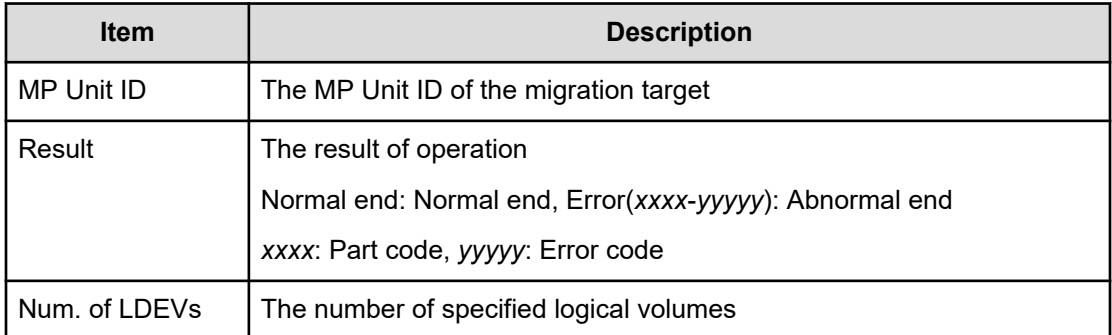

## **[PROV] Block LDEVs**

#### **Example**

```
09xx,YYYY/MM/DD,HH:MM:SS.xxx, 00:00,RMI AP,uid=user-name,
Task Name, [PROV], Block LDEVs, , Normal end,
from=xxxx:xxxx:xxxx:xxxx:xxxx:xxxx:xxxx:xxxx,,Seq.=xxxxxxxxxx
+LDKC:CU:LDEV=[0x00:0x00:0x01,0x00:0x00:0x02,0x00:0x00:0x03,
0x00:0x00:0x04,0x00:0x00:0x05,0x00:0x00:0x06,0x00:0x00:0x07,
0x00:0x00:0x08,0x00:0x00:0x09,0x00:0x00:0x0A], Num. of LDEVs=10
```
#### **Detailed Information**

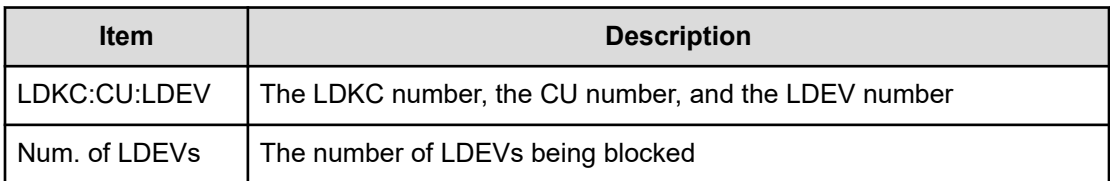

## **[PROV] CalculateTieringMonitorData**

#### **Example**

09xx,YYYY/MM/DD,HH:MM:SS.xxx, 00:00,RMI AP,uid=user-name,, [PROV], CalculateTieringMonitorData,, Normal end, from=xxxx:xxxx:xxxx:xxxx:xxxx:xxxx:xxxx:xxxx,,Seq.=xxxxxxxxxx +{TieringMonitorDataOperation{ RelocationOption=Enable, Pool{ Id=2}}}
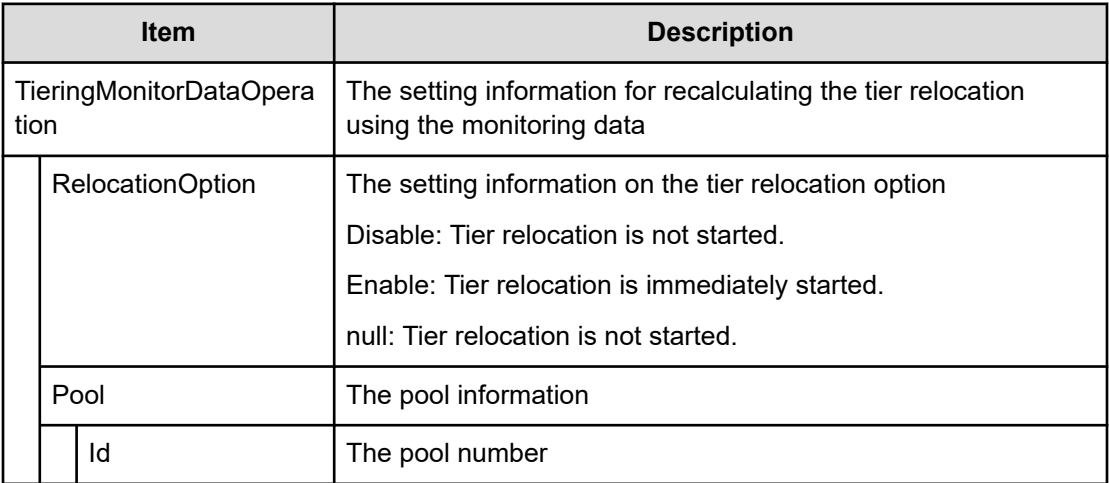

## **[PROV] Complete SIMs**

## **Example**

```
09xx,YYYY/MM/DD,HH:MM:SS.xxx, 00:00,RMI AP,uid=user-name,
Task Name, [PROV], Complete SIMs, Normal end,
from=xxxx:xxxx:xxxx:xxxx:xxxx:xxxx:xxxx:xxxx,,Seq.=xxxxxxxxxx
+SIM=[0x600000,0x600001,0x60000F],Num. of SIMs=3
```
## **Detailed Information**

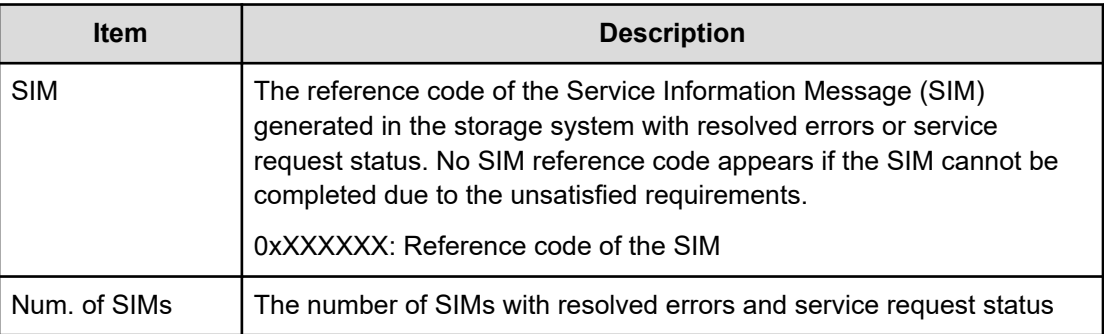

# **[PROV] Create Host Groups**

## **Example**

```
09xx,YYYY/MM/DD,HH:MM:SS.xxx, 00:00,RMI AP,uid=user-name,
Task Name, [PROV], Create Host Groups, Normal end,
{\tt from=xxxxx:xxxx:xxxx:xxxx:xxxx:xxxx:xxxx:xxxx,y, ,Seq.=xxxxxxxxxxx}
```

```
+{Port,HostGrpID,HostGrpName}=[{XX,0xXXX,XXXXXXXXXXXXXXXX},
{XX,0xXXX,XXXXXXXXXXXXXXXX}],Num. of Host Groups=2
```
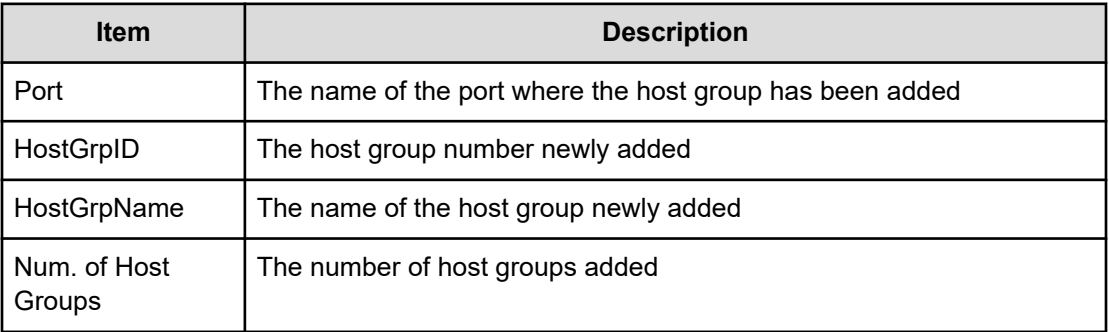

## **[PROV] Create LDEVs**

This log information is output when you create a Thin Image (HTI only) volume or DP-VOL. When you create an internal or external volume, CreateLdev is output.

#### **Example 1: Creating Thin Image volumes**

```
09xx,YYYY/MM/DD,HH:MM:SS.xxx, 00:00,RMI AP,uid=user-name,1,Task Name,
[PROV], Create LDEVs, Snapshot, Normal end, from=xxxx:xxxx:xxxx:xxxx: xxxx:
xxxx:xxxx:xxxx,,Seq.=xxxxxxxxxx
+{Pool ID,LDKC:CU:LDEV,LDEVCapa(blocks),Emulation,CLPR,SSID,MP Blade ID,
T10 PI,Result}=
[{-,0x00:0x00:0x00,96000,OPEN-V,0,0x0004,Auto,Enable,Normal end},
{-,0x00:0x01:0x00,96000,OPEN-V,0,0x0005,Auto,Disable,Normal end}],
Num. of LDEVs=2
```
### **Example 2: Creating DP-VOLs**

```
09xx,YYYY/MM/DD,HH:MM:SS.xxx, 00:00,RMI AP,uid=user-name,1,Task Name,
[PROV], Create LDEVs, Thin Provisioning, Normal end, from=xxxx:xxxx:xxxx:
xxxx:xxxx:xxxx:xxxx:xxxx,,Seq.=xxxxxxxxxx
+{Pool ID,LDKC:CU:LDEV,LDEVCapa(blocks),Emulation,CLPR,SSID,MP Blade ID,
Attribute,Full Allocation,Data Direct Mapping,
Data Direct Mapped LDEV(LDKC:CU:LDEV), T10 PI, Capacity Saving, Compression Acceleration,
Result}=
[{1,0x00:0x00:0x00,96000,OPEN-V,0,0x0004,Auto,-,Enable,Enable,
0x00:0x10:0x00,Enable,Compression,Normal end},
{1,0x00:0x01:0x00,96000,OPEN-V,0,0x0005,Auto,-,Disable,Disable,
-, Disable, Disabled, Normal end}], Num. of LDEVs=2
```
## **Basic Information for Example 1 and 2**

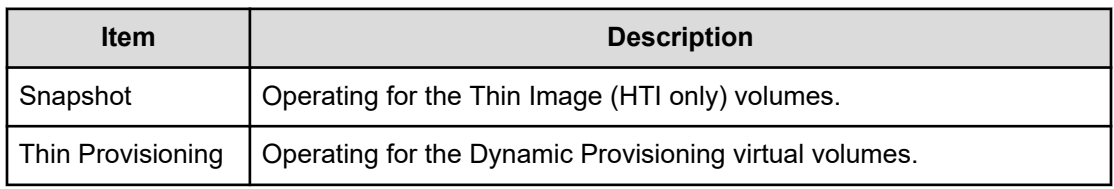

## **Detailed Information for Example 1 and 2**

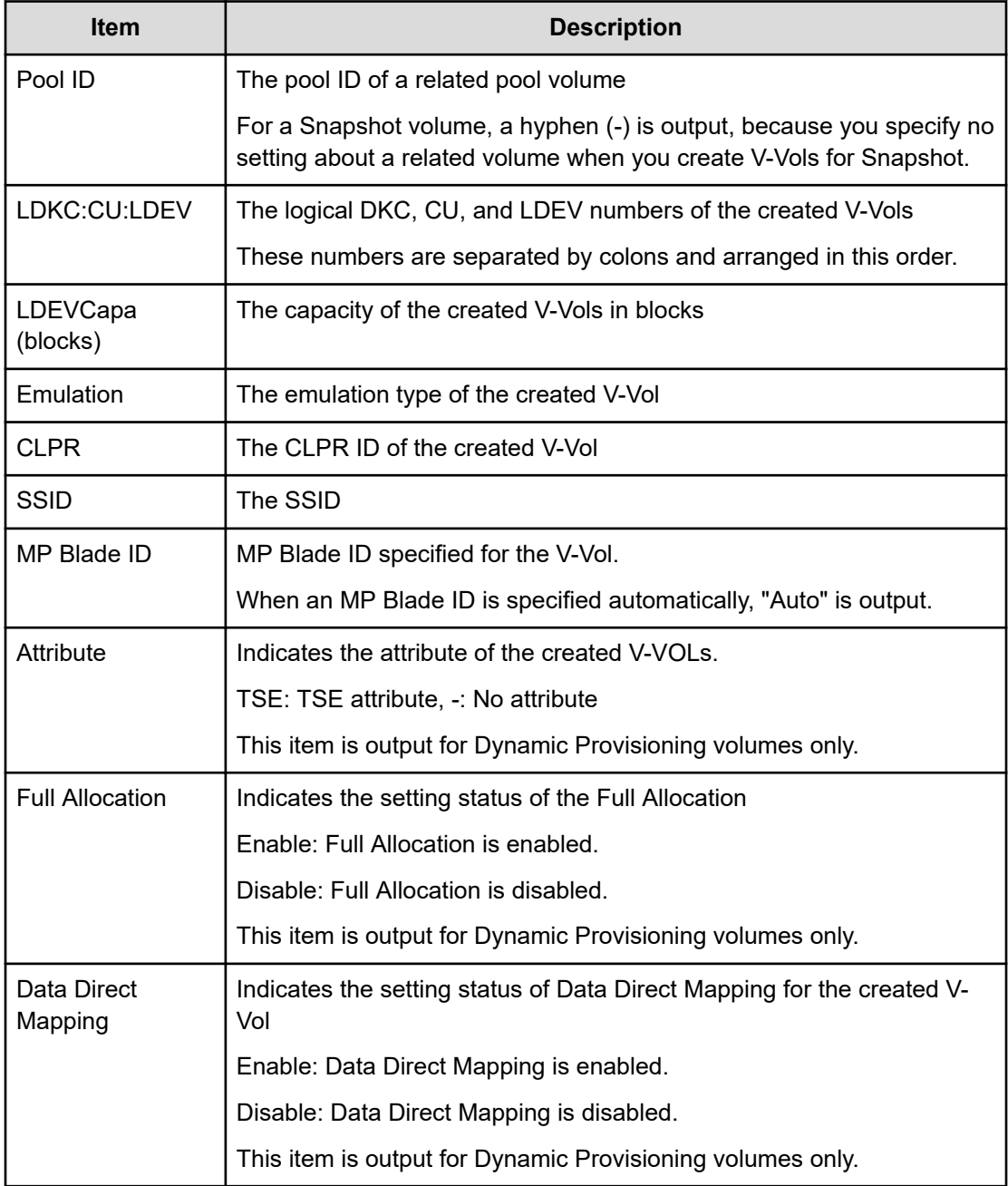

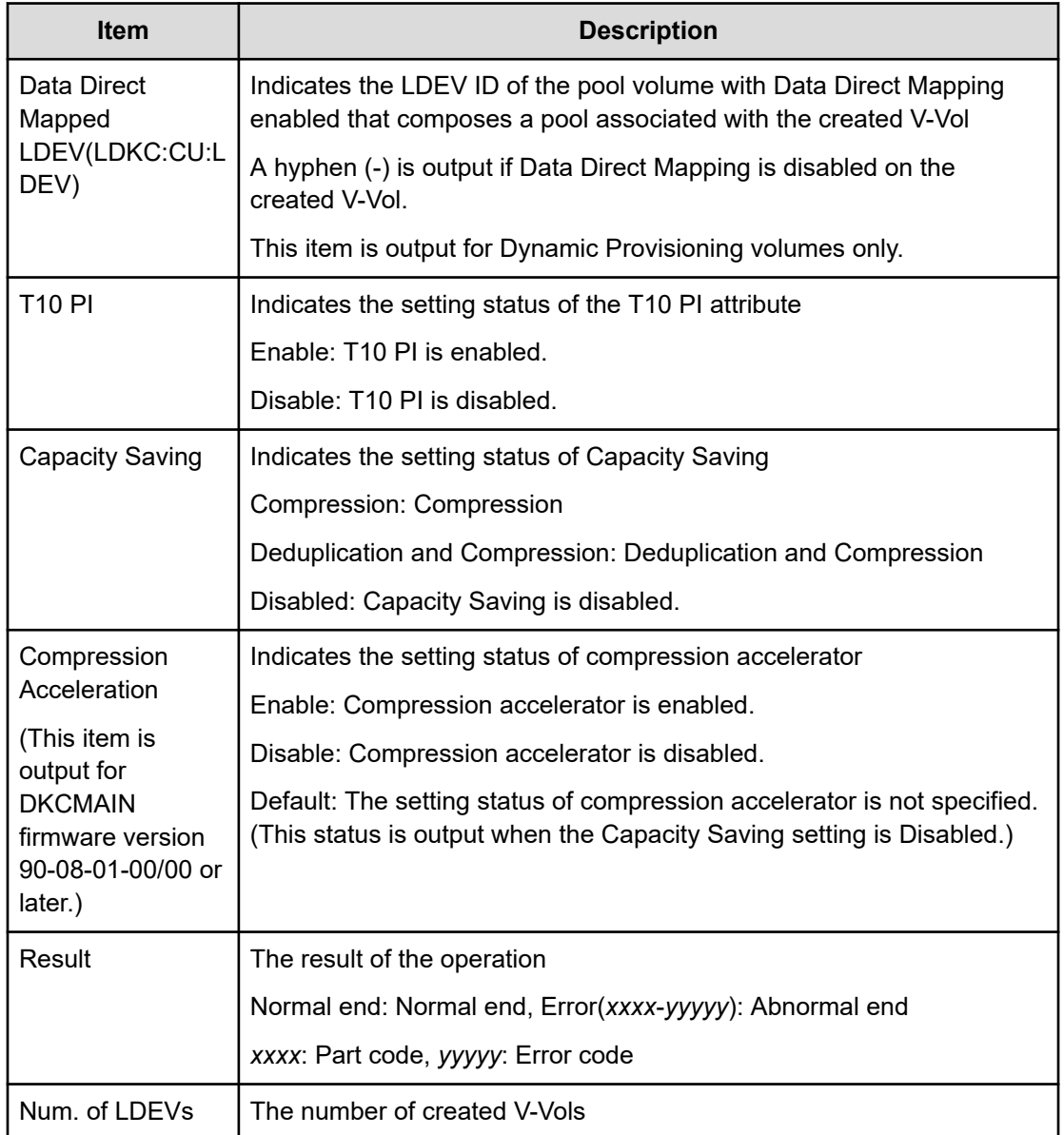

## **[PROV] CreateLdev**

This log information is output when you create an internal or external volume. When you create a Thin Image (HTI only) volume or DP-VOL, CreateLDEVs is output.

## **Example**

```
09xx,YYYY/MM/DD,HH:MM:SS.xxx, 00:00,RMI AP,uid=user-name,,
[PROV],CreateLdev,,Normal end,
{\tt from=xxxxx:xxxx:xxxx:xxxx:xxxx:xxxx:xxxx:xxxx,y, ,Seq.=xxxxxxxxxxx}+{LogicalDevice[0]{
   ID=0x00:0x00:0x00,ParityGroupID=1-1,ExternalGroupID=null,
```

```
 Emulation=OPEN-V,Capacity(Block)=96000,Position=0,
MpUnitId=0,T10pi=true,Ssid=0x0004,Result=Normal end}}
```
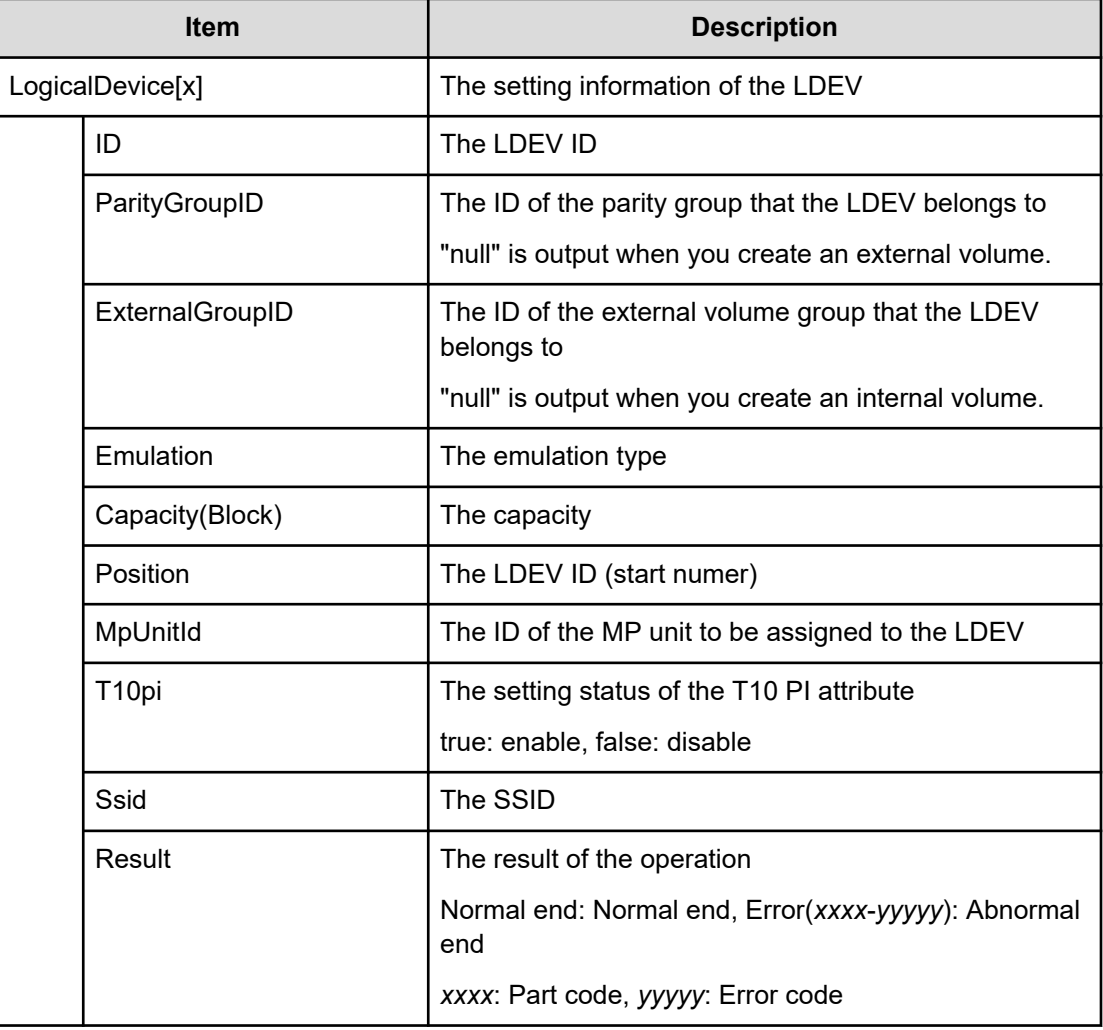

## **[PROV] Create Resource Grps**

### **Example**

```
09xx,YYYY/MM/DD,HH:MM:SS.xxx, 00:00,RMI AP,uid=user-name,
Task Name, [PROV], Create Resource Grps, , Normal end,
from=xxxx:xxxx:xxxx:xxxx:xxxx:xxxx:xxxx:xxxx,,Seq.=xxxxxxxxxx +{VDKC-Box ID,Resource
Group ID, Resource Group Name, Result} = [{0,1, RSG1,Normal end}, {0,2, RSG2,Normal end}],
Num. of Resource Groups=2
```
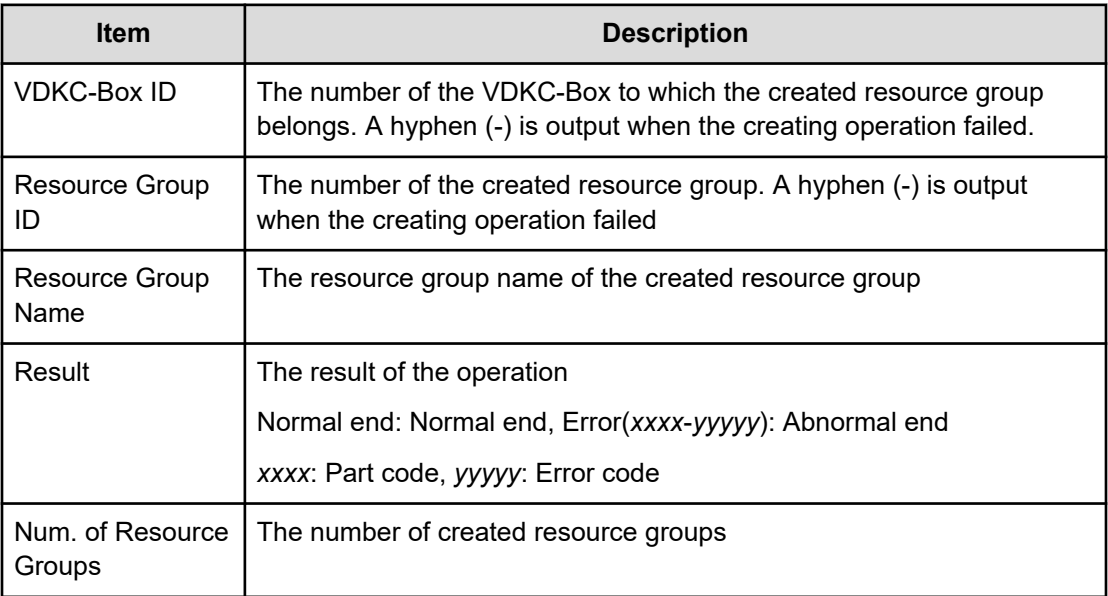

# **[PROV] Create VDKC-Box**

### **Example**

```
09xx,YYYY/MM/DD,HH:MM:SS.xxx, 00:00,RMI AP,uid=user-name,
Task Name, [PROV], Create VDKC-Box, , Normal end,
from=xxxx:xxxx:xxxx:xxxx:xxxx:xxxx:xxxx:xxxx,,Seq.=xxxxxxxxxx 
+{VDKC-Box ID,Model,SerialNo,Result} ={1,0x0400,28528,Normal end}
++{VDKC-Box ID, Resource Group ID, Resource Group Name, Result}
=[{1,1,RSG1,Normal end},{1,2,RSG2,Normal end}], Num. 
of Resource Groups=2
```
### **Detailed Information**

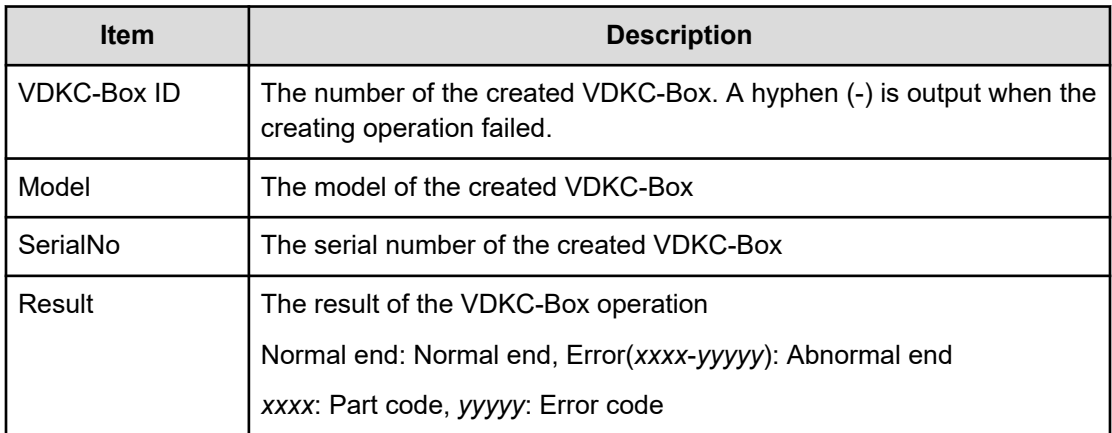

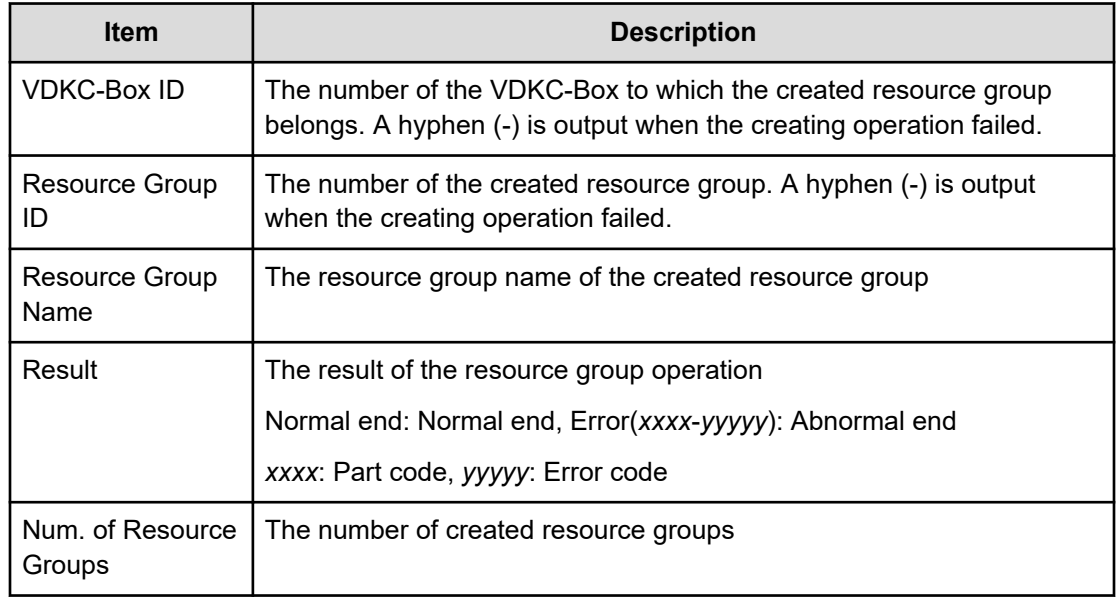

## **[PROV] Create/Expand Pools**

### **Example**

```
09xx,YYYY/MM/DD,HH:MM:SS.xxx, 00:00,RMI AP,uid=user-name,
Task Name, [PROV], Create/Expand Pools, Normal end,
from=xxxx:xxxx:xxxx:xxxx:xxxx:xxxx:xxxx:xxxx,,Seq.=xxxxxxxxxx
+{Pool ID,Pool Type,Multi Tier Pool,Warning Threshold(%), Depletion Threshold(%),
Subscription
Limit(%), Protect V-VOLs when I/O fails to Blocked Pool VOL, Protect V-VOLs when I/O
fails to Full Pool, Tier Management,Cycle Time,Monitoring Period,Monitoring Mode,
Relocation Speed, Data Direct Mapping, Suspend TI pairs when depletion threshold is
exceeded,
Automatically manage compressed space from FMD parity group,
PoolResult,Execute Command} =[{1,Dynamic Provisioning,
Enable,20,70,100,Yes,Yes,Auto,24,00:00-23:59,Continuous Mode,3,Disable,Yes,Disable,
Normal
end, Create}], Num. of Pools=1
++{LDKC:CU:LDEV,External LDEV Tier Rank,LDEV Result}
=[{0x00:0x00:0x00,Middle/Internal,Normal end},
{0x00:0x00:0x01,Middle/Internal,Normal end}, {0x00:0x00:0x02,Middle/Internal,Normal
end}], Num. of LDEVs=3
```
### **Detailed Information**

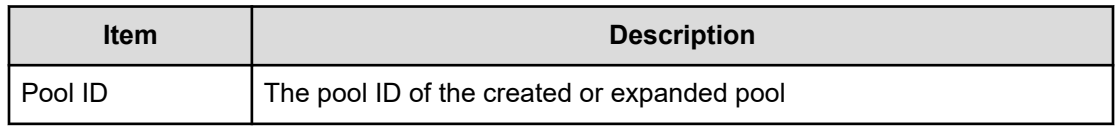

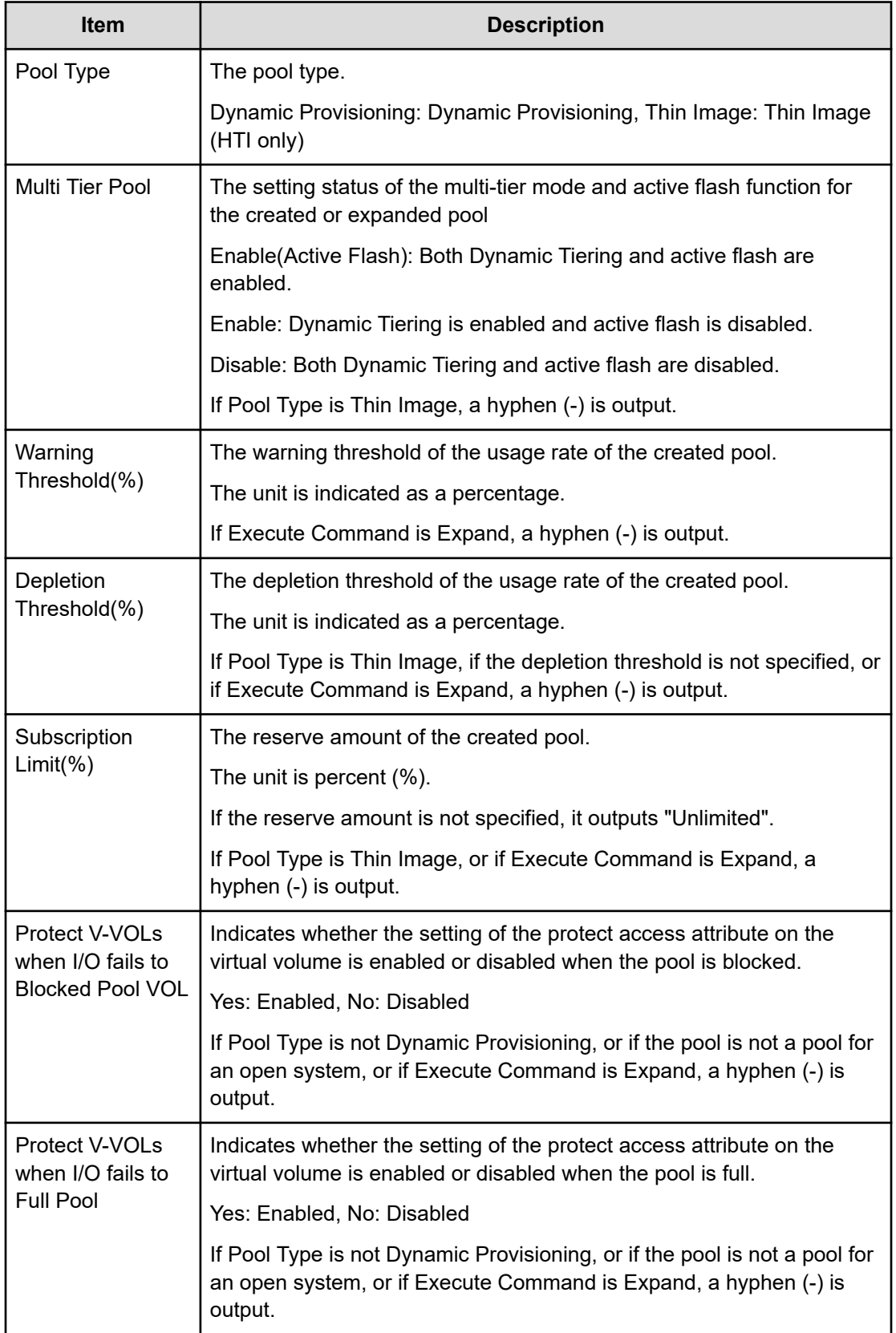

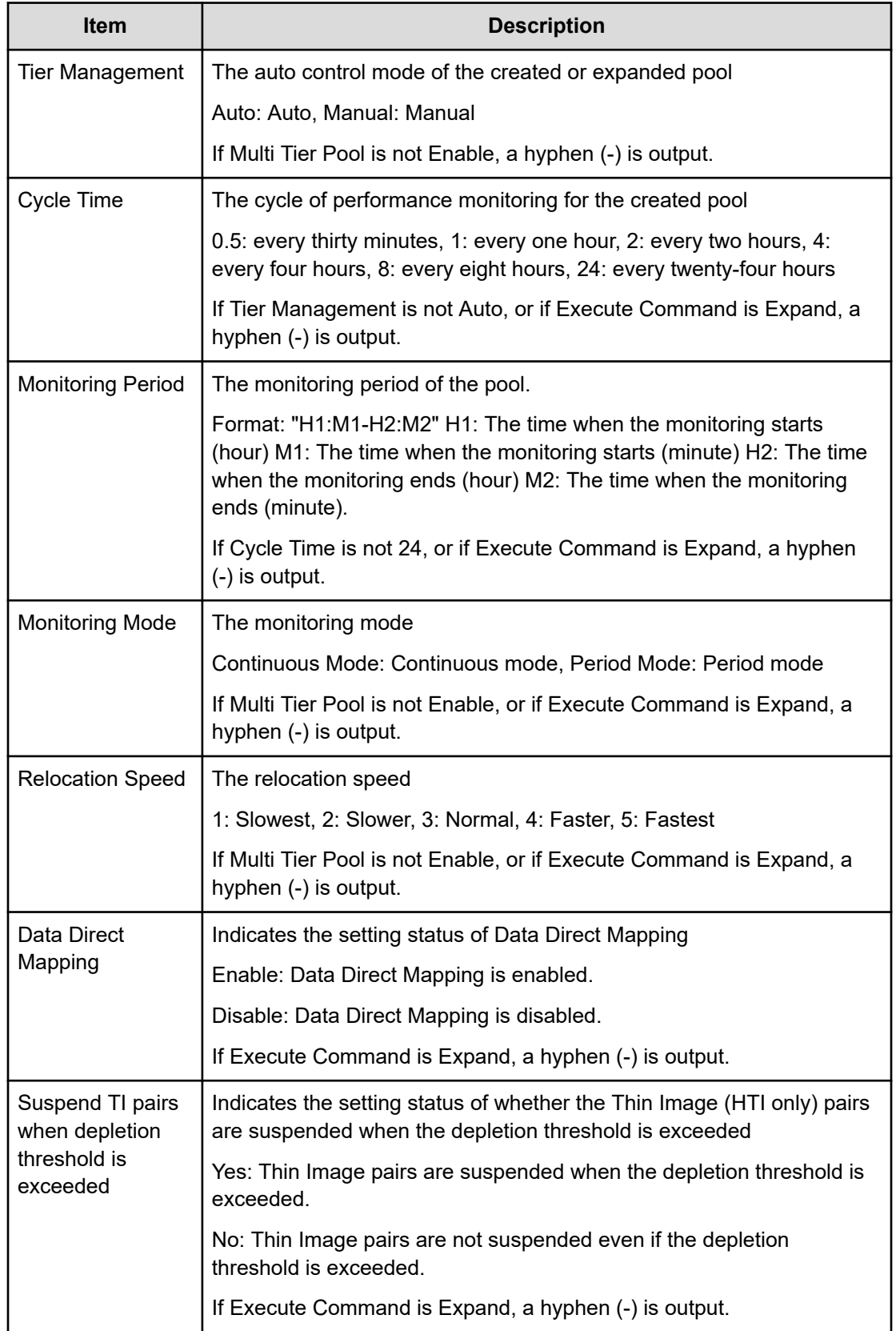

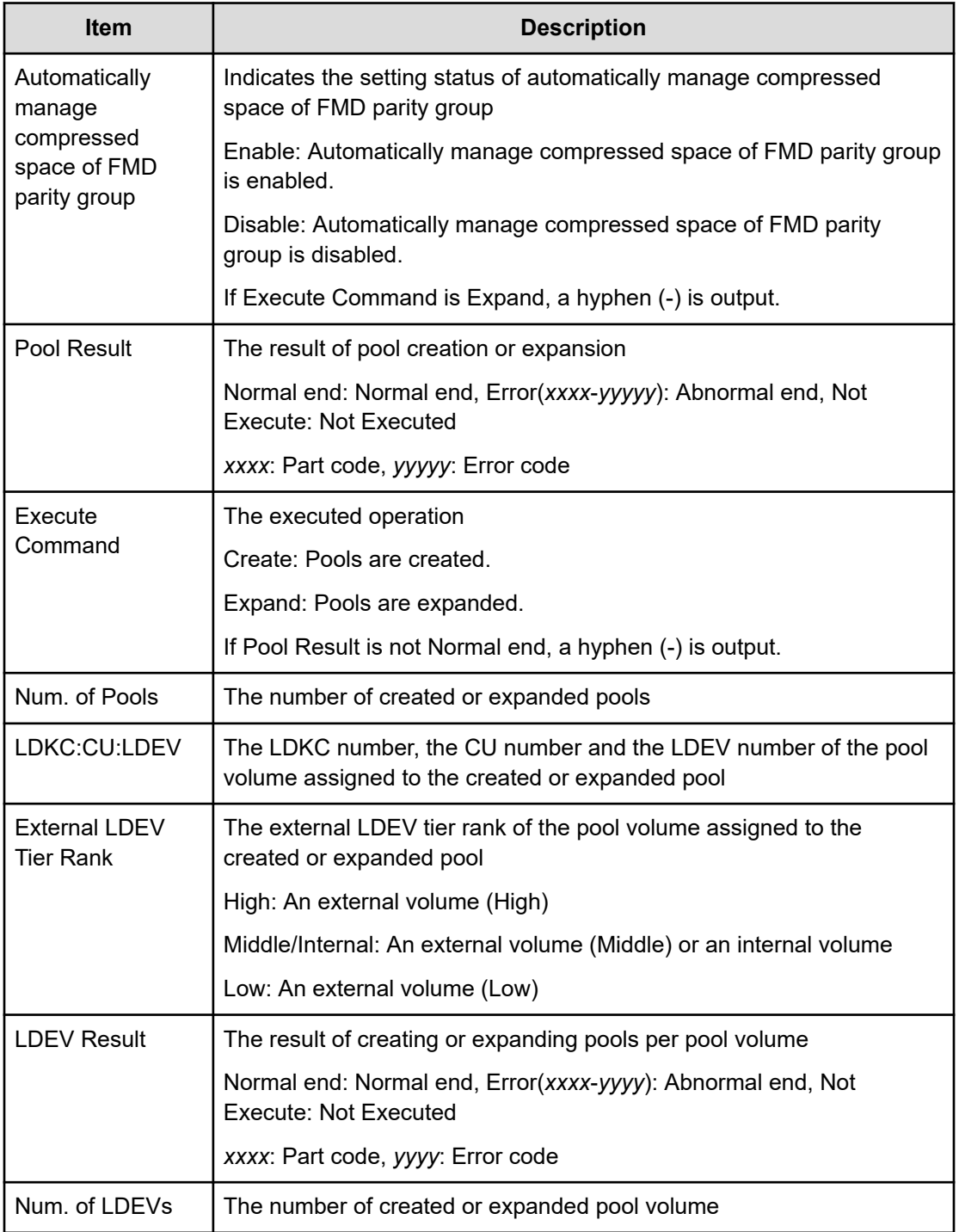

# **[PROV] CreateAlus**

## **Example**

09xx,YYYY/MM/DD,HH:MM:SS.xxx, 00:00,RMI AP,uid=user-name, Task Name, [PROV], CreateAlus, Normal end,

```
from=xxxx:xxxx:xxxx:xxxx:xxxx:xxxx:xxxx:xxxx,,Seq.=xxxxxxxxxx
+{Alus[0]{LdevId=0x00:0x00:0xBC,Result=Normal end,Ssid=0x0004,MpBladeId=Auto, 
Clpr{ Id=0},
Id="60-06-0E-81-30-76-D9-30-76-D9-00-00-00-00-00-BC"}}
```
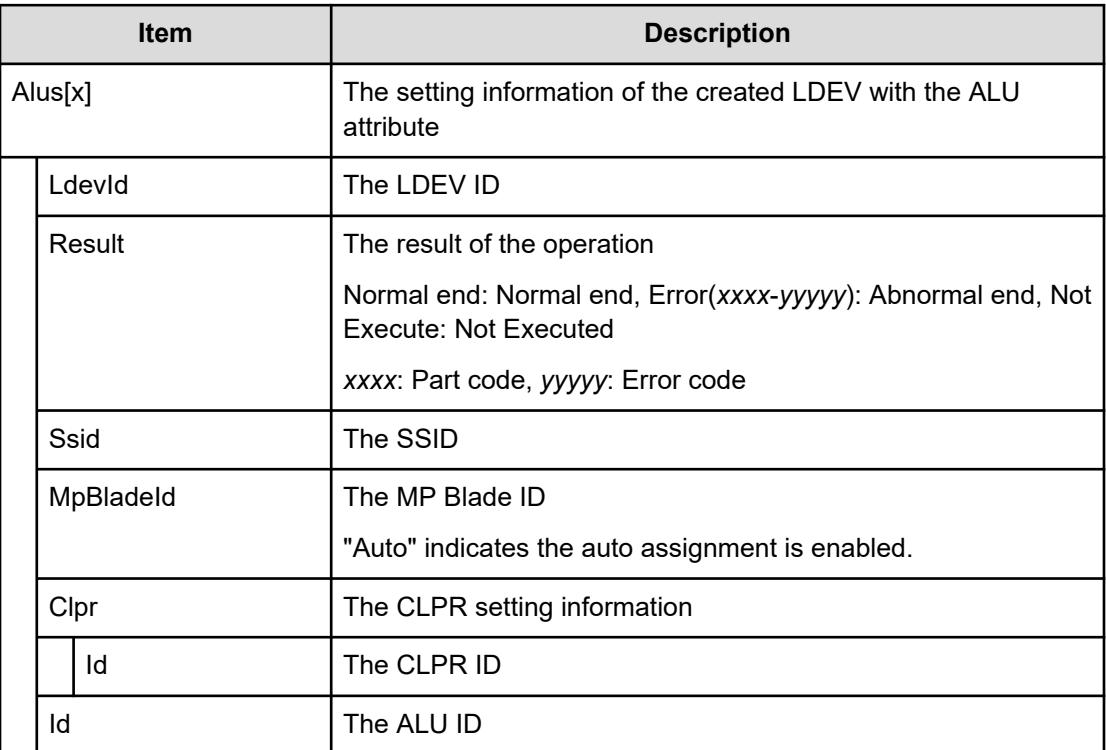

## **[PROV] CreateiScsiName**

## **Example**

```
09xx,YYYY/MM/DD,HH:MM:SS.xxx, 00:00,RMI AP,uid=user-name,
Task Name, [PROV], CreateiScsiName, Normal end,
from=xxxx:xxxx:xxxx:xxxx:xxxx:xxxx:xxxx:xxxx,,Seq.=xxxxxxxxxx
+{iScsiPort[0]{Port=1A, iScsiTarget[0]{ Id=0, RemoteiScsiName[0]{
Name="Name",NickName="NickName",Result=Normal end}}}}
```
## **Detailed Information**

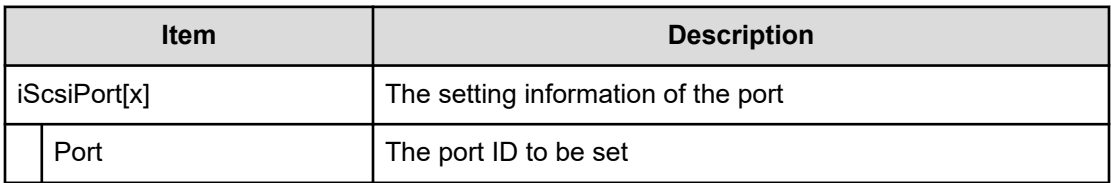

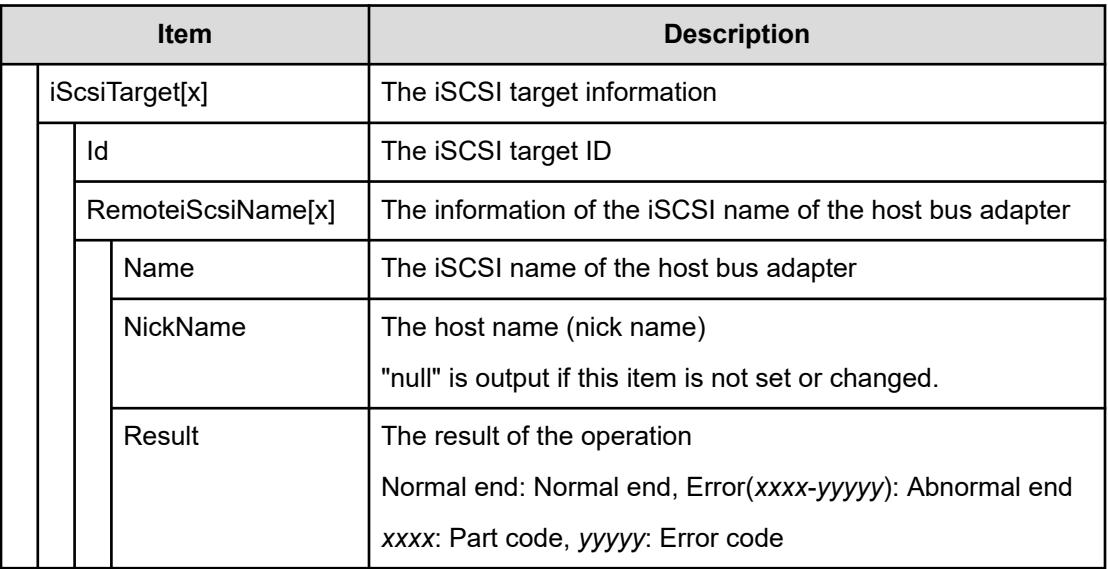

# **[PROV] CreateiScsiPath**

## **Example**

```
09xx,YYYY/MM/DD,HH:MM:SS.xxx, 00:00,RMI AP,uid=user-name,1,Task Name,
[PROV], CreateiScsiPath, , Normal end,
from=xxxx:xxxx:xxxx:xxxx:xxxx:xxxx:xxxx:xxxx,,Seq.=xxxxxxxxxx
+{ConnectionTest=true,
iScsiPath[0]{
  iScsiPort{
    Port=1A},
  RemoteiScsiPort{
    Function=UVM,IpType=IPv4,Ipv4Address=192.168.0.101,
    Ipv6Address=0:0:0:0:0:0:0:0,TcpPortNumber=3260,
     RemoteiScsiTarget{
      Name="iqn.1994-04.jp.co.hitachi:rsd.r90.t.00001.3a000",
       iScsiUser{
       AuthSwitch=None, AuthMode=Unidirectional, UserId="CHAPUser" } } },
Result=Normal end}}
```
## **Detailed Information**

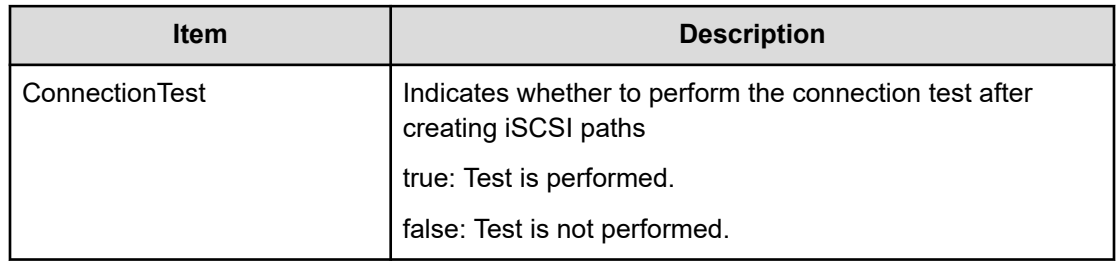

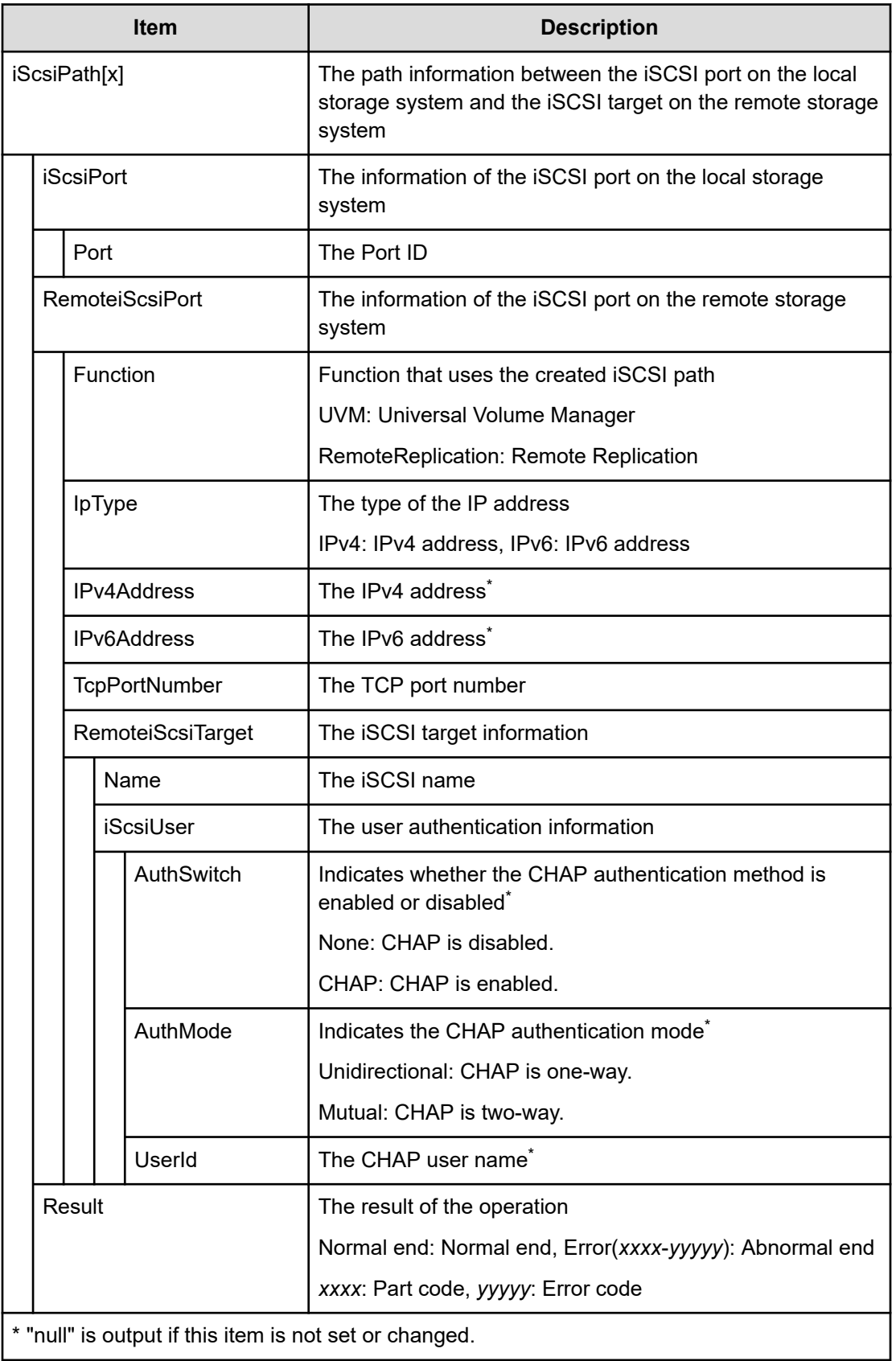

# **[PROV] CreateiScsiTarget**

## **Example**

```
09xx,YYYY/MM/DD,HH:MM:SS.xxx, 00:00,RMI AP,uid=user-name,
Task Name,[PROV],CreateiScsiTarget,,Normal end,
from=xxxx:xxxx:xxxx:xxxx:xxxx:xxxx:xxxx:xxxx,,Seq.=xxxxxxxxxx
+{iScsiPort[0]{Port=1A, iScsiTarget[0]{ Id=0,Name="Name",Alias="Alias",
UserAuthSwitch=Enable,
AuthMode=Unidirectional,Result=Normal end}}}
```
## **Detailed Information**

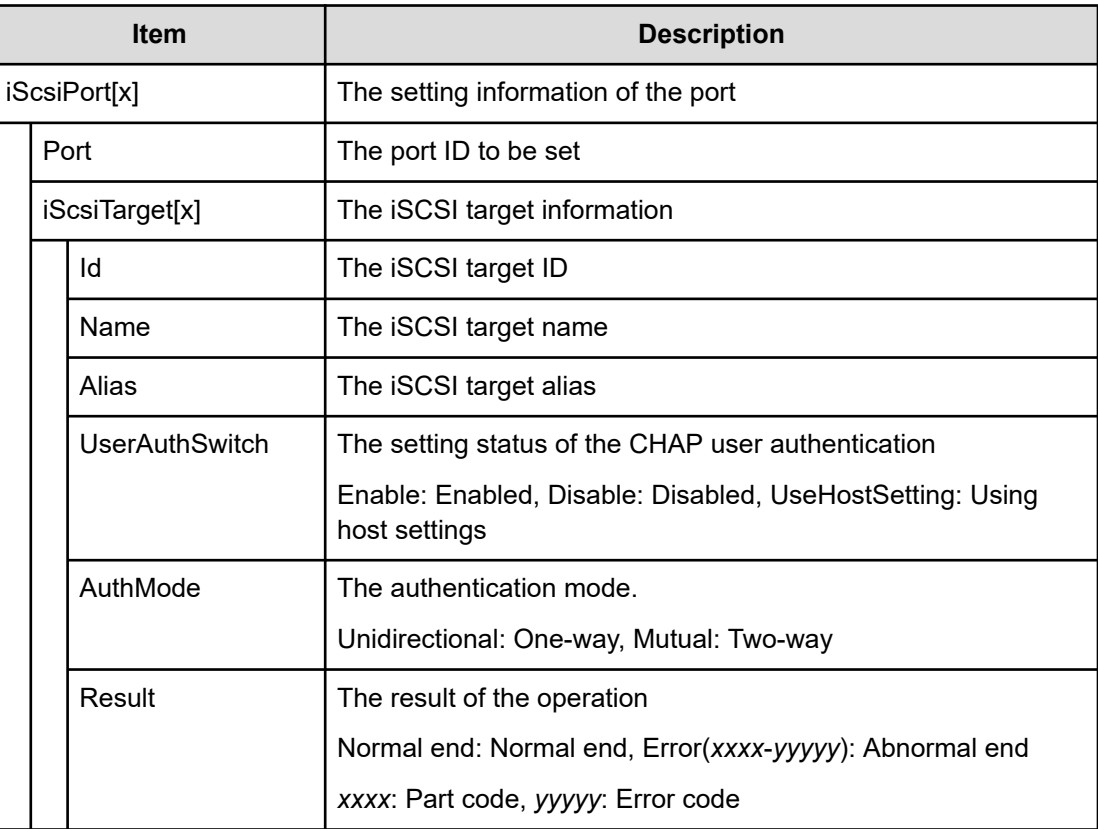

# **[PROV] CreateParityGroups**

### **Example 1: when no interleaved parity group exists**

```
09xx,YYYY/MM/DD,HH:MM:SS.xxx, 00:00,RMI AP,uid=user-name,Task Name,
[PROV], CreateParityGroups, , Normal end,
from=xxxx:xxxx:xxxx:xxxx:xxxx:xxxx:xxxx:xxxx,,Seq.=xxxxxxxxxx
+{ParityGroup[0]{
  ID=1-1,RAIDLevel=2D+2D,
  CachePartition{
```

```
 CLPR=0},
 Encryption=true,Accelerated Compression=true,
 Emulation=OPEN-V,
 Drive[0]
  {Location="HDD0-0"},
 Result=Normal end}}
```
## **Detailed Information for Example 1**

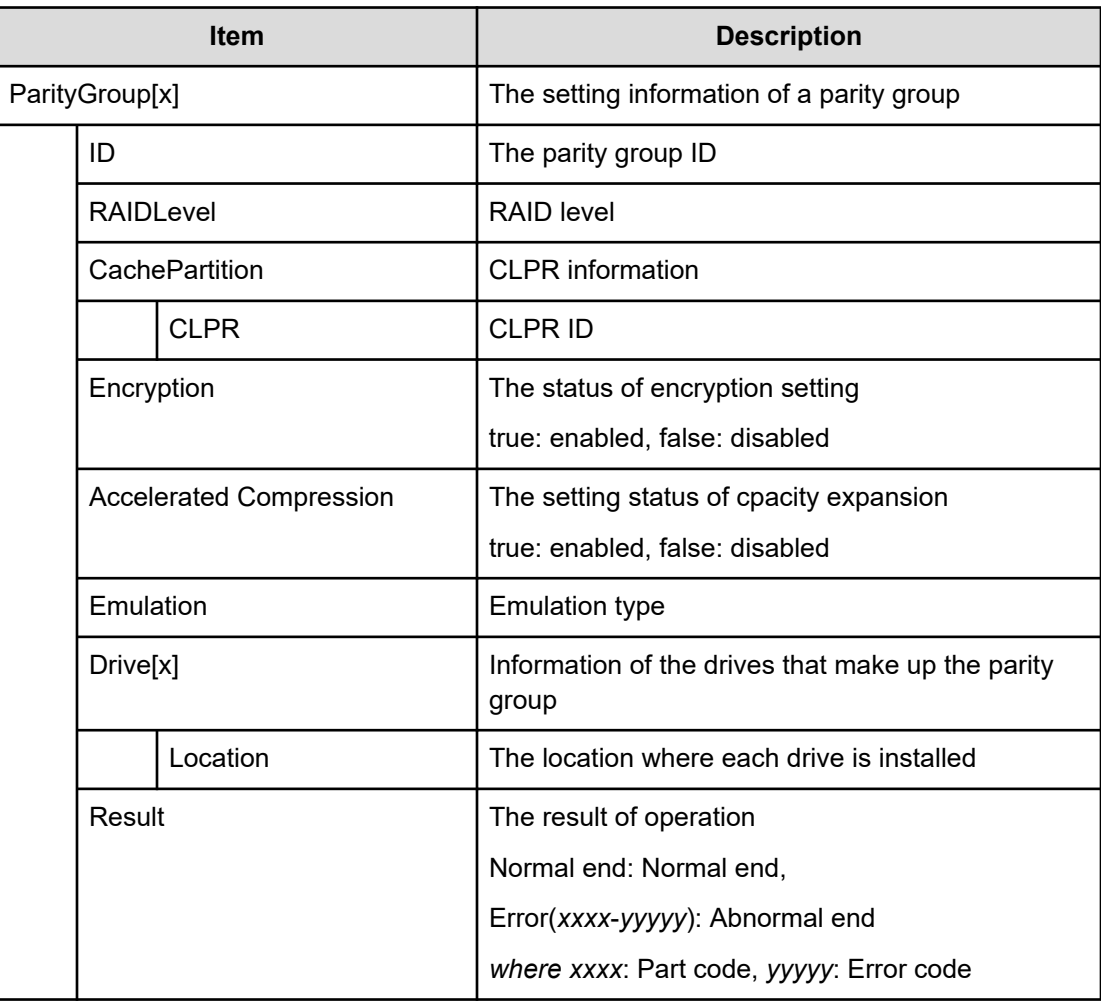

### **Example 2: when any interleaved parity group exists**

```
09xx,YYYY/MM/DD,HH:MM:SS.xxx, 00:00,RMI AP,uid=user-name,Task Name,
[PROV],CreateParityGroups,,Normal end,
from=xxxx:xxxx:xxxx:xxxx:xxxx:xxxx:xxxx:xxxx,,Seq.=xxxxxxxxxx
+{ParityGroup[0]{
  ID=1-1,RAIDLevel=2D+2D,
  CachePartition{
   CLPR=0},
  Encryption=true,Accelerated Compression=true,
```

```
 Emulation=OPEN-V,
  Drive[0]
   {Location="HDD0-0"},
  Result=Normal end},
Concatenate[0]{
  ParityGroup[0]{
  ID=1-1,
  ParityGroup[1]{
    ID=1-2}}}
```
## **Detailed Information for Example 2**

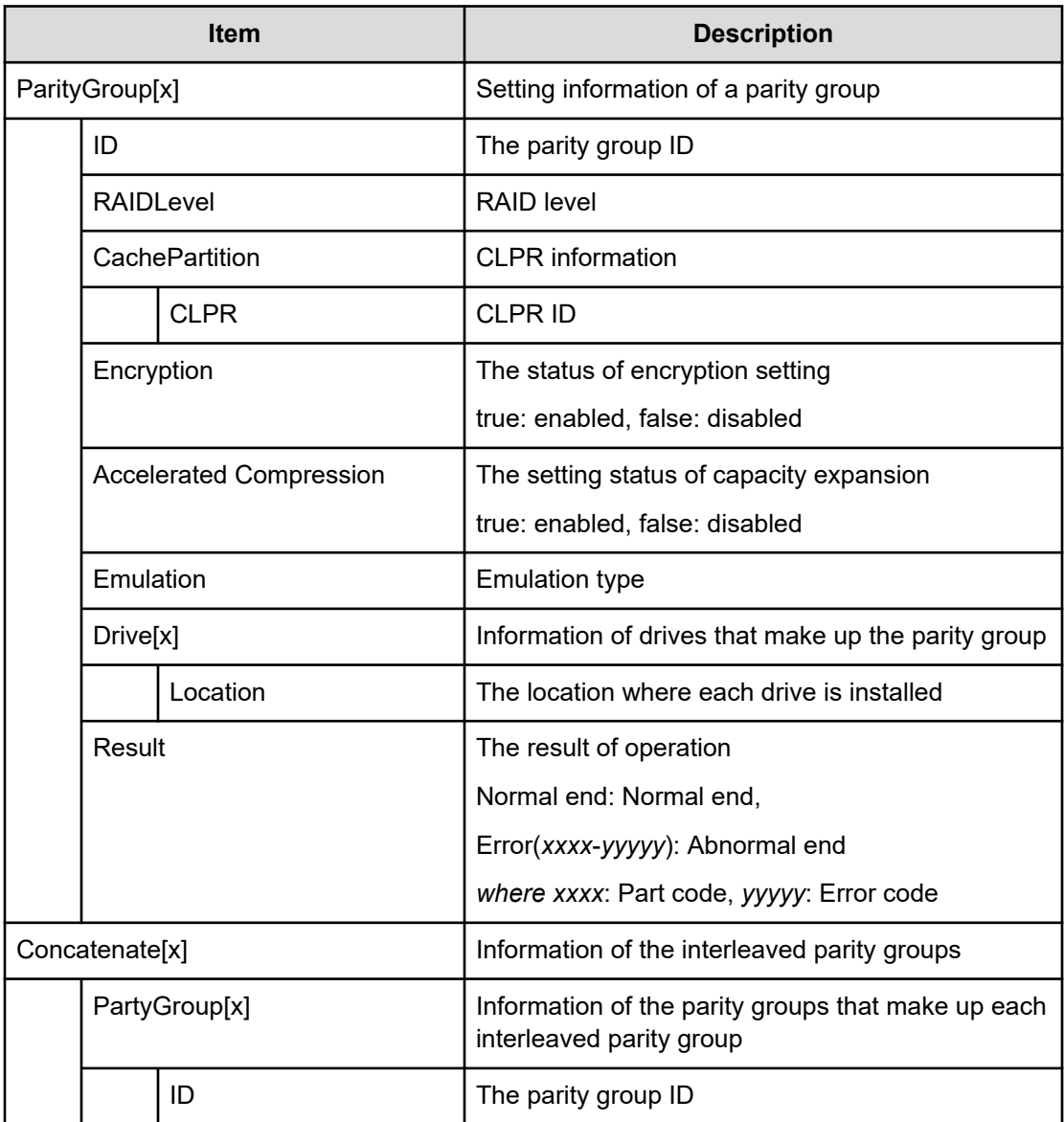

# **[PROV] CreateRemoteChapUser**

## **Example**

```
09xx,YYYY/MM/DD,HH:MM:SS.xxx, 00:00,RMI AP,uid=user-name,
Task Name, [PROV], CreateRemoteChapUser, , Normal end,
from=xxxx:xxxx:xxxx:xxxx:xxxx:xxxx:xxxx:xxxx,,Seq.=xxxxxxxxxx
+{iScsiPort[0]{Port=1A, iScsiTarget[0]{ Id=0, RemoteiScsiUser[0]{
ChapUserId="ChapUserId",Result=Normal end}}}}
```
## **Detailed Information**

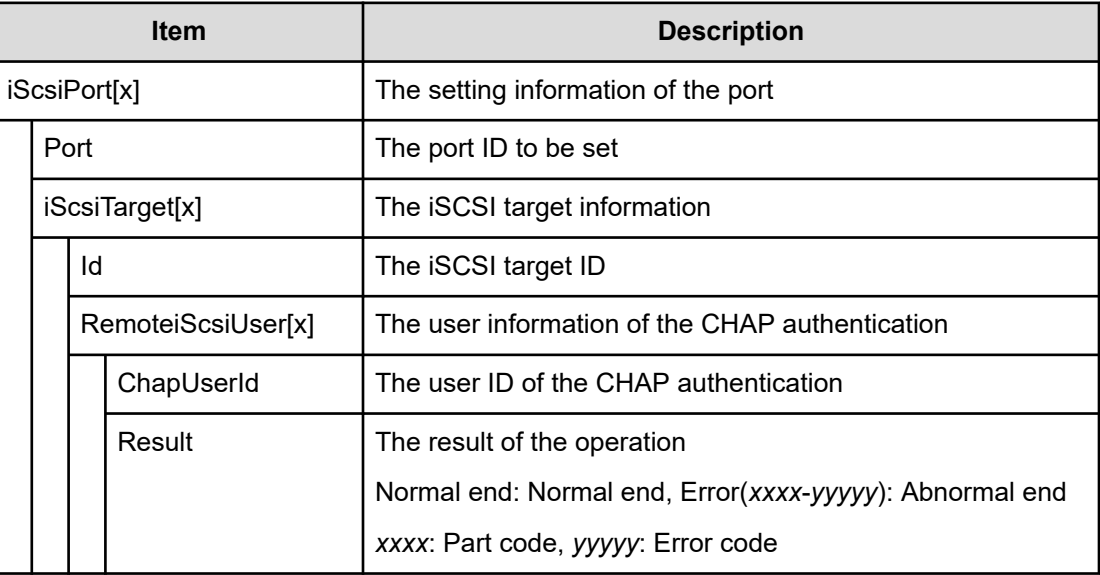

# **[PROV] CreateSlus**

## **Example**

```
09xx,YYYY/MM/DD,HH:MM:SS.xxx, 00:00,RMI AP,uid=user-name,,
[PROV],CreateSlus,,Normal end,
from=xxxx:xxxx:xxxx:xxxx:xxxx:xxxx:xxxx:xxxx,,Seq.=xxxxxxxxxx
+{Slus[0]{LdevId=0x00:0x00:0xBC,Result=Normal end,Capacity=8388608,
Ssid=0x0004,MpBladeId=Auto, Clpr{ Id=0}, Pool{ Id=9},
Id="60-06-0E-81-30-76-D9-30-76-D9-00-00-00-00-00-BC",
FullAllocation=false}}
```
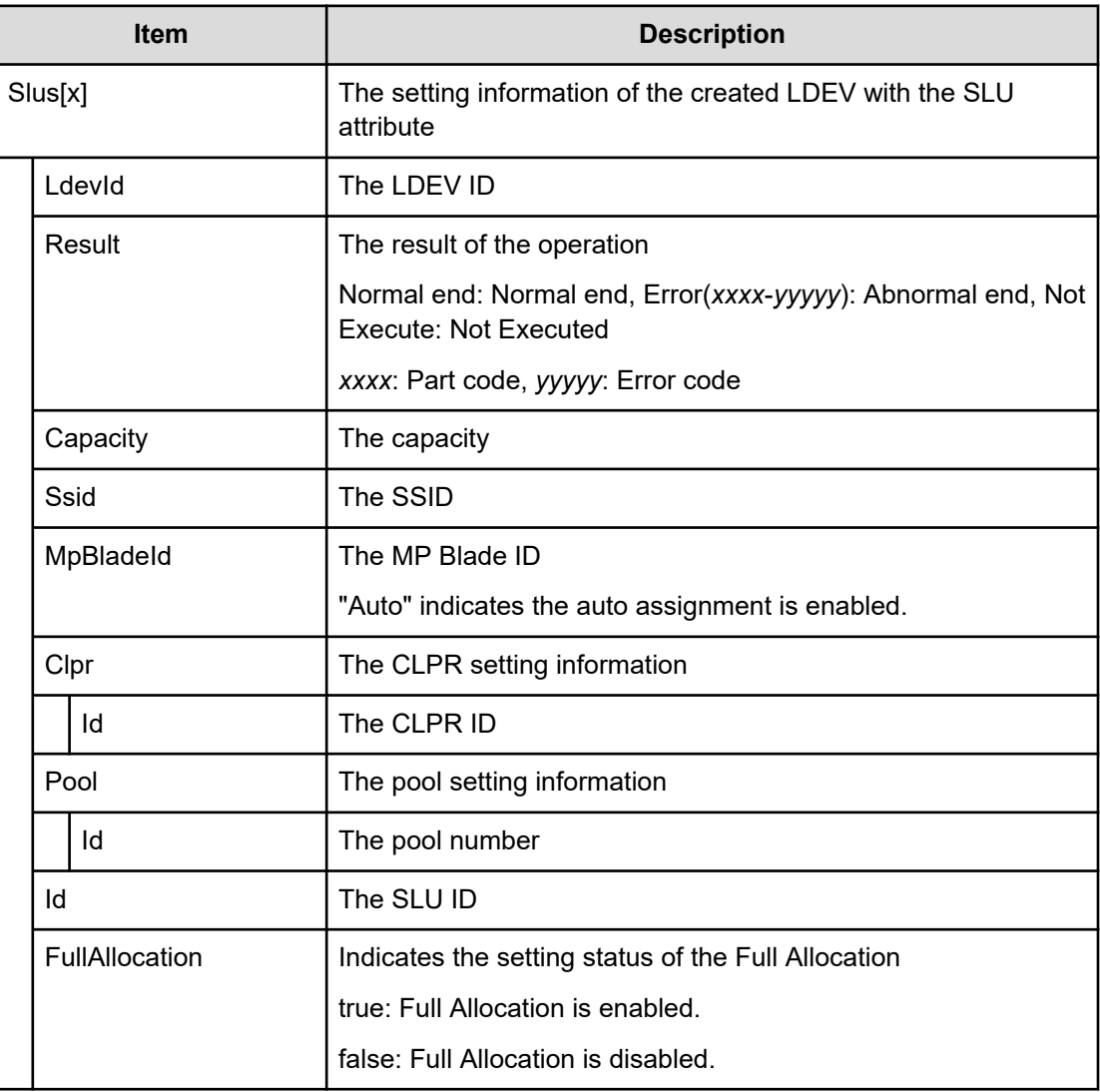

# **[PROV] CreateThinProvisioningVolumes**

## **Example**

```
09xx,YYYY/MM/DD, HH:MM:SS.xxx, 00:00, RMI AP, uid=user-name,,
[PROV], CreateThinProvisioningVolumes,, Normal end, from=xxxx:xxxx:xxxx:xxxx:xxxx:
xxxx:xxxx:xxxx,,Seq.=xxxxxxxxxx
+{ThinProvisioningVolumes[0]{
   PoolId=1,
  LdevId=0x00:0x00:0xBC,Result=Normal end,Capacity=8388608,
   Ssid=0x0004,MpBladeId=Auto,
  Clpr{
    Id=0}}}
```
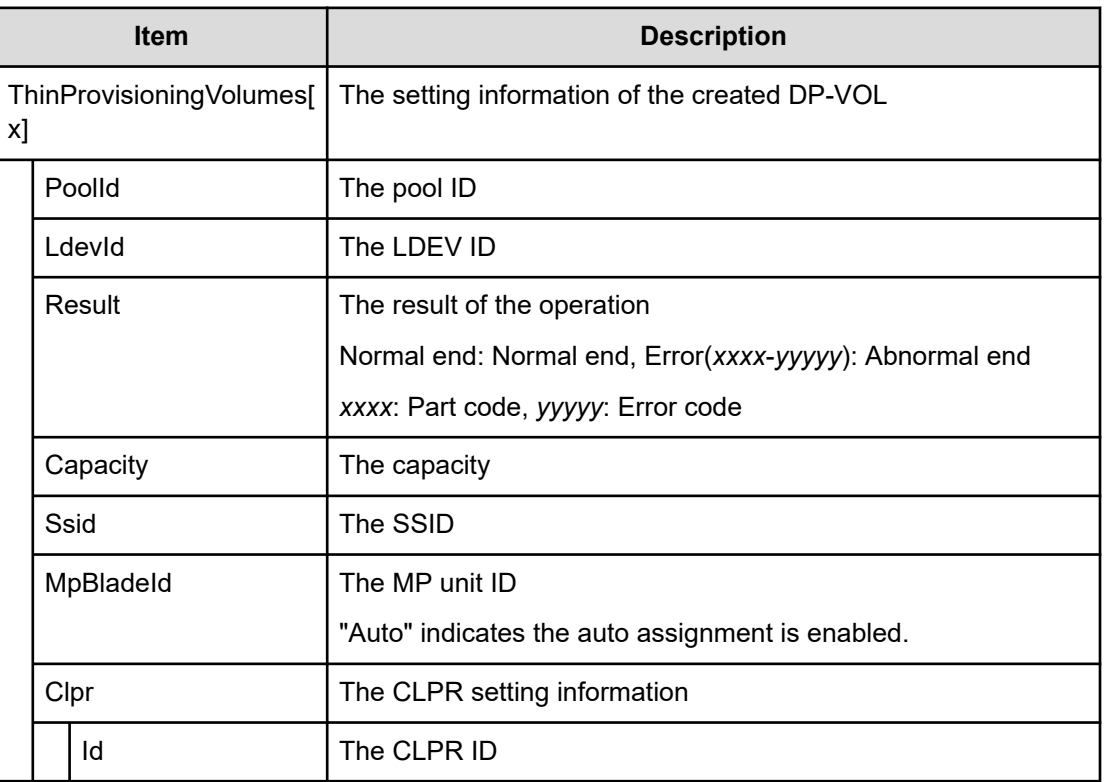

# **[PROV] CreateTiPairsWithSlu**

## **Example**

```
09xx,YYYY/MM/DD,HH:MM:SS.xxx, 00:00,RMI AP,uid=user-name,,
[PROV],CreateTiPairsWithSlu,,Normal end,
from=xxxx:xxxx:xxxx:xxxx:xxxx:xxxx:xxxx:xxxx,,Seq.=xxxxxxxxxx
+{TiPairs[0]{
  PrimaryVolume{
    Slu{
      Id="60-06-0E-81-30-00-32-30-00-32-00-00-00-00-30-00"},
    Ldev{
      Id=0x00:0x30:0x00}},
  SecondaryVolume{
    Slu{
     Id = " "60-06-0E-81-30-00-32-30-00-32-00-00-00-00-40-00" Ldev{
       Id=0x00:0x40:0x00}},
  BaseVolume{
    Slu{
      Id=""60-06-0E-81-30-00-32-30-00-32-00-00-00-00-50-00""}},
  AccessAttribute=ReadOnly,FastClone=false,
 Cascade=false, Clone=false, DiffClone=false,
  Pool{
```

```
 Id=2},
 Result=Normal end,MirrorUnit=3,
 SnapshotSlu{
   Id="60-06-0E-81-30-00-32-30-00-32-00-00-80-00-00-00"}}}
```
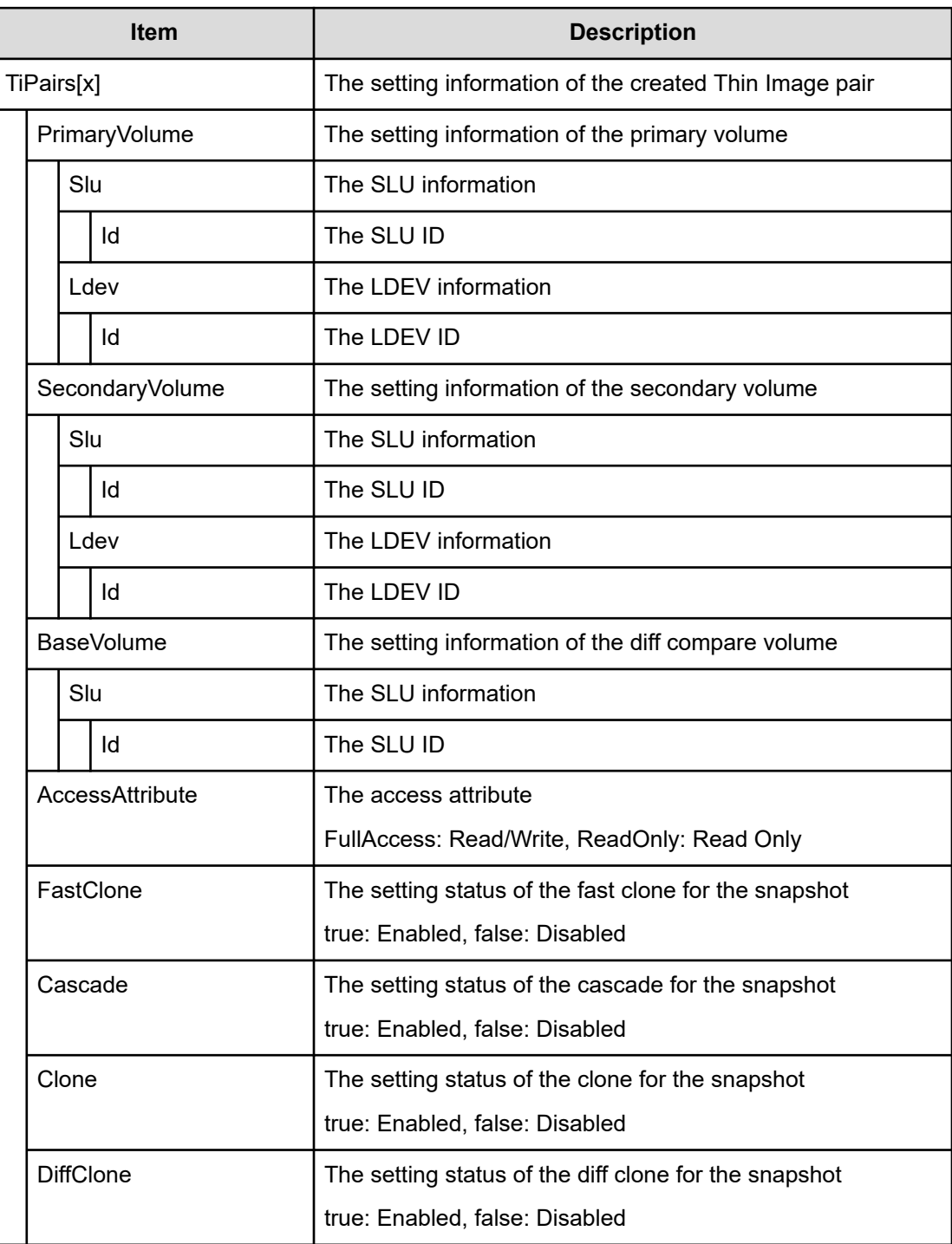

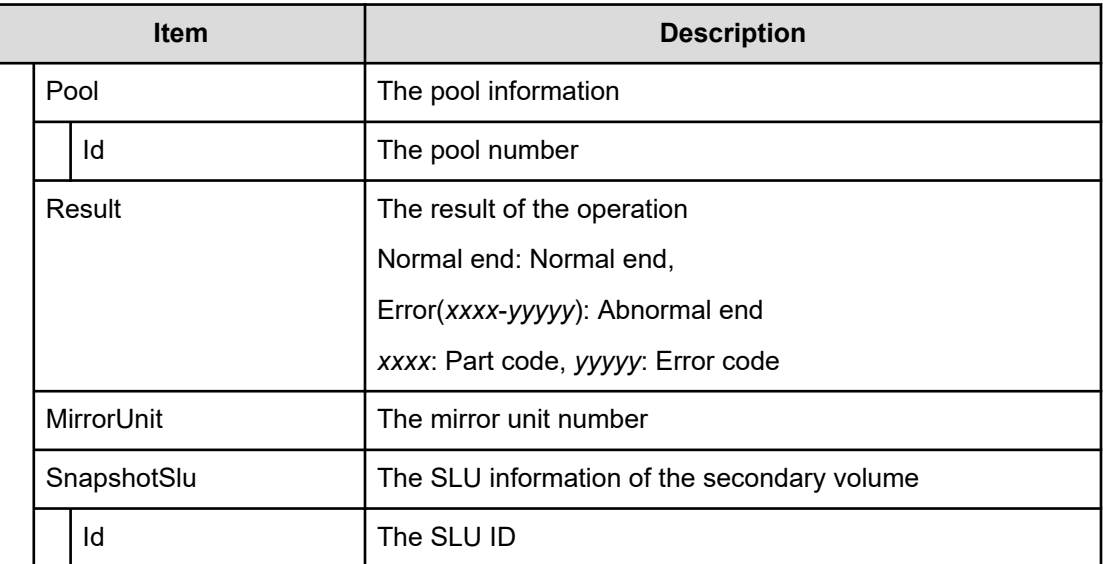

## **[PROV] CreateTiVolumes**

## **Example**

```
09xx,YYYY/MM/DD,HH:MM:SS.xxx, 00:00,RMI AP,uid=user-name,,
[PROV],CreateTiVolumes,,Normal end,from=xxxx:xxxx:xxxx:xxxx:xxxx:xxxx:xxxx:xxxx,,
Seq.=xxxxxxxxxx
+{TiVolumes[0]{ LdevId=0x00:0x00:0xBC,Result=Normal
end, Capacity=8388608, Ssid=0x0004, MpBladeId=Auto, Clpr{ Id=0}}}
```
## **Detailed Information**

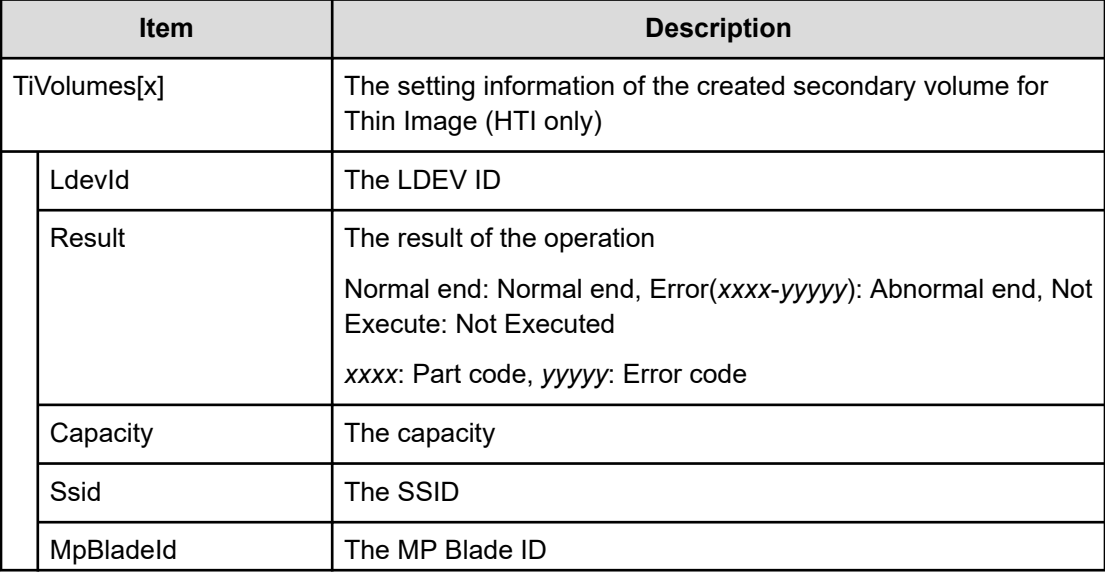

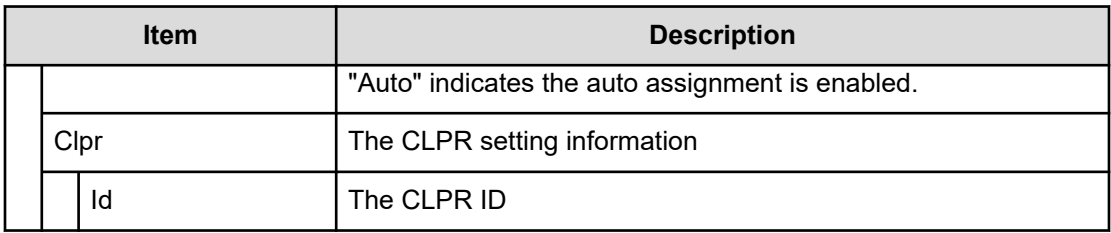

## **[PROV] Delete Host Groups**

### **Example**

```
09xx,YYYY/MM/DD,HH:MM:SS.xxx, 00:00,RMI AP,uid=user-name,
Task Name, [PROV], Delete Host Groups, Normal end,
from=xxxx:xxxx:xxxx:xxxx:xxxx:xxxx:xxxx:xxxx,,Seq.=xxxxxxxxxx
+{Port,HostGrpID}
=[{XX,0xXXX},{XX,0xXXX}],Num. of Host Groups=2
```
## **Detailed Information**

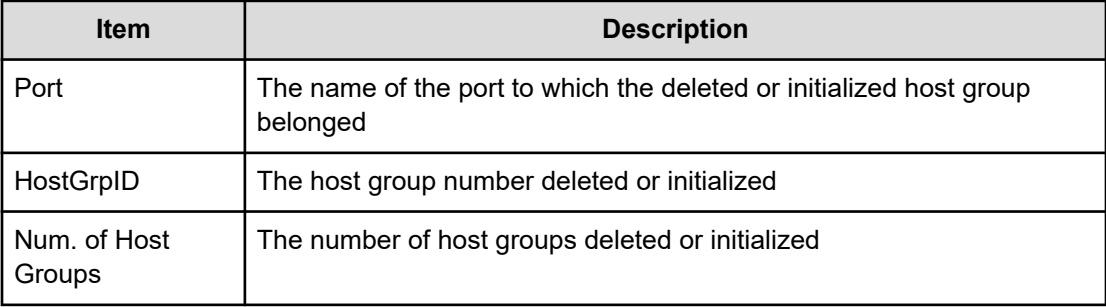

## **[PROV] Delete LDEVs**

This log information is output when you delete a Thin Image (HTI only) volume or DP-VOL. When you delete an internal or exteral volume, DeleteLdev is output.

## **Example 1: Deleting Thin Image volumes**

```
09xx,YYYY/MM/DD,HH:MM:SS.xxx, 00:00,RMI AP,uid=user-name,1,Task Name,
[PROV], Delete LDEVs, Snapshot, Normal end, from=xxxx:xxxx:xxxx:xxxx:xxxx:
xxxx:xxxx:xxxx,,Seq.=xxxxxxxxxx
+{LDKC:CU:LDEV, Result}=[{0x00: 0x00: 0x00, Normal end},{0x00: 0x01:
0x00, Normal end},{0x00: 0x02: 0x00, Normal end}],Num. of LDEVs=3
```
## **Example 2: Deleting DP-VOLs**

09xx,YYYY/MM/DD,HH:MM:SS.xxx, 00:00,RMI AP,uid=user-name,1,Task Name, [PROV], Delete LDEVs, Thin Provisioning, Normal end, from=xxxx:xxxx:xxxx:

```
xxxx:xxxx:xxxx:xxxx:xxxx,,Seq.=xxxxxxxxxx
+{LDKC:CU:LDEV, Result}=[{0x00: 0x00: 0x00, Normal end},{0x00: 0x01:
0x00, Normal end},{0x00: 0x02: 0x00, Normal end}],Num. of LDEVs=3
```
### **Basic Information for Example 1 and 2**

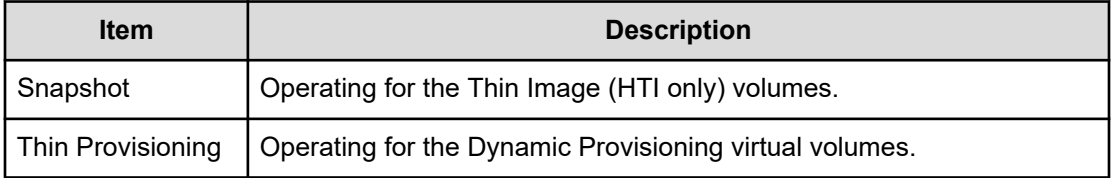

### **Detailed Information for Example 1 and 2**

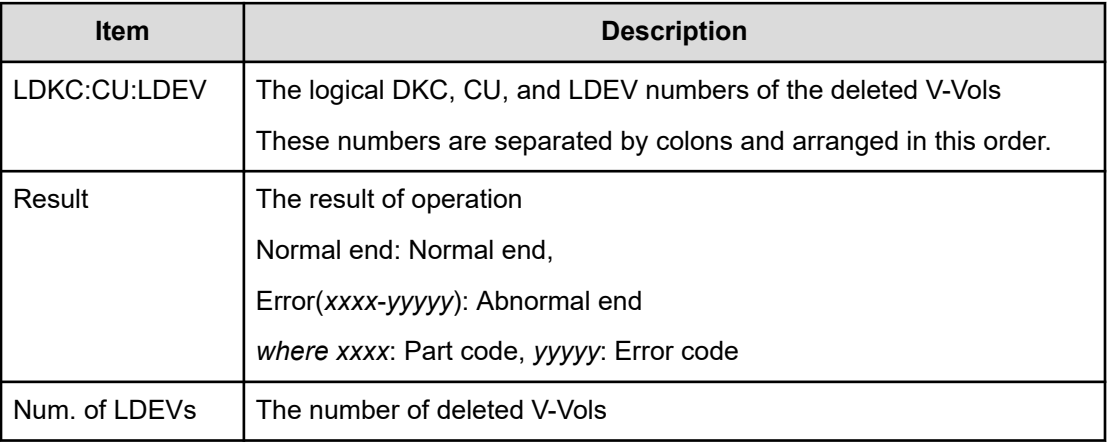

## **[PROV] DeleteLdev**

This log information is output when you delete an internal or exteral volume. When you delete a Thin Image (HTI only) volume or DP-VOL, Delete LDEVs is output.

## **Example**

```
09xx,YYYY/MM/DD,HH:MM:SS.xxx, 00:00,RMI AP,uid=user-name,,
[PROV],DeleteLdev,,Normal end,
from=xxxx:xxxx:xxxx:xxxx:xxxx:xxxx:xxxx:xxxx,,Seq.=xxxxxxxxxx
+{LogicalDevice[0]{
   ID=0x00:0x00:0x00,ParityGroupID=1-1,ExternalGroupID=null,
   Result=Normal end}}
```
## **Detailed Information for Example 1**

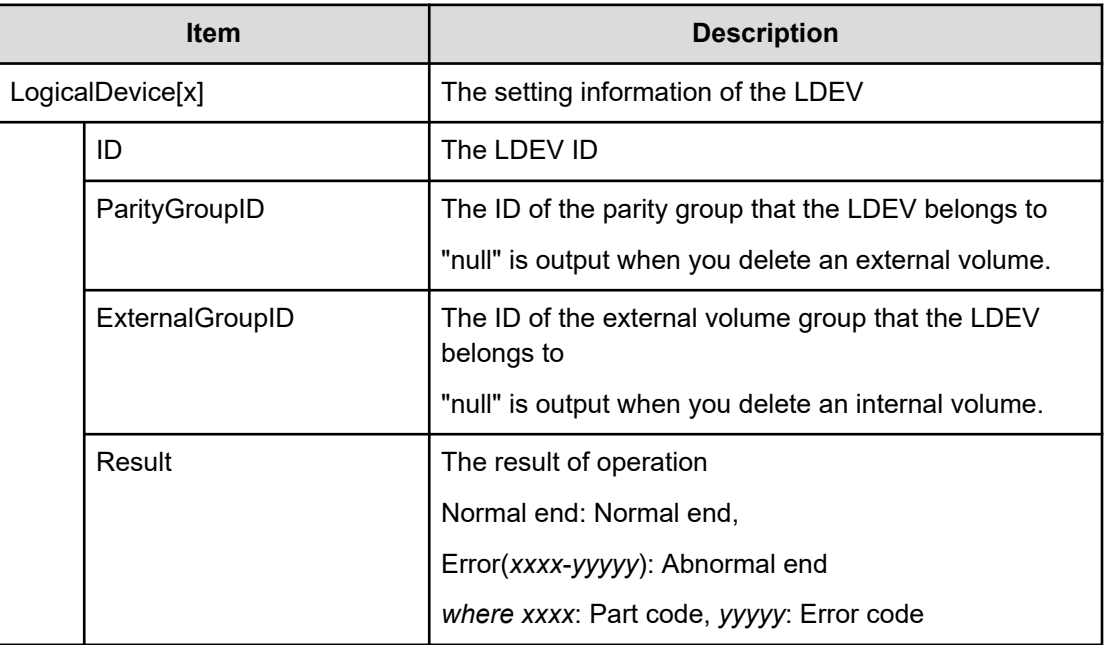

# **[PROV] Delete Login WWNs**

## **Example**

```
09xx,YYYY/MM/DD,HH:MM:SS.xxx, 00:00,RMI AP,uid=user-name,
Task Name, [PROV], Delete Login WWNs, , Normal end,
from=xxxx:xxxx:xxxx:xxxx:xxxx:xxxx:xxxx:xxxx,,Seq.=xxxxxxxxxx
+{Port,Delete WWN}=[{XX,0xXXXXXXXXXXXXXXXX},{XX,0xXXXXXXXXXXXXXXXX}], Num. of
WWNs=2
```
## **Detailed Information**

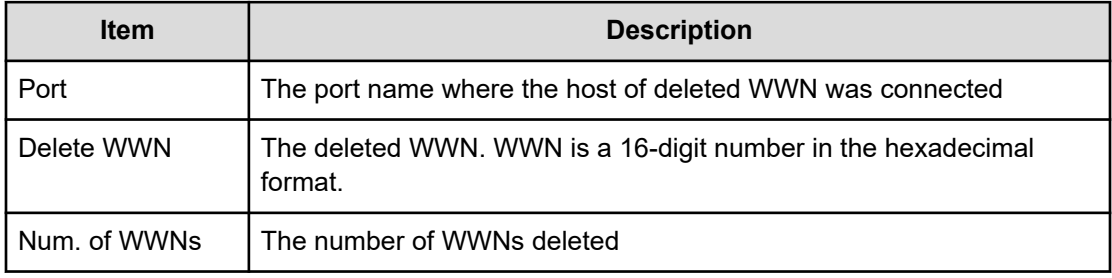

# **[PROV] Delete LUN Paths**

## **Example**

```
09xx,YYYY/MM/DD,HH:MM:SS.xxx, 00:00,RMI AP,uid=user-name,
Task Name, [PROV], Delete LUN Paths, Normal end,
from=xxxx:xxxx:xxxx:xxxx:xxxx:xxxx:xxxx:xxxx,,Seq.=xxxxxxxxxx
+{Port,HostGrpID,LUN}
=[{XX,0xXXX,XXXX},{XX,0xXXX,XXXX},{XX,0xXXX,XXXX}], Num. of
Paths=3
```
## **Detailed Information**

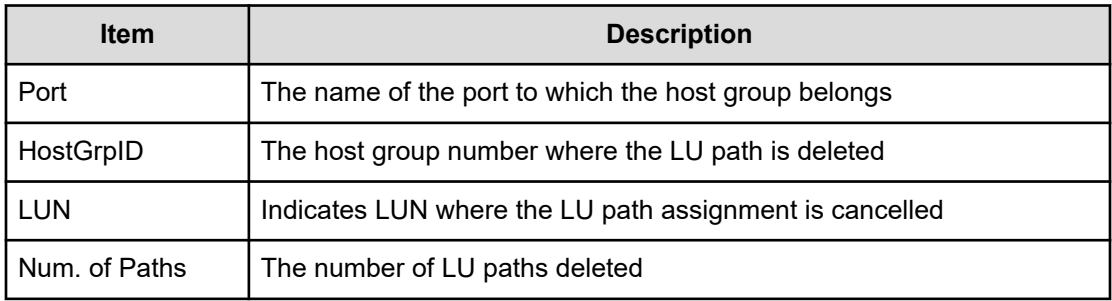

## **[PROV] Delete Resource Grps**

## **Example**

```
09xx,YYYY/MM/DD,HH:MM:SS.xxx, 00:00,RMI AP,uid=user-name,
Task Name, [PROV], Delete Resource Grps, , Normal end,
from=xxxx:xxxx:xxxx:xxxx:xxxx:xxxx:xxxx:xxxx,,Seq.=xxxxxxxxxx
+{VDKC-Box ID,Resource Group ID,Result} =[{0,1,Normal end},{0,2,Normal end}],Num. of 
Resource
Groups=2
```
## **Detailed Information**

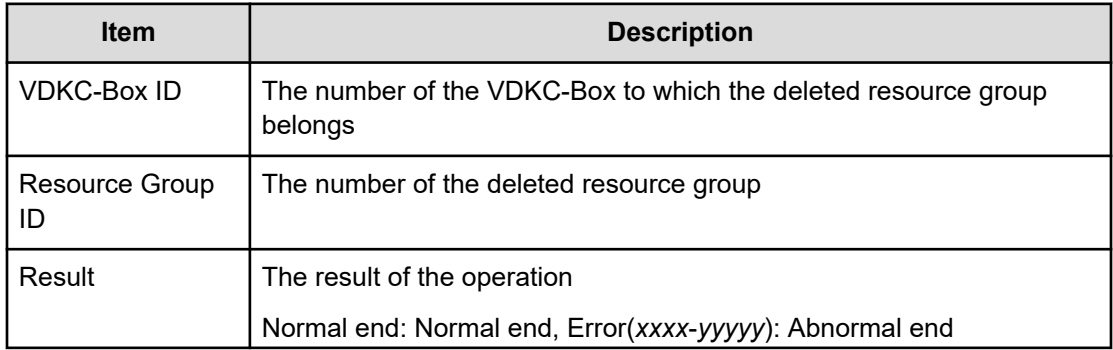

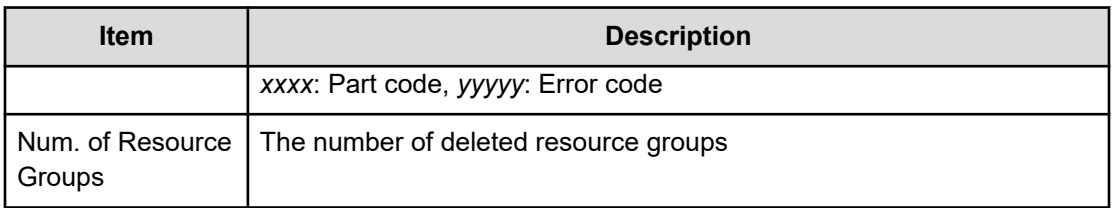

## **[PROV] Delete VDKC-Box**

## **Example**

```
09xx,YYYY/MM/DD,HH:MM:SS.xxx, 00:00,RMI AP,uid=user-name,
Task Name, [PROV], Delete VDKC-Box, , Normal end,
from=xxxx:xxxx:xxxx:xxxx:xxxx:xxxx:xxxx:xxxx,,Seq.=xxxxxxxxxx
+{VDKC-Box ID,Result}={1,Normal end},Num. of VDKC-Boxes=1
```
## **Detailed Information**

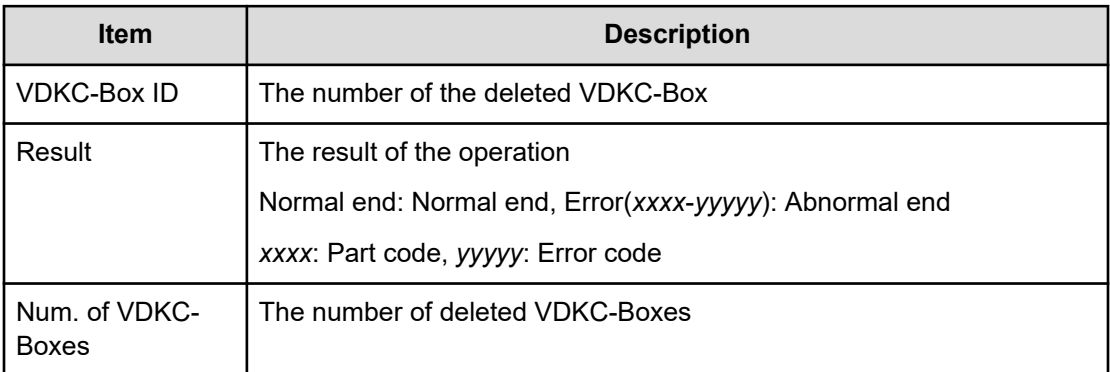

## **[PROV] DeleteAlus**

## **Example**

```
09xx,YYYY/MM/DD,HH:MM:SS.xxx, 00:00,RMI AP,uid=user-name,
Task Name, [PROV], DeleteAlus, Normal end,
from=xxxx:xxxx:xxxx:xxxx:xxxx:xxxx:xxxx:xxxx,,Seq.=xxxxxxxxxx
+{Alus[0]{Id="60-06-0E-81-30-76-D9-30-76-D9-00-00-00-00-00-49", Result=Normal
end, LdevId=0x00:0x00:0x49}}
```
## **Detailed Information**

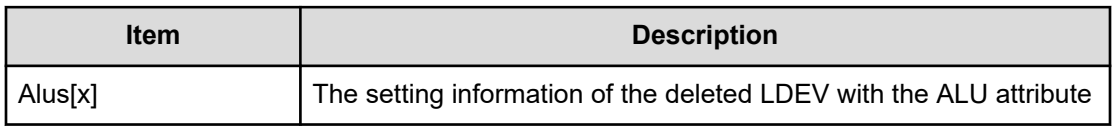

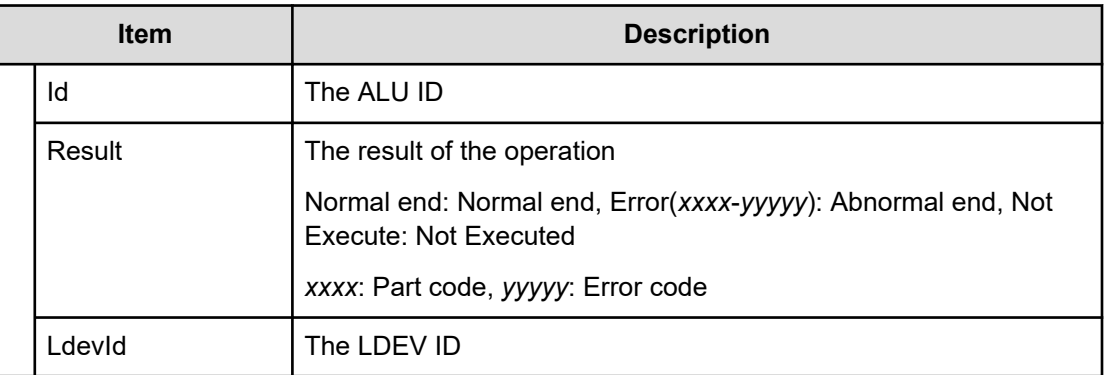

## **[PROV] DeleteDataSavingOfSlusAsync**

This logged information indicates that this operation was only requested but not completed.

### **Example**

```
09xx,YYYY/MM/DD,HH:MM:SS.xxx, 00:00,RMI AP,uid=user-name,
Task Name, [PROV], DeleteDataSavingOfSlusAsync,,
Normal end,from=xxxx:xxxx:xxxx:xxxx:xxxx:xxxx:xxxx:xxxx,,Seq.=xxxxxxxxxx
+{Slus[0]{Id="60-06-0E-81-30-76-D9-30-76-D9-00-00-00-00-00-49",Result=Normal end,
LdevId=0x00:0x00:0x49}}
```
## **Detailed Information**

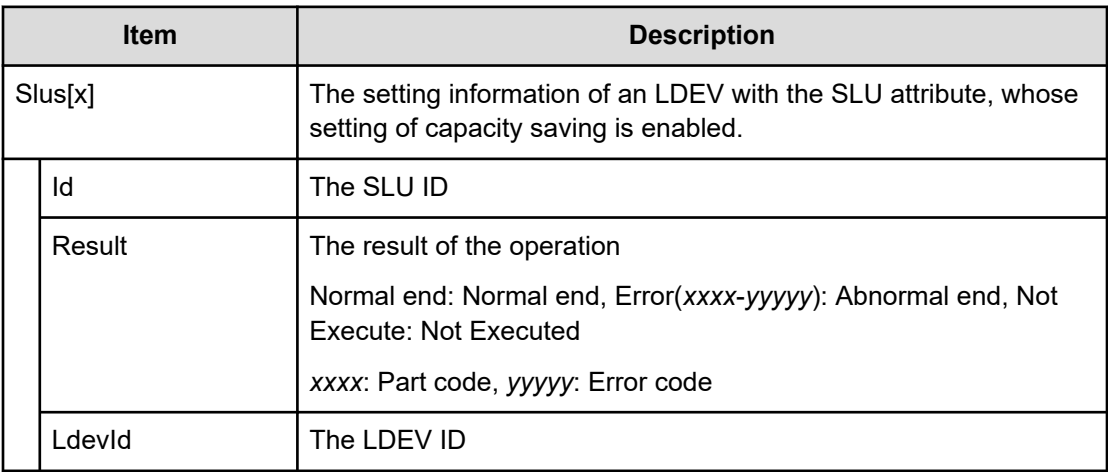

## **[PROV] DeleteDataSavingOfThinProvisioningVolumesAsync**

This logged information indicates that this operation was only requested but not completed.

### **Example**

```
09xx,YYYY/MM/DD,HH:MM:SS.xxx, 00:00,RMI AP,uid=user-name,Task Name,
[PROV], DeleteDataSavingOfThinProvisioningVolumesAsync,,
Normal end,from=xxxx:xxxx:xxxx:xxxx:xxxx: xxxx:xxxx:xxxx,,Seq.=xxxxxxxxxx
+{ThinProvisioningVolumes [0]{ Id="0x00:0x00:0x49",Result=Normal end}}
```
#### **Detailed Information**

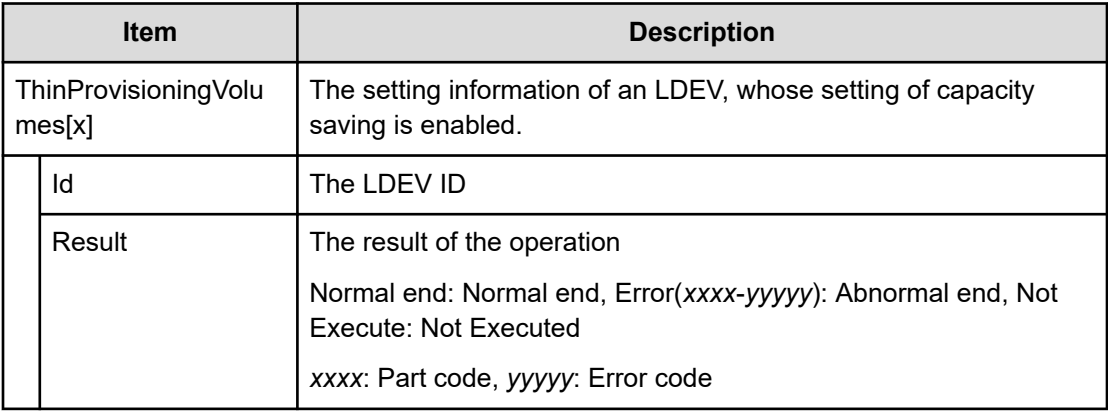

## **[PROV] DeleteiScsiInitiatorUser**

#### **Example**

```
09xx,YYYY/MM/DD,HH:MM:SS.xxx, 00:00,RMI AP,uid=user-name,
Task Name, [PROV], DeleteiScsiInitiatorUser,, Normal end,
from=xxxx:xxxx:xxxx:xxxx:xxxx:xxxx:xxxx:xxxx,,Seq.=xxxxxxxxxx
+{iScsiPort[0]{Port=1A,Result=Normal end}}
```
## **Detailed Information**

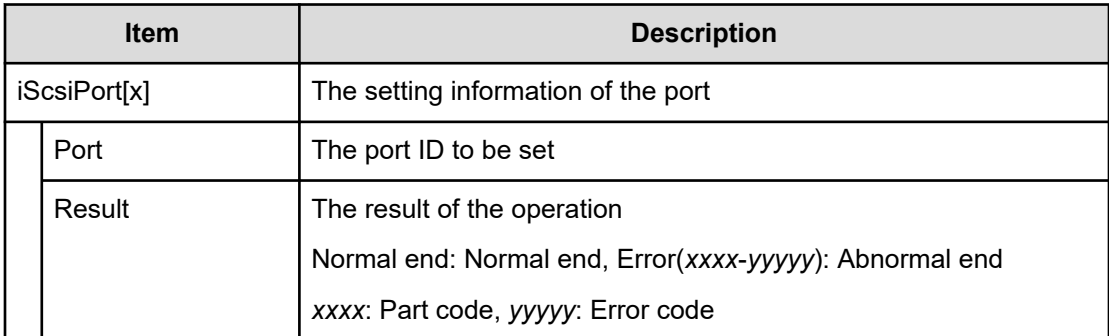

# **[PROV] DeleteiScsiName**

## **Example**

```
09xx,YYYY/MM/DD,HH:MM:SS.xxx, 00:00,RMI AP,uid=user-name,
Task Name, [PROV], DeleteiScsiName, , Normal end,
from=xxxx:xxxx:xxxx:xxxx:xxxx:xxxx:xxxx:xxxx,,Seq.=xxxxxxxxxx
+{iScsiPort[0]{Port=1A, iScsiTarget[0]{ Id=0, RemoteiScsiName[0]{ Name="Name",
Result=Normal end}}}}
```
## **Detailed Information**

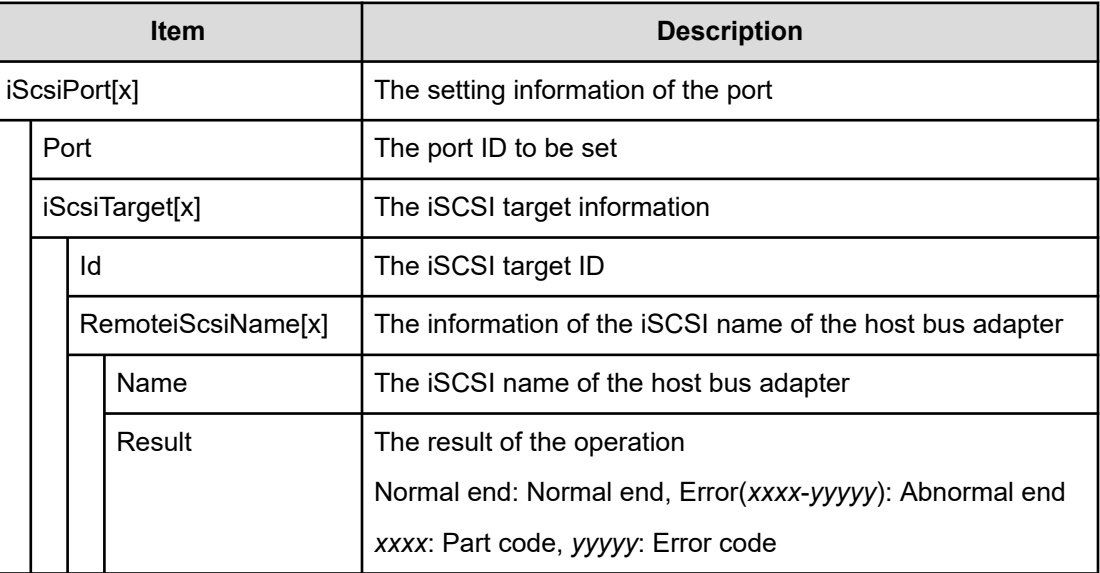

# **[PROV] DeleteiScsiPath**

## **Example**

```
09xx,YYYY/MM/DD,HH:MM:SS.xxx, 00:00,RMI AP,uid=user-name,1,Task Name,
[PROV], DeleteiScsiPath,, Normal end, from=xxxx:xxxx:xxxx:xxxx:
xxxx:xxxx:xxxx,,Seq.=xxxxxxxxxx
+{iScsiPath[0]{
  iScsiPort{
    Port=1A},
  RemoteiScsiPort{
    Function=UVM,IpType=IPv4,Ipv4Address=192.168.0.101,
    Ipv6Address=0:0:0:0:0:0:0:0,
    RemoteiScsiTarget{
      Name="iqn.1994-04.jp.co.hitachi:rsd.r90.t.00001.3a000"}},
   Result=Normal end}}
```
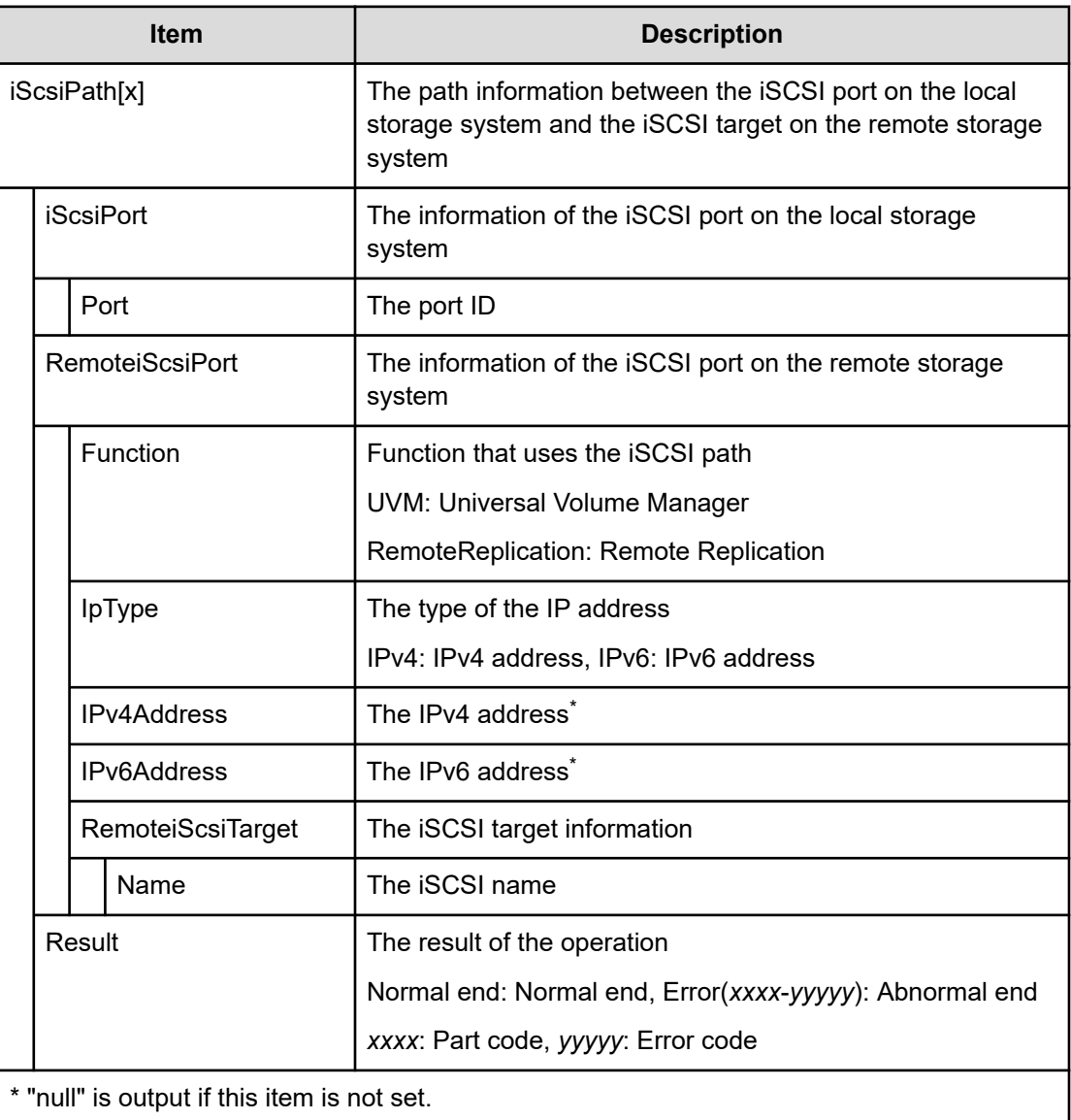

## **[PROV] DeleteiScsiTarget**

## **Example**

```
09xx,YYYY/MM/DD,HH:MM:SS.xxx, 00:00,RMI AP,uid=user-name,
Task Name, [PROV], DeleteiScsiTarget, Normal end,
from=xxxx:xxxx:xxxx:xxxx:xxxx:xxxx:xxxx:xxxx,,Seq.=xxxxxxxxxx
+{iScsiPort[0]{Port=1A, iScsiTarget[0]{ Id=0,Result=Normal end}}}
```
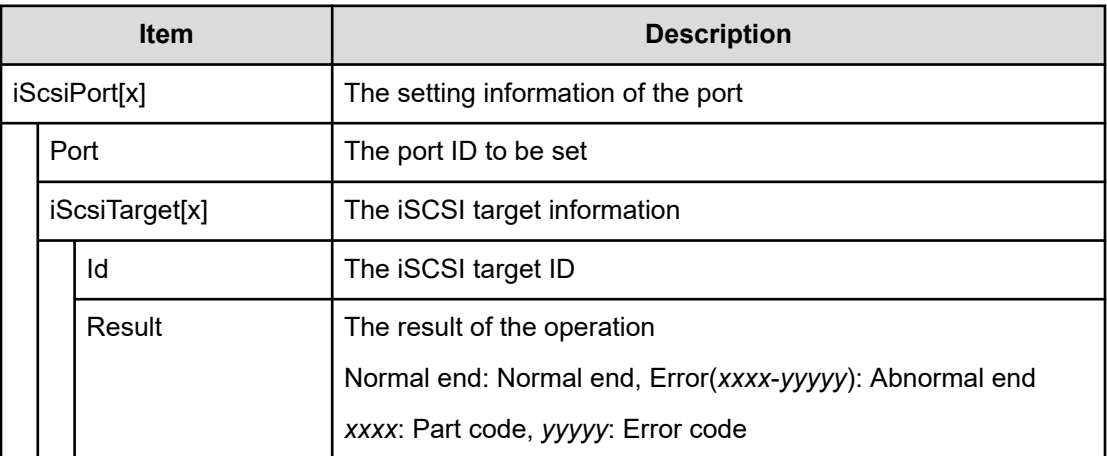

## **[PROV] DeleteLoginiScsiName**

## **Example**

```
09xx,YYYY/MM/DD,HH:MM:SS.xxx, 00:00,RMI AP,uid=user-name,
Task Name, [PROV], DeleteLoginiScsiName, Normal end,
from=xxxx:xxxx:xxxx:xxxx:xxxx:xxxx:xxxx:xxxx,,Seq.=xxxxxxxxxx
+{iScsiPort[0]{Port=1A,Result=Normal end}}
```
## **Detailed Information**

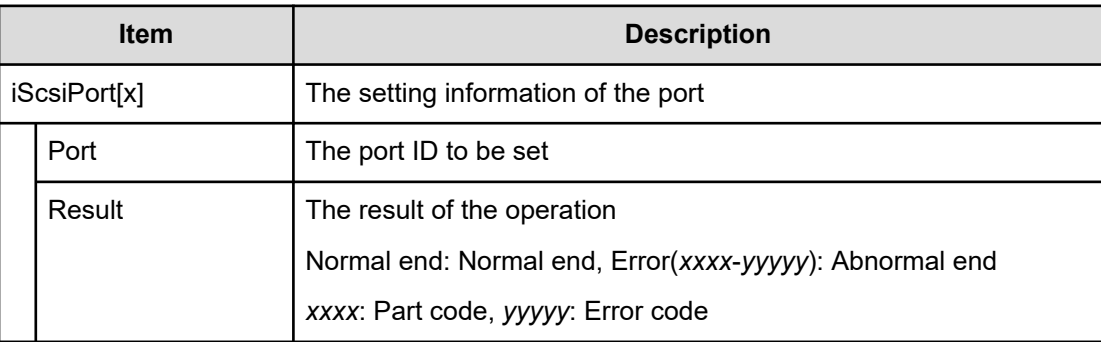

## **[PROV] DeleteParityGroups**

### **Example**

```
09xx,YYYY/MM/DD,HH:MM:SS.xxx, 00:00,RMI AP,uid=user-name,Task Name,
[PROV],DeleteParityGroups,,Normal end,
from=xxxx:xxxx:xxxx:xxxx:xxxx:xxxx:xxxx:xxxx,,Seq.=xxxxxxxxxx
+{ParityGroup[0]{
   ID=1-1,Result=Normal end}}
```
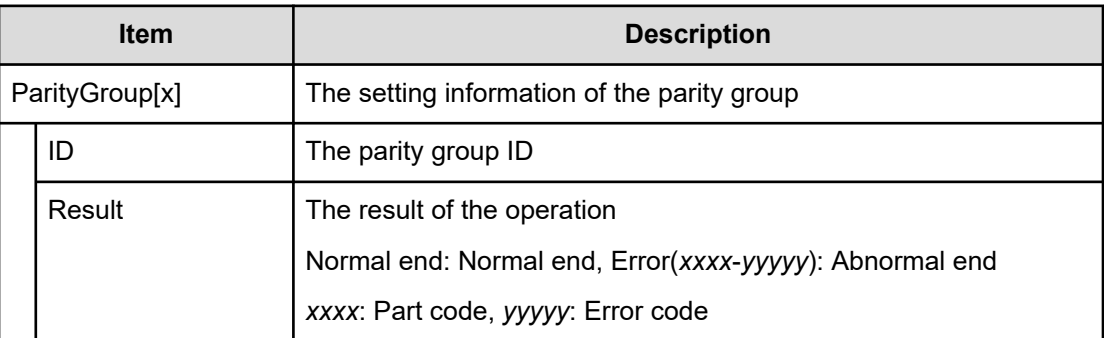

# **[PROV] DeleteRemoteChapUser**

## **Example**

```
09xx,YYYY/MM/DD,HH:MM:SS.xxx, 00:00,RMI AP,uid=user-name,
Task Name, [PROV], DeleteRemoteChapUser, , Normal end,
from=xxxx:xxxx:xxxx:xxxx:xxxx:xxxx:xxxx:xxxx,,Seq.=xxxxxxxxxx
+{iScsiPort[0]{Port=1A, iScsiTarget[0]{ Id=0, RemoteiScsiUser[0]{
ChapUserId="ChapUserId",Result=Normal end}}}}
```
## **Detailed Information**

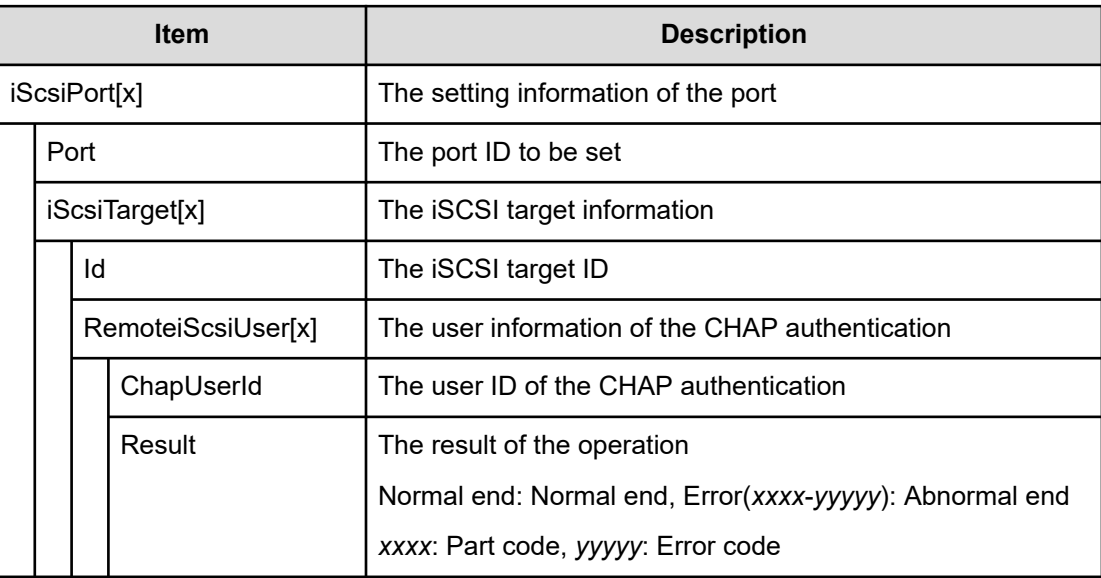

# **[PROV] DeleteSlus**

## **Example**

```
09xx,YYYY/MM/DD,HH:MM:SS.xxx, 00:00,RMI AP,uid=user-name,,
[PROV],DeleteSlus,,Normal end, from=xxxx:xxxx:xxxx:xxxx:xxxx:xxxx:xxxx:xxxx,,
Seq.=xxxxxxxxxx
+{Slus[0]{Id="60-06-0E-81-30-76-D9-30-76-D9-00-00-00-00-00-49", Result=Normal
end, LdevId=0x00:0x00:0x49}}
```
## **Detailed Information**

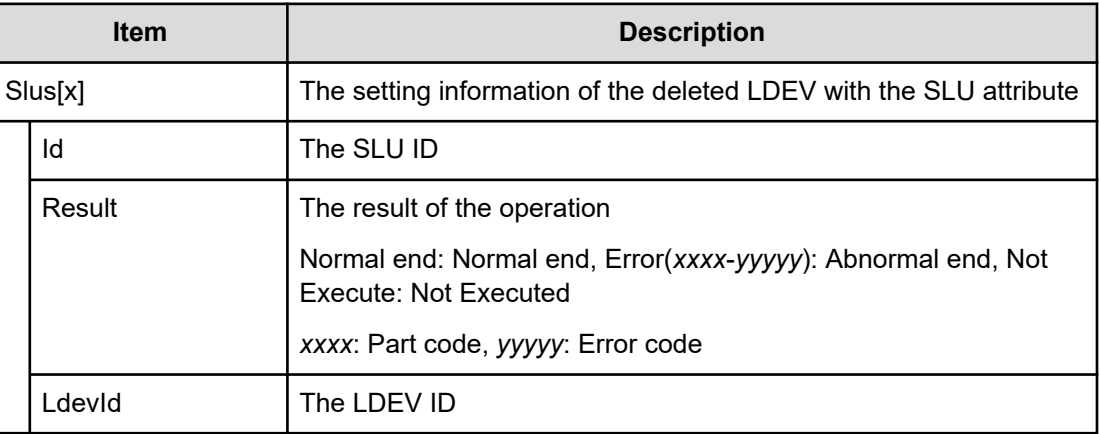

## **[PROV] DeleteTargetChapUser**

## **Example**

```
09xx,YYYY/MM/DD,HH:MM:SS.xxx, 00:00,RMI AP,uid=user-name,
TaskName, [PROV], DeleteTargetChapUser, , Normal end,
from=xxxx:xxxx:xxxx:xxxx:xxxx:xxxx:xxxx:xxxx,,Seq.=xxxxxxxxxx
+{iScsiPort[0]{Port=1A, iScsiTarget[0]{ Id=0,ChapUserId="ChapUserId",
Result=Normal end}}}
```
## **Detailed Information**

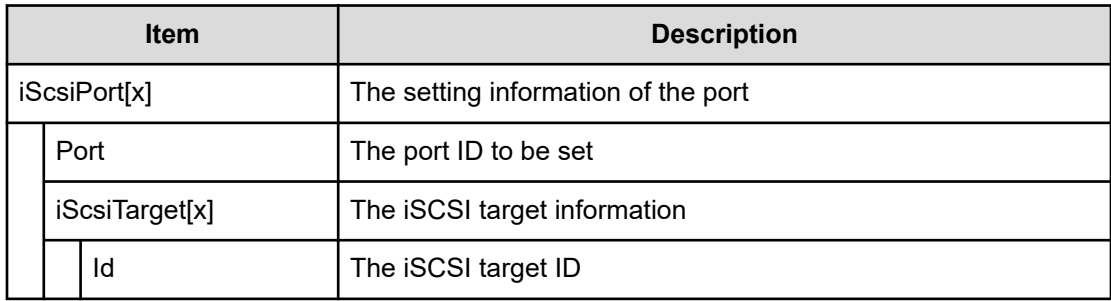

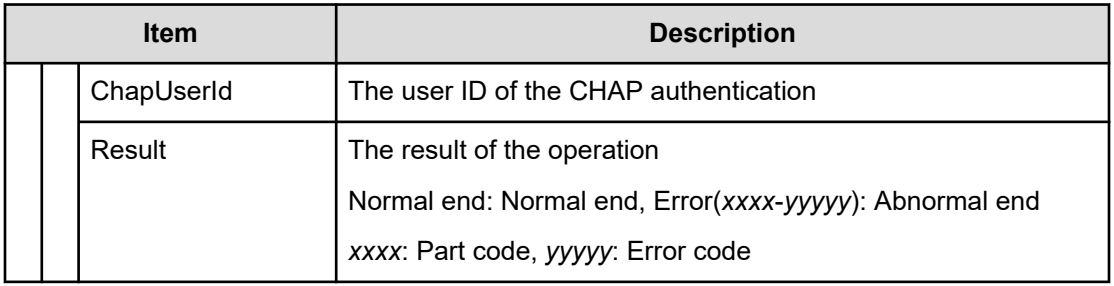

## **[PROV] DeleteTiVolumes**

## **Example**

```
09xx,YYYY/MM/DD,HH:MM:SS.xxx, 00:00,RMI AP,uid=user-name,,
[PROV],DeleteTiVolumes,,Normal end,from=xxxx:xxxx:xxxx:xxxx:xxxx:xxxx:xxxx:xxxx,,
Seq.=xxxxxxxxxx
+{TiVolumes[0]{ LdevId=0x00:0x10:0x00,Result=Normal end}}
```
## **Detailed Information**

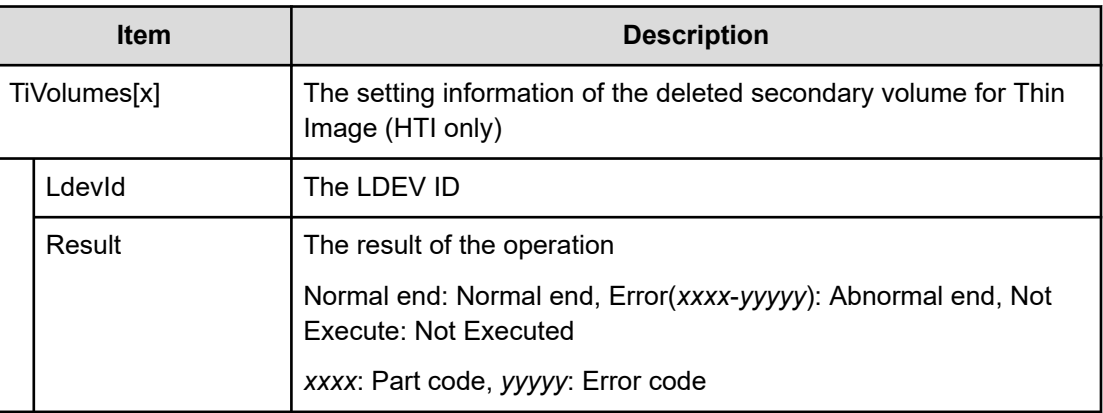

# **[PROV] DRU Expiration-Lock**

## **Example**

```
09xx,YYYY/MM/DD,HH:MM:SS.xxx, 00:00,RMI AP,uid=user-name,,
[PROV],DRU Expiration-Lock,SYSTEM:Enable,Normal end,
from=xxxx:xxxx:xxxx:xxxx:xxxx:xxxx:xxxx:xxxx,,Seq.=xxxxxxxxxx
```
### **Basic Information**

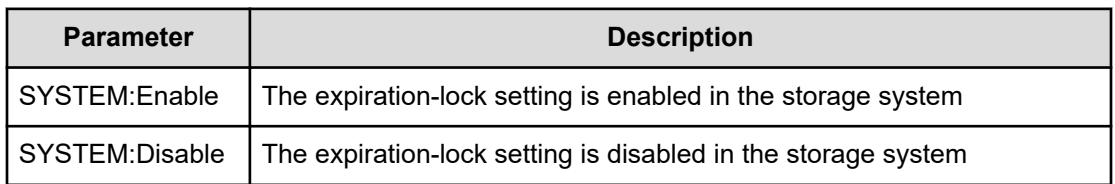

# **[PROV] Edit Cmd Dev(Auth)**

### **Example**

```
09xx,YYYY/MM/DD,HH:MM:SS.xxx, 00:00,RMI AP,uid=user-name,
Task Name, [PROV], Edit Cmd Dev(Auth), Normal end,
from=xxxx:xxxx:xxxx:xxxx:xxxx:xxxx:xxxx:xxxx,,Seq.=xxxxxxxxxx
+{LDKC:CU:LDEV,UserAuth}=[{0xXX:0xXX:0xXX,Disable}, {0xXX:0xXX:0xXX,Enable}],Num. of
LDEVs=2
```
## **Detailed Information**

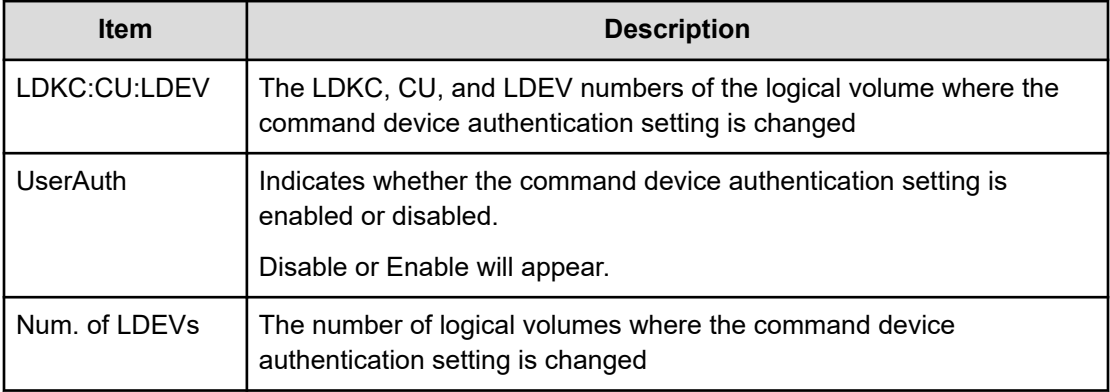

# **[PROV] Edit Cmd Dev(DevGrp)**

## **Example**

```
09xx,YYYY/MM/DD,HH:MM:SS.xxx, 00:00,RMI AP,uid=user-name,Task Name,
[PROV],Edit DevGrpDef,,Normal end,
from=xxxx:xxxx:xxxx:xxxx:xxxx:xxxx:xxxx:xxxx,,Seq.=xxxxxxxxxx
+{LDKC:CU:LDEV,DevGrpDef} =[{0xXX:0xXX:0xXX,Disable},{0xXX:0xXX:0xXX,Enable}], Num.
of LDEVs=2
```
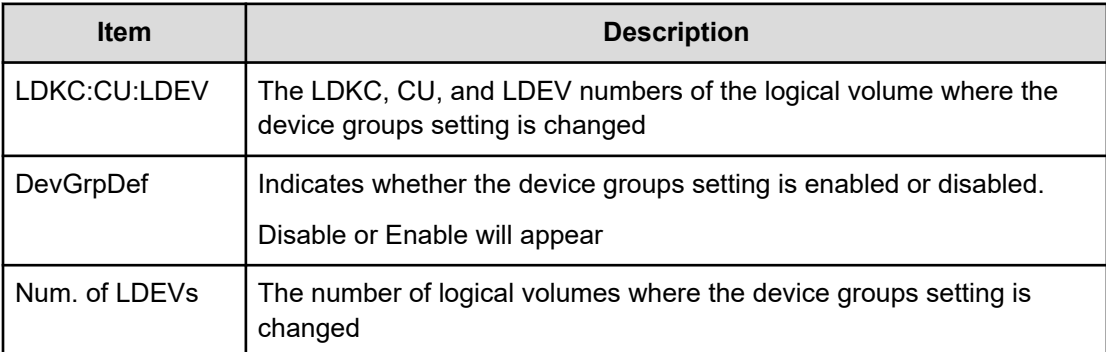

# **[PROV] Edit Cmd Dev(Sec)**

### **Example**

09xx,YYYY/MM/DD,HH:MM:SS.xxx, 00:00,RMI AP,uid=user-name, Task Name, [PROV], Edit CommandDevSec, , Normal end, from=xxxx:xxxx:xxxx:xxxx:xxxx:xxxx:xxxx:xxxx,,Seq.=xxxxxxxxxx +{LDKC:CU:LDEV,CommandDevSec} =[{0xXX:0xXX:0xXX,Disable},{0xXX:0xXX:0xXX,Enable}], Num. of LDEVs=2

## **Detailed Information**

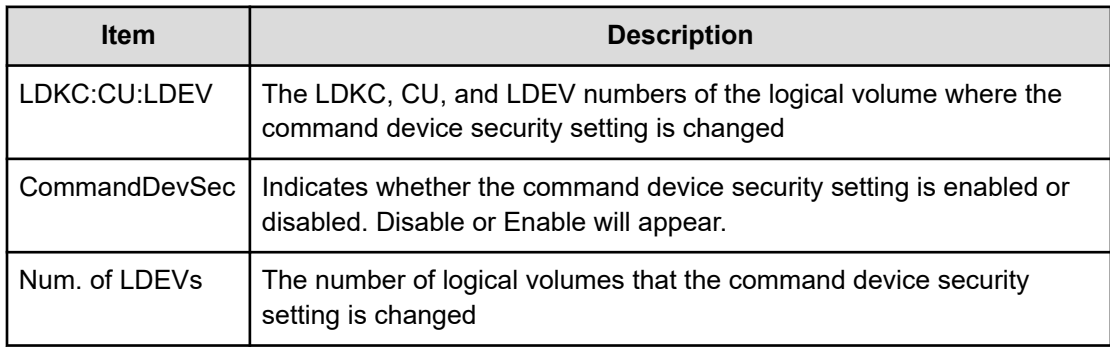

## **[PROV] Edit Command Devices**

### **Example**

```
09xx,YYYY/MM/DD,HH:MM:SS.xxx, 00:00,RMI AP,uid=user-name,
Task Name, [PROV], Edit Command Devices, Normal end,
from=xxxx:xxxx:xxxx:xxxx:xxxx:xxxx:xxxx:xxxx,,Seq.=xxxxxxxxxx
+{LDKC:CU:LDEV,CommandDev}=[{0xXX:0xXX:0xXX,Disable}, {0xXX:0xXX:0xXX,Enable}],Num.
of LDEVs=2
```
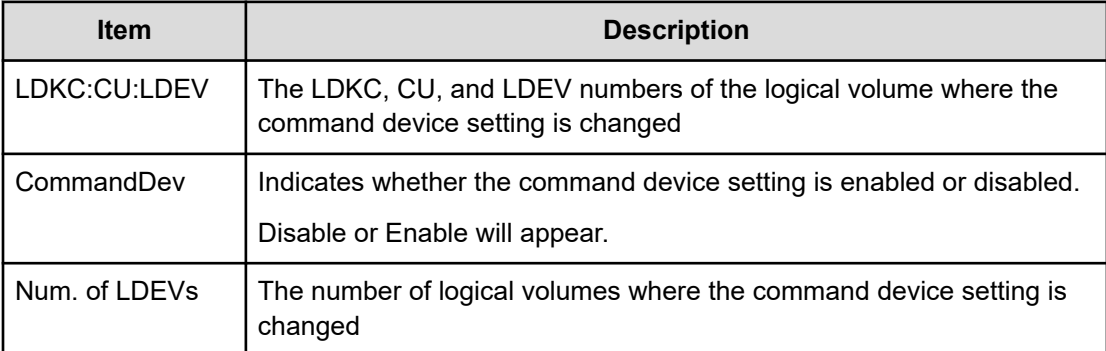

# **[PROV] Edit DRU Attribute**

#### **Example**

```
09xx,YYYY/MM/DD,HH:MM.SS.xxx, 00:00,RMI AP,uid=user-name,,
[PROV], Edit DRU Attribute, , Normal end,
from=xxxx:xxxx:xxxx:xxxx:xxxx:xxxx:xxxx:xxxx,,Seq.=xxxxxxxxxx
+[LDKC:CU: LDEV, Attribute, RT, Result\}=[\{0x00:0x00:0x01,0x80,100,Normal\ end\},{0x00:0x00:0x02,0x82,Unlimited,Error(9605-8122)}, {0x00:0x00:0x03,0x81,200,Normal
end}, {0x00:0x00:0x03,0x81,xxxx,Normal end}], Num. of
LDEVs=XXX
```
## **Detailed Information**

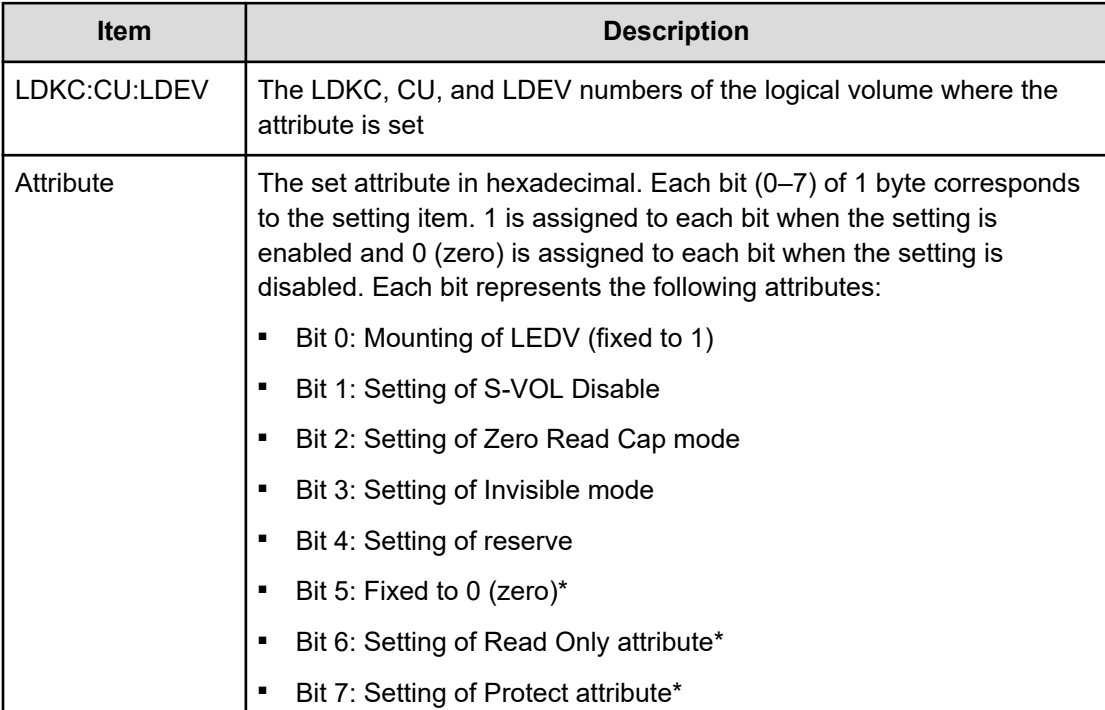

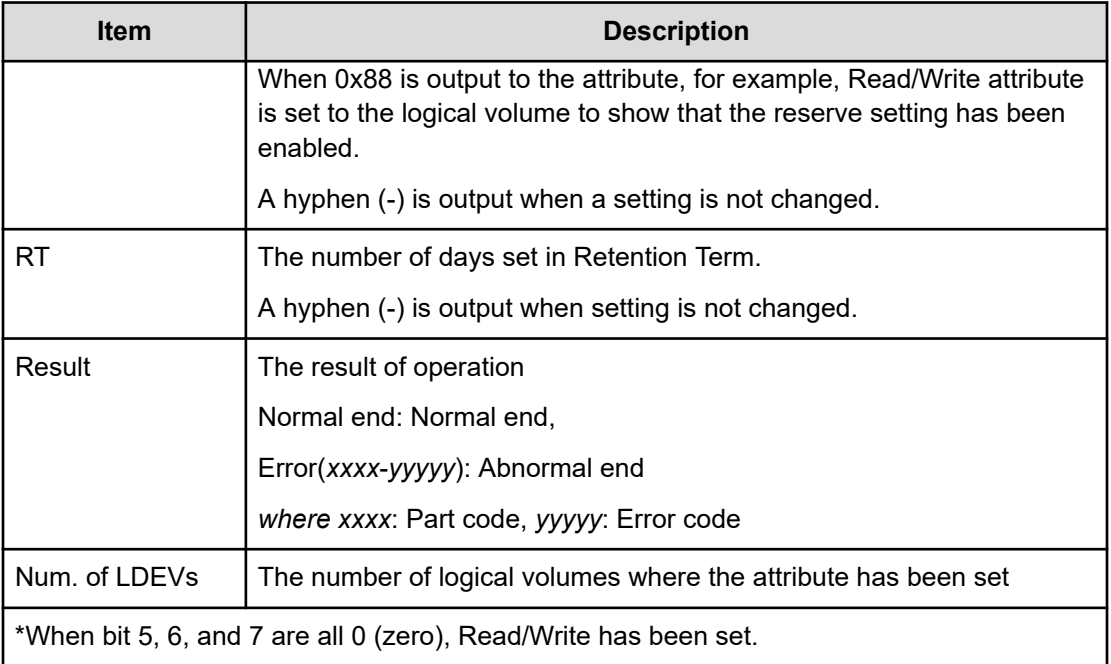

## **[PROV] Edit External LDEV Tier Rank**

## **Example**

```
09xx,YYYY/MM/DD,HH:MM:SS.xxx, 00:00,RMI AP,uid=user-name,
Task Name, [PROV], Edit External LDEV Tier Rank,, Normal end,
from=xxxx:xxxx:xxxx:xxxx:xxxx:xxxx:xxxx:xxxx,,Seq.=xxxxxxxxxx +{Pool ID,Pool
Result}=[{1,Normal end}],Num. of Pools=1
++{LDKC:CU:LDEV,External LDEV Tier Rank,LDEV Result} =[{0x00:0x00:0x00,Middle/
Internal,Normal end},
{0x00:0x00:0x01,Middle/Internal,Normal end}, {0x00:0x00:0x02,Middle/Internal,Normal
end}], Num. of LDEVs=3
```
## **Detailed Information**

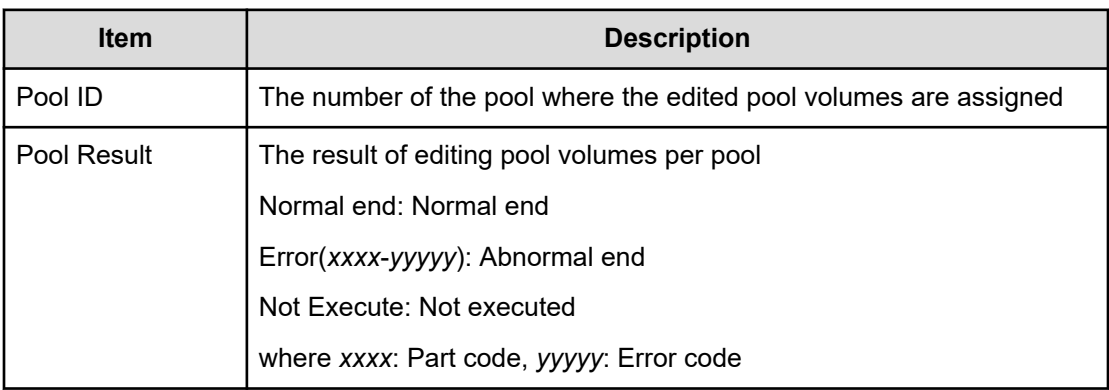

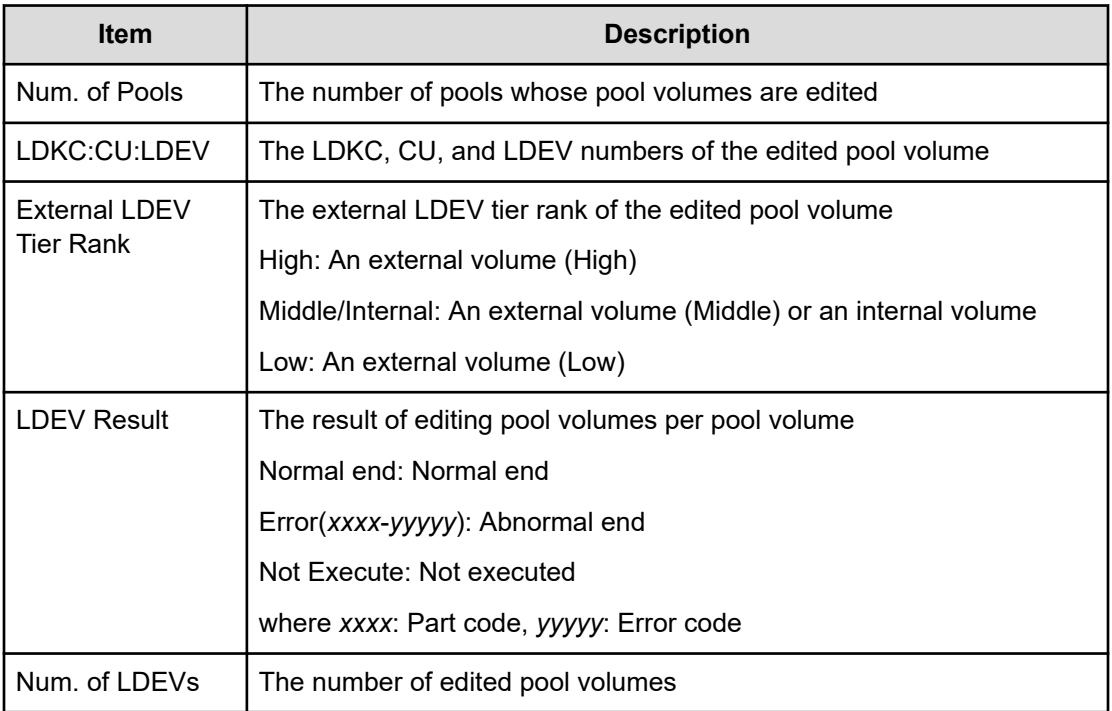

# **[PROV] Edit Full Allocation**

## **Example**

```
09xx,YYYY/MM/DD,HH:MM:SS.xxx, 00:00,RMI AP,uid=user-name,
Task Name, [PROV], Edit Full Allocation, Normal end,
from=xxxx:xxxx:xxxx:xxxx:xxxx:xxxx:xxxx:xxxx,,Seq.=xxxxxxxxxx
+{Pool ID,LDKC:CU:LDEV,Full Allocation,Result} =[{0,0x00:0x00:0x00,Enable,Normal 
end}], Num. of VOLs=1
```
## **Detailed Information**

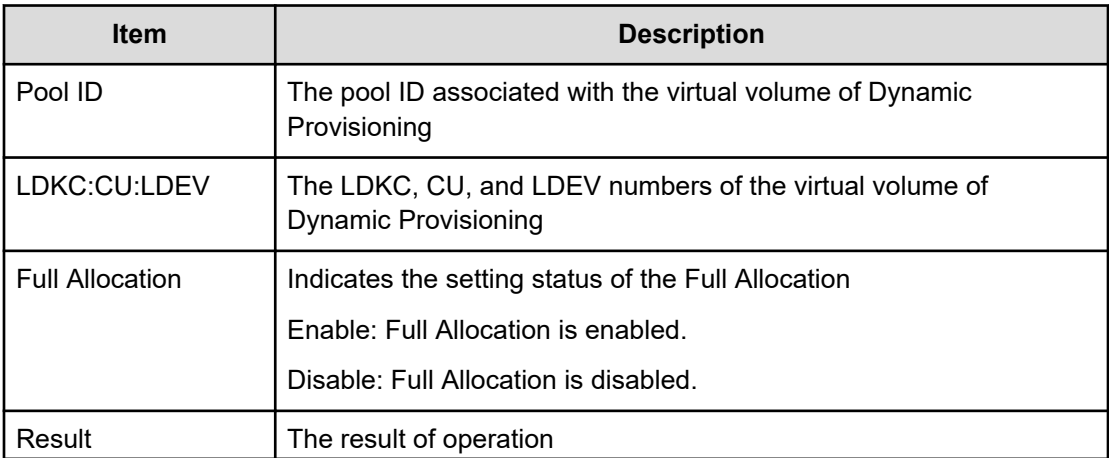

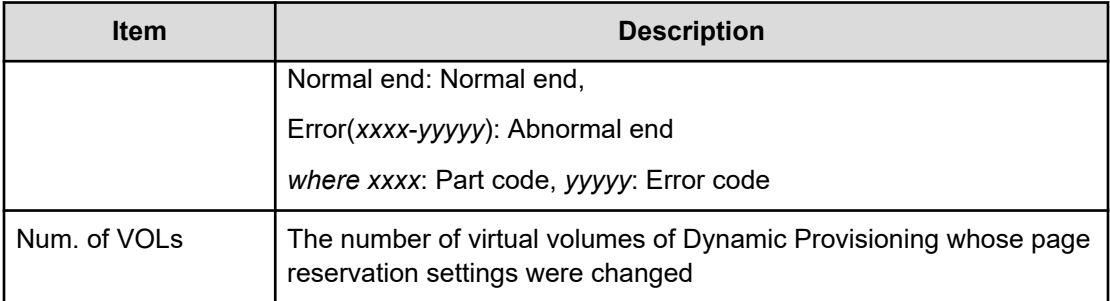

## **[PROV] Edit Host**

## **Example**

```
09xx,YYYY/MM/DD,HH:MM:SS.xxx, 00:00,RMI AP,uid=user-name,
Task Name, [PROV], Edit Host, , Normal end,
from=xxxx:xxxx:xxxx:xxxx:xxxx:xxxx:xxxx:xxxx,,Seq.=xxxxxxxxxx
+{Port,HostGrpID,WWN,Change WWN,Change Nickname}
=[{XX,0xXXX,0xXXXXXXXXXXXXXXXX,0xXXXXXXXXXXXXXXXX, XXXXXXXXXXXXXXXX}], Num. of
WWNs=1
```
## **Detailed Information**

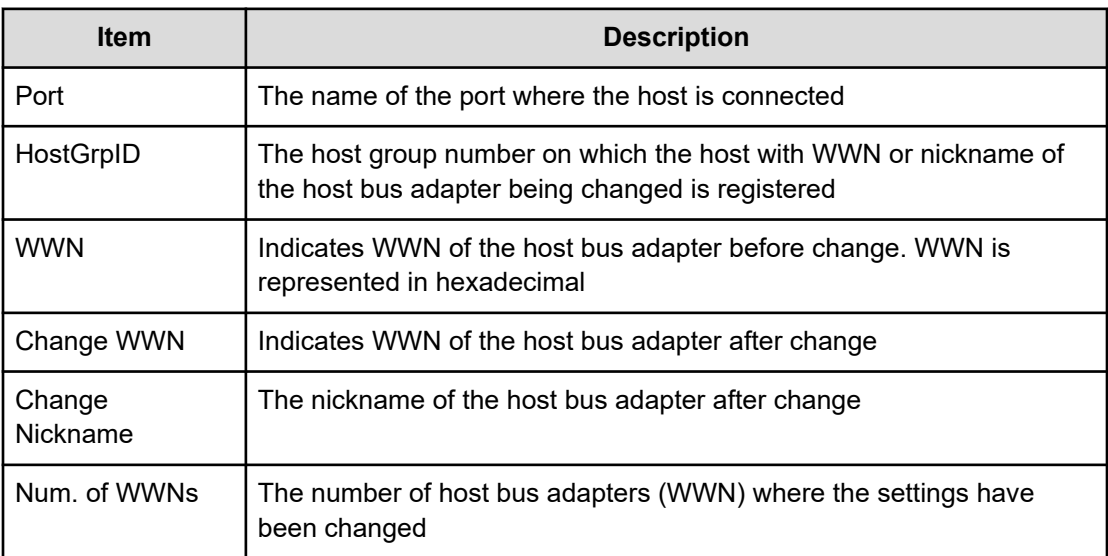

# **[PROV] Edit Host Grps(Mode)**

## **Example**

```
09xx,YYYY/MM/DD,HH:MM:SS.xxx, 00:00,RMI AP,uid=user-name,1,Task Name,
[PROV], Edit Host Grps(Mode), , Normal end, from=xxxx: xxxx: xxxx: xxxx: xxxx:
xxxx:xxxx:xxxx,,Seq.=xxxxxxxxxx
```

```
+{Port,HostGrpID,Mode,Option[0:31],Option[32:63],Option[64:95],
Option[96:127],Option[128:159],Option[160:191],Option[192:223],Option[224
:255]}=
[{XX,0xXXX,0x00,0x20000000,0x00000000,0x00000000,0x00000000,0x00080000,0x
00000000,0x0000000,0x000000000},
{XX,0xXXX,0x09,0x00080000,0x00000000,0x00000000,0x00000000,0x00080000,0x0
0000000,0x00000000,0x00000000}],
Num. of Host Groups=2
```
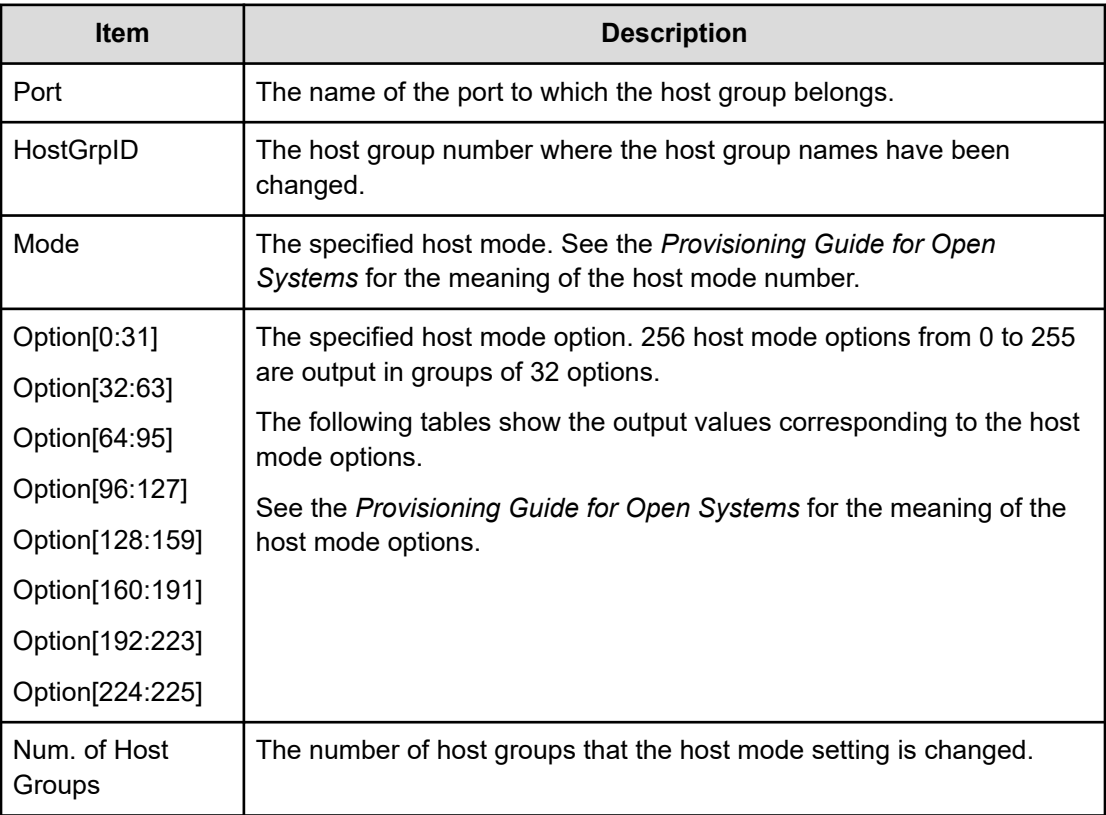

## **Host mode option 0 to 31 and output contents of Option[0:31]**

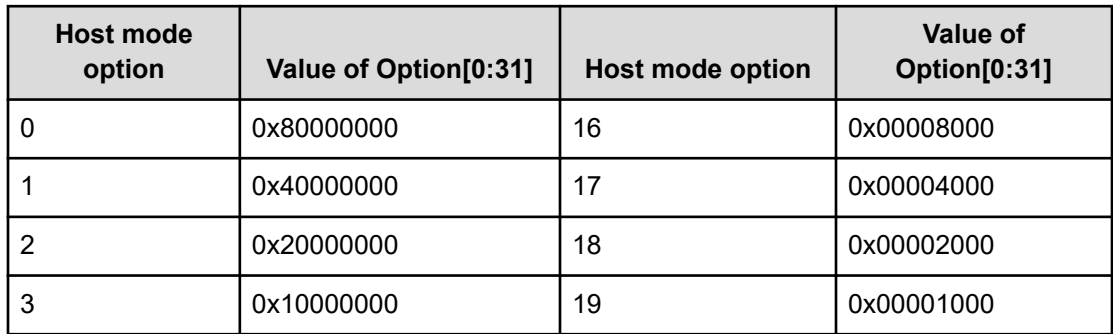

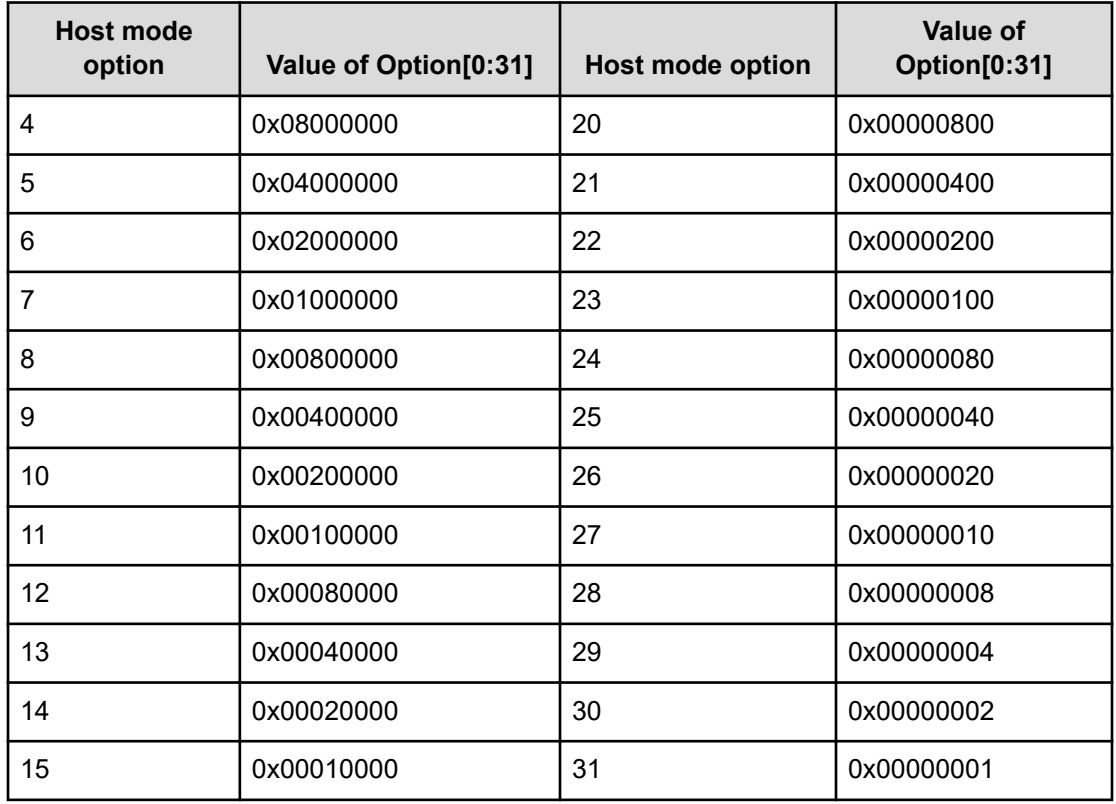

## **Host mode option 32 to 63 and output contents of Option[32:63]**

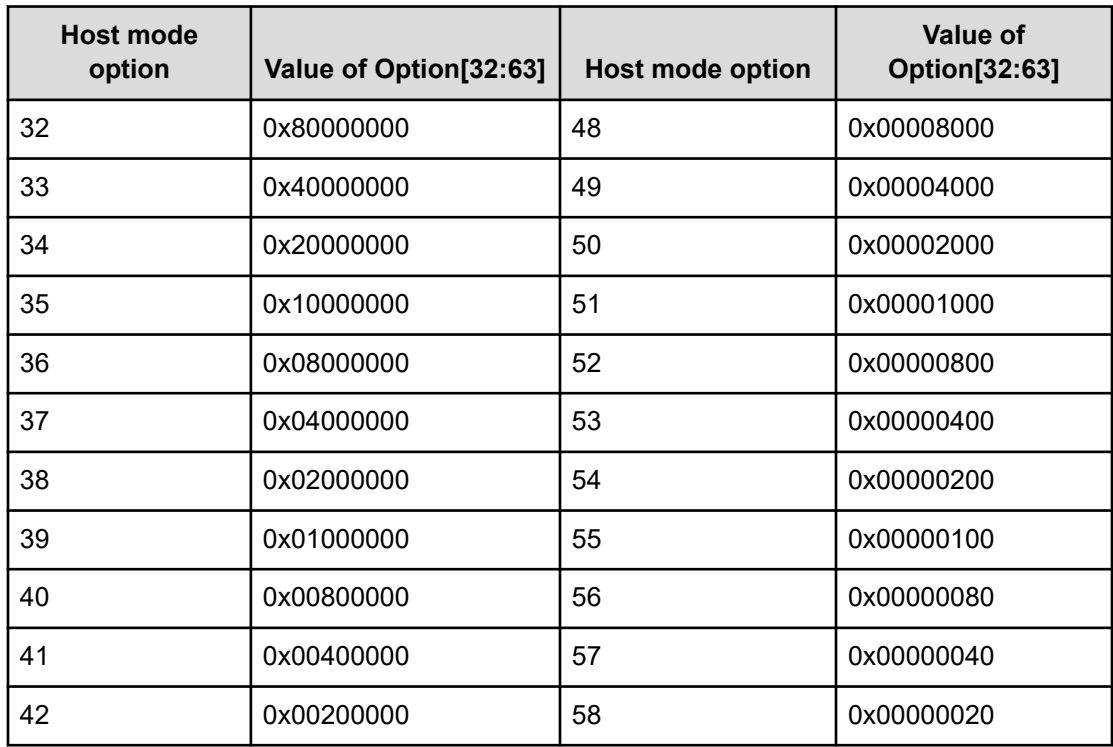

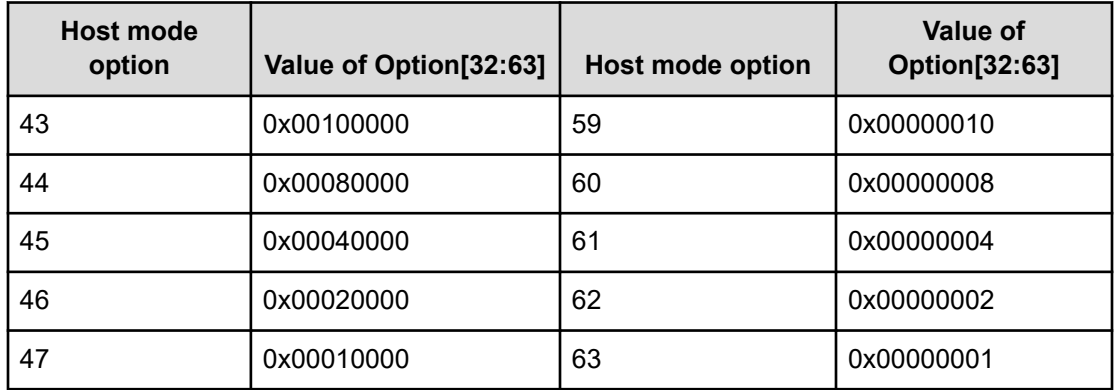

## **Host mode option 64 to 95 and output contents of Option[64:95]**

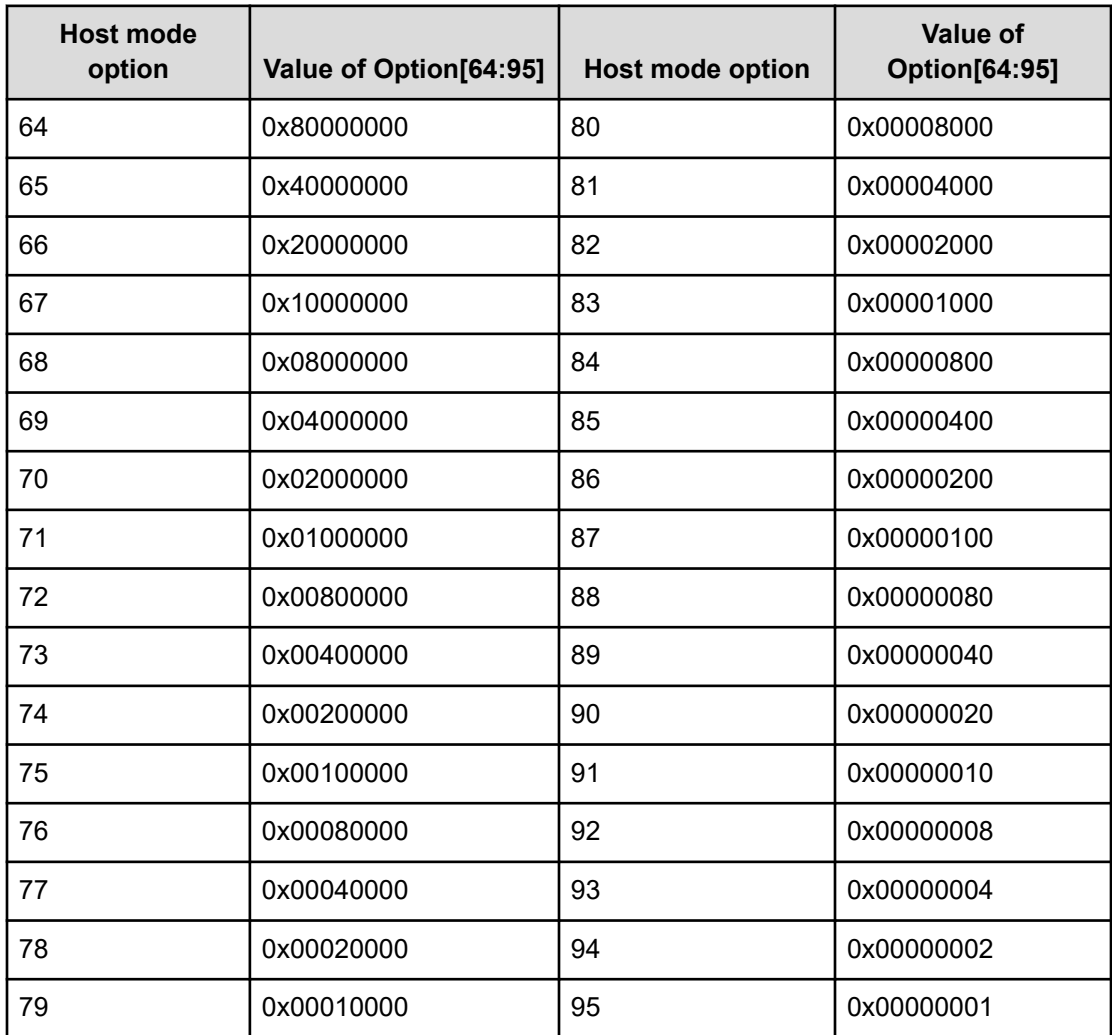

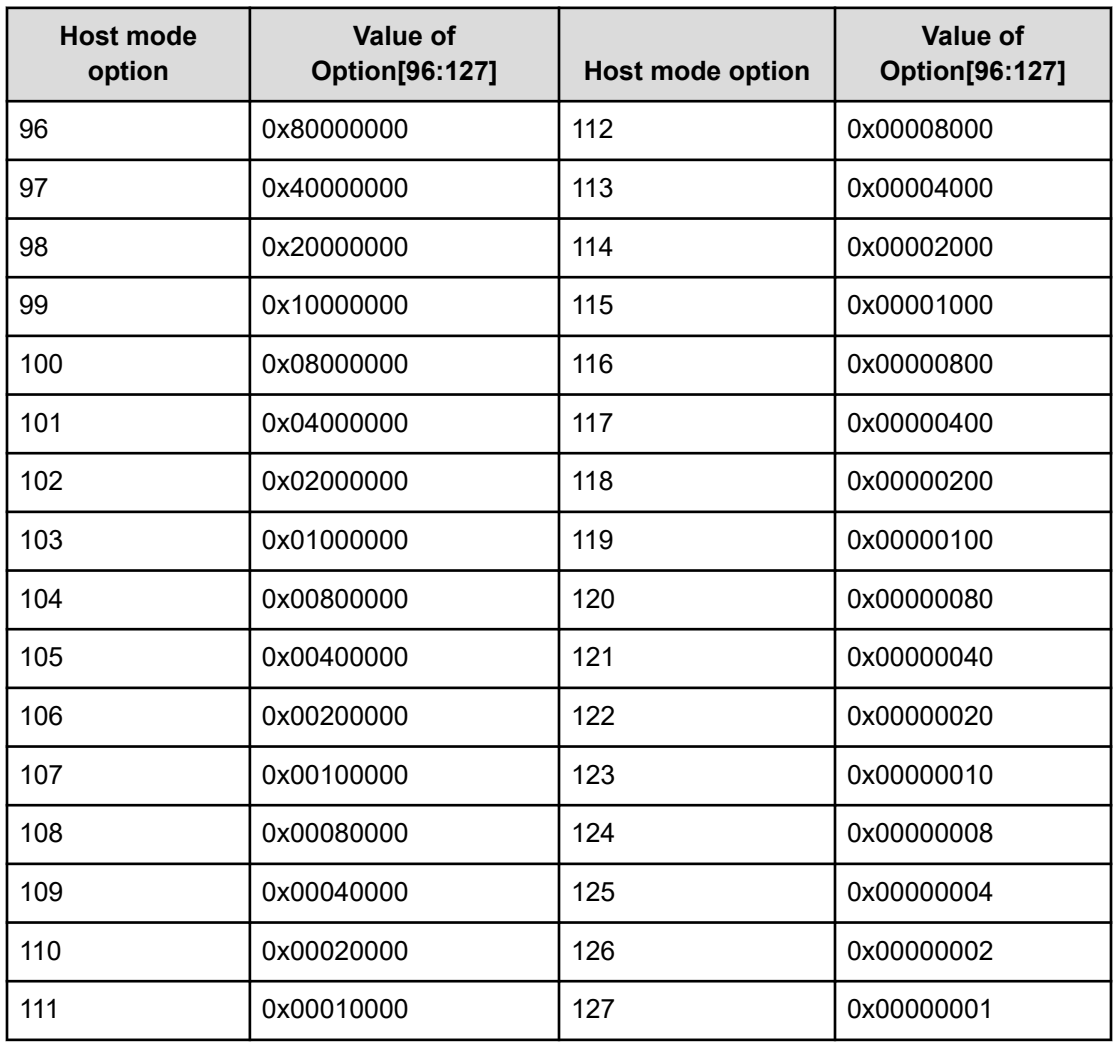

## **Host mode option 96 to 127 and output contents of Option[96:127]**

## **Host mode option 128 to 159 and output contents of Option[128:159]**

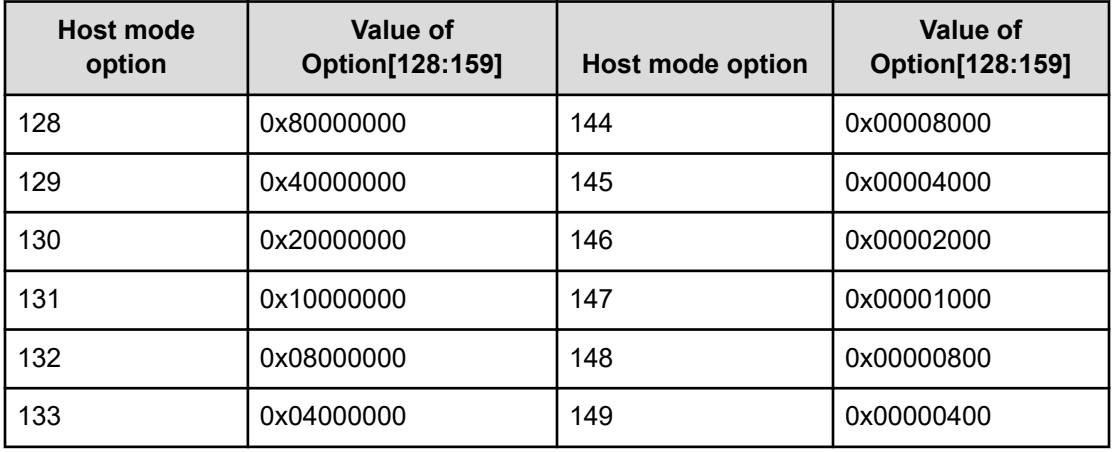

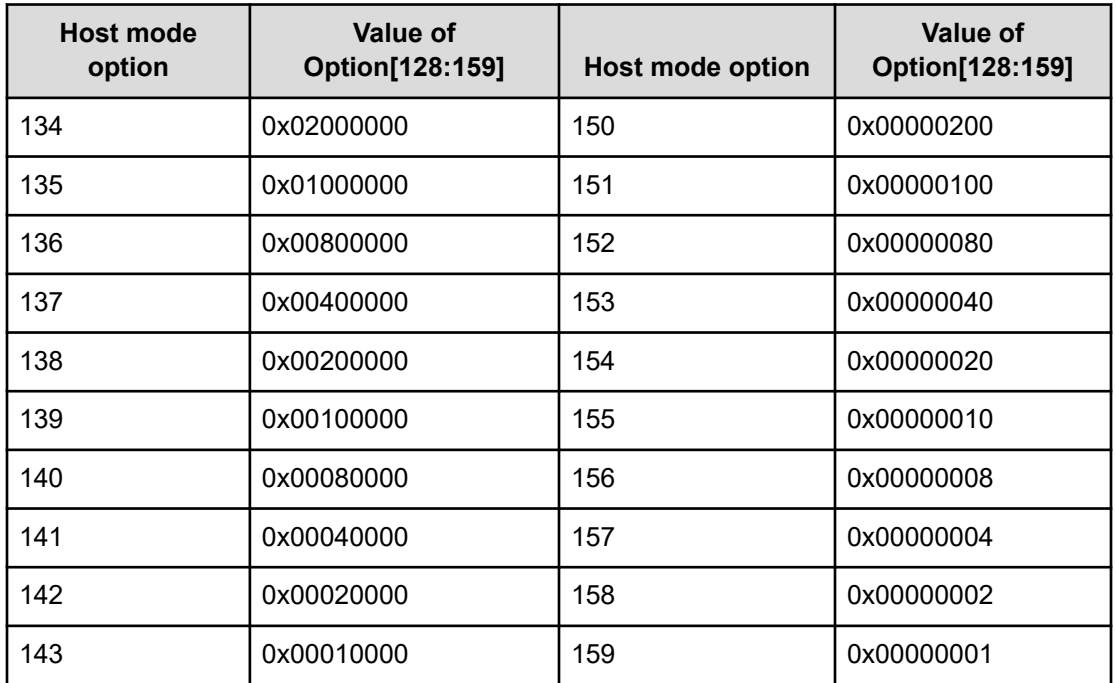

## **Host mode option 160 to 191 and output contents of Option[160:191]**

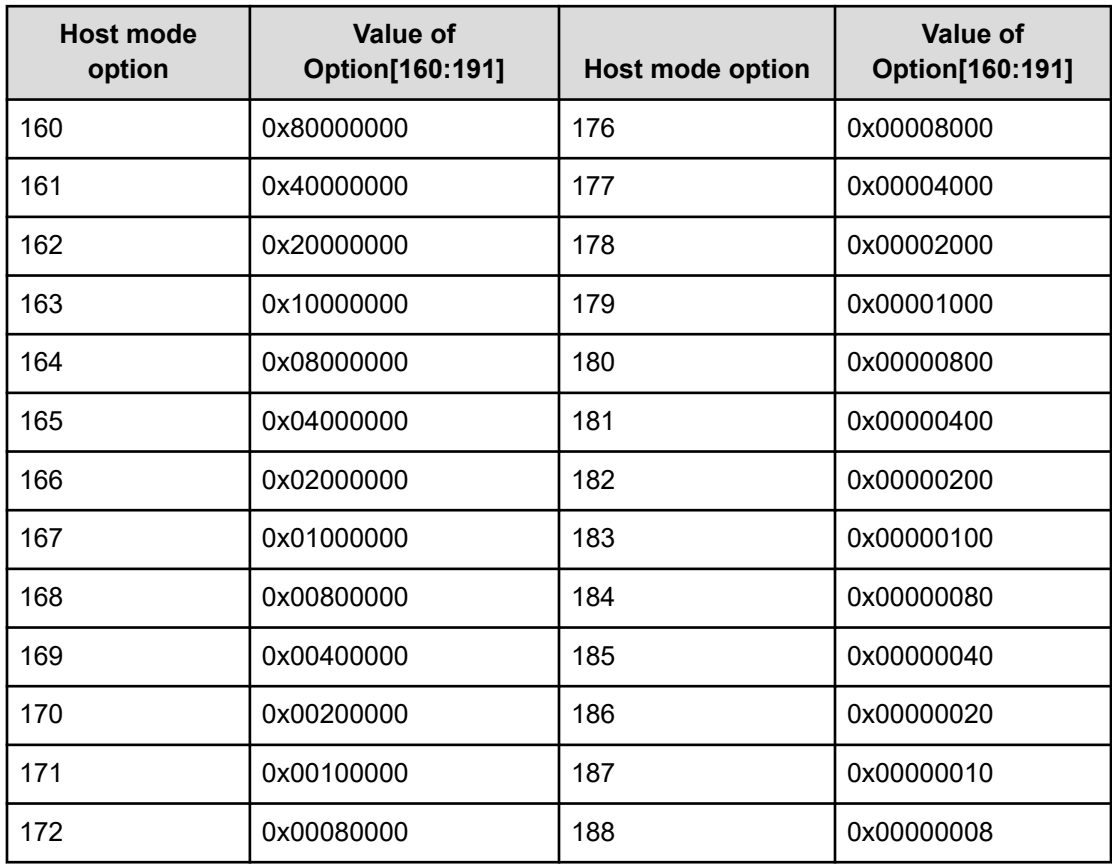

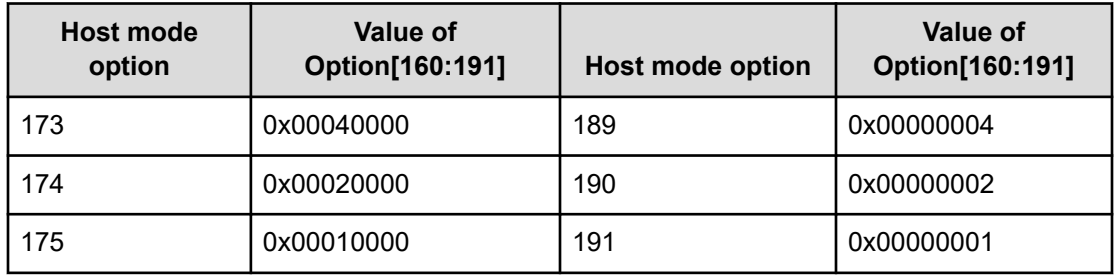

## **Host mode option 192 to 223 and output contents of Option[192:223]**

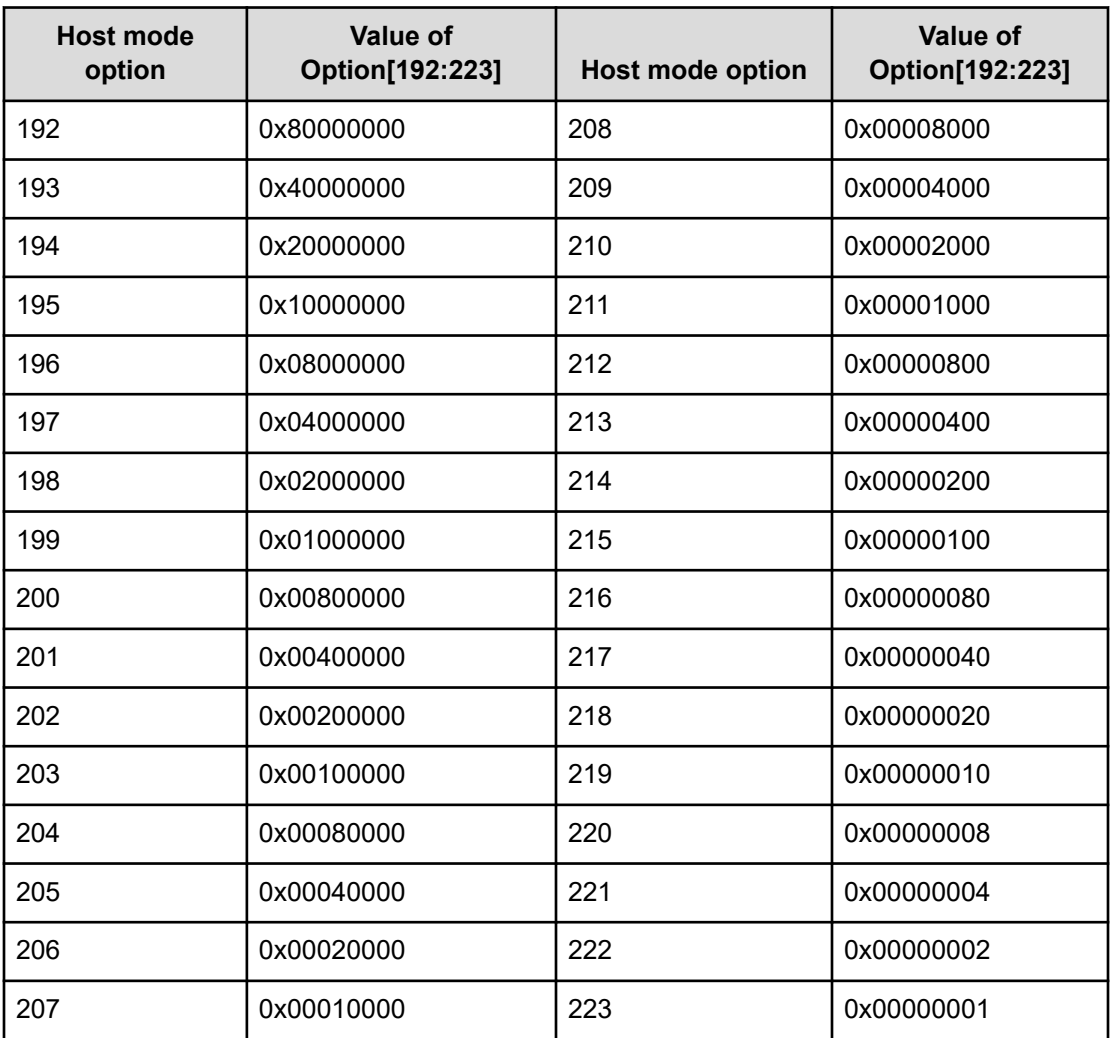

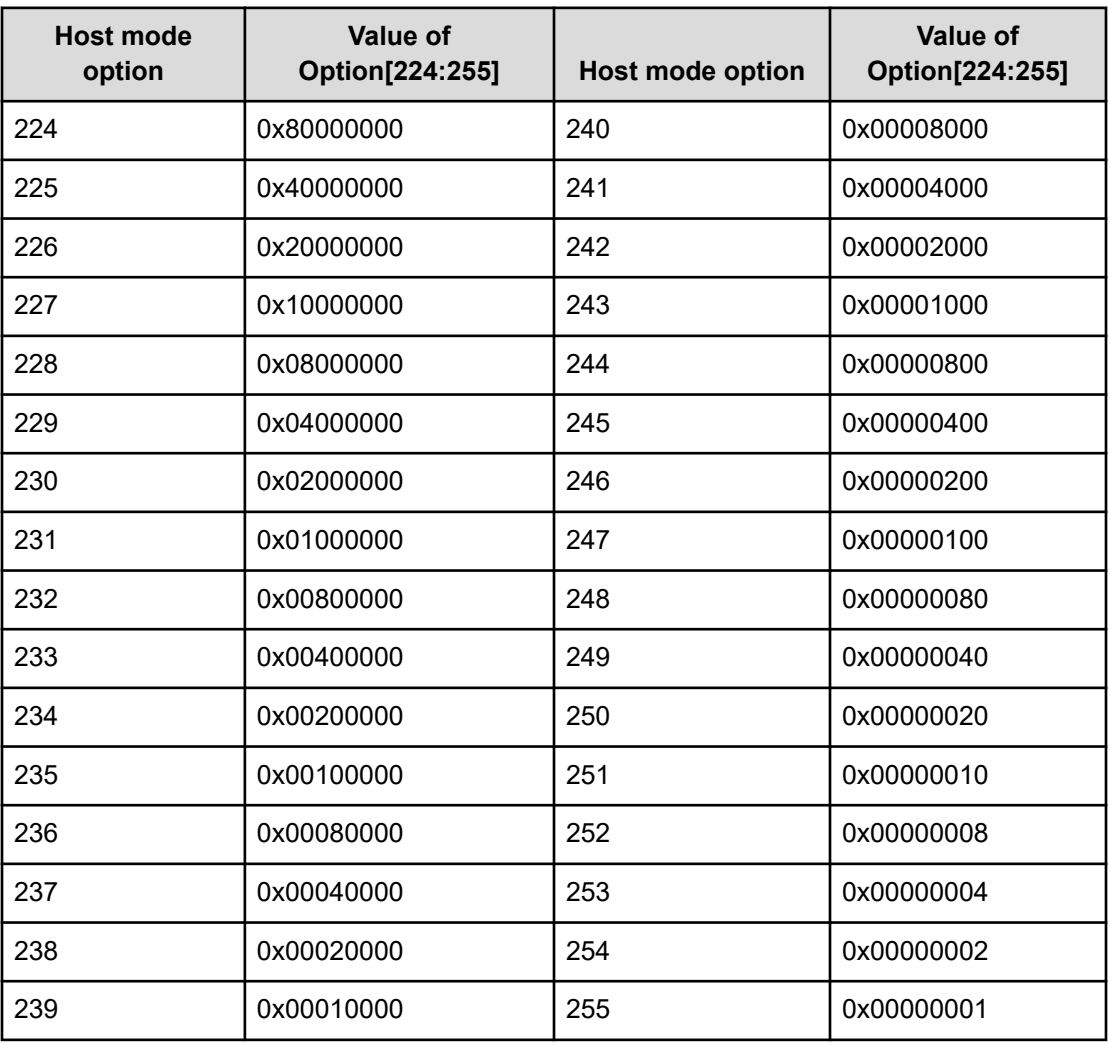

**Host mode option 224 to 255 and output contents of Option[224:255]**

When more than one option is set, a logical sum of their values is output. For example, if 0x200C0000 is output to Option[0:31], it means the host mode options [2], [12], and [13] are set.

## **[PROV] Edit Host Grps(Name)**

## **Example**

```
09xx,YYYY/MM/DD,HH:MM:SS.xxx, 00:00,RMI AP,uid=user-name,
Task Name, [PROV], Edit Host Grps(Name), Normal end,
from=xxxx:xxxx:xxxx:xxxx:xxxx:xxxx:xxxx:xxxx,,Seq.=xxxxxxxxxx
+{Port,HostGrpID,HostGrpName}
=[{XX,0xXXX,XXXXXXXXXXXXXXXX},{XX,0xXXX,XXXXXXXXXXXXXXXX}], Num. of Host
Groups=2
```
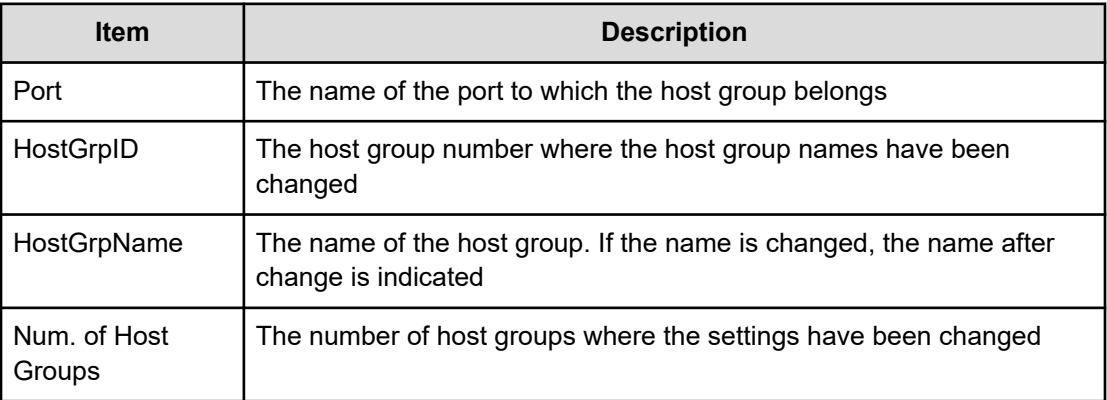

# **[PROV] Edit LDEVs(tier)**

### **Example**

```
09xx,YYYY/MM/DD,HH:MM:SS.xxx, 00:00,RMI AP,uid=user-name,Task Name,
[PROV],Edit LDEVs(tier),,Normal end,
from=xxxx:xxxx:xxxx:xxxx:xxxx:xxxx:xxxx:xxxx,,Seq.=xxxxxxxxxx 
+{Pool ID,LDKC:CU:LDEV,Tier Relocation} =[{1,0x00:0x01:0x0F,Disable}],Num. of LDEVs = 
1
```
#### **Detailed Information**

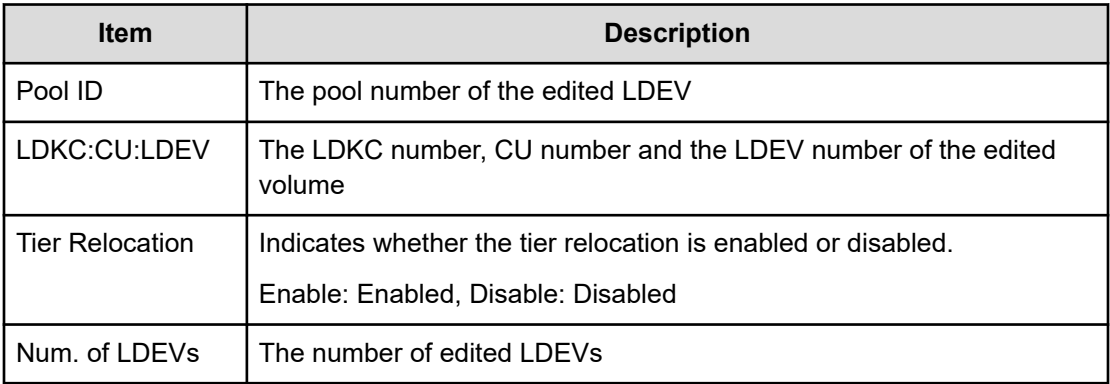

## **[PROV] Edit MP Units**

## **Example**

```
09xx,YYYY/MM/DD,HH:MM:SS.xxx, 00:00,RMI AP,uid=user-name,Task Name,
[PROV],Edit MP Units,,Normal end,
{\tt from=xxxxx:xxxx:xxxxx:xxxx:xxxx:xxxx:xxxx:xxxx, , {\tt Seq.=xxxxxxxxxx}
```

```
+{DKC,MP Unit ID,Auto Assignment,Result}=[{0,010,Enable,Normal end}],
Num. of MP Units=1
```
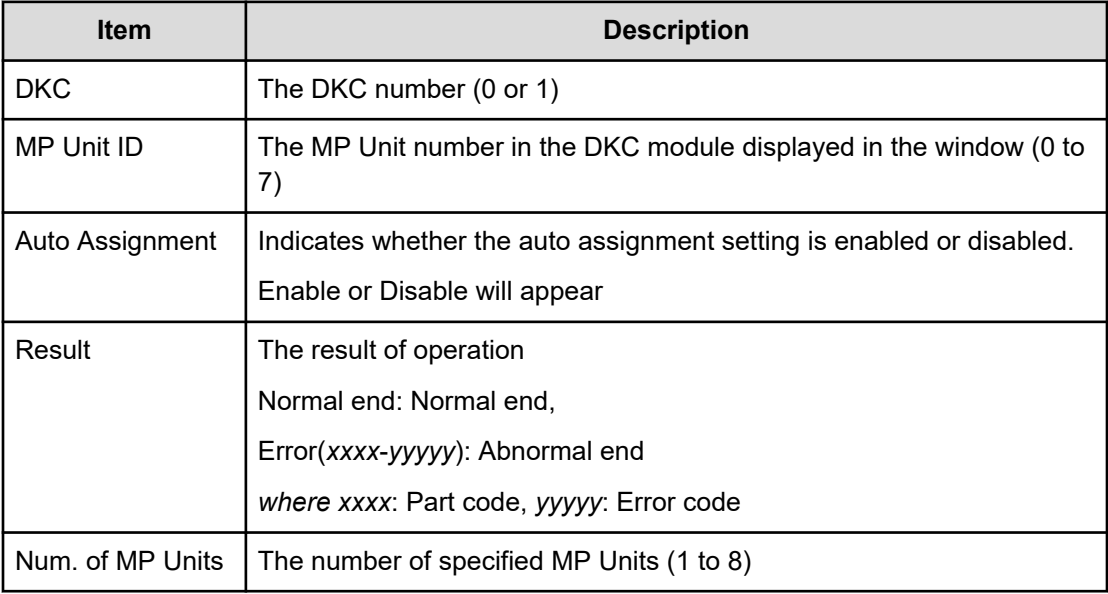

# **[PROV] Edit Ports(Address)**

### **Example**

```
09xx,YYYY/MM/DD,HH:MM:SS.xxx, 00:00,RMI AP,uid=user-name, Task Name,
[PROV], Edit Ports(Address), Normal end,
from=xxxx:xxxx:xxxx:xxxx:xxxx:xxxx:xxxx:xxxx,,Seq.=xxxxxxxxxx 
+{Port,Fibre Addr.}=[{XX,1},{XX,126}],Num. of Ports=2
```
#### **Detailed Information**

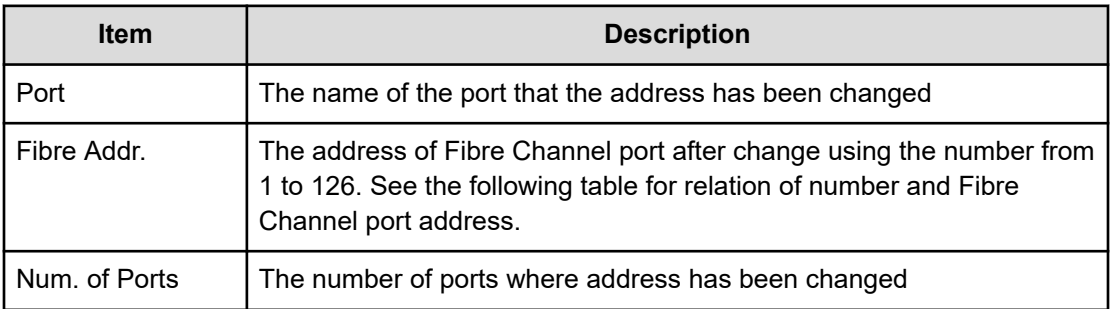

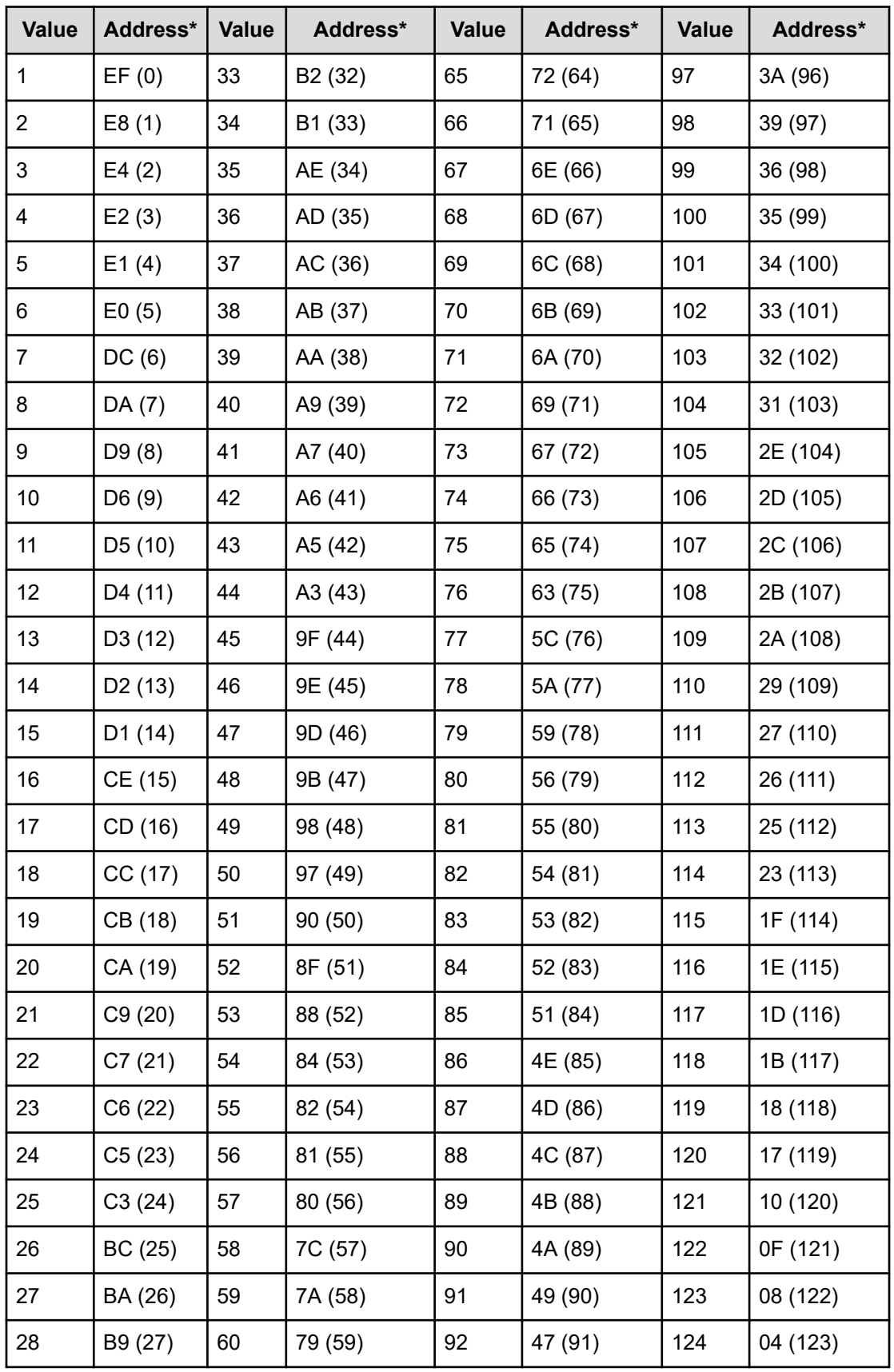

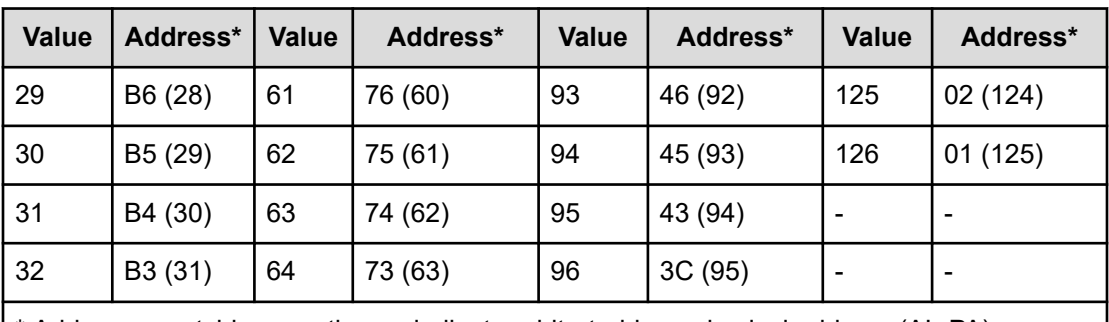

\* Addresses outside parentheses indicate arbitrated-loop physical address (AL-PA). Addresses in parentheses indicate loop IDs.

# **[PROV] Edit Ports(Attr)**

## **Example**

```
09xx,YYYY/MM/DD,HH:MM:SS.xxx, 00:00,RMI AP,uid=user-name,Task Name,
[PROV], Edit Ports(Attr),,Normal end,from=xxxx:xxxx:xxxx:xxxx:xxxx:xxxx:
xxxx:xxxx,,Seq.=xxxxxxxxxx
+Attribute=Bidirectional
++Port=[1E],Num. of Ports=1
```
## **Detailed Information**

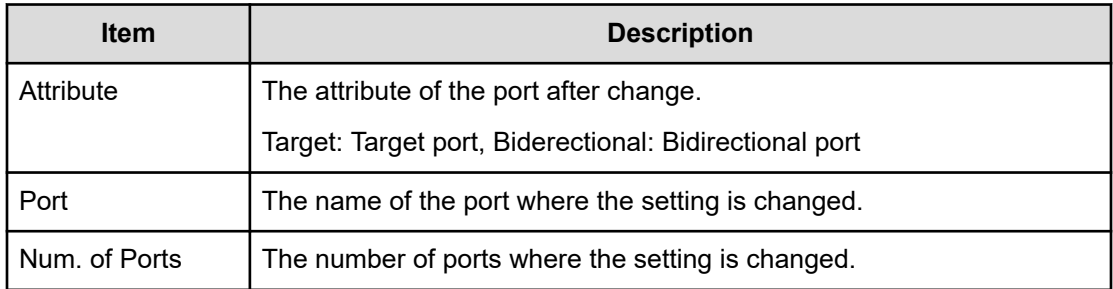

## **[PROV] Edit Ports(Security)**

## **Example**

```
09xx,YYYY/MM/DD,HH:MM:SS.xxx, 00:00,RMI AP,uid=user-name,Task Name,
[PROV],Edit Ports(Security),,Normal end,
from=xxxx:xxxx:xxxx:xxxx:xxxx:xxxx:xxxx:xxxx,,Seq.=xxxxxxxxxx
+{Port,Switch}=[{XX,Disable},{XX,Enable}],Num. of Ports=2
```
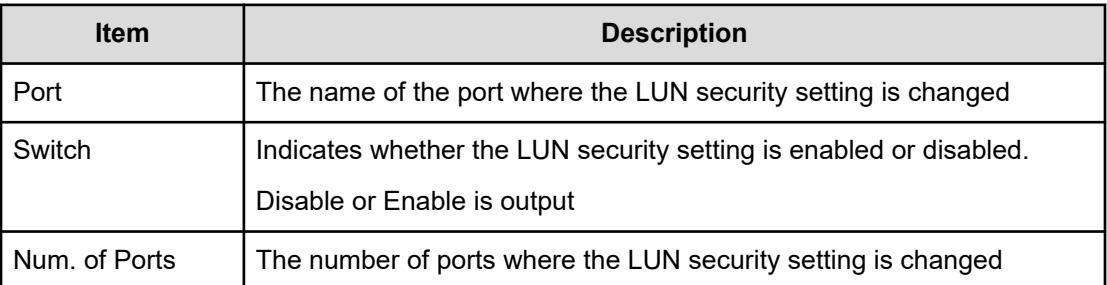

# **[PROV] Edit Ports(Speed)**

#### **Example**

```
09xx,YYYY/MM/DD,HH:MM:SS.xxx, 00:00,RMI AP,uid=user-name,Task Name,
[PROV],Edit Ports(Speed),,Normal end,
from=xxxx:xxxx:xxxx:xxxx:xxxx:xxxx:xxxx:xxxx,,Seq.=xxxxxxxxxx
+{Port,Speed(Gbps)}=[{XX,4},{XX,8},{XX,Auto},{XX,16}],Num. of Ports=4
```
## **Detailed Information**

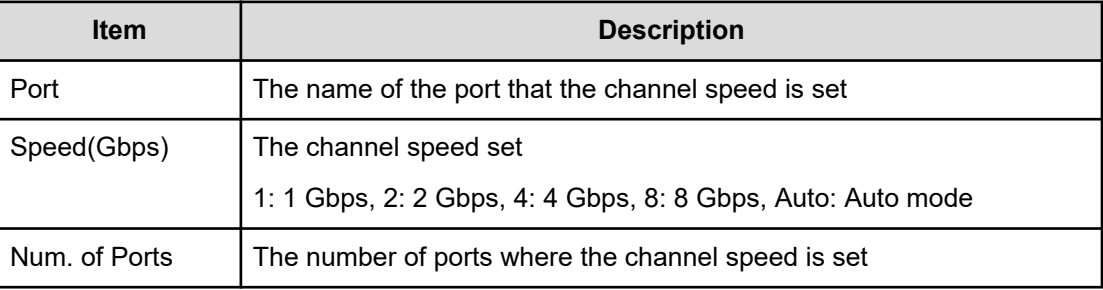

# **[PROV] Edit Ports(Topology)**

## **Example**

```
09xx,YYYY/MM/DD,HH:MM:SS.xxx, 00:00,RMI AP,uid=user-name,Task Name,
[PROV],Edit Ports(Topology),,Normal end,
from=xxxx:xxxx:xxxx:xxxx:xxxx:xxxx:xxxx:xxxx,,Seq.=xxxxxxxxxx
+{Port,Fabric,Connection}=[{XX,Enable,FC-AL},{XX,Disable,FC-AL},
{XX,Enable,P-to-P},{XX,Disable,P-to-P}],Num. of Ports=4
```
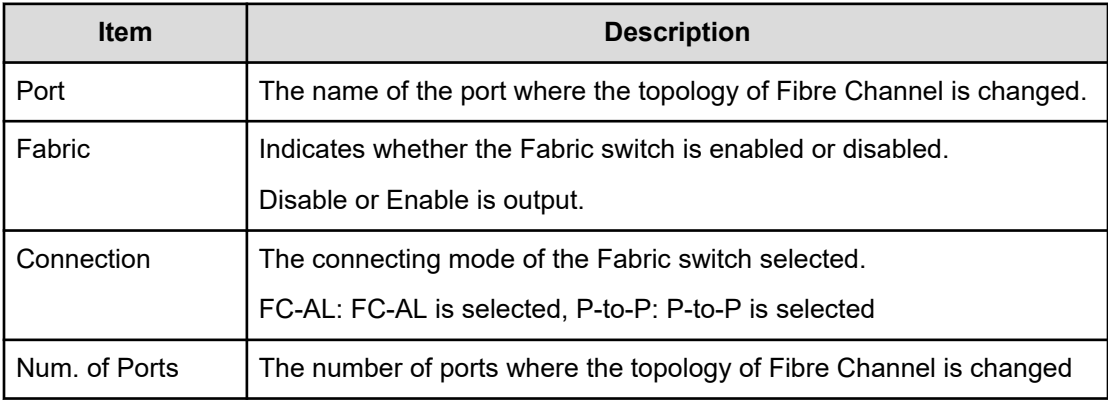

# **[PROV] Edit Resource Grp**

## **Example**

```
09xx,YYYY/MM/DD,HH:MM:SS.xxx, 00:00,RMI AP,uid=user-name,Task Name,
[PROV],Edit Resource Grp,,Normal end,
from=xxxx:xxxx:xxxx:xxxx:xxxx:xxxx:xxxx:xxxx,,Seq.=xxxxxxxxxx 
+{VDKC-Box ID,Resource Group ID,Resource Group Name,Result} =[{0,1,RSG1,Normal end}],
Num. of Resource Groups=1
```
## **Detailed Information**

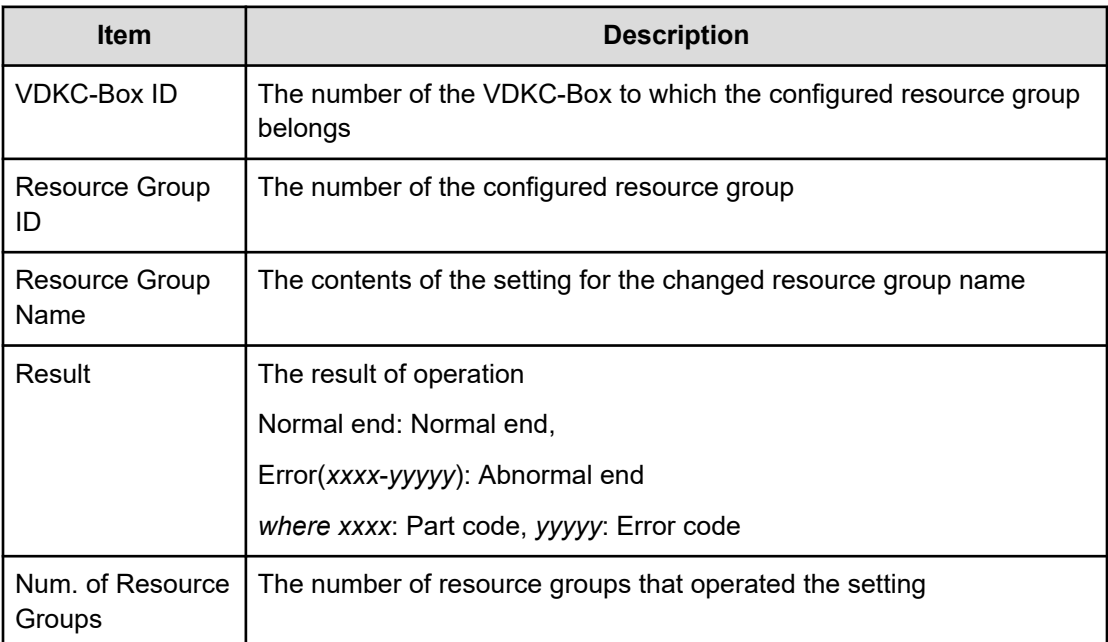

# **[PROV] Edit SCP Time**

## **Example**

```
09xx,YYYY/MM/DD,HH:MM:SS.xxx, 00:00,RMI AP,uid=user-name, Task Name,
[PROV],Edit SCP Time,,Normal end,
from=xxxx:xxxx:xxxx:xxxx:xxxx:xxxx:xxxx:xxxx,,Seq.=xxxxxxxxxx 
+{CU,SCP Time(sec.)}=[{0x00,600},{0x01,600},(snip),{0xFE,600}], Num. of CUs=255
```
## **Detailed Information**

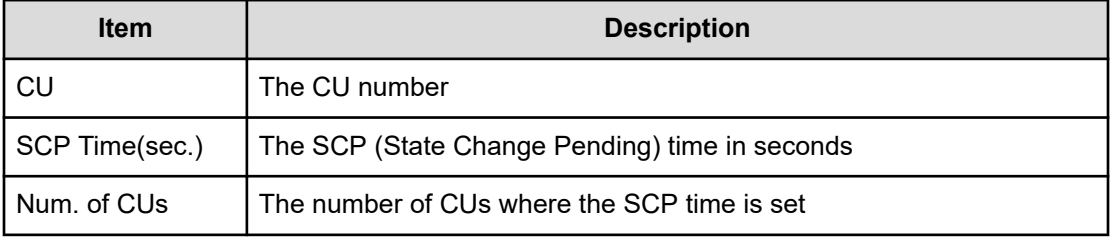

# **[PROV] Edit Tiering Policy**

## **Example**

```
09xx,YYYY/MM/DD,HH:MM:SS.xxx, 00:00,RMI AP,uid=user-name,Task Name,
[PROV],Edit Tiering Policy,,Normal end,
from=xxxx:xxxx:xxxx:xxxx:xxxx:xxxx:xxxx:xxxx,,Seq.=xxxxxxxxxx 
+{Tiering Policy ID,Tiering Policy Name,Tier1 Max(%), Tier1 Min(%),Tier3 Max(%),Tier3 
Min(%),Result}
=[{6,SamplePolicy,90,10,90,10,Normal end}],Num. of Policies=1
```
## **Detailed Information**

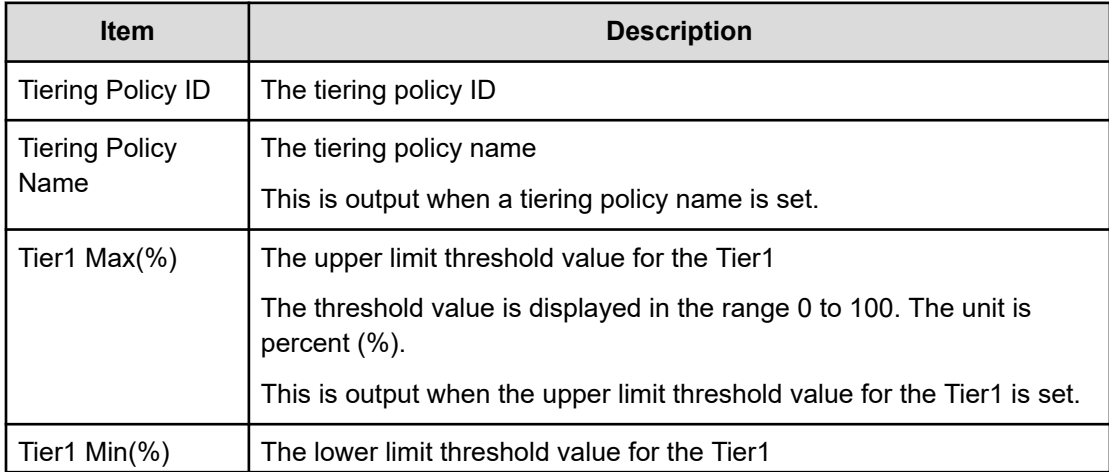

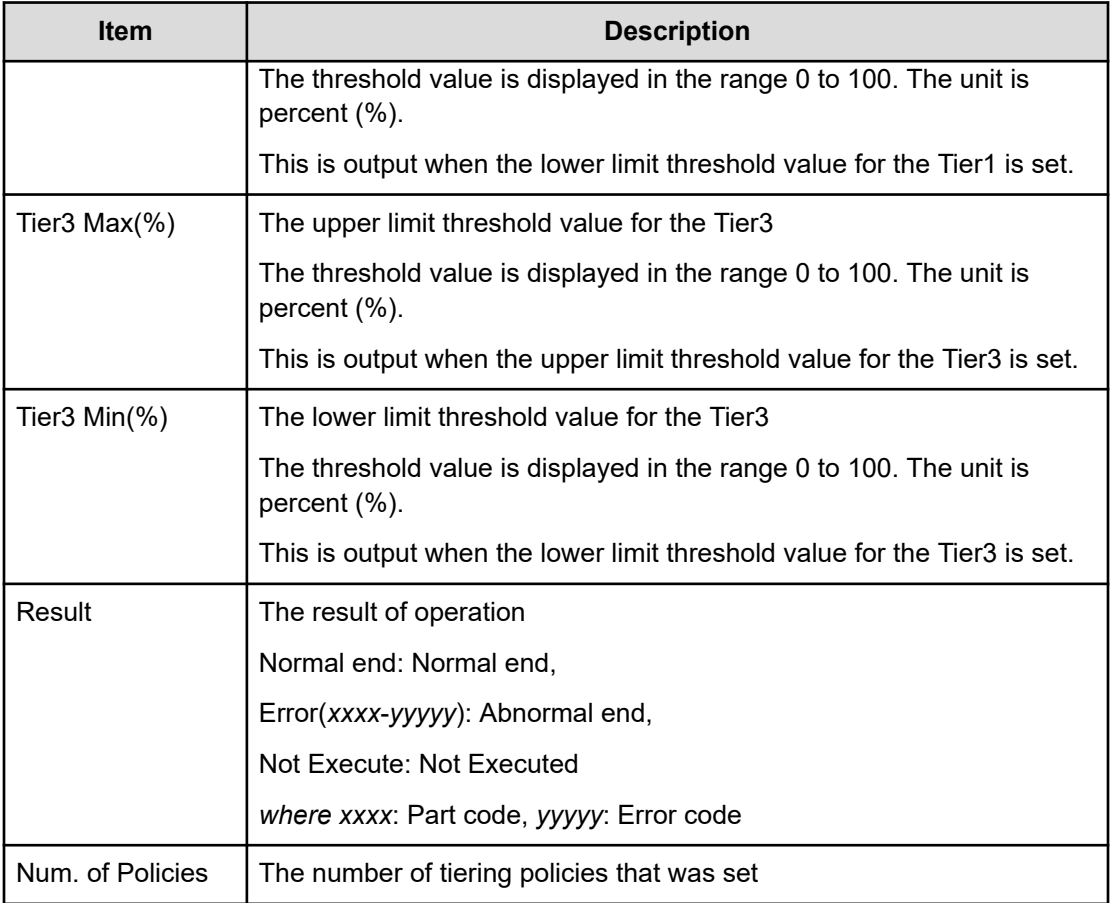

## **[PROV] Edit VR Attribute**

#### **Example**

```
09xx,YYYY/MM/DD,HH:MM.SS.xxx, 00:00,RMI AP,uid=user-name,,
[PROV], Edit VR Attribute, , Normal end,
from=xxxx:xxxx:xxxx:xxxx:xxxx:xxxx:xxxx:xxxx,,Seq.=xxxxxxxxxx
+{LDKC:CU:LDEV,Attribute,Result} =[{0x00:0x00:0x00,Protect,Normal end},
{0x00:0x00:0x01,Protect,Normal end}],Num. of LDEVs=2
```
## **Detailed Information**

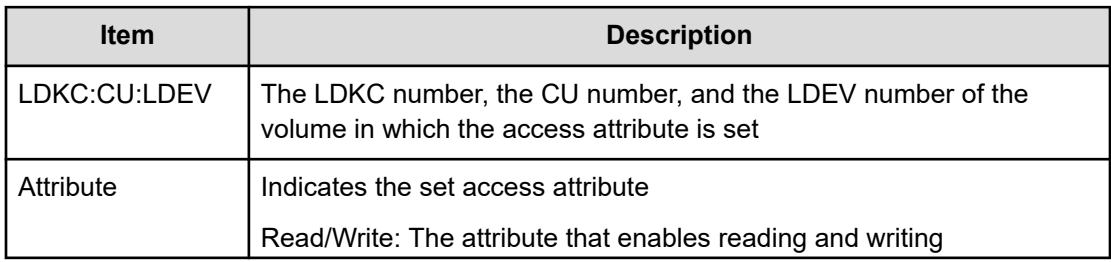

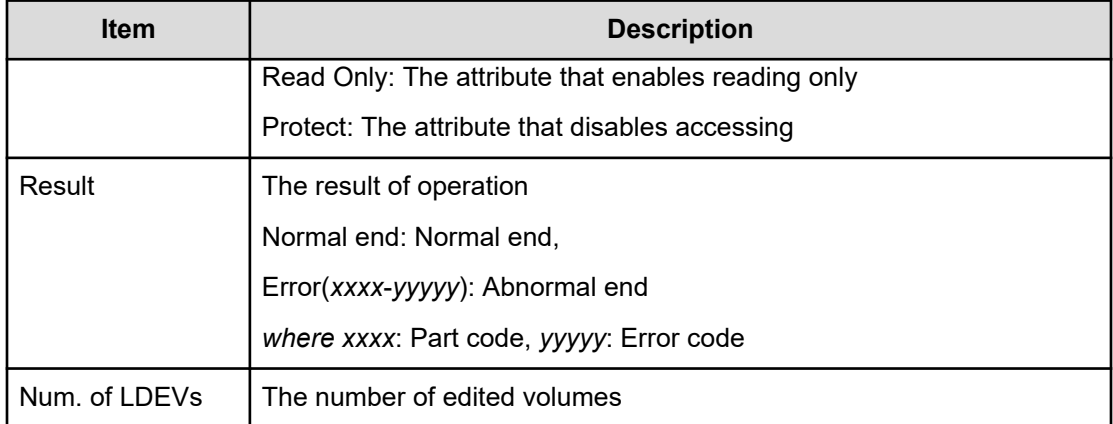

# **[PROV] Edit V-VOL Option**

## **Example**

```
09xx,YYYY/MM/DD,HH:MM:SS.xxx, 00:00,RMI AP,uid=user-name, Task Name,
[PROV],Edit V-VOL Option,,Normal end,
from=xxxx:xxxx:xxxx:xxxx:xxxx:xxxx:xxxx:xxxx,,Seq.=xxxxxxxxxx 
+{Pool ID,LDKC:CU:LDEV,Tiering Policy ID, New Page Assignment Tier,Relocation
Priority,Result} =[{0,0x00:0x00:0x00,1,Middle,Default,Normal end}], Num. of VOLs=1
```
## **Detailed Information**

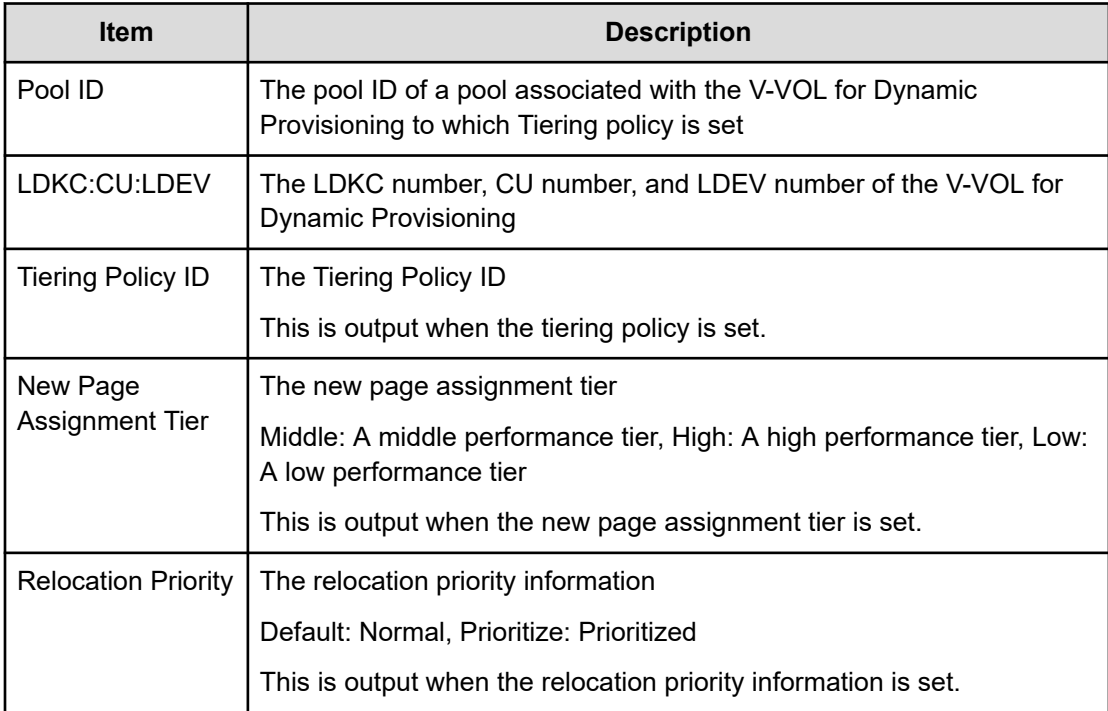

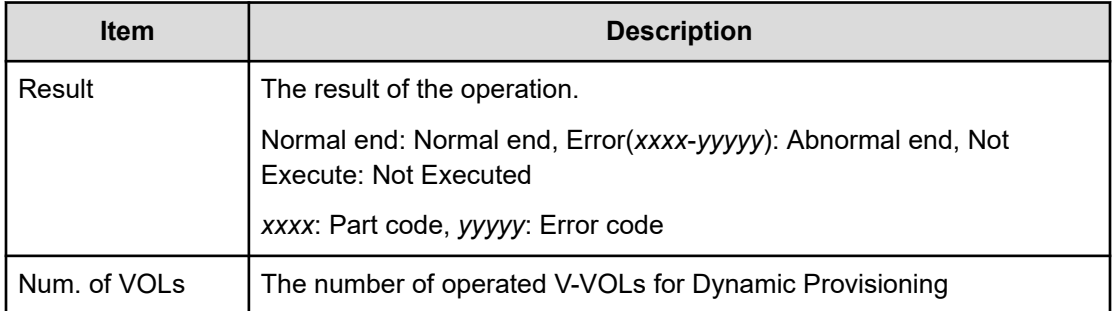

## **[PROV] Edit/Delete Pools**

#### **Example**

```
09xx,YYYY/MM/DD,HH:MM:SS.xxx, 00:00,RMI AP,uid=user-name, Task Name,
[PROV],Edit/Delete Pools,,Normal end,
from=xxxx:xxxx:xxxx:xxxx:xxxx:xxxx:xxxx:xxxx,,Seq.=xxxxxxxxxx 
+{Command,Pool ID,Pool Type,Multi Tier Pool,Tier Management, Cycle Time,Monitoring 
Period,Monitoring
Mode,Result} =[{Change Tier,1,Dynamic Provisioning,Enable,Auto,24,
10:00-11:00,Continuous Mode,Normal End}],Num. of Pool=1 ++{Tier,Buffer Space for New
page assignment(%), Buffer Space for Tier relocation(%), Tier Result}
=[{1,10,10,Normal end},{2,20,20,Normal end}],Num. of Tiers=2
```
## **Detailed Information**

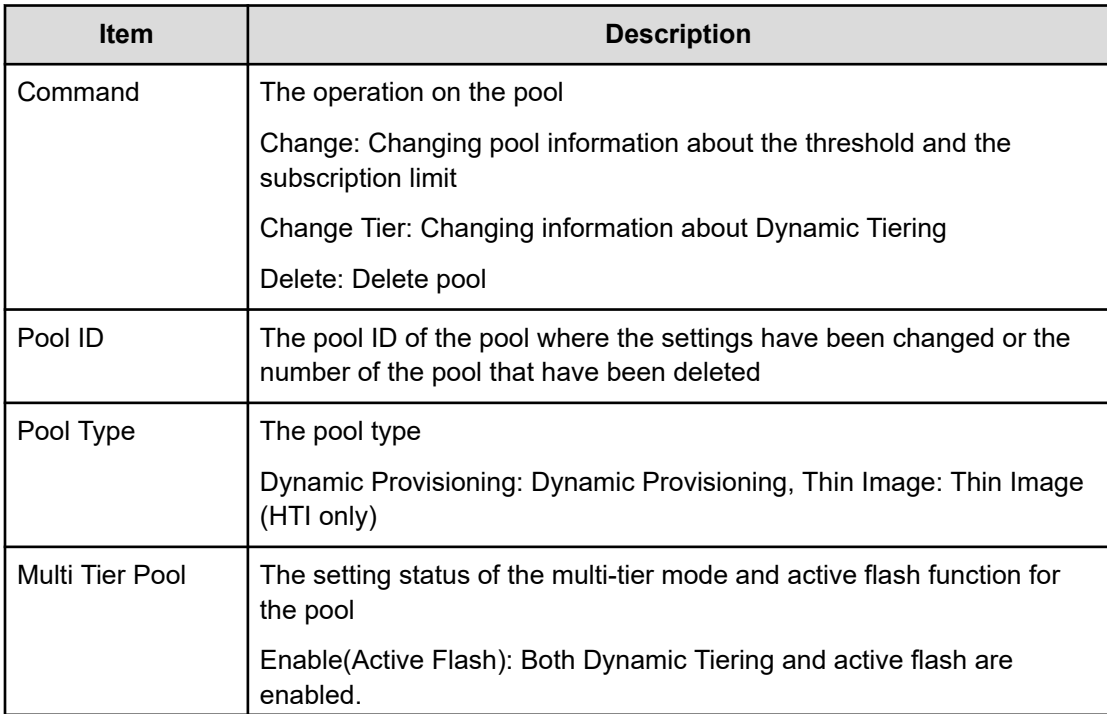

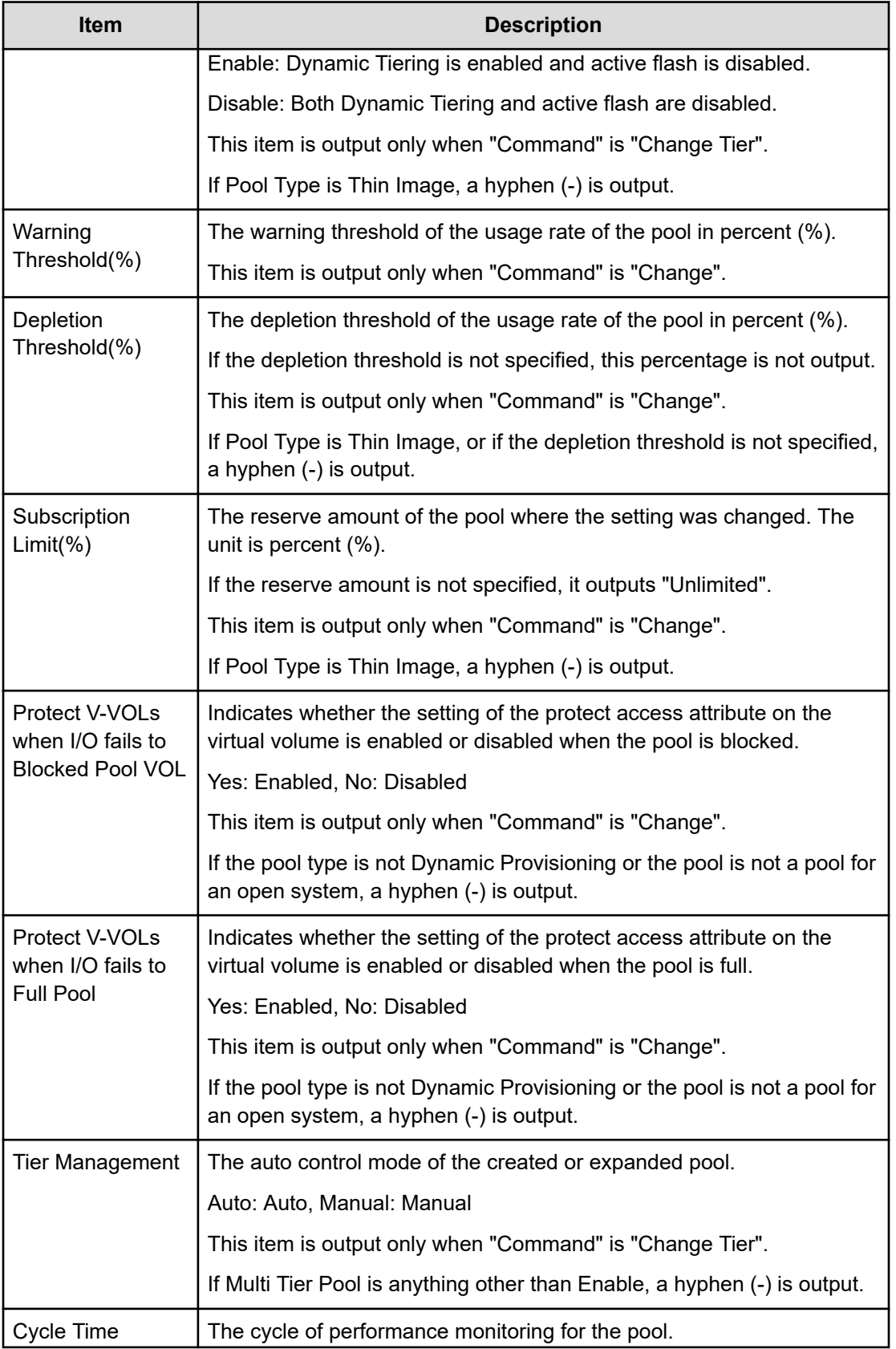

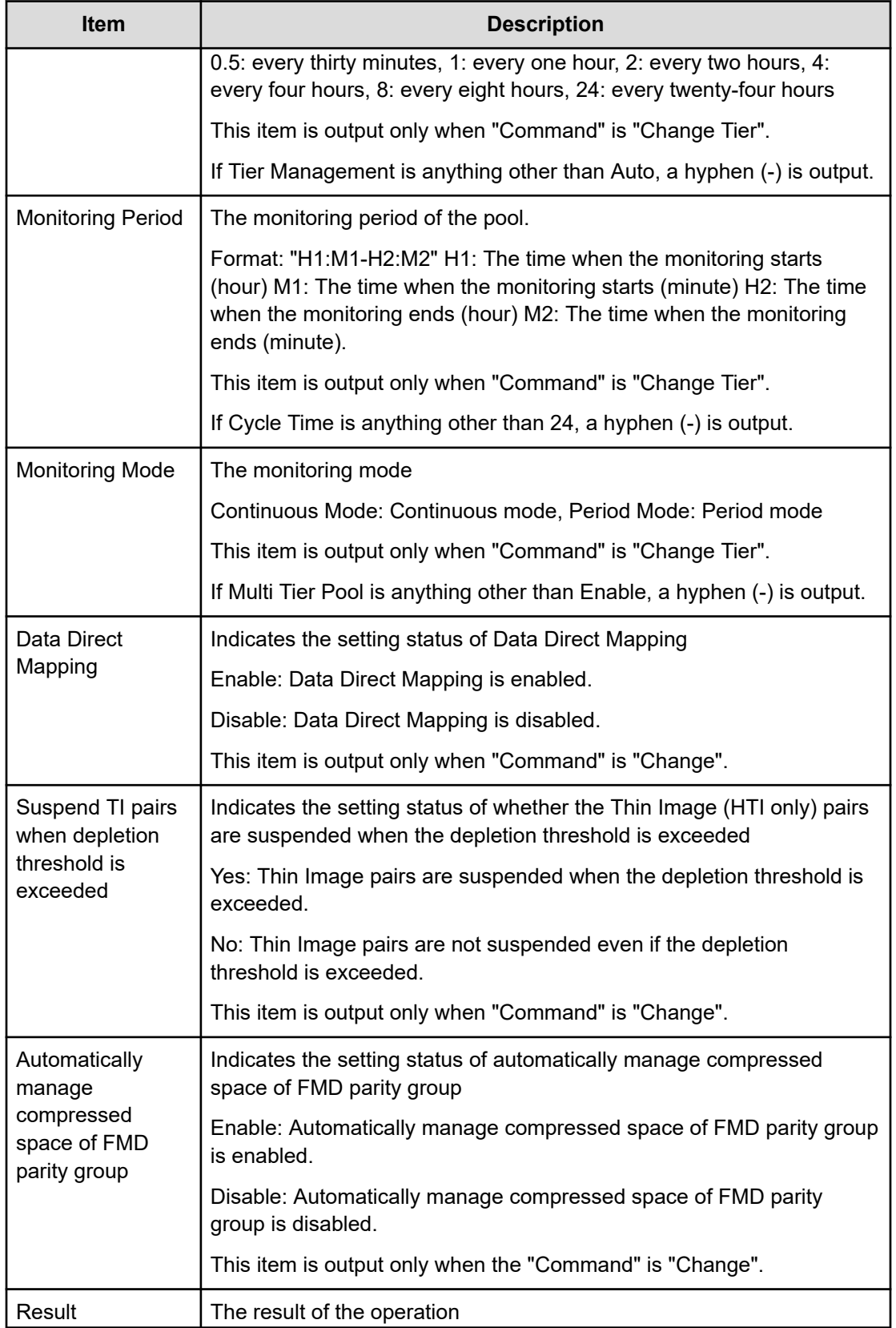

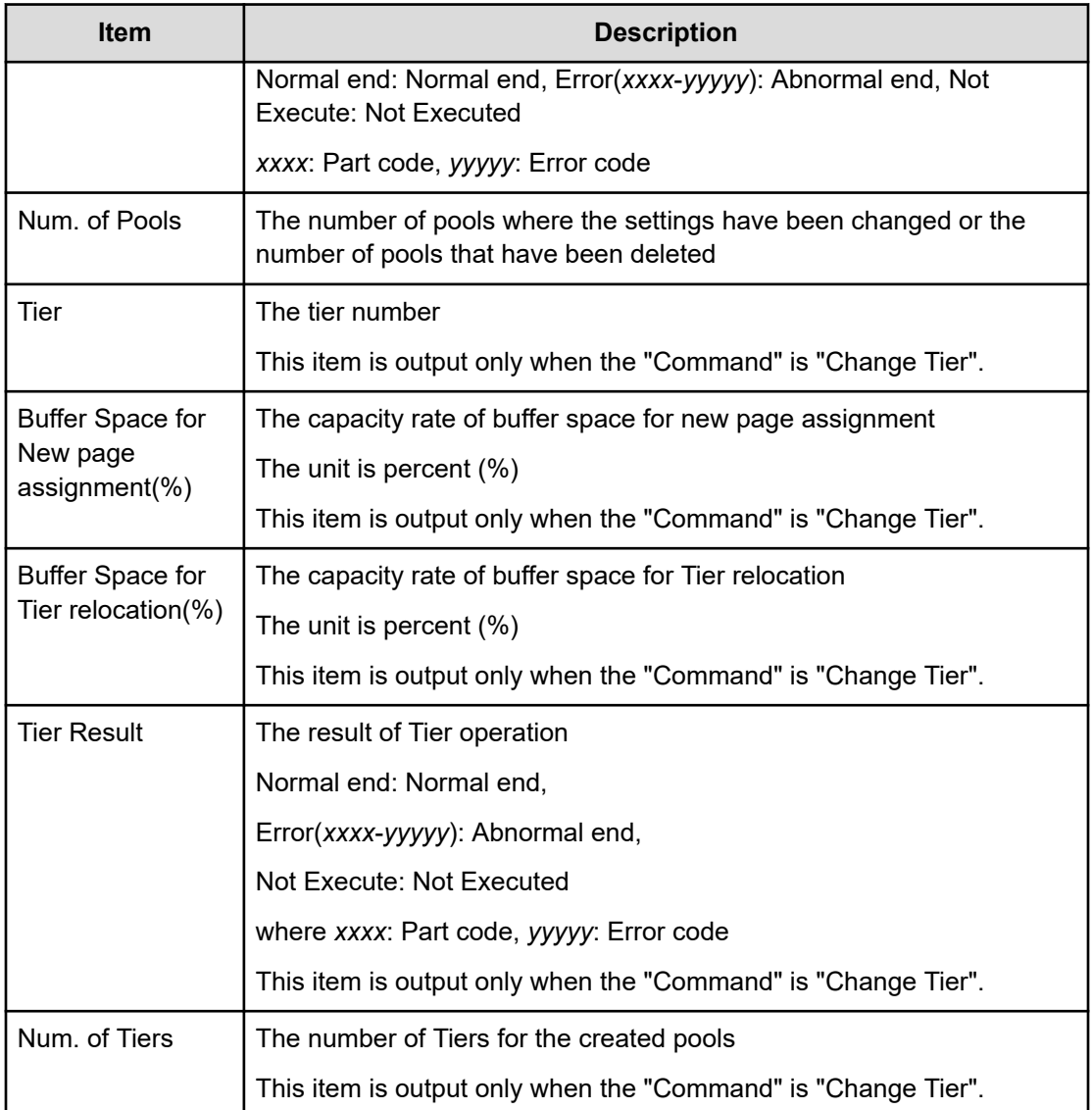

# **[PROV] Edit/Delete UUIDs**

## **Example**

```
09xx,YYYY/MM/DD,HH:MM:SS.xxx, 00:00,RMI AP,uid=user-name,Task Name,
[PROV], Edit/Delete UUIDs, , Normal end,
from=xxxx:xxxx:xxxx:xxxx:xxxx:xxxx:xxxx:xxxx,,Seq.=xxxxxxxxxx 
+{LDKC:CU:LDEV,UUID}=[{0xXX:0xXX:0xXX,abcdefg},{0xXX:0xXX:0xXX,12345}, 
{0xXX:0xXX:0xXX,}],Num. of UUIDs=3
```
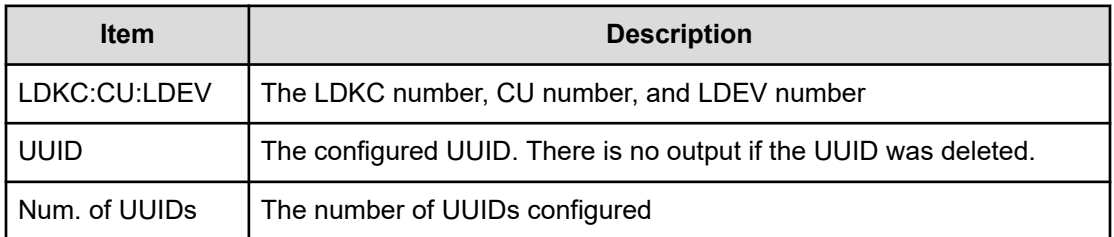

## **[PROV] EditiScsiInitiatorUser**

### **Example**

```
09xx,YYYY/MM/DD,HH:MM:SS.xxx, 00:00,RMI AP,uid=user-name,Task Name,
[PROV],EditiScsiInitiatorUser,,Normal end,
from=xxxx:xxxx:xxxx:xxxx:xxxx:xxxx:xxxx:xxxx,,Seq.=xxxxxxxxxx
+{iScsiPort[0]{Port=1A, iScsiInitiator{ iScsiUser{ UserId="CHAPUser"}}, Result=Normal 
end}}
```
## **Detailed Information**

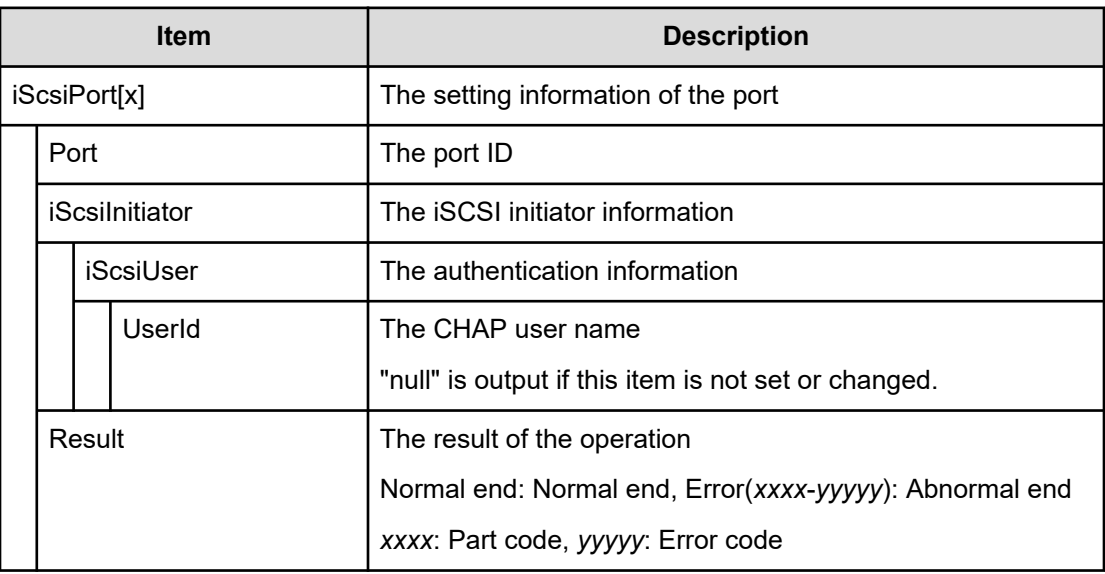

## **[PROV] EditiScsiName**

## **Example**

```
09xx,YYYY/MM/DD,HH:MM:SS.xxx, 00:00,RMI AP,uid=user-name,Task Name,
[PROV], EditiScsiName, , Normal end,
from=xxxx:xxxx:xxxx:xxxx:xxxx:xxxx:xxxx:xxxx,,Seq.=xxxxxxxxxx
```

```
+{iScsiPort[0]{Port=1A, RemoteiScsiName[0]{ Name="Name",ChangeName="ChangeName",
Result=Normal end}}}
```
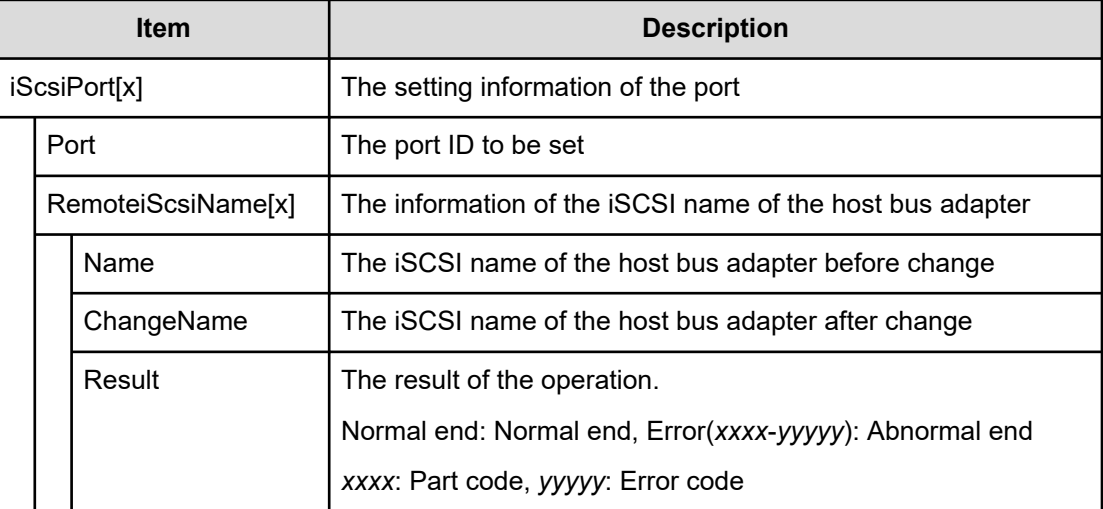

# **[PROV] EditiScsiNickName**

#### **Example**

```
09xx,YYYY/MM/DD,HH:MM:SS.xxx, 00:00,RMI AP,uid=user-name,Task Name,
[PROV], EditiScsiNickName, , Normal end,
from=xxxx:xxxx:xxxx:xxxx:xxxx:xxxx:xxxx:xxxx,,Seq.=xxxxxxxxxx 
+{iScsiPort[0]{Port=1A, RemoteiScsiName[0]{ Name="iScsiName",NickName="NickName",
Result=Normal end}}}
```
#### **Detailed Information**

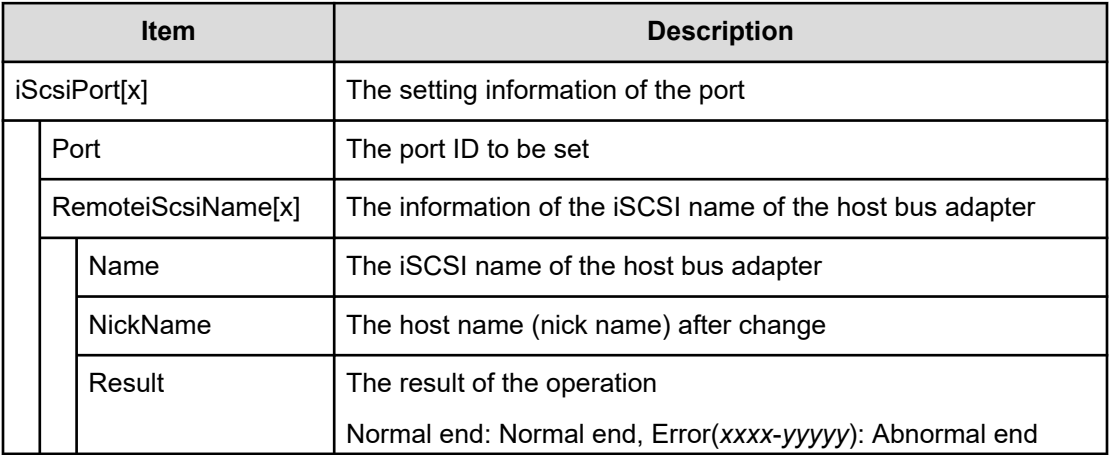

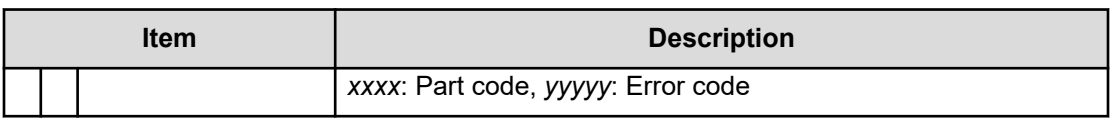

# **[PROV] EditiScsiTarget**

### **Example**

```
09xx,YYYY/MM/DD,HH:MM:SS.xxx, 00:00,RMI AP,uid=user-name,Task Name,
[PROV],EditiScsiTarget,,Normal end,
from=xxxx:xxxx:xxxx:xxxx:xxxx:xxxx:xxxx:xxxx,,Seq.=xxxxxxxxxx 
+{iScsiPort[0]{Port=1A, iScsiTarget[0]{ Id=0,Name="Name",Alias="Alias",
UserAuthSwitch=Enable,
AuthMode=Unidirectional,Result=Normal end}}}
```
### **Detailed Information**

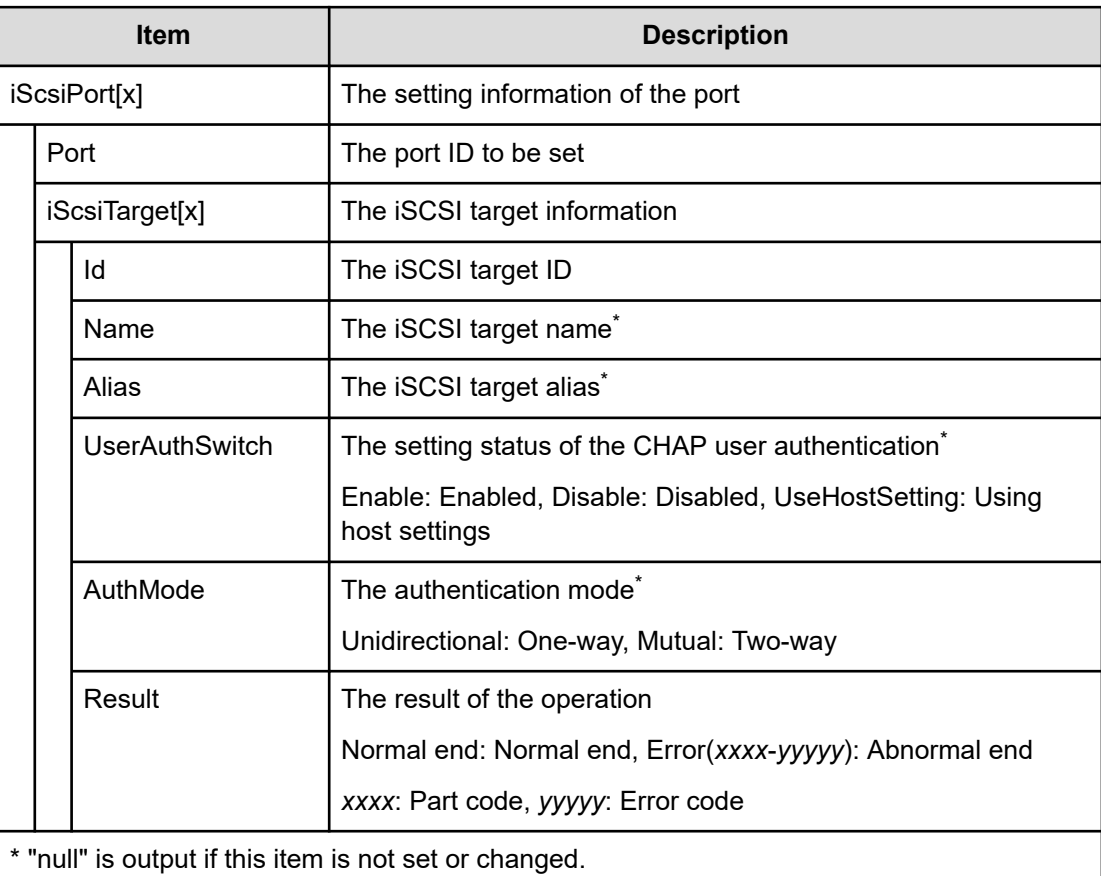

# **[PROV] EditiSNS**

## **Example**

```
09xx,YYYY/MM/DD,HH:MM:SS.xxx, 00:00,RMI AP,uid=user-name, Task Name,
[PROV], EditiSNS, , Normal end,
from=xxxx:xxxx:xxxx:xxxx:xxxx:xxxx:xxxx:xxxx,,Seq.=xxxxxxxxxx 
+{iScsiPort[0]{Port=1A, iSnsServer{ Enabled=true,IpType=IPv4,IPv4Address=192.168.10.2,
```

```
IPv6Address=null,TcpPortNumber=3205}, Result=Normal end}}
```
#### **Detailed Information**

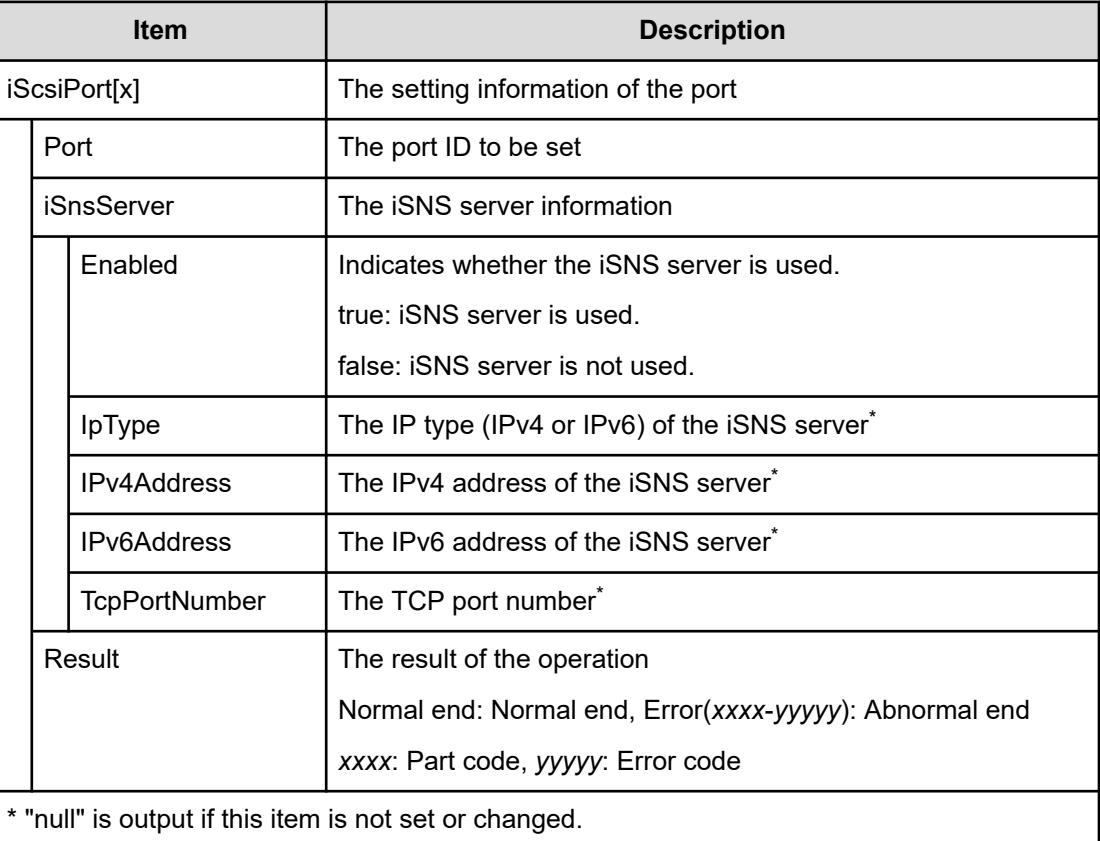

## **[PROV] EditPortInfo**

### **Example**

```
09xx,YYYY/MM/DD,HH:MM:SS.xxx, 00:00,RMI AP,uid=user-name, Task Name,
[PROV],EditPortInfo,,Normal end,
from=xxxx:xxxx:xxxx:xxxx:xxxx:xxxx:xxxx:xxxx,,Seq.=xxxxxxxxxx 
+{iScsiPort[0]{Port=1A, IPv4{ IpAddress=192.168.0.100,SubNetMask=255.255.255.0,
DefaultGateway=0.0.0.0}, IPv6{ Available=true, LinkLocalAddress{
AutoMode=true,ManualAddress=FE80:0:0:0:0:0:0:0}, GlobalAddress{
AutoMode=true,ManualAddress=0:0:0:0:0:0:0:0}, GlobalAddress2{
```

```
ManualAddress=0:0:0:0:0:0:0:0}, DefaultGateway{ AssignedAddress=0:0:0:0:0:0:0:0}},
TcpPortNumber=3260, SelectiveAck=true, DelayedAck=true, TcpWindowSize(KB)=64,
EthernetMtuSize{ Mtu(byte)=1500}, Vlan{
AvailableTagging=true,RemovalId=1,AdditionId=2},
KeepAliveTimer(second)=60, Result=Normal end}}
```
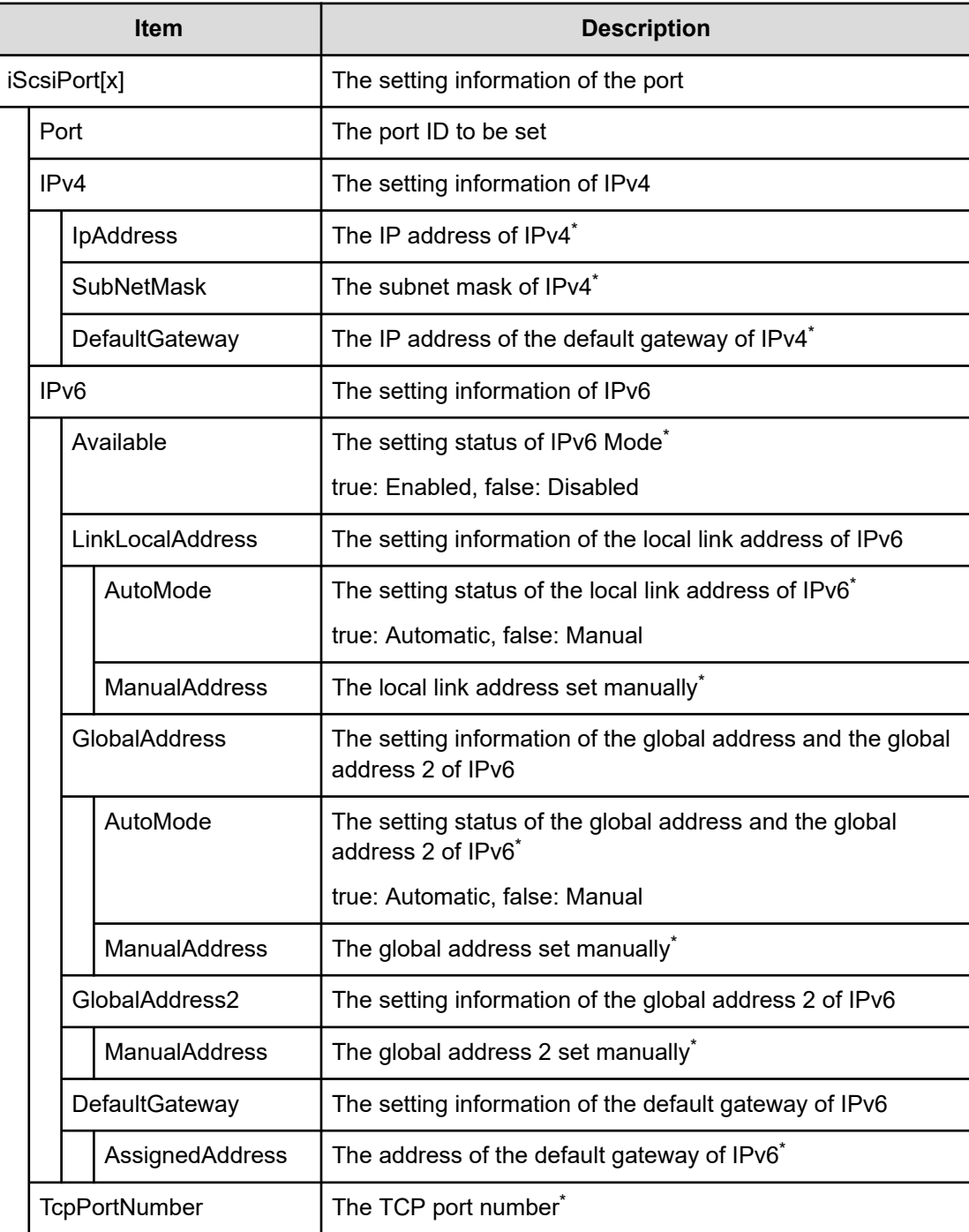

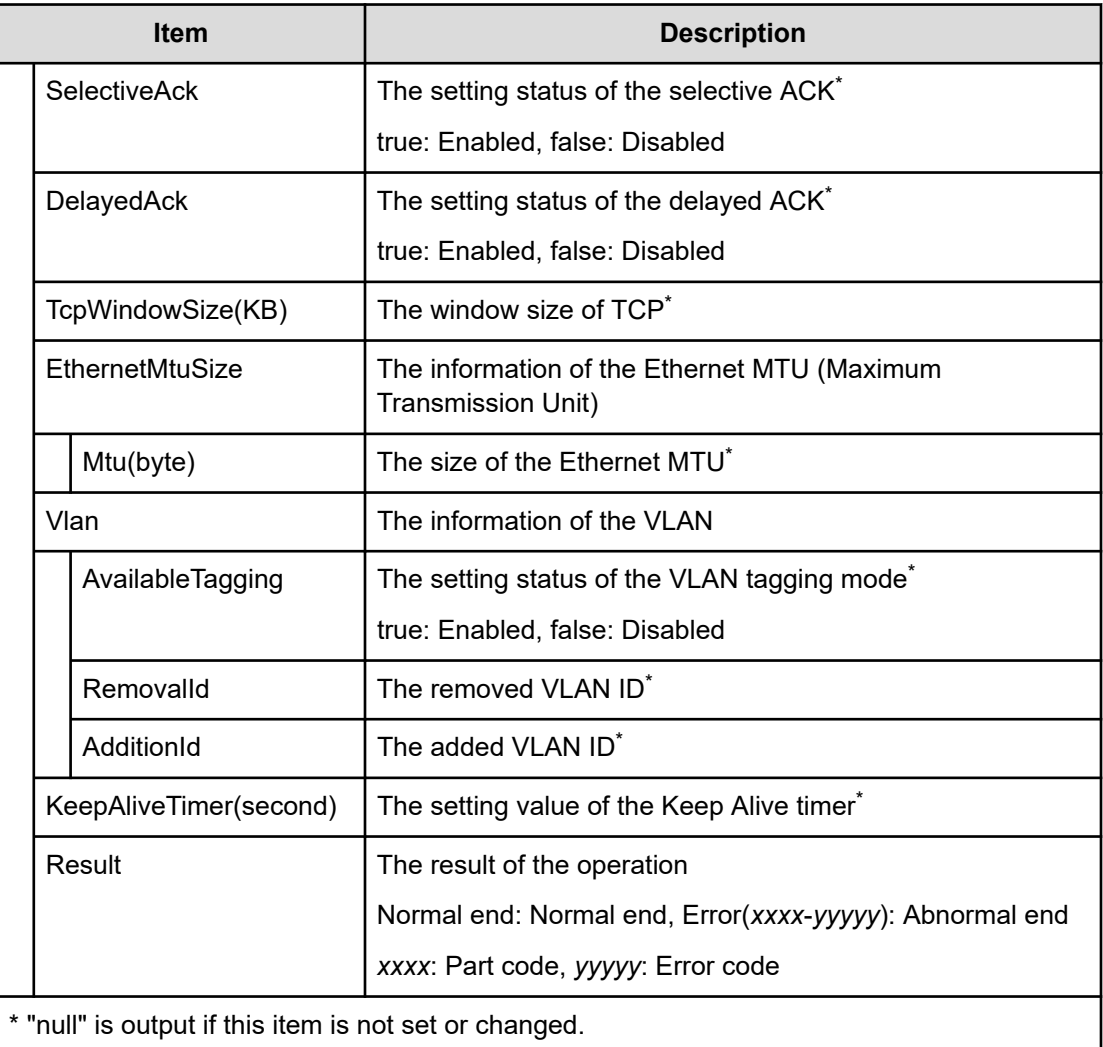

# **[PROV] EditRemoteChapUser**

## **Example**

```
09xx,YYYY/MM/DD,HH:MM:SS.xxx, 00:00,RMI AP,uid=user-name, Task Name,
[PROV],EditRemoteChapUser,,Normal end,
{\tt from=xxxxx:xxxx:xxxx:xxxx:xxxx:xxxx:xxxx:xxxx:xxxx, \textit{,\,} \texttt{Seq}.\texttt{=xxxxxxxxxx}+{iScsiPort[0]{Port=1A, RemoteiScsiUser[0]{
ChapUserId="ChapUserId",ChangeChapUserId="ChangeChapUserId", Result=Normal end}}}
```
## **Detailed Information**

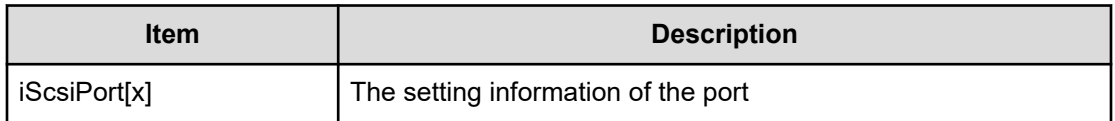

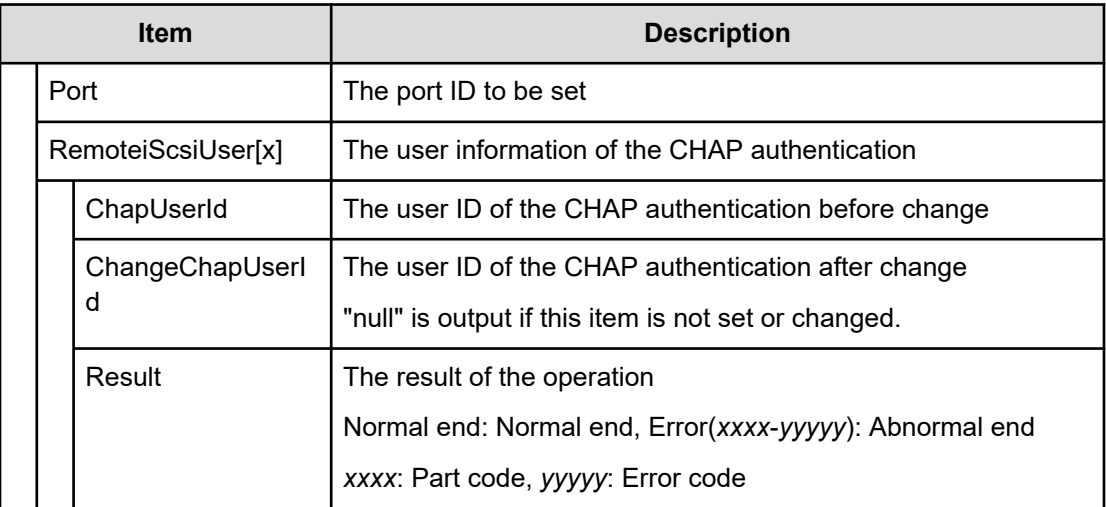

## **[PROV] EditRemoteTargetUser**

## **Example**

```
09xx,YYYY/MM/DD,HH:MM:SS.xxx, 00:00,RMI AP,uid=user-name,Task Name,
[PROV],EditRemoteTargetUser,,Normal end,
from=xxxx:xxxx:xxxx:xxxx:xxxx:xxxx:xxxx:xxxx,,Seq.=xxxxxxxxxx 
+{ConnectionTest=true,iScsiPath[0]{ iScsiPort{ Port=1A}, RemoteiScsiPort{
IpType=IPv4,Ipv4Address=192.168.0.101,
Ipv6Address=0:0:0:0:0:0:0:0,TcpPortNumber=3260, RemoteiScsiTarget{ Name="iqn.1994-
04.jp.co.hitachi:rsd.r80.t.00001.3a000", iScsiUser{
AuthSwitch=None,AuthMode=Unidirectional,UserId="CHAPUser"}}}, Result=Normal
end}}
```
## **Detailed Information**

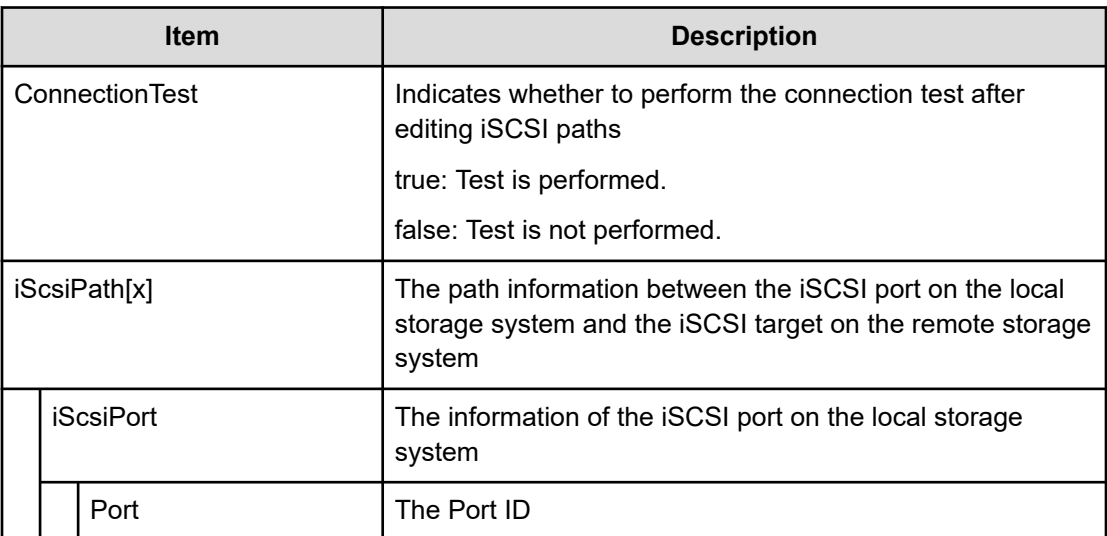

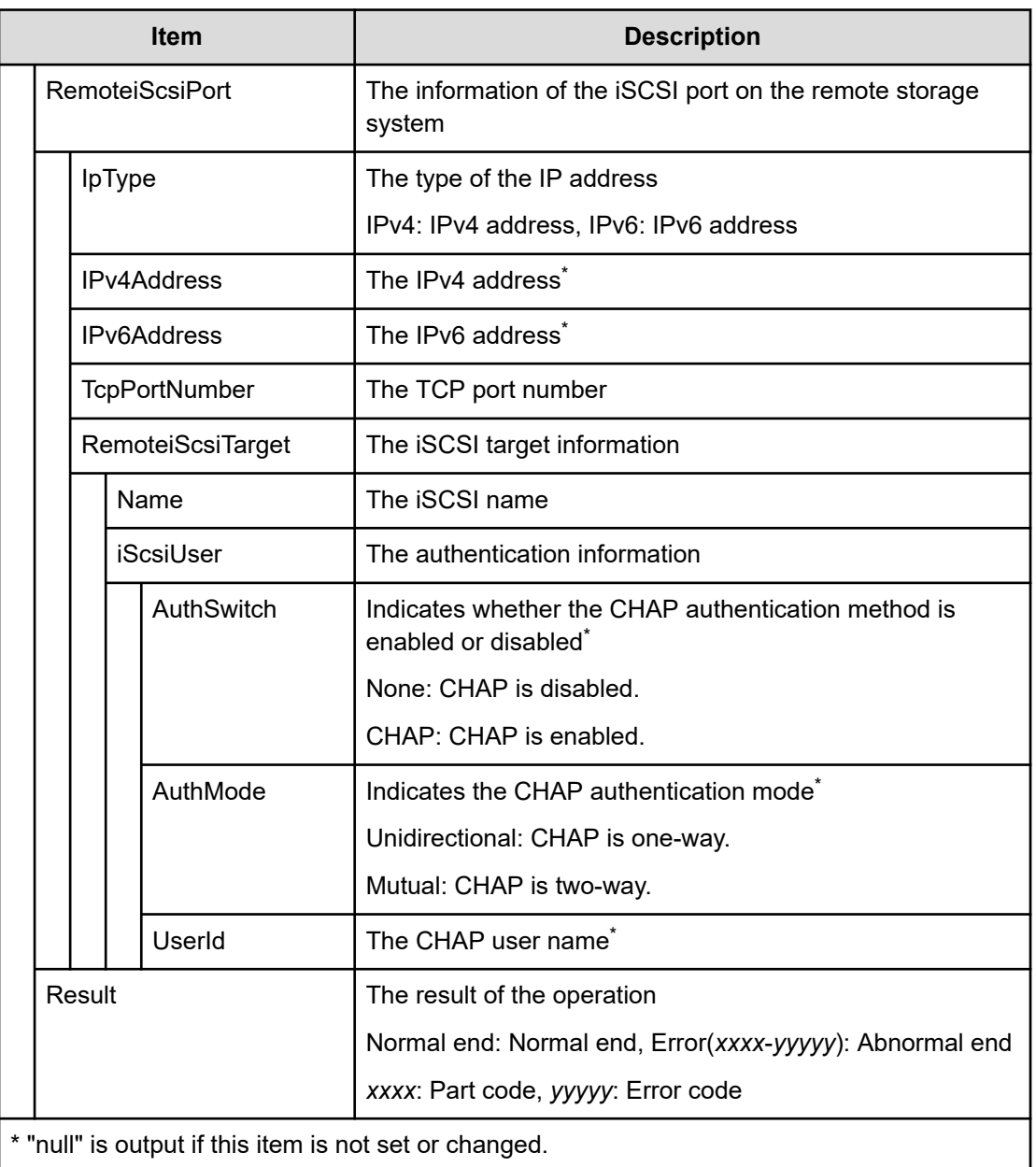

# **[PROV] EditT10piMode**

## **Example**

```
09xx,YYYY/MM/DD,HH:MM:SS.xxx, 00:00,RMI AP,uid=user-name,Task Name,
[PROV],EditT10piMode,,Normal end,
from=xxxx:xxxx:xxxx:xxxx:xxxx:xxxx:xxxx:xxxx,,Seq.=xxxxxxxxxx 
+{Port[0]{Port=1A,T10pi=true,Result=Normal end}}
```
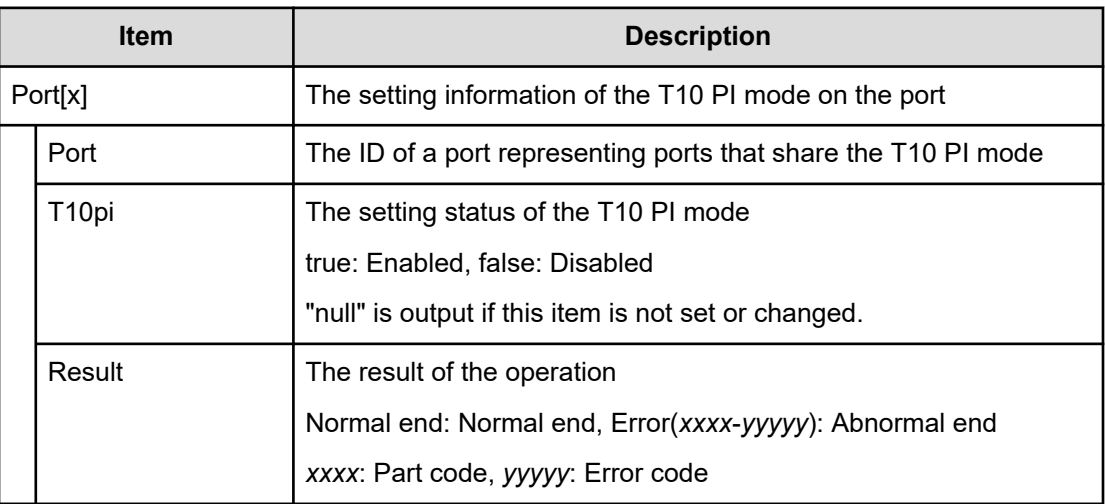

# **[PROV] EditTargetChapUser**

## **Example**

```
09xx,YYYY/MM/DD,HH:MM:SS.xxx, 00:00,RMI AP,uid=user-name,Task Name,
[PROV],EditTargetChapUser,,Normal end,
from=xxxx:xxxx:xxxx:xxxx:xxxx:xxxx:xxxx:xxxx,,Seq.=xxxxxxxxxx 
+{iScsiPort[0]{Port=1A, iScsiTarget[0]{ Id=0,ChapUserId="ChapUserId",Result=Normal 
end}}}
```
## **Detailed Information**

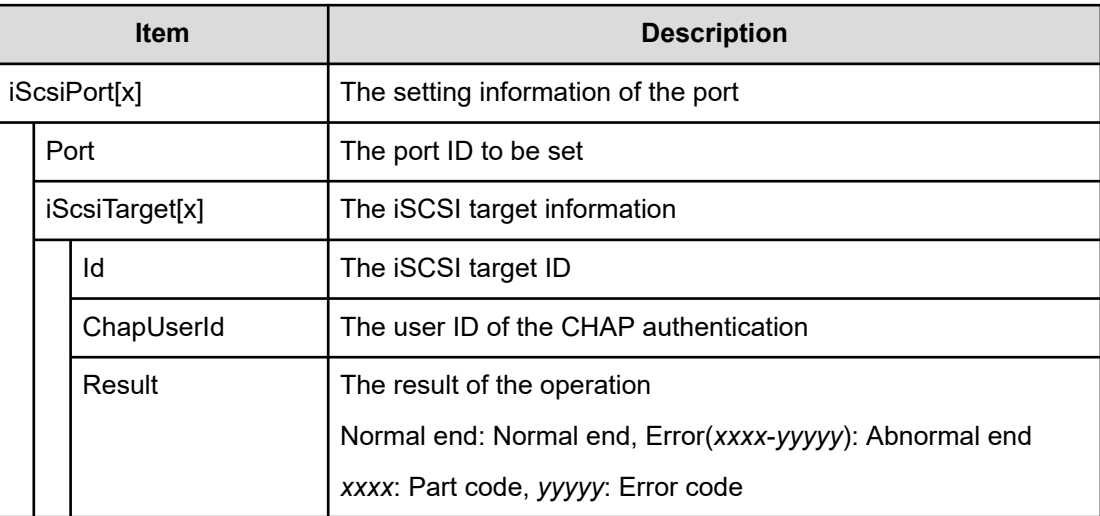

# **[PROV] ExecBindingOperation**

## **Example**

```
09xx,YYYY/MM/DD,HH:MM.SS.xxx, 00:00,RMI AP,uid=user-name,,
[PROV],ExecBindingOperation,,Normal end,
from=xxxx:xxxx:xxxx:xxxx:xxxx:xxxx:xxxx:xxxx,,Seq.=xxxxxxxxxx 
+{BindingOperations[0]{Operation=Bind,Port=1A,HostGroup=0,Lun=0, Alu{
Id="60-06-0E-81-30-00-32-30-00-32-00-00-00-00-00-01", Ldev{ Id=0x00:0x00:0x01}},
Slu{ Id="60-06-0E-81-30-00-32-30-00-32-00-00-00-00-00-02", Ldev{ Id=0x00:0x00:0x02},
SecondaryId="E2-00-00-00-02-00"}, Result=Normal end}}
```
## **Detailed Information**

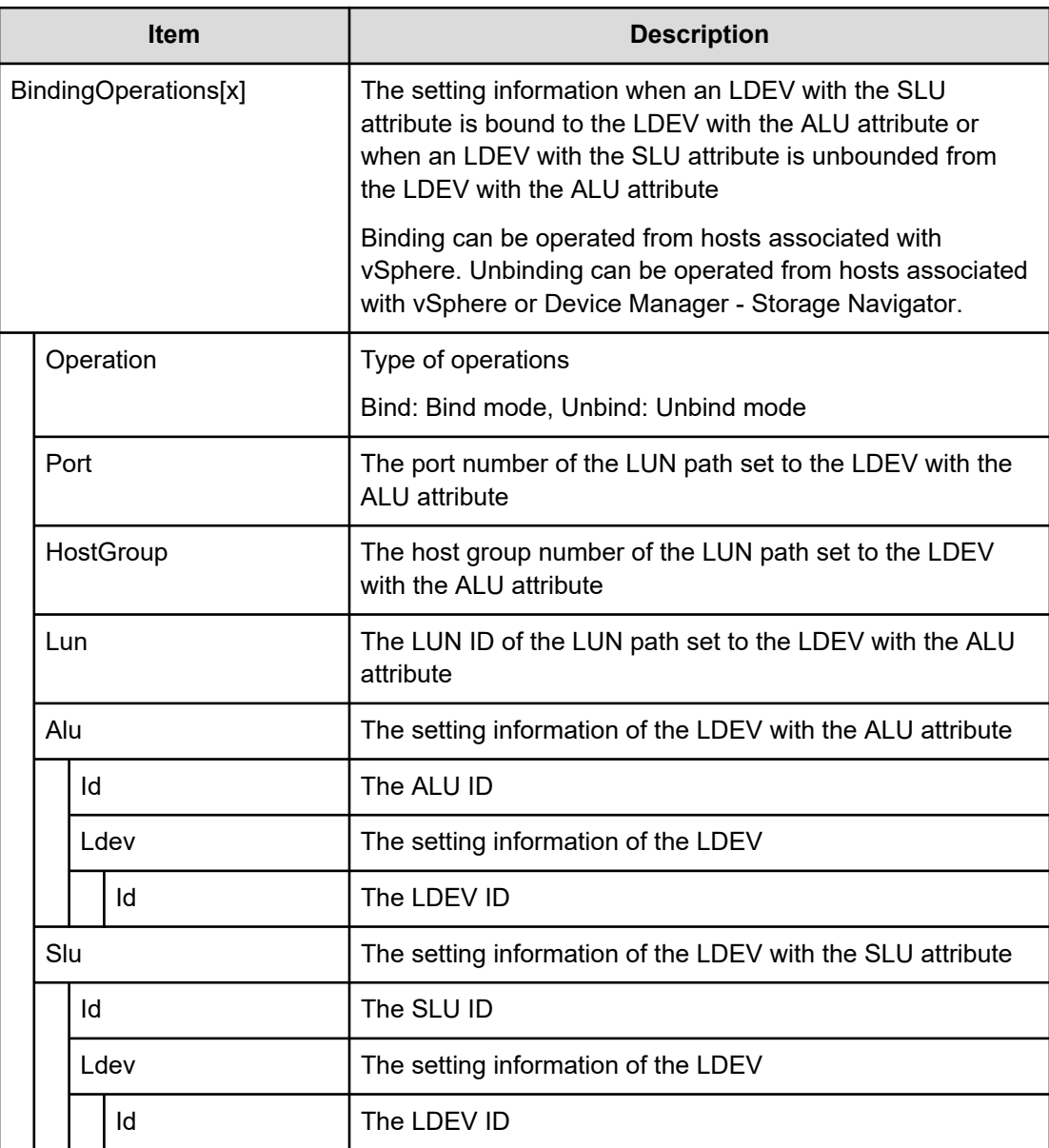

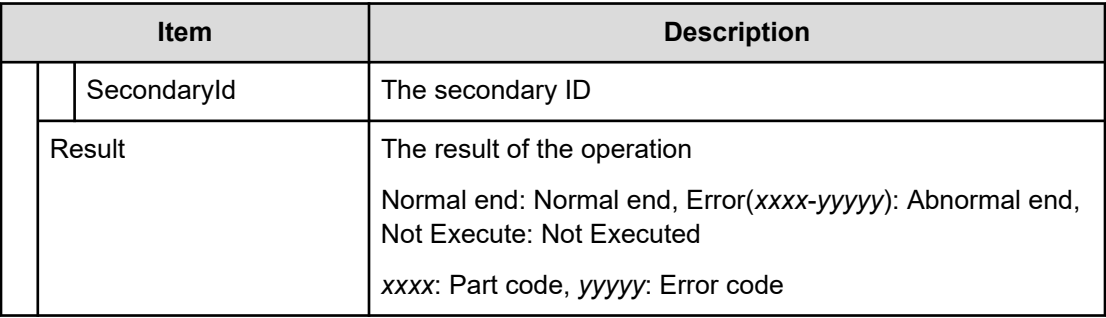

## **[PROV] Expand V-VOLs**

#### **Example**

```
09xx,YYYY/MM/DD,HH:MM:SS.xxx, 00:00,RMI AP,uid=user-name,Task Name,
[PROV], Expand V-VOLs, , Normal end,
from=xxxx:xxxx:xxxx:xxxx:xxxx:xxxx:xxxx:xxxx,,Seq.=xxxxxxxxxx +{LDKC:CU:LDEV,Pool
ID,Capacity} =[{0x00:0x00:0x00,0,80},{0x00:0x00:0x01,1,90},
{0x00:0x00:0x02,2,100}],Num. of VOLs = 3
```
## **Detailed Information**

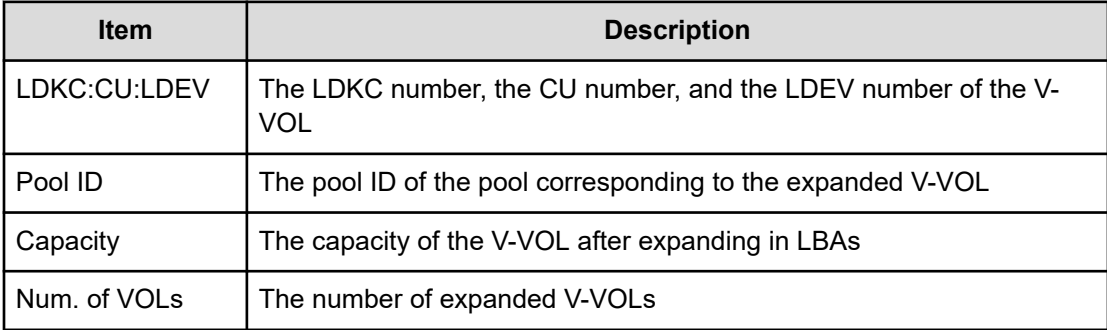

## **[PROV] ExpandSlus**

#### **Example**

```
09xx, YYYY/MM/DD, HH:MM.SS.xxx, 00:00, RMI AP, uid=user-name,,
[PROV],ExpandSlus,,Normal end,
from=xxxx:xxxx:xxxx:xxxx:xxxx:xxxx:xxxx:xxxx,,Seq.=xxxxxxxxxx +{Slus[0]{
Id="60-06-0E-81-30-76-D9-30-76-D9-00-00-00-00-15-01",PoolId=2,
Capacity=96158, Result=Normal end, LdevId=0x00:0x15:0x01}}
```
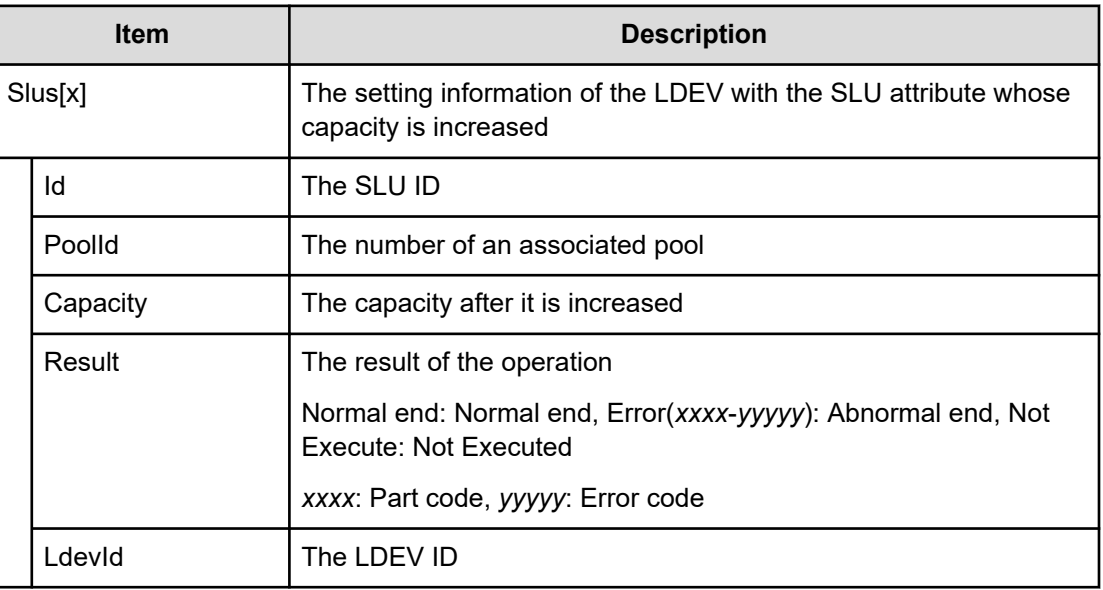

# **[PROV] Force Del MF V-VOLs**

## **Example**

```
09xx,YYYY/MM/DD,HH:MM:SS.xxx, 00:00,RMI AP,uid=user-name, Task Name,
[PROV], Force Del MF V-VOLs, , Normal end,
from=xxxx:xxxx:xxxx:xxxx:xxxx:xxxx:xxxx:xxxx,,Seq.=xxxxxxxxxx
+{LDKC:CU:LDEV,Result}=[{0x00:0x00:0x00,Normal end}, {0x00:0x01:0x00,Normal
end}, {0x00:0x02:0x00, Normal end}], Num. of LDEVs=3
```
## **Detailed Information**

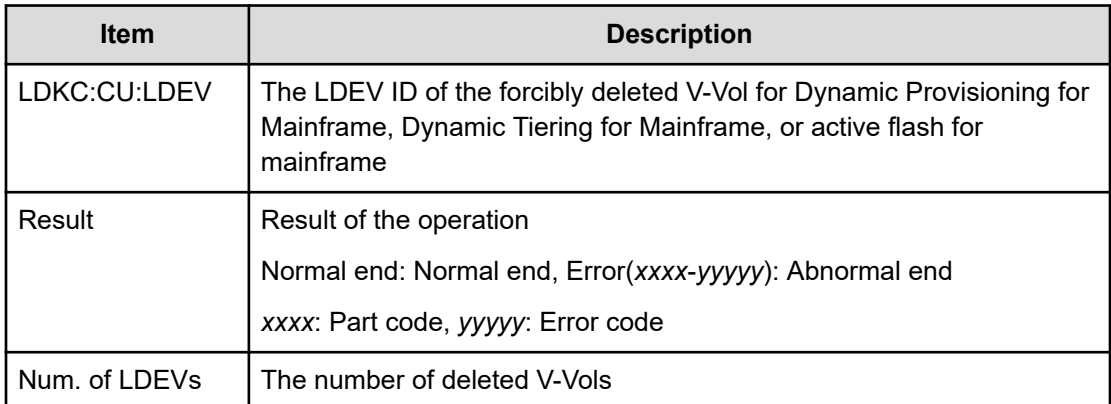
## **[PROV] Format LDEVs**

The logged information indicates that the Format operation was only requested but not completed.

#### **Example**

```
09xx,YYYY/MM/DD,HH:MM:SS.xxx, 00:00,RMI AP,uid=user-name, Task Name,
[PROV], Format LDEVs, , Normal end,
from=xxxx:xxxx:xxxx:xxxx:xxxx:xxxx:xxxx:xxxx,,Seq.=xxxxxxxxxx
+LDKC:CU:LDEV=[0x00:0x00:0x01,0x00:0x00:0x02,0x00:0x00:0x03,
0x00:0x00:0x04,0x00:0x00:0x05,0x00:0x00:0x06,0x00:0x00:0x07,
0x00:0x00:0x08,0x00:0x00:0x09,0x00:0x00:0x0A], Num. of LDEVs=10
```
#### **Detailed Information**

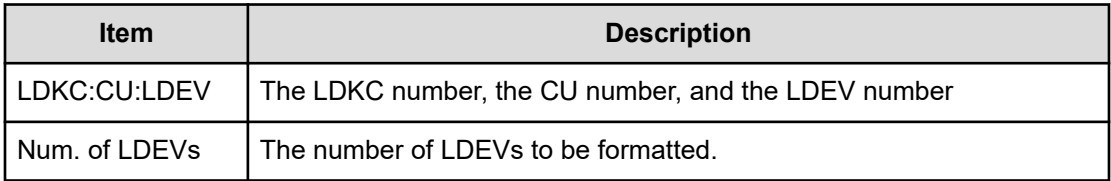

## **[PROV] Format LDEVs(H)**

The logged information indicates that the Format operation using the Write to Control Blocks function was only requested but not completed.

#### **Example**

```
09xx,YYYY/MM/DD,HH:MM:SS.xxx, 00:00,RMI AP,uid=user-name, Task Name,
[PROV], Format LDEVs(H), Normal end,
from=xxxx:xxxx:xxxx:xxxx:xxxx:xxxx:xxxx:xxxx,,Seq.=xxxxxxxxxx
+LDKC:CU:LDEV=[0x00:0x00:0x01,0x00:0x00:0x02,
0x00:0x00:0x03,0x00:0x00:0x04,0x00:0x00:0x05,
0x00:0x00:0x06,0x00:0x00:0x07,0x00:0x00:0x08, 0x00:0x00:0x09,0x00:0x00:0x0A],Num. of 
LDEVs=10
```
#### **Detailed Information**

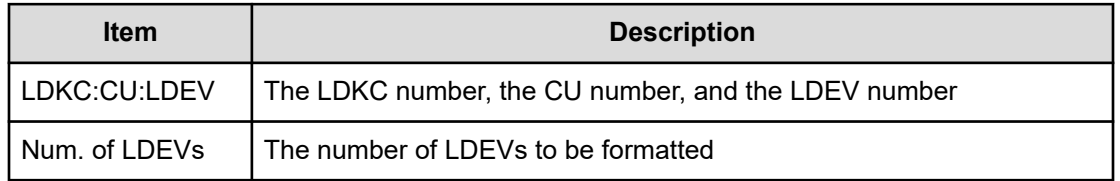

## **[PROV] Format LDEVs(Q)**

The logged information indicates that the Quick Format operation was only requested but not completed.

#### **Example**

```
09xx,YYYY/MM/DD,HH:MM:SS.xxx, 00:00,RMI AP,uid=user-name,Task Name,
[PROV],Format LDEVs(Q),,Normal end,
from=xxxx:xxxx:xxxx:xxxx:xxxx:xxxx:xxxx:xxxx,,Seq.=xxxxxxxxxx
+LDKC:CU:LDEV=[0x00:0x00:0x01,0x00:0x00:0x02,
0x00:0x00:0x03,0x00:0x00:0x04,0x00:0x00:0x05,
0x00:0x00:0x06,0x00:0x00:0x07,0x00:0x00:0x08, 0x00:0x00:0x09,0x00:0x00:0x0A],Num. of 
LDEVs=10
```
#### **Detailed Information**

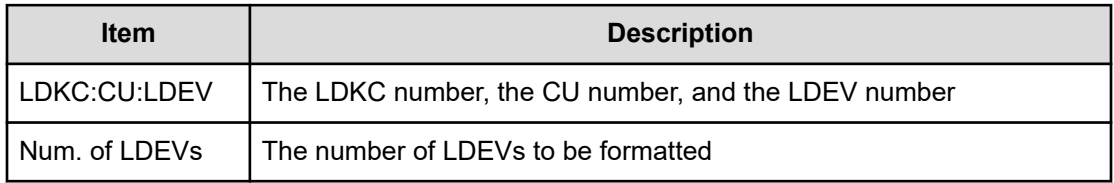

### **[PROV] Initialize Pools**

#### **Example**

```
09xx,YYYY/MM/DD,HH:MM:SS.xxx, 00:00,RMI AP,uid=user-name, Task Name,
[PROV], Initialize Pools, , Normal end,
from=xxxx:xxxx:xxxx:xxxx:xxxx:xxxx:xxxx:xxxx,,Seq.=xxxxxxxxxx
```
### **[PROV] LDEV Name**

#### **Example**

```
09xx,YYYY/MM/DD,HH:MM:SS.xxx, 00:00,RMI AP,uid=user-name,Task Name,
[PROV], LDEV Name, , Normal end,
from=xxxx:xxxx:xxxx:xxxx:xxxx:xxxx:xxxx:xxxx,,Seq.=xxxxxxxxxx
+{LDKC:CU:LDEV,Name,Result} =[{0x00:0x00:0x00,nickname_0000,Normal end},
{0x00:0x80:0xFF,$%0x0080,Normal end}],Num. of LDEVs=2
```
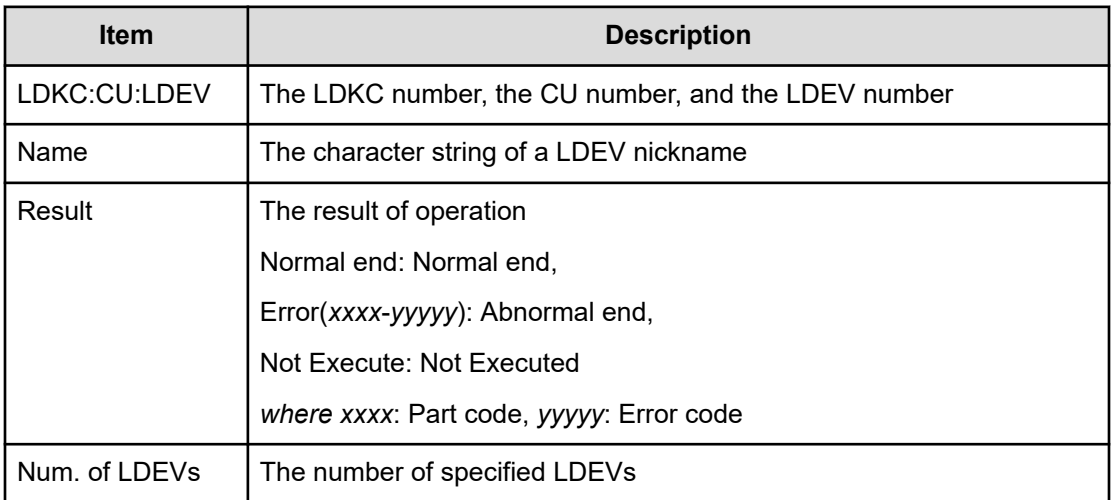

### **[PROV] LdevsFenceForceRelease**

#### **Example**

```
09xx,YYYY/MM/DD,HH:MM:SS.xxx, 00:00,RMI AP,uid=user-name,Task Name, 
[PROV], LdevsFenceForceRelease, , Normal end,
{\tt from=xxxxx:xxxx:xxxxx:xxxx:xxxx:xxxx:xxxx:xxxx, ,Seq.=xxxxxxxxx x + {FenceType=1,}LogicalDevice[0]{ ID=0x00:0x04:0x02}, LogicalDevice[1]{ ID=0x00:0x04:0x03}}
```
#### **Detailed Information**

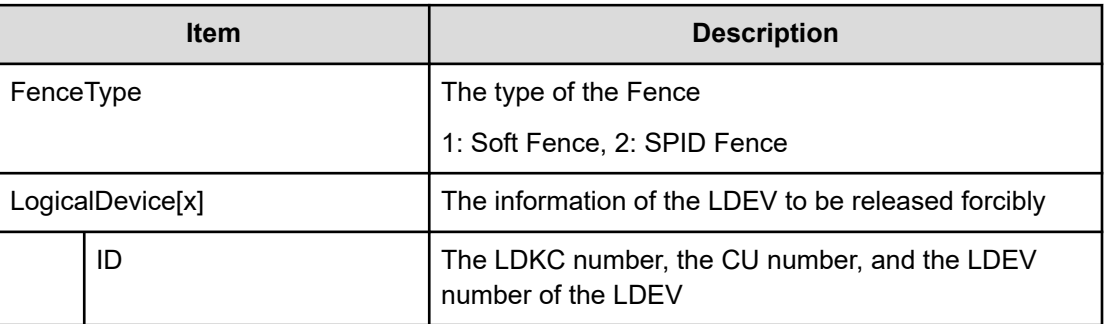

### **[PROV] LdevForceRestore**

#### **Example**

```
09xx,YYYY/MM/DD,HH:MM:SS.xxx, 00:00,RMI AP,uid=user-name,,
[PROV],LdevForceRestore,,Normal end,
{\tt from=xxxxx:xxxx:xxxx:xxxx:xxxx:xxxx:xxxx:xxxx,y, ,Seq.=xxxxxxxxxxx}
```

```
+{LogicalDevice[0]{
   ID=0x00:0x00:0x00}}
```
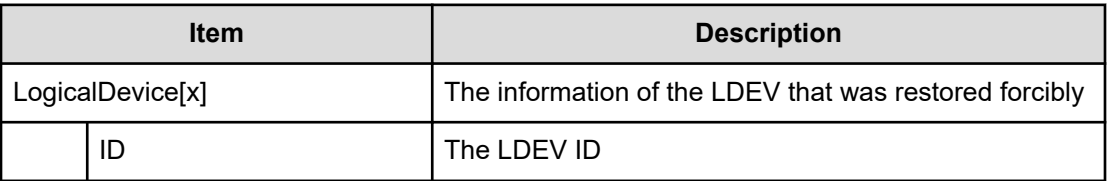

## **[PROV] MapSecondaryVolumeWithSlu**

#### **Example**

```
09xx, YYYY/MM/DD, HH:MM.SS.xxx, 00:00, RMI AP, uid=user-name,,
[PROV], MapSecondaryVolumeWithSlu, , Normal end,
from=xxxx:xxxx:xxxx:xxxx:xxxx:xxxx:xxxx:xxxx,,Seq.=xxxxxxxxxx +{TiPairs[0]{
SnapshotSlu{ Id="60-06-0E-81-30-00-32-30-00-32-00-00-80-00-00-00"}, SecondaryVolume{
Ldev{ Id=0x00:0x00:0x06}}, Result=Normal end}}
```
#### **Detailed Information**

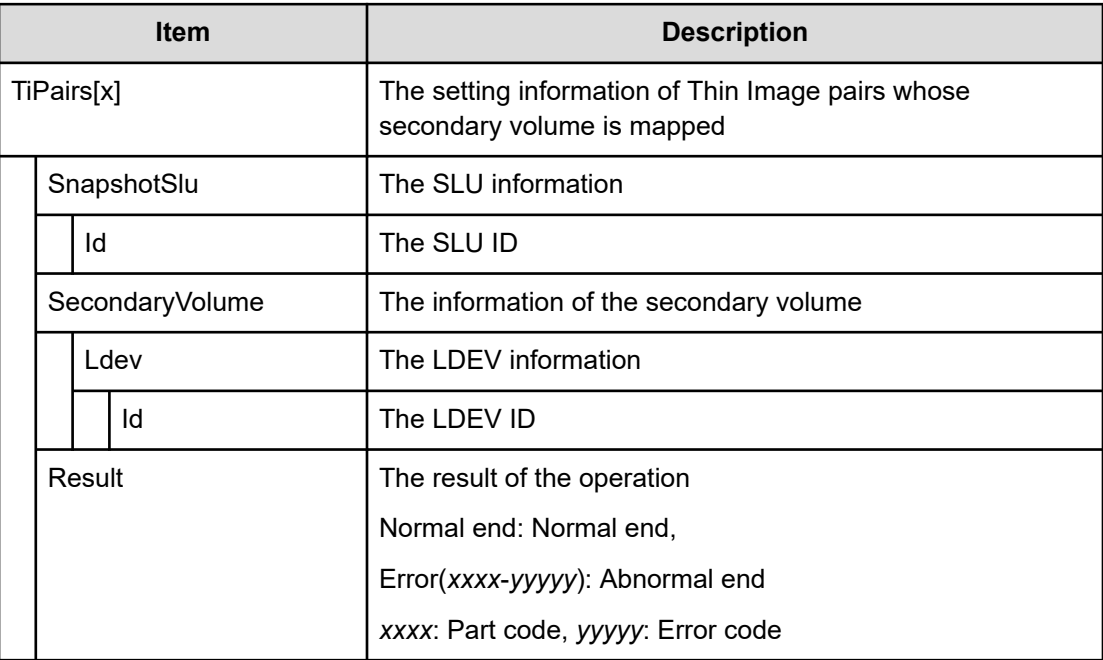

## **[PROV] Monitor Pools**

This log information does not indicate the completion of performance monitoring processing of pools but the completion of performance monitoring operation of pools.

#### **Example**

```
09xx,YYYY/MM/DD,HH:MM.SS.xxx, 00:00,RMI AP,uid=user-name,,
[PROV], Monitor Pools,, Normal end,
from=xxxx:xxxx:xxxx:xxxx:xxxx:xxxx:xxxx:xxxx,,Seq.=xxxxxxxxxx 
+{Pool ID,Result}=[{1,Normal end}],Num. of Pools = 1
```
#### **Detailed Information**

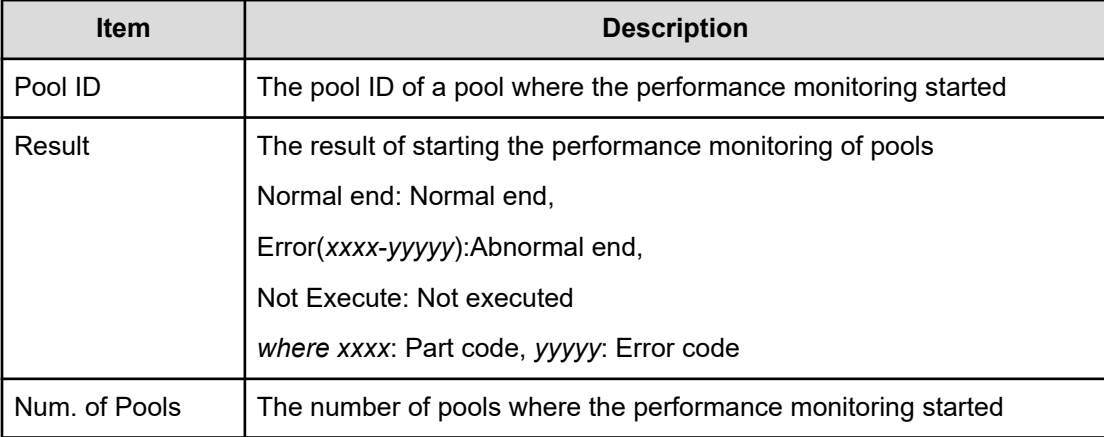

## **[PROV] Move Resources**

#### **Example**

```
09xx,YYYY/MM/DD,HH:MM:SS.xxx, 00:00,RMI AP,uid=user-name, Task Name,
[PROV], Move Resources, , Normal end,
from=xxxx:xxxx:xxxx:xxxx:xxxx:xxxx:xxxx:xxxx,,Seq.=xxxxxxxxxx +{Resource Group
ID(From),Resource Group ID(To),Result} ={1,0,Normal end}
++{LDKC:CU:LDEV,LDEVResult}=[{0x00:0x00:0x00,Normal end}, {0x00:0x00:0x01,Normal
end}],Num. of LDEVs=2 ++{PG,PGResult}=[{E1-1,Normal end},{E1-2,Normal end}], Num. of
PGs=2 ++{Port,PortResult}=[{1A,Normal end},{2A,Normal end}], Num. of Ports=2
++{Port(HostGrp),HostGrpID,HostGrpResult} =[{1A,0x01,Normal end},{1A,0x02,Normal
end}], Num. of Host Groups=2 +Num. of Resource Groups=1
```
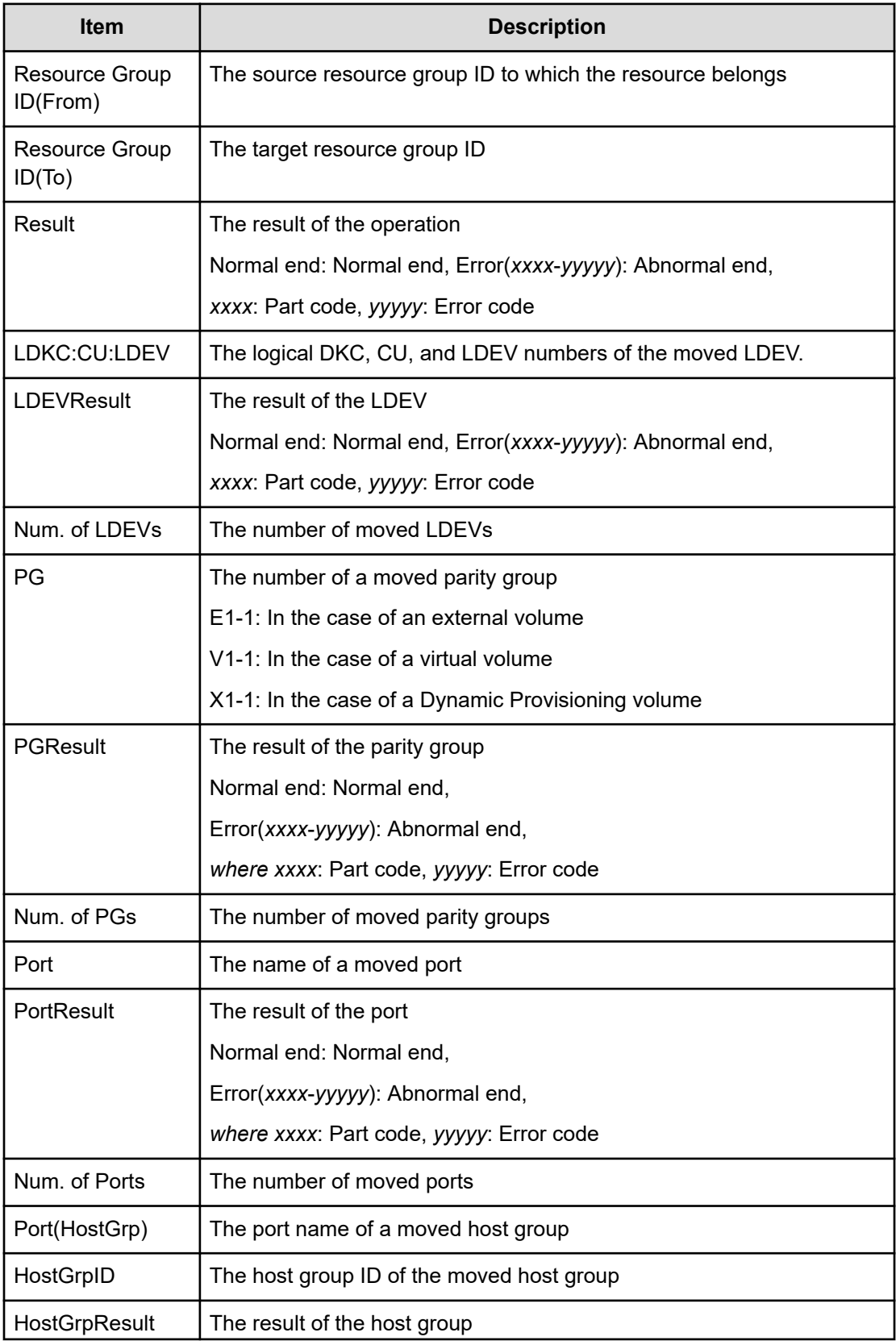

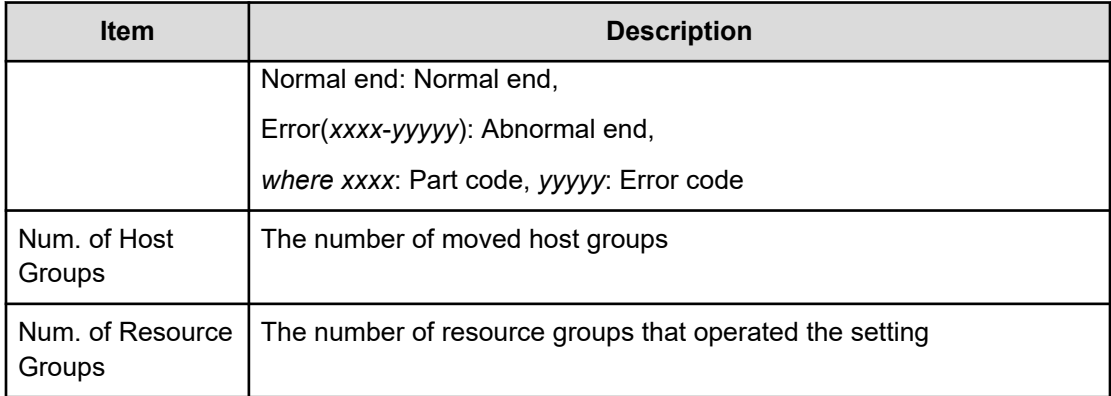

## **[PROV] OperateSiPairsWithSlu**

#### **Example**

```
09xx,YYYY/MM/DD,HH:MM.SS.xxx, 00:00,RMI AP,uid=user-name,,
[PROV], OperateSiPairsWithSlu, , Normal end,
from=xxxx:xxxx:xxxx:xxxx:xxxx:xxxx:xxxx:xxxx,,Seq.=xxxxxxxxxx
+{OperationCode=PairCreate, SiPairs[0]{ PrimaryVolume{ Slu{
Id="60-06-0E-81-30-00-32-30-00-32-00-00-00-00-30-00"}, Ldev{ Id=0x00:0x30:0x00}},
SecondaryVolume{ Slu{ Id="60-06-0E-81-30-00-32-30-00-32-00-00-00-00-30-01"}, Ldev{
Id=0x00:0x30:0x01}}, MirrorUnit=2,Result=Normal end}}
```
#### **Detailed Information**

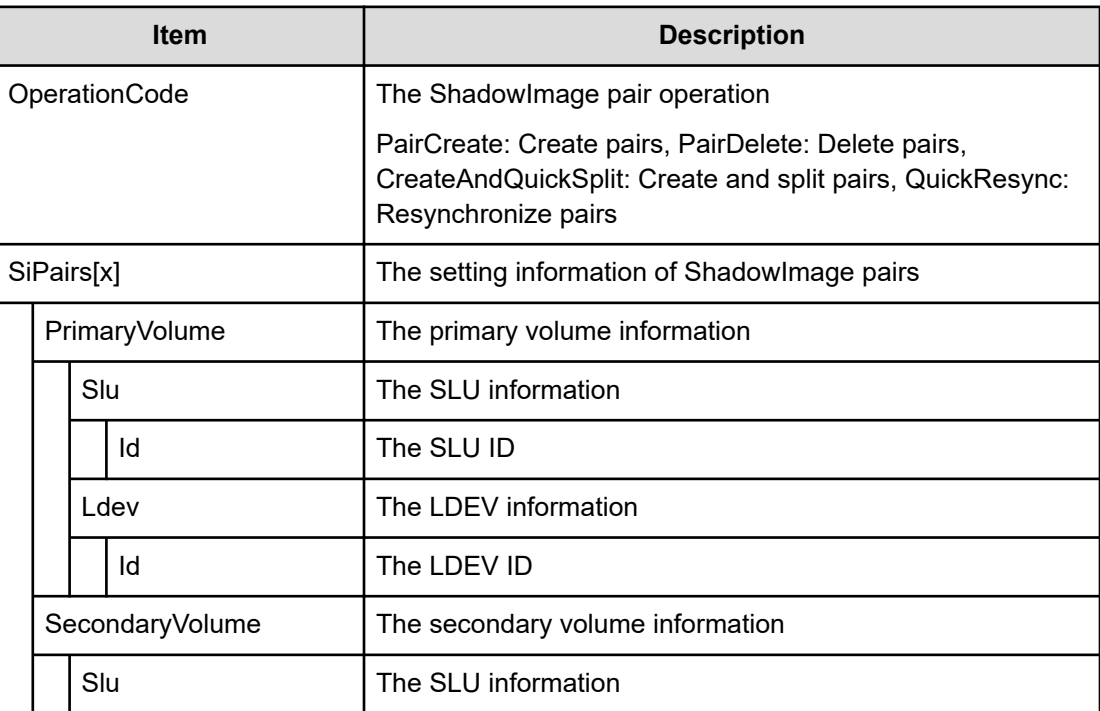

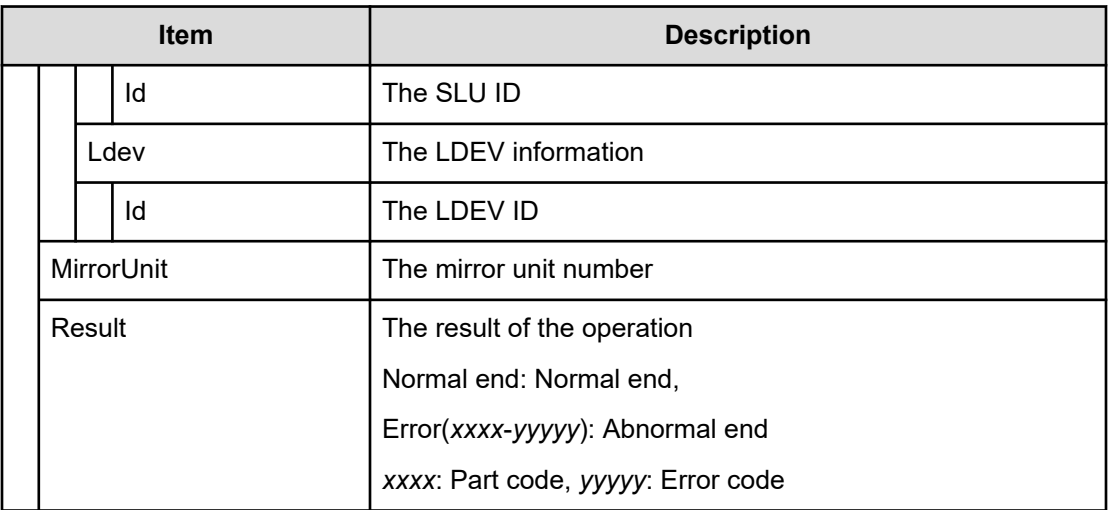

## **[PROV] OperateTiPairsWithSlu**

#### **Example**

```
09xx,YYYY/MM/DD,HH:MM:SS.xxx, 00:00,RMI AP,uid=user-name,,
[PROV], OperateTiPairsWithSlu,, Normal end,
from=xxxx:xxxx:xxxx:xxxx:xxxx:xxxx:xxxx:xxxx,,Seq.=xxxxxxxxxx
+{OperationCode=PairSplit,
TiPairs[0]{
   PrimaryVolume{
     Slu{
      Id = "60-06-0E-81-30-00-32-30-00-32-00-00-80-00-10-00" } },
   SnapshotSlu{
    Id="60-06-0E-81-30-00-32-30-00-32-00-00-80-00-00-00"},
   Clone=false, DiffClone=false, CopyPace=medium,
   Result=Normal end}}
```
#### **Detailed Information**

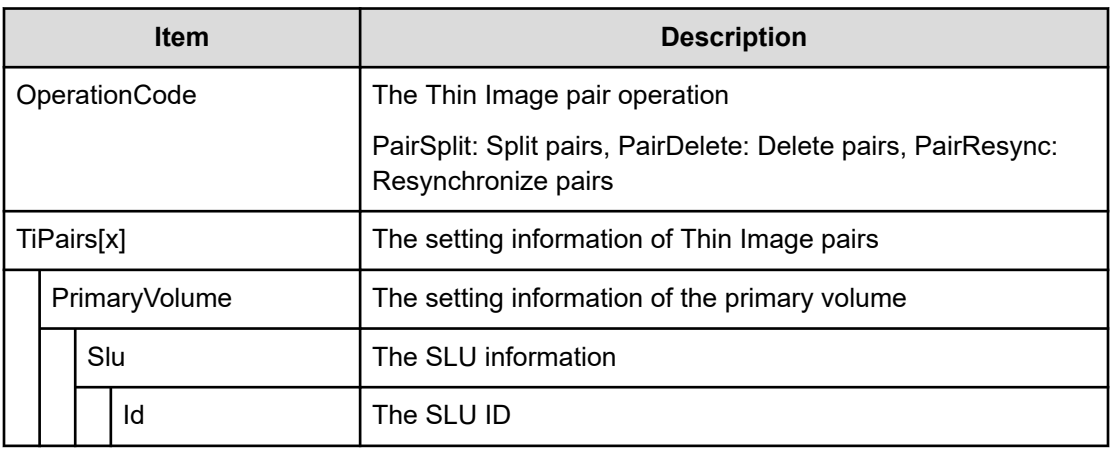

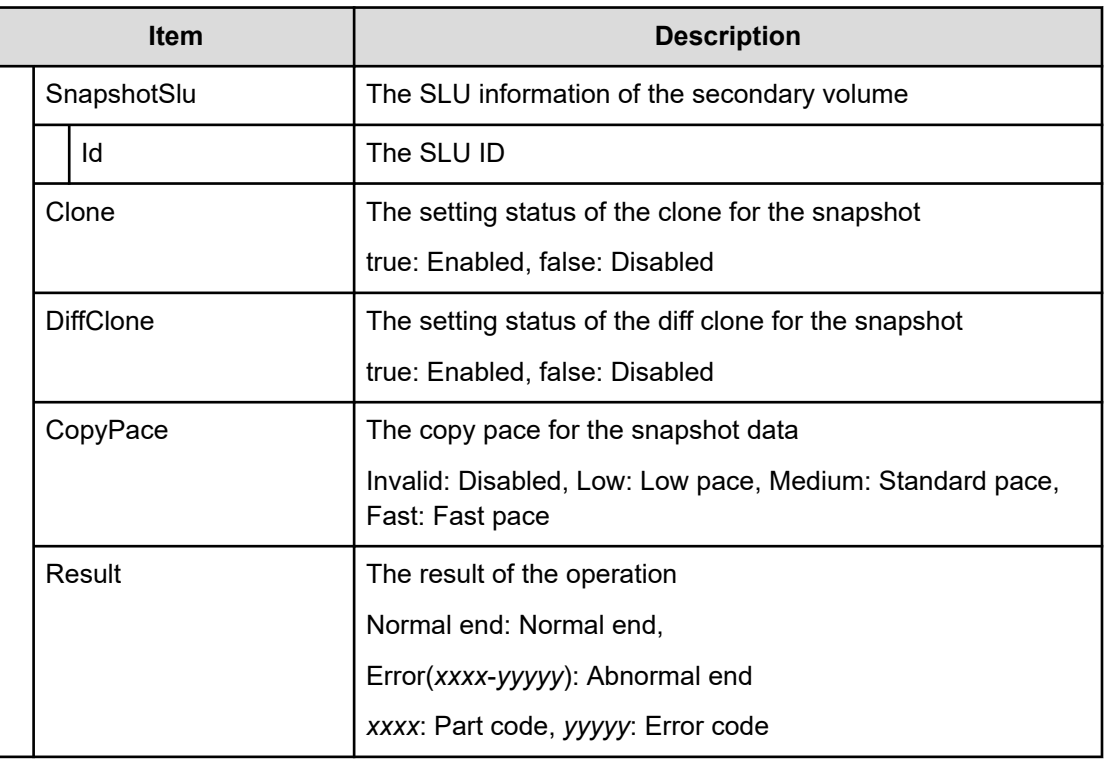

## **[PROV] Pool Name**

#### **Example**

```
09xx,YYYY/MM/DD,HH:MM:SS.xxx, 00:00,RMI AP,uid=user-name,Task Name,
[PROV], Pool Name, , Normal end,
from=xxxx:xxxx:xxxx:xxxx:xxxx:xxxx:xxxx:xxxx,,Seq.=xxxxxxxxxx 
+{Pool ID,Name,Result}=[{0,poolname_0000,Normal end},{127,,Normal end}], Num. of 
Pools=2
```
#### **Detailed Information**

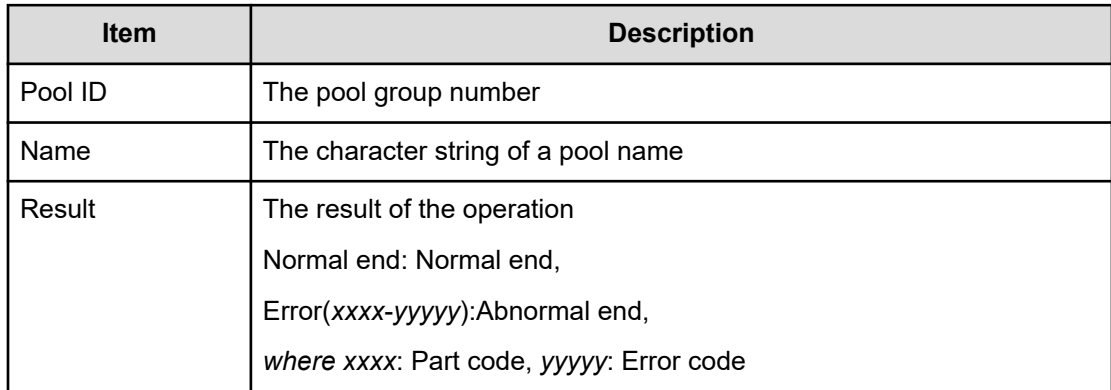

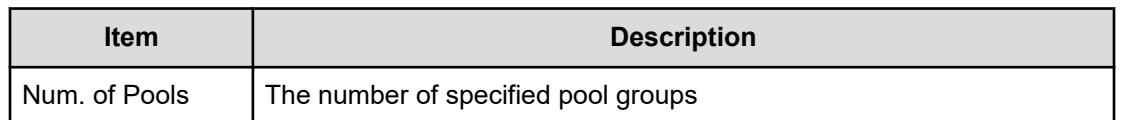

## **[PROV] Reclaim Zero Pages**

This log information does not indicate the completion of zero pages reclaiming processing but the completion of zero pages reclaiming operation.

#### **Example**

```
09xx,YYYY/MM/DD,HH:MM:SS.xxx, 00:00,RMI AP,uid=user-name,Task Name,
[PROV], Reclaim Zero Pages, , Normal end,
from=xxxx:xxxx:xxxx:xxxx:xxxx:xxxx:xxxx:xxxx,,Seq.=xxxxxxxxxx 
+{LDKC:CU:LDEV}=[{0x00:0x00:0x00},{0x00:0x00:0x01},{0x00:0x00:0x02}], Num. of VOLs = 3
```
#### **Detailed Information**

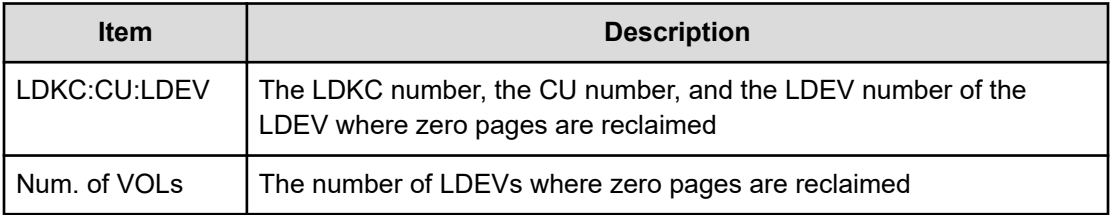

### **[PROV] Release HostReserved**

#### **Example**

```
09xx,YYYY/MM/DD,HH:MM:SS.xxx, 00:00,RMI AP,uid=user-name,Task Name,
[PROV], Release HostReserved, , Normal end,
from=xxxx:xxxx:xxxx:xxxx:xxxx:xxxx:xxxx:xxxx,,Seq.=xxxxxxxxxx
+{Port, HostGrpID, LUN, Result}=[{XXX, 0xXXX, XXXX, Normal end},
{XXX,0xXXX,XXXX,Error(xxxx-yyyyy)}],Num. of LUNs=2
```
#### **Detailed Information**

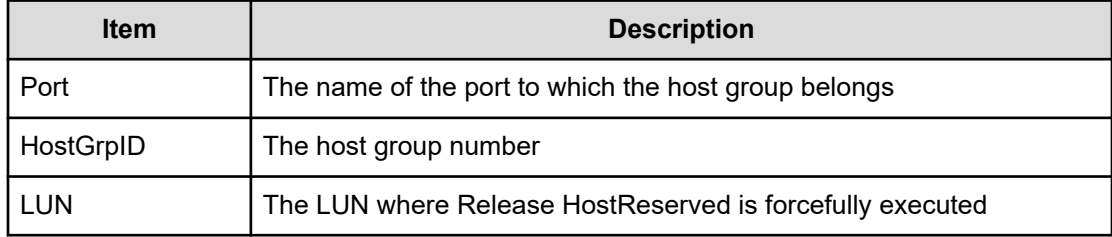

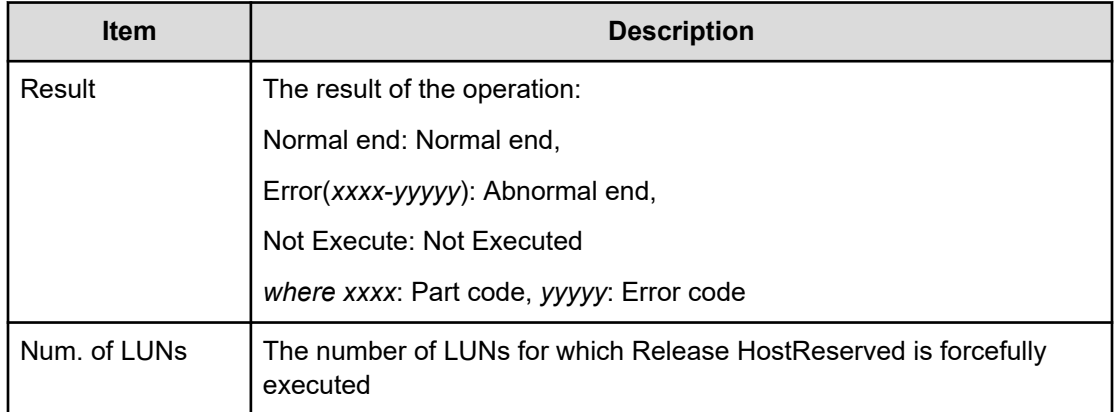

### **[PROV] Relocate Pool**

This log information does not indicate the completion of Tier relocation processing of pools but the completion of Tier relocation operation of pools.

#### **Example**

```
09xx,YYYY/MM/DD,HH:MM.SS.xxx, 00:00,RMI AP,uid=user-name,,
[PROV],Relocate Pool,,Normal end,
from=xxxx:xxxx:xxxx:xxxx:xxxx:xxxx:xxxx:xxxx,,Seq.=xxxxxxxxxx 
+[Pool ID, Result]=[{1,Normal end}],Num. of Pools = 1
```
#### **Detailed Information**

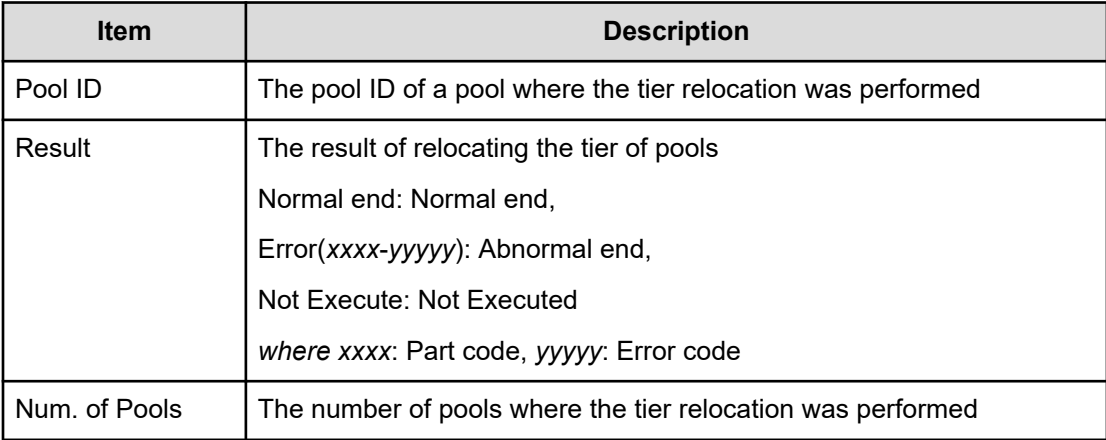

### **[PROV] Remove Hosts**

#### **Example**

```
09xx,YYYY/MM/DD,HH:MM:SS.xxx, 00:00,RMI AP,uid=user-name,Task Name,
[PROV], Remove Hosts, , Normal end,
```
from=xxxx:xxxx:xxxx:xxxx:xxxx:xxxx:xxxx:xxxx,,Seq.=xxxxxxxxxx

+{Port,HostGrpID,WWN}=[{XX,0xXXX,0xXXXXXXXXXXXXXXXXX}}

{XX,0xXXX,0xXXXXXXXXXXXXXXXX}],Num. of WWNs=2

#### **Detailed Information**

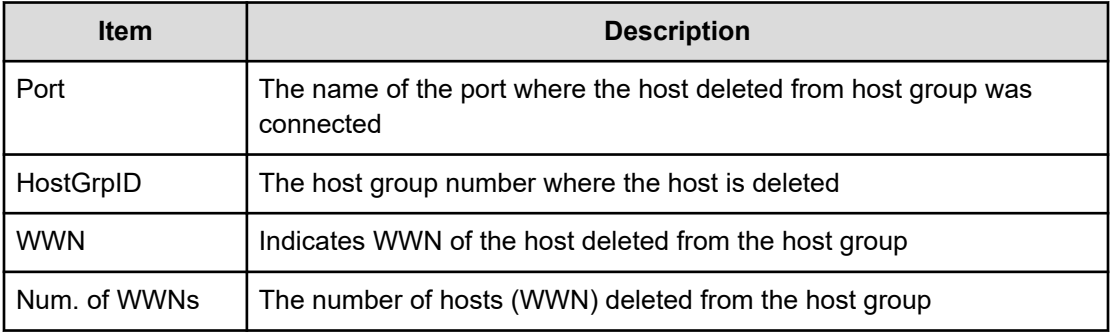

### **[PROV] Restore LDEVs**

#### **Example**

```
09xx,YYYY/MM/DD,HH:MM:SS.xxx, 00:00,RMI AP,uid=user-name,Task Name,
[PROV], Restore LDEVs, , Normal end,
from=xxxx:xxxx:xxxx:xxxx:xxxx:xxxx:xxxx:xxxx,,Seq.=xxxxxxxxxx
+LDKC:CU:LDEV=[0x00:0x00:0x01,0x00:0x00:0x02,0x00:0x00:0x03,
0x00:0x00:0x04,0x00:0x00:0x05,0x00:0x00:0x06,0x00:0x00:0x07,
0x00:0x00:0x08,0x00:0x00:0x09,0x00:0x00:0x0A], Num. of LDEVs=10
```
#### **Detailed Information**

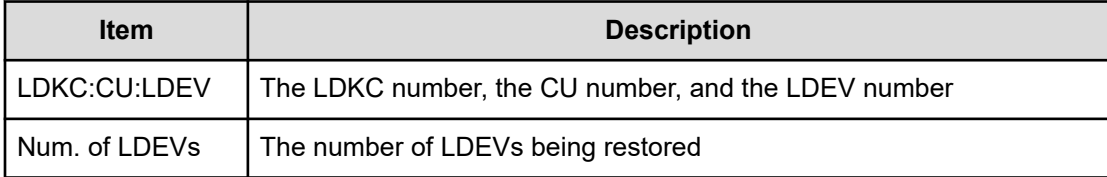

### **[PROV] Restore Pools**

#### **Example**

```
09xx,YYYY/MM/DD,HH:MM:SS.xxx, 00:00,RMI AP,uid=user-name,Task Name,
[PROV], Restore Pools, , Normal end,
from=xxxx:xxxx:xxxx:xxxx:xxxx:xxxx:xxxx:xxxx,,Seq.=xxxxxxxxxx +{Pool ID,Result}
=[{1,Normal end},{2,Normal end},{128,Normal end}], Num. of Pools=3
```
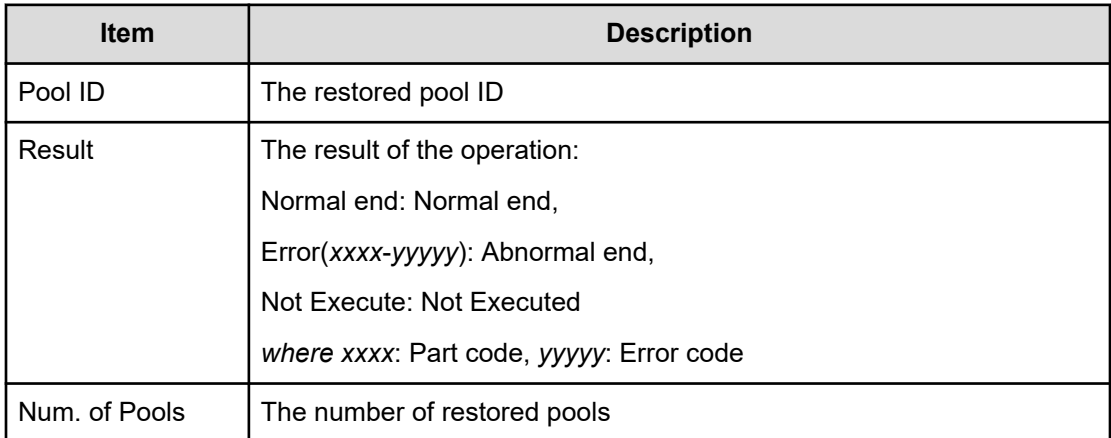

## **[PROV] RevertTiPairsWithSlu**

#### **Example**

```
09xx, YYYY/MM/DD, HH:MM.SS.xxx, 00:00, RMI AP, uid=user-name,,
[PROV], RevertTiPairsWithSlu, , Normal end,
from=xxxx:xxxx:xxxx:xxxx:xxxx:xxxx:xxxx:xxxx,,Seq.=xxxxxxxxxx +{TiPairs[0]{
PrimaryVolume{ Slu{ Id="60-06-0E-81-30-00-32-30-00-32-00-00-00-00-30-00"}},
SnapshotSlu{ Id="60-06-0E-81-30-00-32-30-00-32-00-00-80-00-00-00"}, Result=Normal 
end}}
```
#### **Detailed Information**

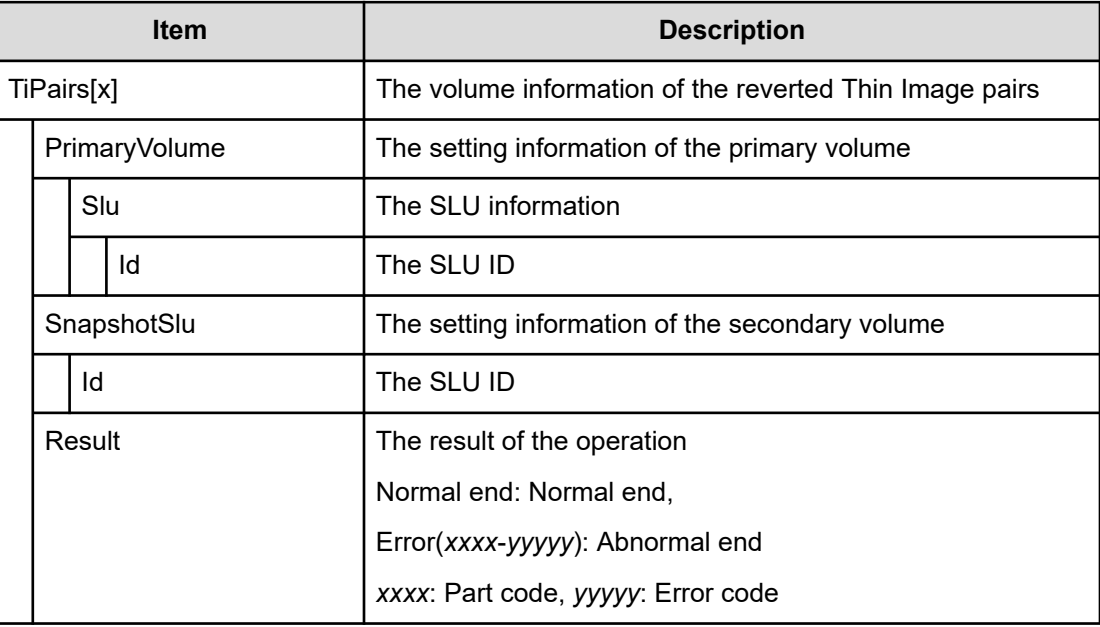

## **[PROV] Set PageTieringLevel**

#### **Example**

```
09xx,YYYY/MM/DD, HH:MM.SS.xxx, 00:00, RMI AP, uid=user-name,,
[PROV], Set PageTieringLevel,, Normal end,
from=xxxx:xxxx:xxxx:xxxx:xxxx:xxxx:xxxx:xxxx,,Seq.=xxxxxxxxxx
+{LDKC:CU:LDEV,Result}=[{0x00:0x00:0x00,Normal end}] ++{Start Page,Page Length,Page
Tiering Level,Page Range Result} =[{10,5, Level1,Normal end},{100,10, Level1,Normal
end}], Num. of Page Ranges=2 +Num. of VOLs=1
```
#### **Detailed Information**

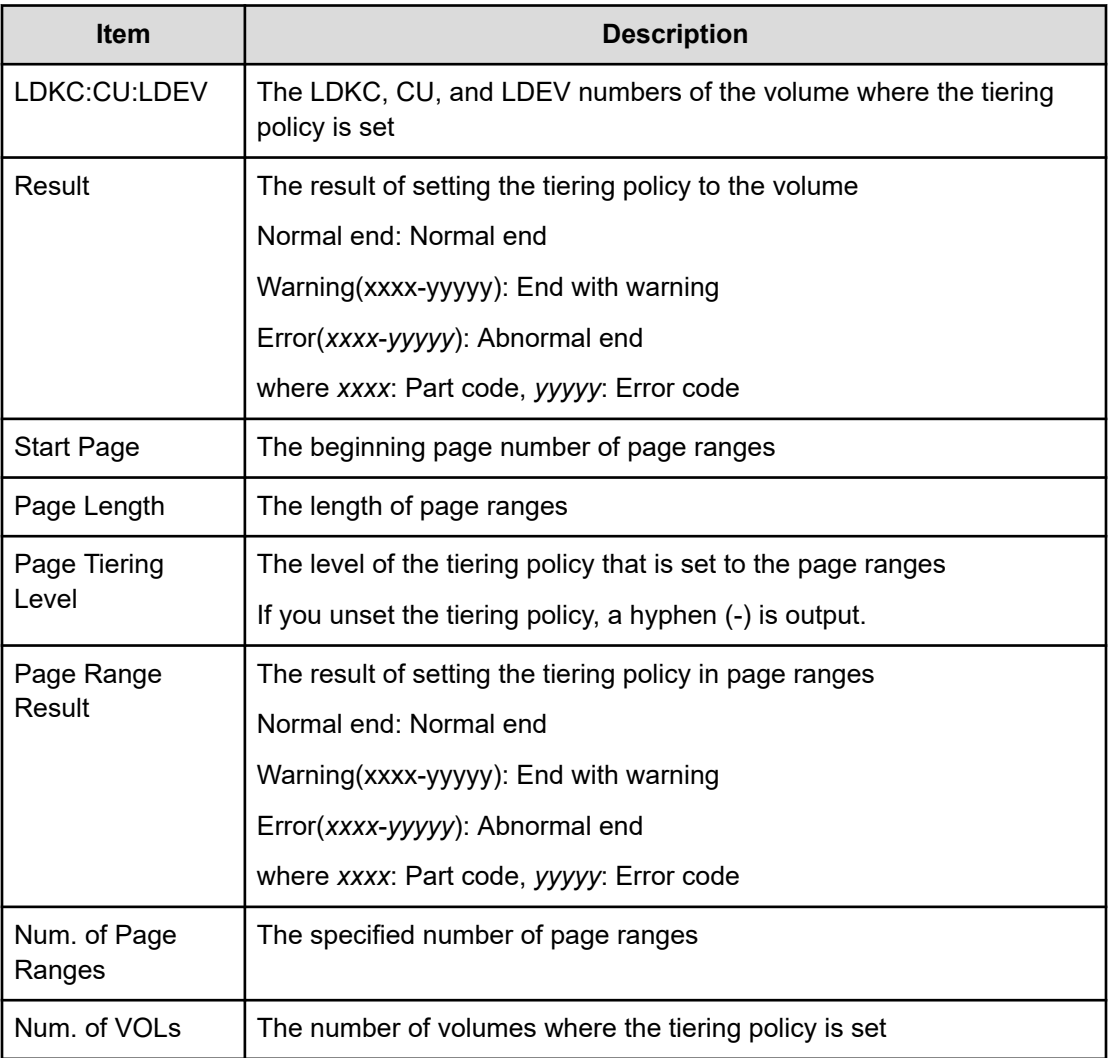

## **[PROV] Set Virtual LDEV**

#### **Example**

```
09xx,YYYY/MM/DD,HH:MM:SS.xxx, 00:00,RMI AP,uid=user-name, Task Name,
[PROV], Set Virtual LDEV, , Normal end,
from=xxxx:xxxx:xxxx:xxxx:xxxx:xxxx:xxxx:xxxx,,Seq.=xxxxxxxxxx +{Operation}={Set
H-UVM ON} ++{LDKC:CU:LDEV,Virtual LDKC:CU:LDEV,Virtual Emulation, Virtual
SSID, Virtual LUSE, Virtual Attribute, Result}=
[{0x00:0x00:0x00,0x00:0x01:0x00,OPEN-V,0x0004,0,-,Normal end}], Num. of LDEVs=1
```
#### **Detailed Information**

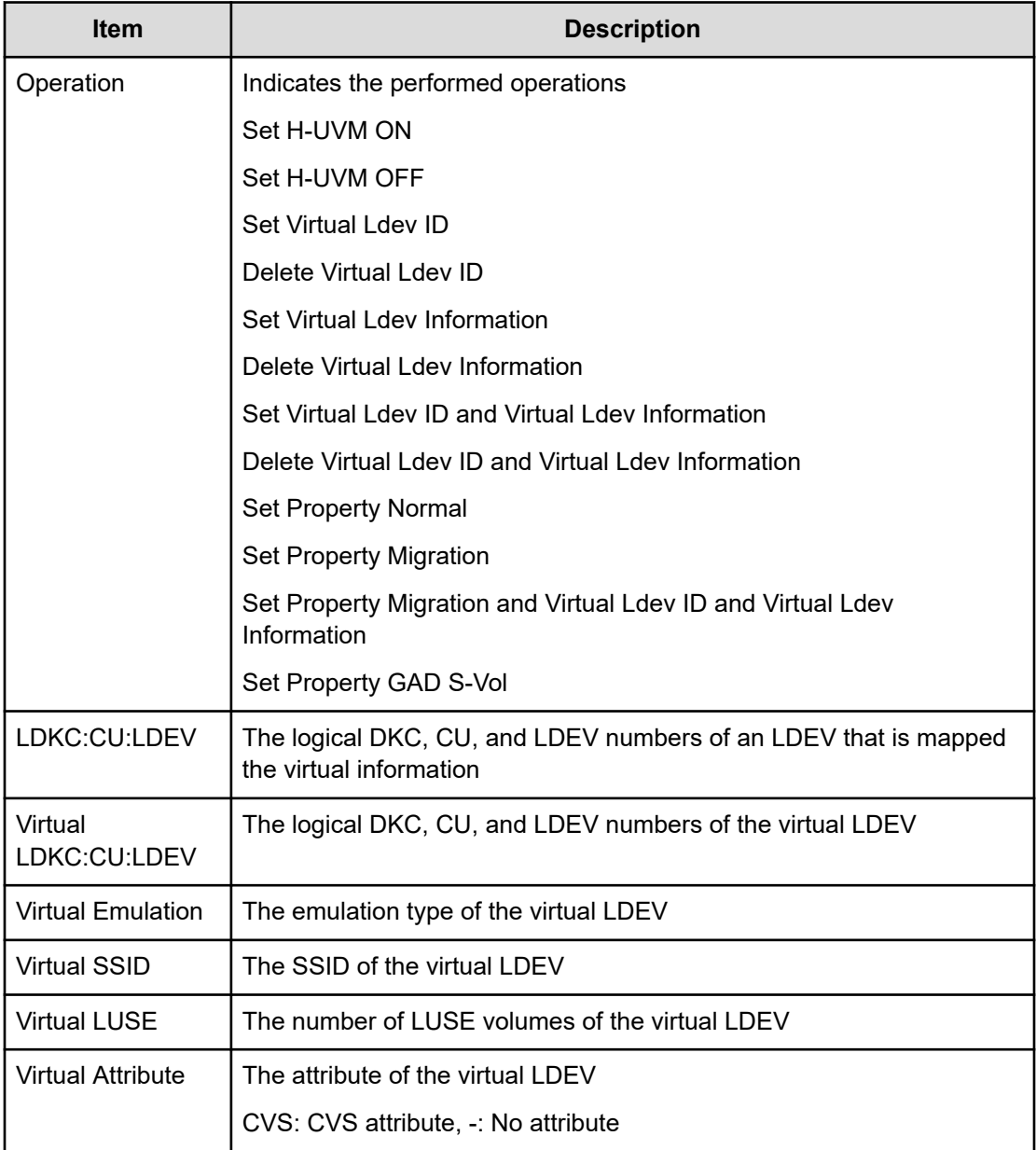

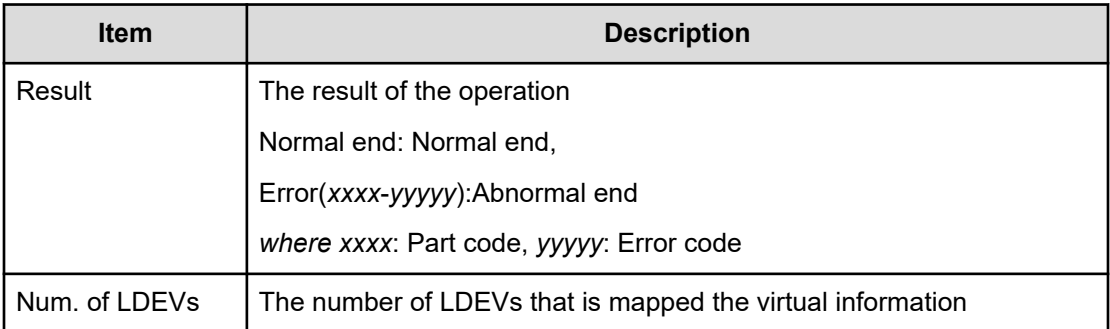

### **[PROV] Shrink Pool**

This log information does not indicate the completion of shrinking processing but the completion of shrinking operation.

#### **Example**

```
09xx, YYYY/MM/DD, HH: MM: SS. xxx, 00:00, RMI AP, uid=user-name, Task Name,
[PROV],Shrink Pool,,Normal end,
from=xxxx:xxxx:xxxx:xxxx:xxxx:xxxx:xxxx:xxxx,,Seq.=xxxxxxxxxx +{Pool
ID,Result}=[{1,Normal end},{2,Normal end}], Num. of Pools = 2 ++{LDKC:CU:LDEV,LDEV
Result} =[{0x00:0x00:0x02,Normal end}, {0x00:0x00:0x03,Normal
end}, {0x00:0x02:0x01, Normal end}], Num. of LDEVs = 3
```
# **Item Description** Pool ID **The pool ID** of a shrinking pool Result **The result of the shrinking operation** Normal end: Normal end Not Execute: Not executed Error(*xxxxx*-*xxxxxxx*): Abnormal end where *xxxxx*-*xxxxxxx* indicates error codes. Num. of Pools  $\vert$  The number of shrinking pools LDKC:CU:LDEV The LDKC number, the CU number, and the LDEV number of the shrinking LDEV LDEV Result | The result of shrinking individual LDEVs Normal end: Normal end Error(*xxxx*-*yyyyy*): Abnormal end

#### **Detailed Information**

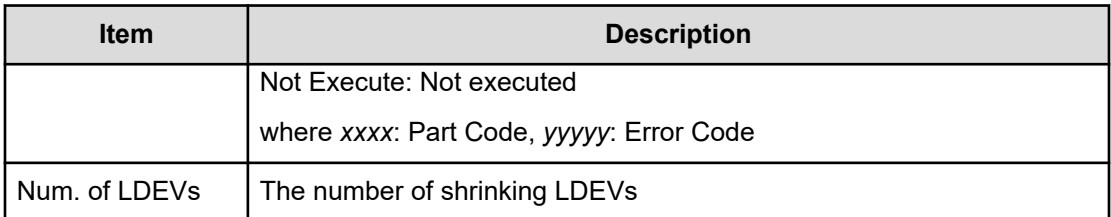

## **[PROV] StartParityGroupsFormat**

This log information does not indicate completion of format processing for a parity group, but indicates completion of format operation for the parity group.

#### **Example**

```
09xx,YYYY/MM/DD,HH:MM:SS.xxx, 00:00,RMI AP,uid=user-name,,
[PROV], StartParityGroupsFormat,, Normal end,
from=xxxx:xxxx:xxxx:xxxx:xxxx:xxxx:xxxx:xxxx,,Seq.=xxxxxxxxxx
+{ParityGroup[0]{
  ID=1-1}}
```
#### **Detailed Information**

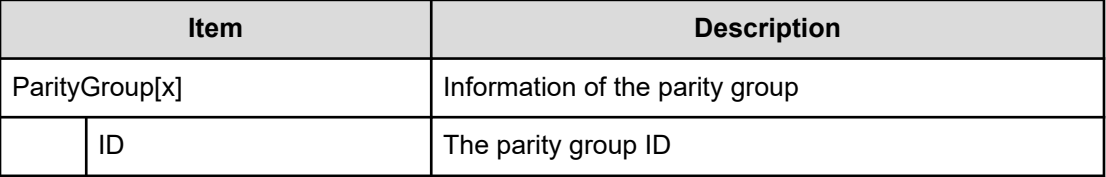

### **[PROV] StartVerify**

This log information does not indicate the completion of verification processing but the completion of verifiacation operation.

#### **Example**

```
09xx,YYYY/MM/DD,HH:MM:SS.xxx, 00:00,RMI AP,uid=user-name,,
[PROV], StartVerify,, Normal end,
from=xxxx:xxxx:xxxx:xxxx:xxxx:xxxx:xxxx:xxxx,,Seq.=xxxxxxxxxx
+{AutoCorrectMode=true,ErrorStopCount=16,
LogicalDevice[0]{
   ID=0x00:0x00:0x00}}
```
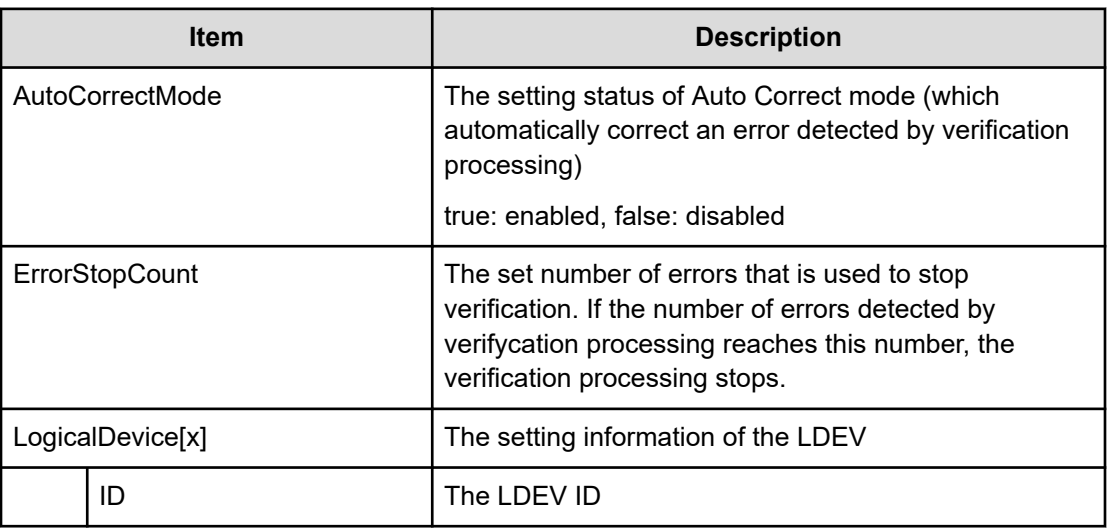

## **[PROV] StopFormat**

#### **Example**

```
09xx,YYYY/MM/DD, HH:MM:SS.xxx, 00:00, RMI AP, uid=user-name,,
[PROV], StopFormat, , Normal end,
from=xxxx:xxxx:xxxx:xxxx:xxxx:xxxx:xxxx:xxxx,,Seq.=xxxxxxxxxx
```
## **[PROV] Stop Monitoring**

#### **Example**

```
09xx,YYYY/MM/DD, HH:MM.SS.xxx, 00:00, RMI AP, uid=user-name,,
[PROV], Stop Monitoring,, Normal end,
from=xxxx:xxxx:xxxx:xxxx:xxxx:xxxx:xxxx:xxxx,,Seq.=xxxxxxxxxx +{Pool
ID,Result}=[{1,Normal end}],Num. of Pools = 1
```
#### **Detailed Information**

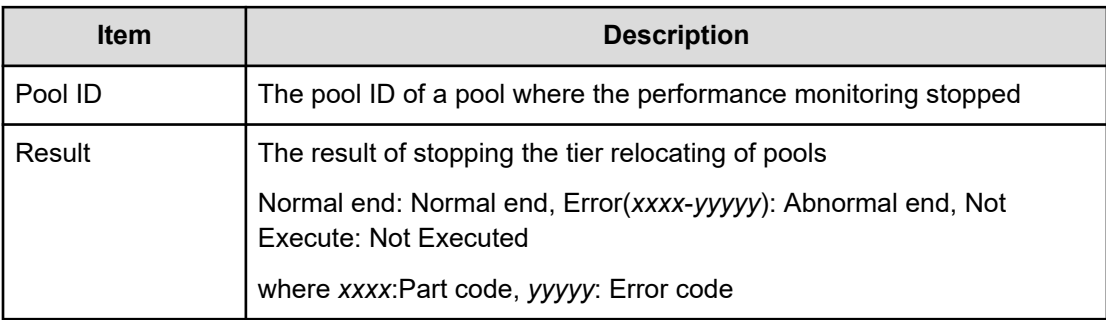

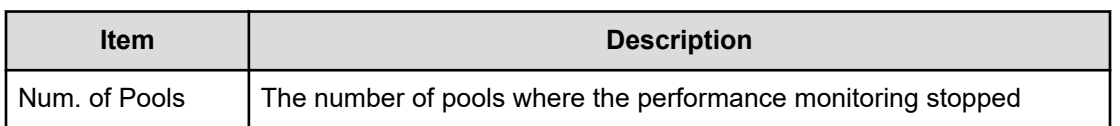

## **[PROV] Stop Reclm ZeroPages**

#### **Example**

09xx,YYYY/MM/DD,HH:MM:SS.xxx, 00:00,RMI AP,uid=user-name,Task Name, [PROV],Stop Reclm ZeroPages,,Normal end, from=xxxx:xxxx:xxxx:xxxx:xxxx:xxxx:xxxx:xxxx,,Seq.=xxxxxxxxxx +{LDKC:CU:LDEV}  $=[{0x00:0x00:0x00}, {0x00:0x00:0x01}, {0x00:0x00:0x00:0x02}]$ , Num. of VOLs = 3

#### **Detailed Information**

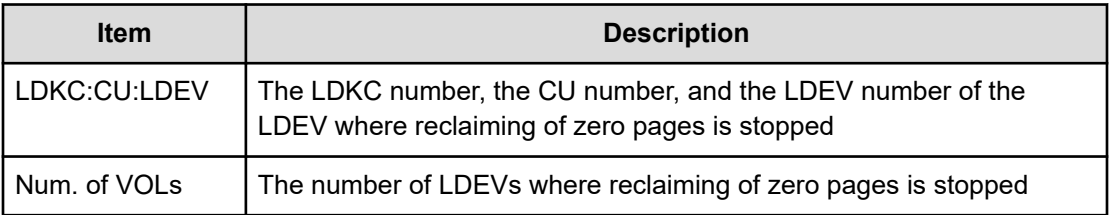

## **[PROV] Stop Relocating**

#### **Example**

```
09xx,YYYY/MM/DD,HH:MM.SS.xxx, 00:00,RMI AP,uid=user-name,, 
[PROV], Stop Relocating, , Normal end,
from=xxxx:xxxx:xxxx:xxxx:xxxx:xxxx:xxxx:xxxx,,Seq.=xxxxxxxxxx +{Pool
ID,Result}=[{1,Normal end}],Num. of Pools=1
```
#### **Detailed Information**

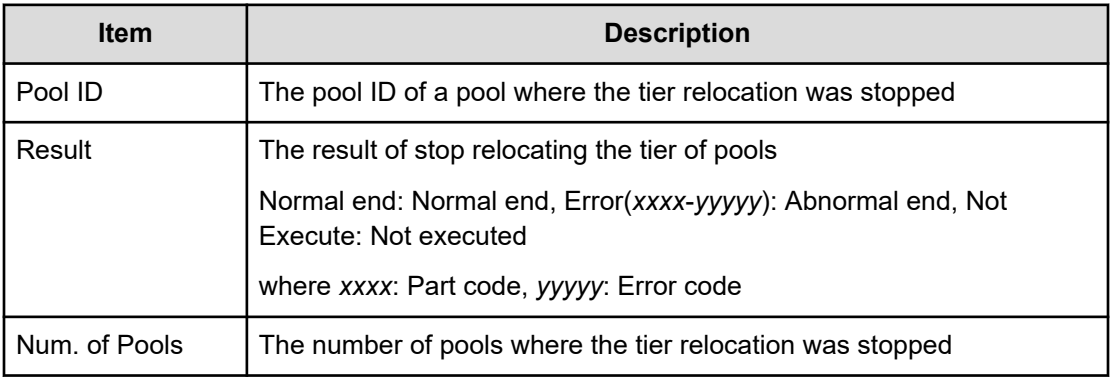

## **[PROV] Stop Shrinking Pool**

#### **Example**

```
09xx,YYYY/MM/DD,HH:MM:SS.xxx, 00:00,RMI AP,uid=user-name,Task Name,
[PROV], Stop Shrinking Pool,, Normal end,
from=xxxx:xxxx:xxxx:xxxx:xxxx:xxxx:xxxx:xxxx,,Seq.=xxxxxxxxxx +{Pool
ID, Result = [{1,Normal end}, {2,Normal end}, {\ldots} Normal end {\ldots}
```
#### **Detailed Information**

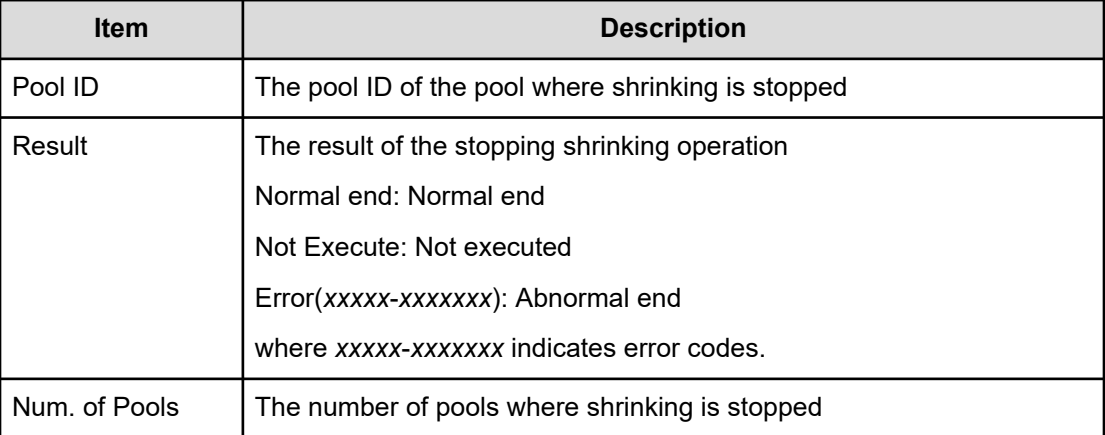

## **[PROV] StopVerify**

#### **Example**

```
09xx,YYYY/MM/DD,HH:MM:SS.xxx, 00:00,RMI AP,uid=user-name,,
[PROV],StopVerify,,Normal end,
from=xxxx:xxxx:xxxx:xxxx:xxxx:xxxx:xxxx:xxxx,,Seq.=xxxxxxxxxx
```
## **[PROV] UnmapSecondaryVolumeWithSlu**

#### **Example**

```
09xx,YYYY/MM/DD,HH:MM.SS.xxx, 00:00,RMI AP,uid=user-name,,
[PROV], UnmapSecondaryVolumeWithSlu, Normal end,
from=xxxx:xxxx:xxxx:xxxx:xxxx:xxxx:xxxx:xxxx,,Seq.=xxxxxxxxxx +{TiPairs[0]{
SnapshotSlu{ Id="60-06-0E-81-30-00-32-30-00-32-00-00-80-00-00-00"}, Result=Normal
end, SecondaryVolume{ Ldev{ Id=0x00:0x00:0x06}}}}
```
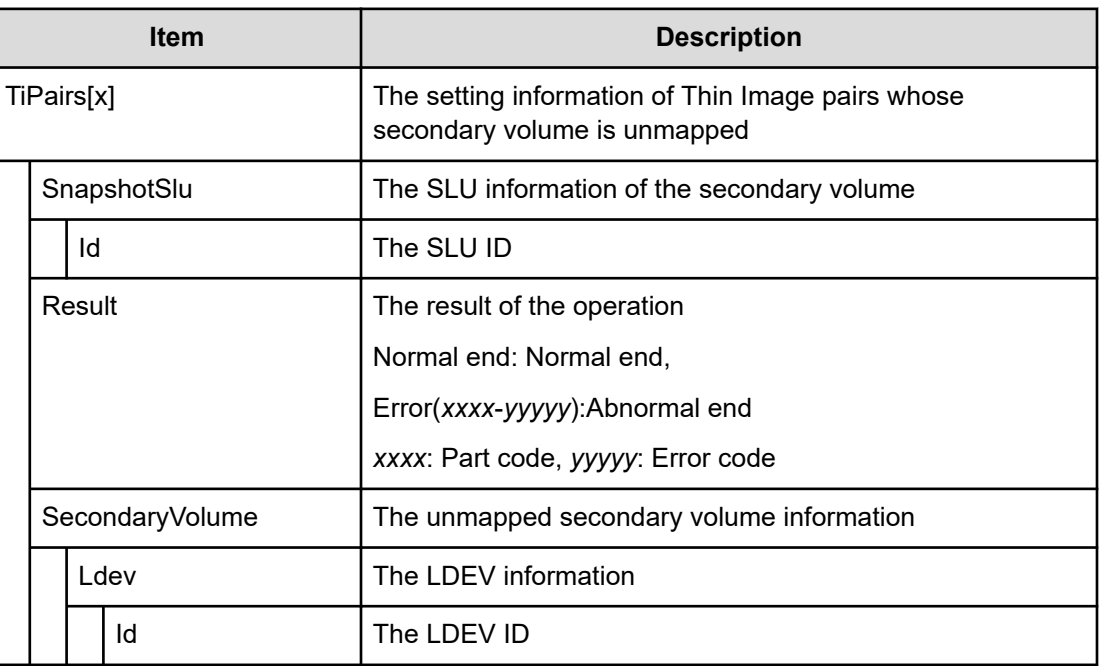

## **[PROV] UpdateAluaMode**

#### **Example**

```
09xx,YYYY/MM/DD,HH:MM:SS.xxx, 00:00,RMI AP,uid=user-name,Task Name,
[PROV], UpdateAluaMode, , Normal end,
from=xxxx:xxxx:xxxx:xxxx:xxxx:xxxx:xxxx:xxxx,,Seq.=xxxxxxxxxx +{Ldev[0]{
Id=0x00:0x00:0x01,AluaMode=true,Result=Normal end}}
```
#### **Detailed Information**

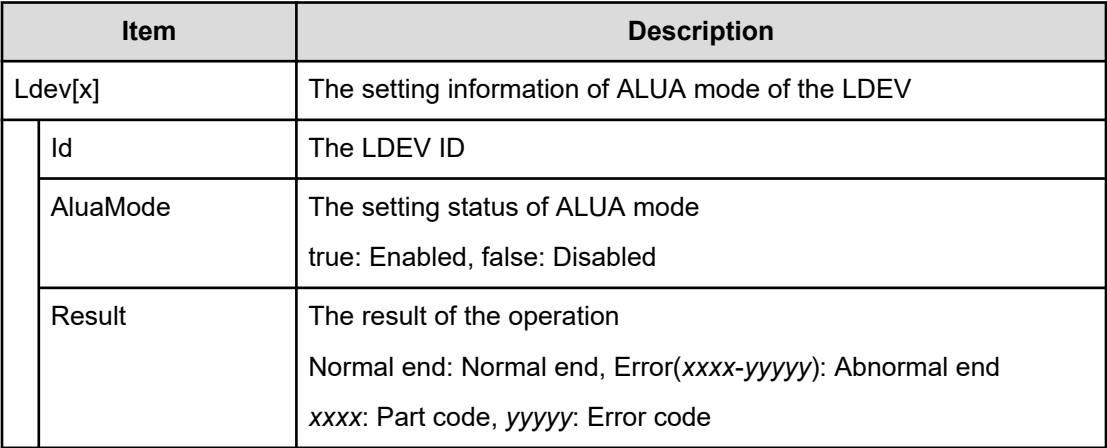

### **[PROV] UpdateAsymmetricAccessStatePerHG**

#### **Example**

```
09xx,YYYY/MM/DD,HH:MM:SS.xxx, 00:00,RMI AP,uid=user-name,Task Name,
[PROV], UpdateAsymmetricAccessStatePerHG, , Normal end,
from=xxxx:xxxx:xxxx:xxxx:xxxx:xxxx:xxxx:xxxx,,Seq.=xxxxxxxxxx
+{AsymmetricAccessStateSettingOperation[0]{ AsymmetricAccessState=ActiveOptimized,
Port{ Id=1A, HostGroup{ Id=0}}, Result=Normal end}}
```
#### **Detailed Information**

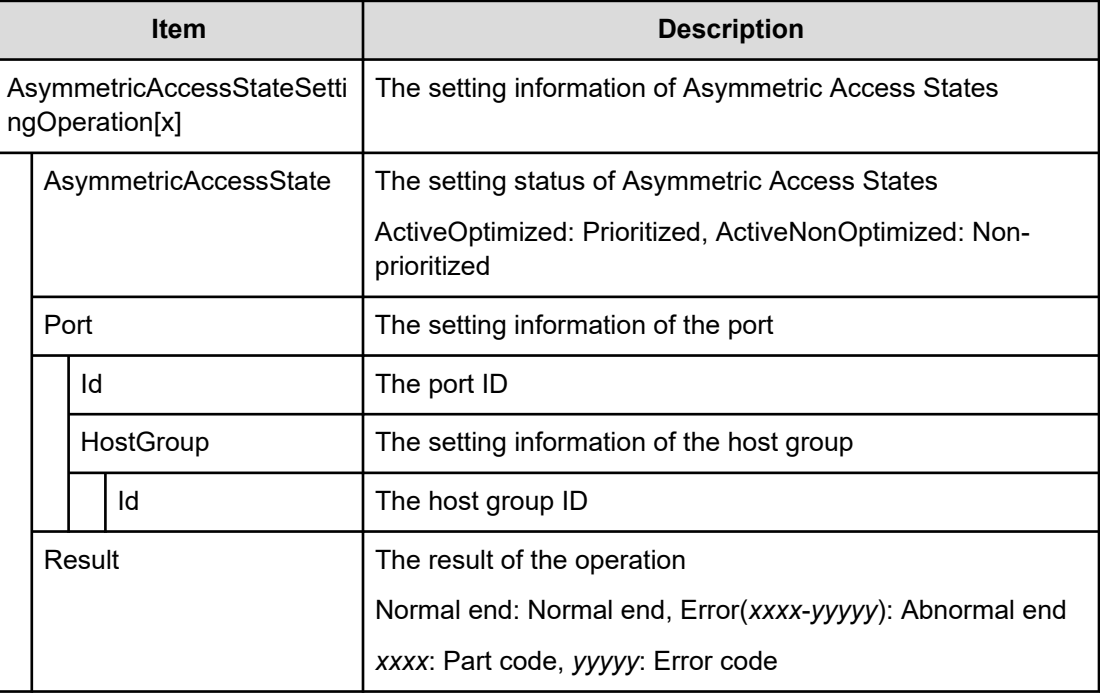

### **[PROV] UpdateDataSavingOptions**

#### **Example**

```
09xx,YYYY/MM/DD,HH:MM.SS.xxx, 00:00,RMI AP,uid=user-name,,
```
[PROV], UpdateDataSavingOptions, Normal end,

- from=xxxx:xxxx:xxxx:xxxx:xxxx:xxxx:xxxx:xxxx,,Seq.=xxxxxxxxxx,
- +{ThinProvisioningVolumes[0]{Id=0x00:0x00:0x00,Result=Normal end,

CapacitySaving=Compression,Option="Compression Acceleration(Enable)"}}

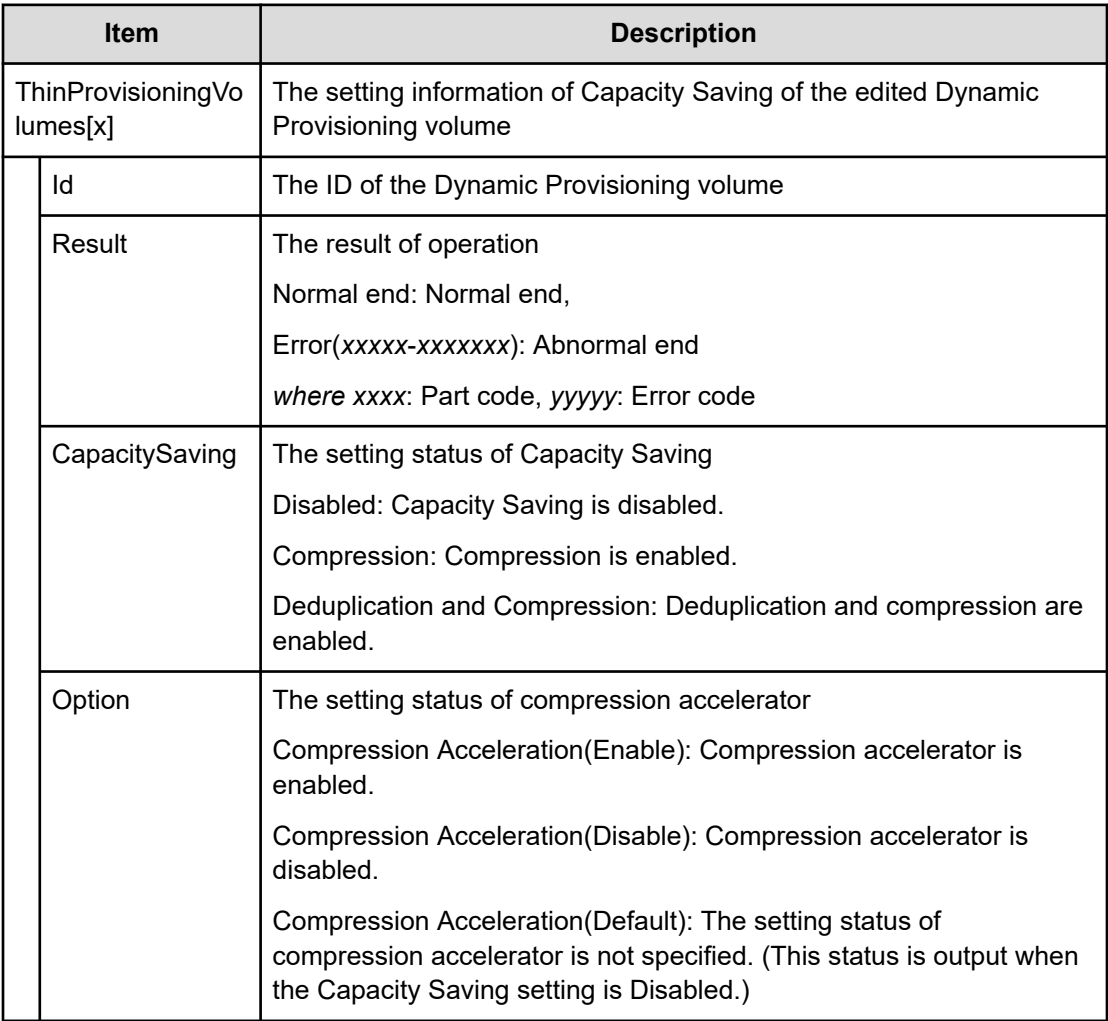

## **[PROV] UpdateEseAttribute**

#### **Example**

```
09xx,YYYY/MM/DD,HH:MM.SS.xxx, 00:00,RMI AP,uid=user-name,,
[PROV], UpdateEseAttribute, , Normal end,
from=xxxx:xxxx:xxxx:xxxx:xxxx:xxxx:xxxx:xxxx,,Seq.=xxxxxxxxxx,
+{ThinProvisioningVolumes[0]{Id=0x00:0x00:0x00,Result=Normal end, 
ESE Attribute=ESE} }
```
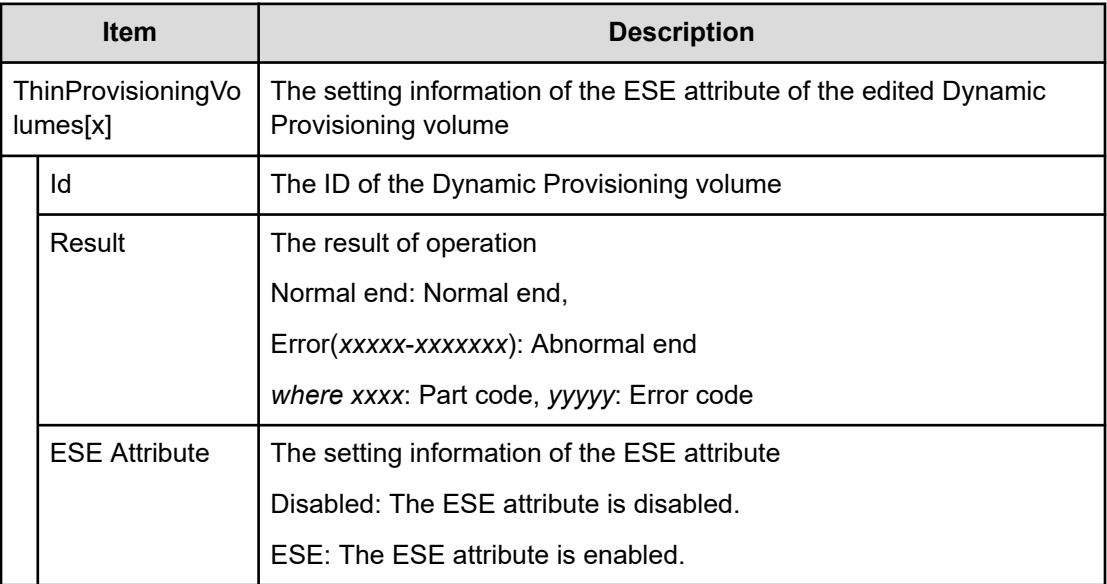

## **[PROV] UpdateMFSystemFunctions**

#### **Example**

```
09xx,YYYY/MM/DD,HH:MM:SS.xxx, 00:00,RMI AP,uid=user-name,Task Name, 
[PROV], UpdateMFSystemFunctions, , Normal end,
from=xxxx:xxxx:xxxx:xxxx:xxxx:xxxx:xxxx:xxxx,,Seq.=xxxxxxxxxx
+{MFSystemFunctions[0]{ ID=0, Status=0, Result=Normal end}, MFSystemFunctions[1]{
ID=1, Status=1, Result=Normal end}, : MFSystemFunctions[255]{ ID=255, Status=1,
Result=Normal end}}
```
#### **Detailed Information**

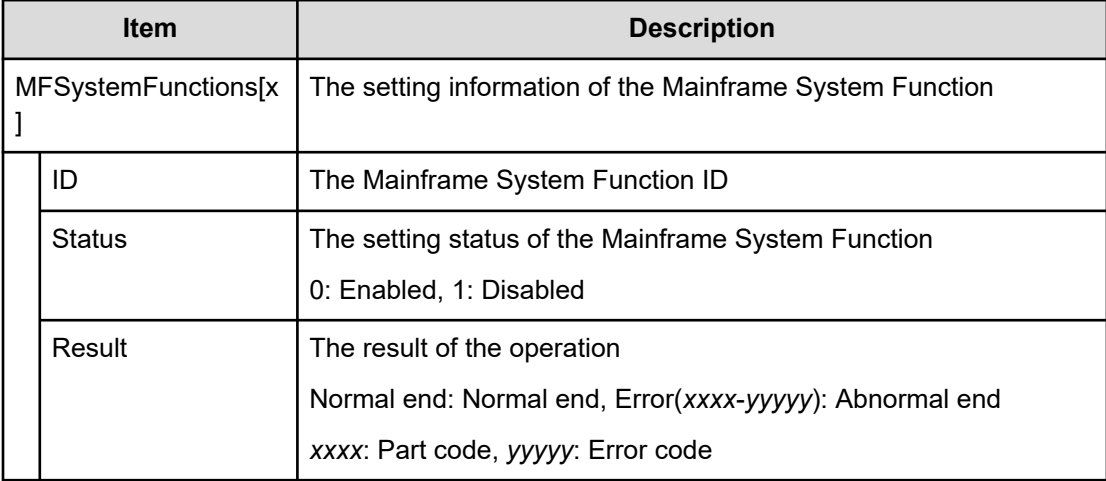

## **[PROV] UpdateParityGroupSettings**

#### **Example**

```
09xx,YYYY/MM/DD, HH:MM:SS.xxx, 00:00, RMI AP, uid=user-name,,
[PROV], UpdateParityGroupSettings, , Normal end,
from=xxxx:xxxx:xxxx:xxxx:xxxx:xxxx:xxxx:xxxx,,Seq.=xxxxxxxxxx
+{ParityGroup[0]{
   ID=1-1,Accelerated Compression=true,Result=Normal end}}
```
#### **Detailed Information**

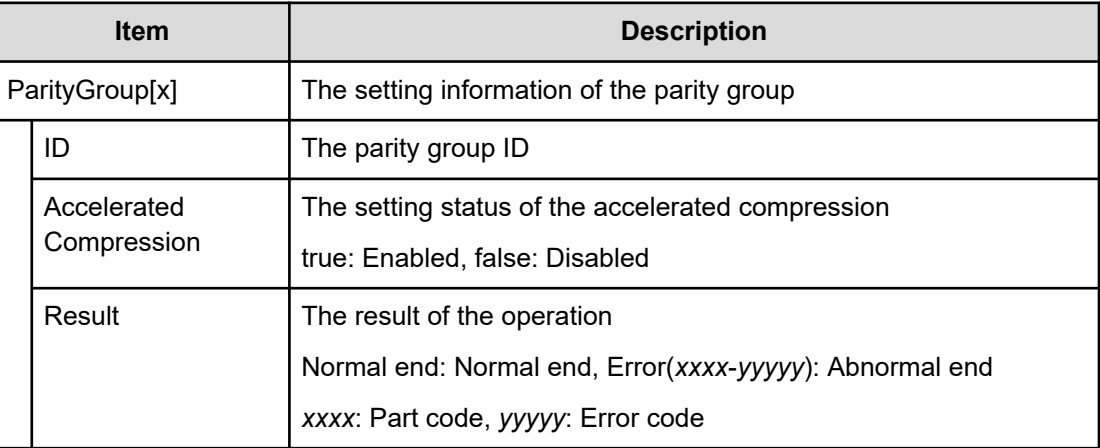

## **[PROV] UpdatePoolDeduplication**

#### **Example**

```
09xx,YYYY/MM/DD,HH:MM:SS.xxx, 00:00,RMI AP,uid=user-name,,
[PROV], UpdatePoolDeduplication,, Normal end,
from=xxxx:xxxx:xxxx:xxxx:xxxx:xxxx:xxxx:xxxx,,Seq.=xxxxxxxxxx,
+{Deduplication=true,Pools[0]{Id=1,Result=Normal end,
ThinProvisioningVolumes[0]{Id=0x00:0x00:0x00,Ssid=0x0004}}}
```
#### **Detailed Information**

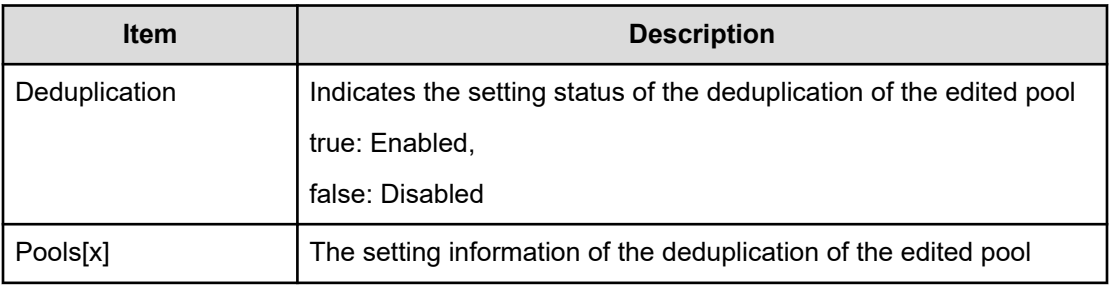

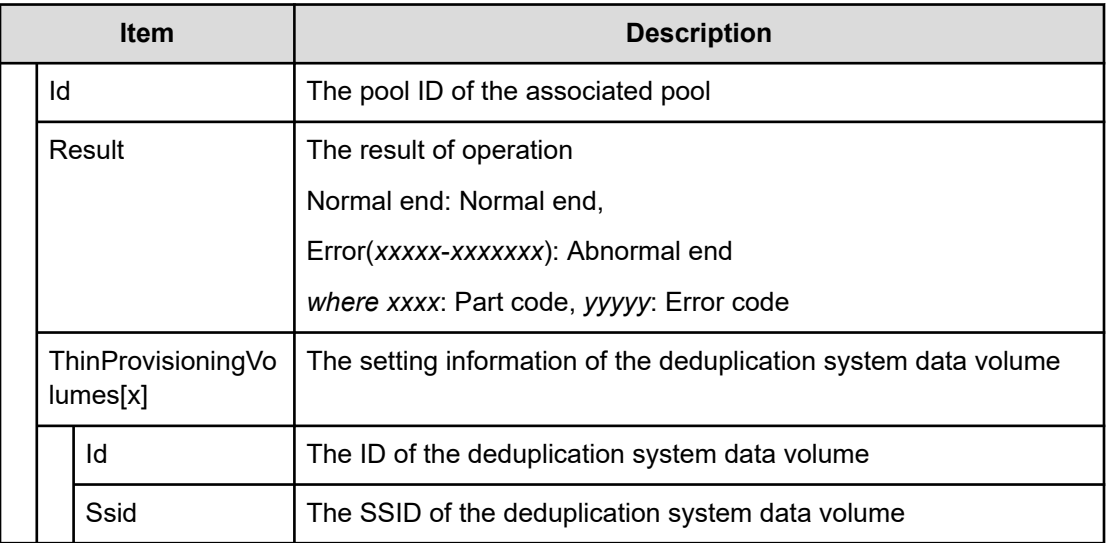

## **[PROV] UpdateSpareDrives**

#### **Example**

```
09xx,YYYY/MM/DD,HH:MM:SS.xxx, 00:00,RMI AP,uid=user-name,Task Name,
[PROV], UpdateSpareDrives,, Normal end,
{\tt from=} {\tt XXX:XXX:XXX:XXX:XXX:XXX:XXX:XXX:XXX:XXX, JSeq. = \tt XXXXXXXXX+{Drive[0]{
  Location=HDD0-0, Spare=true, Result=Normal end}}
```
#### **Detailed Information**

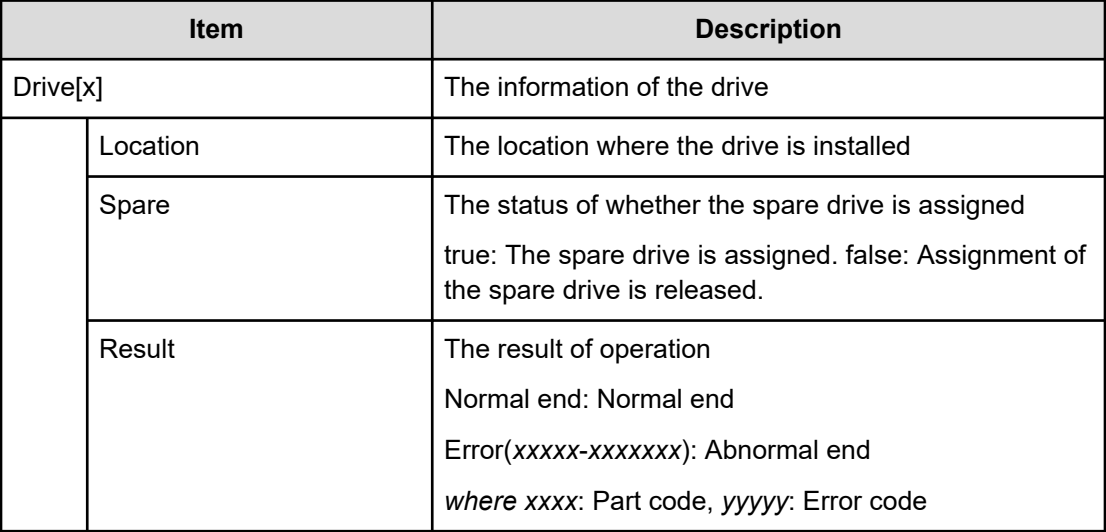

## **[PROV] VTOC**

#### **Example**

```
09xx,YYYY/MM/DD,HH:MM:SS.xxx, 00:00,RMI AP,uid=user-name,,
[PROV],VTOC,,Normal end,
```

```
from=xxxx:xxxx:xxxx:xxxx:xxxx:xxxx:xxxx:xxxx,,Seq.=xxxxxxxxxx
```

```
+{LDKC:CU:LDEV,VTOC(Trk),Result} =[{0x00:0x00:0x00,14,Normal end},
```

```
{0x00:0x00:0x01,14,Normal end}],Num. of LDEVs=2
```
#### **Detailed Information**

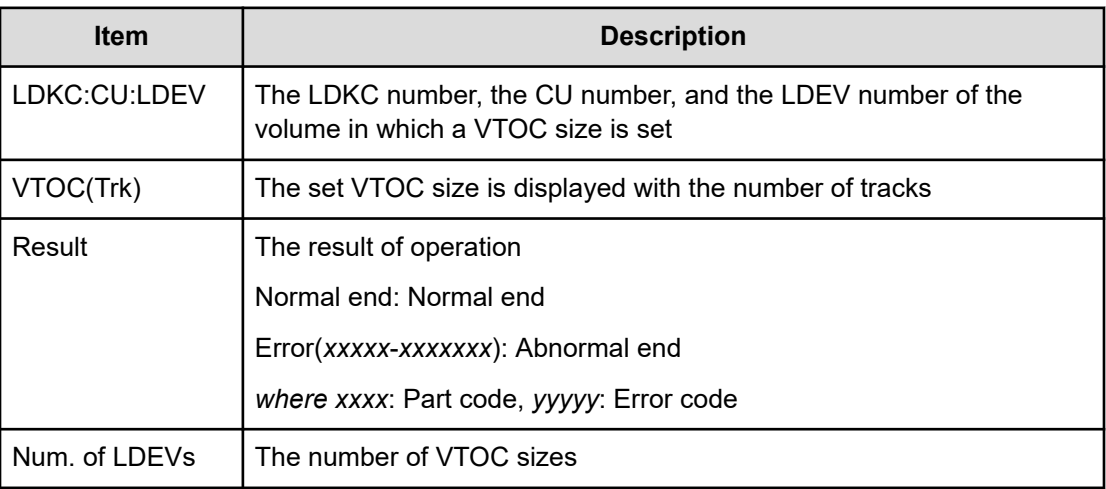

# **Remote Maintenance Descriptions**

## **[Remote Maintenance] Micro Program**

#### **Example**

```
09xx,YYYY/MM/DD,HH:MM:SS.xxx, 00:00,RM AP,,,[Remote Maintenance],
Micro Program,,Normal end,from=xxxx:xxxx:xxxx:xxxx:xxxx:xxxx:xxxx:xxxx,,
Seq.=xxxxxxxxxx
+Micro Media=Media
+Exchange How=Online
+Reboot Grp.=By 1/4 per System
+{Micro Kind,Old Ver,New Ver}=[{DKCMAIN,9000000050,9000000060},{SVP,90005005,
90006005}],Num. of Kinds=2
+Forcibly update the micro-program regardless of the operating status of 
processors=Disable
+Forcibly run without safety checks=Disable
+Forcibly upload the micro-program=Disable
+Forcibly update the micro-program even if the update results in version
```
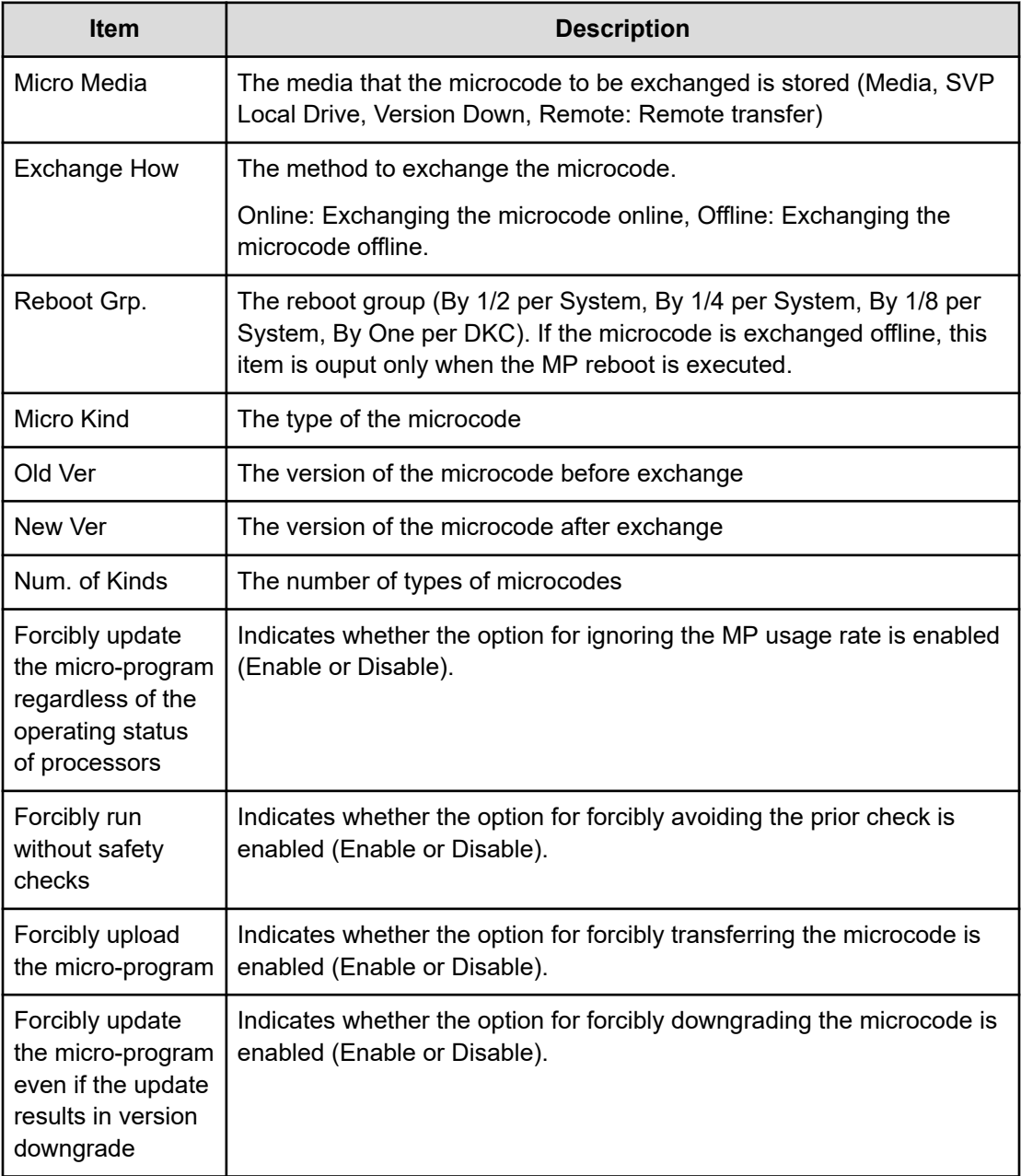

### **[Remote Maintenance] PS Control**

#### **Example**

```
09xx,YYYY/MM/DD,HH:MM:SS.xxx, 00:00,RM AP,,,
[Remote Maintenance],PS Control,,Normal end,,,Seq.=xxxxxxxxxx +PS Control=OFF
```
#### **Detailed Information**

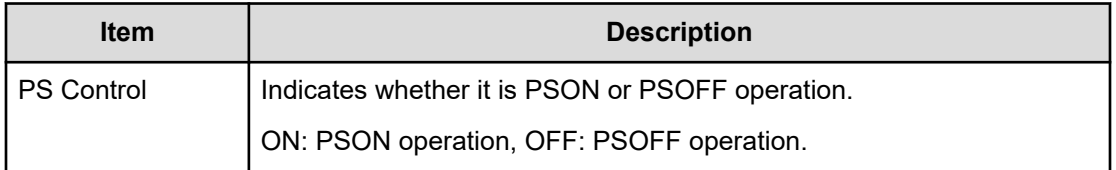

### **[Remote Maintenance] Reboot MP**

#### **Example**

```
09xx,YYYY/MM/DD,HH:MM:SS.xxx, 00:00,RM AP,,,[Remote Maintenance],
Reboot MP, Normal end, , Seq. = xxxxxxxxxx
+MP=MP010-00
```
#### **Detailed Information**

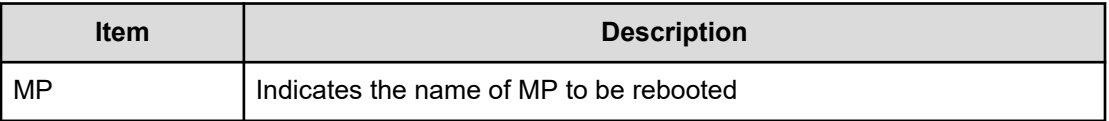

### **[Remote Maintenance] Reboot Port**

#### **Example**

```
09xx,YYYY/MM/DD,HH:MM:SS.xxx, 00:00,RM AP,,, 
[Remote Maintenance], Reboot Port, , Normal end, , , Seq. = xxxxxxxxxx
+PORT=1E
```
#### **Detailed Information**

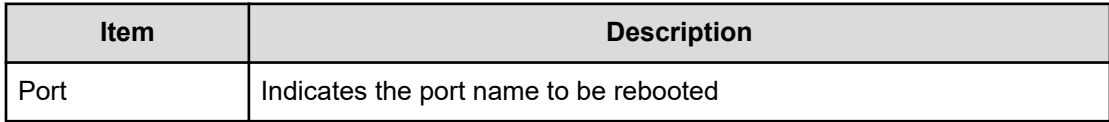

### **[Remote Maintenance] Reboot SVP**

#### **Example**

```
09xx,YYYY/MM/DD,HH:MM:SS.xxx, 00:00,RM AP,,, 
[Remote maintenance], Reboot SVP,, Normal end, , , Seq. = xxxxxxxxxx
```
### **[Remote Maintenance] StartVerify**

#### **Example**

```
09xx,YYYY/MM/DD,HH:MM:SS.xxx, 00:00,RM AP,,,
[Remote Maintenance], StartVerify,, Normal end, , , Seq. = xxxxxxxxxx
+{AutoCorrectMode=true,ErrorStopCount=16, LogicalDevice[0]{
ID=0x00:0x00:0x00}}
```
#### **Detailed Information**

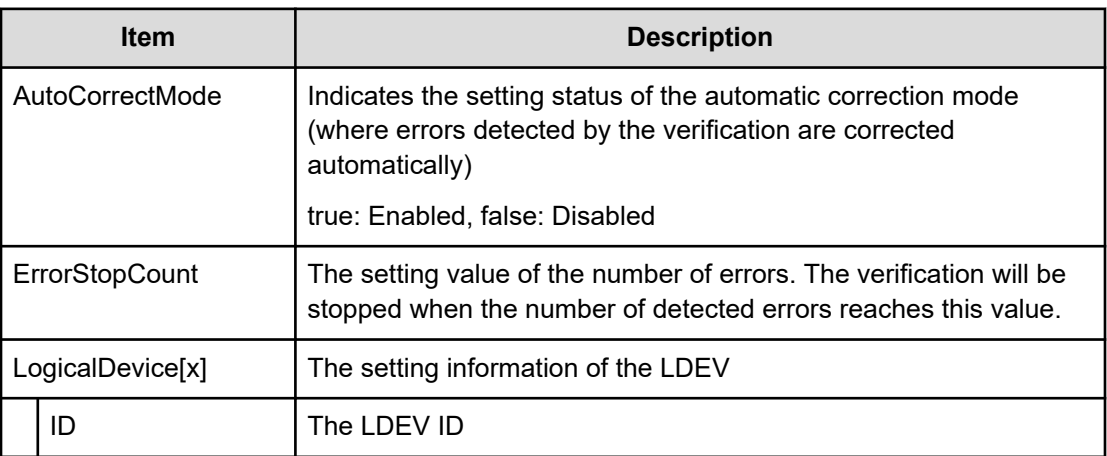

### **[Remote Maintenance] StopVerify**

#### **Example**

```
09xx,YYYY/MM/DD,HH:MM:SS.xxx, 00:00,RM AP,,,
[Remote Maintenance], StopVerify, , Normal end, , , Seq. = xxxxxxxxxx
```
## **[Remote Maintenance] Switch SVP**

#### **Example**

```
09xx,YYYY/MM/DD,HH:MM:SS.xxx, 00:00,RM AP,,,
[Remote Maintenance], Switch SVP,, Normal end, , , Seq. = xxxxxxxxxx
```
### **[Remote Maintenance] Transfer Config**

#### **Example**

```
09xx,YYYY/MM/DD,HH:MM:SS.xxx, 00:00,RM AP,,, 
[Remote Maintenance], Transfer Config, Normal end, , , Seq. = xxxxxxxxxx
```
## **Remote Replication Descriptions**

### **[Remote Replication] Add Path**

#### **Example 1: system connection**

```
09xx,YYYY/MM/DD,HH:MM:SS.xxx, 00:00,RMI AP,uid=user-name,,
[Remote Replication], Add Path,, Normal end,
from=xxxx:xxxx:xxxx:xxxx:xxxx:xxxx:xxxx:xxxx,,Seq.=xxxxxxxxxx
+{S/N,MCU LDKC,RCU LDKC,Path Gr.ID,Controller ID,Result}
={99999,0x00,0x00,Default,6,Normal end}
++{MCU Port,RCU Port}
=[{1E,3E},{5E,7E},{1F,3F},{5F,7F},{1G,3G},{5G,7G},{1H,3H}],
Num. of Port Pairs=7
(Snip)
+{S/N,MCU LDKC,RCU LDKC,Path Gr.ID,Controller ID,Result}
={99998,0x00,0x00,Default,6,Normal end}
++{MCU Port,RCU Port}
=[{1E,3E},{5E,7E},{1F,3F},{5F,7F},{1G,3G},{5G,7G},{1H,3H}],
Num. of Port Pairs=7
+Num. of RCUs=xx
```
#### **Example 2: CU connection**

```
09xx,YYYY/MM/DD,HH:MM:SS.xxx, 00:00,RMI AP,uid=user-name,,
[Remote Replication], Add Path,, Normal end,
from=xxxx:xxxx:xxxx:xxxx:xxxx:xxxx:xxxx:xxxx,,Seq.=xxxxxxxxxx
+{S/N,MCU LDKC,MCU,RCU LDKC,RCU,SSID,Controller ID,Result}
={99999,0x00,0x3F,0x00,0x7F,0x0004,6,Normal end}
++{MCU Port,RCU Port}
=[{1E,3E},{5E,7E},{1F,3F},{5F,7F},{1G,3G},{5G,7G},{1H,3H}],
Num. of Port Pairs=7
(Snip)
+{S/N,MCU LDKC,MCU,RCU LDKC,RCU,SSID,Controller ID,Result}
={99998,0x00,0x3F,0x00,0x7F,0x0004,6,Normal end}
++{MCU Port,RCU Port}
=[{1E,3E},{5E,7E},{1F,3F},{5F,7F},{1G,3G},{5G,7G},{1H,3H}],
Num. of Port Pairs=7
+Num. of RCUs=xx
```
#### **Example 3: mixture of system connection and CU connection**

```
09xx,YYYY/MM/DD,HH:MM:SS.xxx, 00:00,RMI AP,uid=user-name,,
[Remote Replication], Add Path, , Normal end,
from=xxxx:xxxx:xxxx:xxxx:xxxx:xxxx:xxxx:xxxx,,Seq.=xxxxxxxxxx
+{S/N,MCU LDKC,RCU LDKC,Path Gr.ID,Controller ID,Result}
={99999,0x00,0x00,Default,6,Normal end}
++{MCU Port,RCU Port}
=[{1E,3E},{5E,7E},{1F,3F},{5F,7F},{1G,3G},{5G,7G},{1H,3H}],
Num. of Port Pairs=7
(Snip)
+{S/N,MCU LDKC,MCU,RCU LDKC,RCU,SSID,Controller ID,Result}
={99998,0x00,0x3F,0x00,0x7F,0x0004,6,Normal end}
++{MCU Port,RCU Port}
=[{1E,3E},{5E,7E},{1F,3F},{5F,7F},{1G,3G},{5G,7G},{1H,3H}],
Num. of Port Pairs=7
+Num. of RCUs=xx
```
#### **Detailed Information**

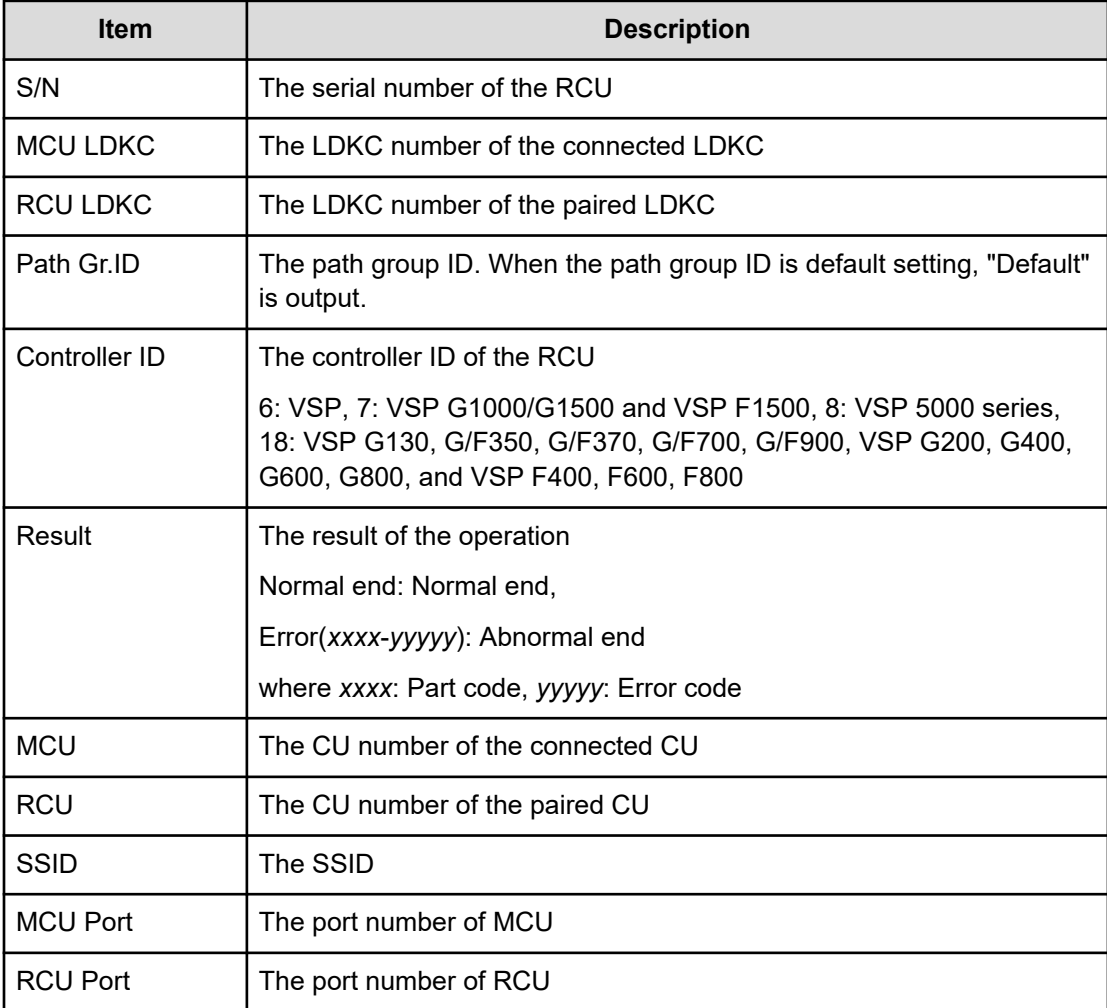

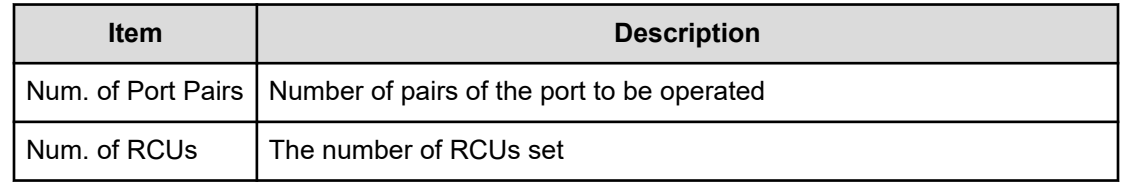

### **[Remote Replication] Add Quorum Disk ID**

#### **Example**

```
09xx,YYYY/MM/DD,HH:MM:SS.xxx, 00:00,RMI AP,uid=user-name,,
[Remote Replication], Add Quorum Disk ID, , Normal end,
from=xxxx:xxxx:xxxx:xxxx:xxxx:xxxx:xxxx:xxxx,,Seq.=xxxxxxxxxx
+{Quorum Disk ID,Paired S/N,Controller ID,Quorum Disk(LDKC:CU:LDEV),
Result}=[{0x01,64024,7,0x00:0xFE:0x01,Normal end},
{0x02,64024,7,0x00:0xFE:0x02,Normal end},(Snip),
{0x7F,64024,7,0x00:0xFE:0x7F,Error(xxxx-yyyyy)}]
-,Num. of IDs=xx
```
#### **Detailed Information**

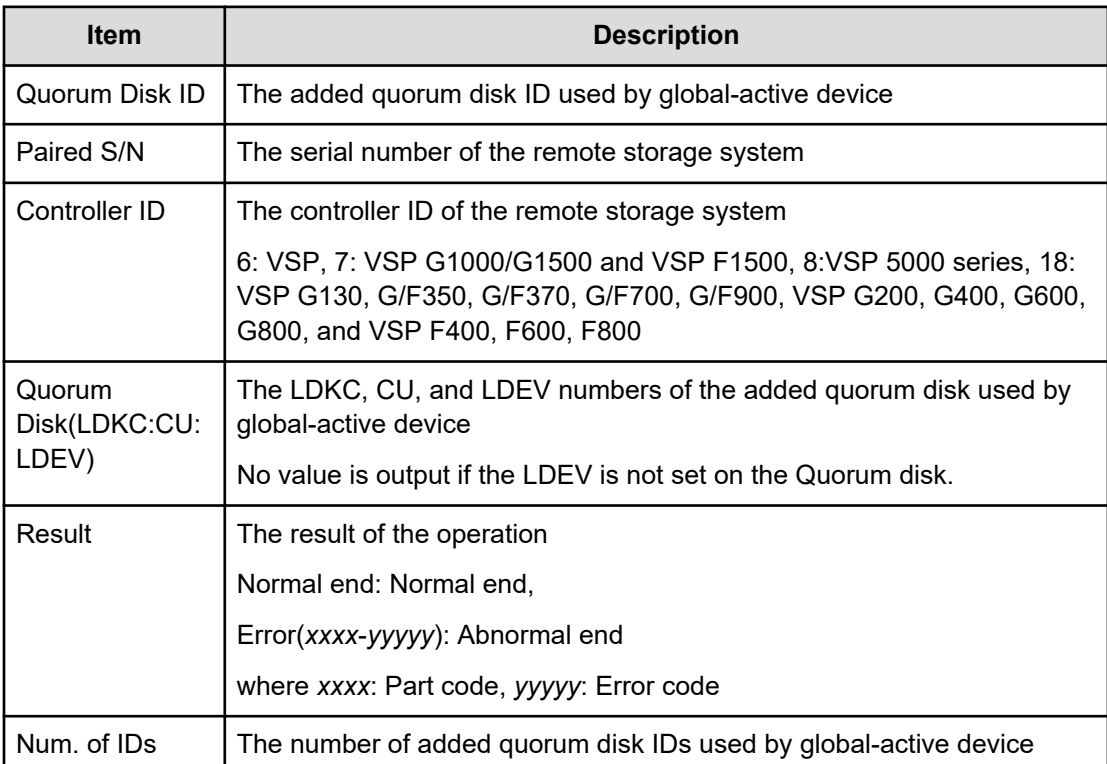

### **[Remote Replication] Add RCU**

#### **Example 1: system connection**

```
09xx,YYYY/MM/DD,HH:MM:SS.xxx, 00:00,RMI AP,uid=user-name,,
[Remote Replication], Add RCU, , Normal end,
from=xxxx:xxxx:xxxx:xxxx:xxxx:xxxx:xxxx:xxxx,,Seq.=xxxxxxxxxx
+{S/N,MCU LDKC,RCU LDKC,Path Gr.ID,Controller ID,Min.Path,
MIH Time(s), Round Trip Time(ms), FREEZE, Result}
={99998,0x00,0x00,Default,6,08,015,001,Disable,Normal end}
++{MCU Port,RCU Port}
=[{1E,3E},{5E,7E},{1F,3F},{5F,7F},{1G,3G},{5G,7G},{1H,3H},
{5H,7H}],Num. of Port Pairs=8
(Snip)
+{S/N,MCU LDKC,RCU LDKC,Path Gr.ID,Controller ID,Min.Path,
MIH Time(s),Round Trip Time(ms),FREEZE,Result}
={99999,0x00,0x00,Default,6,08,015,001,Disable,Normal end}
++{MCU Port,RCU Port}
=[{1E,3E},{5E,7E},{1F,3F},{5F,7F},{1G,3G},{5G,7G},{1H,3H},
{5H,7H}],Num. of Port Pairs=8
+Num. of RCUs=xx
```
#### **Example 2: CU connection**

```
09xx,YYYY/MM/DD,HH:MM:SS.xxx, 00:00,RMI AP,uid=user-name,,
[Remote Replication], Add RCU, Normal end,
from=xxxx:xxxx:xxxx:xxxx:xxxx:xxxx:xxxx:xxxx,,Seq.=xxxxxxxxxx
+{S/N,MCU LDKC,MCU,RCU LDKC,RCU,SSID,Controller ID,Min.Path,
MIH Time(s), Round Trip Time(ms), FREEZE, Result}
={99998,0x00,0x3F,0x00,0x7F,0x0004,6,08,015,001,Disable,Normal end}
++{MCU Port,RCU Port}
=[{1E,3E},{5E,7E},{1F,3F},{5F,7F},{1G,3G},{5G,7G},{1H,3H},
{5H,7H}],Num. of Port Pairs=8
(Snip)
+{S/N,MCU LDKC,MCU,RCU LDKC,RCU,SSID,Controller ID,Min.Path,
MIH Time(s), Round Trip Time(ms), FREEZE, Result}
={99999,0x00,0x3F,0x00,0x7F,0x0004,6,08,015,001,Disable,Normal end}
++{MCU Port,RCU Port}
=[{1E,3E},{5E,7E},{1F,3F},{5F,7F},{1G,3G},{5G,7G},{1H,3H},
{5H,7H}],Num. of Port Pairs=8
+Num. of RCUs=xx
```
#### **Example 3: mixture of system connection and CU connection**

```
09xx,YYYY/MM/DD,HH:MM:SS.xxx, 00:00,RMI AP,uid=user-name,,
[Remote Replication], Add RCU, , Normal end,
from=xxxx:xxxx:xxxx:xxxx:xxxx:xxxx:xxxx:xxxx,,Seq.=xxxxxxxxxx
+{S/N,MCU LDKC,RCU LDKC,Path Gr.ID,Controller ID,Min.Path,
MIH Time(s),Round Trip Time(ms),FREEZE,Result}
={99998,0x00,0x00,Default,6,08,015,001,Disable,Normal end}
```

```
++{MCU Port,RCU Port}
=[{1E,3E},{5E,7E},{1F,3F},{5F,7F},{1G,3G},{5G,7G},{1H,3H},
{5H,7H}],Num. of Port Pairs=8
(Snip)
+{S/N,MCU LDKC,MCU,RCU LDKC,RCU,SSID,Controller ID,Min.Path,
MIH Time(s), Round Trip Time(ms), FREEZE, Result}
={99999,0x00,0x3F,0x00,0x7F,0x0004,6,08,015,001,Disable,Normal end}
++{MCU Port,RCU Port}
=[{1E,3E},{5E,7E},{1F,3F},{5F,7F},{1G,3G},{5G,7G},{1H,3H},
{5H,7H}],Num. of Port Pairs=8
+Num. of RCUs=xx
```
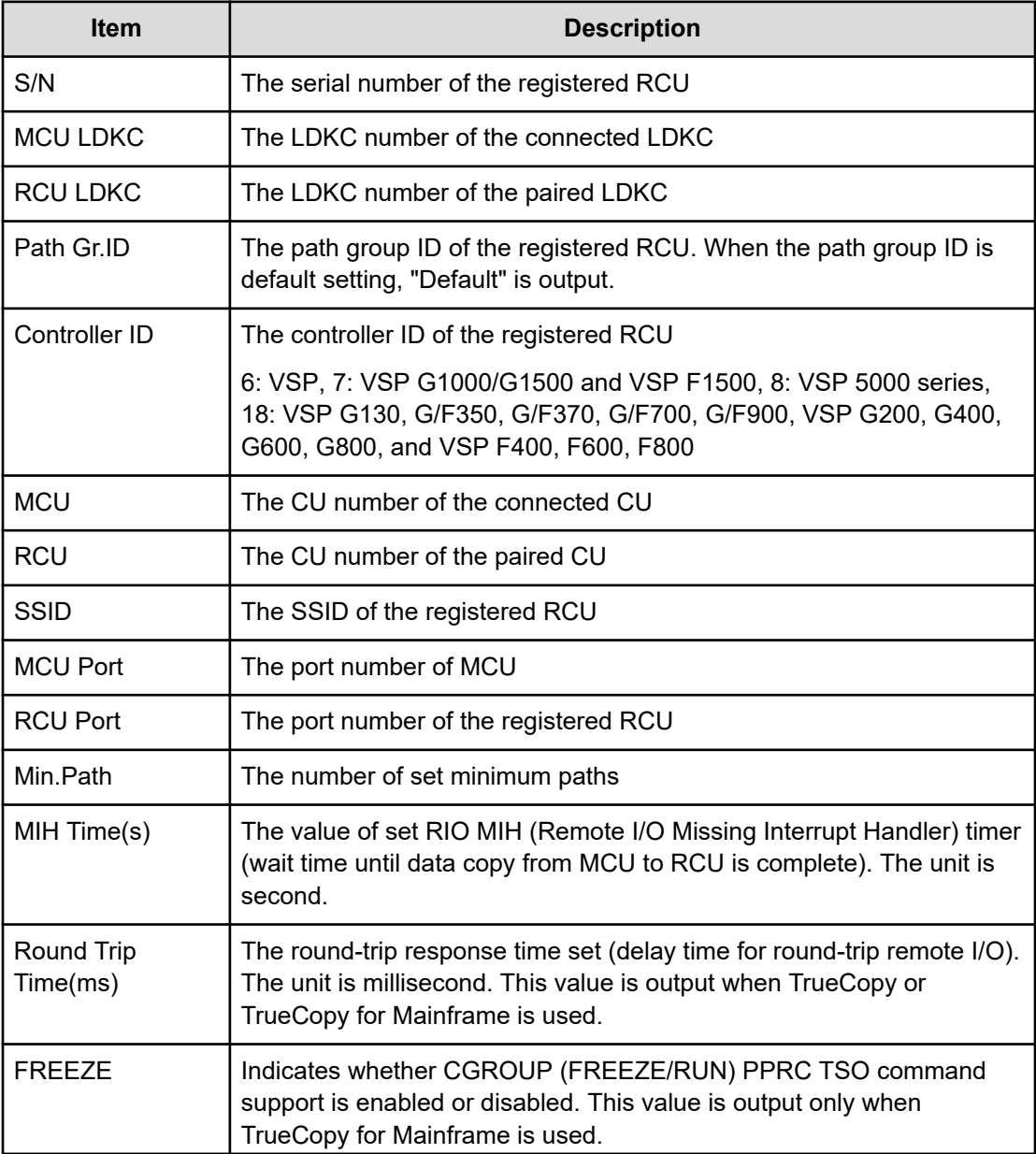

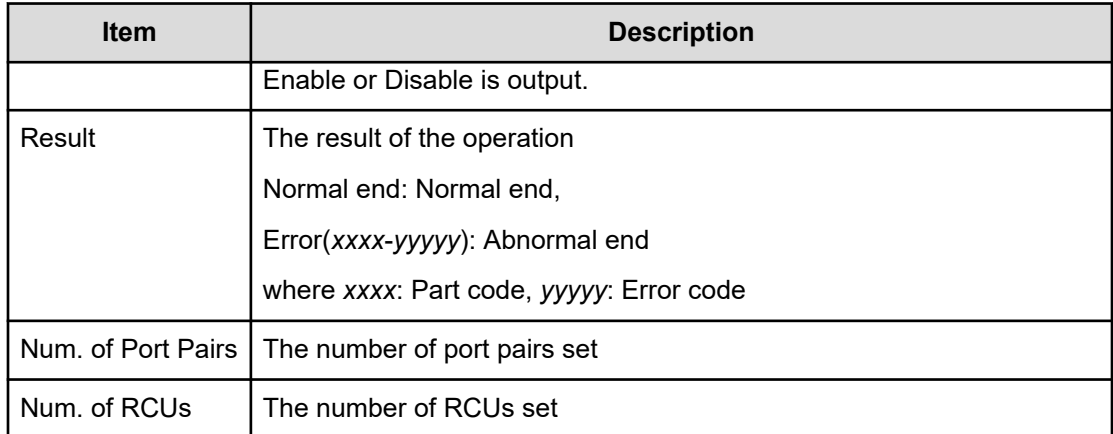

### **[Remote Replication] Change JNL Option**

#### **Example 1: when the copy type is UR**

```
09xx,YYYY/MM/DD,HH:MM:SS.xxx, 00:00,RMI AP,uid=user-name,,
[Remote Replication],Change JNL Option,,Normal end,
from=xxxx:xxxx:xxxx:xxxx:xxxx:xxxx:xxxx:xxxx,,Seq.=xxxxxxxxxx +Copy Type=UR +{LDKC,
JNL, Data Overflow
Watch(s), Inflow Control, Use of Cache, Result} = [{0x00,0x001,20,Yes,Not Use, Normal}end}, {0x00,0x002,20,No,Use,Normal end}],Num. of JNLs=2
```
#### **Example 2: when the copy type is URMF**

```
09xx,YYYY/MM/DD,HH:MM:SS.xxx, 00:00,RMI AP,uid=user-name,,
[Remote Replication], Change JNL Option, , Normal end,
from=xxxx:xxxx:xxxx:xxxx:xxxx:xxxx:xxxx:xxxx,,Seq.=xxxxxxxxxx +Copy Type=URMF
+{LDKC, JNL, Data Overflow Watch(s), Inflow Control, Timer Type, Use of Cache, Result}
=[{0x00,0x001,20,Yes,System,Not Use,Normal end}, {0x00,0x002,20,No,Local,Use,Normal
end}],Num. of JNLs=2
```
#### **Detailed Information**

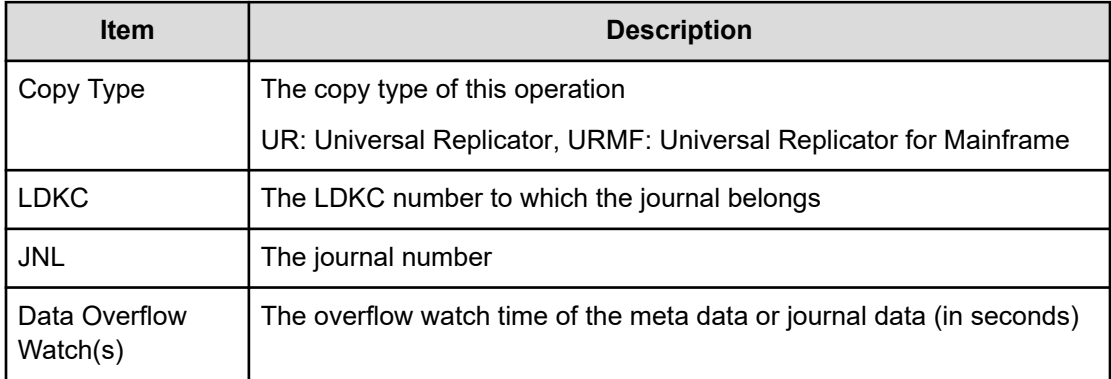
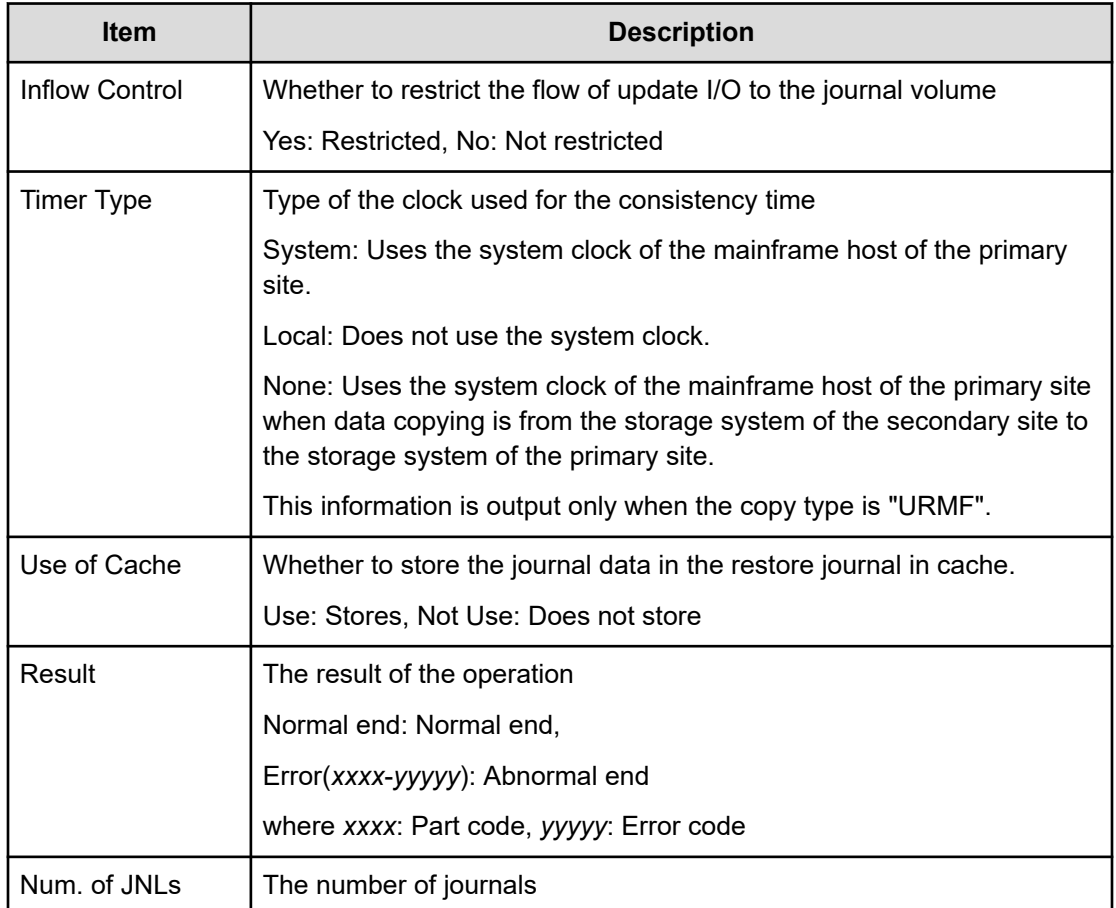

# **[Remote Replication] Change Mirror Option**

## **Example**

```
09xx,YYYY/MM/DD, HH:MM:SS.xxx, 00:00, RMI AP, uid=user-name,,
[Remote Replication], Change Mirror Option, Normal end,
from=xxxx:xxxx:xxxx:xxxx:xxxx:xxxx:xxxx:xxxx,,Seq.=xxxxxxxxxx +Copy Type=UR +{LDKC,
JNL, MirrorID, Copy Pace, Path
Watch Time, Forward Path Watch Time,Transfer Speed(Mbps), Delta resync
Failure, Result} = [{0x00, 0x001, 0x00, Medium, 12 (hour), Yes, 100, Entire, Normal end},
\{0x00,0x002,0x00,Low,1(day),No,10,None,Normal\ end\}, Num. of Mirrors=2
```
## **Detailed Information**

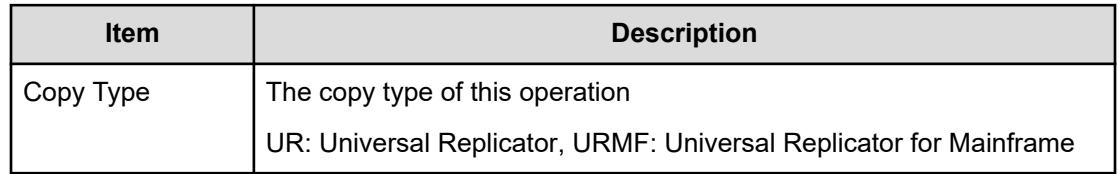

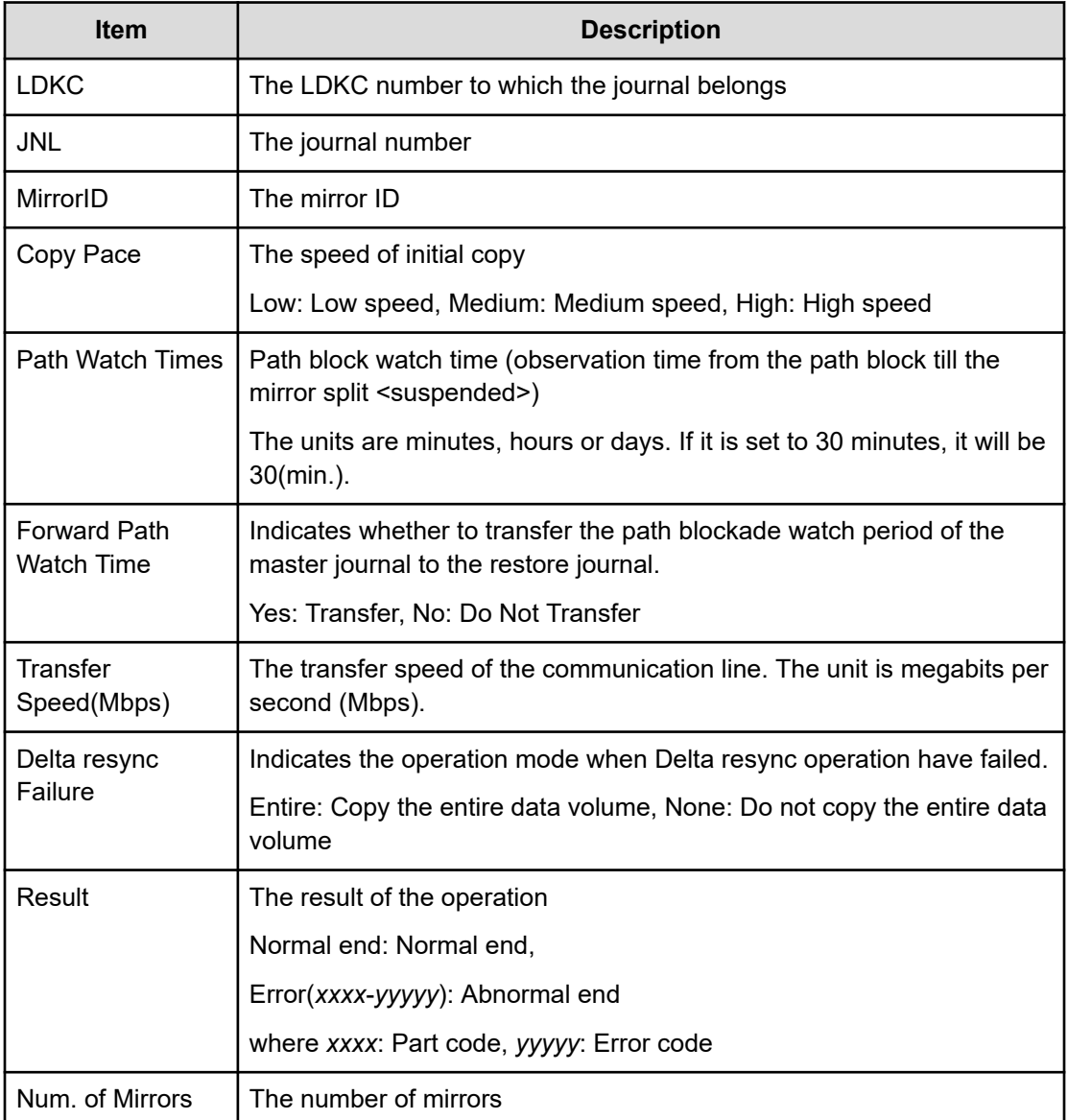

# **[Remote Replication] Change RCU Option**

# **Example 1: system connection**

```
09xx,YYYY/MM/DD,HH:MM:SS.xxx, 00:00,RMI AP,uid=user-name,,
[Remote Replication],Change RCU Option,,Normal end,
from=xxxx:xxxx:xxxx:xxxx:xxxx:xxxx:xxxx:xxxx,,Seq.=xxxxxxxxxx
+{S/N,MCU LDKC,RCU LDKC,Path Gr.ID,Controller ID,Min.Path,
MIH Time(s), Round Trip Time(ms), FREEZE, Result}
={99998,0x00,0x00,Default,6,08,015,001,Disable,Normal end}
(Snip)
+{S/N,MCU LDKC,RCU LDKC,Path Gr.ID,Controller ID,Min.Path,
MIH Time(s), Round Trip Time(ms), FREEZE, Result}
```

```
={99999,0x00,0x00,Default,6,08,015,001,Disable,Normal end}
+Num. of RCUs=xx
```
#### **Example 2: CU connection**

```
09xx,YYYY/MM/DD,HH:MM:SS.xxx, 00:00,RMI AP,uid=user-name,,
[Remote Replication], Change RCU Option, Normal end,
from=xxxx:xxxx:xxxx:xxxx:xxxx:xxxx:xxxx:xxxx,,Seq.=xxxxxxxxxx
+{S/N,MCU LDKC,MCU,RCU LDKC,SSID,Controller ID,Min.Path,
MIH Time(s), Round Trip Time(ms), FREEZE, Result}
={99998,0x00,0x3F,0x00,0x0004,6,08,015,001,Disable,Normal end}
(Snip)
+{S/N,MCU LDKC,MCU,RCU LDKC,SSID,Controller ID,Min.Path,
MIH Time(s), Round Trip Time(ms), FREEZE, Result}
={99999,0x00,0x3F,0x00,0x0004,6,08,015,001,Disable,Normal end}
+Num. of RCUs=xx
```
#### **Example 3: mixture of system connection and CU connection**

```
09xx,YYYY/MM/DD,HH:MM:SS.xxx, 00:00,RMI AP,uid=user-name,,
[Remote Replication], Change RCU Option, , Normal end,
from=xxxx:xxxx:xxxx:xxxx:xxxx:xxxx:xxxx:xxxx,,Seq.=xxxxxxxxxx
+{S/N,MCU LDKC,RCU LDKC,Path Gr.ID,Controller ID,Min.Path,
MIH Time(s), Round Trip Time(ms), FREEZE, Result}
={99998,0x00,0x00,Default,6,08,015,001,Disable,Normal end}
(Snip)
+{S/N,MCU LDKC,MCU,RCU LDKC,SSID,Controller ID,Min.Path,
MIH Time(s), Round Trip Time(ms), FREEZE, Result}
={99999,0x00,0x3F,0x00,0x0004,6,08,015,001,Disable,Normal end}
+Num. of RCUs=xx
```
### **Detailed Information**

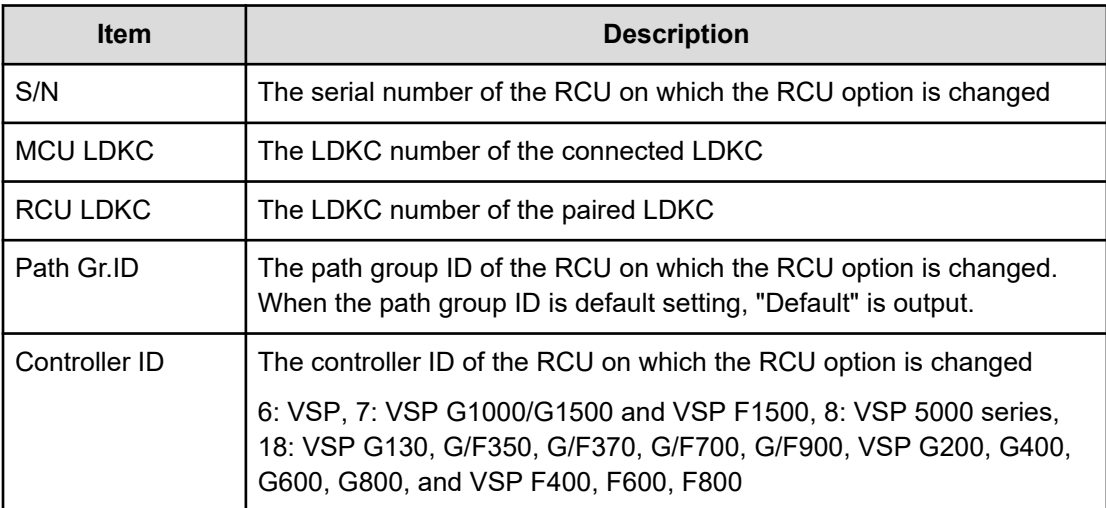

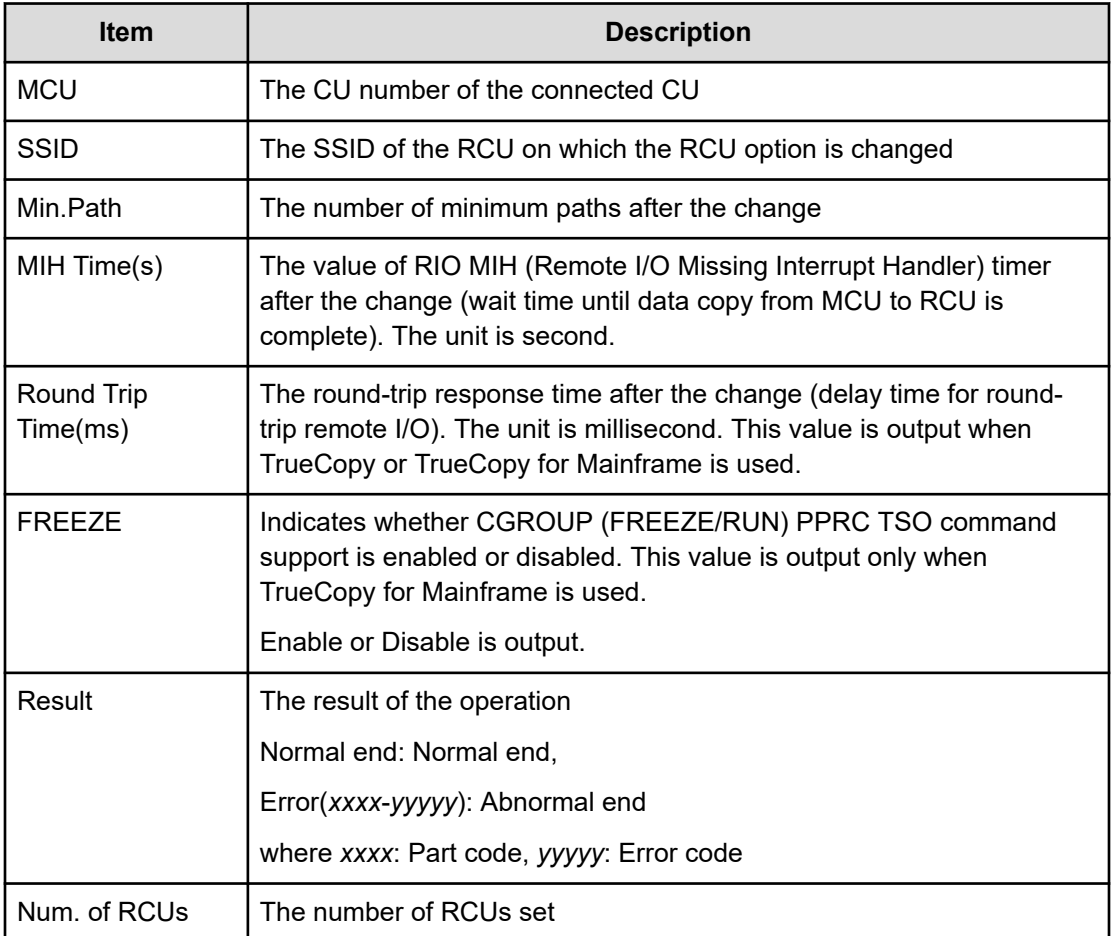

# **[Remote Replication] Clear SIM**

### **Example**

```
09xx,YYYY/MM/DD,HH:MM:SS.xxx, 00:00,RMI AP,uid=user-name,,
[Remote Replication], Clear SIM, , Normal end,
from=xxxx:xxxx:xxxx:xxxx:xxxx:xxxx:xxxx:xxxx,,Seq.=xxxxxxxxxx
```
# **[Remote Replication] Create Pairs**

## **Example 1: when the copy type is TC**

```
09xx, YYYY/MM/DD, HH:MM:SS.xxx, 00:00, RMI AP, uid=user-name,,
[Remote Replication], Create Pairs, , Normal end,
from=xxxx:xxxx:xxxx:xxxx:xxxx:xxxx:xxxx:xxxx,,Seq.=xxxxxxxxxx
+Copy Type=TC,{P-VOL(Port-G-ID-LUN),S-VOL(Port-G-ID-LUN),
S/N,LDKC,ID,Controller ID,Type,Initial Copy,Fence Level,
Copy Pace, Priority, Diff, Result}
```

```
=[{1A-0x00-0,GR-0xFE-1023,99999,0x00,Default,6,Sync,Entire,
Never,15,032,Track,Normal end},(Snip)-(Snip)],Num. of Pairs=xx
```
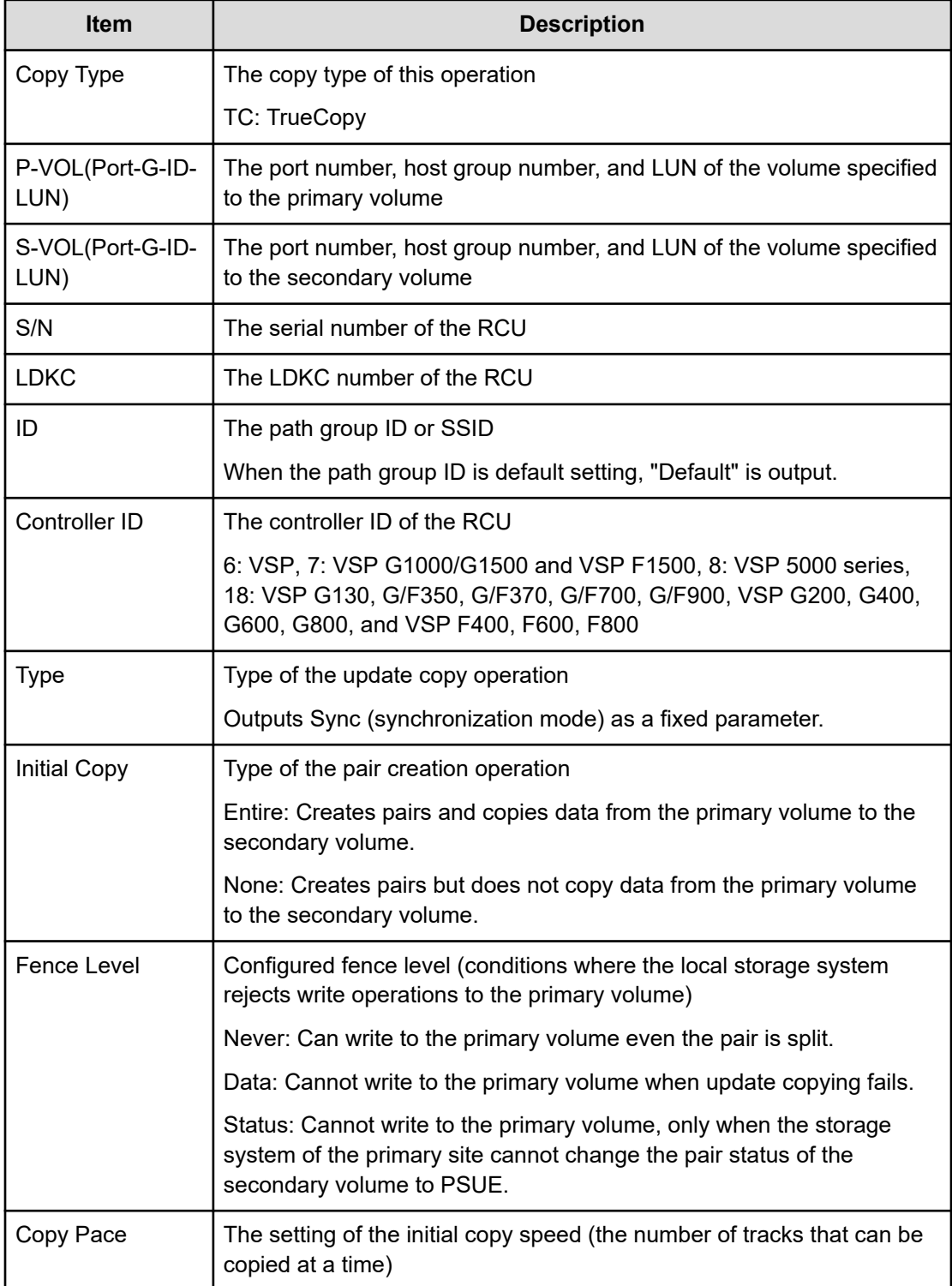

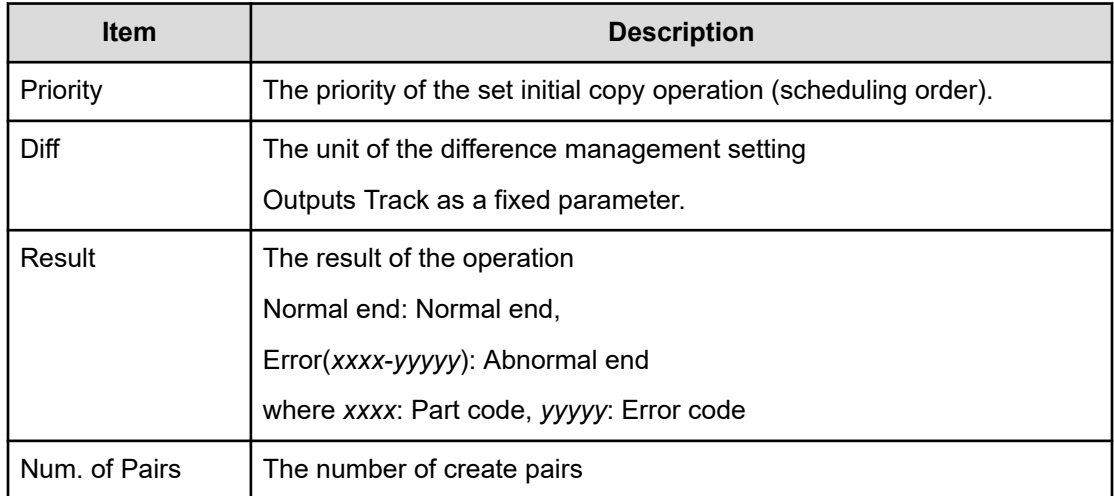

## **Example 2: when the copy type is TCMF**

```
09xx,YYYY/MM/DD,HH:MM:SS.xxx, 00:00,RMI AP,uid=user-name,,
[Remote Replication], Create Pairs,, Normal end,
from=xxxx:xxxx:xxxx:xxxx:xxxx:xxxx:xxxx:xxxx,,Seq.=xxxxxxxxxx
+Copy Type=TCMF, {P-VOL(LDKC:CU:LDEV), S-VOL(LDEV),
S/N,LDKC,SSID,Controller ID,Type,Initial Copy,Fence Level,
Copy Pace, Priority, Diff, CFW, DFW, TS, Result}
=[{0x00:0x00:0x00,0xFF,99999,0x00,0x0004,6,Sync,Entire,Never,
15,032,Track,Only P-VOL,Required,Enable,Normal end},
(Snip)-(Snip)],Num. of Pairs=xx
```
## **Detailed Information 2**

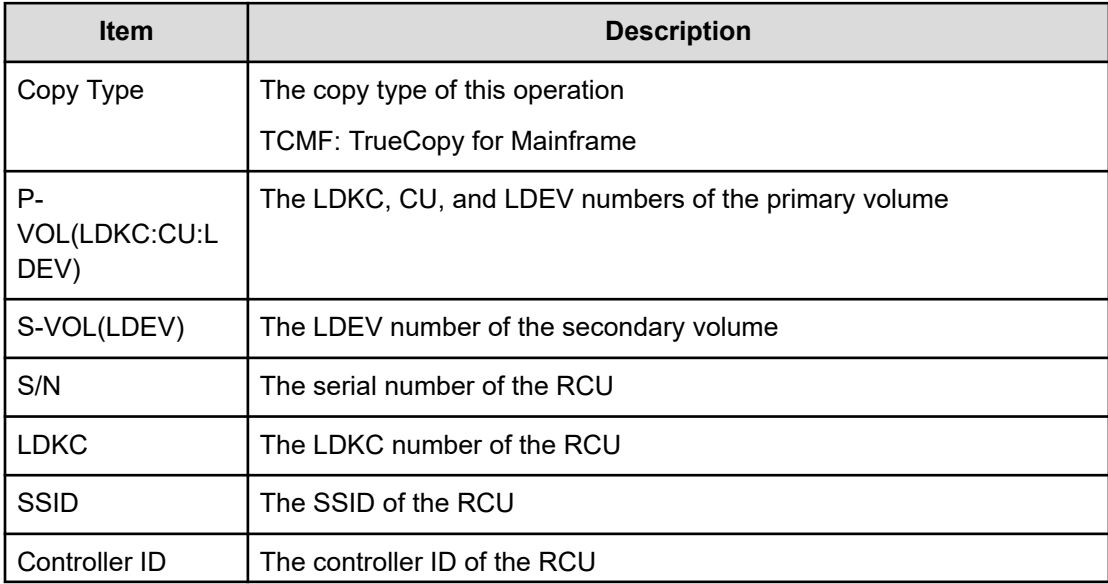

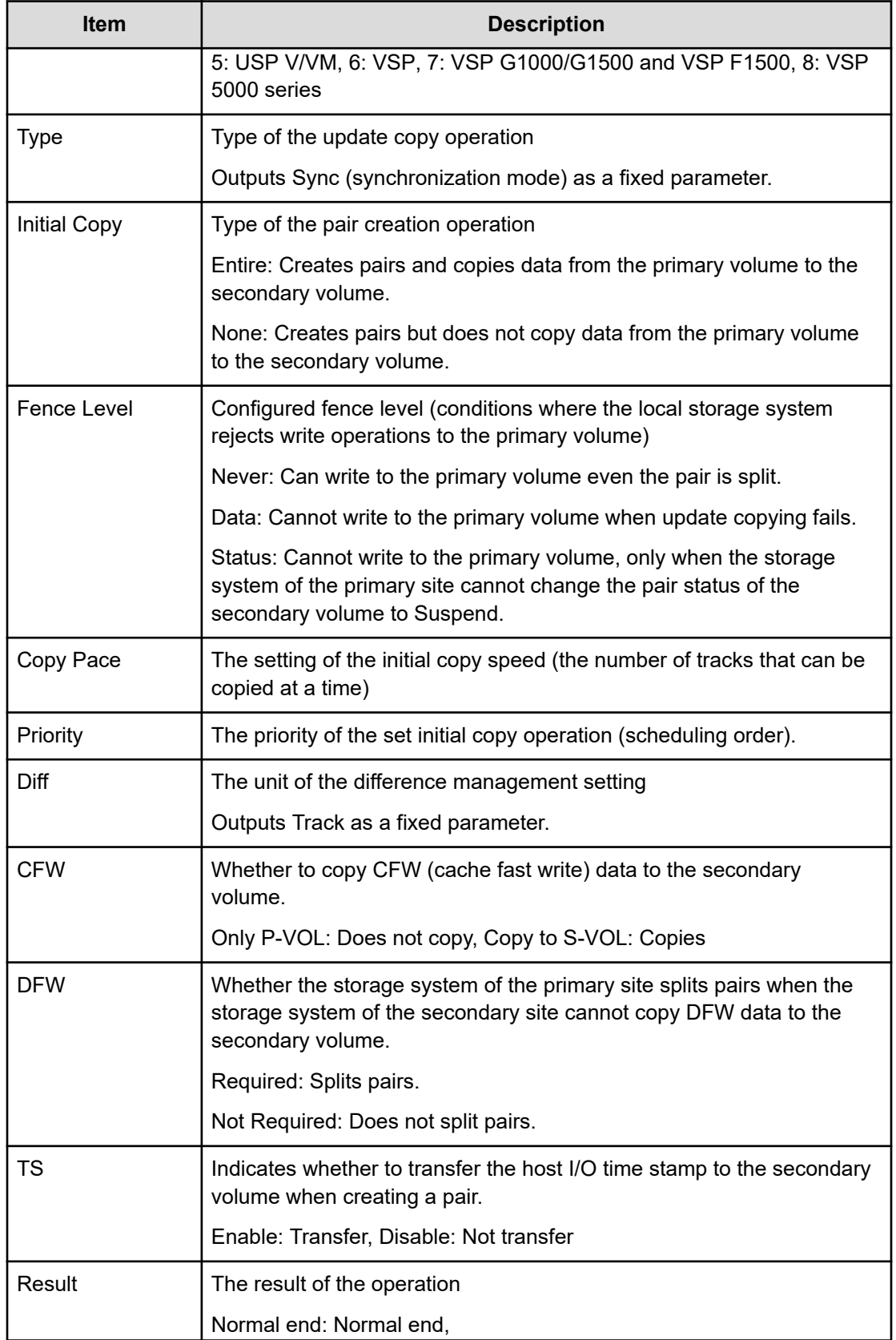

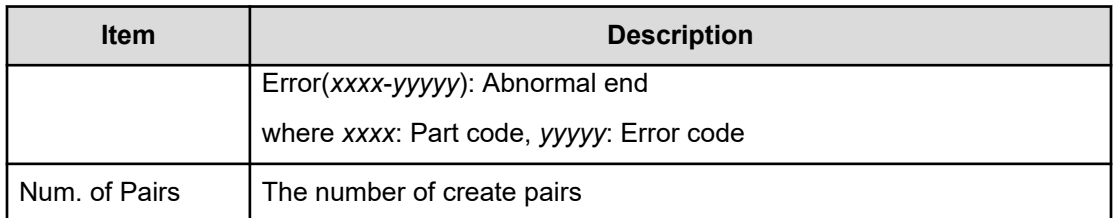

## **Example 3: when the copy type is UR**

```
09xx,YYYY/MM/DD,HH:MM:SS.xxx, 00:00,RMI AP,uid=user-name,,
[Remote Replication], Create Pairs,, Normal end,
{\tt from=xxxxx:xxxx:xxxx:xxxx:xxxx:xxxx:xxxx:xxxx,y, ,Seq.=xxxxxxxxxxx}+Copy Type=UR
+{P-VOL(Port-G-ID-LUN),S-VOL(Port-G-ID-LUN),MirrorID,
S/N,CTRLID,Priority,CTG,Initial Copy,M-JNL,R-JNL,
Path Gr. ID, Error Level, Result}
=[{4C-0x00-0,4A-0x00-0,0x00,67676,6,32,0x000,Entire,
0x001,0x001,Default,Mirror,Normal end},
{4C-0x00-1,4A-0x00-1,0x00,67676,6,32,0x000,Entire,
0x001,0x001,Default,Mirror,Normal end}],Num. of Pairs=2
```
## **Detailed Information 3**

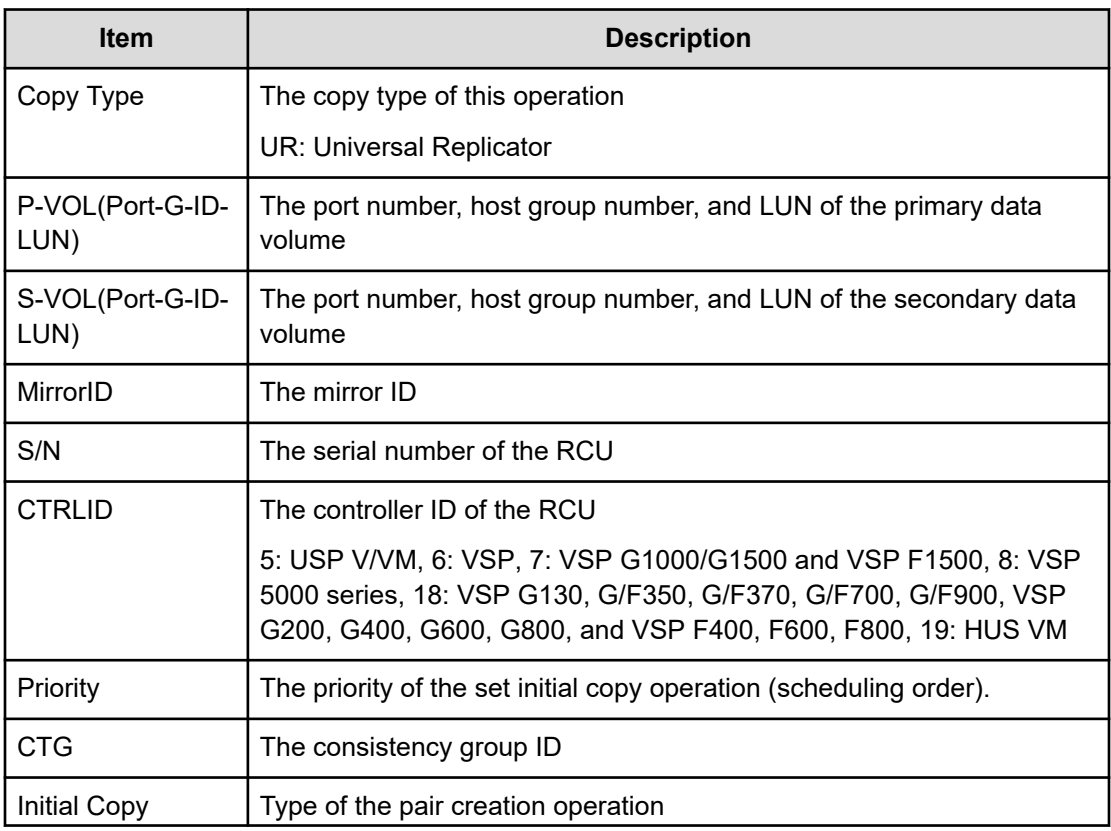

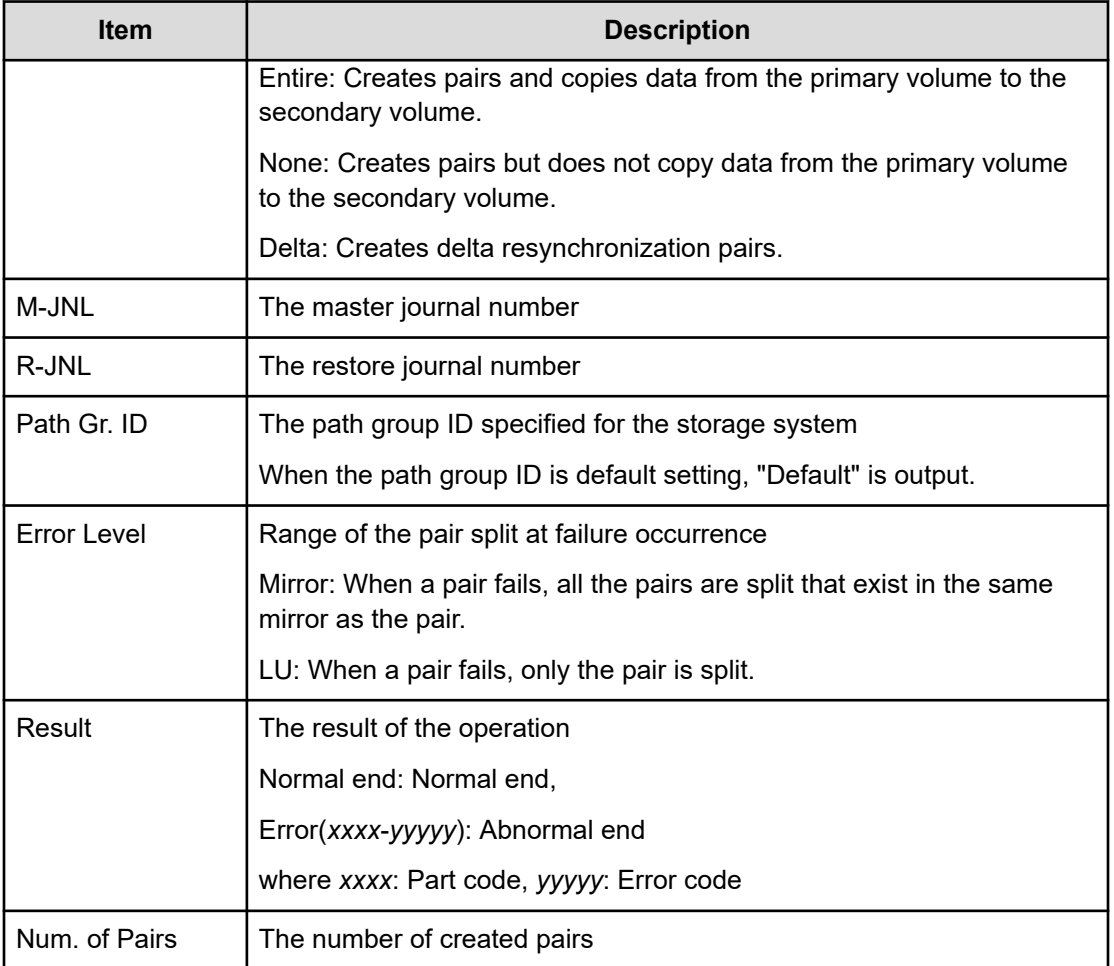

### **Example 4: when the copy type is URMF**

```
09xx,YYYY/MM/DD,HH:MM:SS.xxx, 00:00,RMI AP,uid=user-name,,
[Remote Replication], Create Pairs,, Normal end,
from=xxxx:xxxx:xxxx:xxxx:xxxx:xxxx:xxxx:xxxx,,Seq.=xxxxxxxxxx
+Copy Type=URMF
+{P-VOL(LDKC:CU:LDEV),S-VOL(LDKC:CU:LDEV),MirrorID,S/N,
CTRLID, Priority, Initial Copy, M-JNL, R-JNL, Path Gr. ID,
Error Level, CFW, Result}
=[{0x00:0x00:0x00,0x00:0x20:0x00,0x00,65432,6,32,Entire,
0x002,0x000, Default, Mirror, Copy to S-VOL, Normal end},
-{0x00:0x00:0x01,0x00:0x20:0x01,0x00,65432,6,32,Entire,
0x002,0x000,Default,Mirror,Copy to S-VOL,Normal end}],
Num. of Pairs=2
```
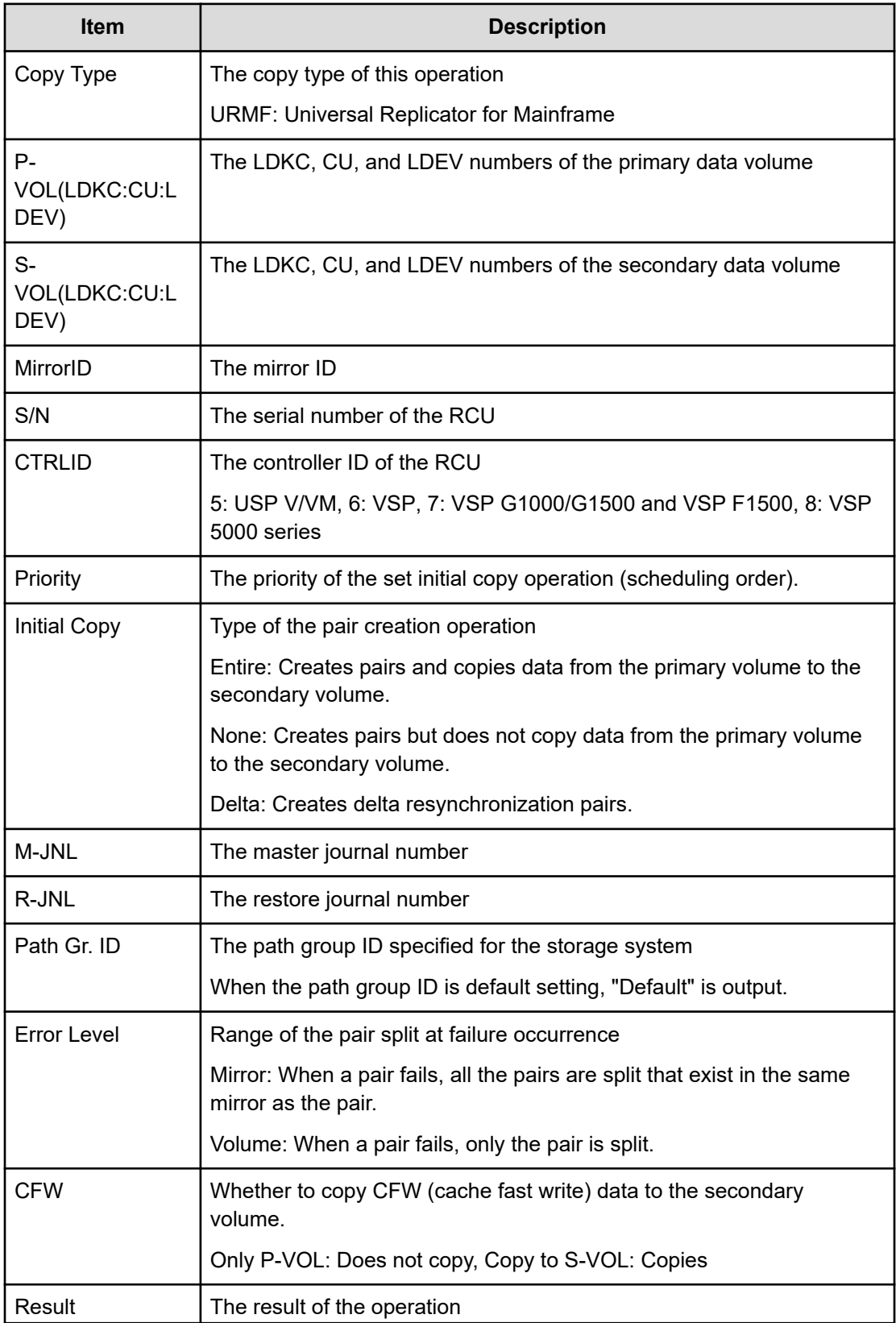

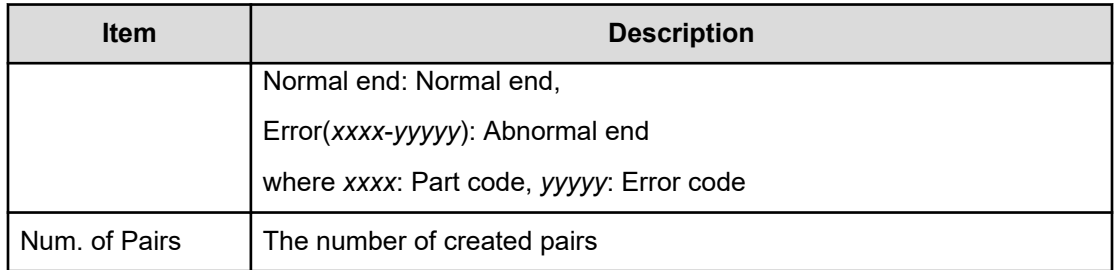

# **Example 5: when the copy type is GAD**

```
09xx,YYYY/MM/DD,HH:MM:SS.xxx, 00:00,RMI AP,uid=user-name,,
[Remote Replication], Create Pairs,, Normal end,
from=xxxx:xxxx:xxxx:xxxx:xxxx:xxxx:xxxx:xxxx,,Seq.=xxxxxxxxxx
+Copy Type=GAD, {P-VOL(Port-G-ID-LUN), S-VOL(Port-G-ID-LUN),
S/N_P,S/N_S,Path Gr.ID,Controller ID,SSID,Copy Pace,Quorum Disk ID,
MirrorID,CTG,Initial Copy,Result}=
[{1A-0x00-0,GR-0xFE-1023,62345,62355,0x00,7,0x0004,15,0x15, 0,
0x000, None,Normal end},(Snip)-(Snip)],Num. of Pairs=xx
```
# **Detailed Information 5**

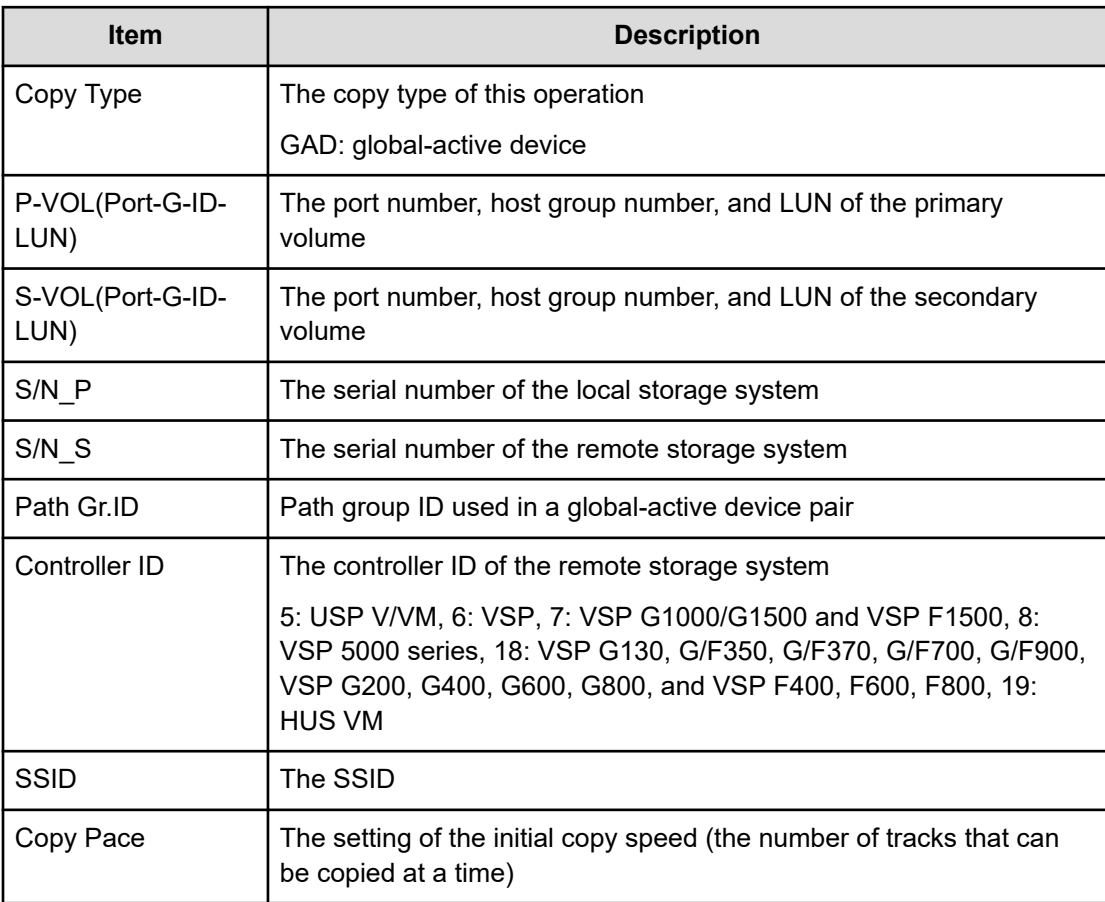

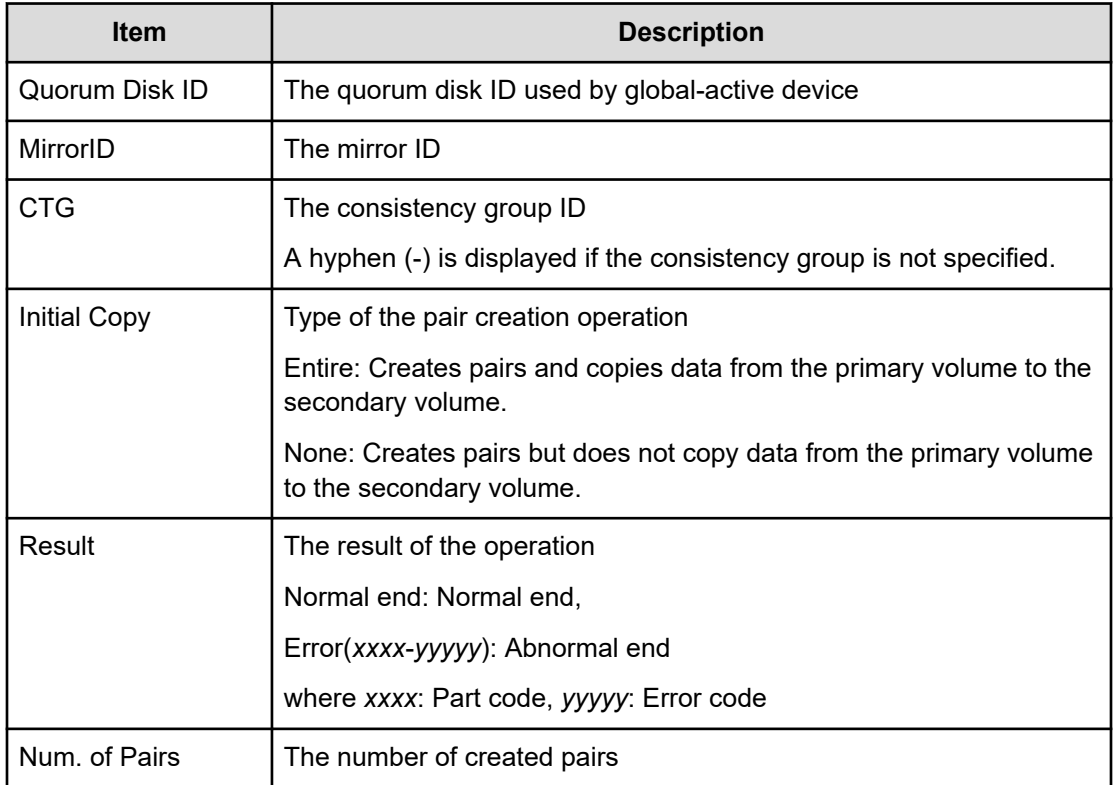

# **[Remote Replication] Delete Cmd.Dev**

## **Example**

```
09xx,YYYY/MM/DD,HH:MM:SS.xxx, 00:00,RMI AP,uid=user-name,, 
[Remote Replication], Delete Cmd.Dev,, Normal end,
from=xxxx:xxxx:xxxx:xxxx:xxxx:xxxx:xxxx:xxxx,,Seq.=xxxxxxxxxx
```
# **[Remote Replication] Delete Pairs**

# **Example 1: when the copy type is TC**

```
09xx,YYYY/MM/DD,HH:MM:SS.xxx, 00:00,RMI AP,uid=user-name,,
[Remote Replication], Delete Pairs,, Normal end,
from=xxxx:xxxx:xxxx:xxxx:xxxx:xxxx:xxxx:xxxx,,Seq.=xxxxxxxxxx
+Copy Type=TC,{P-VOL(Port-G-ID-LUN),S-VOL(Port-G-ID-LUN),
Type, Force, VOL(LDKC: CU: LDEV), PairVOL(LDEV), Result}
=[{1A-0x00-0,1B-0x00-0,P-VOL,No,-,-,Normal end},
\{1\text{A}-0\text{x}00-1,1\text{B}-0\text{x}00-1,P-\text{VOL},\text{No}, -, -, Normal end},
{1A-0x00-2,1B-0x00-2,P-VOL,No,-,-,Normal end},(Snip)-(Snip)],
Num. of Pairs=xx
```
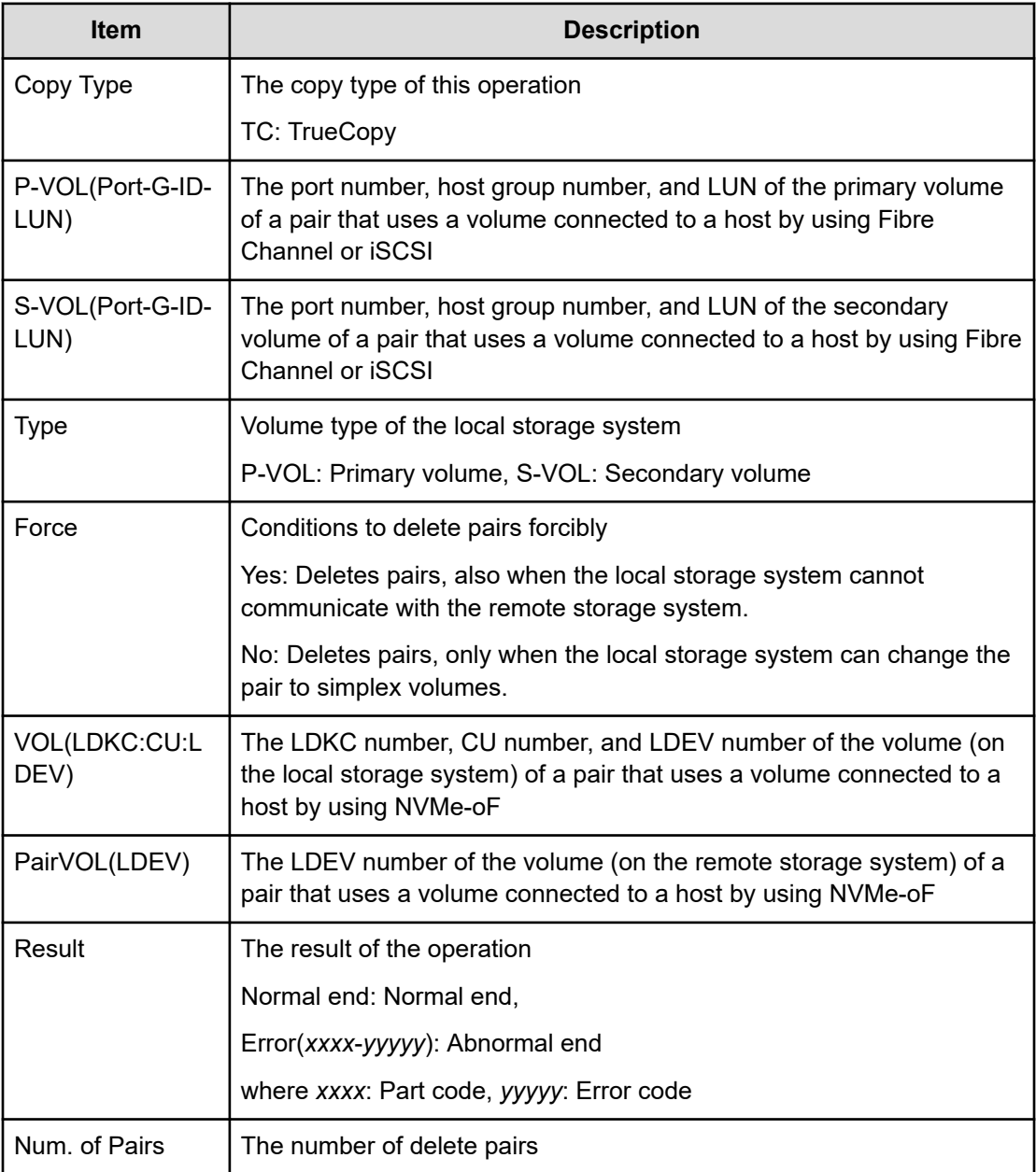

### **Example 2: when the copy type is TCMF**

```
09xx,YYYY/MM/DD,HH:MM:SS.xxx, 00:00,RMI AP,uid=user-name,,
[Remote Replication], Delete Pairs,, Normal end,
from=xxxx:xxxx:xxxx:xxxx:xxxx:xxxx:xxxx:xxxx,,Seq.=xxxxxxxxxx
+Copy Type=TCMF, {VOL(LDKC:CU:LDEV), PairVOL(LDEV),
Type, Mode, Result}
=[{0x00:0x00:0x00,0xFD,P-VOL,Normal,Normal end},
{0x00:0x00:0x01,0xFE,P-VOL,Normal,Normal end},
```

```
{0x00:0x00:0x02,0xFF,P-VOL,Normal,Normal end},(Snip)-(Snip)],
Num. of Pairs=xx
```
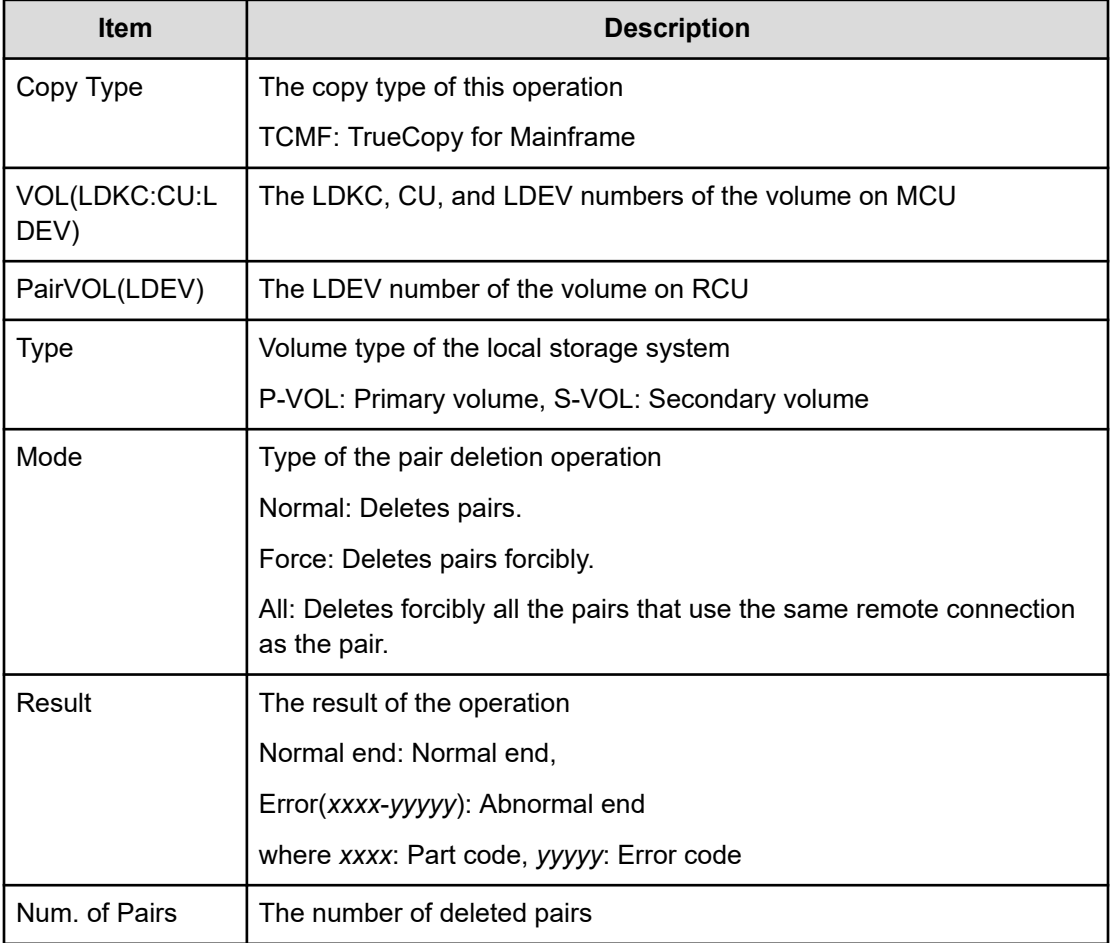

### **Example 3: when the copy type is UR**

```
09xx,YYYY/MM/DD,HH:MM:SS.xxx, 00:00,RMI AP,uid=user-name,,
[Remote Replication], Delete Pairs,, Normal end,
from=xxxx:xxxx:xxxx:xxxx:xxxx:xxxx:xxxx:xxxx,,Seq.=xxxxxxxxxx
+Copy Type=UR
+{P-VOL(Port-G-ID-LUN),S-VOL(Port-G-ID-LUN),MirrorID,
S/N,CTRLID,Type,Range,Delete Mode,P-VOL(LDKC:CU:LDEV),S-VOL(LDKC:CU:LDEV),Result}
=[(4C-0x00-0,4A-0x00-0,0x00,67676,6,P-VOL,LU,Normal,-,-,Normal end],{4C-0x00-1,4A-0x00-1,0x00,67676,6,P-VOL,LU,Normal,-,-,Normal end}],
Num. of Requests=2
```
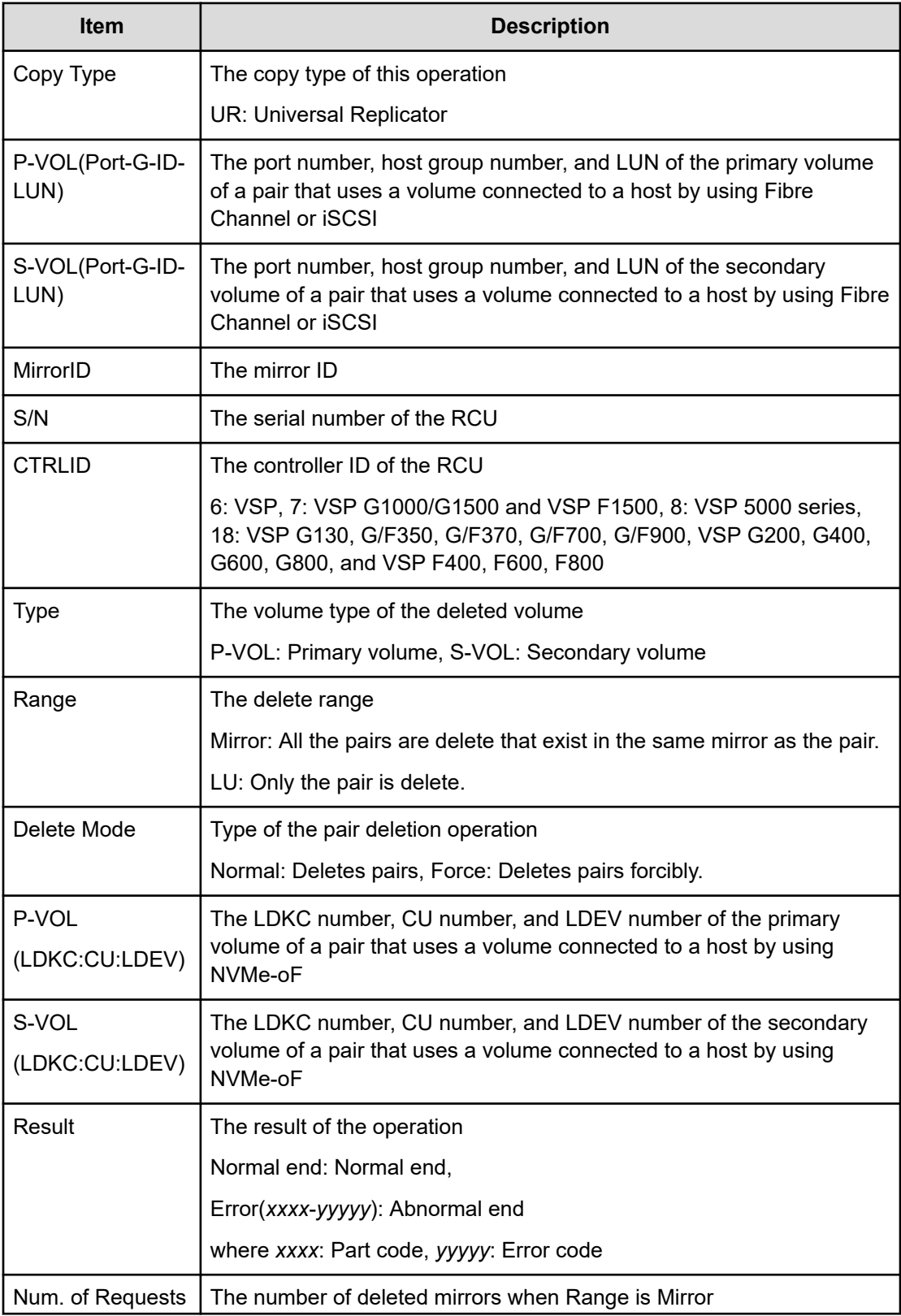

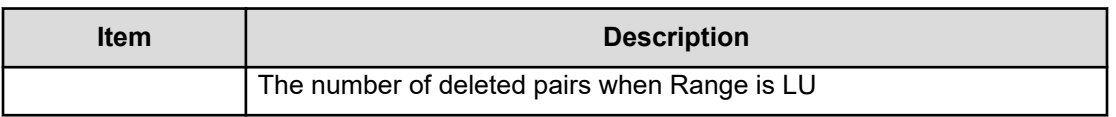

### **Example 4: when the copy type is URMF**

```
09xx,YYYY/MM/DD,HH:MM:SS.xxx, 00:00,RMI AP,uid=user-name,,
[Remote Replication], Delete Pairs,, Normal end,
from=xxxx:xxxx:xxxx:xxxx:xxxx:xxxx:xxxx:xxxx,,Seq.=xxxxxxxxxx
+Copy Type=URMF
+ { {\tt P\text{-}VOL} (LDKC:CU:LDEV) , {\tt S\text{-}VOL} (LDKC:CU:LDEV) , {\tt MirrorID, S/N,}CTRLID, Type, Range, Delete Mode, Result}
=[{0x00:0x00:0x00,0x00:0x20:0x00,0x00,65432,6,P-VOL,Volume,
Normal,Normal end},
{0x00:0x00:0x02,0x00:0x20:0x02,0x00,65432,6,P-VOL,Volume,
Normal,Normal end}],Num. of Requests=2
```
### **Detailed Information 4**

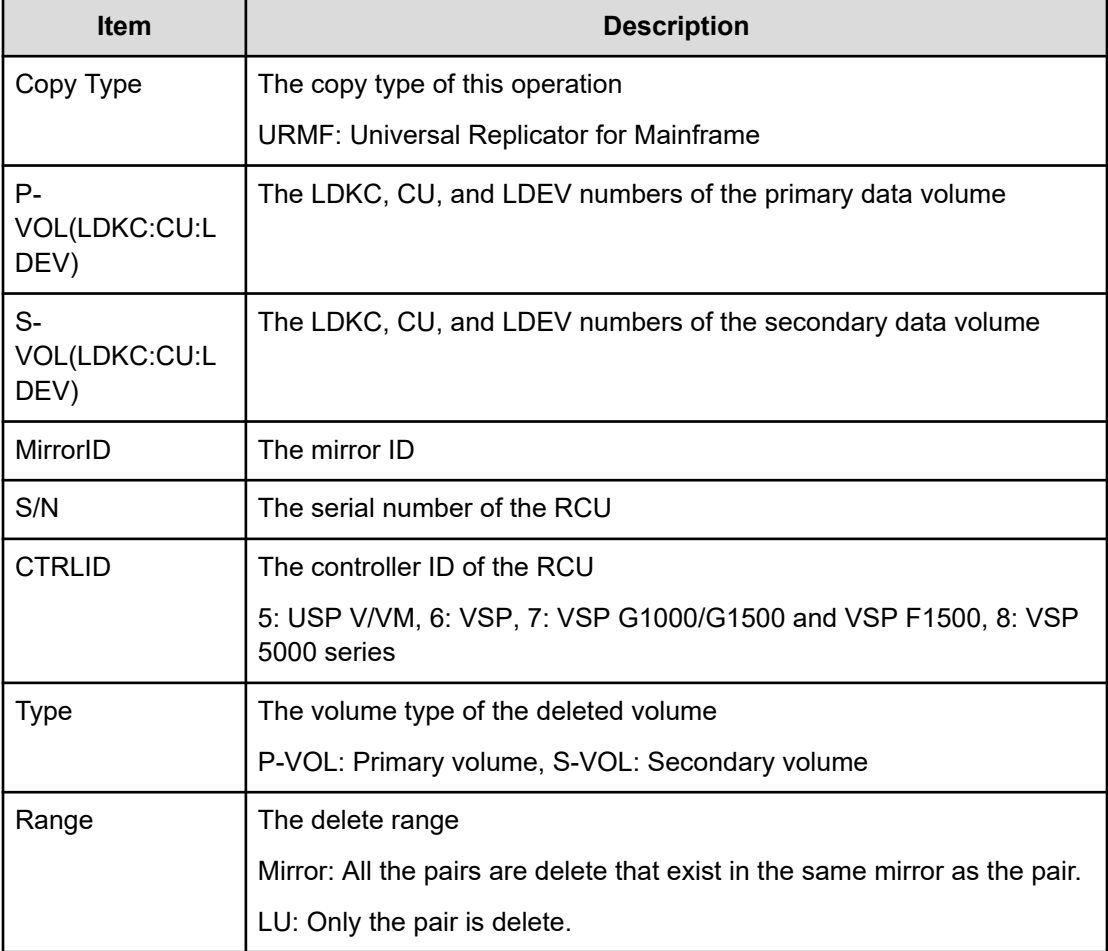

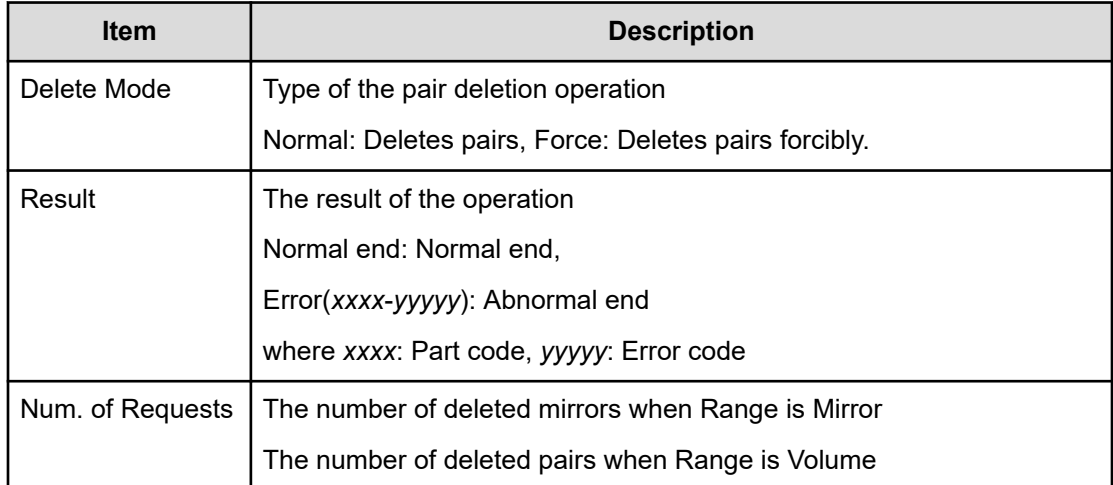

## **Example 5: when the copy type is GAD**

```
09xx,YYYY/MM/DD,HH:MM:SS.xxx, 00:00,RMI AP,uid=user-name,,
[Remote Replication], Delete Pairs, , Normal end,
from=xxxx:xxxx:xxxx:xxxx:xxxx:xxxx:xxxx:xxxx,,Seq.=xxxxxxxxxx
+Copy Type=GAD, {P-VOL(Port-G-ID-LUN), S-VOL(Port-G-ID-LUN),
S/N_P,S/N_S,Type,SSID_P,SSID_S,CTG,Range,Force,MirrorID,
Invisible,Result}=
[{1A-0x00-0,GR-0xFE-1023,62345,62355,P-VOL,0x0004,0x0004,-,
Volume,Yes,0,Disable,Normal end},
(Snip)-(Snip)],Num. of Requests=xx
```
## **Detailed Information 5**

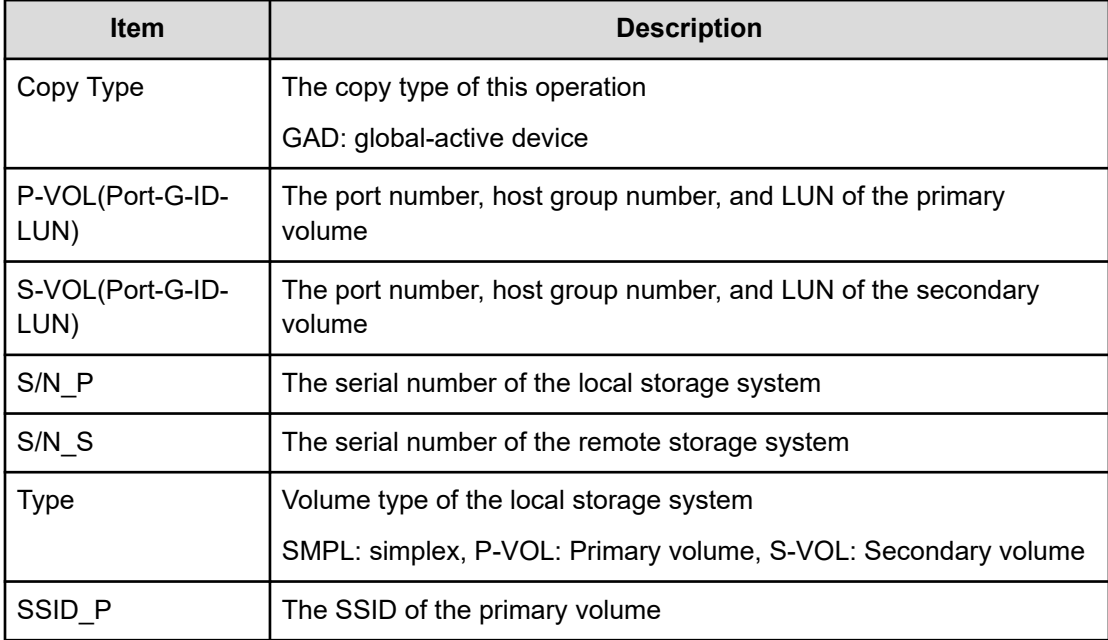

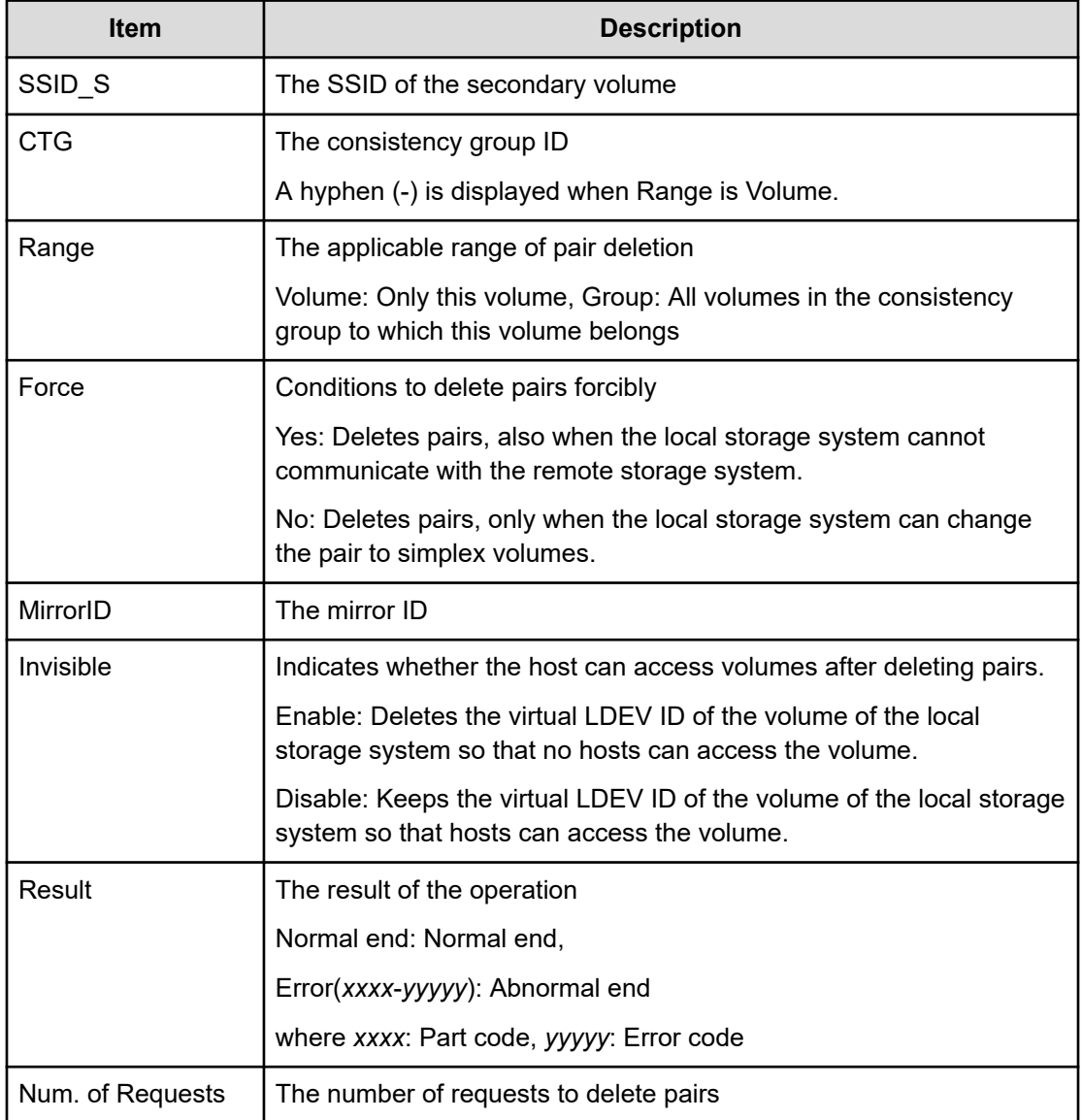

# **[Remote Replication] Delete Path**

### **Example 1: system connection**

```
09xx,YYYY/MM/DD,HH:MM:SS.xxx, 00:00,RMI AP,uid=user-name,,
[Remote Replication], Delete Path, , Normal end,
from=xxxx:xxxx:xxxx:xxxx:xxxx:xxxx:xxxx:xxxx,,Seq.=xxxxxxxxxx
+{S/N,MCU LDKC,RCU LDKC,Path Gr.ID,Controller ID,Result}
={99999,0x00,0x00,Default,6,Normal end}
++{MCU Port,RCU Port}
=[{1E,3E},{5E,7E},{1F,3F},{5F,7F},{1G,3G},{5G,7G},{1H,3H}],
Num. of Port Pairs=7
(Snip)
+{S/N,MCU LDKC,RCU LDKC,Path Gr.ID,Controller ID,Result}
```

```
={99998,0x00,0x00,Default,6,Normal end}
++{MCU Port,RCU Port}
=[{1E,3E},{5E,7E},{1F,3F},{5F,7F},{1G,3G},{5G,7G},{1H,3H}],
Num. of Port Pairs=7
+Num. of RCUs=xx
```
#### **Example 2: CU connection**

```
09xx,YYYY/MM/DD,HH:MM:SS.xxx, 00:00,RMI AP,uid=user-name,,
[Remote Replication], Delete Path,, Normal end,
from=xxxx:xxxx:xxxx:xxxx:xxxx:xxxx:xxxx:xxxx,,Seq.=xxxxxxxxxx
+{S/N,MCU LDKC,MCU,RCU LDKC,RCU,SSID,Controller ID,Result}
={99999,0x00,0x3F,0x00,0x7F,0x0004,6,Normal end}
++{MCU Port,RCU Port}
=[{1E,3E},{5E,7E},{1F,3F},{5F,7F},{1G,3G},{5G,7G},{1H,3H}],
Num. of Port Pairs=7
(Snip)
+{S/N,MCU LDKC,MCU,RCU LDKC,RCU,SSID,Controller ID,Result}
={99998,0x00,0x3F,0x00,0x7F,0x0004,6,Normal end}
++{MCU Port,RCU Port}
=[{1E,3E},{5E,7E},{1F,3F},{5F,7F},{1G,3G},{5G,7G},{1H,3H}],
Num. of Port Pairs=7
+Num. of RCUs=xx
```
#### **Example 3: mixture of system connection and CU connection**

```
09xx,YYYY/MM/DD,HH:MM:SS.xxx, 00:00,RMI AP,uid=user-name,,
[Remote Replication], Delete Path,, Normal end,
from=xxxx:xxxx:xxxx:xxxx:xxxx:xxxx:xxxx:xxxx,,Seq.=xxxxxxxxxx
+{S/N,MCU LDKC,RCU LDKC,Path Gr.ID,Controller ID,Result}
={99999,0x00,0x00,Default,6,Normal end}
++{MCU Port,RCU Port}
=[{1E,3E},{5E,7E},{1F,3F},{5F,7F},{1G,3G},{5G,7G},{1H,3H}],
Num. of Port Pairs=7
(Snip)
+{S/N,MCU LDKC,MCU,RCU LDKC,RCU,SSID,Controller ID,Result}
={99998,0x00,0x3F,0x00,0x7F,0x0004,6,Normal end}
++{MCU Port,RCU Port}
=[{1E,3E},{5E,7E},{1F,3F},{5F,7F},{1G,3G},{5G,7G},{1H,3H}],
Num. of Port Pairs=7
+Num. of RCUs=xx
```
### **Detailed Information**

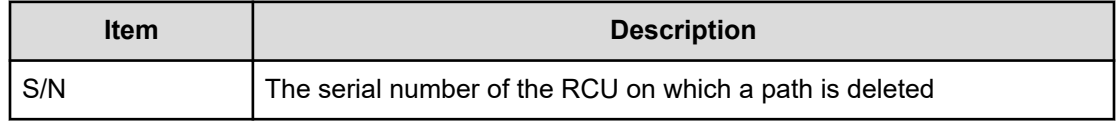

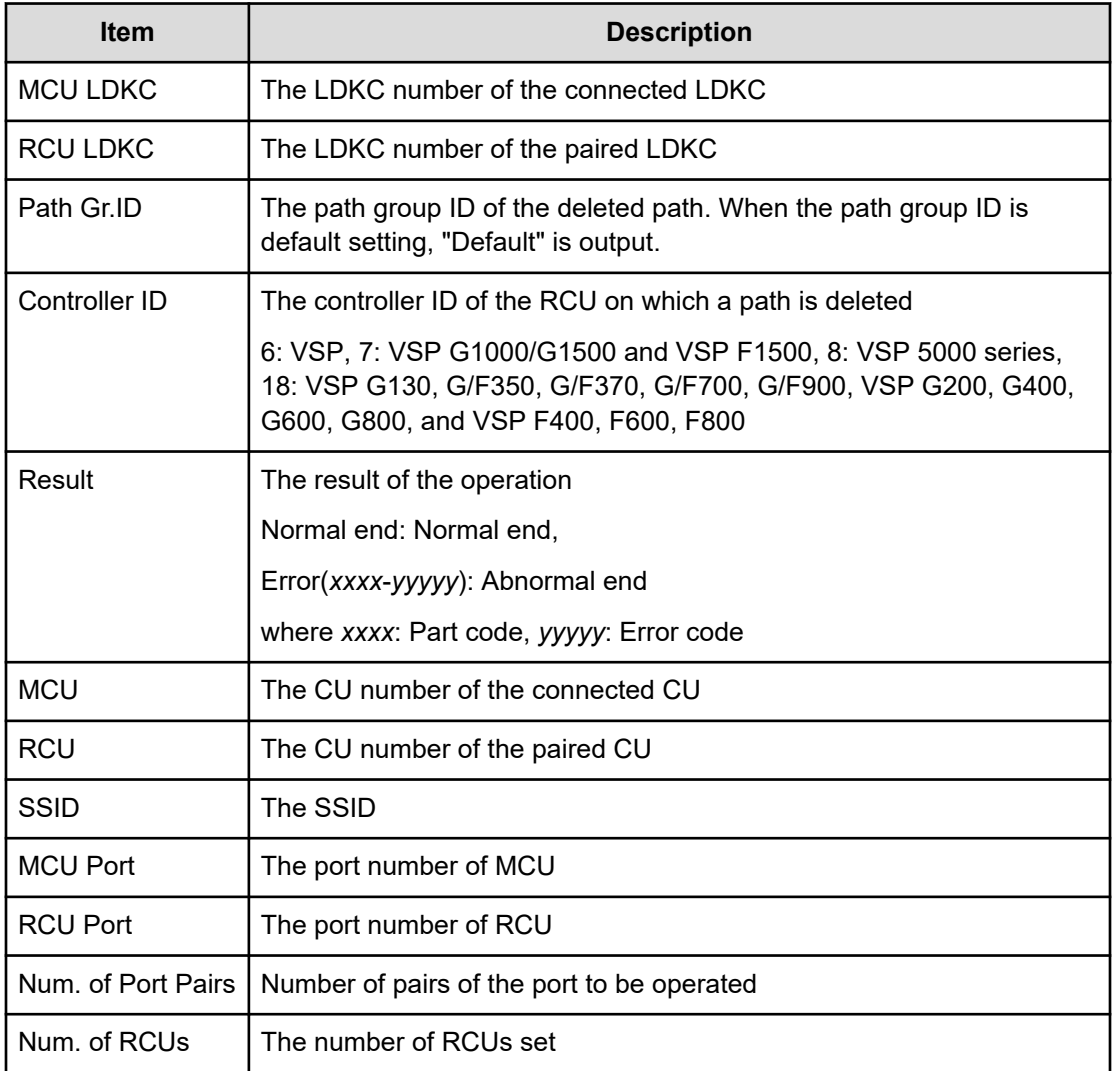

# **[Remote Replication] Del Quorum Disk ID**

## **Example**

```
09xx,YYYY/MM/DD,HH:MM:SS.xxx, 00:00,RMI AP,uid=user-name,,
[Remote Replication], Del Quorum Disk ID, , Normal end,
from=xxxx:xxxx:xxxx:xxxx:xxxx:xxxx:xxxx:xxxx,,Seq.=xxxxxxxxxx
+{Quorum Disk ID,Paired S/N,Controller ID,Quorum Disk(LDKC:CU:LDEV),
Result}=[{0x01,64024,7,0x00:0xFE:0x01,Normal end},
{0x02,64024,7,0x00:0xFE:0x02,Normal end},(Snip),
{0x7F,64024,7,0x00:0xFE:0x7F,Error(xxxx-yyyyy)}]
-,Num. of IDs=xx
```
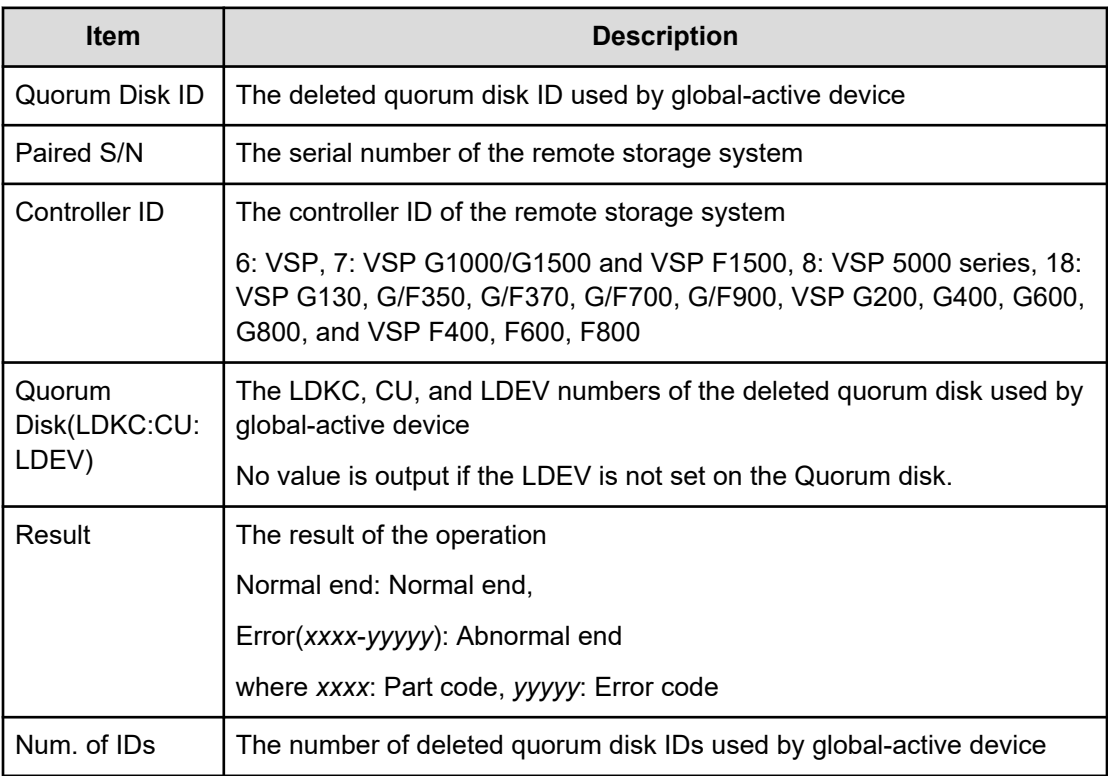

# **[Remote Replication] Delete RCU**

### **Example 1: system connection**

```
09xx,YYYY/MM/DD,HH:MM:SS.xxx, 00:00,RMI AP,uid=user-name,,
[Remote Replication], Delete RCU, , Normal end,
from=xxxx:xxxx:xxxx:xxxx:xxxx:xxxx:xxxx:xxxx,,Seq.=xxxxxxxxxx
+{S/N,MCU LDKC,RCU LDKC,Path Gr.ID,Controller ID,Result}
={99999,0x00,0x00,Default,6,Normal end}
(Snip)
+{S/N,MCU LDKC,RCU LDKC,Path Gr.ID,Controller ID,Result}
={99998,0x00,0x00,Default,6,Normal end}
+Num. of RCUs=xx
```
## **Example 2: CU connection**

```
09xx,YYYY/MM/DD,HH:MM:SS.xxx, 00:00,RMI AP,uid=user-name,,
[Remote Replication], Delete RCU, , Normal end,
from=xxxx:xxxx:xxxx:xxxx:xxxx:xxxx:xxxx:xxxx,,Seq.=xxxxxxxxxx
+{S/N,MCU LDKC,MCU,RCU LDKC,SSID,Result}
={99999,0x00,0x3F,0x00,0x0004,Normal end}
(Snip)
+{S/N,MCU LDKC,MCU,RCU LDKC,SSID,Result}
```

```
={99998,0x00,0x3F,0x00,0x0004,Normal end}
+Num. of RCUs=xx
```
#### **Example 3: mixture of system connection and CU connection**

```
09xx,YYYY/MM/DD,HH:MM:SS.xxx, 00:00,RMI AP,uid=user-name,,
[Remote Replication], Delete RCU, , Normal end,
from=xxxx:xxxx:xxxx:xxxx:xxxx:xxxx:xxxx:xxxx,,Seq.=xxxxxxxxxx
+{S/N,MCU LDKC,RCU LDKC,Path Gr.ID,Controller ID,Result}
={99999,0x00,0x00,Default,6,Normal end}
(Snip)
+{S/N,MCU LDKC,MCU,RCU LDKC,SSID,Result}
={99998,0x00,0x3F,0x00,0x0004,Normal end}
+Num. of RCUs=xx
```
### **Detailed Information**

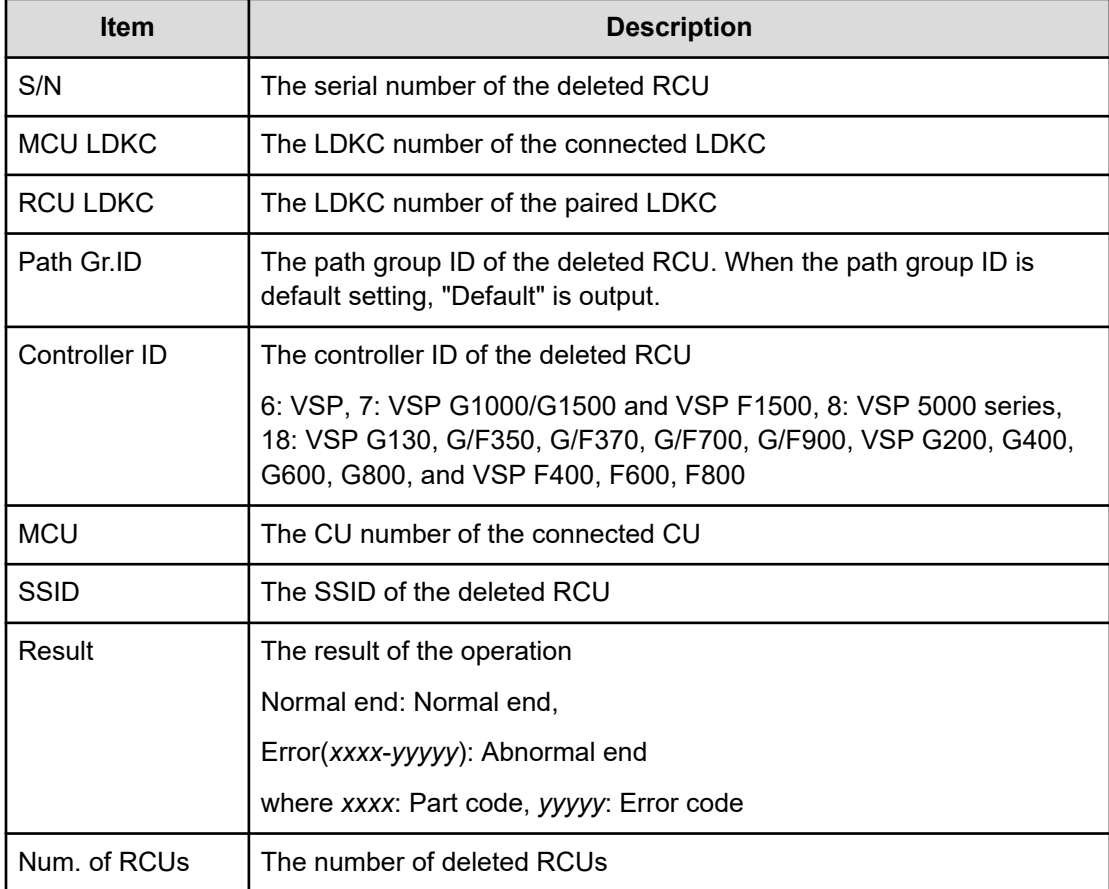

# **[Remote Replication] Edit EXCTG**

## **Example**

```
09xx,YYYY/MM/DD,HH:MM:SS.xxx, 00:00,RMI AP,uid=user-name,,
[Remote Replication],Edit EXCTG,Add,Normal end,
from=xxxx:xxxx:xxxx:xxxx:xxxx:xxxx:xxxx:xxxx,,Seq.=xxxxxxxxxx
+{LDKC,EXCTG}={0x00,0x00}
++{LDKC, JNL, MirrorID, S/N, CTRLID, Cmd. Dev. (LDKC: CU: LDEV), Result}=
[{0x00,0x000,0x01,65432,5,0x00:0x20:0x00,Normal end},
{0x00,0x001,0x01,65432,5,0x00:0x20:0x00,Normal end}],
Num. of JNLs=2
+{LDKC,EXCTG}={0x00,0x01}
++{LDKC,JNL,MirrorID,S/N,CTRLID,Cmd.Dev.(LDKC:CU:LDEV),Result}=
[{0x00,0x002,0x01,65433,5,0x00:0x20:0x00,Normal end}],
Num. of JNLs=1
+Num. of EXCTGs=2
```
### **Basic Information**

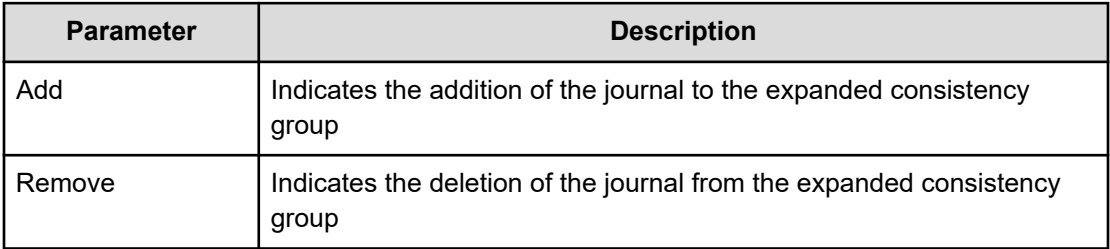

## **Detailed Information**

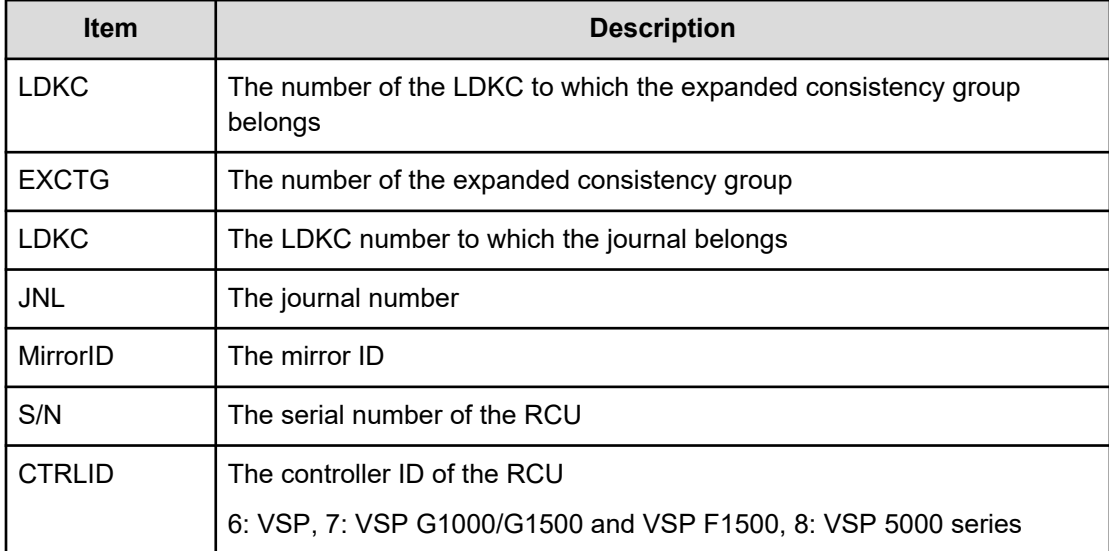

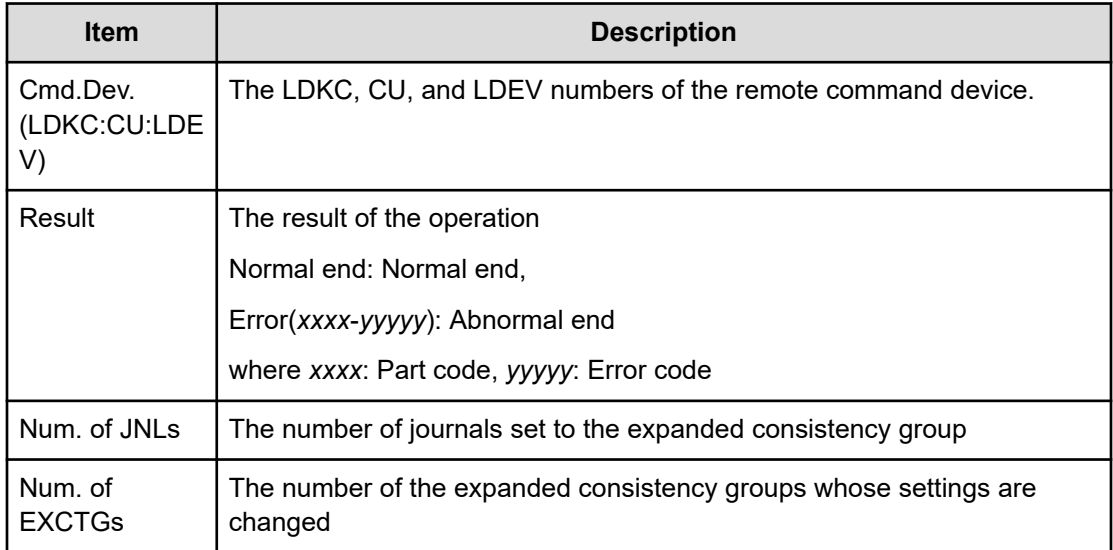

# **[Remote Replication] Edit Options**

### **Example 1: Editing storage system options**

```
09xx,YYYY/MM/DD,HH:MM:SS.xxx, 00:00,RMI AP,uid=user-name,,
[Remote Replication], Edit Options, Normal end,
from=xxxx:xxxx:xxxx:xxxx:xxxx:xxxx:xxxx:xxxx,,Seq.=xxxxxxxxxx 
+Copy Type=TC,{Max Initial Copy,CU Activity, Path
Blockade Watch(s), Path Blockade SIM Watch(s), Service SIM, Switch}
={128,Enable,45,070,Not Report,-}
```
### **Example 2: Editing CU options**

```
09xx,YYYY/MM/DD,HH:MM:SS.xxx, 00:00,RMI AP,uid=user-name,,
[Remote Replication], Edit Options, , Normal end,
from=xxxx:xxxx:xxxx:xxxx:xxxx:xxxx:xxxx:xxxx,,Seq.=xxxxxxxxxx 
+Copy Type=TC,
{LDKC,CU,Service SIM,PPRC Support,Max Initial Copy} =[{0x00,0x00,Not Report,Yes,04}, 
{0x00,0x01,Not Report,Yes,04},
{0x00,0x02,Not Report,Yes,04}, {0x00,0x03,Not Report,Yes,04}, {0x00,0x04,Not Report,
Yes,04},(Snip)-(Snip)], Num. of CUs=255
```
### **Example 3: Editing both storage system options and CU options**

```
09xx,YYYY/MM/DD,HH:MM:SS.xxx, 00:00,RMI AP,uid=user-name,,
[Remote Replication],Edit Options,,Normal end,
from=xxxx:xxxx:xxxx:xxxx:xxxx:xxxx:xxxx:xxxx,,Seq.=xxxxxxxxxx 
+Copy Type=TC,{Max Initial Copy,CU Activity, Path
Blockade Watch(s), Path Blockade SIM Watch(s), Service SIM, Switch}
={128,Enable,45,070,Not Report,-} +{LDKC,CU,Service SIM,PPRC Support,Max Initial
Copy} =[{0x00,0x00,Not Report,Yes,04}, {0x00,0x01,Not Report,Yes,04}, {0x00,0x02,Not
```

```
Report,Yes,04}, {0x00,0x03,Not Report,Yes,04}, {0x00,0x04,Not
Report,Yes,04},(Snip)-(Snip)], Num. of CUs=255
```
#### **Example 4: Editing remote replication function switch**

```
09xx, YYYY/MM/DD, HH:MM:SS.xxx, 00:00, RMI AP, uid=user-name,,
[Remote Replication], Edit Options, Normal end,
from=xxxx:xxxx:xxxx:xxxx:xxxx:xxxx:xxxx:xxxx,,Seq.=xxxxxxxxxx 
+Copy Type=TC,{Max Initial Copy,CU Activity, Path
Blockade Watch(s),Path Blockade SIM Watch(s), Service SIM,Switch} ={-,-,-,-,-,1000
0000 0000 0000 0100 0000 0000 0000 0000 0000 0000 0000 0000 0000 0000
0000}
```
### **Detailed Information**

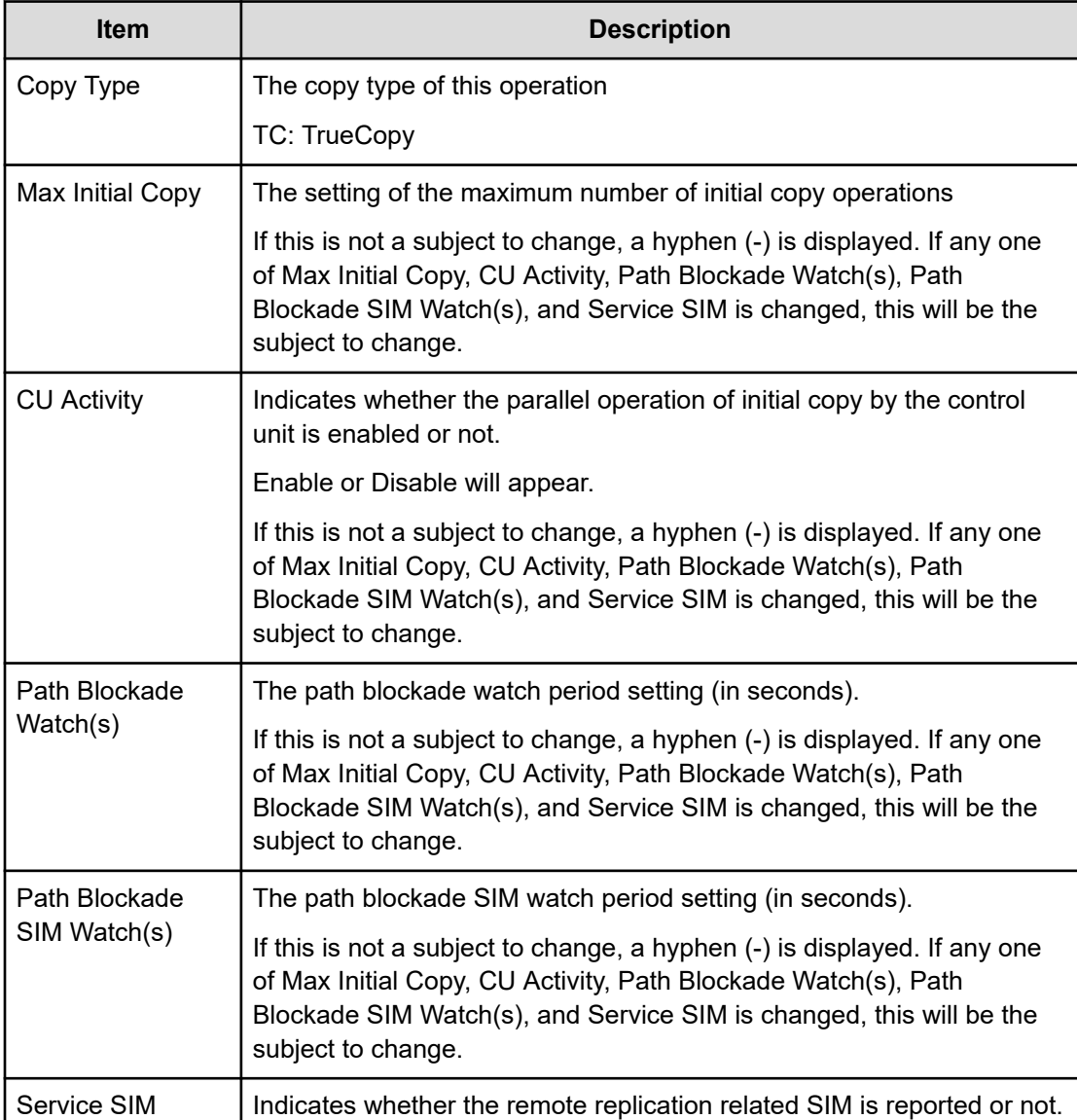

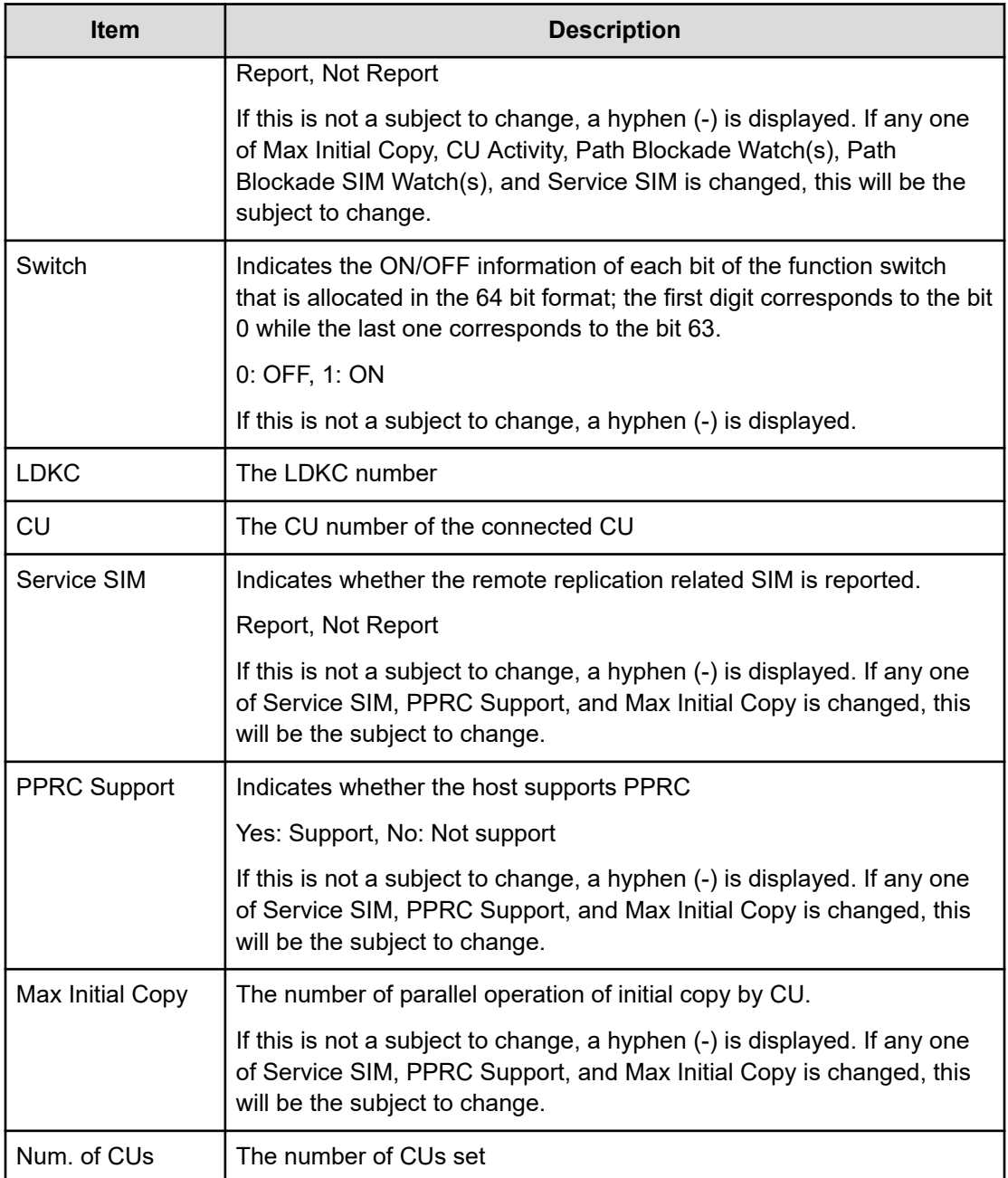

## **Example 5: Editing Max Initial Copy**

```
09xx,YYYY/MM/DD,HH:MM:SS.xxx, 00:00,RMI AP,uid=user-name,, 
[Remote Replication], Edit Options, , Normal end,
from=xxxx:xxxx:xxxx:xxxx:xxxx:xxxx:xxxx:xxxx,,Seq.=xxxxxxxxxx +Copy Type=UR +Max 
Initial Copy=64
```
#### **Example 6: Editing SIM Report**

09xx,YYYY/MM/DD,HH:MM:SS.xxx, 00:00,RMI AP,uid=user-name,, [Remote Replication], Edit Options, , Normal end, from=xxxx:xxxx:xxxx:xxxx:xxxx:xxxx:xxxx:xxxx,,Seq.=xxxxxxxxxx +Copy Type=UR +{LDKC:CU,SIM Report} =[{0x00:0x00,Report},{0x00:0x01,Not Report}, {0x00:0x02,Not Report},(Snip)-(Snip),{0x00:0xFE,Report}], Num. of CUs=256

#### **Example 7: Editing both Max Initial Copy and SIM Report**

```
09xx,YYYY/MM/DD,HH:MM:SS.xxx, 00:00,RMI AP,uid=user-name,,
[Remote Replication], Edit Options, , Normal end,
from=xxxx:xxxx:xxxx:xxxx:xxxx:xxxx:xxxx:xxxx,,Seq.=xxxxxxxxxx 
+Copy Type=UR +Max Initial Copy=64 +{LDKC:CU,SIM
Report} =[{0x00:0x00,Report},{0x00:0x01,Not Report}, {0x00:0x02,Not
Report},(Snip)-(Snip),{0x00:0xFE,Report}], Num. of CUs=256
```
## **Detailed Information**

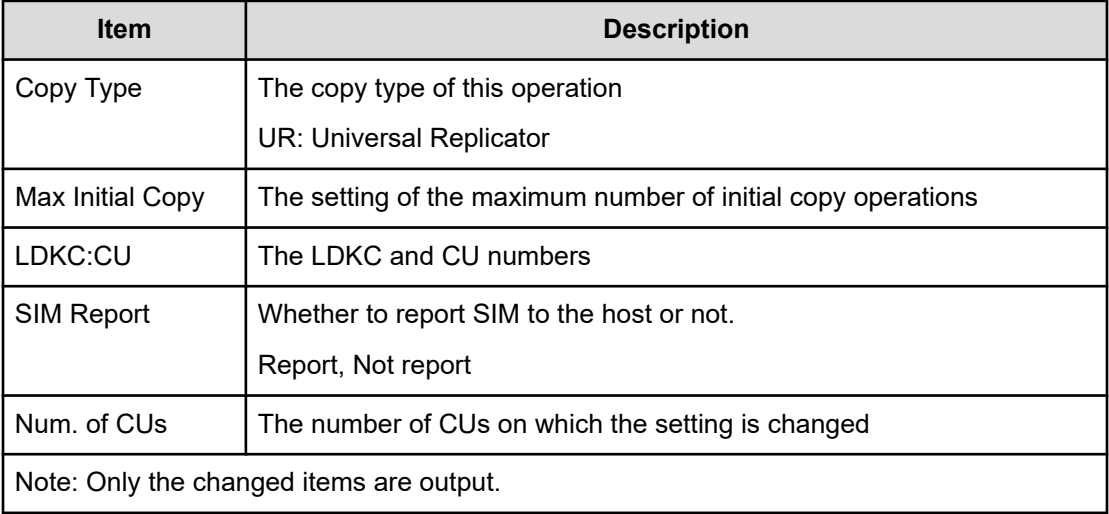

### **Example 8: when the copy type is GAD**

```
09xx,YYYY/MM/DD,HH:MM:SS.xxx, 00:00,RMI AP,uid=user-name,, 
[Remote Replication], Edit Options, Normal end,
from=xxxx:xxxx:xxxx:xxxx:xxxx:xxxx:xxxx:xxxx,,Seq.=xxxxxxxxxx 
+Copy Type=GAD,{Max Initial
Copy, Path Blockade Watch(s), Path Blockade SIM Watch(s), Service SIM, Switch, Max
Initial Copy HA}= {128,45,70,Not Report,0000 0000 0000 0000 0000 0000 0000 0000 0000
0000 0000 0000 0000 0000 0000 0000,50}
```
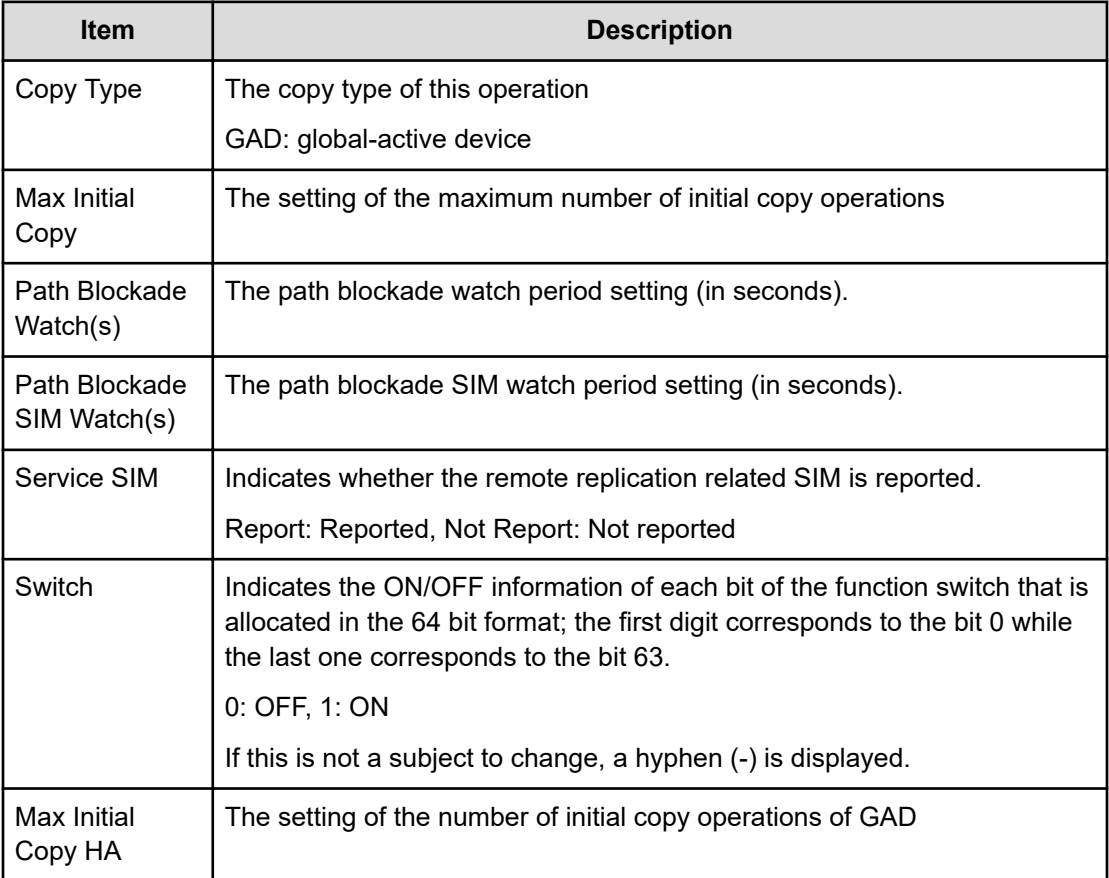

# **[Remote Replication] Edit Pair Options**

## **Example 1: when the copy type is TC**

```
09xx,YYYY/MM/DD,HH:MM:SS.xxx, 00:00,RMI AP,uid=user-name,,
[Remote Replication], Edit Pair Options, , Normal end,
from=xxxx:xxxx:xxxx:xxxx:xxxx:xxxx:xxxx:xxxx,,Seq.=xxxxxxxxxx +Copy Type=TC,{P-
VOL(Port-G-ID-LUN),Fence
Level,VOL(LDKC:CU:LDEV),Result} =[{1A-0x00-0,Never,-,Normal end}, {1A-0x00-1,Never,-,
Normal end},
{1A-0x00-2,Never,-,Normal end},(Snip)-(Snip)], Num. of Pairs=xx
```
## **Detailed Information 1**

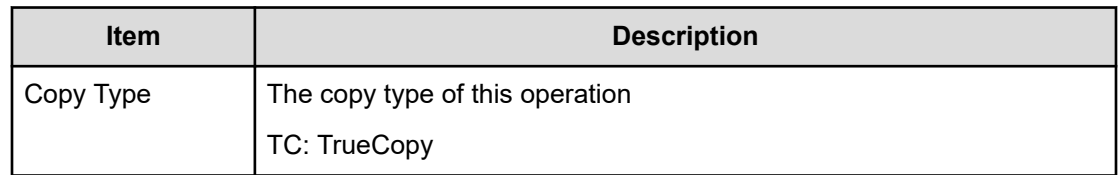

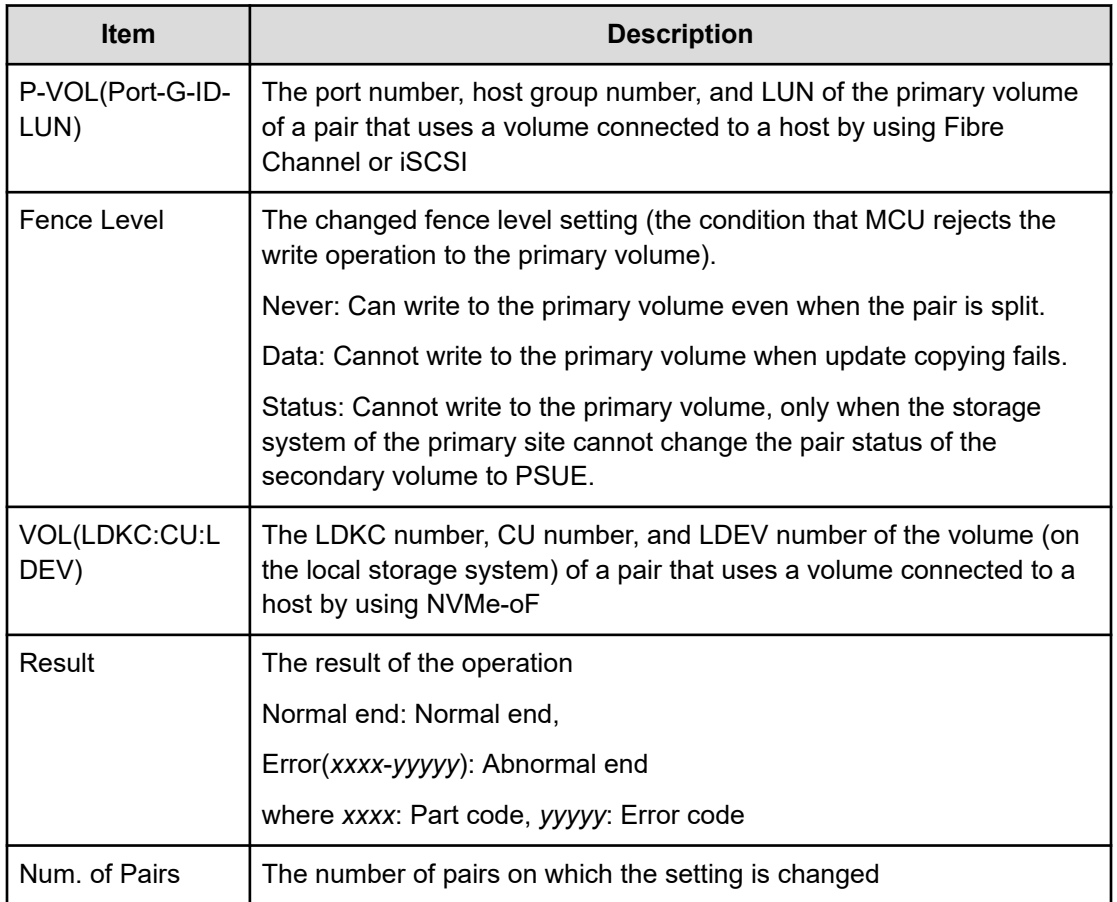

## **Example 2: when the copy type is TCMF**

```
09xx,YYYY/MM/DD,HH:MM:SS.xxx, 00:00,RMI AP,uid=user-name,,
[Remote Replication], EditPair Options, Normal end,
from=xxxx:xxxx:xxxx:xxxx:xxxx:xxxx:xxxx:xxxx,,Seq.=xxxxxxxxxx +Copy Type=TCMF,{P-
VOL(LDKC:CU:LDEV),Fence Level,CFW,Result}
=[{0x00:0x00:0x00,Never,Copy To S-VOL,Normal end}, {0x00:0x01,Never,Copy to
S-VOL,Normal end},(Snip)-(Snip)], Num. of Pairs=x
```
## **Detailed Information 2**

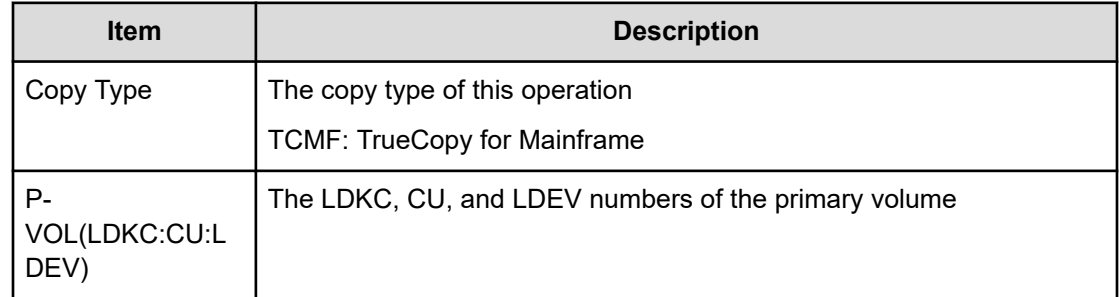

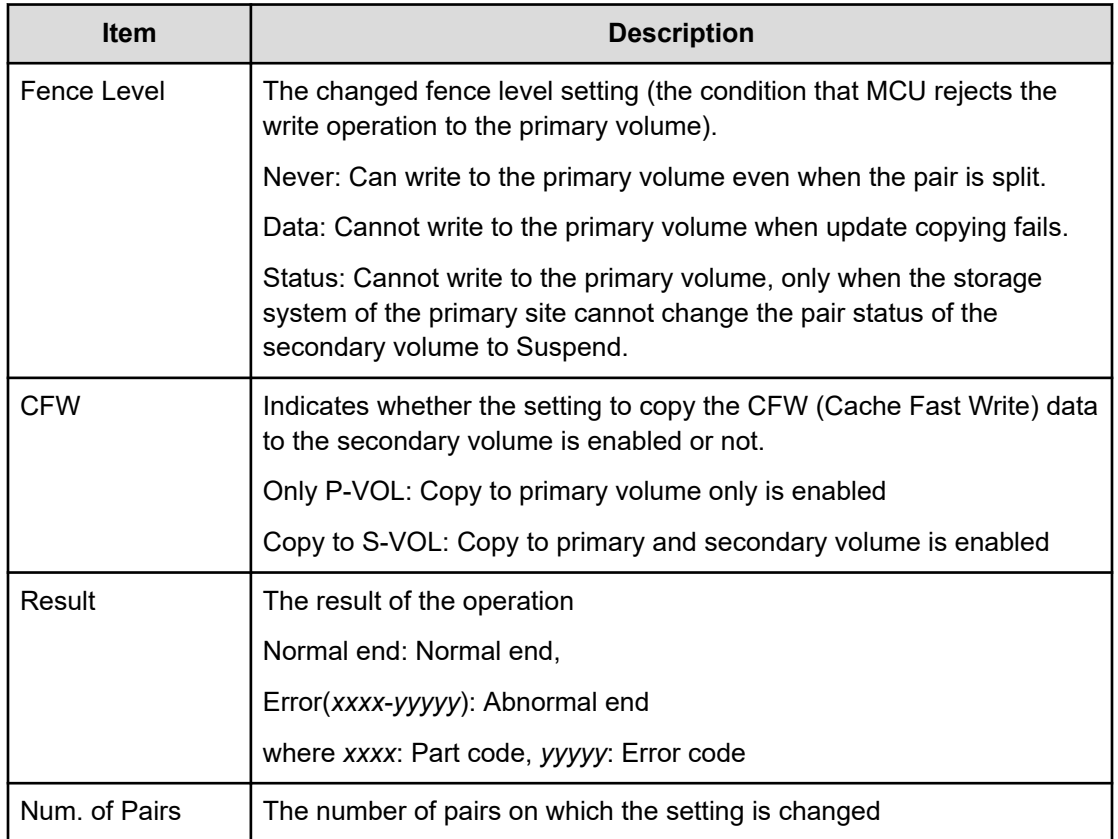

## **Example 3: when the copy type is UR**

```
09xx,YYYY/MM/DD, HH:MM:SS.xxx, 00:00, RMIAP, uid=user-name,,
[Remote Replication],Edit Pair Options,,Normal end,
from=xxxx:xxxx:xxxx:xxxx:xxxx:xxxx:xxxx:xxxx,,Seq.=xxxxxxxxxx +Copy Type=UR
+{P-VOL(Port-G-ID-LUN),S-VOL(Port-G-ID-LUN),MirrorID, M-JNL,R-JNL,Error
Level,P-VOL(LDKC:CU:LDEV),S-VOL(LDKC:CU:LDEV),Result} =[{4C-0x00-0,4A-0x00-0,0x00,
0x001,0x001,Mirror,-,-,Normal end},
{4C-0x00-1,4A-0x00-1,0x00,0x001,0x001,Mirror,-,-,Normal end}], Num. of
Pairs=2
```
## **Detailed Information 3**

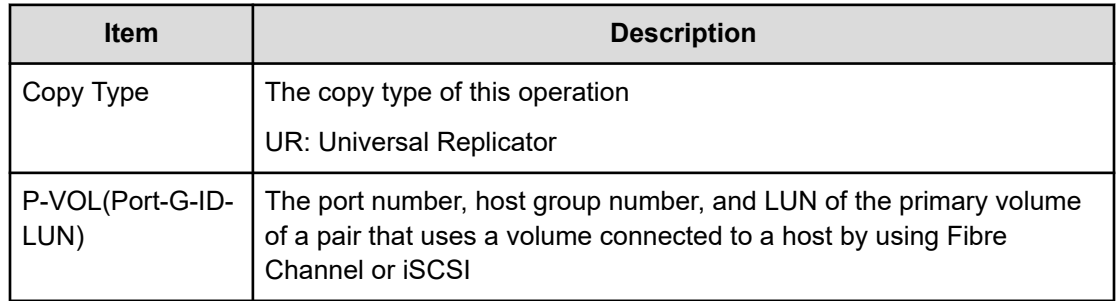

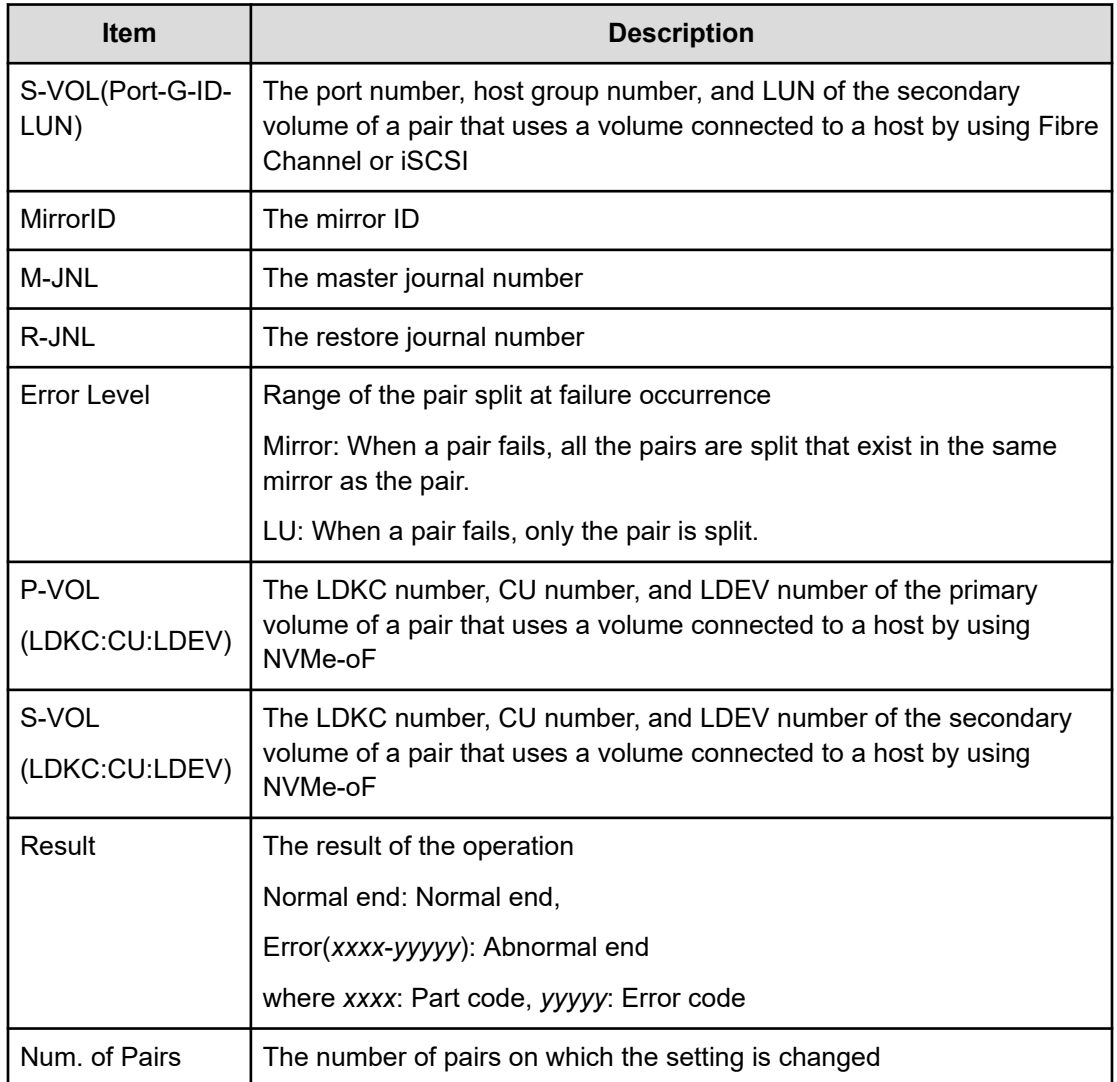

## **Example 4: when the copy type is URMF**

```
09xx,YYYY/MM/DD, HH:MM:SS.xxx, 00:00, RMIAP, uid=user-name,,
[Remote Replication], Edit Pair Options, , Normal end,
from=xxxx:xxxx:xxxx:xxxx:xxxx:xxxx:xxxx:xxxx,,Seq.=xxxxxxxxxx +Copy Type=URMF
+{P-VOL(LDKC:CU:LDEV),S-VOL(LDKC:CU:LDEV), MirrorID,M-JNL,R-JNL,Error
Level,CFW,Result} =[{0x00:0x00:0x00,0x00:0x20:0x00,0x03,0x001,0x002,Volume, Only
P-VOL,Normal end}, {0x00:0x00:0x02,0x00:0x20:0x02,0x03,0x001,0x002,Volume, Only
P-VOL,Normal end}], Num. of Pairs=2
```
### **Detailed Information**

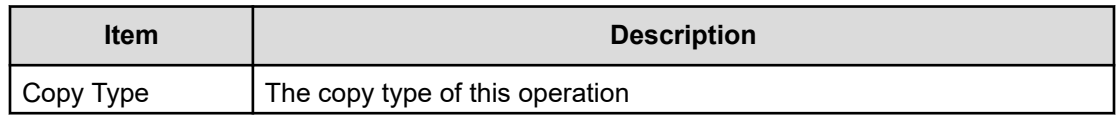

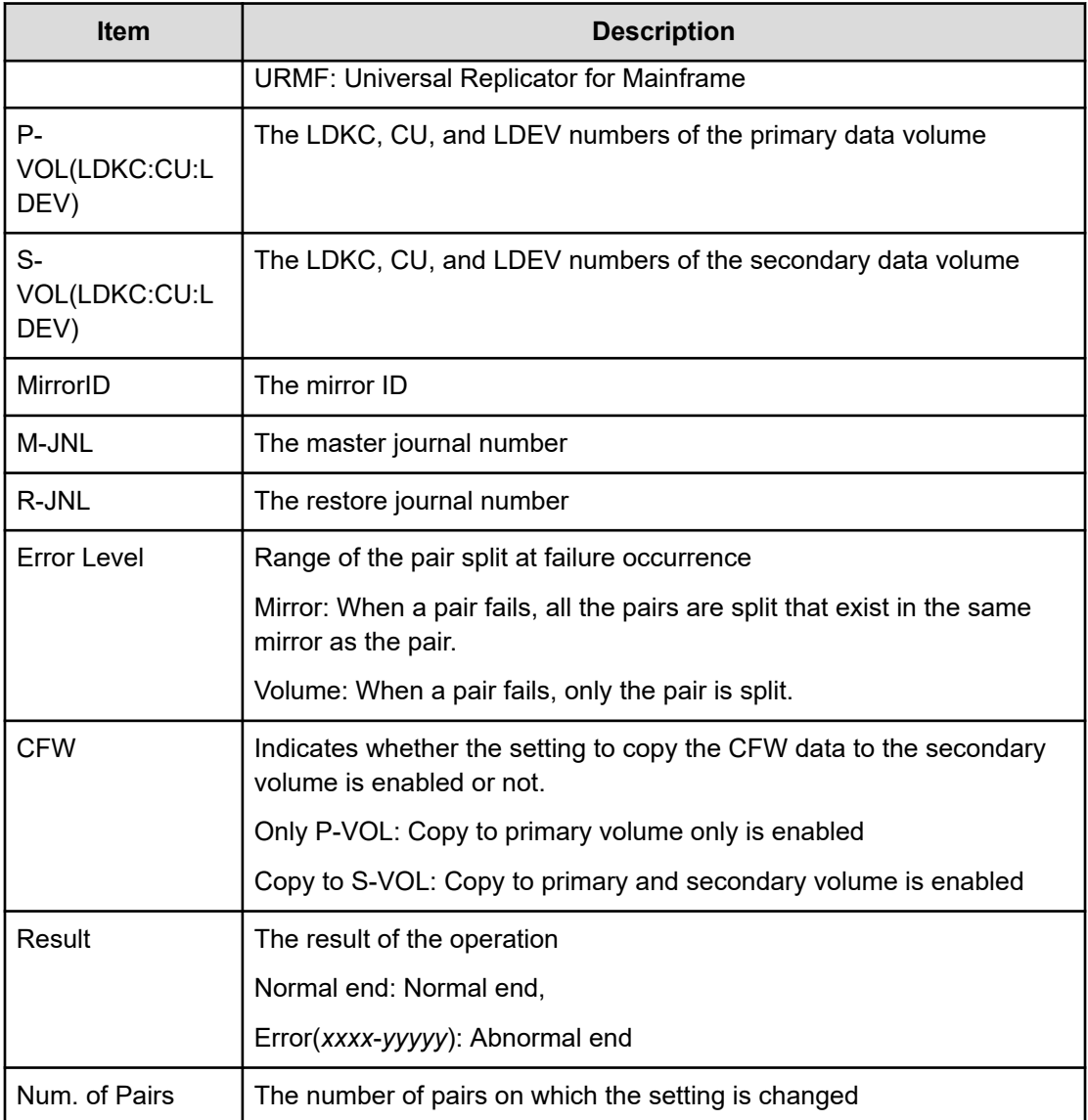

# **[Remote Replication] I/O Mode Switch**

## **Example**

```
09xx,YYYY/MM/DD,HH:MM:SS.xxx, 00:00,RMI AP,uid=user-name,,
[Remote Replication], I/O Mode Switch, Normal end,
from=xxxx:xxxx:xxxx:xxxx:xxxx:xxxx:xxxx:xxxx,,Seq.=xxxxxxxxxx
+{Pair[0]{
PrimaryVolume={LdevId=0x00:0x00:0x00, Port=1A, HostGroup=254, Lun=2047,
SSID=0x6500,S/N="23456"},
SecondaryVolume={LdevId=0x00:0x00:0x00,Port=1A,HostGroup=254,Lun=2047,
SSID=0x6500,S/N="23456"},
Type=P-VOL,ChangeOrder=Block,MirrorID=1,Result=Normal end}}
```
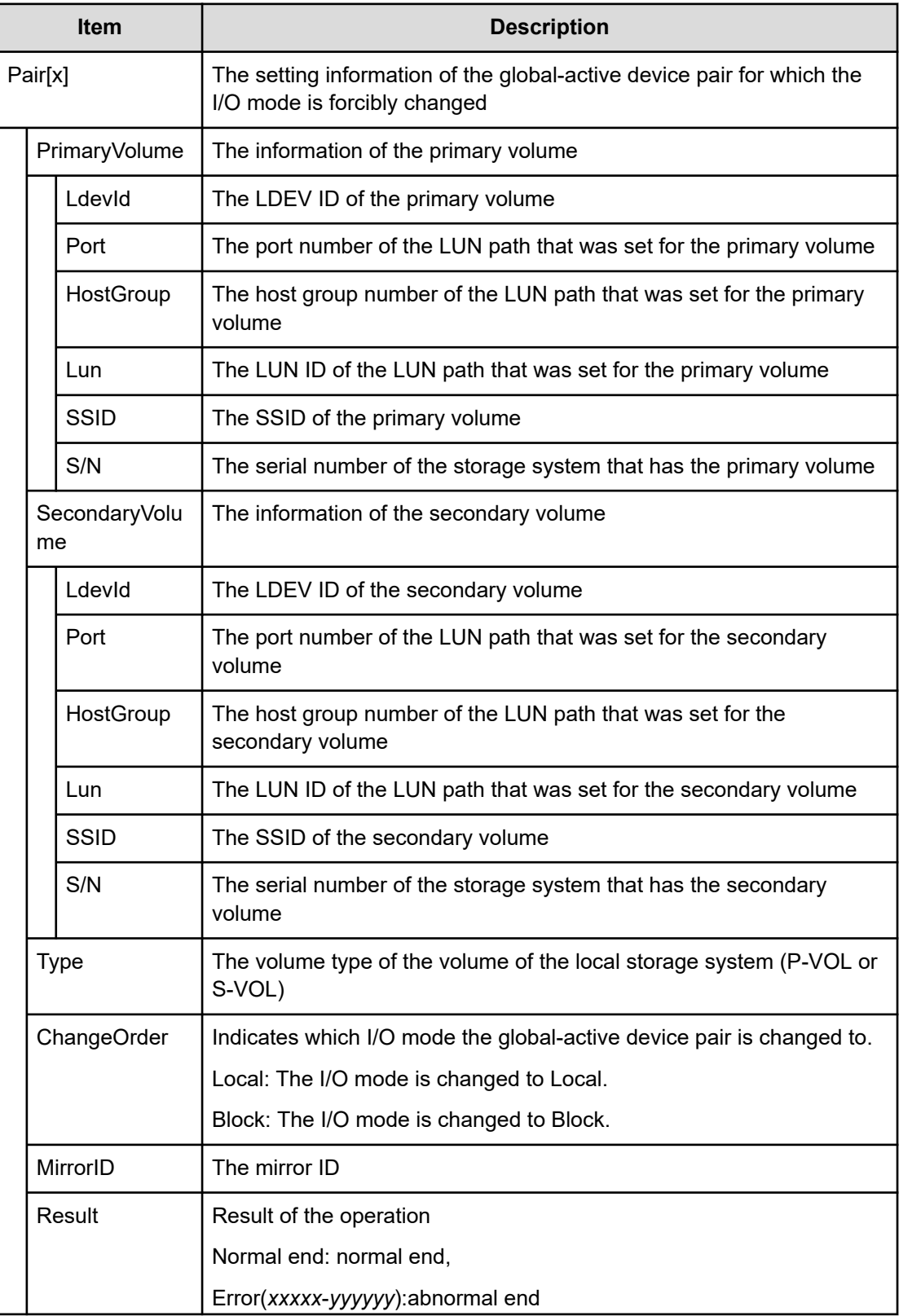

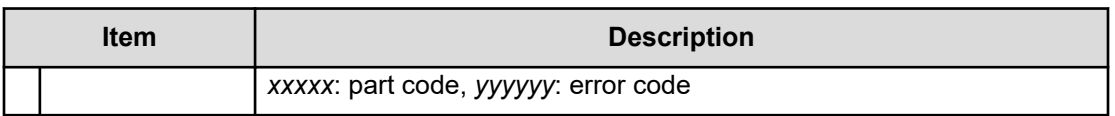

# **[Remote Replication] Journal Owner**

#### **Example**

```
09xx,YYYY/MM/DD,HH:MM:SS.xxx, 00:00,RMI AP,uid=user-name,,
[Remote Replication], Journal Owner,, Normal end,
from=xxxx:xxxx:xxxx:xxxx:xxxx:xxxx:xxxx:xxxx,,Seq.=xxxxxxxxxx
+{JNL,Owner,Result}={0x000,0x00,Normal end}, {0x001,0x00,Normal end}, Num. of
JNLs=2
```
### **Detailed Information**

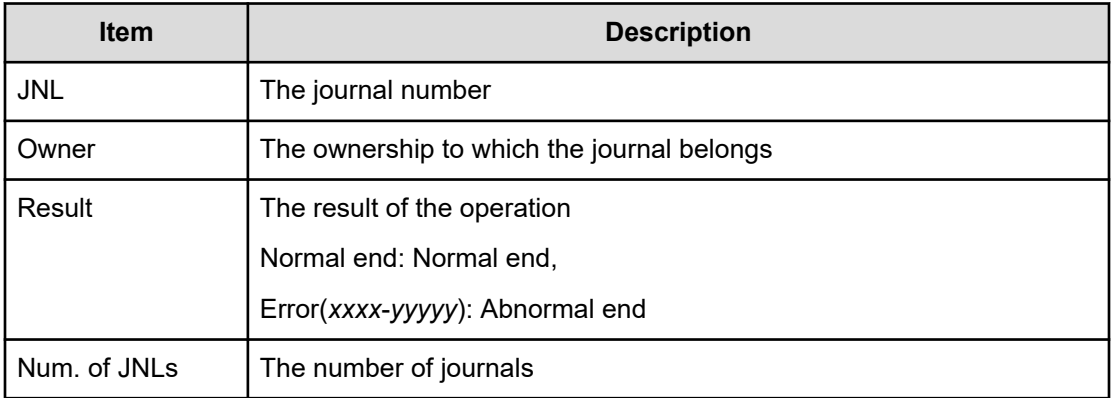

# **[Remote Replication] Journal Vol**

### **Example 1: Adding journal volumes when the copy type is UR**

```
09xx,YYYY/MM/DD,HH:MM:SS.xxx, 00:00,RMI AP,uid=user-name,,
[Remote Replication], Journal Vol, Add, Normal end,
from=xxxx:xxxx:xxxx:xxxx:xxxx:xxxx:xxxx:xxxx,,Seq.=xxxxxxxxxx
+Copy Type=UR
+{LDKC,JNL,2DC Cascade,Owner}={0x00,0x001,Disable,0x00}
++{LDKC:CU:LDEV,Result}
=[{0x00:0xD7:0x01,Normal end}],Num. of LDEVs=1
+{LDKC,JNL,2DC Cascade,Owner}={0x00,0x002,Disable,0x00}
++{LDKC:CU:LDEV,Result}
=[{0x00:0xD8:0x21,Normal end}],Num. of LDEVs=1
+Num. of JNLs=2
```
## **Example 2: Deleting journal volumes when the copy type is UR**

```
09xx,YYYY/MM/DD, HH:MM:SS.xxx, 00:00, RMI AP, uid=user-name,,
[Remote Replication], Journal Vol, Delete, Normal end,
from=xxxx:xxxx:xxxx:xxxx:xxxx:xxxx:xxxx:xxxx,,Seq.=xxxxxxxxxx
+Copy Type=UR
+ {LDKC, JNL} = {0 \times 00, 0 \times 001}
++{LDKC:CU:LDEV,Result}
=[{0x00:0xD7:0x01,Normal end}],Num. of LDEVs=1
+{LDKC,JNL}={0x00,0x002}
++{LDKC:CU:LDEV,Result}
=[{0x00:0xD8:0x21,Normal end}],Num. of LDEVs=1
+Num. of JNLs=2
```
### **Basic Information (Adding or deleting journal volumes when the copy type is UR)**

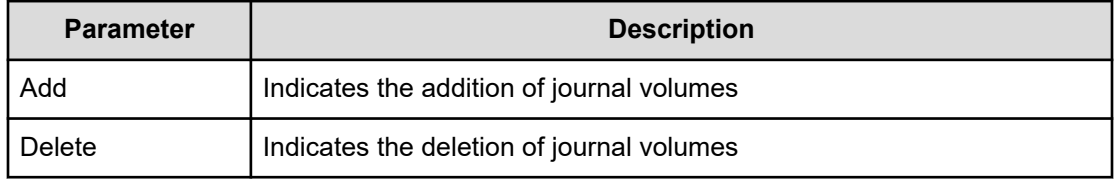

### **Detailed Information (Adding or deleting journal volumes when the copy type is UR)**

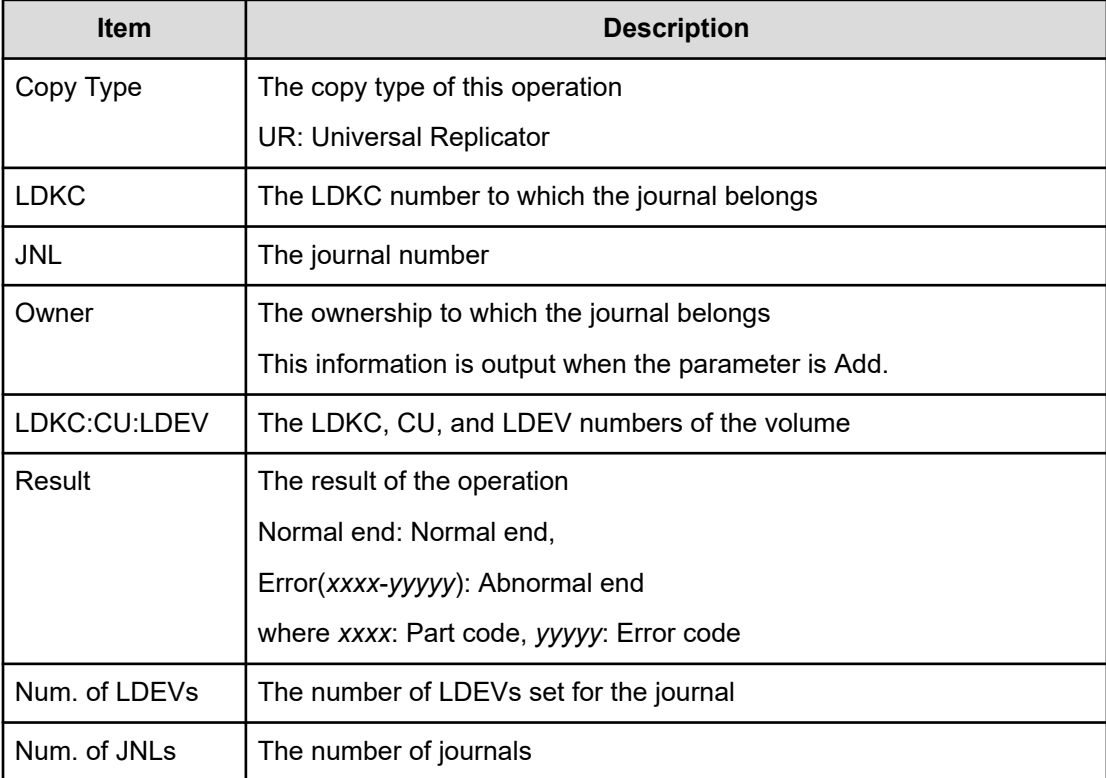

### **Example 3: Adding journal volumes when the copy type is URMF**

```
09xx,YYYY/MM/DD,HH:MM:SS.xxx, 00:00,RMI AP,uid=user-name,,
[Remote Replication],Journal Vol,Add,Normal end,
from=xxxx:xxxx:xxxx:xxxx:xxxx:xxxx:xxxx:xxxx,,Seq.=xxxxxxxxxx
+Copy Type=URMF
+{LDKC,JNL,Timer Type,Owner}={0x00,0x001,System,0x00}
++{LDKC:CU:LDEV,Result}
=[{0x00:0xD7:0x01,Normal end}],Num. of LDEVs=1
+{LDKC,JNL,Timer Type,Owner}={0x00,0x002,System,0x00}
++{LDKC:CU:LDEV,Result}
=[{0x00:0xD8:0x21,Normal end}],Num. of LDEVs=1
+Num. of JNLs=2
```
### **Example 4: Deleting journal volumes when the copy type is URMF**

```
09xx,YYYY/MM/DD,HH:MM:SS.xxx, 00:00,RMI AP,uid=user-name,,
[Remote Replication], Journal Vol, Delete, Normal end,
from=xxxx:xxxx:xxxx:xxxx:xxxx:xxxx:xxxx:xxxx,,Seq.=xxxxxxxxxx
+Copy Type=URMF
+{LDKC,JNL}={0x00,0x001}
++{LDKC:CU:LDEV,Result}
=[{0x00:0xD7:0x01,Normal end}],Num. of LDEVs=1
+{LDKC,JNL}={0x00,0x002}
++{LDKC:CU:LDEV,Result}
=[{0x00:0xD8:0x21,Normal end}],Num. of LDEVs=1
+Num. of JNLs=2
```
**Basic Information (Adding or deleting journal volumes when the copy type is URMF)**

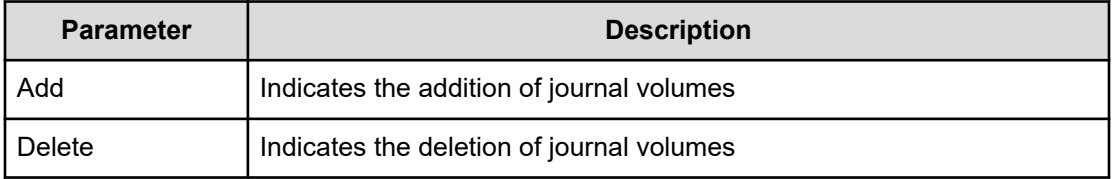

### **Detailed Information (Adding or deleting journal volumes when the copy type is URMF)**

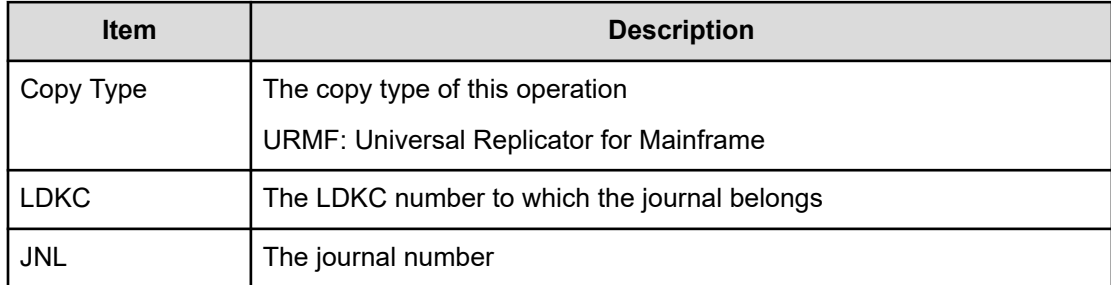
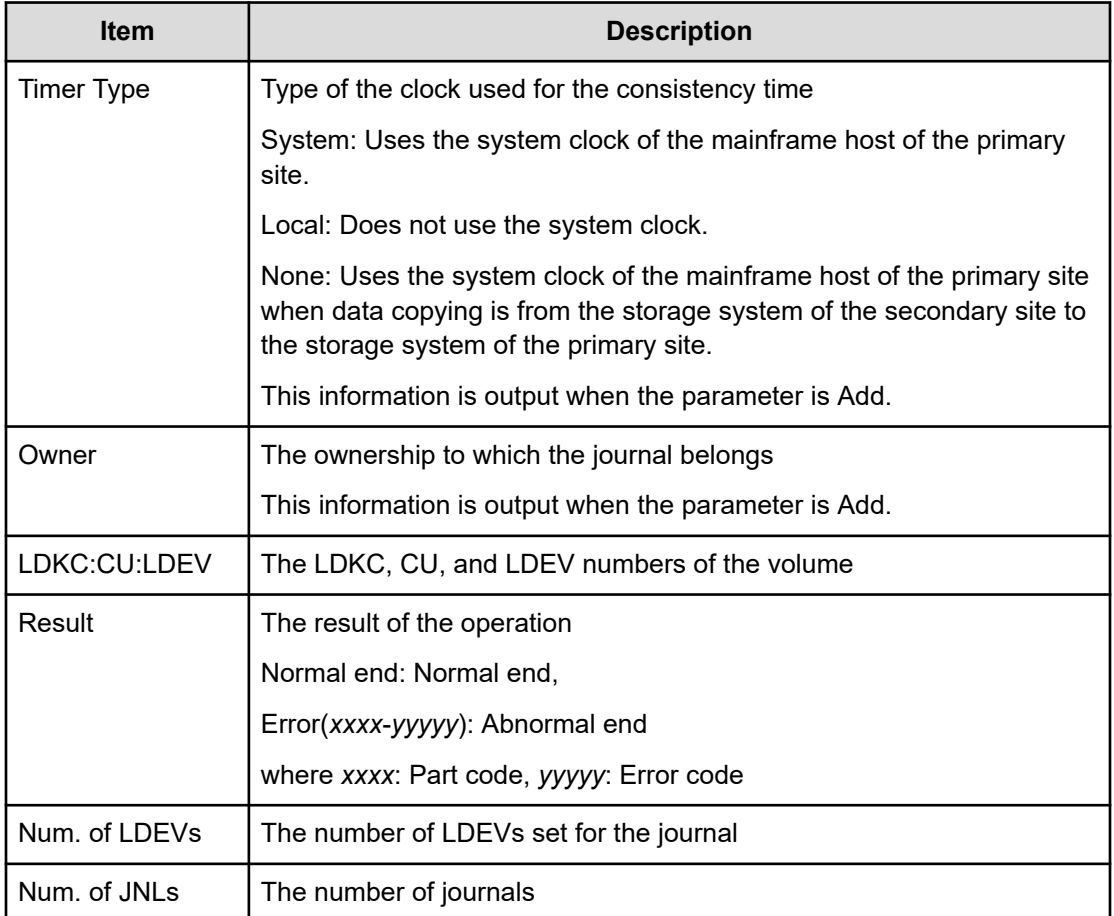

#### **Example 5: Deleting journals when the copy type is UR or URMF**

```
09xx,YYYY/MM/DD,HH:MM:SS.xxx, 00:00,RMI AP,uid=user-name,,
[Remote Replication], Journal Vol, Delete JNL, Normal end,
from=xxxx:xxxx:xxxx:xxxx:xxxx:xxxx:xxxx:xxxx,,Seq.=xxxxxxxxxx
+Copy Type=UR
+{LDKC,JNL,Result}
=[{0x00,0x001,Normal end},{0x00,0x003,Normal end},
{0x00,0x005,Normal end}],Num. of JNLs=3
```
#### **Basic Information**

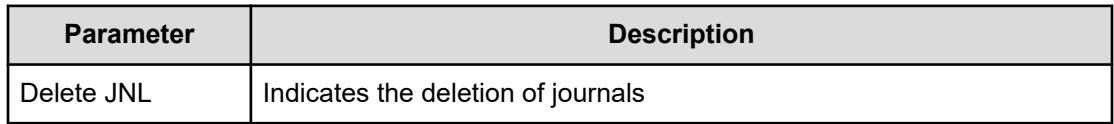

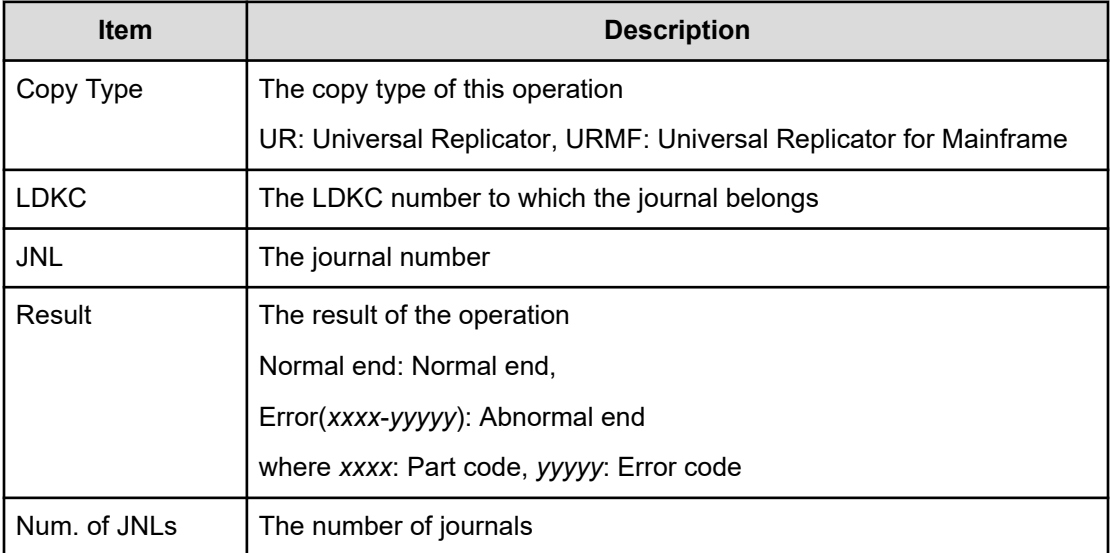

#### **Example 6: Forcibly deleting journals when the copy type is URMF**

```
09xx,YYYY/MM/DD,HH:MM:SS.xxx, 00:00,RMI AP,uid=user-name,,
[Remote Replication], Journal Vol, Remove JNL (Force), Normal end,
from=xxxx:xxxx:xxxx:xxxx:xxxx:xxxx:xxxx:xxxx,,Seq.=xxxxxxxxxx
+Copy Type=URMF
+{LDKC,JNL,Result}=[{0x00,0x000,Normal end}],Num. of JNLs=1
```
#### **Basic Information**

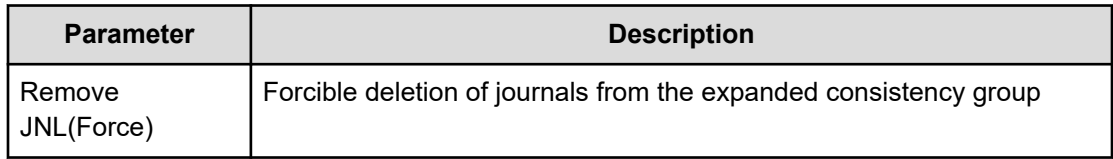

#### **Detailed Information**

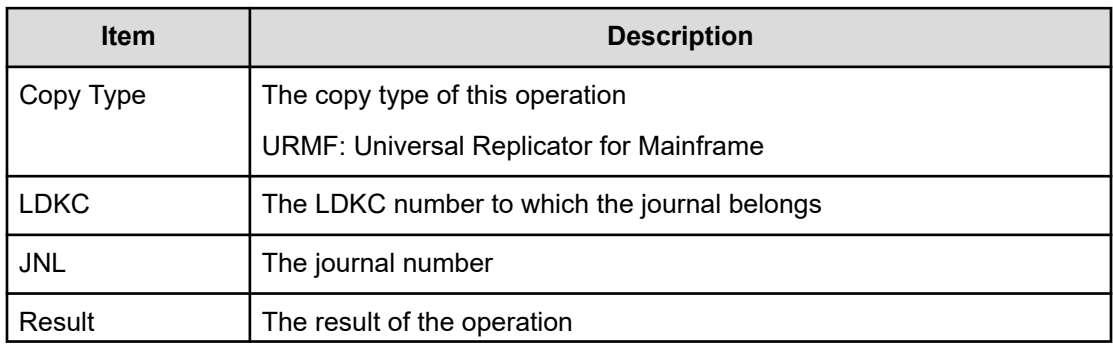

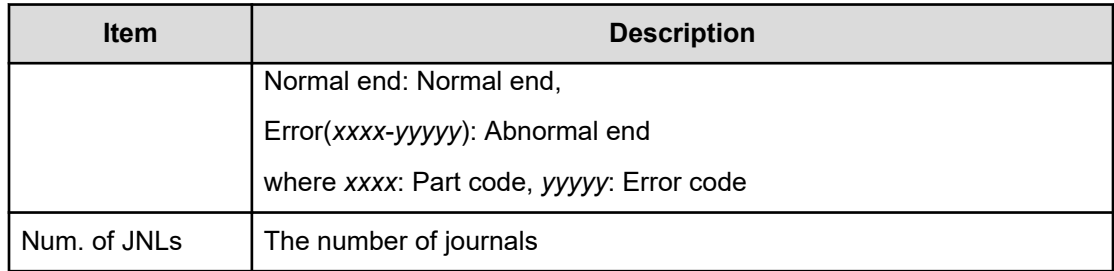

# **[Remote Replication] R-Cmd.Dev.**

### **Example**

```
09xx,YYYY/MM/DD,HH:MM:SS.xxx, 00:00,RMI AP,uid=user-name,,
[Remote Replication], R-Cmd.Dev., Assign, Normal end,
from=xxxx:xxxx:xxxx:xxxx:xxxx:xxxx:xxxx:xxxx,,Seq.=xxxxxxxxxx +Copy Type=UR
+{LDKC,JNL,MirrorID,R-Cmd.Dev.(LDKC:CU:LDEV),Result}
=[{0x00,0x001,0x01,0x00:0x12:0x34,Normal end},
{0x00,0x010,0x02,0x00:0x56:0x78,Normal end}], Num. of Mirrors=2
```
## **Basic Information**

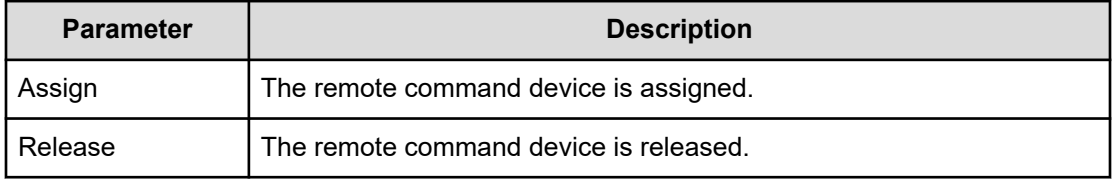

#### **Detailed Information**

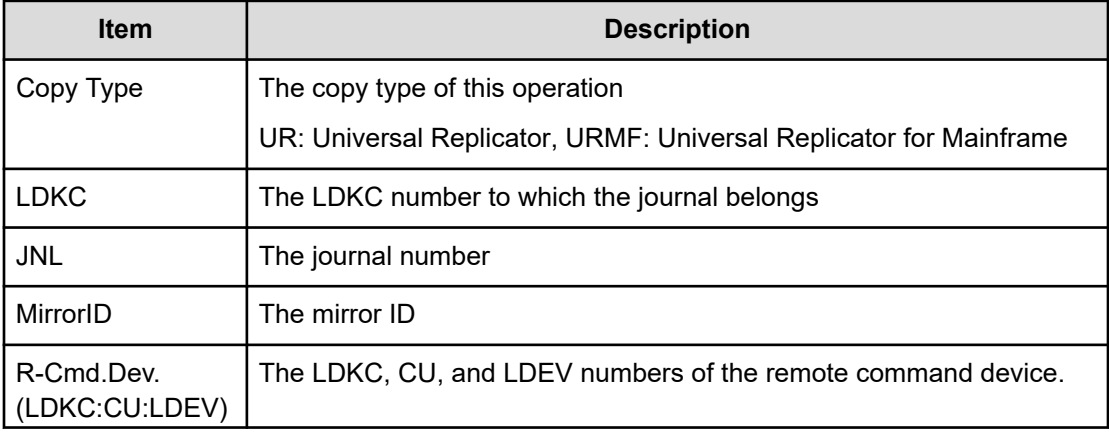

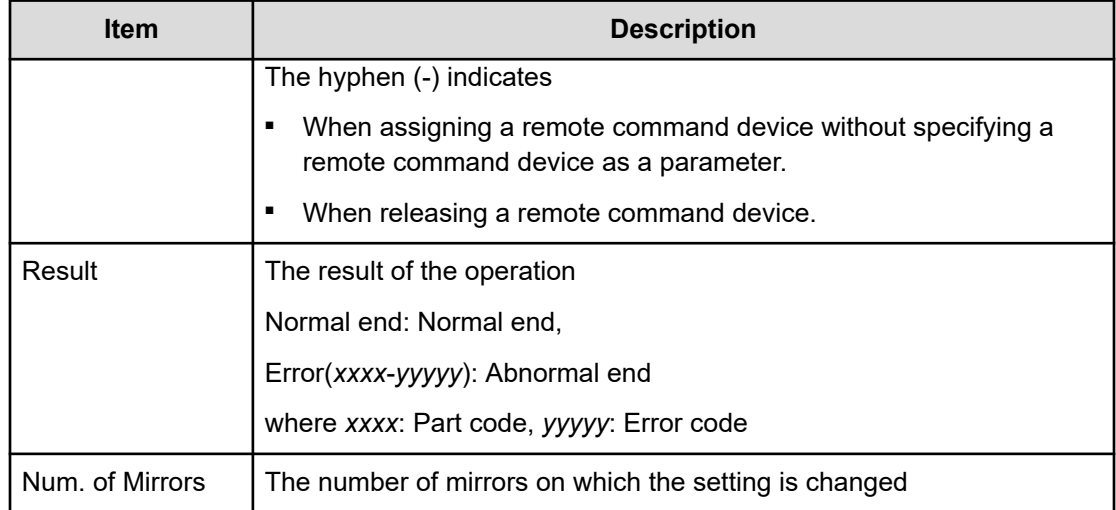

## **[Remote Replication] Resync Pairs**

### **Example 1: when the copy type is TC**

```
09xx,YYYY/MM/DD, HH:MM:SS.xxx, 00:00, RMI AP, uid=user-name,,
[Remote Replication], Resync Pairs,, Normal end,
from=xxxx:xxxx:xxxx:xxxx:xxxx:xxxx:xxxx:xxxx,,Seq.=xxxxxxxxxx
+Copy Type=TC, {P-VOL(Port-G-ID-LUN), S-VOL(Port-G-ID-LUN),
Fence Level, Copy Pace, Priority, VOL(LDKC:CU:LDEV), PairVOL(LDEV), Result}
=[{1A-0x00-0,1B-0x00-0,Never,15,256,-,-,Normal end},{1A-0x00-1,1B-0x00-1,Never,15,256,-,-,Normal end},(Snip)-(Snip)],
Num. of Pairs=xx
```
#### **Detailed Information 1**

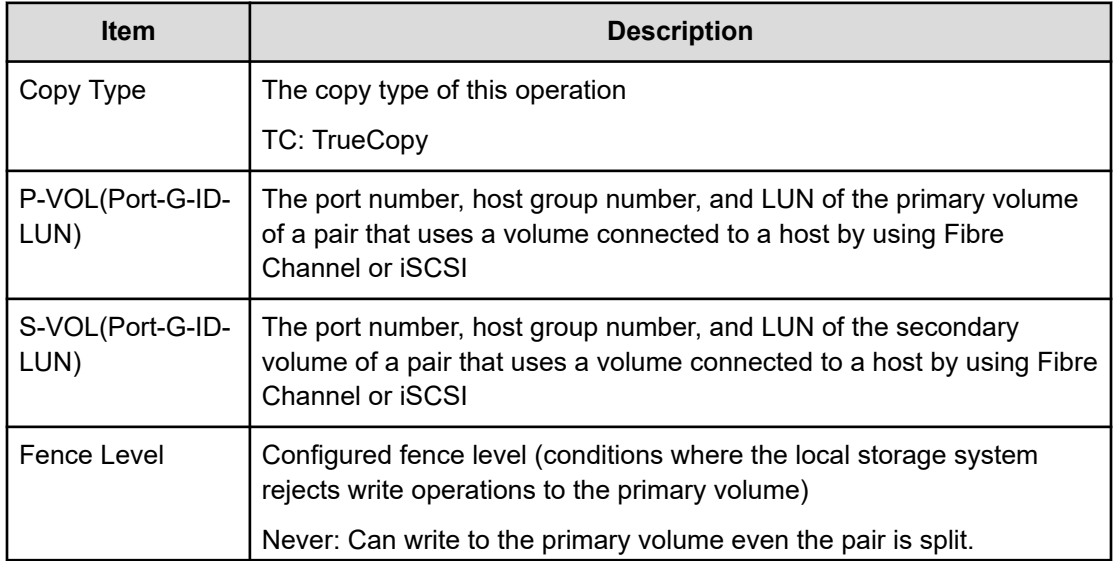

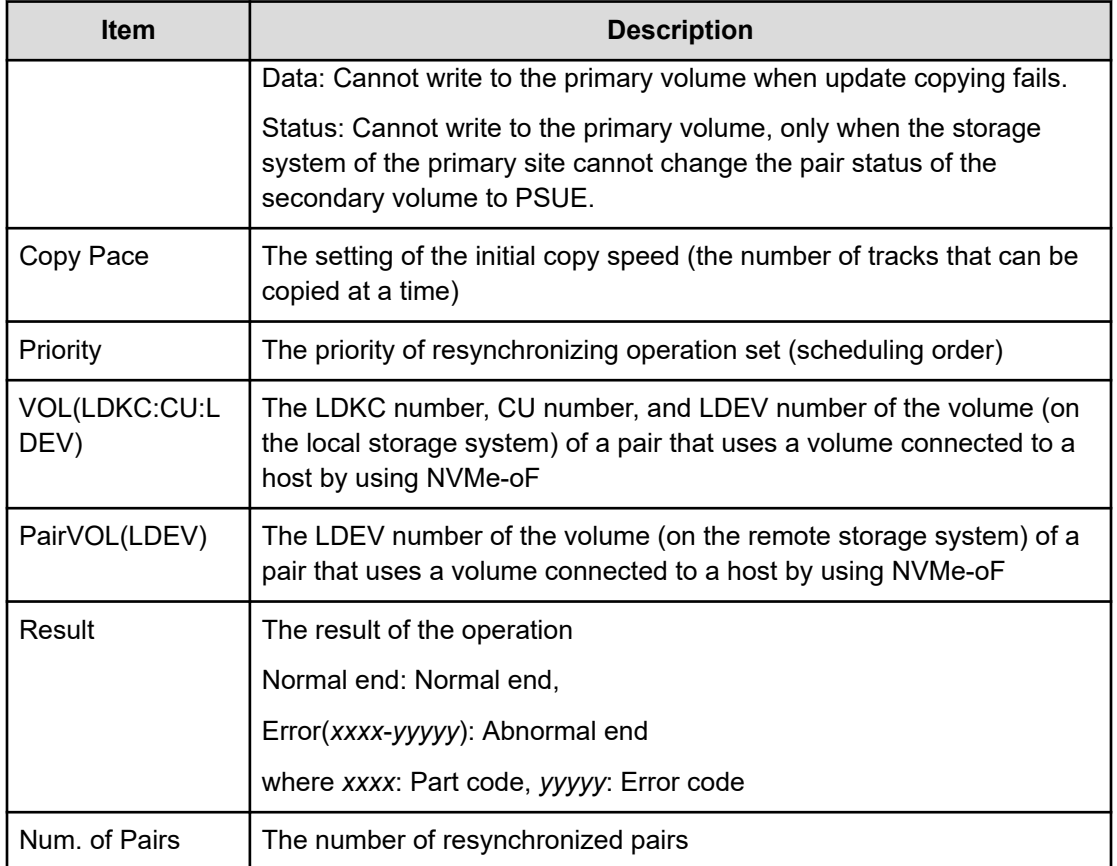

#### **Example 2: when the copy type is TCMF**

```
09xx,YYYY/MM/DD,HH:MM:SS.xxx, 00:00,RMI AP,uid=user-name,,
[Remote Replication], Resync Pairs, , Normal end,
from=xxxx:xxxx:xxxx:xxxx:xxxx:xxxx:xxxx:xxxx,,Seq.=xxxxxxxxxx
+Copy Type=TCMF,{P-VOL(LDKC:CU:LDEV),S-VOL(LDEV),Fence Level,
Copy Pace, Priority, TS, Result}
=[{0x00:0x00:0x00,0xFE,Never,15,256,Enable,Normal end},
{0x00:0x00:0x01,0xFF,Never,15,256,Enable,Normal end},
(Snip)-(Snip)],Num. of Pairs=xx
```
#### **Detailed Information 2**

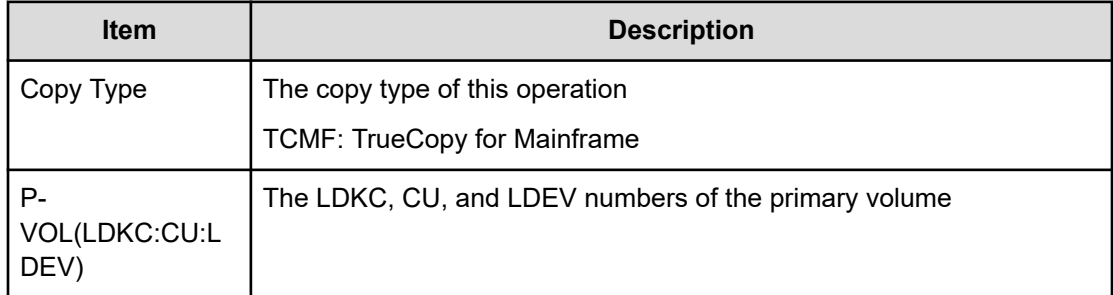

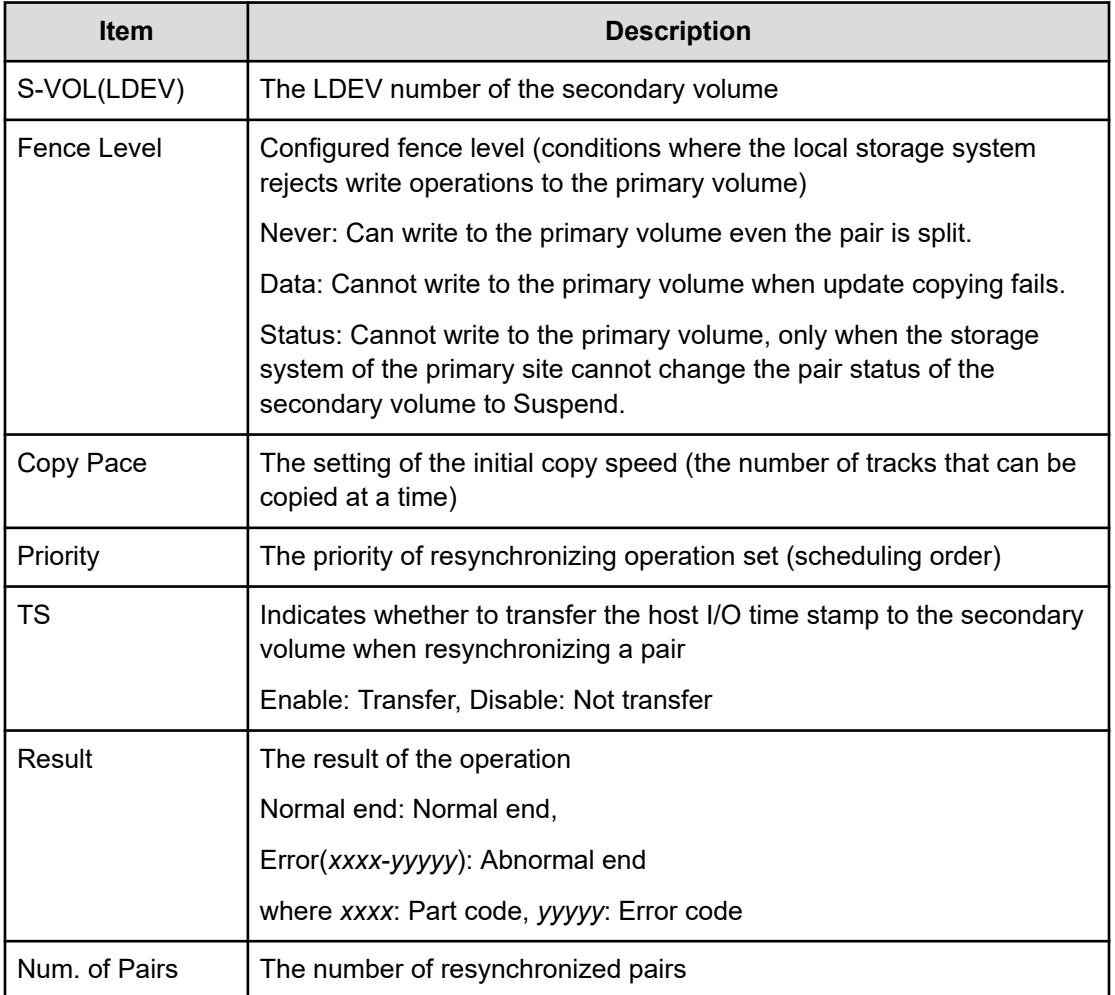

#### **Example 3: when the copy type is UR**

```
09xx,YYYY/MM/DD,HH:MM:SS.xxx, 00:00,RMI AP,uid=user-name,,
[Remote Replication], Resync Pairs, , Normal end,
from=xxxx:xxxx:xxxx:xxxx:xxxx:xxxx:xxxx:xxxx,,Seq.=xxxxxxxxxx
+Copy Type=UR
+{P-VOL(Port-G-ID-LUN),S-VOL(Port-G-ID-LUN),MirrorID,
S/N, CTRLID, Priority, CTG, Range, M-JNL, R-JNL, Error Level,
Resync Mode, P-VOL(LDKC:CU:LDEV), S-VOL(LDKC:CU:LDEV), Result}
=[(4C-0x00-0, 4A-0x00-0, 0x00, 67676, 6, 32, 0x000, LU, 0x001, 0x001,Mirror, Normal, -, -, Normal end},
{4C-0x00-1,4A-0x00-1,0x00,67676,6,32,0x000,LU,0x001,0x001,
Mirror, Normal, -, -, Normal end}], Num. of Requests=2
```
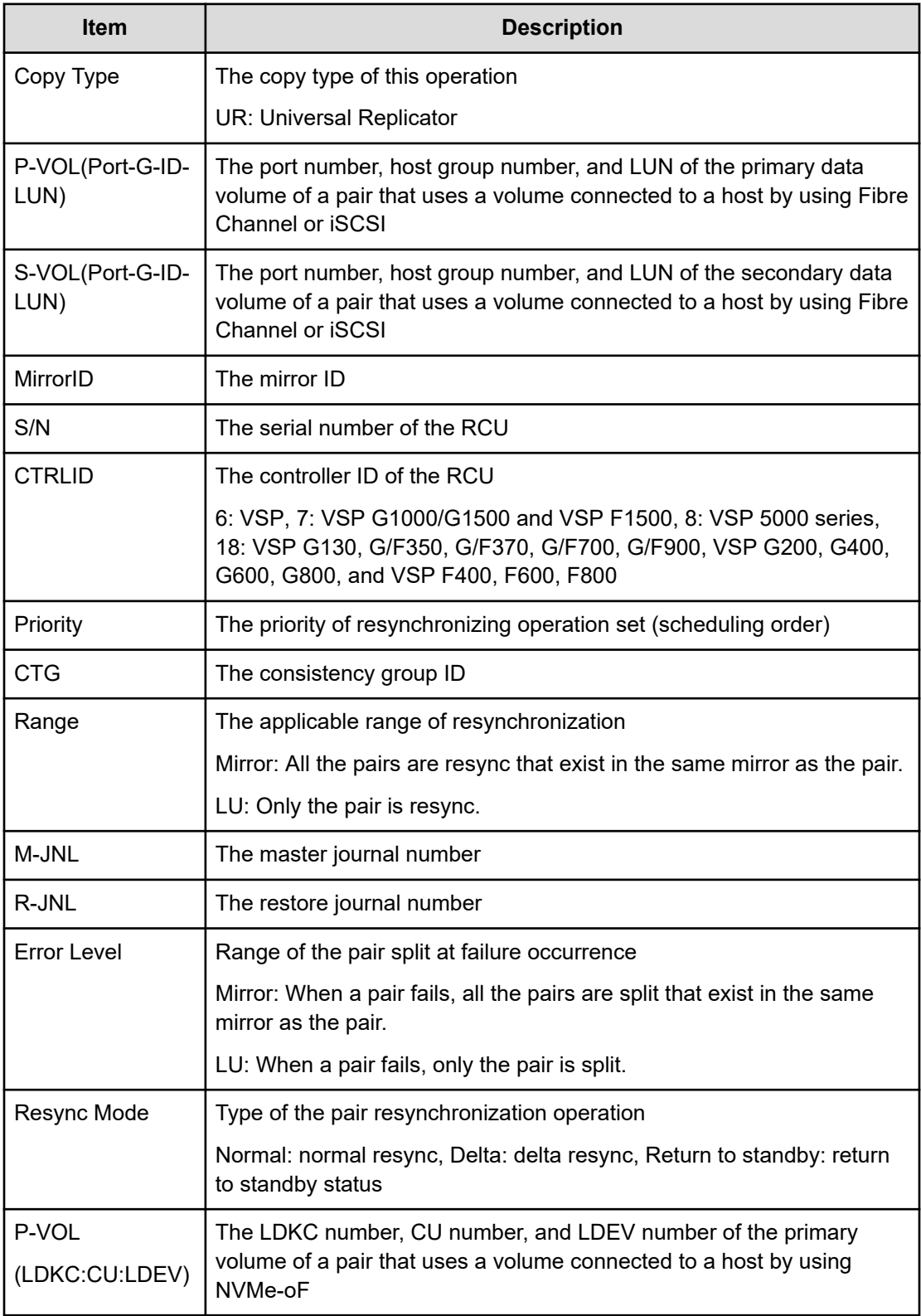

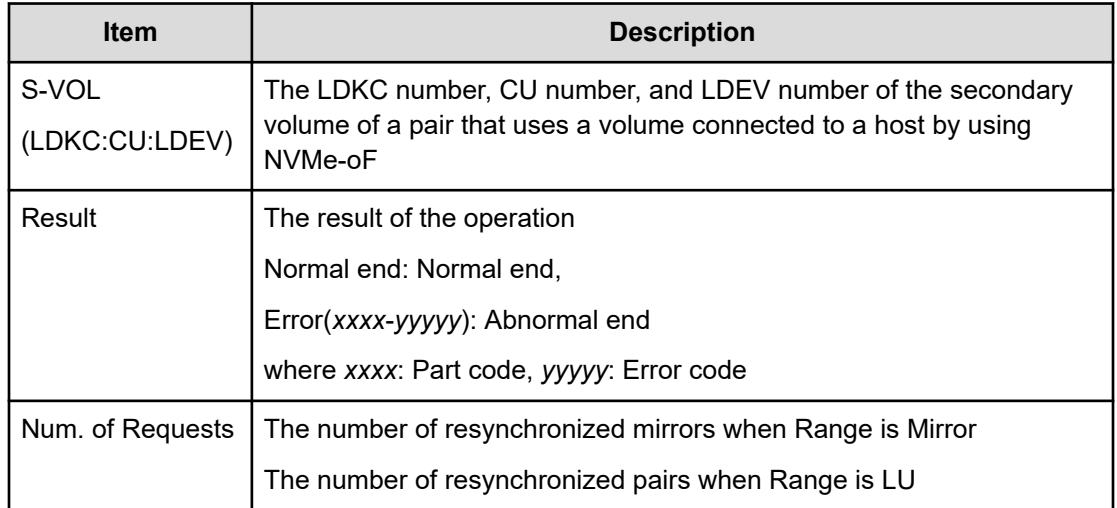

#### **Example 4: when the copy type is URMF**

```
09xx,YYYY/MM/DD,HH:MM:SS.xxx, 00:00,RMI AP,uid=user-name,,
[Remote Replication], Resync Pairs, , Normal end,
from=xxxx:xxxx:xxxx:xxxx:xxxx:xxxx:xxxx:xxxx,,Seq.=xxxxxxxxxx
+Copy Type=URMF
+{P-VOL(LDKC:CU:LDEV),S-VOL(LDKC:CU:LDEV),MirrorID,S/N,CTRLID,
Priority, Range, M-JNL, R-JNL, Error Level, Resync Mode, Result}
=[{0x00:0x00:0x00,0x00:0x20:0x00,0x00,65432,6,7,Volume,0x002,
0x000,Volume,Normal,Normal end},
-{0x00:0x00:0x01,0x00:0x20:0x01,0x00,65432,6,7,Volume,0x003,
0x001,Volume,Normal,Normal end}],Num. of Requests=2
```
#### **Detailed Information 4**

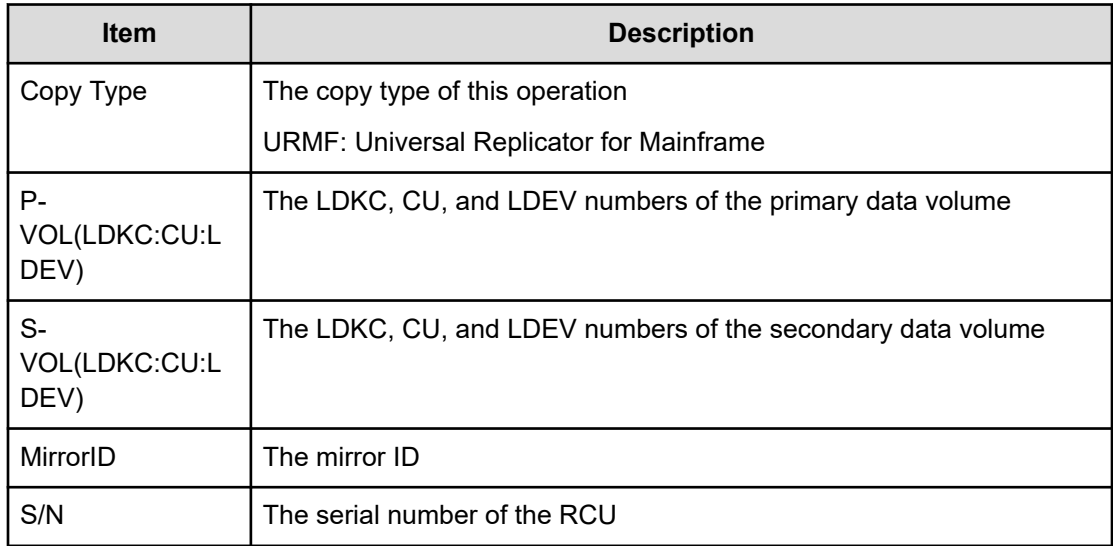

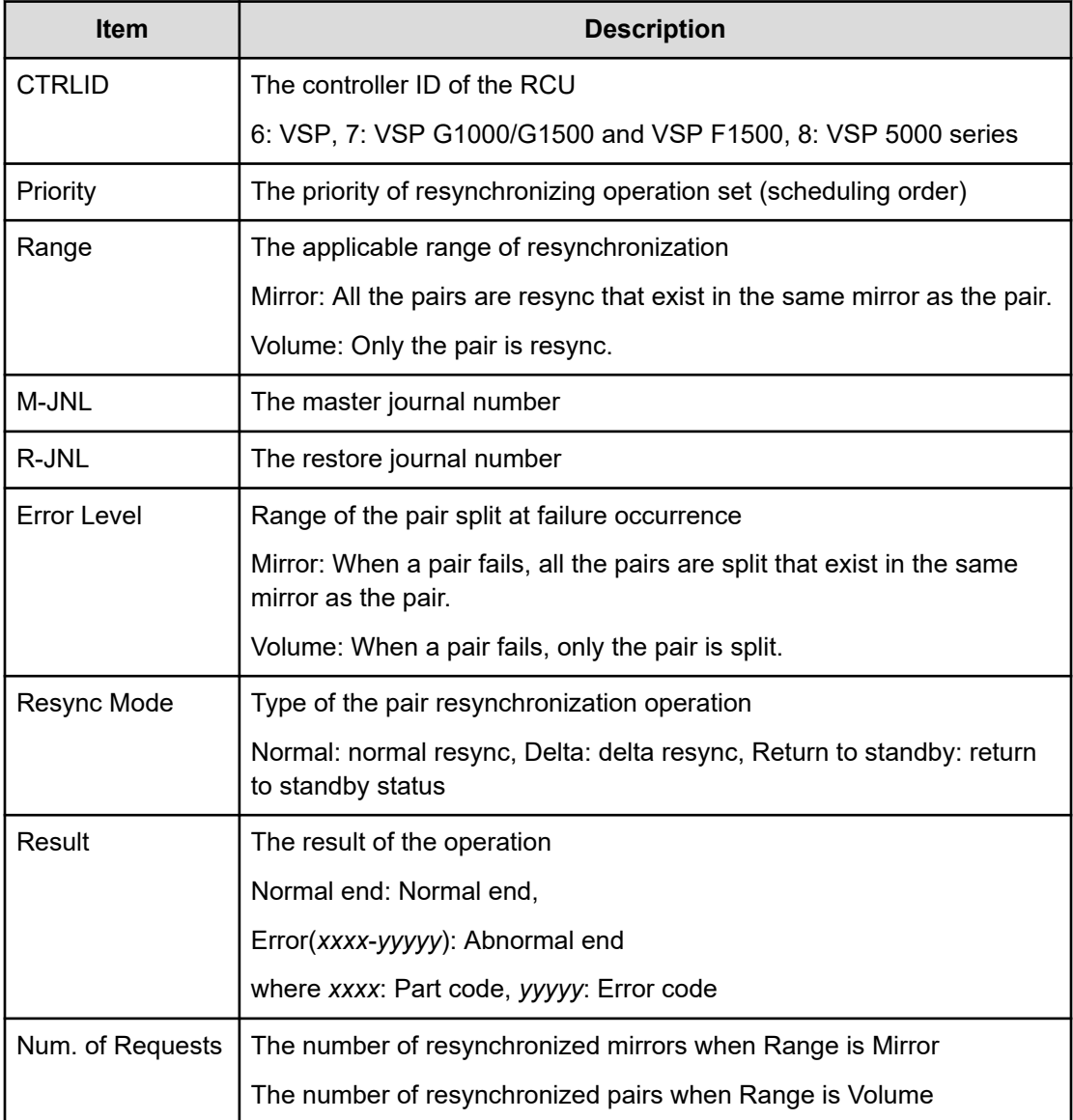

#### **Example 5: when the copy type is GAD**

```
09xx,YYYY/MM/DD,HH:MM:SS.xxx, 00:00,RMI AP,uid=user-name,,
[Remote Replication], Resync Pairs,, Normal end,
from=xxxx:xxxx:xxxx:xxxx:xxxx:xxxx:xxxx:xxxx,,Seq.=xxxxxxxxxx
+Copy Type=GAD,{P-VOL(Port-G-ID-LUN),S-VOL(Port-G-ID-LUN),
S/N_P,S/N_S,Type,Path Gr.ID,Controller ID,SSID_P,SSID_S,
Copy Pace, Quorum Disk ID, MirrorID, Swap, Range, CTG, Result}=
-[{1A-0x00-0,GR-0xFE-1023,62345,62345,P-VOL,0x00,7,0x0004,
0x0004,15,0x00,1,Yes,Group,0x000,Normal end},
(Snip)-(Snip)],Num. of Requests=xx
```
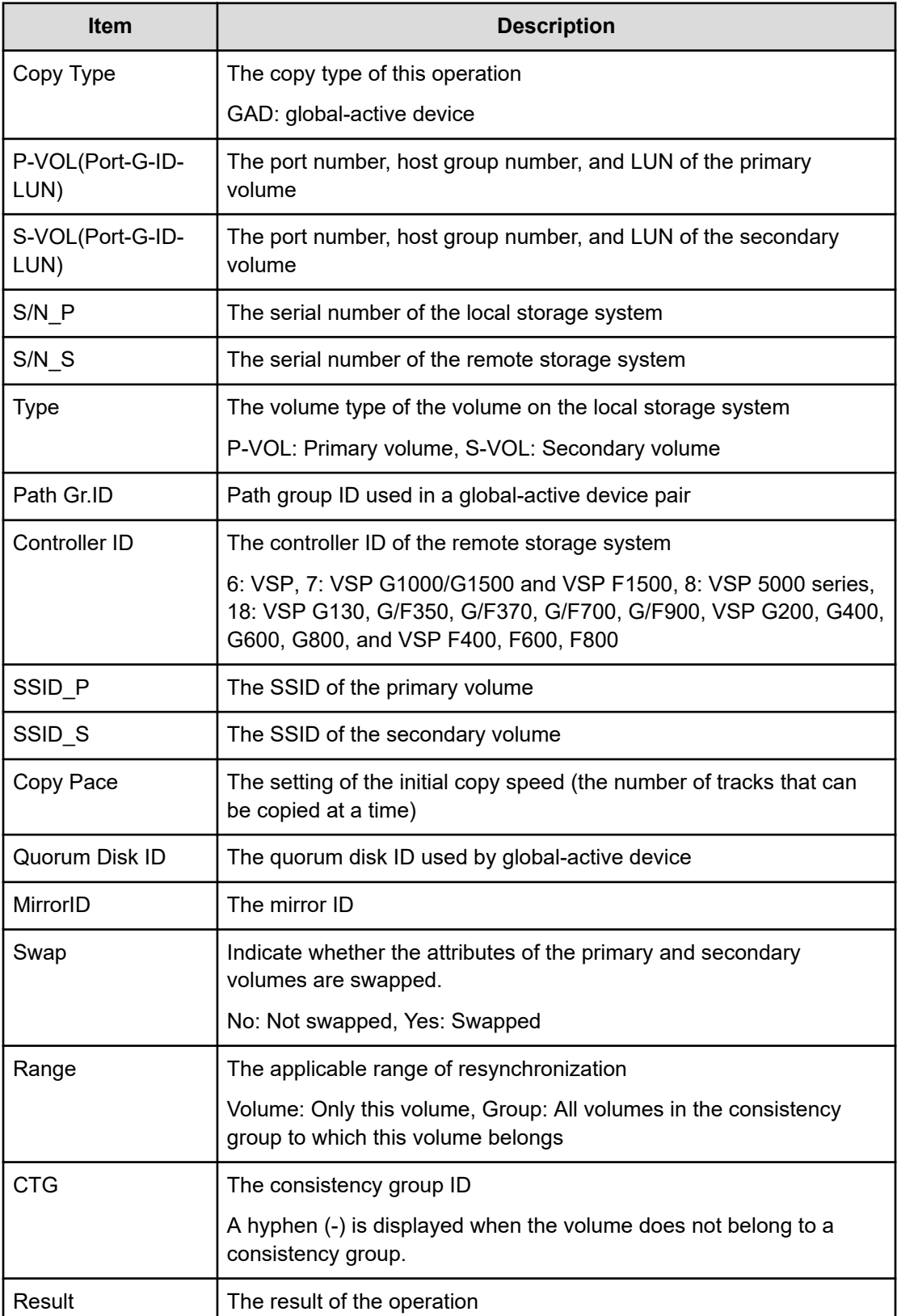

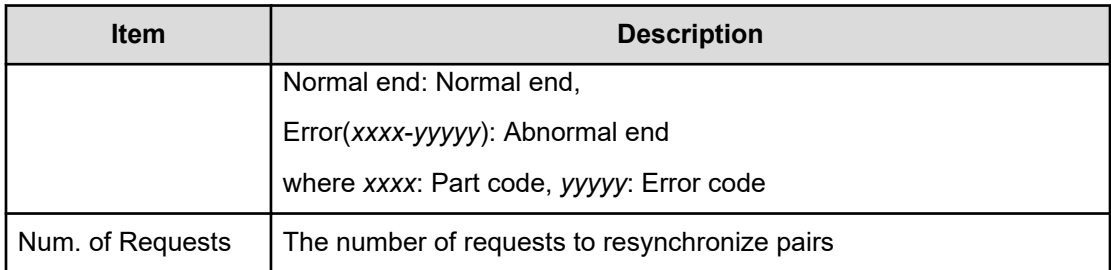

# **[Remote Replication] Split Pairs**

### **Example 1: when the copy type is TC**

```
09xx,YYYY/MM/DD,HH:MM:SS.xxx, 00:00,RMI AP,uid=user-name,,
[Remote Replication], Split Pairs, , Normal end,
from=xxxx:xxxx:xxxx:xxxx:xxxx:xxxx:xxxx:xxxx,,Seq.=xxxxxxxxxx
+Copy Type=TC,{P-VOL(Port-G-ID-LUN),S-VOL(Port-G-ID-LUN),
Type, S-VOL Write, Kind, VOL (LDKC: CU:LDEV), PairVOL (LDEV), Result}
=[{1A-0x00-0,1B-0x00-0, P-VOL, Disable, S-VOL, -, -, Normal end},
{1A-0x00-1,1B-0x00-1,P-VOL,Disable,S-VOL,-,-,Normal end},
(Snip)-(Snip)],Num. of Pairs=xx
```
### **Detailed Information 1**

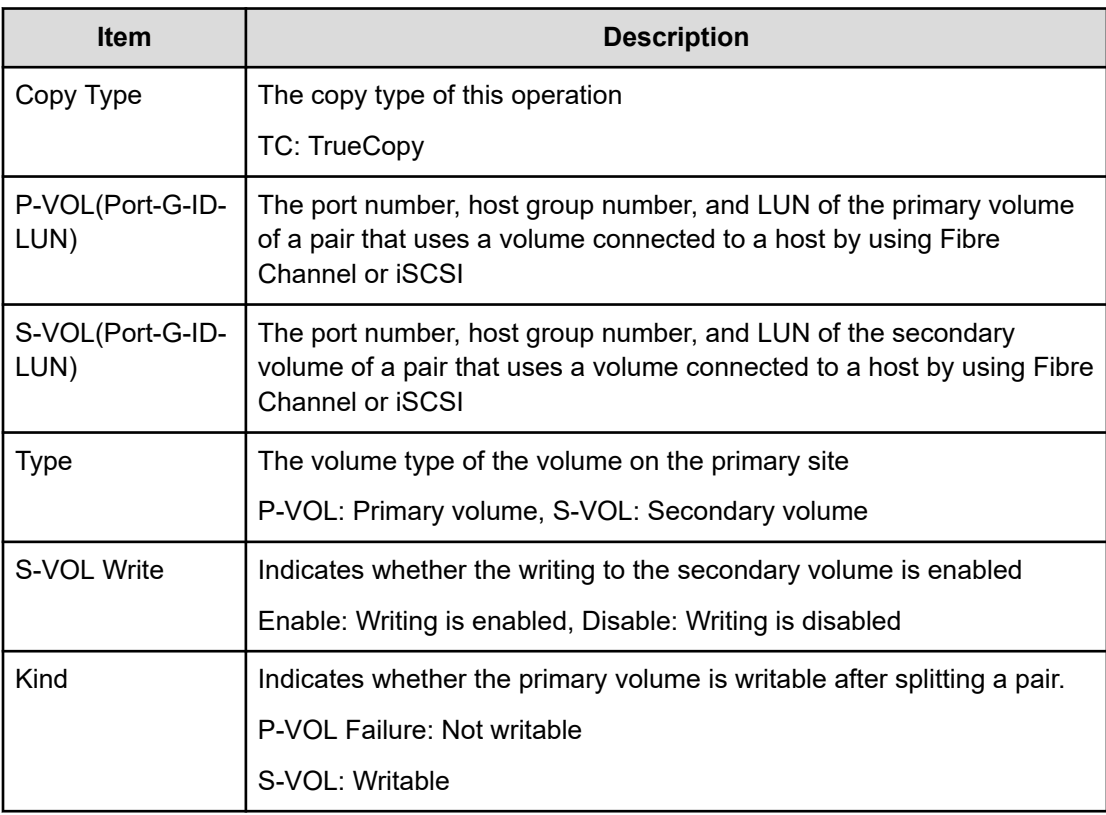

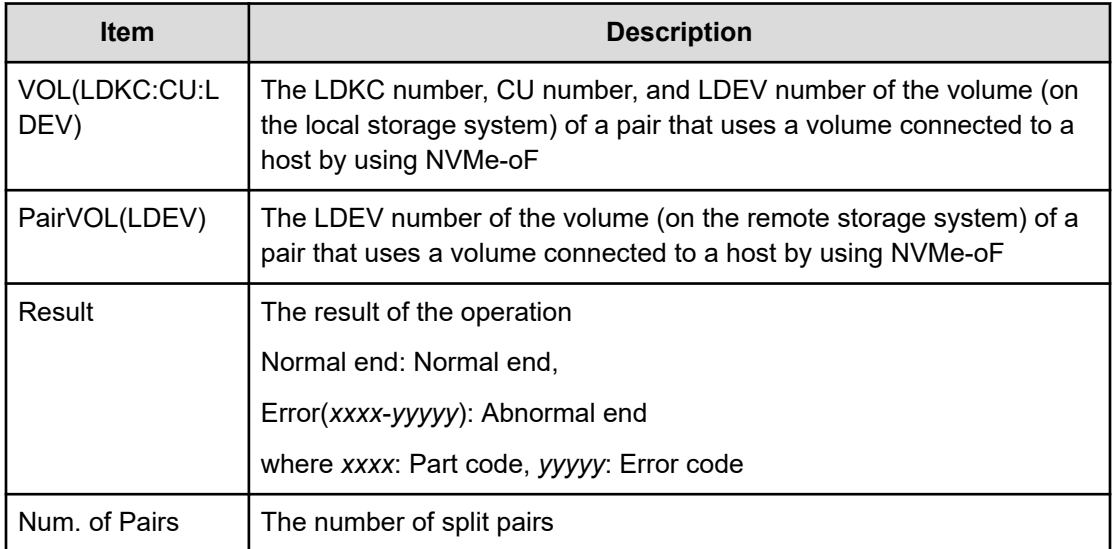

#### **Example 2: when the copy type is TCMF**

```
09xx,YYYY/MM/DD,HH:MM:SS.xxx, 00:00,RMI AP,uid=user-name,,
[Remote Replication], Split Pairs, , Normal end,
from=xxxx:xxxx:xxxx:xxxx:xxxx:xxxx:xxxx:xxxx,,Seq.=xxxxxxxxxx
+Copy Type=TCMF, {VOL(LDKC:CU:LDEV), PairVOL(LDEV),
Type, SSB, Kind, Result}
=[{0x00:0x00:0x00,0xFE,P-VOL,Disable,S-VOL,Normal end},
{0x00:0x00:0x01,0xFF,P-VOL,Disable,S-VOL,Normal end},
(Snip)-(Snip)],Num. of Pairs=xx
```
#### **Detailed Information 2**

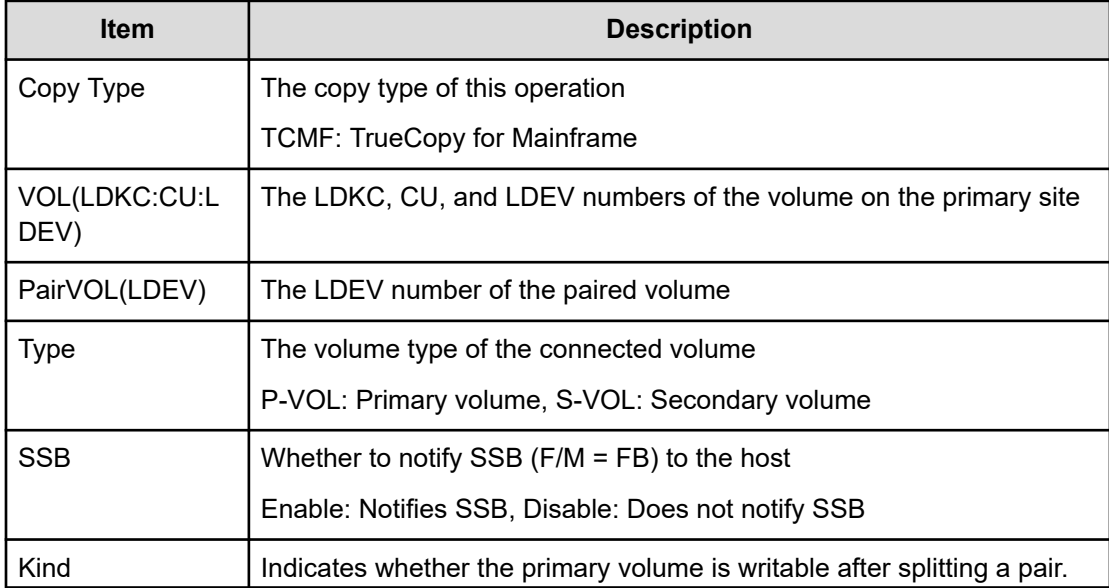

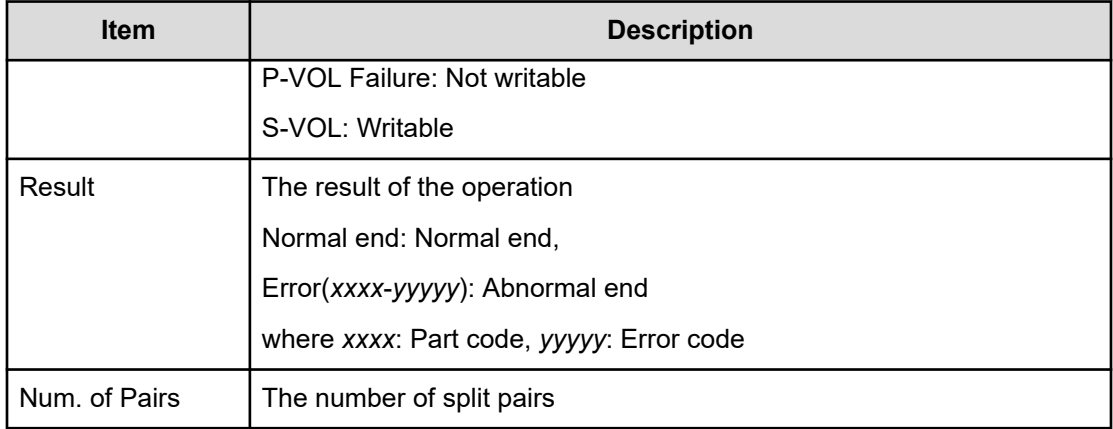

#### **Example 3: when the copy type is UR**

```
09xx,YYYY/MM/DD,HH:MM:SS.xxx, 00:00,RMI AP,uid=user-name,,
[Remote Replication], Split Pairs,, Normal end,
from=xxxx:xxxx:xxxx:xxxx:xxxx:xxxx:xxxx:xxxx,,Seq.=xxxxxxxxxx
+Copy Type=UR
+{P-VOL(Port-G-ID-LUN),S-VOL(Port-G-ID-LUN),MirrorID,
S/N,CTRLID,Type,S-VOL Write,Range,Suspend Mode,P-VOL(LDKC:CU:LDEV),
S-VOL(LDKC:CU:LDEV), Result}
=[(4C-0x00-0, 4A-0x00-0, 0x00, 67676, 6, P-VOL, Disable, LU,Flush, -, -, Normal end},
{4C-0x00-1,4A-0x00-1,0x00,67676,6,P-VOL,Disable,LU,
Flush,-,-,Normal end}],Num. of Requests=2
```
#### **Detailed Information 3**

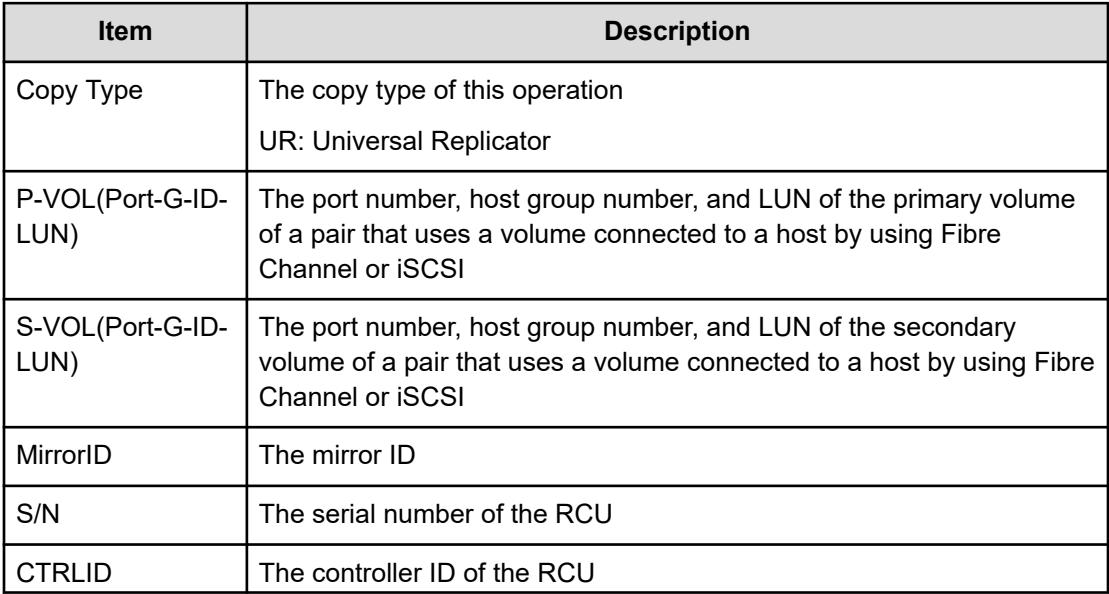

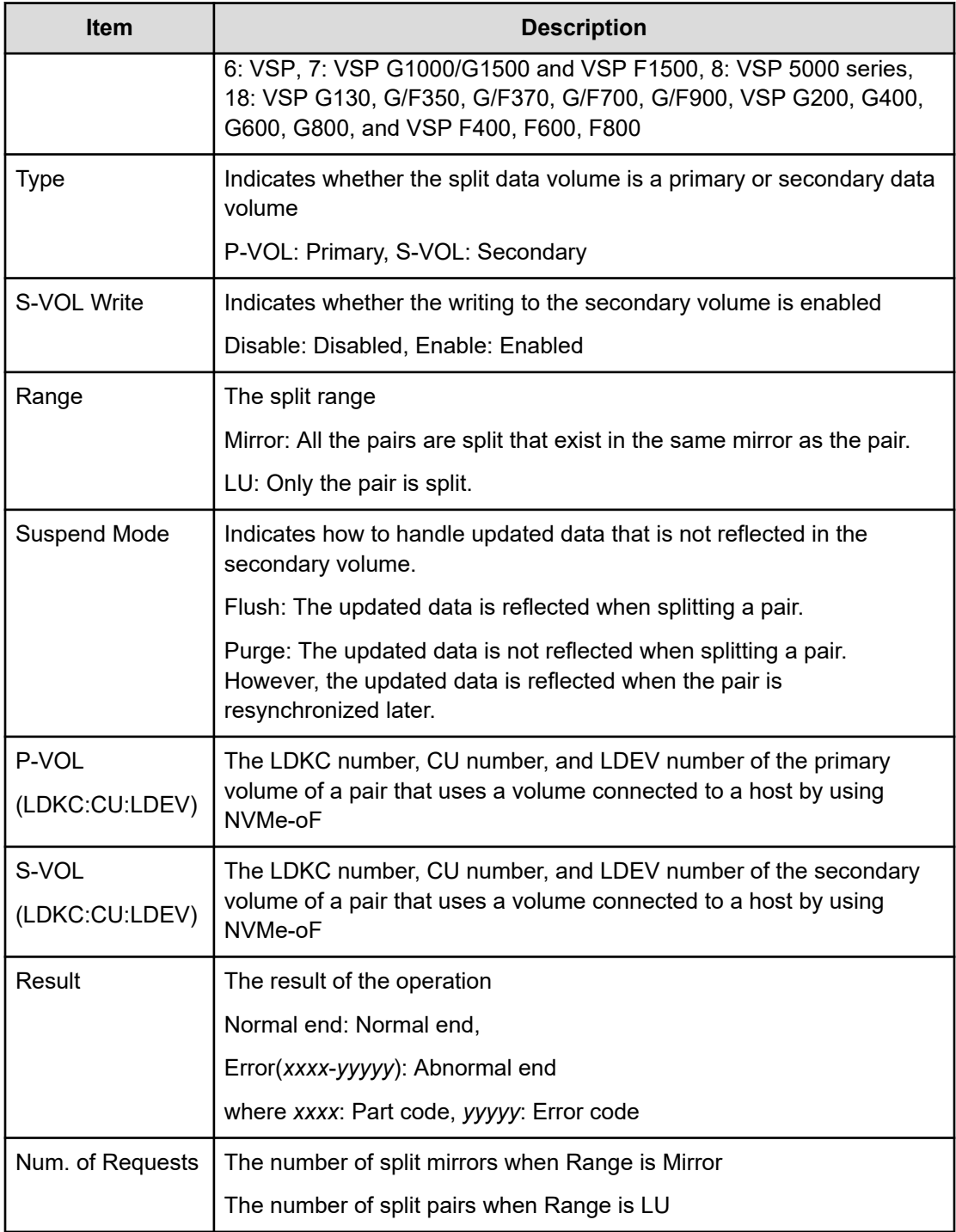

#### **Example 4: when the copy type is URMF**

```
09xx,YYYY/MM/DD,HH:MM:SS.xxx, 00:00,RMI AP,uid=user-name,,
[Remote Replication], Split Pairs,, Normal end,
from=xxxx:xxxx:xxxx:xxxx:xxxx:xxxx:xxxx:xxxx,,Seq.=xxxxxxxxxx
+Copy Type=URMF
++{P-VOL(LDKC:CU:LDEV), S-VOL(LDKC:CU:LDEV), MirrorID, S/N,
```

```
CTRLID, Type, S-VOL Write, Range, Suspend Mode, Result}
=[{0x00:0x00:0x00,0x00:0x20:0x00,0x00,65432,6,
P-VOL, Disable, Volume, Flush, Normal end},
{0x00:0x00:0x01,0x00:0x20:0x00,0x01,65432,6,
P-VOL, Disable, Volume, Flush, Normal end}], Num. of Requests=2
```
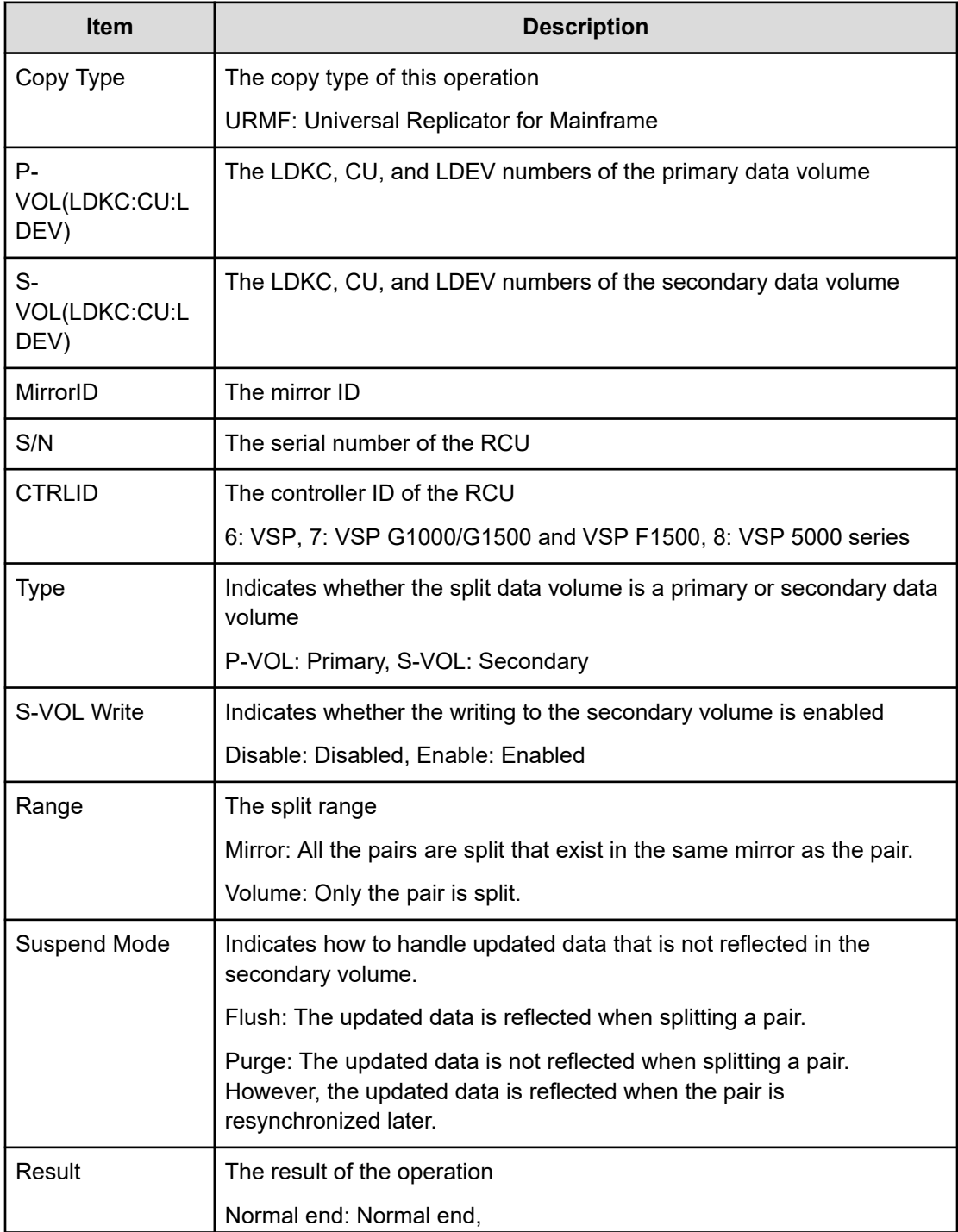

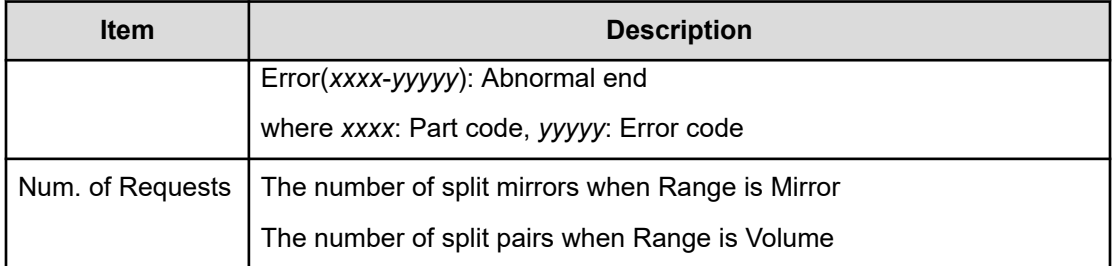

# **[Remote Replication] Suspend Pairs**

#### **Example**

```
09xx,YYYY/MM/DD,HH:MM:SS.xxx, 00:00,RMI AP,uid=user-name,,
[Remote Replication], Suspend Pairs, Normal end,
from=xxxx:xxxx:xxxx:xxxx:xxxx:xxxx:xxxx:xxxx,,Seq.=xxxxxxxxxx +Copy Type=GAD,{P-
VOL(Port-G-ID-LUN),S-VOL(Port-G-ID-LUN),
S/N_P,S/N_S,Type,SSID_P,SSID_S,Kind,CTG,Range, Swap,MirrorID,Result}
=[{1A-0x00-0,GR-0xFE-1023,62345,62345,P-VOL,0x0008,0x000C,S-VOL,
-,Volume,No,0,Normal end},
{1A-0x00-0,GR-0xFE-1023,62345,62345,P-VOL,0x0008,0x000C,S-VOL, -,Volume,No,0,Normal
end},(Snip)-(Snip)],Num. of Requests=xx
```
#### **Detailed Information**

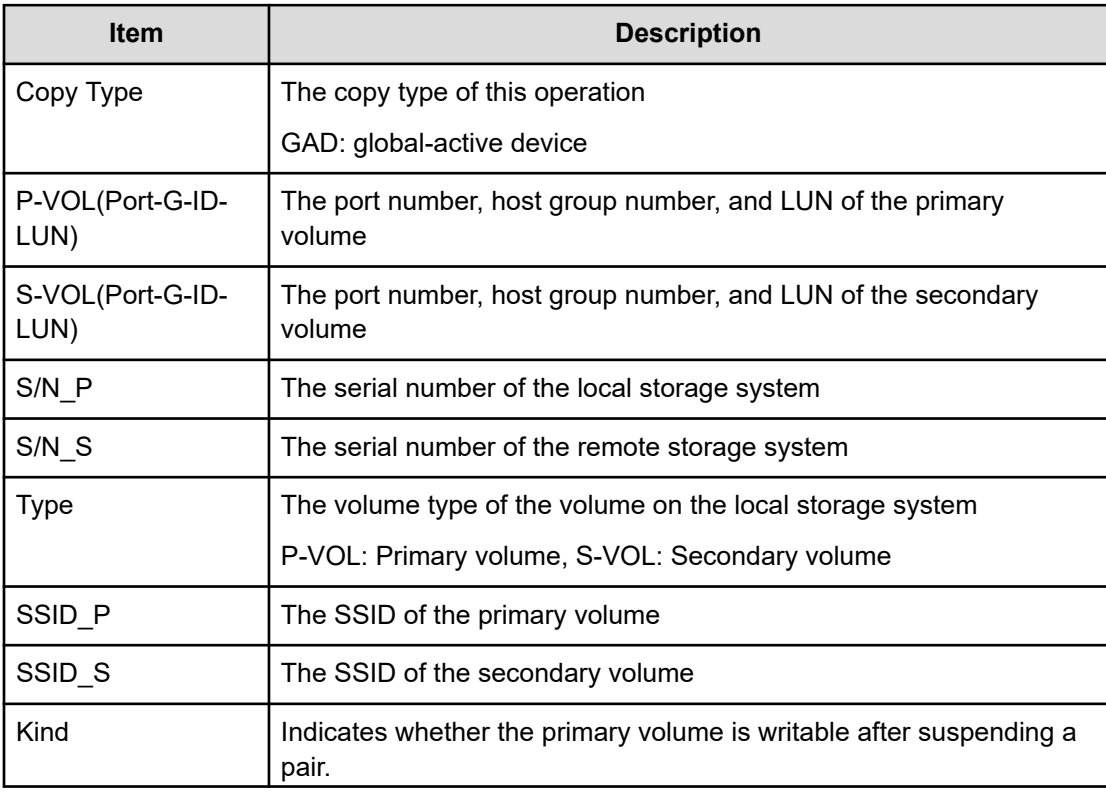

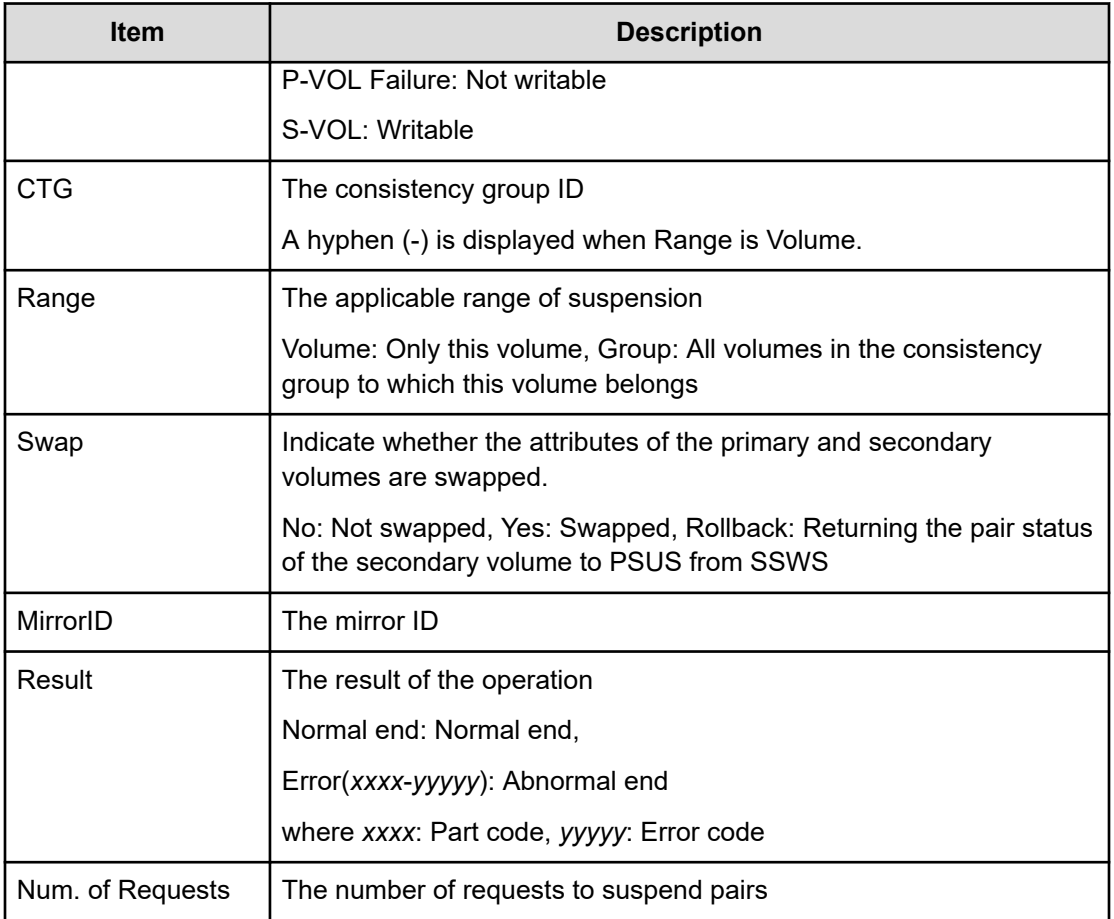

# **[Remote Replication] UpdateQuorumDisks**

#### **Example**

```
09xx, YYYY/MM/DD, HH:MM:SS.xxx, 00:00, RMI AP, uid=user-name,,
[Remote Replication], UpdateQuorumDisks,,Normal end,
from=xxxx:xxxx:xxxx:xxxx:xxxx:xxxx:xxxx:xxxx,,Seq.=xxxxxxxxxx +{QuorumDisks[0]{
Result=Normal end, Id=31, ReadResponseGuaranteedTime=40}}
```
## **Detailed Information**

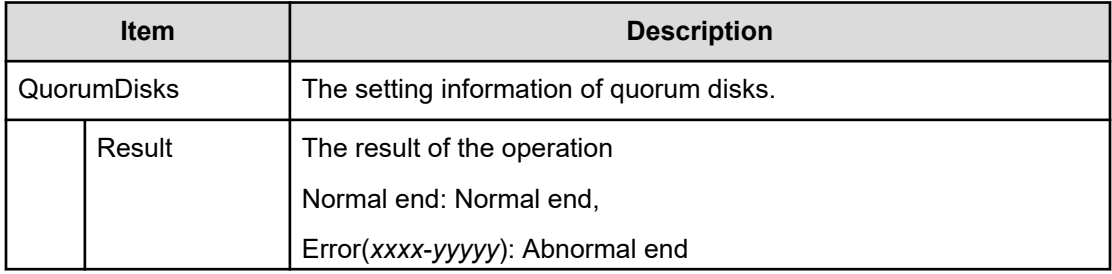

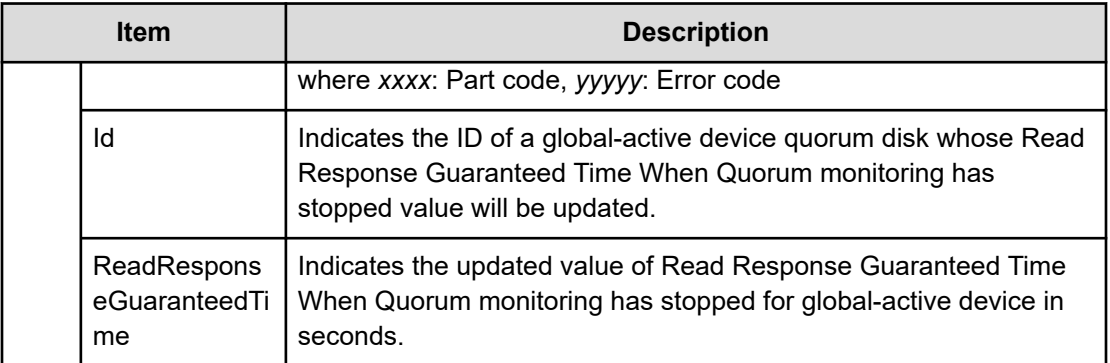

# **SNMP Descriptions**

## **[SNMP] UpdateSnmpSetting**

#### **Example**

```
09xx,YYYY/MM/DD,HH:MM:SS.xxx, 00:00,RMI AP,uid=user-name,,[SNMP],
UpdateSnmpSetting, , Normal end,
from=xxxx:xxxx:xxxx:xxxx:xxxx:xxxx:xxxx:xxxx,,Seq.=xxxxxxxxxx
+{SnmpSetting{
   SnmpAvailable=true,SnmpVersion=v3,
   V1V2c{
     TrapSettings[]{
       CommunityName=null,
      Managers[]{
         IpType=null,Ipv4Address=null,Ipv6Address=null}},
     RequestSettings[]{
       CommunityName=null,ManagerAvailable=null,
      Managers[]{
         IpType=null,Ipv4Address=null,Ipv6Address=null}}},
   V3{
     TrapSetting{
      Managers[0]{
         IpType=Ipv4,Ipv4Address=10.10.10.0,Ipv6Address=null,
         SecuritySetting{
          SecurityName="xxxxx", SecurityLevel=authPriv, AuthProtocol=SHA-1,
           PrivProtocol=AES-128}}},
     RequestSetting{
       SecuritySettings[0]{
        SecurityName="xxxx", SecurityLevel=authPriv, AuthProtocol=SHA-1,
         PrivProtocol=AES-128}}},
   SystemGroup{
     SystemName="xxxxx",SystemContact="xxxxx",SystemLocation="xxxxx"}}}
```
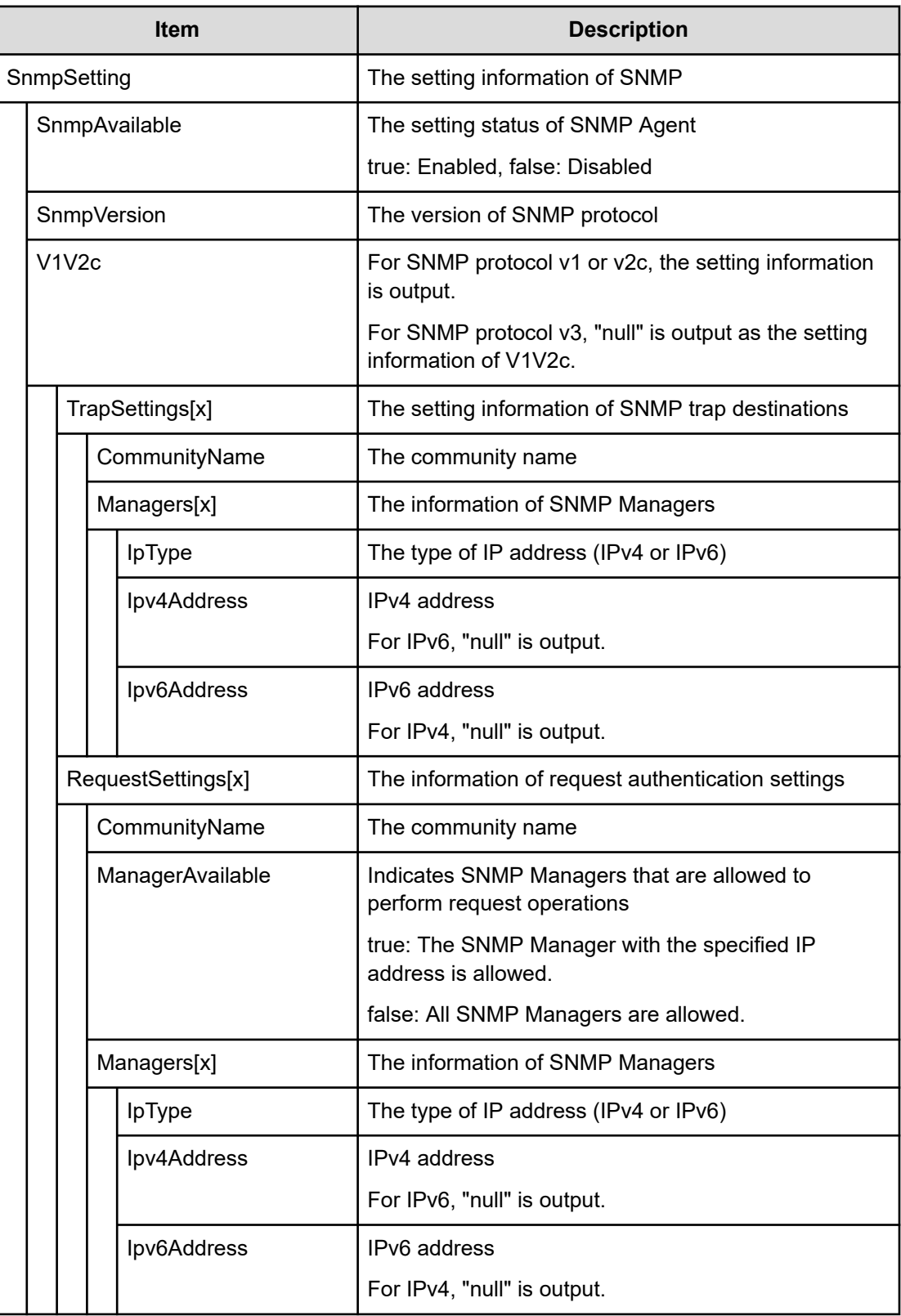

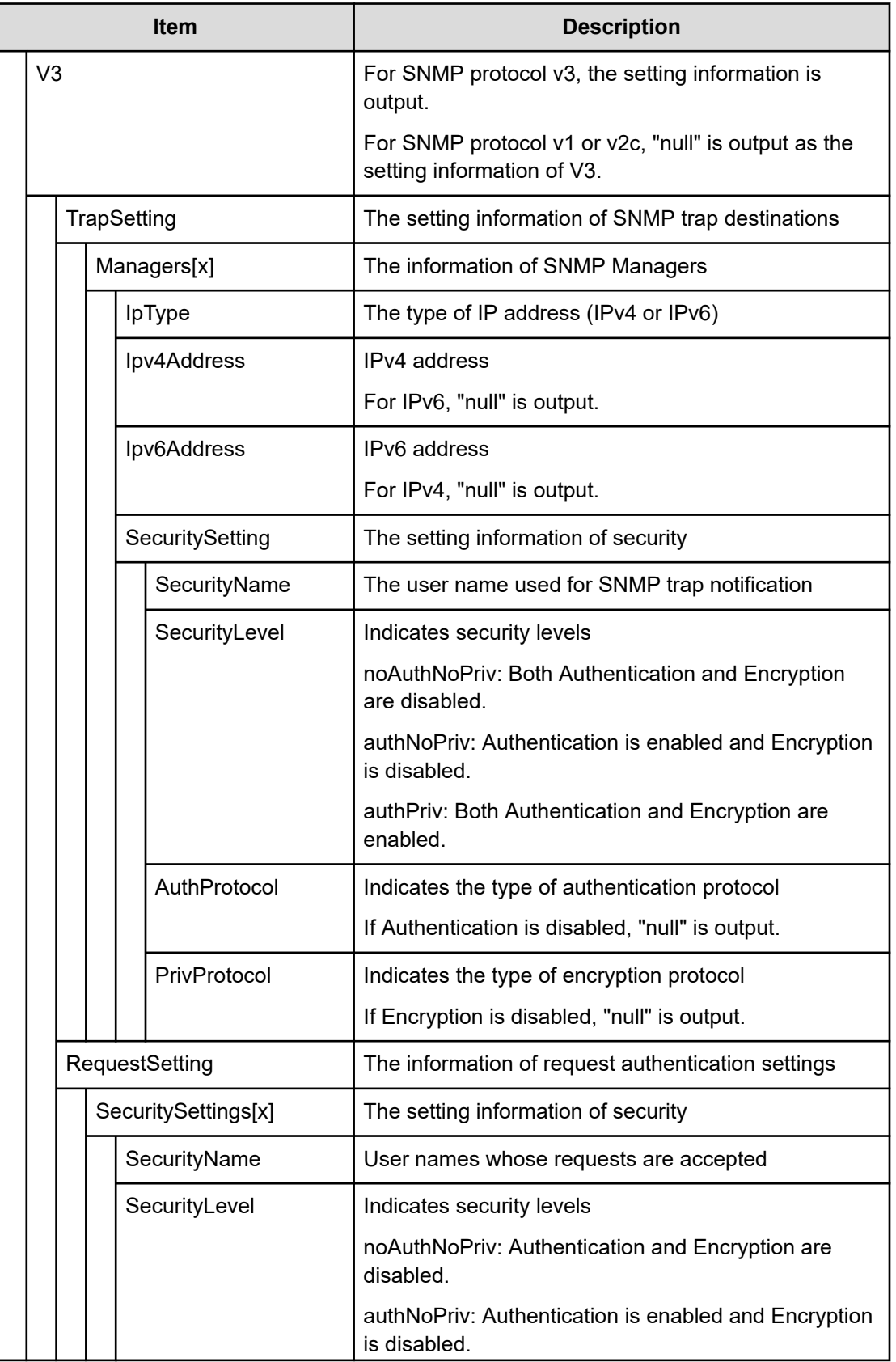

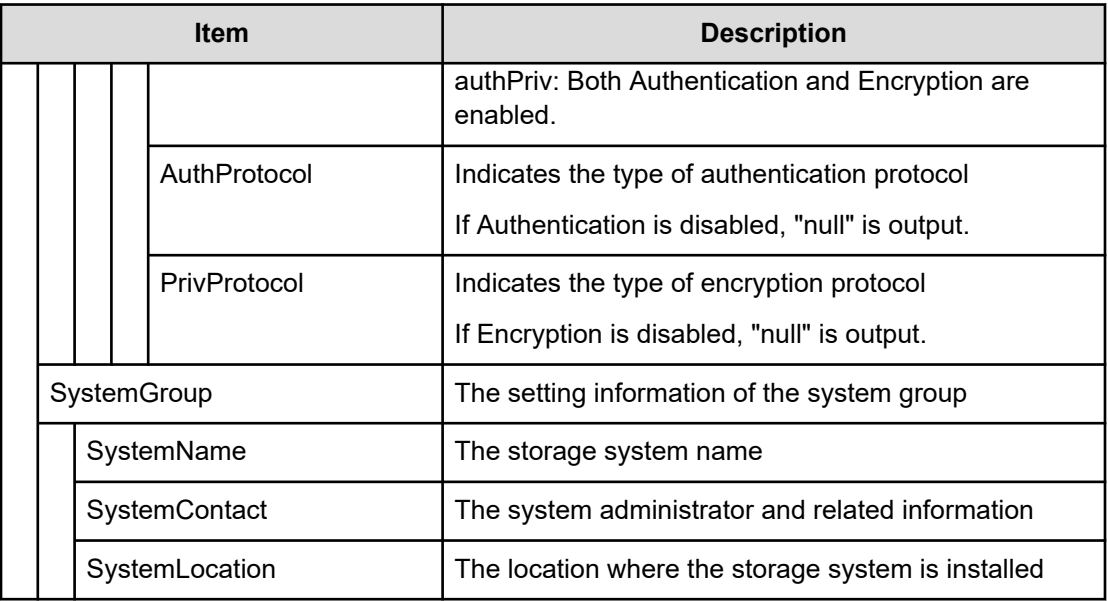

# **Server Priority Manager Descriptions**

# **[SPM] Change SPMGrp**

## **Example**

```
09xx,YYYY/MM/DD,HH:MM:SS.xxx, 00:00,RMI AP,uid=user-name,,
[SPM],Change SPMGrp,,Normal end,
from=xxxx:xxxx:xxxx:xxxx:xxxx:xxxx:xxxx:xxxx,,Seq.=xxxxxxxxxx
+{SPM Group,Priority,UpperLimit,Mode}
=[{XXXXXXXXXXXXXXXX,Non-Prio,XXXXXXXX,IOPS}],Num. of SPM Groups=1
```
## **Detailed Information**

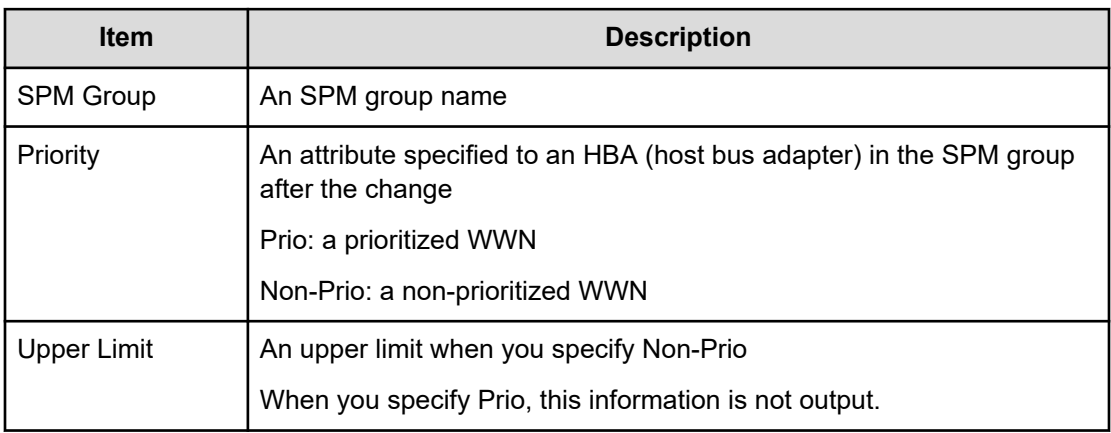

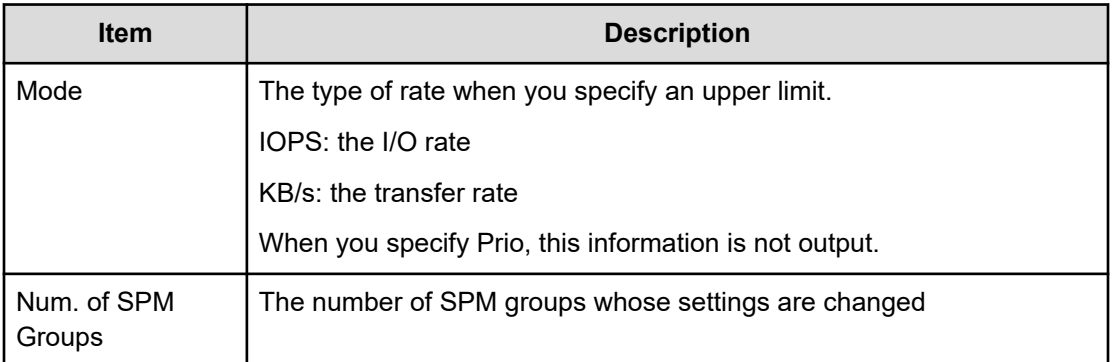

## **Note:**

- When the attribute of the host bus adapter in the SPM group changes from a prioritized WWN to a non-prioritized WWN, "Non-Prio" is output to Priority and "0" is output to Upper limit respectively.
- If multiple changes in settings such as Priority and Upper limit are made in succession and then Apply is clicked at the end of the operation, these set values are output one by one in the order they were configured.

# **[SPM] Clear SPM Info**

#### **Example**

```
09xx,YYYY/MM/DD,HH:MM:SS.xxx, 00:00,RMI AP,uid=user-name,,
[SPM],Clear SPM Info,,Normal end,
from=xxxx:xxxx:xxxx:xxxx:xxxx:xxxx:xxxx:xxxx,,Seq.=xxxxxxxxxx
```
# **[SPM] Default Set**

#### **Example**

```
09xx,YYYY/MM/DD,HH:MM:SS.xxx, 00:00,RMI AP,uid=user-name,,
[SPM],Default Set,Kind=WWN,Normal end, 
from=xxxx:xxxx:xxxx:xxxx:xxxx:xxxx:xxxx:xxxx,,Seq.=xxxxxxxxxx
```
#### **Basic Information**

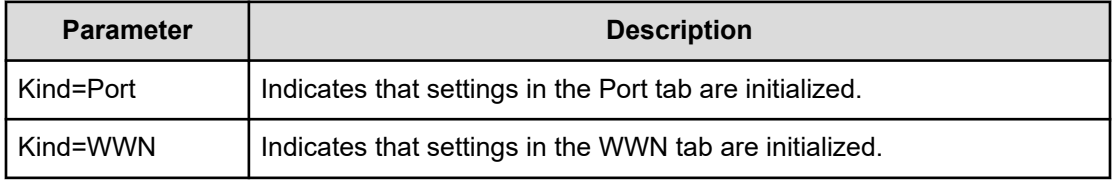

# **[SPM] Set All Prio Port**

### **Example**

```
09xx,YYYY/MM/DD, HH:MM:SS.xxx, 00:00, RMI AP, uid=user-name,,
[SPM], Set All Prio Port,, Normal end,
from=xxxx:xxxx:xxxx:xxxx:xxxx:xxxx:xxxx:xxxx,,Seq.=xxxxxxxxxx
+{AllPriority,Threshold,Mode}={Enable,XXXXXXXX,IOPS}
```
#### **Detailed Information**

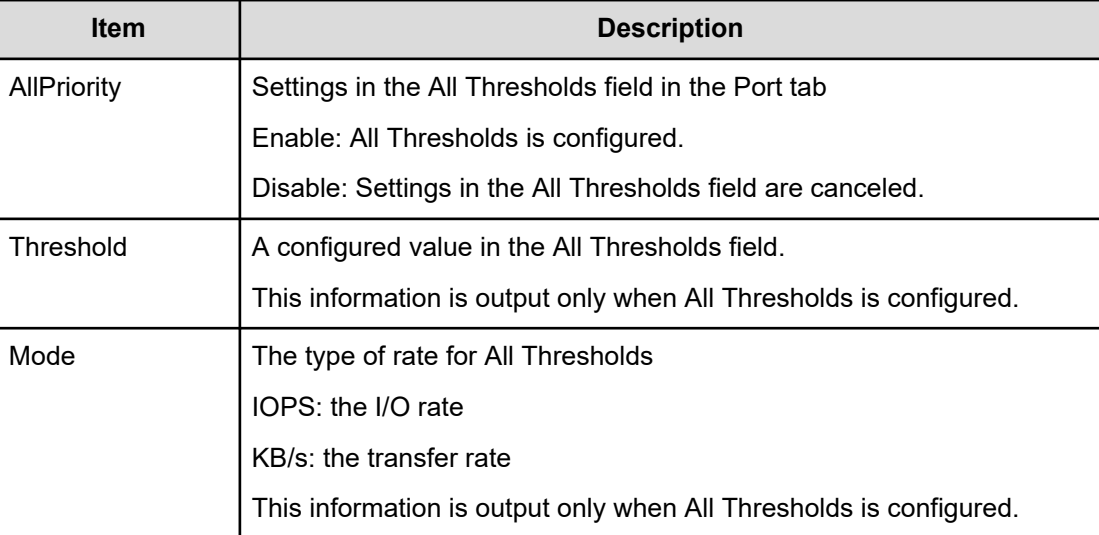

## **[SPM] Set All Prio WWN**

#### **Example**

```
09xx,YYYY/MM/DD,HH:MM:SS.xxx, 00:00,RMI AP,uid=user-name,,
[SPM], Set All Prio WWN, , Normal end,
from=xxxx:xxxx:xxxx:xxxx:xxxx:xxxx:xxxx:xxxx,,Seq.=xxxxxxxxxx
+{AllPriority,Threshold,Mode}={Enable,XXXXXXXX,IOPS}
```
#### **Detailed Information**

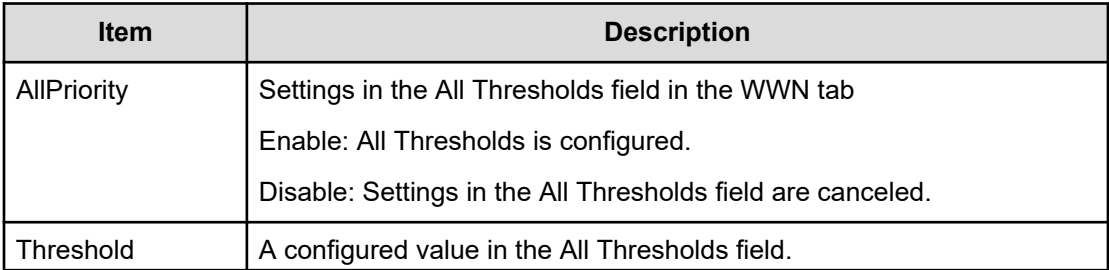

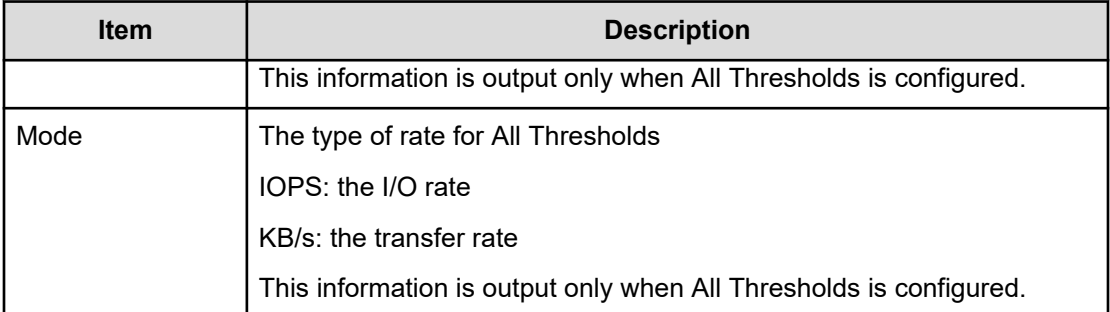

# **[SPM] Set Ctrl Kind**

#### **Example**

```
09xx, YYYY/MM/DD, HH:MM:SS.xxx, 00:00, RMI AP, uid=user-name,,
[SPM], Set Ctrl Kind, Kind=WWN, Normal end,
from=xxxx:xxxx:xxxx:xxxx:xxxx:xxxx:xxxx:xxxx,,Seq.=xxxxxxxxxx
```
#### **Basic Information**

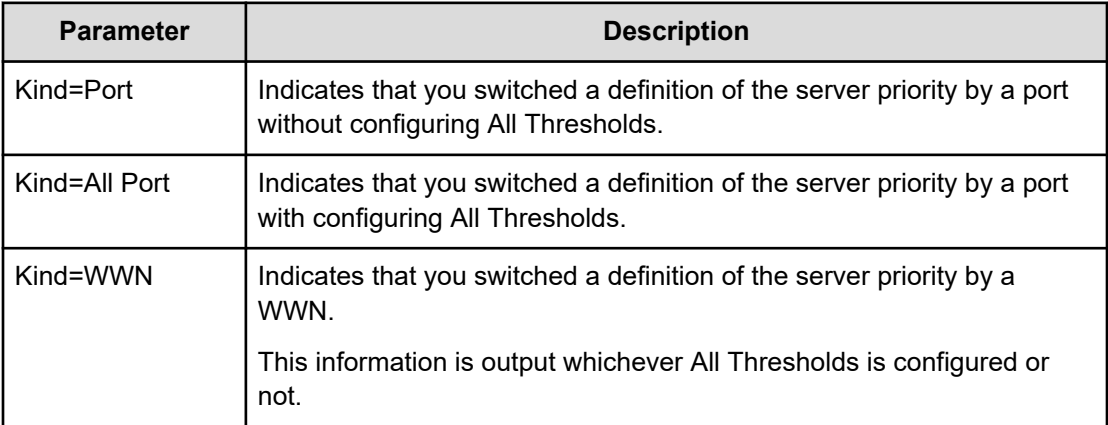

## **[SPM] Set Prio Port**

#### **Example**

```
09xx,YYYY/MM/DD,HH:MM:SS.xxx, 00:00,RMI AP,uid=user-name,,
[SPM],Set Prio Port,,Normal end,
from=xxxx:xxxx:xxxx:xxxx:xxxx:xxxx:xxxx:xxxx,,Seq.=xxxxxxxxxx
+{Port, Priority, Use, Threshold/Upper Limit, Mode}
=[{1A,Non-Prio,Enable,XXXXXXXX,IOPS}],Num. of Ports=1
```
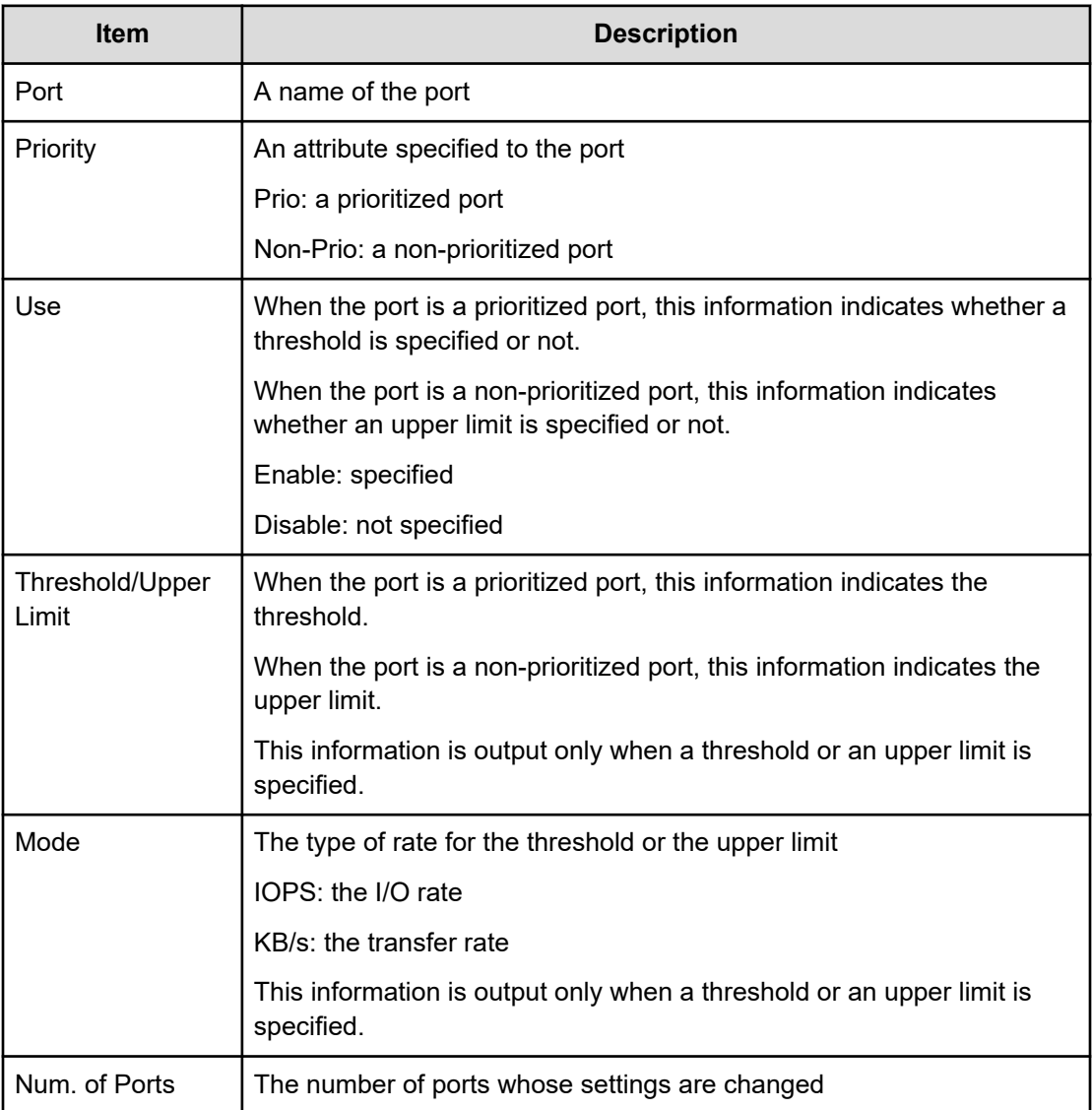

# **[SPM] Set Prio WWN**

## **Example**

```
09xx,YYYY/MM/DD,HH:MM:SS.xxx, 00:00,RMI AP,uid=user-name,,
[SPM], Set Prio WWN, , Normal end,
from=xxxx:xxxx:xxxx:xxxx:xxxx:xxxx:xxxx:xxxx,,Seq.=xxxxxxxxxx
+{WWN, Priority, Upper Limit, Mode}
=[{0xXXXXXXXXXXXXXXXX,Non-Prio,XXXXXXXX,IOPS}],Num. of WWNs=1
```
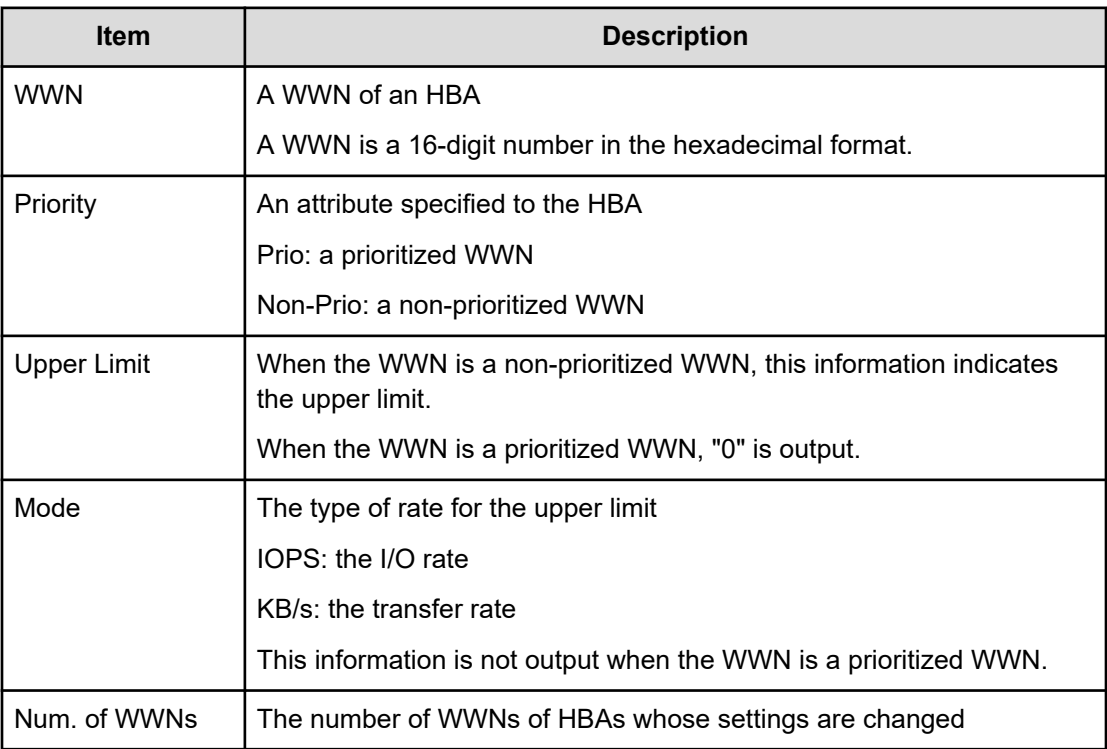

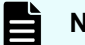

### **Note:**

- When the attribute of the host bus adapter changes from a prioritized WWN to a non-prioritized WWN, "Non-Prio" is output to Priority and "0" is output to Upper limit respectively.
- If multiple changes in settings such as Priority and Upper limit are made in succession and then Apply is clicked at the end of the operation, these set values are output one by one in the order they were configured.

## **[SPM] SPMGrp Del/Chg**

#### **Example**

```
09xx,YYYY/MM/DD,HH:MM:SS.xxx, 00:00,RMI AP,uid=user-name,,
[SPM],SPMGrp Del/Chg,,Normal end,
from=xxxx:xxxx:xxxx:xxxx:xxxx:xxxx:xxxx:xxxx,,Seq.=xxxxxxxxxx
+{Mode,SPM Group,Change Name}
=[{Update,XXXXXXXXXXXXXXX,XXXXXXXXXXXXXXXXXX}],
Num. of SPM Groups=1
```
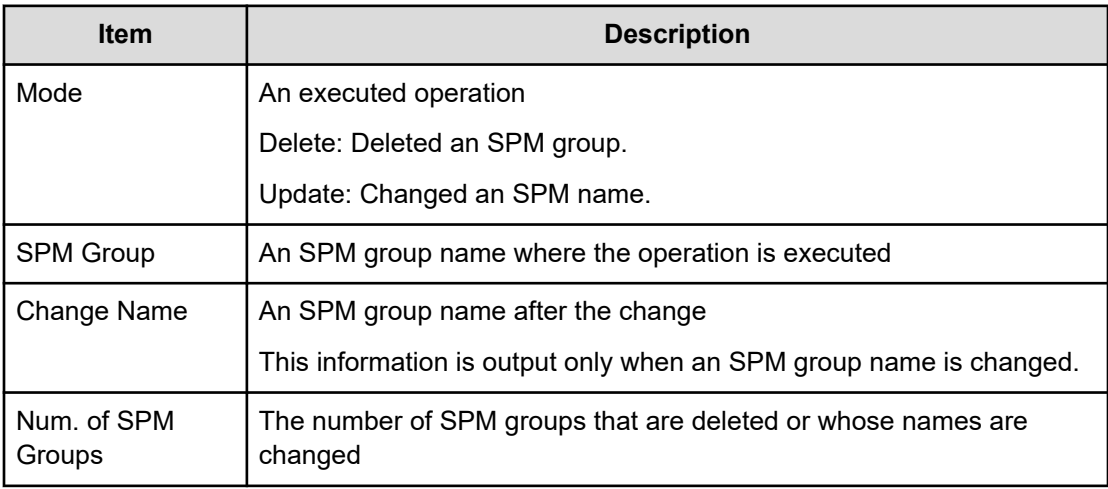

# **[SPM] Update Port WWN**

#### **Example**

```
09xx,YYYY/MM/DD,HH:MM:SS.xxx, 00:00,RMI AP,uid=user-name,,
[SPM], Update Port WWN, , Normal end,
from=xxxx:xxxx:xxxx:xxxx:xxxx:xxxx:xxxx:xxxx,,Seq.=xxxxxxxxxx
+{Mode,WWN,SPM Name,Priority}
={Add WWN,0xXXXXXXXXXXXXXXXX,XXXXXXXXXXXXXXXX,Non-Prio},
++Port=[1A,3A],Num. of Ports=2,
-Num. of WWNs=1
```
## **Detailed Information**

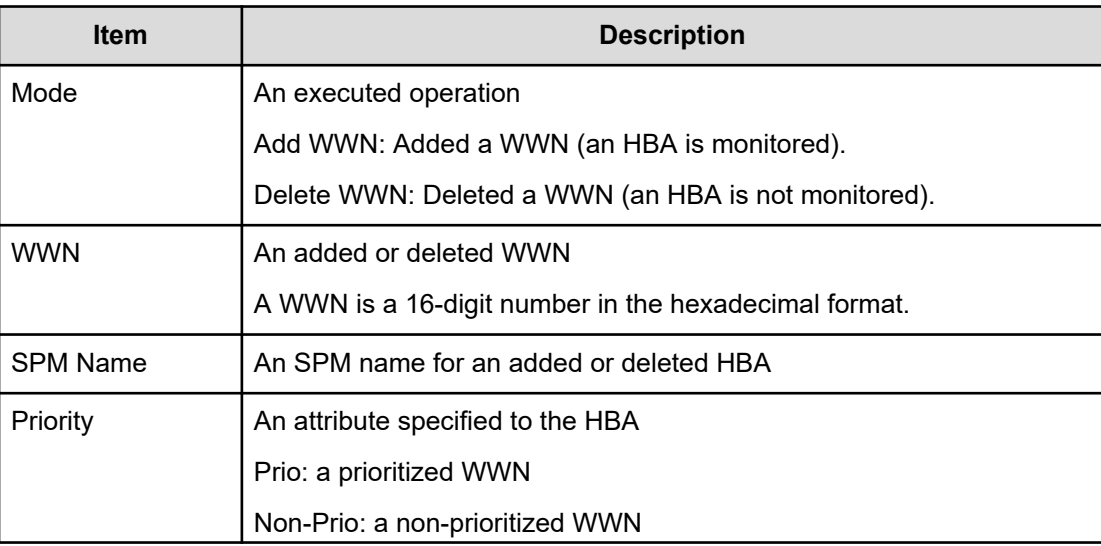

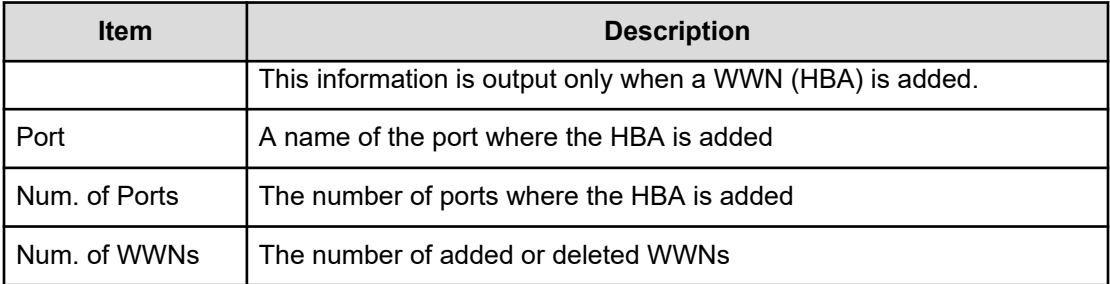

# **[SPM] Update SPMGrp**

#### **Example**

09xx,YYYY/MM/DD,HH:MM:SS.xxx, 00:00,RMI AP,uid=user-name,,

[SPM],Update SPMGrp,,Normal end,

from=xxxx:xxxx:xxxx:xxxx:xxxx:xxxx:xxxx:xxxx,,Seq.=xxxxxxxxxx

+{UpdateMode, SPM Group, Priority, Upper Limit, Mode}

=[{Add New Group,XXXXXXXXXXXXXXXX,Non-Prio,XXXXXXXX,IOPS},

++WWN=[0xXXXXXXXXXXXXXXXX,0xXXXXXXXXXXXXXXXX],Num. of WWNs=2],

+Num. of SPM Group=1

### **Detailed Information**

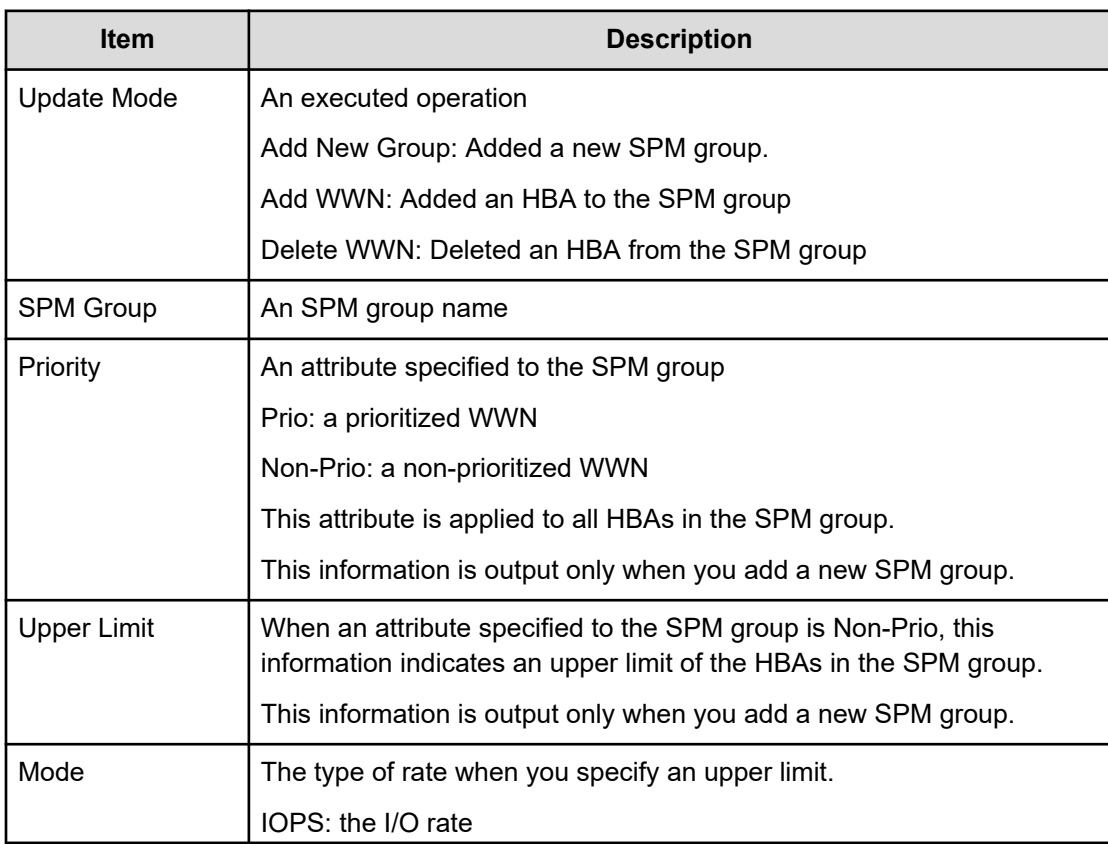

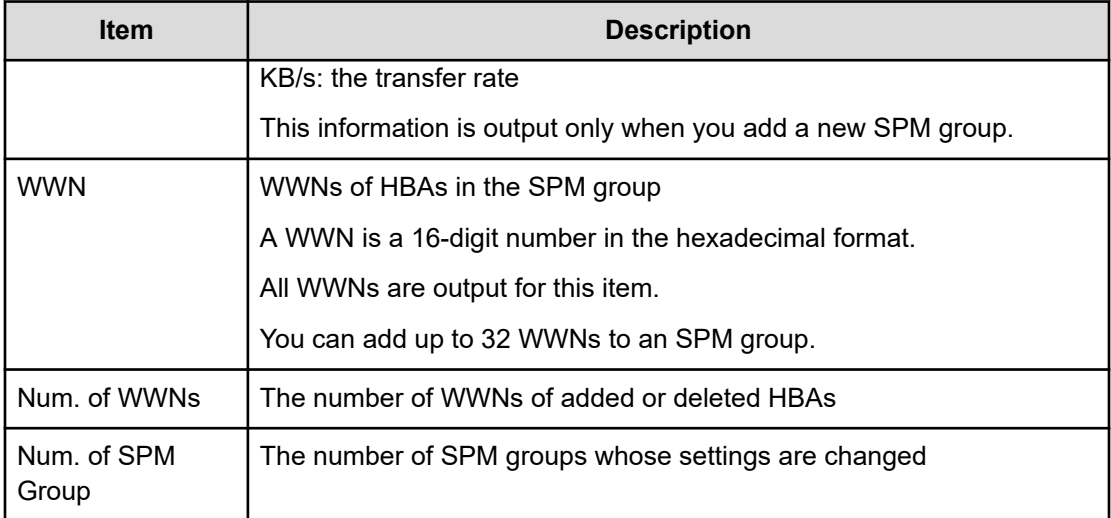

# **[SPM] Update WWN**

#### **Example**

```
09xx,YYYY/MM/DD,HH:MM:SS.xxx, 00:00,RMI AP,uid=user-name,,
[SPM], Update WWN, , Normal end,
from=xxxx:xxxx:xxxx:xxxx:xxxx:xxxx:xxxx:xxxx,,Seq.=xxxxxxxxxx
+{Update Mode,WWN,Change SPM Name,Change WWN}
={Change WWN,0xXXXXXXXXXXXXXXXX,,0xXXXXXXXXXXXXXXXX},
Num. of WWNs=1
```
## **Detailed Information**

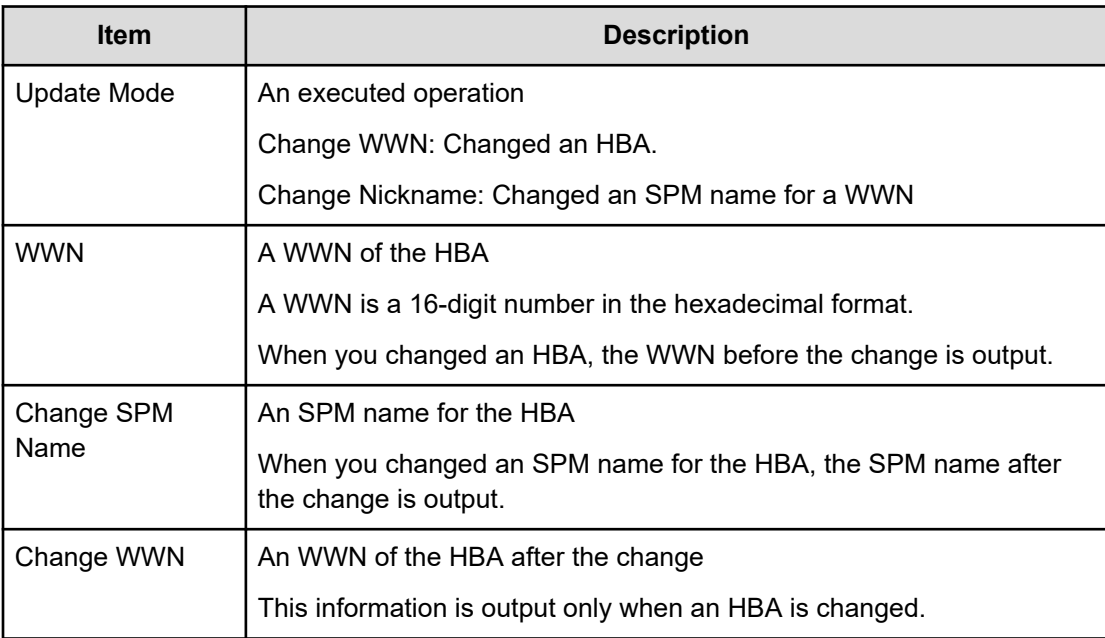

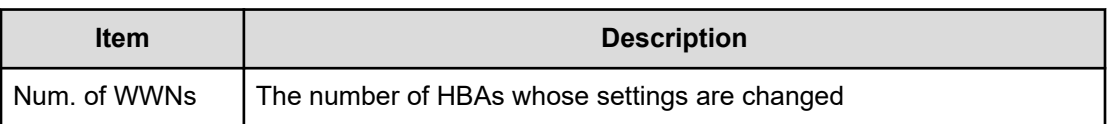

# **Spreadsheet Descriptions**

# **[Spreadsheet] CflSet End**

### **Example**

```
09xx,YYYY/MM/DD,HH:MM:SS.xxx, 00:00,RMI AP,uid=user-name,,
[Spreadsheet], CflSet End, , Normal end,
from=xxxx:xxxx:xxxx:xxxx:xxxx:xxxx:xxxx:xxxx,,Seq.=xxxxxxxxxx
```
# **[Spreadsheet] CflSet Start**

#### **Example**

```
09xx,YYYY/MM/DD,HH:MM:SS.xxx, 00:00,RMI AP,uid=user-name,,
[Spreadsheet],CflSet Start,,Normal end,
from=xxxx:xxxx:xxxx:xxxx:xxxx:xxxx:xxxx:xxxx,,Seq.=xxxxxxxxxx
+{Input,Output}={C:\Set_IN.spd,C:\Set_OUT.spd}
```
## **Detailed Information**

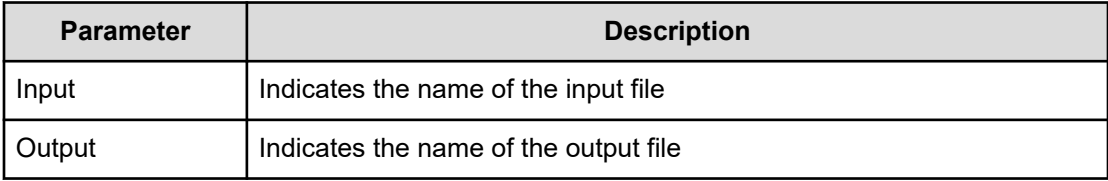

# **Universal Volume Manager Descriptions**

## **[UVM] Add External Volumes**

#### **Example**

```
09xx,YYYY/MM/DD,HH:MM:SS.xxx, 00:00,RMI AP,uid=user-name,Task Name,
[UVM], Add External Volumes, , Normal end,
from=xxxx:xxxx:xxxx:xxxx:xxxx:xxxx:xxxx:xxxx,,Seq.=xxxxxxxxxx
+{Vendor,Product,Serial,VolumeID1,VolumeID2,
```

```
Device,Capa(blocks),ExGroup,PathGroup,CLPR,Emulation,Cache,Inflow,
MP Unit ID, LoadBalanceMode, ALUA Permitted, Data Direct Mapping, Result}=
{HITACHI,HITACHI,00001,05D0,484954414348492035303530303030313035443000000
0000000000000000000,
OPEN-V,2097152,E1-1,1,0,3390-3,Disable,Disable,Auto,Normal Roundrobin,
Disable, Disable, Normal end}
1,0000000018,++{Port,Virtual Port ID,WWN,IP Address,
iSCSI Target Name,LUN,PathResult}=[{1C,-,50060E8008000106,-,-,2,Normal
end}], Num. of Paths=1
1,0000000019,++{LDKC:CU:LDEV,LDEVCapa(blocks),SSID,
LDEV MP Unit ID,LDEVResult}=[{0x00:0x00:0x21,1990560,0x0005,Auto,Normal
end}], Num. of LDEVs=1
1,0000000020,+Num. of Volumes=1
```
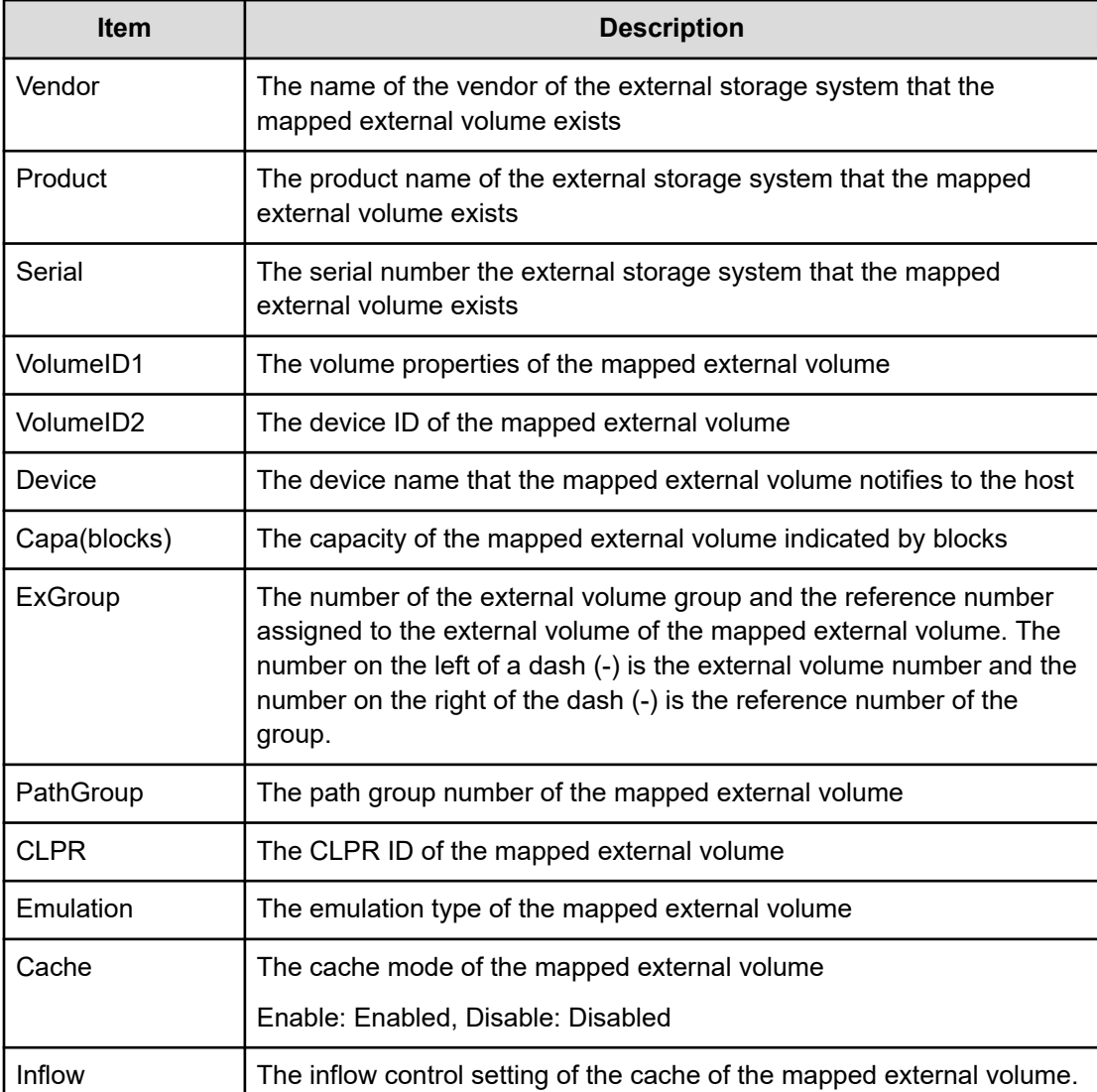

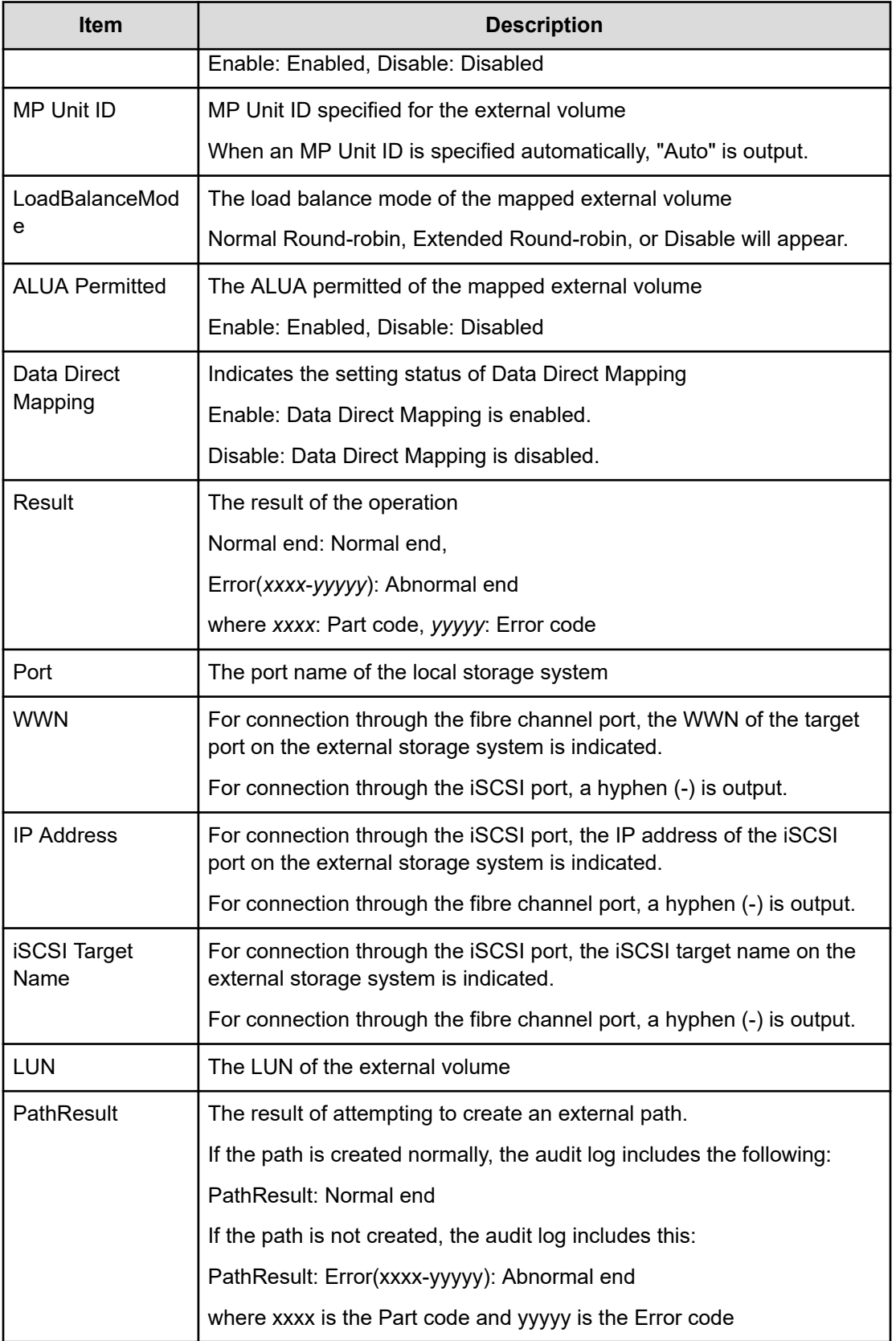

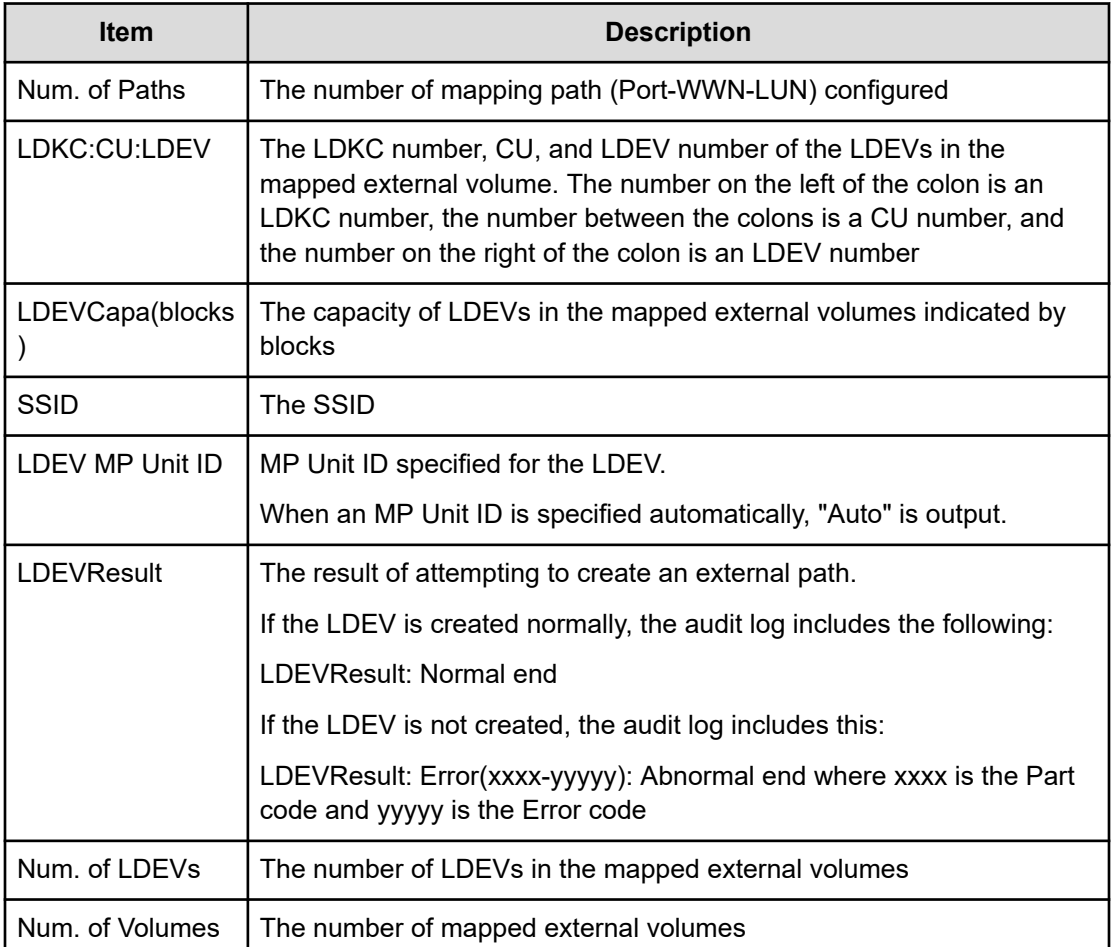

# **[UVM] Assign MP Unit**

### **Example**

```
09xx,YYYY/MM/DD,HH:MM:SS.xxx, 00:00,RMI AP,uid=user-name,Task Name,
[UVM], Assign MP Unit, , Normal end,
from=xxxx:xxxx:xxxx:xxxx:xxxx:xxxx:xxxx:xxxx,,Seq.=xxxxxxxxxx
1,0000000217,+{Group,MP Unit ID,Result}=[{E2-2,010,Normal end}],Num. of
Groups=1
```
#### **Detailed Information**

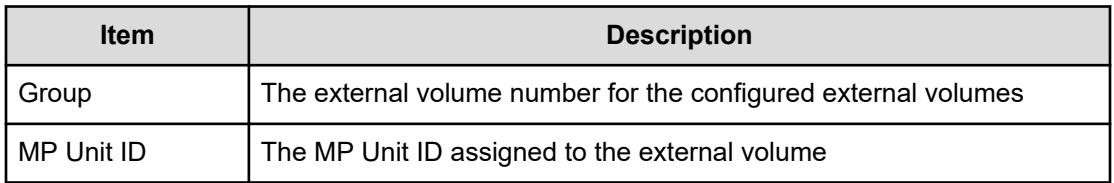

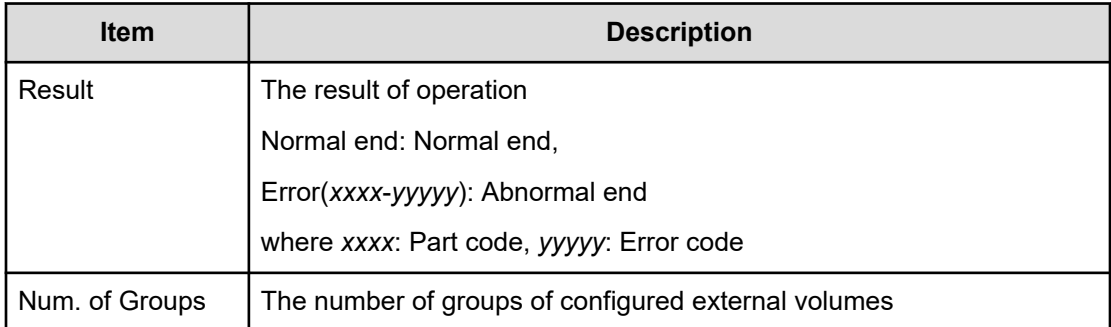

# **[UVM] Delete ES VOLs**

#### **Example**

```
09xx,YYYY/MM/DD,HH:MM:SS.xxx, 00:00,RMI AP,uid=user-name,Task Name,
[UVM], Delete ES VOLs, , Normal end,
from=xxxx:xxxx:xxxx:xxxx:xxxx:xxxx:xxxx:xxxx,,Seq.=xxxxxxxxxx
+{ExGroup,Mode,Result}=[{E1-1,Force,Normal end},{E1-2,Force, Normal
end}, {E1-3, Normal, Normal end}], Num. of Volumes=3
```
### **Detailed Information**

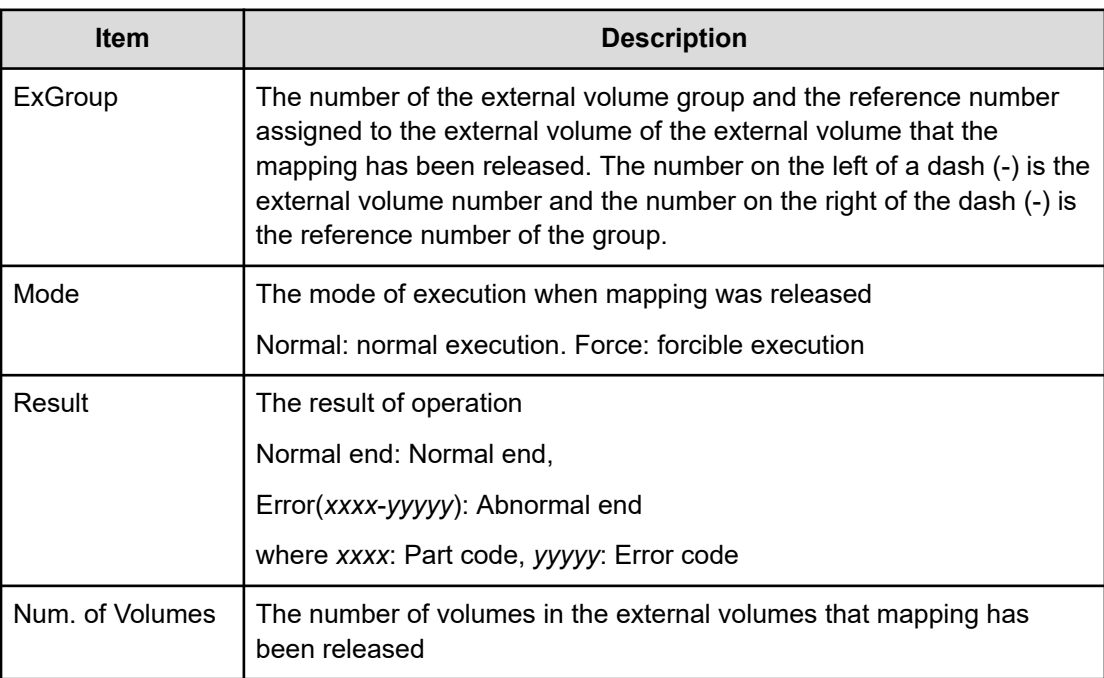

## **[UVM] Disconnect ES Paths**

This logged information indicates that this Disconnect External Paths operation was only requested but not completed.

#### **Example**

```
09xx,YYYY/MM/DD,HH:MM:SS.xxx, 00:00,RMI AP,uid=user-name,Task Name,[UVM],Disconnect 
ES Paths, , Normal end,
from=xxxx:xxxx:xxxx:xxxx:xxxx:xxxx:xxxx:xxxx,,Seq.=xxxxxxxxxx
+{Port, WWN, IP Address, iSCSI Target Name, Result}=
[{1A,50560E8000C3E211,-,-,Normal end},
{2A,-,192.168.0.136,
iqn.1994-04.jp.co.hitachi:rsd.r80.t.00001.2b000,Normal end},
{3A,-,FE80:0:0:0:0:0:0:1,
iqn.1994-04.jp.co.hitachi:rsd.r80.t.00001.3b000,Normal end}],
Num. of Paths=3
```
#### **Detailed Information**

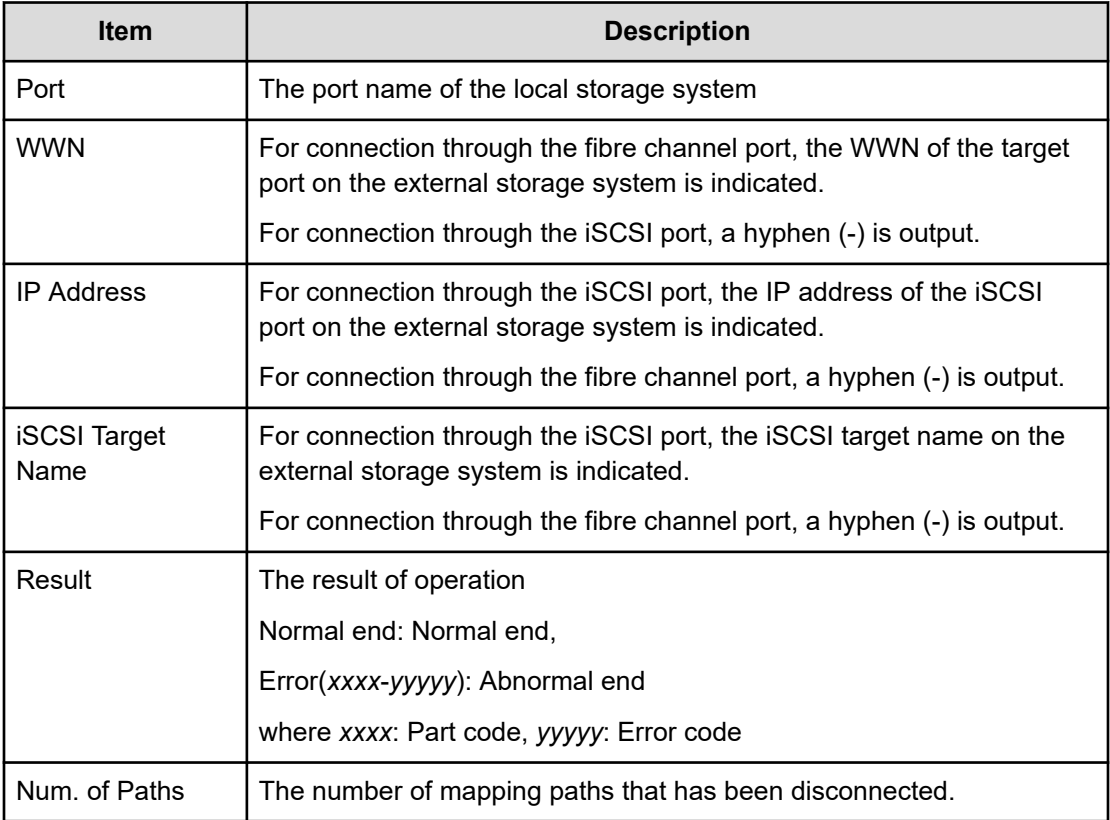

## **[UVM] Disconnect ES VOLs**

If this operation is performed from Device Manager - Storage Navigator, this logged information indicates that the Disconnect External Volumes operation was only requested but not completed. However, if this operation is performed from the External API (if this logged information appears between the CflSet Start operation and the CflSet End operation), this logged information indicates that the Disconnect External Volumes operation was completed.

#### **Example**

```
09xx,YYYY/MM/DD,HH:MM:SS.xxx, 00:00,RMI AP,uid=user-name,Task Name,
[UVM], Disconnect ES VOLs, , Normal end,
from=xxxx:xxxx:xxxx:xxxx:xxxx:xxxx:xxxx:xxxx,Seq.=xxxxxxxxxx
+{Group,Result}=[{E1-1,Normal end},{E1-2,Normal end}, {E1-3,Normal end},{E1-4,Normal
end}],Num. of Groups=4
```
#### **Detailed Information**

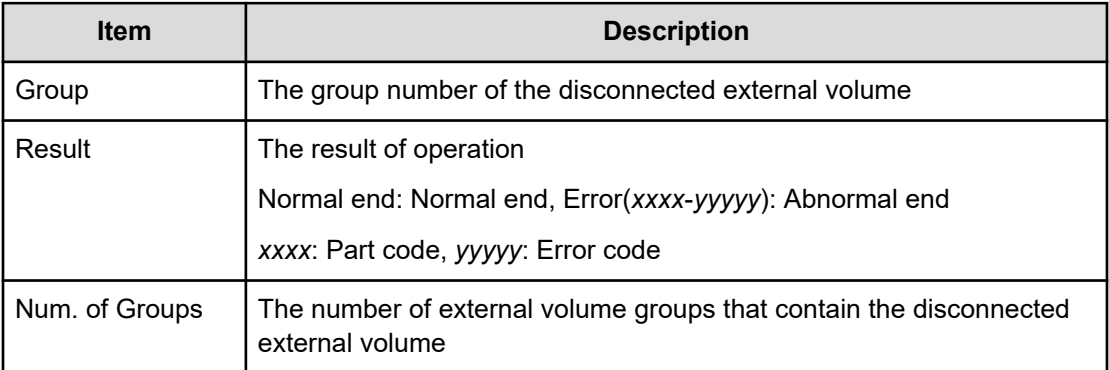

# **[UVM] Edit Es Path Config**

#### **Example**

```
09xx,YYYY/MM/DD,HH:MM:SS.xxx, 00:00,RMI AP,uid=user-name,Task Name,[UVM],Edit Es Path 
Config,,Normal end,
from=xxxx:xxxx:xxxx:xxxx:xxxx:xxxx:xxxx:xxxx,,Seq.=xxxxxxxxxx
+{ExGroup,PathGroup,Result}={E1-1,1,Normal end}
++{Port,WWN,IP Address, iSCSI Target Name, LUN, PathResult}=
[{1A,50560E8000C3E211,-,-,1,Normal end},
{2A,-,192.168,0,136,
iqn.1994-04.jp.co.hitachi:rsd.r80.t.00001.2b000,1,Normal end},
{3A,-,FE80:0:0:0:0:0:0:1,
iqn.1994-04.jp.co.hitachi:rsd.r80.t.00001.3b000,1,Normal end},
{4A,-,0:0:0:0:0:FFFF:192.168.0.137,
iqn.1994-04.jp.co.hitachi:rsd.r80.t.00001.4b000,1,Normal end}],
Num. of Paths=4
+{ExGroup,PathGroup,Result}={E1-2,1,Normal end}
++{Port,WWN, IP Address, iSCSI Target Name, LUN, PathResult}=
[{1A,50560E8000C3E211,-,-,2,Normal end},
{2A,-,192.168,0,136,
iqn.1994-04.jp.co.hitachi:rsd.r80.t.00001.2b000,2,Normal end},
{3A,- FE80:0:0:0:0:0:0:1,
iqn.1994-04.jp.co.hitachi:rsd.r80.t.00001.3b000,2,Normal end},
{4A,-,0:0:0:0:0:FFFF:192.168.0.137,
iqn.1994-04.jp.co.hitachi:rsd.r80.t.00001.4b000,2,Normal end}],
```
```
Num. of Paths=4
+Num. of Volumes=2
```
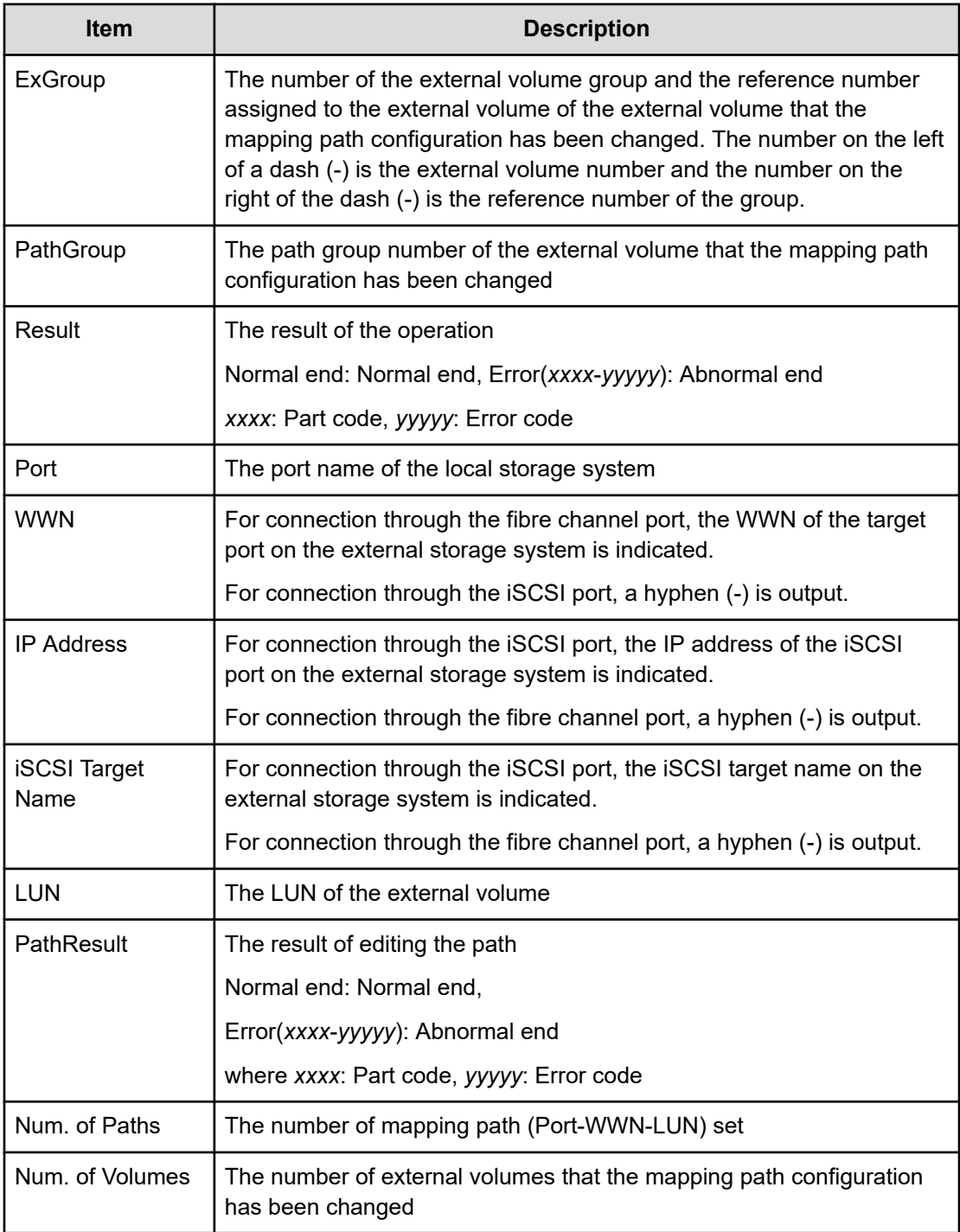

### **[UVM] Edit ES VOLs**

#### **Example 1: Change the cache mode**

```
09xx,YYYY/MM/DD,HH:MM:SS.xxx, 00:00,RMI AP,uid=user-name, Task Name,
[UVM],Edit ES VOLs,CacheMode,Normal end,
from=xxxx:xxxx:xxxx:xxxx:xxxx:xxxx:xxxx:xxxx,,Seq.=xxxxxxxxxx +{Group,Result}
=[{E1-1,Enable,Normal end},{E1-2,Enable,Normal end}, {E1-3,Enable,Normal
end}, {E1-4, Enable, Normal end}], Num. of Groups=4
```
#### **Example 2: Set the cache inflow control**

```
09xx,YYYY/MM/DD,HH:MM:SS.xxx, 00:00,RMI AP,uid=user-name,Task Name,
[UVM],Edit ES VOLs, InflowControl,Normal end,
from=xxxx:xxxx:xxxx:xxxx:xxxx:xxxx:xxxx:xxxx,,Seq.=xxxxxxxxxx
+{Group,Mode,Result}=[{E1-1,Enable,Normal end}, {E1-2,Enable,Normal end},{E1-3,
Enable,Normal end}, {E1-4, Enable,Normal end}],Num. of Groups=4
```
#### **Basic Information for Example 1 and 2**

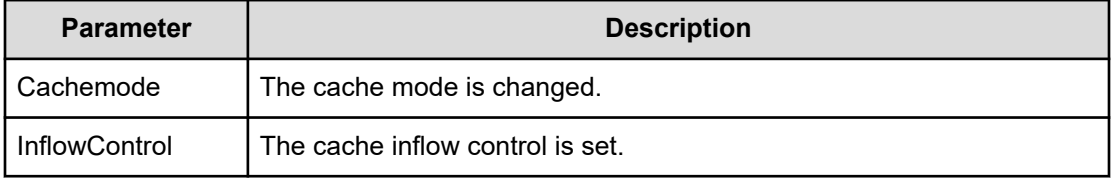

#### **Detailed Information for Example 1 and 2**

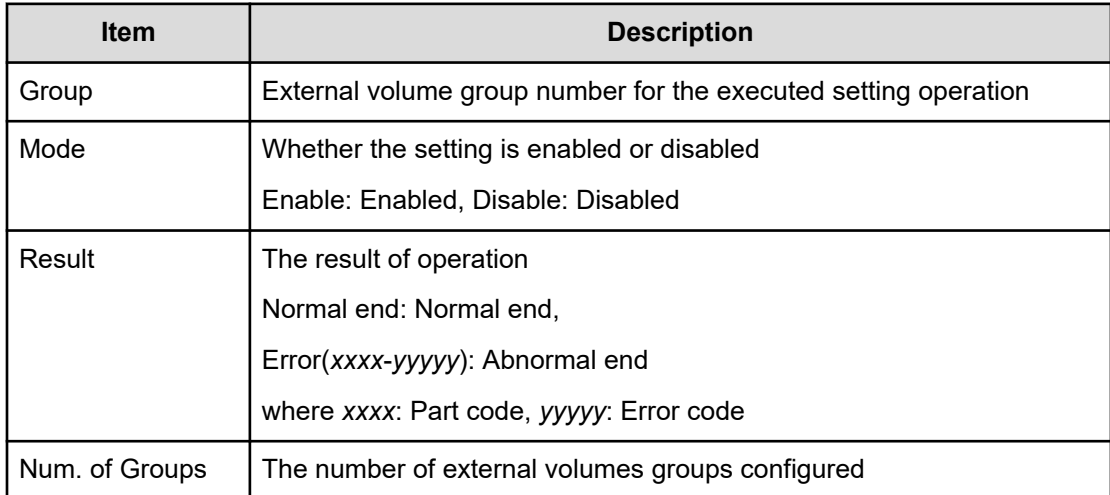

#### **Example 3: Changing a load balance mode**

```
09xx,YYYY/MM/DD,HH:MM:SS.xxx, 00:00,RMI AP,uid=user-name,Task Name,
[UVM], Edit ES VOLs, LoadBalanceMode, Normal end,
```

```
from=xxxx:xxxx:xxxx:xxxx:xxxx:xxxx:xxxx:xxxx,,Seq.=xxxxxxxxxx
+{Group, Mode, Result}=[{E1-1, Normal Round-robin, Normal end}, {E1-2, Normal
Round-robin,Normal end}],Num. of Groups=2
```
#### **Basic Information for Example 3**

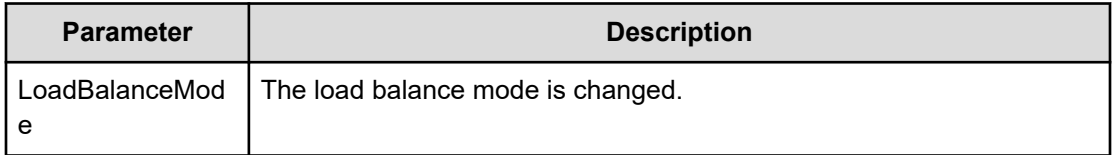

#### **Detailed Information for Example 3**

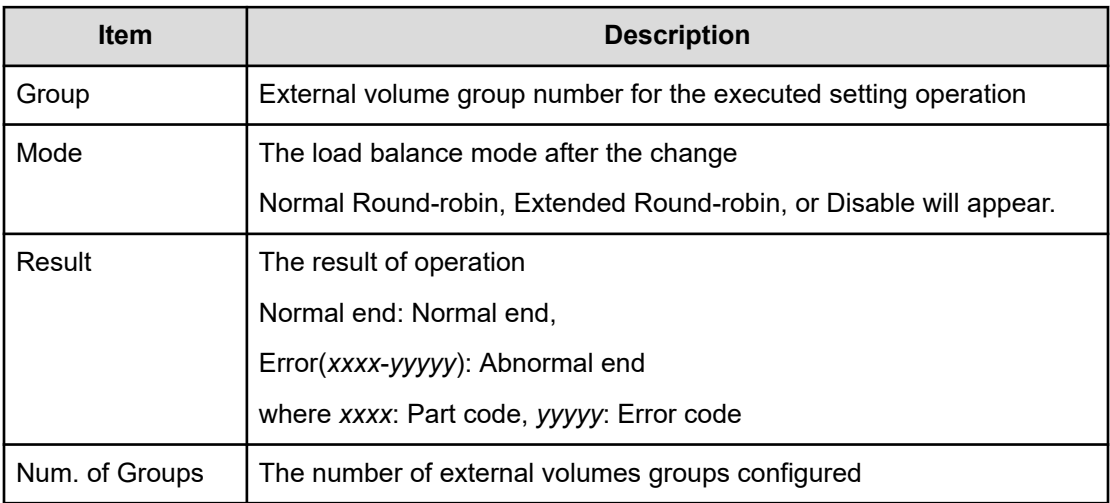

#### **Example 4: Changing ALUA Permitted**

```
09xx,YYYY/MM/DD,HH:MM:SS.xxx, 00:00,RMI AP,uid=user-name, Task Name,
[UVM],Edit ES VOLs,ALUA Permitted,Normal end, 
from=xxxx:xxxx:xxxx:xxxx:xxxx:xxxx:xxxx:xxxx,,Seq.=xxxxxxxxxx
+{Group,ALUA Permitted,Result}=[{E1-1,Enable,Normal end}, {E1-2,Enable,Normal
end}],Num. of Groups=2
```
#### **Basic Information for Example 4**

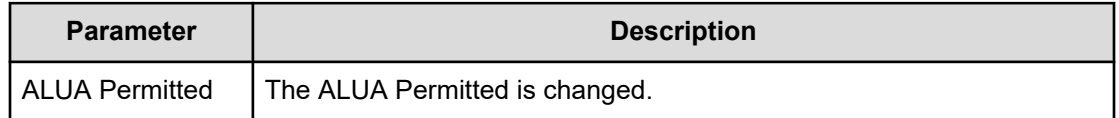

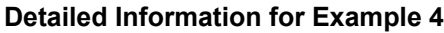

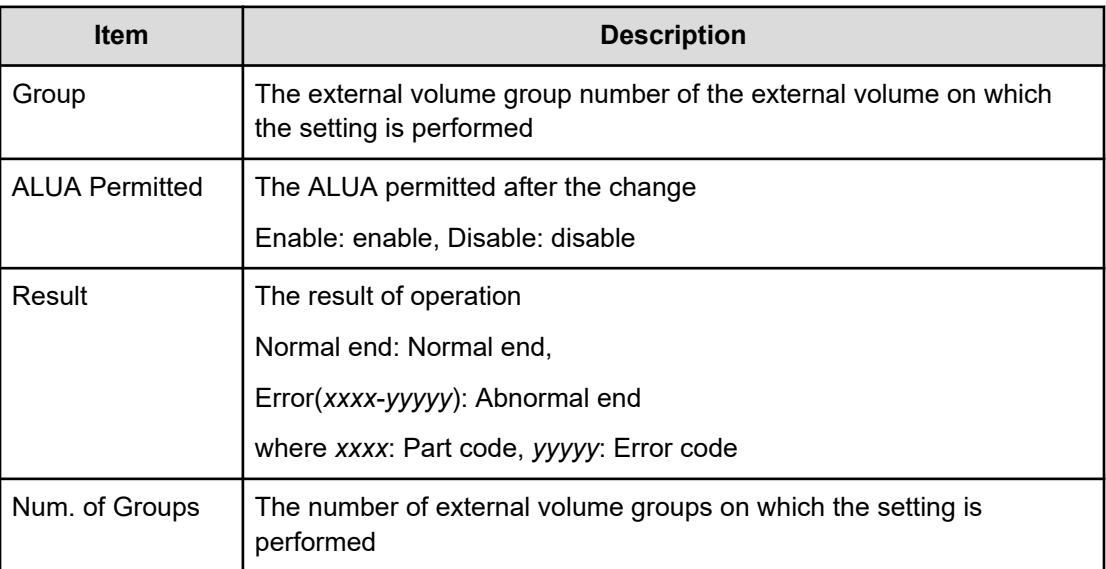

# **[UVM] Edit External WWNs / iSCSI Targets**

#### **Example**

```
09xx, YYYY/MM/DD, HH:MM:SS.xxx, 00:00, RMI AP, uid=user-name, Task Name,
[UVM], Edit External WWNs / iSCSI Targets, Normal end,
from=xxxx:xxxx:xxxx:xxxx:xxxx:xxxx:xxxx:xxxx,,Seq.=xxxxxxxxxx 
+{WWN, IP Address, iSCSI Target Name, I/O-TOV, Quedepth, LinkDown, Result}
=[{50060E8000C3E214,-,-,15,8,180,Normal end}, {-,192.168.0.136,iqn.1994-
04.jp.co.hitachi:rsd.r80.t.00001.2b000, 15,8,180,Normal end},
{-,FE80:0:0:0:0:0:0:1,iqn.1994-04.jp.co.hitachi:rsd.r80.t.00001.3b000, 15,8,180,
Normal end}],Num. of WWNs=3
```
#### **Detailed Information**

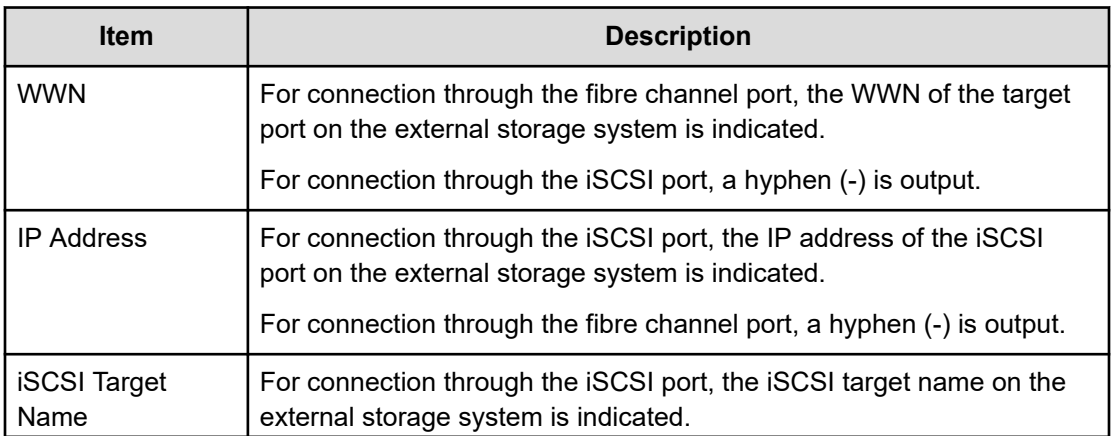

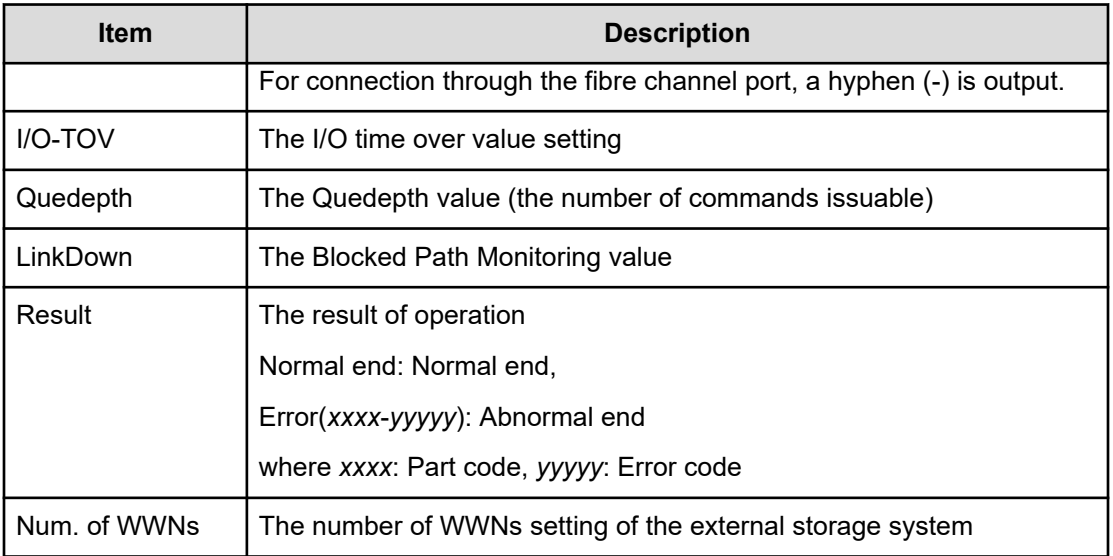

# **[UVM] ProfileUpgrade**

#### **Example**

```
09xx,YYYY/MM/DD,HH:MM:SS.xxx, 00:00,SVP,uid=user-name,,
[UVM], ProfileUpgrade,,Normal end,
from=xxxx:xxxx:xxxx:xxxx:xxxx:xxxx:xxxx:xxxx,,Seq.=xxxxxxxxxx 
+{Config No.,Mode,Result}=[{10,0x00,Normal end}, {20,0x00,Normal end}],Num. of 
Profiles=2
```
#### **Detailed Information**

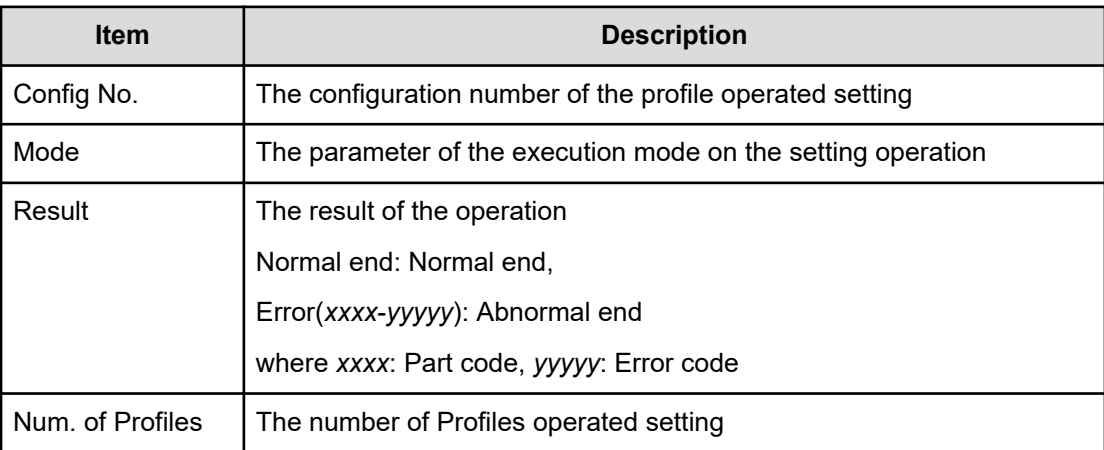

### **[UVM] Reconnect ES Paths**

This logged information indicates that this Reconnect External Paths operation was only requested but not completed.

#### **Example**

```
09xx,YYYY/MM/DD,HH:MM:SS.xxx, 00:00,RMI AP,uid=user-name,Task Name,[UVM],Reconnect ES 
Paths,, Normal end,
from=xxxx:xxxx:xxxx:xxxx:xxxx:xxxx:xxxx:xxxx,,Seq.=xxxxxxxxxx
+{Port, WWN, IP Address, iSCSI Target Name, Result}=
[{1A,50060E8000C3E214,-,-,Normal end},
{2A,-,192.168,0,136,
iqn.1994-04.jp.co.hitachi:rsd.r80.t.00001.2b000,Normal end},
{3A,-,FE80:0:0:0:0:0:0:1,
iqn.1994-04.jp.co.hitachi:rsd.r80.t.00001.3b000,Normal end}],
Num. of Paths=3
```
#### **Detailed Information**

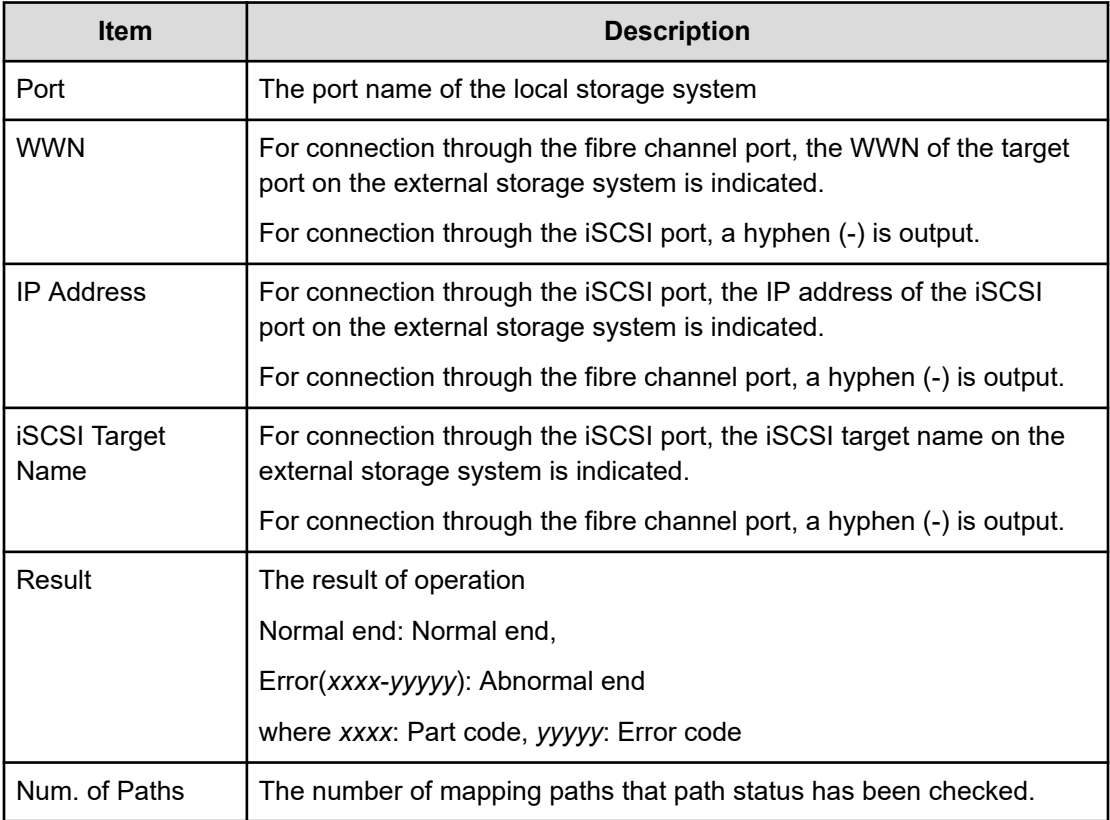

### **[UVM] Reconnect ES VOLs**

If this operation is performed from Device Manager - Storage Navigator, this logged information indicates that the Reconnect External Volumes operation was only requested but not completed. However, if this operation is performed from the External API (if this logged information appears between the CflSet Start operation and the CflSet End operation), this logged information indicates that the Reconnect External Volumes operation was completed.

#### **Example**

```
09xx,YYYY/MM/DD,HH:MM:SS.xxx, 00:00,RMI AP,uid=user-name,Task Name,
[UVM], Reconnect ES VOLs, , Normal end,
from=xxxx:xxxx:xxxx:xxxx:xxxx:xxxx:xxxx:xxxx,,Seq.=xxxxxxxxxx
+{Group,Result}=[{E1-1,Normal end},{E1-2,Normal end}, {E1-3,Normal end},{E1-4,Normal
end}],Num. of Groups=4
```
#### **Detailed Information**

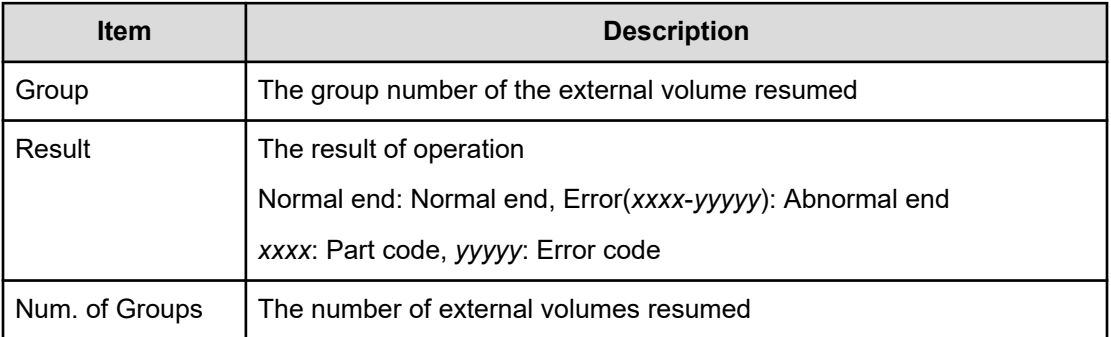

# **Volume Migration Descriptions**

For information on using Volume Migration, contact the customer support.

### **[VM] Delete All Histories**

#### **Example**

```
09xx, YYYY/MM/DD, HH:MM:SS.xxx, 00:00, RMI AP, uid=user-name,,
[VM], Delete All Histories, , Normal end,
from=xxxx:xxxx:xxxx:xxxx:xxxx:xxxx:xxxx:xxxx,,Seq.=xxxxxxxxxx
```
### **[VM] Del Migration Plans**

#### **Example**

```
09xx,YYYY/MM/DD,HH:MM:SS.xxx, 00:00,RMI AP,uid=user-name,,
[VM], Del Migration Plans,, Normal end,
from=xxxx:xxxx:xxxx:xxxx:xxxx:xxxx:xxxx:xxxx,,Seq.=xxxxxxxxxx
+{SourceVolume,TargetVolume,OwnerID,Result}
=[{0x00:0x00:0x00,0x00:0x00:0x01,0xFF,Normal end},
{0x00:0x00:0x02,0x00:0x00:0x03,0xFF,Error(xxxx-yyyyy)},
{0x00:0x00:0x04,0x00:0x00:0x05,-,Normal end},
{0x00:0x00:0x06,0x00:0x00:0x07,-,Error(xxxx-yyyyy)}], Num. of Plans=4
```
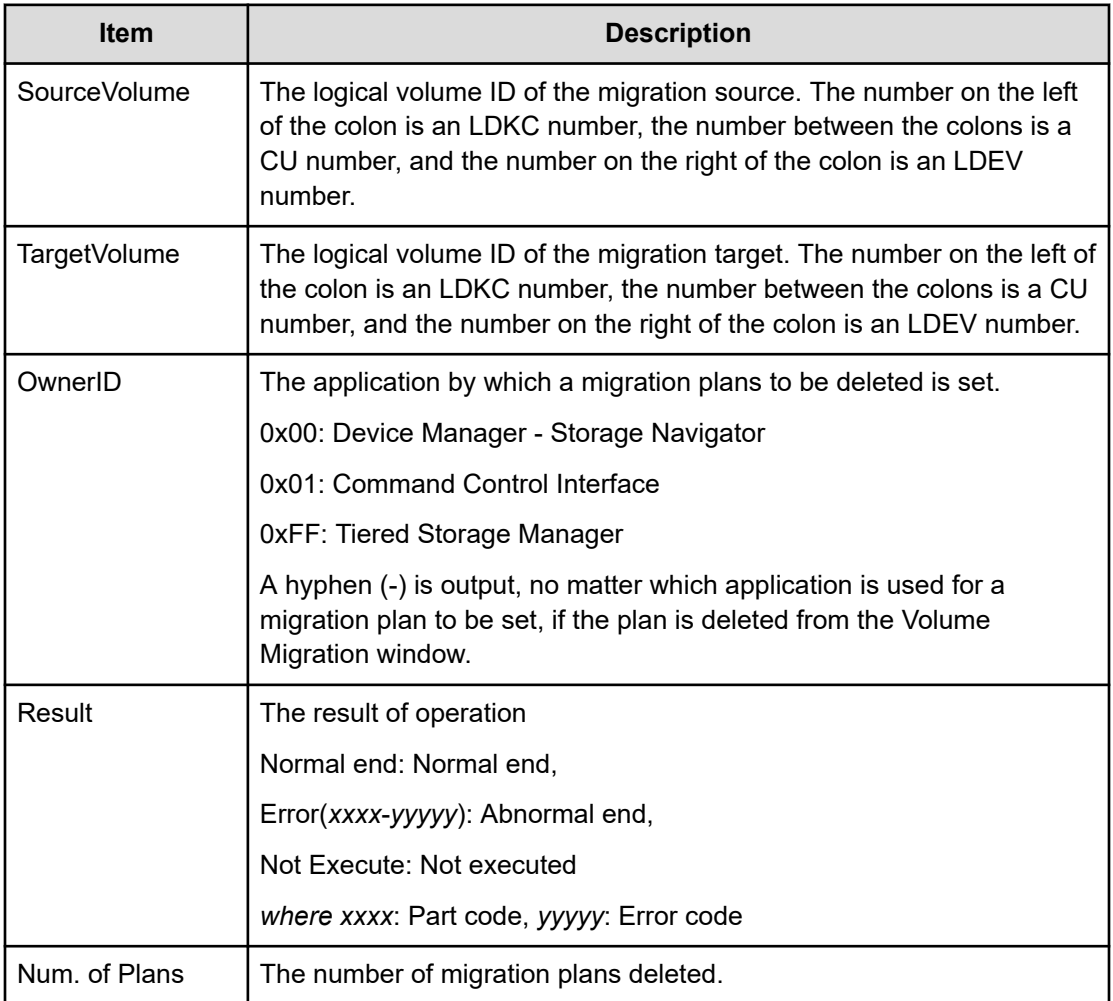

### **[VM] Migrate Volumes**

This logged information indicates that the migration was only requested but not completed.

#### **Example**

```
09xx,YYYY/MM/DD,HH:MM:SS.xxx, 00:00,RMI AP,uid=user-name,,
[VM], Migrate Volumes, , Normal end,
from=xxxx:xxxx:xxxx:xxxx:xxxx:xxxx:xxxx:xxxx,,Seq.=xxxxxxxxxx
+{SourceVolume, TargetVolume, OwnerID, Migration Type, Result}
=[{0x00:0x00:0x00,0x00:0x00:0x01,0x00,Nondisruptive Migration,
Normal end}, {0x00:0x00:0x02,0x00:0x00:0x03,0xFF,Normal,Error(xxxx-yyyyy)},
{0x00:0x00:0x04,0x00:0x00:0x05,0x00,Normal,Normal end},
{0x00:0x00:0x06,0x00:0x00:0x07,0xFF,Nondisruptive Migration,
Error(xxxx-yyyyy)}],Num. of VOLs=4
```
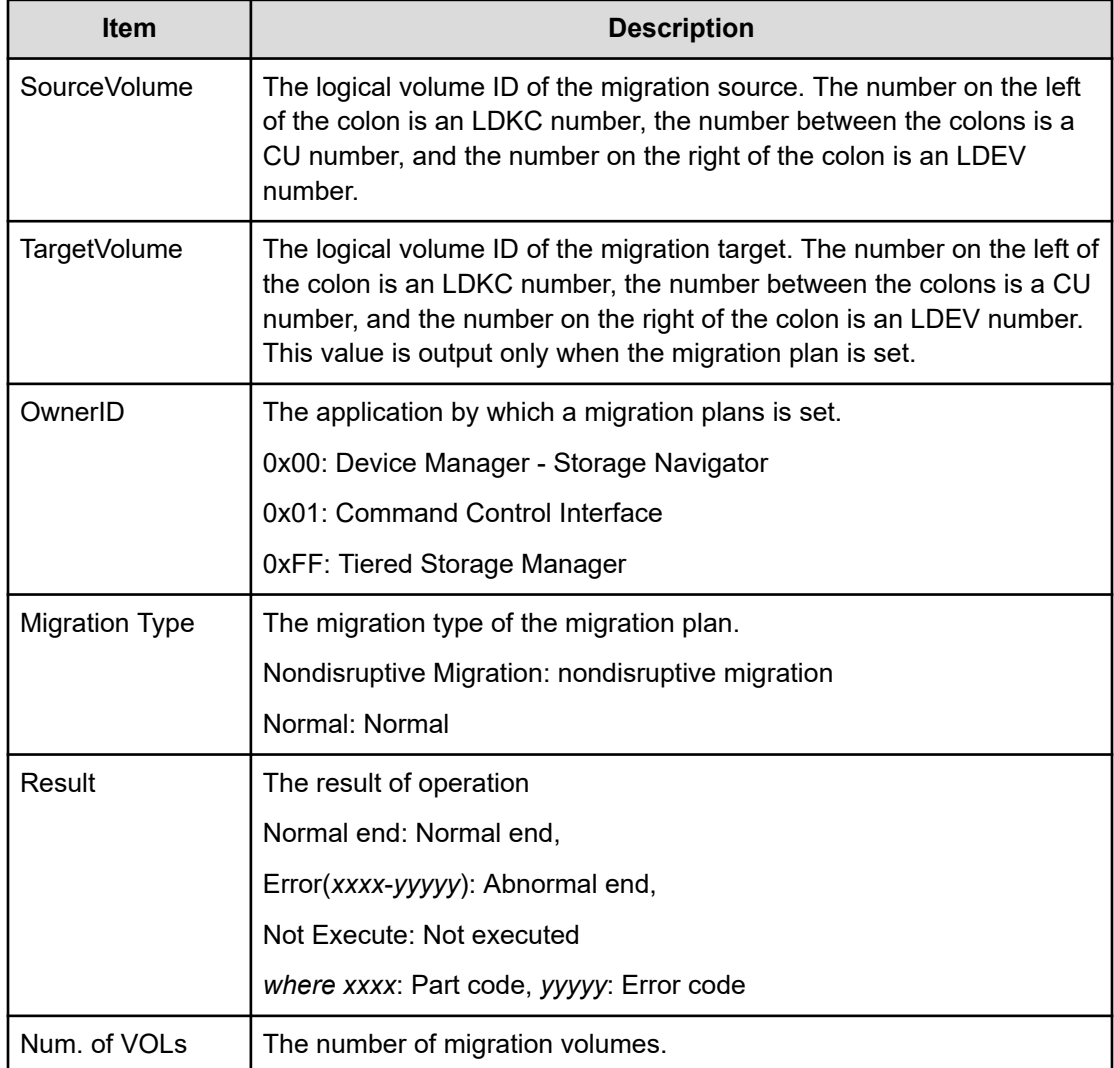

# **Virtual Partition Manager Descriptions**

# **[VPM] Edit CLPR**

#### **Example**

```
09xx,YYYY/MM/DD,HH:MM:SS.xxx, 00:00,RMI AP,uid=user-name,,
[VPM], Edit CLPR, , Normal end,
{\tt from=xxxxx:xxxx:xxxx:xxxx:xxxx:xxxx:xxxx:xxxx,y, ,Seq.=xxxxxxxxxxx}+CLPR=0:CLPR0,Total Cache Size=15360
++PG=[1-1,1-2,1-3,1-4],Num. of PGs=4
+Num. of CLPRs=1
```
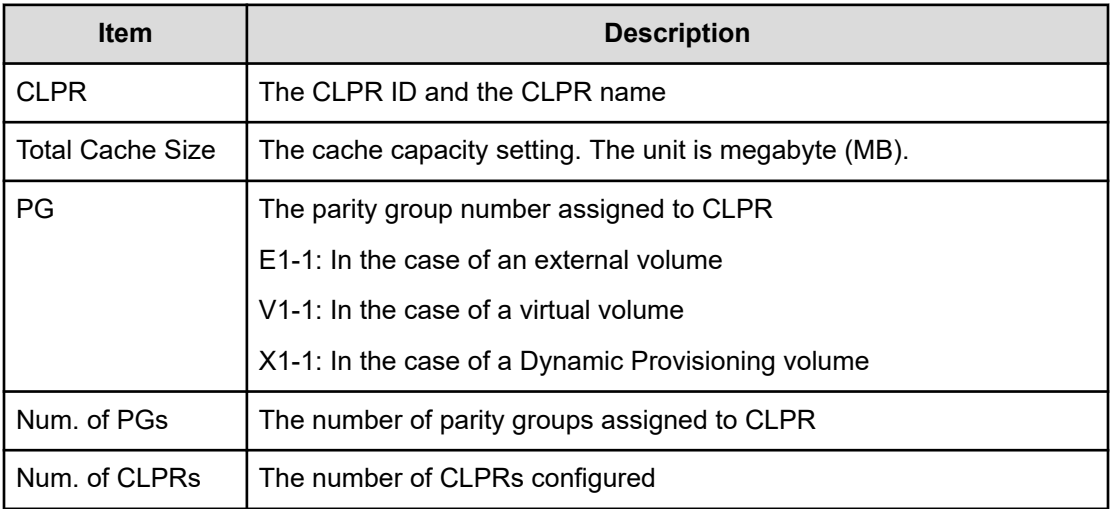

# **Volume Shredder Descriptions**

# **[VS] Abort Shredding**

#### **Example**

```
09xx,YYYY/MM/DD,HH:MM:SS.xxx, 00:00,RMI AP,uid=user-name,Task Name,
[VS], Abort Shredding, , Normal end,
from=xxxx:xxxx:xxxx:xxxx:xxxx:xxxx:xxxx:xxxx,,Seq.=xxxxxxxxxx +OwnerID=0
```
#### **Detailed Information**

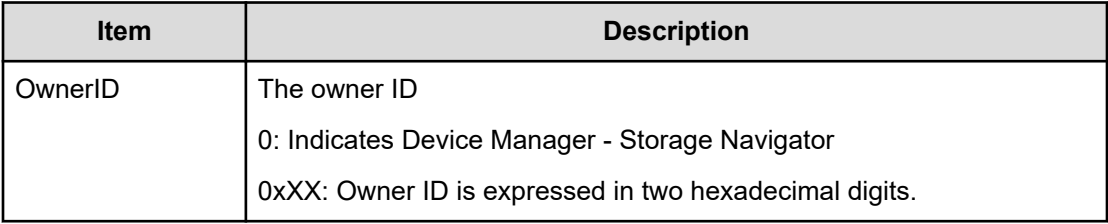

# **[VS] End Shredding**

#### **Example**

```
09xx,YYYY/MM/DD,HH:MM:SS.xxx, 00:00,SVP,<system>,,
[VS], End Shredding,,Normal end,,Seq.=xxxxxxxxxx
+{Times,Result} =[{1,Normal},{2,Normal},{3,Normal}],Num. of Data=3
```
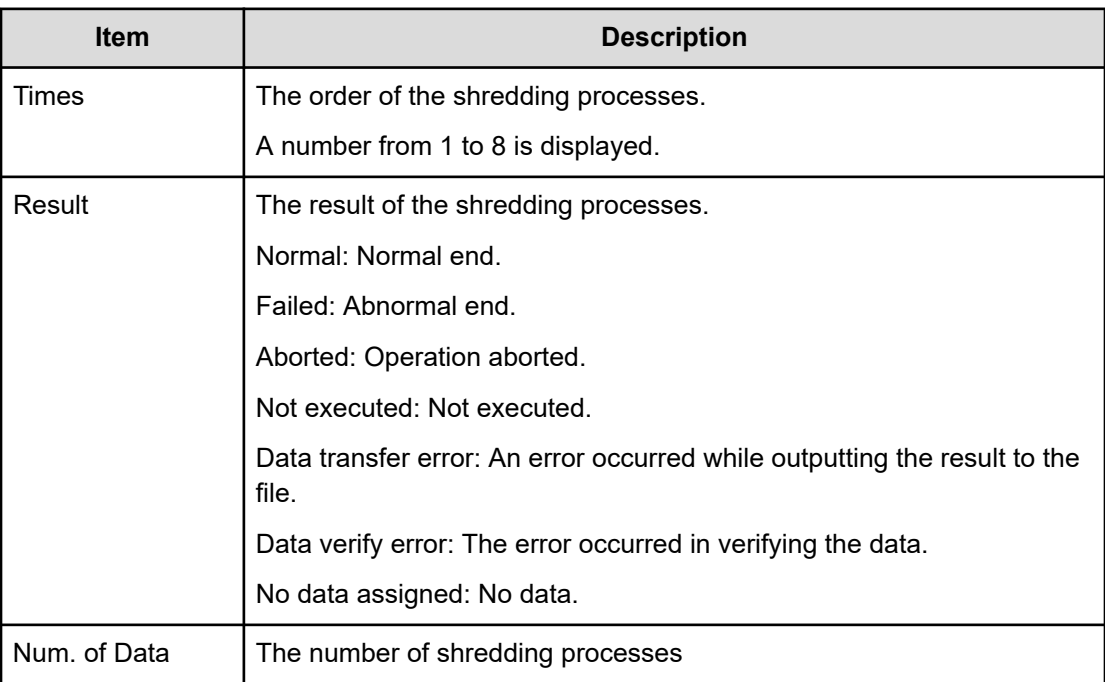

### **[VS] Shred LDEVs**

This logged information indicates that the Shredding operation was only requested but not completed.

#### **Example**

```
09xx,YYYY/MM/DD,HH:MM:SS.xxx, 00:00,RMI AP,uid=user-name,Task Name,
[VS], Shred LDEVs,, Normal end,
from=xxxx:xxxx:xxxx:xxxx:xxxx:xxxx:xxxx:xxxx,,Seq.=xxxxxxxxxx +OwnerID=0 +{Data,
Output File} =[{0xffff,Disable},{Random,Disable},{0x00,Enable}], Num. of Data=3
+Output LDEV=[0x00:0x00:0x00,0x00:0x00:0x01,0x00:0x00:0x02], Num. of LDEVs=3 +Shred
LDEV=[0x00:0x00:0x00,0x00:0x00:0x01,0x00:0x00:0x02], Num. of LDEVs=3
```
#### **Detailed Information**

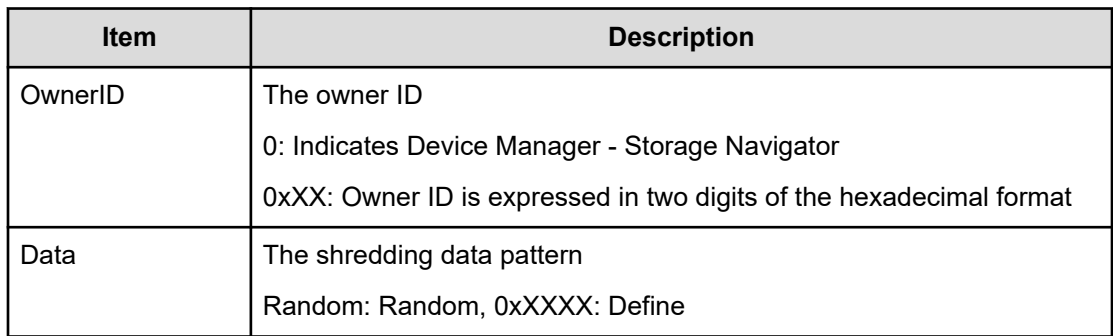

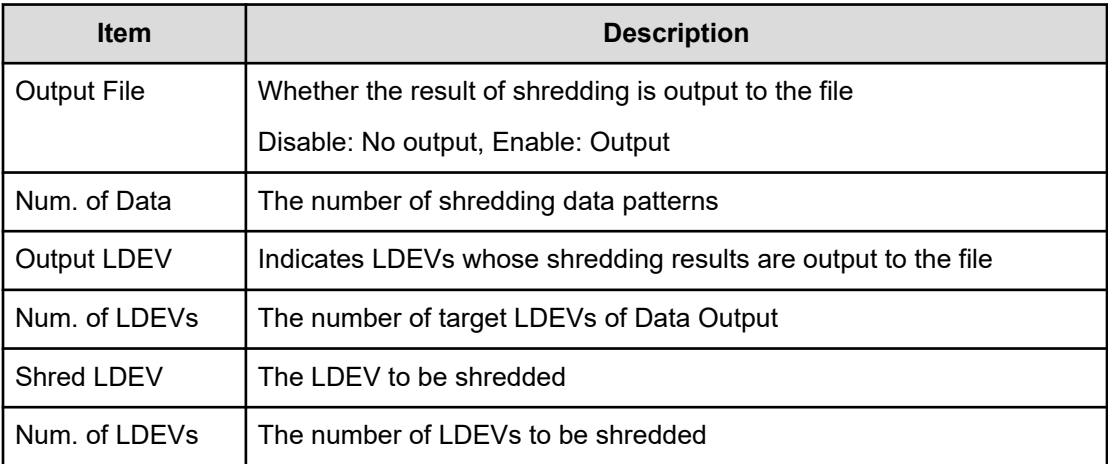

# **Compatible XRC Descriptions**

# **[XRC] Set XRC Option**

#### **Example**

```
09xx,YYYY/MM/DD,HH:MM:SS.xxx, 00:00,RMI AP,uid=user-name,,
[XRC],Set XRC Option,,Normal end,
{\tt from=xxxxx:xxxx:xxxxx:xxxx:xxxx:xxxx:xxxx:xxxx, \textit{Seq}.=xxxxxxxxxxx+{CLPR,LV2 THD(%),Block Option,Donot Block,LV1 Sleep,
Sleep Time(ms),LV1 SIM,LV2 Suspend}
=[{00,50,Cache,Disable,Disable,100,Disable,Disable},
-{1,70, Cache, Enable, Disable, 10, Disable, Disable},
-{2,60,Cache,Disable,Disable, 10,Enable ,Enable }],
Num. of CLPRs=32
```
#### **Detailed Information**

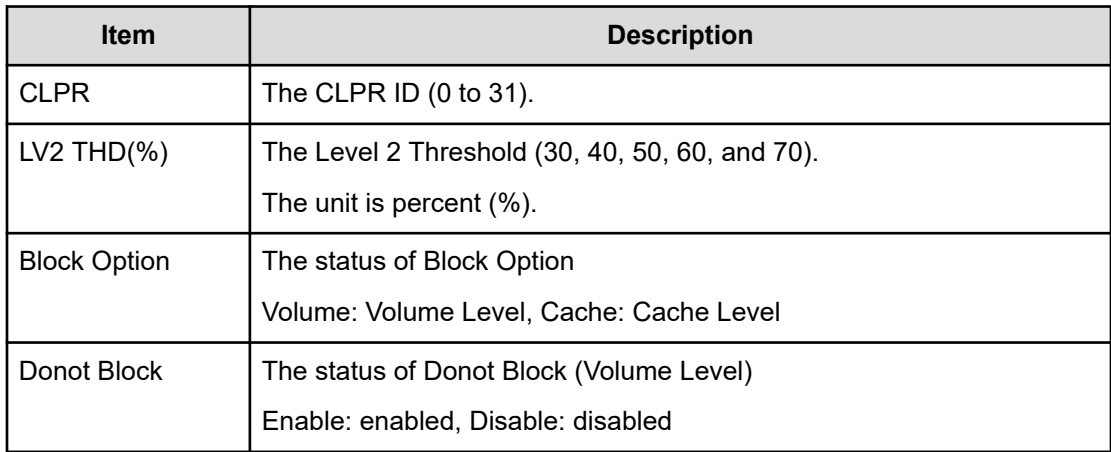

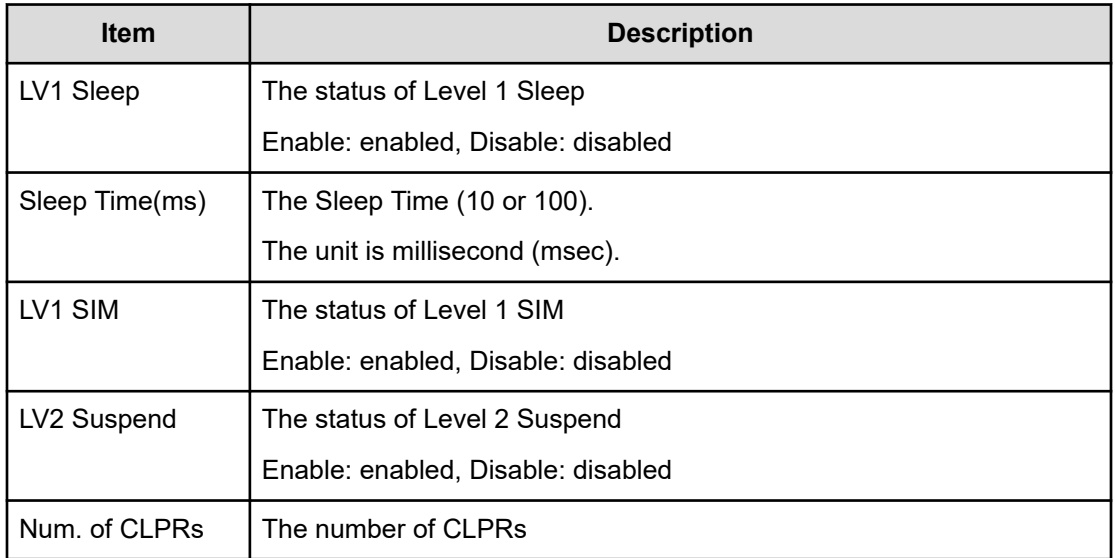

# **Chapter 5: Audit log examples of encryption key operations**

This topic provides examples and descriptions of the audit logs produced by data encryption operations.

The descriptions are listed alphabetically by function name and operation name. For detailed information on the version numbers in log output examples, see the table for format changes for each version number in [Log output formats for different versions](#page-34-0) (on page 35).

# **ENC Descriptions**

### **[ENC] Add keys to DKC**

#### **Example**

```
09xx,YYYY/MM/DD,HH:MM:SS.xxx, 00:00,RMI AP,uid=user-name,
Task Name, [ENC], Add keys to DKC, Normal end,
from=xxxx:xxxx:xxxx:xxxx:xxxx:xxxx:xxxx:xxxx,,Seq.=xxxxxxxxxx +{Num. of
Keys } = [1]
```
#### **Detailed Information**

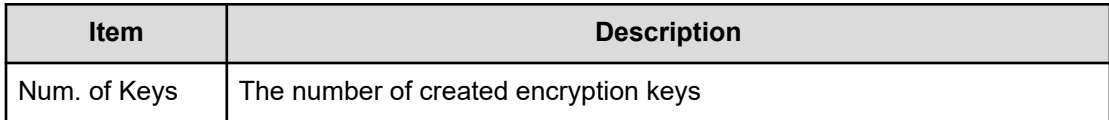

### **[ENC] Backup Keys**

This logged information is output when back up information of encryption keys is created in the storage system in order to externally back up. It does not necessarily mean that the back up information is backed up normally on the file or the key management server even if Normal End is displayed.

#### **Example**

```
09xx,YYYY/MM/DD,HH:MM:SS.xxx, 00:00,RMI AP,uid=user-name,
Task Name, [ENC], Backup Keys, Normal end,
from=xxxx:xxxx:xxxx:xxxx:xxxx:xxxx:xxxx:xxxx,,Seq.=xxxxxxxxxx
```
### **[ENC] Backup Keys to File**

This logged information is output when encryption key information created in the storage system is written to the file. It does not necessarily mean that the encryption key information is backed up on the file normally even if Normal End is displayed.

#### **Example**

```
09xx,YYYY/MM/DD,HH:MM:SS.xxx, 00:00,RMI AP,uid=user-name,
Task Name, [ENC], Backup Keys to File, Normal end,
from=xxxx:xxxx:xxxx:xxxx:xxxx:xxxx:xxxx:xxxx,,Seq.=xxxxxxxxxx
```
### **[ENC] Backup Keys to Serv**

This logged information is output when encryption key information created in the storage system is backed up on the key management server. Even if Normal End is displayed, it merely means that the key management server received the request for backup and does not necessarily means that the encryption key information is backed up normally.

#### **Example**

```
09xx,YYYY/MM/DD,HH:MM:SS.xxx, 00:00,RMI AP,uid=user-name, 
Task Name, [ENC], Backup Keys to Serv, Normal end,
from=xxxx:xxxx:xxxx:xxxx:xxxx:xxxx:xxxx:xxxx,,Seq.=xxxxxxxxxx +{UUID,Backup
Date, Description, Result, Server Repry}
=[{3E2332580B110E052D13C378866427A218EF1609881BC058FCBCF79FCD 7727C7,2013/07/06
09:20:37,BACK0706,Normal end,-}], Num. of Keys=1
```
#### **Detailed Information**

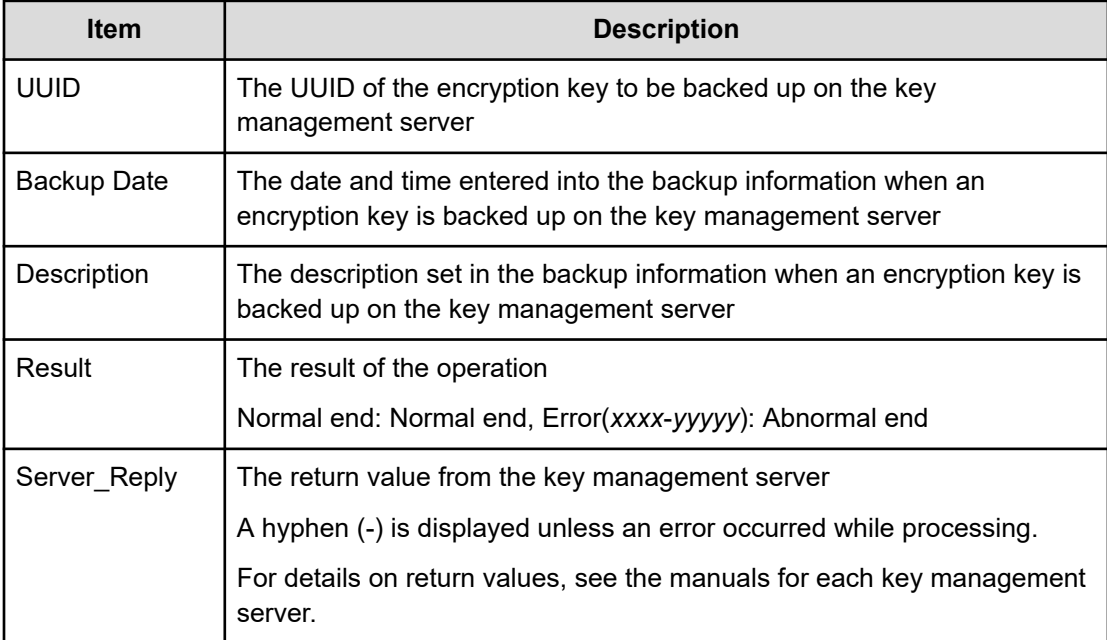

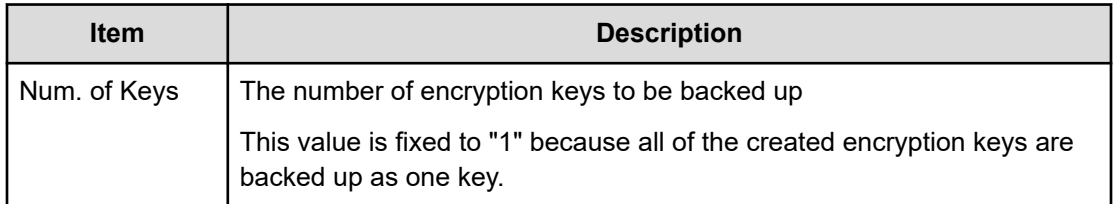

# **[ENC] Backup Keys to Serv(Auto)**

This logged information is output when encryption key information created in the storage system is automatically backed up on the key management server. Even if Normal End is displayed, it merely means that the key management server received the request for backup and does not necessarily means that the encryption key information is backed up normally.

#### **Example**

```
09xx,YYYY/MM/DD,HH:MM:SS.xxx, 00:00,RMI AP,uid=user-name,Task Name,
[ENC], Backup Keys to Serv(Auto),,Normal end,
from=xxxx:xxxx:xxxx:xxxx:xxxx:xxxx:xxxx:xxxx,,Seq.=xxxxxxxxxx
+{UUID, Backup Date, Description, Result, Server Reply}=
[{3E2332580B110E052D13C378866427A218EF1609881BC058FCBCF79FCD7727C7,
2013/07/06 09:20:37,BACK0706,Normal end,-}],Num. of Keys=1
```
#### **Detailed Information**

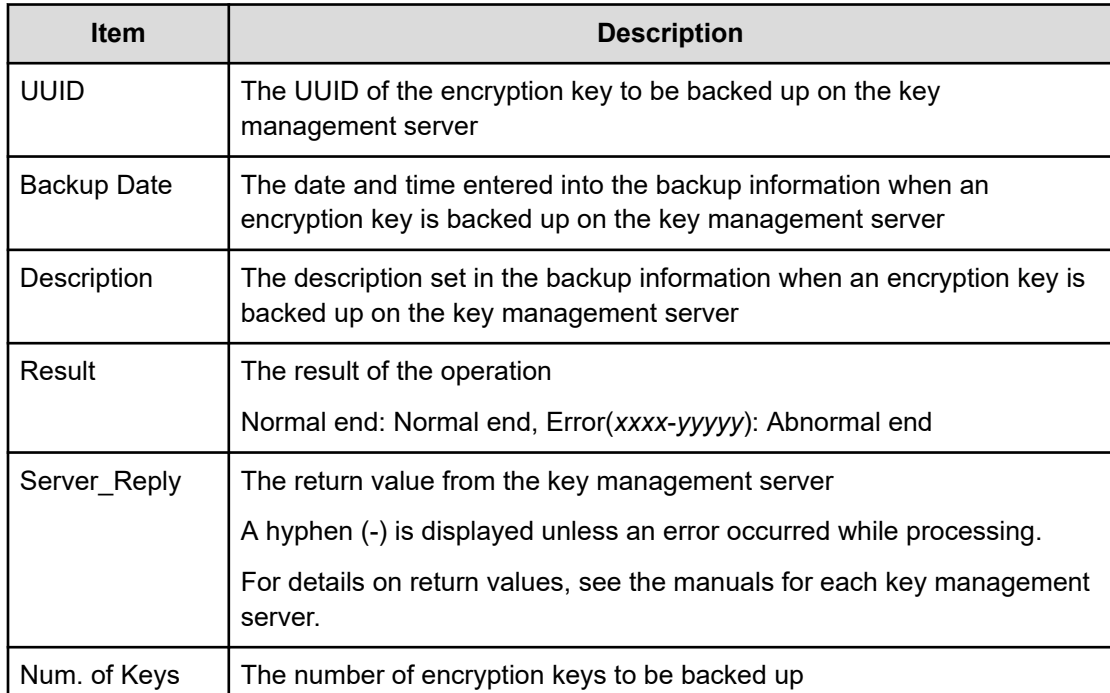

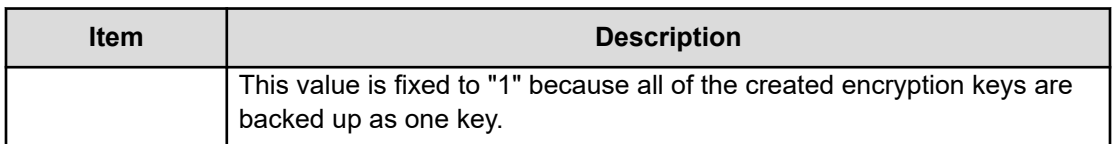

### **[ENC] Change CEK Status**

This information is output to the audit log information file 2, and it is asynchronous with the Device Manager - Storage Navigator operations.

#### **Example**

```
09xx,YYYY/MM/DD,HH:MM:SS.xxx, 00:00,,<system>,,
[ENC], ChangeCEK Status, , Normal end, , , Seq. = xxxxxxxxxx + CEK
Status=Unassigned
```
#### **Detailed Information**

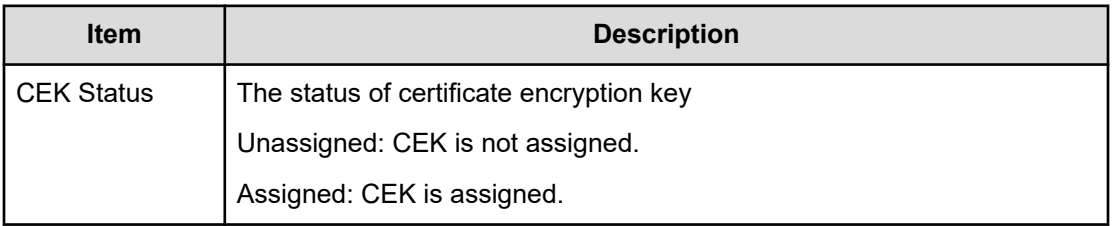

### **[ENC] Change DEK Status**

This information is output to the audit log information file 2, and it is asynchronous with the Device Manager - Storage Navigator operations.

#### **Example**

```
09xx,YYYY/MM/DD,HH:MM:SS.xxx, 00:00,,<system>,,
[ENC], ChangeDEK Status, , Normal end, , , Seq. = xxxxxxxxxx
+{Device,DEK Status,DEK}=[{HDD000-01,NotCreated,0x0000000C}, {HDD001-01,Free,
0x0000000E}],Num. of
DEKs=2
```
#### **Detailed Information**

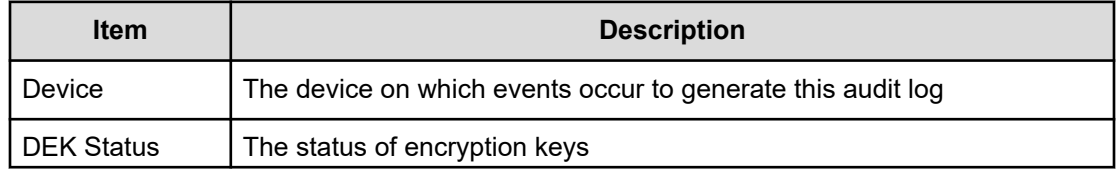

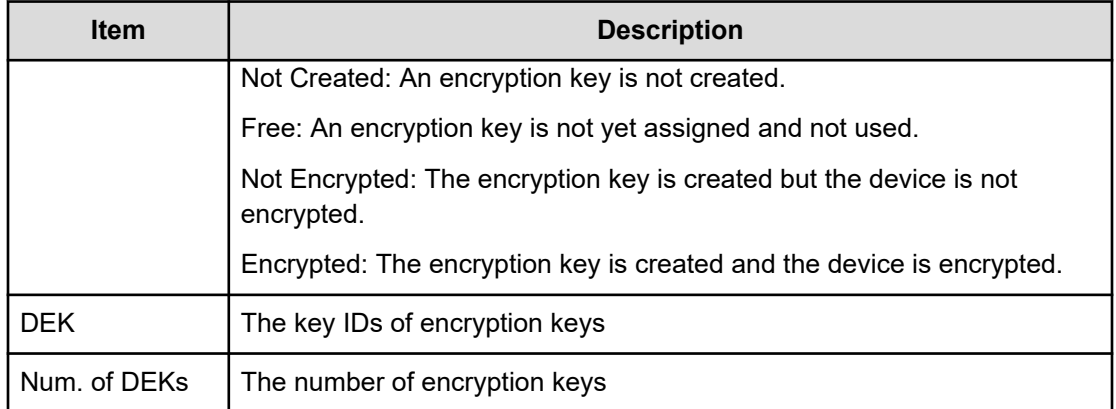

### **[ENC] Clear Keys**

This information is output to the audit log information file 2, and it is asynchronous with the Device Manager - Storage Navigator operations.

#### **Example**

```
09xx,YYYY/MM/DD,HH:MM:SS.xxx, 00:00,,<system>,,
[ENC], ClearKeys,, Normal end,,, Seq.=xxxxxxxxxx +DEK={0x0000000,0x00000002,0x00000003},
Num. of
DEKs=3
```
#### **Detailed Information**

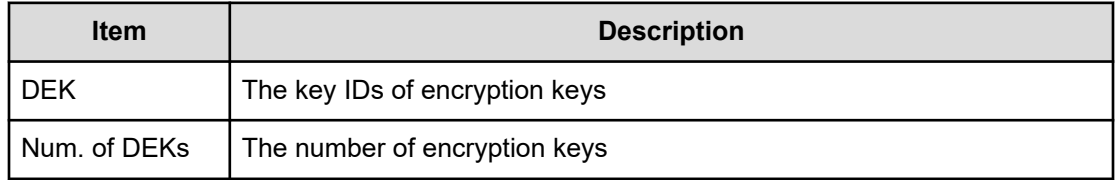

### **[ENC] Create KEK Dynamic**

#### **Example 1: Editing the encryption environment settings**

```
09xx,YYYY/MM/DD,HH:MM:SS.xxx, 00:00,RMI AP,uid=user-name,Task Name,
[ENC], Create KEK Dynamic, Normal end,
from=xxxx:xxxx:xxxx:xxxx:xxxx:xxxx:xxxx:xxxx,,Seq.=xxxxxxxxxx
+{UUID, Result, Server Reply}=
[{C53F242C7DCC27CC9698A72413C1C4DC280A757FDF93CED8AEBDF8807A79A06D,
Normal end,-}],Num. of Keys=1
```
#### **Detailed Information for Example 1**

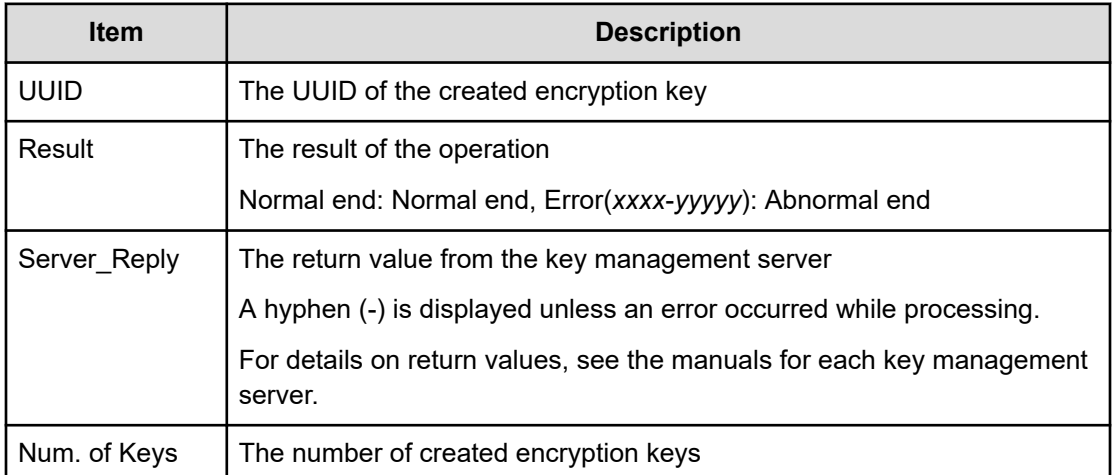

#### **Example 2: Creating or rekeying a key encryption key**

```
09xx,YYYY/MM/DD,HH:MM:SS.xxx, 00:00,RMI AP,uid=user-name,Task Name,
[ENC], Create KEK Dynamic, Normal end,
from=xxxx:xxxx:xxxx:xxxx:xxxx:xxxx:xxxx:xxxx,,Seq.=xxxxxxxxxx
+{UUID,Result,Server_Reply,KMS migration}=
[{C53F242C7DCC27CC9698A72413C1C4DC280A757FDF93CED8AEBDF8807A79A06D,
Normal end,-,true}],Num. of Keys=1
```
#### **Detailed Information for Example 2**

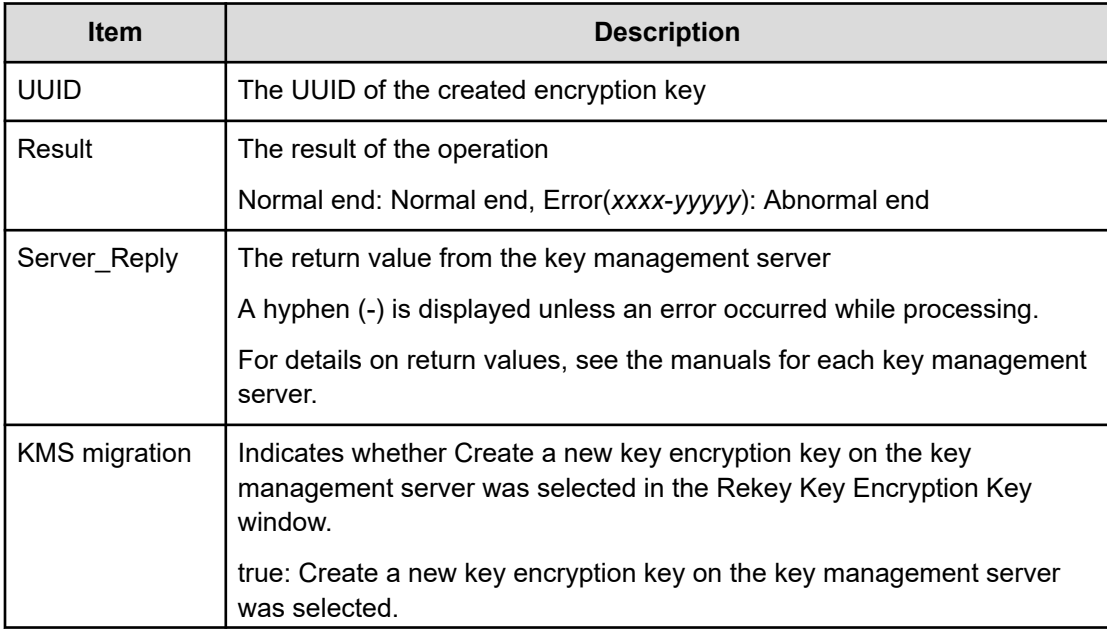

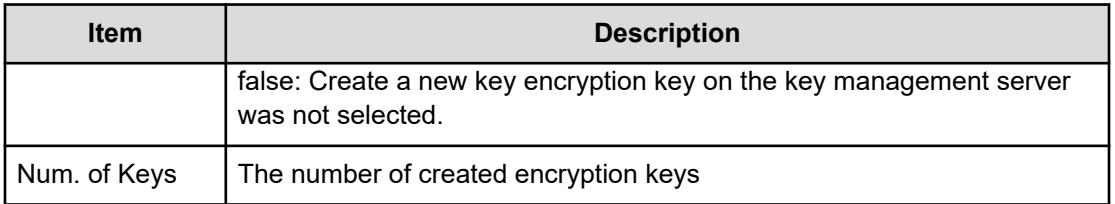

# **[ENC] Create Keys**

#### **Example**

```
09xx,YYYY/MM/DD,HH:MM:SS.xxx, 00:00,RMI AP,uid=user-name, Task Name,
[ENC],Create Keys,,Normal end,
from=xxxx:xxxx:xxxx:xxxx:xxxx:xxxx:xxxx:xxxx,,Seq.=xxxxxxxxxx 
+{Num. of Keys}=[1]
```
#### **Detailed Information**

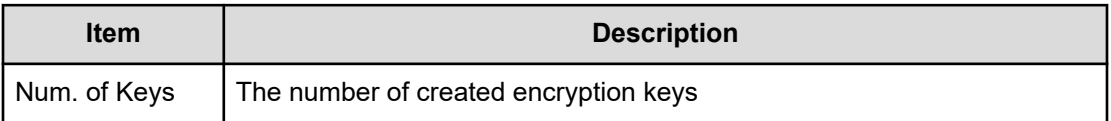

### **[ENC] Create Keys**

This information is output to the audit log information file 2, and it is asynchronous with the Device Manager - Storage Navigator operations.

#### **Example**

```
09xx,YYYY/MM/DD,HH:MM:SS.xxx, 00:00,,<system>,,
[ENC], Create Keys,, Normal end, , , Seq. = xxxxxxxxxx
+DEK={0x00000000,0x00000002,0x00000003},Num. of DEKs=3
```
#### **Detailed Information**

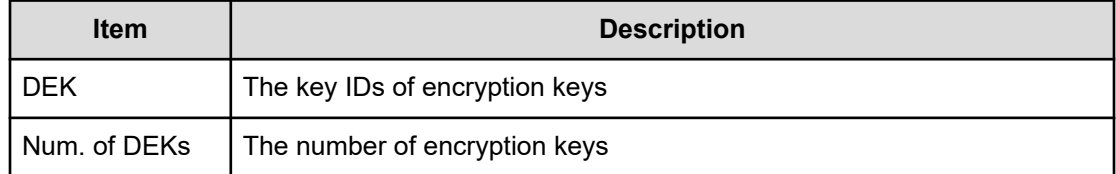

# **[ENC] Create Keys On Serv**

#### **Example 1: Creating encryption keys**

```
09xx,YYYY/MM/DD,HH:MM:SS.xxx, 00:00,RMI AP,uid=user-name,Task Name,
[ENC], Create Keys On Serv,, Normal end,
from=xxxx:xxxx:xxxx:xxxx:xxxx:xxxx:xxxx:xxxx,,Seq.=xxxxxxxxxx
+{UUID,Tweak_UUID,Result,Server_Reply}
=[{30708B5A94F5BE54DA84E0CB55BD2CFE5ABEBECBD8309B02EB1B71F17F805617,
94DA26FE13EF6196EF15A3CCCD333CD63D6867E57CF5BD5EB3CB9DF2CDE7CE1A, Normal
end,-}],Num. of Keys=1
```
#### **Detailed Information for Example 1**

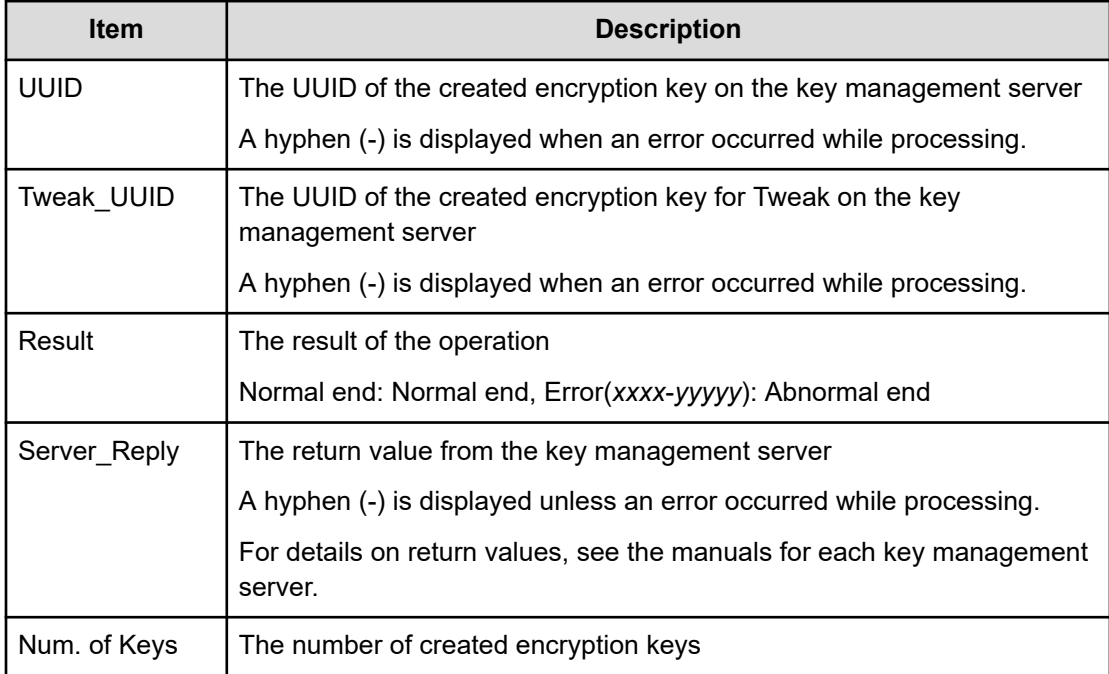

#### **Example 2: Creating key encryption keys**

```
09xx,YYYY/MM/DD,HH:MM:SS.xxx, 00:00,RMI AP,uid=user-name,Task
                Name, [ENC], Create Keys On Serv, Normal end,
                 from=xxxx:xxxx:xxxx:xxxx:xxxx:xxxx:xxxx:xxxx,,Seq.=xxxxxxxxxx +{Key
                Type, UUID, Result, Server_Reply}
                 =[{KEK,4365A0465C69FA96DF64C9BBB77122E9AB65D4D6A2E9BBDE5987EAB 
86A0FE94E,Normal
                 end,-}],Num. of Keys=1
```
#### **Detailed Information for Example 2**

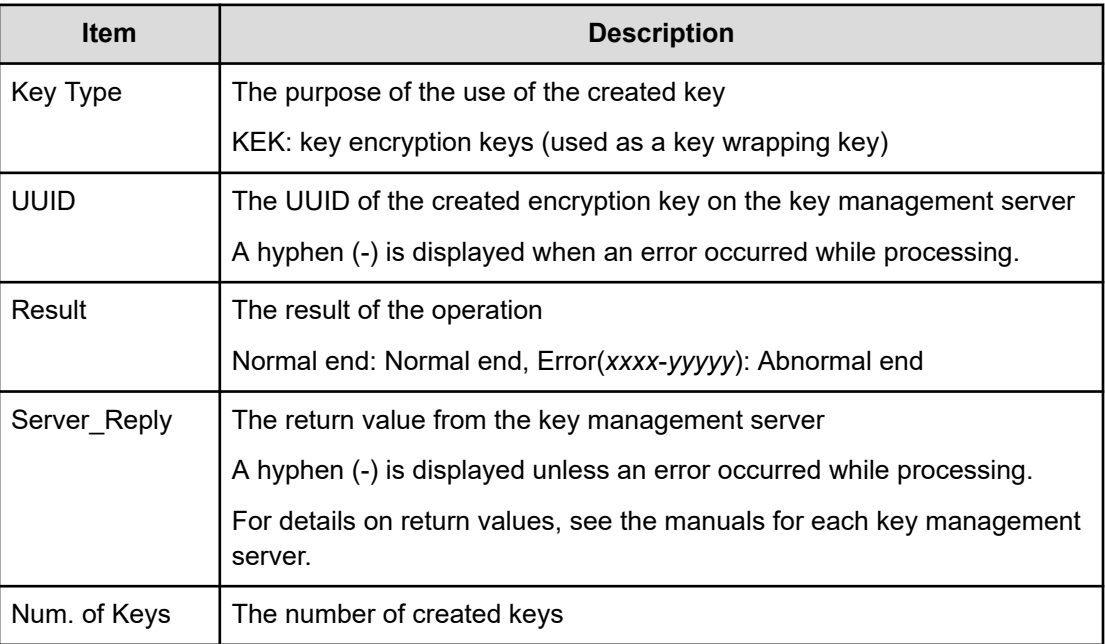

### **[ENC] DEK assign SpareDisk**

#### **Example**

```
09xx,YYYY/MM/DD,HH:MM:SS.xxx, 00:00,RMI AP,uid=user-name, Task Name,
[ENC], DEK assign SpareDisk,, Normal end,
from=xxxx:xxxx:xxxx:xxxx:xxxx:xxxx:xxxx:xxxx,,Seq.=xxxxxxxxxx
```
# **[ENC] DEK delete**

#### **Example**

```
09xx,YYYY/MM/DD,HH:MM:SS.xxx, 00:00,RMI AP,uid=user-name, Task Name,
[ENC],DEK delete,,Normal end,
from=xxxx:xxxx:xxxx:xxxx:xxxx:xxxx:xxxx:xxxx,,Seq.=xxxxxxxxxx
```
# **[ENC] Delete KEK Dynamic**

#### **Example**

```
09xx,YYYY/MM/DD,HH:MM:SS.xxx, 00:00,RMI AP,uid=user-name, Task Name,
[ENC], Delete KEK Dynamic,,Normal end,
from=xxxx:xxxx:xxxx:xxxx:xxxx:xxxx:xxxx:xxxx,,Seq.=xxxxxxxxxx
+{UUID,Result,Server_Reply}=
```

```
[{C53F242C7DCC27CC9698A72413C1C4DC280A757FDF93CED8AEBDF8807A79A06D ,Normal
end,-}],Num. of Keys=1
```
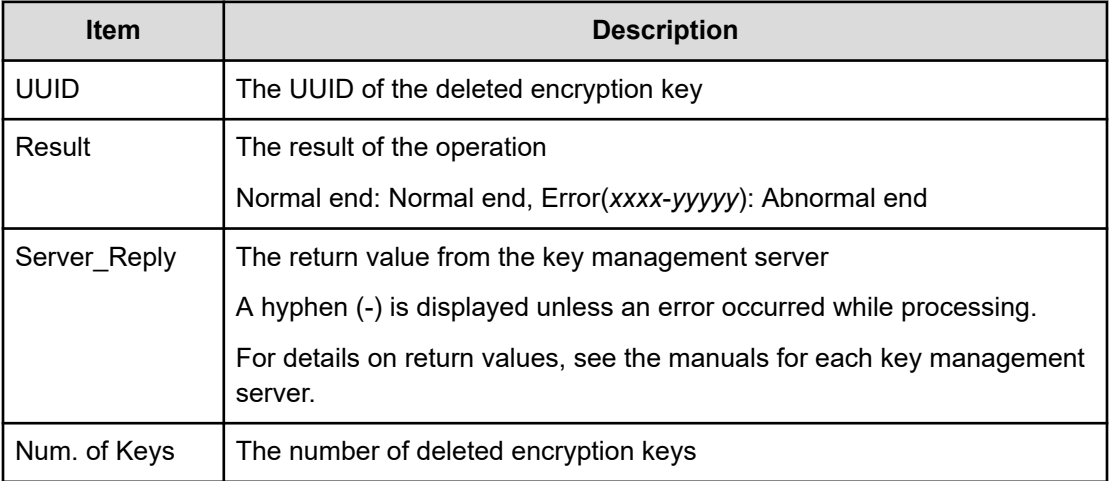

# **[ENC] Delete Keys**

#### **Example**

```
09xx,YYYY/MM/DD,HH:MM:SS.xxx, 00:00,RMI AP,uid=user-name,Task Name,
[ENC], Delete Keys, , Normal end,
from=xxxx:xxxx:xxxx:xxxx:xxxx:xxxx:xxxx:xxxx,,Seq.=xxxxxxxxxx 
+{Key ID}=[1,2],Num. of Keys=2
```
#### **Detailed Information**

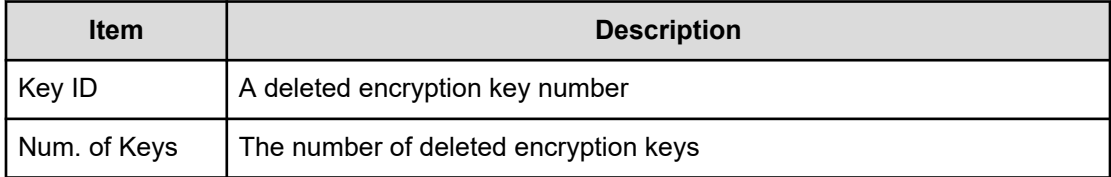

### **[ENC] Delete Keys**

This information is output to the audit log information file 2, and it is asynchronous with the Device Manager - Storage Navigator operations.

#### **Example**

```
09xx,YYYY/MM/DD,HH:MM:SS.xxx, 00:00,,<system>,,
[ENC], Delete Keys,, Normal end, , , Seq. = xxxxxxxxxx
+DEK={0x00000000,0x00000002,0x00000003},Num. of DEKs=3
```
#### **Detailed Information**

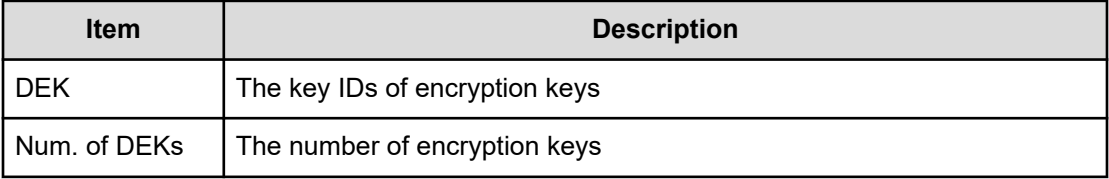

### **[ENC] Delete Keys on Serv**

Even if Normal End is displayed, it merely means that the key management server received the request for deletion and does not necessarily means that encryption keys are deleted normally.

#### **Example**

```
09xx,YYYY/MM/DD,HH:MM:SS.xxx, 00:00,RMI AP,uid=user-name,Task Name,
[ENC], Delete Keys on Serv,,Normal end,
from=xxxx:xxxx:xxxx:xxxx:xxxx:xxxx:xxxx:xxxx,,Seq.=xxxxxxxxxx 
+{UUID, Backup Date, Description, Result, Server_Reply}=
[{FBC095D54493A45CAC4BE80EECD1BE51D7E0D4023D377D37B0BFDE72B887CED9 ,2013/07/06
09:13:18,BACK0706,Normal end,-}],Num. of Keys=1
```
#### **Detailed Information**

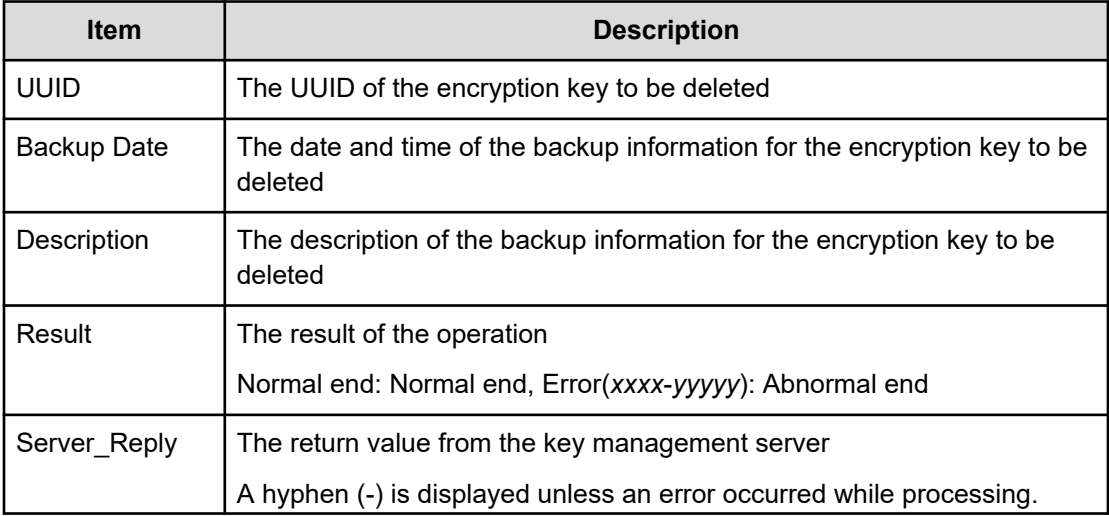

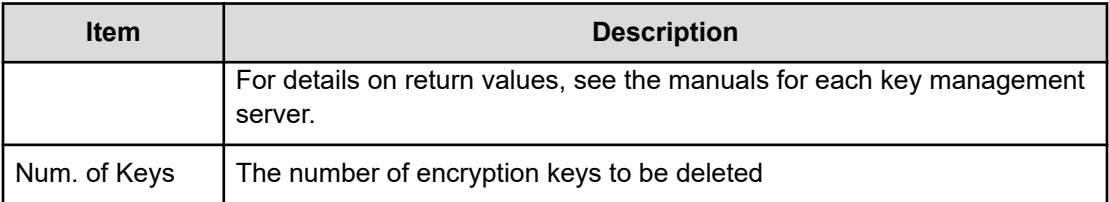

# **[ENC] Delete Keys on Serv(Auto)**

Even if Normal End is displayed, it merely means that the key management server received the request for deletion and does not necessarily means that encryption keys are deleted normally.

#### **Example**

```
09xx, YYYY/MM/DD, HH:MM:SS.xxx, 00:00, RMI AP, uid=user-name, Task Name,
[ENC], Delete Keys on Serv(Auto), Normal end,
from=xxxx:xxxx:xxxx:xxxx:xxxx:xxxx:xxxx:xxxx,,Seq.=xxxxxxxxxx
+{UUID, Backup Date, Description, Result, Server Reply}=
[{FBC095D54493A45CAC4BE80EECD1BE51D7E0D4023D377D37B0BFDE72B887CED9,
2013/07/06 09:13:18,BACK0706,Normal end,-}],Num. of Keys=1
```
#### **Detailed Information**

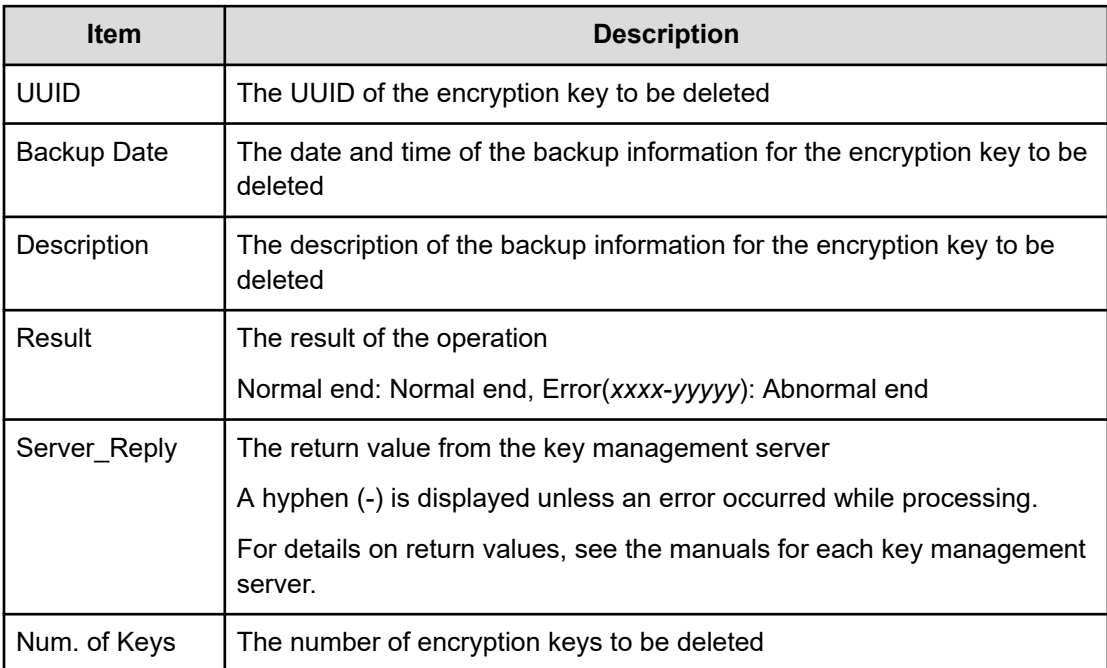

# **[ENC] Edit Encryption**

#### **Example**

```
09xx,YYYY/MM/DD,HH:MM:SS.xxx, 00:00,RMI AP,uid=user-name, Task Name,
[ENC], Edit Encryption, , Normal end,
from=xxxx:xxxx:xxxx:xxxx:xxxx:xxxx:xxxx:xxxx,,Seq.=xxxxxxxxxx
+{PG,Encryption}=[{XX-XX,Enable},{XX-XX,Disable}],Num. of PGs=2
```
#### **Detailed Information**

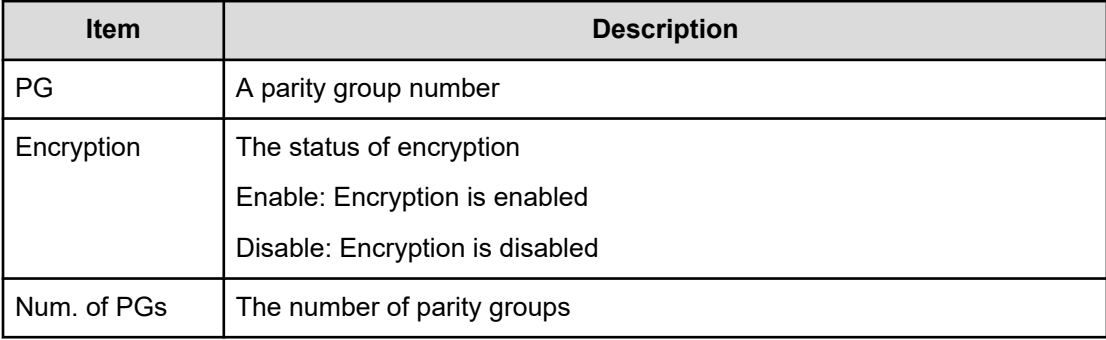

### **[ENC] Edit ENC Settings**

#### **Example 1: Setting the environment of managing encryption key**

```
09xx,YYYY/MM/DD,HH:MM:SS.xxx, 00:00,RMI AP,uid=user-name,Task Name,
[ENC],Edit ENC Settings,,Normal end,
from=xxxx:xxxx:xxxx:xxxx:xxxx:xxxx:xxxx:xxxx,,Seq.=xxxxxxxxxx
+{KMS, Generate ENC Keys on KMS, Protect the KEK at the KMS}
=[No Set, No, No],Num. of Settings=1
```
#### **Detailed Information 1**

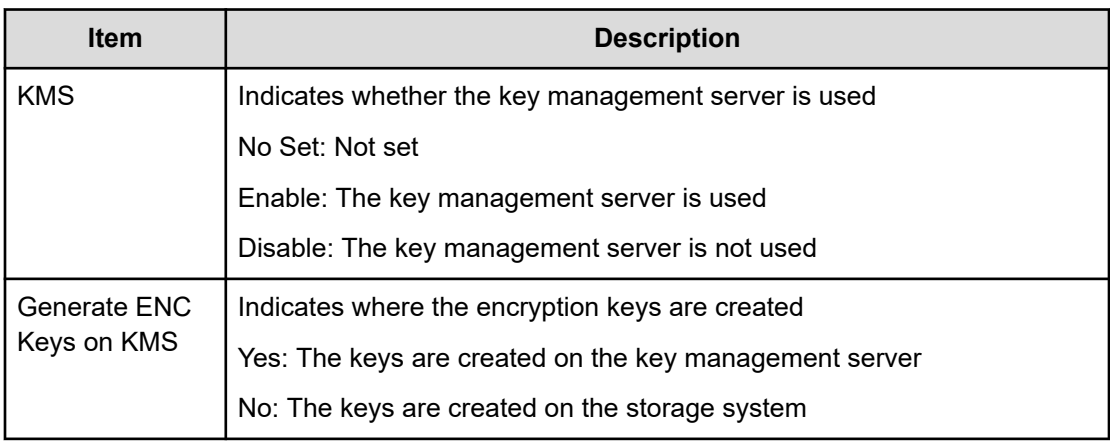

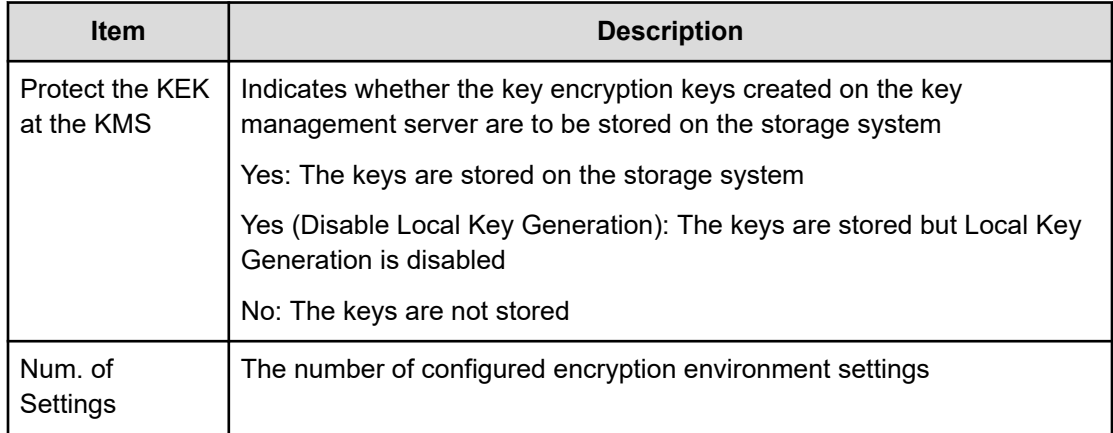

#### **Example 2: Setting the encryption key option**

```
09xx,YYYY/MM/DD,HH:MM:SS.xxx, 00:00,RMI AP,uid=user-name,Task Name,
[ENC], Edit ENC Settings,,Normal end,
from=xxxx:xxxx:xxxx:xxxx:xxxx:xxxx:xxxx:xxxx,,Seq.=xxxxxxxxxx
+{Delete Internal Encryption Keys at PS OFF=true}
```
#### **Detailed Information 2**

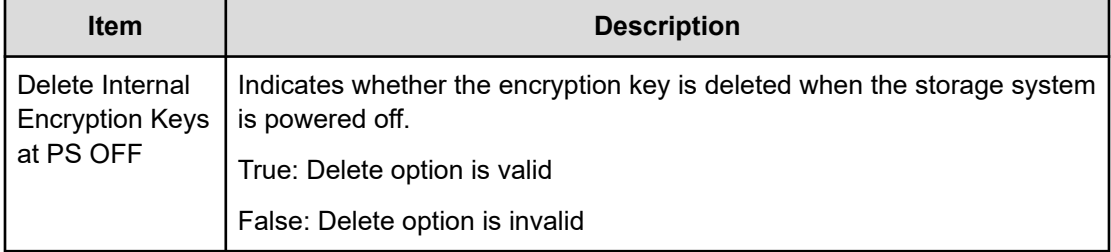

### **[ENC] Edit Password Policy**

#### **Example**

```
09xx,YYYY/MM/DD,HH:MM:SS.xxx, 00:00,RMI AP,uid=user-name,Task Name,
[ENC], Edit Password Policy,,Normal end,
from=xxxx:xxxx:xxxx:xxxx:xxxx:xxxx:xxxx:xxxx,,Seq.=xxxxxxxxxx 
+{Numeric Characters (0-9),Uppercase Characters (A-Z), Lowercase Characters
(a-z), Symbols, Total}={1,2,3,4,10}, Num. of Settings=1
```
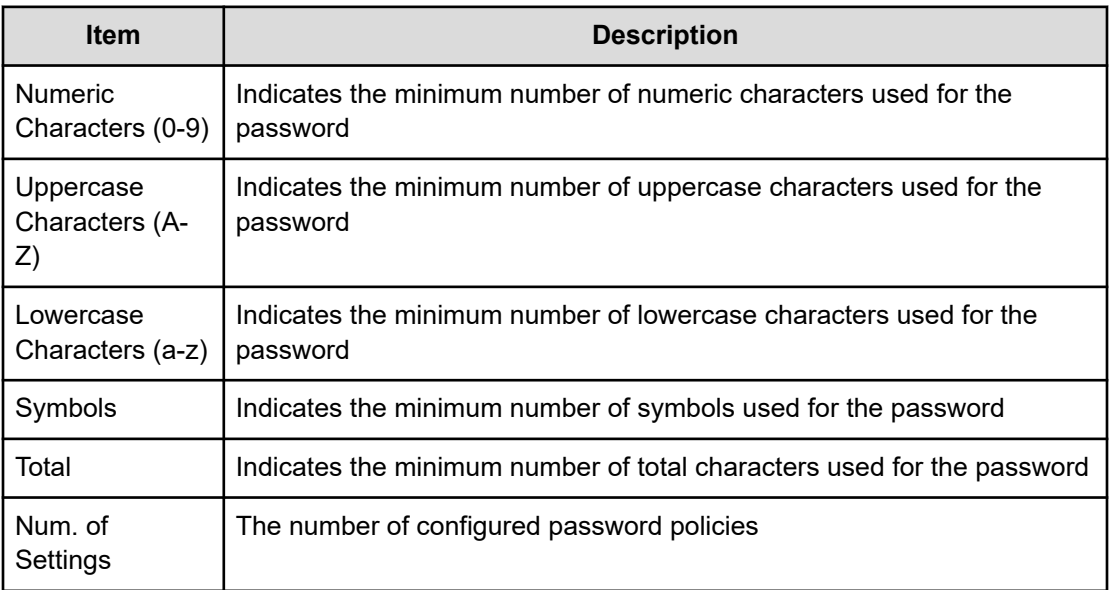

# **[ENC] Register KEK Dynamic**

#### **Example**

```
09xx,YYYY/MM/DD,HH:MM:SS.xxx, 00:00,RMI AP,uid=user-name,Task Name,
[ENC], Register KEK Dynamic, Normal end,
from=xxxx:xxxx:xxxx:xxxx:xxxx:xxxx:xxxx:xxxx,,Seq.=xxxxxxxxxx
+{UUID, Result, Server Reply}=
[{B75E9D1699659C10B088E027798ACB082F1375AF2FF613229F15E9FE70D1EC4D ,Normal
end,-}],Num. of Keys=1
```
#### **Detailed Information**

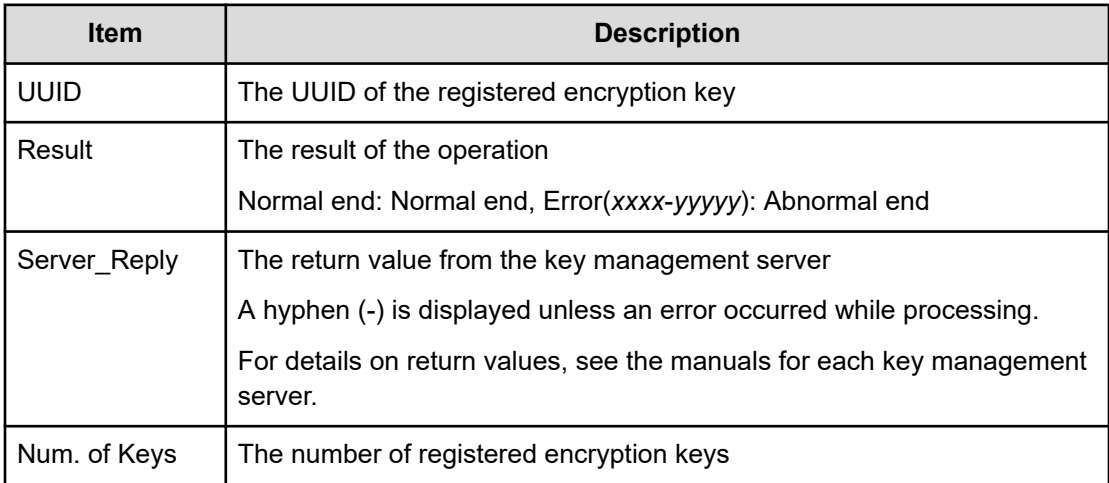

# **[ENC] Regular Backup Keys to Serv**

This logged information is output when encryption key information created in the storage system is backed up regularly on the key management server. Even if Normal End is displayed, it merely means that the key management server received the request for backup and does not necessarily means that the encryption key information is backed up normally.

#### **Example**

```
09xx,YYYY/MM/DD,HH:MM:SS.xxx, 00:00,RMI AP,uid=user-name,Task Name, 
[ENC], Regular Backup Keys to Serv, Normal end,
from=xxxx:xxxx:xxxx:xxxx:xxxx:xxxx:xxxx:xxxx,,Seq.=xxxxxxxxxx 
+{UUID, Backup Date, Description, Result, Server Reply}=
[{3E2332580B110E052D13C378866427A218EF1609881BC058FCBCF79FCD7727C7, 2013/07/06
09:20:37,BACK0706,Normal end,-}],Num. of Keys=1
```
#### **Detailed Information**

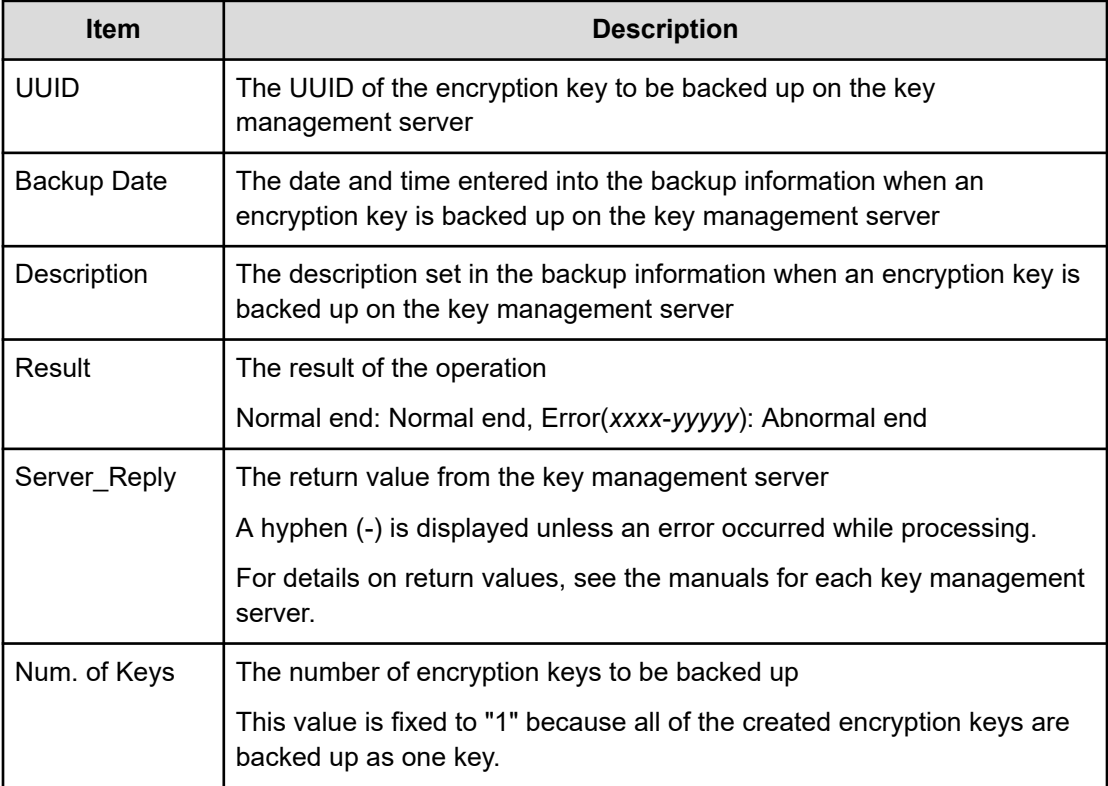

### **[ENC] Regular Delete Keys on Serv**

Even if Normal End is displayed, it merely means that the key management server received the request for deletion and does not necessarily means that encryption keys are deleted normally.

#### **Example**

09xx,YYYY/MM/DD,HH:MM:SS.xxx, 00:00,RMI AP,uid=user-name,Task Name, [ENC], Regular Delete Keys on Serv, Normal end, from=xxxx:xxxx:xxxx:xxxx:xxxx:xxxx:xxxx:xxxx,,Seq.=xxxxxxxxxx +{UUID, Backup Date, Description, Result, Server\_Reply}= [{FBC095D54493A45CAC4BE80EECD1BE51D7E0D4023D377D37B0BFDE72B887CED9, 2013/07/06 09:13:18,BACK0706,Normal end,-}],Num. of Keys=1

#### **Detailed Information**

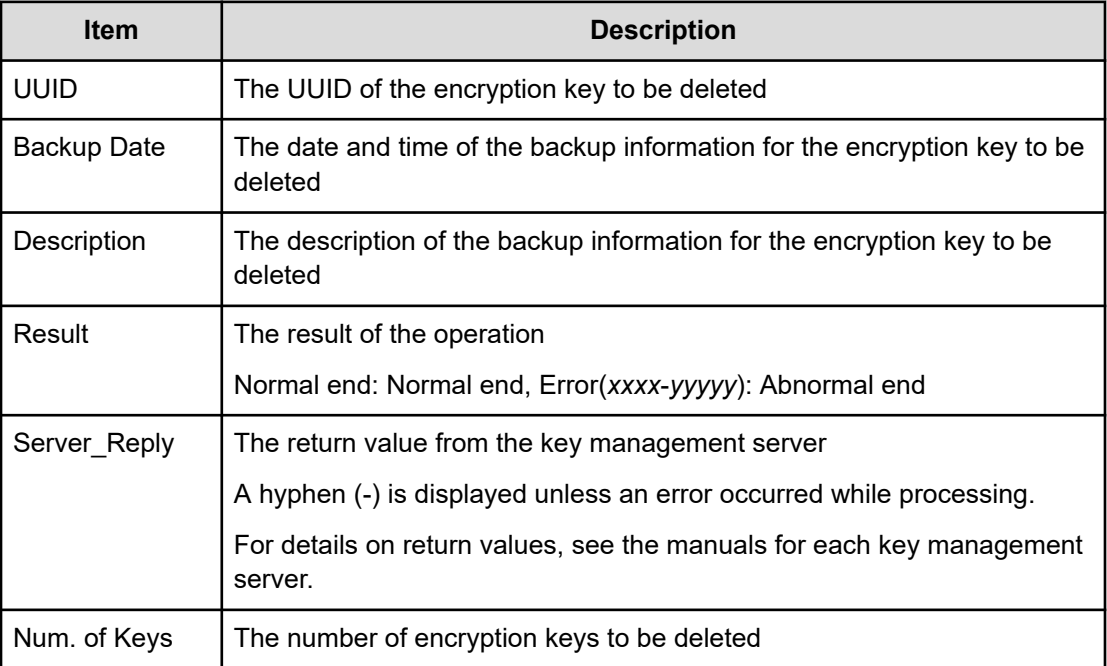

旨

**Note:** A question mark (?) is displayed if an error occured in deleting encryption key.

### **[ENC] Rekey CEK**

#### **Example**

```
09xx,YYYY/MM/DD,HH:MM:SS.xxx, 00:00,RMI AP,uid=user-name,Task Name,
[ENC], Rekey CEK, , Normal end,
from=xxxx:xxxx:xxxx:xxxx:xxxx:xxxx:xxxx:xxxx,,Seq.=xxxxxxxxxx
```
# **[ENC] Rekey KEK Dynamic**

#### **Example**

```
09xx,YYYY/MM/DD,HH:MM:SS.xxx, 00:00,RMI AP,uid=user-name,Task Name,
[ENC], Rekey KEK Dynamic, , Normal end,
from=xxxx:xxxx:xxxx:xxxx:xxxx:xxxx:xxxx:xxxx,,Seq.=xxxxxxxxxx
```
# **[ENC] Restore Keys**

This logged information is output when encryption key information in the storage system is restored with key information obtained externally.

#### **Example**

```
09xx,YYYY/MM/DD,HH:MM:SS.xxx, 00:00,RMI AP,uid=user-name,Task Name,
[ENC], Restore Keys, , Normal end,
from=xxxx:xxxx:xxxx:xxxx:xxxx:xxxx:xxxx:xxxx,,Seq.=xxxxxxxxxx
```
### **[ENC] Restore Keys fr File**

This logged information is output when encryption key information is obtained from the backup file.

#### **Example**

```
09xx,YYYY/MM/DD,HH:MM:SS.xxx, 00:00,RMI AP,uid=user-name, Task Name,
[ENC], Restore Keys fr File,, Normal end,
from=xxxx:xxxx:xxxx:xxxx:xxxx:xxxx:xxxx:xxxx,,Seq.=xxxxxxxxxx
```
### **[ENC] Restore Keys fr File(Forcibly)**

This logged information is output when encryption key information is obtained from the backup file.

#### **Example**

```
09xx,YYYY/MM/DD,HH:MM:SS.xxx, 00:00,RMI AP,uid=user-name,Task Name,
[ENC], Restore Keys fr File(Forcibly), Normal end,
from=xxxx:xxxx:xxxx:xxxx:xxxx:xxxx:xxxx:xxxx,,Seq.=xxxxxxxxxx
```
### **[ENC] Restore Keys fr Serv**

This logged information is output when the backup of encryption key information is obtained from the key management server.

#### **Example**

09xx,YYYY/MM/DD,HH:MM:SS.xxx, 00:00,RMI AP,uid=user-name,Task Name, [ENC], Restore Keys fr Serv, Normal end, from=xxxx:xxxx:xxxx:xxxx:xxxx:xxxx:xxxx:xxxx,,Seq.=xxxxxxxxxx +{UUID, Backup Date, Description, Result, Server\_Reply}= [{FBC095D54493A45CAC4BE80EECD1BE51D7E0D4023D377D37B0BFDE72B887CED9 ,2013/07/06 09:13:18,BACK0706,Normal end,-}],Num. of Keys=1

#### **Detailed Information**

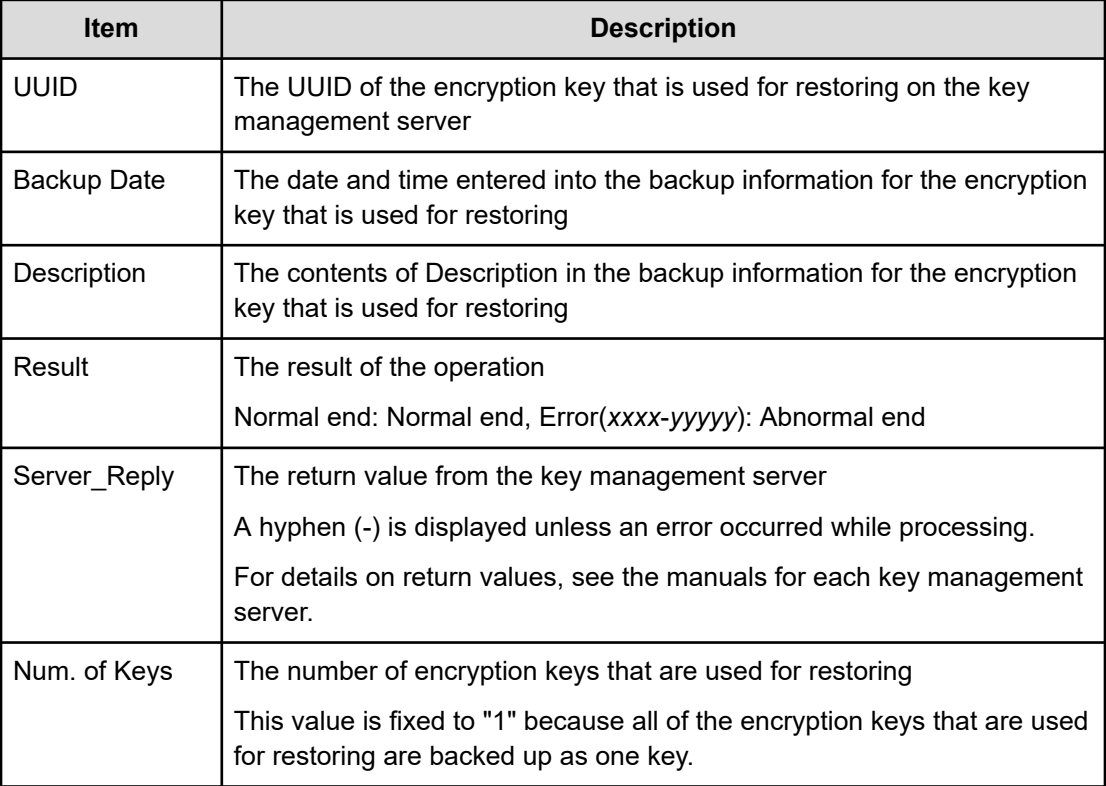

### **[ENC] Restore Keys fr Serv(Forcibly)**

This logged information is output when the backup of encryption key information is obtained from the key management server.

#### **Example**

```
09xx,YYYY/MM/DD,HH:MM:SS.xxx, 00:00,RMI AP,uid=user-name,Task Name,
[ENC], Restore Keys fr Serv(Forcibly), Normal end,
from=xxxx:xxxx:xxxx:xxxx:xxxx:xxxx:xxxx:xxxx,,Seq.=xxxxxxxxxx
+{UUID, Backup Date, Description, Result, Server Reply}
=[{FBC095D54493A45CAC4BE80EECD1BE51D7E0D4023D377D37B0BFDE72B887CED9,
2013/07/06 09:13:18,BACK0706,Normal end,-}],Num. of Keys=1
```
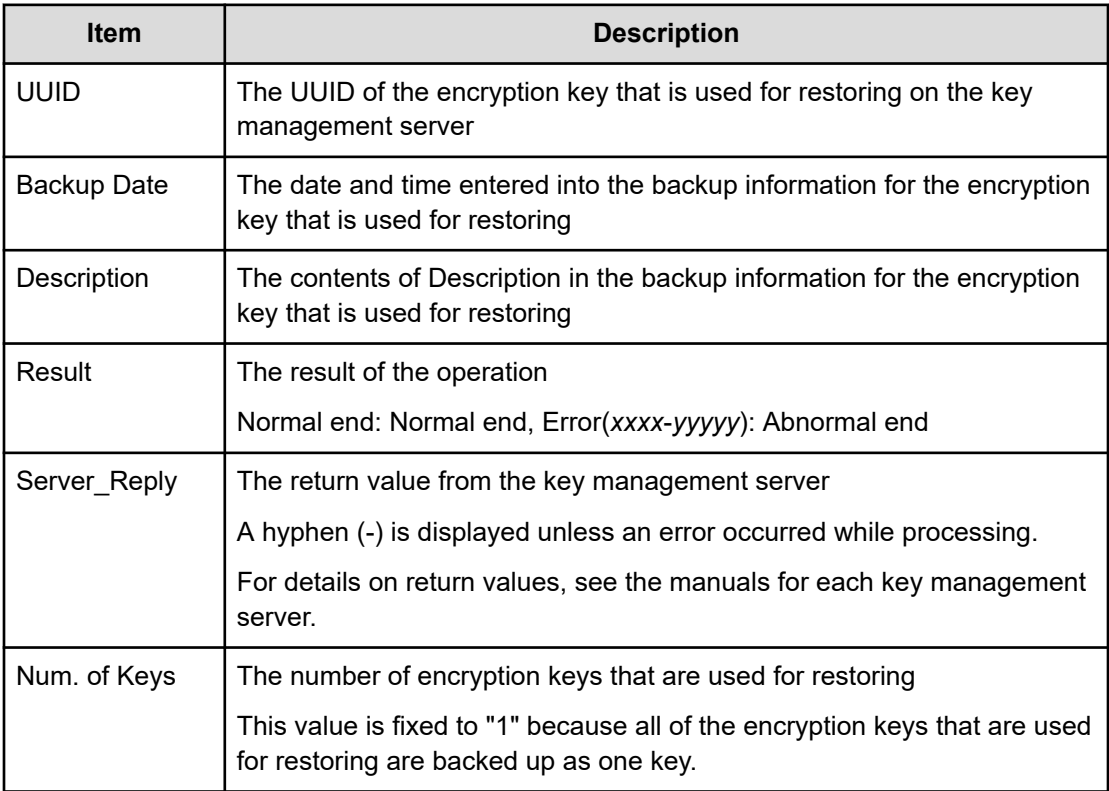

### **[ENC] Retry KEK Dynamic**

#### **Example**

```
09xx,YYYY/MM/DD,HH:MM:SS.xxx, 00:00,RMI AP,uid=user-name,Task Name,
[ENC], Retry KEK Dynamic, , Normal end,
from=xxxx:xxxx:xxxx:xxxx:xxxx:xxxx:xxxx:xxxx,,Seq.=xxxxxxxxxx
```
# **[ENC] Set Up Key Mng Serv**

#### **Example 1: Using a key management server**

```
09xx,YYYY/MM/DD,HH:MM:SS.xxx, 00:00,RMI AP,uid=user-name,Task Name,
[ENC], Set Up Key Mng Serv,,Normal end,
from=xxxx:xxxx:xxxx:xxxx:xxxx:xxxx:xxxx:xxxx,,Seq.=xxxxxxxxxx 
+{Server Type,Key Management Server,Host Name,Port Number, Timeout,Retry Interval,
Number of Retries,
Client Certificate File Name,Root Certificate File Name}
=[{Primary,Enable,10.213.75.37,5696,10,1,3,,},
{Secondary,Enable,10.213.75.37,5696,10,1,3,,}], Num. of Servers=2 +{Encryption Key
Regular Backup to Server, Regular Backup Time, Regular Backup User Name}=
[{Yes,03:00_10:00-12:00_23:00,username}],Num. of Settings=1
```
#### **Example 2: Not using a key management server**

09xx,YYYY/MM/DD,HH:MM:SS.xxx, 00:00,RMI AP,uid=user-name,Task Name, [ENC], Set Up Key Mng Serv,,Normal end, from=xxxx:xxxx:xxxx:xxxx:xxxx:xxxx:xxxx:xxxx,,Seq.=xxxxxxxxxx +{Server Type,Key Management Server}= [{Primary,Disable},{Secondary,Disable}],Num. of Servers=2 +{Encryption Key Regular Backup to Server, Regular Backup Time, Regular Backup User Name}=  $[\{\, , \, , \, \}]$ , Num. of Settings=1

#### **Example 3: Initializing a encryption environmental settings**

```
09xx,YYYY/MM/DD,HH:MM:SS.xxx, 00:00,RMI AP,uid=user-name,Task Name,
[ENC], Set Up Key Mng Serv,,Normal end,
from=xxxx:xxxx:xxxx:xxxx:xxxx:xxxx:xxxx:xxxx,,Seq.=xxxxxxxxxx 
+{Server Type,Key Management Server} =[{Primary,No Set},{Secondary,No Set}],Num. of 
Servers=2
+{Encryption Key Regular Backup to Server,Regular Backup Time,Regular Backup User 
Name}= [\{\, ,\, ,\, \}], Num. of Settings=1
```
#### **Detailed Information**

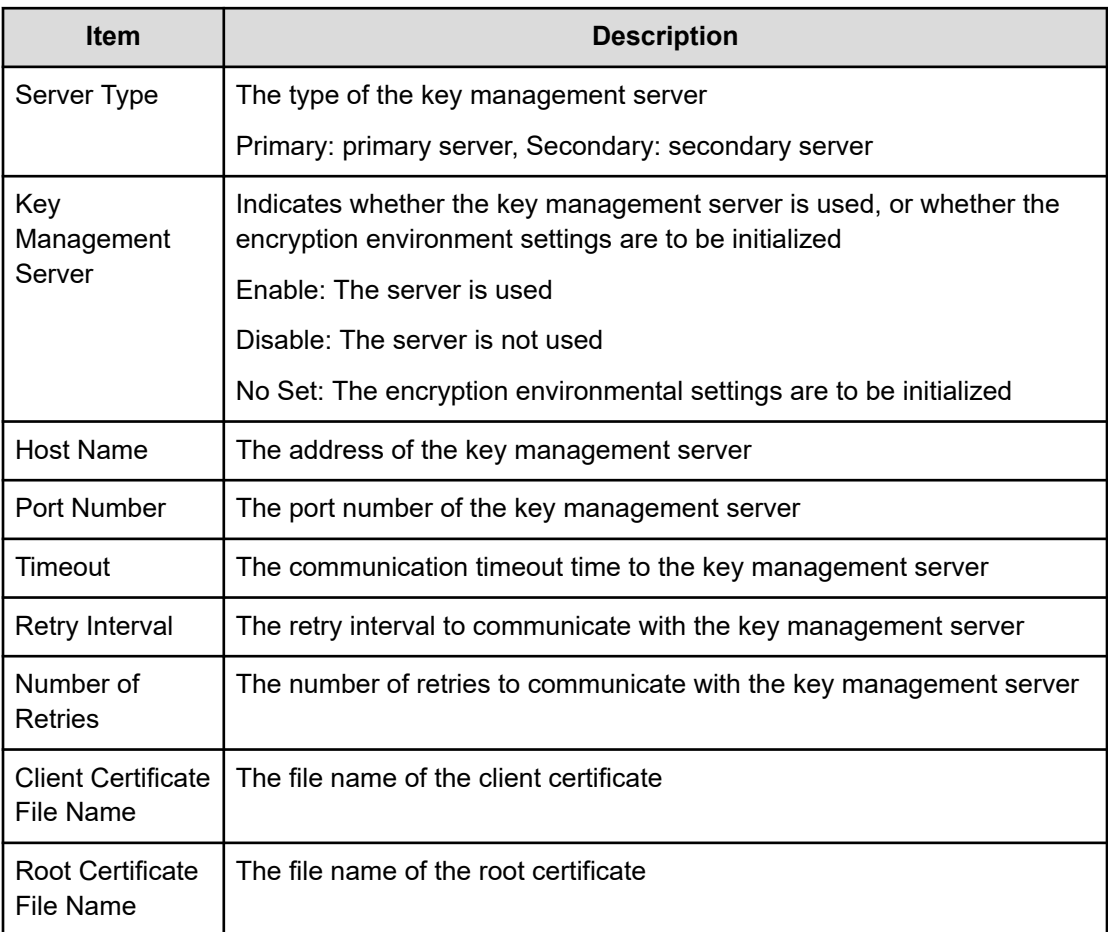

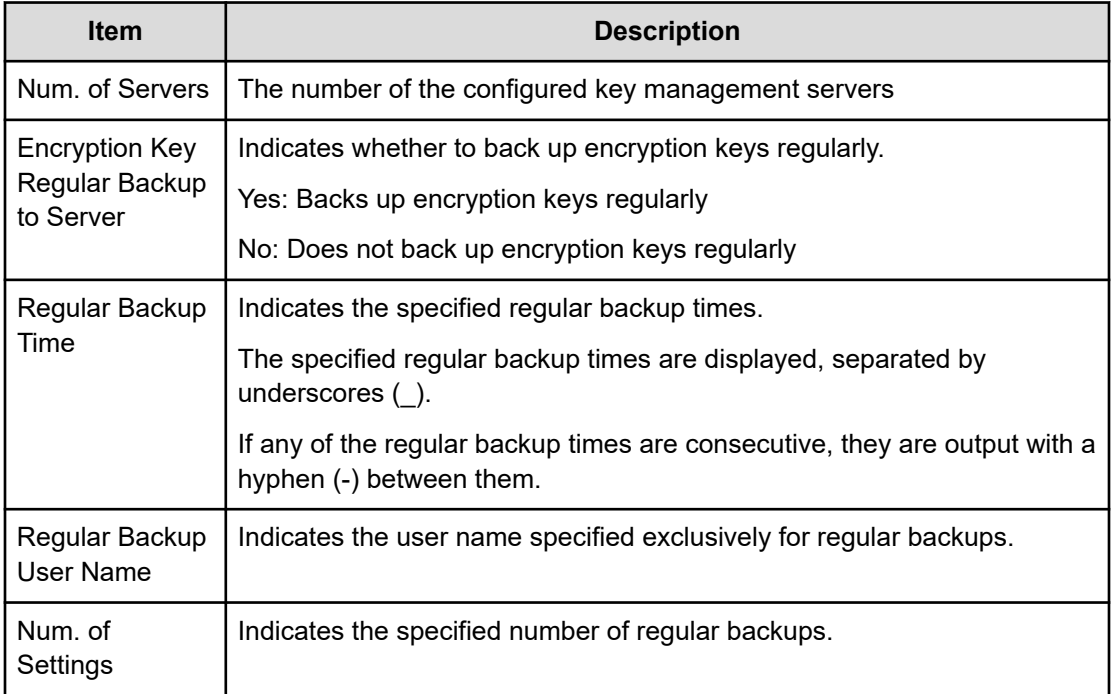

**Note:** When using the primary server, the values for Encryption Key Regular Backup to Server, Regular Backup Time, and Regular Backup User Name are output.

### **[ENC] Succeeded Backup to Serv**

Using Succeeded Backup to Serv, when the auto backup is succeeded, the succeeded backup flag is output, and when the backup UUID is set, the UUID is output.

#### **Example**

```
09xx,YYYY/MM/DD,HH:MM:SS.xxx, 00:00,RMI AP,uid=user-name,Task Name,
[ENC], Succeeded Backup to Serv, Normal end,
from=xxxx:xxxx:xxxx:xxxx:xxxx:xxxx:xxxx:xxxx,,Seq.=xxxxxxxxxx
+{BackupSuccessFlag=true,BackupUuid="2147483648"}
```
#### **Detailed Information**

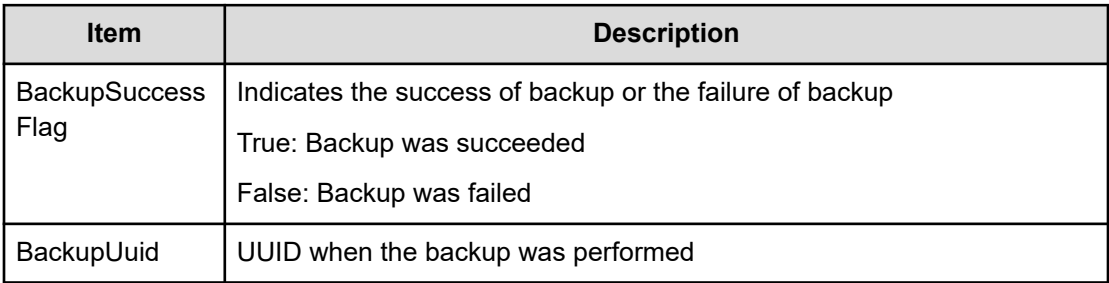

## **[ENC] Use Keys for CEK/KEK**

This information is output to the audit log information file 2, and it is asynchronous with the Device Manager - Storage Navigator operations.

#### **Example**

```
09xx,YYYY/MM/DD,HH:MM:SS.xxx, 00:00,,<system>,,
[ENC], Use Keys for CEK/KEK,,Normal end,,,Seq. = xxxxxxxxxx
+DEK={0x00000000,0x00000002,0x00000003},Num. of DEKs=3
```
#### **Detailed Information**

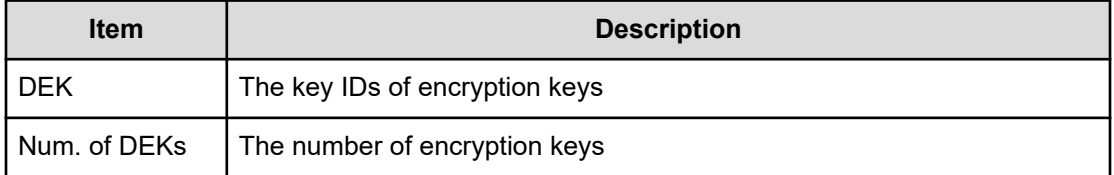

# **KEK Acquisition Descriptions**

### **[KEK Acquisition] Acquisition Key**

This logged information is output when the storage system obtains KEK Dynamic from the key management server after the power is turned on again with the Protect the Key Encryption Key at the Key Management Server is enabled.

#### **Example**

```
09xx,YYYY/MM/DD,HH:MM:SS.xxx, 00:00,RMI AP,uid=user-name,Task Name,
[KEK Acquisition], Acquisition Key,, Normal end,
from=xxxx:xxxx:xxxx:xxxx:xxxx:xxxx:xxxx:xxxx,,Seq.=xxxxxxxxxx
```
### **[KEK Acquisition] Set Key**

This logged information is output when KEK Dynamic is configured for the storage system after the power is turned on again with the Protect the Key Encryption Key at the Key Management Server is enabled.

#### **Example**

```
09xx,YYYY/MM/DD,HH:MM:SS.xxx, 00:00,RMI AP,uid=user-name,Task Name,
[KEK Acquisition], Set Key,, Normal end,
from=xxxx:xxxx:xxxx:xxxx:xxxx:xxxx:xxxx:xxxx,,Seq.=xxxxxxxxxx
```
# **Key Recovery**

### **[Key Recovery] Restore Keys fr Serv(Boot)**

This logged information is output when the key information of the stored data encryption in the storage system was restored after the power is turned on again with the Delete Internal Encryption Keys at PS OFF is enabled.

#### **Example**

```
09xx,YYYY/MM/DD,HH:MM:SS.xxx, 00:00,SVP,uid=user-name,Task Name,
[Key Recovery], Restore Keys fr Serv(Boot), Normal end,
from=xxxx:xxxx:xxxx:xxxx:xxxx:xxxx:xxxx:xxxx,,Seq.=xxxxxxxxxx
```
# **[Key Recovery] Set Key Blob**

This logged information is output when the result that the key information of the stored data encryption in the storage system was restored was set after the power is turned on again with the Delete Internal Encryption Keys at PS OFF is enabled.

#### **Example**

```
09xx,YYYY/MM/DD,HH:MM:SS.xxx, 00:00,SVP,uid=user-name,Task Name, 
[Key Recovery], Set Key Blob,, Normal end,
from=xxxx:xxxx:xxxx:xxxx:xxxx:xxxx:xxxx:xxxx,,Seq.=xxxxxxxxxx
```
Chapter 5: Audit log examples of encryption key operations

# **Chapter 6: Audit log examples of commands sent from hosts, computers using CCI, or hosts using Business Continuity Manager**

This topic provides examples and descriptions of the audit logs when a storage system receives commands sent from hosts, computers using Command Control Interface, or hosts using Business Continuity Manager.

The descriptions are listed alphabetically by function name and operation name. For detailed information on the version numbers in log output examples, see the table for format changes for each version number in [Log output formats for different versions](#page-34-0) (on page 35).

# **Config Command (Open system)**

The following shows examples and descriptions of the audit logs when a storage system receives commands sent from hosts for open system or computers using CCI.

## **Add CHAP User**

#### **Example 1: Adding the CHAP user name on the initiator side**

```
09xx, YYYY/MM/DD, HH:MM:SS.xxx, 00:00, Out-of-band, uid=user-name,,
[Config Command],,,Accept,
from=xxxx:xxxx:xxxx:xxxx:xxxx:xxxx:xxxx:xxxx,,Seq.=xxxxxxxxxx +Command=Add CHAP User
++Port=1A,Target ID=0x00,Initiator CHAP User=AAAAAAA, Virtual Storage Machine
S/N=23456
```
#### **Detailed Information 1: Adding the CHAP user name on the initiator side**

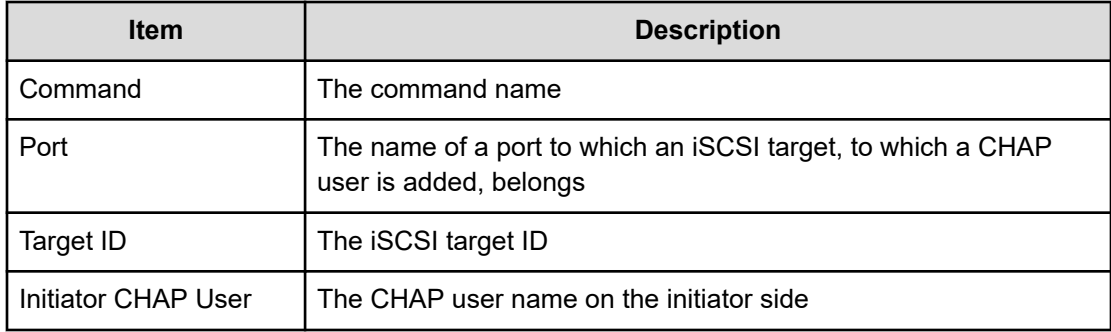

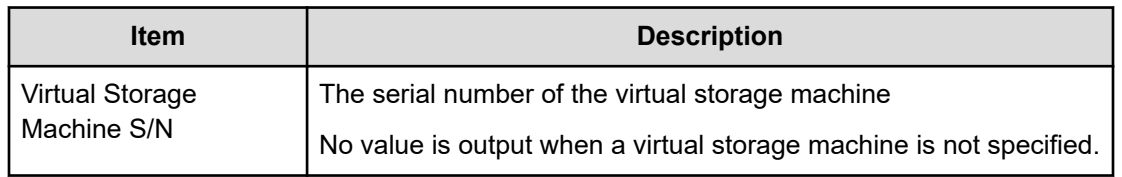

#### **Example 2: Adding the CHAP user name on the target side**

```
09xx, YYYY/MM/DD, HH:MM:SS.xxx, 00:00, Out-of-band, uid=user-name,,
[Config Command],,,Accept,
from=xxxx:xxxx:xxxx:xxxx:xxxx:xxxx:xxxx:xxxx,,Seq.=xxxxxxxxxx +Command=Add CHAP User
++Port=1A,Target ID=0x00,Target CHAP User=AAAAAAA, Virtual Storage Machine
S/N=23456
```
#### **Detailed Information 2: Adding the CHAP user name on the target side**

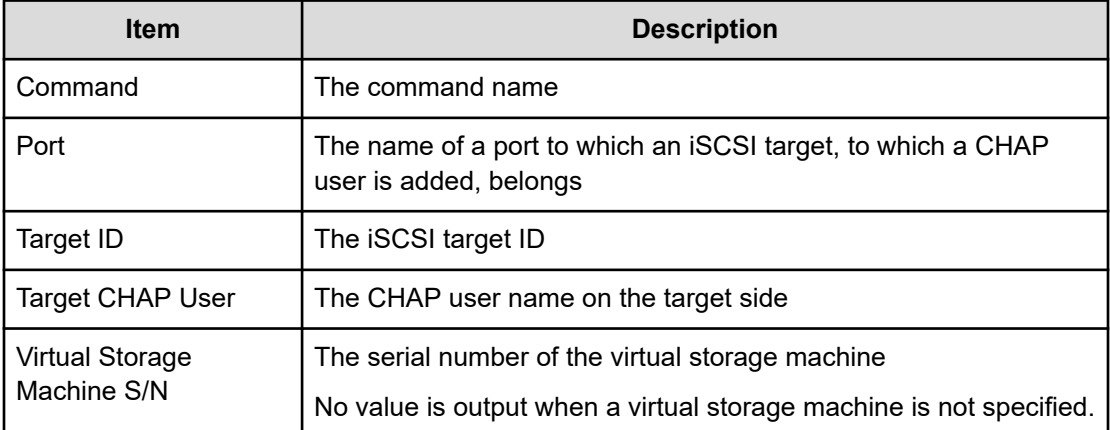

### **Add CLPR**

#### **Example**

```
09xx,YYYY/MM/DD,HH:MM:SS.xxx, 00:00,Out-of-band,uid=user-name,,
[Config Command],,,Accept,from=xxxx:xxxx:xxxx:xxxx:xxxx:xxxx:xxxx:xxxx,,
Seq.=xxxxxxxxxx
+Command=Add CLPR
++CLPR=31,CLPR Name=CLPR31,Cache Size=8192
```
#### **Detailed Information**

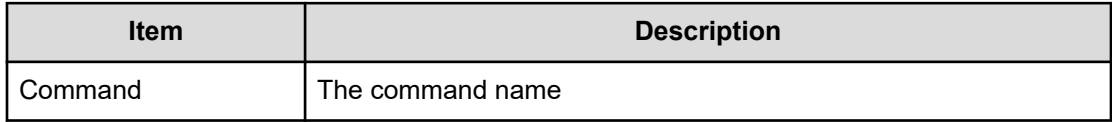

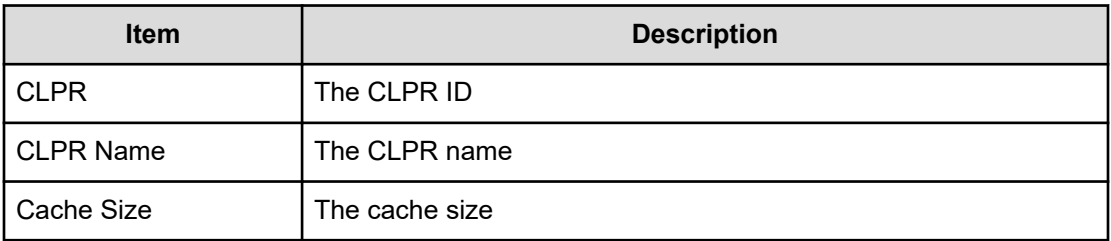

# **Add Copy Group**

#### **Example**

```
09xx, YYYY/MM/DD, HH:MM:SS.xxx, 00:00, Out-of-band, uid=user-name,,
[Config Command],,,Accept,
from=xxxx:xxxx:xxxx:xxxx:xxxx:xxxx:xxxx:xxxx,,Seq.=xxxxxxxxxx +Command=Add Copy
Group ++Copy Group=AAAAAAA ++Device Group={BBBBBB,CCCCCC},Num. of Device Groups=2,
MU={10,11},JNL={0x020,0x021}
```
#### **Detailed Information**

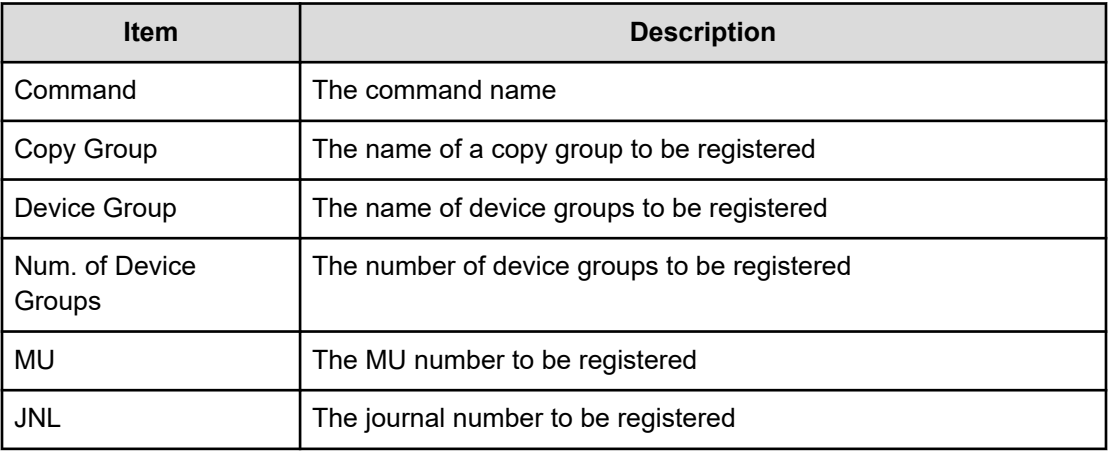

## **Add Device Group(Name)**

#### **Example**

```
09xx,YYYY/MM/DD,HH:MM:SS.xxx, 00:00,Out-of-band,uid=user-name,,
[Config Command],,,Accept,
from=xxxx:xxxx:xxxx:xxxx:xxxx:xxxx:xxxx:xxxx,,Seq.=xxxxxxxxxx 
+Command=Add Device Group(Name) ++Device Group=AAAAAAAA,, Device 
Name=XXXXXXXXXXXXXXXXXXXXXXXXXXXXXXXX
++LDEV(LDKC:CU:LDEV) ={0x00:0xAA:0xBB,0x00:0xCC:0xDD,……,0x00:0xEE:0xFF},Num. of 
LDEVs=4
```
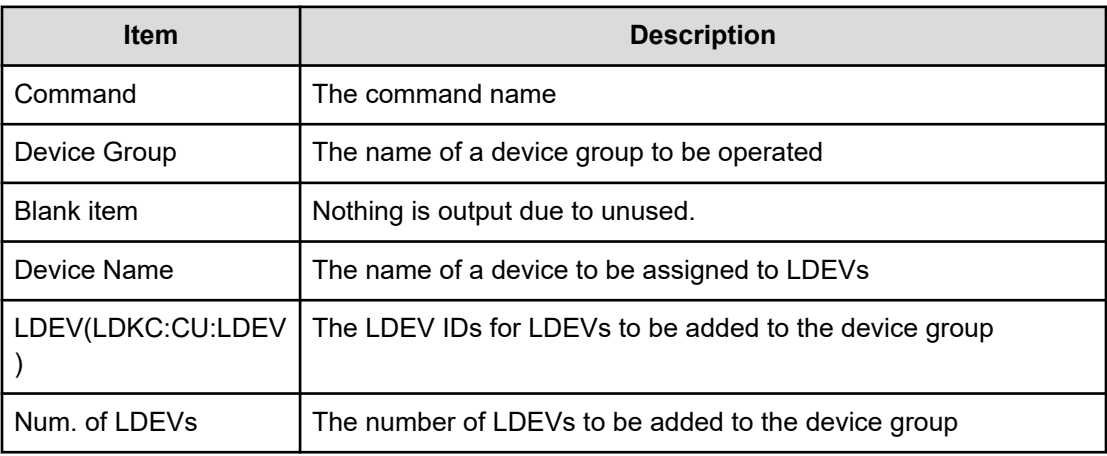

## **Add DP Pool**

#### **Example**

```
09xx,YYYY/MM/DD,HH:MM:SS.xxx, 00:00,Out-of-band,uid=user-name,,[Config Command],,,
Accept,
from=xxxx:xxxx:xxxx:xxxx:xxxx:xxxx:xxxx:xxxx,,Seq.=xxxxxxxxxx
+Command=Add DP Pool
++Pool ID=10, Pool Name=Pool Name AA, Warning Threshold(%)=85,
High water mark Threshold(%)=85
++LDEV(LDKC:CU:LDEV)
={0x00:0xAA:0xBB,0x00:0xCC:0xDD,……,0x00:0xEE:0xFF},
Num. of LDEVs=4
++Suspend TI Pair=Yes,Auto Add Pool Volume=Enable
```
#### **Detailed Information**

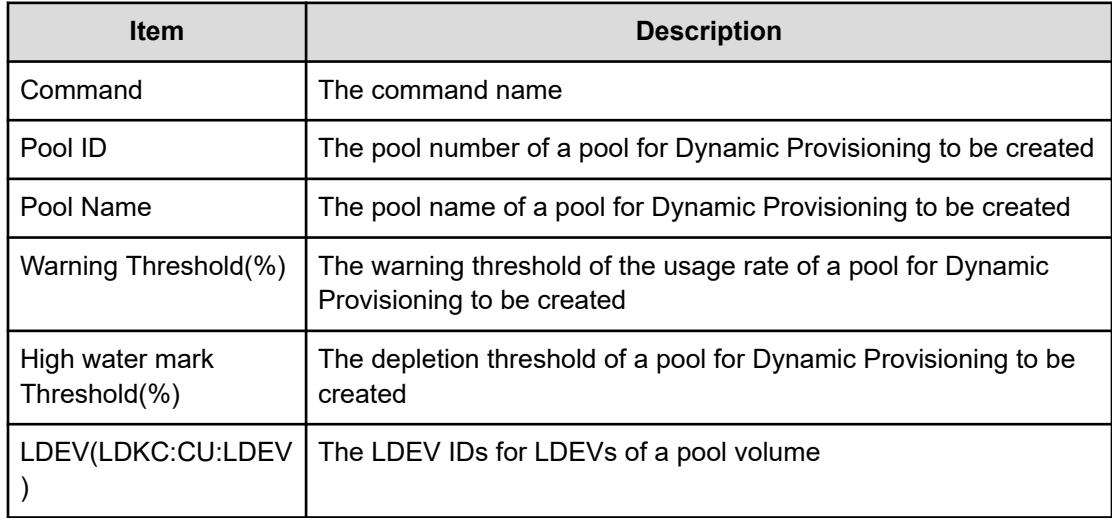

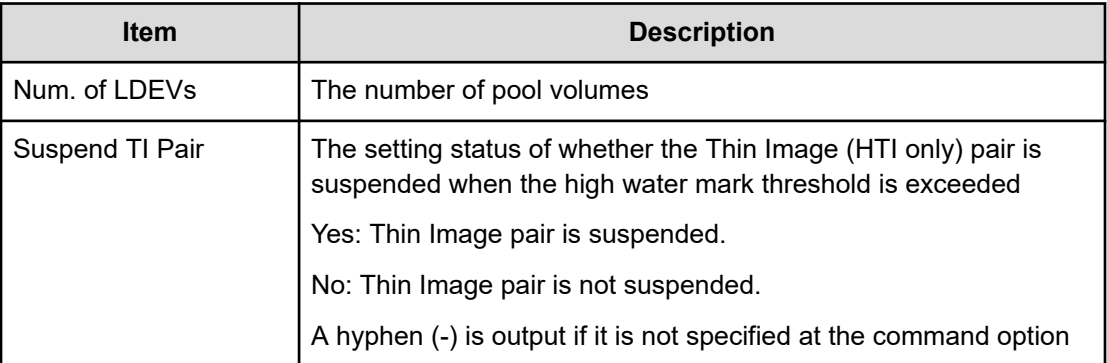

# **Add External Group**

#### **Example**

```
09xx,YYYY/MM/DD,HH:MM:SS.xxx, 00:00,Out-of-band,uid=user-name,,
[Config Command],,,Accept,from=xxxx:xxxx:xxxx:xxxx:xxxx:xxxx:xxxx:xxxx,,
Seq.=xxxxxxxxxx
+Command=Add External Group
++PG=E11111-1,Port=1A,WWN=AAAAAAAA,Path Group ID=1,LUN=1,
Emulation=xxxxxxxx,Migration=Enable,CLPR=3,
Data Direct Mapping=Enable, Command Device= Enable,
LDEV(LDKC:CU:LDEV)=0x00:0xFE:0xFF,Add LDEV Mode=Enable,Resource Group
ID=0,Safety Check=Enable
```
#### **Detailed Information**

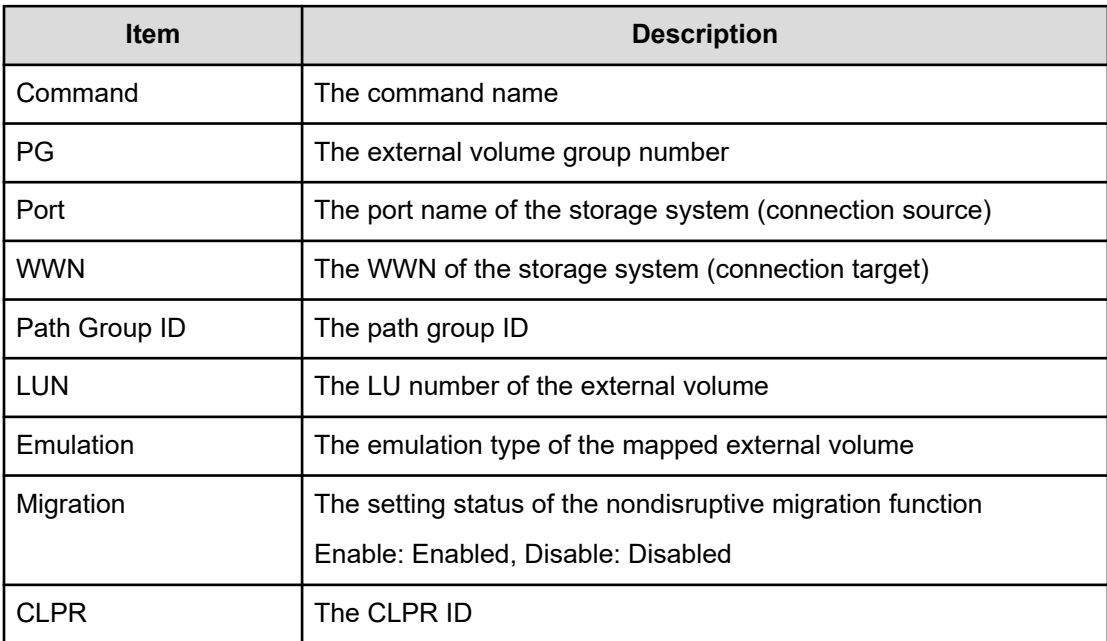

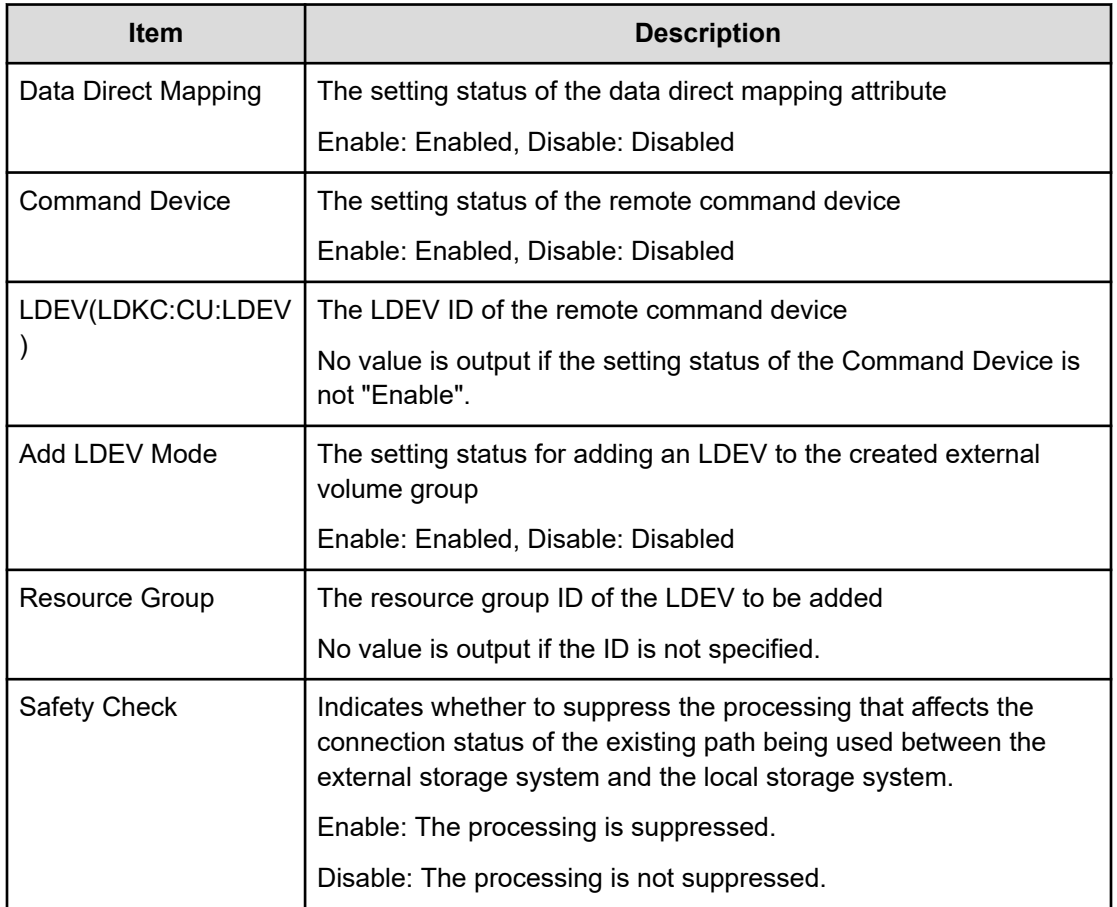

# **Add External iSCSI Name/Modify External CHAP User**

### **Example**

```
09xx,YYYY/MM/DD,HH:MM:SS.xxx, 00:00,Out-of-band,uid=user-name,,
[Config Command],,,Accept, 
from=xxxx:xxxx:xxxx:xxxx:xxxx:xxxx:xxxx:xxxx,,Seq.=xxxxxxxxxx
+Command=Add External iSCSI Name/Modify External CHAP User ++Port=3B,iSCSI 
Name=iqn.1994-04.jp.co.hitachi:rsd.r80.t.00001.4b000, TCP Port=3260,IP
Address=192.168.0.169,CHAP User=user1, User Auth Switch=Enable,Auth
Mode=Unidirectional,iSCSI Virtual Port ID=15
```
#### **Detailed Information**

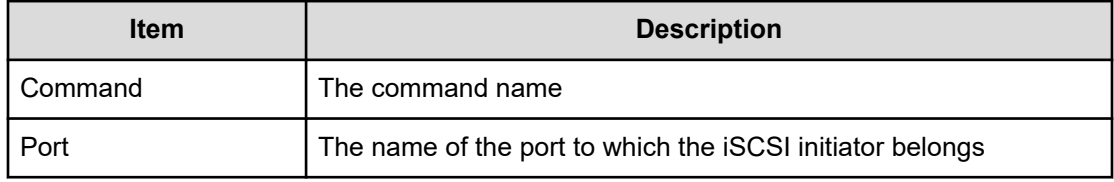

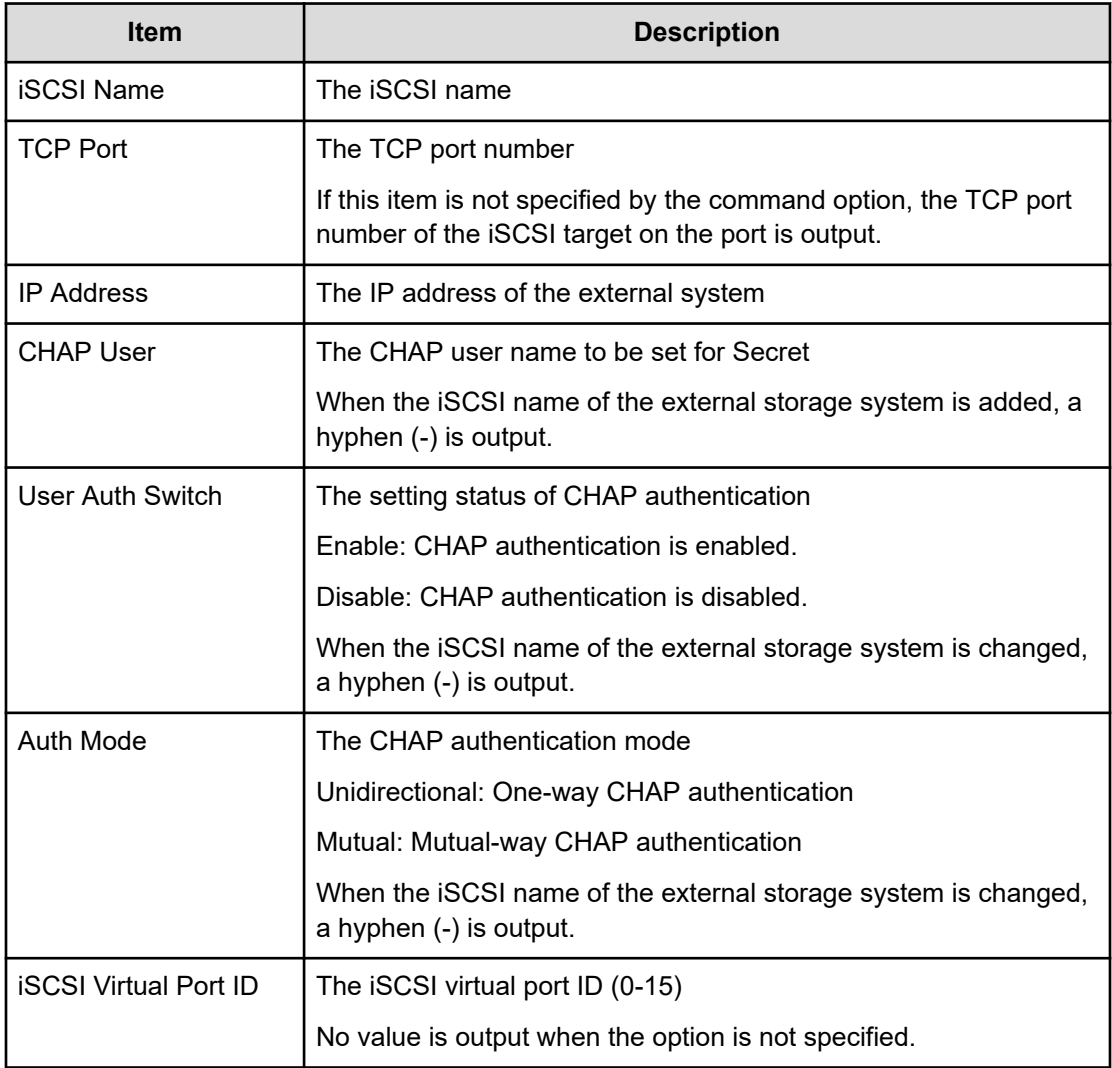

## **Add HBA iSCSI**

#### **Example**

```
09xx,YYYY/MM/DD,HH:MM:SS.xxx, 00:00,Out-of-band,uid=user-name,,
[Config Command],,,Accept,
from=xxxx:xxxx:xxxx:xxxx:xxxx:xxxx:xxxx:xxxx,,Seq.=xxxxxxxxxx 
+Command=Add HBA iSCSI
++Port=1A,Target ID=0x00,iSCSI Name=XXXXXXXXXXXXXXXX, Virtual Storage Machine
S/N=23456
```
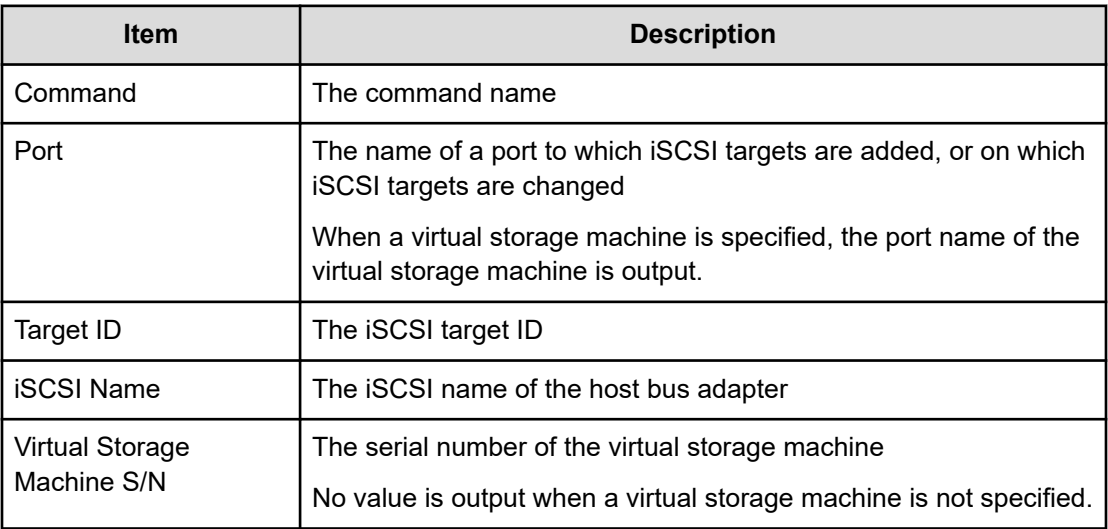

# **Add Host Group**

#### **Example**

```
09xx,YYYY/MM/DD,HH:MM:SS.xxx, 00:00,Out-of-band,uid=user-name,,
[Config Command],,,Accept,
from=xxxx:xxxx:xxxx:xxxx:xxxx:xxxx:xxxx:xxxx,,Seq.=xxxxxxxxxx 
+Command=Add Host Group 
++Port=1A,Host Group ID=0x0001,Host Group Name=XXXXXX, Virtual Storage Machine S/
N=23456
```
### **Detailed Information**

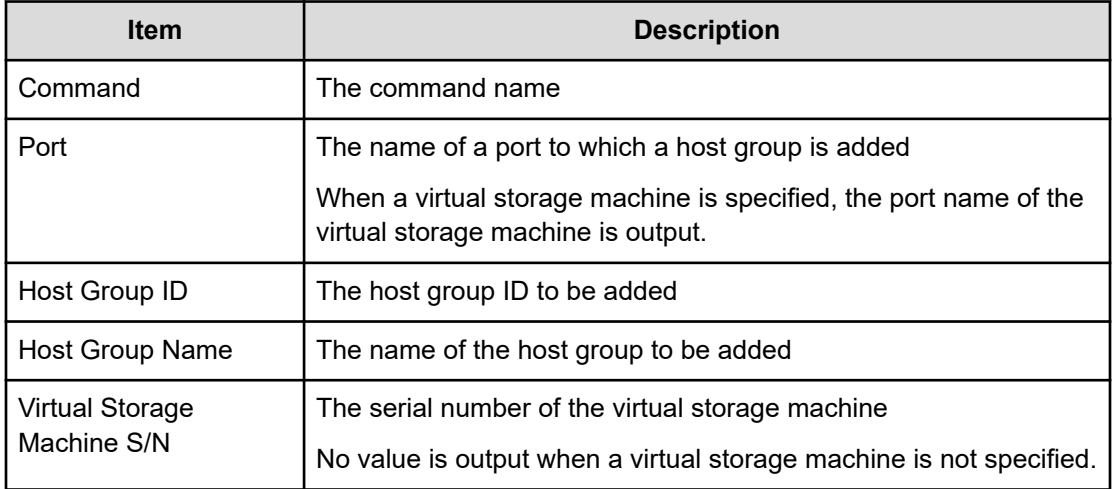

# **Add Host Group(iSCSI)**

#### **Example**

```
09xx, YYYY/MM/DD, HH:MM:SS.xxx, 00:00, Out-of-band, uid=user-name,,
```

```
[Config Command],,,Accept,
```

```
from=xxxx:xxxx:xxxx:xxxx:xxxx:xxxx:xxxx:xxxx,,Seq.=xxxxxxxxxx
```

```
+Command=Add Host Group(iSCSI) ++Port=1A, Target Alias=XXXXXX, iSCSI
```

```
Name=YYYYYYYY,Auth Mode=Chap, Chap Mutual=Enable,Virtual Storage Machine S/N=23456
```
#### **Detailed Information**

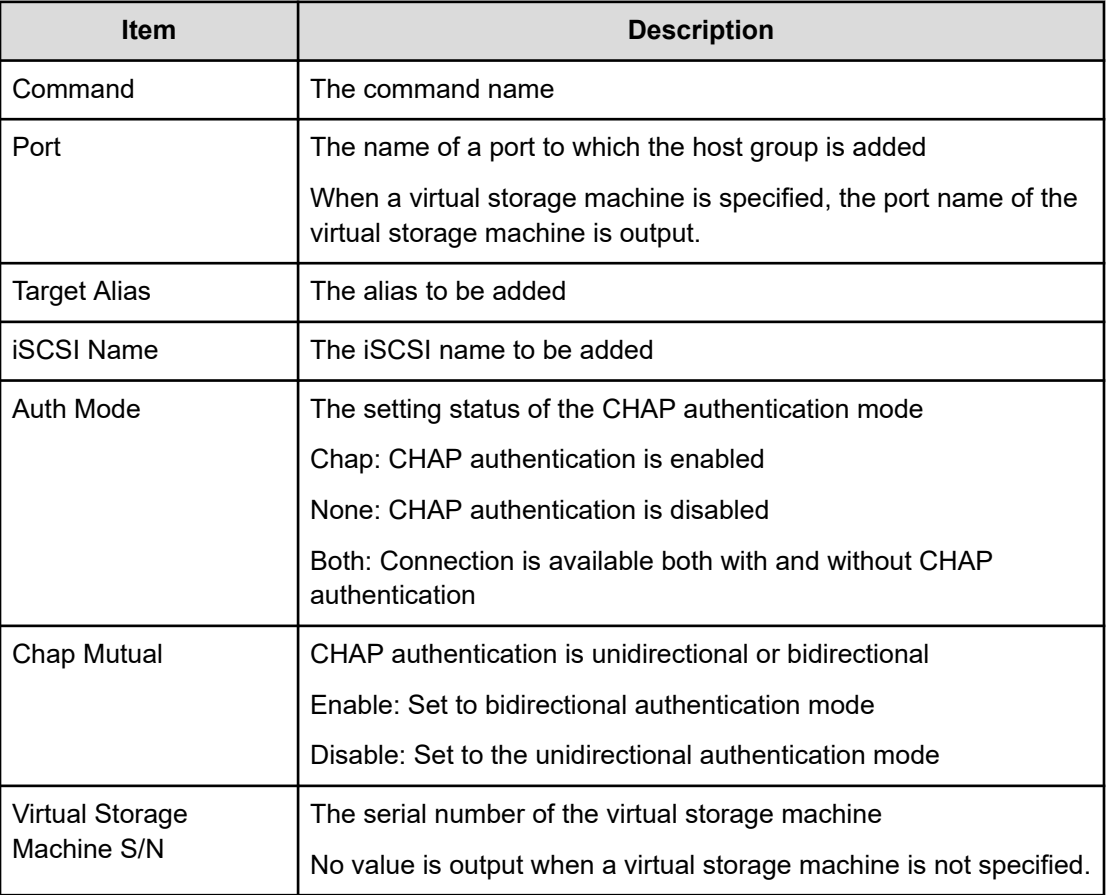

# **Add Host NQN**

#### **Example**

```
09xx,YYYY/MM/DD,HH:MM:SS.xxx, 00:00,Out-of-band,uid=user-name,,
[Config Command],,,Accept,from=xxxx:xxxx:xxxx:xxxx:xxxx:xxxx:xxxx:xxxx,,
Seq.=xxxxxxxxxx
+Command=Add Host NQN
++Client=0x00,Request ID=1234,NVMSS ID=1,Host NQN=nqn.xxx
```
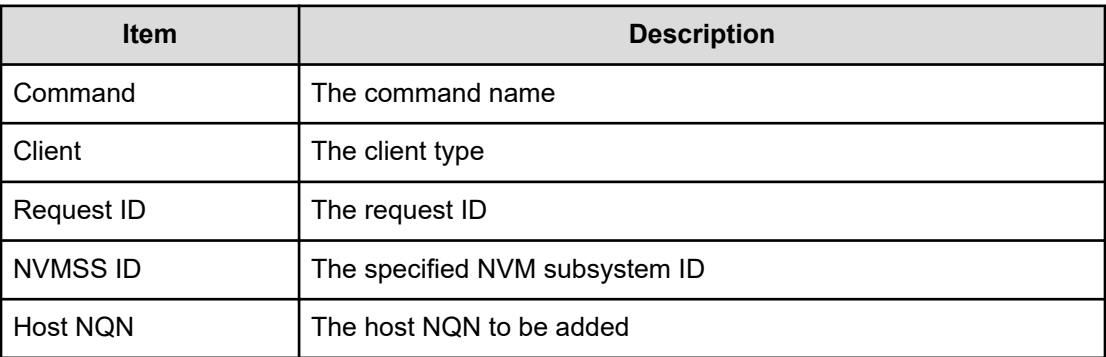

## **Add Journal(Ldev)**

#### **Example**

```
09xx,YYYY/MM/DD,HH:MM:SS.xxx, 00:00,Out-of-band,uid=user-name,,
[Config Command],,,Accept,
from=xxxx:xxxx:xxxx:xxxx:xxxx:xxxx:xxxx:xxxx,,Seq.=xxxxxxxxxx 
+Command=Add Journal(Ldev) ++JNL=0x001,JNL Kind=Open,MP Blade ID=0,Timer Type=
++LDEV(LDKC:CU:LDEV) ={0x00:0xAA:0xBB,0x00:0xCC:0xDD,……,0x00:0xEE:0xFF}, Num. of 
LDEVs=4
```
#### **Detailed Information**

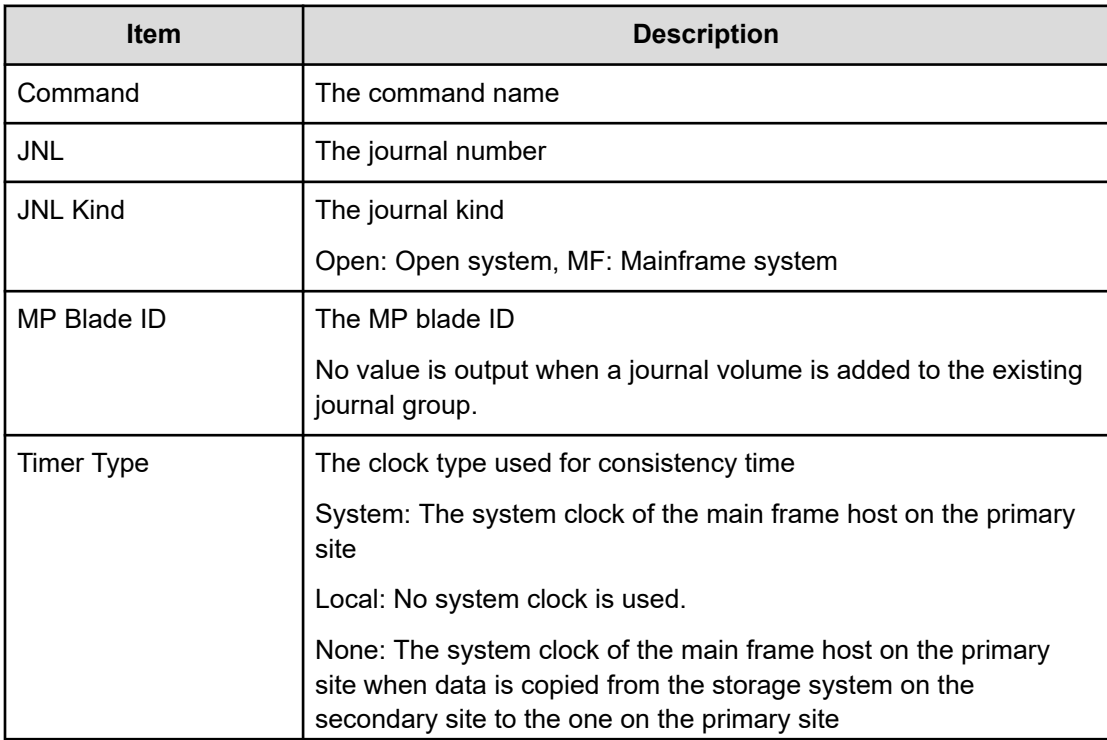

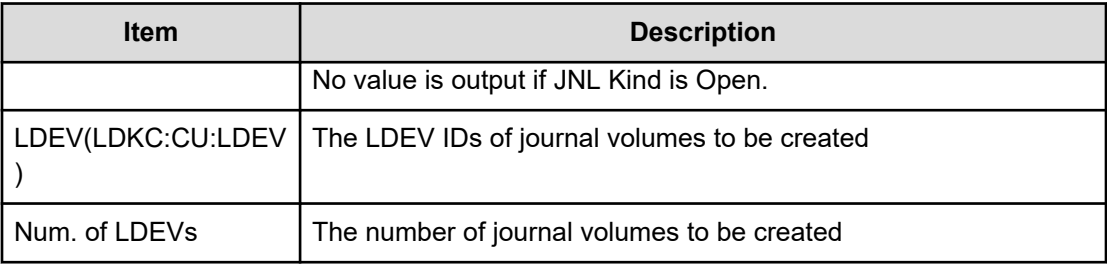

## **Add Ldev**

#### **Example**

```
09xx,YYYY/MM/DD, HH:MM:SS.xxx, 00:00, Out-of-band, uid=user-name,,
[Config Command],,,Accept,
from=xxxx:xxxx:xxxx:xxxx:xxxx:xxxx:xxxx:xxxx,,Seq.=xxxxxxxxxx 
+Command=Add Ldev
++PG=1-1,LDEV(LDKC:CU:LDEV)=0x00:0xAA:0xBB,Emulation=OPEN-3, Size=200
Capacity,Location=10000000,MP Blade ID=0,T10PI=Disable
```
### **Detailed Information**

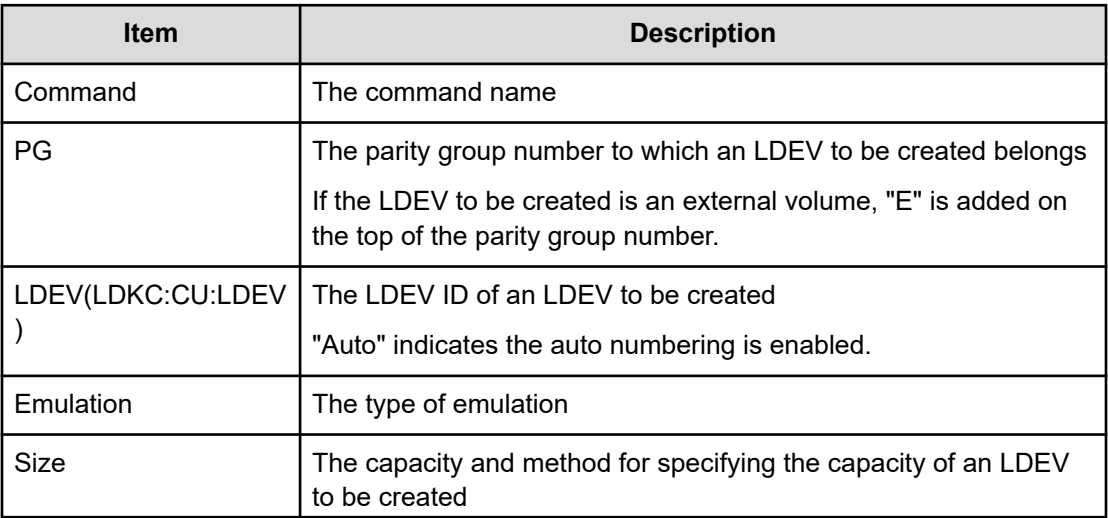

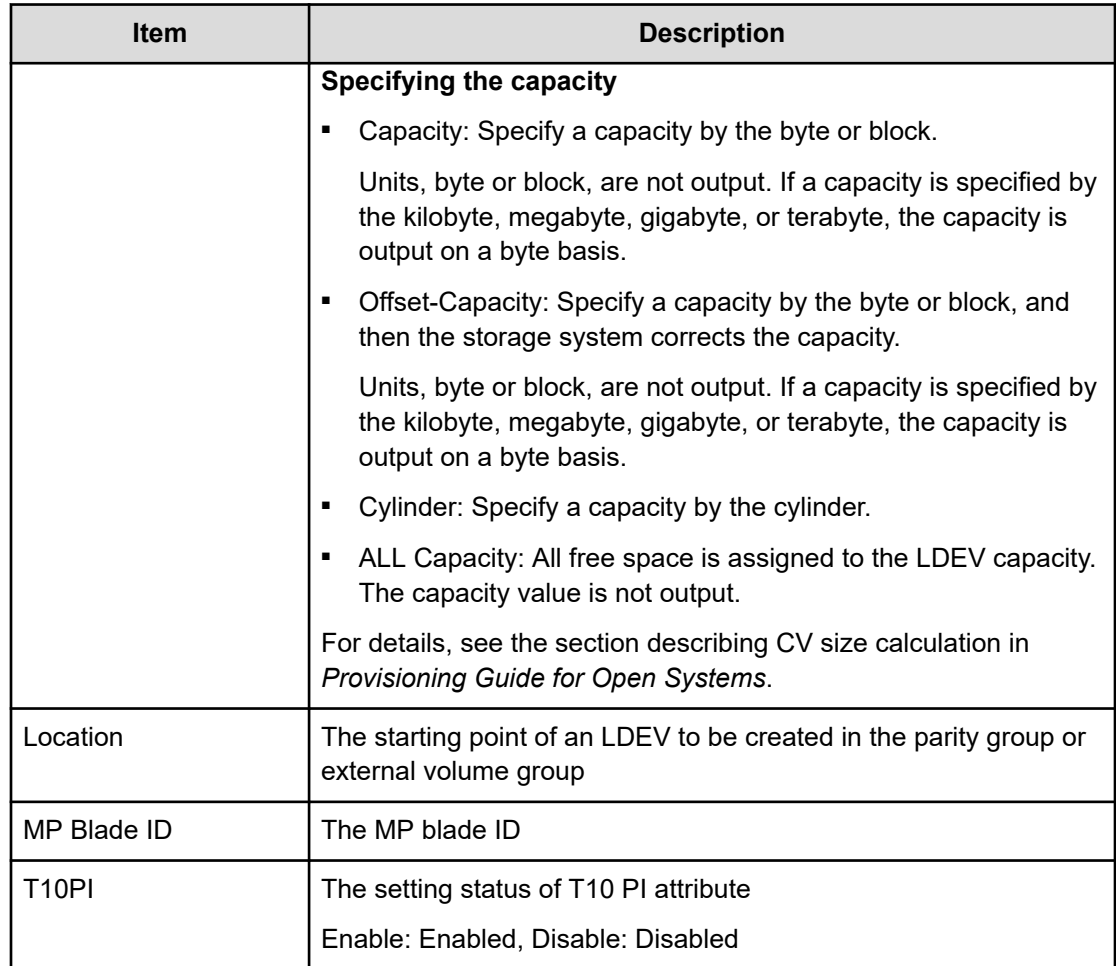

# **Add Ldev(ALU)**

### **Example**

```
09xx,YYYY/MM/DD,HH:MM:SS.xxx, 00:00,Out-of-band,,
[Config Command],,,Accept,Seq.=xxxxxxxxxx
+Command=Add Ldev(ALU)
++LDEV(LDKC:CU:LDEV)=0x00:0xAA:0xBB
```
### **Detailed Information**

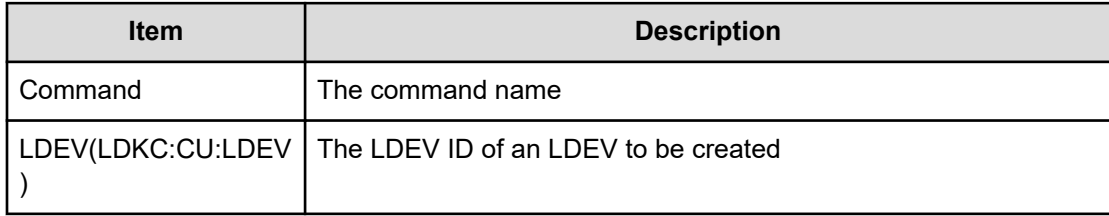

# **Add Ldev(Dynamic Provisioning)**

#### **Example**

```
09xx,YYYY/MM/DD, HH:MM:SS.xxx, 00:00, Out-of-band, uid=user-name,,
[Config Command],,,Accept,from=xxxx:xxxx:xxxx:xxxx:xxxx:xxxx:xxxx:xxxx,,
Seq.=xxxxxxxxxx
+Command=Add Ldev(Dynamic Provisioning)
++Pool ID=127,LDEV(LDKC:CU:LDEV)=0x00:0xAA:0xBB,SSID=0x6500,
Emulation=OPEN-V,Size=200 Capacity,MP Blade ID=0,CLPR=1,
TSE=Enable,Full Allocation=Enable,
Data Direct Mapping LDEV(LDKC:CU:LDEV)=,T10PI=Enable,
Capacity Saving=Deduplication Compression,
Capacity Saving Mode=Post Process, Nickname=AAAAAAAAAAA,
Compression Acceleration=Enable, ESE=Disable,
Data Reduction Shared Volume=Enable
```
#### **Detailed Information**

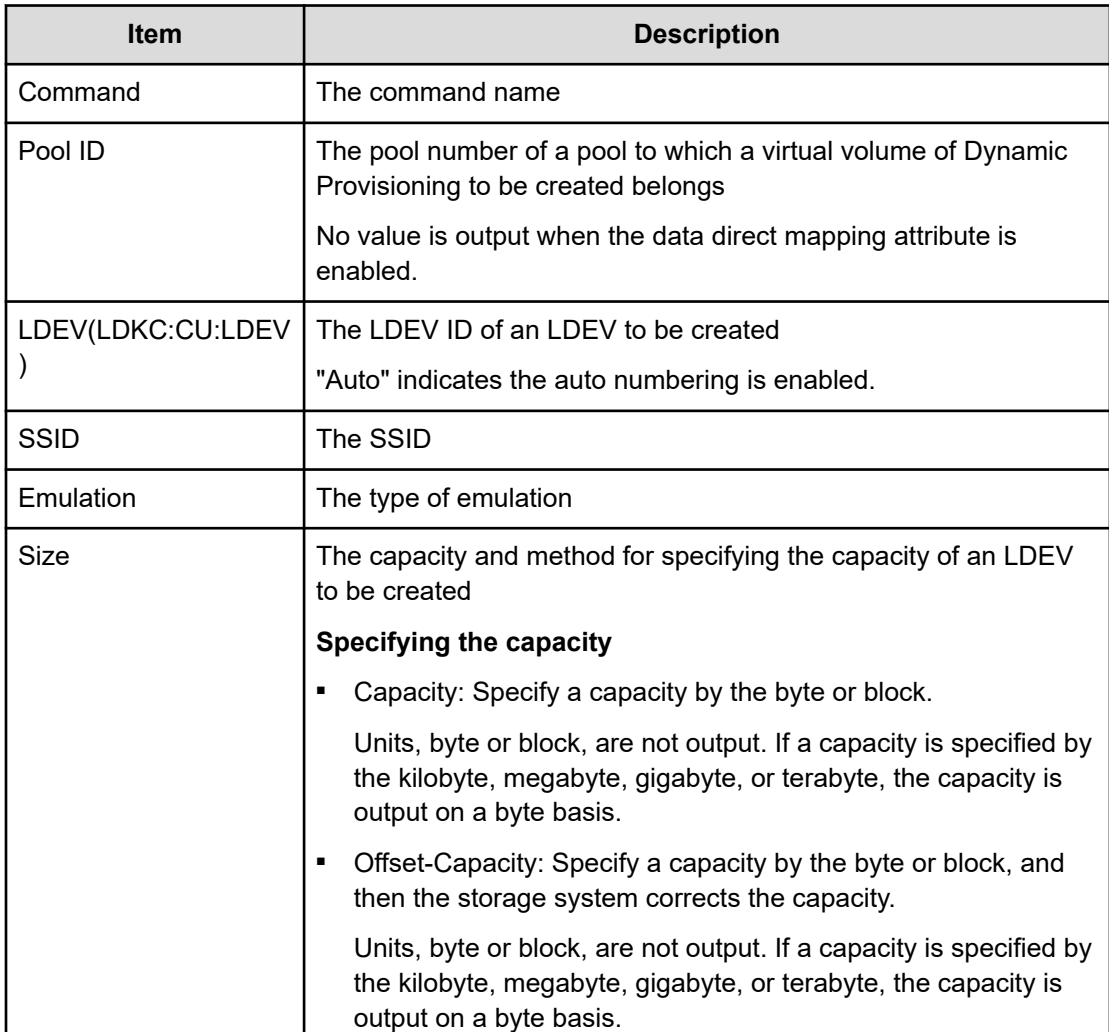

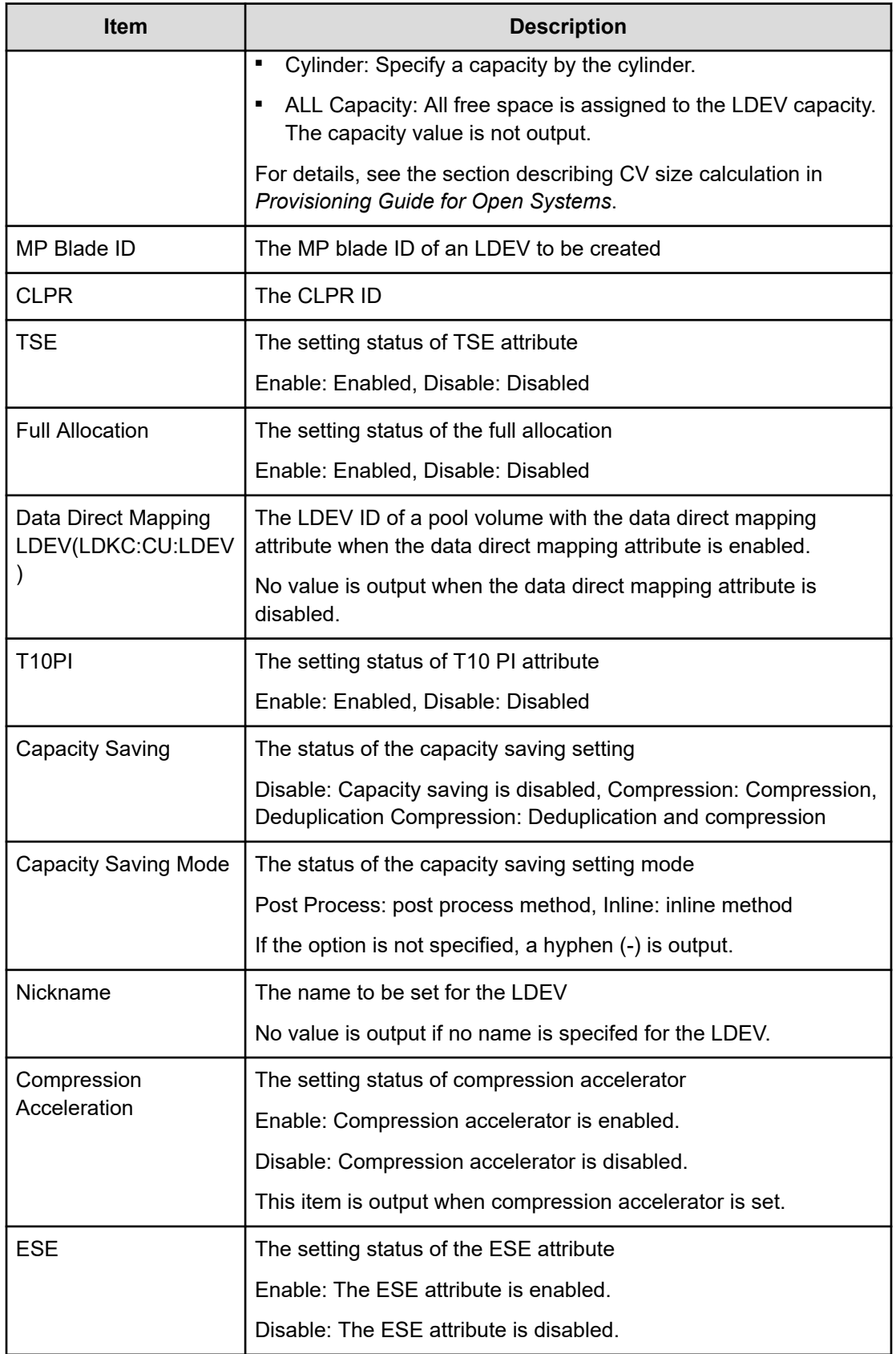

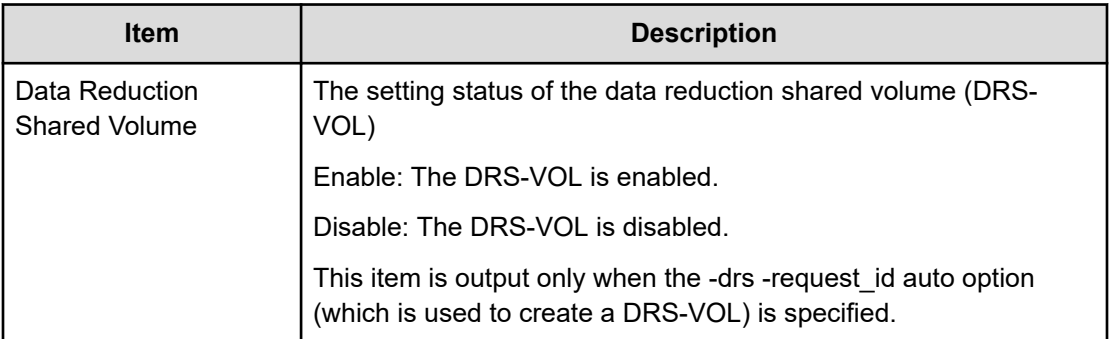

# **Add Ldev(SLU)**

#### **Example**

```
09xx,YYYY/MM/DD,HH:MM:SS.xxx, 00:00,Out-of-band,,
[Config Command],,,Accept,Seq.=xxxxxxxxxx
+Command=Add Ldev(SLU)
++Pool ID=127,LDEV(LDKC:CU:LDEV)=0x00:0xAA:0xBB,Size=200 Capacity
```
### **Detailed Information**

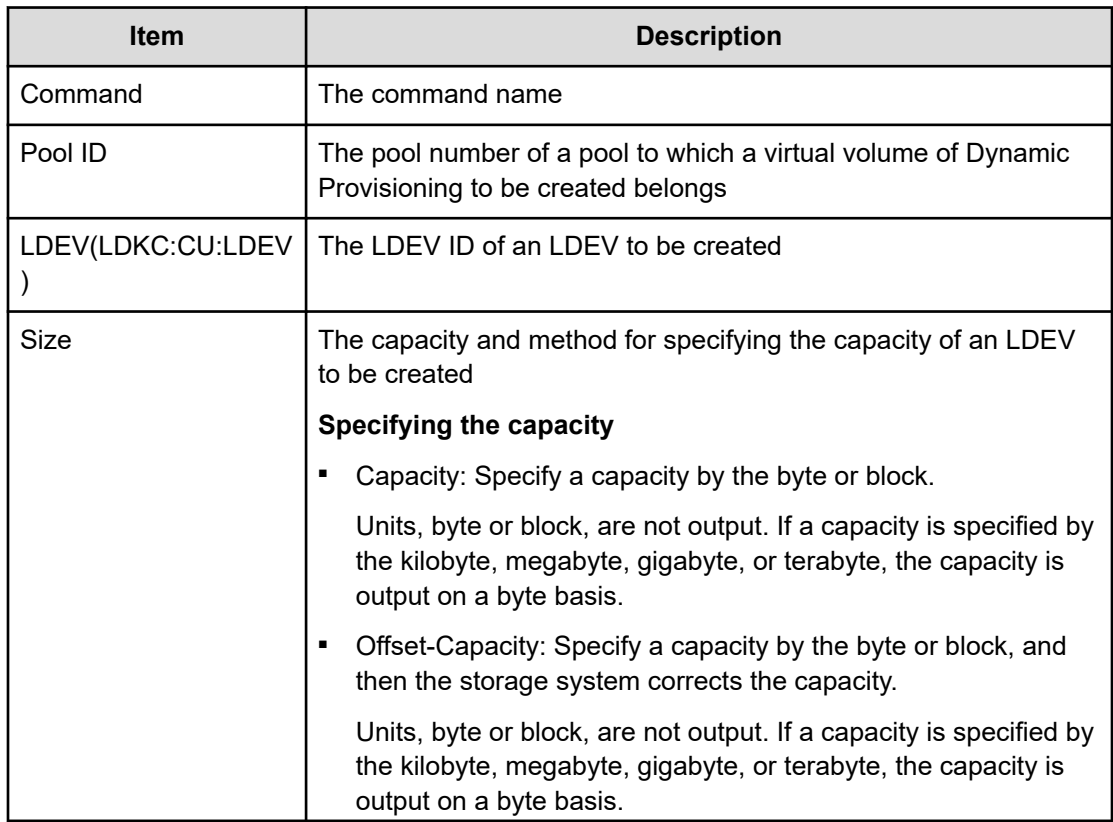

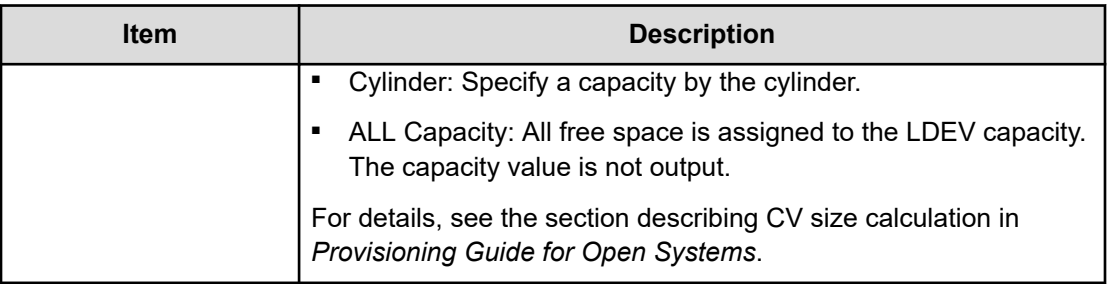

# **Add Ldev(Snapshot)**

#### **Example**

```
09xx, YYYY/MM/DD, HH:MM:SS.xxx, 00:00, Out-of-band, uid=user-name,,
[Config Command],,,Accept, 
from=xxxx:xxxx:xxxx:xxxx:xxxx:xxxx:xxxx:xxxx,,Seq.=xxxxxxxxxx
+Command=Add Ldev(Snapshot) ++LDEV(LDKC:CU:LDEV)=0x00:0xAA:0xBB,Emulation=OPEN-V,
Size=200 Capacity,MP Blade ID=0,CLPR=1,T10PI=Disable
```
### **Detailed Information**

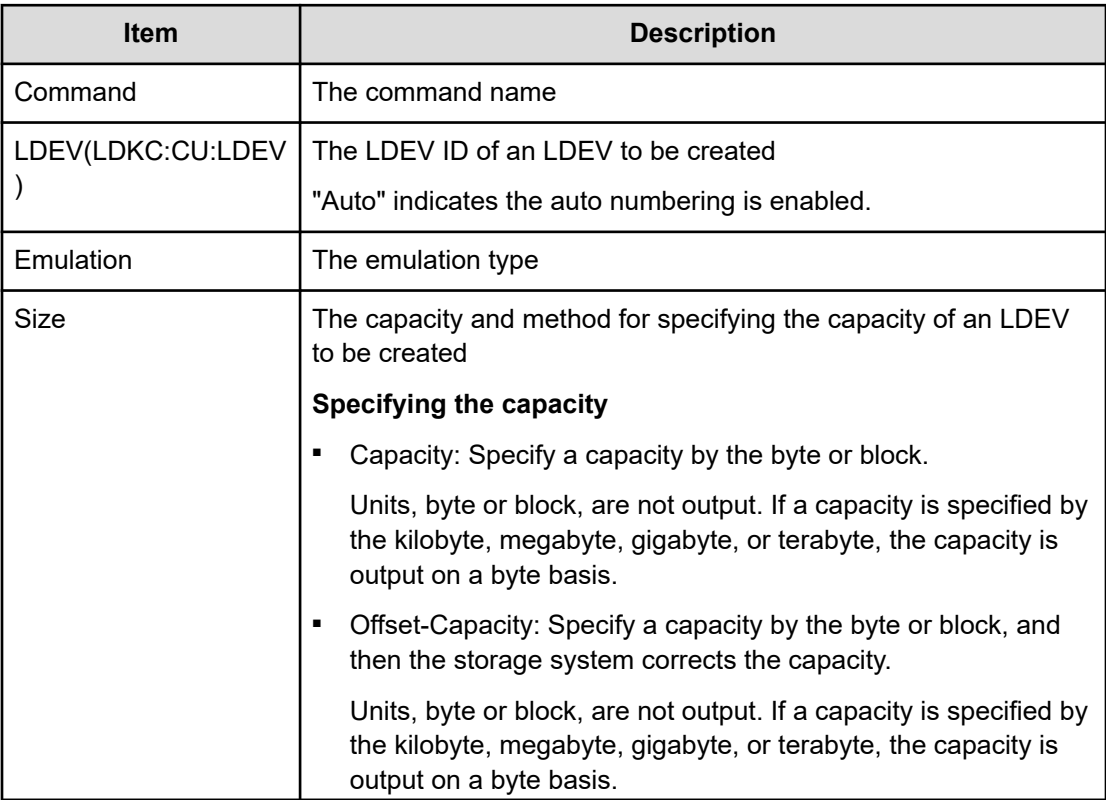

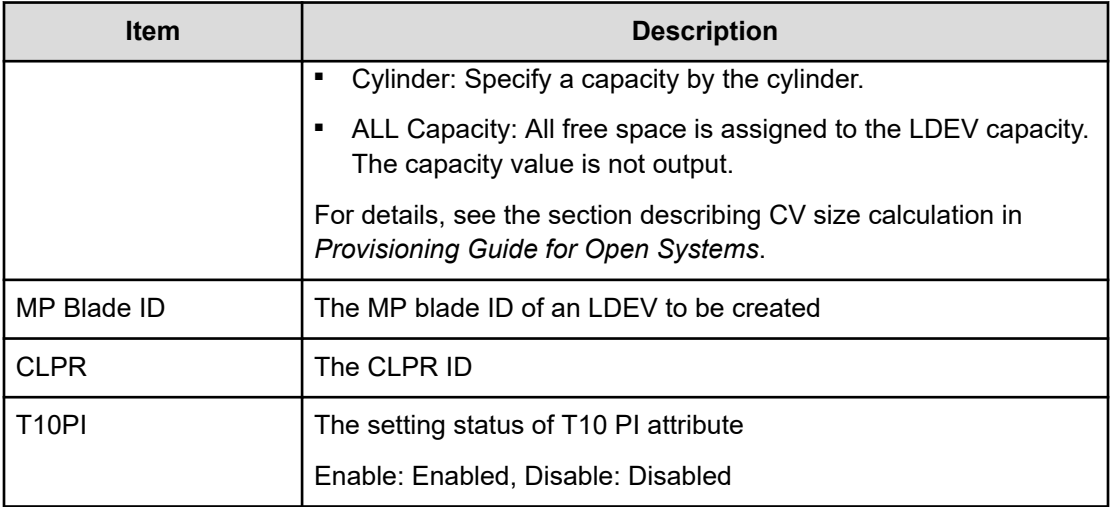

### **Add License**

#### **Example**

```
09xx,YYYY/MM/DD,HH:MM:SS.xxx, 00:00,Out-of-band,uid=user-name,,
[Config Command],,,Accept,from=xxxx:xxxx:xxxx:xxxx:xxxx:xxxx:xxxx:xxxx,,
Seq.=xxxxxxxxxx
+Command=Add License
++Key Code=xxx
```
#### **Detailed Information**

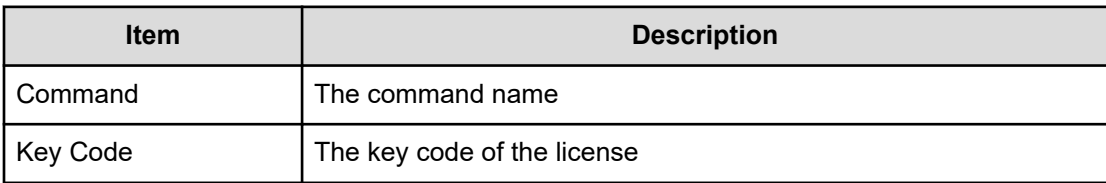

### **Add LUN**

### **Example**

```
09xx,YYYY/MM/DD,HH:MM:SS.xxx, 00:00,Out-of-band,uid=user-name,,
[Config Command],,,Accept,from=xxxx:xxxx:xxxx:xxxx:xxxx:xxxx:xxxx:xxxx,,
Seq.=xxxxxxxxxx
+Command=Add LUN
++Port=1A,Host Group ID=0x0FE,LUN=0,
LDEV(LDKC:CU:LDEV)=0x00:0xAA:0xBB,Virtual Storage Machine S/N=523456,
Command Device=Enable
```

```
++Additional Port(Port,Host Group ID,LUN)=[{1B,0x1AA,2},{1C,0x1AA,2}],
Num. of Paths=2
```
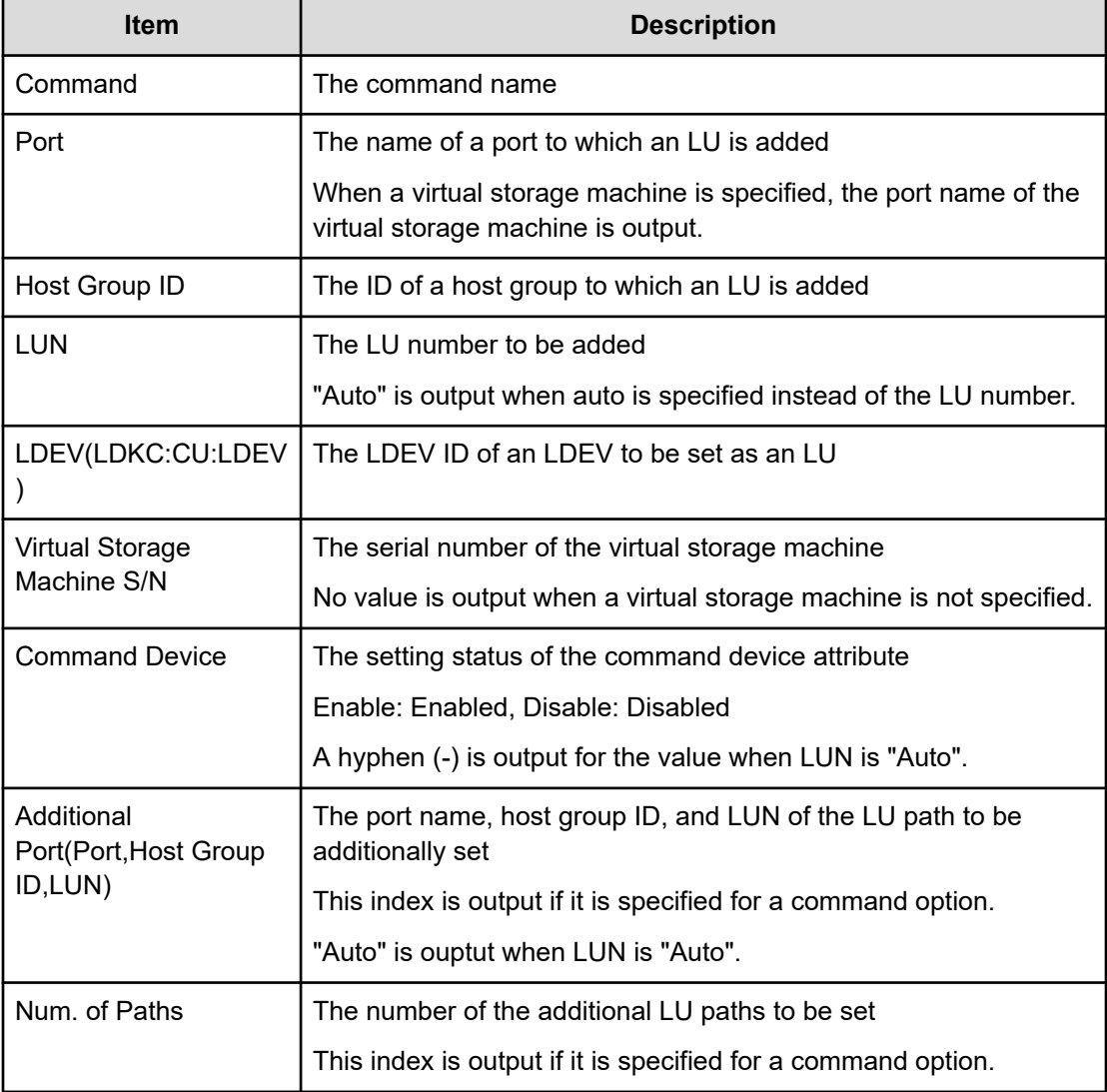

### **Add Namespace**

#### **Example**

```
09xx, YYYY/MM/DD, HH:MM:SS.xxx, 00:00, Out-of-band, uid=user-name,,
[Config Command],,,Accept,from=xxxx:xxxx:xxxx:xxxx:xxxx:xxxx:xxxx:xxxx,,
Seq.=xxxxxxxxxx
+Command=Add Namespace
++Client=0x00,Request ID=1234,NVMSS ID=1,LDEV ID=10,Namespace ID=1
```
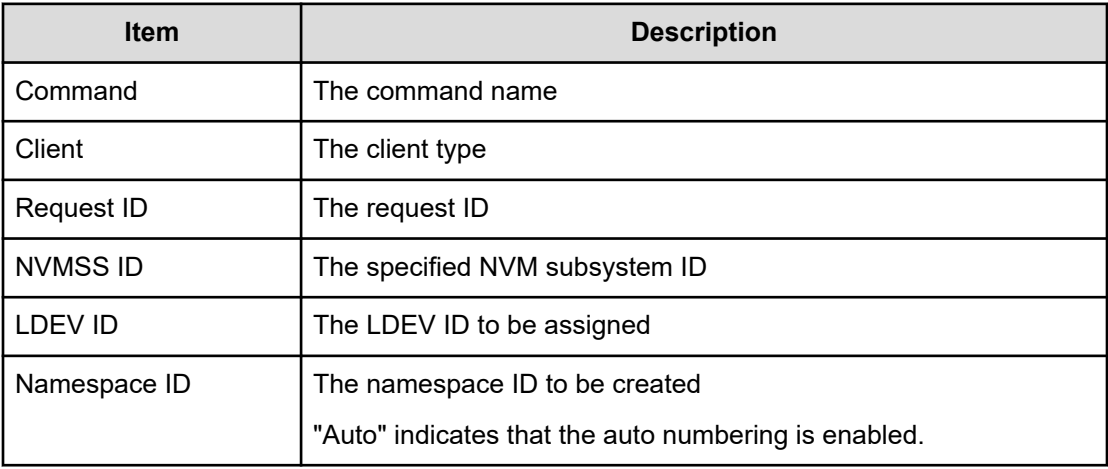

# **Add Namespace Path**

#### **Example**

```
09xx, YYYY/MM/DD, HH:MM:SS.xxx, 00:00, Out-of-band, uid=user-name,,
[Config Command],,,Accept,from=xxxx:xxxx:xxxx:xxxx:xxxx:xxxx:xxxx:xxxx,,
Seq.=xxxxxxxxxx
+Command=Add Namespace Path
++Client=0x00,Request ID=1234,NVMSS ID=1,Namespace ID=1,Host NQN=nqn.xxx
```
#### **Detailed Information**

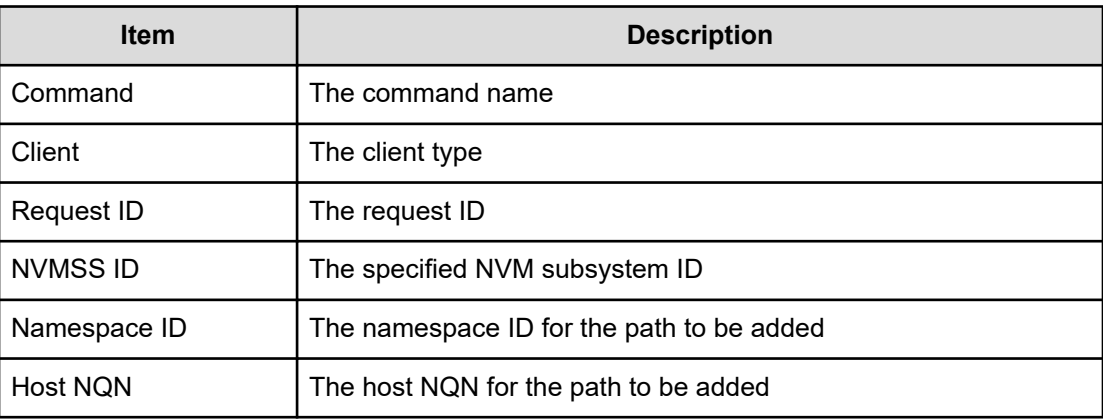

## **Add NVM Subsystem**

#### **Example**

09xx, YYYY/MM/DD, HH:MM:SS.xxx, 00:00, Out-of-band, uid=user-name,,

[Config Command],,,Accept,from=xxxx:xxxx:xxxx:xxxx:xxxx:xxxx:xxxx:xxxx,,

```
Seq.=xxxxxxxxxx
+Command=Add NVM Subsystem
++Client=0x00,Request ID=1234,NVMSS ID=1,Resource Group ID=1,
Namespace Security=Disable,T10PI=Disable,Mode=0x00,
Option[0:31]=0x00002004,Option[32:63]=0x00000000,
Option[64:95]=0x00000000,Option[96:127]=0x00000000,
Option[128:159]=0x00000000,Option[160:191]=0x00000000,
Option[192:223]=0x00000000,Option[224:255]=0x00000000,Name=nvm_subsystem
```
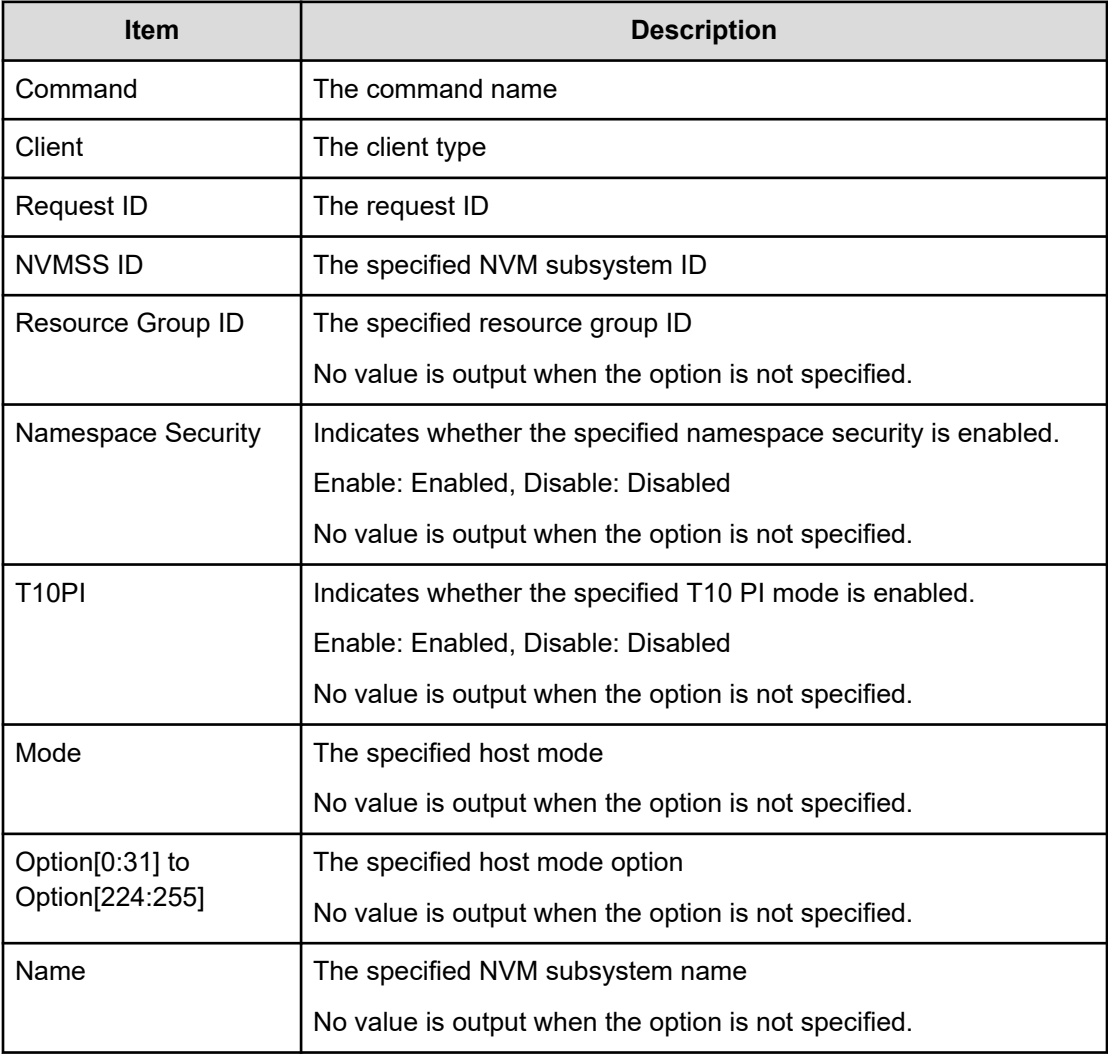

# **Add NVM Subsystem Port**

#### **Example**

09xx,YYYY/MM/DD,HH:MM:SS.xxx, 00:00,Out-of-band,uid=user-name,, [Config Command],,,Accept,from=xxxx:xxxx:xxxx:xxxx:xxxx:xxxx:xxxx:xxxx,,

Seq.=xxxxxxxxxx +Command=Add NVM Subsystem Port ++Client=0x00,Request ID=1234,NVMSS ID=1,Port=1A

#### **Detailed Information**

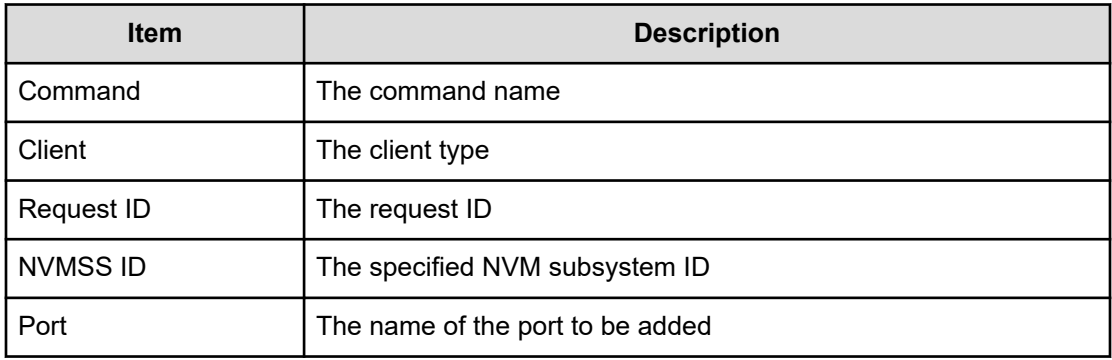

### **Add Parity Group**

#### **Example**

```
09xx, YYYY/MM/DD, HH:MM:SS.xxx, 00:00, Out-of-band, uid=user-name,,
[Config Command],,,Accept,from=xxxx:xxxx:xxxx:xxxx:xxxx:xxxx:xxxx:xxxx,,
Seq.=xxxxxxxxxx
+Command=Add Parity Group
++PG=1-1,Drive Location={0-0,0-1,0-2,0-3,0-4,0-5,0-6,0-7}
++PG=1-2,Drive Location={1-0,1-1,1-2,1-3,1-4,1-5,1-6,1-7}
++PG=1-3,Drive Location={2-0,2-1,2-2,2-3,2-4,2-5,2-6,2-7}
++PG=1-4,Drive Location={3-0,3-1,3-2,3-3,3-4,3-5,3-6,3-7}
++Num. of PGs=4
++RAID Level=7D+1P,CLPR=1,Encryption=Disable,Copy
Back=Disable,Accelerated Compression=Enable,
Emulation=OPEN-V,Password=Enable
```
#### **Detailed Information**

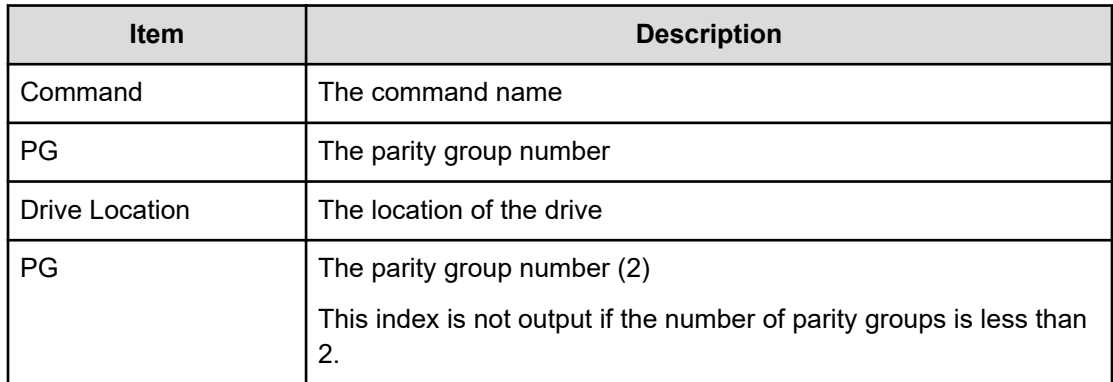

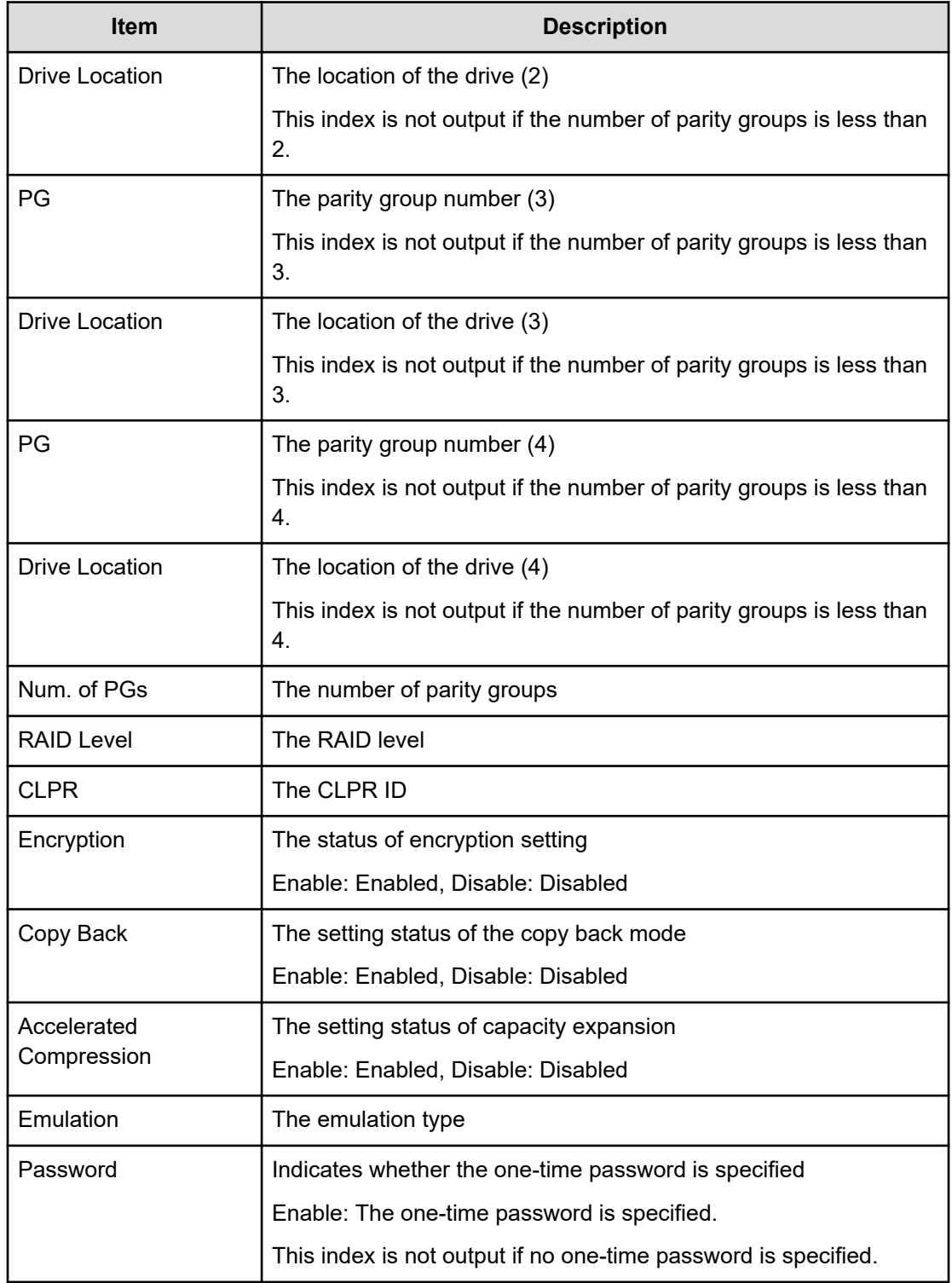

# **Add Path**

### **Example**

```
09xx,YYYY/MM/DD, HH:MM:SS.xxx, 00:00, Out-of-band, uid=user-name,,
```
[Config Command],,,Accept,

```
from=xxxx:xxxx:xxxx:xxxx:xxxx:xxxx:xxxx:xxxx,,Seq.=xxxxxxxxxx
```

```
+Command=Add Path ++Port=1B, WWN=XXXXXXXXXXXXXXXX, Path Group ID=1, Safety Check=Enable
```
### **Detailed Information**

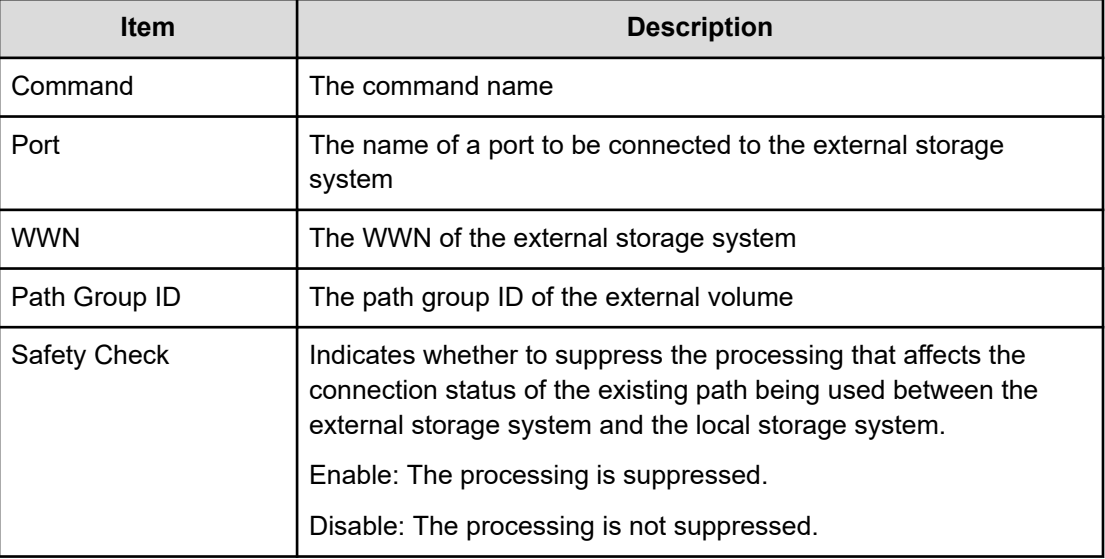

# **Add QoS Group(Group)**

### **Example**

```
09xx, YYYY/MM/DD, HH:MM:SS.xxx, 00:00, Out-of-band, uid=user-name,,
[Config Command],,,Accept,from=xxxx:xxxx:xxxx:xxxx:xxxx:xxxx:xxxx:xxxx,,
Seq.=xxxxxxxxxx
+Command=Add QoS Group(Group)
++QoS Group ID=1
```
### **Detailed Information**

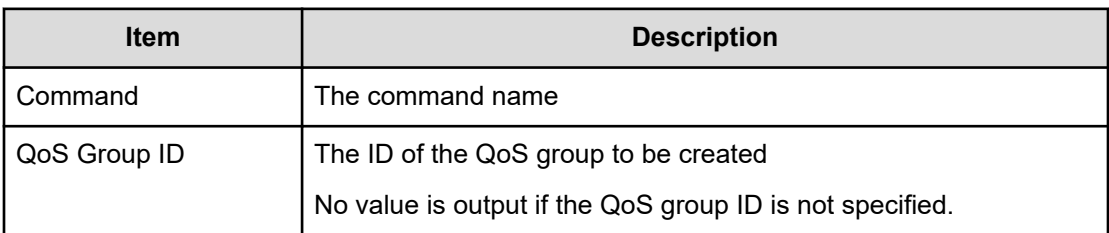

# **Add QoS Group(LDEV)**

### **Example**

```
09xx,YYYY/MM/DD, HH:MM:SS.xxx, 00:00, Out-of-band, uid=user-name,,
[Config Command],,,Accept,from=xxxx:xxxx:xxxx:xxxx:xxxx:xxxx:xxxx:xxxx,,
Seq.=xxxxxxxxxx
+Command=Add QoS Group(LDEV)
++QoS Group ID=1,LDEV(LDKC:CU:LDEV)=0x00:0xAA:0xBB
```
#### **Detailed Information**

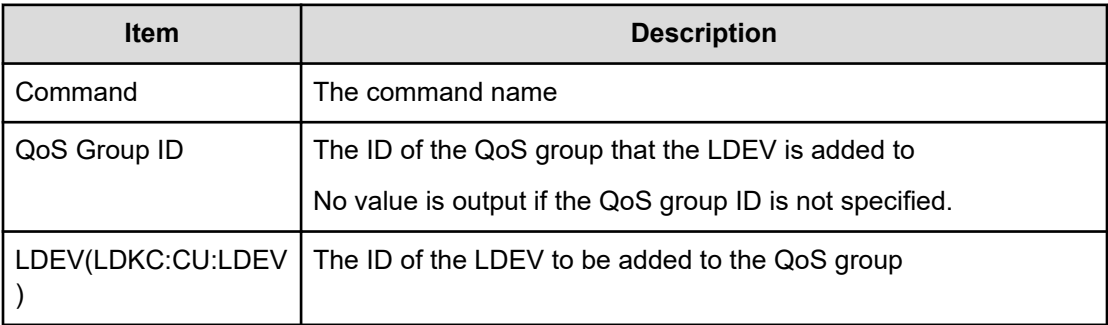

### **Add Quorum**

#### **Example**

```
09xx,YYYY/MM/DD,HH:MM:SS.xxx, 00:00,Out-of-band,uid=user-name,,
[Config Command],,,Accept,from=xxxx:xxxx:xxxx:xxxx:xxxx:xxxx:xxxx:xxxx,,
Seq.=xxxxxxxxxx
+Command=Add Quorum
++Quorum Disk ID=1,Controller ID=8,S/N=512345,
LDEV(LDKC:CU:LDEV)=0x00:0x01:0x02
```
### **Detailed Information**

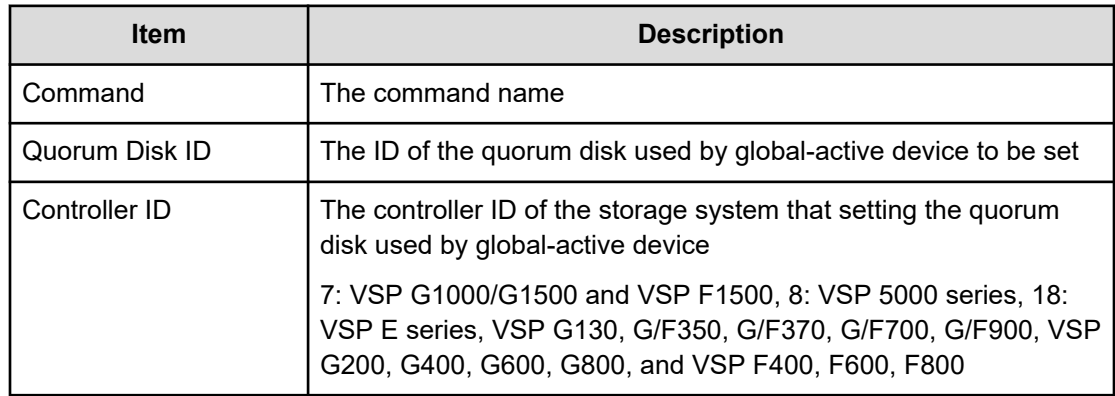

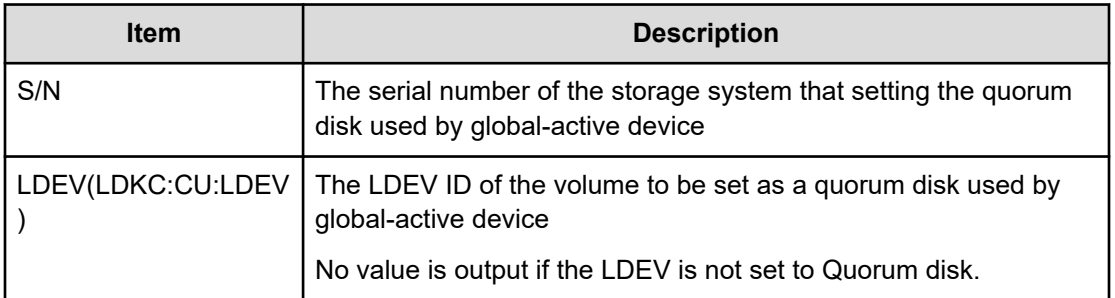

# **Add RCU**

### **Example**

```
09xx, YYYY/MM/DD, HH:MM:SS.xxx, 00:00, Out-of-band, uid=user-name,,
[Config Command],,,Accept,from=xxxx:xxxx:xxxx:xxxx:xxxx:xxxx:xxxx:xxxx,,
Seq.=xxxxxxxxxx
+Command=Add RCU
++S/N=512345,MCU=0xAAAA,RCU=0xBBBB,Controller ID=8,MCU Port=1A,
RCU Port=1B,SSID=0x0123,Path Gr. ID=0
```
### **Detailed Information**

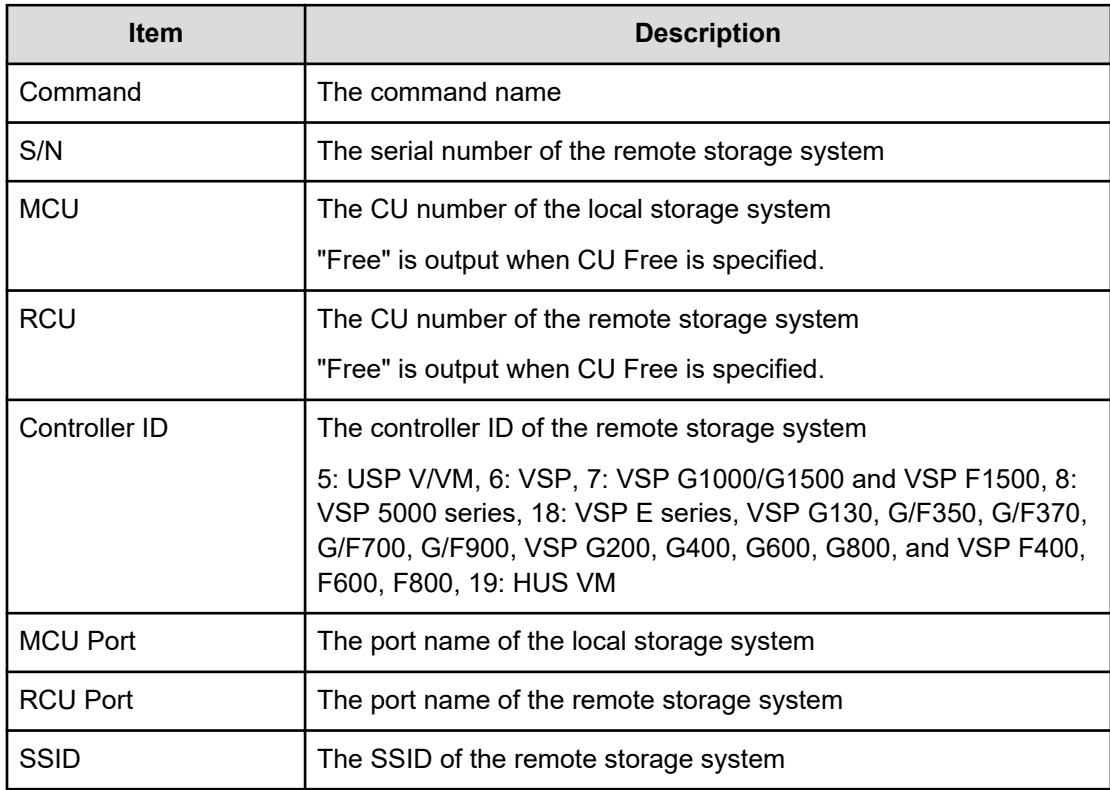

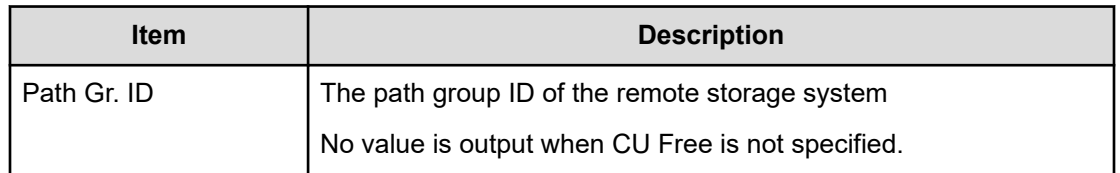

### **Add RCU iSCSI Port**

### **Example**

```
09xx, YYYY/MM/DD, HH: MM: SS. xxx, 00:00, Out-of-band, uid=user-name,,
[Config Command],,,Accept,from=xxxx:xxxx:xxxx:xxxx:xxxx:xxxx:xxxx:xxxx,,
Seq.=xxxxxxxxxx
+Command=Add RCU iSCSI Port
++S/N=512345,Controller ID=8,MCU Port=3B,RCU Port=4B,TCP Port=3260,
IP Address=192.168.0.169
```
#### **Detailed Information**

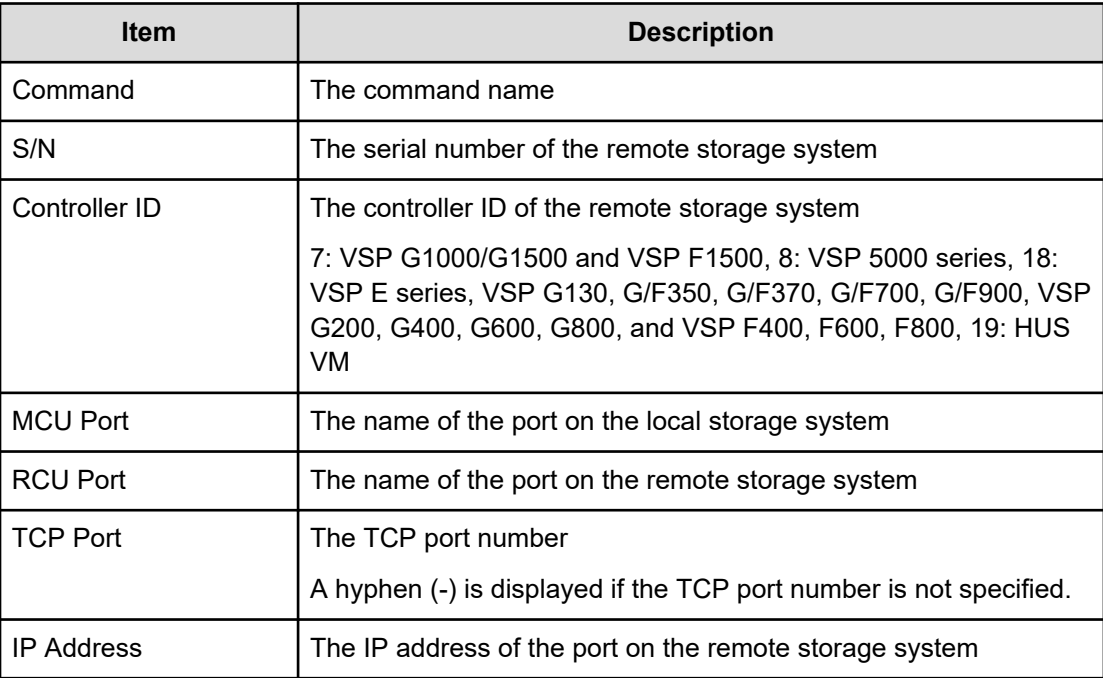

# **Add RCU Path**

#### **Example**

```
09xx,YYYY/MM/DD,HH:MM:SS.xxx, 00:00,Out-of-band,uid=user-name,,
[Config Command],,,Accept,from=xxxx:xxxx:xxxx:xxxx:xxxx:xxxx:xxxx:xxxx,,
Seq.=xxxxxxxxxx
```

```
+Command=Add RCU Path
++S/N=512345,MCU=0xAAAA,RCU=0xBBBB,MCU Port=1A,RCU Port=1B,
SSID=0x0123,Controller ID=8,Path Gr. ID=0
```
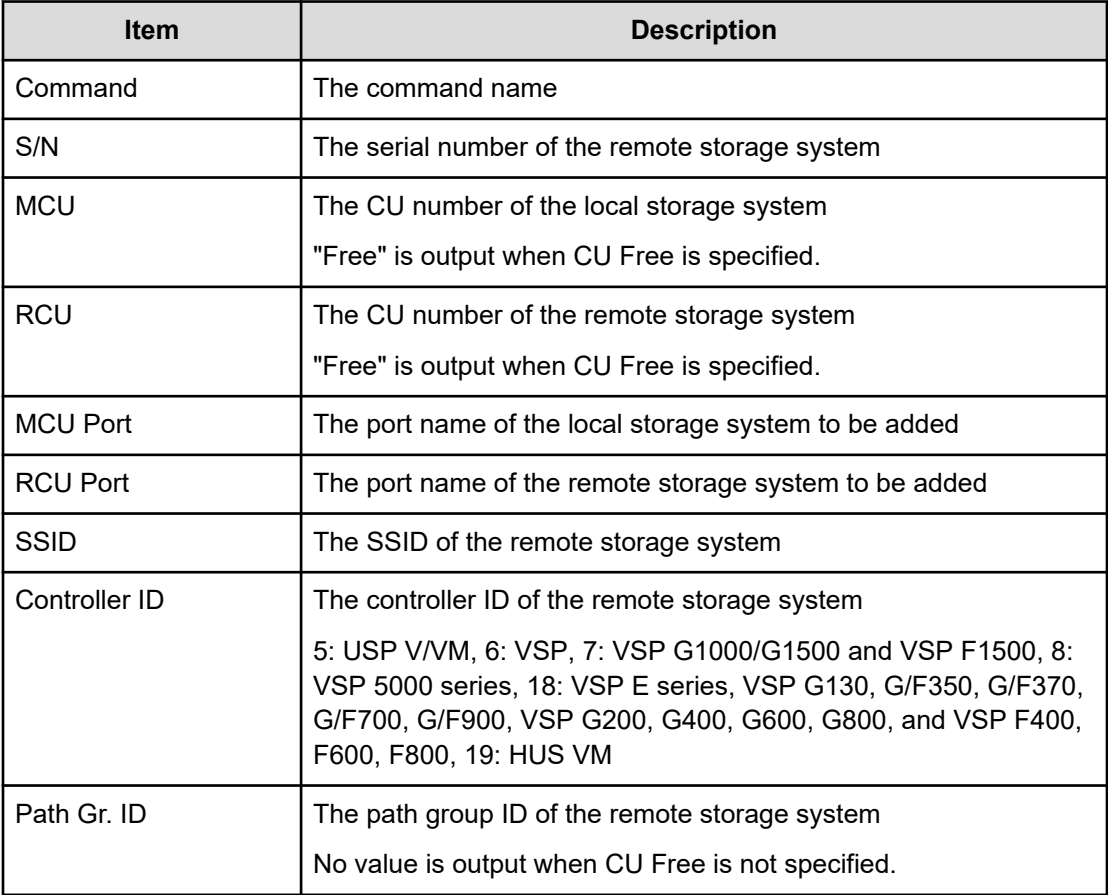

# **Add Resource(Group)**

#### **Example**

```
09xx,YYYY/MM/DD,HH:MM:SS.xxx, 00:00,Out-of-band,uid=user-name,,
[Config Command],,,Accept,from=xxxx:xxxx:xxxx:xxxx:xxxx:xxxx:xxxx:xxxx,,
Seq.=xxxxxxxxxx
+Command=Add Resource(Group)
++Resource Group=AAAAAAAA,Controller ID=139,S/N=523456
```
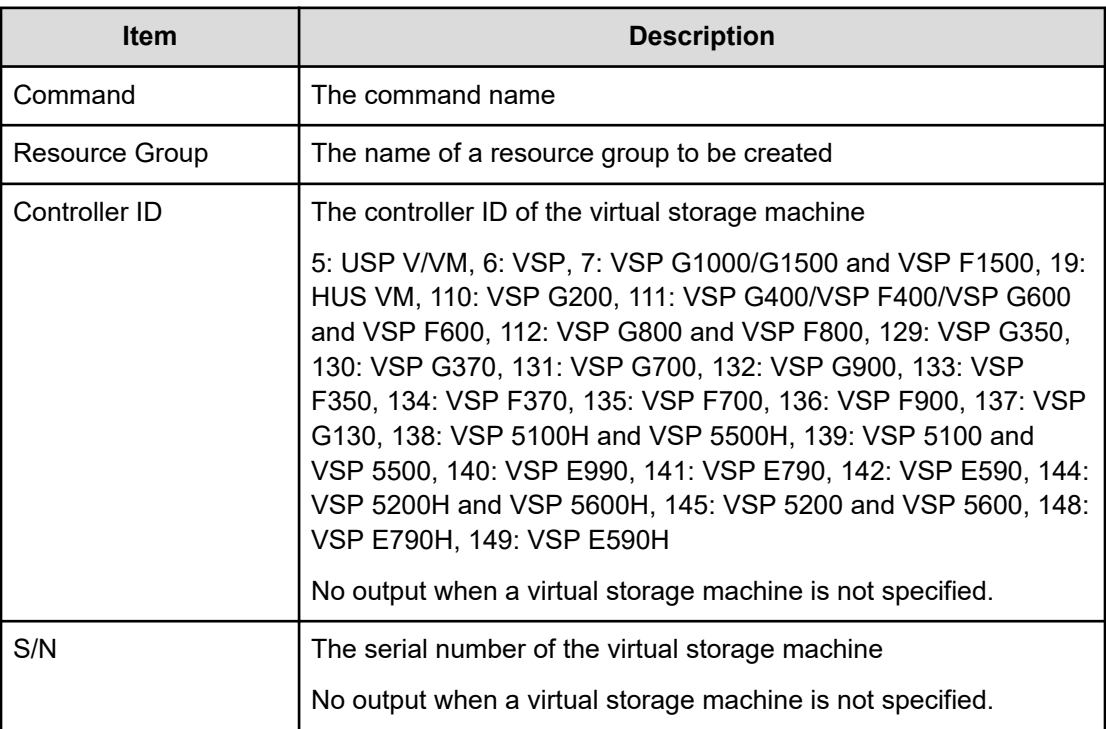

## **Add Resource(Resource Name)**

#### **Example**

```
09xx,YYYY/MM/DD,HH:MM:SS.xxx, 00:00,Out-of-band,uid=user-name,,
[Config Command],,,Accept,
from=xxxx:xxxx:xxxx:xxxx:xxxx:xxxx:xxxx:xxxx,,Seq.=xxxxxxxxxx 
+Command=Add Resource(Resource Name) 
++Resource Group ID=123456,Resource Group Name=XXXXXXXXX
```
### **Detailed Information**

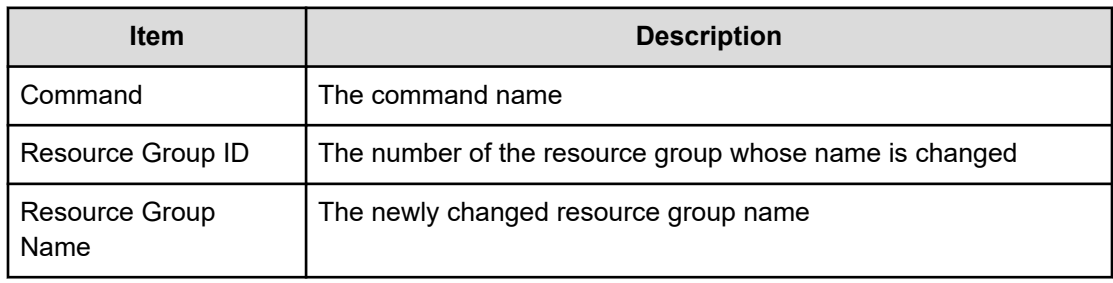

### **Add Resource/Delete Resource**

#### **Example: when the resource of the operation target is LDEV**

```
09xx,YYYY/MM/DD, HH:MM:SS.xxx, 00:00, Out-of-band, uid=user-name, , [Config Command],,,
Accept,
from=xxxx:xxxx:xxxx:xxxx:xxxx:xxxx:xxxx:xxxx,,Seq.=xxxxxxxxxx
+Command=Add Resource/Delete Resource
++Resource Group ID=123456,LDEV(LDKC:CU:LDEV)=0x00:0xAA:0xBB
```
#### **Example: when the resource of the operation target is NVM subsystem**

```
09xx,YYYY/MM/DD,HH:MM:SS.xxx, 00:00,Out-of-band,uid=user-name,,
[Config Command],,,Accept,from=xxxx:xxxx:xxxx:xxxx:xxxx:xxxx:xxxx:xxxx,,
Seq.=xxxxxxxxxx
+Command=Add Resource/Delete Resource
++Resource Group ID=123456,NVMSS ID=1
```
#### **Detailed Information**

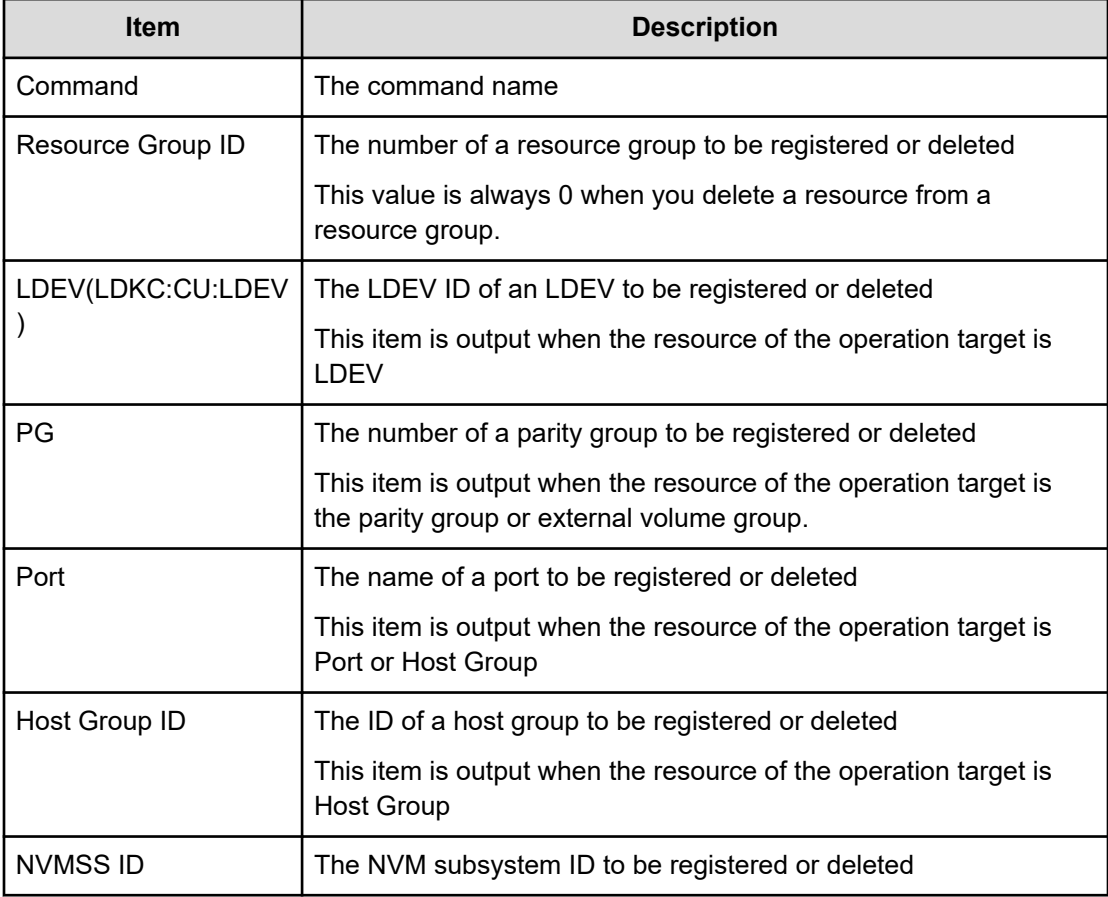

# **Add Snap Pool**

### **Example**

```
09xx, YYYY/MM/DD, HH:MM:SS.xxx, 00:00, Out-of-band, uid=user-name,,
[Config Command],,,Accept, 
from=xxxx:xxxx:xxxx:xxxx:xxxx:xxxx:xxxx:xxxx,,Seq.=xxxxxxxxxx
+Command=Add Snap Pool ++Pool ID=10, Pool Name=XXXXXXXX, User Threshold(%)=85
++LDEV(LDKC:CU:LDEV)={0x00:0xAA:0xBB,0x00:0xCC:0xDD,……, 0x00:0xEE:0xFF},Num. of
LDEVs=4 ++Auto Add Pool Volume=Enable
```
#### **Detailed Information**

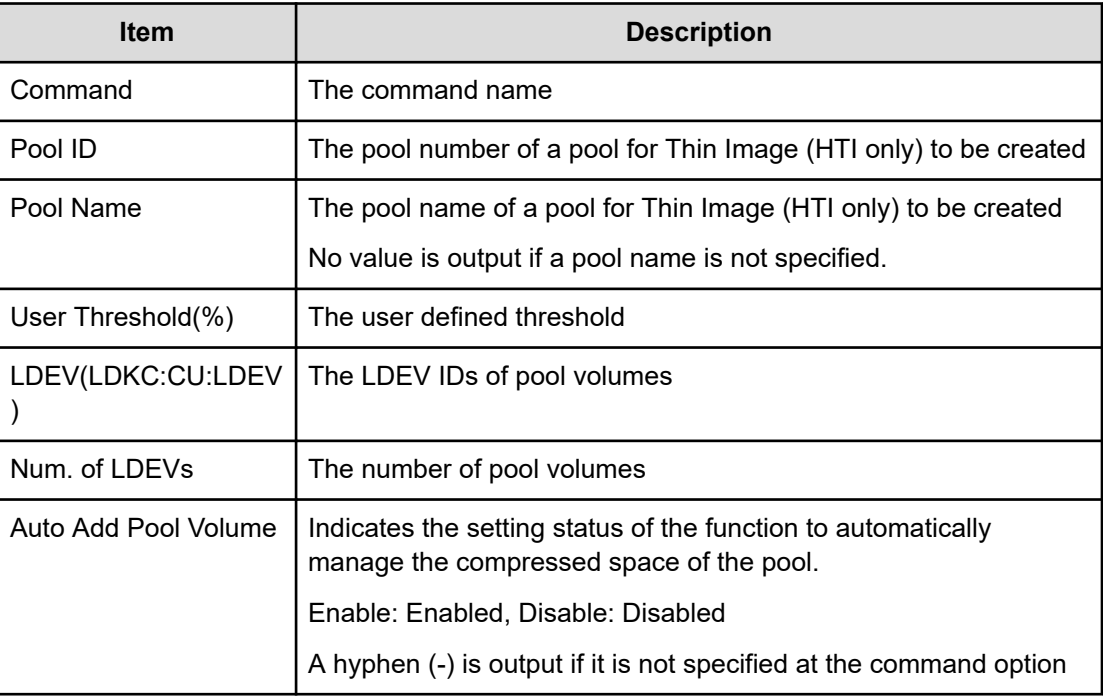

### **Add Snapshot**

#### **Example**

```
09xx,YYYY/MM/DD,HH:MM:SS.xxx, 00:00,Out-of-band,uid=user-name,,
[Config Command],,,Accept,from=xxxx:xxxx:xxxx:xxxx:xxxx:xxxx:xxxx:xxxx,,
Seq.=xxxxxxxxxx
+Command=Add Snapshot
++Snapshot Group=SSSSSSSS,Pool ID=2,P-VOL(LDKC:CU:LDEV)=0x00:0xAA:0xBB,
S-VOL(LDKC:CU:LDEV)=0x00:0xCC:0xDD,Virtual Storage Machine S/N=523456,
Range=Group,S-VOL Storage Machine S/N=512345,
S-VOL Actual Controller ID=8,Add Mode=Cascade,Add Mode Option=AutoSplit,
S-VOL Create=No,S-VOL Nickname=,Resource Group ID=1,
```

```
S-VOL ID Range Start(LDKC:CU:LDEV)=0x00:0xAA:0xBB,
```
S-VOL ID Range End(LDKC:CU:LDEV)=0x00:0xCC:0xDD,MU=127,SLU=Enable

#### **Detailed Information**

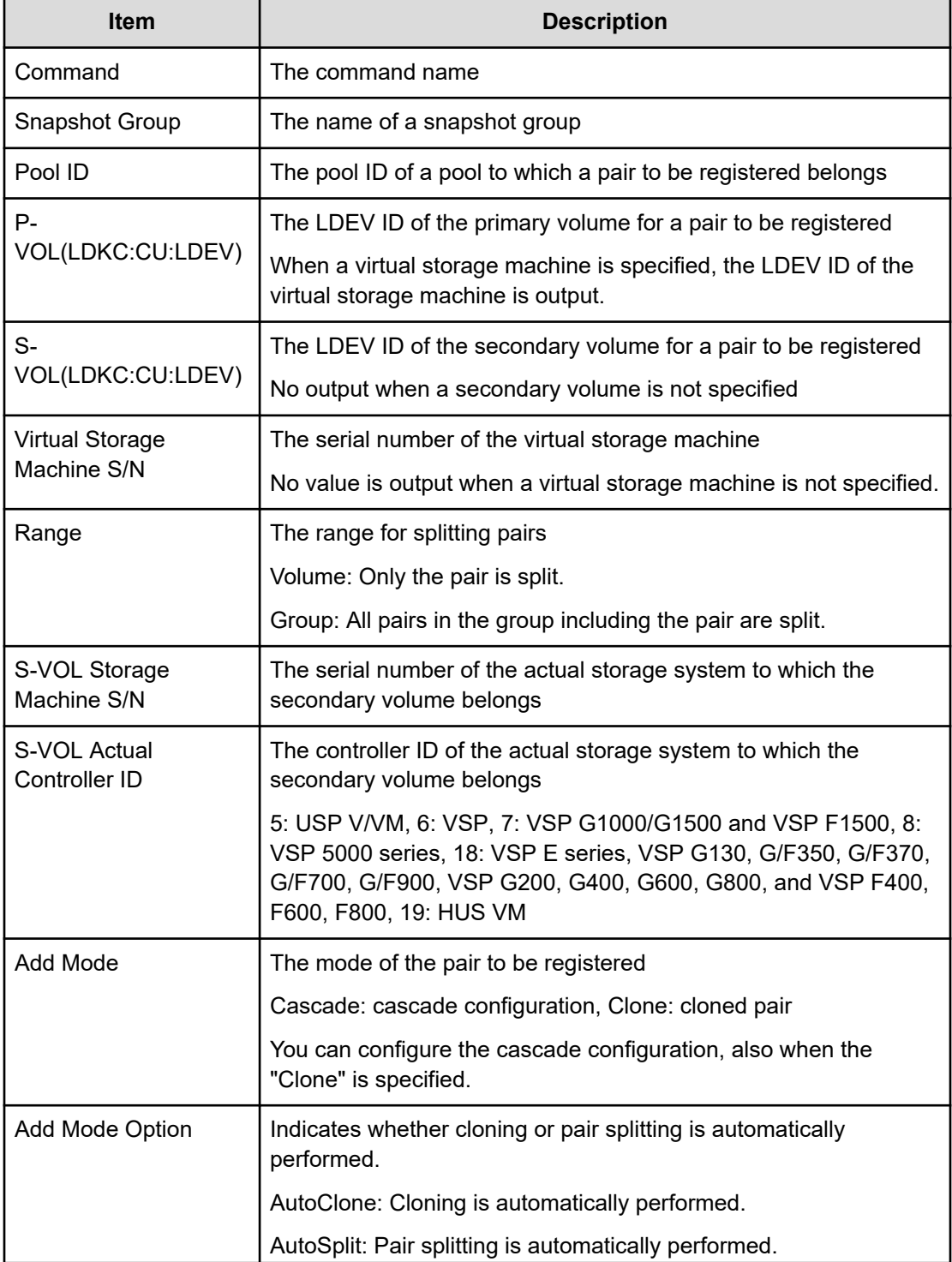

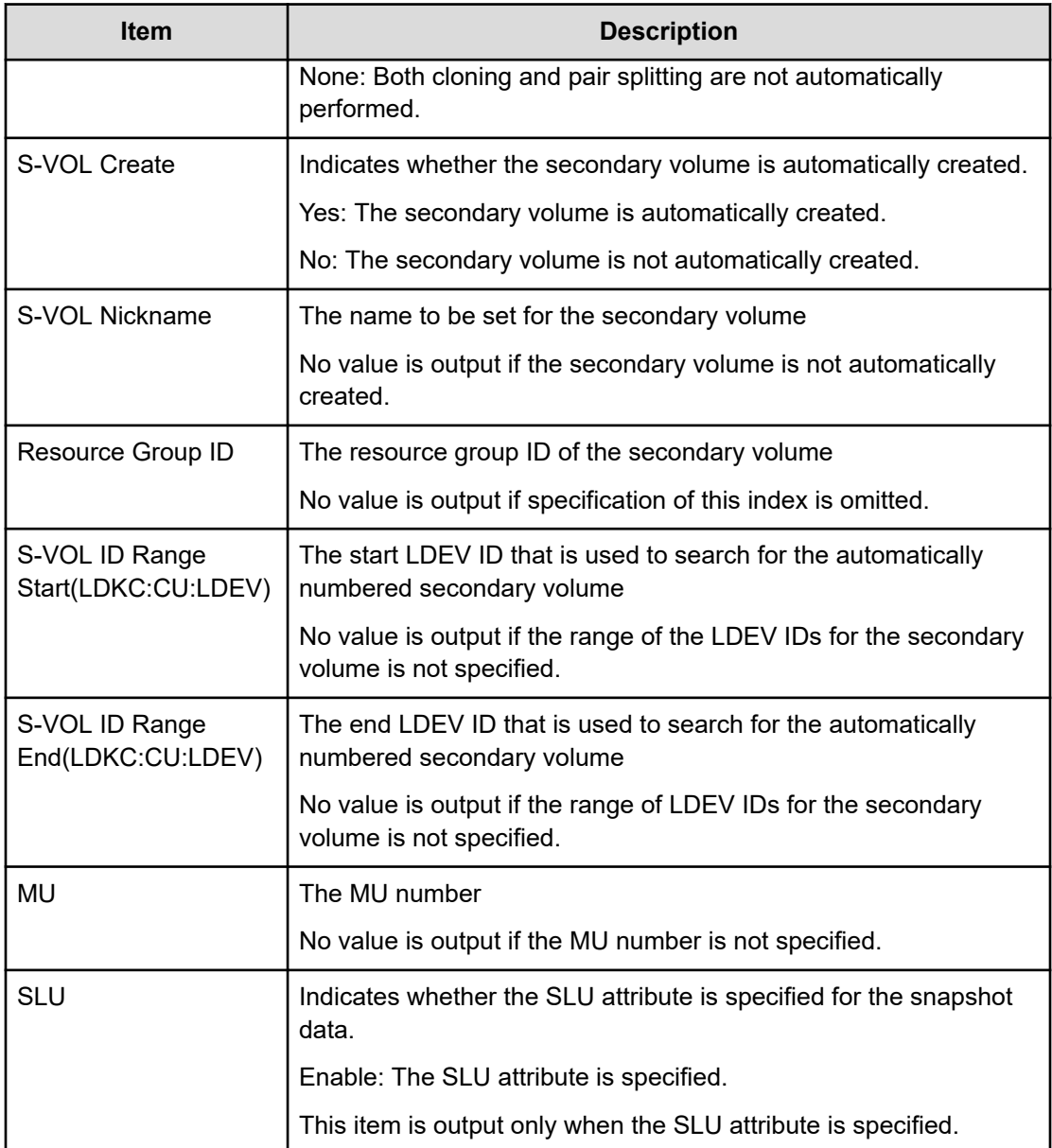

### **Add SPM Group**

### **Example**

```
09xx,YYYY/MM/DD, HH:MM:SS.xxx, 00:00, Out-of-band, uid=user-name,,
[Config Command],,,Accept, 
from=xxxx:xxxx:xxxx:xxxx:xxxx:xxxx:xxxx:xxxx,,Seq.=xxxxxxxxxx
+Command=Add SPM Group ++Port=1A, WWN=XXXXXXXXXXX, SPM
Group=AAAAAAAAA,Nickname=
```
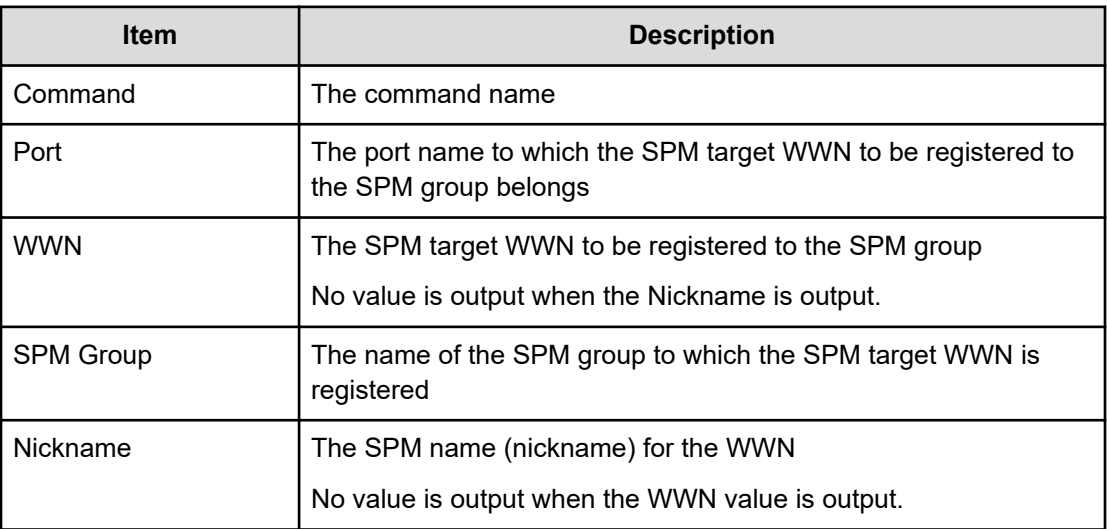

### **Add SPM Host Group**

#### **Example**

```
09xx,YYYY/MM/DD,HH:MM:SS.xxx, 00:00,Out-of-band,uid=user-name,,
[Config Command],,,Accept,
from=xxxx:xxxx:xxxx:xxxx:xxxx:xxxx:xxxx:xxxx,,Seq.=xxxxxxxxxx 
+Command=Add SPM Host Group
++Port=1A, SPM Group=XXXXXXXXXXX, Host Group Name=AAAAAAAAA
```
### **Detailed Information**

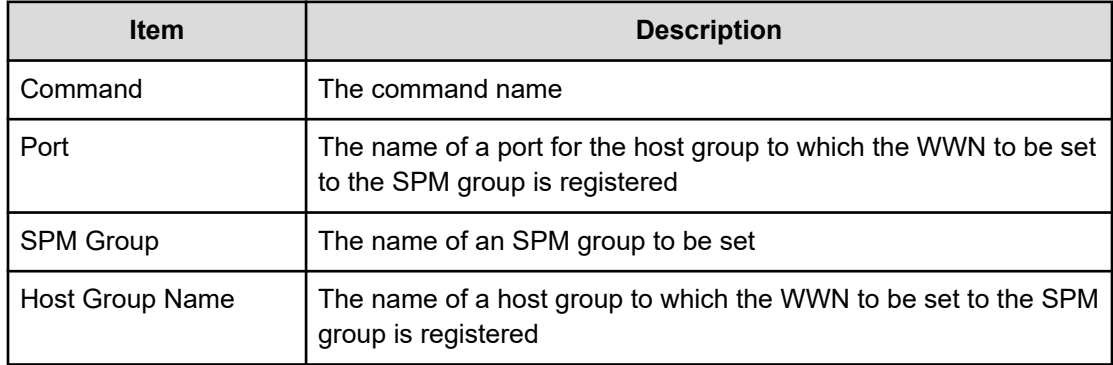

### **Add SPM WWN**

### **Example**

```
09xx,YYYY/MM/DD,HH:MM:SS.xxx, 00:00,Out-of-band,uid=user-name,,
[Config Command],,,Accept, 
from=xxxx:xxxx:xxxx:xxxx:xxxx:xxxx:xxxx:xxxx,,Seq.=xxxxxxxxxx
+Command=Add SPM WWN ++Port=1A, WWN=XXXXXXXXXXX, Nickname=AAAAAAAAA
```
#### **Detailed Information**

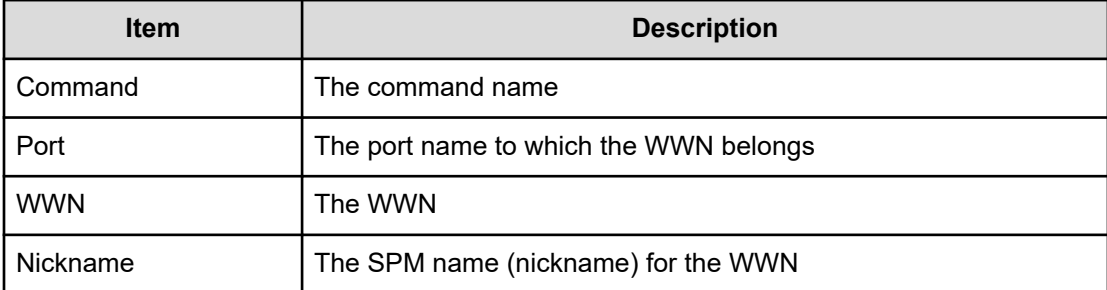

### **Add SSID**

#### **Example**

```
09xx,YYYY/MM/DD,HH:MM:SS.xxx, 00:00,Out-of-band,uid=user-name,,
[Config Command],,,Accept,from=xxxx:xxxx:xxxx:xxxx:xxxx:xxxx:xxxx:xxxx,,
Seq.=xxxxxxxxxx
+Command=Add SSID
++S/N=512345,MCU=0xAAAA,RCU=0xBBBB,Controller ID=8,SSID=0xCCCC
```
### **Detailed Information**

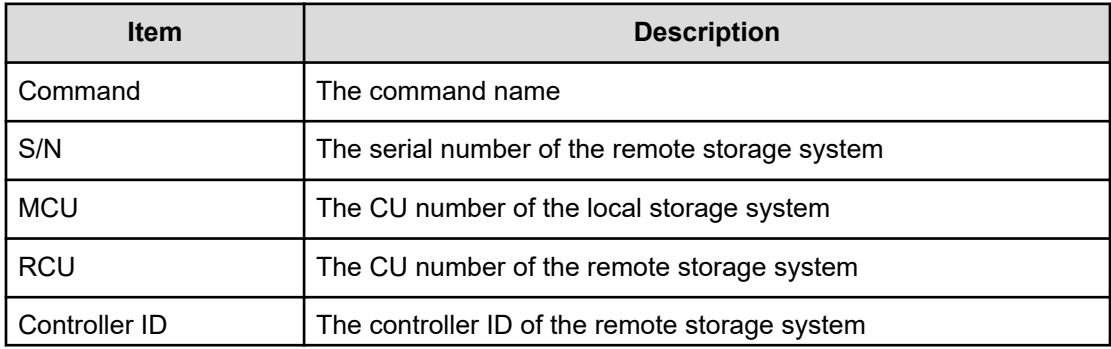

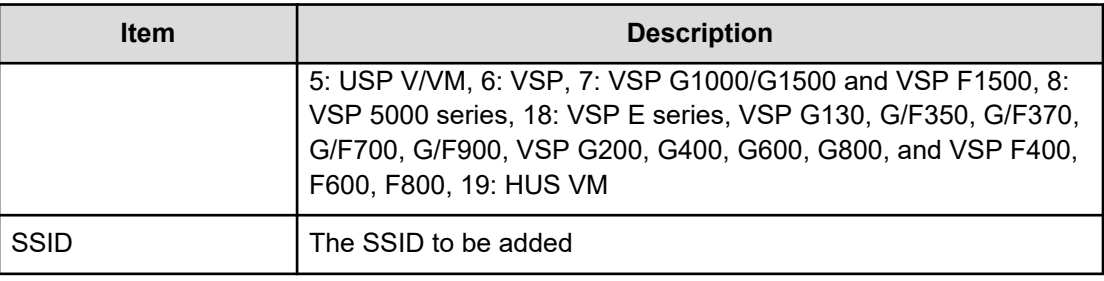

### **Add WWN**

#### **Example**

```
09xx, YYYY/MM/DD, HH:MM:SS.xxx, 00:00, Out-of-band, uid=user-name,,
[Config Command],,,Accept,
from=xxxx:xxxx:xxxx:xxxx:xxxx:xxxx:xxxx:xxxx,,Seq.=xxxxxxxxxx 
+Command=Add WWN
++Port=1A,Host Group ID=0x0FE,WWN=XXXXXXXXXXXXXXXX, Virtual Storage Machine
S/N=23456
```
### **Detailed Information**

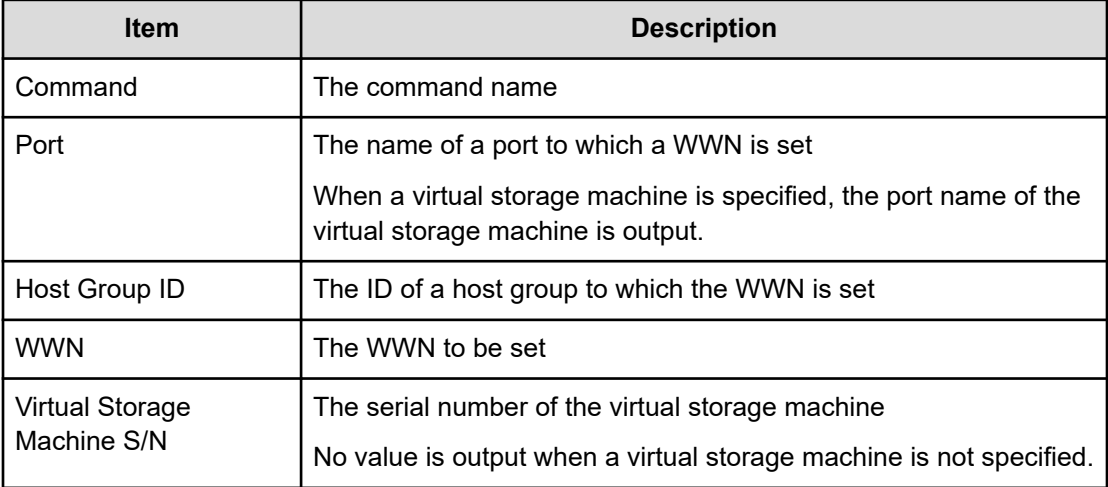

### **Check External Storage Group**

### **Example**

```
09xx,YYYY/MM/DD,HH:MM:SS.xxx, 00:00,Out-of-band,uid=user-name,,
[Config Command],,,Accept,
from=xxxx:xxxx:xxxx:xxxx:xxxx:xxxx:xxxx:xxxx,,Seq.=xxxxxxxxxx 
+Command=Check External Storage Group ++PG=E11111-1
```
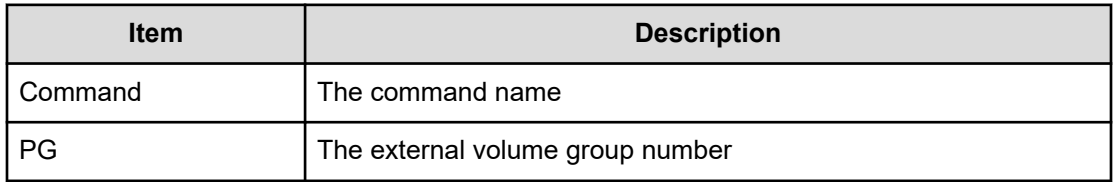

# **Check External Storage Path**

#### **Example**

```
09xx,YYYY/MM/DD,HH:MM:SS.xxx, 00:00,Out-of-band,uid=user-name,,
[Config Command],,,Accept,
from=xxxx:xxxx:xxxx:xxxx:xxxx:xxxx:xxxx:xxxx,,Seq.=xxxxxxxxxx 
+Command=Check External Storage Path 
++Port=1B,WWN=XXXXXXXXXXXXXXXX,Path Group ID=1
```
#### **Detailed Information**

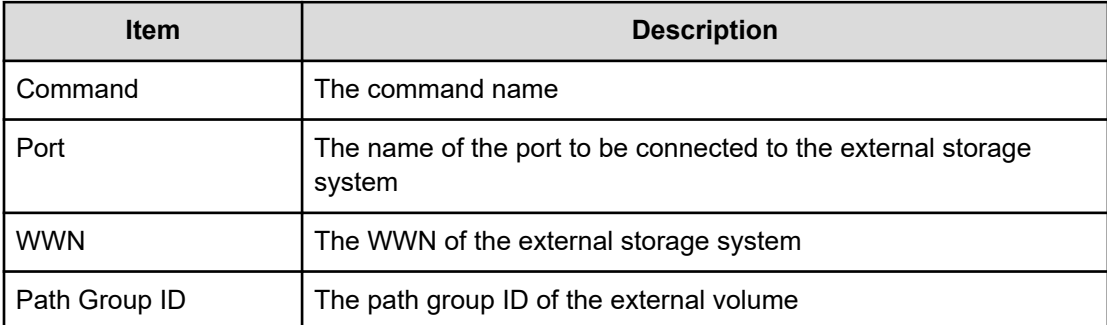

# **CTQM**

## **Example**

```
09xx,YYYY/MM/DD,HH:MM:SS.xxx, 00:00,Out-of-band,uid=user-name,,
[Config Command],,,Accept,
from=xxxx:xxxx:xxxx:xxxx:xxxx:xxxx:xxxx:xxxx,,Seq.=xxxxxxxxxx 
+Command=CTQM
++LDEV(CU:LDEV)=0x12:0x34,MU=5,Virtual Storage Machine S/N=23456, Suspend
Status=Suspend,CTQM=EOM
```
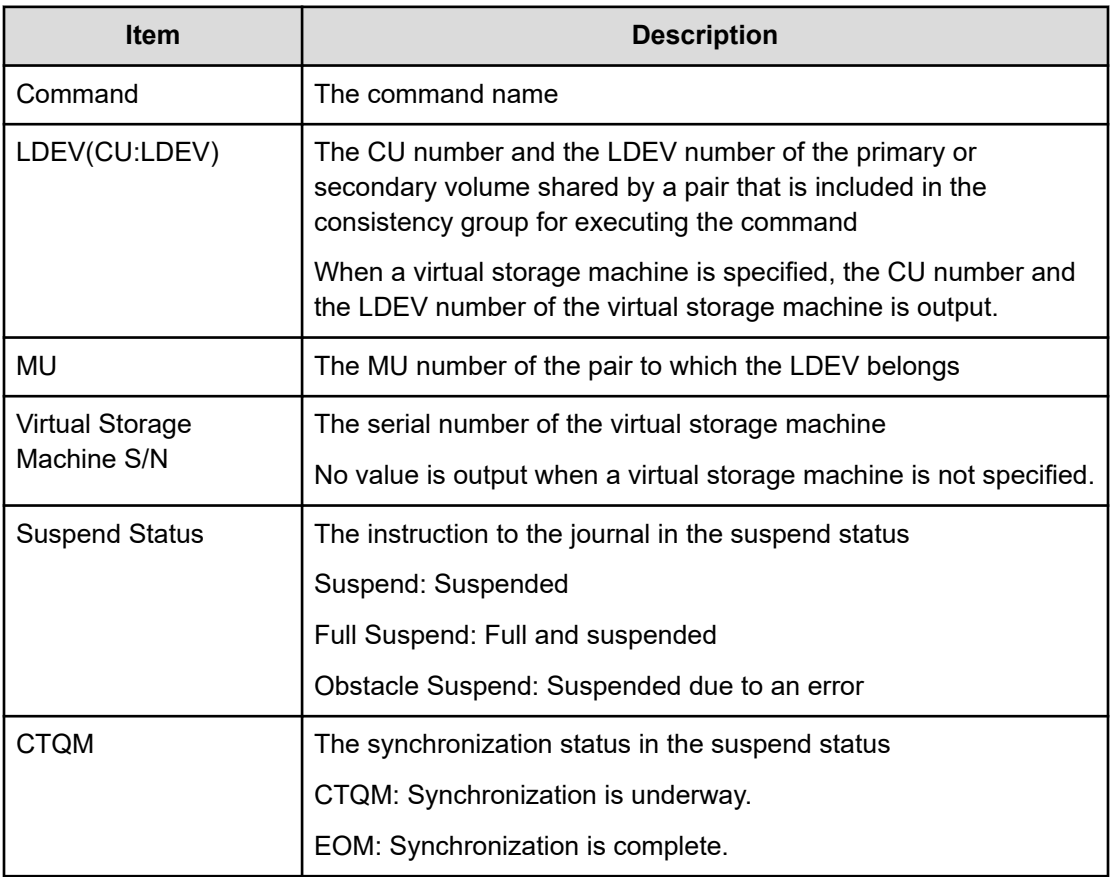

# **Delete CHAP User**

#### **Example 1: Deleting the CHAP user name on the initiator side**

```
09xx, YYYY/MM/DD, HH:MM:SS.xxx, 00:00, Out-of-band, uid=user-name,,
[Config Command],,,Accept,
from=xxxx:xxxx:xxxx:xxxx:xxxx:xxxx:xxxx:xxxx,,Seq.=xxxxxxxxxx 
+Command=Delete CHAP User 
++Port=1A,Target ID=0x00,Initiator CHAP User=AAAAAAA, Virtual Storage Machine S/
N=23456
```
## **Detailed Information 1: Deleting the CHAP user name on the initiator side**

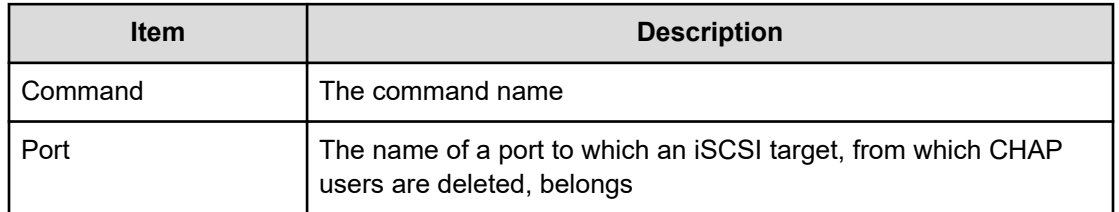

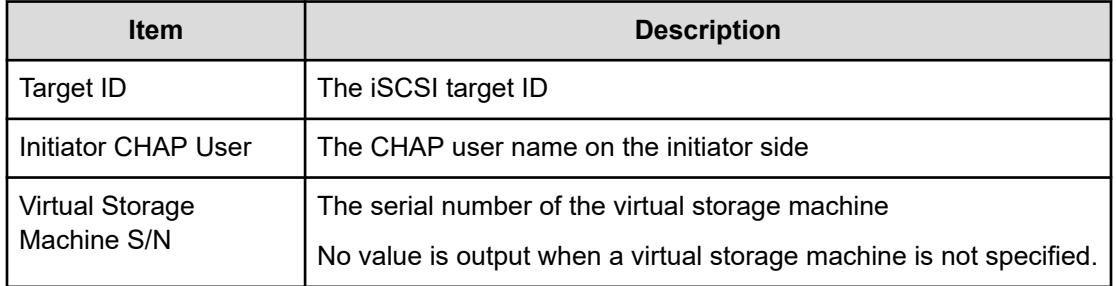

#### **Example 2: Deleting the CHAP user name on the target side**

```
09xx, YYYY/MM/DD, HH: MM: SS. xxx, 00:00, Out-of-band, uid=user-name,,
[Config Command],,,Accept,
from=xxxx:xxxx:xxxx:xxxx:xxxx:xxxx:xxxx:xxxx,,Seq.=xxxxxxxxxx 
+Command=Delete CHAP User ++Port=1A,Target ID=0x00,Target CHAP User=AAAAAAA, 
Virtual Storage Machine S/N=23456
```
#### **Detailed Information 2: Deleting the CHAP user name on the target side**

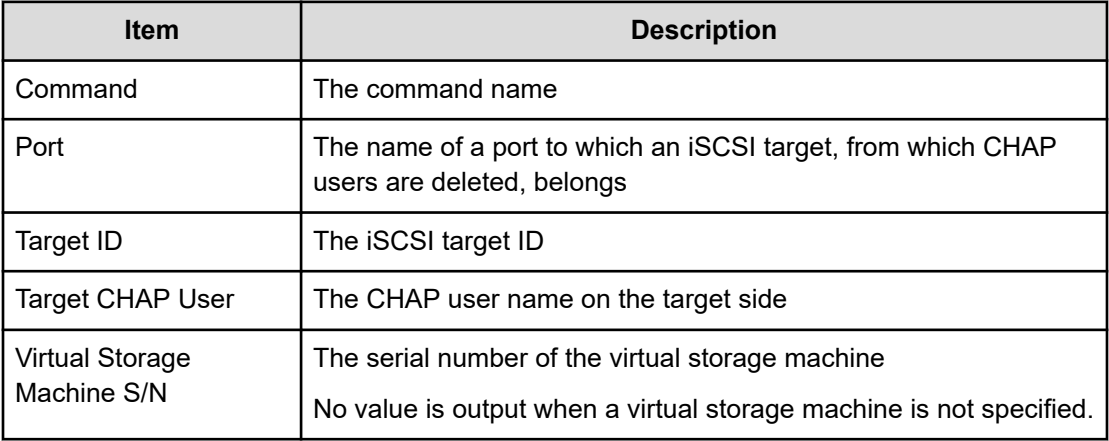

# **Delete CLPR**

#### **Example**

```
09xx,YYYY/MM/DD,HH:MM:SS.xxx, 00:00,Out-of-band,uid=user-name,,
[Config Command],,,Accept,from=xxxx:xxxx:xxxx:xxxx:xxxx:xxxx:xxxx:xxxx,,
Seq.=xxxxxxxxxx
+Command=Delete CLPR
++CLPR=31
```
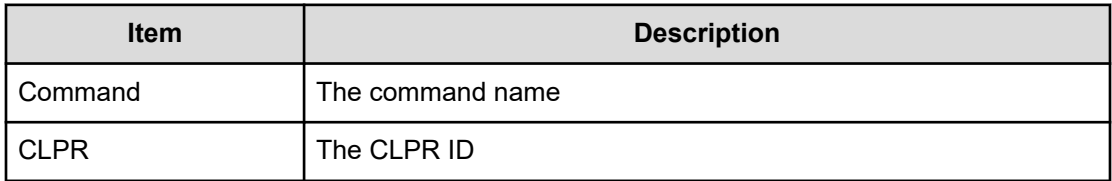

# **Delete Copy Group**

#### **Example**

```
09xx,YYYY/MM/DD,HH:MM:SS.xxx, 00:00,Out-of-band,uid=user-name,,
[Config Command],,,Accept, 
from=xxxx:xxxx:xxxx:xxxx:xxxx:xxxx:xxxx:xxxx,,Seq.=xxxxxxxxxx
+Command=Delete Copy Group ++Copy Group=AAAAAAAA
```
#### **Detailed Information**

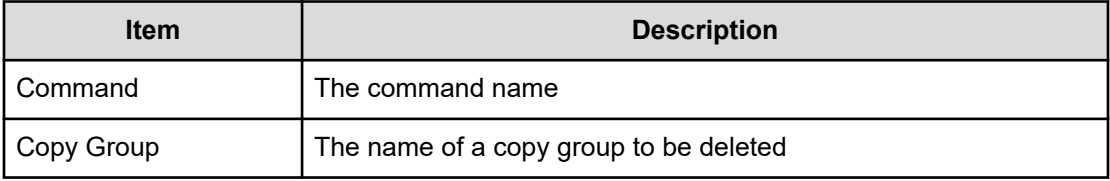

# **Delete Device Group**

#### **Example**

```
09xx,YYYY/MM/DD,HH:MM:SS.xxx, 00:00,Out-of-band,uid=user-name,,
[Config Command],,,Accept,
from=xxxx:xxxx:xxxx:xxxx:xxxx:xxxx:xxxx:xxxx,,Seq.=xxxxxxxxxx 
+Command=Delete Device Group 
++Device Group=AAAAAAAA
++LDEV(LDKC:CU:LDEV)={0x00:0xAA:0xBB,0x00:0xCC:0xDD,……, 0x00:0xEE:0xFF},Num. of 
LDEVs=4
```
#### **Detailed Information**

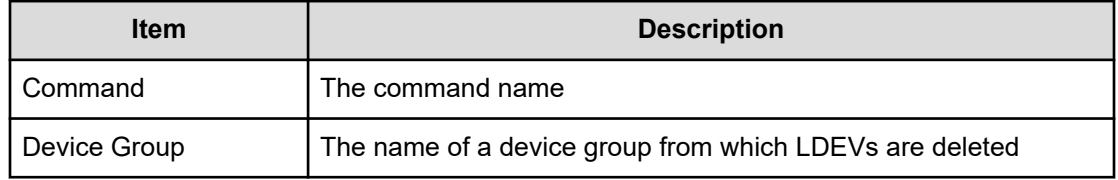

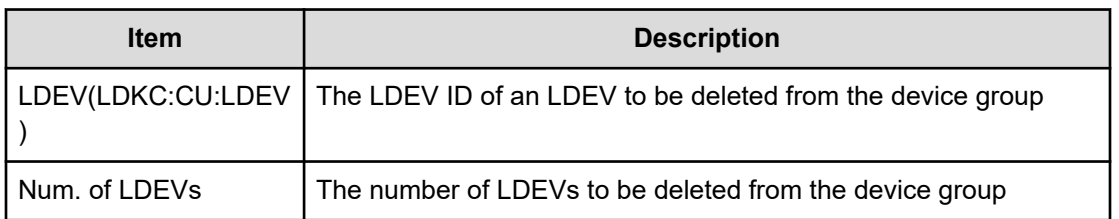

# **Delete External Group**

#### **Example**

```
09xx,YYYY/MM/DD,HH:MM:SS.xxx, 00:00,Out-of-band,uid=user-name,,
[Config Command],,,Accept, 
from=xxxx:xxxx:xxxx:xxxx:xxxx:xxxx:xxxx:xxxx,,Seq.=xxxxxxxxxx
+Command=Delete External Group ++PG=E11111-1
```
### **Detailed Information**

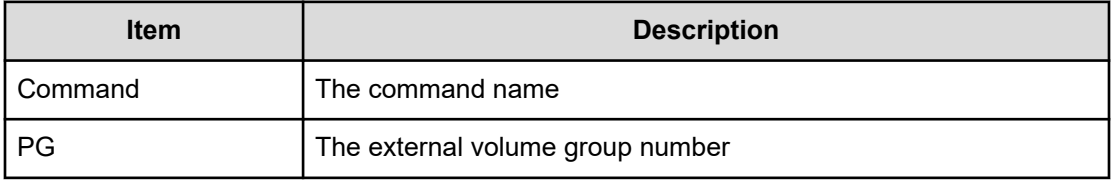

## **Delete External iSCSI Name**

#### **Example**

```
09xx,YYYY/MM/DD,HH:MM:SS.xxx, 00:00,Out-of-band,uid=user-name,,
[Config Command],,,Accept,
from=xxxx:xxxx:xxxx:xxxx:xxxx:xxxx:xxxx:xxxx,,Seq.=xxxxxxxxxx 
+Command=Delete External iSCSI Name ++Port=3B,iSCSI Name=iqn.1994-
04.jp.co.hitachi:rsd.r80.t.00001.4b000, IP
Address=192.168.0.169,iSCSI Virtual Port ID=15
```
## **Detailed Information**

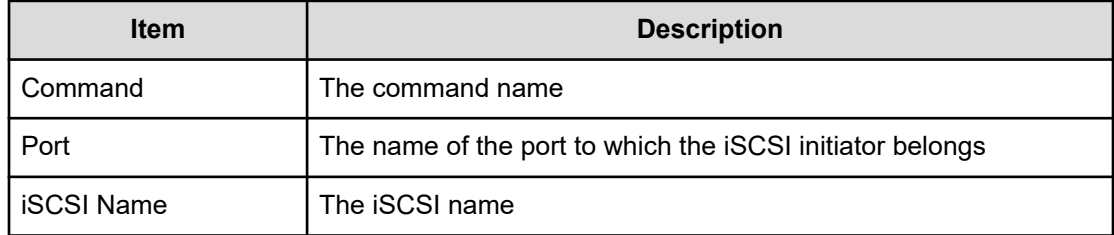

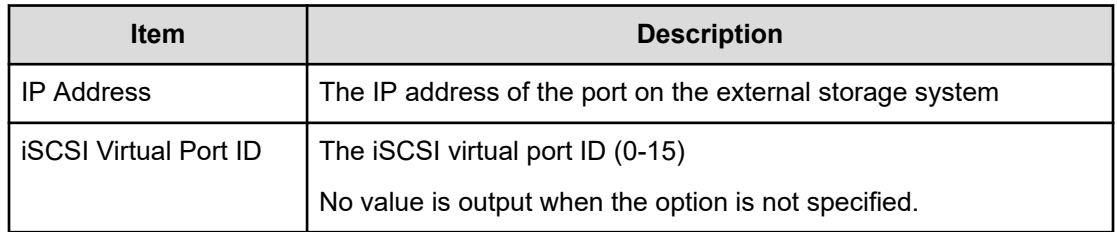

# **Delete HBA iSCSI**

#### **Example**

```
09xx, YYYY/MM/DD, HH:MM:SS.xxx, 00:00, Out-of-band, uid=user-name,,
[Config Command],,,Accept,
{\tt from=xxxxx:xxxx:xxxxx:xxxx:xxxx:xxxx:xxxx:xxxx,+Command=Delete HBA iSCSI 
++Port=1A, Target ID=0x00, iSCSI Name=XXXXXXXXXXXXXXXX, Virtual Storage Machine S/
N=23456
```
### **Detailed Information**

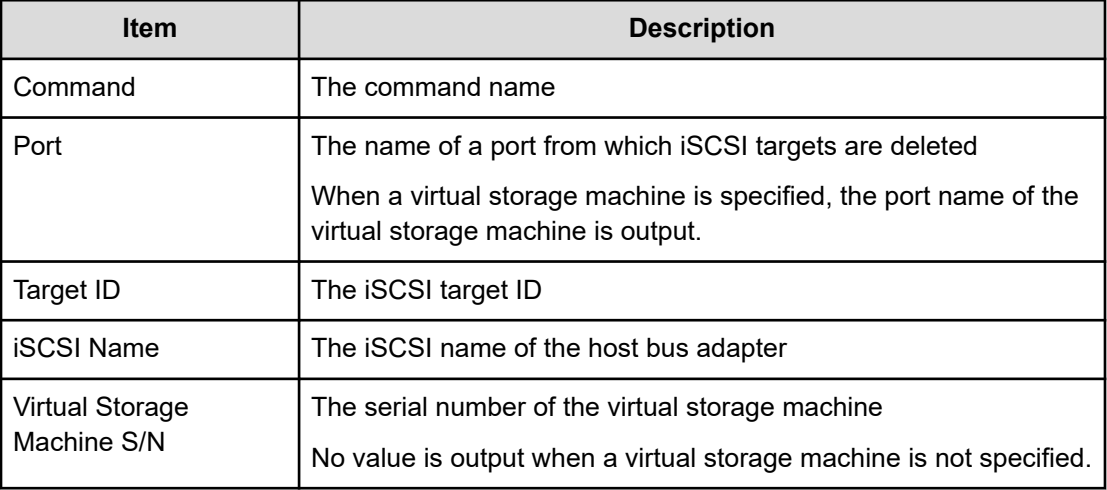

# **Delete Host Group**

## **Example**

```
09xx,YYYY/MM/DD,HH:MM:SS.xxx, 00:00,Out-of-band,uid=user-name,,
[Config Command],,,Accept,
from=xxxx:xxxx:xxxx:xxxx:xxxx:xxxx:xxxx:xxxx,,Seq.=xxxxxxxxxx 
+Command=Delete Host Group 
++Port=1A,Host Group ID=0x003,,Virtual Storage Machine S/N=23456
```
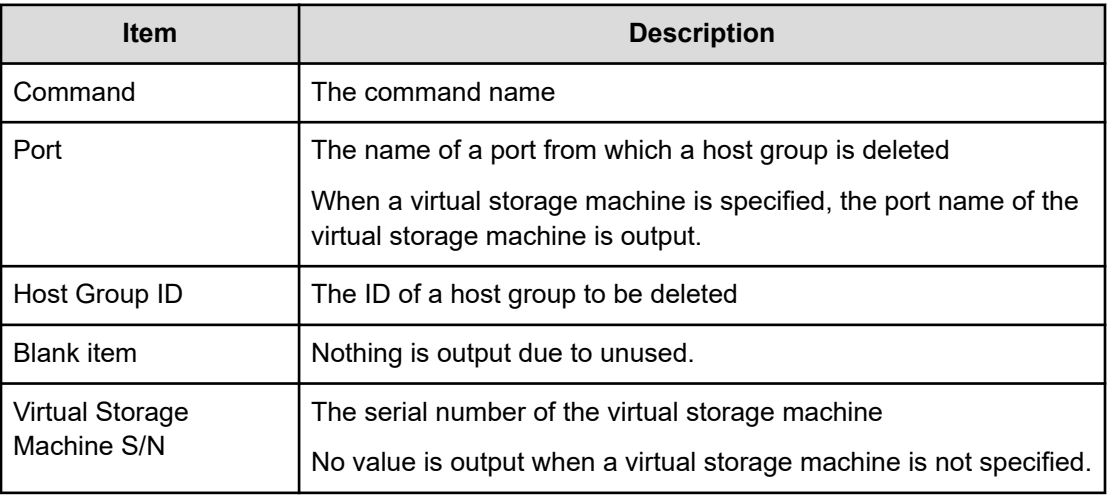

# **Delete Host NQN**

#### **Example**

```
09xx, YYYY/MM/DD, HH:MM:SS.xxx, 00:00, Out-of-band, uid=user-name,,
[Config Command],,,Accept,from=xxxx:xxxx:xxxx:xxxx:xxxx:xxxx:xxxx:xxxx,,
Seq.=xxxxxxxxxx
+Command=Delete Host NQN
++Client=0x00, Request ID=1234, NVMSS ID=1, Host NQN=nqn.xxx
```
## **Detailed Information**

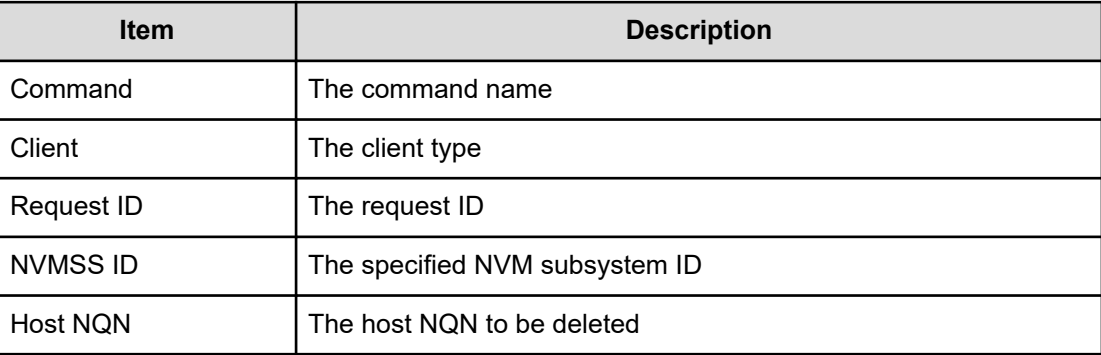

# **Delete Journal**

## **Example**

```
09xx, YYYY/MM/DD, HH:MM:SS.xxx, 00:00, Out-of-band, uid=user-name,,
[Config Command],,,Accept,
```

```
from=xxxx:xxxx:xxxx:xxxx:xxxx:xxxx:xxxx:xxxx,,Seq.=xxxxxxxxxx 
+Command=Delete Journal ++JNL=0xAAA
```
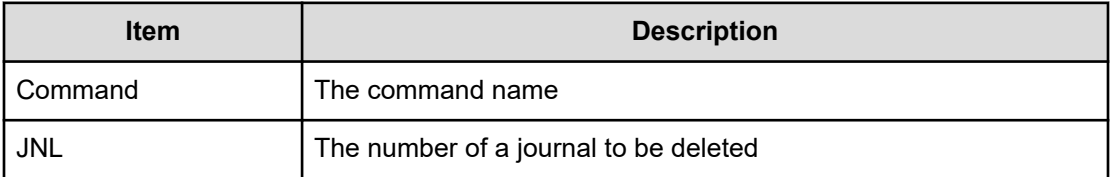

# **Delete Journal(Ldev)**

#### **Example**

```
09xx,YYYY/MM/DD,HH:MM:SS.xxx, 00:00,Out-of-band,uid=user-name,,
[Config Command],,,Accept,
from=xxxx:xxxx:xxxx:xxxx:xxxx:xxxx:xxxx:xxxx,,Seq.=xxxxxxxxxx 
+Command=Delete Journal(Ldev) ++JNL=0xAAA ++LDEV(LDKC:CU:LDEV)
={0x00:0xAA:0xBB,0x00:0xCC:0xDD,……,0x00:0xEE:0xFF}, Num. of LDEVs=4
```
#### **Detailed Information**

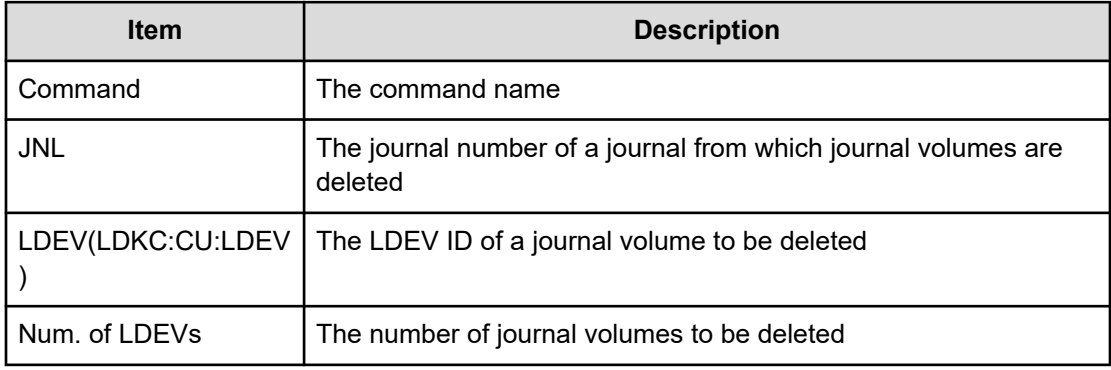

## **Delete Ldev**

#### **Example**

```
09xx,YYYY/MM/DD,HH:MM:SS.xxx, 00:00,Out-of-band,,
[Config Command],,,Accept,Seq.=xxxxxxxxxx
+Command=Delete Ldev
++LDEV(LDKC:CU:LDEV)=0x00:0xAA:0xBB, ALU/SLU Delete Mode=Enable
```
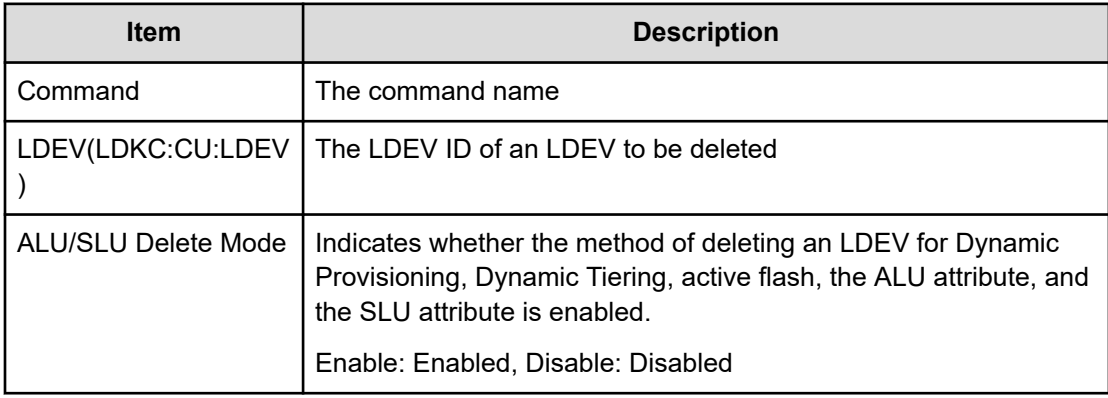

# **Delete Ldev(Initialize Capacity Saving)**

#### **Example**

```
09xx, YYYY/MM/DD, HH:MM:SS.xxx, 00:00, Out-of-band, uid=user-name,,
[Config Command],,,Accept,
from=xxxx:xxxx:xxxx:xxxx:xxxx:xxxx:xxxx:xxxx,,Seq.=xxxxxxxxxx 
+Command=Delete Ldev(Initialize Capacity Saving)
++LDEV(LDKC:CU:LDEV)=0x00:0xAA:0xBB
```
## **Detailed Information**

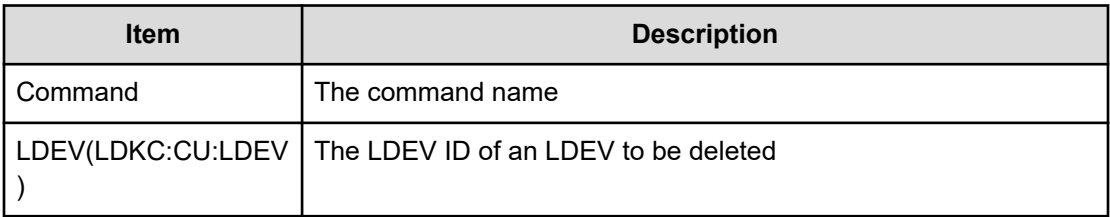

# **Delete License**

#### **Example**

```
09xx,YYYY/MM/DD,HH:MM:SS.xxx, 00:00,Out-of-band,uid=user-name,,
[Config Command],,,Accept,from=xxxx:xxxx:xxxx:xxxx:xxxx:xxxx:xxxx:xxxx,,
Seq.=xxxxxxxxxx
+Command=Delete License
++Product Name=xxx
```
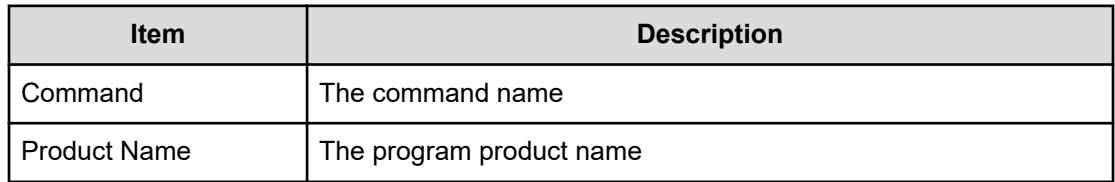

# **Delete LUN**

#### **Example**

```
09xx,YYYY/MM/DD,HH:MM:SS.xxx, 00:00,Out-of-band,uid=user-name,,
[Config Command],,,Accept,from=xxxx:xxxx:xxxx:xxxx:xxxx:xxxx:xxxx:xxxx,,
Seq.=xxxxxxxxxx
+Command=Delete LUN
++Port=1A,Host Group ID=0x0FE,LUN=2047,
LDEV(LDKC:CU:LDEV)=0x00:0xAA:0xBB,Virtual Storage Machine S/N=523456
++Additional Port(Port,Host Group ID,LUN)=[{1B,0x100,3},{1C,0x100,3}],
Num. of Paths=2
```
## **Detailed Information**

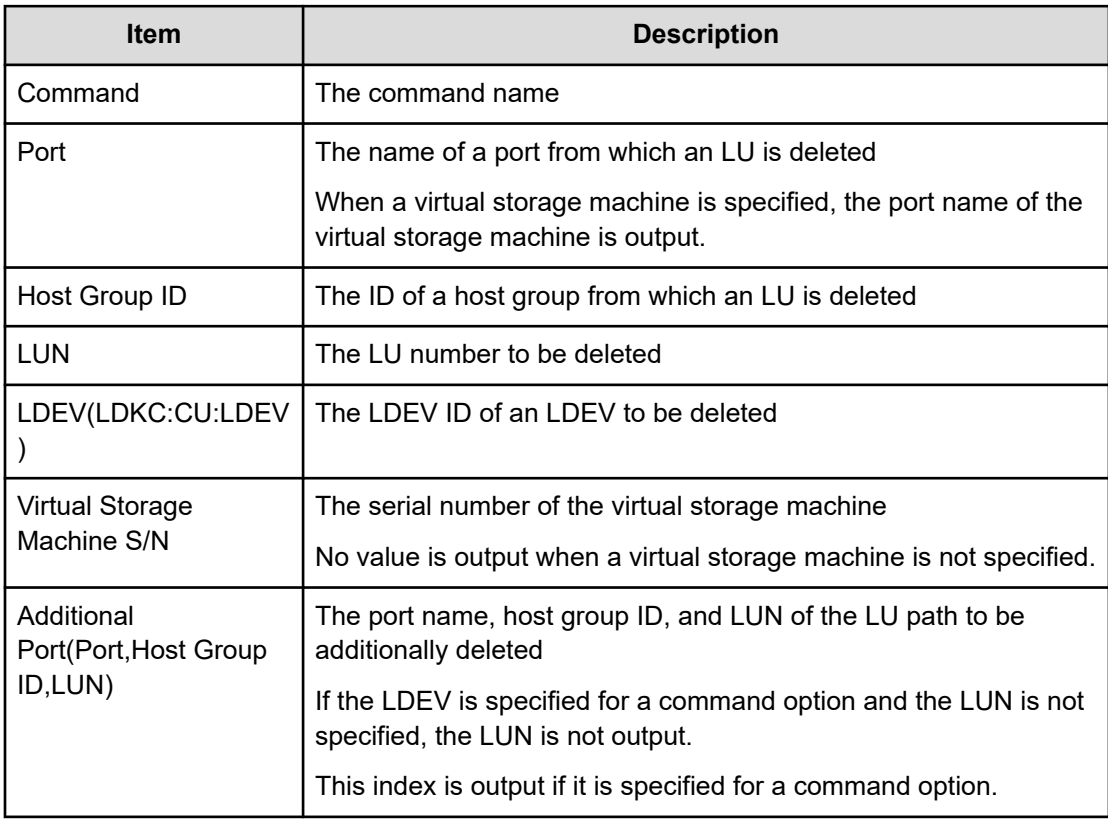

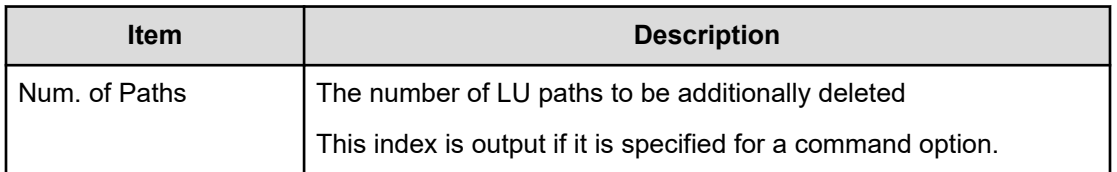

## **Delete Namespace**

#### **Example**

```
09xx, YYYY/MM/DD, HH: MM: SS. xxx, 00:00, Out-of-band, uid=user-name,,
[Config Command],,,Accept,from=xxxx:xxxx:xxxx:xxxx:xxxx:xxxx:xxxx:xxxx,,
Seq.=xxxxxxxxxx
+Command=Delete Namespace
++Client=0x00,Request ID=1234,NVMSS ID=1,Namespace ID=1
```
#### **Detailed Information**

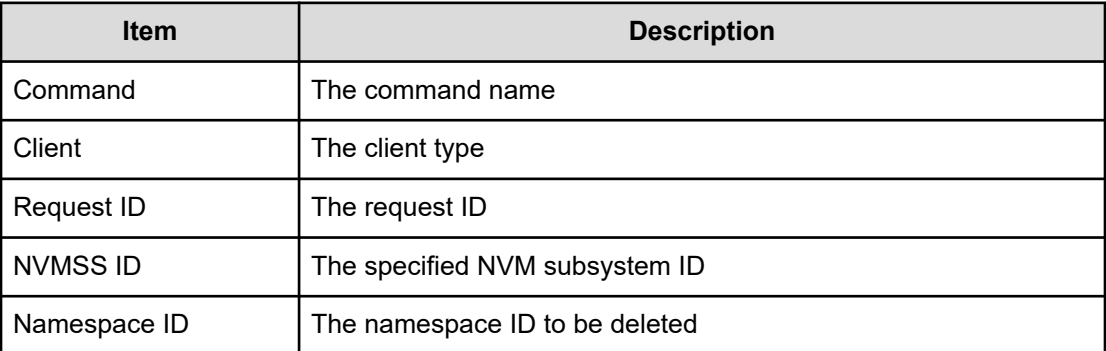

# **Delete Namespace Path**

#### **Example**

```
09xx, YYYY/MM/DD, HH: MM: SS. xxx, 00:00, Out-of-band, uid=user-name,,
[Config Command],,,Accept,from=xxxx:xxxx:xxxx:xxxx:xxxx:xxxx:xxxx:xxxx,,
Seq.=xxxxxxxxxx
+Command=Delete Namespace Path
++Client=0x00,Request ID=1234,NVMSS ID=1,Namespace ID=1,Host NQN=nqn.xxx
```
#### **Detailed Information**

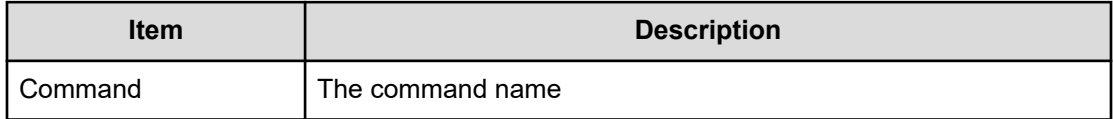

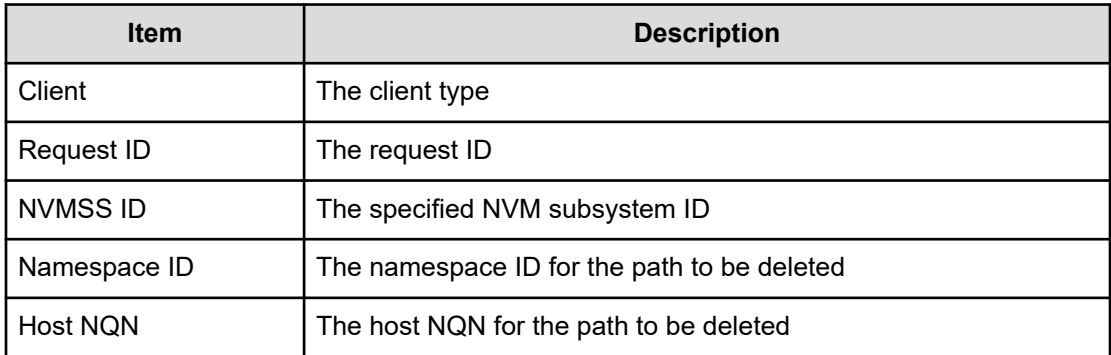

# **Delete NVM Subsystem**

#### **Example**

```
09xx, YYYY/MM/DD, HH: MM: SS. xxx, 00:00, Out-of-band, uid=user-name,,
[Config Command],,,Accept,from=xxxx:xxxx:xxxx:xxxx:xxxx:xxxx:xxxx:xxxx,,
Seq.=xxxxxxxxxx
+Command=Delete NVM Subsystem
++Client=0x00,Request ID=1234,NVMSS ID=1
```
## **Detailed Information**

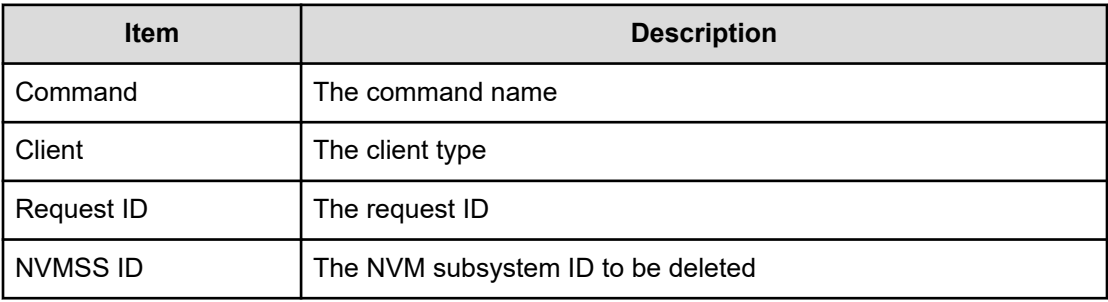

# **Delete NVM Subsystem Port**

## **Example**

```
09xx,YYYY/MM/DD,HH:MM:SS.xxx, 00:00,Out-of-band,uid=user-name,,
[Config Command],,,Accept,from=xxxx:xxxx:xxxx:xxxx:xxxx:xxxx:xxxx:xxxx,,
Seq.=xxxxxxxxxx
+Command=Delete NVM Subsystem Port
++Client=0x00,Request ID=1234,NVMSS ID=1,Port=1A
```
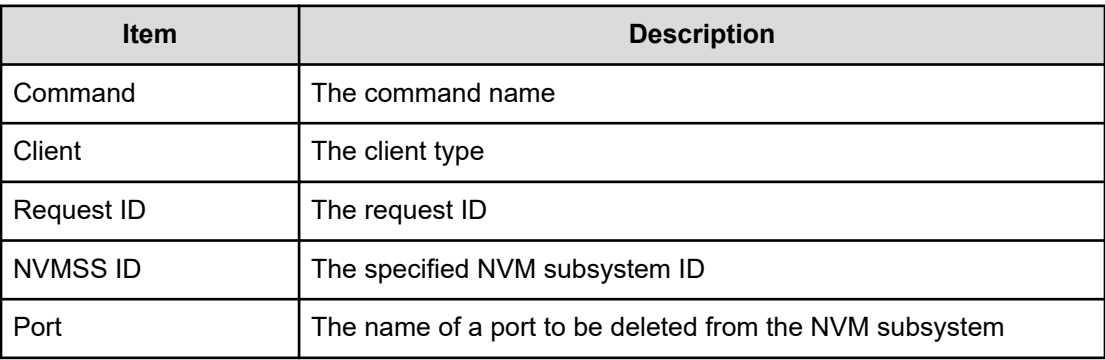

# **Delete Parity Group**

#### **Example**

```
09xx,YYYY/MM/DD,HH:MM:SS.xxx, 00:00,Out-of-band,uid=user-name,,
[Config Command],,,Accept,from=xxxx:xxxx:xxxx:xxxx:xxxx:xxxx:xxxx:xxxx,,
Seq.=xxxxxxxxxx
+Command=Delete Parity Group
++PG={1-1},Num. of PGs=1,Password=Enable
```
#### **Detailed Information**

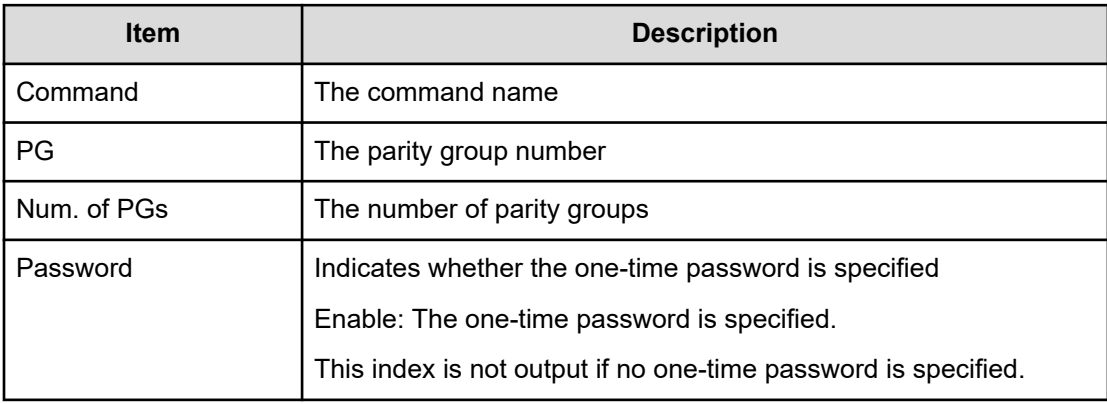

## **Delete Path**

### **Example**

```
09xx,YYYY/MM/DD,HH:MM:SS.xxx, 00:00,Out-of-band,uid=user-name,,
[Config Command],,,Accept,
from=xxxx:xxxx:xxxx:xxxx:xxxx:xxxx:xxxx:xxxx,,Seq.=xxxxxxxxxx 
+Command=Delete Path
++Port=1B,WWN=XXXXXXXXXXXXXXXX,Path Group ID=1
```
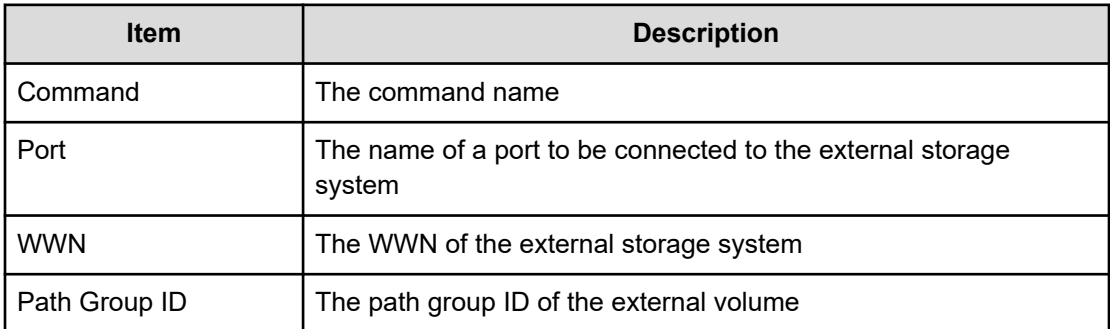

## **Delete Pool**

#### **Example**

```
09xx,YYYY/MM/DD,HH:MM:SS.xxx, 00:00,Out-of-band,uid=user-name,,
[Config Command],,,Accept,from=xxxx:xxxx:xxxx:xxxx:xxxx:xxxx:xxxx:xxxx,,
Seq.=xxxxxxxxxx
+Command=Delete Pool
++Pool ID=10,Target=-
```
## **Detailed Information**

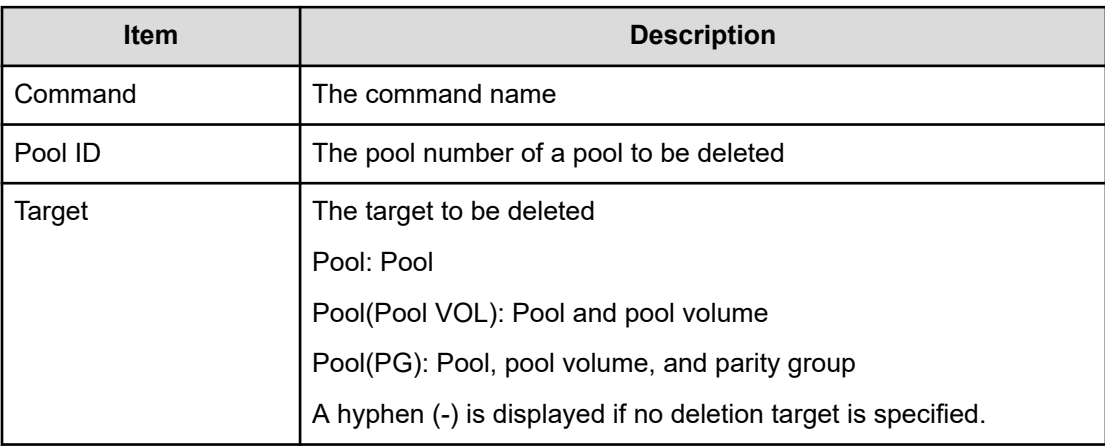

# **Delete Pool(Ldev)**

#### **Example**

```
09xx,YYYY/MM/DD,HH:MM:SS.xxx, 00:00,Out-of-band,uid=user-name,,
[Config Command],,,Accept,
from=xxxx:xxxx:xxxx:xxxx:xxxx:xxxx:xxxx:xxxx,,Seq.=xxxxxxxxxx 
+Command=Delete Pool(Ldev) ++Pool ID=10 ++LDEV(LDKC:CU:LDEV)={0x00:0xAA:0xBB,
```

```
0x00:0xCC:0xDD,……,
0x00:0xEE:0xFF},Num. of LDEVs=4
```
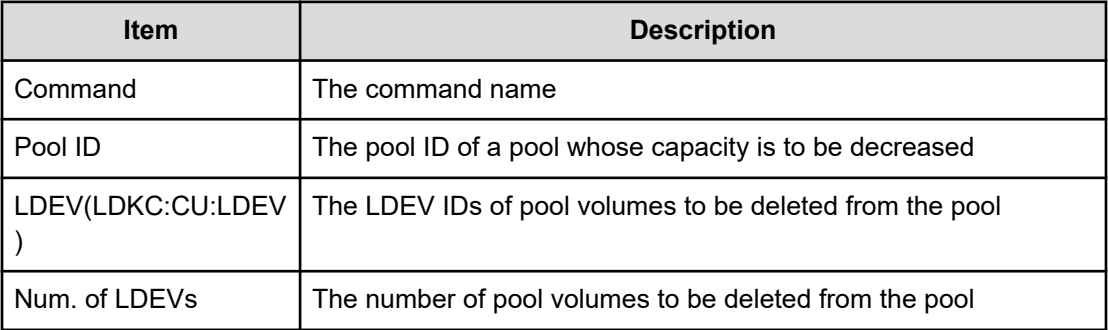

# **Delete QoS Group(Group)**

### **Example**

```
09xx,YYYY/MM/DD,HH:MM:SS.xxx, 00:00,Out-of-band,uid=user-name,,
[Config Command],,,Accept,from=xxxx:xxxx:xxxx:xxxx:xxxx:xxxx:xxxx:xxxx,,
Seq.=xxxxxxxxxx
+Command=Delete QoS Group(Group)
++QoS Group ID=1
```
#### **Detailed Information**

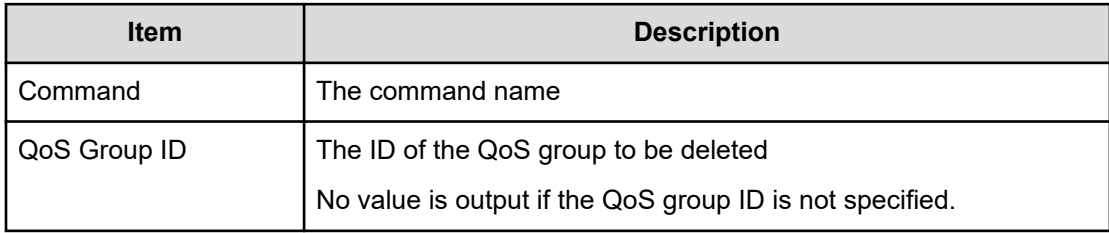

# **Delete QoS Group(LDEV)**

#### **Example**

```
09xx, YYYY/MM/DD, HH:MM:SS.xxx, 00:00, Out-of-band, uid=user-name,,
[Config Command],,,Accept,from=xxxx:xxxx:xxxx:xxxx:xxxx:xxxx:xxxx:xxxx,,
Seq.=xxxxxxxxxx
+Command=Delete QoS Group(LDEV)
++QoS Group ID=1,LDEV(LDKC:CU:LDEV)=0x00:0xAA:0xBB
```
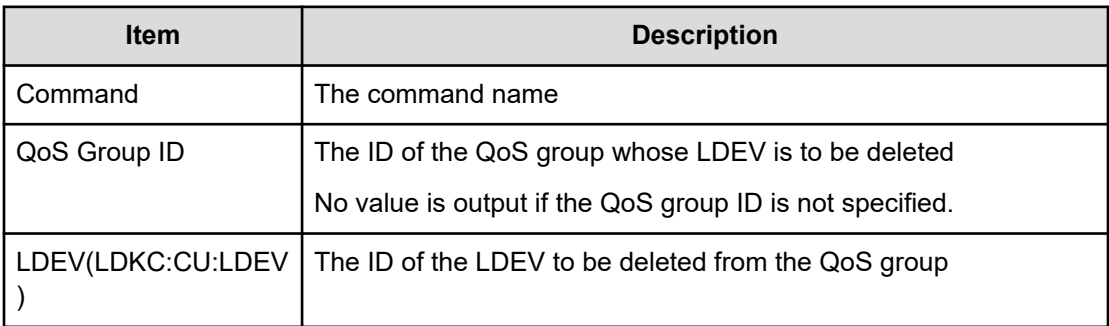

# **Delete Quorum**

#### **Example**

```
09xx,YYYY/MM/DD,HH:MM:SS.xxx, 00:00,Out-of-band,uid=user-name,,
[Config Command],,,Accept,
from=xxxx:xxxx:xxxx:xxxx:xxxx:xxxx:xxxx:xxxx,,Seq.=xxxxxxxxxx 
+Command=Delete Quorum ++ Quorum Disk ID=1
```
#### **Detailed Information**

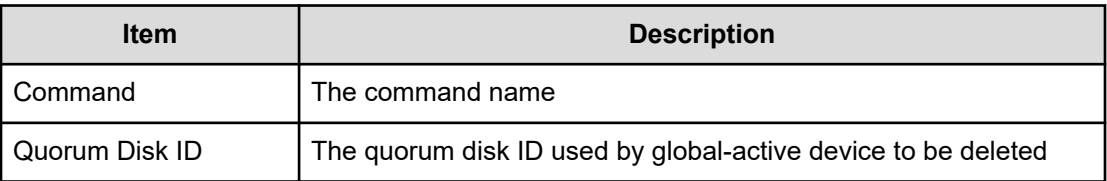

## **Delete RCU**

#### **Example**

```
09xx,YYYY/MM/DD,HH:MM:SS.xxx, 00:00,Out-of-band,uid=user-name,,
[Config Command],,,Accept,from=xxxx:xxxx:xxxx:xxxx:xxxx:xxxx:xxxx:xxxx,,
Seq.=xxxxxxxxxx
+Command=Delete RCU
++S/N=512345,MCU=0xAAAA,RCU=0xBBBB,SSID=0x0123,Controller ID=8,
Path Gr. ID=0
```
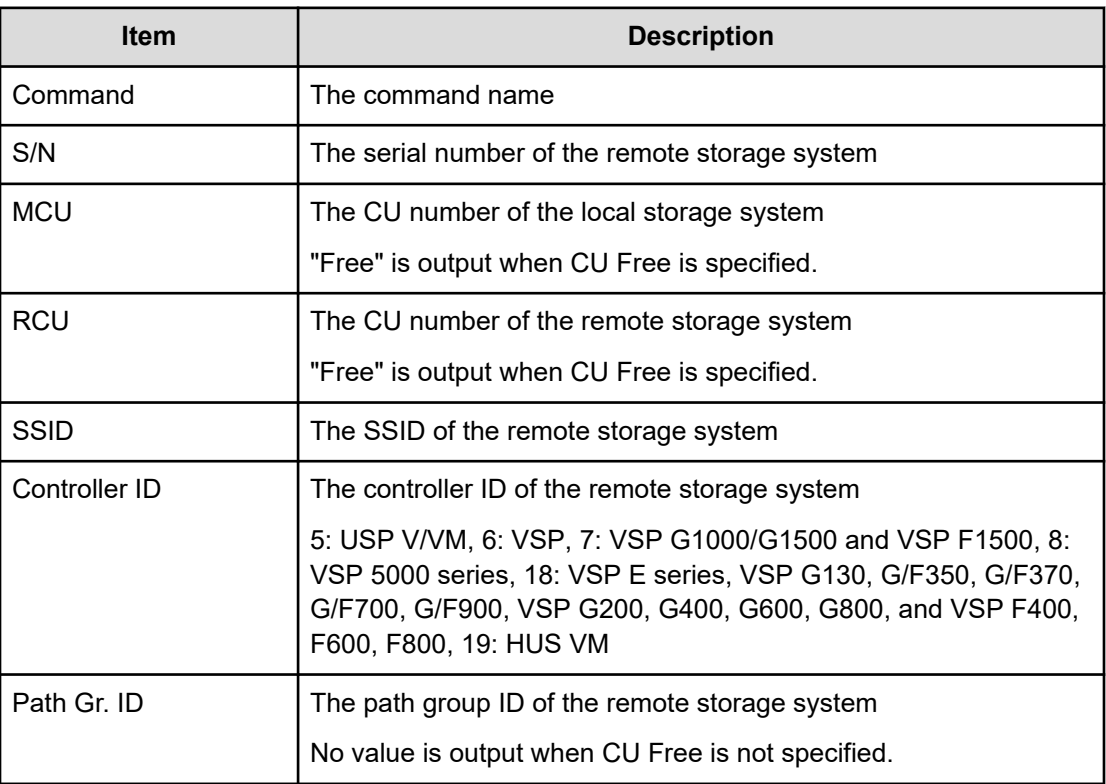

# **Delete RCU iSCSI Port**

#### **Example**

```
09xx, YYYY/MM/DD, HH: MM: SS. xxx, 00:00, Out-of-band, uid=user-name,,
[Config Command],,,Accept,from=xxxx:xxxx:xxxx:xxxx:xxxx:xxxx:xxxx:xxxx,,
Seq.=xxxxxxxxxx
+Command=Delete RCU iSCSI Port
++S/N=512345,Controller ID=8,MCU Port=3B,RCU Port=4B
```
## **Detailed Information**

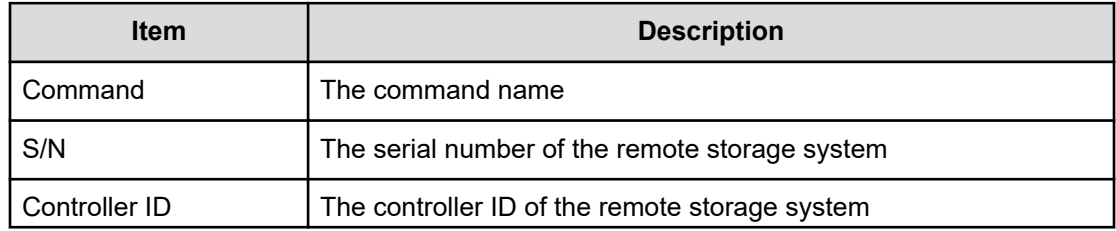

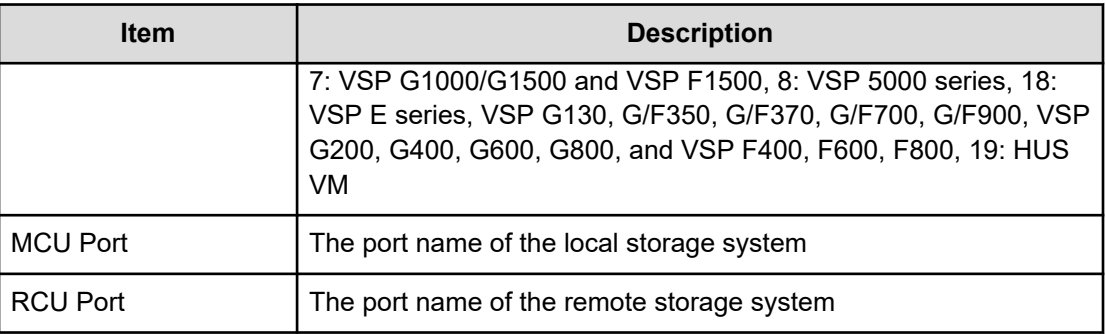

# **Delete RCU Path**

#### **Example**

```
09xx,YYYY/MM/DD,HH:MM:SS.xxx, 00:00,Out-of-band,uid=user-name,,
[Config Command],,,Accept,from=xxxx:xxxx:xxxx:xxxx:xxxx:xxxx:xxxx:xxxx,,
Seq.=xxxxxxxxxx
+Command=Delete RCU Path
++S/N=512345,MCU=0xAAAA,RCU=0xBBBB,MCU Port=1A,RCU Port=1B,
SSID=0x0123,Controller ID=8,Path Gr. ID=0
```
## **Detailed Information**

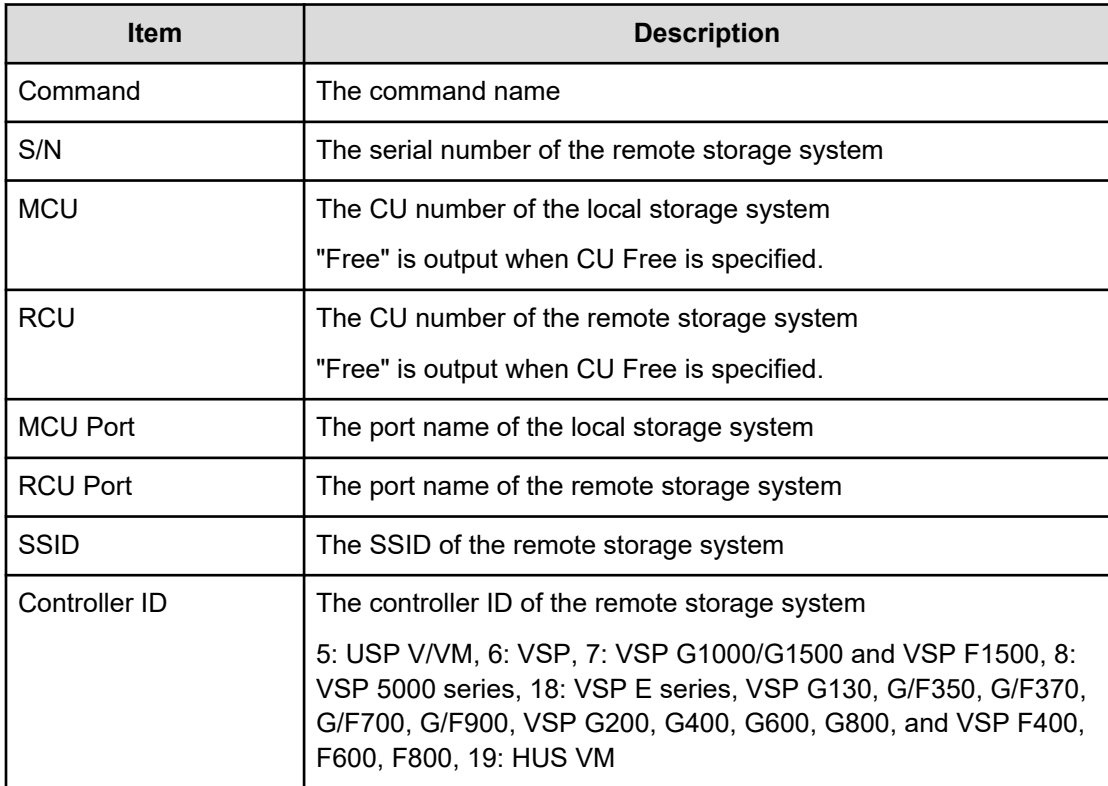

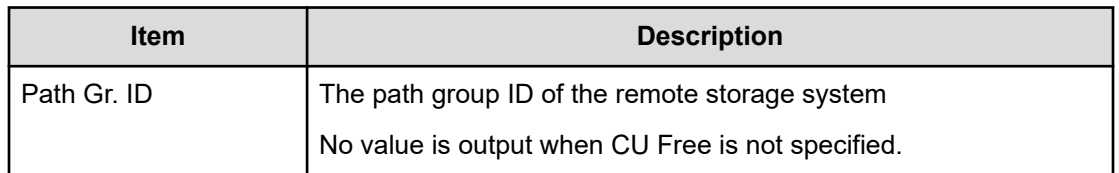

# **Delete Resource(Group)**

## **Example**

```
09xx, YYYY/MM/DD, HH: MM: SS. xxx, 00:00, Out-of-band, uid=user-name,,
[Config Command],,,Accept,
from=xxxx:xxxx:xxxx:xxxx:xxxx:xxxx:xxxx:xxxx,,Seq.=xxxxxxxxxx 
+Command=Delete Resource(Group) ++Resource Group ID=123456
```
## **Detailed Information**

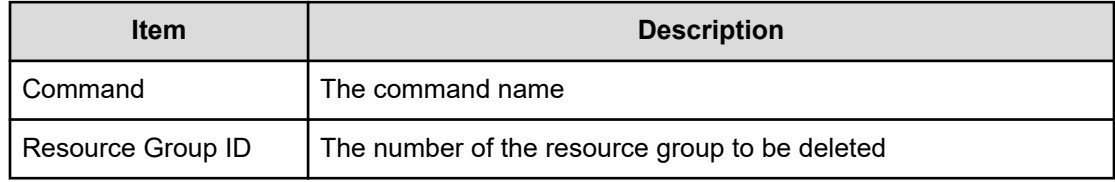

# **Delete Snapshot**

#### **Example**

```
09xx,YYYY/MM/DD,HH:MM:SS.xxx, 00:00,Out-of-band,uid=user-name,,
[Config Command],,,Accept,from=xxxx:xxxx:xxxx:xxxx:xxxx:xxxx:xxxx:xxxx,,
Seq.=xxxxxxxxxx
+Command=Delete Snapshot
++Snapshot Group=SSSSSSSS,P-VOL(LDKC:CU:LDEV)=0x00:0xAA:0xBB,MU=A,
Virtual Storage Machine S/N=523456
```
## **Detailed Information**

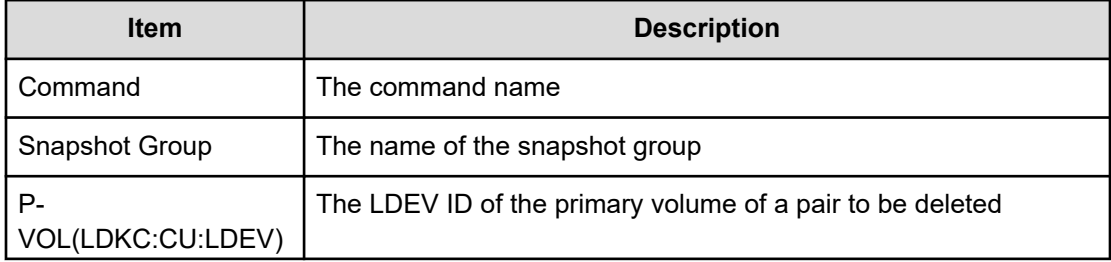

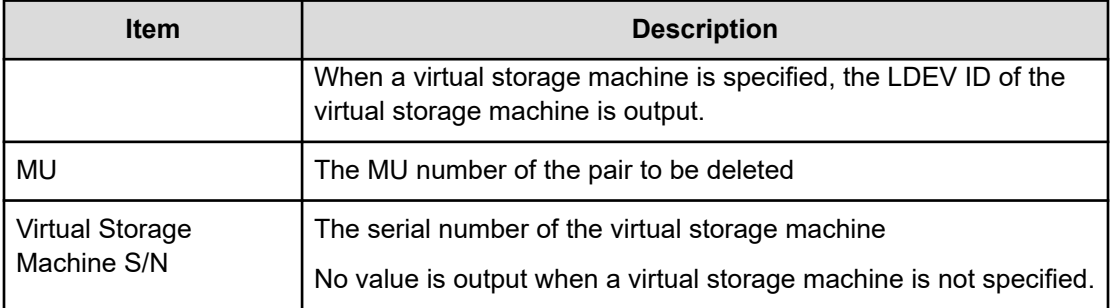

# **Delete Snapshot(Tree)**

#### **Example**

```
09xx,YYYY/MM/DD,HH:MM:SS.xxx, 00:00,Out-of-band,uid=user-name,,
[Config Command],,,Accept,
from=xxxx:xxxx:xxxx:xxxx:xxxx:xxxx:xxxx:xxxx,,Seq.=xxxxxxxxxx 
+Command=Delete Snapshot(Tree) ++ROOT-VOL(LDKC:CU:LDEV)=0x00:0xAA:0xBB, Virtual 
Storage Machine S/N=23456
```
## **Detailed Information**

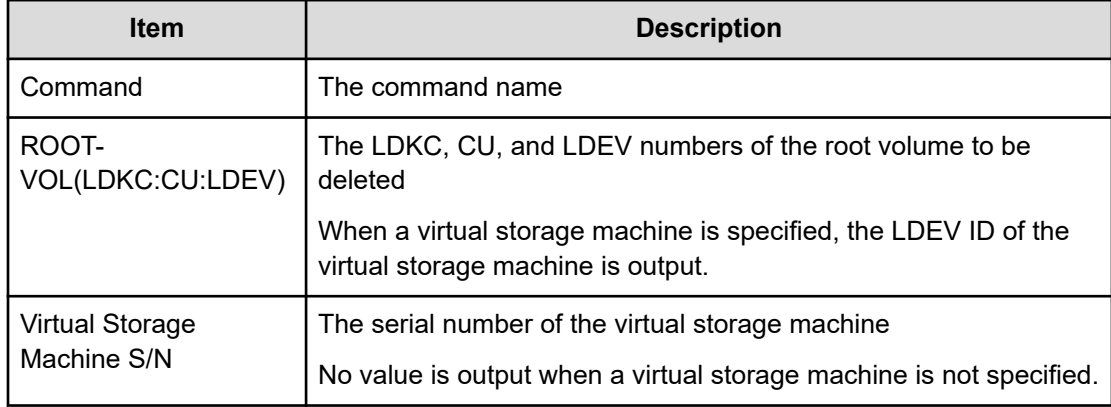

# **Delete SPM Group**

#### **Example**

```
09xx,YYYY/MM/DD,HH:MM:SS.xxx, 00:00,Out-of-band,uid=user-name,,
[Config Command],,,Accept, 
from=xxxx:xxxx:xxxx:xxxx:xxxx:xxxx:xxxx:xxxx,,Seq.=xxxxxxxxxx
+Command=Delete SPM Group ++Port=1A,SPM Group=XXXXXXXXXXXX
```
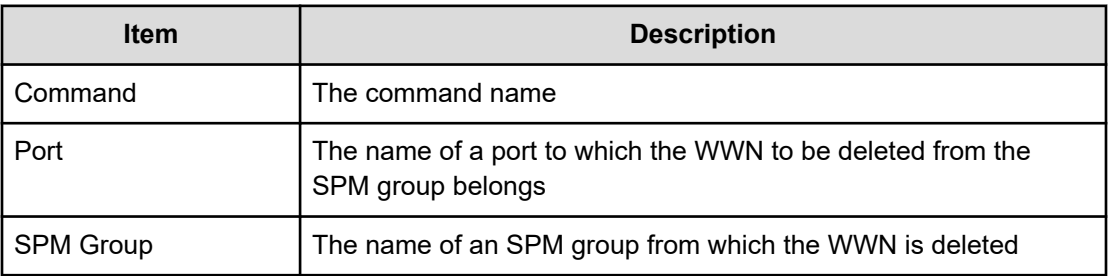

# **Delete SPM Host Group**

#### **Example**

```
09xx,YYYY/MM/DD,HH:MM:SS.xxx, 00:00,Out-of-band,uid=user-name,,
[Config Command],,,Accept,
{\small \texttt{from}=}\texttt{xxxx:xxxx:xxxx:xxxx:xxxx:xxxxx:xxxx,Seq.=xxxxxxxxxx}+Command=Delete SPM Host Group 
++Port=1A, Host Group Name=XXXXXXXXXXXX
```
## **Detailed Information**

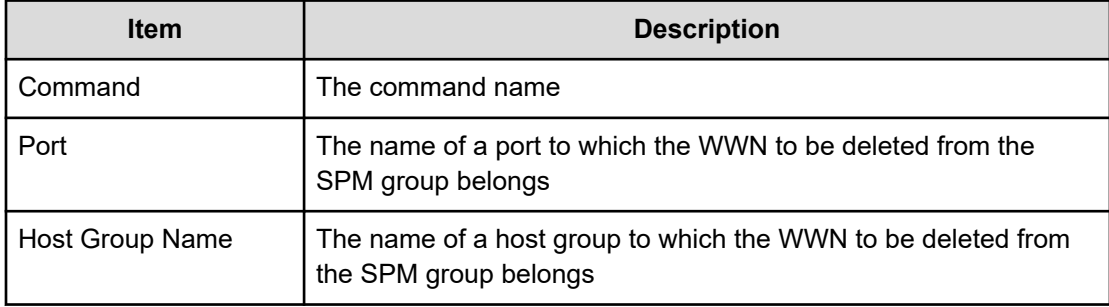

# **Delete SPM WWN**

## **Example**

```
09xx,YYYY/MM/DD,HH:MM:SS.xxx, 00:00,Out-of-band,uid=user-name,,
[Config Command],,,Accept,
from=xxxx:xxxx:xxxx:xxxx:xxxx:xxxx:xxxx:xxxx,,Seq.=xxxxxxxxxx 
+Command=Delete SPM WWN
++Port=1A,WWN=XXXXXXXXXXXX
```
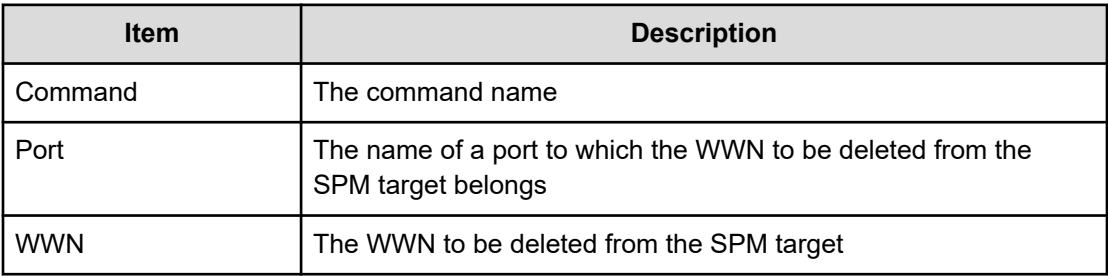

# **Delete SPM WWN(Nickname)**

#### **Example**

```
09xx,YYYY/MM/DD,HH:MM:SS.xxx, 00:00,Out-of-band,uid=user-name,,
[Config Command],,,Accept,
from=xxxx:xxxx:xxxx:xxxx:xxxx:xxxx:xxxx:xxxx,,Seq.=xxxxxxxxxx 
+Command=Delete SPM WWN(Nickname) 
++Port=1A,Nickname=XXXXXXXXXXXX
```
## **Detailed Information**

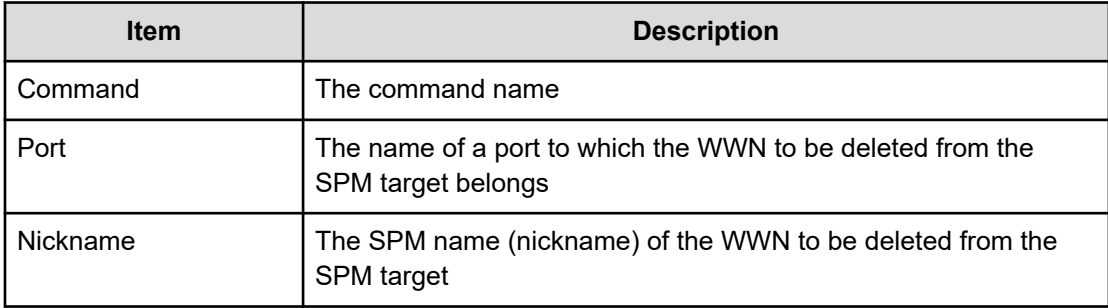

# **Delete SSID**

## **Example**

```
09xx,YYYY/MM/DD,HH:MM:SS.xxx, 00:00,Out-of-band,uid=user-name,,
[Config Command],,,Accept,
from=xxxx:xxxx:xxxx:xxxx:xxxx:xxxx:xxxx:xxxx,,Seq.=xxxxxxxxxx 
+Command=Delete SSID
++S/N=12345,MCU=0xAAAA,RCU=0xBBBB,SSID=0xCCCC
```
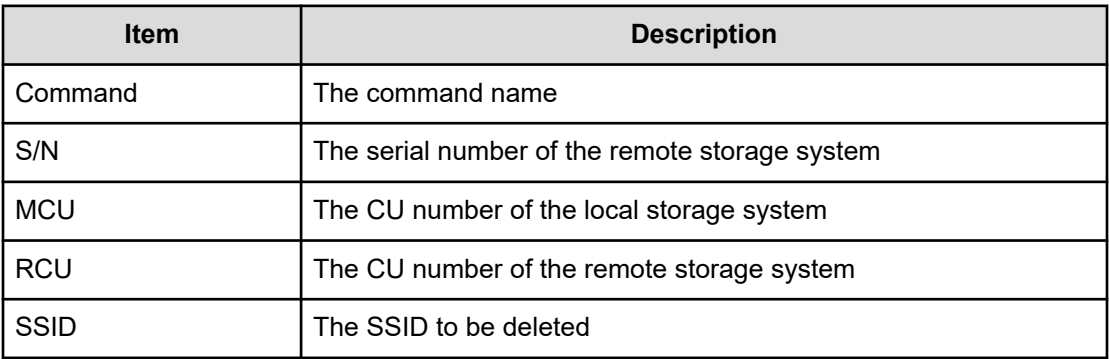

## **Delete WWN**

#### **Example**

```
09xx,YYYY/MM/DD, HH:MM:SS.xxx, 00:00, Out-of-band, uid=user-name,,
```

```
[Config Command],,,Accept,
```
from=xxxx:xxxx:xxxx:xxxx:xxxx:xxxx:xxxx:xxxx,,Seq.=xxxxxxxxxx

```
+Command=Delete WWN
```
++Port=1A,Host Group ID=0x0FE,WWN=XXXXXXXXXXXXXXXX, Virtual Storage Machine S/N=23456

#### **Detailed Information**

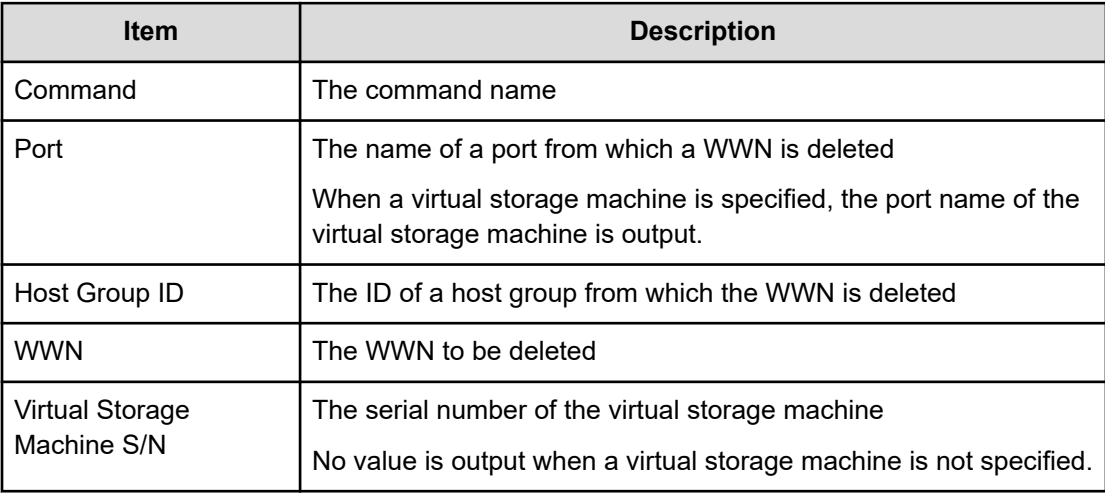

# **Disconnect External Group**

## **Example**

```
09xx,YYYY/MM/DD,HH:MM:SS.xxx, 00:00,Out-of-band,uid=user-name,,
[Config Command],,,Accept,
```

```
from=xxxx:xxxx:xxxx:xxxx:xxxx:xxxx:xxxx:xxxx,,Seq.=xxxxxxxxxx
+Command=Disconnect External Group ++PG=E11111-1
```
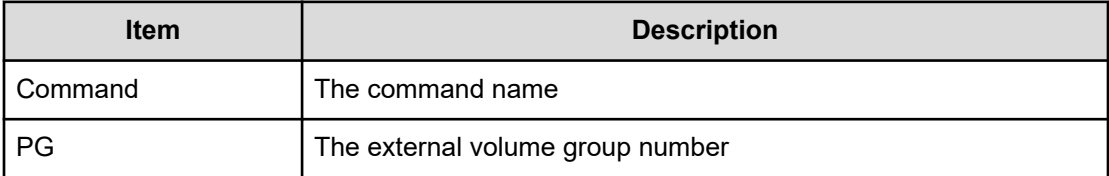

## **Disconnect Path**

#### **Example**

```
09xx,YYYY/MM/DD, HH:MM:SS.xxx, 00:00, Out-of-band, uid=user-name,,
[Config Command],,,Accept,
from=xxxx:xxxx:xxxx:xxxx:xxxx:xxxx:xxxx:xxxx,,Seq.=xxxxxxxxxx 
+Command=Disconnect Path 
++Port=1B,WWN=XXXXXXXXXXXXXXXX,Path Group ID=1
```
#### **Detailed Information**

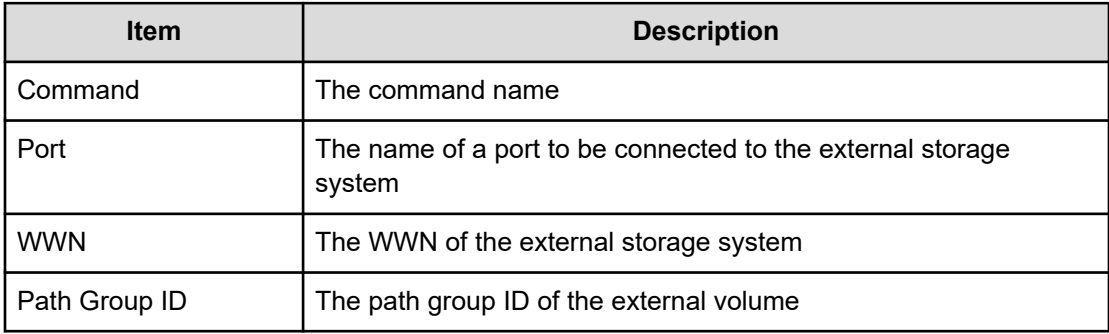

# **Extend Ldev**

## **Example**

```
09xx,YYYY/MM/DD,HH:MM:SS.xxx, 00:00,Out-of-band,uid=user-name,,
[Config Command],,,Accept,
from=xxxx:xxxx:xxxx:xxxx:xxxx:xxxx:xxxx:xxxx,,Seq.=xxxxxxxxxx 
+Command=Extend Ldev
++LDEV(LDKC:CU:LDEV)=0x00:0xAA:0xBB, Virtual Storage Machine S/N=23456,Size=200 
Capacity
```
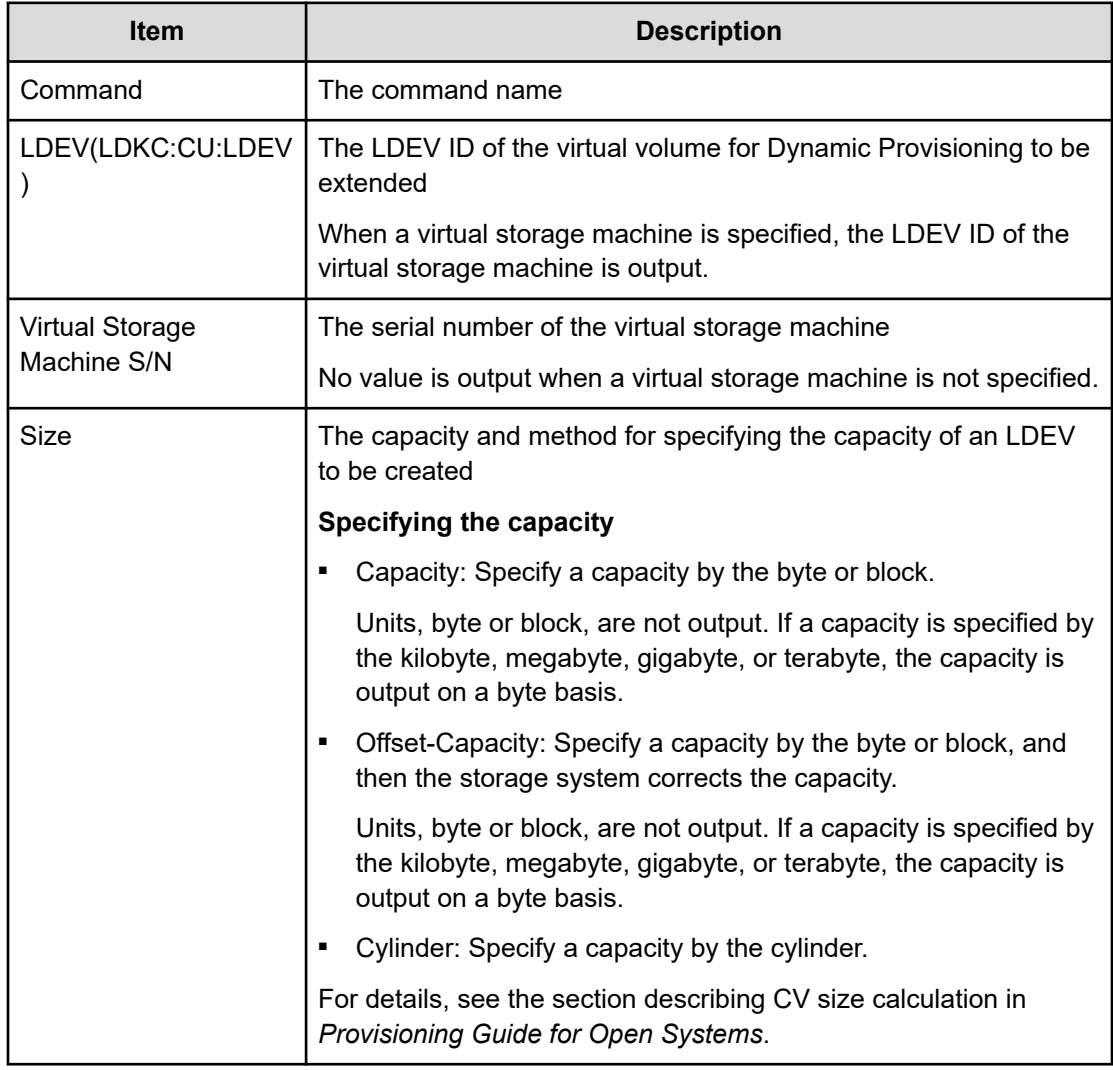

# **Extend Ldev(Asynchronous)**

## **Example**

```
09xx, YYYY/MM/DD, HH: MM: SS. xxx, 00:00, Out-of-band, uid=user-name,,
[Config Command],,,Accept,
from=xxxx:xxxx:xxxx:xxxx:xxxx:xxxx:xxxx:xxxx,,Seq.=xxxxxxxxxx
+Command=Extend Ldev(Asynchronous)
++LDEV(LDKC:CU:LDEV)=0x00:0xAA:0xBB,Virtual Storage Machine S/N=23456,
Size=200 Capacity
```
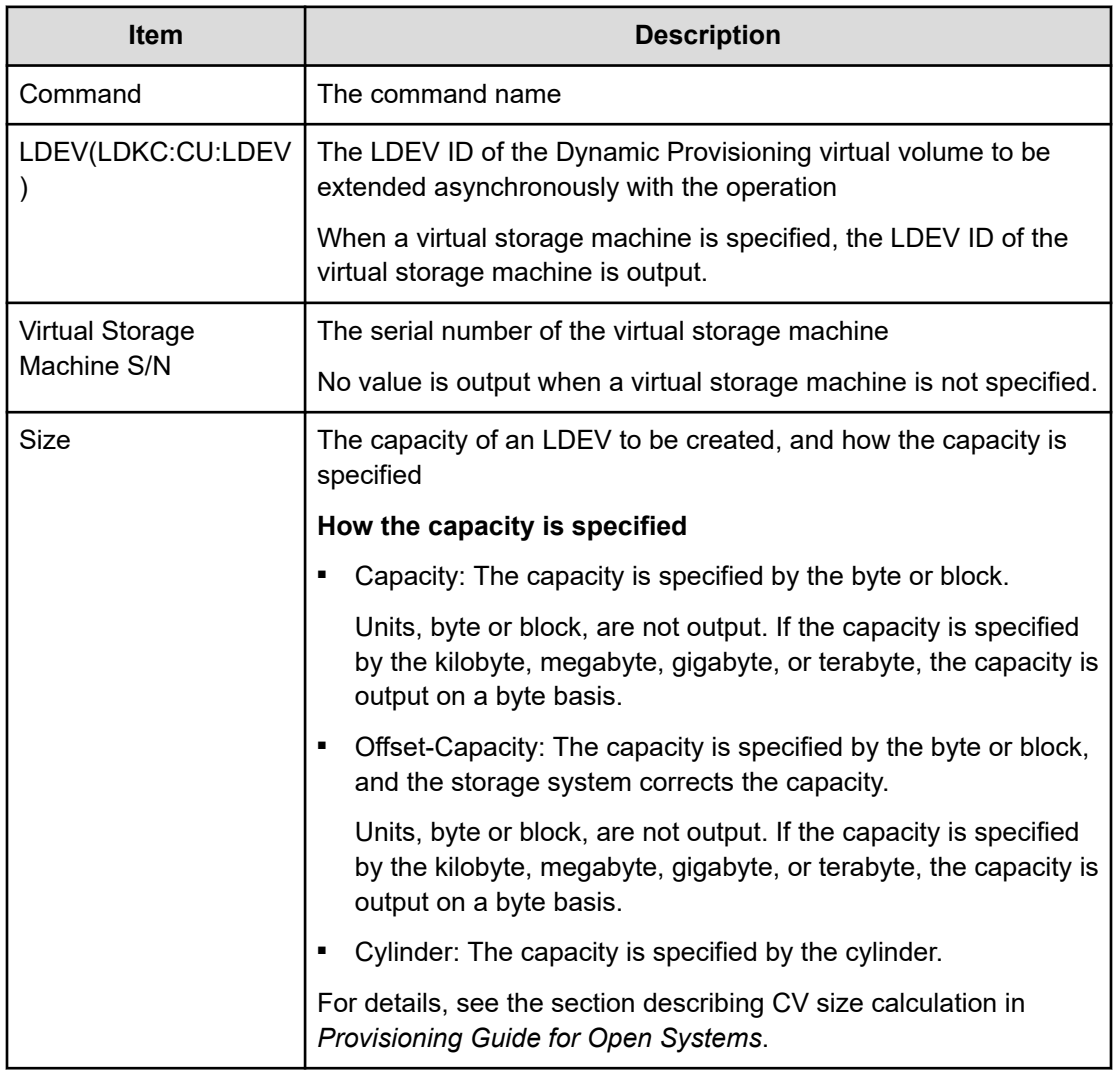

# **Initialize Ldev(Format)**

## **Example**

```
09xx,YYYY/MM/DD,HH:MM:SS.xxx, 00:00,Out-of-band,uid=user-name,,
[Config Command],,,Accept,
from=xxxx:xxxx:xxxx:xxxx:xxxx:xxxx:xxxx:xxxx,,Seq.=xxxxxxxxxx 
+Command=Initialize Ldev(Format) 
++LDEV(LDKC:CU:LDEV)=0x00:0xAA:0xBB,Format Option=Normal
```
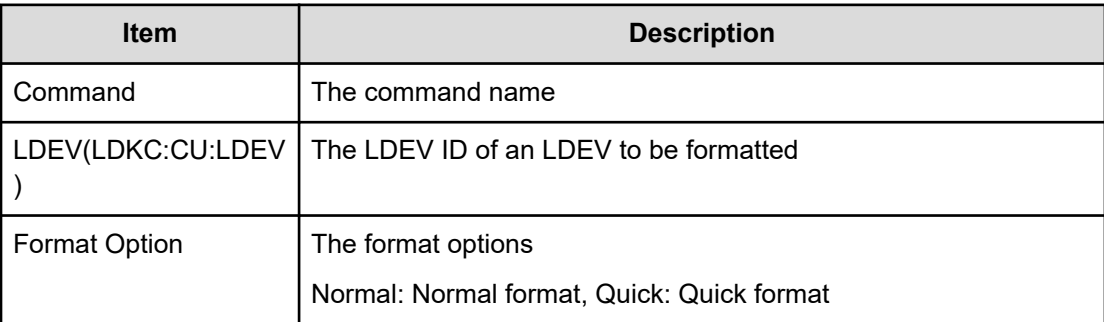

# **Initialize Ldev(Shredding)**

#### **Example**

```
09xx,YYYY/MM/DD, HH:MM:SS.xxx, 00:00, Out-of-band, uid=user-name,,
[Config Command],,,Accept, 
from=xxxx:xxxx:xxxx:xxxx:xxxx:xxxx:xxxx:xxxx,,Seq.=xxxxxxxxxx
+Command=Initialize Ldev(Shredding)
++LDEV(LDKC:CU:LDEV)=0x00:0xAA:0xBB,Data=00-FF-00
```
## **Detailed Information**

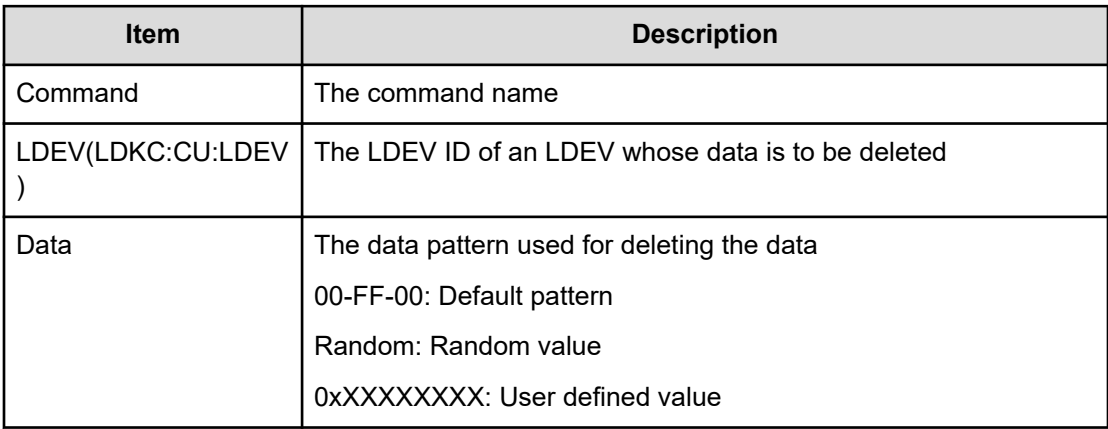

# **Initialize Ldev(Stop Shredding)**

#### **Example**

```
09xx,YYYY/MM/DD,HH:MM:SS.xxx, 00:00,Out-of-band,uid=user-name,,
[Config Command],,,Accept,
from=xxxx:xxxx:xxxx:xxxx:xxxx:xxxx:xxxx:xxxx,,Seq.=xxxxxxxxxx 
+Command=Initialize Ldev(Stop Shredding) ++LDEV(LDKC:CU:LDEV)=0x00:0xAA:0xBB
```
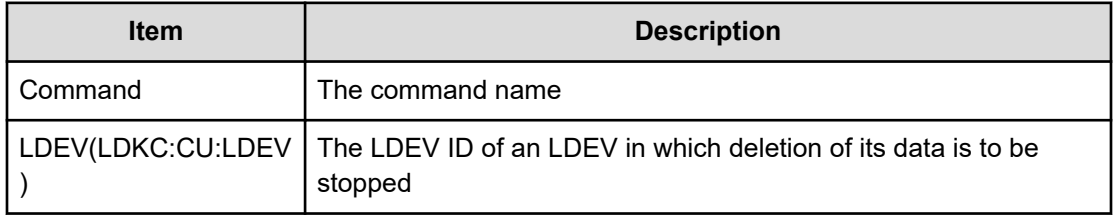

# **Initialize Parity Group**

## **Example**

```
09xx,YYYY/MM/DD, HH:MM:SS.xxx, 00:00, Out-of-band, uid=user-name,,
[Config Command],,,Accept,from=xxxx:xxxx:xxxx:xxxx:xxxx:xxxx:xxxx:xxxx,,
Seq.=xxxxxxxxxx
+Command=Initialize Parity Group
++PG=1-5,Password=Enable, Wait Time=1000
```
### **Detailed Information**

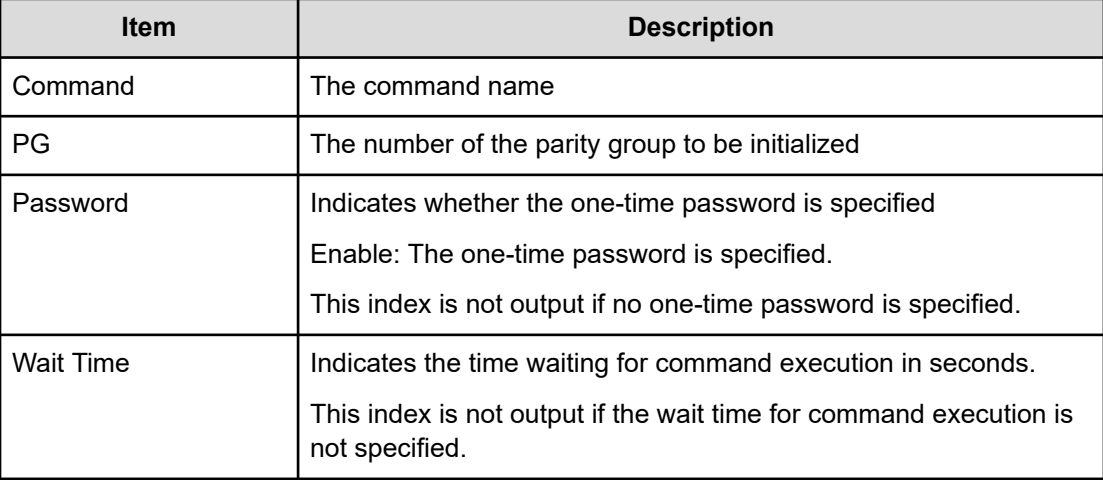

# **Initialize Pool**

## **Example**

```
09xx,YYYY/MM/DD,HH:MM:SS.xxx, 00:00,Out-of-band,uid=user-name,,
[Config Command],,,Accept,
from=xxxx:xxxx:xxxx:xxxx:xxxx:xxxx:xxxx:xxxx,, Seq.=xxxxxxxxxx
+Command=Initialize Pool ++Pool ID=10,Operation=Initialize Deduplication
```
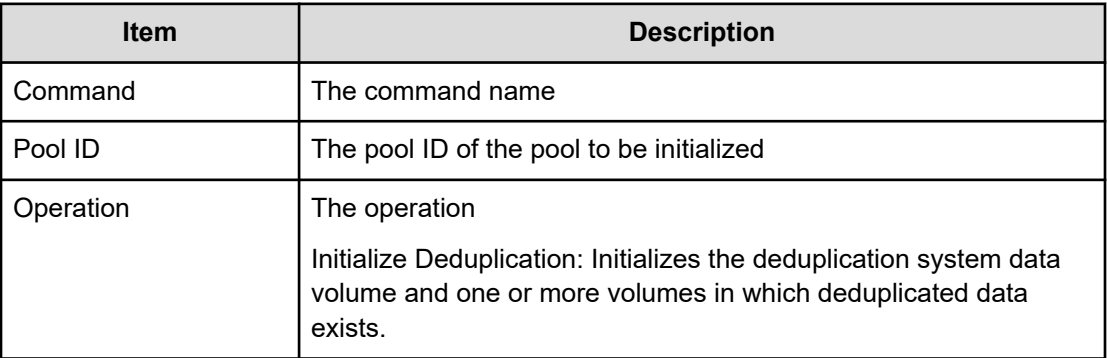

# **Map Resource(Asynchronous LDEV)**

## **Example**

```
09xx,YYYY/MM/DD,HH:MM:SS.xxx, 00:00,Out-of-band,uid=user-name,,
[Config Command],,,Accept,from=xxxx:xxxx:xxxx:xxxx:xxxx:xxxx:xxxx:xxxx,,
Seq.=xxxxxxxxxx
+Command=Map Resource(Asynchronous LDEV)
++LDEV(LDKC:CU:LDEV)=0x00:0xAA:0xBB,
Map LDEV(LDKC:CU:LDEV)=0x00:0xCC:0xDD,SSID=0x0123,Emulation=AAAAAA
```
## **Detailed Information**

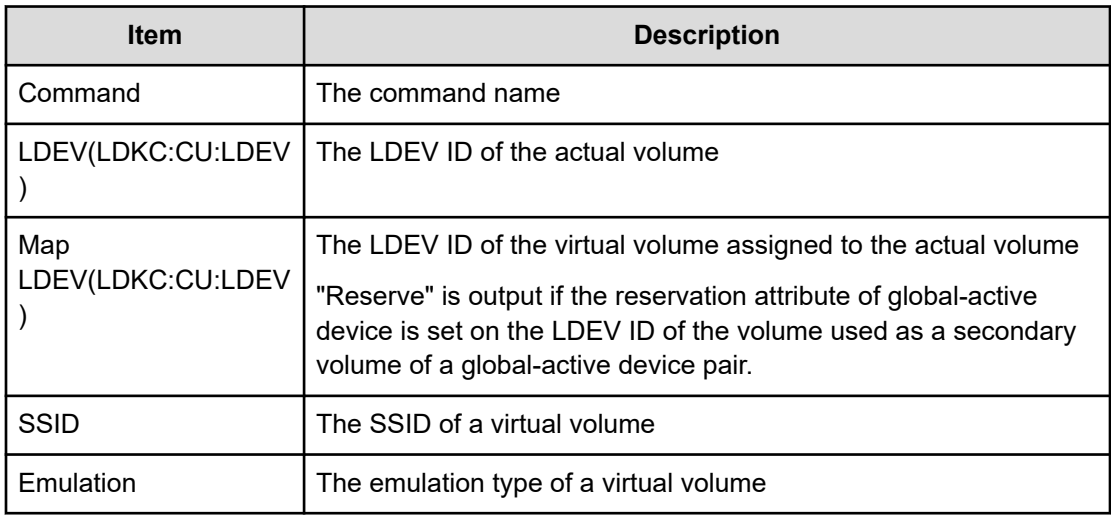

# **Map Resource(LDEV)**

#### **Example**

```
09xx,YYYY/MM/DD,HH:MM:SS.xxx, 00:00,Out-of-band,uid=user-name,,
[Config Command],,,Accept,
from=xxxx:xxxx:xxxx:xxxx:xxxx:xxxx:xxxx:xxxx,,Seq.=xxxxxxxxxx 
+Command=Map Resource(LDEV) 
++LDEV(LDKC:CU:LDEV)=0x00:0xAA:0xBB, Map LDEV(LDKC:CU:LDEV)=0x00:0xCC:0xDD,
SSID=0x0123,
Emulation=AAAAAA
```
## **Detailed Information**

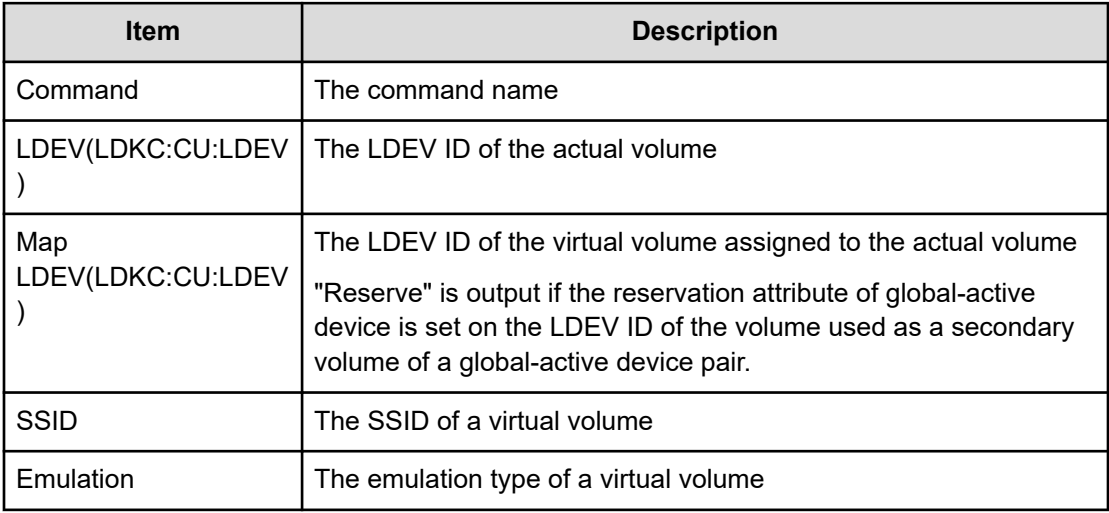

# **Map Resource(Port)**

#### **Example**

```
09xx,YYYY/MM/DD,HH:MM:SS.xxx, 00:00,Out-of-band,uid=user-name,,
[Config Command],,,Accept,
from=xxxx:xxxx:xxxx:xxxx:xxxx:xxxx:xxxx:xxxx,,Seq.=xxxxxxxxxx 
+Command=Map Resource(Port) ++Port=1A, Map Port=1E
```
#### **Detailed Information**

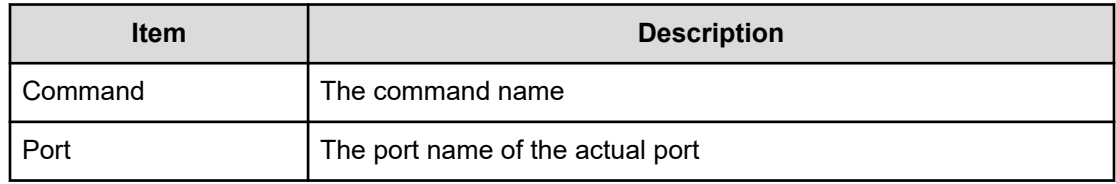

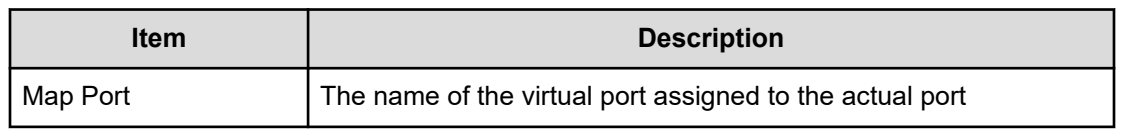

# **Map Snapshot**

## **Example**

```
09xx,YYYY/MM/DD,HH:MM:SS.xxx, 00:00,Out-of-band,uid=user-name,,
[Config Command],,,Accept,from=xxxx:xxxx:xxxx:xxxx:xxxx:xxxx:xxxx:xxxx,,
Seq.=xxxxxxxxxx
+Command=Map Snapshot
++P-VOL(LDKC:CU:LDEV)=0x00:0xAA:0xBB,S-VOL(LDKC:CU:LDEV)=0x00:0xCC:0xDD,
MU=1,Virtual Storage Machine S/N=523456,
S-VOL Storage Machine S/N=512345,S-VOL Actual Controller ID=8,
S-VOL Create=yes,S-VOL Nickname=Snapshot of ABCDEF ID:43707
```
## **Detailed Information**

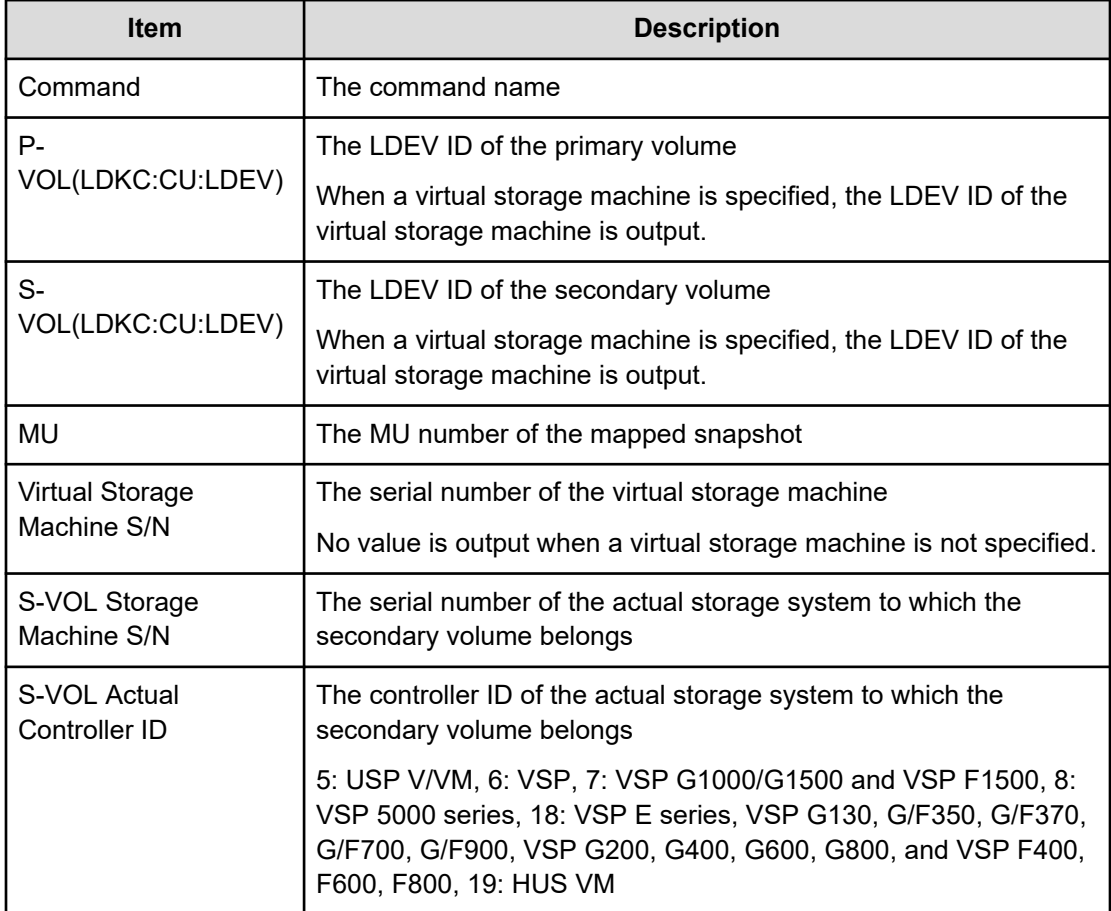

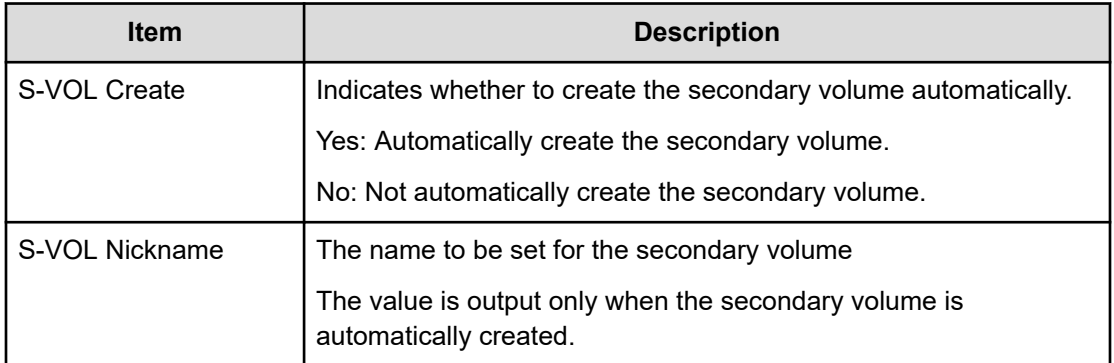

# **Modify CLPR**

#### **Example 1: when moving the CLPR**

```
09xx, YYYY/MM/DD, HH:MM:SS.xxx, 00:00, Out-of-band, uid=user-name,,
[Config Command],,,Accept,from=xxxx:xxxx:xxxx:xxxx:xxxx:xxxx:xxxx:xxxx,,
Seq.=xxxxxxxxxx
+Command=Modify CLPR
++PG=1-1,CLPR=31,CLPR Name=,Cache Size=
```
#### **Example 2: when changing the CLPR name and cache size**

```
09xx, YYYY/MM/DD, HH: MM: SS. xxx, 00:00, Out-of-band, uid=user-name,,
[Config Command],,,Accept,from=xxxx:xxxx:xxxx:xxxx:xxxx:xxxx:xxxx:xxxx,,
Seq.=xxxxxxxxxx
+Command=Modify CLPR
++PG=,CLPR=31,CLPR Name=CLPR31,Cache Size=8192
```
#### **Detailed Information**

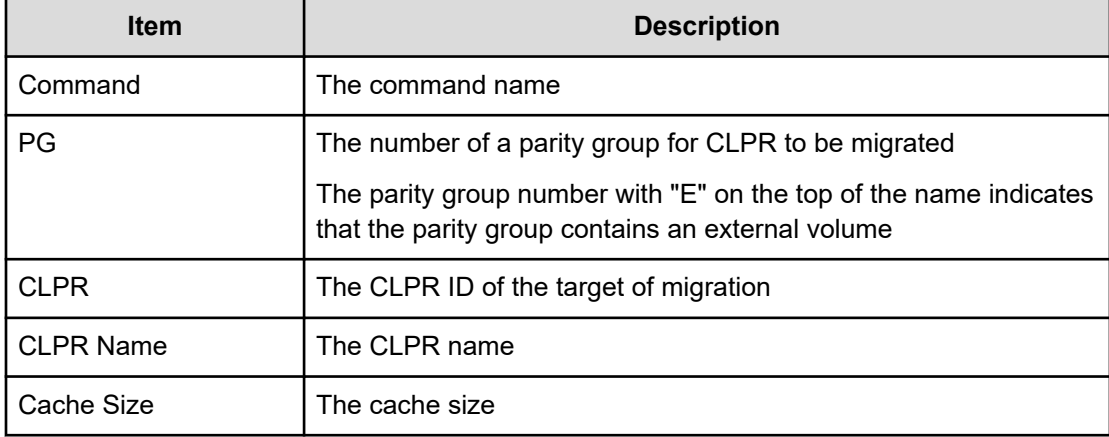

# **Modify Drive**

#### **Example 1**

```
09xx, YYYY/MM/DD, HH:MM:SS.xxx, 00:00, Out-of-band, uid=user-name,,
[Config Command],,,Accept,from=xxxx:xxxx:xxxx:xxxx:xxxx:xxxx:xxxx:xxxx,,
Seq.=xxxxxxxxxx
+Command=Modify Drive
++Drive Location=0-1,Spare=Enable,Password=Enable
++Drive Information(Type Code,Num. of Drives)=[], Num. of Information=
```
## **Example 2**

```
09xx,YYYY/MM/DD,HH:MM:SS.xxx, 00:00,Out-of-band,uid=user-name,,
[Config Command],,,Accept,from=xxxx:xxxx:xxxx:xxxx:xxxx:xxxx:xxxx:xxxx,,
Seq.=xxxxxxxxxx
+Command=Modify Drive
++Drive Location=,Spare=Enable,Password=Enable
++Drive Information(Type Code, Num. of Drives) = [{XXXXXX, 2}, {YYYYYY, 4}],
Num. of Information=2
```
## **Detailed Information**

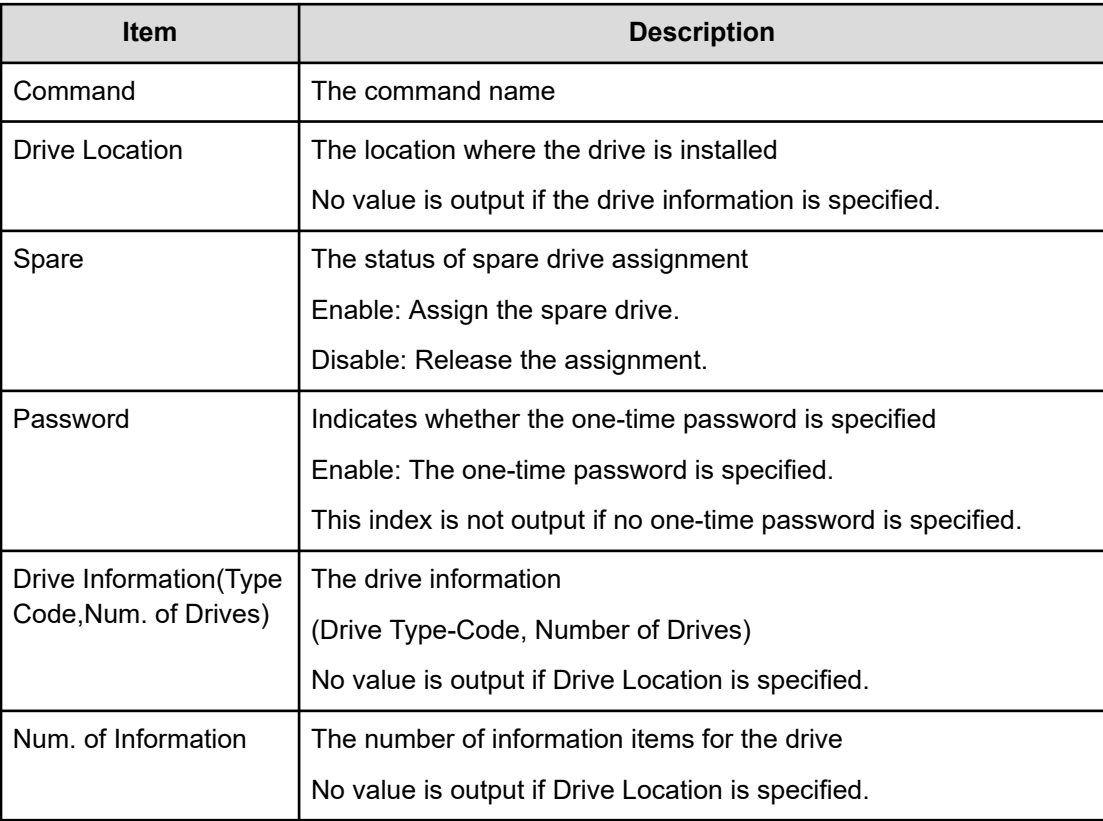

# **Modify External Group(ALUA Switch)**

### **Example**

```
09xx, YYYY/MM/DD, HH:MM:SS.xxx, 00:00, Out-of-band, uid=user-name,,
[Config Command],,,Accept, 
from=xxxx:xxxx:xxxx:xxxx:xxxx:xxxx:xxxx:xxxx,,Seq.=xxxxxxxxxx
+Command=Modify External Group(ALUA Switch) ++PG=E101-3,ALUA Switch=Enable
```
#### **Detailed Information**

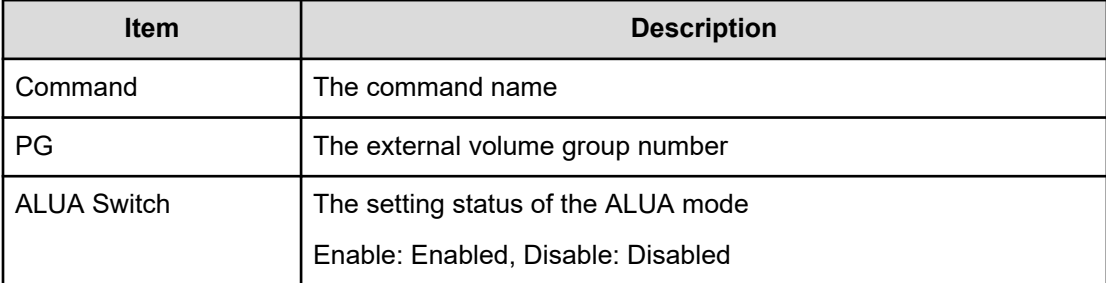

# **Modify External Group(Cache Inflow)**

#### **Example**

```
09xx, YYYY/MM/DD, HH: MM: SS. xxx, 00:00, Out-of-band, uid=user-name,,
[Config Command],,,Accept,
from=xxxx:xxxx:xxxx:xxxx:xxxx:xxxx:xxxx:xxxx,,Seq.=xxxxxxxxxx +Command=Modify
External Group(Cache Inflow) ++PG=E11111-1,Cache Inflow=Enable
```
## **Detailed Information**

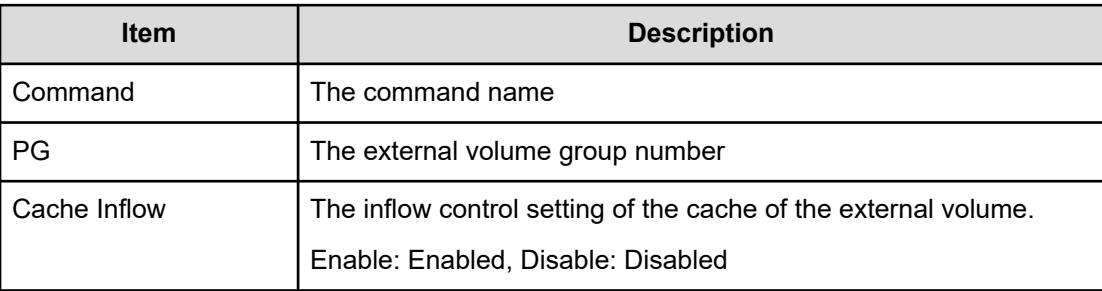

# **Modify External Group(Cache Mode)**

## **Example**

```
09xx, YYYY/MM/DD, HH:MM:SS.xxx, 00:00, Out-of-band, uid=user-name,,
[Config Command],,,Accept, 
from=xxxx:xxxx:xxxx:xxxx:xxxx:xxxx:xxxx:xxxx,,Seq.=xxxxxxxxxx
+Command=Modify External Group(Cache Mode) ++PG=E11111-1, Cache Mode=Enable
```
## **Detailed Information**

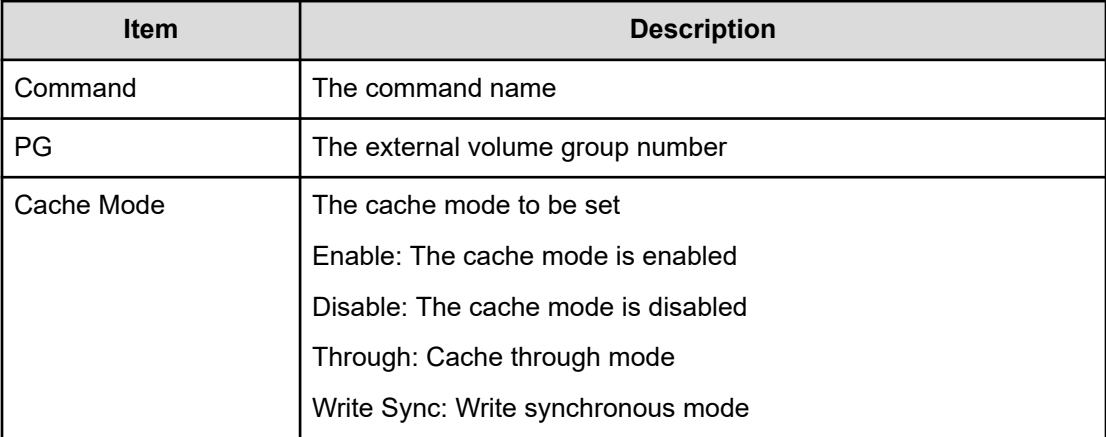

# **Modify External Group(Load Balance Mode)**

## **Example**

```
09xx,YYYY/MM/DD,HH:MM:SS.xxx, 00:00,Out-of-band,uid=user-name,,
[Config Command],,,Accept,
from=xxxx:xxxx:xxxx:xxxx:xxxx:xxxx:xxxx:xxxx,,Seq.=xxxxxxxxxx +Command=Modify
External Group(Load Balance Mode) ++PG=E11111-1,Load Balance Mode=Extend
```
## **Detailed Information**

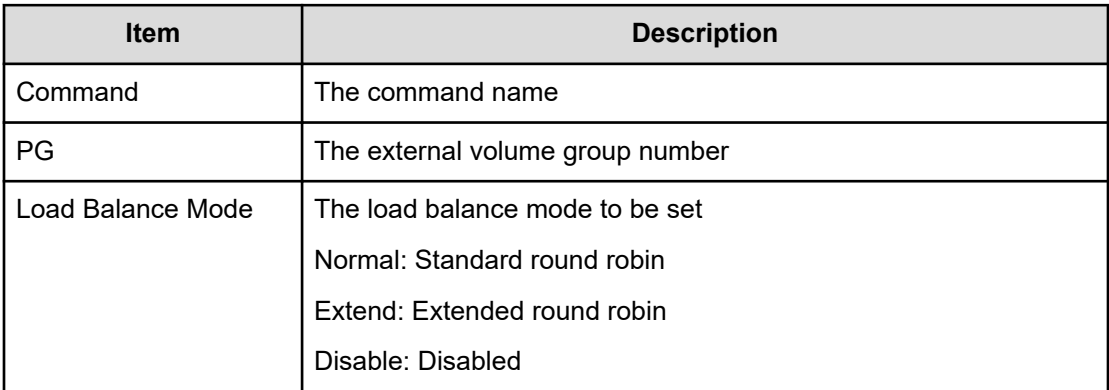

# **Modify External Group(MP Blade)**

## **Example**

```
09xx, YYYY/MM/DD, HH:MM:SS.xxx, 00:00, Out-of-band, uid=user-name,,
[Config Command],,,Accept, 
from=xxxx:xxxx:xxxx:xxxx:xxxx:xxxx:xxxx:xxxx,,Seq.=xxxxxxxxxx
+Command=Modify External Group(MP Blade) ++PG=E11111-1, MP Blade ID=0
```
#### **Detailed Information**

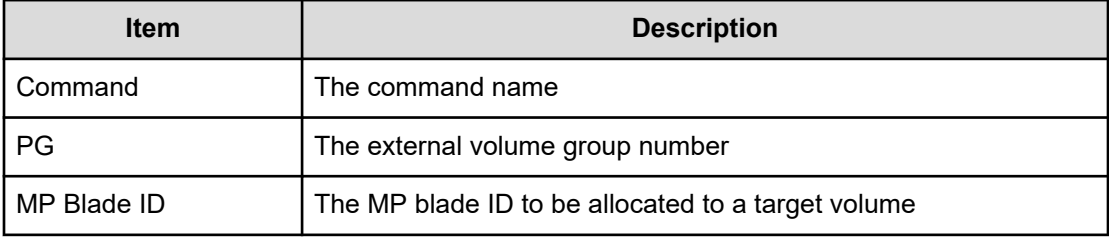

# **Modify Host Group(Host Mode)**

#### **Example**

```
09xx, YYYY/MM/DD, HH:MM:SS.xxx, 00:00, Out-of-band, uid=user-name,,
[Config Command],,,Accept, 
from=xxxx:xxxx:xxxx:xxxx:xxxx:xxxx:xxxx:xxxx,,Seq.=xxxxxxxxxx 
+Command=Modify Host Group(Host Mode) 
++Port=1A, Host Group ID=0x0FE, Virtual Storage Machine S/N=23456,
Mode=0x0A,Auth Mode=Chap,Chap Mutual=Disable
```
## **Detailed Information**

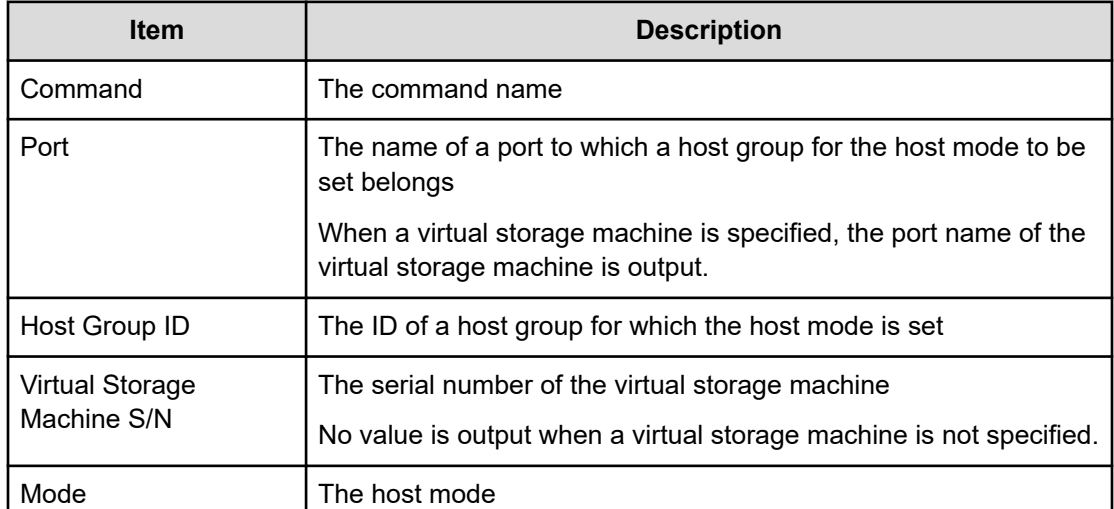
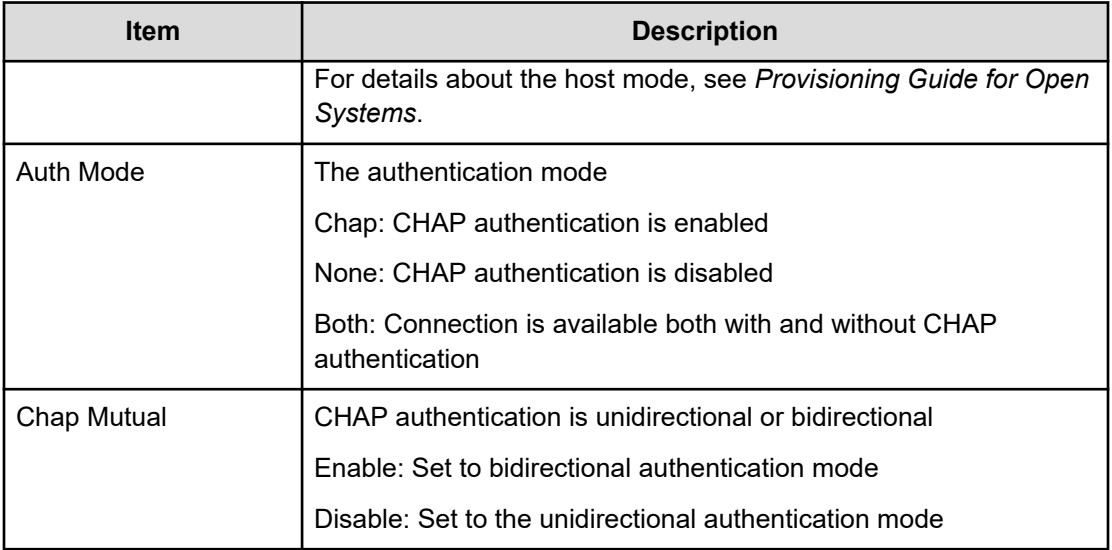

# **Modify Host Group(Host Mode Option)**

### **Example**

```
09xx,YYYY/MM/DD,HH:MM:SS.xxx, 00:00,Out-of-band,uid=user-name,,
[Config Command],,,Accept,from=xxxx:xxxx:xxxx:xxxx:xxxx:xxxx:xxxx:xxxx,,
Seq.=xxxxxxxxxx
+Command=Modify Host Group(Host Mode Option)
++Port=1A,Host Group ID=0x0FE,Virtual Storage Machine S/N=23456,
Mode=0x0A,Option[0:31]=0x80000000,Option[32:63]=0x80000000,Option[64:95]=0x80000000,
Option[96:127]=0x80000000,Option[128:159]=0x80000000,Option[160:191]=0x80000000,
Option[192:223]=0x80000000,Option[224:255]=0x80000000,Auth Mode=Chap,Chap 
Mutual=Disable
```
## **Detailed Information**

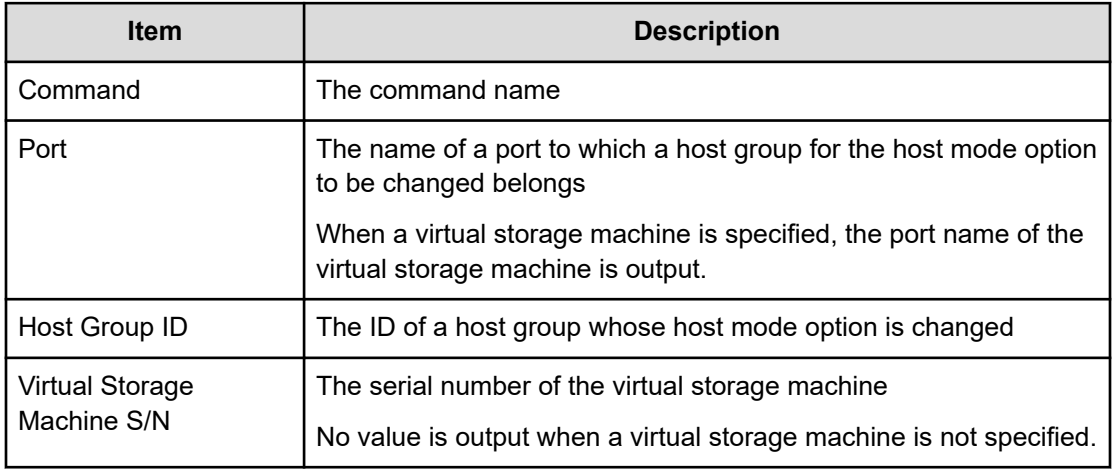

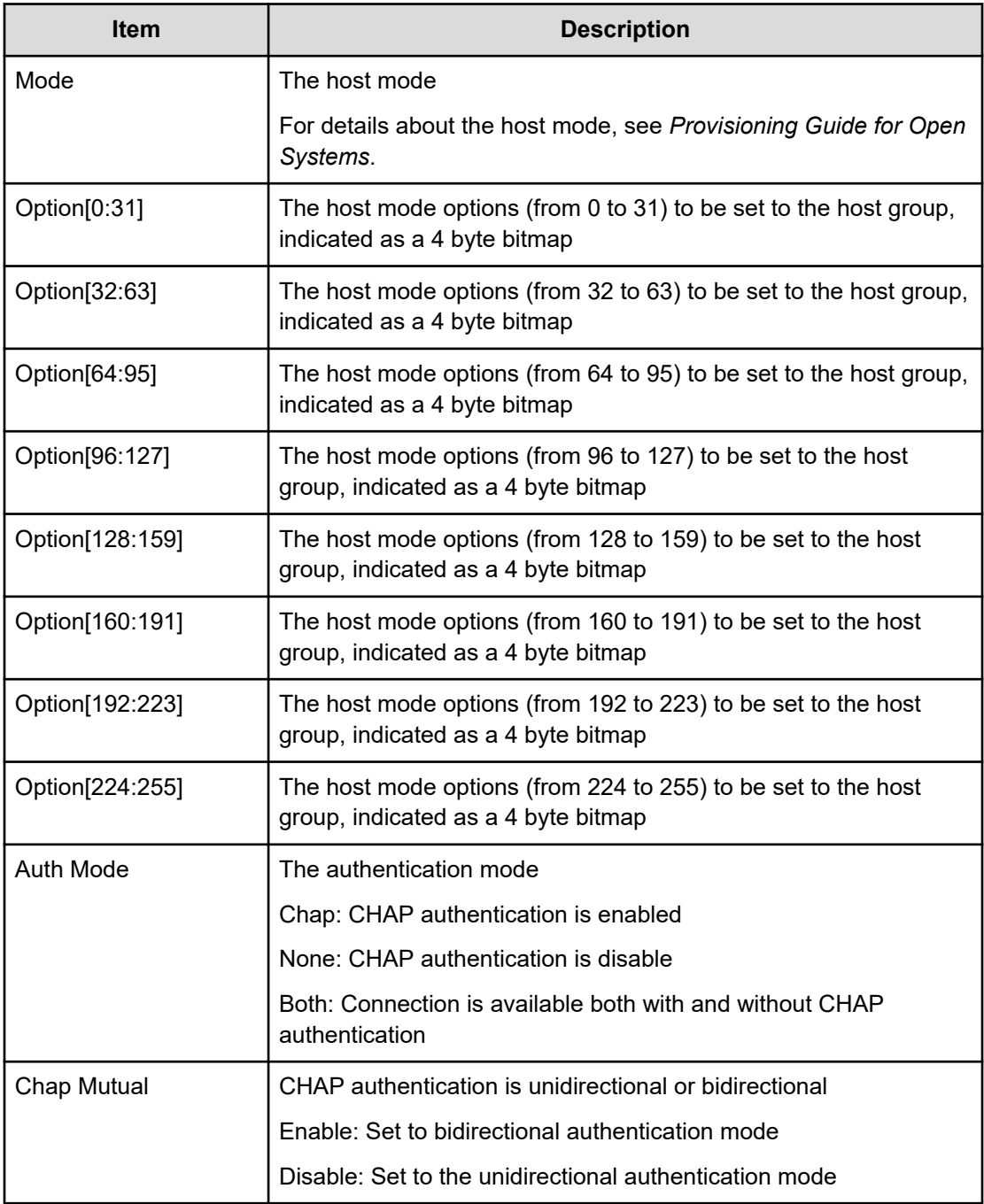

# **Modify Host NQN**

## **Example**

```
09xx, YYYY/MM/DD, HH:MM:SS.xxx, 00:00, Out-of-band, uid=user-name,,
[Config Command],,,Accept,from=xxxx:xxxx:xxxx:xxxx:xxxx:xxxx:xxxx:xxxx,,
Seq.=xxxxxxxxxx
+Command=Modify Host NQN
```

```
++Client=0x00,Request ID=1234,NVMSS ID=1,Host NQN=nqn.xxx,
Host Name=my_host
```
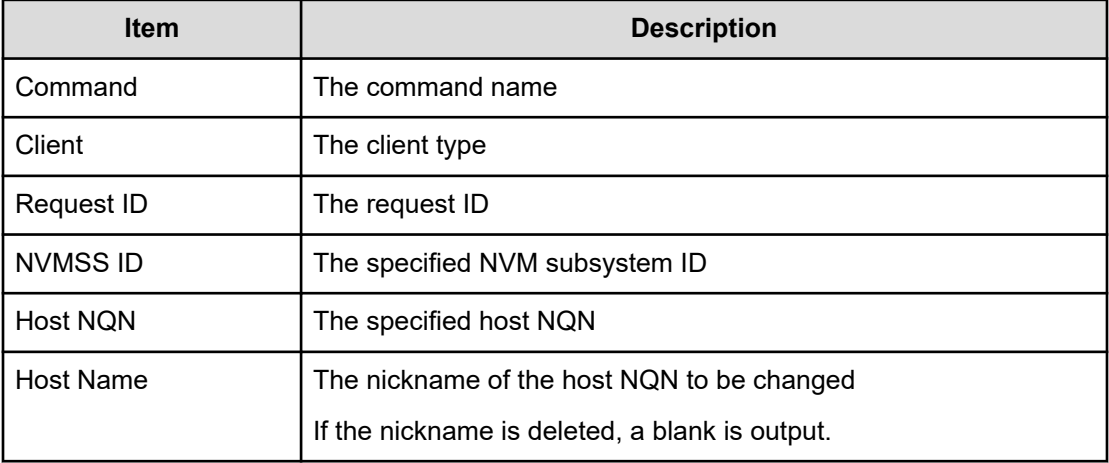

## **Modify Initiator CHAP User**

#### **Example**

```
09xx, YYYY/MM/DD, HH:MM:SS.xxx, 00:00, Out-of-band, uid=user-name,,
[Config Command],,,Accept,
from=xxxx:xxxx:xxxx:xxxx:xxxx:xxxx:xxxx:xxxx,,Seq.=xxxxxxxxxx 
+Command=Modify Initiator CHAP User ++Port=2B,CHAP User=user1
```
#### **Detailed Information**

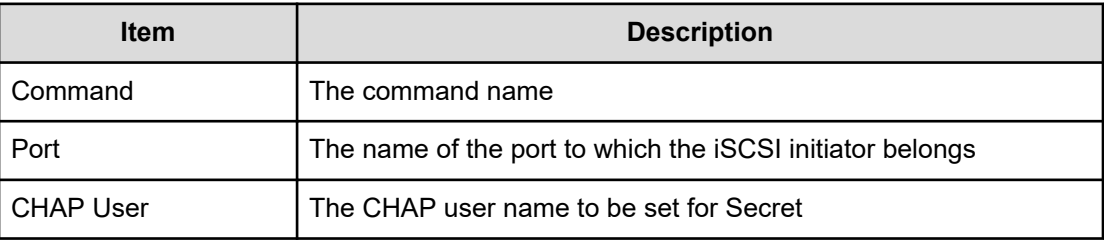

## **Modify Journal**

### **Example**

```
09xx,YYYY/MM/DD,HH:MM:SS.xxx, 00:00,Out-of-band,uid=user-name,,
[Config Command],,,Accept,from=xxxx:xxxx:xxxx:xxxx:xxxx:xxxx:xxxx:xxxx,,
Seq.=xxxxxxxxxx
+Command=Modify Journal
```

```
++JNL=0xAAA,Timer Type=System,Use of Cache=Use,Inflow Control=Enable,
Data Over flow Watch(s)=600, MU=0, Copy Pace=Medium,
Path blockade watch timer Transfer=Enable,
Path blockade watch timer(m)=60, Entire Copy=-, Transfer Speed(Mbps) =-
```
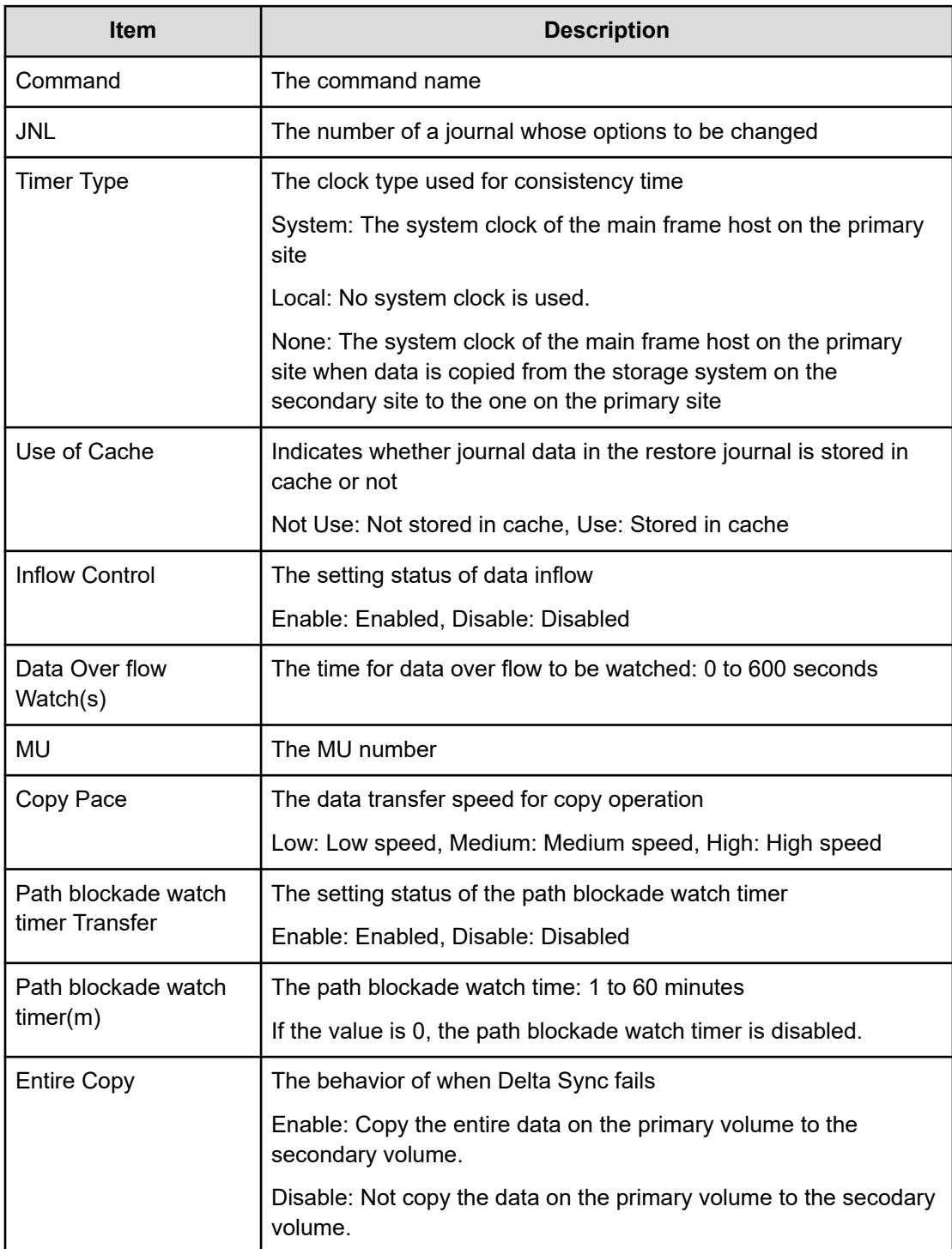

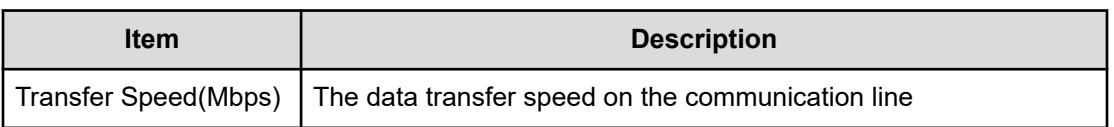

## **Modify Journal(Command Device)**

### **Example**

```
09xx,YYYY/MM/DD,HH:MM:SS.xxx, 00:00,Out-of-band,uid=user-name,,
[Config Command],,,Accept,
from=xxxx:xxxx:xxxx:xxxx:xxxx:xxxx:xxxx:xxxx,,Seq.=xxxxxxxxxx 
+Command=Modify Journal(Command Device) ++JNL=0x001, MU=0, Command Device= Enable,
LDEV(LDKC:CU:LDEV)=0x00:0xFE:0xFF
```
### **Detailed Information**

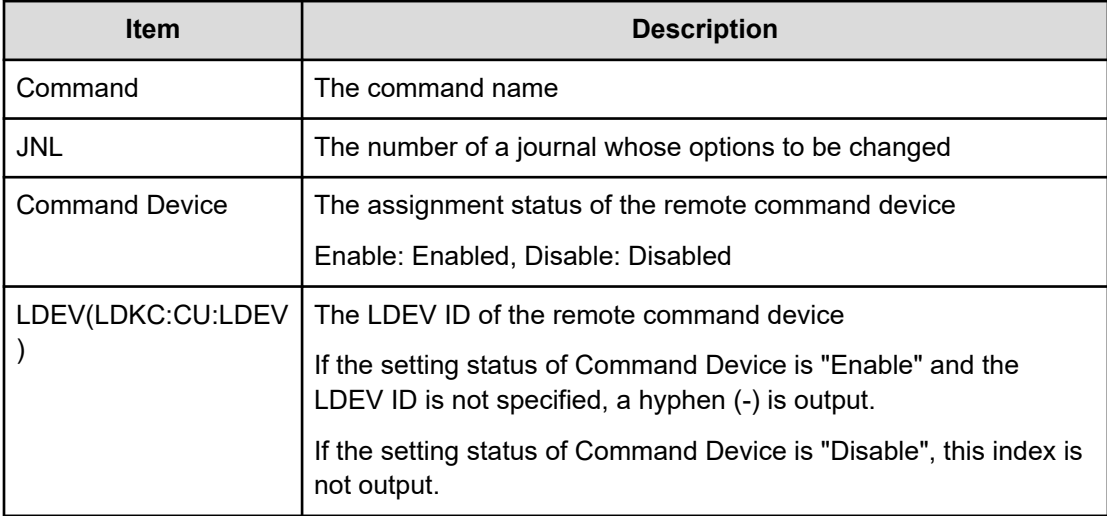

## **Modify Journal(MP Blade)**

### **Example**

```
09xx,YYYY/MM/DD,HH:MM:SS.xxx, 00:00,Out-of-band,uid=user-name,,
[Config Command],,,Accept,
from=xxxx:xxxx:xxxx:xxxx:xxxx:xxxx:xxxx:xxxx,,Seq.=xxxxxxxxxx 
+Command=Modify Journal (MP Blade) ++JNL=0xAAA, MP Blade ID=1
```
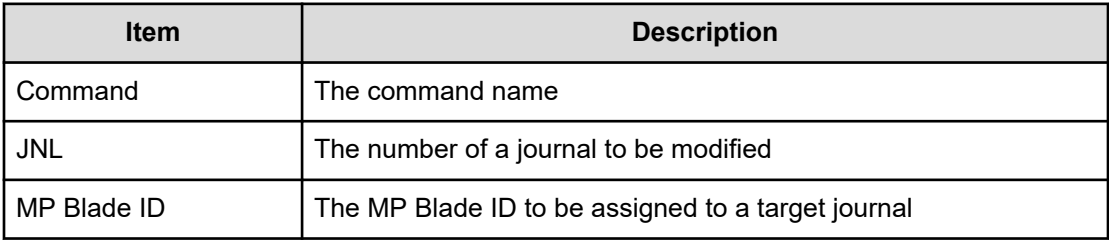

## **Modify Ldev(ALUA)**

### **Example**

```
09xx,YYYY/MM/DD,HH:MM:SS.xxx, 00:00,Out-of-band,uid=user-name,,
[Config Command],,,Accept,
from=xxxx:xxxx:xxxx:xxxx:xxxx:xxxx:xxxx:xxxx,,Seq.=xxxxxxxxxx 
+Command=Modify Ldev(ALUA) ++LDEV(LDKC:CU:LDEV)=0x00:0xAA:0xBB,ALUA=Disable
```
## **Detailed Information**

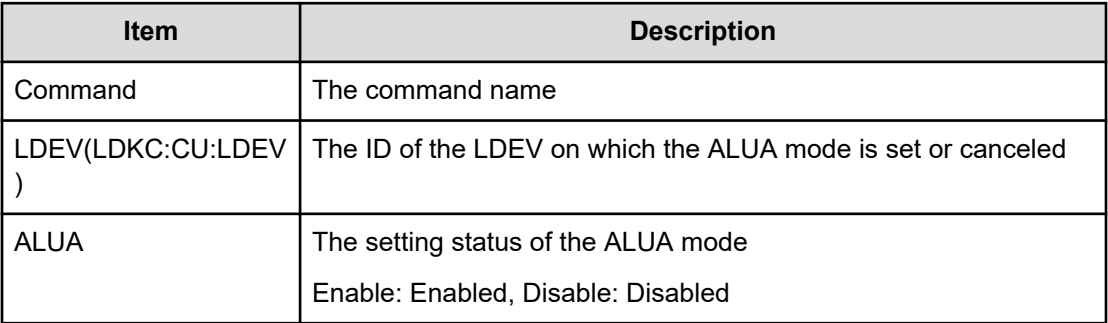

## **Modify Ldev(Blocked)**

## **Example**

09xx, YYYY/MM/DD, HH:MM:SS.xxx, 00:00, Out-of-band, uid=user-name,, [Config Command],,,Accept, from=xxxx:xxxx:xxxx:xxxx:xxxx:xxxx:xxxx:xxxx,,Seq.=xxxxxxxxxx +Command=Modify Ldev(Blocked) ++LDEV(LDKC:CU:LDEV)=0x00:0xAA:0xBB

## **Detailed Information**

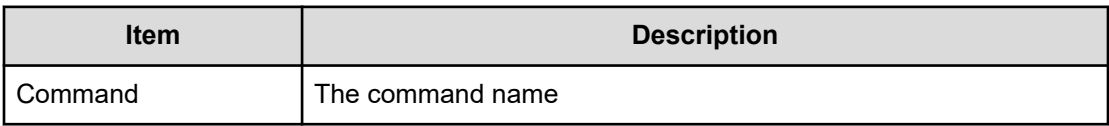

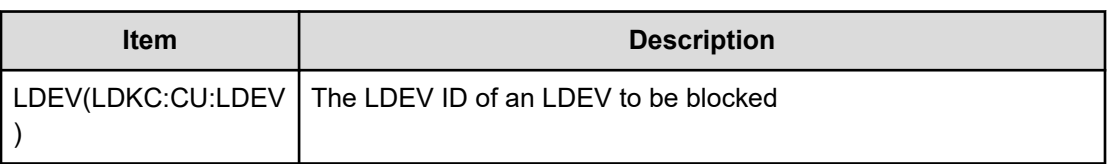

# **Modify Ldev(Capacity Saving)**

### **Example**

```
09xx, YYYY/MM/DD, HH:MM:SS.xxx, 00:00, Out-of-band, uid=user-name,,
[Config Command],,,Accept,from=xxxx:xxxx:xxxx:xxxx:xxxx:xxxx:xxxx:xxxx,,
Seq.=xxxxxxxxxx +Command=Modify Ldev(Capacity Saving)
++LDEV(LDKC:CU:LDEV)=0x00:0xAA:0xBB,Capacity Saving=Deduplication Compression
```
#### **Detailed Information**

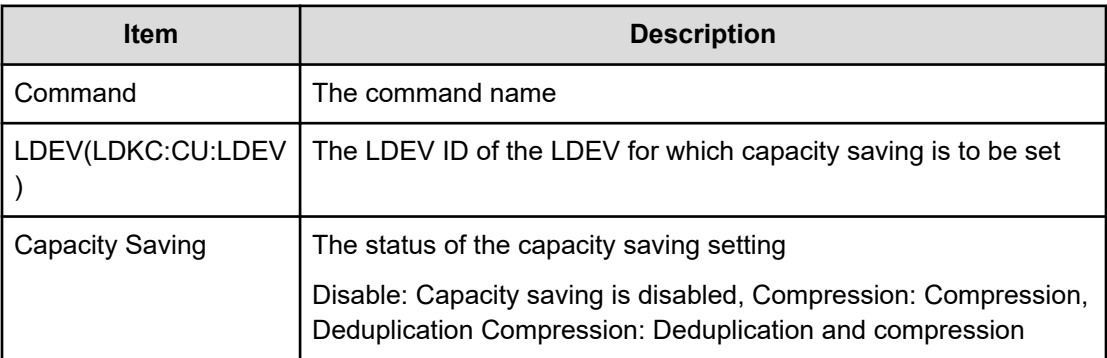

## **Modify Ldev(Capacity Saving Mode)**

### **Example**

```
09xx,YYYY/MM/DD,HH:MM:SS.xxx, 00:00,Out-of-band,uid=user-name,, 
[Config Command],,,Accept,
from=xxxx:xxxx:xxxx:xxxx:xxxx:xxxx:xxxx;xxxx,, Seq.=xxxxxxxxx
+Command=Modify Ldev(Capacity Saving Mode)
++LDEV(LDKC:CU:LDEV)=0x00:0xAA:0xBB,Capacity Saving Mode=Post Process
```
## **Detailed Information**

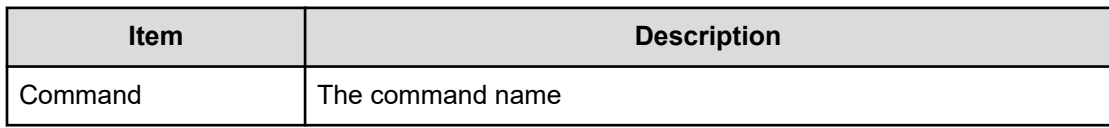

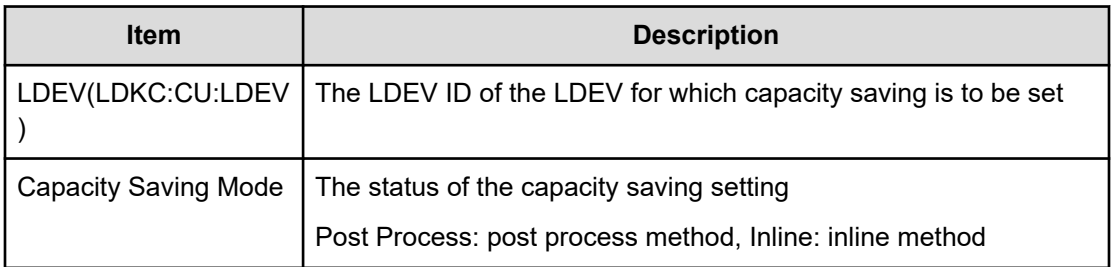

# **Modify Ldev(CLPR)**

### **Example**

```
09xx,YYYY/MM/DD, HH:MM:SS.xxx, 00:00, Out-of-band, uid=user-name,,
[Config Command],,,Accept,
from=xxxx:xxxx:xxxx:xxxx:xxxx:xxxx:xxxx:xxxx,,Seq.=xxxxxxxxxx 
+Command=Modify Ldev(CLPR) ++LDEV(LDKC:CU:LDEV)=0x00:0xAA:0xBB,CLPR=31
```
### **Detailed Information**

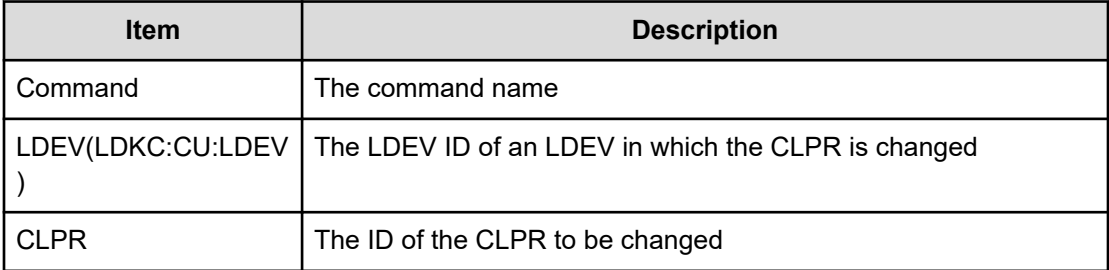

## **Modify Ldev(Command Device)**

### **Example**

```
09xx,YYYY/MM/DD,HH:MM:SS.xxx, 00:00,Out-of-band,uid=user-name,,
[Config Command],,,Accept, 
from=xxxx:xxxx:xxxx:xxxx:xxxx:xxxx:xxxx:xxxx,,Seq.=xxxxxxxxxx
+Command=Modify Ldev(Command Device) ++LDEV(LDKC:CU:LDEV)=0x00:0xAA:0xBB,Command
Device=Enable, Security=Enable, UserAuth=Disable, DeviceGroup=Disable
```
### **Detailed Information**

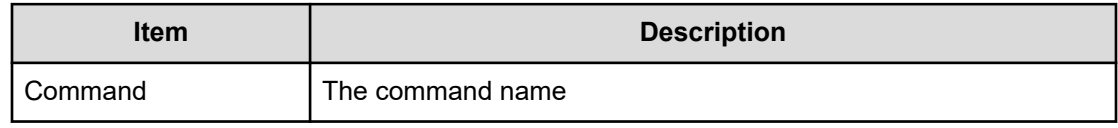

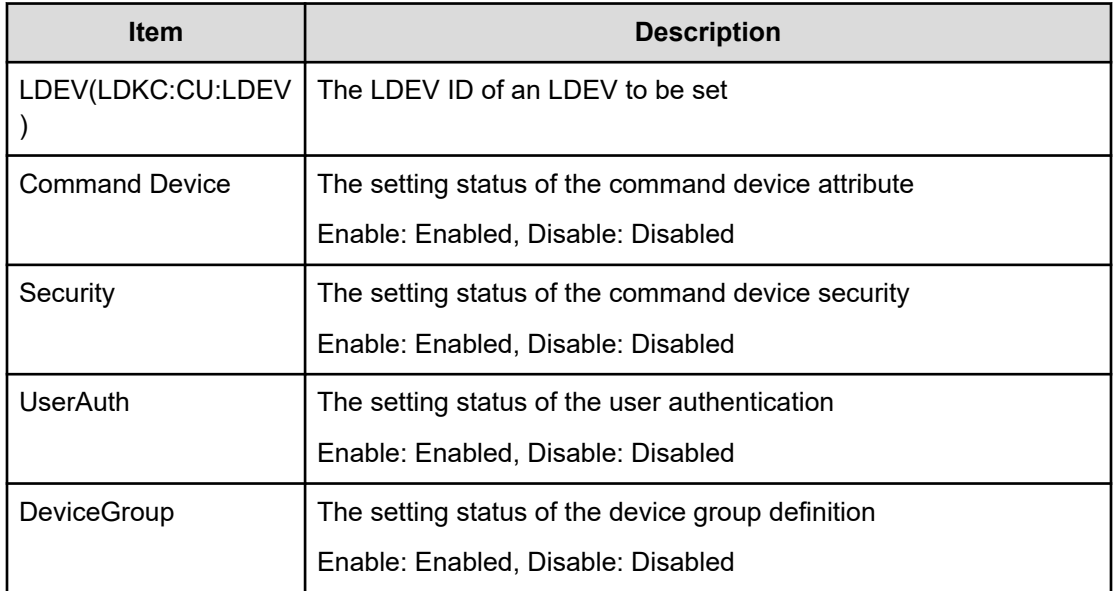

# **Modify Ldev(Compression Acceleration)**

### **Example 1: when data compression is set with an LDEV specified**

```
09xx,YYYY/MM/DD,HH:MM:SS.xxx, 00:00,Out-of-band,uid=user-name,,
[Config Command],,,Accept,from=xxxx:xxxx:xxxx:xxxx:xxxx:xxxx:xxxx:xxxx,,
Seq.=xxxxxxxxxx
+Command=Modify Ldev(Compression Acceleration)
++LDEV(LDKC:CU:LDEV)=0x00:0xAA:0xBB,Compression Acceleration=Enable
```
## **Detailed Information for Example 1**

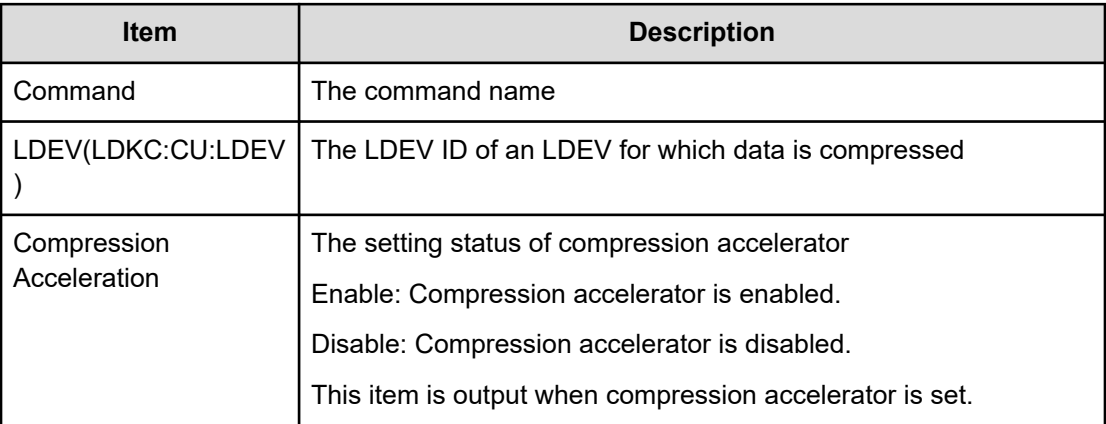

### **Example 2: when data compression is set with a pool specified**

09xx, YYYY/MM/DD, HH:MM:SS.xxx, 00:00, Out-of-band, uid=user-name,,

[Config Command],,,Accept,from=xxxx:xxxx:xxxx:xxxx:xxxx:xxxx:xxxx:xxxx,,

```
Seq.=xxxxxxxxxx
+Command=Modify Ldev(Compression Acceleration)
++Pool ID=10,Compression Acceleration=Enable
```
### **Detailed information for Example 2**

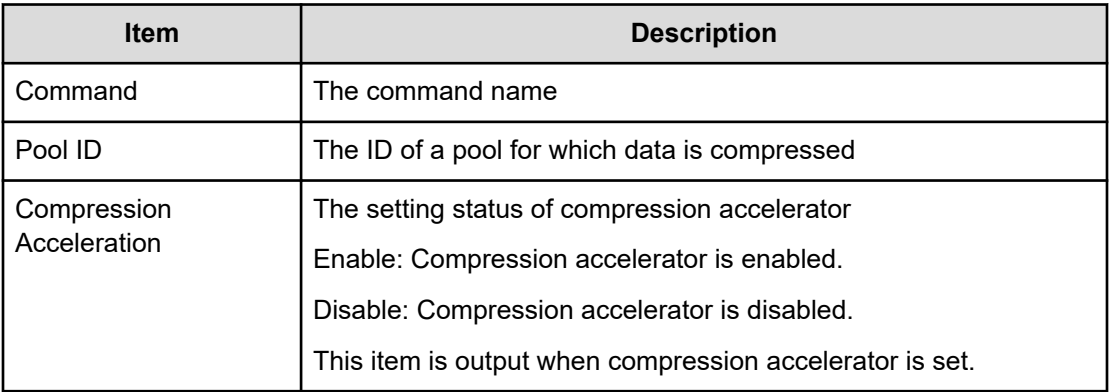

## **Modify Ldev(Discard Zero Page)**

### **Example**

```
09xx,YYYY/MM/DD,HH:MM:SS.xxx, 00:00,Out-of-band,uid=user-name,,
[Config Command],,,Accept,
{\tt from=xxxxx:xxxx:xxxxx:xxxx:xxxx:xxxx:xxxx:xxxx, , {\tt Seq.=xxxxxxxxxx}+Command=Modify Ldev(Discard Zero Page) ++LDEV(LDKC:CU:LDEV)=0x00:0xAA:0xBB
```
## **Detailed Information**

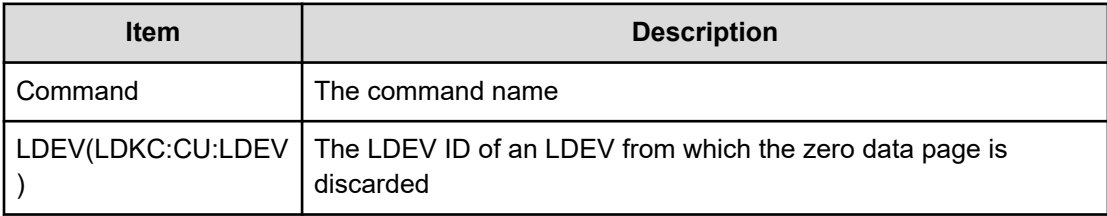

# **Modify Ldev(ESE)**

### **Example**

```
09xx, YYYY/MM/DD, HH: MM: SS. xxx, 00:00, Out-of-band, uid=user-name, 196,,
[Config Command],,,Accept,from=xxxx:xxxx:xxxx:xxxx:xxxx:xxxx:xxxx:xxxx,,
Seq.=xxxxxxxxxx
+Command=Modify Ldev(ESE)
++LDEV(LDKC:CU:LDEV)=0x00:0xAA:0xBB,ESE=Enable
```
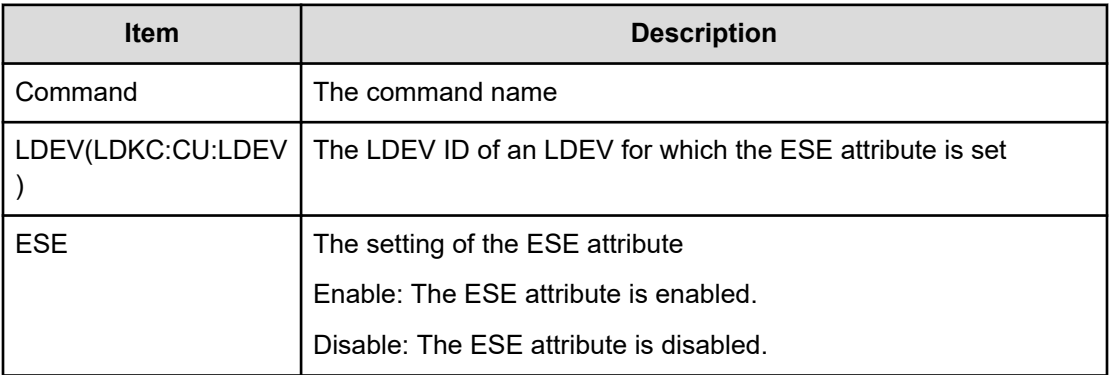

## **Modify Ldev(Full Allocation)**

### **Example**

```
09xx, YYYY/MM/DD, HH:MM:SS.xxx, 00:00, Out-of-band, uid=user-name,,
[Config Command],,,Accept,
from=xxxx:xxxx:xxxx:xxxx:xxxx:xxxx:xxxx:xxxx,,Seq.=xxxxxxxxxx 
+Command=Modify Ldev(Full Allocation) ++LDEV(LDKC:CU:LDEV)=0x00:0x01:0x02,
Full Allocation=Disable
```
## **Detailed Information**

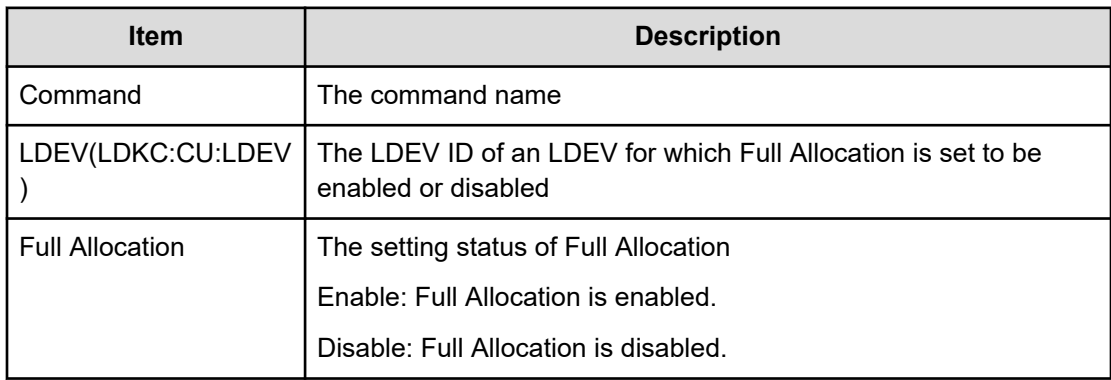

## **Modify Ldev(MP Blade)**

### **Example**

```
09xx,YYYY/MM/DD,HH:MM:SS.xxx, 00:00,Out-of-band,uid=user-name,,
[Config Command],,,Accept,
from=xxxx:xxxx:xxxx:xxxx:xxxx:xxxx:xxxx:xxxx,,Seq.=xxxxxxxxxx 
+Command=Modify Ldev(MP Blade) ++LDEV(LDKC:CU:LDEV)=0x00:0xAA:0xBB,MP Blade ID=7
```
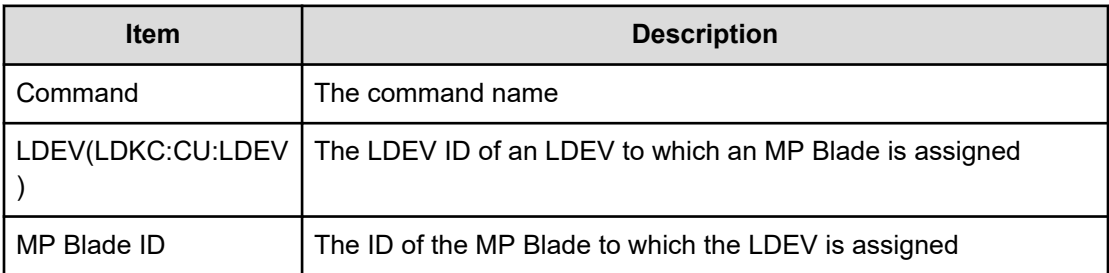

# **Modify Ldev(Nickname)**

### **Example**

```
09xx,YYYY/MM/DD,HH:MM:SS.xxx, 00:00,Out-of-band,uid=user-name,,
[Config Command],,,Accept,
from=xxxx:xxxx:xxxx:xxxx:xxxx:xxxx:xxxx:xxxx,,Seq.=xxxxxxxxxx 
+Command=Modify Ldev(Nickname)
++LDEV(LDKC:CU:LDEV)=0x00:0xAA:0xBB,Nickname=AAAAAAAAAA
```
## **Detailed Information**

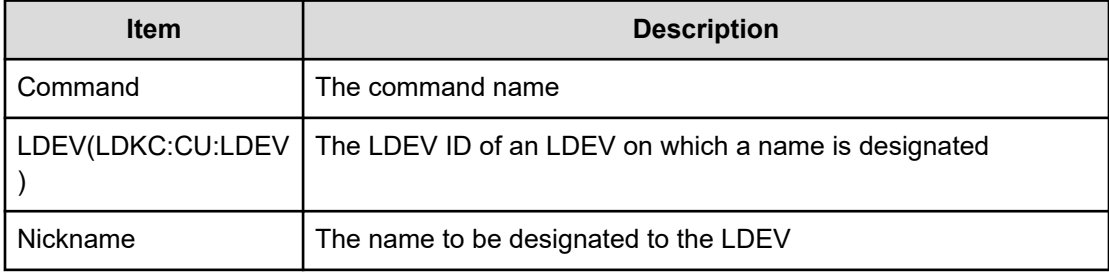

# **Modify Ldev(QoS Alert)**

## **Example**

```
09xx,YYYY/MM/DD, HH:MM:SS.xxx, 00:00, Out-of-band, uid=user-name,,
[Config Command],,,Accept,Seq.=xxxxxxxxx
+Command=Modify Ldev(QoS Alert)
++LDEV(LDKC:CU:LDEV)=0x00:0xAA:0xBB,Upper Alert Time=600,Lower Alert
Time=600,Response Alert Time=10
```
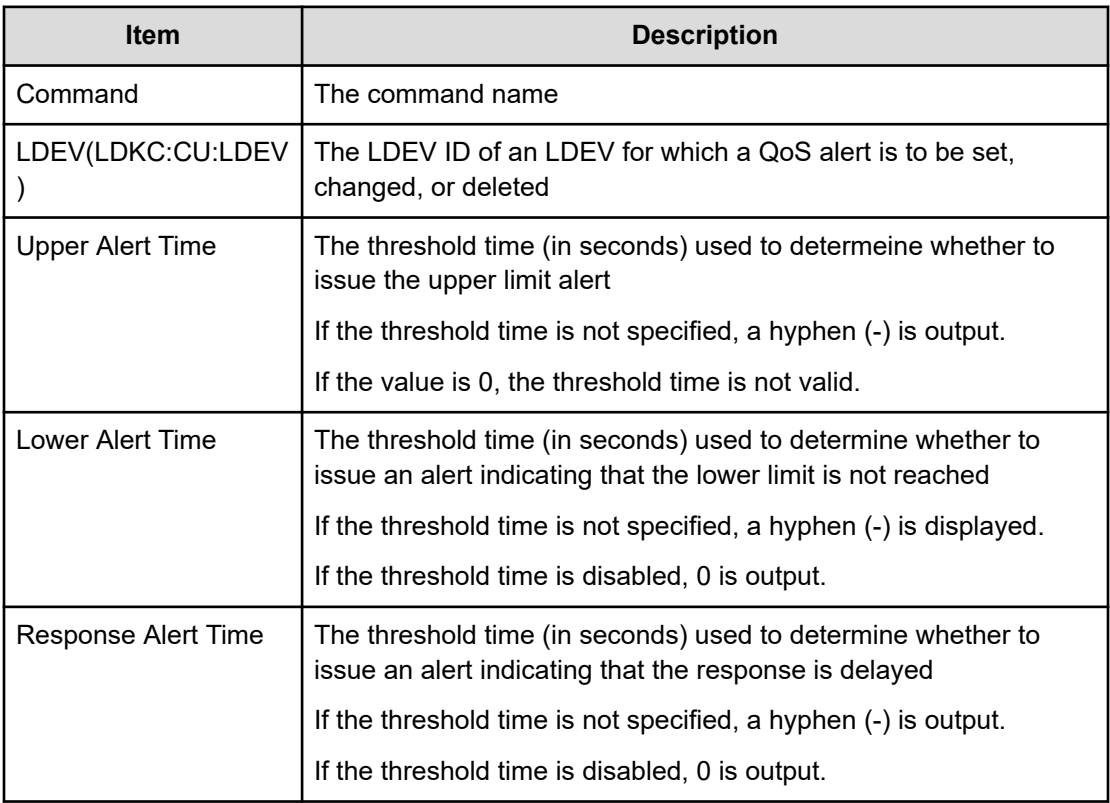

# **Modify Ldev(QoS Parameters)**

## **Example**

```
09xx, YYYY/MM/DD, HH:MM:SS.xxx, 00:00, Out-of-band, uid=user-name,,
[Config Command],,,Accept,Seq.=xxxxxxxxxx
+Command=Modify Ldev(QoS Parameters)
++LDEV(LDKC:CU:LDEV)=0x00:0xAA:0xBB,Upper Throughput IO=2147483647,Upper
Data Trans MB=2097151,Lower Throughput IO=-,Lower Data Trans
MB=-,Response Priority=3
```
## **Detailed Information**

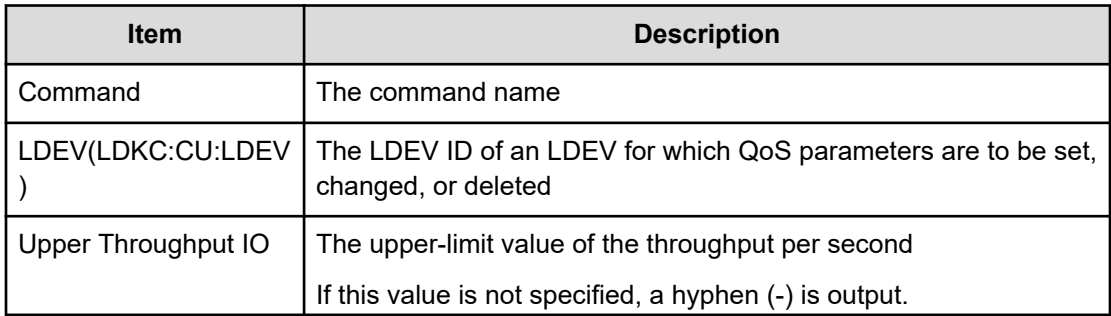

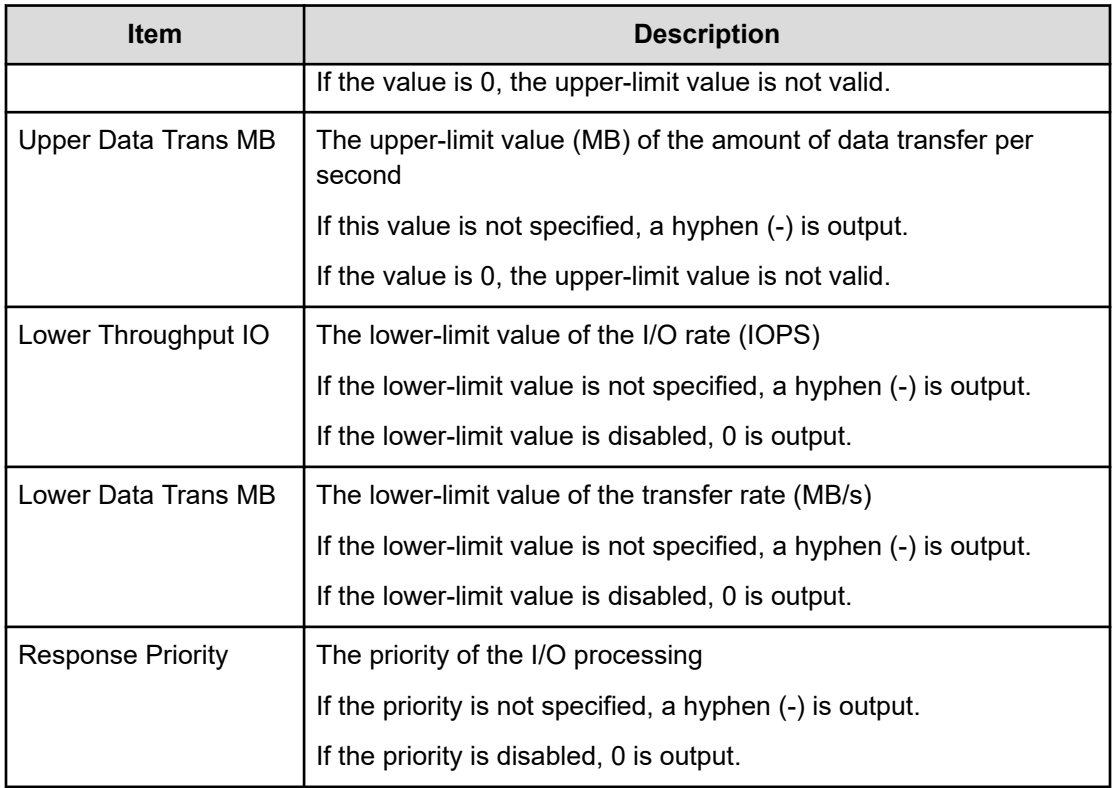

# **Modify Ldev(Quorum Disable)**

## **Example**

```
09xx,YYYY/MM/DD,HH:MM:SS.xxx, 00:00,Out-of-band,uid=user-name,,
[Config Command],,,Accept, 
from=xxxx:xxxx:xxxx:xxxx:xxxx:xxxx:xxxx:xxxx,,Seq.=xxxxxxxxxx
+Command=Modify Ldev(Quorum Disable) ++LDEV(LDKC:CU:LDEV)=0x00:0x01:0x02
```
## **Detailed Information**

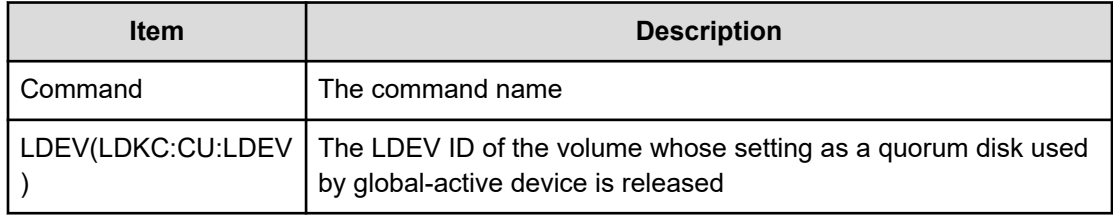

# **Modify Ldev(Quorum Enable)**

## **Example**

```
09xx,YYYY/MM/DD,HH:MM:SS.xxx, 00:00,Out-of-band,uid=user-name,,
[Config Command],,,Accept,from=xxxx:xxxx:xxxx:xxxx:xxxx:xxxx:xxxx:xxxx,,
Seq.=xxxxxxxxxx
+Command=Modify Ldev(Quorum Enable)
++LDEV(LDKC:CU:LDEV)=0x00:0x01:0x02,Quorum Disk ID=1,
Controller ID=8,S/N=512345
```
## **Detailed Information**

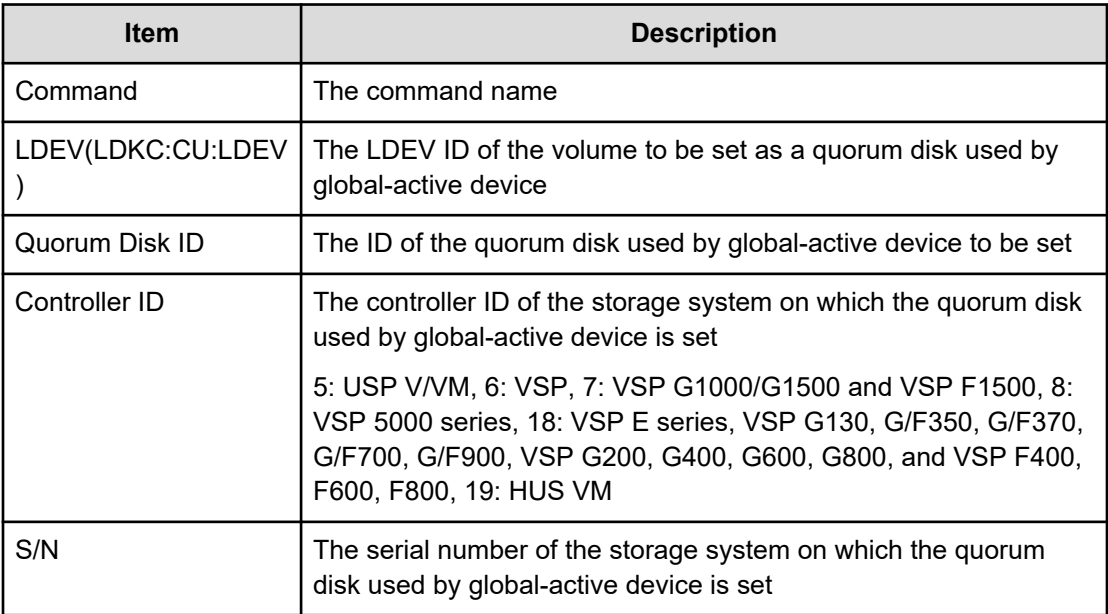

## **Modify Ldev(Restore)**

### **Example**

```
09xx, YYYY/MM/DD, HH:MM:SS.xxx, 00:00, Out-of-band, uid=user-name,,
[Config Command],,,Accept,from=xxxx:xxxx:xxxx:xxxx:xxxx:xxxx:xxxx:xxxx,,
Seq.=xxxxxxxxxx
+Command=Modify Ldev(Restore)
++LDEV(LDKC:CU:LDEV)=0x00:0xAA:0xBB,Forcible=Enable,Password=Enable
```
### **Detailed Information**

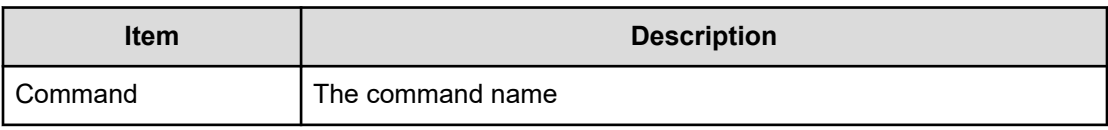

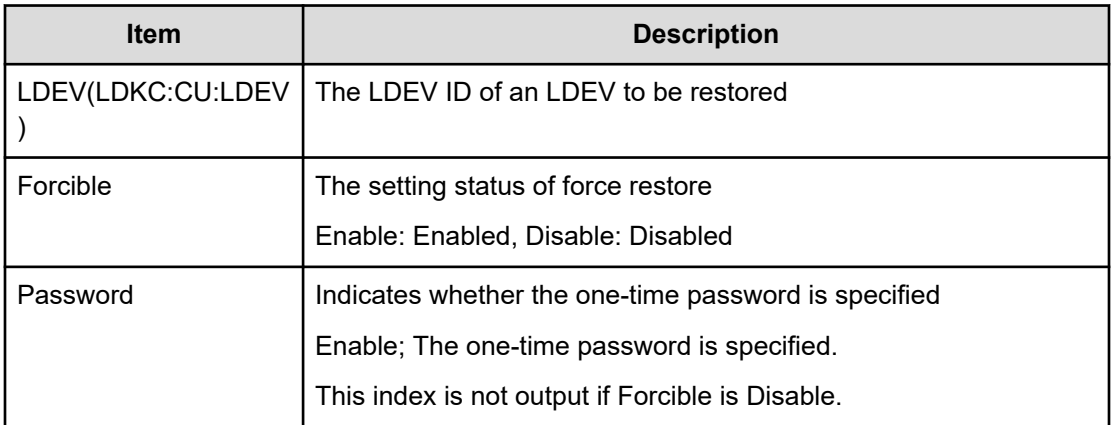

# **Modify Ldev(SSID)**

### **Example**

```
09xx,YYYY/MM/DD,HH:MM:SS.xxx, 00:00,Out-of-band,uid=user-name,,
[Config Command],,,Accept,
from=xxxx:xxxx:xxxx:xxxx:xxxx:xxxx:xxxx:xxxx,,Seq.=xxxxxxxxxx 
+Command=Modify Ldev(SSID) ++LDEV(LDKC:CU:LDEV)=0x00:0xAA:0xBB,SSID=0x0123
```
## **Detailed Information**

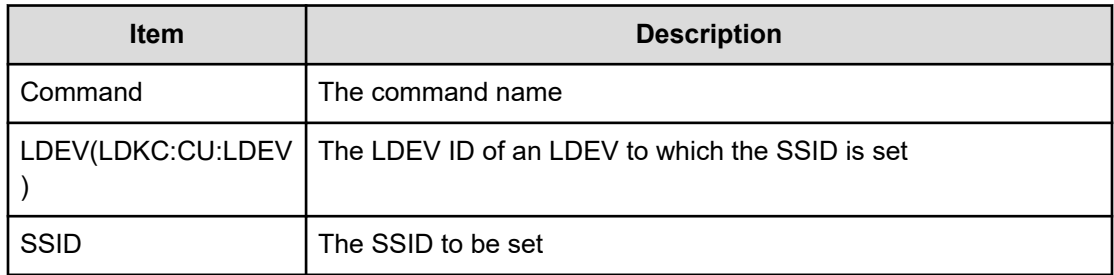

## **Modify Ldev(Stop Discard Zero Page)**

## **Example**

```
09xx, YYYY/MM/DD, HH:MM:SS.xxx, 00:00, Out-of-band, uid=user-name,,
[Config Command],,,Accept,from=xxxx:xxxx:xxxx:xxxx:xxxx:xxxx:xxxx:xxxx,,
Seq.=xxxxxxxxxx
+Command=Modify Ldev(Stop Discard Zero Page)
++LDEV(LDKC:CU:LDEV)=0x00:0xAA:0xBB
```
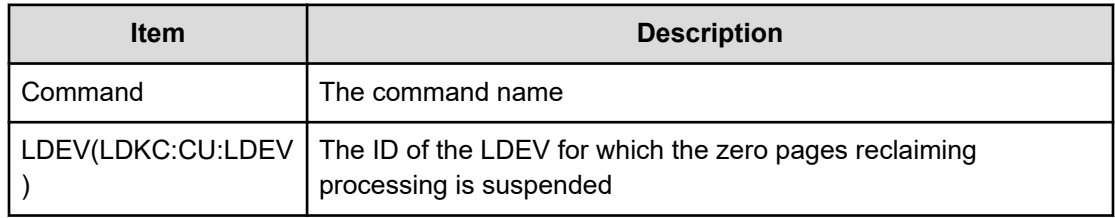

# **Modify Ldev(Tier)**

## **Example**

```
09xx,YYYY/MM/DD,HH:MM:SS.xxx, 00:00,Out-of-band,uid=user-name,,
[Config Command],,,Accept,
from=xxxx:xxxx:xxxx:xxxx:xxxx:xxxx:xxxx:xxxx,,Seq.=xxxxxxxxxx 
+Command=Modify Ldev(Tier) ++LDEV(LDKC:CU:LDEV)=0x00:0xAA:0xBB,Tier 
Relocation=Enable, 
Tiering Policy=Level1,New Page Assignment Tier=High
```
## **Detailed Information**

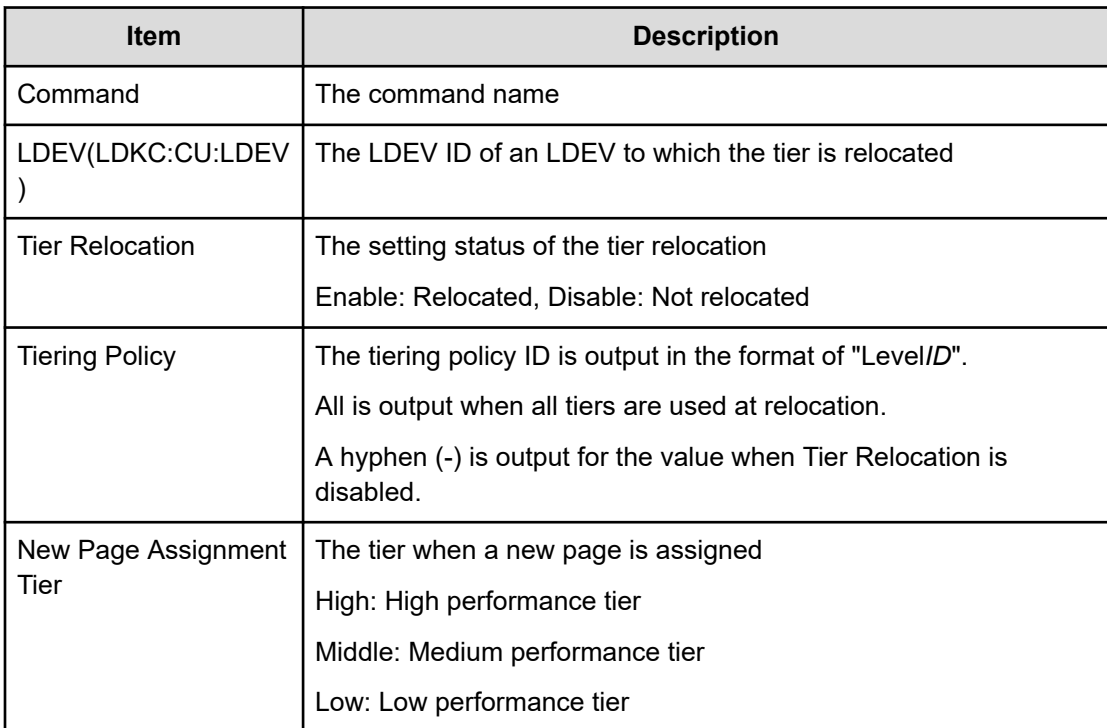

# **Modify License(Disable)**

## **Example**

```
09xx,YYYY/MM/DD,HH:MM:SS.xxx, 00:00,Out-of-band,uid=user-name,,
[Config Command],,,Accept,from=xxxx:xxxx:xxxx:xxxx:xxxx:xxxx:xxxx:xxxx,,
Seq.=xxxxxxxxxx
+Command=Modify License(Disable)
++Product Name=xxx
```
### **Detailed Information**

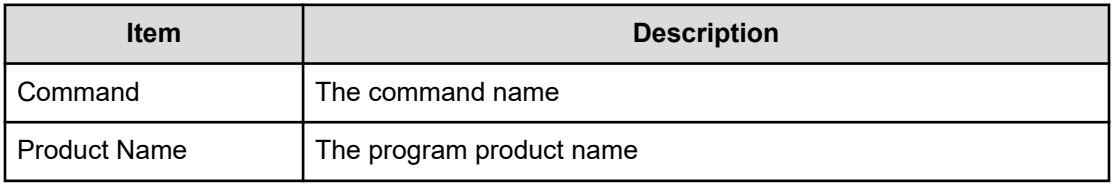

# **Modify License(Enable)**

## **Example**

```
09xx,YYYY/MM/DD,HH:MM:SS.xxx, 00:00,Out-of-band,uid=user-name,,
[Config Command],,,Accept,from=xxxx:xxxx:xxxx:xxxx:xxxx:xxxx:xxxx:xxxx,,
Seq.=xxxxxxxxxx
+Command=Modify License(Enable)
++Product Name=xxx
```
## **Detailed Information**

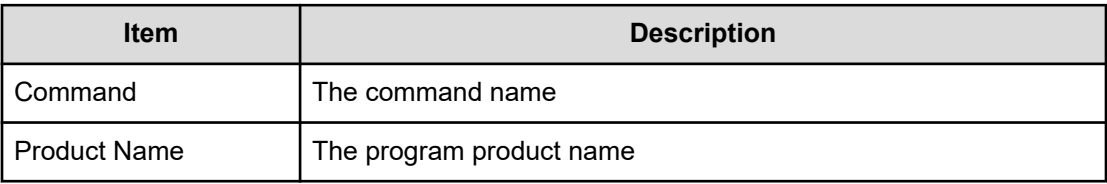

# **Modify Local Replica Opt**

### **Example**

```
09xx,YYYY/MM/DD, HH:MM:SS.xxx, 00:00, Out-of-band, uid=user-name,,
[Config Command],,,Accept,
from=xxxx:xxxx:xxxx:xxxx:xxxx:xxxx:xxxx:xxxx,,Seq.=xxxxxxxxxx 
+Command=Modify Local Replica Opt 
++Option Type=Open,Option=Enable ++Option ID={1,2,25},Num. of IDs=3
```
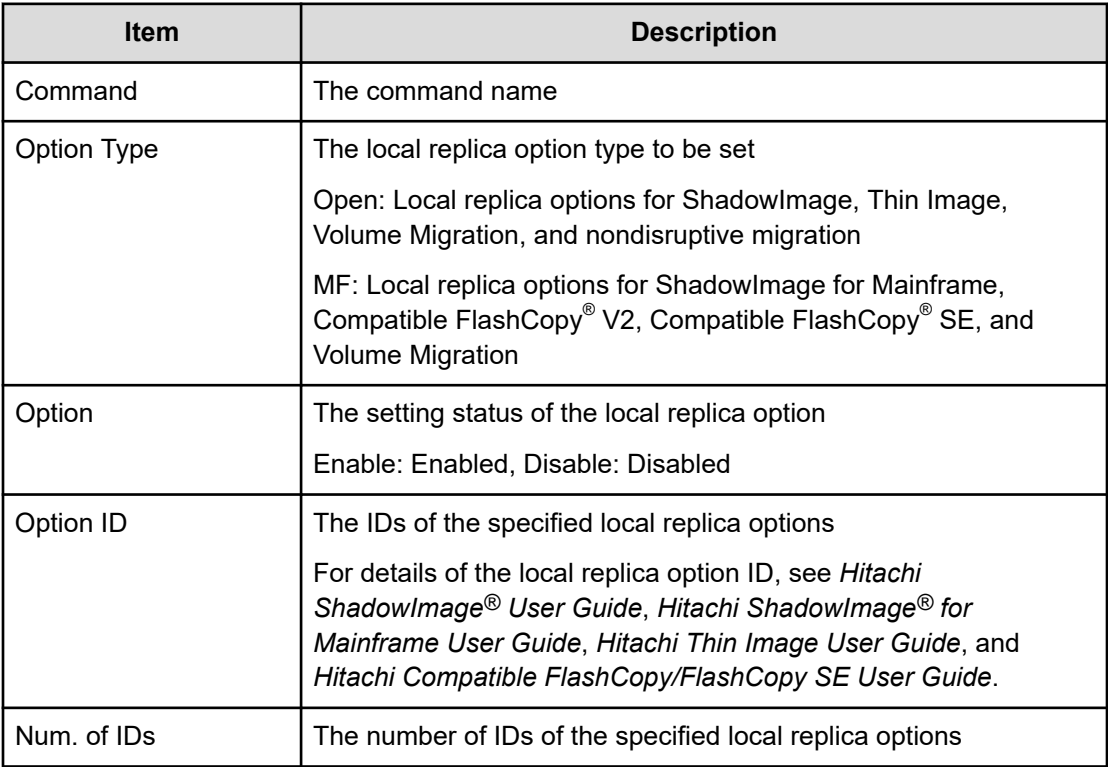

## **Modify LUN(Asymmetric Access)**

### **Example**

```
09xx,YYYY/MM/DD,HH:MM:SS.xxx, 00:00,Out-of-band,uid=user-name,,
[Config Command],,,Accept,
from=xxxx:xxxx:xxxx:xxxx:xxxx:xxxx:xxxx:xxxx,,Seq.=xxxxxxxxxx 
+Command=Modify LUN(Asymmetric Access) ++Port=1A, Host Group ID=0x001,
Virtual Storage Machine S/N=23456, Asymmetric Access State=Active Optimized
```
## **Detailed Information**

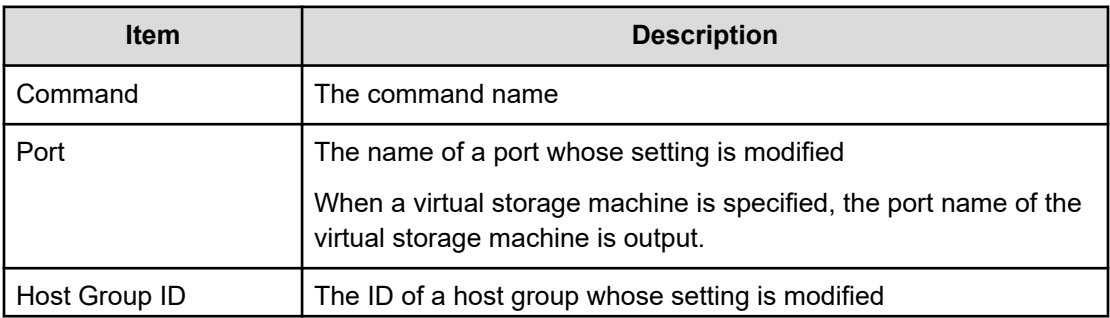

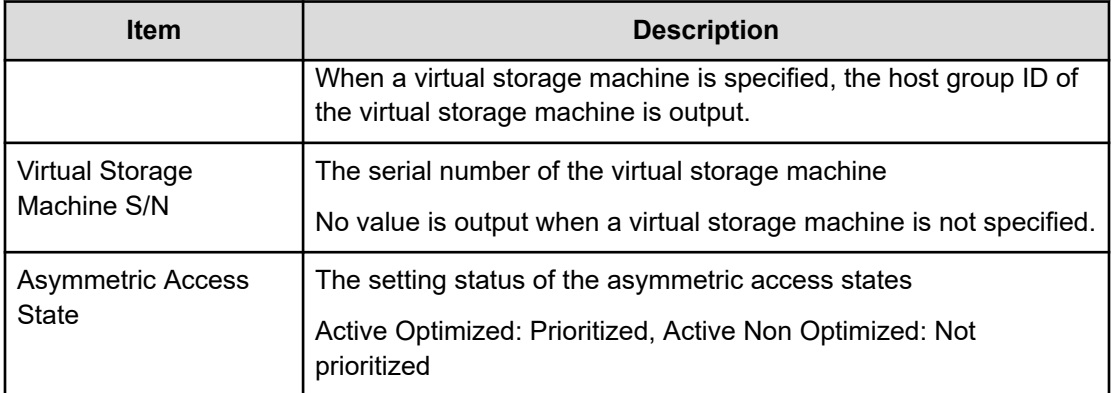

## **Modify LUN(Reservation release)**

### **Example**

```
09xx, YYYY/MM/DD, HH:MM:SS.xxx, 00:00, Out-of-band, uid=user-name,,
[Config Command],,,Accept,
from=xxxx:xxxx:xxxx:xxxx:xxxx:xxxx:xxxx:xxxx,,Seq.=xxxxxxxxxx 
+Command=Modify LUN(Reservation release) ++Port=1A,Host Group ID=0x001,LUN=2
```
## **Detailed Information**

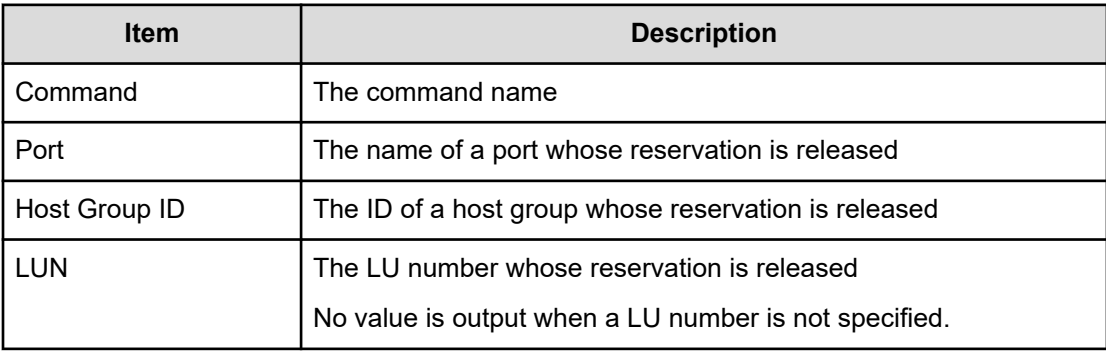

## **Modify Namespace**

## **Example**

```
09xx,YYYY/MM/DD,HH:MM:SS.xxx, 00:00,Out-of-band,uid=user-name,,
[Config Command],,,Accept,from=xxxx:xxxx:xxxx:xxxx:xxxx:xxxx:xxxx:xxxx,,
Seq.=xxxxxxxxxx
+Command=Modify Namespace
++Client=0x00, Request ID=1234, NVMSS ID=1, Namespace ID=1,
Namespace Name=namespace
```
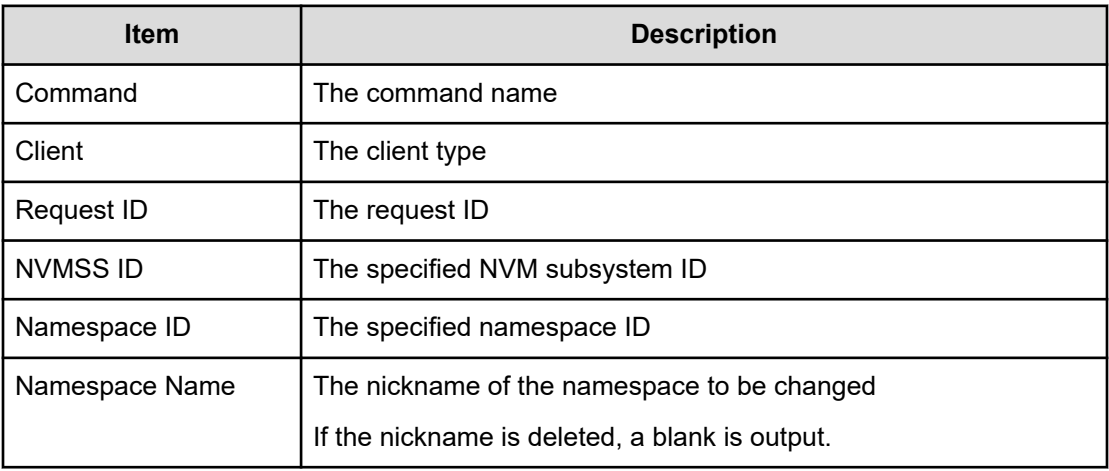

## **Modify NVM Subsystem**

### **Example**

```
09xx, YYYY/MM/DD, HH:MM:SS.xxx, 00:00, Out-of-band, uid=user-name,,
[Config Command],,,Accept,from=xxxx:xxxx:xxxx:xxxx:xxxx:xxxx:xxxx:xxxx,,
Seq.=xxxxxxxxxx
+Command=Modify NVM Subsystem
++Client=0x00,Request ID=1234,NVMSS ID=1,
Namespace Security=Disable,T10PI=Disable,Mode=0x00,
Option[0:31]=0x00002004,Option[32:63]=0x00000000,
Option[64:95]=0x00000000,Option[96:127]=0x00000000,
Option[128:159]=0x00000000,Option[160:191]=0x00000000,
Option[192:223]=0x00000000,Option[224:255]=0x00000000,Name=nvm_subsystem
```
## **Detailed Information**

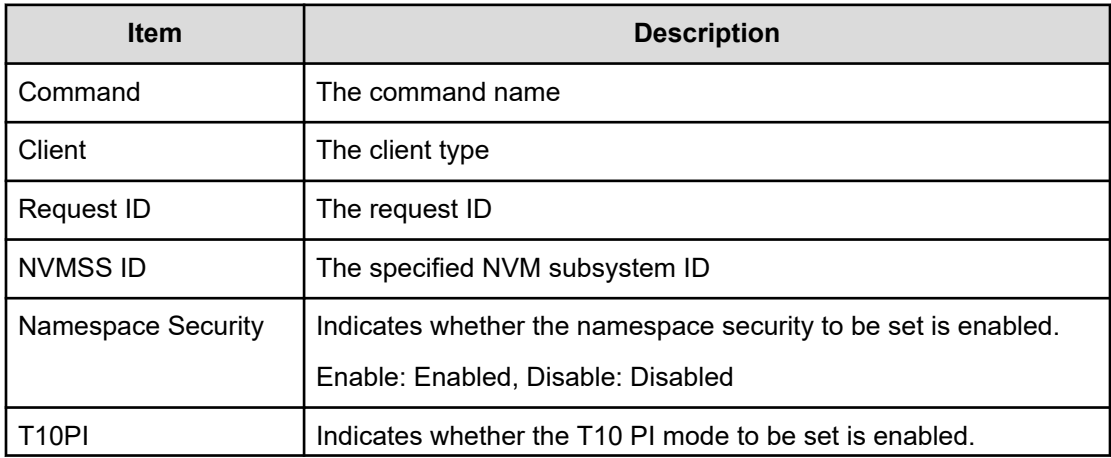

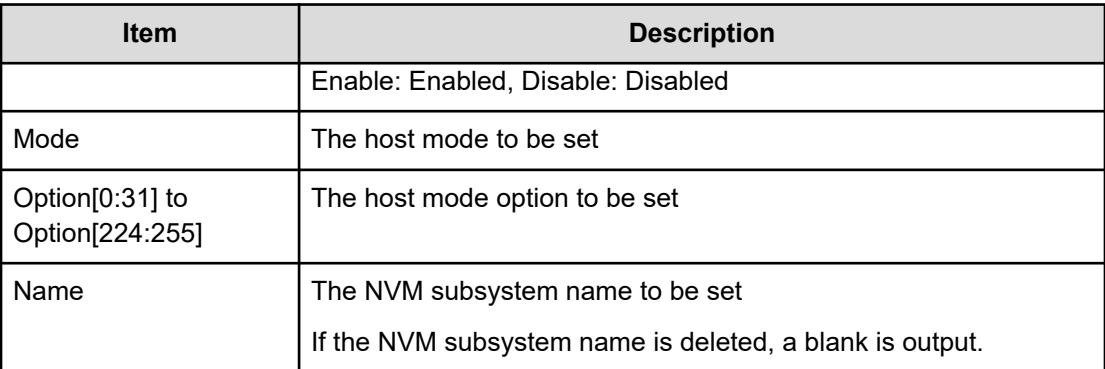

# **Modify Parity Group**

### **Example**

```
09xx,YYYY/MM/DD,HH:MM:SS.xxx, 00:00,Out-of-band,uid=user-name,,
[Config Command],,,Accept, 
from=xxxx:xxxx:xxxx:xxxx:xxxx:xxxx:xxxx:xxxx,,Seq.=xxxxxxxxxx
+Command=Modify Parity Group ++PG=1-1,Accelerated Compression=Disable
```
### **Detailed Information**

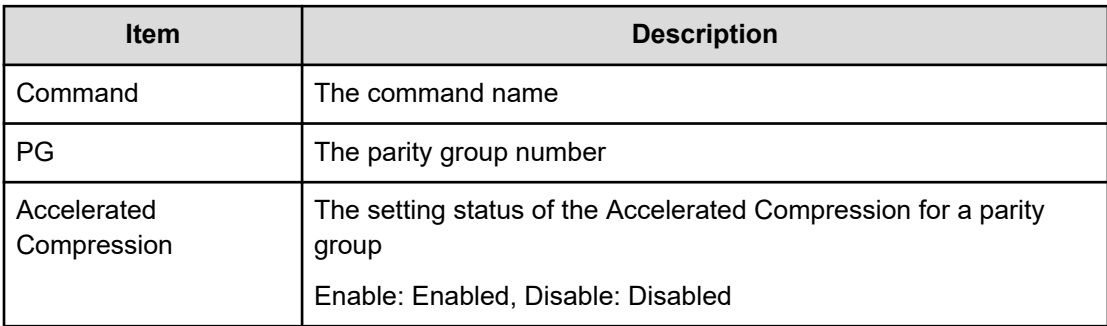

## **Modify Path(Path Blocked Watch)**

### **Example**

```
09xx, YYYY/MM/DD, HH:MM:SS.xxx, 00:00, Out-of-band, uid=user-name,,
[Config Command],,,Accept,from=xxxx:xxxx:xxxx:xxxx:xxxx:xxxx:xxxx:xxxx,,
Seq.=xxxxxxxxxx
+Command=Modify Path(Path Blocked Watch)
++WWN=XXXXXXXXXXXXXXXX,Path Blocked Watch=5
```
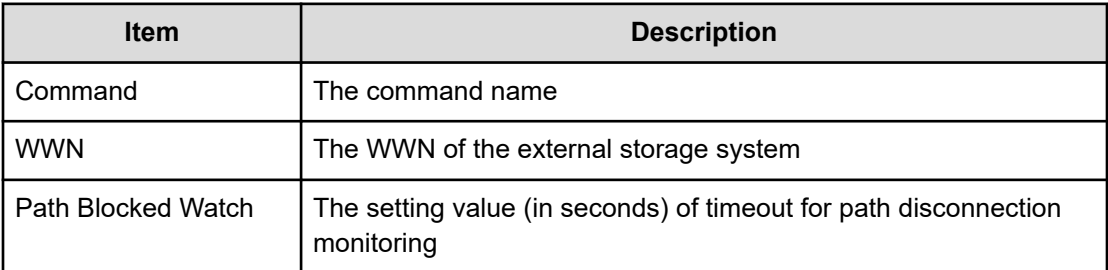

# **Modify Path(Que Depth)**

### **Example**

```
09xx,YYYY/MM/DD,HH:MM:SS.xxx, 00:00,Out-of-band,uid=user-name,,
[Config Command],,,Accept,from=xxxx:xxxx:xxxx:xxxx:xxxx:xxxx:xxxx:xxxx,,
Seq.=xxxxxxxxxx
+Command=Modify Path(Que Depth)
++WWN=XXXXXXXXXXXXXXXX,Que Depth=2
```
## **Detailed Information**

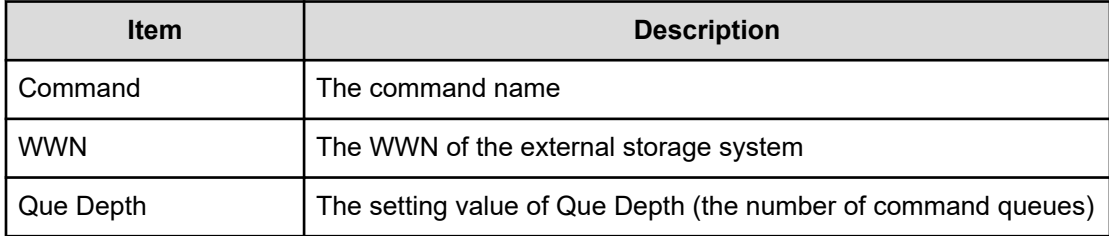

# **Modify Path(Timeout)**

## **Example**

```
09xx,YYYY/MM/DD,HH:MM:SS.xxx, 00:00,Out-of-band,uid=user-name,,
[Config Command],,,Accept,from=xxxx:xxxx:xxxx:xxxx:xxxx:xxxx:xxxx:xxxx,,
Seq.=xxxxxxxxxx
+Command=Modify Path(Timeout)
++WWN=XXXXXXXXXXXXXXXX,Timeout=5
```
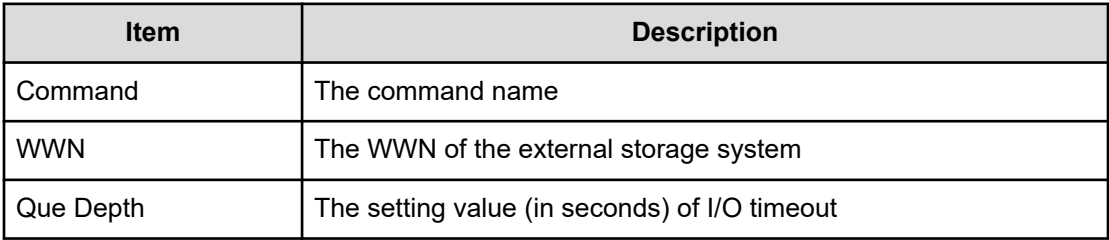

## **Modify Pool(Auto Add Pool Volume)**

### **Example**

```
09xx,YYYY/MM/DD,HH:MM:SS.xxx, 00:00,Out-of-band,uid=user-name,,
[Config Command],,,Accept,
from=xxxx:xxxx:xxxx:xxxx:xxxx:xxxx:xxxx:xxxx,,Seq.=xxxxxxxxxx
+Command=Modify Pool(Auto Add Pool Volume)
++Pool ID=10,Auto Add Pool Volume=Enable,Password=Enable
```
## **Detailed Information**

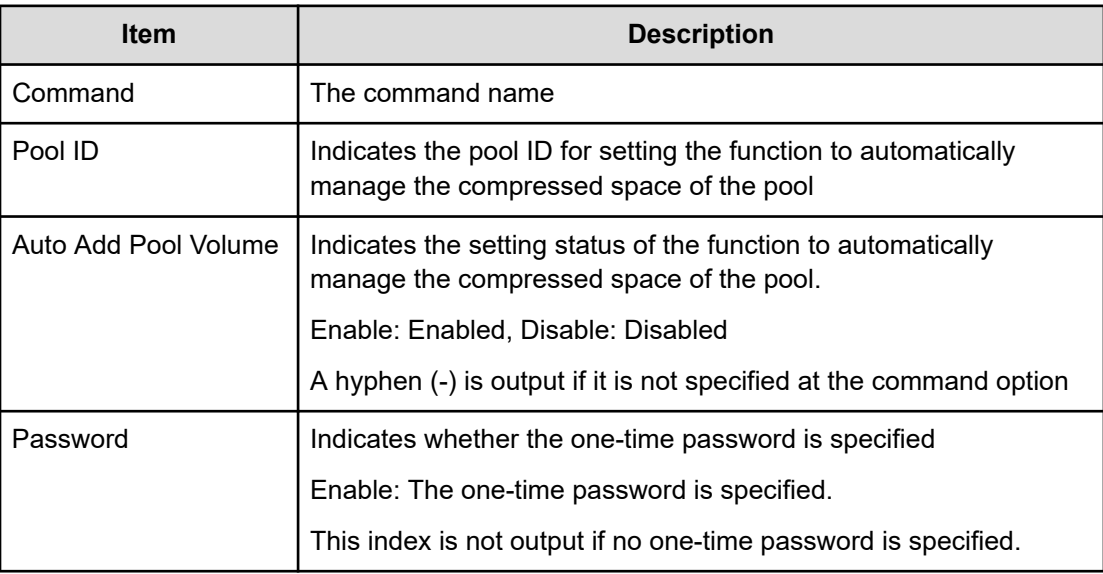

# **Modify Pool(Data Direct Mapping)**

## **Example**

```
09xx,YYYY/MM/DD,HH:MM:SS.xxx, 00:00,Out-of-band,uid=user-name,,
[Config Command],,,Accept,
```

```
from=xxxx:xxxx:xxxx:xxxx:xxxx:xxxx:xxxx:xxxx,,Seq.=xxxxxxxxxx 
+Command=Modify Pool(Data Direct Mapping) ++Pool ID=10,Data Direct Mapping=Enable
```
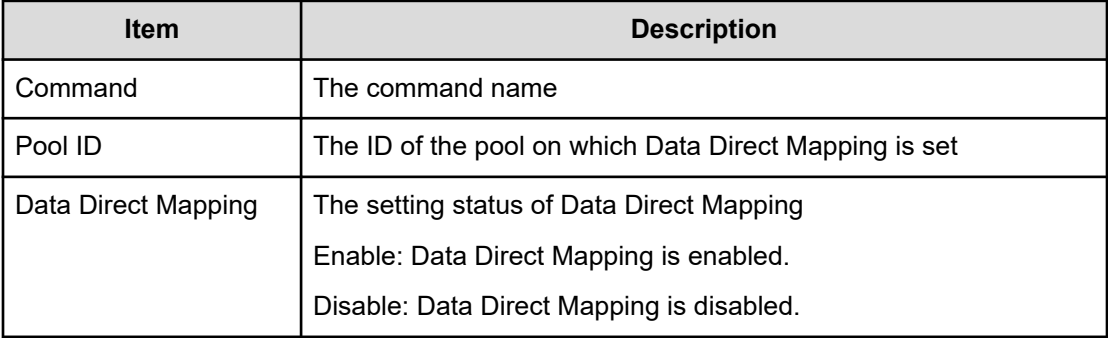

## **Modify Pool(Deduplication)**

### **Example (When assigning the deduplication system data volume)**

09xx, YYYY/MM/DD, HH:MM:SS.xxx, 00:00, Out-of-band, uid=user-name,,

```
[Config Command],,,Accept,
```
from=xxxx:xxxx:xxxx:xxxx:xxxx:xxxx:xxxx:xxxx,, Seq.=xxxxxxxxxx

+Command=Modify Pool(Deduplication) ++Pool ID=10, Deduplication=Yes

++{LDEV(LDKC:CU:LDEV),SSID}=[{0x00:0xAA:0xBB,0x6500}],Num. of LDEVs=1

### **Example (When not assigning the deduplication system data volume)**

```
09xx,YYYY/MM/DD,HH:MM:SS.xxx, 00:00,Out-of-band,uid=user-name,,
[Config Command],,,Accept,
from=xxxx:xxxx:xxxx:xxxx:xxxx:xxxx:xxxx;xxxx,, Seq.=xxxxxxxxx
+Command=Modify Pool(Deduplication) ++Pool ID=10, Deduplication=No
```
### **Detailed Information**

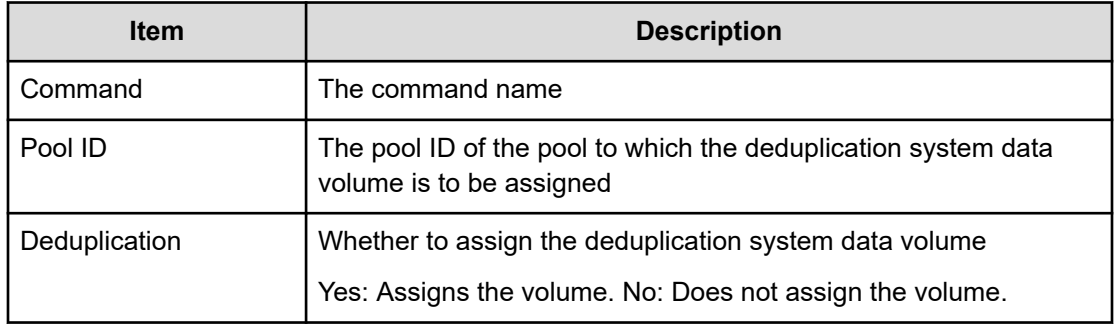

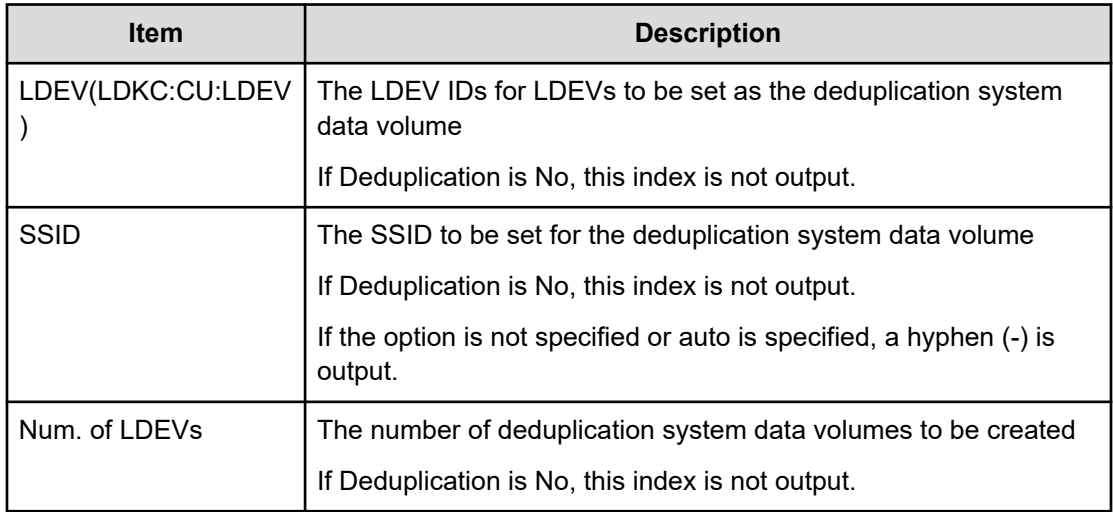

## **Modify Pool(Delete DSD Volumes)**

### **Example**

```
09xx, YYYY/MM/DD, HH:MM:SS.xxx, 00:00, Out-of-band, uid=user-name,,
[Config Command],,,Accept,from=xxxx:xxxx:xxxx:xxxx:xxxx:xxxx:xxxx:xxxx,,
Seq.=xxxxxxxxxx
+Command=Modify Pool(Delete DSD Volumes)
++Pool ID=10
```
## **Detailed Information**

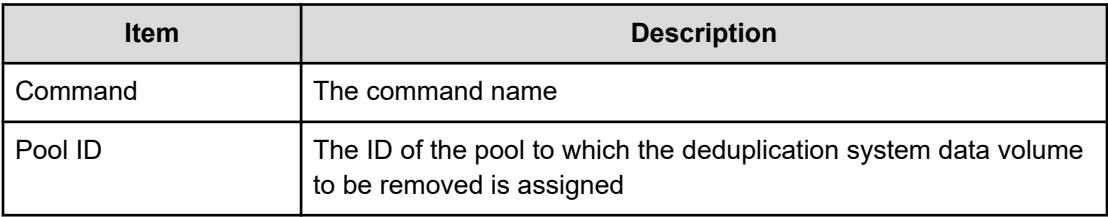

## **Modify Pool(Restore)**

### **Example**

```
09xx,YYYY/MM/DD,HH:MM:SS.xxx, 00:00,Out-of-band,uid=user-name,,
[Config Command],,,Accept,
from=xxxx:xxxx:xxxx:xxxx:xxxx:xxxx:xxxx:xxxx,,Seq.=xxxxxxxxxx 
+Command=Modify Pool(Restore) ++Pool ID=10
```
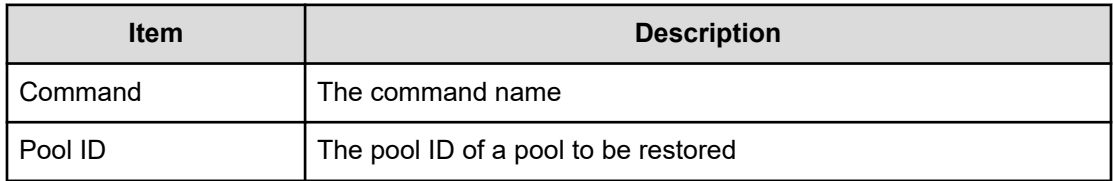

# **Modify Pool(Stop Shrinking)**

### **Example**

```
09xx,YYYY/MM/DD,HH:MM:SS.xxx, 00:00,Out-of-band,uid=user-name,,
[Config Command],,,Accept,from=xxxx:xxxx:xxxx:xxxx:xxxx:xxxx:xxxx:xxxx,,
Seq.=xxxxxxxxxx
+Command=Modify Pool(Stop Shrinking)
++Pool ID=AA
```
### **Detailed Information**

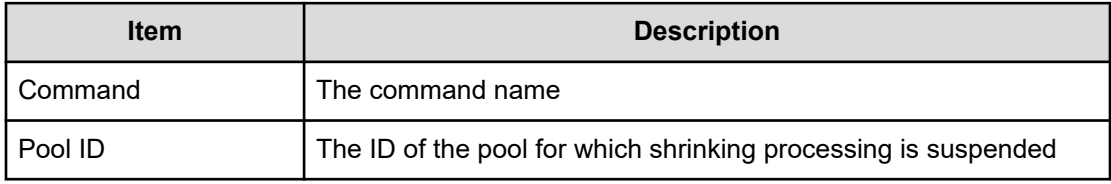

# **Modify Pool(Suspend TI Pair)**

## **Example**

```
09xx, YYYY/MM/DD, HH:MM:SS.xxx, 00:00, Out-of-band, uid=user-name,,
[Config Command],,,Accept,
from=xxxx:xxxx:xxxx:xxxx:xxxx:xxxx:xxxx:xxxx,, Seq.=xxxxxxxxxx
+Command=Modify Pool(Suspend TI Pair) ++Pool ID=10,Suspend TI Pair=Yes
```
## **Detailed Information**

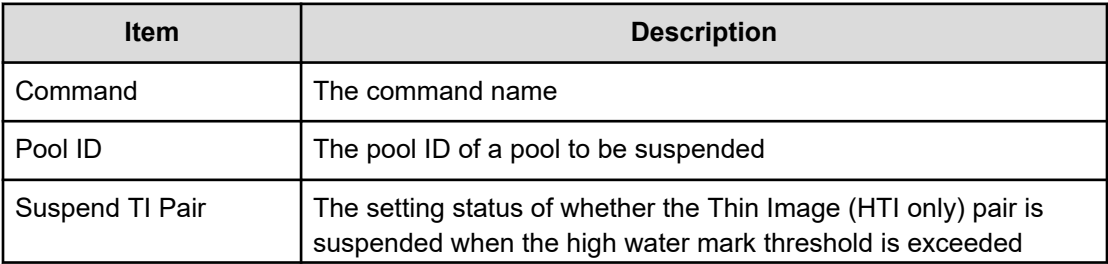

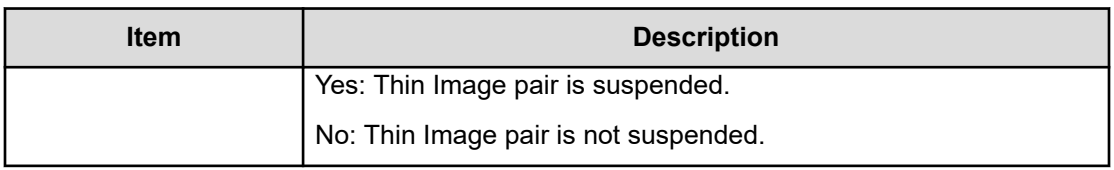

# **Modify Pool(Threshold)**

### **Example**

```
09xx, YYYY/MM/DD, HH:MM:SS.xxx, 00:00, Out-of-band, uid=user-name,,
[Config Command],,,Accept,
from=xxxx:xxxx:xxxx:xxxx:xxxx:xxxx:xxxx:xxxx,,Seq.=xxxxxxxxxx 
+Command=Modify Pool(Threshold) ++Pool ID=10,Warning Threshold(%)=85, High water mark
Threshold(%)=85,Subscription(%)=65530, Monitor Mode=-,Blocking Mode=pool_full
```
## **Detailed Information**

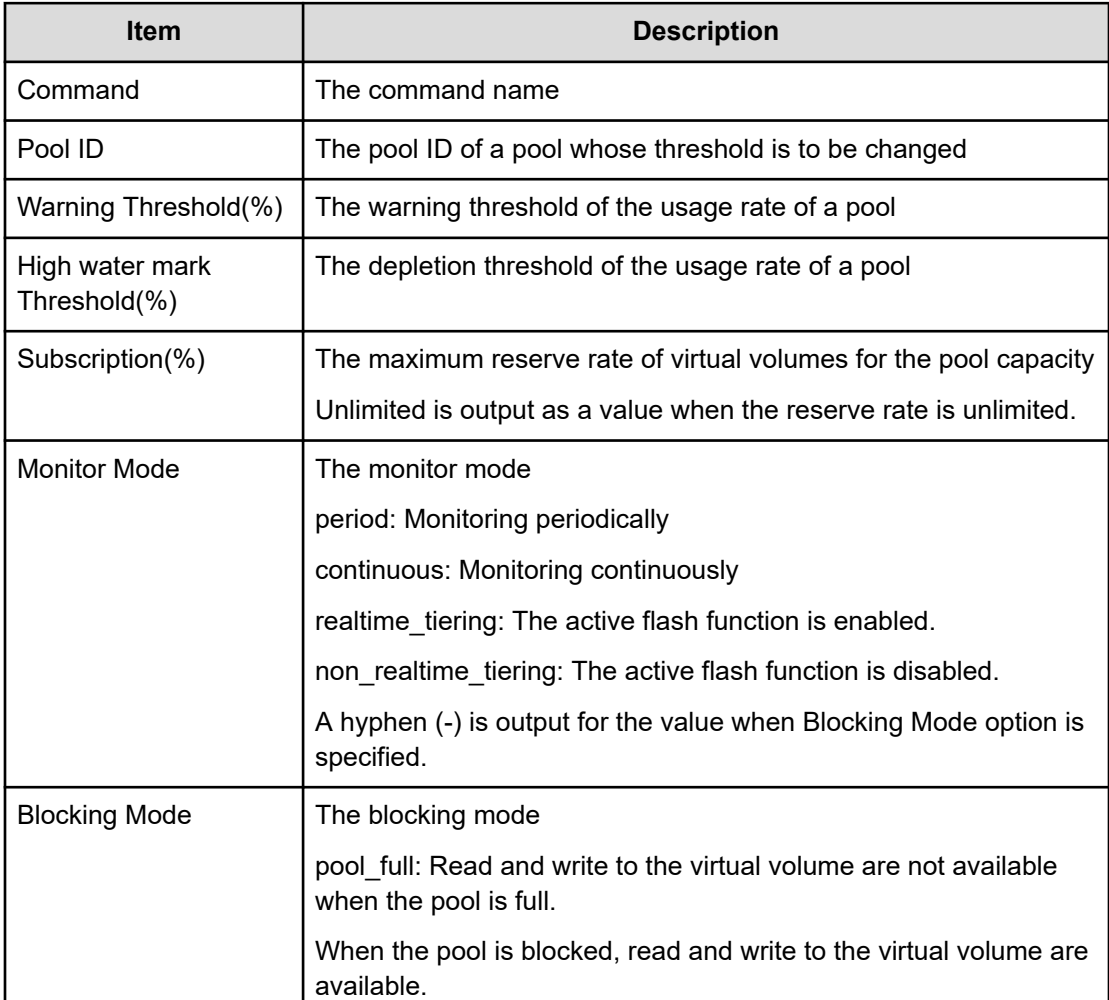

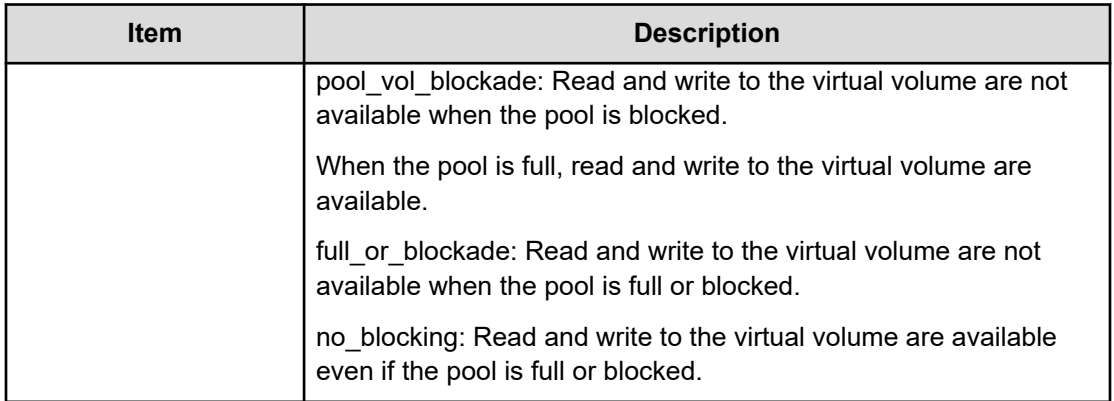

# **Modify Pool(TierOpt)**

## **Example**

```
09xx, YYYY/MM/DD, HH:MM:SS.xxx, 00:00, Out-of-band, uid=user-name,,
[Config Command],,,Accept,
from=xxxx:xxxx:xxxx:xxxx:xxxx:xxxx:xxxx:xxxx,,Seq.=xxxxxxxxxx
+Command=Modify Pool(TierOpt)
++Pool ID=10,Tier=1,Tier Ratio(%)=2,Tier Buffer Rate(%)=40,
Attribute=DP
```
## **Detailed Information**

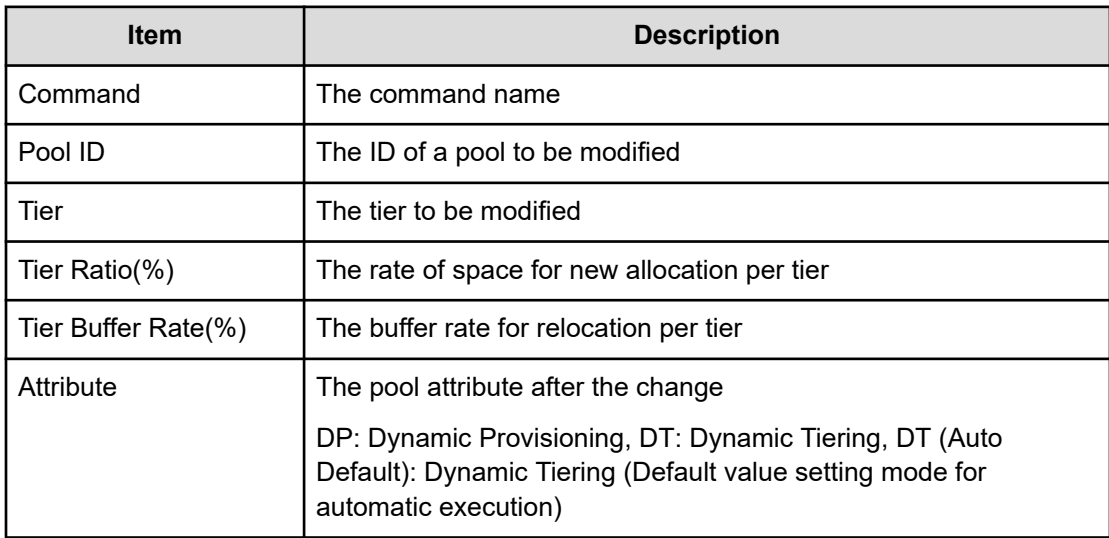

# **Modify Port**

## **Example**

```
09xx,YYYY/MM/DD,HH:MM:SS.xxx, 00:00,Out-of-band,uid=user-name,,
[Config Command],,,Accept,
from=xxxx:xxxx:xxxx:xxxx:xxxx:xxxx:xxxx:xxxx,,Seq.=xxxxxxxxxx +Command=Modify Port
++Port=1A, Speed(Gbps)=8, Fibre. Address=1, Fabric=Enable,
Connection=FC-AL,Switch=Enable,,Virtual Storage Machine S/N=23456
```
## **Detailed Information**

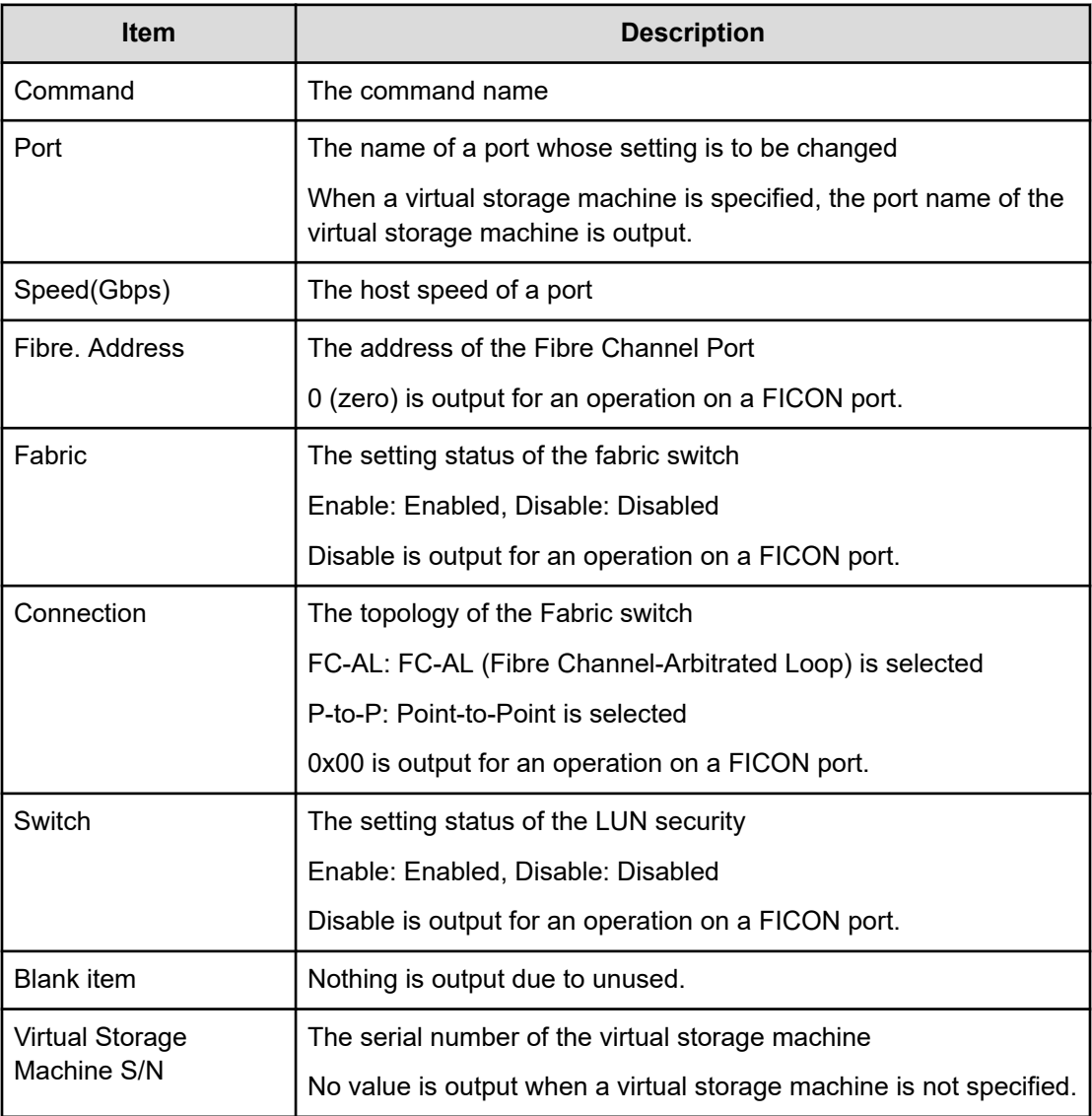

## **Modify Port(Attribute)**

## **Example**

```
09xx, YYYY/MM/DD, HH:MM:SS.xxx, 00:00, Out-of-band, uid=user-name,,
[Config Command],,,Accept,
from=xxxx:xxxx:xxxx:xxxx:xxxx:xxxx:xxxx:xxxx,,Seq.=xxxxxxxxxx
+Command=Modify Port(Attribute)
++Port=1A,Attribute=Target
```
### **Detailed Information**

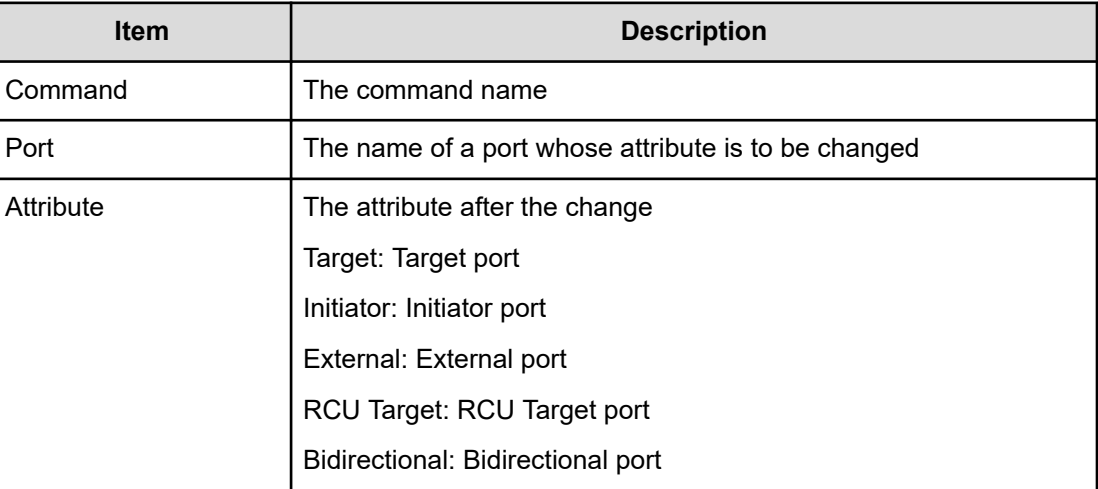

## **Modify Port(Delete Login Host NQN)**

### **Example**

```
09xx,YYYY/MM/DD,HH:MM:SS.xxx, 00:00,Out-of-band,uid=user-name,,
[Config Command],,,Accept,from=xxxx:xxxx:xxxx:xxxx:xxxx:xxxx:xxxx:xxxx,,
Seq.=xxxxxxxxxx
+Command=Modify Port(Delete Login Host NQN)
++Client=0x00,Port=3E
```
## **Detailed Information**

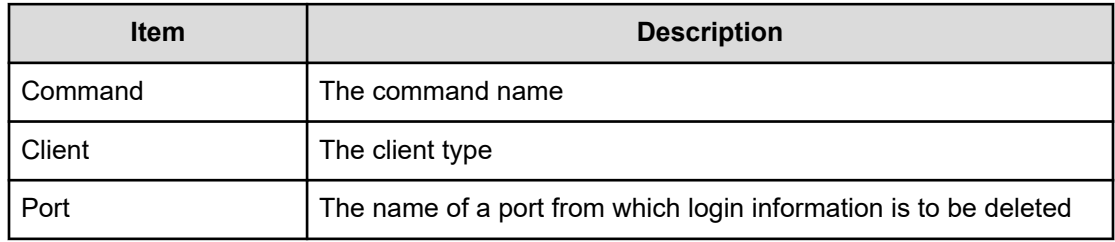

# **Modify Port(iSCSI)**

## **Example 1:Changing a physical port**

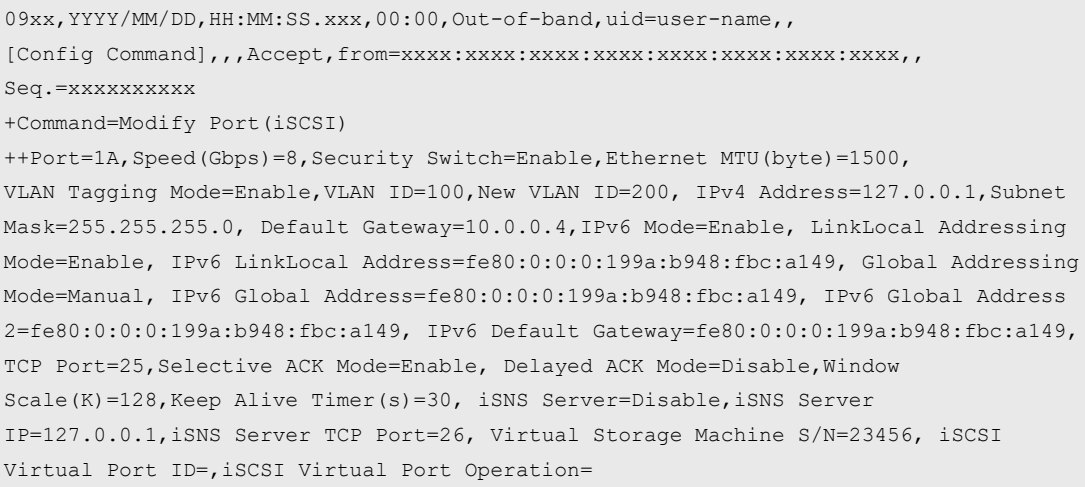

### **Detailed Information**

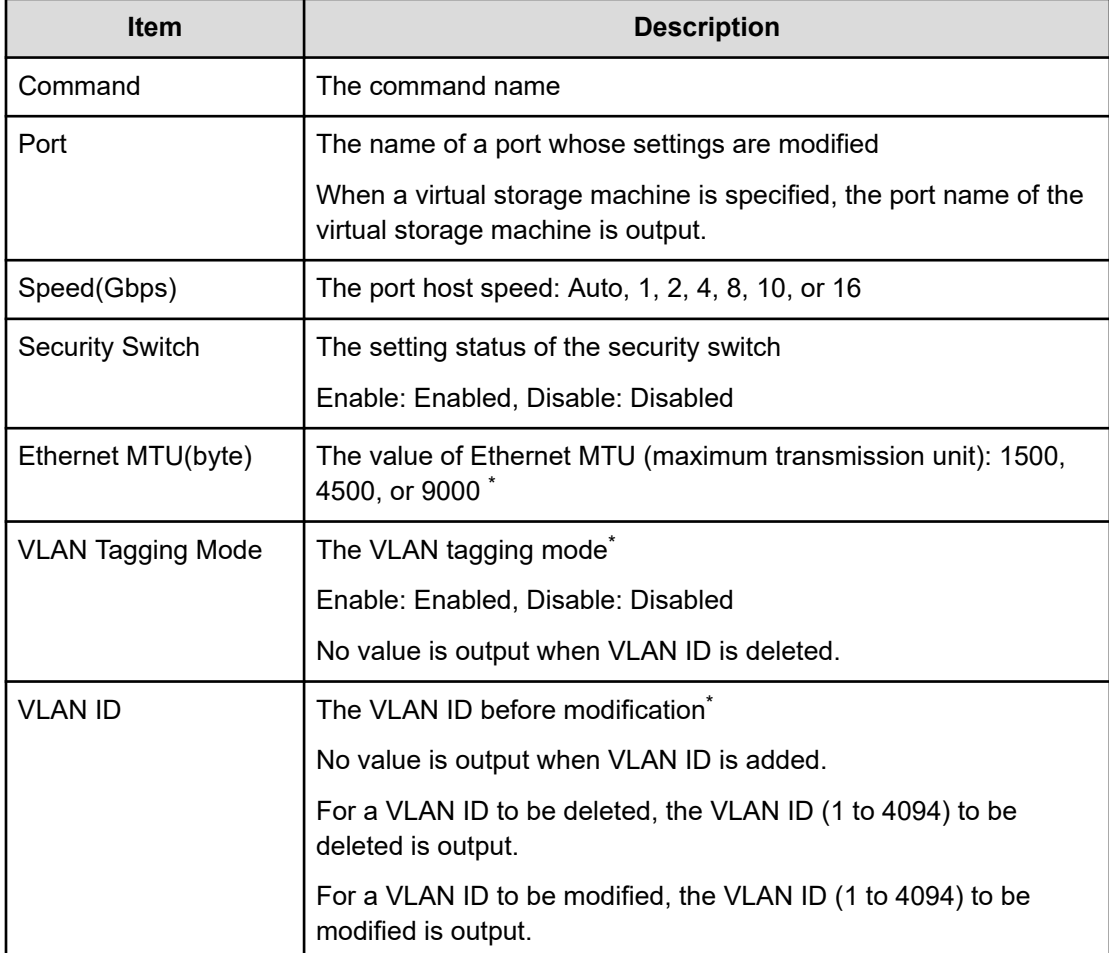

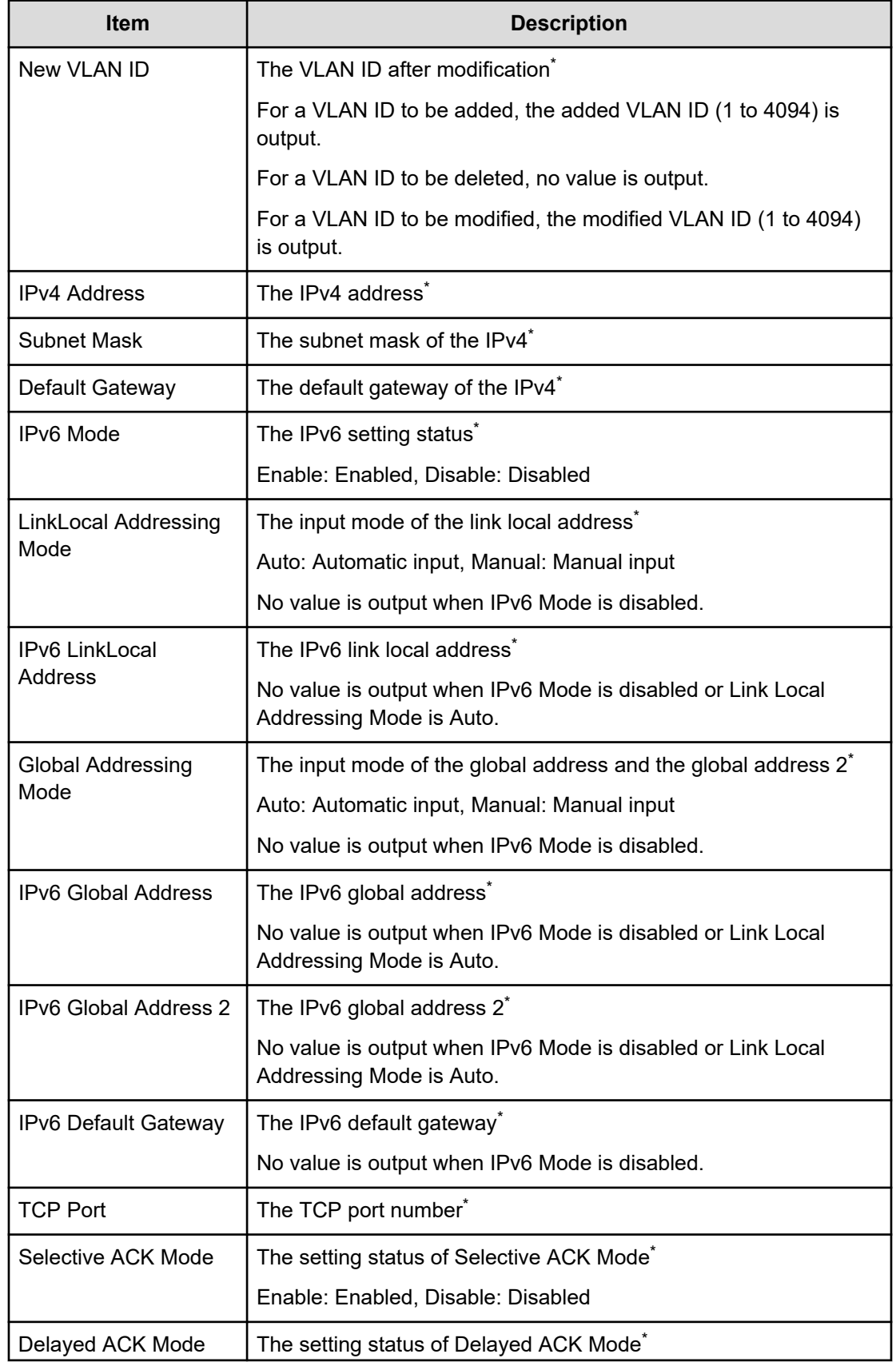

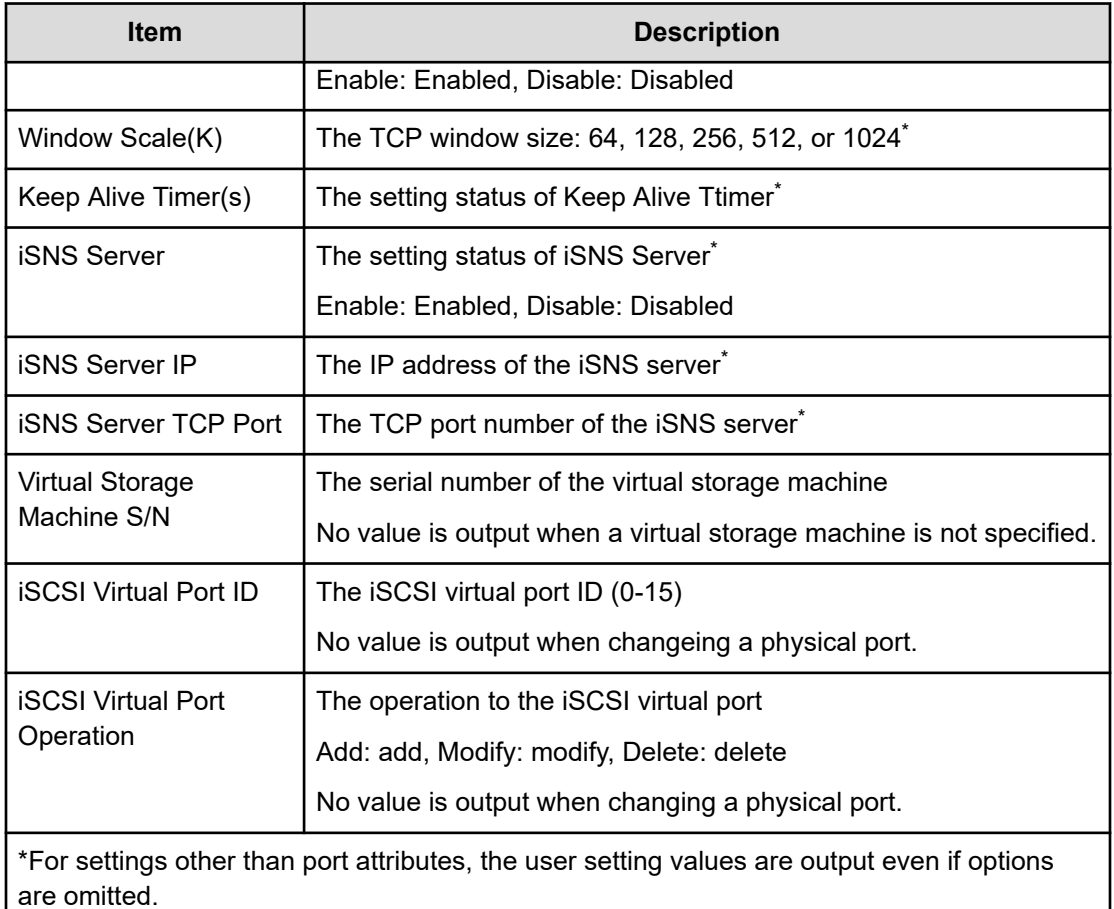

### **Example 2:Adding a virtual port**

```
09xx, YYYY/MM/DD, HH:MM:SS.xxx, 00:00, Out-of-band, uid=user-name,,
[Config Command],,,Accept,from=xxxx:xxxx:xxxx:xxxx:xxxx:xxxx:xxxx:xxxx,,
Seq.=xxxxxxxxxx
+Command=Modify Port(iSCSI) 
++Port=1A,,,Ethernet MTU(byte)=1500, VLAN Tagging Mode=Enable, VLAN
ID=0,New VLAN ID=200, IPv4 Address=127.0.0.1,Subnet Mask=255.255.255.0, Default
Gateway=10.0.0.4,IPv6 Mode=Enable, LinkLocal Addressing Mode=Manual, IPv6 LinkLocal
Address=fe80:0:0:0:199a:b948:fbc:a149, Global Addressing Mode=Manual, IPv6 Global
Address=fe80:0:0:0:199a:b948:fbc:a149,, IPv6 Default
Gateway=fe80:0:0:0:199a:b948:fbc:a149, TCP Port=25,Selective ACK Mode=Enable,
Delayed ACK Mode=Disable, Window Scale(K)=128, Keep Alive Timer(s)=30,,,,,, iSCSI
Virtual Port ID=15,iSCSI Virtual Port Operation=Add
```
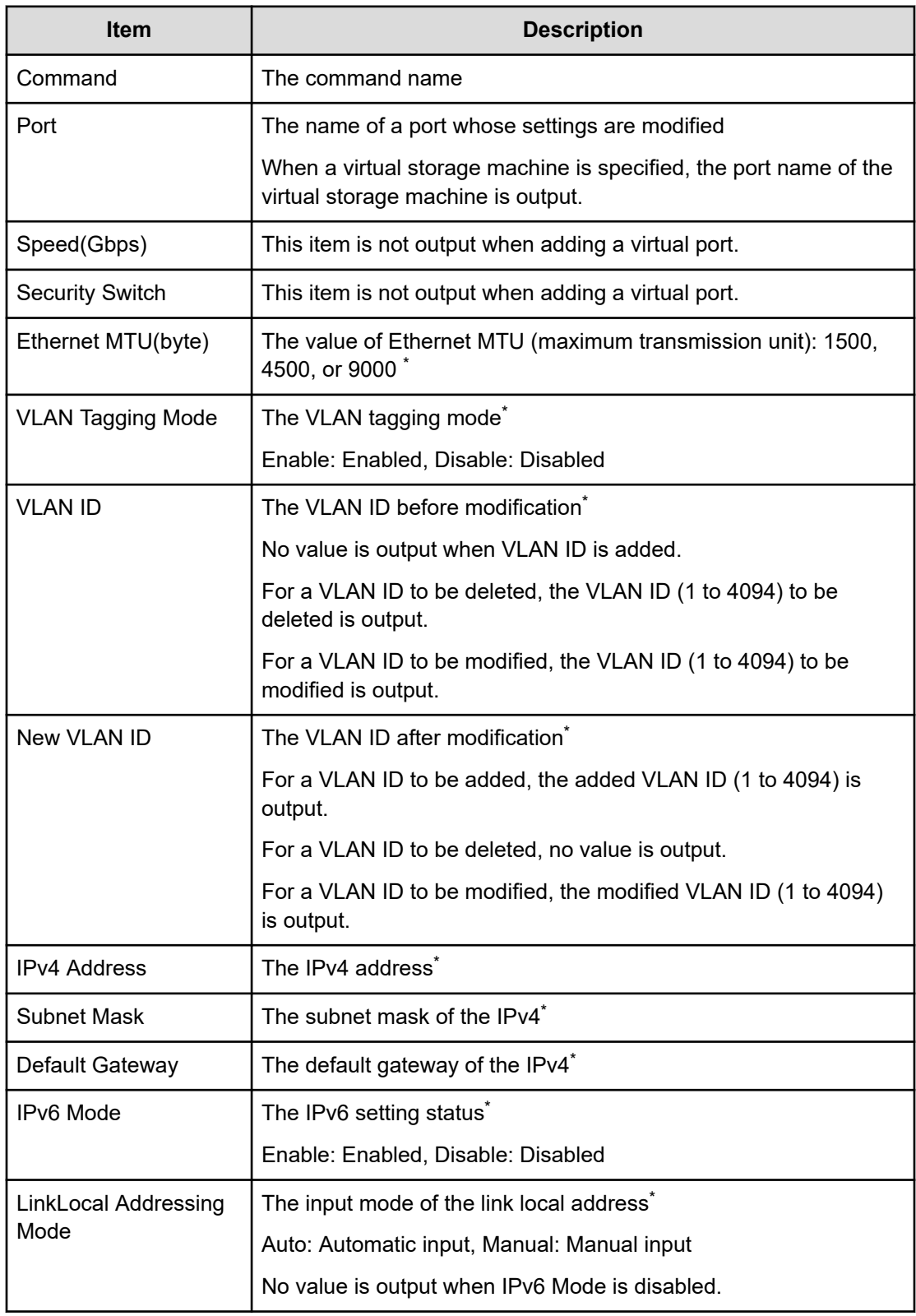

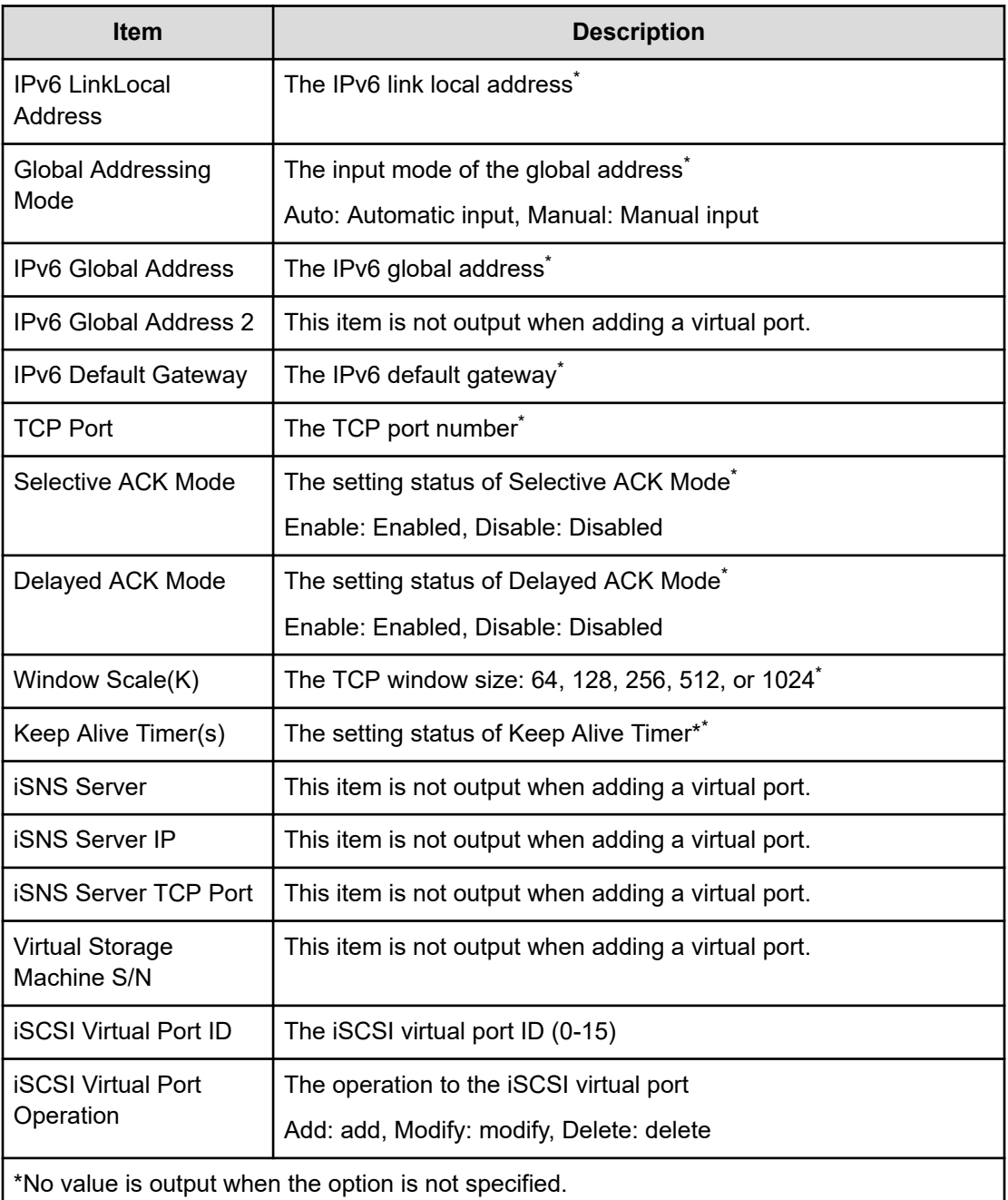

### **Example 3:Changing a virtual port**

```
09xx,YYYY/MM/DD, HH:MM:SS.xxx, 00:00, Out-of-band, uid=user-name,,
[Config Command],,,Accept,from=xxxx:xxxx:xxxx:xxxx:xxxx:xxxx:xxxx:xxxx,,
Seq.=xxxxxxxxxx
+Command=ModifyPort(iSCSI) 
++Port=1A,,,Ethernet MTU(byte)=1500, VLAN Tagging Mode=Enable, VLAN
ID=100,New VLAN ID=200, IPv4 Address=127.0.0.1,Subnet Mask=255.255.255.0, Default
Gateway=10.0.0.4,IPv6 Mode=Enable, LinkLocal Addressing Mode=Manual, IPv6 LinkLocal
Address=fe80:0:0:0:199a:b948:fbc:a149, Global Addressing Mode=Manual, IPv6 Global
```
```
Address=fe80:0:0:0:199a:b948:fbc:a149, IPv6 Global Address
2=fe80:0:0:0:199a:b948:fbc:a149, IPv6 Default Gateway=fe80:0:0:0:199a:b948:fbc:a149,
TCP Port=25, Selective ACK Mode=Enable, Delayed ACK Mode=Disable, Window
Scale(K)=128,Keep Alive Timer(s)=30,,,,, iSCSI Virtual Port ID=15,iSCSI Virtual Port
Operation=Modify
```
#### **Detailed Information**

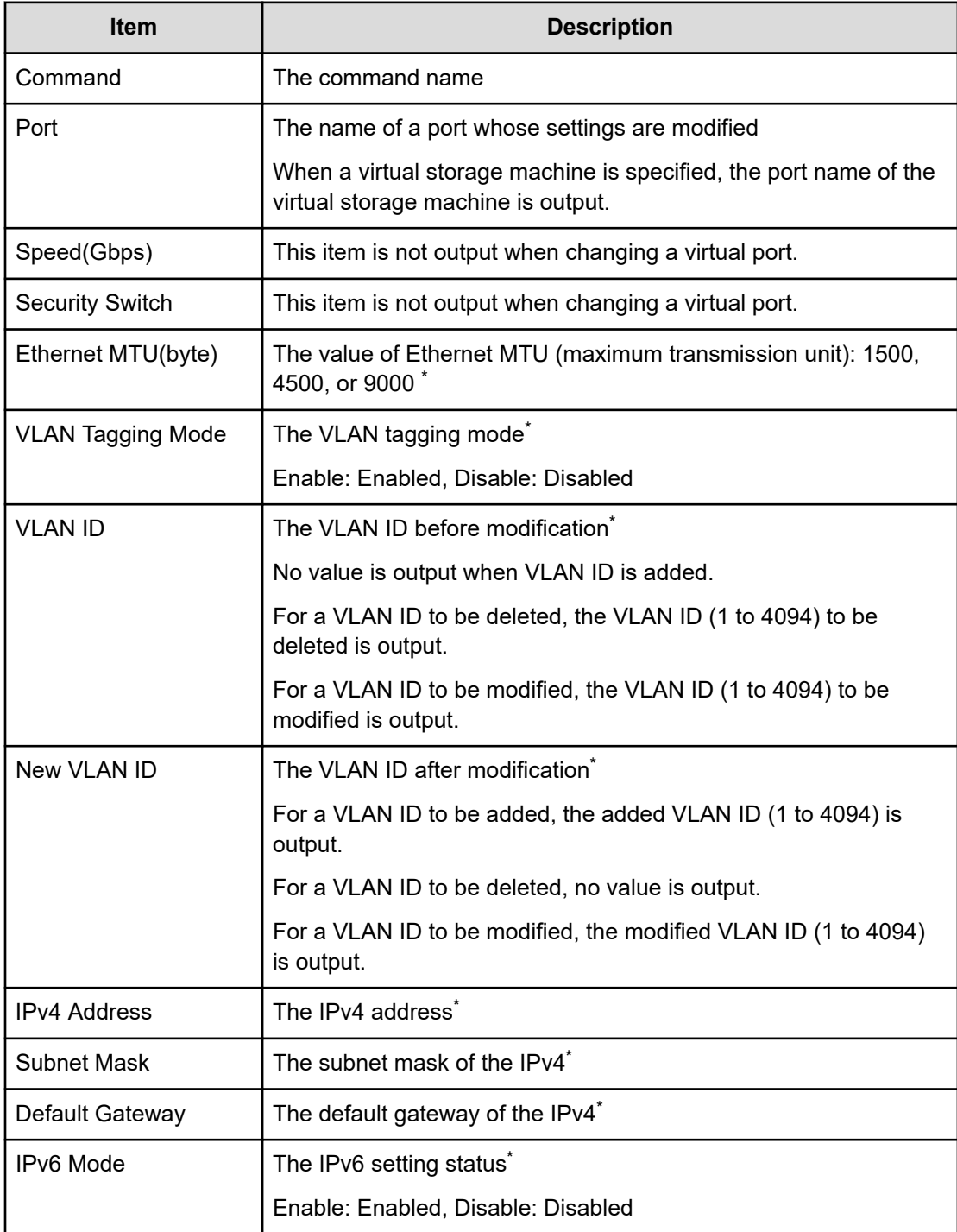

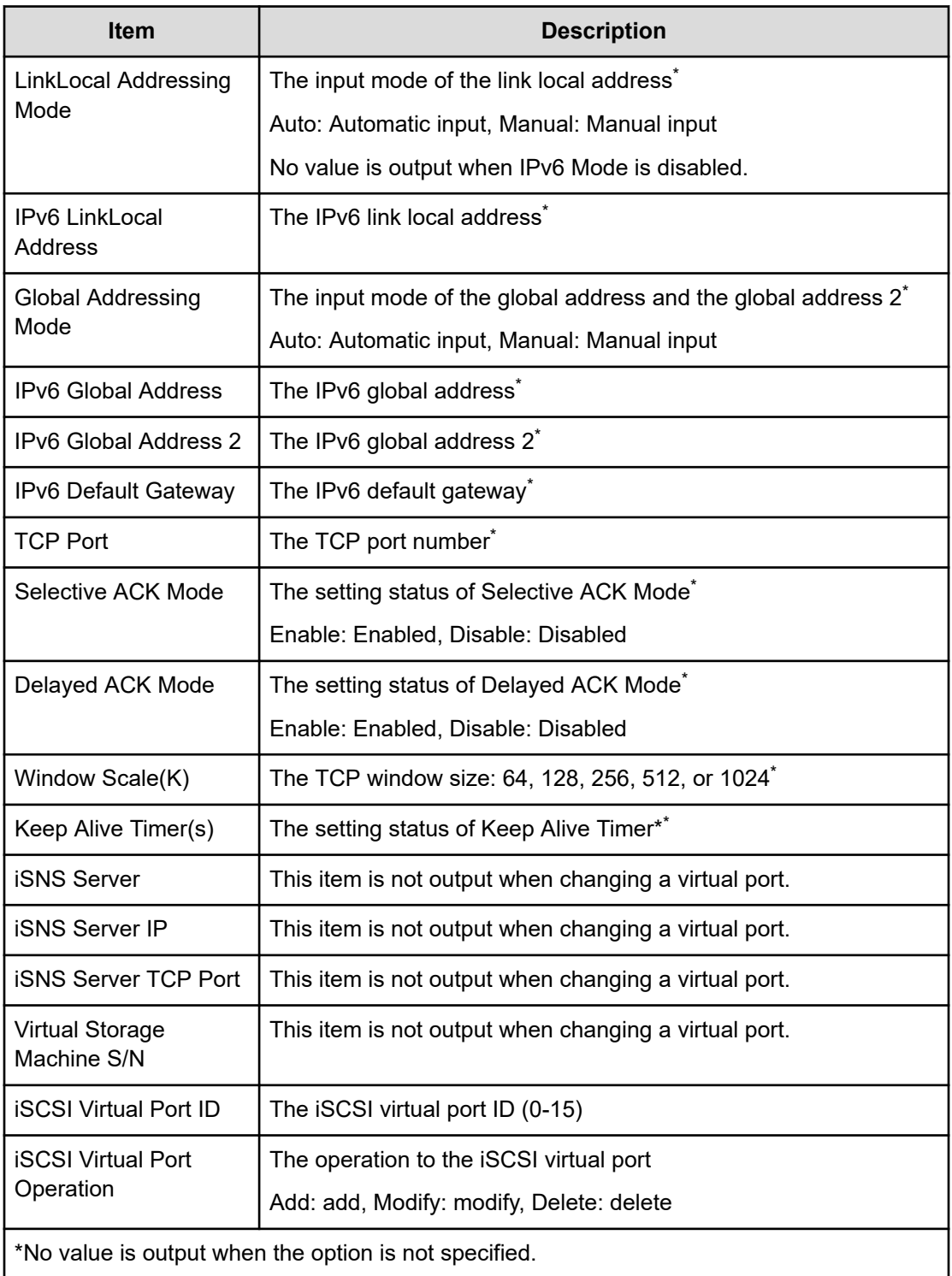

### **Example 4:Deleting a virtual port**

```
09xx, YYYY/MM/DD, HH:MM:SS.xxx, 00:00, Out-of-band, uid=user-name,,
[Config Command],,,Accept,from=xxxx:xxxx:xxxx:xxxx:xxxx:xxxx:xxxx:xxxx,,
Seq.=xxxxxxxxxx
```

```
+Command=Modify Port(iSCSI)
++Port=1A,,,,,,,,,,,,,,,,,,,,,,,,,iSCSI Virtual Port ID=15,iSCSI Virtual
Port Operation=Delete
```
### **Detailed Information**

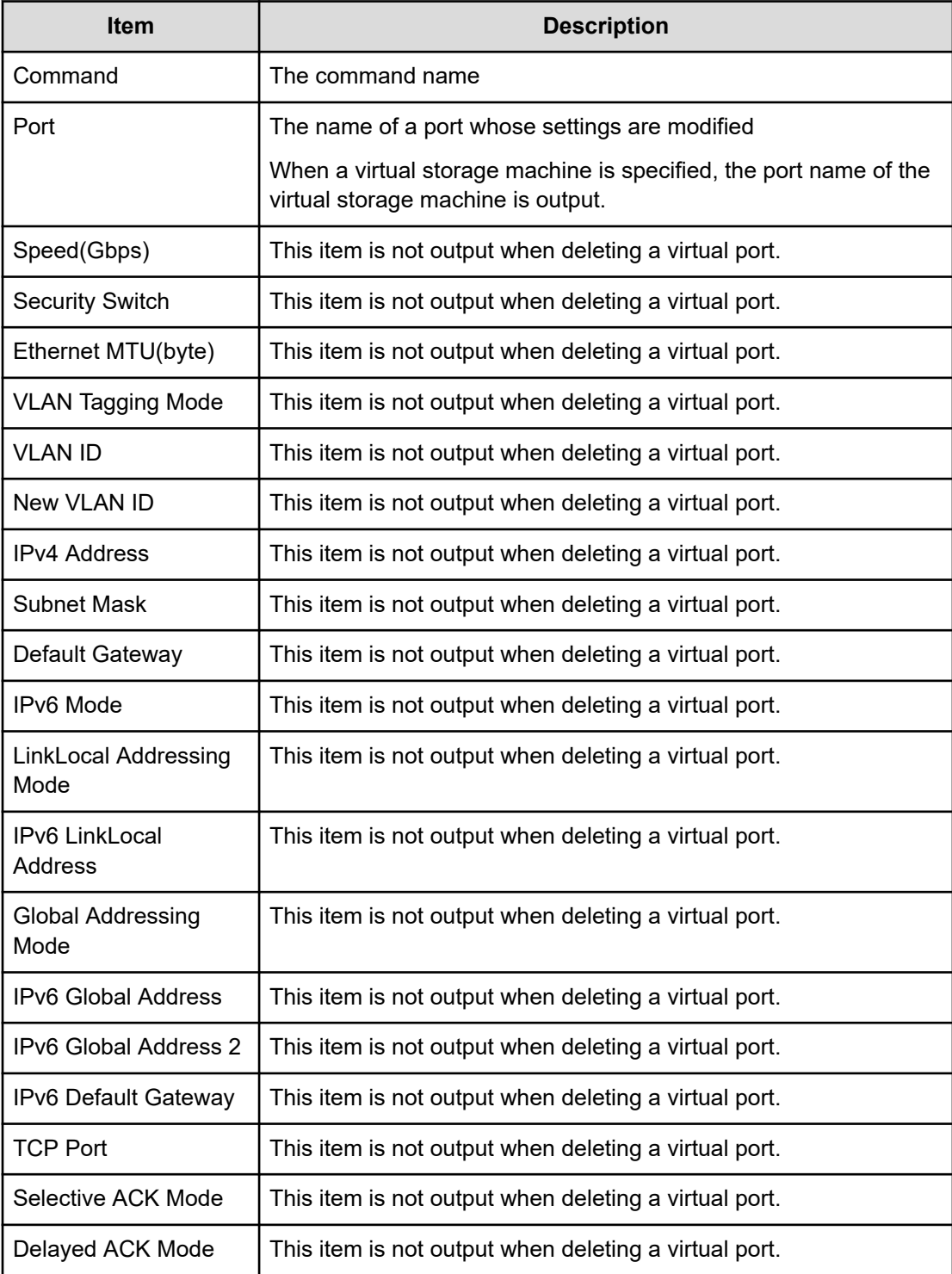

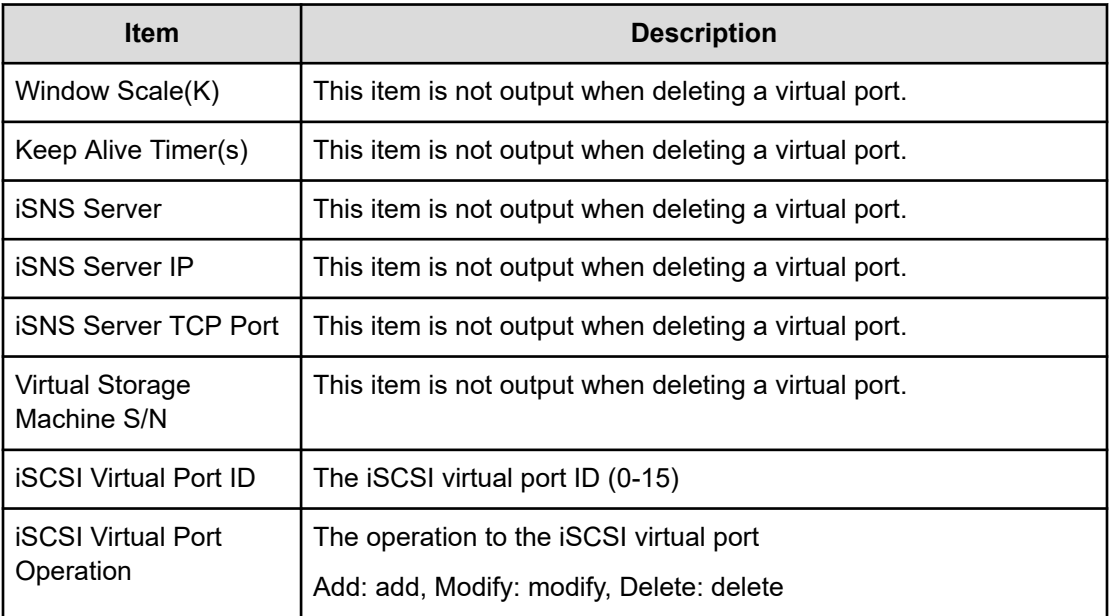

## **Modify Port(iSCSI Virtual Port Mode)**

#### **Example**

```
09xx, YYYY/MM/DD, HH:MM:SS.xxx, 00:00, Out-of-band, uid=user-name,,
[Config Command],,,Accept,
from=xxxx:xxxx:xxxx:xxxx:xxxx:xxxx:xxxx:xxxx,,Seq.=xxxxxxxxxx 
+Command=Modify Port(iSCSI Virtual Port Mode) ++Port=1A,iSCSI Virtual Port Mode=Enable
```
### **Detailed Information**

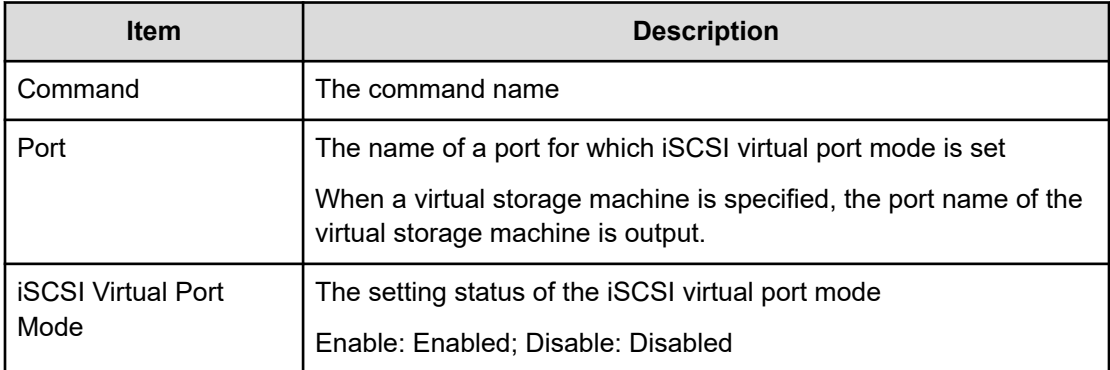

## **Modify Port(SCSI/NVMe Mode)**

## **Example**

```
09xx, YYYY/MM/DD, HH:MM:SS.xxx, 00:00, Out-of-band, uid=user-name,,
[Config Command],,,Accept,from=xxxx:xxxx:xxxx:xxxx:xxxx:xxxx:xxxx:xxxx,,
Seq.=xxxxxxxxxx
+Command=Modify Port(SCSI/NVMe Mode)
++Request ID=1234, Port=1A, Mode=NVMe
```
#### **Detailed Information**

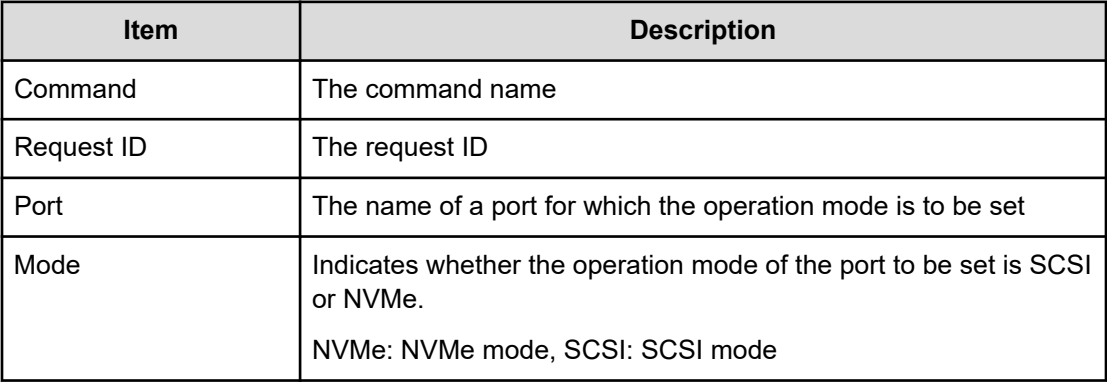

## **Modify Port(T10PI)**

#### **Example**

```
09xx,YYYY/MM/DD, HH:MM:SS.xxx, 00:00, Out-of-band, uid=user-name,,
[Config Command],,,Accept,
from=xxxx:xxxx:xxxx:xxxx:xxxx:xxxx:xxxx:xxxx,,Seq.=xxxxxxxxxx 
+Command=Modify Port(T10PI) ++Port=1A,T10PI=Enable
```
### **Detailed Information**

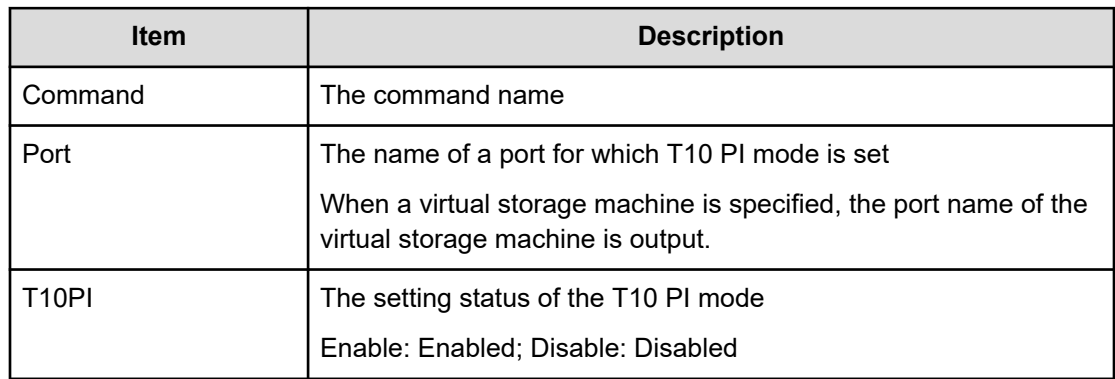

## **Modify QoS Group(QoS Alert)**

## **Example**

```
09xx, YYYY/MM/DD, HH:MM:SS.xxx, 00:00, Out-of-band, uid=user-name,,
[Config Command],,,Accept,from=xxxx:xxxx:xxxx:xxxx:xxxx:xxxx:xxxx:xxxx,,
Seq.=xxxxxxxxxx
+Command=Modify QoS Group(QoS Alert)
++QoS Group ID=1,Upper Alert Time=600,Response Alert Time=10
```
## **Detailed Information**

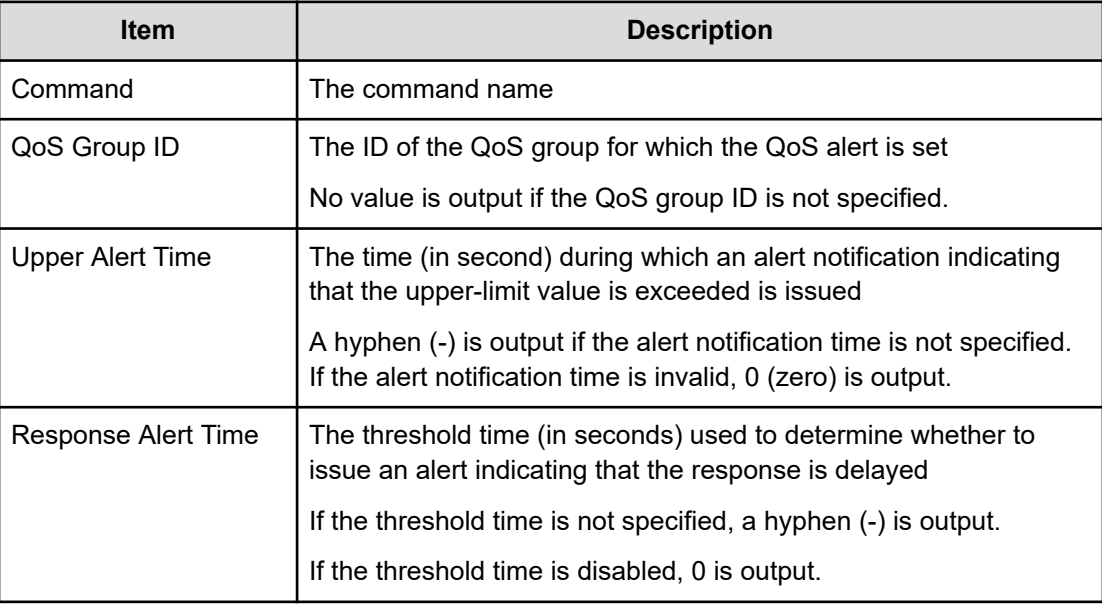

## **Modify QoS Group(QoS Parameters)**

### **Example**

```
09xx,YYYY/MM/DD, HH:MM:SS.xxx, 00:00, Out-of-band, uid=user-name,,
[Config Command],,,Accept,from=xxxx:xxxx:xxxx:xxxx:xxxx:xxxx:xxxx:xxxx,,
Seq.=xxxxxxxxxx
+Command=Modify QoS Group(QoS Parameters)
++QoS Group ID=1,Upper Throughput IO=2147483647,Upper Data Trans MB=209715,Response 
Priority=3
```
### **Detailed Information**

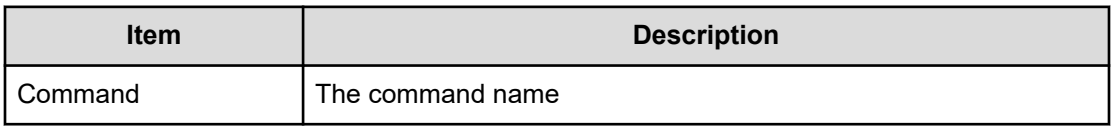

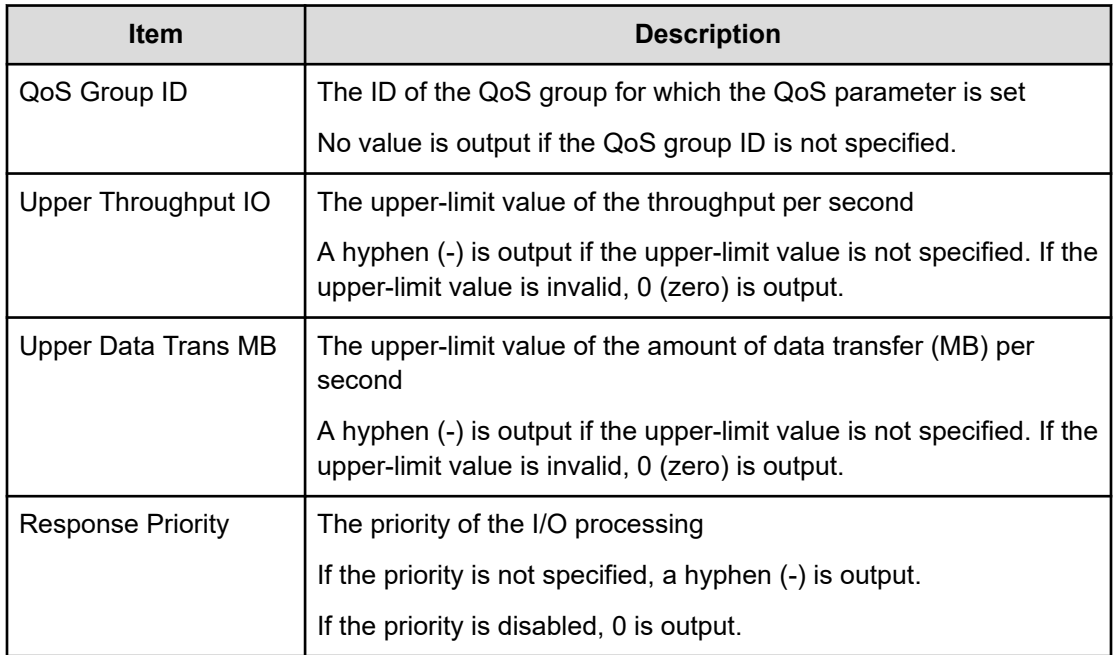

## **Modify Quorum**

### **Example**

```
09xx,YYYY/MM/DD,HH:MM:SS.xxx, 00:00,Out-of-band,uid=user-name,,
[Config Command],,,Accept,
from=xxxx:xxxx:xxxx:xxxx:xxxx:xxxx:xxxx:xxxx,, Seq.=xxxxxxxxxx
+Command=Modify Quorum ++Quorum Disk ID=1, Read Response Guaranteed Time=15
```
### **Detailed Information**

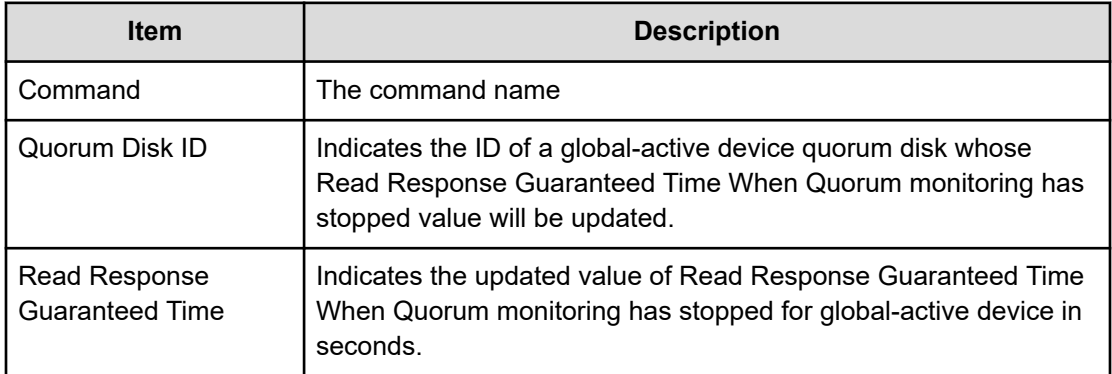

## **Modify RCU**

### **Example**

```
09xx,YYYY/MM/DD, HH:MM:SS.xxx, 00:00, Out-of-band, uid=user-name,,
[Config Command],,,Accept,from=xxxx:xxxx:xxxx:xxxx:xxxx:xxxx:xxxx:xxxx,,
Seq.=xxxxxxxxxx
+Command=Modify RCU
++S/N=512345,MCU=0xAAAA,RCU=0xBBBB,SSID=0x0123,Controller ID=8,
Path Gr. ID=0, Min.Path=1, Round Trip Time(ms)=30, RIO MIH(s)=3,
FREEZE=Enable
```
## **Detailed Information**

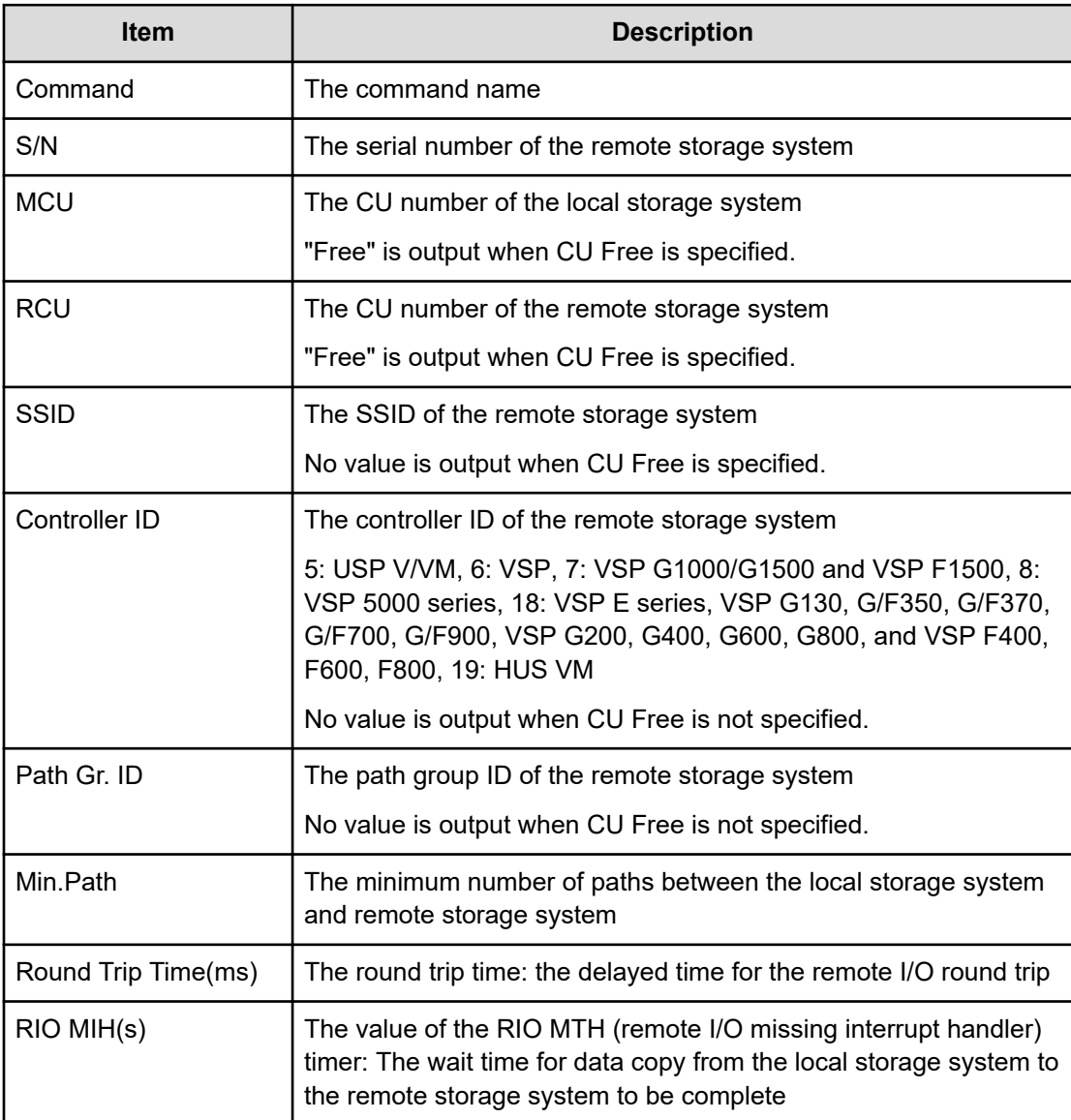

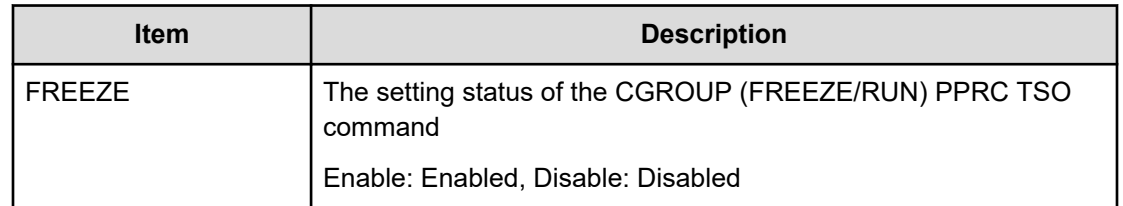

## **Modify Remote Replica Opt(Copy Activity Setting)**

#### **Example**

```
09xx, YYYY/MM/DD, HH:MM:SS.xxx, 00:00, Out-of-band, uid=user-name,,
[Config Command],,,Accept,from=xxxx:xxxx:xxxx:xxxx:xxxx:xxxx:xxxx:xxxx,,
Seq.=xxxxxxxxxx
+Command=Modify Remote Replica Opt(Copy Activity Setting)
++Option Type=TC, Copy Activity Setting=System
```
### **Detailed Information**

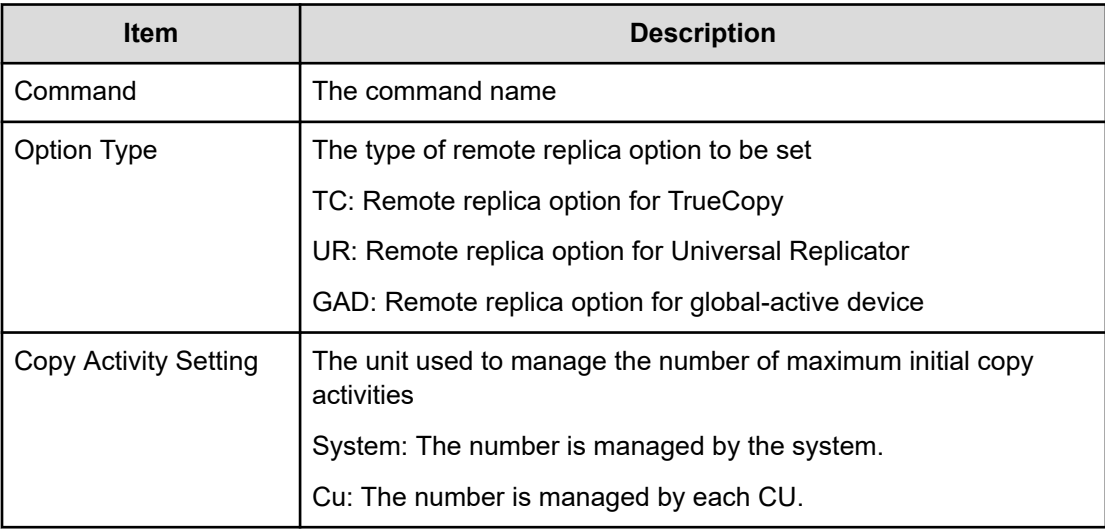

## **Modify Remote Replica Opt(Num. of Copy Activity)**

### **Example**

```
09xx,YYYY/MM/DD,HH:MM:SS.xxx, 00:00,Out-of-band,uid=user-name,,
[Config Command],,,Accept,from=xxxx:xxxx:xxxx:xxxx:xxxx:xxxx:xxxx:xxxx,,
Seq.=xxxxxxxxxx
+Command=Modify Remote Replica Opt(Num. of Copy Activity)
++Option Type=TC, Num. of Copy Activity=4, CU=128
```
## **Detailed Information**

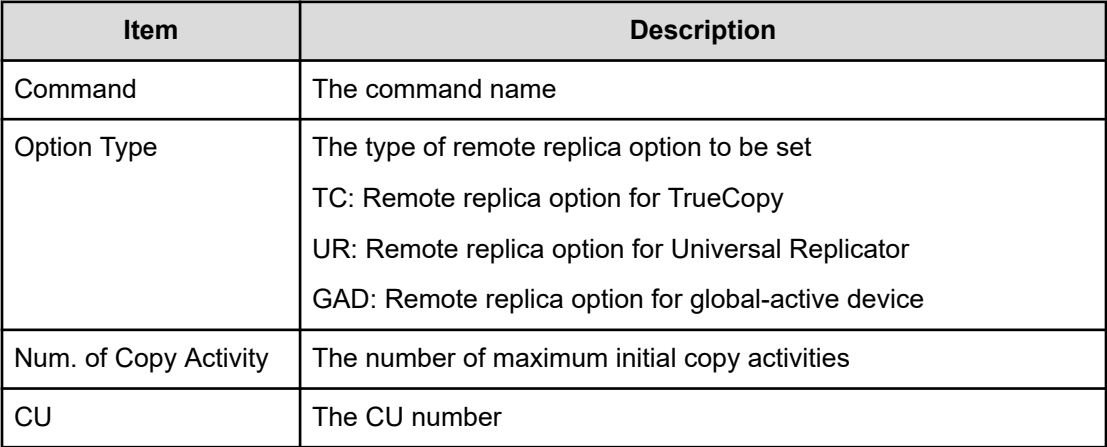

## **Modify Remote Replica Opt(Path Blocked Watch)**

#### **Example**

```
09xx, YYYY/MM/DD, HH:MM:SS.xxx, 00:00, Out-of-band, uid=user-name,,
[Config Command],,,Accept,from=xxxx:xxxx:xxxx:xxxx:xxxx:xxxx:xxxx:xxxx,,
Seq.=xxxxxxxxxx
+Command=Modify Remote Replica Opt(Path Blocked Watch)
++Path Blocked Watch(s)=45
```
### **Detailed Information**

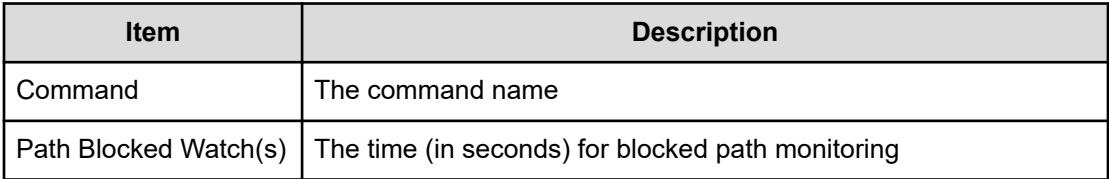

## **Modify Remote Replica Opt(Path Blocked Watch SIM)**

### **Example**

```
09xx, YYYY/MM/DD, HH:MM:SS.xxx, 00:00, Out-of-band, uid=user-name,,
[Config Command],,,Accept,from=xxxx:xxxx:xxxx:xxxx:xxxx:xxxx:xxxx:xxxx,,
Seq.=xxxxxxxxxx
+Command=Modify Remote Replica Opt(Path Blocked Watch SIM)
++Path Blocked Watch SIM(s)=50
```
## **Detailed Information**

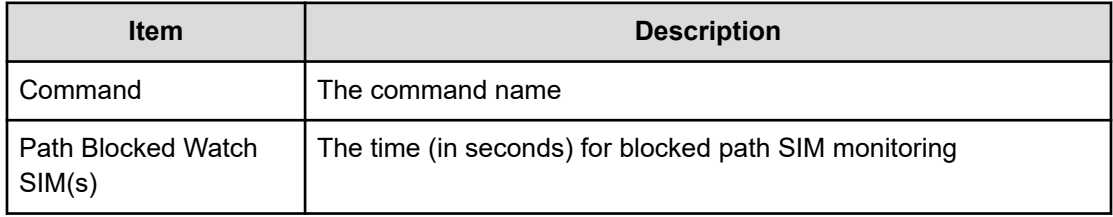

## **Modify Snapshot(Clone)**

### **Example**

```
09xx,YYYY/MM/DD,HH:MM:SS.xxx, 00:00,Out-of-band,uid=user-name,,
[Config Command],,,Accept,from=xxxx:xxxx:xxxx:xxxx:xxxx:xxxx:xxxx:xxxx,,
Seq.=xxxxxxxxxx 
+Command=Modify Snapshot(Clone)
++P-VOL(LDKC:CU:LDEV)=0x00:0xAA:0xBB, MU=1,Copy Pace=Medium,Virtual Storage Machine
S/N=23456,Range=Group
```
## **Detailed Information**

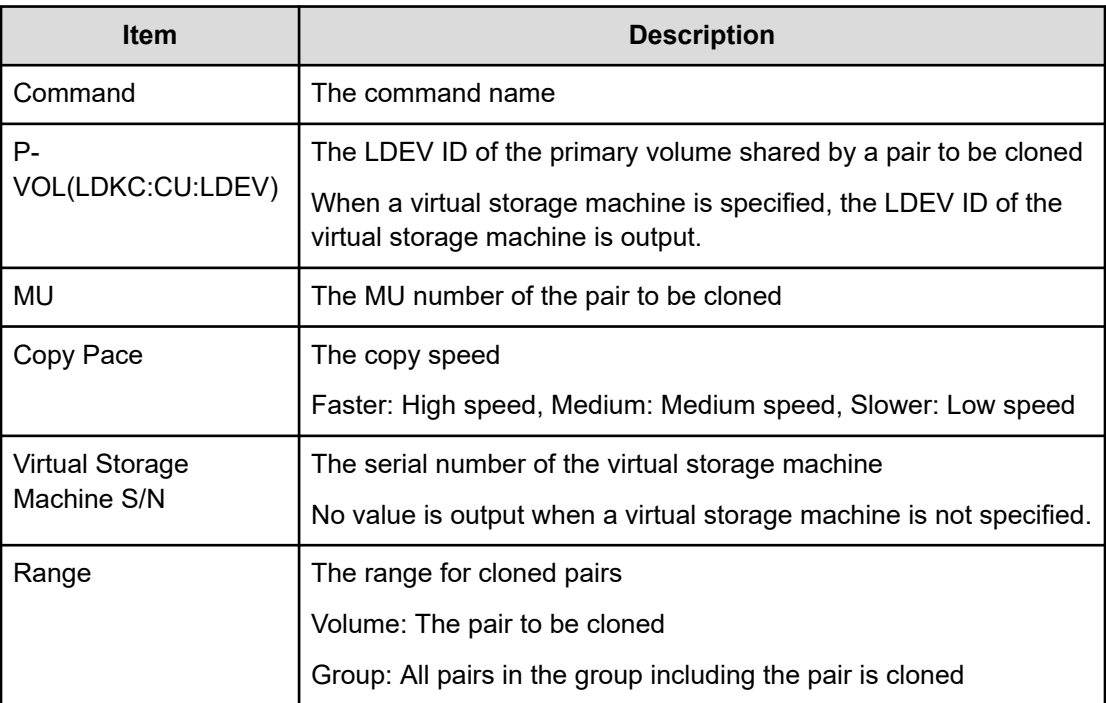

## **Modify Snapshot(Delete Garbage)**

### **Example**

```
09xx, YYYY/MM/DD, HH:MM:SS.xxx, 00:00, Out-of-band, uid=user-name,,
[Config Command],,,Accept,Seq.=xxxxxxxxxx
+Command=Modify Snapshot(Delete Garbage)
++LDEV(LDKC:CU:LDEV)=0x00:0x12:0x34
```
#### **Detailed Information**

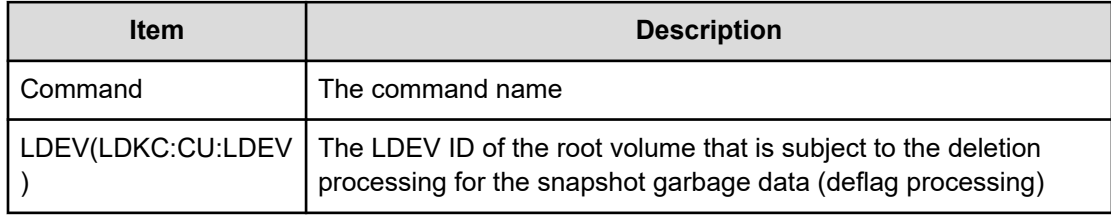

## **Modify Snapshot(Rename)**

## **Example**

```
09xx, YYYY/MM/DD, HH:MM:SS.xxx, 00:00, Out-of-band, uid=user-name,,
[Config Command],,,Accept,
from=xxxx:xxxx:xxxx:xxxx:xxxx:xxxx:xxxx:xxxx,, Seq.=xxxxxxxxxx
+Command=Modify Snapshot(Rename) ++Snapshot Group=oldSSGroup,New Snapshot
Group=newSSGroup,Virtual Storage Machine S/N=23456
```
## **Detailed Information**

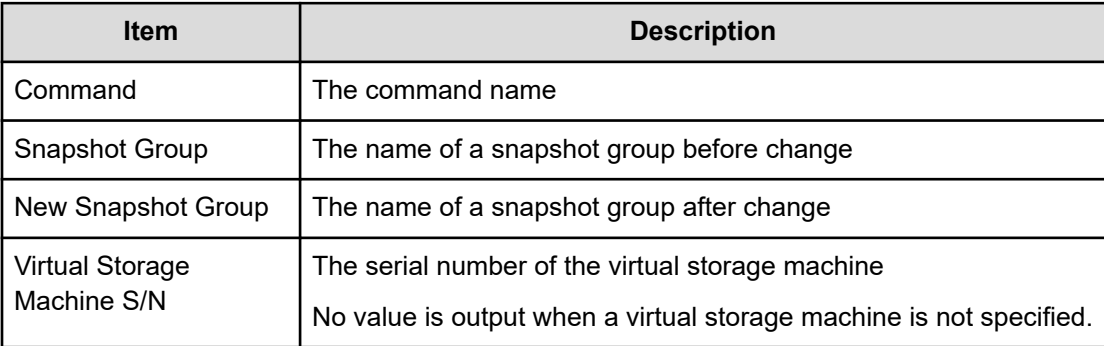

## **Modify Snapshot(Restore)**

### **Example**

```
09xx, YYYY/MM/DD, HH:MM:SS.xxx, 00:00, Out-of-band, uid=user-name,,
[Config Command],,,Accept,
from=xxxx:xxxx:xxxx:xxxx:xxxx:xxxx:xxxx:xxxx,,Seq.=xxxxxxxxxx 
+Command=Modify Snapshot(Restore) 
++P-VOL(LDKC:CU:LDEV)=0x00:0xAA:0xBB,MU=1, Virtual Storage Machine S/N=23456
```
#### **Detailed Information**

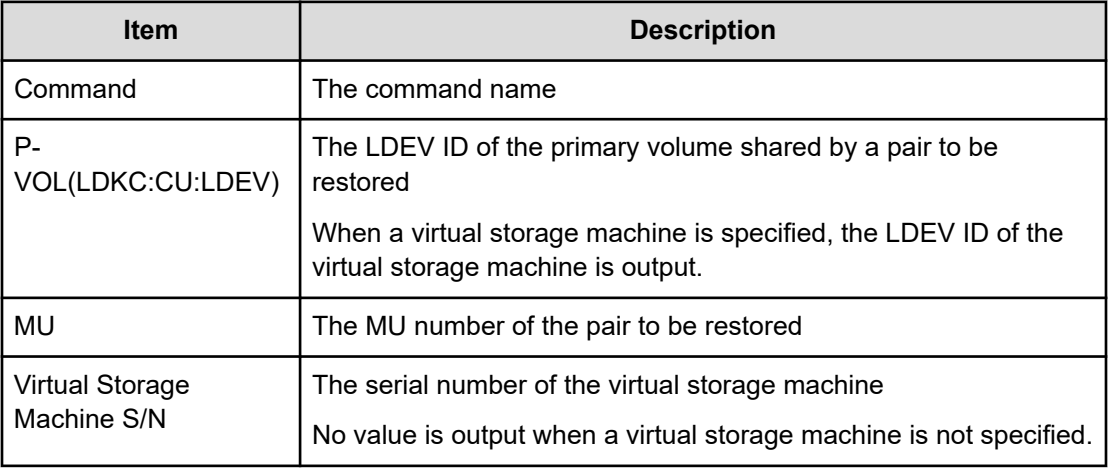

## **Modify Snapshot(Resync)**

### **Example**

```
09xx,YYYY/MM/DD,HH:MM:SS.xxx, 00:00,Out-of-band,uid=user-name,,
[Config Command],,,Accept,
from=xxxx:xxxx:xxxx:xxxx:xxxx:xxxx:xxxx:xxxx,,Seq.=xxxxxxxxxx 
+Command=Modify Snapshot(Resync) 
++P-VOL(LDKC:CU:LDEV)=0x00:0xAA:0xBB,MU=1, Virtual Storage Machine S/N=23456
```
### **Detailed Information**

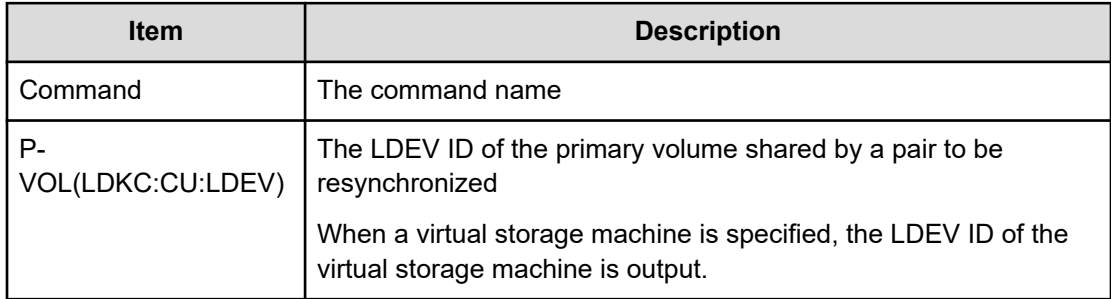

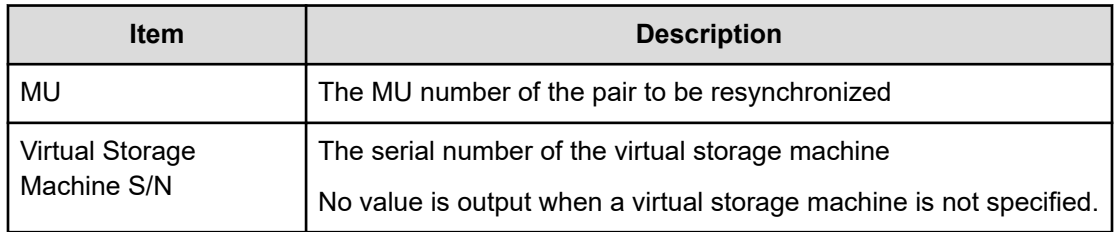

## **Modify Snapshot(Revert)**

#### **Example**

```
09xx, YYYY/MM/DD, HH:MM:SS.xxx, 00:00, Out-of-band, uid=user-name,,
[Config Command],,,Accept,from=xxxx:xxxx:xxxx:xxxx:xxxx:xxxx:xxxx:xxxx,,
Seq.=xxxxxxxxxx
+Command=Modify Snapshot(Revert)
++P-VOL(LDKC:CU:LDEV)=0x00:0xAA:0xBB,MU=1,
Virtual Storage Machine S/N=23456,Range=Group
```
#### **Detailed Information**

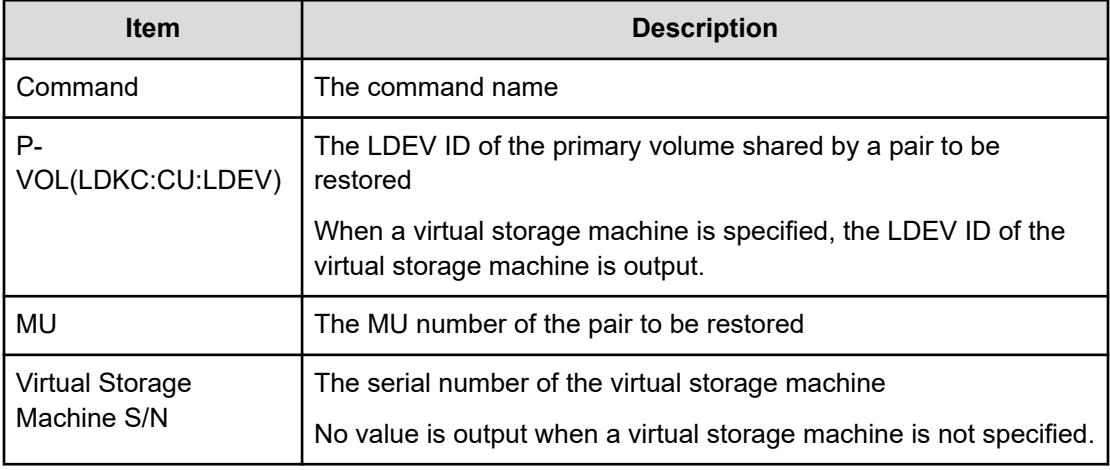

## **Modify Snapshot(Split)**

## **Note:**

When splitting pairs in a consistency group, the audit log is registered only once for the direction of splitting the pair that uses the representative volume of the consistency group.

### **Example**

09xx,YYYY/MM/DD, HH:MM:SS.xxx, 00:00, Out-of-band, uid=user-name,, [Config Command],,,Accept,

```
{\tt from=xxxxx:xxxx:xxxx:xxxx:xxxx:xxxx:xxxx:xxxx:xxxx, \textit{,\,} \texttt{Seq}.\texttt{=xxxxxxxxxx}+Command=Modify Snapshot(Split) 
++P-VOL(LDKC:CU:LDEV)=0x00:0xAA:0xBB,MU=1, Virtual Storage Machine S/N=23456,
Range=Group,ReadOnly=Enable
```
#### **Detailed Information**

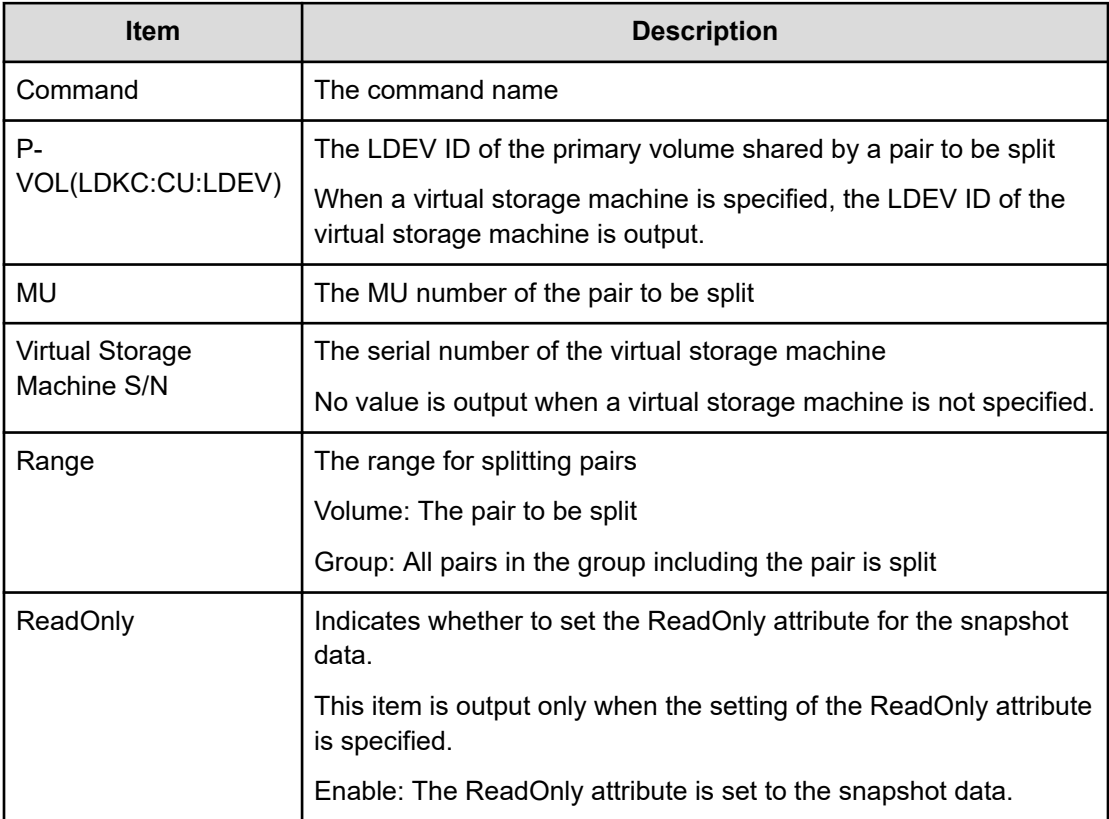

## **Modify Snapshot(Stop Deleting Garbage)**

#### **Example**

```
09xx, YYYY/MM/DD, HH:MM:SS.xxx, 00:00, Out-of-band, uid=user-name,,
[Config Command],,,Accept,Seq.=xxxxxxxxxx
+Command=Modify Snapshot(Stop Deleting Garbage)
++LDEV(LDKC:CU:LDEV)=0x00:0x12:0x34
```
#### **Detailed Information**

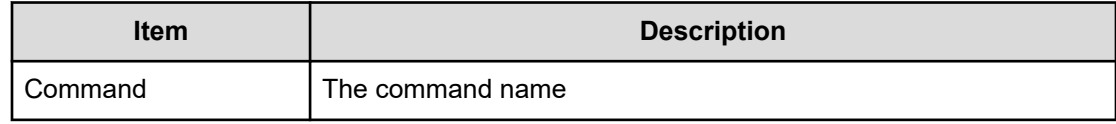

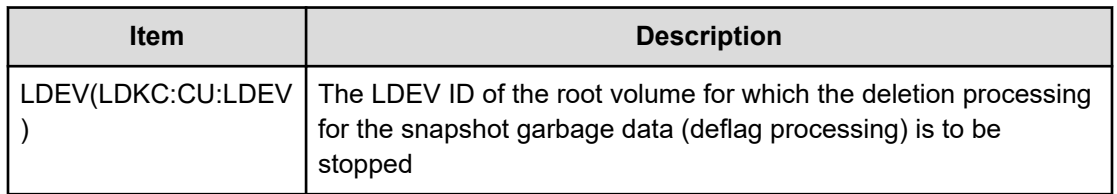

## **Modify SPM Group**

#### **Example**

```
09xx, YYYY/MM/DD, HH:MM:SS.xxx, 00:00, Out-of-band, uid=user-name,,
[Config Command],,,Accept,
from=xxxx:xxxx:xxxx:xxxx:xxxx:xxxx:xxxx:xxxx,,Seq.=xxxxxxxxxx 
+Command=Modify SPM Group
++Port=1A,SPM Group=XXXXXXXXXXXX,Priority=Prio,Limit=100
IOPS
```
### **Detailed Information**

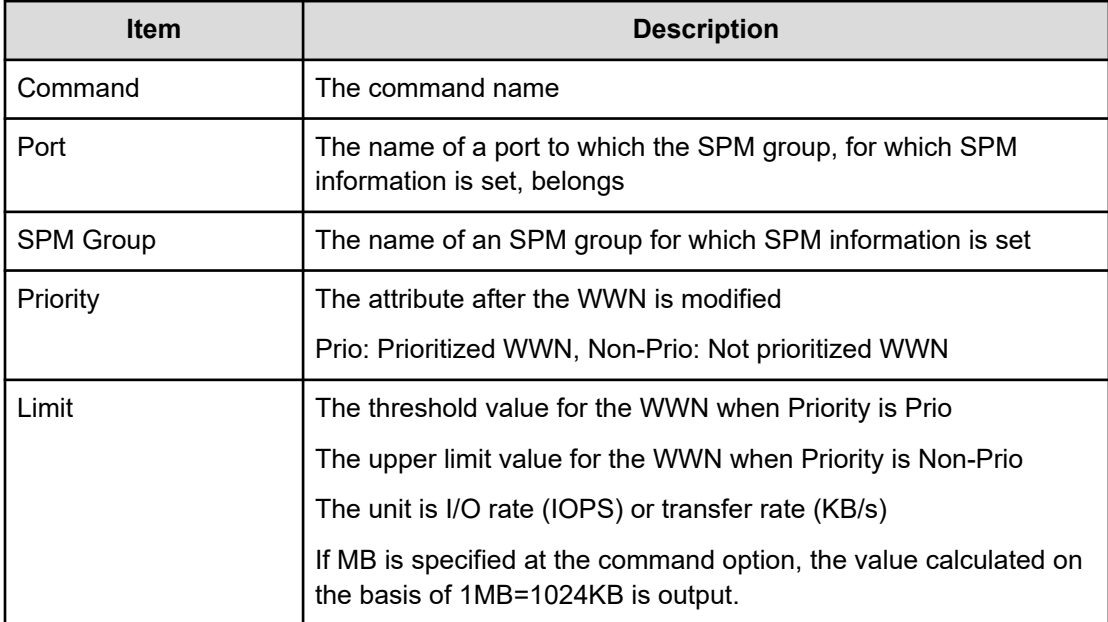

## **Modify SPM Host Group**

#### **Example**

```
09xx, YYYY/MM/DD, HH:MM:SS.xxx, 00:00, Out-of-band, uid=user-name,,
[Config Command],,,Accept,
{\tt from=xxxxx:xxxx:xxxx:xxxx:xxxx:xxxx:xxxx:xxxx,xxxx} \text{, }
```

```
+Command=Modify SPM Host Group 
++Port=1A, Host Group Name=XXXXXXXXXXXX, Priority=Prio, Limit=100 IOPS
```
#### **Detailed Information**

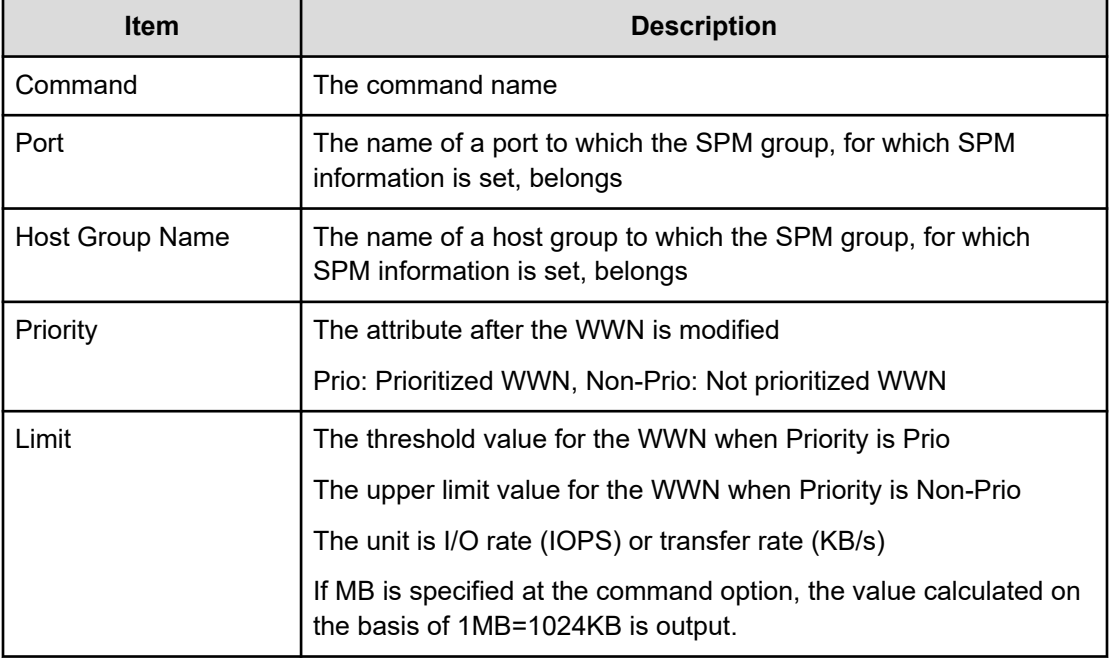

## **Modify SPM WWN**

#### **Example**

```
09xx,YYYY/MM/DD,HH:MM:SS.xxx, 00:00,Out-of-band,uid=user-name,,
[Config Command],,,Accept, 
from=xxxx:xxxx:xxxx:xxxx:xxxx:xxxx:xxxx:xxxx,,Seq.=xxxxxxxxxx
+Command=Modify SPM WWN ++Port=1A, WWN=XXXXXXXXXXXX, Priority=Prio, Limit=100
IOPS
```
## **Detailed Information**

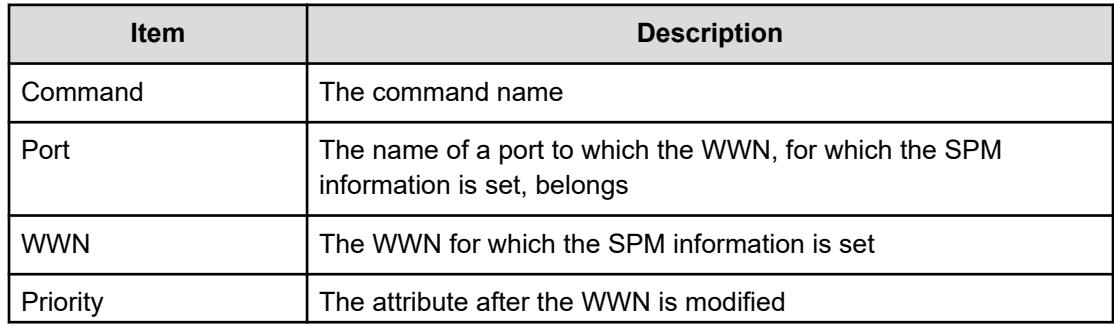

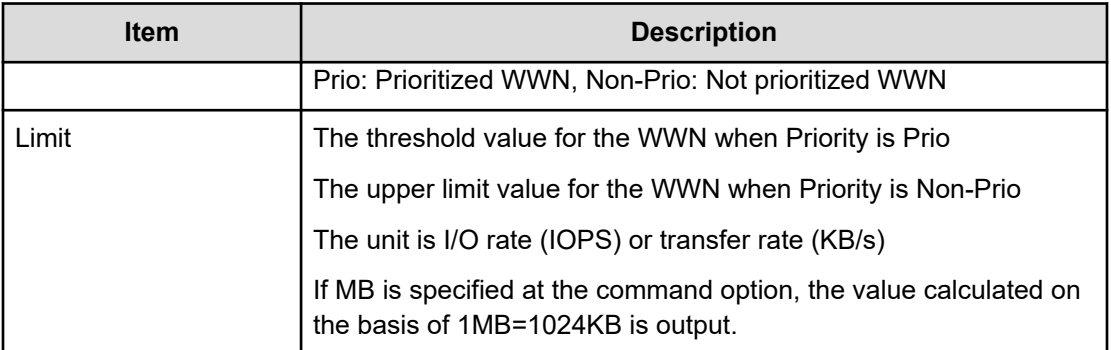

## **Modify SPM WWN(Nickname)**

#### **Example**

```
09xx,YYYY/MM/DD,HH:MM:SS.xxx, 00:00,Out-of-band,uid=user-name,,
[Config Command],,,Accept,
from=xxxx:xxxx:xxxx:xxxx:xxxx:xxxx:xxxx:xxxx,,Seq.=xxxxxxxxxx 
+Command=Modify SPM WWN(Nickname) 
++Port=1A, Nickname=XXXXXXXXXXXX, Priority=Prio, Limit=100 IOPS
```
## **Detailed Information**

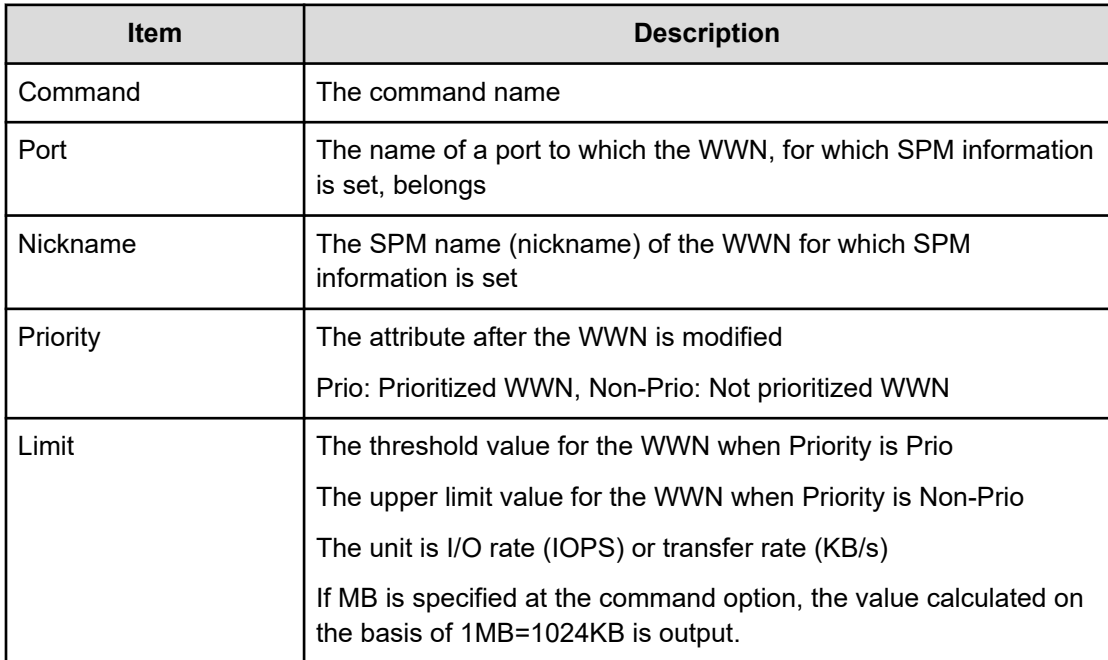

## **Modify System**

## **Example**

```
09xx, YYYY/MM/DD, HH:MM:SS.xxx, 00:00, Out-of-band, uid=user-name,,
[Config Command],,,Accept,from=xxxx:xxxx:xxxx:xxxx:xxxx:xxxx:xxxx:xxxx,,
Seq.=xxxxxxxxxx
+Command=Modify System
++Description=This is a storage system
```
#### **Detailed Information**

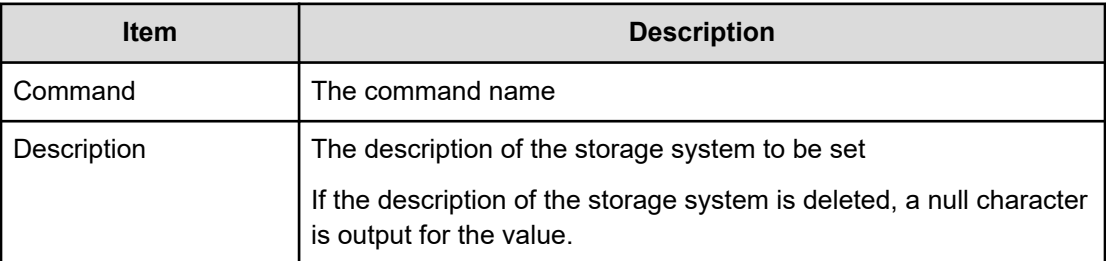

## **Monitor Pool**

#### **Example**

```
09xx,YYYY/MM/DD,HH:MM:SS.xxx, 00:00,Out-of-band,uid=user-name,,
[Config Command],,,Accept,
from=xxxx:xxxx:xxxx:xxxx:xxxx:xxxx:xxxx:xxxx,,Seq.=xxxxxxxxxx 
+Command=Monitor Pool
++Pool ID=10
```
### **Detailed Information**

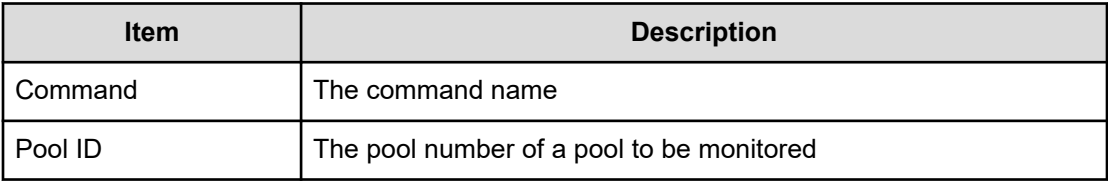

## **Paircreate(LocalCopy)**

### **Example**

```
09xx,YYYY/MM/DD,HH:MM:SS.xxx, 00:00,Out-of-band,uid=user-name,,
[Config Command],,,Accept,
from=xxxx:xxxx:xxxx:xxxx:xxxx:xxxx:xxxx:xxxx,,Seq.=xxxxxxxxxx
+Command=Paircreate(LocalCopy) ++Copy Kind=Local
++P-VOL(Port-LUN-LDEV)=1A-2047-0x1A, S-VOL(Port-LUN-LDEV)=1B-3-0x3B,MCU
S/N=12345,MCU SSID=0x6500, RCU S/N=12345,RCU SSID=0x6500, Virtual Storage
Machine S/N=23456, Copy Pace(TRK)=1, Range=Group, CTG ID=100, Split Mode=Normal,
S-VOL Hidden Mode=Enable,Pool ID(TI)=10, Device Option=Enable
```
### **Detailed Information**

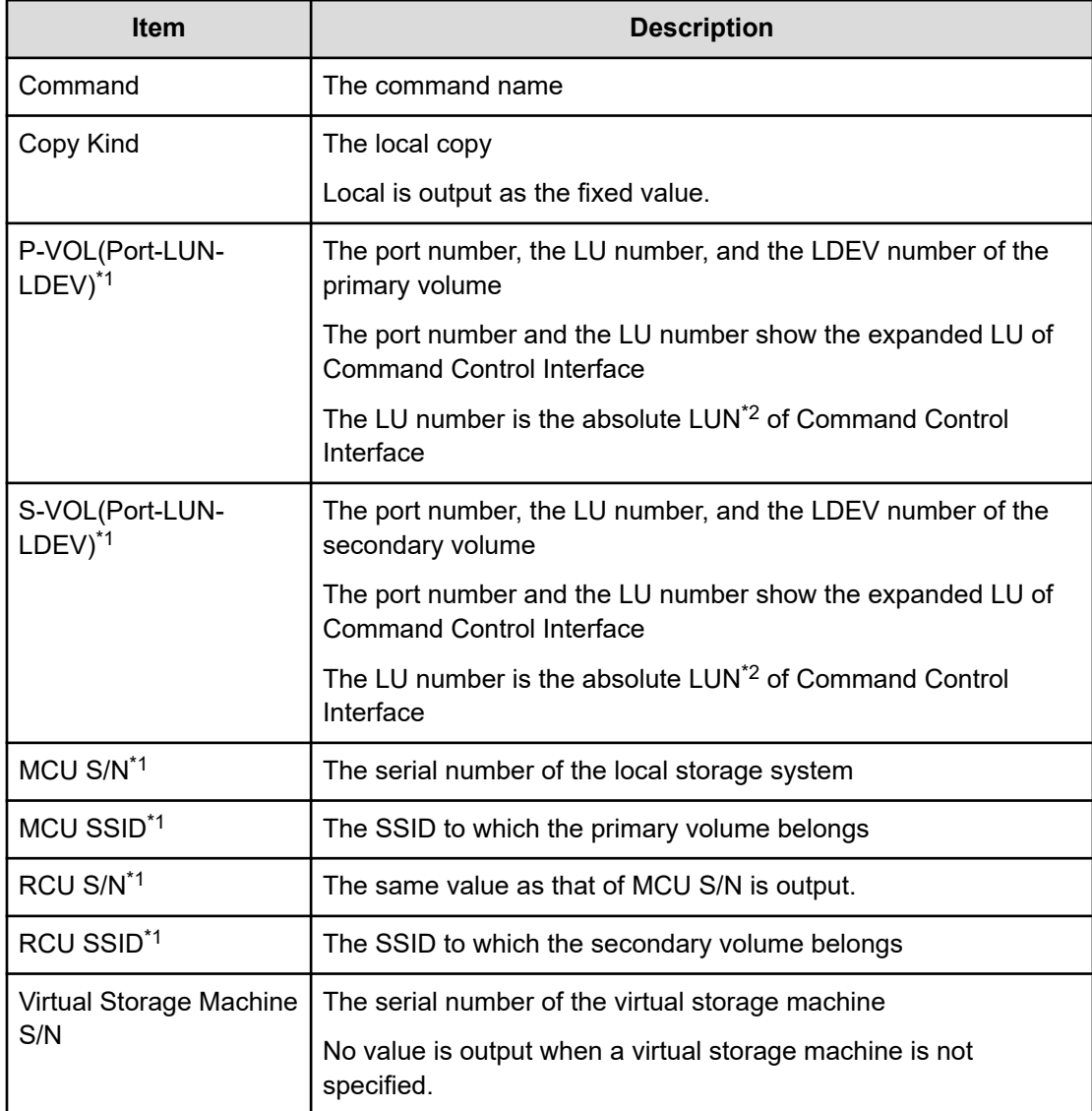

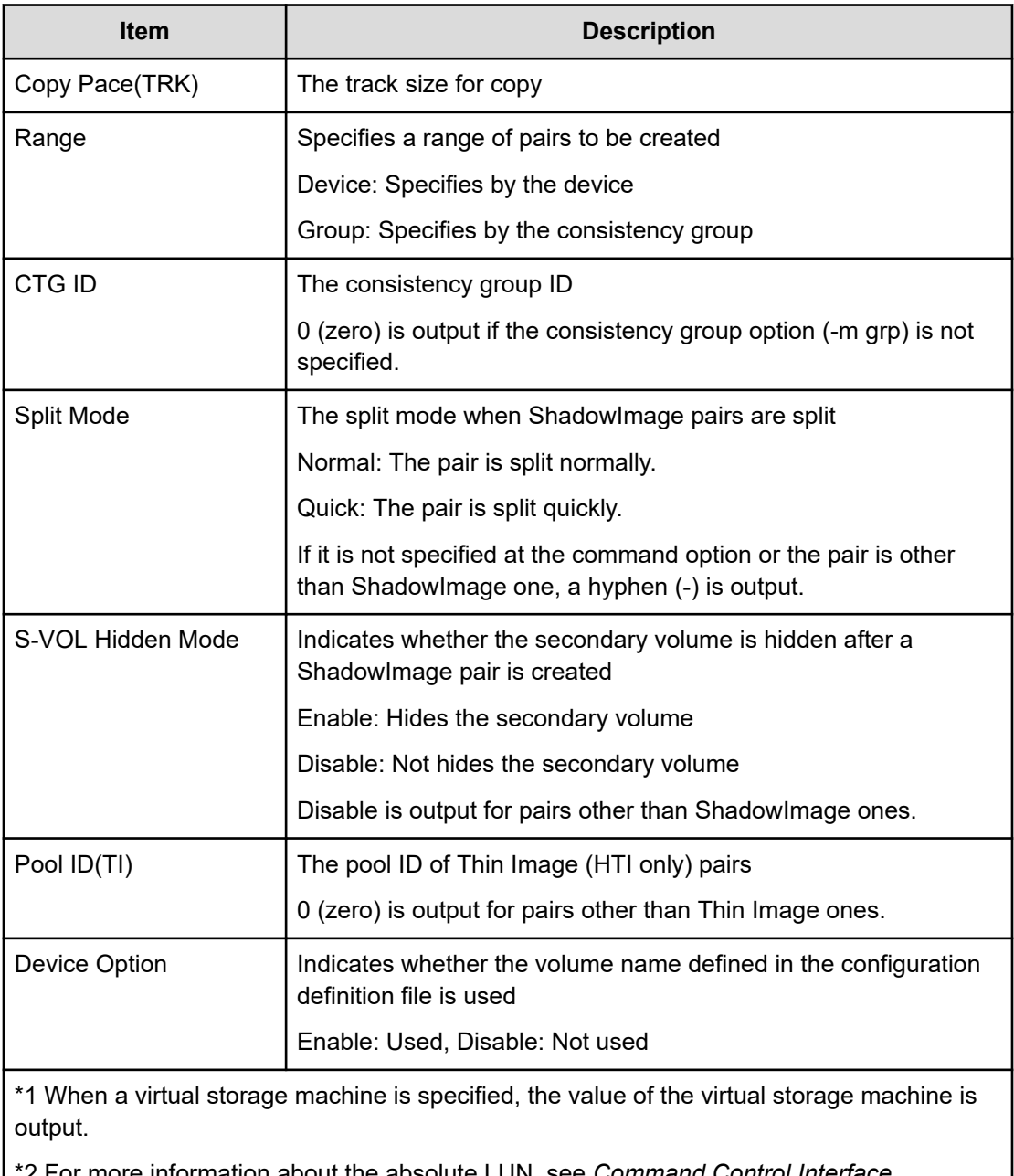

\*2 For more information about the absolute LUN, see *Command Control Interface Installation and Configuration Guide*

## **Paircreate(RemoteCopy)**

## **Example**

```
09xx,YYYY/MM/DD,HH:MM:SS.xxx, 00:00,Out-of-band,uid=user-name,,
[Config Command],,,Accept, 
from=xxxx:xxxx:xxxx:xxxx:xxxx:xxxx:xxxx:xxxx,,Seq.=xxxxxxxxxx
+Command=Paircreate(RemoteCopy) ++Copy Kind=Remote
++P-VOL(Port-LUN-LDEV)=1A-2047-0x1A, S-VOL(Port-LUN-LDEV)=1B-3-0x3B, MCU
```
S/N=12345,MCU SSID=0x6500,RCU S/N=22364,RCU SSID=0x3001, Virtual Storage Machine S/N=23456, Write Permission(Update Copy Error)=Enable, Write Permission(RCU Suspend Failure)=Enable, Initial Copy=None,Copy Pace(TRK)=1,JNL ID Option=Disable, CTG ID=100,CTG Mode(Multi)=Disable, Paircreate Mode(Diff)=Normal,CTG Option=Enable, CTO Option=Enable,Inflow Control=Disable,Offloading Timer(s)=, M-JNL=,R-JNL=,Quorum Disk ID=,Device Option=Enable,IO Preference Mode=

### **Detailed Information**

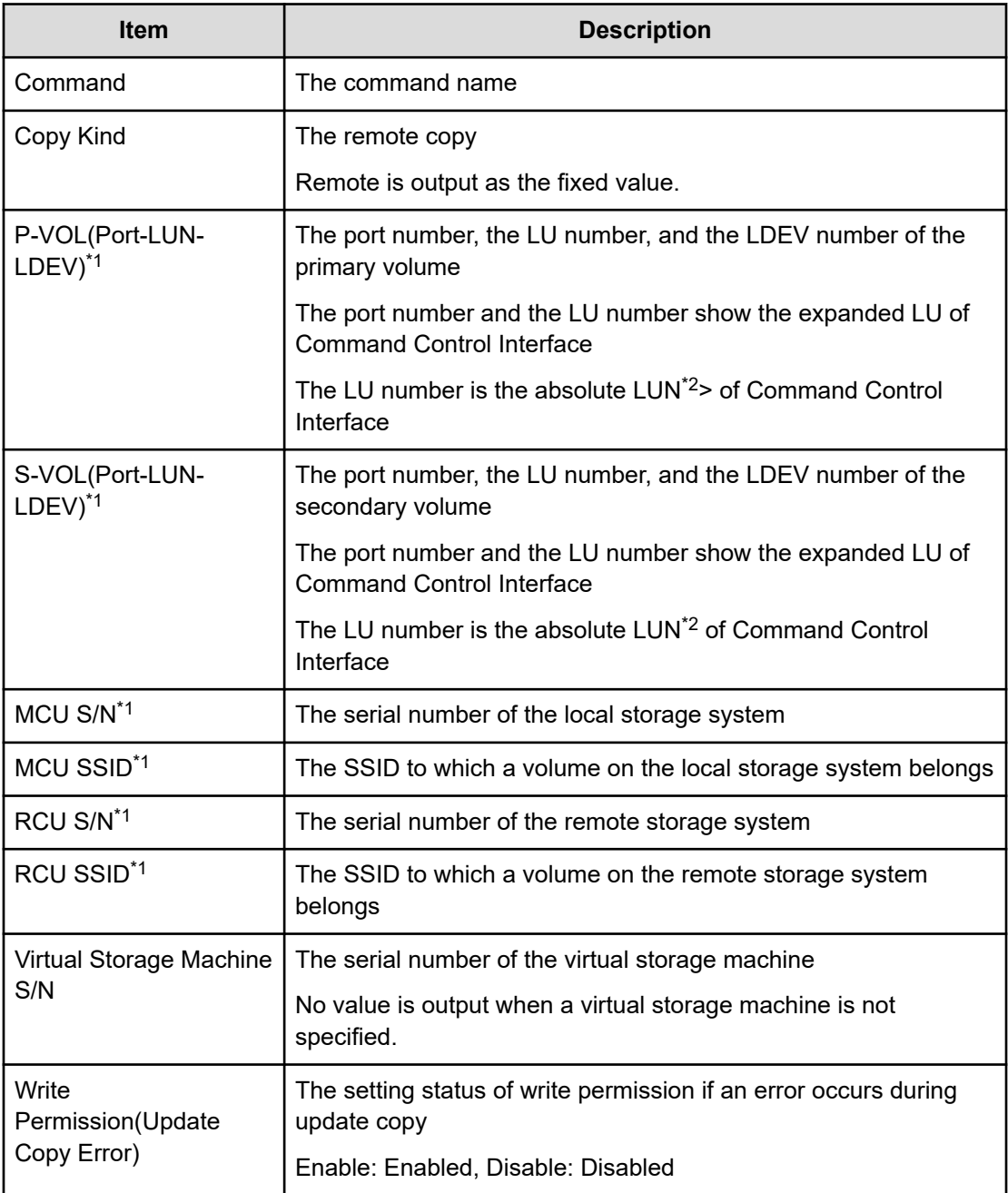

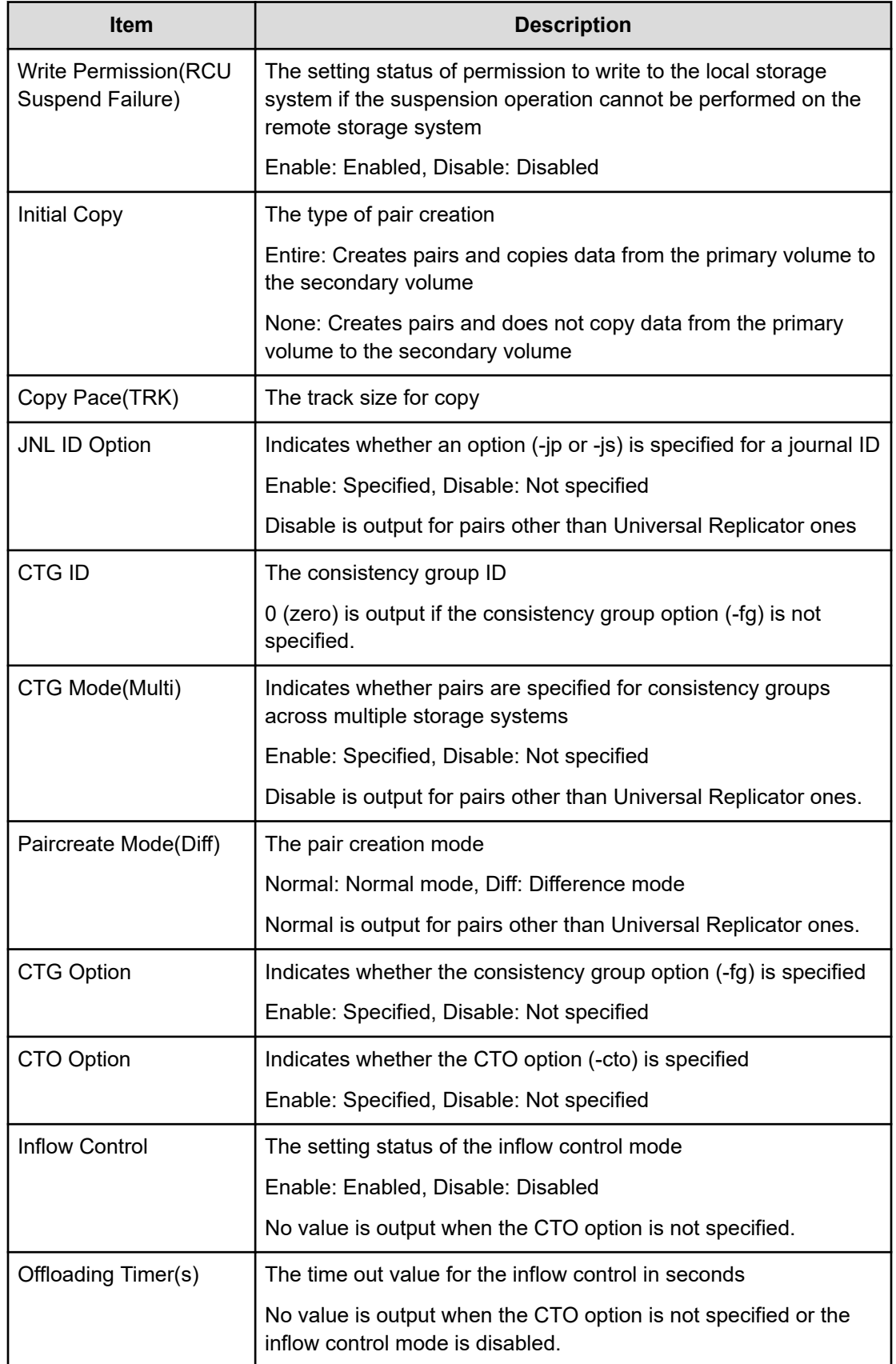

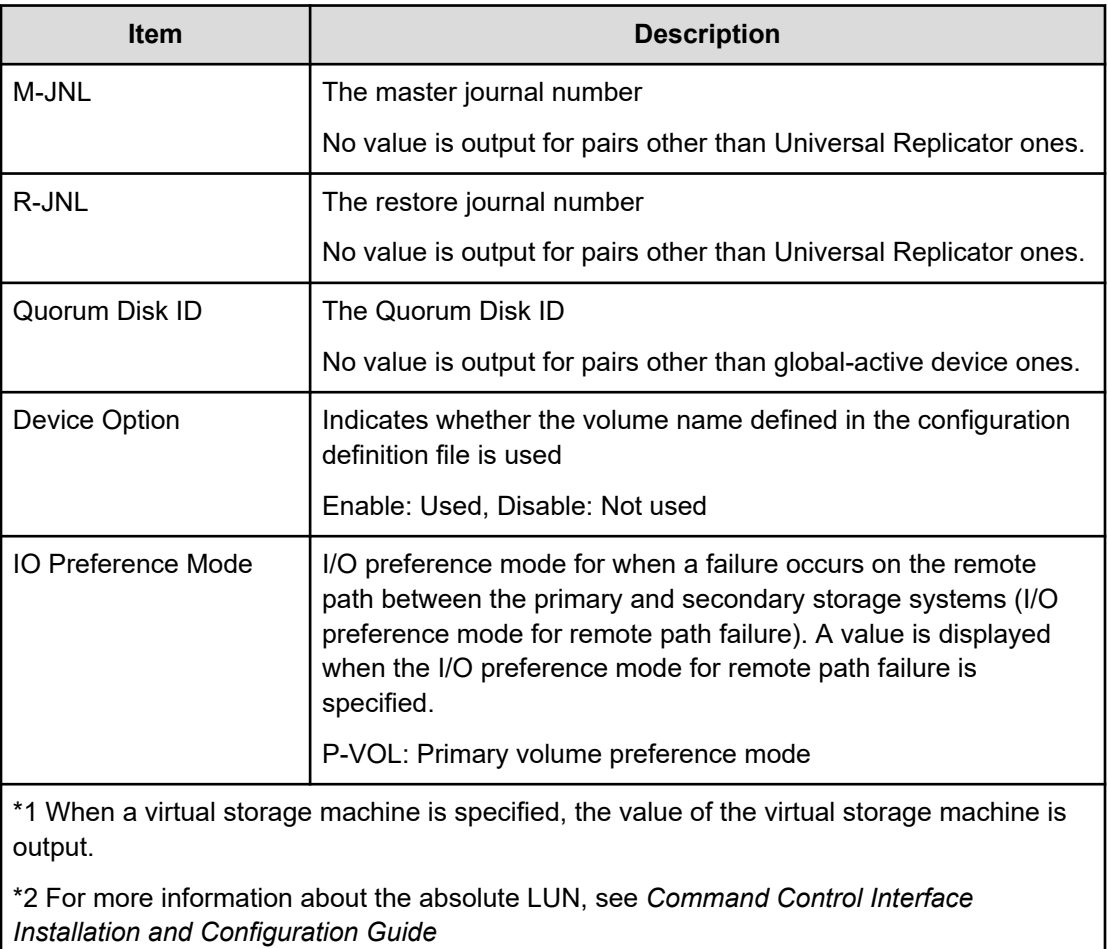

## **Pairresync(LocalCopy)**

## **Example**

```
09xx,YYYY/MM/DD,HH:MM:SS.xxx, 00:00,Out-of-band,uid=user-name,,
[Config Command],,,Accept, 
from=xxxx:xxxx:xxxx:xxxx:xxxx:xxxx:xxxx:xxxx,,Seq.=xxxxxxxxxx
+Command=Pairresync(LocalCopy) ++Copy Kind=Local
++P-VOL(Port-LUN-LDEV)=1A-2047-0x1A, S-VOL(Port-LUN-LDEV)=1B-3-0x3B,MCU
S/N=12345,MCU SSID=0x6500, RCU S/N=12345,RCU SSID=0x6500,Resync Type=Reverse,
Virtual Storage Machine S/N=23456,Copy Pace(TRK)=1, Pair Target Range=Device,CTG
ID=100,Split Mode=Normal, Device Option=Enable
```
#### **Detailed Information**

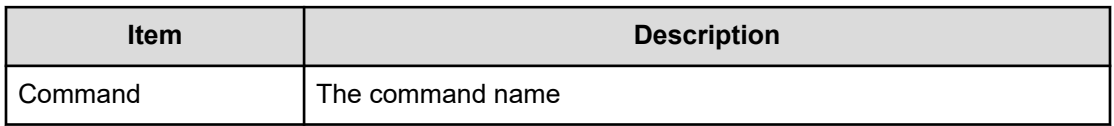

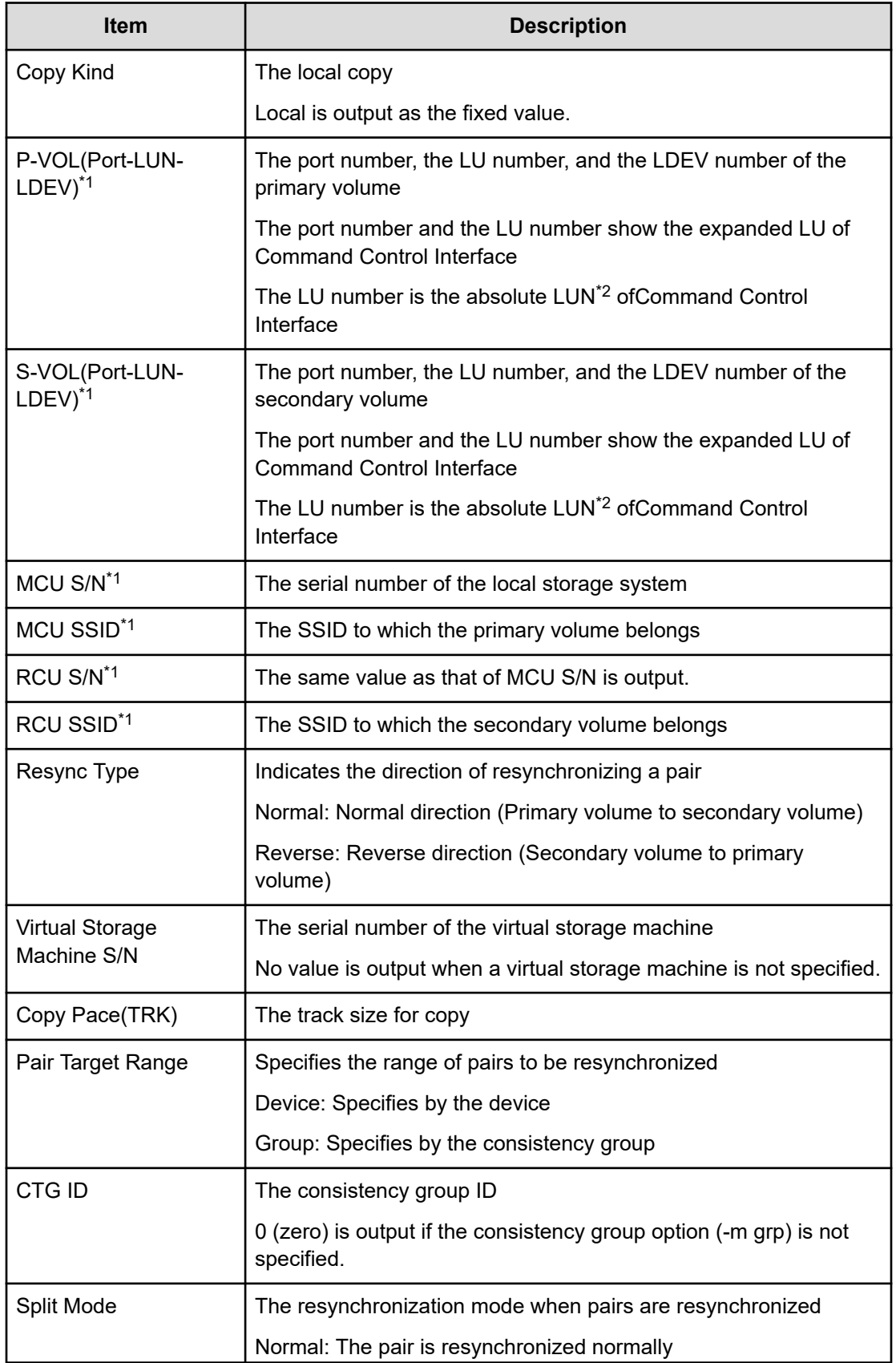

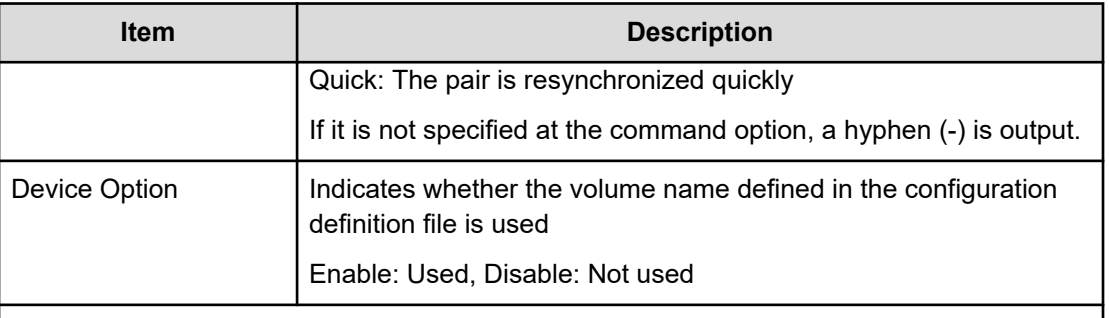

\*1 When a virtual storage machine is specified, the value of the virtual storage machine is output.

\*2 For more information about the absolute LUN, see *Command Control Interface Installation and Configuration Guide*

## **Pairresync(RemoteCopy)**

## **Note:**

When resynchronizing UR pairs and GAD pairs in a consistency group, the audit log is registered only once for the direction of resynchronizing the pair that uses the representative volume of the consistency group.

#### **Example**

```
09xx,YYYY/MM/DD, HH:MM:SS.xxx, 00:00, Out-of-band, uid=user-name,,
[Config Command],,,Accept,
from=xxxx:xxxx:xxxx:xxxx:xxxx:xxxx:xxxx:xxxx,,Seq.=xxxxxxxxxx
+Command=Pairresync(RemoteCopy) ++Copy Kind=Remote
++P-VOL(Port-LUN-LDEV)=1A-2047-0x1A, S-VOL(Port-LUN-LDEV)=1B-3-0x3B,MCU
S/N=12345,MCU SSID=0x6500, RCU S/N=12345,RCU SSID=0x3001, Virtual Storage Machine
S/N=23456, Write Permission(Update Copy Error)=Enable, Write Permission(RCU Suspend
Failure)=Enable, Copy Pace(TRK)=1,JNL ID Option=Disable,CTG ID=100,
Resync-SWAP=Disable,CTG Mode(Multi)=Enable,CTG Option=Enable, CTO
Option=Enable,Inflow Control=Disable, Offloading Timer(s)=1,Device Option=Enable,IO 
Preference Mode=
```
### **Detailed Information**

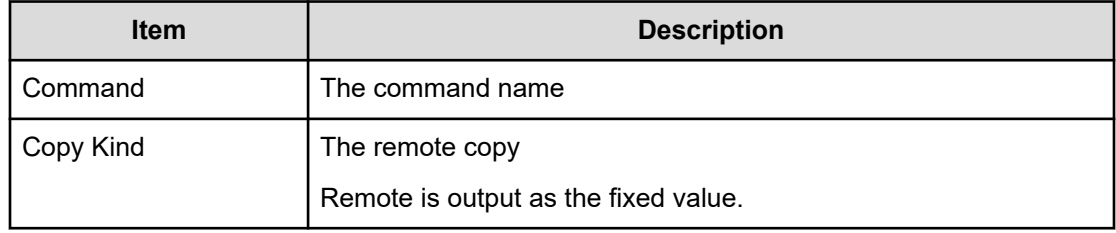

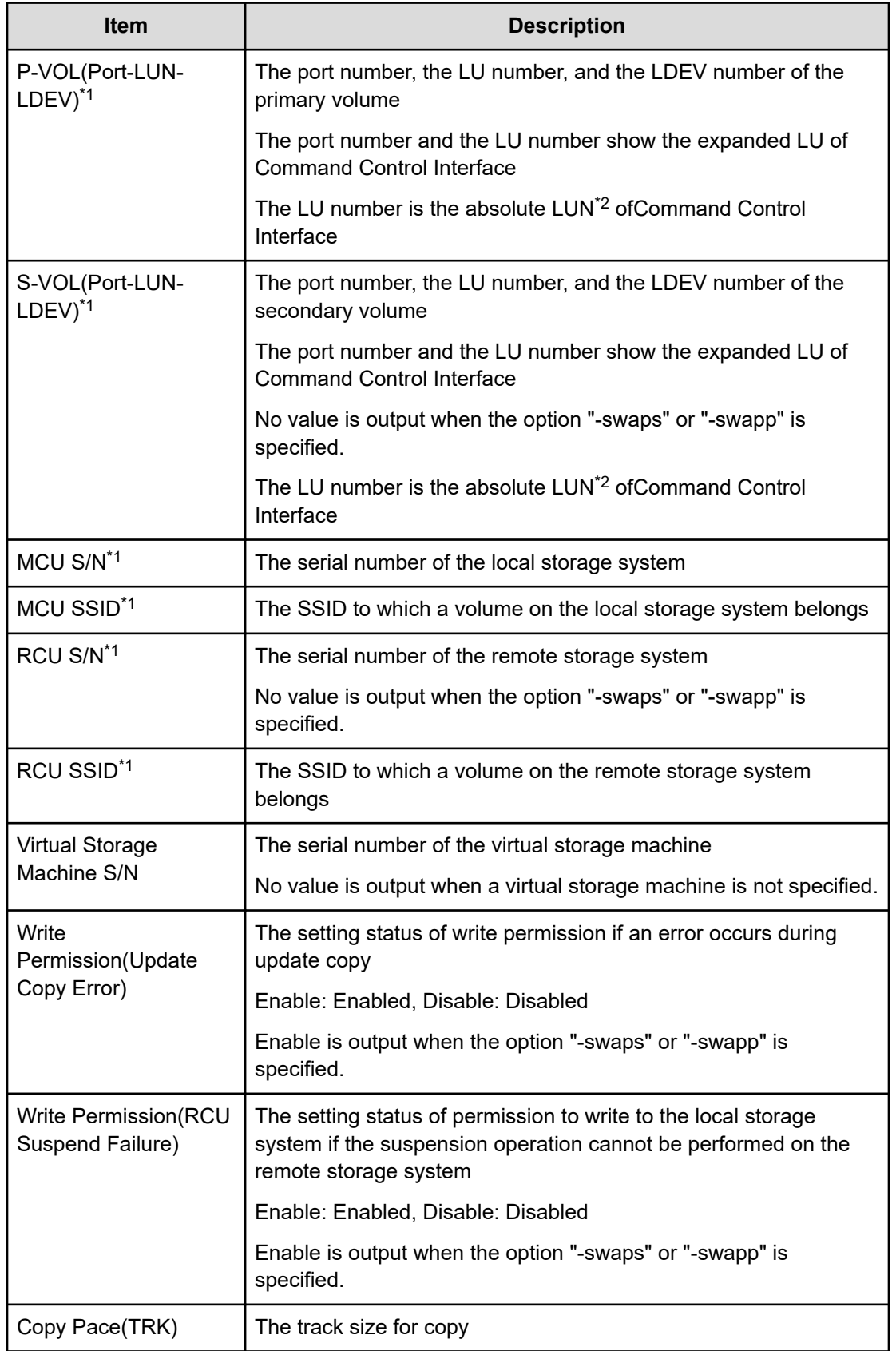

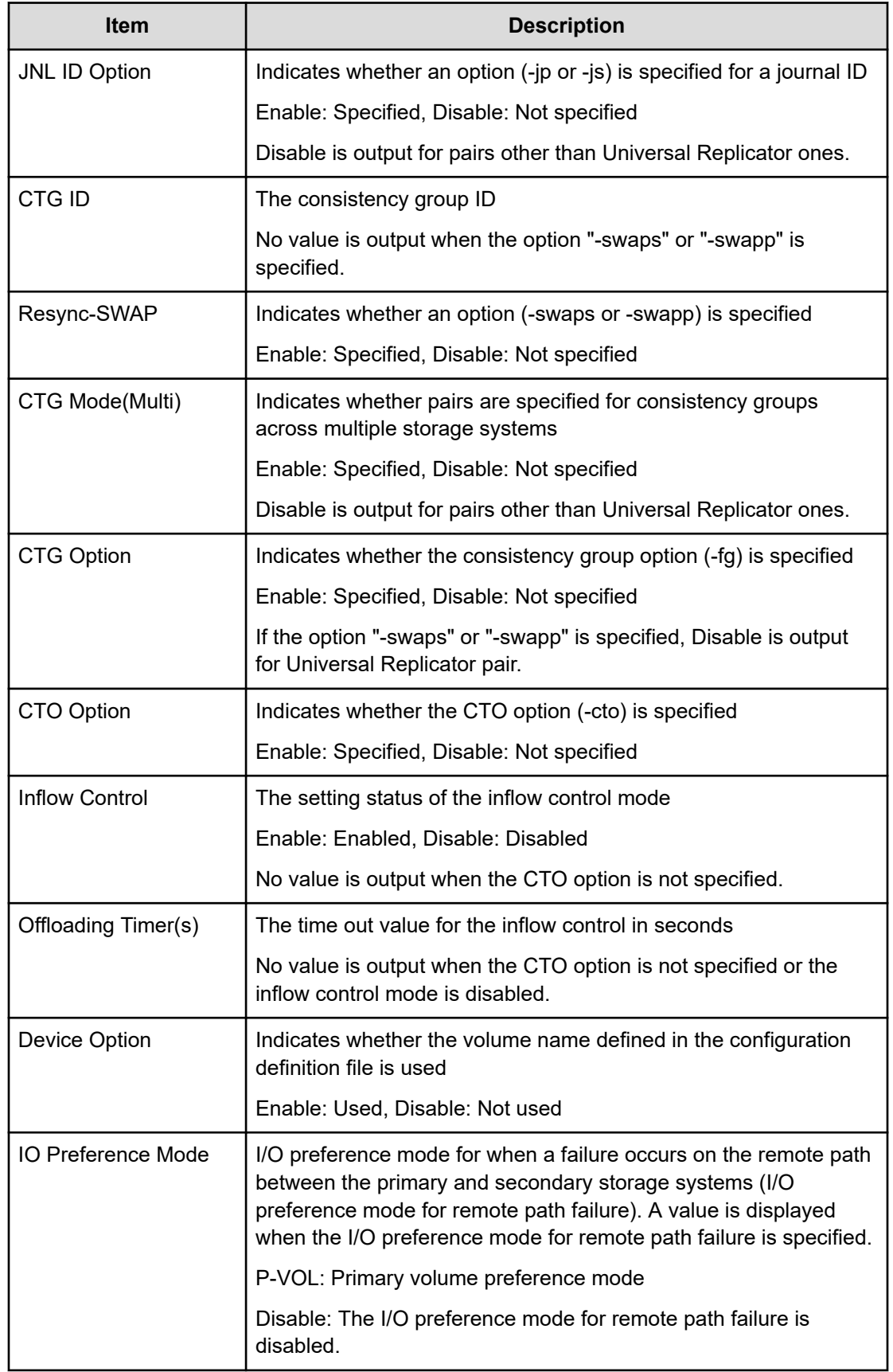

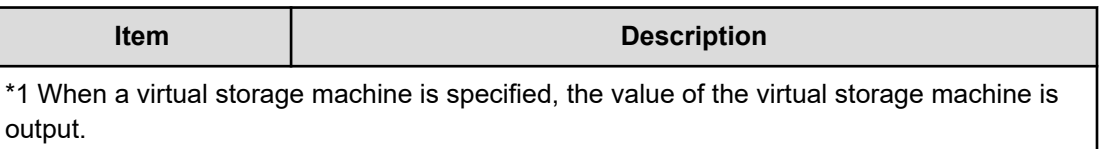

\*2 For more information about the absolute LUN, see *Command Control Interface Installation and Configuration Guide*

## **Pairsplit(LocalCopy)**

## **Note:**

- When you perform the paircreate -split command using CCI, this log is output.
- When splitting pairs in a consistency group, the audit log is registered only once for the direction of splitting the pair that uses the representative volume of the consistency group.

### **Example**

```
09xx, YYYY/MM/DD, HH:MM:SS.xxx, 00:00, Out-of-band, uid=user-name,,
[Config Command],,,Accept,
from=xxxx:xxxx:xxxx:xxxx:xxxx:xxxx:xxxx:xxxx,,Seq.=xxxxxxxxxx
+Command=Pairsplit(LocalCopy) ++Copy Kind=Local ++P-VOL(Port-LUN-LDEV)=1A-2047-0x1A,
S-VOL(Port-LUN-LDEV)=1B-3-0x3B, MCU S/N=12345, MCU SSID=0x6500, RCU S/N=12345, RCU
SSID=0x6500,Range=LU, Virtual Storage Machine S/N=23456,Suspend Mode=Normal, Split
Mode=Normal,Copy Pace(TRK)=1,S-VOL Hidden Mode=Enable, Pool ID(TI)=10
```
## **Detailed Information**

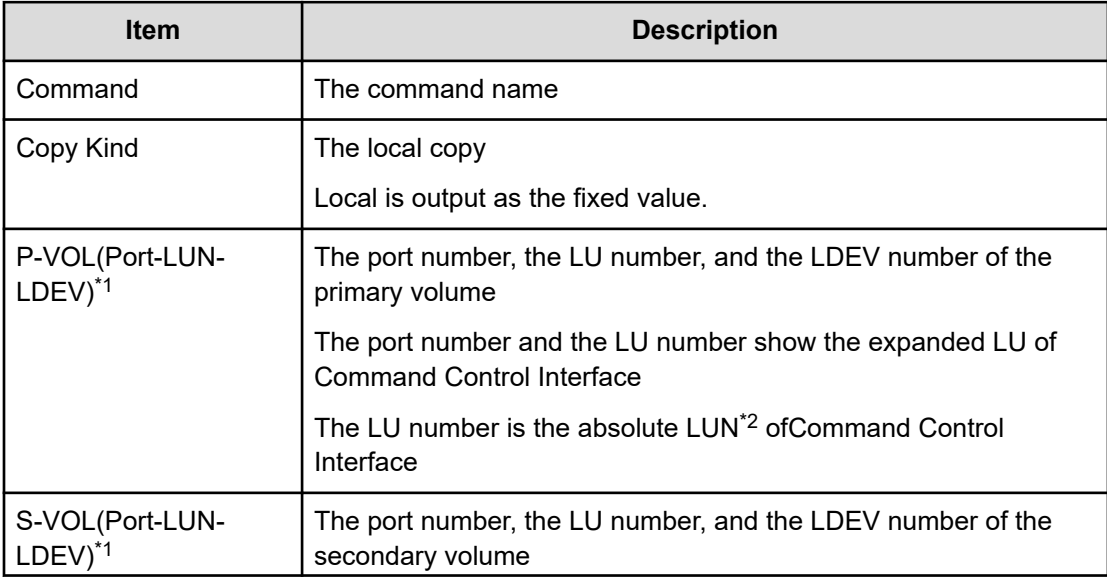

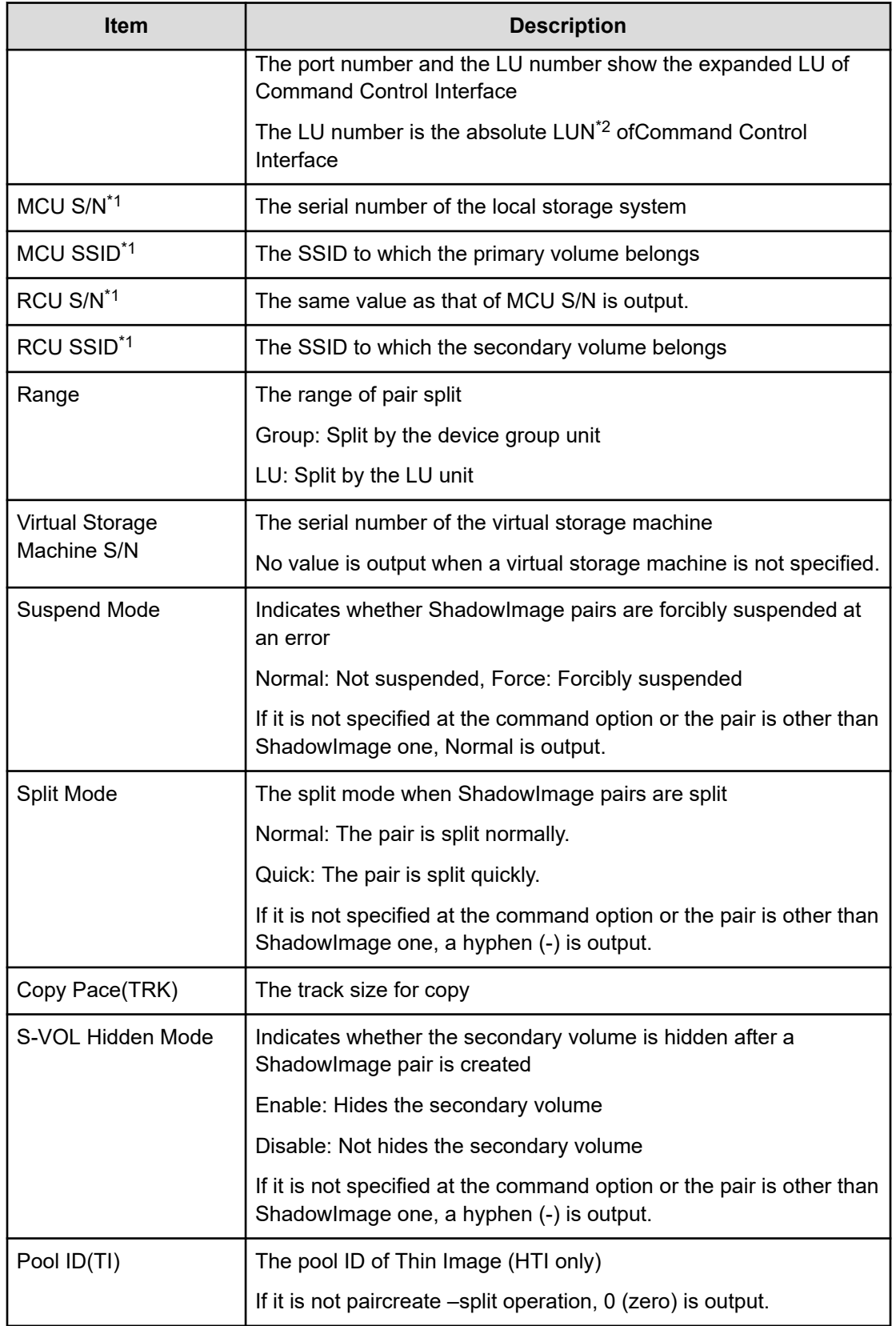

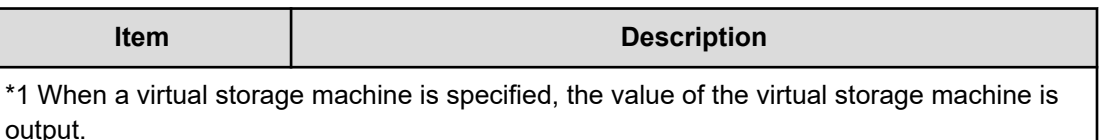

\*2 For more information about the absolute LUN, see *Command Control Interface Installation and Configuration Guide*

## **Pairsplit(RemoteCopy)**

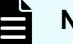

# **Note:**

When splitting pairs in a consistency group, the audit log is registered only once for the direction of splitting the pair that uses the representative volume of the consistency group.

#### **Example**

```
09xx, YYYY/MM/DD, HH:MM:SS.xxx, 00:00, Out-of-band, uid=user-name,,
[Config Command],,,Accept,from=xxxx:xxxx:xxxx:xxxx:xxxx:xxxx:xxxx:xxxx,,
Seq.=xxxxxxxxxx
+Command=Pairsplit(RemoteCopy)
++Copy Kind=Remote
++P-VOL(Port-LUN-LDEV)=1A-2047-0x1A,S-VOL(Port-LUN-LDEV)=1B-3-0x3B,
MCU S/N=12345,MCU SSID=0x6500,RCU S/N=22364,RCU SSID=0x3001,Range=LU,
Virtual Storage Machine S/N=23456,Suspend Status=P-VOL Failure,
S-VOL Write Permission (Suspend)=Disable,
P-VOL Write Permission (Force Suspend)=Disable,
Side File Liberation Kind=Flush,Rewind=Normal Suspend,CTG ID=100,
CTG Option=Disable,IO Mode=Local
```
### **Detailed Information**

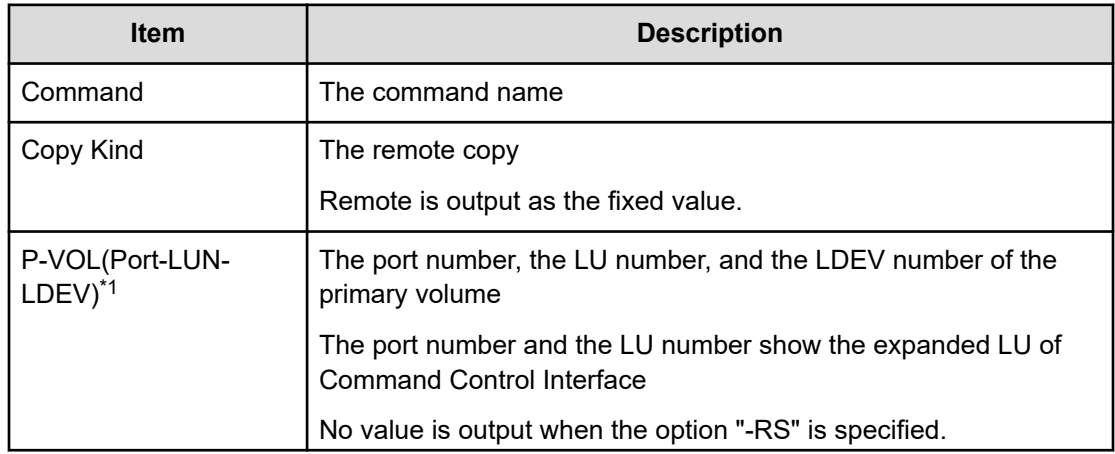

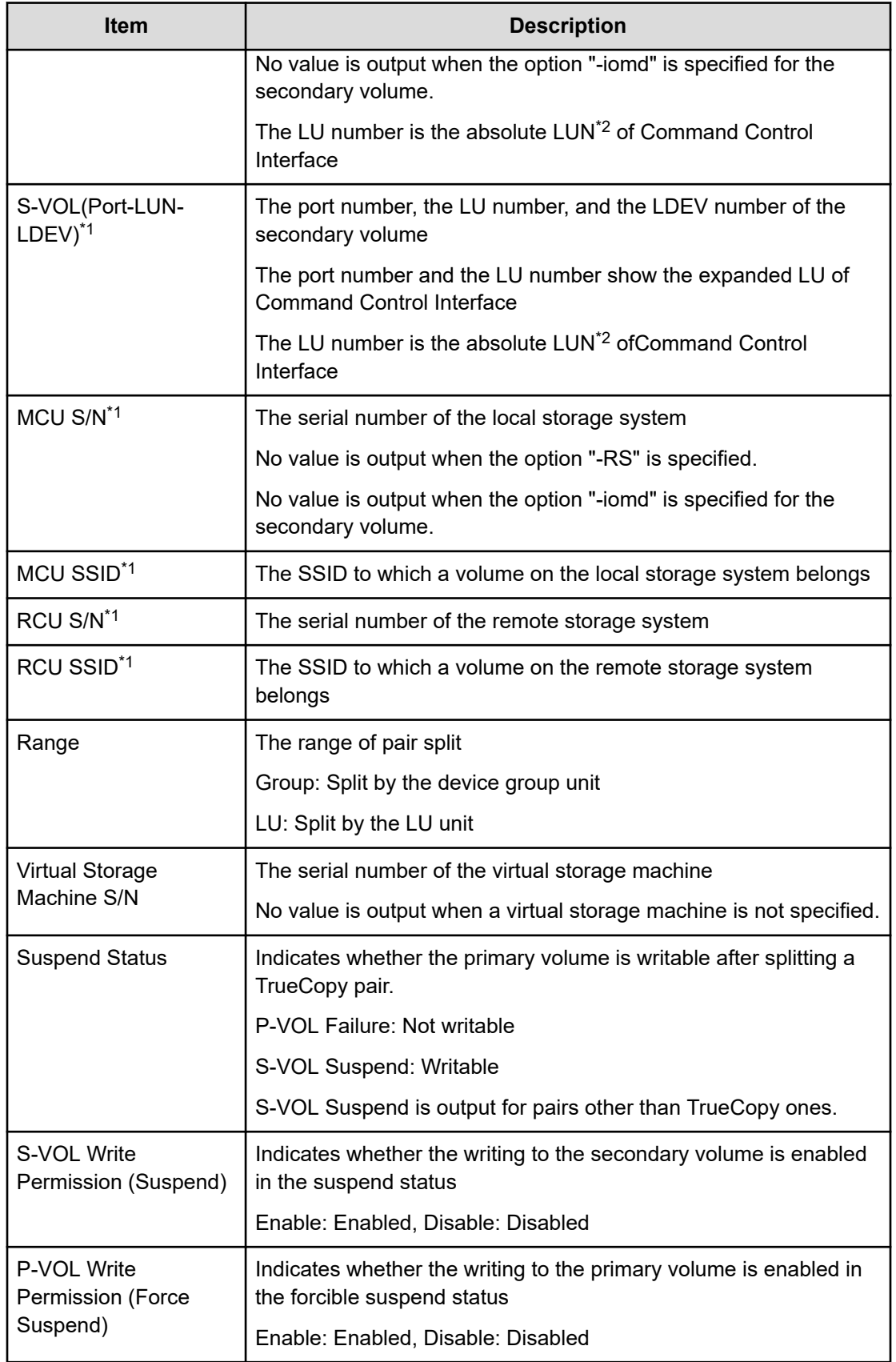

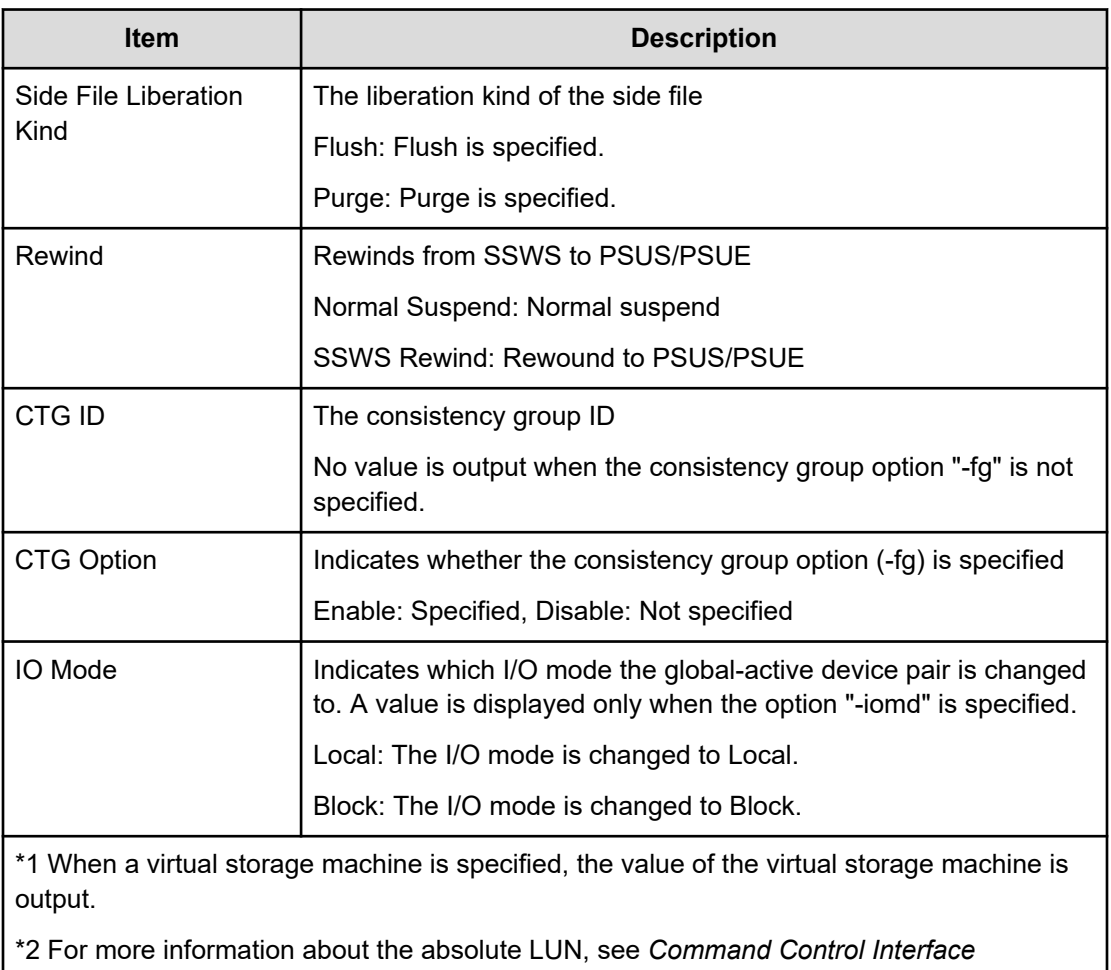

#### *Installation and Configuration Guide*

## **Pairsplit-S(LocalCopy)**

### **Example**

```
09xx,YYYY/MM/DD,HH:MM:SS.xxx, 00:00,Out-of-band,uid=user-name,,
[Config Command],,,Accept, 
from=xxxx:xxxx:xxxx:xxxx:xxxx:xxxx:xxxx:xxxx,,Seq.=xxxxxxxxxx
+Command=Pairsplit-S(LocalCopy) ++Copy Kind=Local
++P-VOL(Port-LUN-LDEV)=1A-2047-0x1A, S-VOL(Port-LUN-LDEV)=1B-3-0x3B, MCU
S/N=12345,MCU SSID=0x6500,RCU S/N=12345,RCU SSID=0x6500, Virtual Storage Machine
S/N=23456,Delete Range=LU
```
### **Detailed Information**

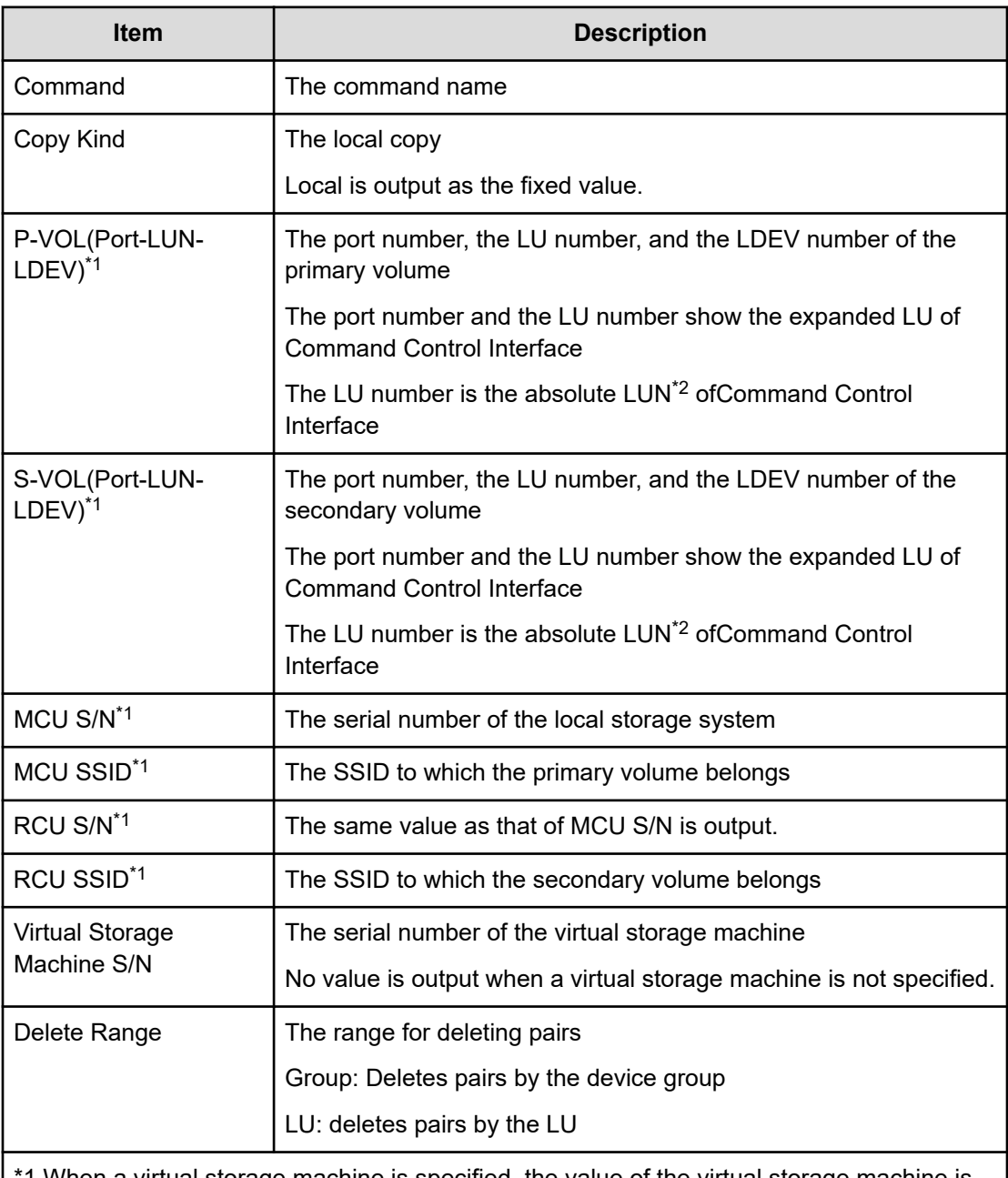

1 When a virtual storage machine is specified, the value of the virtual storage machine is output.

\*2 For more information about the absolute LUN, see *Command Control Interface Installation and Configuration Guide*

## **Pairsplit-S(RemoteCopy)**

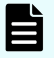

## **Note:**

When splitting UR pairs in a consistency group, the audit log is registered only once for the direction of splitting the pair that uses the representative volume of the consistency group.

#### **Example**

```
09xx,YYYY/MM/DD,HH:MM:SS.xxx, 00:00,Out-of-band,uid=user-name,,
[Config Command],,,Accept,
from=xxxx:xxxx:xxxx:xxxx:xxxx:xxxx:xxxx:xxxx,,Seq.=xxxxxxxxxx
+Command=Pairsplit-S(RemoteCopy) ++Copy Kind=Remote
++P-VOL(Port-LUN-LDEV)=1A-2047-0x1A, S-VOL(Port-LUN-LDEV)=1B-3-0x3B,MCU
S/N=12345,MCU SSID=0x6500, RCU S/N=22364,RCU SSID=0x3001, Virtual Storage Machine
S/N=23456, , Delete Range=LU,
Force=Enable,Invisible=Enable,Type=P-VOL
```
## **Detailed Information**

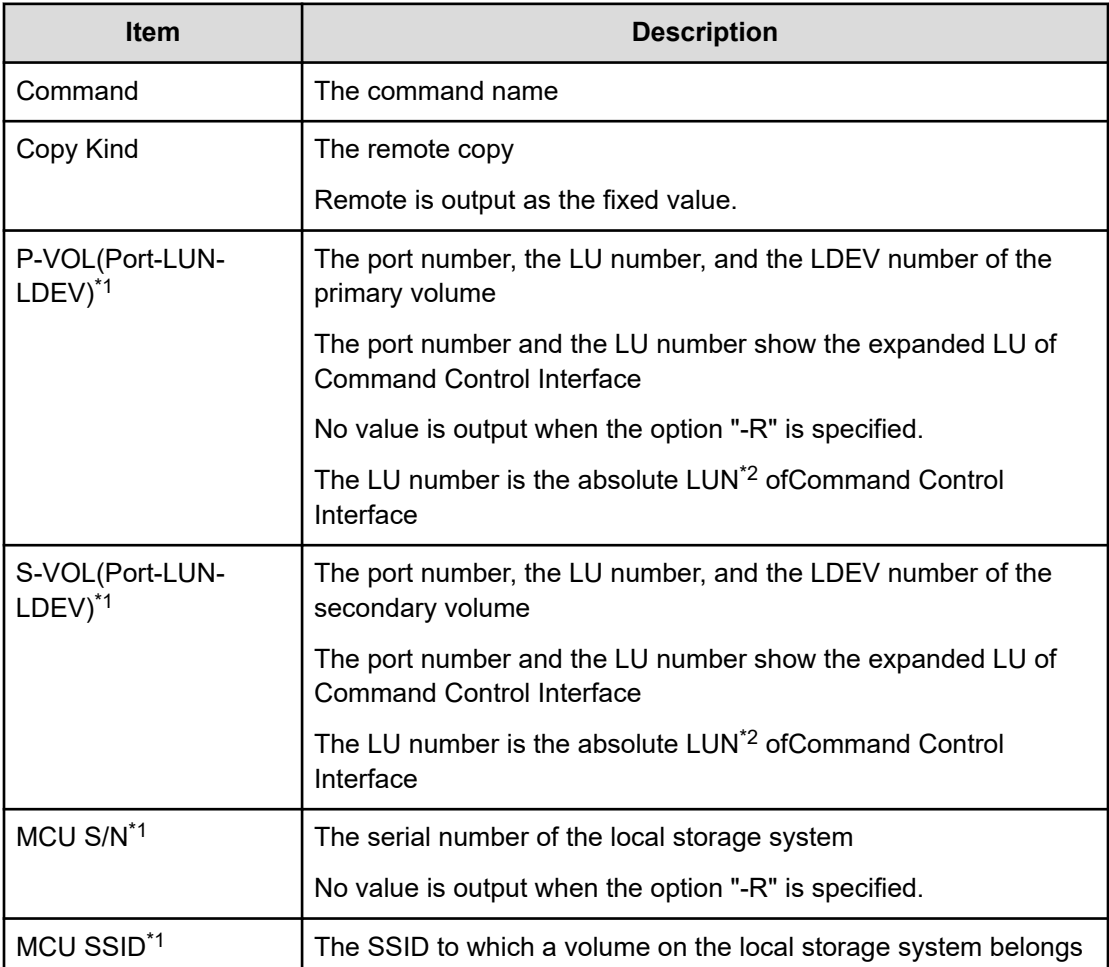

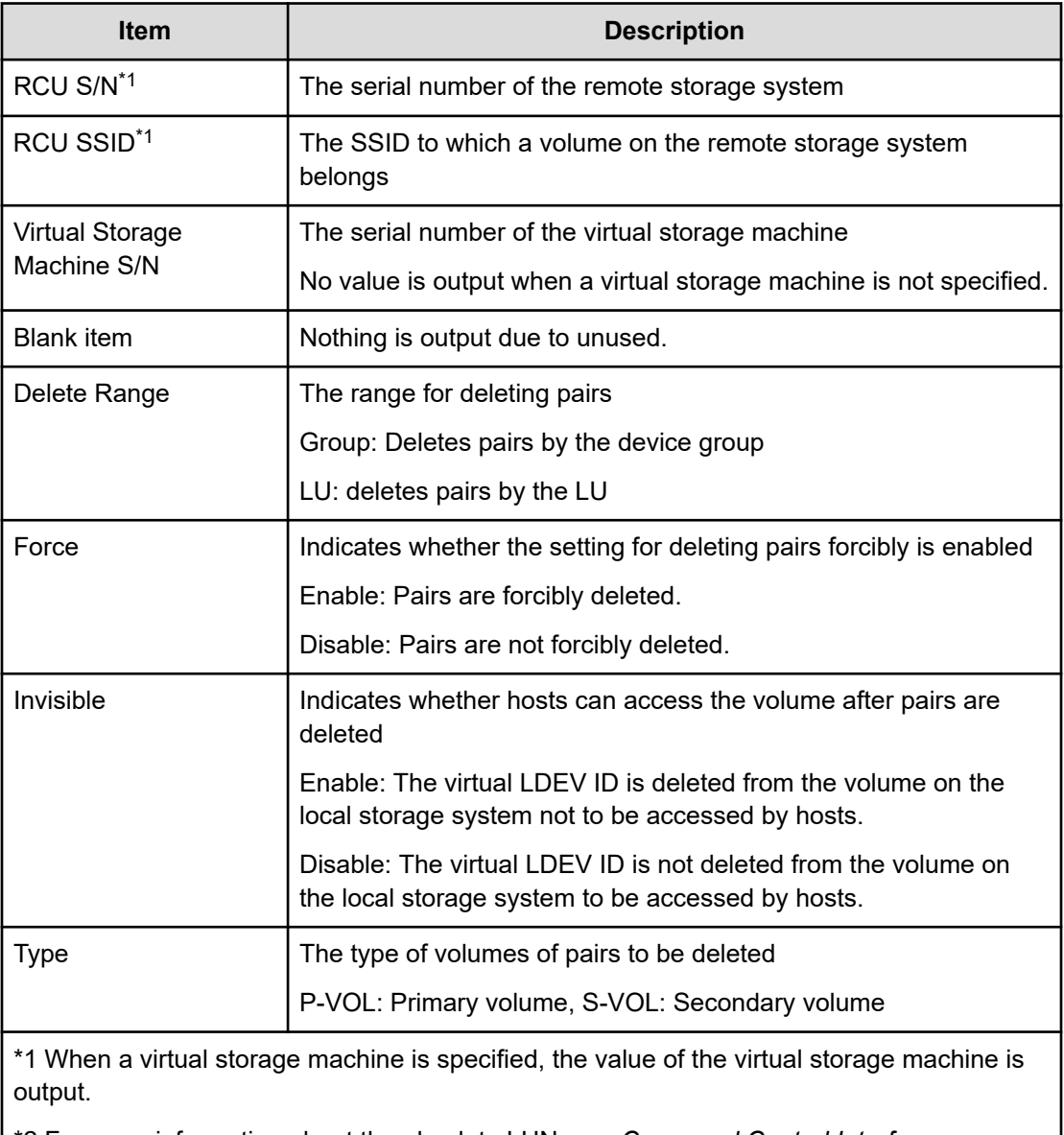

\*2 For more information about the absolute LUN, see *Command Control Interface Installation and Configuration Guide*

## **Raidvchkset(Data Retention Utility)**

#### **Example**

```
09xx,YYYY/MM/DD, HH:MM:SS.xxx, 00:00, Out-of-band, uid=user-name,,
[Config Command],,,Accept,
from=xxxx:xxxx:xxxx:xxxx:xxxx:xxxx:xxxx:xxxx,,Seq.=xxxxxxxxxx
+Command=Raidvchkset(Data Retention Utility) 
++Guard Type=inv svd, Retention Term=365, Virtual Storage Machine S/N=23456
```
### **Detailed Information**

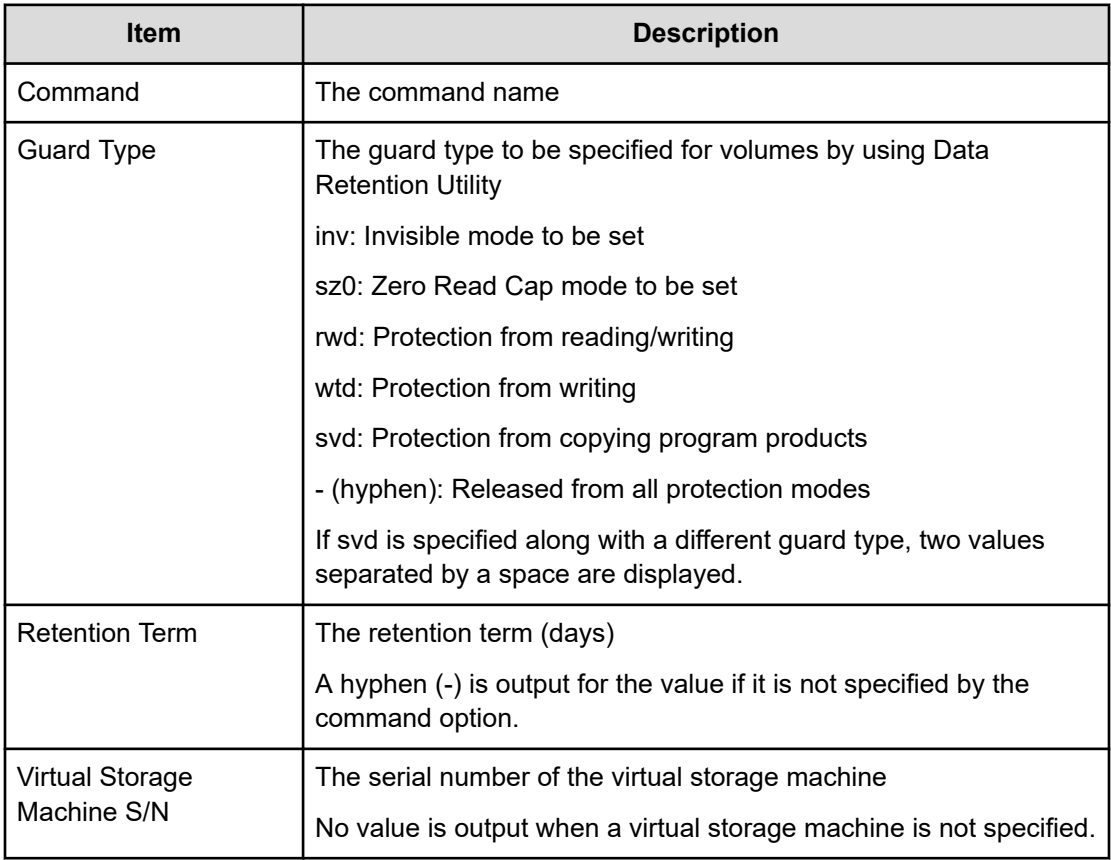

# **Reallocate Pool(Start)**

### **Example**

```
09xx, YYYY/MM/DD, HH:MM:SS.xxx, 00:00, Out-of-band, uid=user-name,,
[Config Command],,,Accept, 
from=xxxx:xxxx:xxxx:xxxx:xxxx:xxxx:xxxx:xxxx,,Seq.=xxxxxxxxxx
+Command=Reallocate Pool(Start) ++Pool ID=10
```
### **Detailed Information**

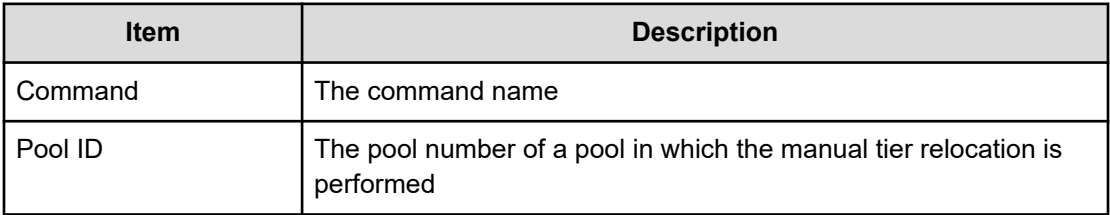

# **Reallocate Pool(Stop)**

### **Example**

```
09xx, YYYY/MM/DD, HH:MM:SS.xxx, 00:00, Out-of-band, uid=user-name,,
[Config Command],,,Accept,
from=xxxx:xxxx:xxxx:xxxx:xxxx:xxxx:xxxx:xxxx,,Seq.=xxxxxxxxxx 
+Command=Reallocate Pool(Stop) ++Pool ID=10
```
### **Detailed Information**

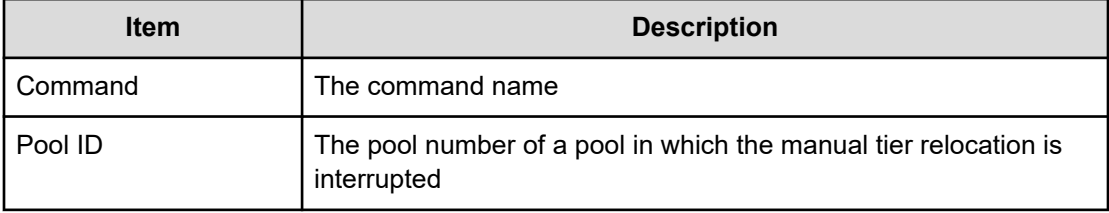

# **Rename Pool**

### **Example**

```
09xx, YYYY/MM/DD, HH:MM:SS.xxx, 00:00, Out-of-band, uid=user-name,,
[Config Command],,,Accept,
from=xxxx:xxxx:xxxx:xxxx:xxxx:xxxx:xxxx:xxxx,,Seq.=xxxxxxxxxx +Command=Rename Pool
++Pool ID=AA,Pool Name=XXXXXXX
```
### **Detailed Information**

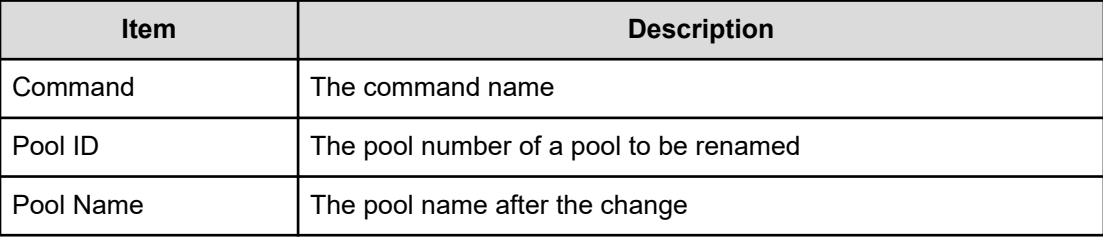

# **Replace Quorum**

### **Example**

```
09xx, YYYY/MM/DD, HH:MM:SS.xxx, 00:00, Out-of-band, uid=user-name,,
[Config Command],,,Accept,
from=xxxx:xxxx:xxxx:xxxx:xxxx:xxxx:xxxx:xxxx,, Seq.=xxxxxxxxxx
+Command= Replace Quorum ++Quorum Disk ID=1,LDEV(LDKC:CU:LDEV)=0x00:0xAA:0xBB
```
### **Detailed Information**

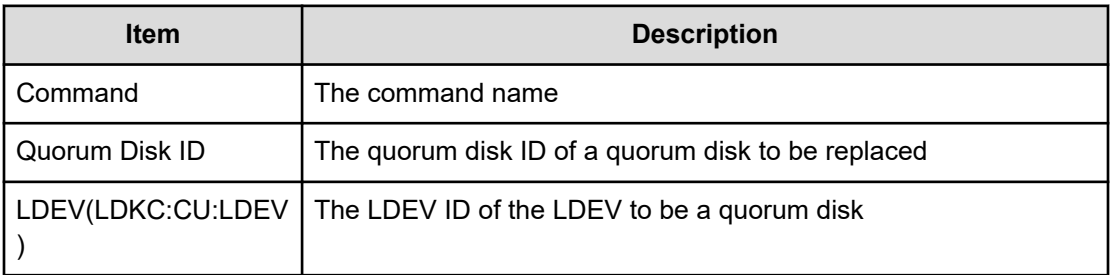

# **Replace Snapshot**

### **Example**

```
09xx, YYYY/MM/DD, HH:MM:SS.xxx, 00:00, Out-of-band, uid=user-name,,
[Config Command],,,Accept,
from=xxxx:xxxx:xxxx:xxxx:xxxx:xxxx:xxxx:xxxx,,Seq.=xxxxxxxxxx 
+Command=Replace Snapshot 
++Snapshot Group=ABCDEF,S-VOL(LDKC:CU:LDEV)=0x00:0xCC:0xDD, MU=1,Virtual Storage 
Machine S/N=23456
```
### **Detailed Information**

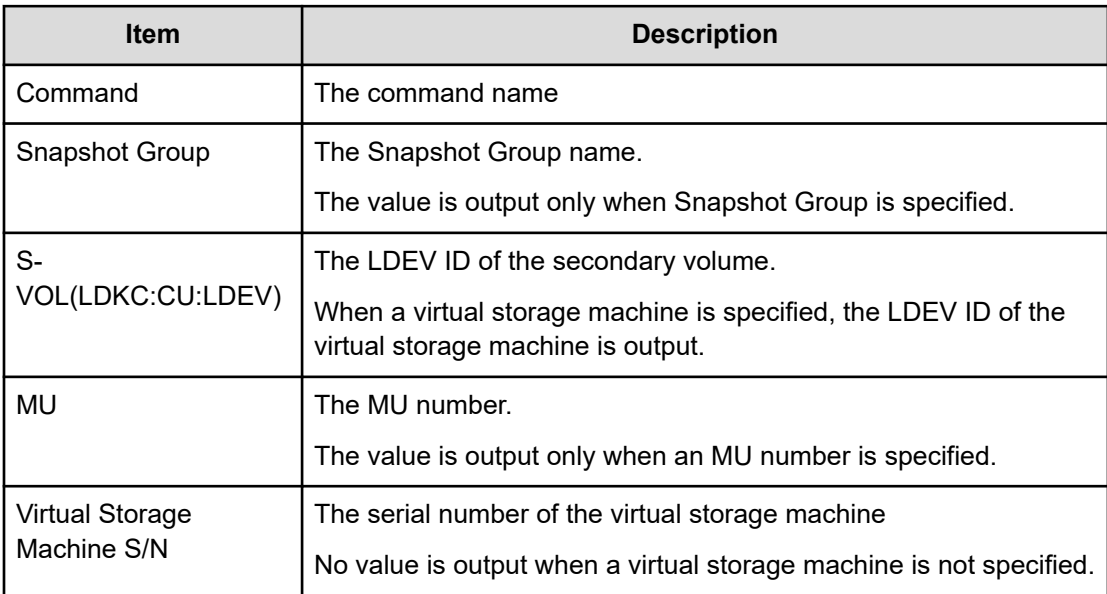

## **Reset CHAP User**

### **Example 1: Resetting the secret of the CHAP user on the initiator side**

```
09xx,YYYY/MM/DD, HH:MM:SS.xxx,00:00, Out-of-band, uid=user-name,,
[Config Command],,,Accept,from=xxxx:xxxx:xxxx:xxxx:xxxx:xxxx:xxxx:xxxx,,
Seq.=xxxxxxxxxx
+Command=Reset CHAP User
++Port=1A,Target ID=0x00,Initiator CHAP User=AAAAAAA, Virtual Storage Machine
S/N=23456
```
### **Detailed Information 1: Resetting the secret of the CHAP user on the initiator side**

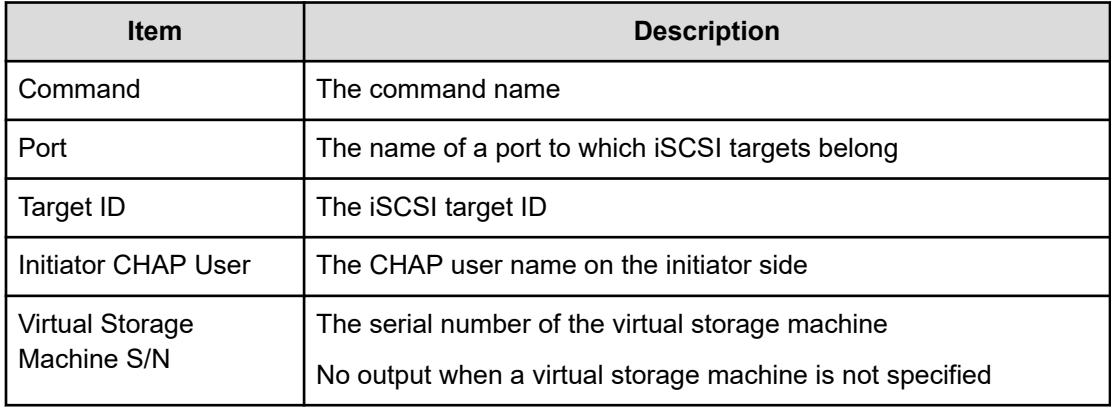

### **Example 2: Resetting the secret of the CHAP user on the target side**

```
09xx, YYYY/MM/DD, HH:MM:SS.xxx, 00:00, In-band OPEN, uid=user-name,,
[Config Command],,,Accept,from=xxxx:xxxx:xxxx:xxxx:xxxx:xxxx:xxxx:xxxx,,
Seq.=xxxxxxxxxx
+Command=Reset CHAP User
++Port=1A,Target ID=0x00,Target CHAP User=AAAAAAA, Virtual Storage Machine
S/N=23456
```
### **Detailed Information 2: Resetting the secret of the CHAP user on the target side**

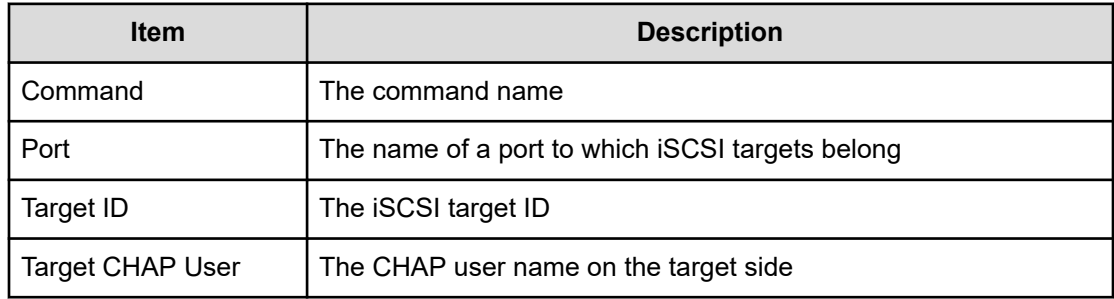

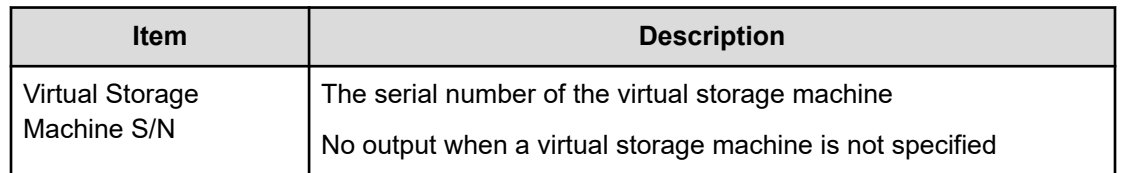

## **Reset Command Status**

### **Example**

```
09xx, YYYY/MM/DD, HH: MM: SS. xxx, 00:00, Out-of-band, uid=user-name,,
[Config Command],,,Accept,
from=xxxx:xxxx:xxxx:xxxx:xxxx:xxxx:xxxx:xxxx,,Seq.=xxxxxxxxxx 
+Command=Reset Command Status
```
### **Detailed Information**

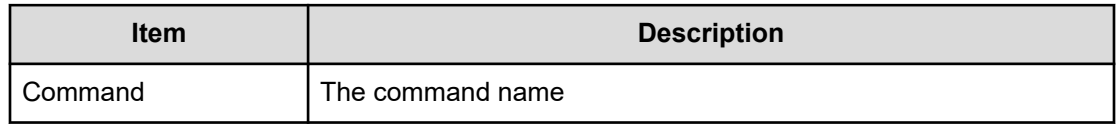

# **Reset Ldev Priority**

### **Example 1: Deleting priority information from a combination of an LDEV and WWNs**

```
09xx,YYYY/MM/DD,HH:MM:SS.xxx,00:00,Out-of-band,uid=user-name,,
[Config Command],,,Accept,from=xxxx:xxxx:xxxx:xxxx:xxxx:xxxx:xxxx:xxxx,,
Seq.=xxxxxxxxxx
+Command=Reset Ldev Priority 
++LDEV(LDKC:CU:LDEV)=0x00:0xAA:0xBB
++WWN={AAAAAAAAAA,BBBBBBBBBB, ......,DDDDDDDD},Num. of WWNs=10
++Priority Type=WWN
```
### **Detailed Information 1: Deleting priority information from a combination of an LDEV and WWNs**

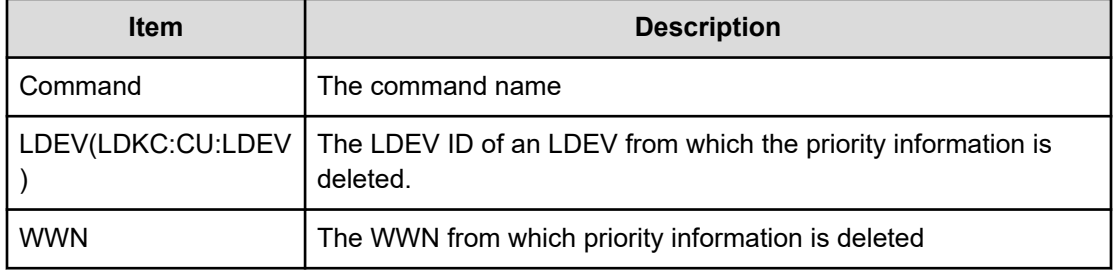

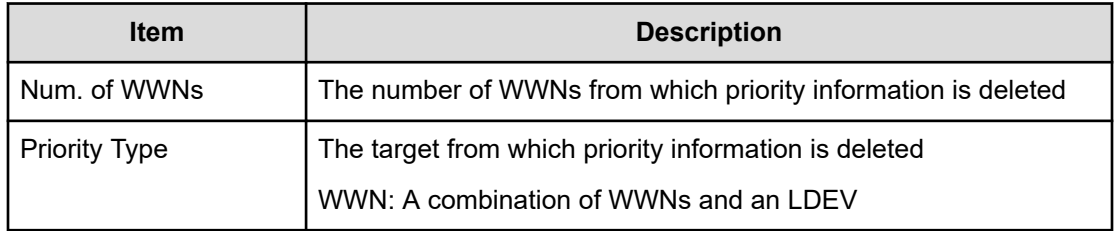

### **Example 2: Deleting priority information from a combination of an LDEV and iSCSI names**

```
09xx, YYYY/MM/DD, HH:MM:SS.xxx, 00:00, In-band OPEN, uid=user-name,,
[Config Command],,,Accept,from=xxxx:xxxx:xxxx:xxxx:xxxx:xxxx:xxxx:xxxx,, 
Seq.=xxxxxxxxxx
+Command=Reset Ldev Priority ++LDEV(LDKC:CU:LDEV)=0x00:0xAA:0xBB ++iSCSI
Name={iqn.z1,iqn.z2,……,iqn.z10},Num. of iSCSI Names=10 ++Priority
Type=iSCSI
```
### **Detailed Information 2: Deleting priority information from a combination of an LDEV and iSCSI names**

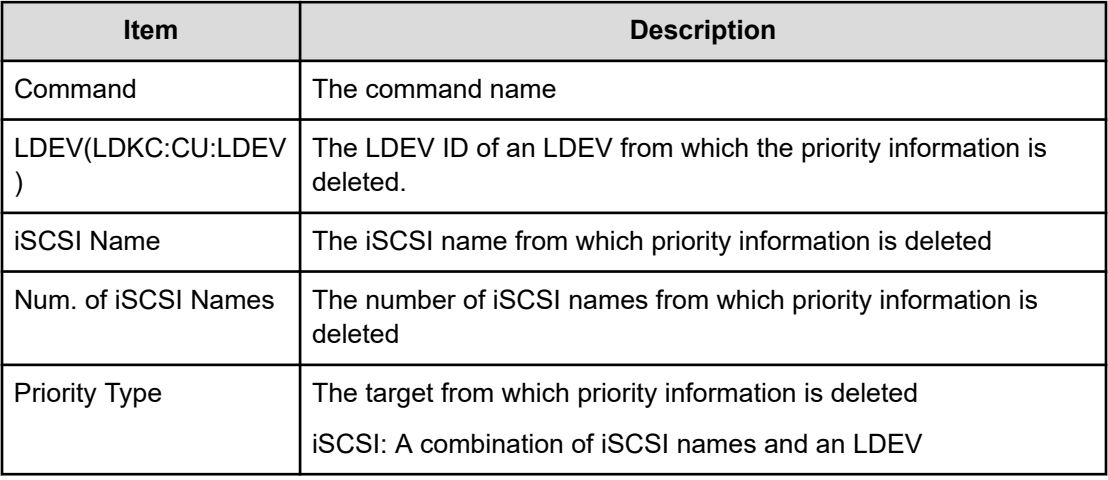

## **Reset WWN**

### **Example**

```
09xx,YYYY/MM/DD,HH:MM:SS.xxx, 00:00,Out-of-band,uid=user-name,,
[Config Command],,,Accept,
from=xxxx:xxxx:xxxx:xxxx:xxxx:xxxx:xxxx:xxxx,,Seq.=xxxxxxxxxx +Command=Reset WWN
++Port=1A,Host Group ID=0x0FE,WWN=XXXXXXXXXXXXXXXX, Virtual Storage Machine S/N=23456
```
### **Detailed Information**

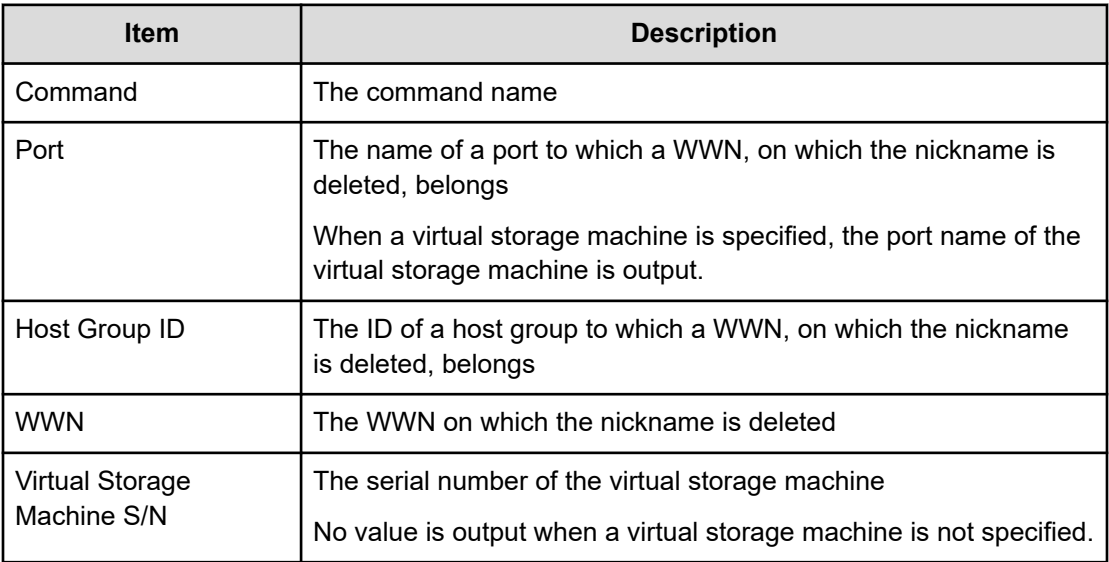

# **Set CHAP User**

### **Example 1: Setting the secret of the CHAP user on the initiator side**

```
09xx, YYYY/MM/DD, HH:MM:SS.xxx, 00:00, Out-of-band, uid=user-name,,
[Config Command],,,Accept,
from=xxxx:xxxx:xxxx:xxxx:xxxx:xxxx:xxxx:xxxx,,Seq.=xxxxxxxxxx 
+Command=Set CHAP User ++Port=1A, Target ID=0x00, Initiator CHAP User=AAAAAAA,
Virtual Storage Machine S/N=23456
```
### **Detailed Information 1: Setting the secret of the CHAP user on the initiator side**

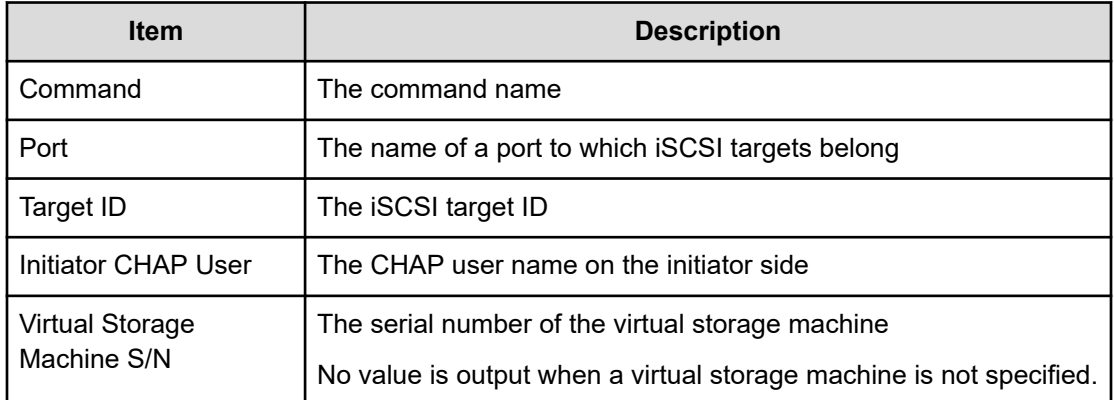

### **Example 2: Setting the secret of the CHAP user on the target side**

09xx, YYYY/MM/DD, HH:MM:SS.xxx, 00:00, Out-of-band, uid=user-name,, [Config Command],,,Accept,

```
from=xxxx:xxxx:xxxx:xxxx:xxxx:xxxx:xxxx:xxxx,,Seq.=xxxxxxxxxx +Command=Set CHAP User
++Port=1A,Target ID=0x00,Target CHAP User=AAAAAAA, 
Virtual Storage Machine S/N=23456
```
### **Detailed Information 2: Setting the secret of the CHAP user on the target side**

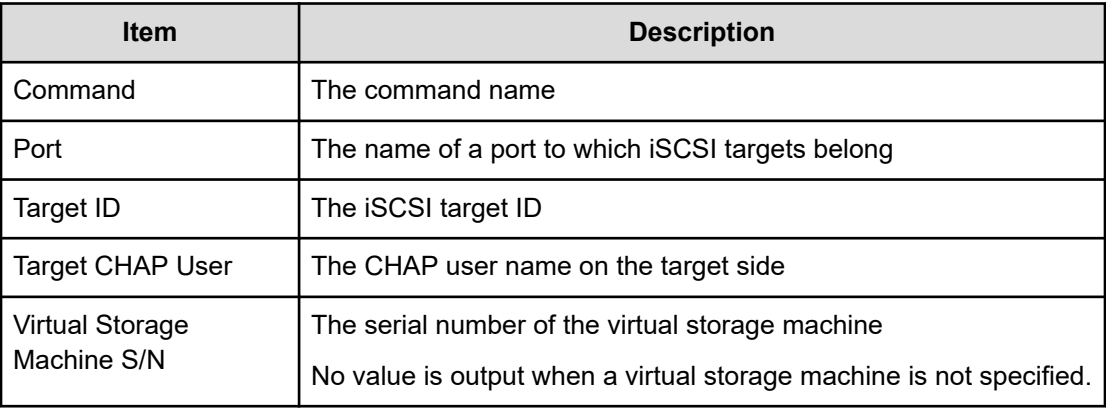

## **Set HBA iSCSI**

### **Example**

```
09xx, YYYY/MM/DD, HH:MM:SS.xxx, 00:00, Out-of-band, uid=user-name,,
[Config Command],,,Accept,
from=xxxx:xxxx:xxxx:xxxx:xxxx:xxxx:xxxx:xxxx,,Seq.=xxxxxxxxxx +Command=Set HBA iSCSI
++Port=1A, Target ID=0x00, iSCSI Name=XXXXXXXXXXXXXXXX,
iSCSI Nickname=VVVVVVVVVVVVVVV,Virtual Storage Machine S/N=23456
```
### **Detailed Information**

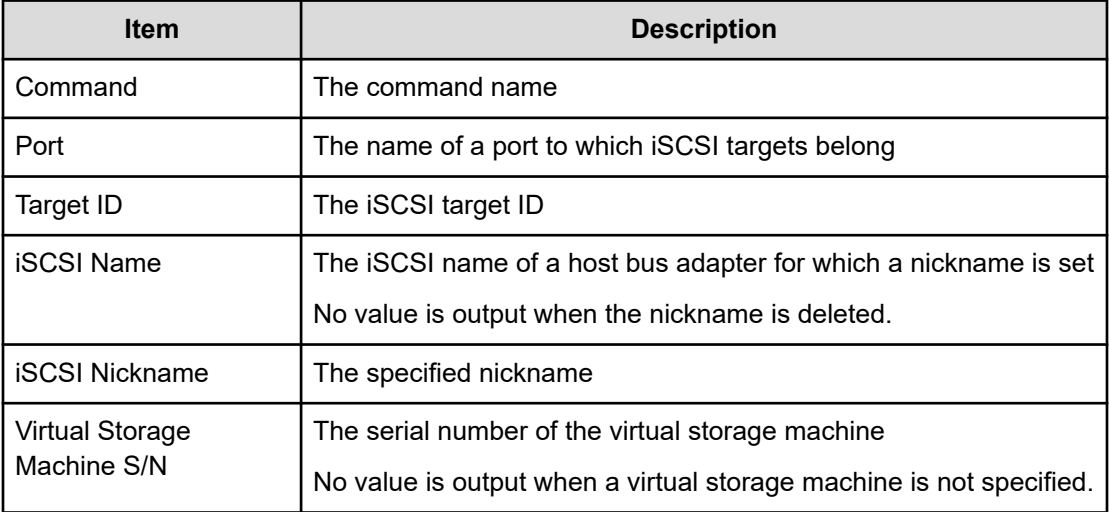

# **Set Ldev Priority**

### **Example 1: Setting priority information for a combination of an LDEV and WWNs**

```
09xx, YYYY/MM/DD, HH:MM:SS.xxx, 00:00, Out-of-band, uid=user-name,,
[Config Command],,,Accept,
from=xxxx:xxxx:xxxx:xxxx:xxxx:xxxx:xxxx:xxxx,,Seq.=xxxxxxxxxx +Command=Set Ldev
Priority ++LDEV(LDKC:CU:LDEV)=0x00:0xAA:0xBB
++{WWN,Priority,Limit}=[{AAAAAAAAA,Non-Prio,10 IOPS}……], Num. of WWNs=10 
++Priority Type=WWN
```
### **Detailed Information 1: Setting priority information for a combination of an LDEV and WWNs**

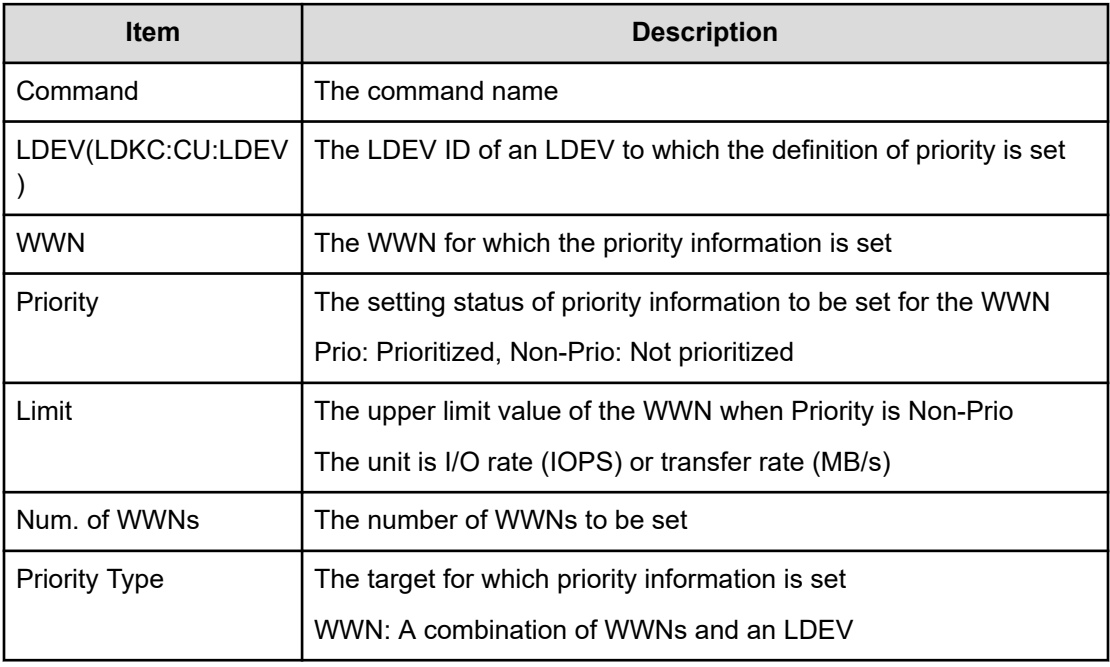

### **Example 2: Setting priority information for a combination of an LDEV and iSCSI names**

```
09xx, YYYY/MM/DD, HH:MM:SS.xxx, 00:00, Out-of-band, uid=user-name,,
[Config Command],,,Accept,
from=xxxx:xxxx:xxxx:xxxx:xxxx:xxxx:xxxx:xxxx,, Seq.=xxxxxxxxxx
+Command=Set Ldev Priority ++LDEV(LDKC:CU:LDEV)=0x00:0xAA:0xBB 
++{iSCSI Name,Priority,Limit}=[{iqn.z1,Non-Prio,10 IOPS}……], Num. of iSCSI Names=10
++Priority Type=iSCSI
```
**Detailed Information 2: Setting priority information for a combination of an LDEV and iSCSI names**

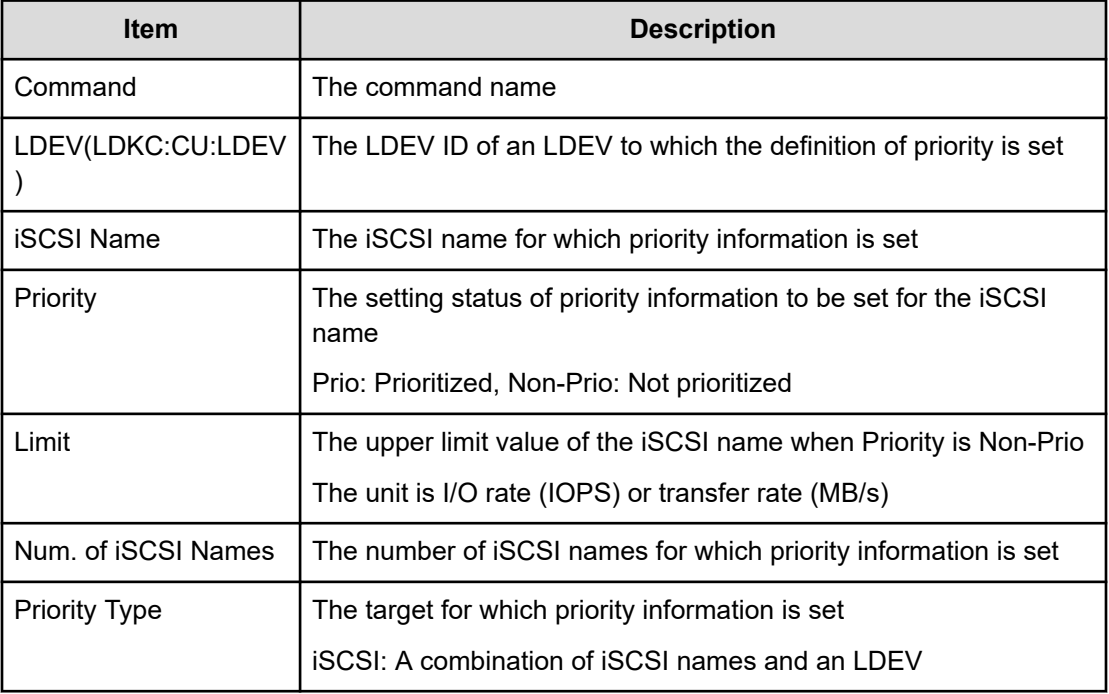

# **Set WWN**

### **Example**

```
09xx, YYYY/MM/DD, HH:MM:SS.xxx, 00:00, Out-of-band, uid=user-name,,
[Config Command],,,Accept,
from=xxxx:xxxx:xxxx:xxxx:xxxx:xxxx:xxxx:xxxx,,Seq.=xxxxxxxxxx +Command=Set WWN
++Port=1A,Host Group ID=0x0FE,WWN=XXXXXXXXXXXXXXXX, Nickname=AAAAAAA,Virtual Storage
Machine S/N=23456
```
### **Detailed Information**

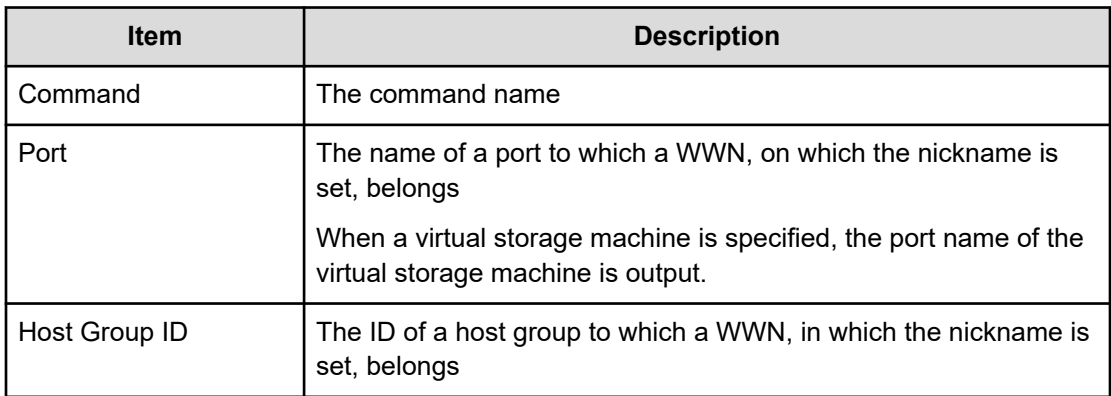

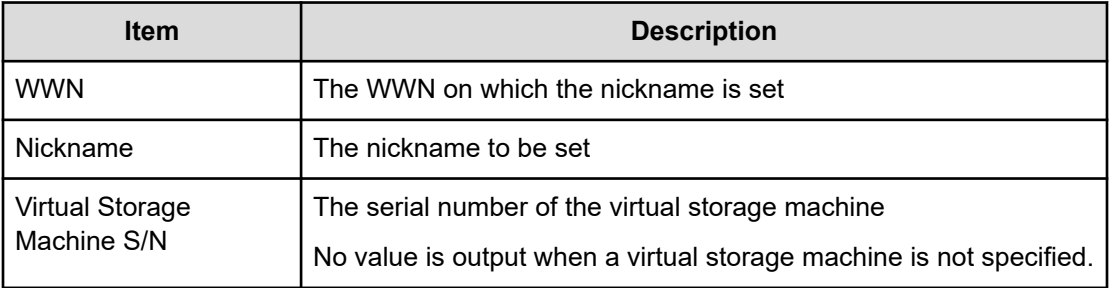

# **Stop Monitor Pool**

### **Example**

```
09xx,YYYY/MM/DD,HH:MM:SS.xxx, 00:00,Out-of-band,uid=user-name,,
[Config Command],,,Accept,
from=xxxx:xxxx:xxxx:xxxx:xxxx:xxxx:xxxx:xxxx,,Seq.=xxxxxxxxxx 
+Command=Stop Monitor Pool ++Pool ID=10
```
### **Detailed Information**

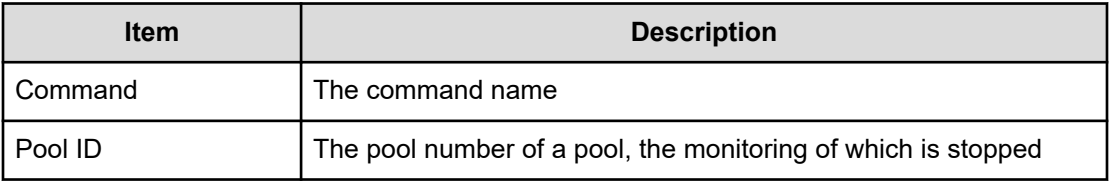

# **System Option(Correction Copy)**

### **Example**

```
09xx,YYYY/MM/DD,HH:MM:SS.xxx, 00:00,Out-of-band,uid=user-name,,
[Config Command],,,Accept,from=xxxx:xxxx:xxxx:xxxx:xxxx:xxxx:xxxx:xxxx,,
Seq.=xxxxxxxxxx
+Command=System Option(Correction Copy)
++Correction Copy=Enable
```
### **Detailed Information**

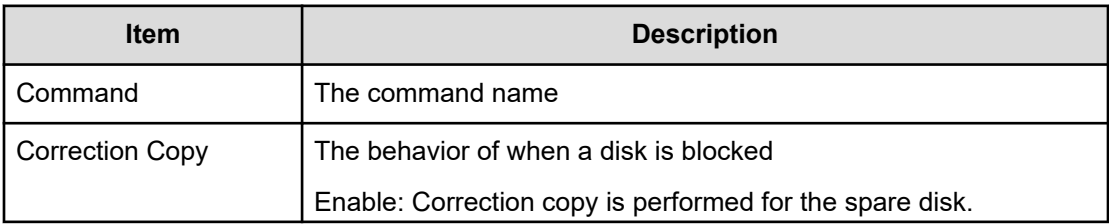

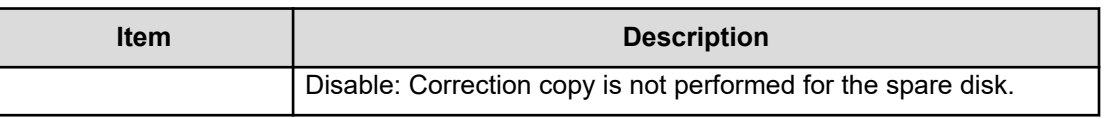

# **System Option(Destage Mode)**

### **Example**

```
09xx, YYYY/MM/DD, HH:MM:SS.xxx, 00:00, Out-of-band, uid=user-name,,
[Config Command],,,Accept,from=xxxx:xxxx:xxxx:xxxx:xxxx:xxxx:xxxx:xxxx,,
Seq.=xxxxxxxxxx
+Command=System Option(Destage Mode)
++Destage Mode=Enable,LDEV(LDKC:CU:LDEV)=0x00:0xAA:0xBB
```
### **Detailed Information**

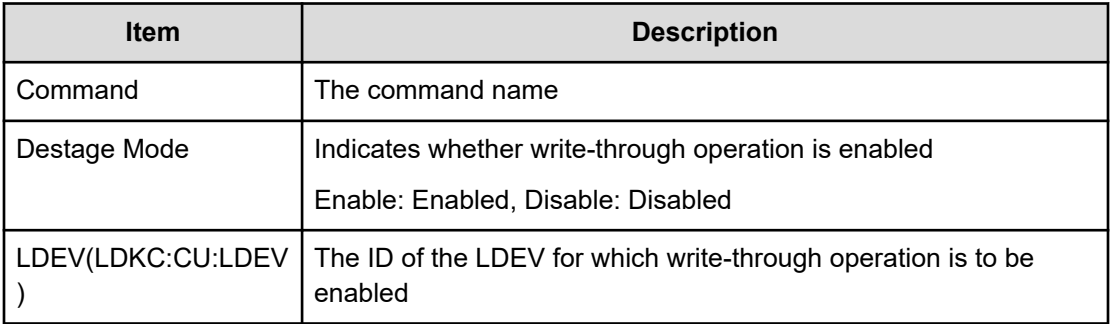

# **System Option(Disk Copy Pace)**

### **Example**

```
09xx,YYYY/MM/DD,HH:MM:SS.xxx, 00:00,Out-of-band,uid=user-name,,
[Config Command],,,Accept,from=xxxx:xxxx:xxxx:xxxx:xxxx:xxxx:xxxx:xxxx,,
Seq.=xxxxxxxxxx
+Command=System Option(Disk Copy Pace)
++Disk Copy Pace=Faster
```
### **Detailed Information**

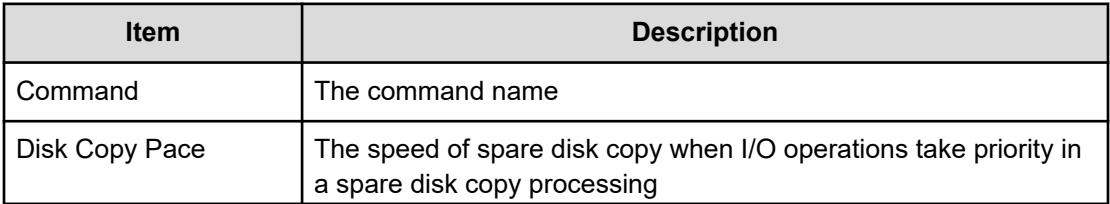

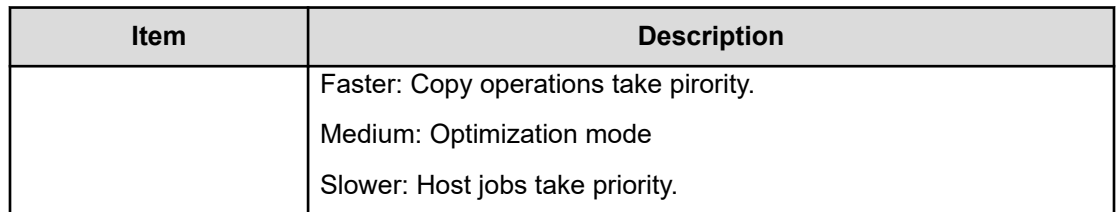

# **System Option(Dynamic Sparing)**

### **Example**

```
09xx,YYYY/MM/DD,HH:MM:SS.xxx, 00:00,Out-of-band,uid=user-name,,
[Config Command],,,Accept,from=xxxx:xxxx:xxxx:xxxx:xxxx:xxxx:xxxx:xxxx,,
Seq.=xxxxxxxxxx
+Command=System Option(Dynamic Sparing)
++Dynamic Sparing=Enable
```
### **Detailed Information**

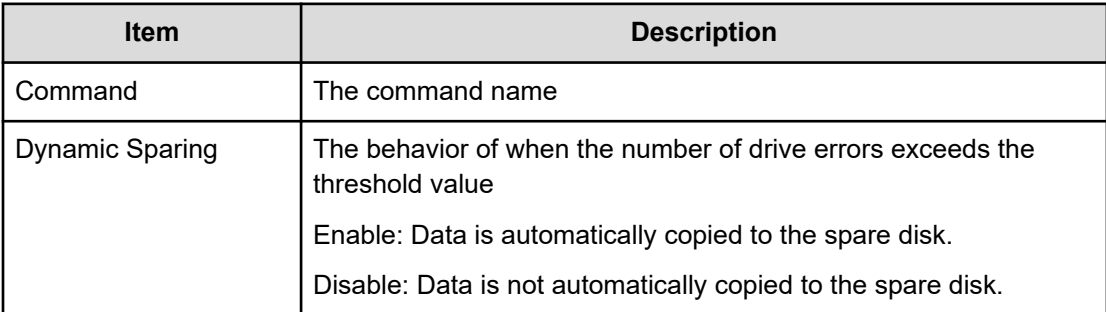

# **System Option(Link Failure Threshold)**

### **Example**

```
09xx,YYYY/MM/DD,HH:MM:SS.xxx, 00:00,Out-of-band,uid=user-name,,
[Config Command],,,Accept,from=xxxx:xxxx:xxxx:xxxx:xxxx:xxxx:xxxx:xxxx,,
Seq.=xxxxxxxxxx
+Command=System Option(Link Failure Threshold)
++Link Failure Threshold=255
```
### **Detailed Information**

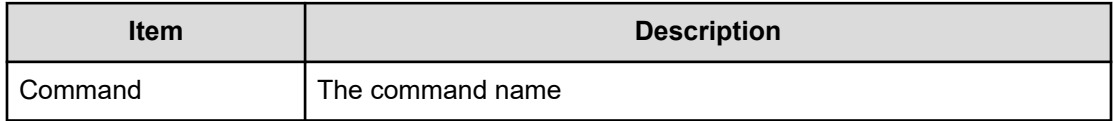

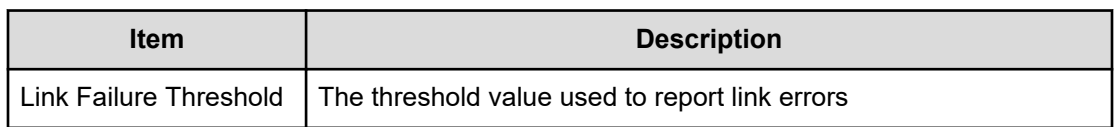

# **System Option(Mode)**

### **Example**

```
09xx,YYYY/MM/DD,HH:MM:SS.xxx, 00:00,Out-of-band,uid=user-name,,
[Config Command],,,Accept,from=xxxx:xxxx:xxxx:xxxx:xxxx:xxxx:xxxx:xxxx,,
Seq.=xxxxxxxxxx
+Command=System Option(Mode)
++System Option Mode=System,CLPR=,Mode ID=2047,
Mode=Enable,Cache Tuning=-,Command Control=-,Password=Enable
```
### **Detailed Information**

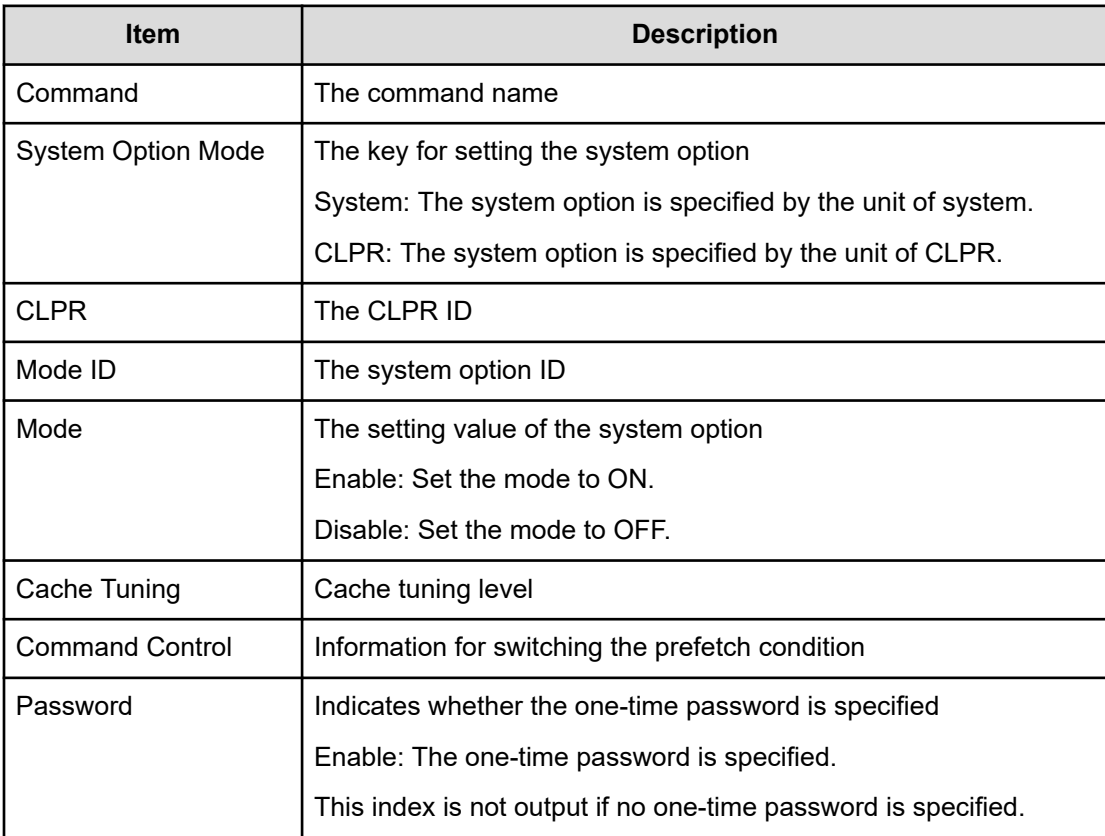

# **System Option(Spare Disk Recover)**

### **Example**

```
09xx, YYYY/MM/DD, HH:MM:SS.xxx, 00:00, Out-of-band, uid=user-name,,
[Config Command],,,Accept,from=xxxx:xxxx:xxxx:xxxx:xxxx:xxxx:xxxx:xxxx,,
Seq.=xxxxxxxxxx
+Command=System Option(Spare Disk Recover)
++Spare Disk Recover=Interleave
```
### **Detailed Information**

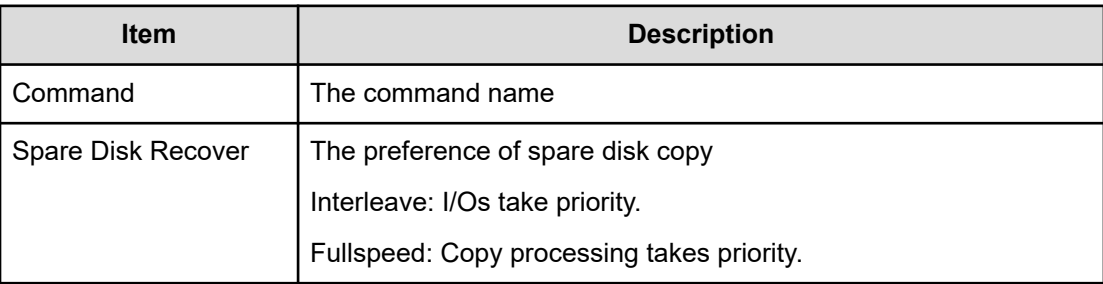

# **Unmap Resource(Asynchronous LDEV)**

### **Example**

```
09xx,YYYY/MM/DD,HH:MM:SS.xxx, 00:00,Out-of-band,uid=user-name,,
[Config Command],,,Accept,from=xxxx:xxxx:xxxx:xxxx:xxxx:xxxx:xxxx:xxxx,,
Seq.=xxxxxxxxxx
+Command=Unmap Resource(Asynchronous LDEV)
++LDEV(LDKC:CU:LDEV)=0x00:0xAA:0xBB,Map LDEV(LDKC:CU:LDEV)=0x00:0xCC:0xDD
```
### **Detailed Information**

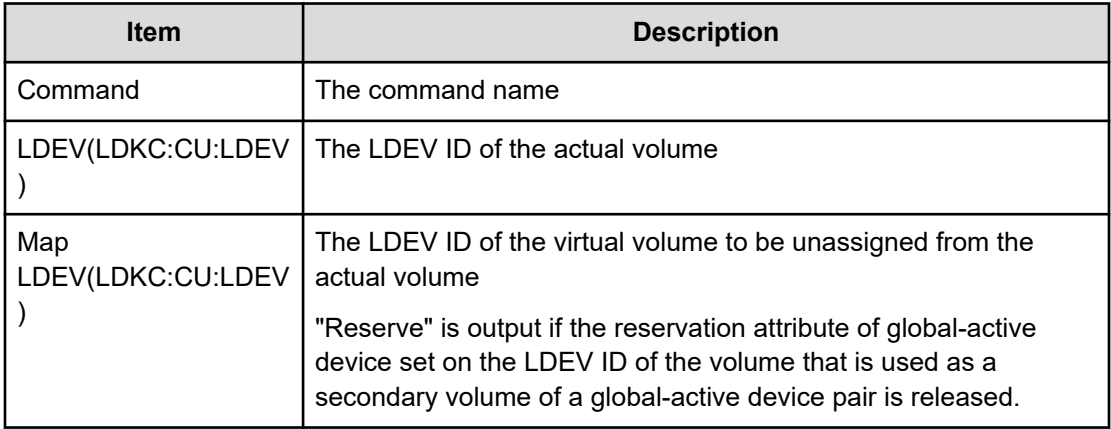

# **Unmap Resource(LDEV)**

### **Example**

```
09xx, YYYY/MM/DD, HH:MM:SS.xxx, 00:00, Out-of-band, uid=user-name,,
[Config Command],,,Accept,
from=xxxx:xxxx:xxxx:xxxx:xxxx:xxxx:xxxx:xxxx,,Seq.=xxxxxxxxxx +Command=Unmap
Resource(LDEV) ++LDEV(LDKC:CU:LDEV)=0x00:0xAA:0xBB, Map
LDEV(LDKC:CU:LDEV)=0x00:0xCC:0xDD
```
### **Detailed Information**

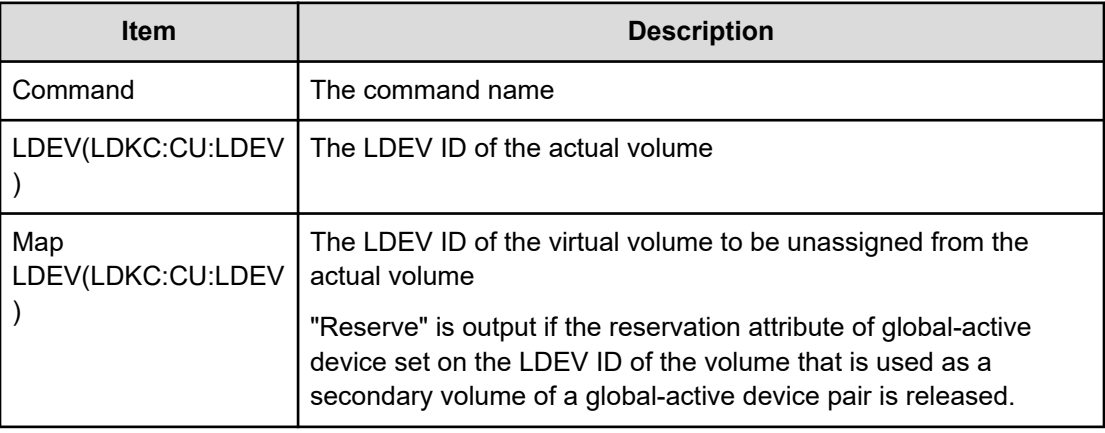

# **Unmap Resource(Port)**

### **Example**

```
09xx, YYYY/MM/DD, HH:MM:SS.xxx, 00:00, Out-of-band, uid=user-name,,
[Config Command],,,Accept,
from=xxxx:xxxx:xxxx:xxxx:xxxx:xxxx:xxxx:xxxx,,Seq.=xxxxxxxxxx +Command=Unmap
Resource(Port) ++Port=1A,Map Port=1E
```
### **Detailed Information**

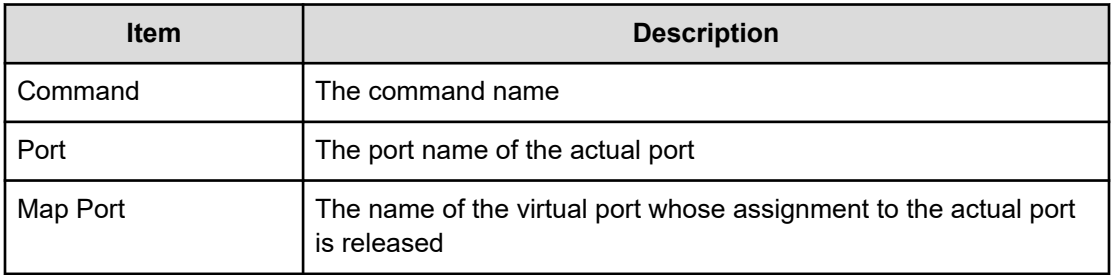

# **Unmap Snapshot**

### **Example**

```
09xx, YYYY/MM/DD, HH:MM:SS.xxx, 00:00, Out-of-band, uid=user-name,,
[Config Command],,,Accept, 
from=xxxx:xxxx:xxxx:xxxx:xxxx:xxxx:xxxx:xxxx,,Seq.=xxxxxxxxxx
+Command=Unmap Snapshot
++P-VOL(LDKC:CU:LDEV)=0x00:0xAA:0xBB, S-VOL(LDKC:CU:LDEV)=0x00:0xCC:0xDD,
MU=1,Virtual Storage Machine S/N=23456
```
### **Detailed Information**

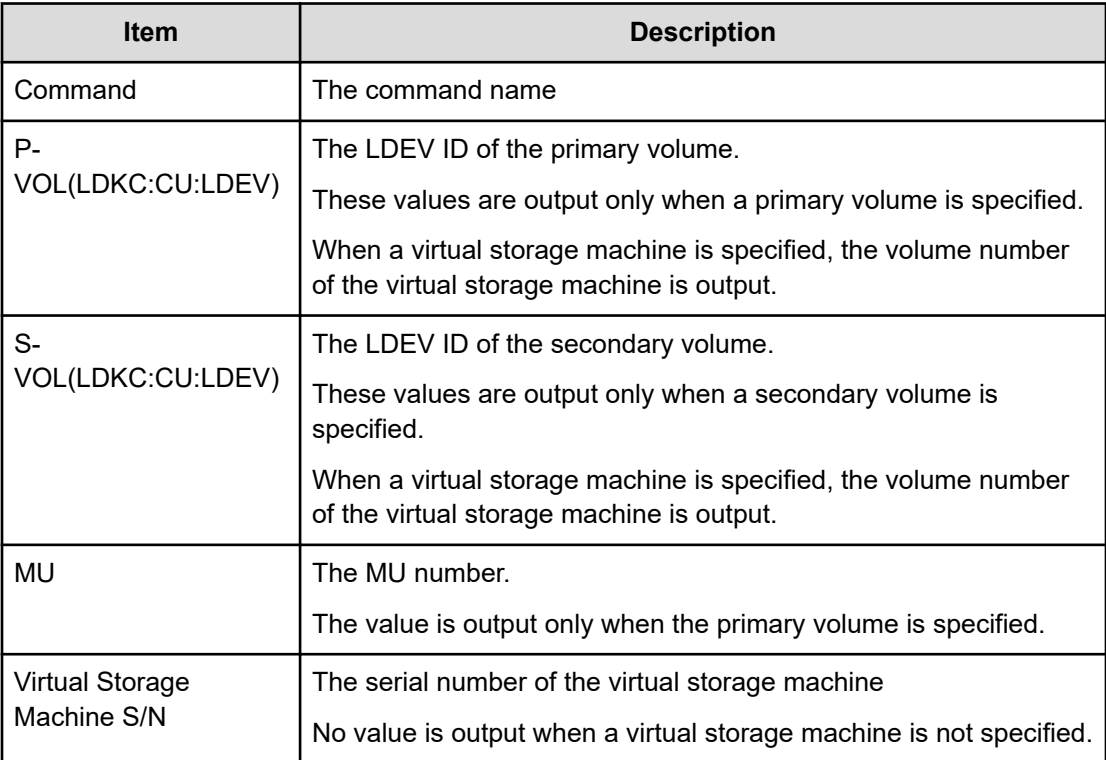

# **Update License**

### **Example**

```
09xx,YYYY/MM/DD,HH:MM:SS.xxx, 00:00,Out-of-band,uid=user-name,,
[Config Command],,,Accept,from=xxxx:xxxx:xxxx:xxxx:xxxx:xxxx:xxxx:xxxx,,
Seq.=xxxxxxxxxx
+Command=Update License
```
### **Detailed Information**

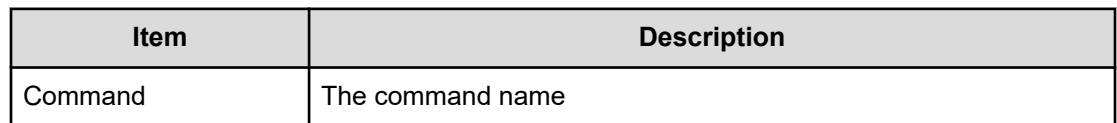

# **Config Command (Mainframe system)**

The following shows examples and descriptions of the audit logs when a storage system receives commands sent from hosts for mainframe system, computers using CCI, or hosts using Business Continuity Manager.

## **Business Continuity Manager**

### **Add CTG**

### **Example 1: when the copy type is SIMF**

```
09xx, YYYY/MM/DD, HH: MM: SS. xxx, 00:00, In-band MF, uid=user-name,,
[Config Command],,,Accept, 
from=xxxx:xxxx:xxxx:xxxx:xxxx:xxxx:xxxx:xxxx,,Seq.=xxxxxxxxxx
+Command=Add CTG ++I/F Version=0x40 ++Copy Type=SIMF, CTG=0x00
```
### **Example 2: when the copy type is TCMF**

```
09xx, YYYY/MM/DD, HH: MM: SS. xxx, 00:00, In-band MF, uid=user-name, ,
[Config Command],,,Accept, 
from=xxxx:xxxx:xxxx:xxxx:xxxx:xxxx:xxxx:xxxx,,Seq.=xxxxxxxxxx
+Command=Add CTG ++I/F Version=0x40 ++Copy Type=TCMF, CTG=0x00, SCP
Time(Sec.)=119
```
### **Detailed Information**

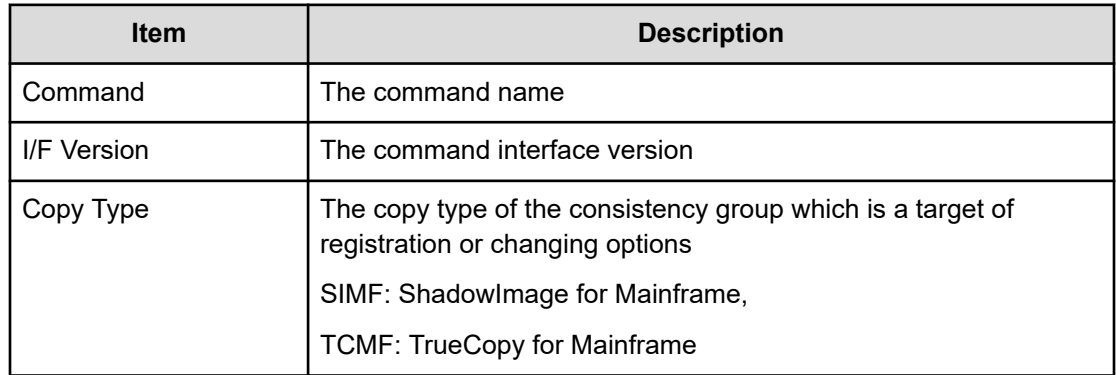

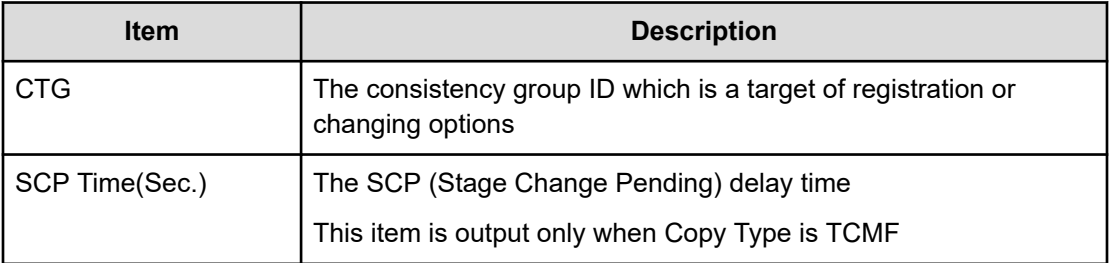

### **Add Pair**

#### **Example 1: when the copy type is SIMF**

```
09xx,YYYY/MM/DD,HH:MM:SS.xxx, 00:00,In-band MF,uid=user-name,,
[Config Command],,,Accept, from=xxxx:xxxx:xxxx:xxxx:xxxx:xxxx:xxxx:xxxx,,
Seq.=xxxxxxxxxx
+Command=Add Pair ++Copy Type=SIMF,I/F Version=0x09,Execute Type=Cmd. Device, S-VOL
Check = Enable +P-VOL(CU: LDEV) = 0x00:0x00, S-VOL(CU: LDEV) = 0x00:0x02, MCU S/N=32652, MCUSSID=0x1B60,RCU S/N=32652,RCU SSID=0x1B60,,, Copy Kind=,Copy
Pace=Normal,CTG=0x17,Initial Copy=None
```
#### **Example 2: when the copy type is TCMF**

```
09xx, YYYY/MM/DD, HH: MM: SS. xxx, 00:00, In-band MF, uid=user-name,,
[Config Command],,,Accept,
from=xxxx:xxxx:xxxx:xxxx:xxxx:xxxx:xxxx:xxxx,,Seq.=xxxxxxxxxx +Command=Add Pair
++Copy Type=TCMF,I/F Version=0x40,Execute Type=Cmd. Device, S-VOL Check=Enable
++P-VOL(CU:LDEV)=0x00:0x00,S-VOL(CU:LDEV)=0x00:0x05, MCU S/N=32652,MCU
SSID=0x1B60,RCU S/N=32653,RCU SSID=0x1B60,,, Fence Level=Never,Initial
Copy=None,Copy Pace=Normal,,SCP=Enable, CTG Attribute=CTG,Time
Stamp=Enable,P-CTG=0x11,S-CTG=0x11
```
### **Example 3: when the copy type is URMF**

```
09xx, YYYY/MM/DD, HH:MM:SS.xxx, 00:00, In-band MF, uid=user-name,,
[Config Command],,,Accept,
from=xxxx:xxxx:xxxx:xxxx:xxxx:xxxx:xxxx:xxxx,,Seq.=xxxxxxxxxx +Command=Add Pair
++Copy Type=URMF,I/F Version=0x11,Execute Type=Cmd. Device, S-VOL Check=Disable
++P-VOL(CU:LDEV)=0x00:0x00,S-VOL(CU:LDEV)=0x00:0x01, MCU S/N=32652,MCU
SSID=0x1B60,RCU S/N=32653,RCU SSID=0x1B60, M-JNLG=0x000,R-JNLG=0x003,Mirror
ID=1,Path Gr. ID=,Error Level=, Initial Copy=Delta
```
### **Detailed Information**

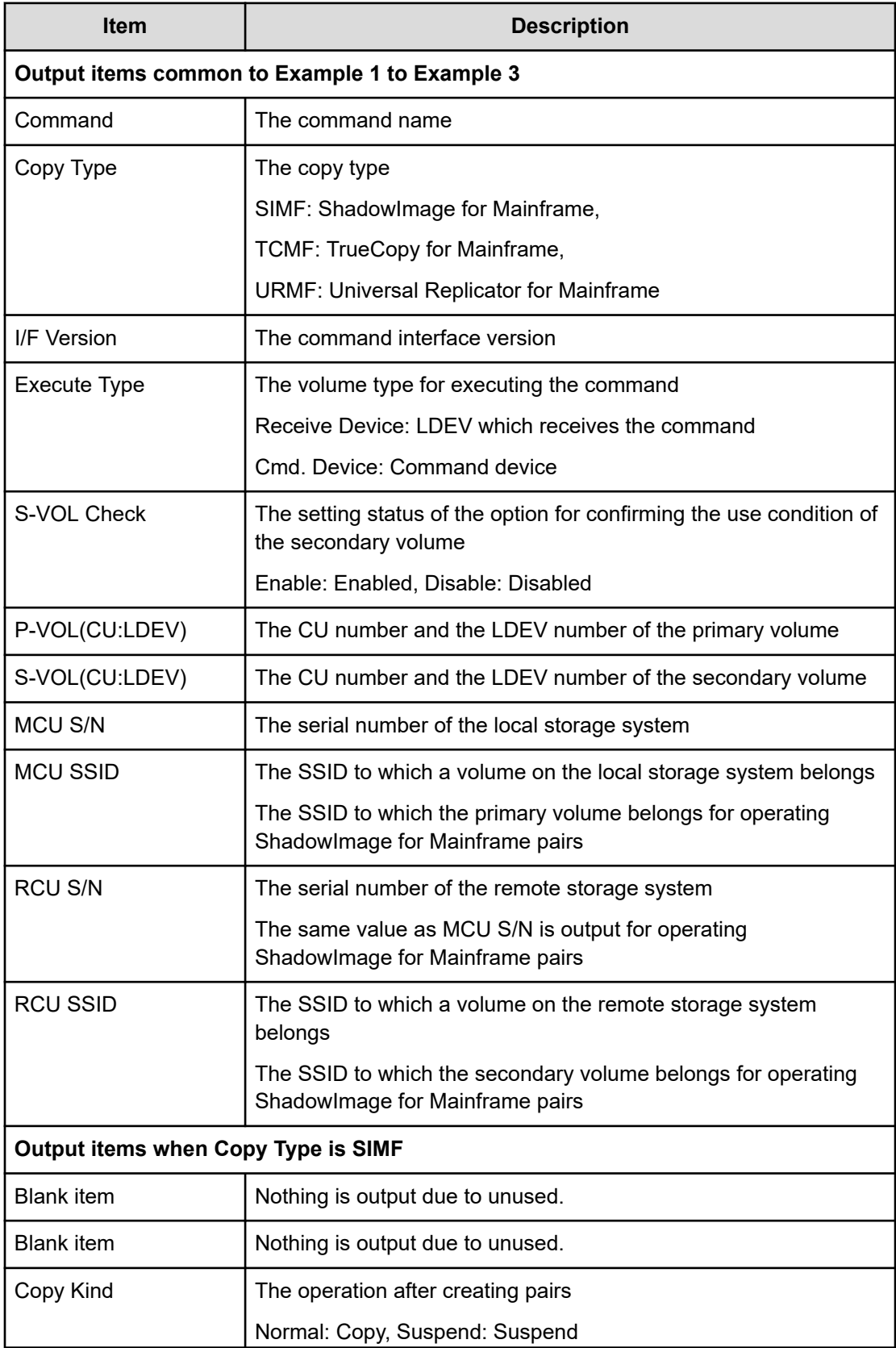

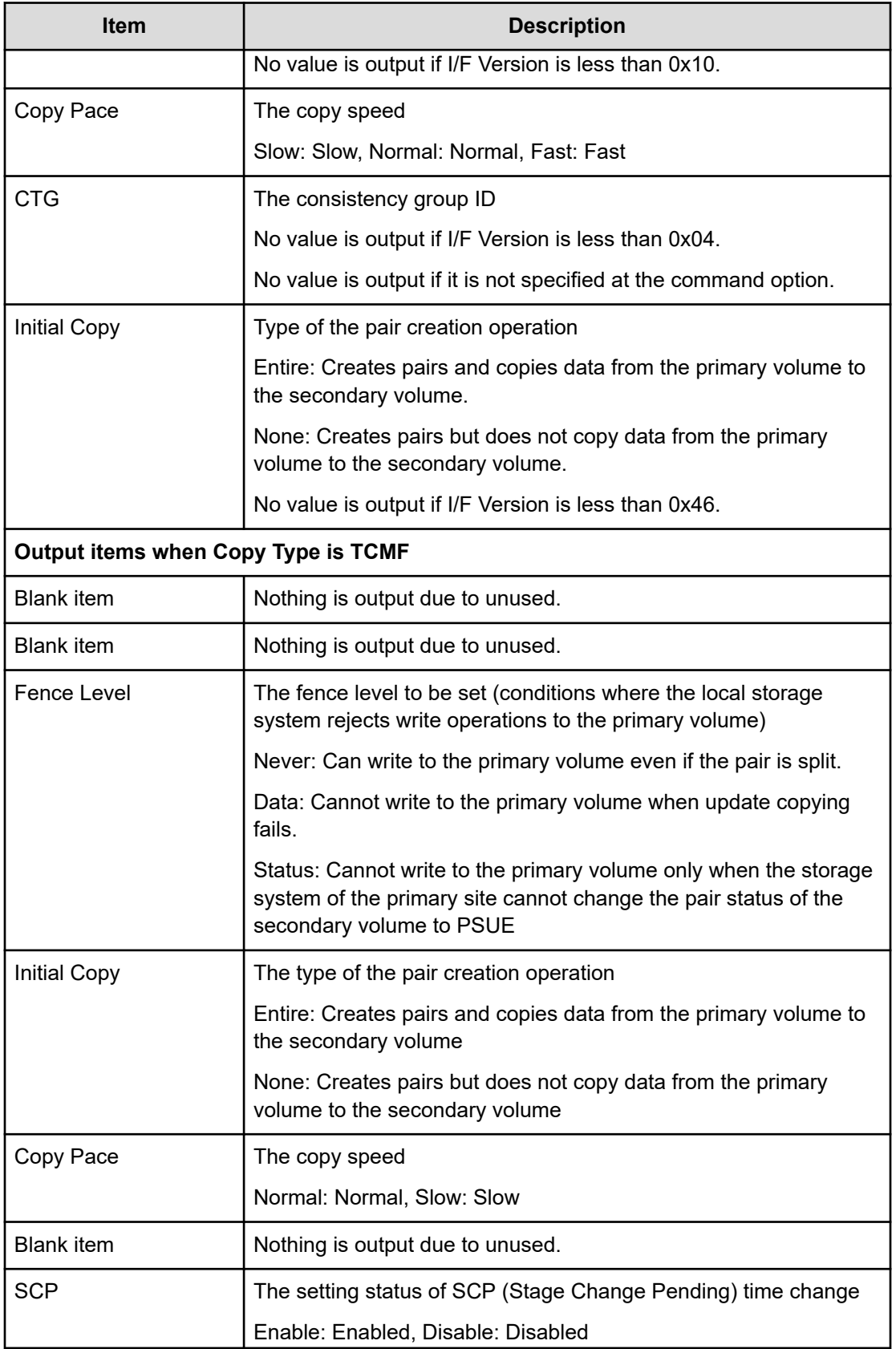

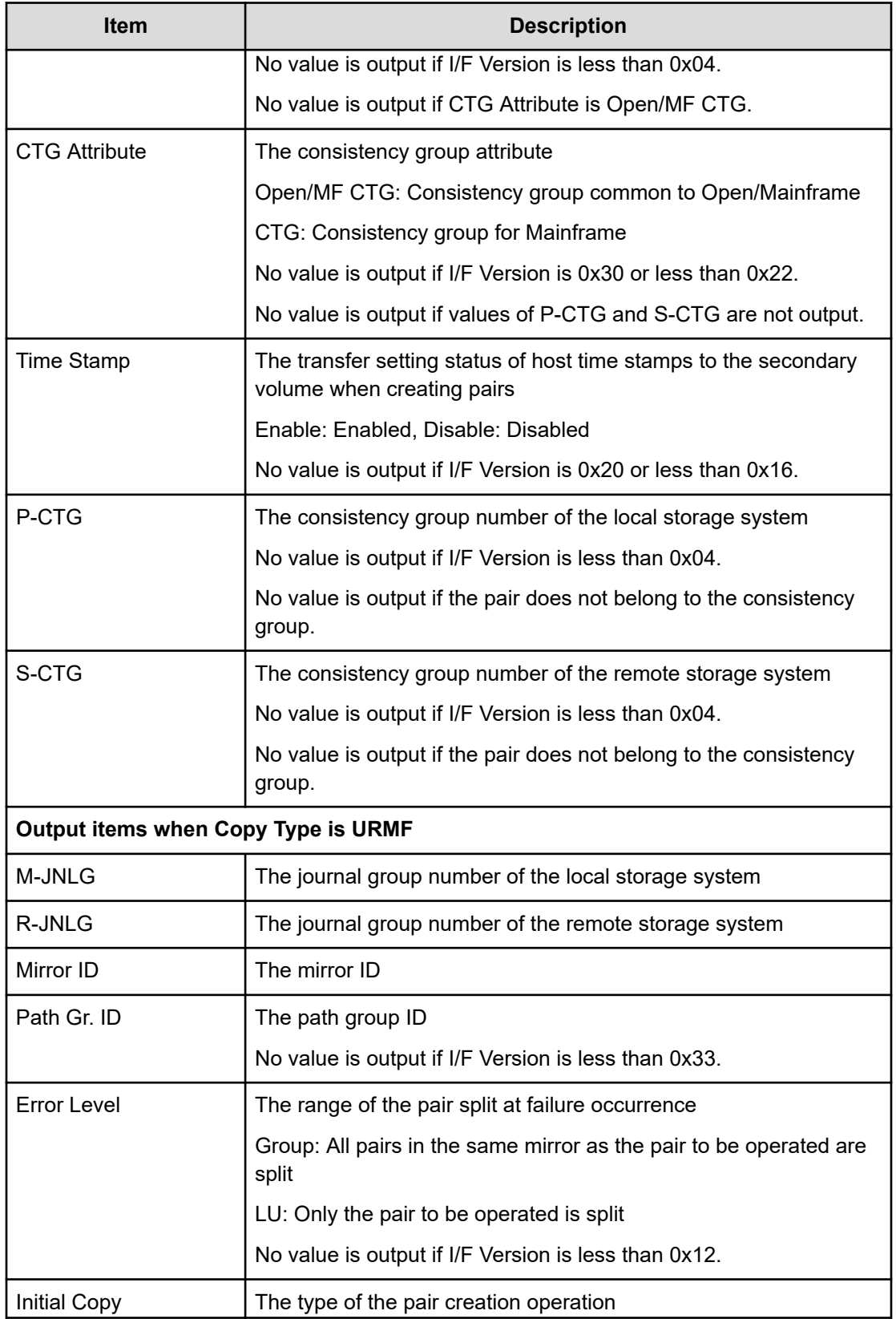

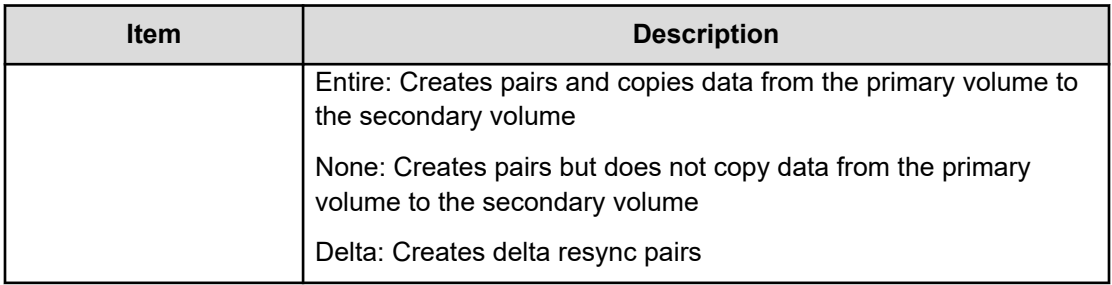

## **Add RCU**

### **Example**

```
09xx, YYYY/MM/DD, HH: MM: SS. xxx, 00:00, In-band MF, uid=user-name,,
[Config Command],,,Accept,
from=xxxx:xxxx:xxxx:xxxx:xxxx:xxxx:xxxx:xxxx,,Seq.=xxxxxxxxxx +Command=Add RCU ++I/F
Version=0x11,Execute Type=Cmd. Device ++MCU S/N=32652,MCU SSID=0x0000,RCU
S/N=12345,RCU SSID=0x0000, Controller ID=7,Path Gr. ID=,Range=CU ++{MCU Port,RCU
Port,RCU CU}=[{2B,3C,0x00}],Num. of Paths=1
```
### **Detailed Information**

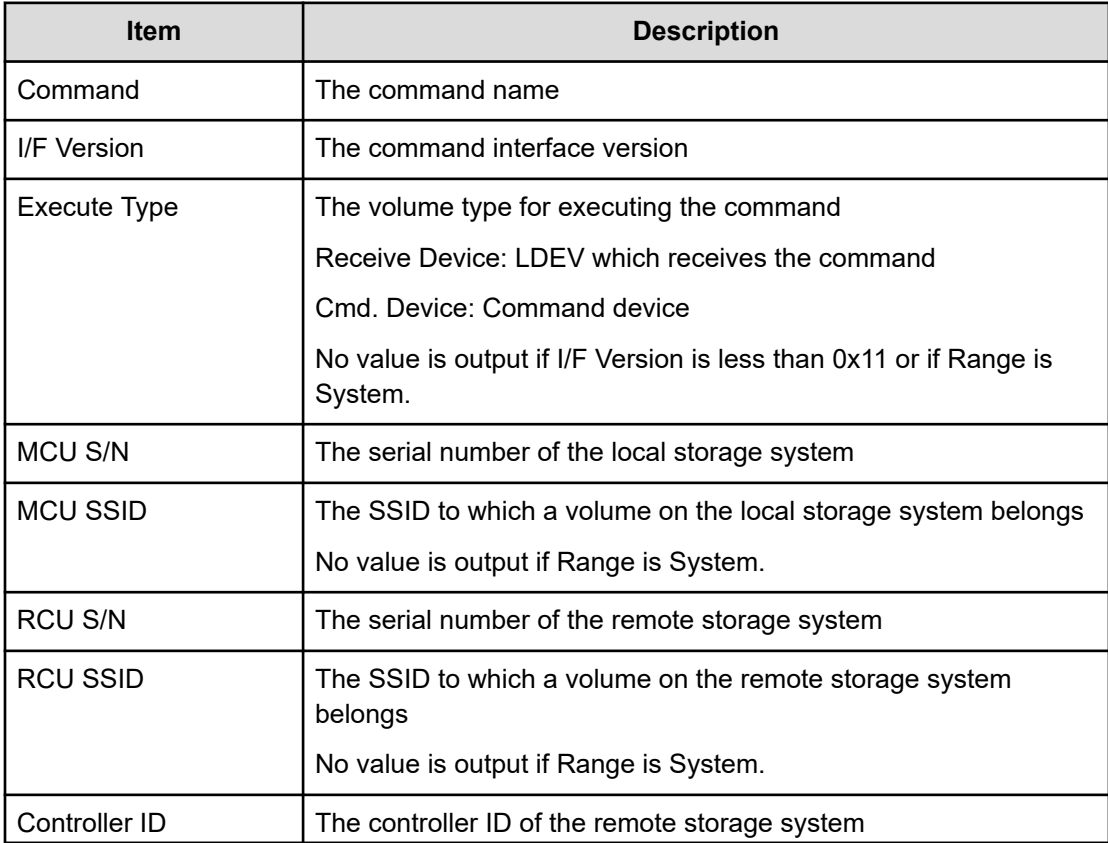

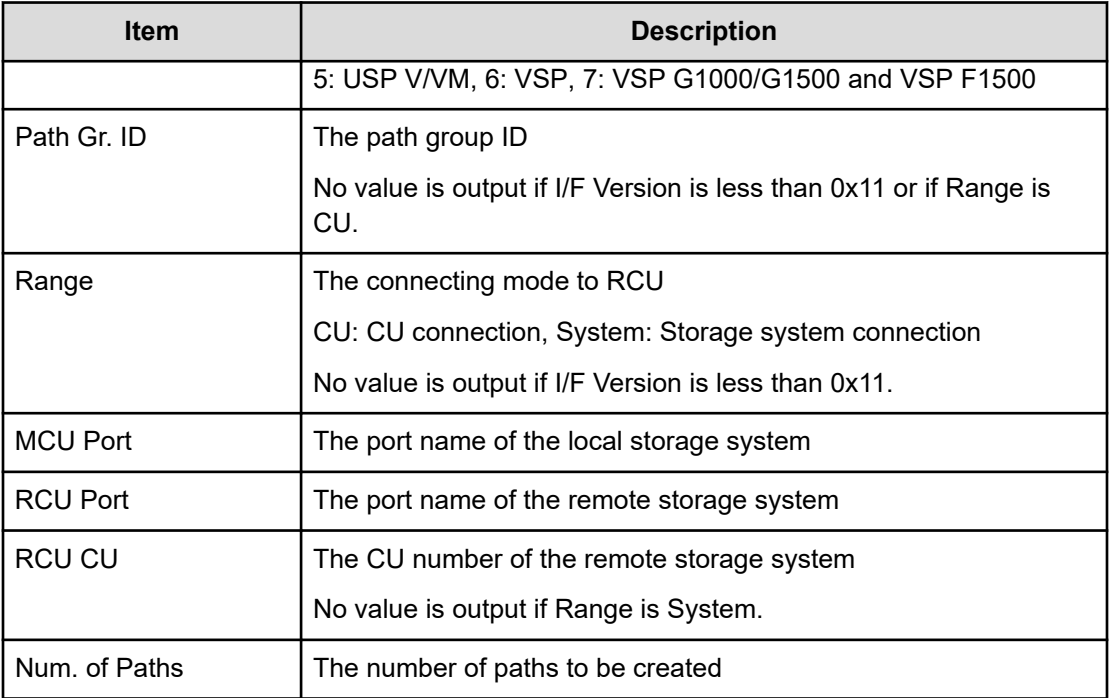

### **At-time Split**

### **Example 1: when the copy type is SIMF**

```
09xx, YYYY/MM/DD, HH:MM:SS.xxx, 00:00, In-band MF, uid=user-name,,
[Config Command],,,Accept,
from=xxxx:xxxx:xxxx:xxxx:xxxx:xxxx:xxxx:xxxx,,Seq.=xxxxxxxxxx +Command=At-time Split
++I/F Version=0x40 ++Copy Type=SIMF, Kind=Set, CTG=0x10, Command ID=0, Suspend
Time=2015/11/18 18:58:48,Timeout=3
```
### **Example 2: when the copy type is URMF**

```
09xx, YYYY/MM/DD, HH: MM: SS. xxx, 00:00, In-band MF, uid=user-name,,
[Config Command],,,Accept,
from=xxxx:xxxx:xxxx:xxxx:xxxx:xxxx:xxxx:xxxx,,Seq.=xxxxxxxxxx +Command=At-time Split
++I/F Version=0x40 ++Copy Type=URMF,Kind=Set,CTG=0x10, P-VOL(CU:LDEV)=0x00:0x00,
Command ID=0, Suspend
Time=2015/11/18 18:55:52,Suspend Type=Steady,Timeout=, Reserve Time=2
```
### **Detailed Information**

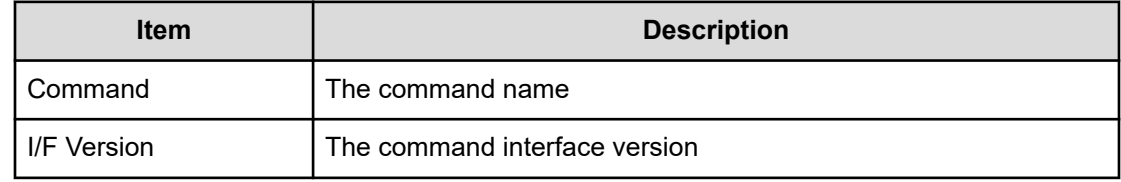

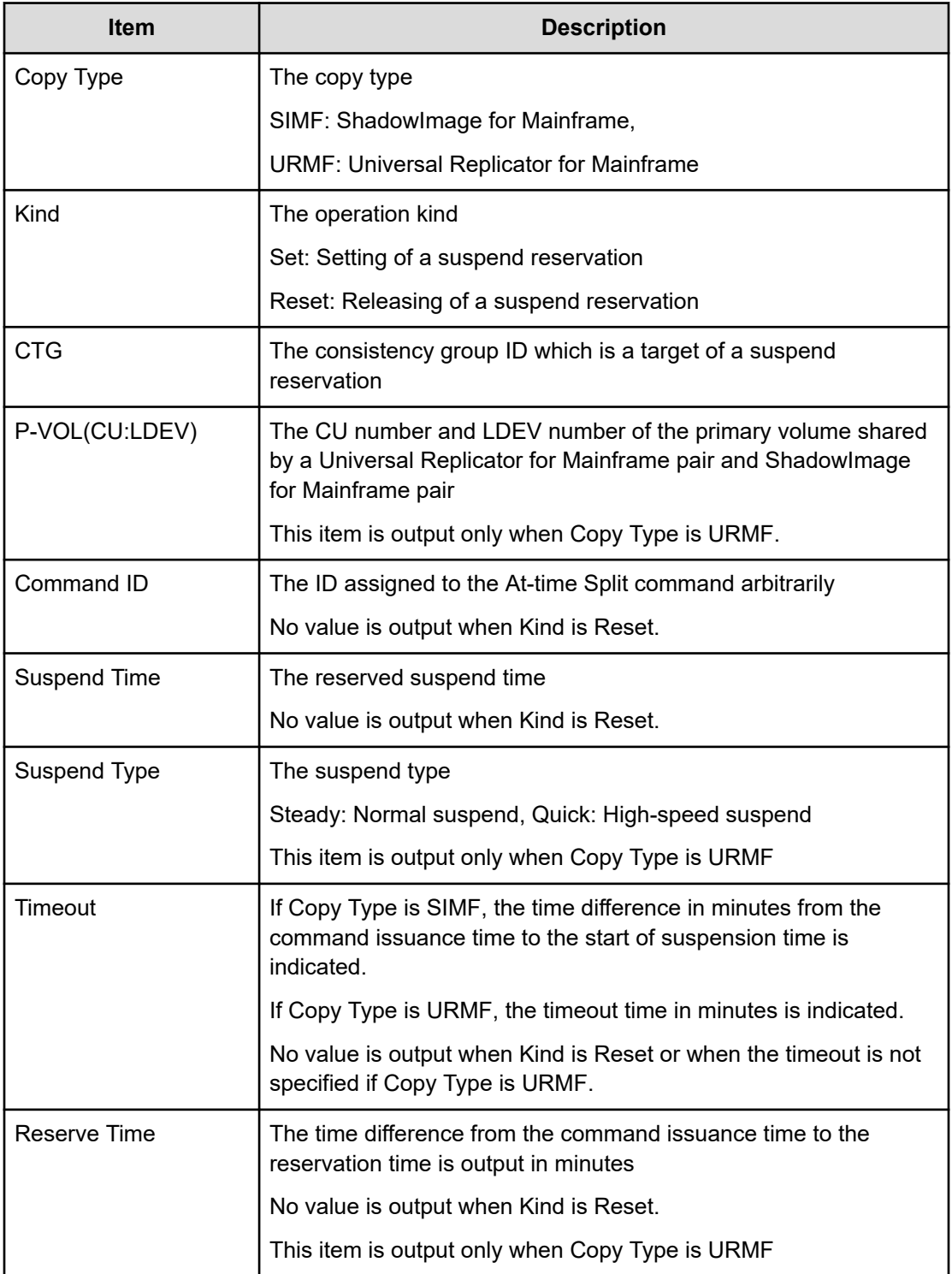

## **BCM UVM**

### **Example**

```
09xx, YYYY/MM/DD, HH:MM:SS.xxx, 00:00, In-band MF, uid=user-name,,
[Config Command],,,Accept,from=xxxx:xxxx:xxxx:xxxx:xxxx:xxxx:xxxx:xxxx,,
Seq.=xxxxxxxxxx
+Command=BMC UVM
++Operation=Reconnect
```
### **Detailed Information**

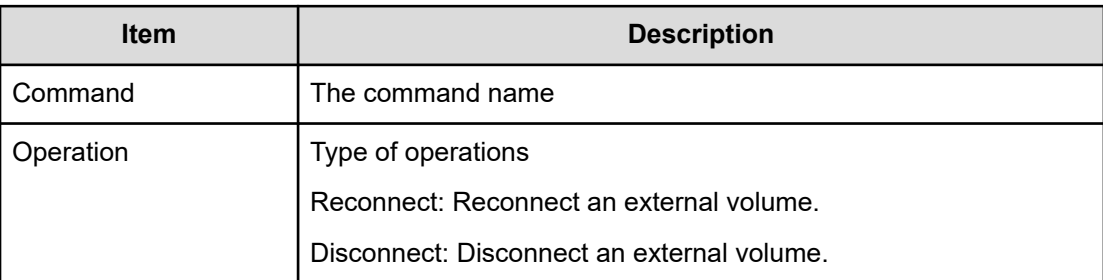

## **Build Command Device**

#### **Example**

```
09xx, YYYY/MM/DD, HH:MM:SS.xxx, 00:00, In-band MF, uid=user-name,,
[Config Command],,,Accept,
from=xxxx:xxxx:xxxx:xxxx:xxxx:xxxx:xxxx:xxxx,,Seq.=xxxxxxxxxx +Command=Build Command
Device ++I/F Version=0x10 ++VOL(CU:LDEV)=0x00:0x06,APID=0x1234
```
### **Detailed Information**

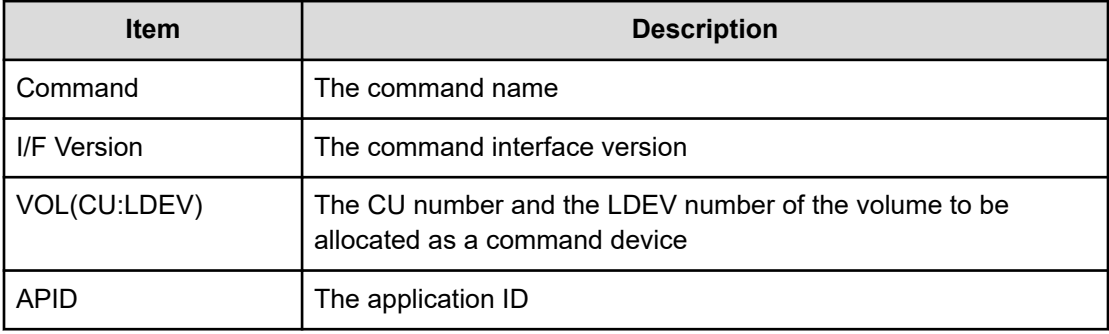

## **Change Tier Option**

### **Example**

```
09xx, YYYY/MM/DD, HH:MM:SS.xxx, 00:00, In-band MF, uid=user-name,,
[Config Command],,,Accept,
from=xxxx:xxxx:xxxx:xxxx:xxxx:xxxx:xxxx:xxxx,,Seq.=xxxxxxxxxx +Command=Change Tier
Option ++I/F Version=0x41 ++LDEV(CU:LDEV)=0x00:0x00,Parameter Check=Enable, Execute
Type=Cmd. Device,SSID=0x1B60,S/N=32652, Tiering Policy=Enable,Tiering Policy
Level=0,Relocation=Start, New Page Assignment Tier=Middle,Relocation
Priority=Default
```
### **Detailed Information**

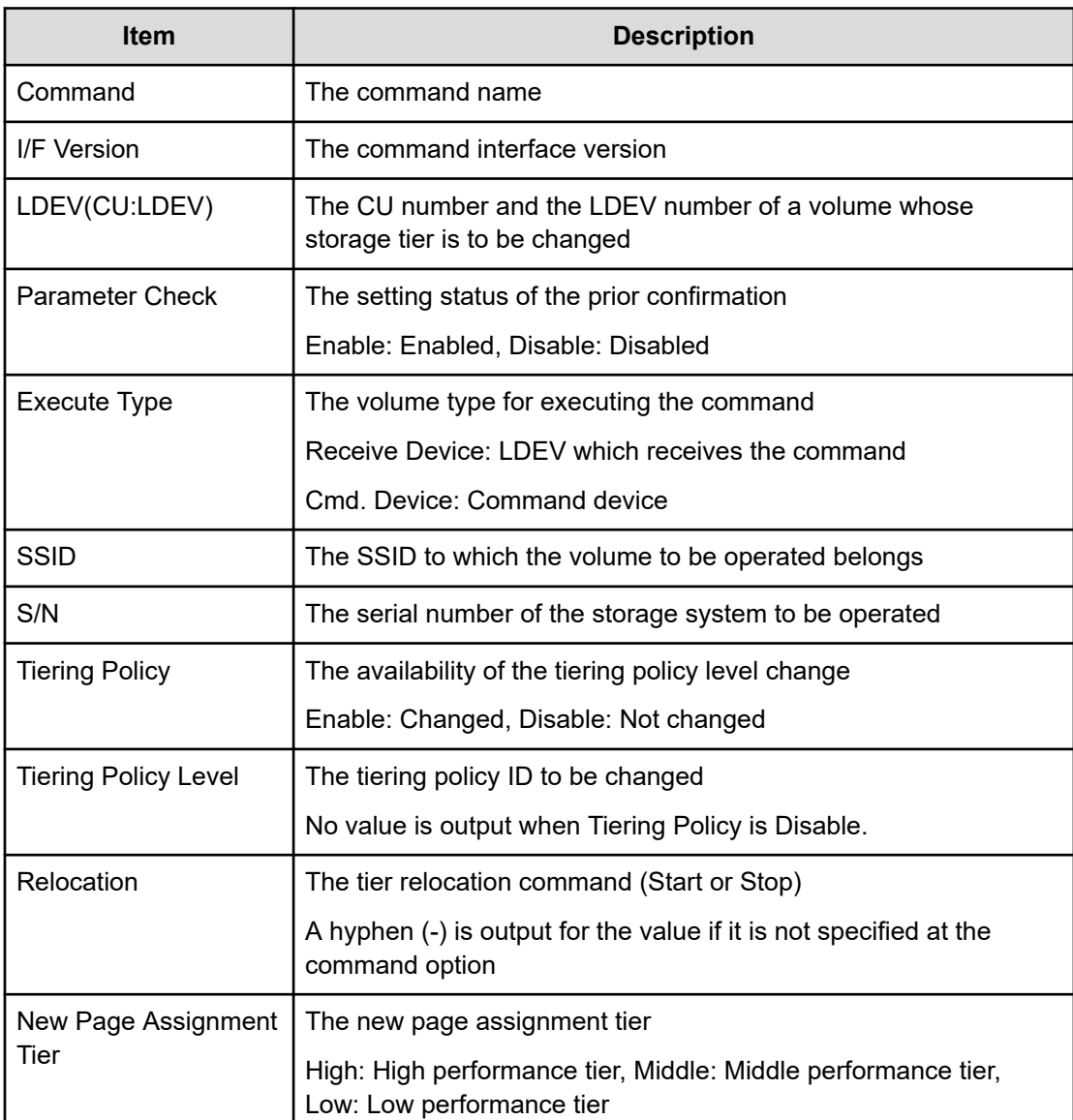

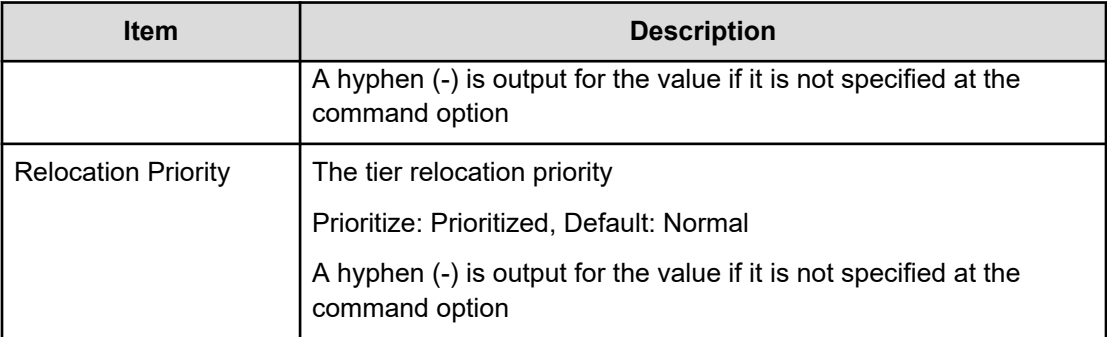

### **Delete Command Device**

### **Example**

```
09xx, YYYY/MM/DD, HH:MM:SS.xxx, 00:00, In-band MF, uid=user-name,,
[Config Command],,,Accept,
from=xxxx:xxxx:xxxx:xxxx:xxxx:xxxx:xxxx:xxxx,,Seq.=xxxxxxxxxx +Command=Delete
Command Device ++I/F Version=0x10
++VOL(CU:LDEV)=0x00:0x06,APID=0x1234
```
### **Detailed Information**

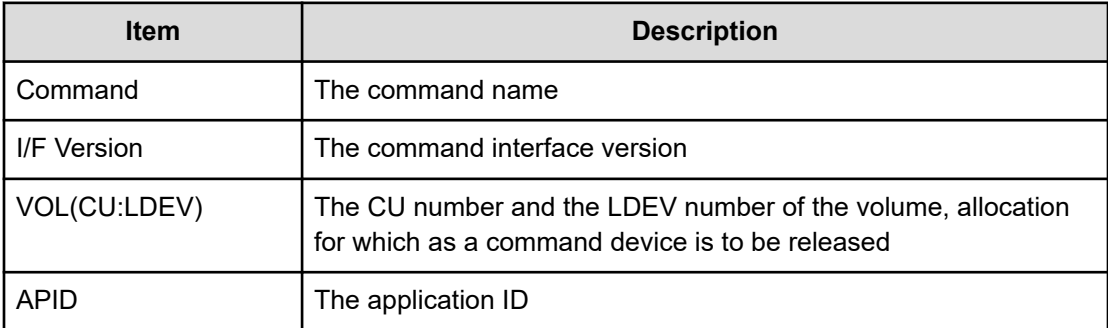

## **Delete CTG**

### **Example**

```
09xx, YYYY/MM/DD, HH:MM:SS.xxx, 00:00, In-band MF, uid=user-name,,
[Config Command],,,Accept, 
from=xxxx:xxxx:xxxx:xxxx:xxxx:xxxx:xxxx:xxxx,,Seq.=xxxxxxxxxx
+Command=Delete CTG ++I/F Version=0x40 ++Copy Type=TCMF, CTG=0x01
```
### **Detailed Information**

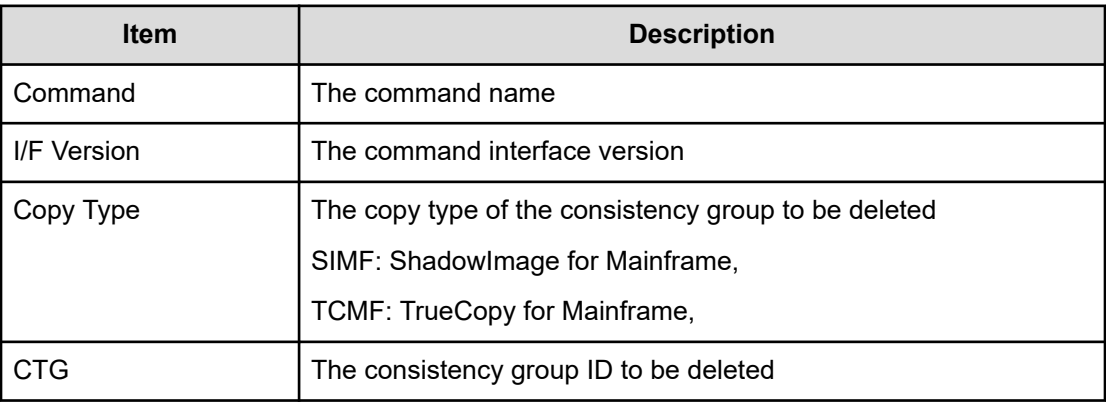

### **Delete Pair**

### **Example 1: when the copy type is SIMF or TCMF**

```
09xx, YYYY/MM/DD, HH: MM: SS. xxx, 00:00, In-band MF, uid=user-name,,
[Config Command],,,Accept, from=xxxx:xxxx:xxxx:xxxx:xxxx:xxxx:xxxx,,
Seq.=xxxxxxxxxx
+Command=Delete Pair ++Copy Type=TCMF,I/F Version=0x40,Execute Type=Receive Device
++P-VOL(CU:LDEV)=0x00:0x00,S-VOL(CU:LDEV)=0x00:0x05, MCU S/N=32652,MCU
SSID=0x1B60,RCU S/N=32653,RCU SSID=0x1B60, CTG=
```
### **Example 2: when the copy type is URMF**

```
09xx, YYYY/MM/DD, HH:MM:SS.xxx, 00:00, In-band MF, uid=user-name,,
[Config Command],,,Accept,
from=xxxx:xxxx:xxxx:xxxx:xxxx:xxxx:xxxx:xxxx,,Seq.=xxxxxxxxxx +Command=Delete Pair
++Copy Type=URMF,I/F Version=0x40,Execute Type=Cmd. Device
++P-VOL(CU:LDEV)=0x00:0x00,S-VOL(CU:LDEV)=0x00:0x01, MCU S/N=32652,MCU
SSID=0x1B60,RCU S/N=32653,RCU SSID=0x1B60, Range=LU
```
### **Detailed Information**

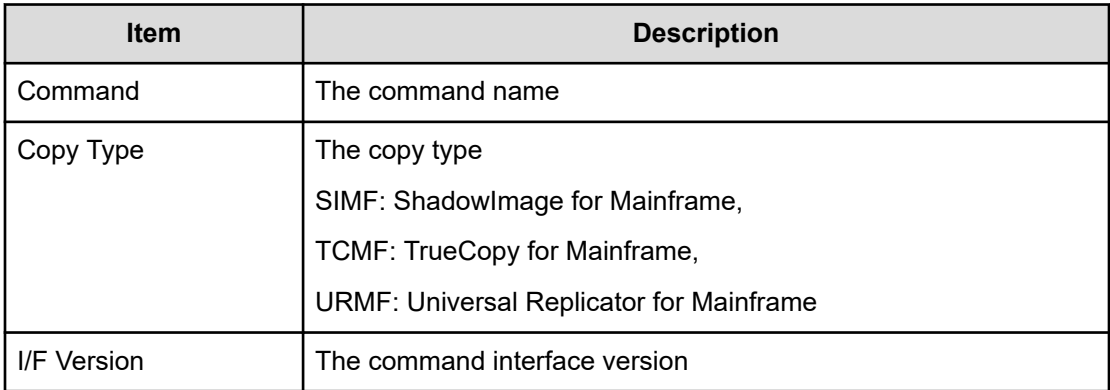

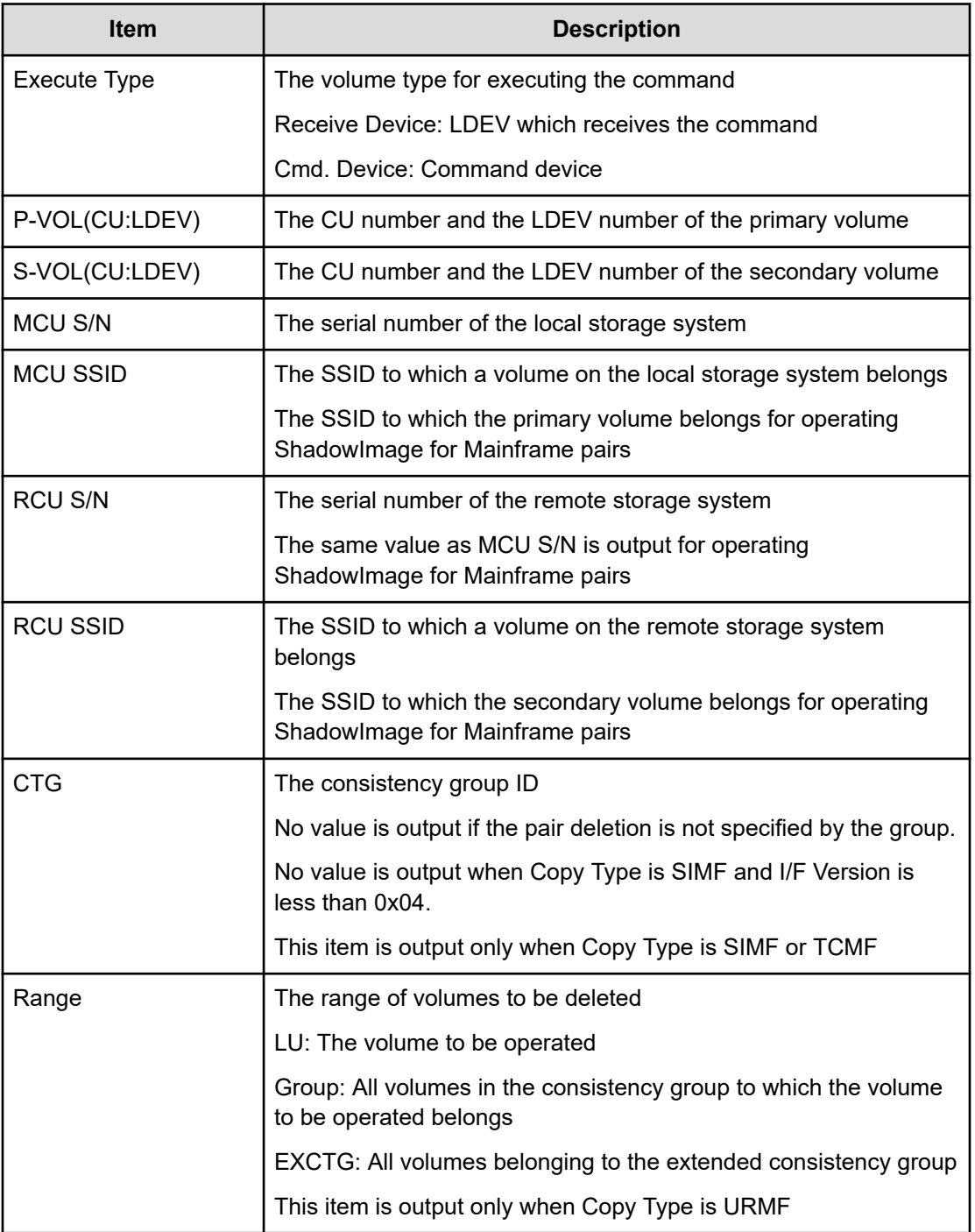

## **Delete RCU**

### **Example**

```
09xx, YYYY/MM/DD, HH:MM:SS.xxx, 00:00, In-band MF, uid=user-name,,
[Config Command],,,Accept,
from=xxxx:xxxx:xxxx:xxxx:xxxx:xxxx:xxxx:xxxx,,Seq.=xxxxxxxxxx +Command=Delete RCU
```
++I/F Version=0x11,Execute Type=Cmd. Device ++MCU S/N=32652,MCU SSID=0x1B60,RCU S/N=12345,RCU SSID=0x0000, Controller ID=,Path Gr. ID=,Range=CU

### **Detailed Information**

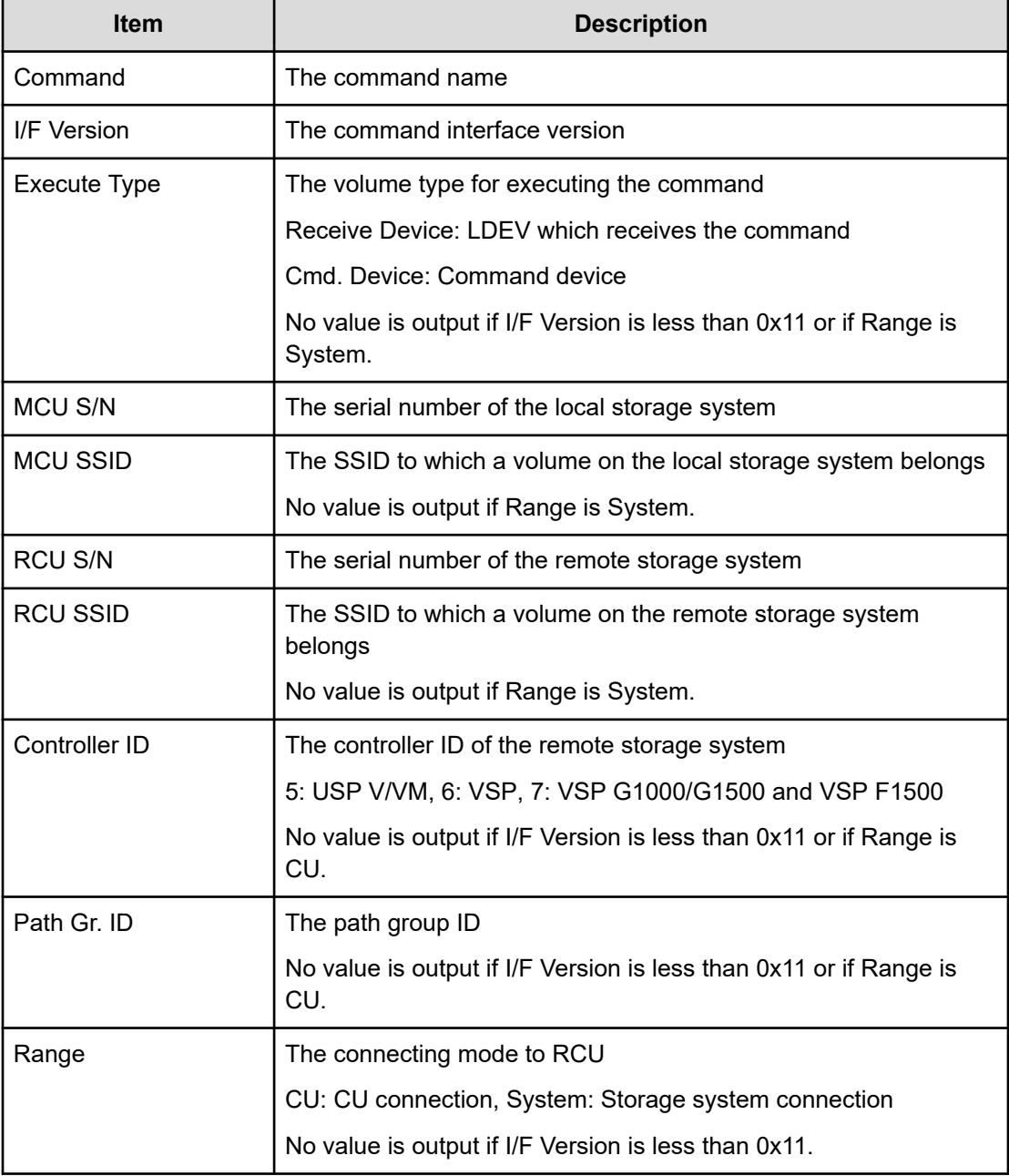

### **EXCTG**

### **Example**

09xx, YYYY/MM/DD, HH:MM:SS.xxx, 00:00, In-band MF, uid=user-name,, [Config Command],,,Accept,

from=xxxx:xxxx:xxxx:xxxx:xxxx:xxxx:xxxx:xxxx,,Seq.=xxxxxxxxxx +Command=EXCTG ++I/F Version=0x13 ++EXCTG=0x01,Command=Add,Mirror ID=0x01 ++{Slv S/N,Slv Controller ID,JNLG,Slv Cmd DEV(CU:LDEV)}= [{32652,7,0x004,}],Num. of JNLGs=1

### **Detailed Information**

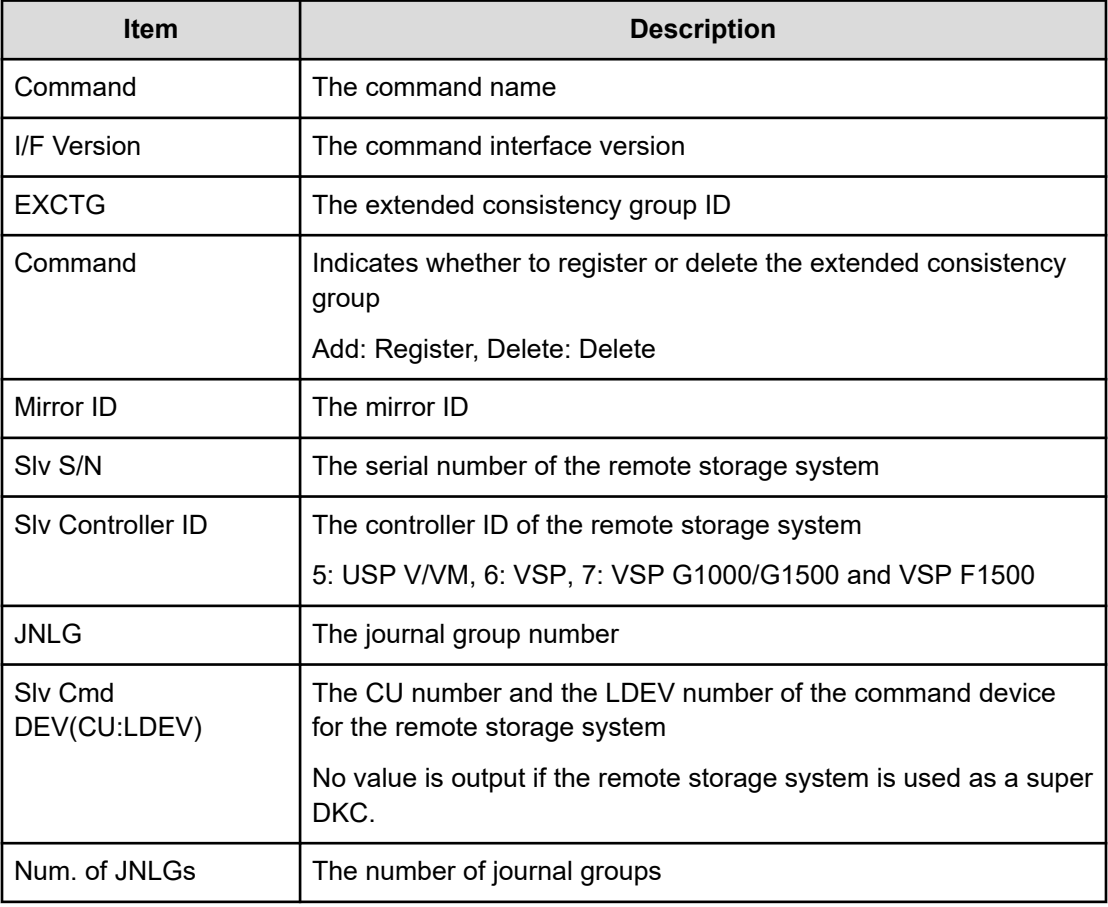

### **FREEZE**

#### **Example**

09xx, YYYY/MM/DD, HH: MM: SS. xxx, 00:00, In-band MF, uid=user-name,,

```
[Config Command],,,Accept,
```
from=xxxx:xxxx:xxxx:xxxx:xxxx:xxxx:xxxx:xxxx,,Seq.=xxxxxxxxxx +Command=FREEZE ++I/F Version=0x40 ++VOL(CU:LDEV)=0x00:0x00,CTG=0x11,Execute Type=Receive Device, Release Time(ms)=5000

### **Detailed Information**

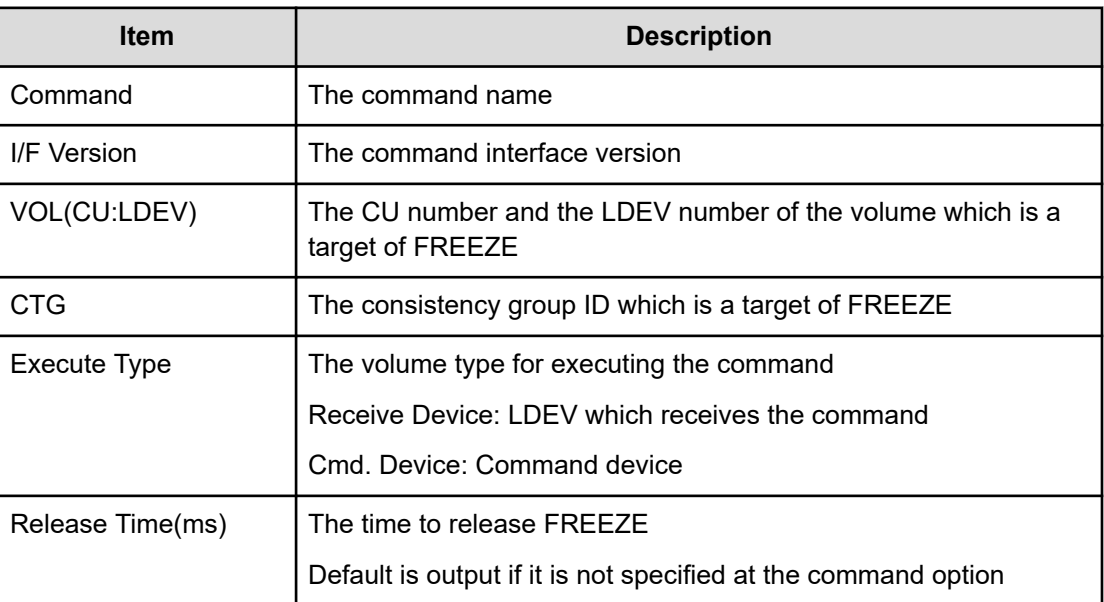

## **Remote DKC Control**

### **Example**

```
09xx, YYYY/MM/DD, HH:MM:SS.xxx, 00:00, In-band MF, uid=user-name,,
[Config Command],,,Accept,
from=xxxx:xxxx:xxxx:xxxx:xxxx:xxxx:xxxx:xxxx,,Seq.=xxxxxxxxxx +Command=Remote DKC
Control ++I/F Version=0x40
++S/N=02584,SSID=0x1701,VOL(CU:LDEV)=0x01:0x13,,
```
### **Detailed Information**

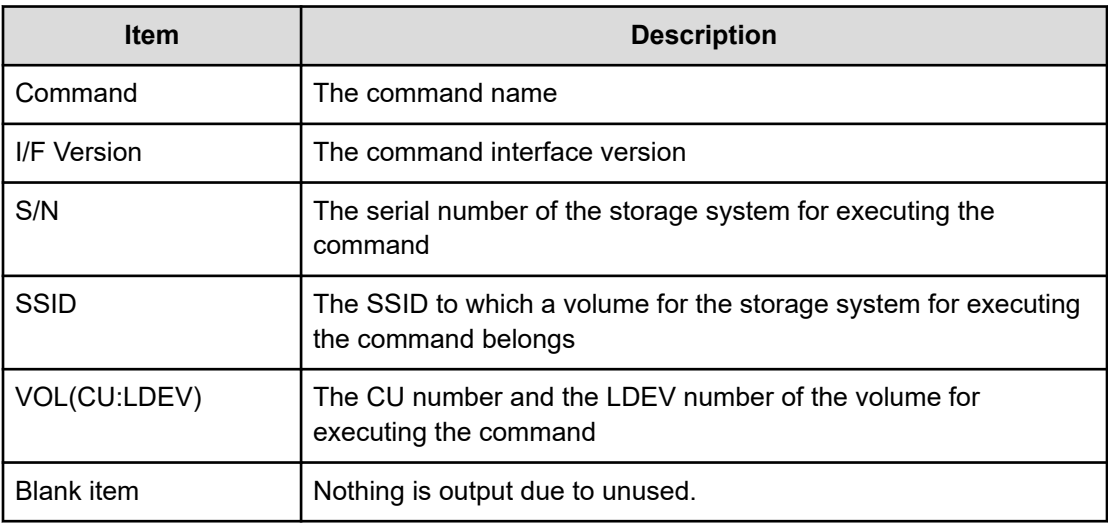

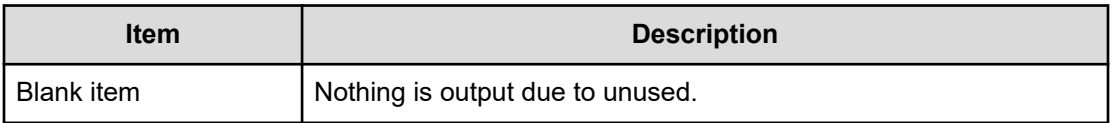

### **Resume Pair**

#### **Example 1: when the copy type is SIMF**

```
09xx,YYYY/MM/DD,HH:MM:SS.xxx, 00:00,In-band MF,uid=user-name,,
[Config Command],,,Accept,
from=xxxx:xxxx:xxxx:xxxx:xxxx:xxxx:xxxx:xxxx,,Seq.=xxxxxxxxxx +Command=Resume Pair
++Copy Type=SIMF,I/F Version=0x04,Execute Type=Cmd. Device, S-VOL Check=Enable
++P-VOL(CU:LDEV)=0x00:0x00,S-VOL(CU:LDEV)=0x00:0x02, MCU S/N=32652,MCU
SSID=0x1B60,RCU S/N=32652,RCU SSID=0x1B60, Copy Pace=Slow,Resume Type=Steady,Resume
Mode=Reverse, Range=Group,CTG=0x7F
```
#### **Example 2: when the copy type is TCMF**

09xx, YYYY/MM/DD, HH: MM: SS. xxx, 00:00, In-band MF, uid=user-name,, [Config Command],,,Accept, from=xxxx:xxxx:xxxx:xxxx:xxxx:xxxx:xxxx:xxxx,,Seq.=xxxxxxxxxx +Command=Resume Pair ++Copy Type=TCMF,I/F Version=0x31,Execute Type=Cmd. Device, S-VOL Check=Enable ++P-VOL(CU:LDEV)=0x00:0x00,S-VOL(CU:LDEV)=0x00:0x02, MCU S/N=32652,MCU SSID=0x1B60,RCU S/N=32653,RCU SSID=0x1B60, Fence Level=,Copy Pace=Normal,Reverse Resync Mode=Enable, Range=Group,Change CTG=Open/MF CTG,Time Stamp=Enable, SCP=,CTG=0x7F

#### **Example 3: when the copy type is URMF**

```
09xx,YYYY/MM/DD,HH:MM:SS.xxx, 00:00,In-band MF,uid=user-name,,
[Config Command],,,Accept,
from=xxxx:xxxx:xxxx:xxxx:xxxx:xxxx:xxxx:xxxx,,Seq.=xxxxxxxxxx +Command=Resume Pair
++Copy Type=URMF,I/F Version=0x40,Execute Type=Cmd. Device, S-VOL Check=Enable
++P-VOL(CU:LDEV)=0x00:0x00,S-VOL(CU:LDEV)=0x00:0x01, MCU S/N=32652,MCU
SSID=0x1B60,RCU S/N=32653,RCU SSID=0x1B60, Error Stop=,Reverse Resync
Mode=Disable,Range=Group, Error Level=,Mode=Delta
```
### **Detailed Information**

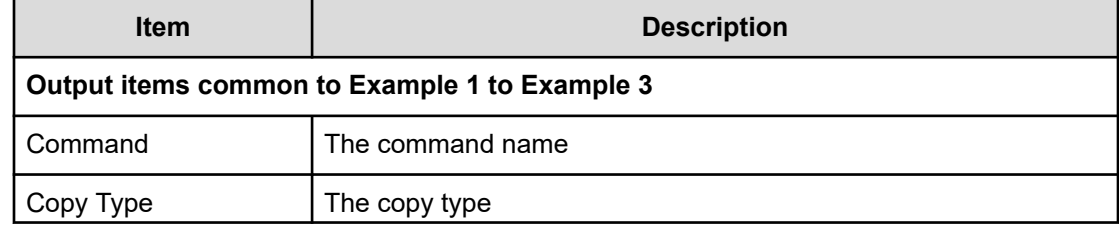

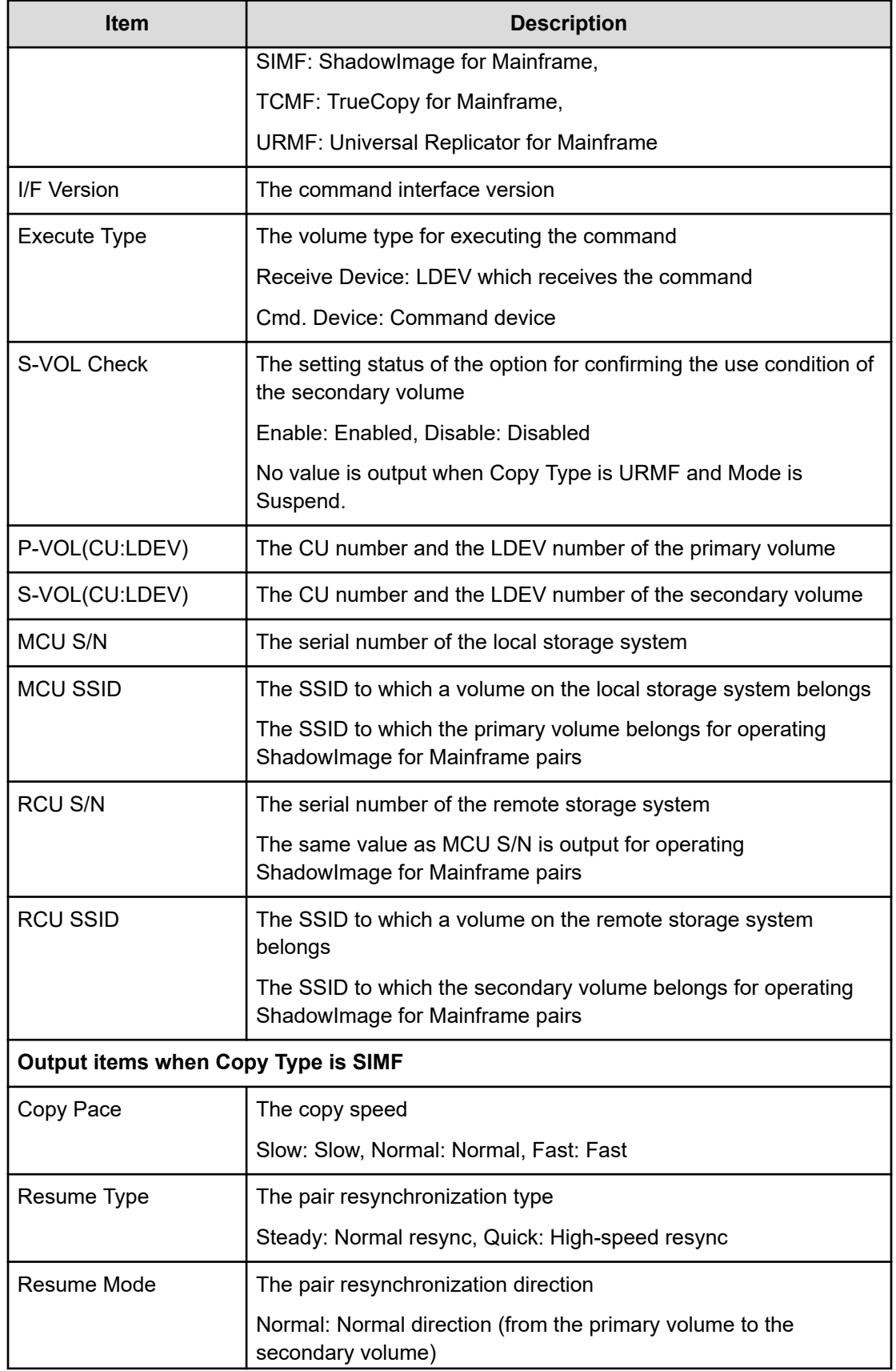

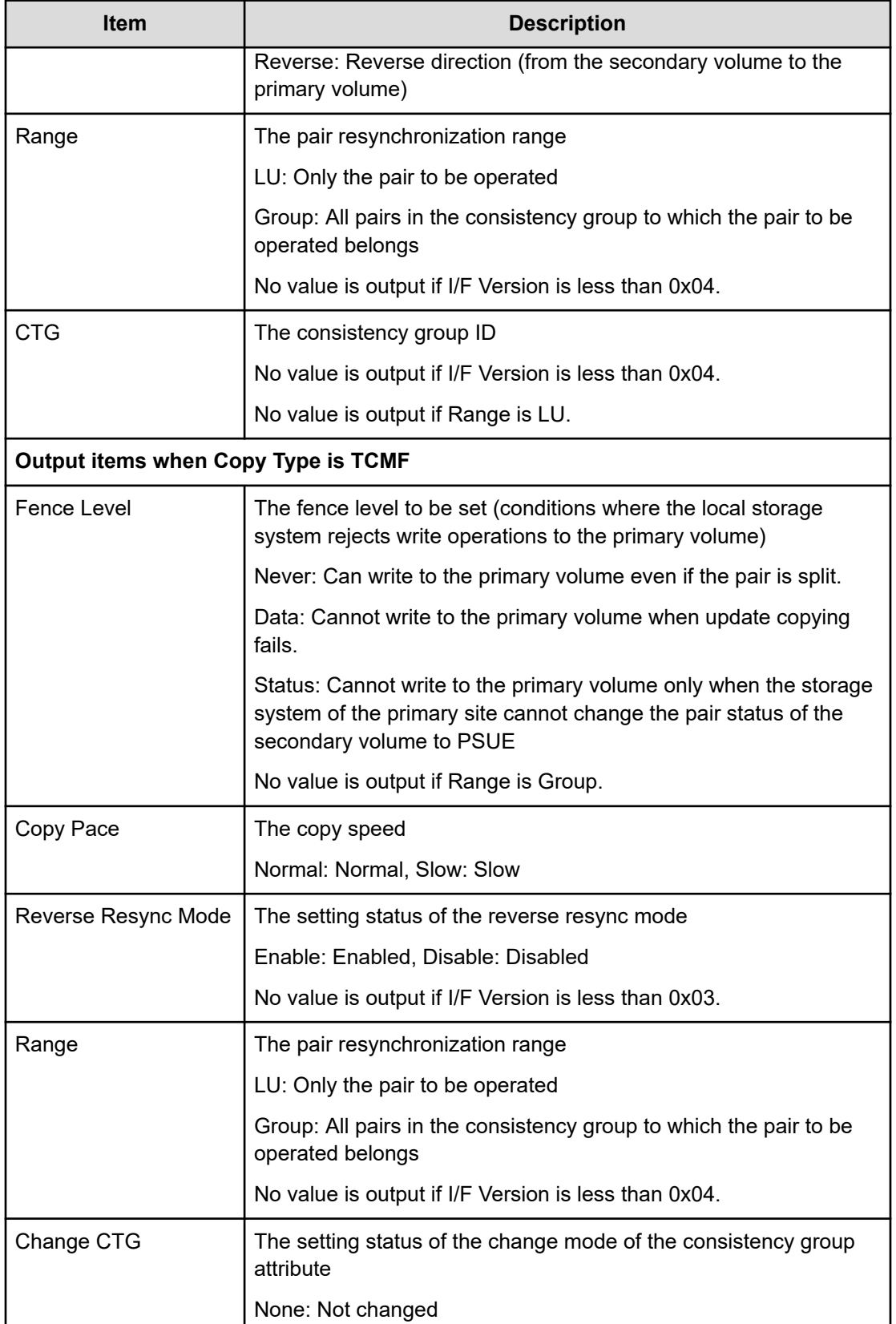
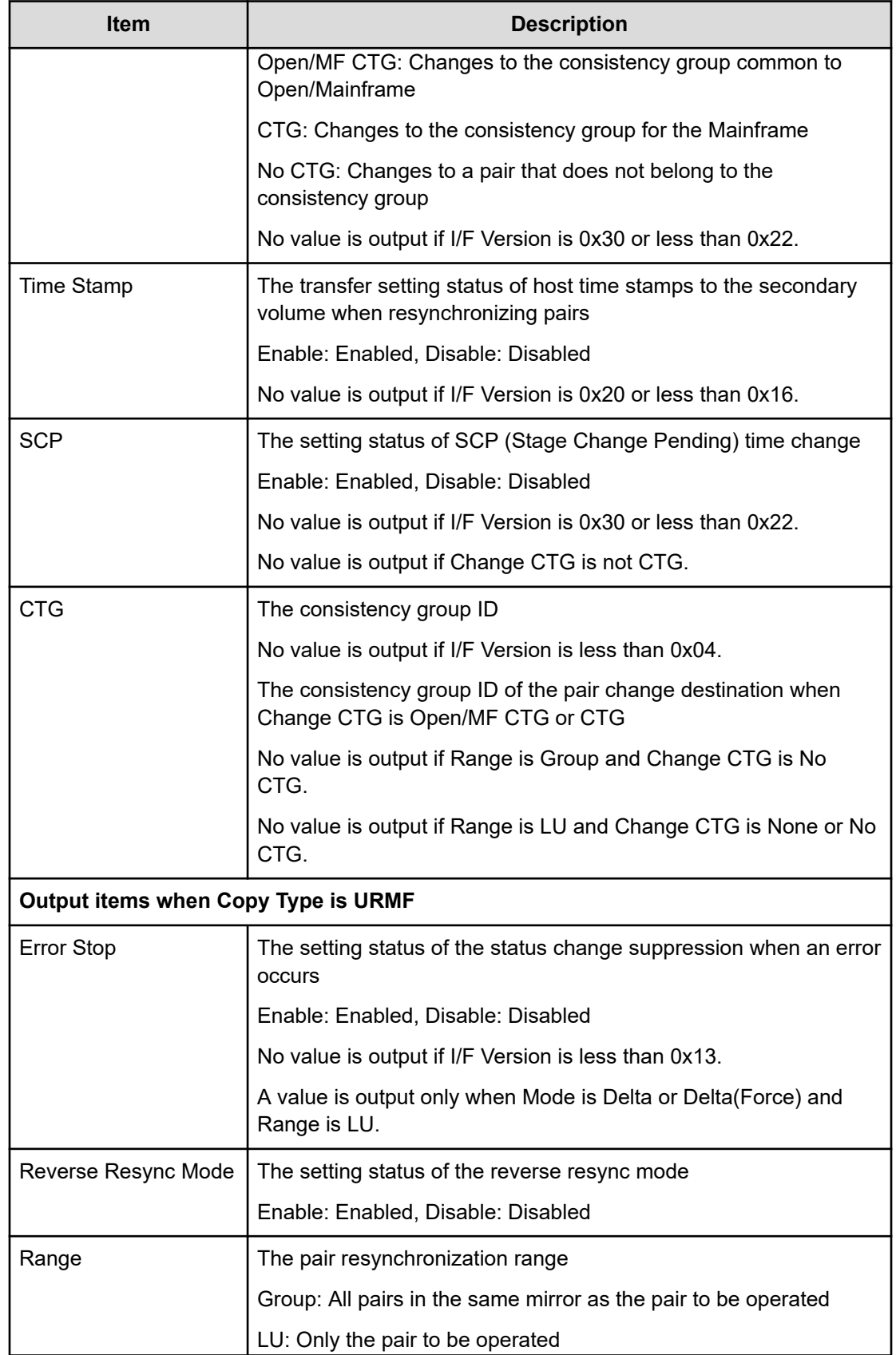

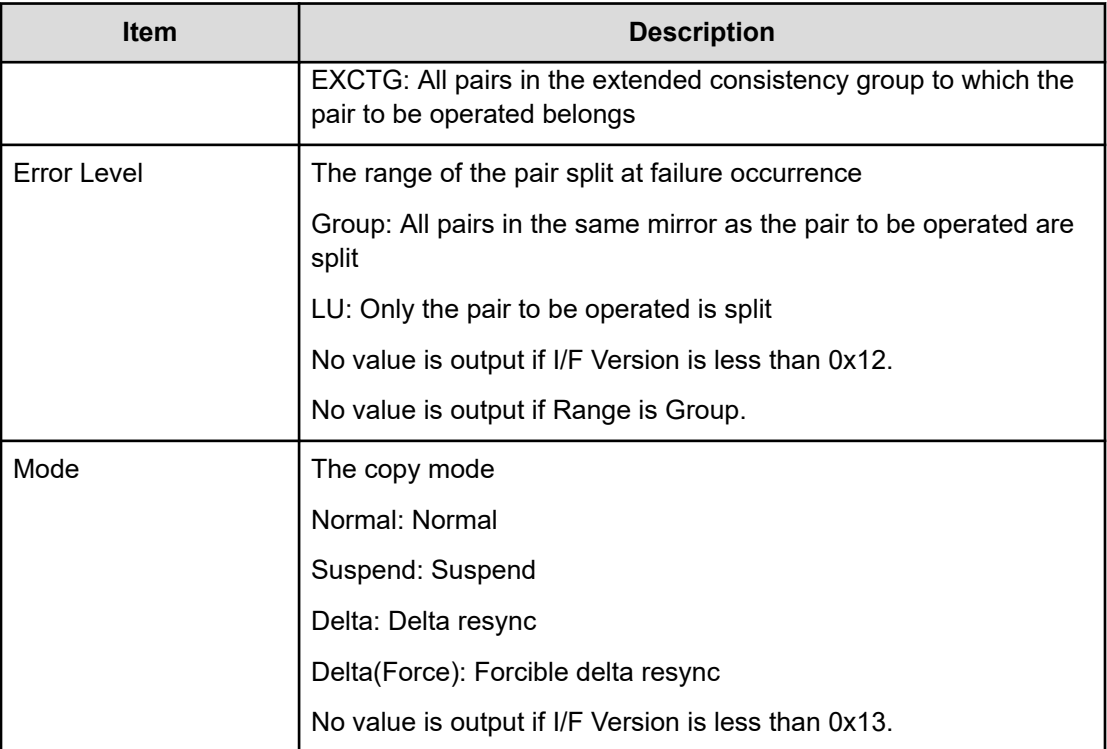

## **RUN**

#### **Example**

```
09xx, YYYY/MM/DD, HH:MM:SS.xxx, 00:00, In-band MF, uid=user-name,,
[Config Command],,,Accept,
from=xxxx:xxxx:xxxx:xxxx:xxxx:xxxx:xxxx:xxxx,,Seq.=xxxxxxxxxx +Command=RUN ++I/F
Version=0x40 ++VOL(CU:LDEV)=0x00:0x00,CTG=0x11,Execute Type=Receive Device
```
#### **Detailed Information**

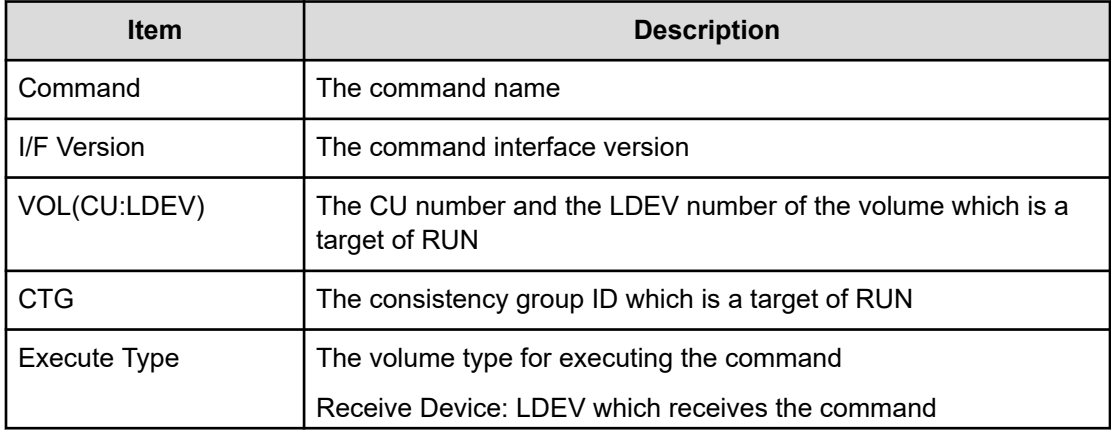

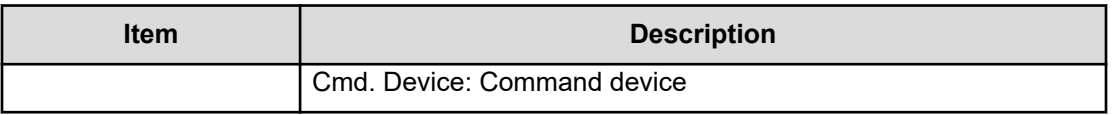

## **Set Interface**

#### **Example**

```
09xx, YYYY/MM/DD, HH:MM:SS.xxx, 00:00, In-band MF, uid=user-name,,
[Config Command],,,Accept,
from=xxxx:xxxx:xxxx:xxxx:xxxx:xxxx:xxxx:xxxx,,Seq.=xxxxxxxxxx +Command=Set Interface
++I/F Version=0x40 ++APID=0x1234,I/F=0x0001,Local Cmd. Device=
```
#### **Detailed Information**

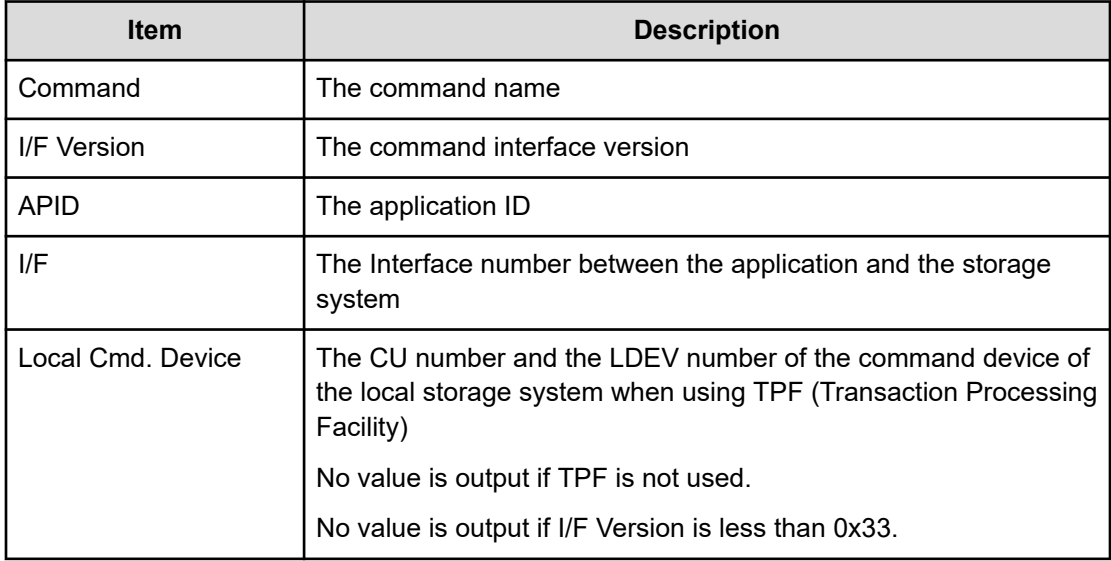

### **Start Calculation(Pair Sync)**

#### **Example**

```
09xx, YYYY/MM/DD, HH:MM:SS.xxx, 00:00, In-band MF, uid=user-name,,
[Config Command],,,Accept,
from=xxxx:xxxx:xxxx:xxxx:xxxx:xxxx:xxxx:xxxx,,Seq.=xxxxxxxxxx +Command=Start
Calculation(Pair Sync) ++Copy Type=URMF,I/F Version=0x11,Execute Type=Cmd. Device,
++P-VOL(CU:LDEV)=0x00:0x00,S-VOL(CU:LDEV)=0x00:0x01,MCU S/N=32652, MCU
SSID=0x1B60,RCU S/N=32652,RCU SSID=0x1B60,Timeout=3
```
#### **Detailed Information**

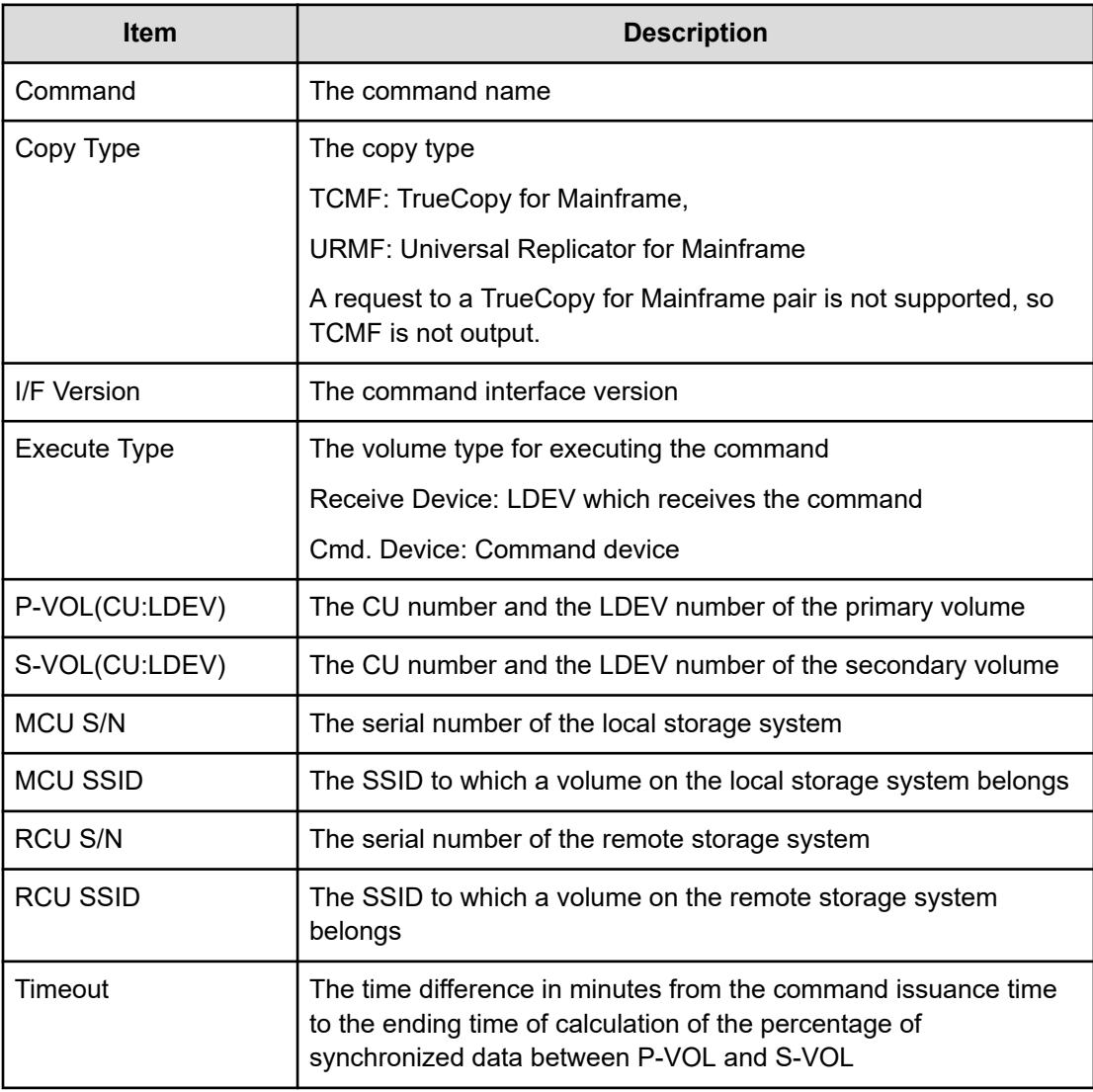

### **Suspend Pair**

#### **Example 1: when the copy type is SIMF**

```
09xx, YYYY/MM/DD, HH: MM: SS. xxx, 00:00, In-band MF, uid=user-name,,
[Config Command],,,Accept,
from=xxxx:xxxx:xxxx:xxxx:xxxx:xxxx:xxxx:xxxx,,Seq.=xxxxxxxxxx +Command=Suspend Pair
++Copy Type=SIMF,I/F Version=0x40,Execute Type=Cmd. Device
++P-VOL(CU:LDEV)=0x00:0x00,S-VOL(CU:LDEV)=0x00:0x02, MCU S/N=32652,MCU
SSID=0x1B60,RCU S/N=32652,RCU SSID=0x1B60, S-VOL Write=Enable,Suspend
Type=Steady, Range=LU, CTG=
```
#### **Example 2: when the copy type is TCMF**

09xx, YYYY/MM/DD, HH:MM:SS.xxx, 00:00, In-band MF, uid=user-name,, [Config Command],,,Accept, from=xxxx:xxxx:xxxx:xxxx:xxxx:xxxx:xxxx:xxxx,,Seq.=xxxxxxxxxx +Command=Suspend Pair ++Copy Type=TCMF,I/F Version=0x31,Execute Type=Cmd. Device ++P-VOL(CU:LDEV)=0x00:0x00,S-VOL(CU:LDEV)=0x00:0x05, MCU S/N=32652,MCU SSID=0x1B60,RCU S/N=32653,RCU SSID=0x1B60, P-VOL Write=,S-VOL RD/WR=Disable,Swapping Mode=, Reverse Resync Mode=Disable,Range=Group,CTG Attribute=CTG, CTG=0x7F

#### **Example 3: when the copy type is URMF**

```
09xx, YYYY/MM/DD, HH: MM: SS. xxx, 00:00, In-band MF, uid=user-name,,
[Config Command],,,Accept,
from=xxxx:xxxx:xxxx:xxxx:xxxx:xxxx:xxxx:xxxx,,Seq.=xxxxxxxxxx +Command=Suspend Pair
++Copy Type=URMF,I/F Version=0x40,Execute Type=Cmd. Device
++P-VOL(CU:LDEV)=0x00:0x00,S-VOL(CU:LDEV)=0x00:0x01, MCU S/N=32652,MCU
SSID=0x1B60,RCU S/N=32653,RCU SSID=0x1B60, S-VOL RD/WR=Disable,Swapping Mode=,
Reverse Resync Mode=Disable, Range=Group, Suspend Mode=Purge, CPU Time=
```
#### **Detailed Information**

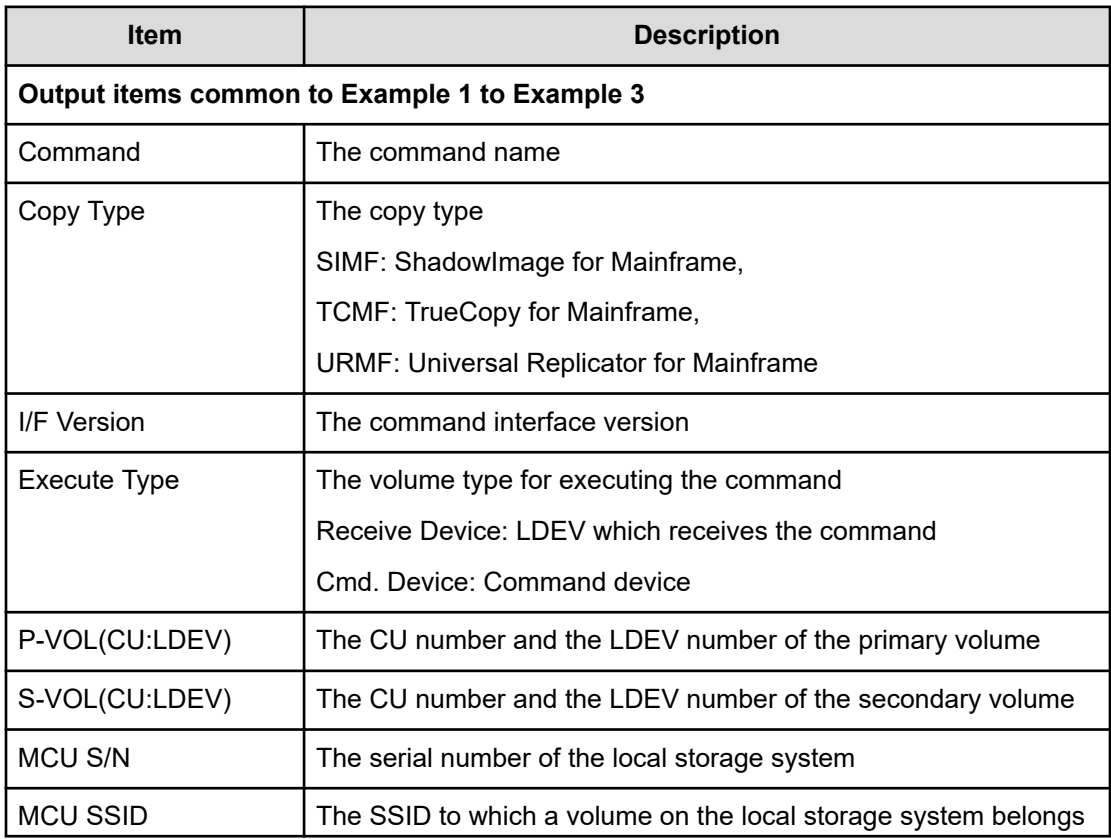

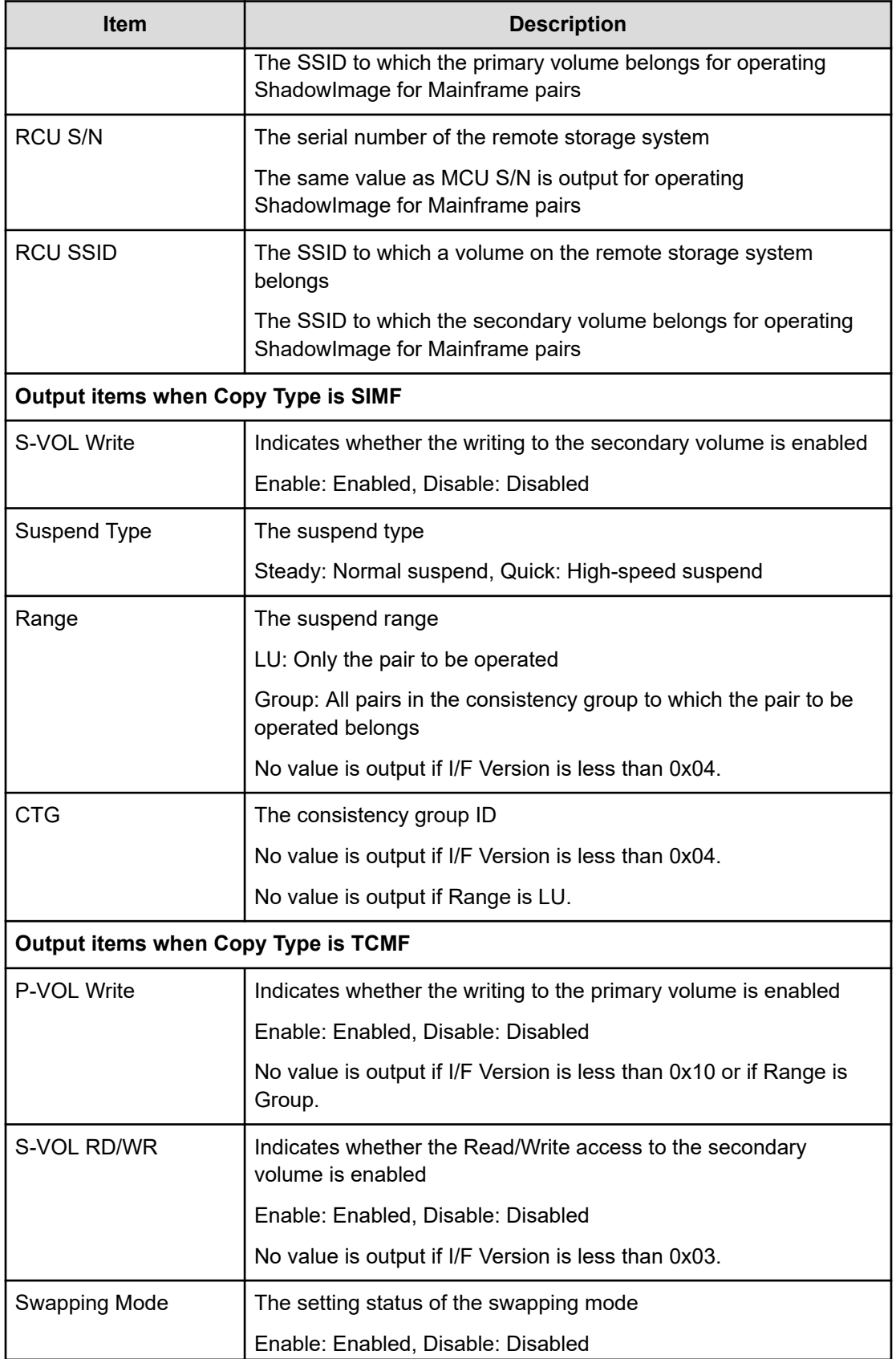

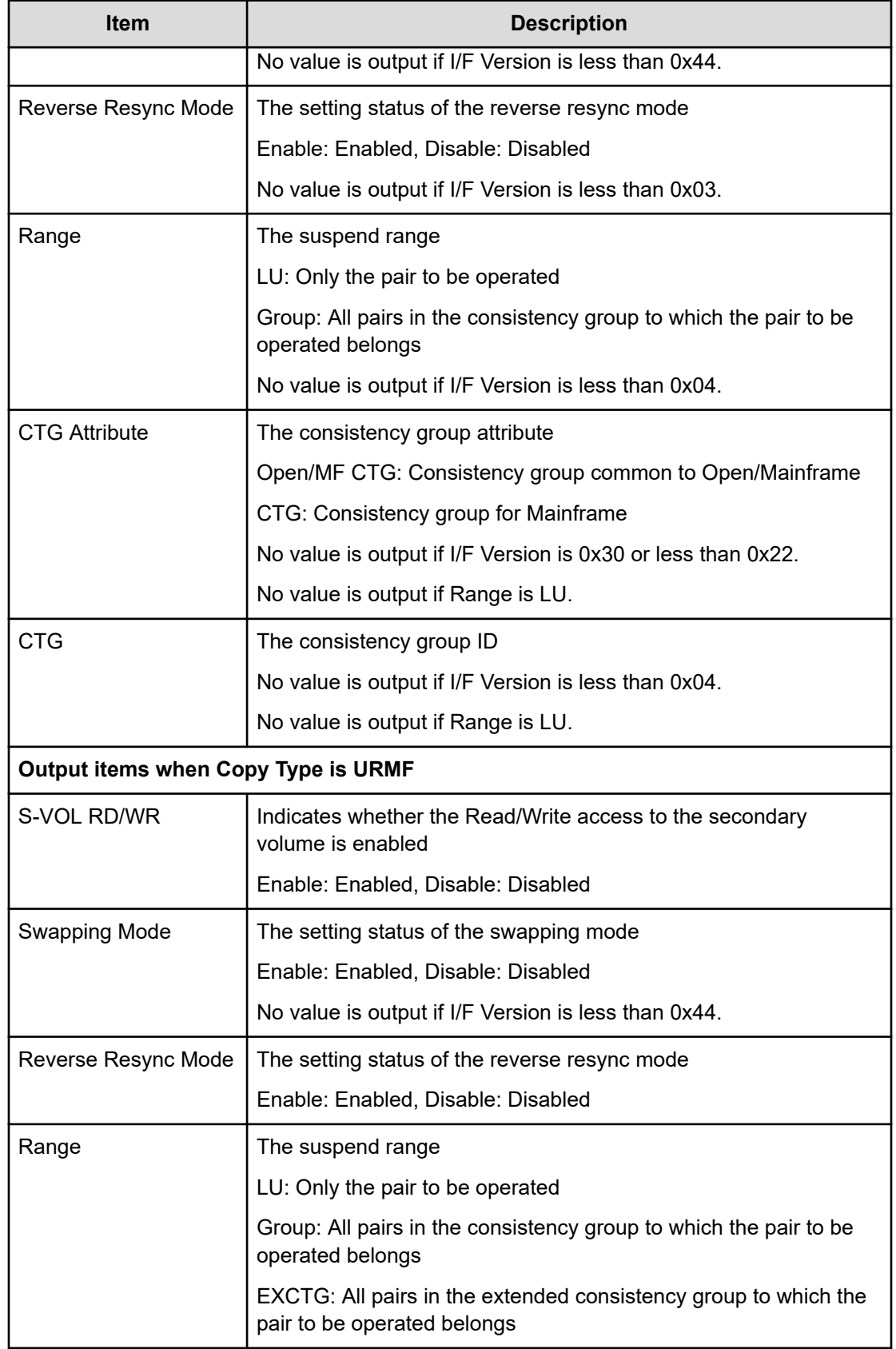

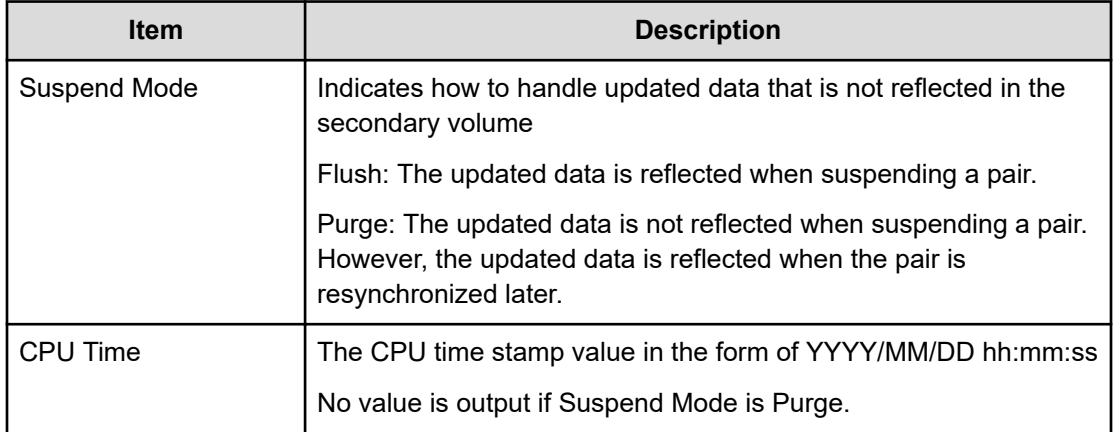

## **Suspend Pairs**

#### **Example**

```
09xx, YYYY/MM/DD, HH:MM:SS.xxx, 00:00, In-band MF, uid=user-name,,
[Config Command],,,Accept,
from=xxxx:xxxx:xxxx:xxxx:xxxx:xxxx:xxxx:xxxx,,Seq.=xxxxxxxxxx +Command=Suspend Pairs
++I/F Version=0x40 ++CU=0x00,LDEV={0x02},Num. of LDEVs=1,S-VOL Write=Enable, Suspend
Type=Steady,Mode=PAIR & COPY(PD)
```
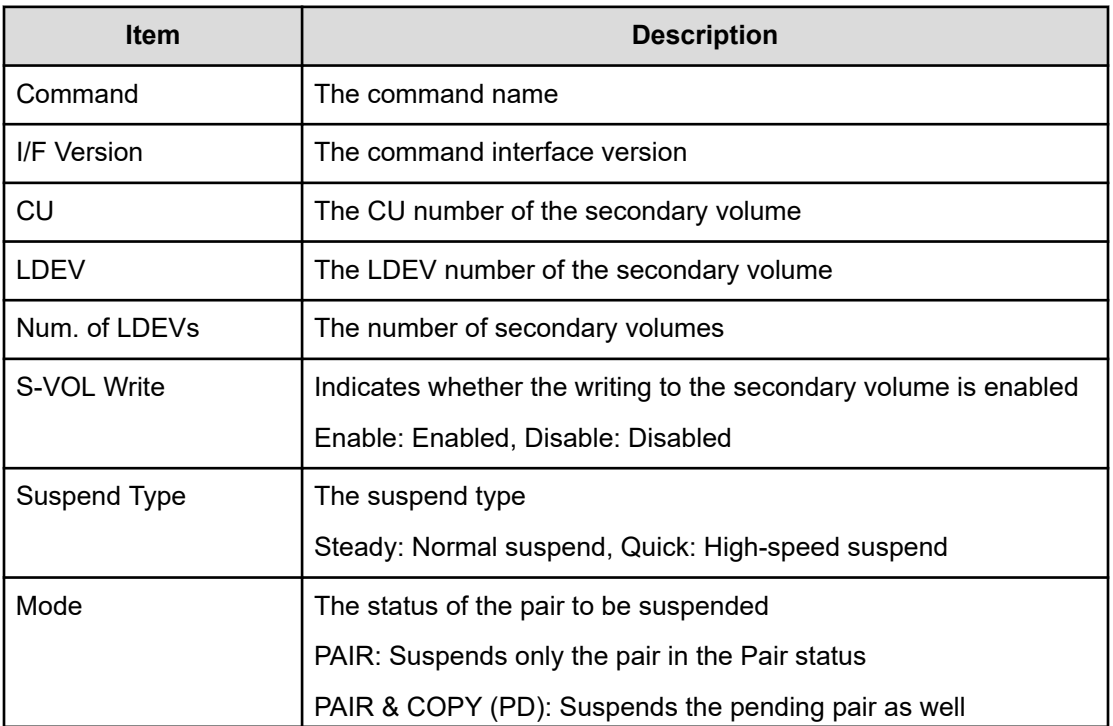

#### **Detailed Information**

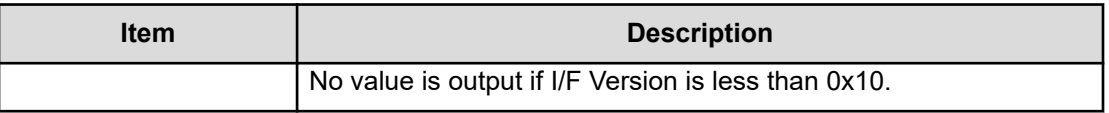

## **M Series**

### **DEL PATH**

#### **Example**

```
09xx, YYYY/MM/DD, HH:MM:SS.xxx, 00:00, In-band MF, uid=user-name,,
[Config Command],,,Accept,
from=xxxx:xxxx:xxxx:xxxx:xxxx:xxxx:xxxx:xxxx,,Seq.=xxxxxxxxxx +Command=DEL PATH
++MCU S/N=02584,MCU SSID=0x1700,RCU S/N=32653,RCU SSID=0x1701
```
### **Detailed Information**

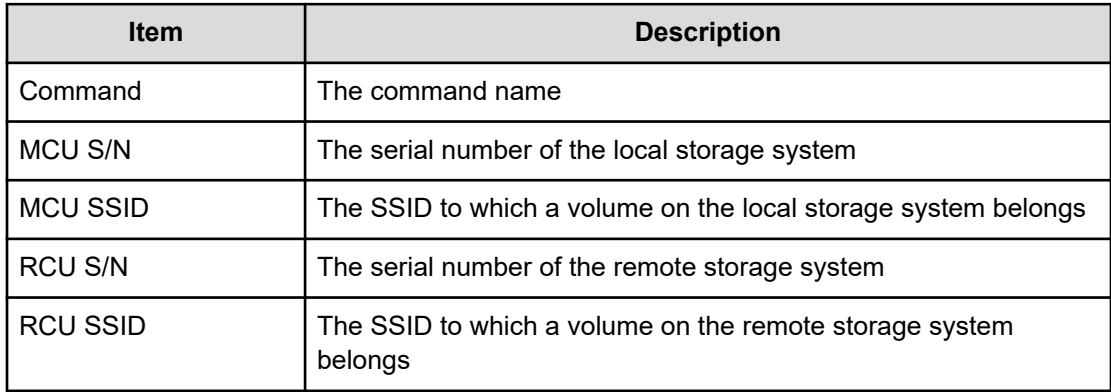

### **EST PAIR**

#### **Example 1: when the copy type is SIMF**

```
09xx, YYYY/MM/DD, HH: MM: SS. xxx, 00:00, In-band MF, uid=user-name,,
[Config Command],,,Accept, from=xxxx:xxxx:xxxx:xxxx:xxxx:xxxx:xxxx:xxxx,,
Seq.=xxxxxxxxxx
+Command=EST PAIR ++P-VOL(LDEV)=0x03,S-VOL(LDEV)=0x02,MCU S/N=30176,MCU SSID=0xC804,
RCU S/N=30176,RCU SSID=0xC805,Copy Type=SIMF,Copy Msg=, S-VOL Write=Enable,Online
Chk=Disable,Force=, Initial Copy=None(Suspend),NoDelay=Disable,Copy
Pace=Normal
```
#### **Example 2: when the copy type is TCMF**

```
09xx, YYYY/MM/DD, HH:MM:SS.xxx, 00:00, In-band MF, uid=user-name,,
[Config Command],,,Accept,
from=xxxx:xxxx:xxxx:xxxx:xxxx:xxxx:xxxx:xxxx,,Seq.=xxxxxxxxxx +Command=EST PAIR
```
Chapter 6: Audit log examples of commands sent from hosts, computers using CCI, or hosts using

Business Continuity Manager

++P-VOL(LDEV)=0x02,S-VOL(LDEV)=0x02,MCU S/N=30176,MCU SSID=0xC804, RCU S/N=30179,RCU SSID=0xC805,Copy Type=TCMF,Copy Msg=Disable, Fence Level=Never,Online Chk=Disable,,Force=Disable, Initial Copy=Diff,S-VOL Wr(PSUE)=Enable,NoDelay=Disable, Copy Pace=High

#### **Detailed Information**

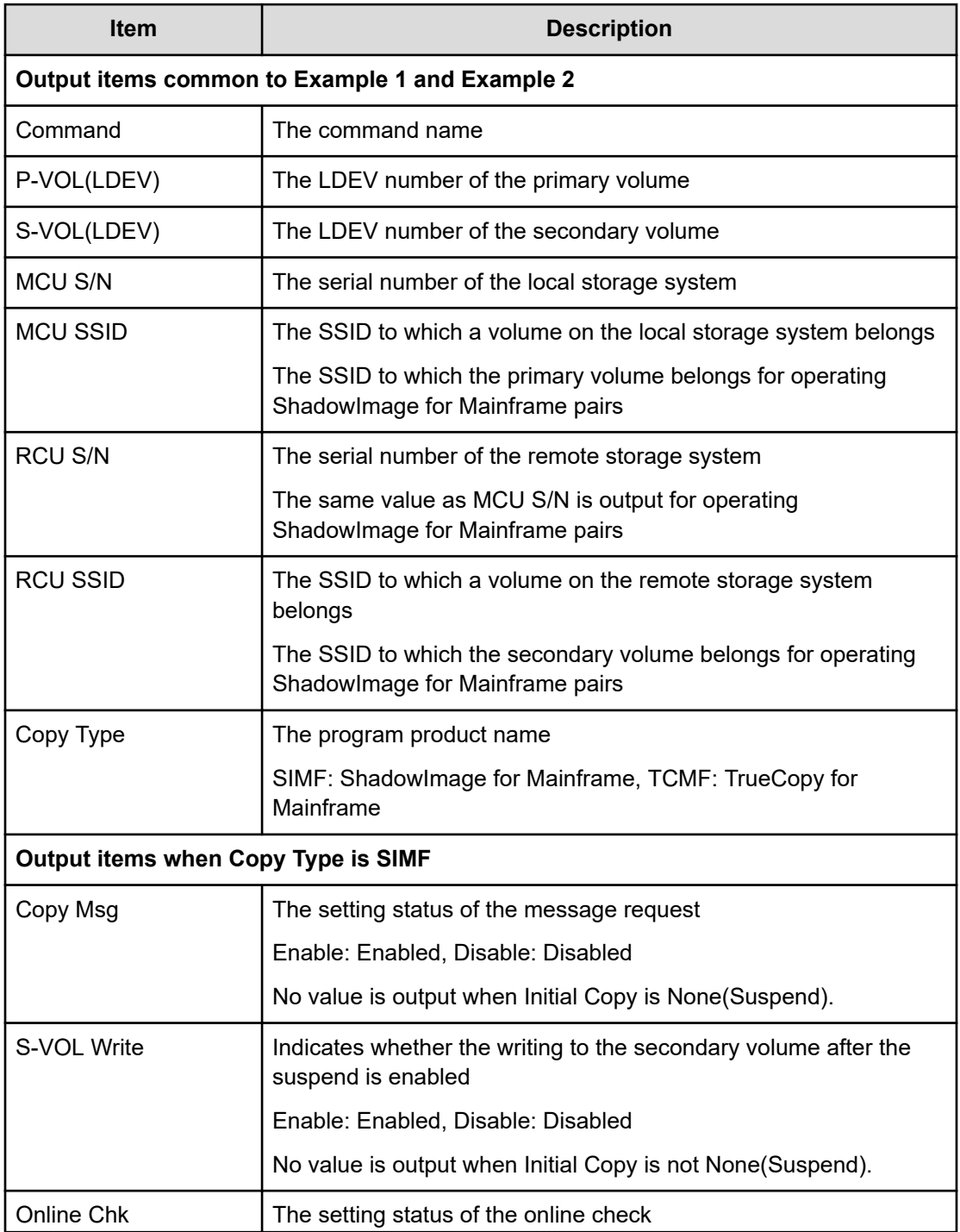

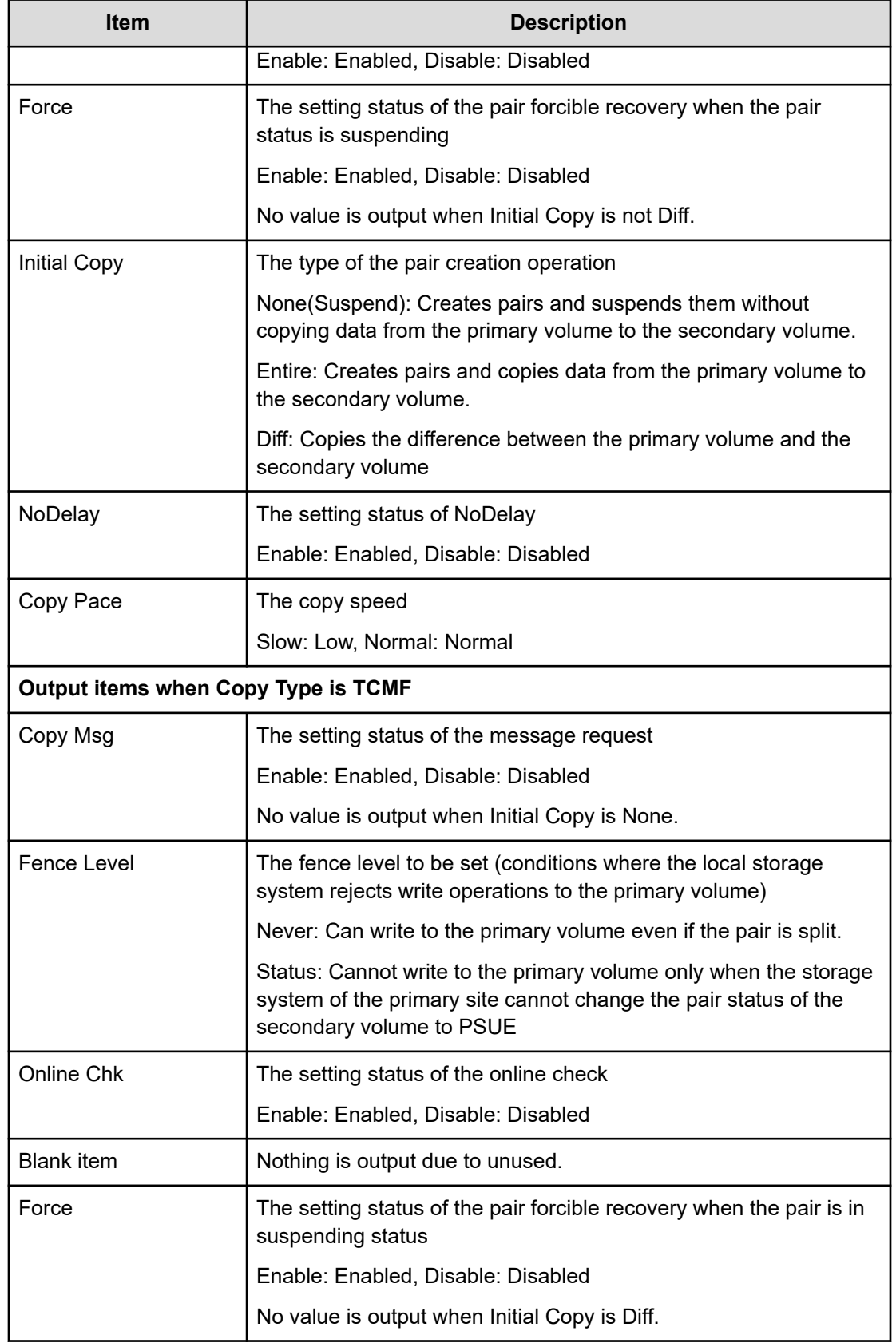

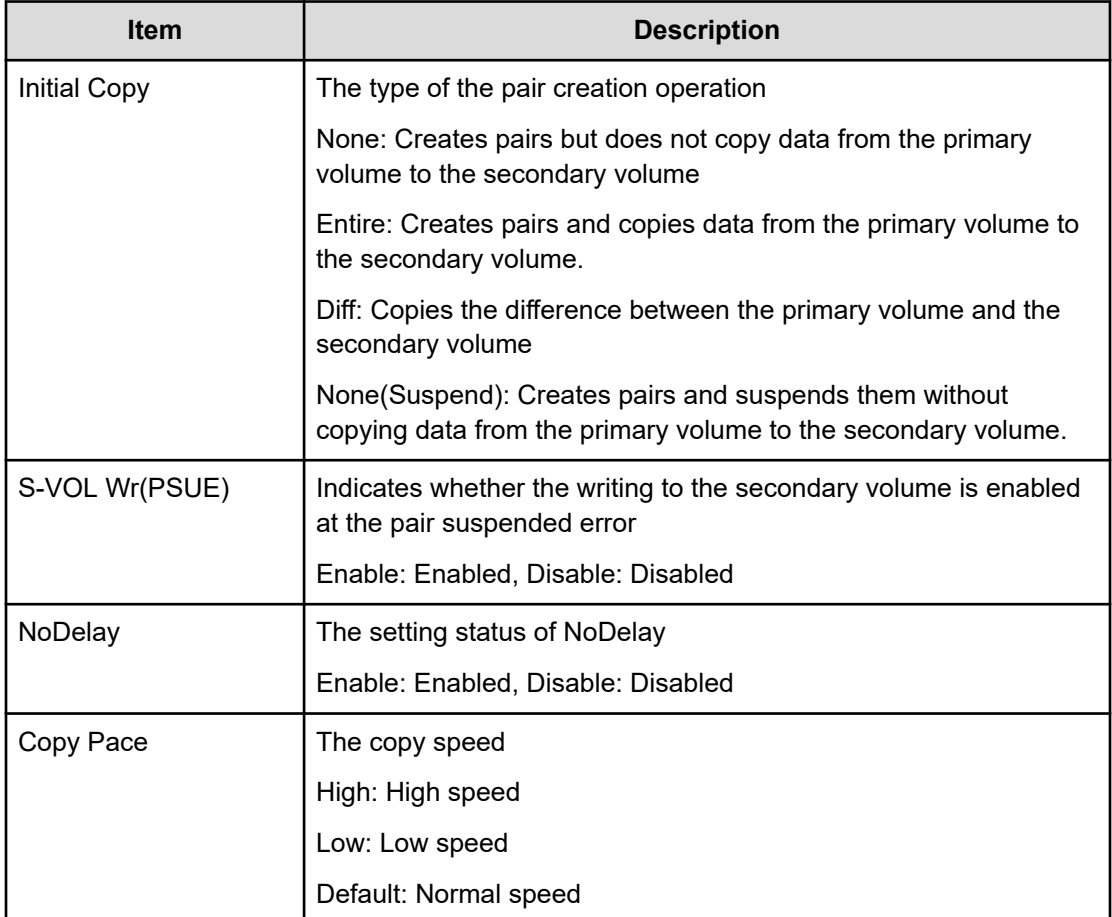

### **EST PATH**

#### **Example**

```
09xx, YYYY/MM/DD, HH:MM:SS.xxx, 00:00, In-band MF, uid=user-name,,
[Config Command],,,Accept,
from=xxxx:xxxx:xxxx:xxxx:xxxx:xxxx:xxxx:xxxx,,Seq.=xxxxxxxxxx +Command=EST PATH
++MCU S/N=02584,MCU SSID=0x1700,RCU S/N=32653,RCU SSID=0x1701, Controller ID=7
++{MCU Port,RCU Port,RCU CU}=[{1A,5A,0x01}],Num. of Paths=1
```
#### **Detailed Information**

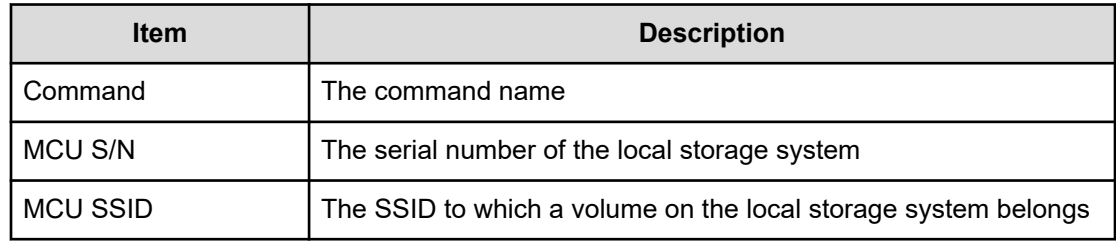

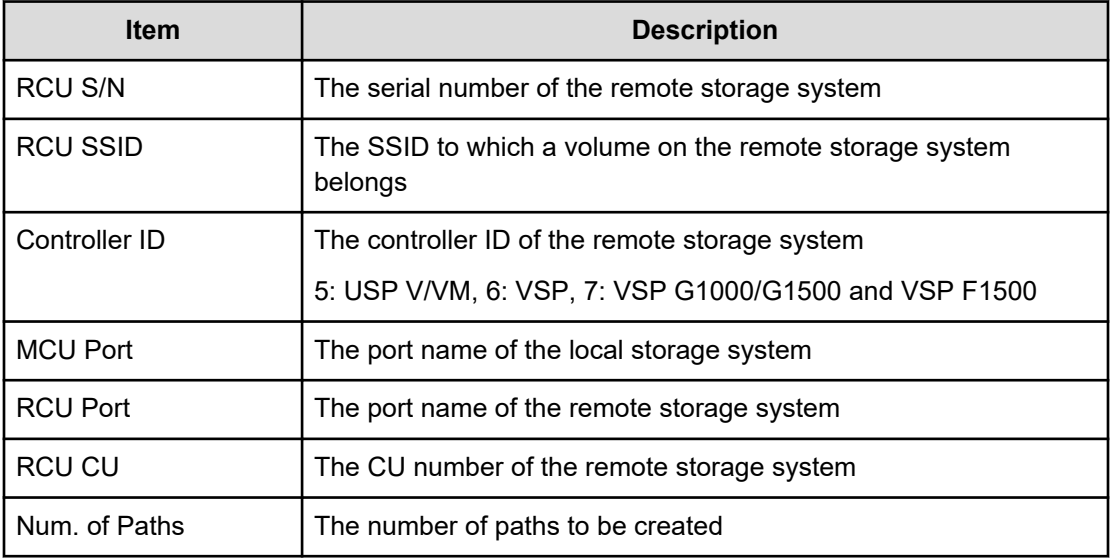

### **SPLIT PAIRS**

#### **Example**

```
09xx, YYYY/MM/DD, HH:MM:SS.xxx, 00:00, In-band MF, uid=user-name,,
```

```
[Config Command],,,Accept,
```
from=xxxx:xxxx:xxxx:xxxx:xxxx:xxxx:xxxx:xxxx,,Seq.=xxxxxxxxxx +Command=SPLIT PAIRS ++S-VOL(CU:LDEV)={0x00:0x41,0x00:0x43},Num. of Pairs=2, S-VOL Write=Enable,Suspend Type=Steady

#### **Detailed Information**

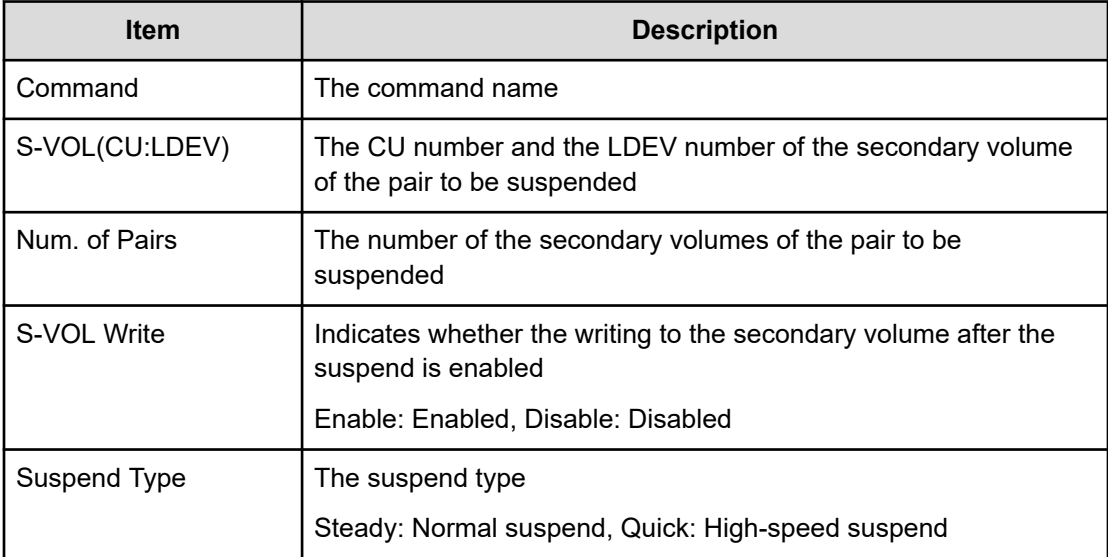

## **SUSP PAIR**

#### **Example 1: when the copy type is SIMF**

```
09xx, YYYY/MM/DD, HH:MM:SS.xxx, 00:00, In-band MF, uid=user-name,,
[Config Command],,,Accept,
from=xxxx:xxxx:xxxx:xxxx:xxxx:xxxx:xxxx:xxxx,,Seq.=xxxxxxxxxx +Command=SUSP PAIR
++P-VOL(LDEV)=0x02,S-VOL(LDEV)=0x02,MCU S/N=30176,MCU SSID=0xC804, RCU S/N=30176,RCU
SSID=0xC805,Copy Type=SIMF,S-VOL Write=Disable, Suspend Type=Steady,Force=Disable,
Suspend
Status=S-SUS
```
#### **Example 2: when the copy type is TCMF**

```
09xx, YYYY/MM/DD, HH: MM: SS. xxx, 00:00, In-band MF, uid=user-name,,
[Config Command],,,Accept,
```

```
from=xxxx:xxxx:xxxx:xxxx:xxxx:xxxx:xxxx:xxxx,,Seq.=xxxxxxxxxx+Command=SUSP PAIR
++P-VOL(LDEV)=0x02,S-VOL(LDEV)=0x02,MCU S/N=30176,MCU SSID=0xC804, RCU S/N=30179,RCU
SSID=0xC805,Copy Type=TCMF, Force=Disable,Suspend Status=S-SUS,CPU Time=2015/12/28
13:12:24
```
#### **Detailed Information**

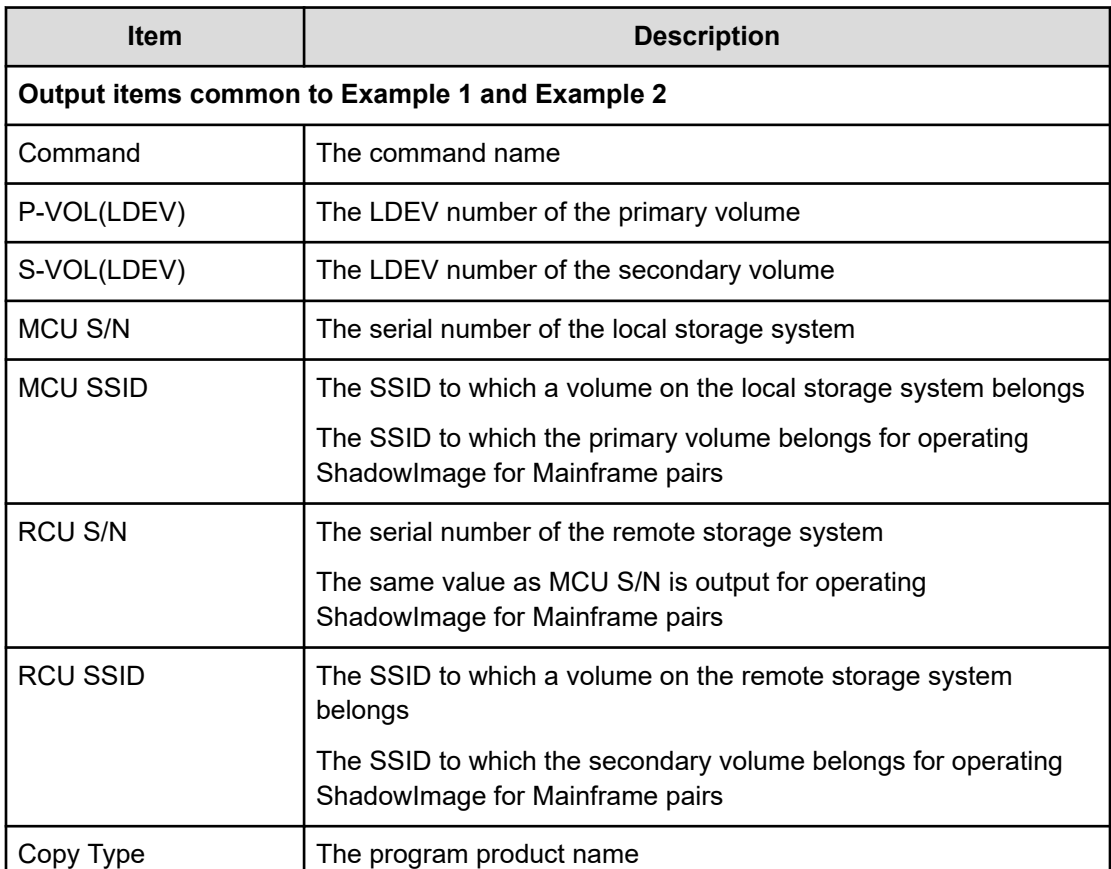

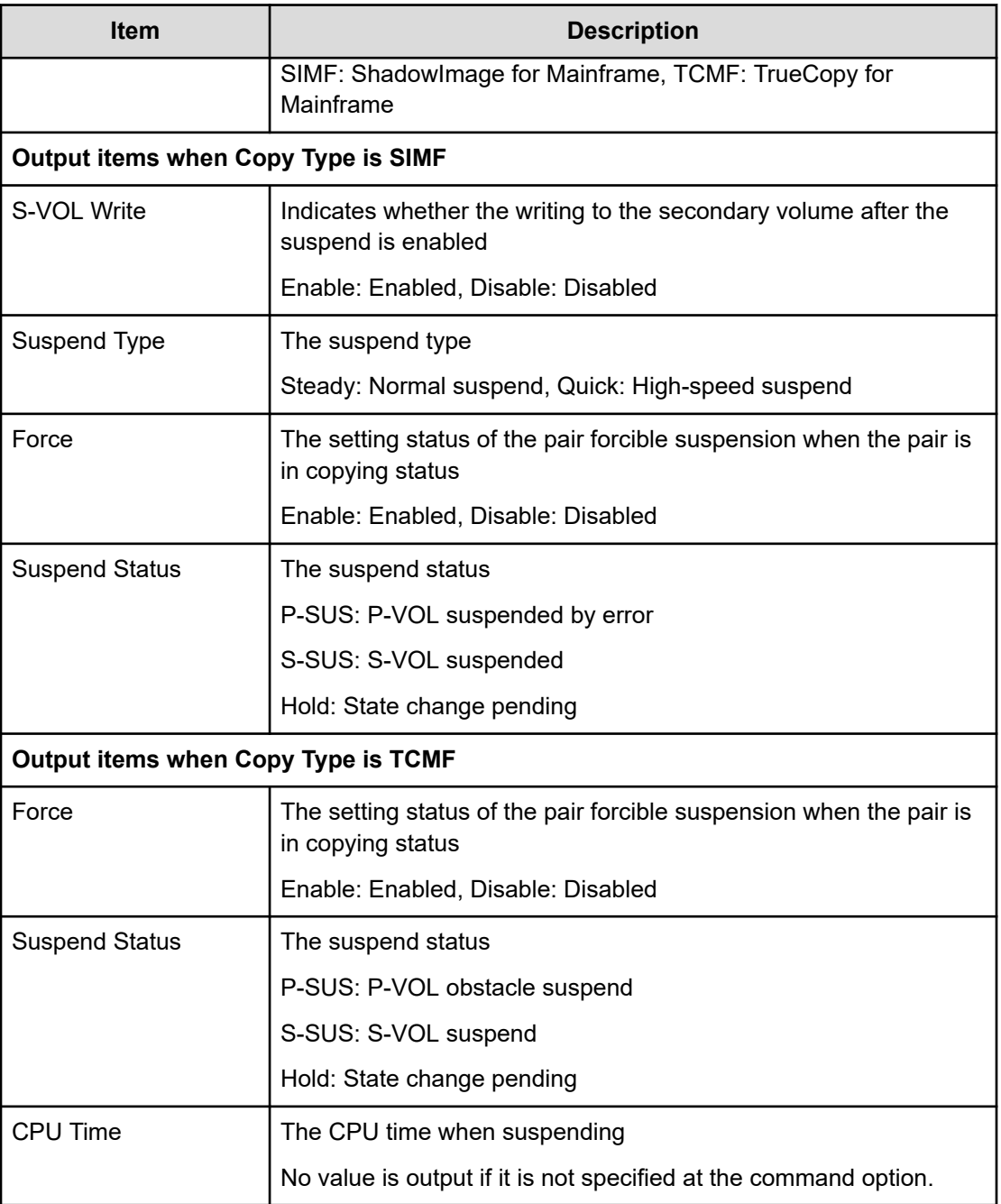

### **TERM PAIR**

#### **Example**

```
09xx, YYYY/MM/DD, HH:MM:SS.xxx, 00:00, In-band MF, uid=user-name,,
[Config Command],,,Accept,
from=xxxx:xxxx:xxxx:xxxx:xxxx:xxxx:xxxx:xxxx,,Seq.=xxxxxxxxxx +Command=TERM PAIR
++P-VOL(LDEV)=0x02,S-VOL(LDEV)=0x02,MCU S/N=30176,MCU SSID=0xC804, RCU S/N=30179,RCU
SSID=0xC805,Copy Type=SIMF,Force=Disable
```
#### **Detailed Information**

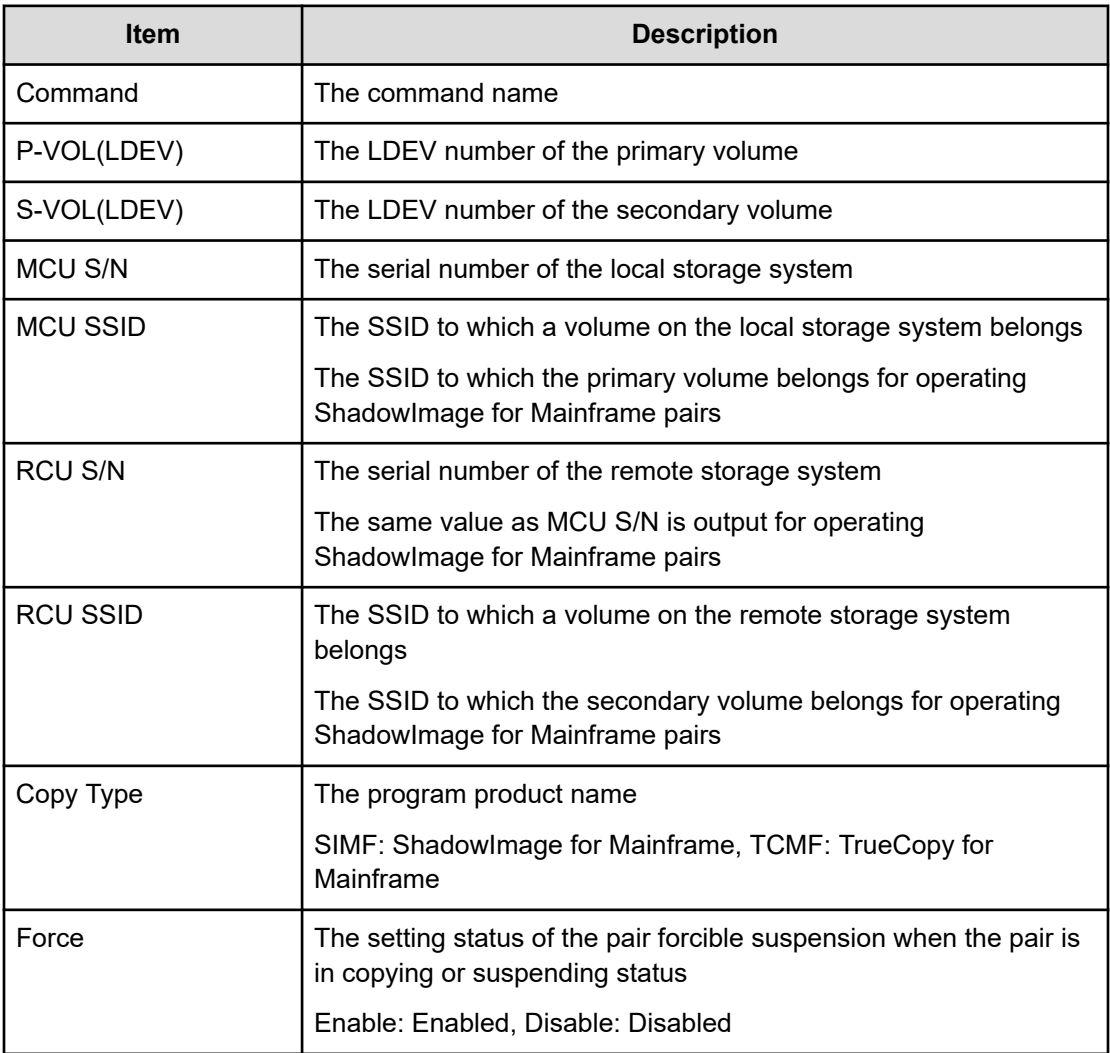

## **User Directed Space Release**

#### **Example**

```
09xx,YYYY/MM/DD,HH:MM:SS,xxx, 00:00,In-band MF,<Host>,,
[ConfigCommand],,,Accept,from=xxxxxxxxxxxxxx, AP=xxxxxxx, Seq.=xxxxxxxxxx
{\bf \texttt{+xxxxxxxxxxxxxxx} \text{+x} \texttt{xxxxxxxxxxxxxxx}+xxxxxxxxxxxxxxxx xxxxxxxxxxxxxxxx xxxxxxxxxxxxxxxx xxxxxxxxxxxxxxxx
```
## **FC-SP**

#### **Example**

```
09xx,YYYY/MM/DD, HH:MM:SS.xxx, 00:00, In-band OPEN, <Host>,,,
[FC-SP],,,Normal end,from=xxxxxxxxxxxxxxxx,,Seq.=xxxxxxxxx
```
## **User Auth**

## **[User Auth] Login**

#### **Example 1: When login succeeded**

```
09xx, YYYY/MM/DD, HH:MM:SS.xxx, 00:00, In-band OPEN, uid=user-name,,
[User Auth], Login,, Normal end, from=xxxxxxxxxxxxxxxxx,
AP=0xXXXX, Seq. =xxxxxxxxxx
```
#### **Example 2: When lockout occurred**

```
09xx, YYYY/MM/DD, HH:MM:SS.xxx, 00:00, In-band OPEN, uid=user-name,,
[User Auth], Login,, Error, from=xxxxxxxxxxxxxxxx, AP=0xXXXX, Seq.=xxxxxxxxxx
+Lockout=Yes
```
#### **Detailed Information**

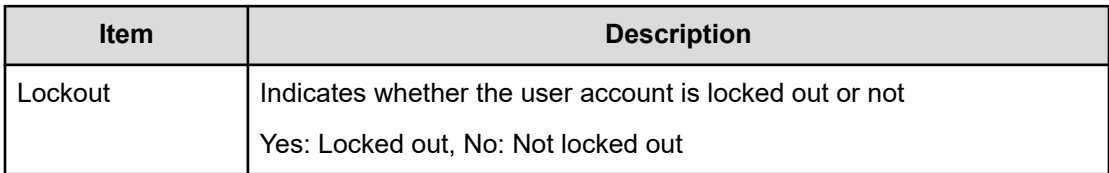

## **[User Auth] Logout**

#### **Example**

```
09xx, YYYY/MM/DD, HH:MM:SS.xxx, 00:00, In-band OPEN, uid=user-name,,
[User Auth], Logout,, Normal end, from=xxxxxxxxxxxxxxxxx,
AP=0xXXXX,Seq.=xxxxxxxxxx
```
# **Chapter 7: Audit log examples of PIN Deletion Tool operation**

This topic provides examples and descriptions of the audit logs produced by the PIN Deletion Tool.

For detailed information on the version numbers in log output examples, see the table for format changes for each version number in [Log output formats for different versions](#page-34-0) (on [page 35\)](#page-34-0).

## **[PINDeletion] Delete**

This log information indicates the completion of the PIN deletion operation, and does not indicate the completion of the PIN deletion processing.

#### **Example**

```
08xx,YYYY/MM/DD,HH:MM:SS.xxx, 00:00,SVP,uid=user-name,1,,
[PINDeletion],Delete,,Normal end,
from=xxxx:xxxx:xxxx:xxxx:xxxx:xxxx:xxxx:xxxx,,Seq.=xxxxxxxxxx
+LDEV=[0x00:0x00:0x00,0x00:0x00:0x01],Num. of LDEVs=2
```
#### **Detailed Information**

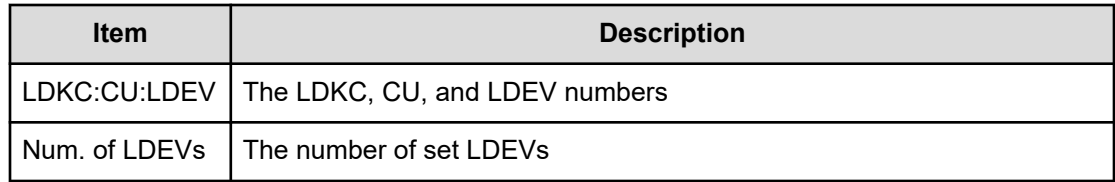

Chapter 7: Audit log examples of PIN Deletion Tool operation

This topic describes the Device Manager - Storage Navigator operation and the corresponding operation name output to audit logs. A user can perform an operation either using a Device Manager - Storage Navigator menu, or clicking a button or using General Tasks in the main window, and the same log is output for the operation selected in different ways.

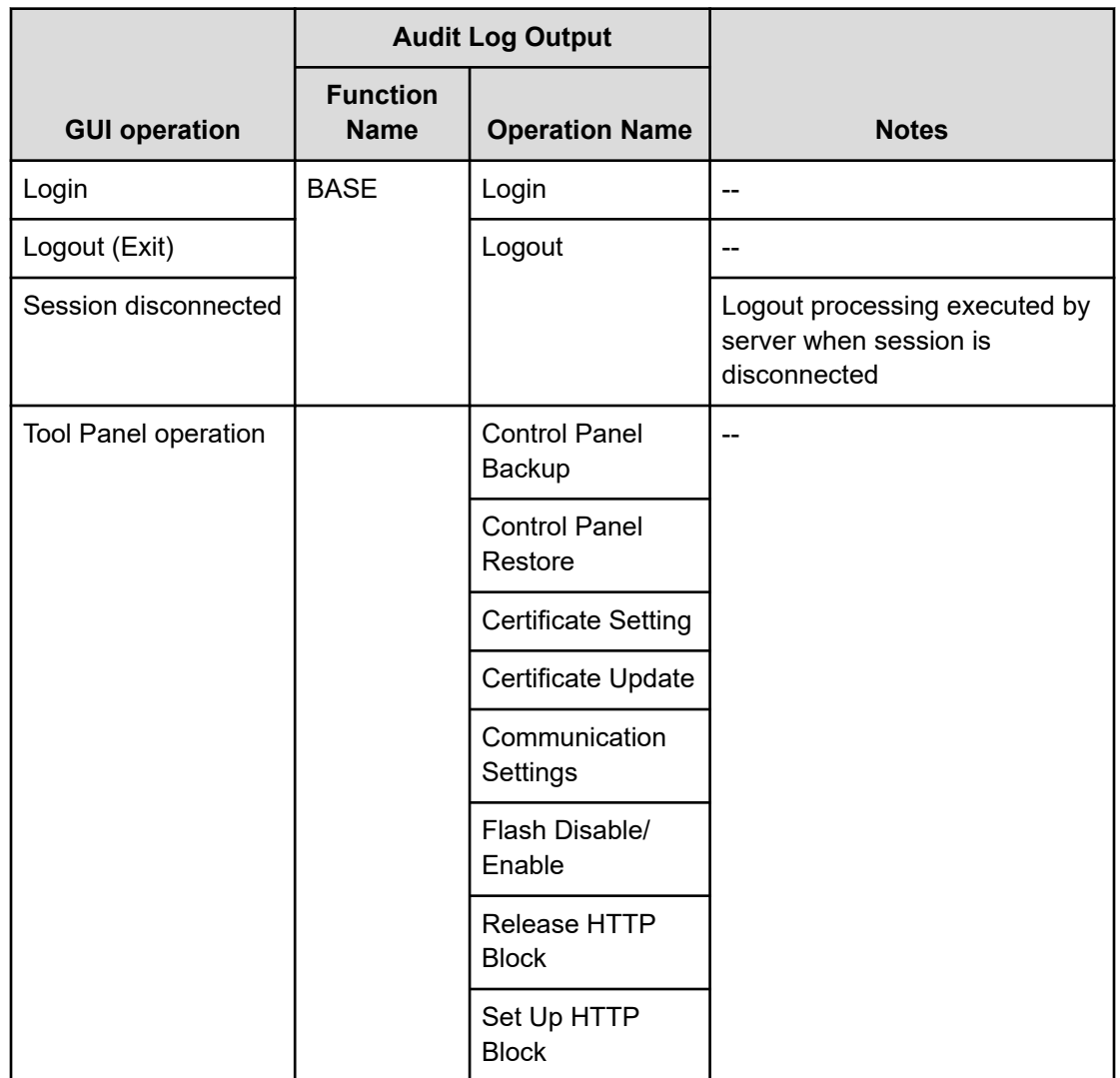

## **Logging in or out**

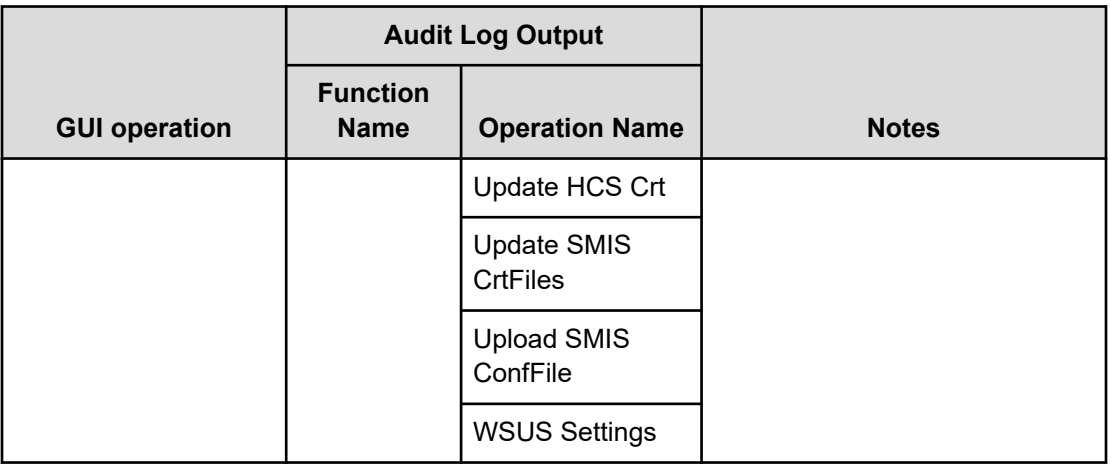

## **Using Maintenance menu**

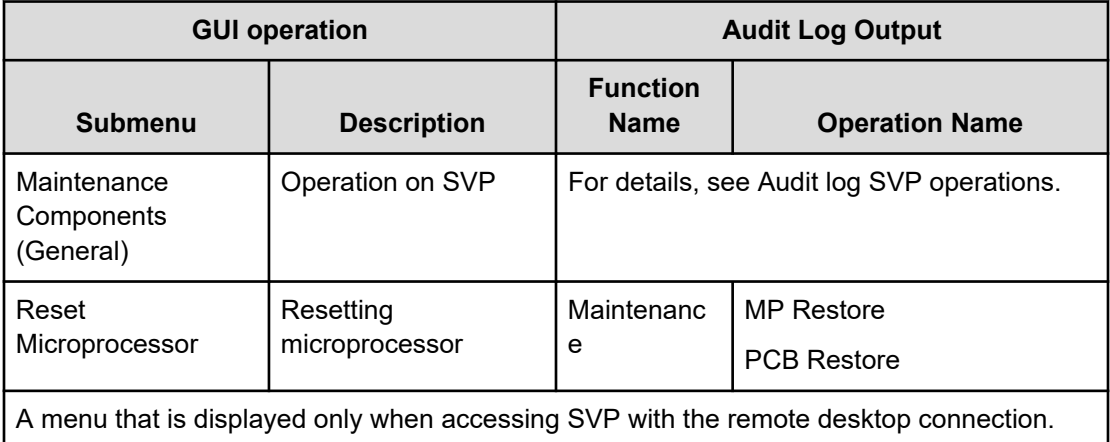

## **Using Actions menu**

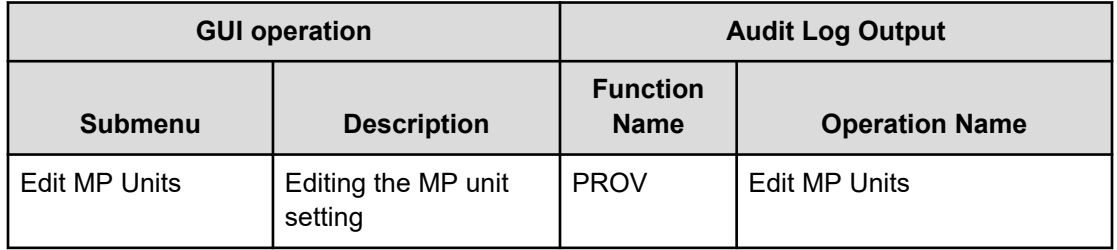

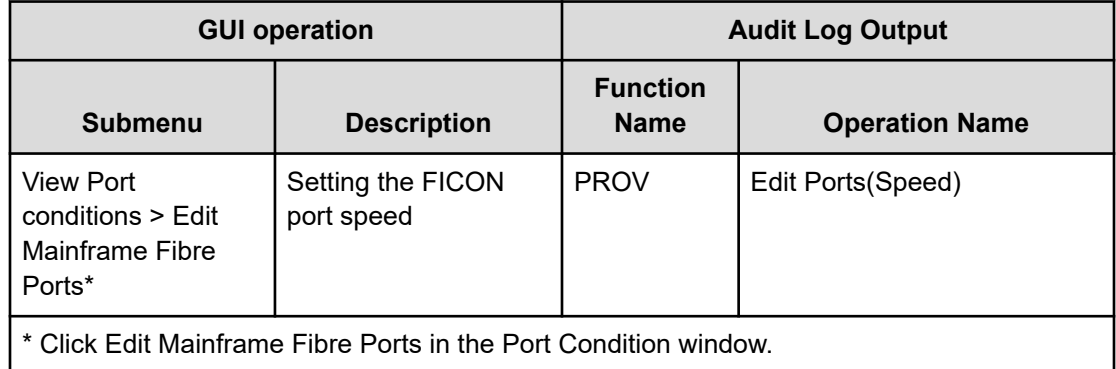

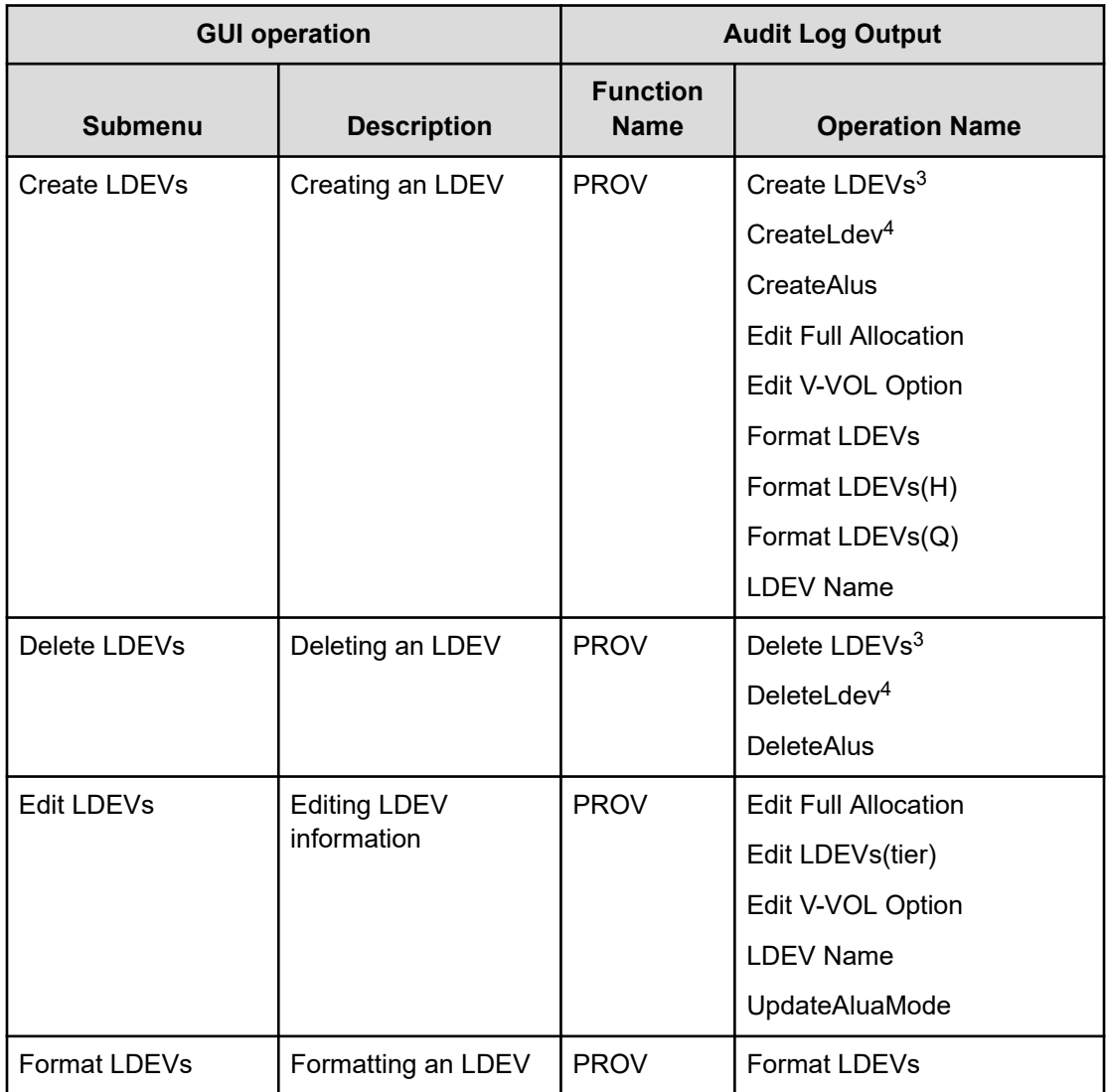

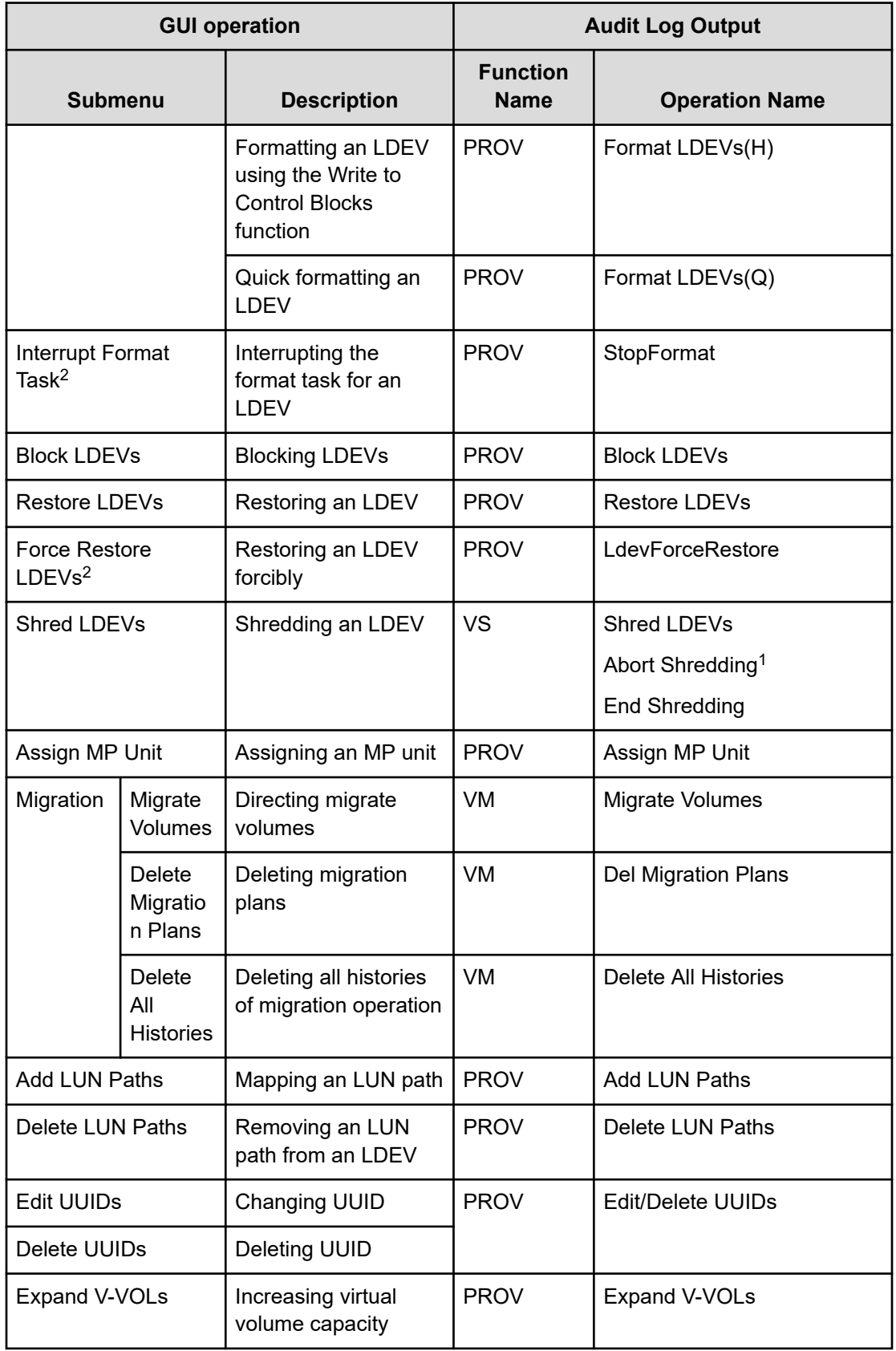

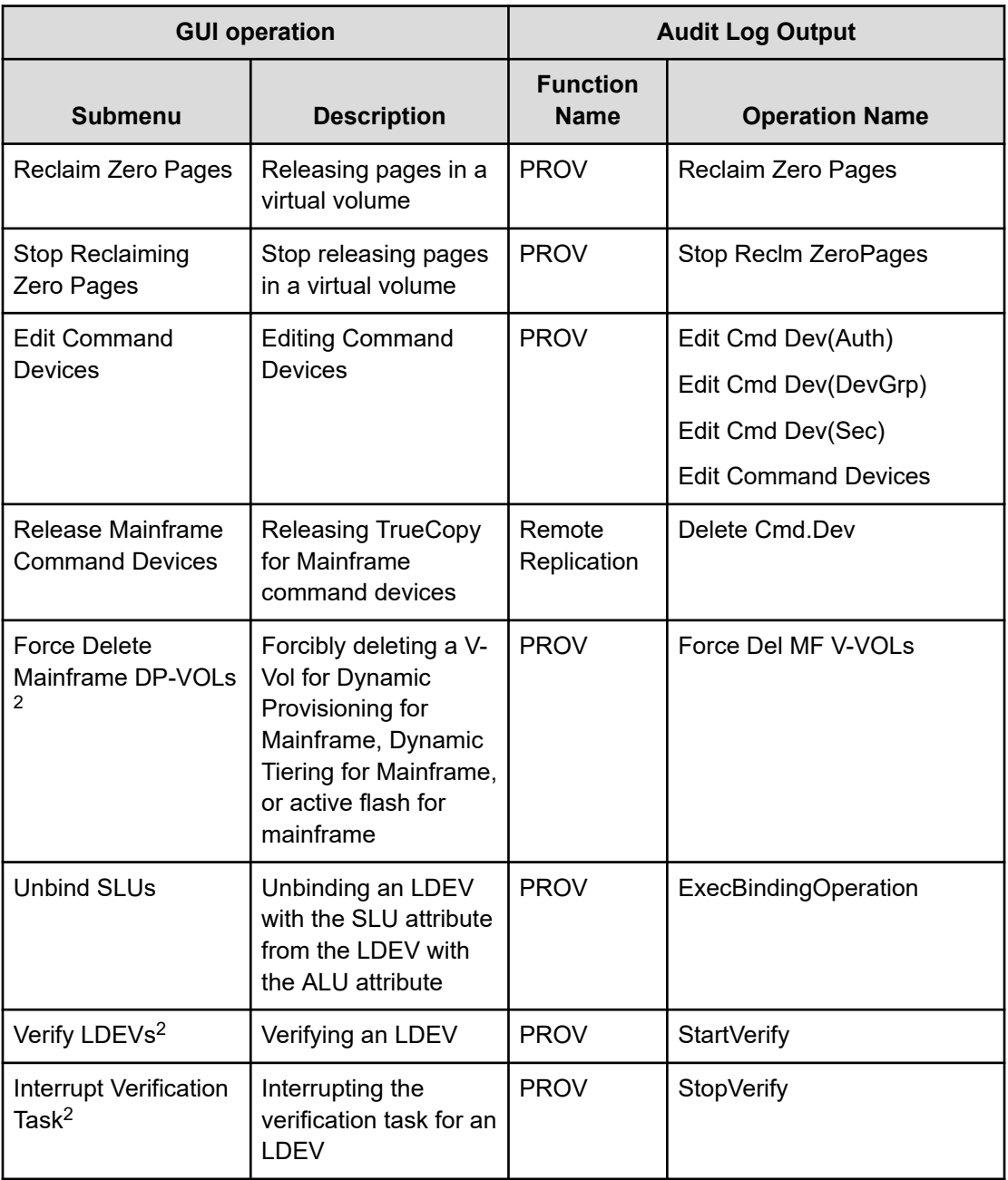

## **Notes:**

- **1.** Abort Shredding is output when a shredding operation is aborted from the Confirm window during a shredding operation by Shred LDEVs.
- **2.** A menu that is displayed only when accessing SVP with the remote desktop connection.
- **3.** This log is output when you create or delete a Thin Image (HTI only) volume or DP-VOL.
- **4.** This log is output when you create or delete an internal volume or external volume.

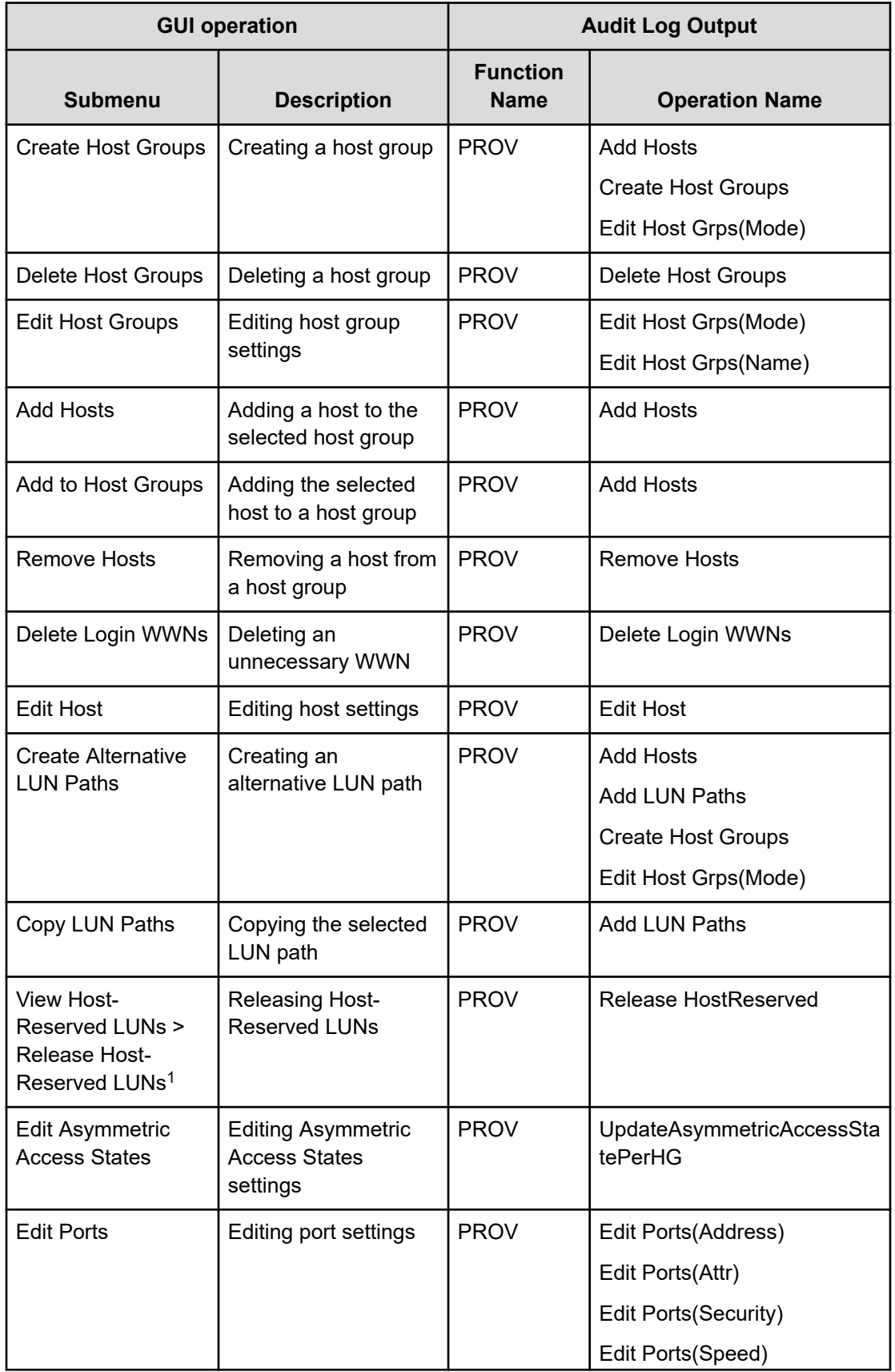

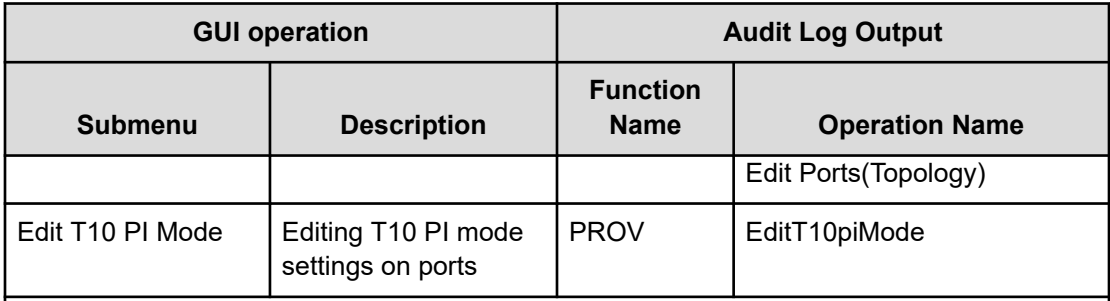

#### **Notes:**

- **1.** Release Host-Reserved LUNs window opened from Host-Reserved LUNs window.
- **2.** When you apply two or more settings of the same type to the storage system at the same time, the log information is output as one entry.
- **3.** If one or more settings end abnormally when you have applied at one time, the output log information is *Error*, not *Warning*.

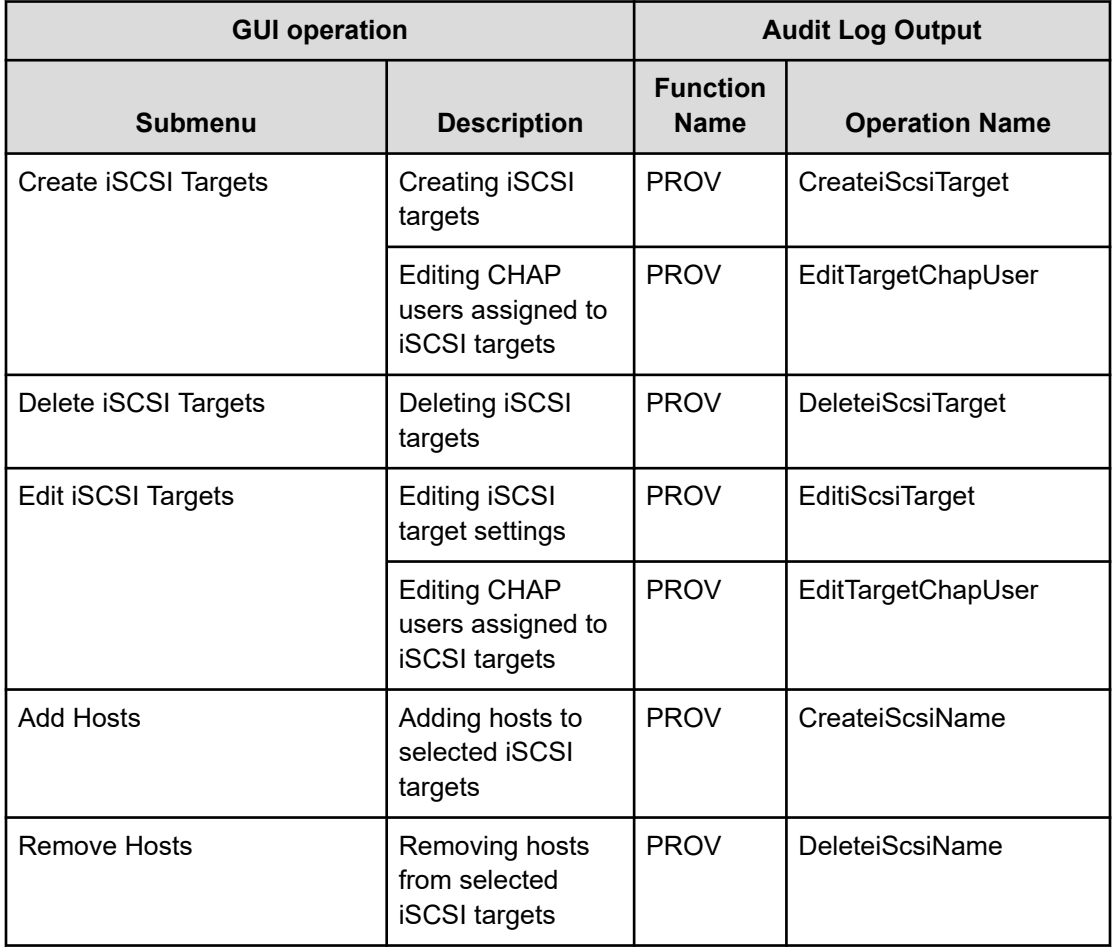

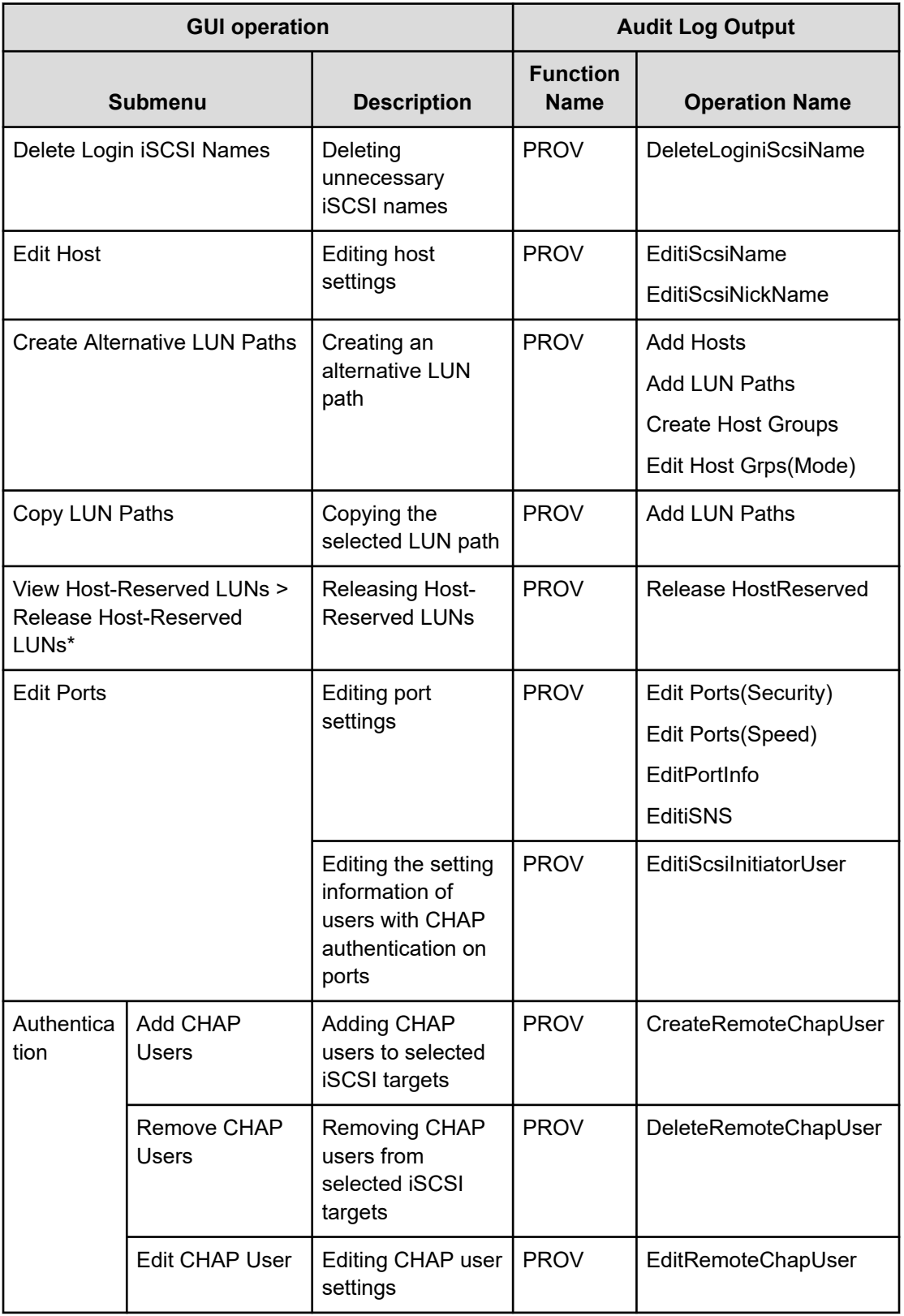

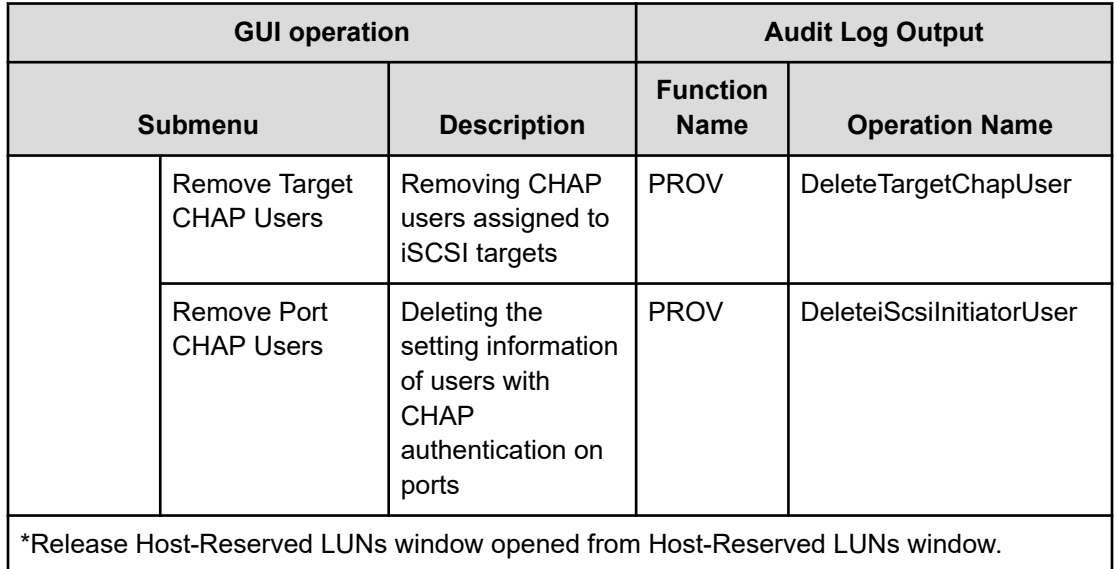

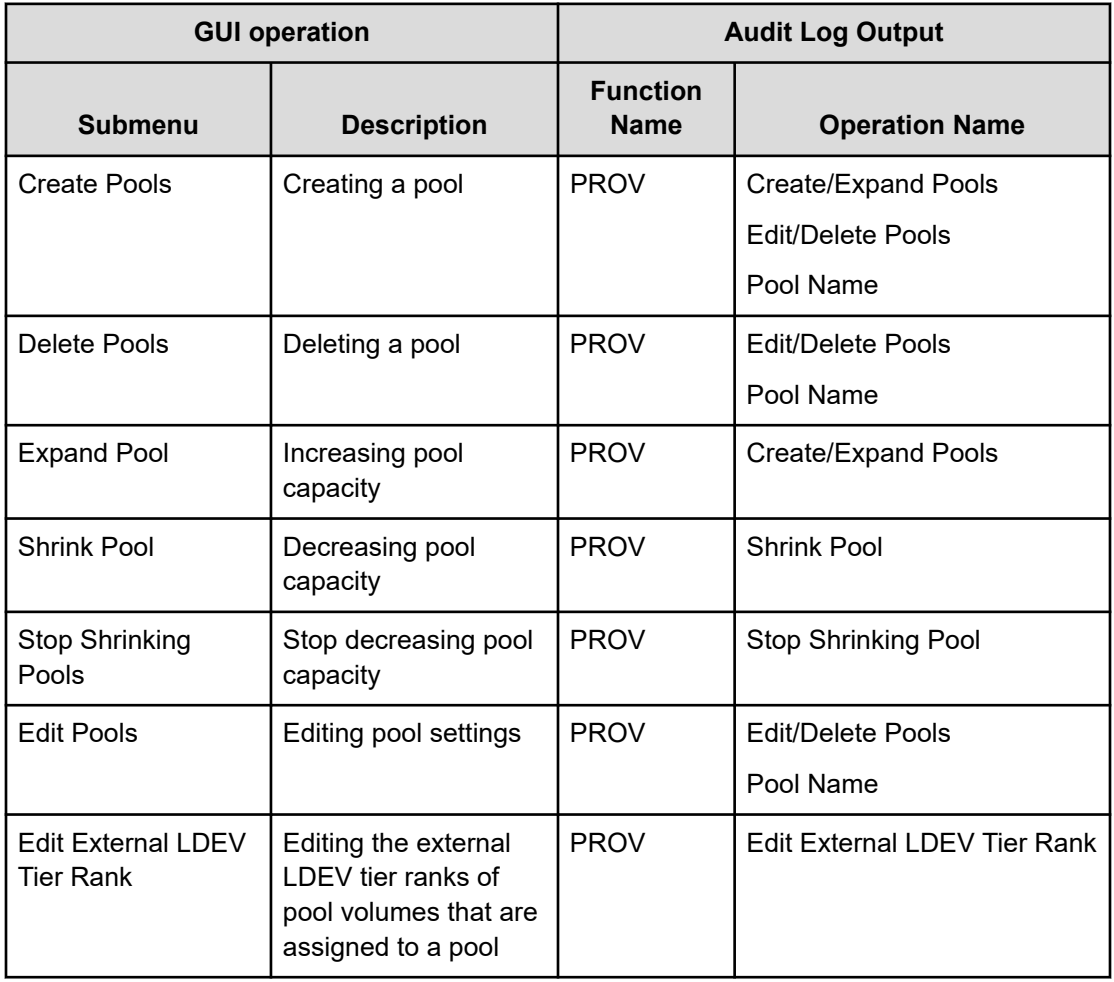

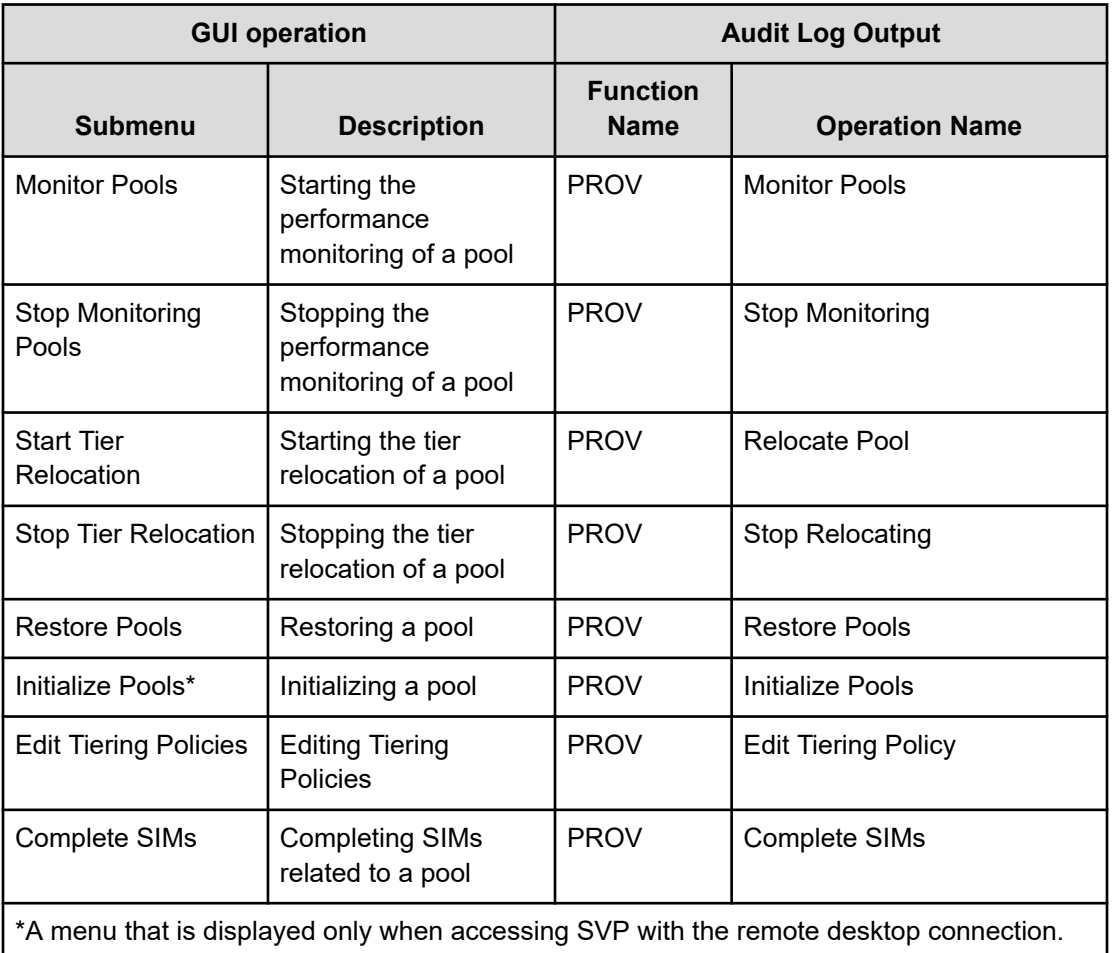

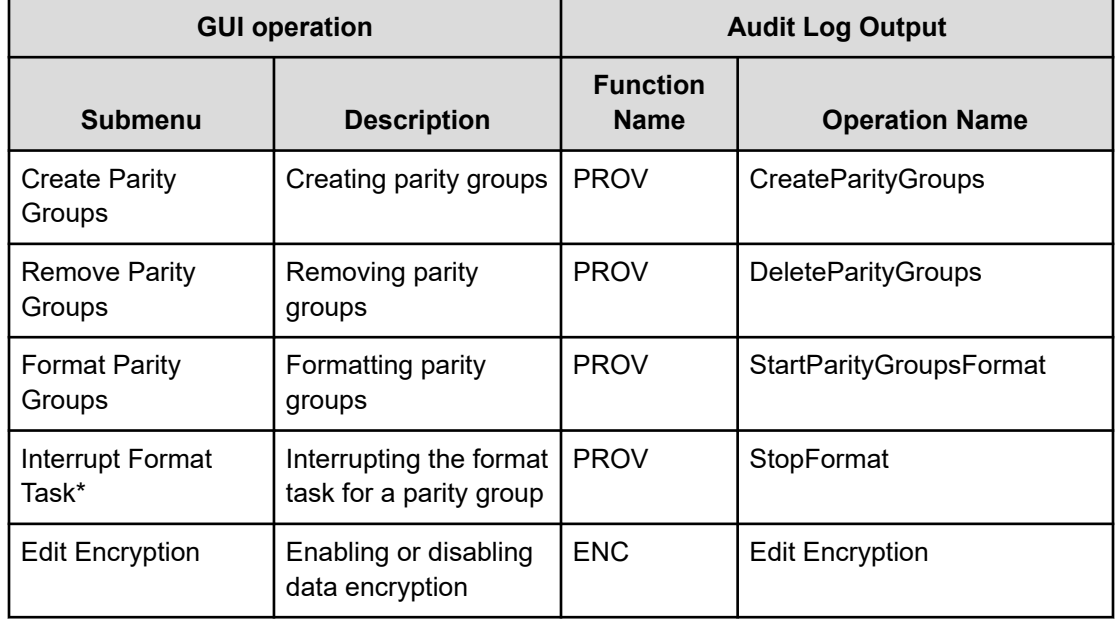

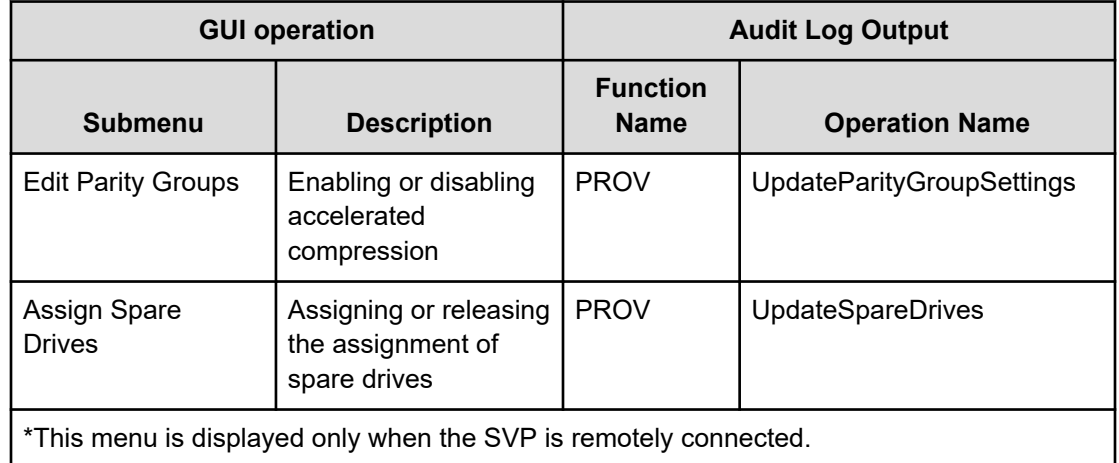

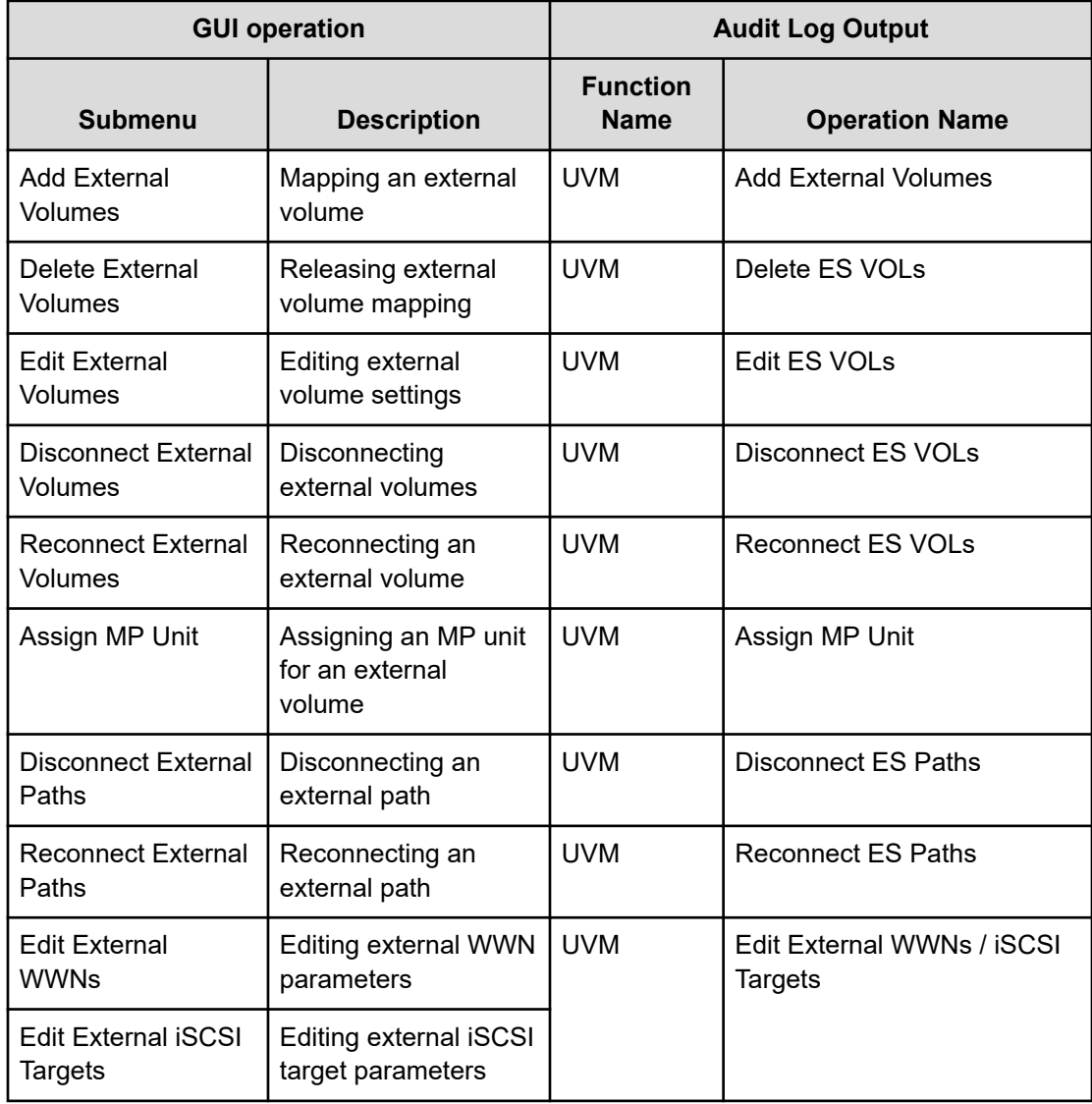

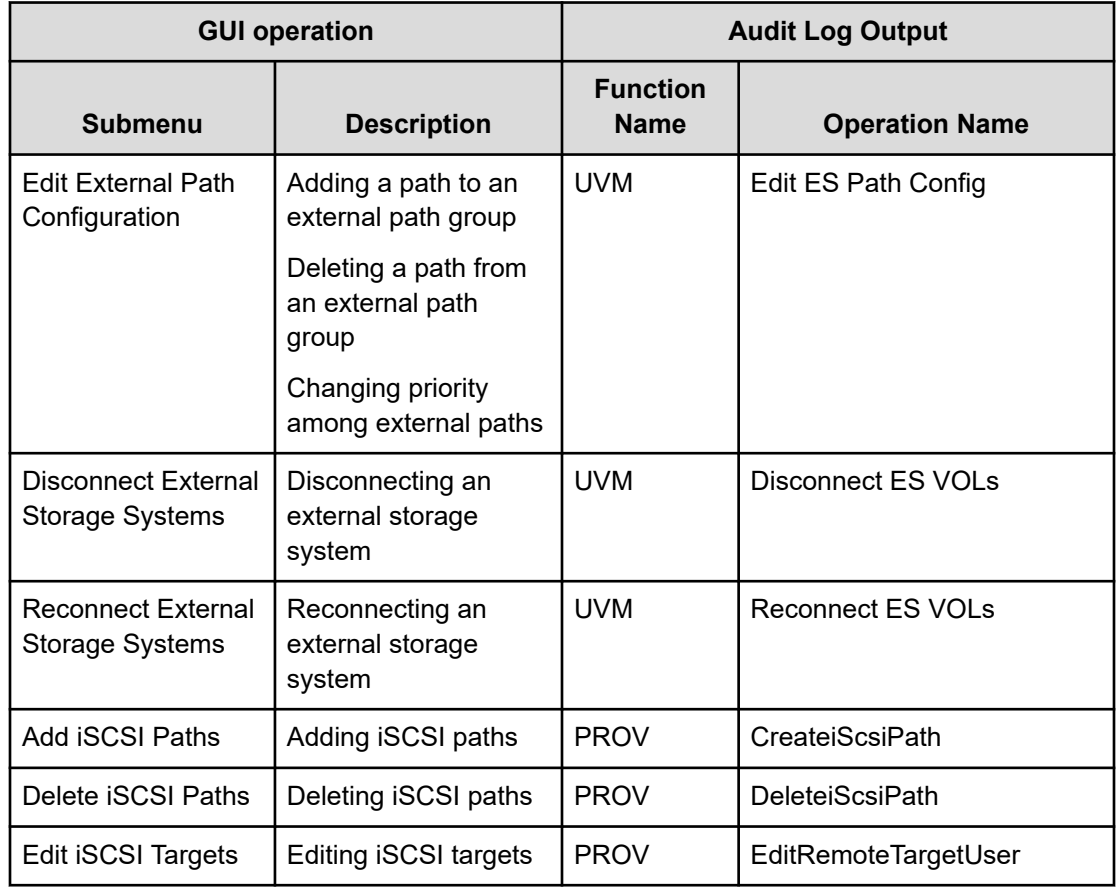

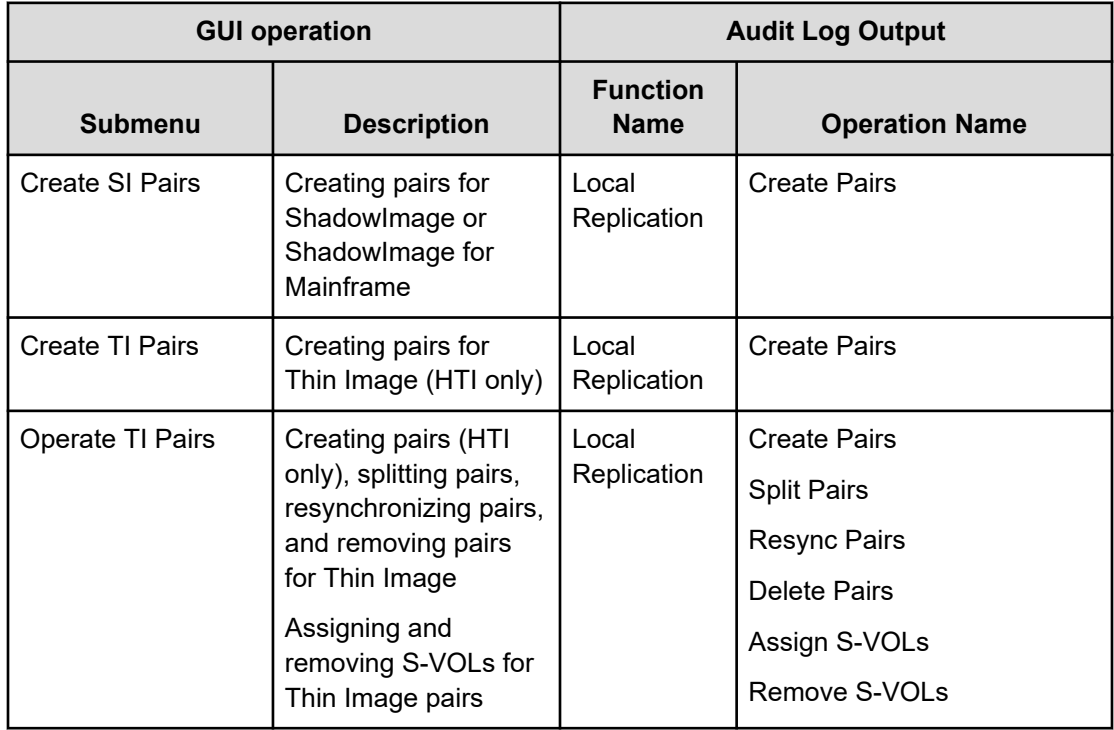

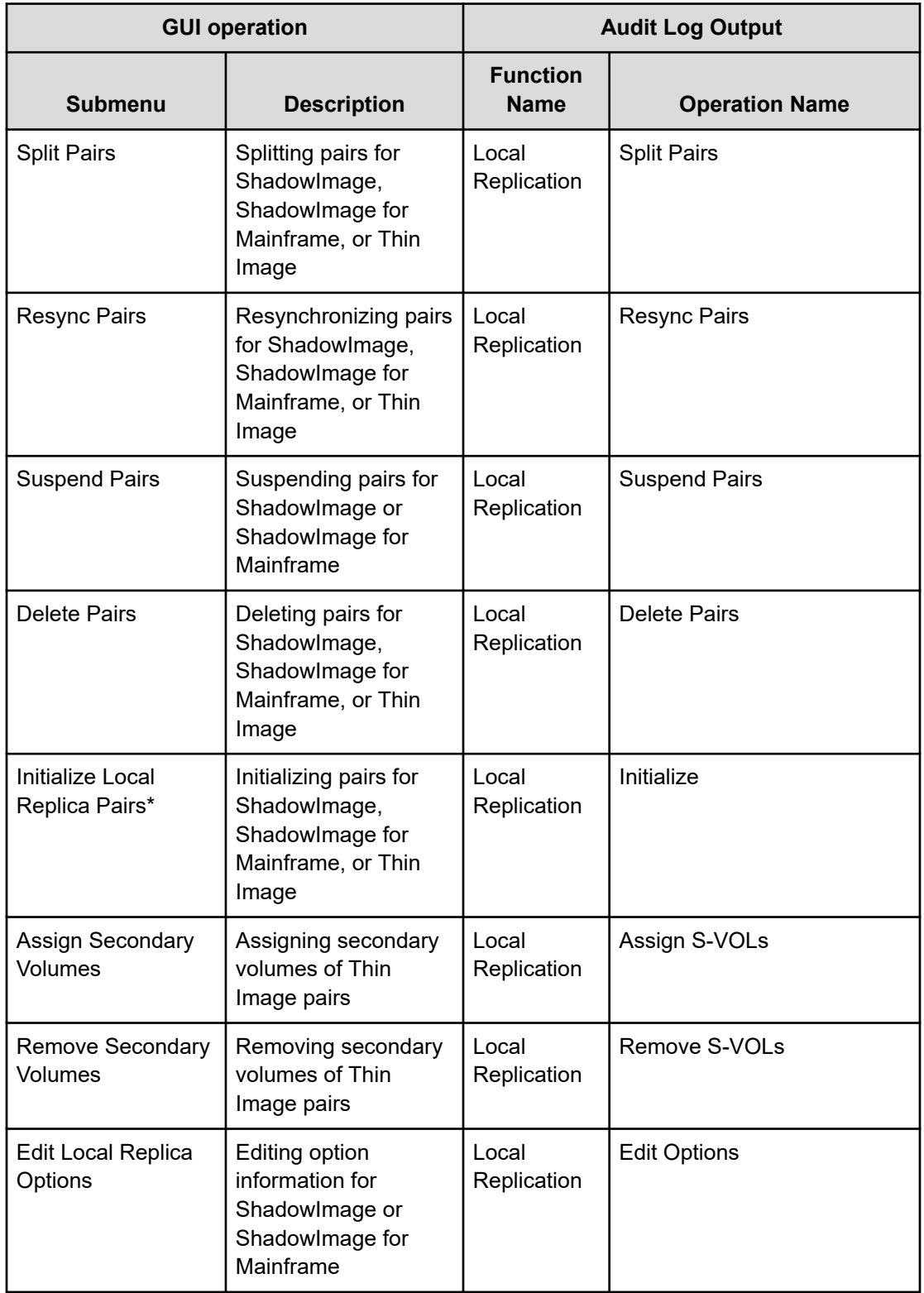

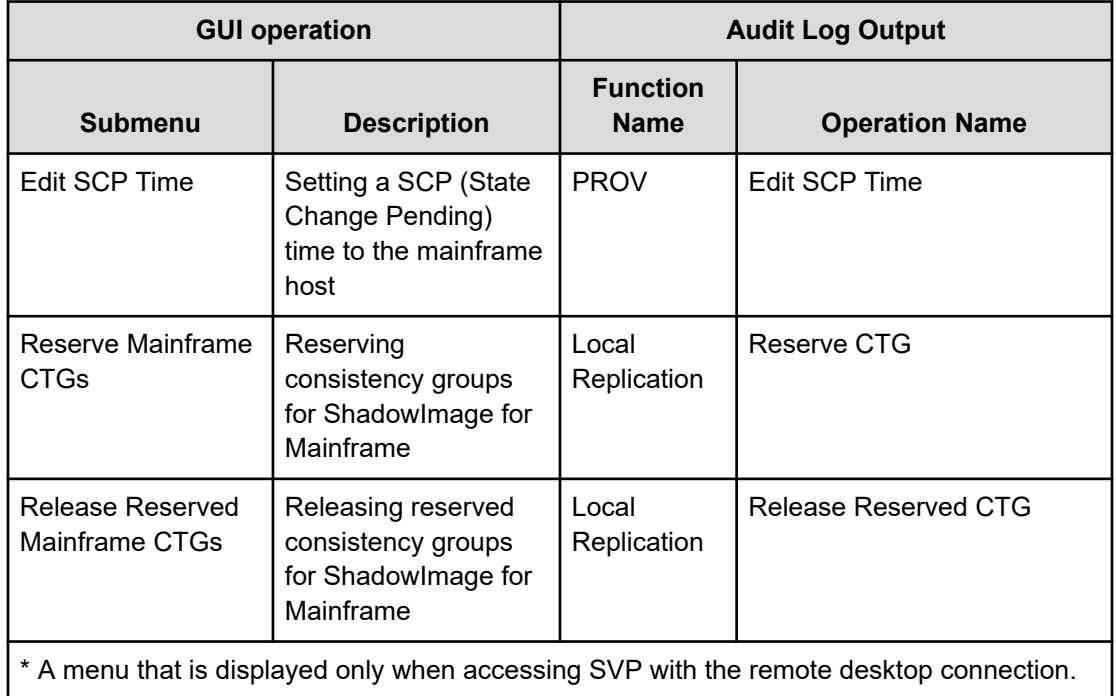

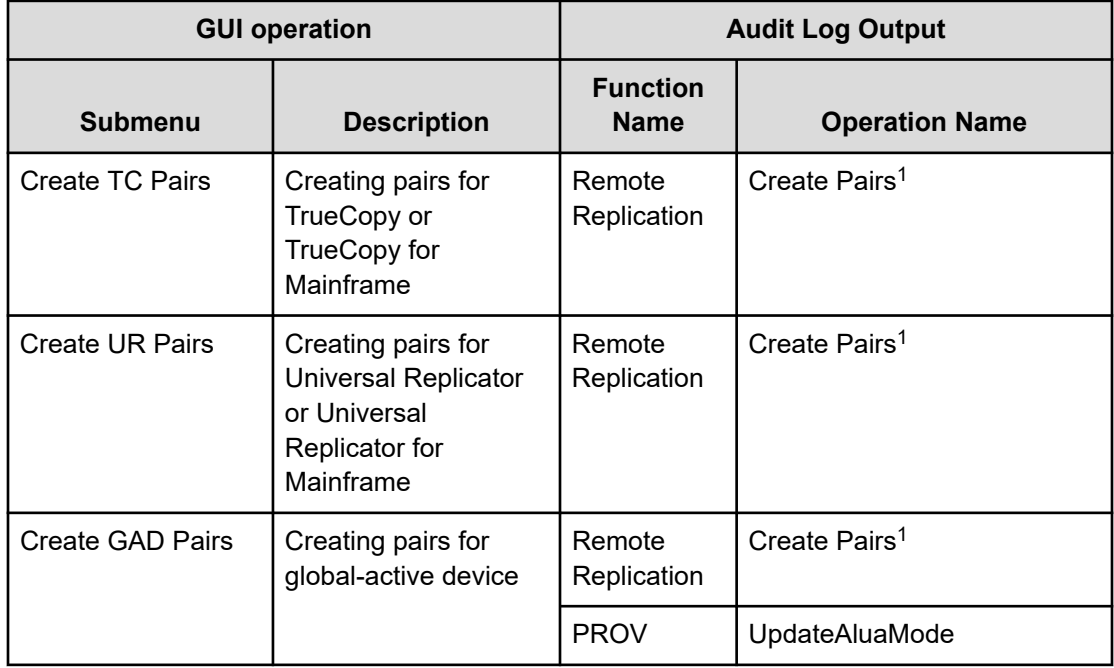

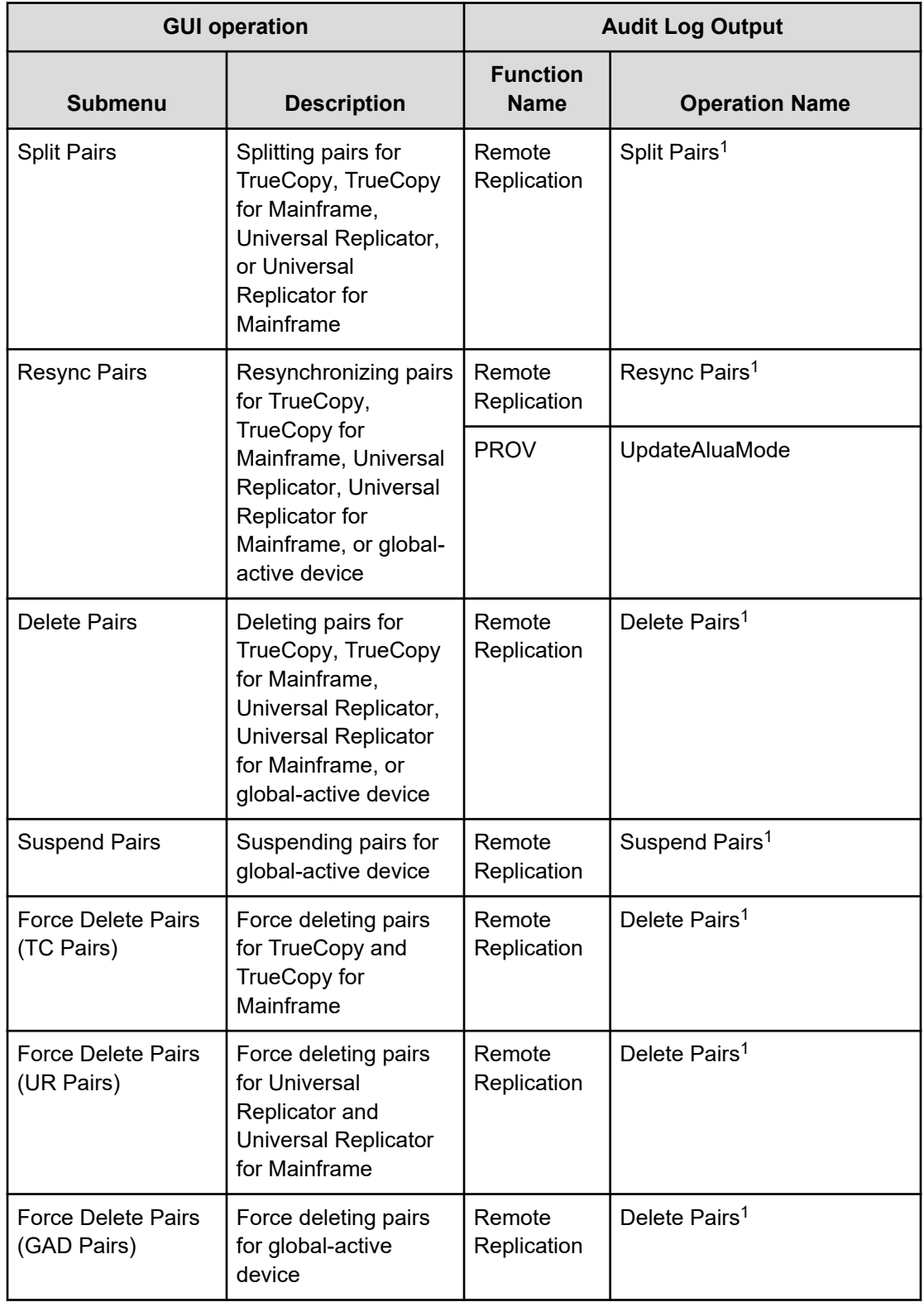

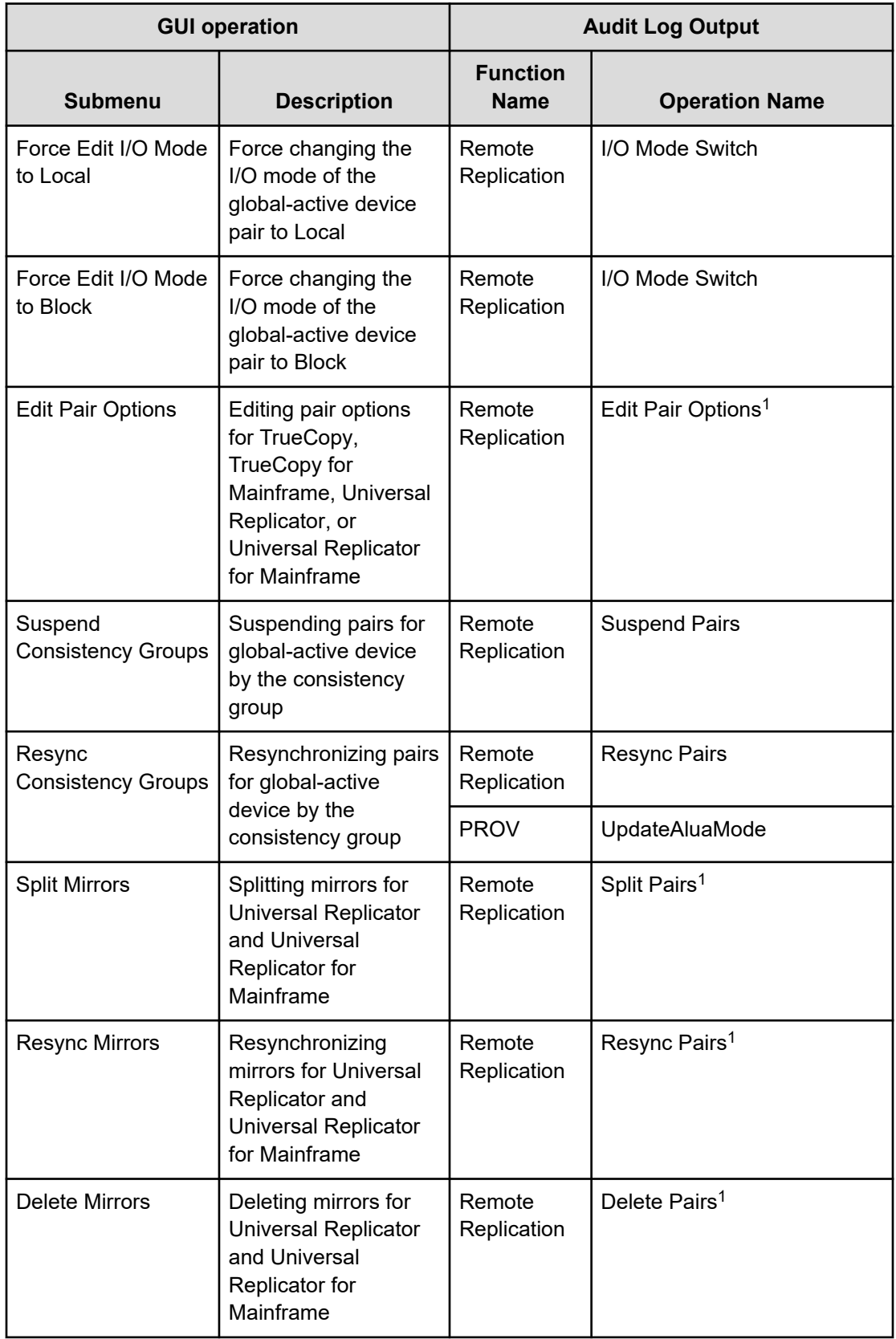

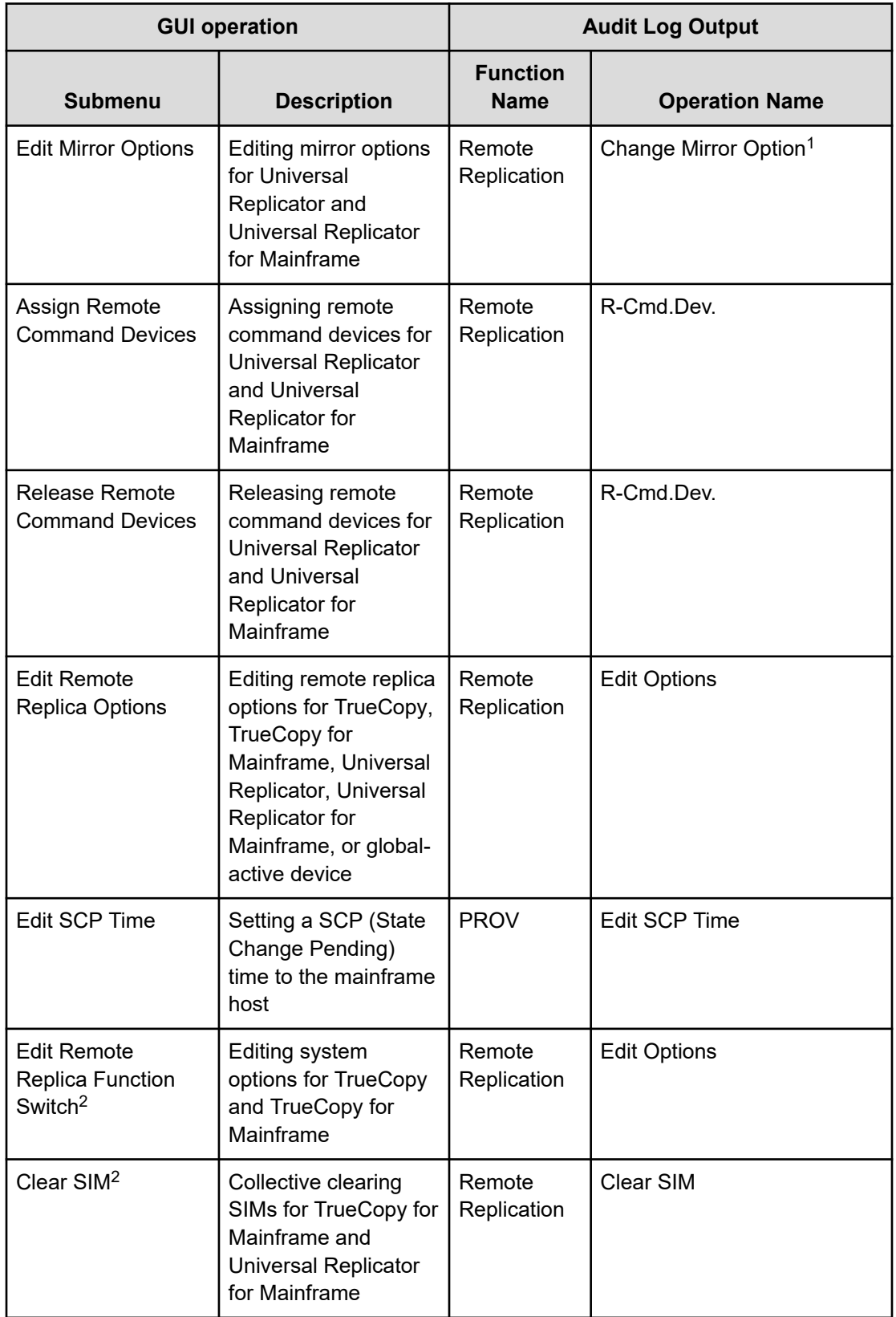

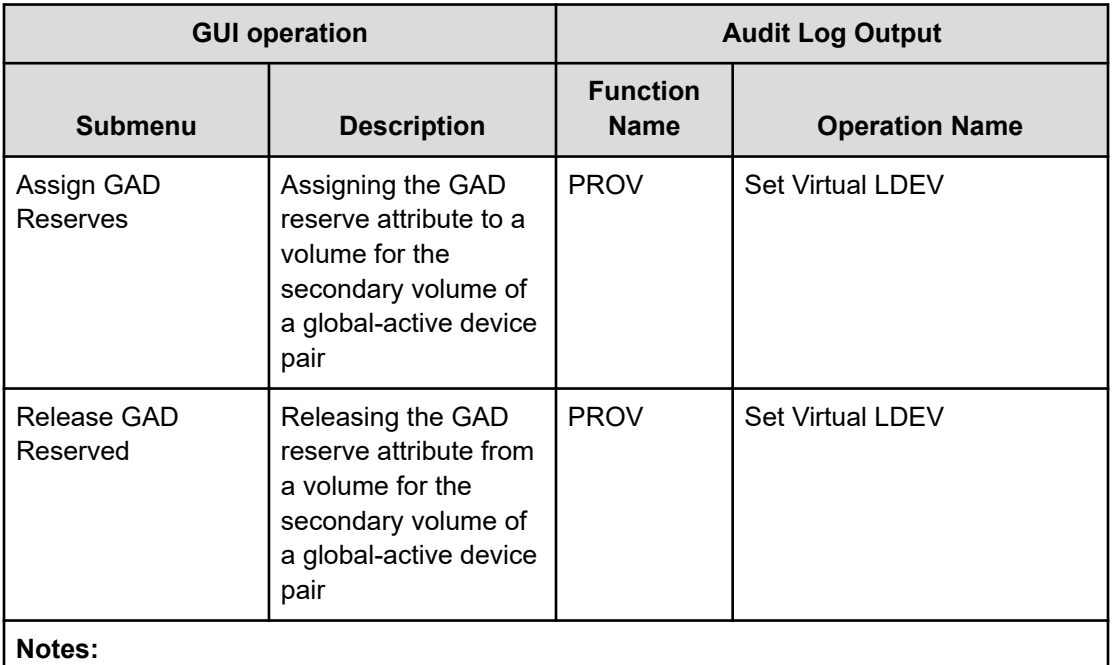

**1.** When you apply two or more settings of the same type to the storage system at the same time, the log information is output as one entry.

**2.** A menu that is displayed only when accessing SVP with the remote desktop connection.

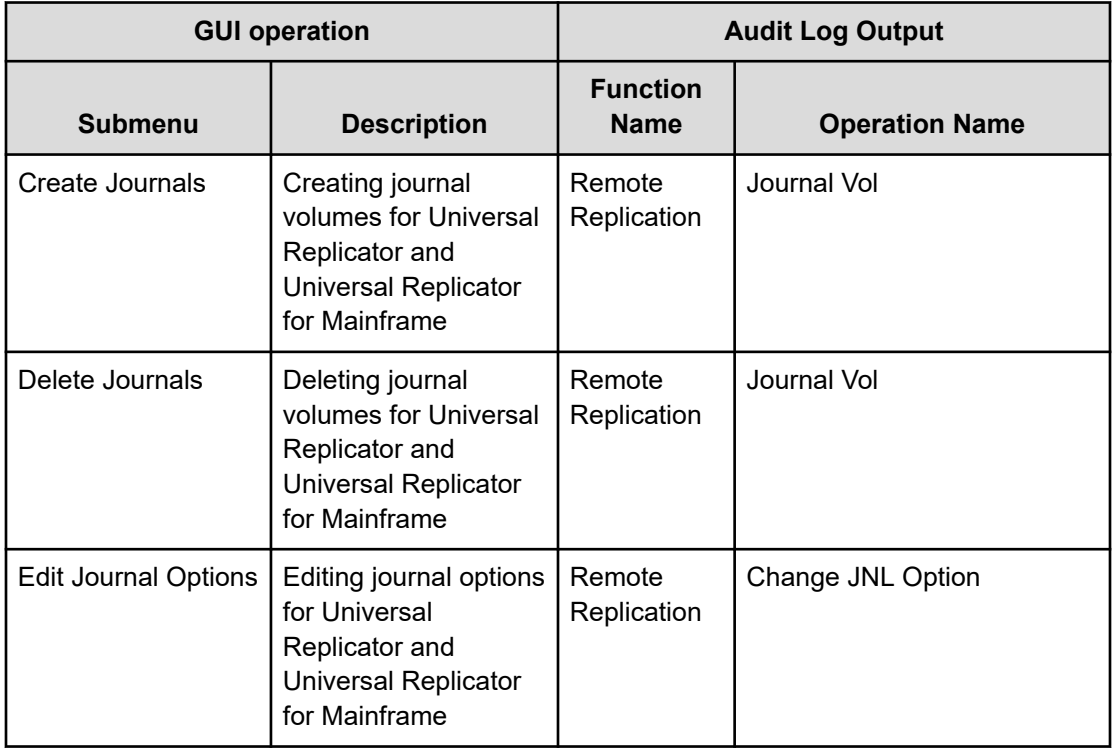
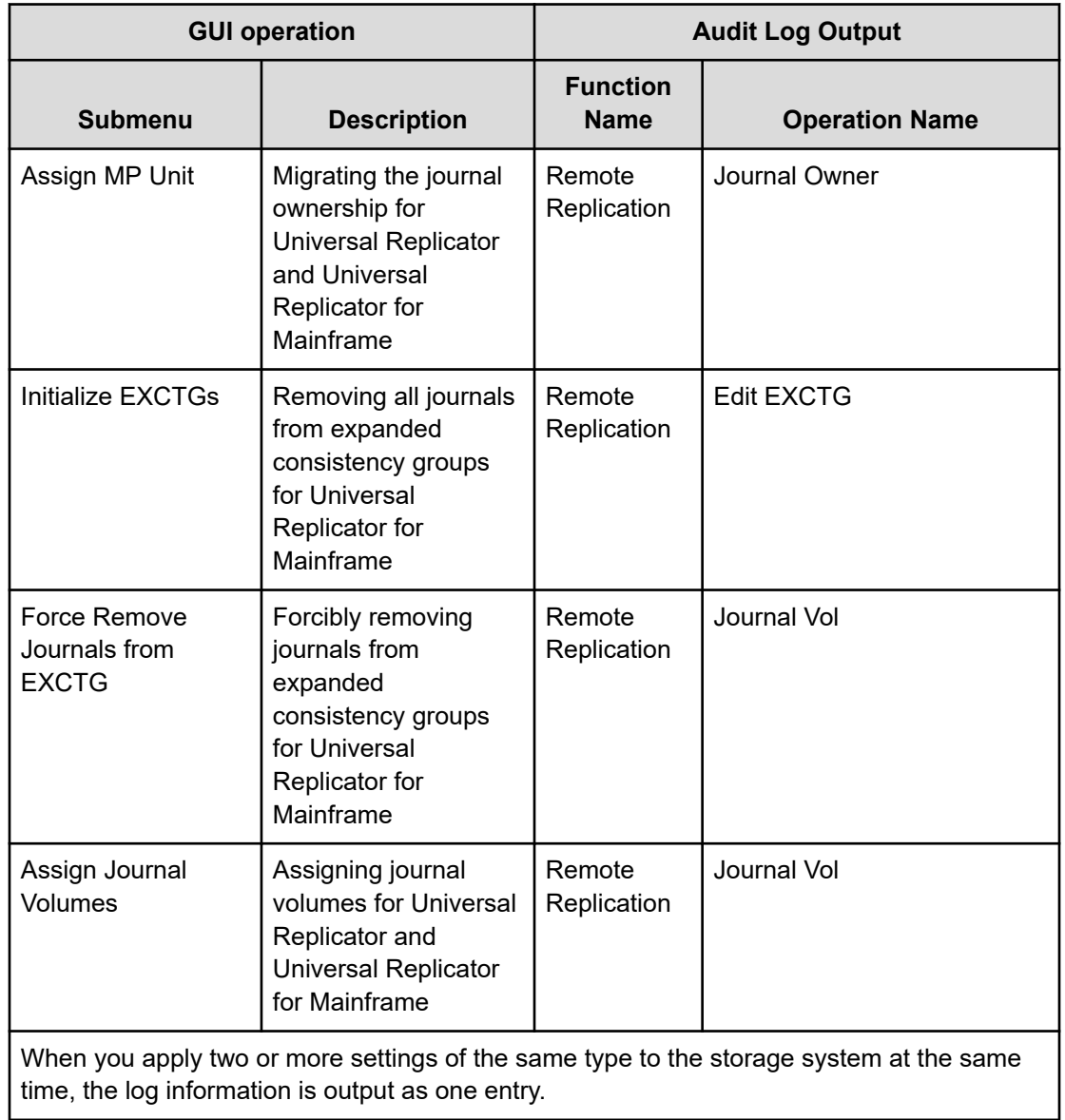

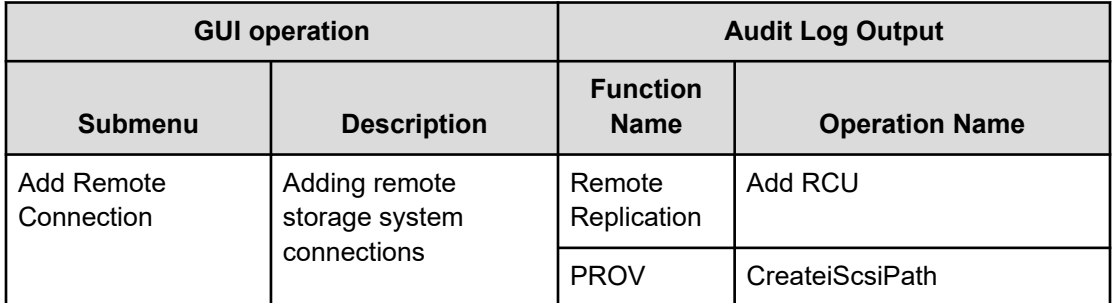

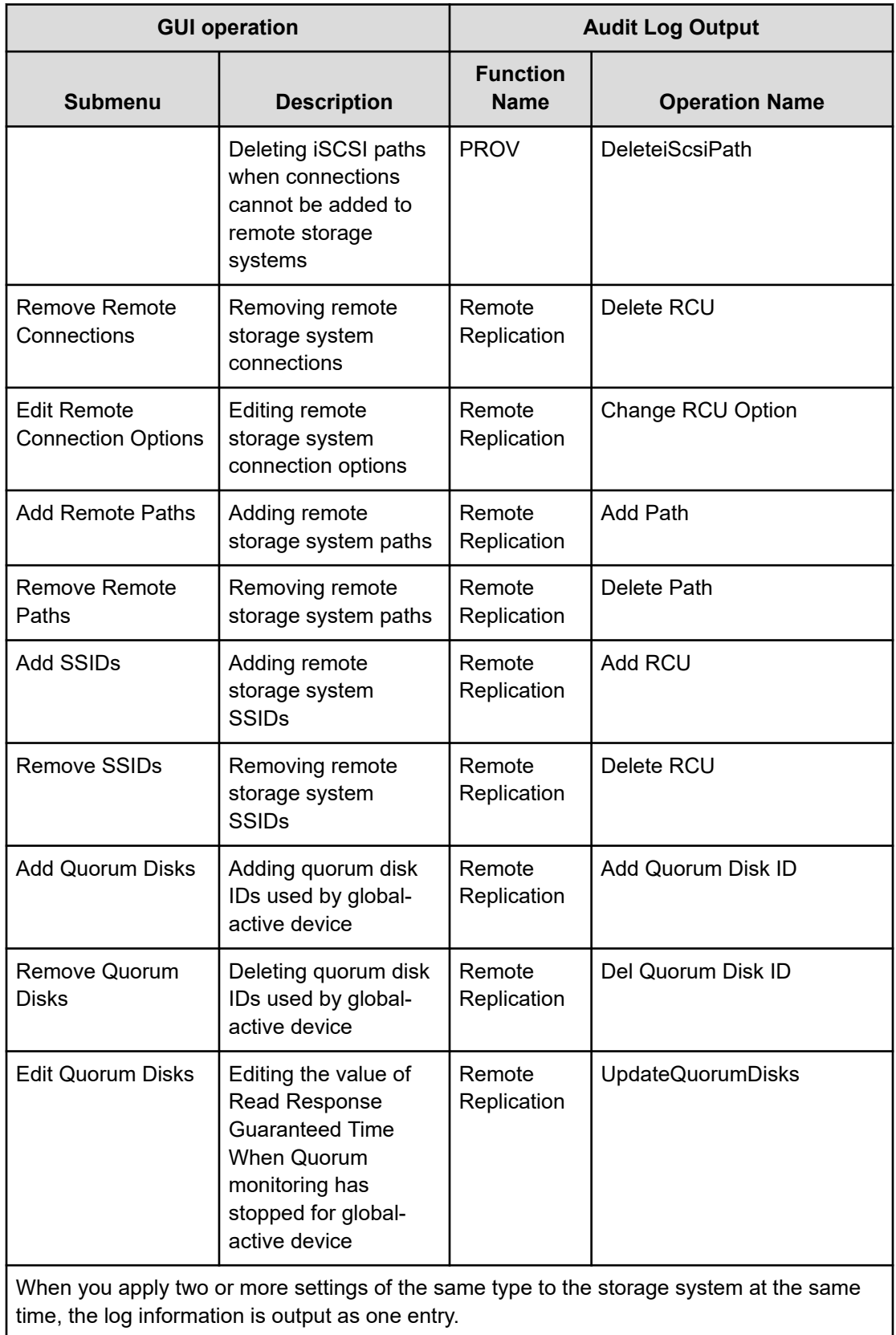

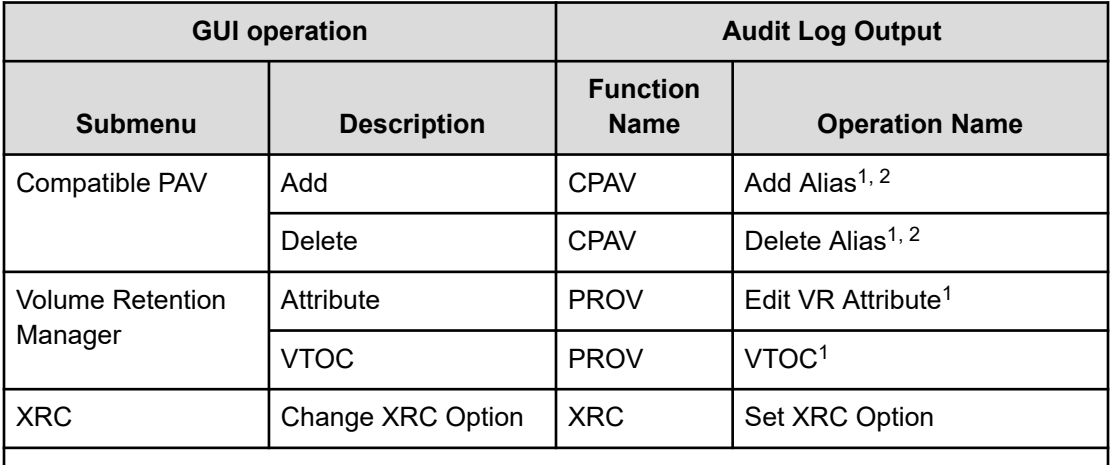

#### **Notes:**

- **1.** When you apply two or more settings of the same type to the storage system at the same time, the log information is output as one entry.
- **2.** If you perform the Add Alias and Delete Alias operations at the same time, Delete Alias is executed first. If Delete Alias operation fails, Add Alias is not executed.

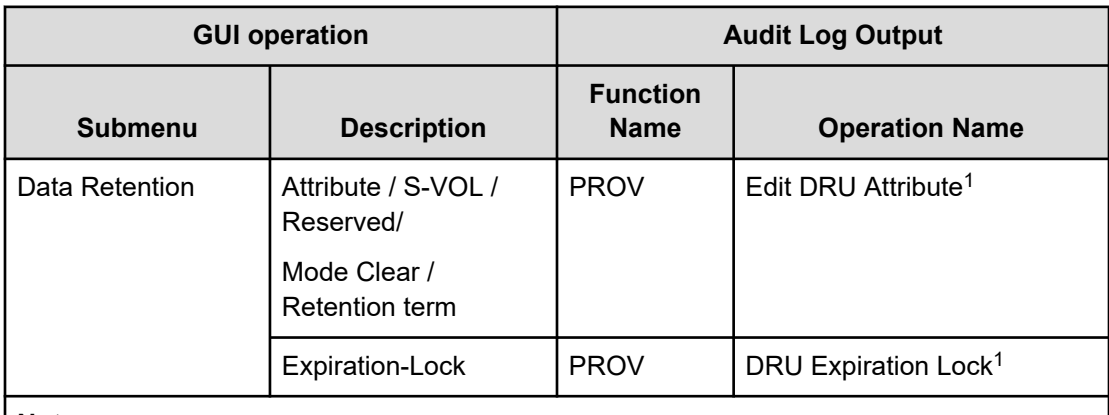

#### **Notes:**

**1.** When you apply two or more settings of the same type to the storage system at the same time, the log information is output as one entry.

## **Using Reports menu**

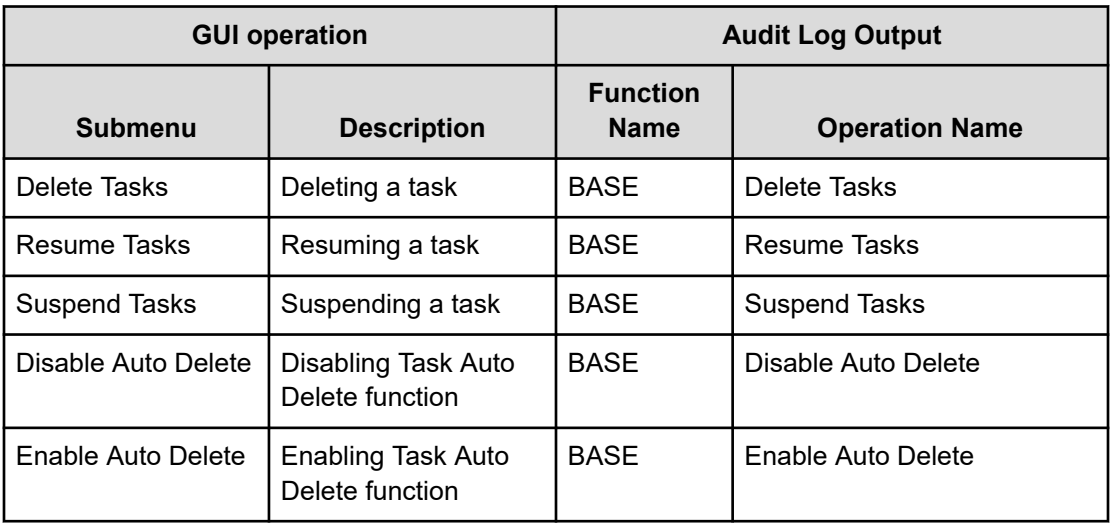

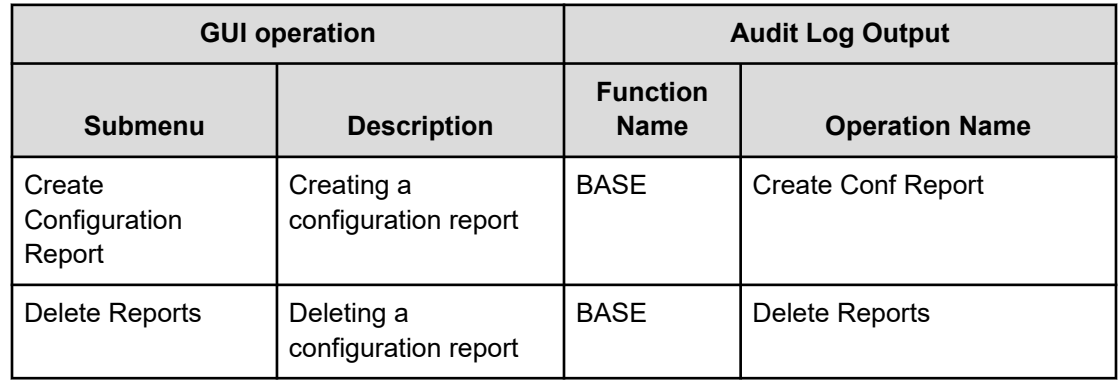

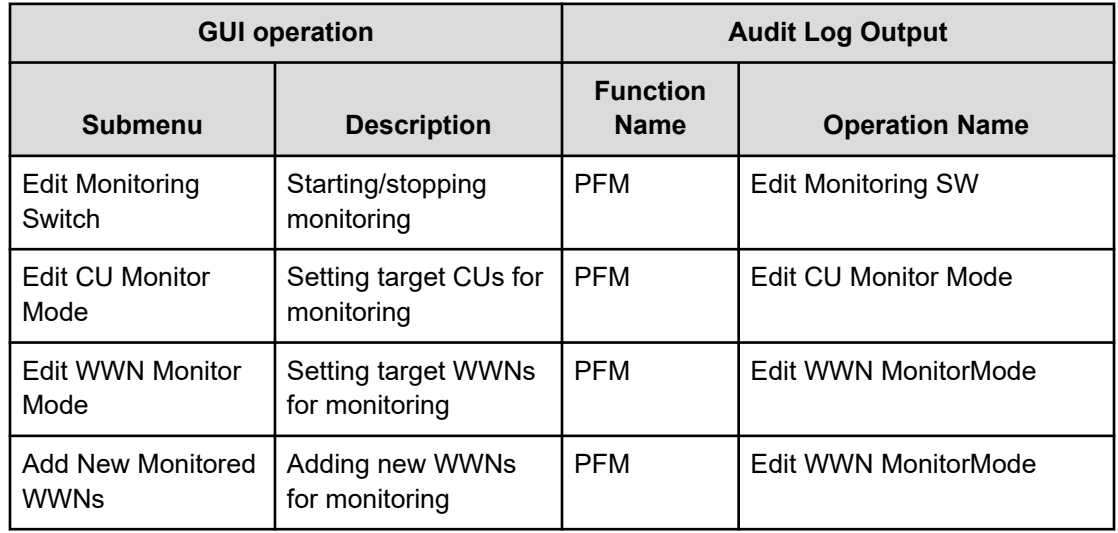

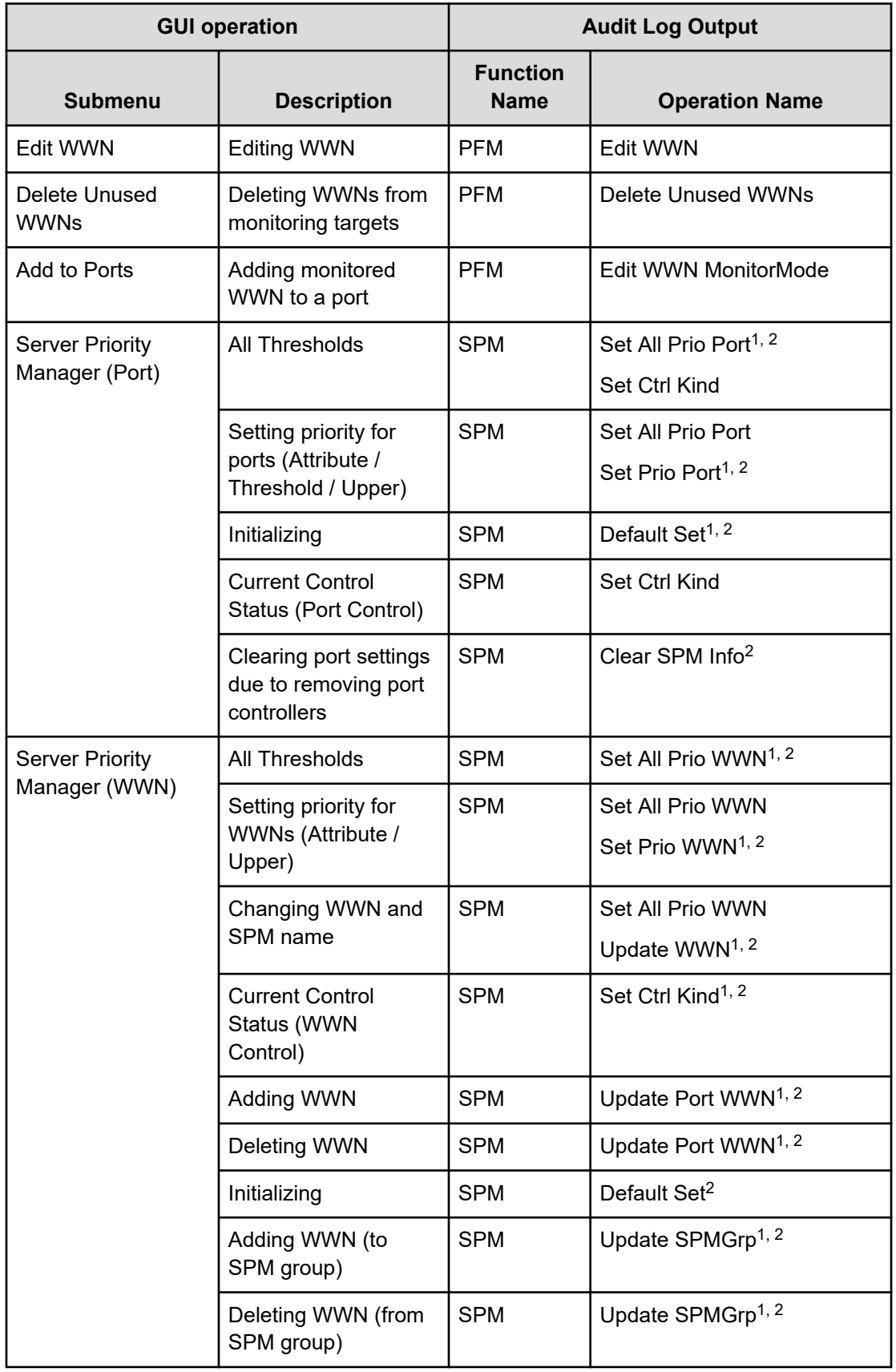

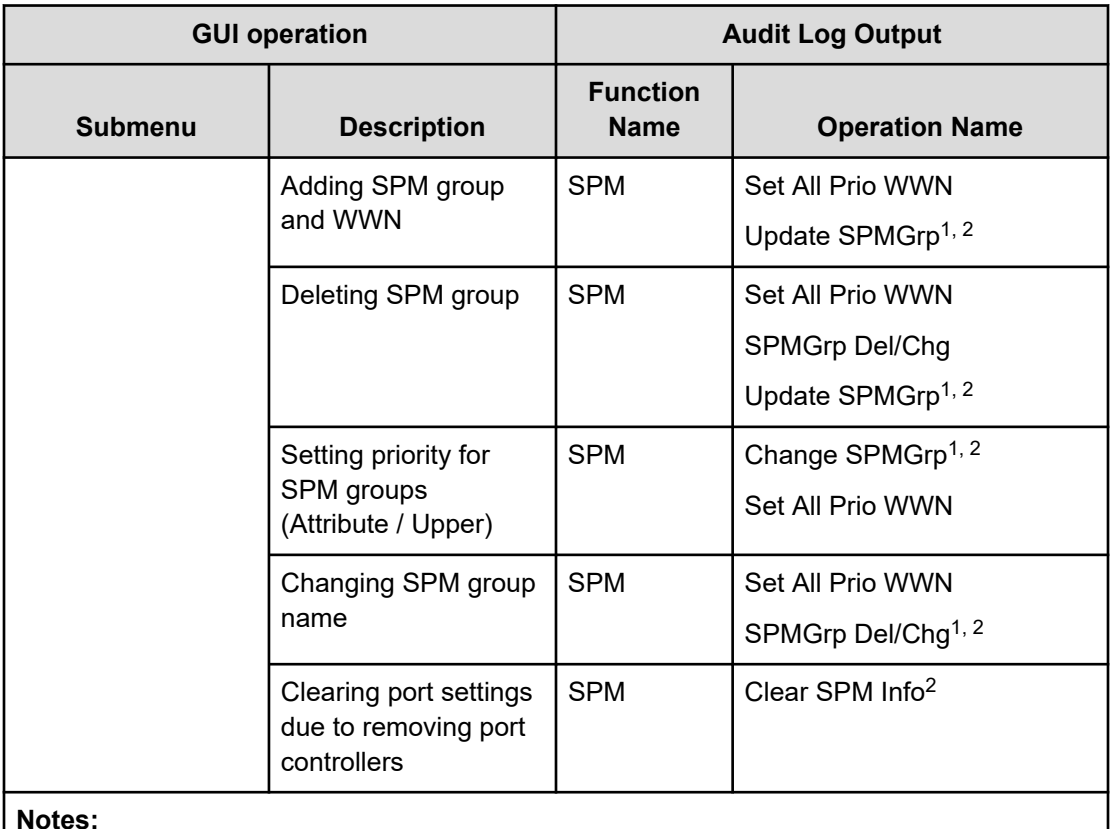

#### **Notes:**

- **1.** When you apply two or more settings of the same type to the storage system at the same time, the log information is output as one entry.
- **2.** If one or more settings end abnormally when you have applied at one time, the output log information is *Error*, not *Warning*.

## **Using Settings menu**

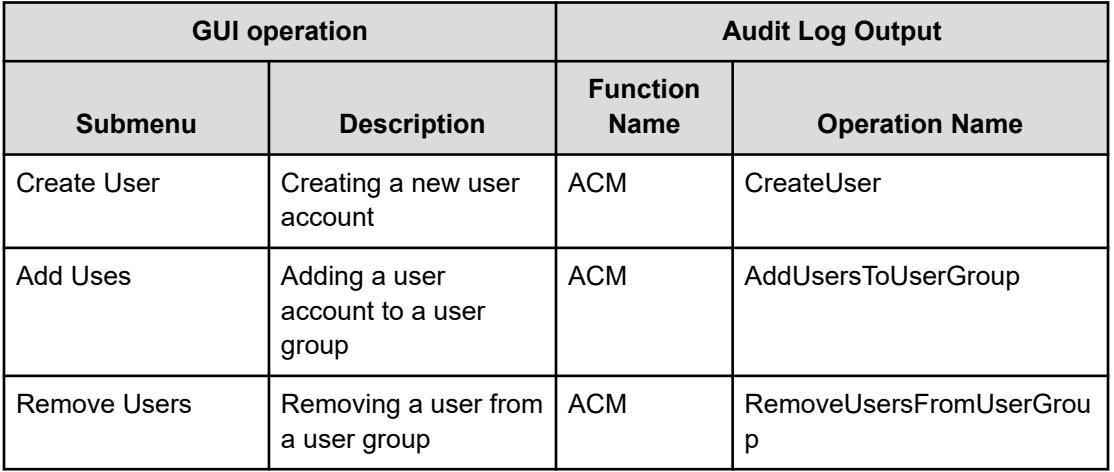

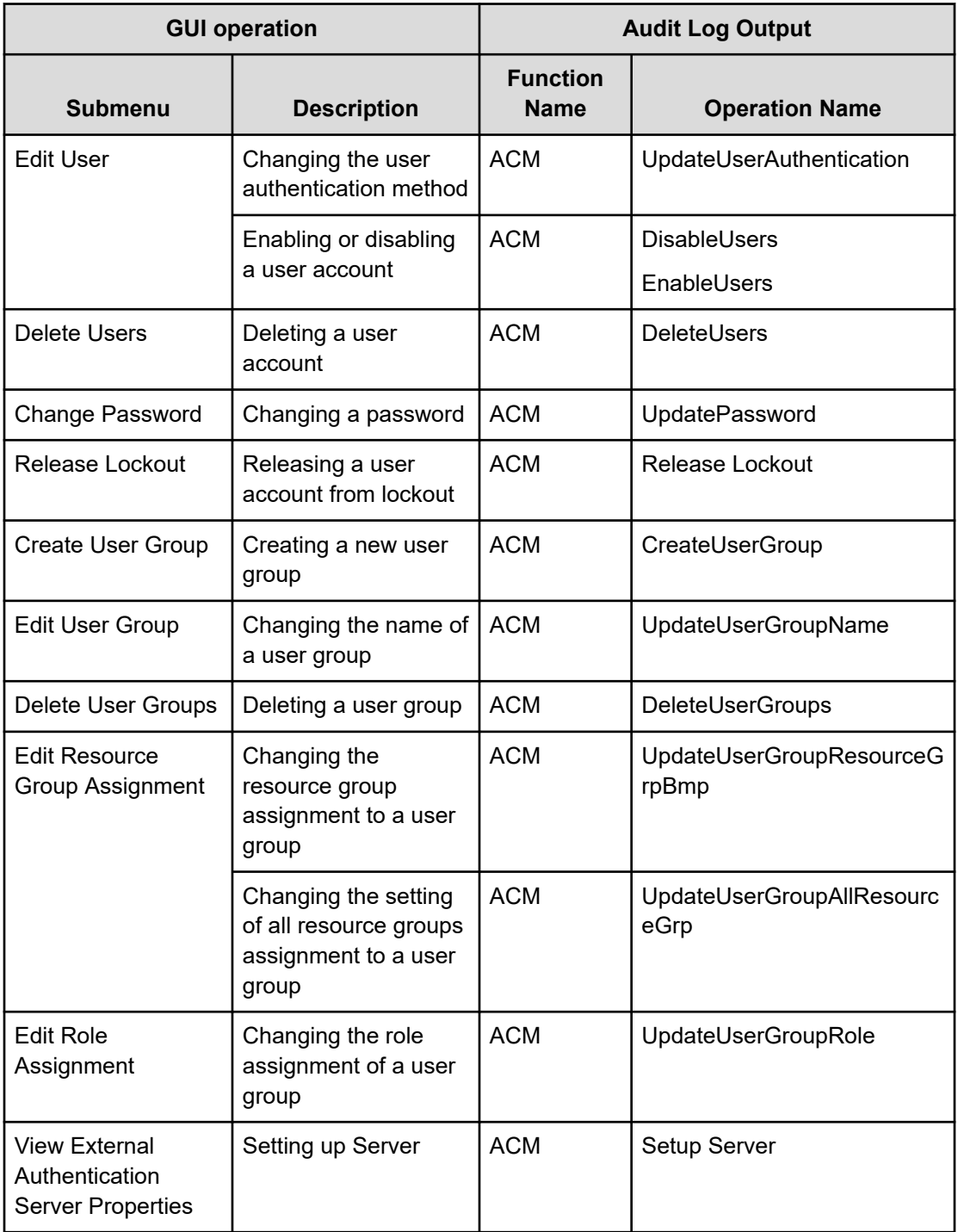

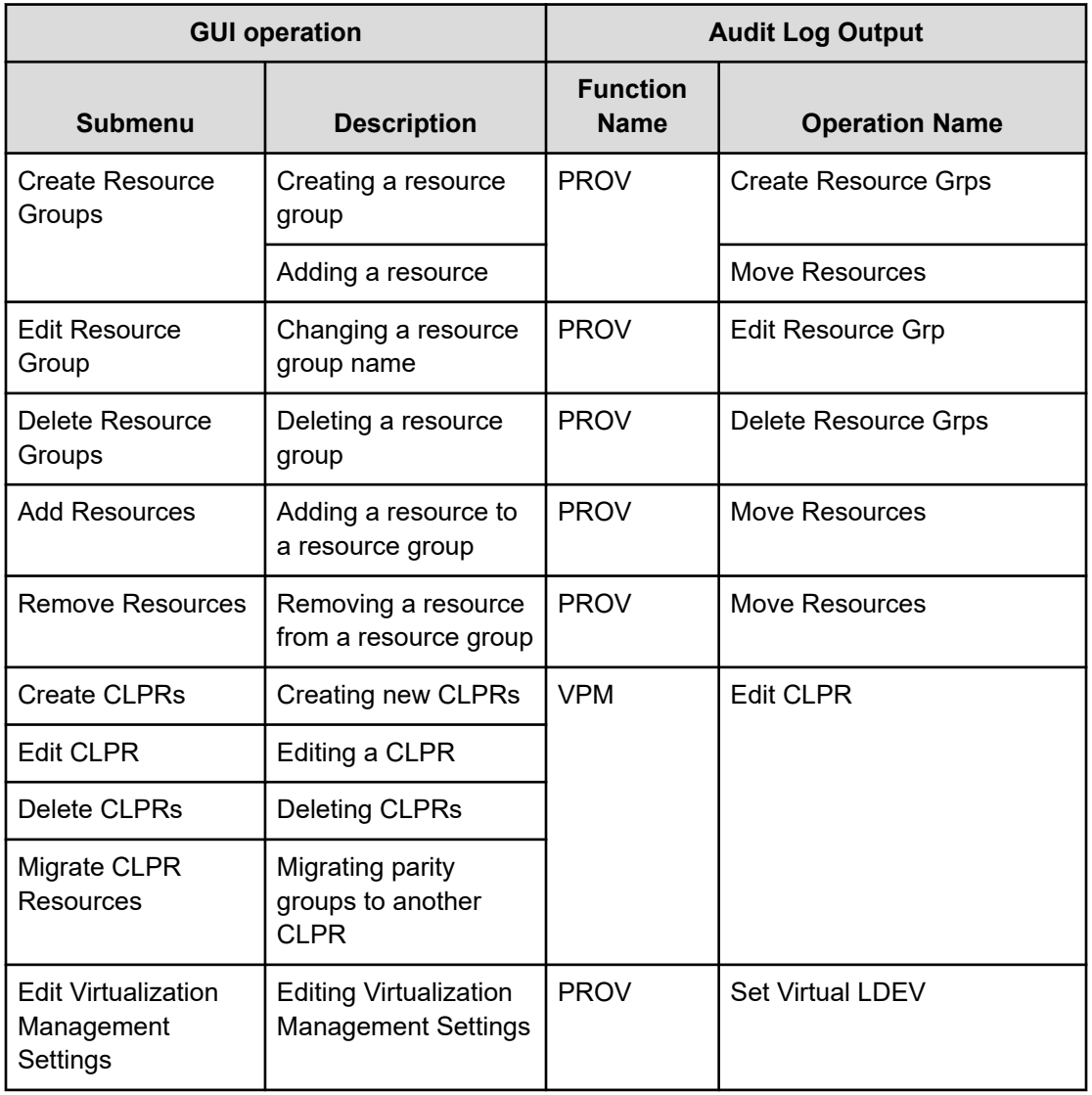

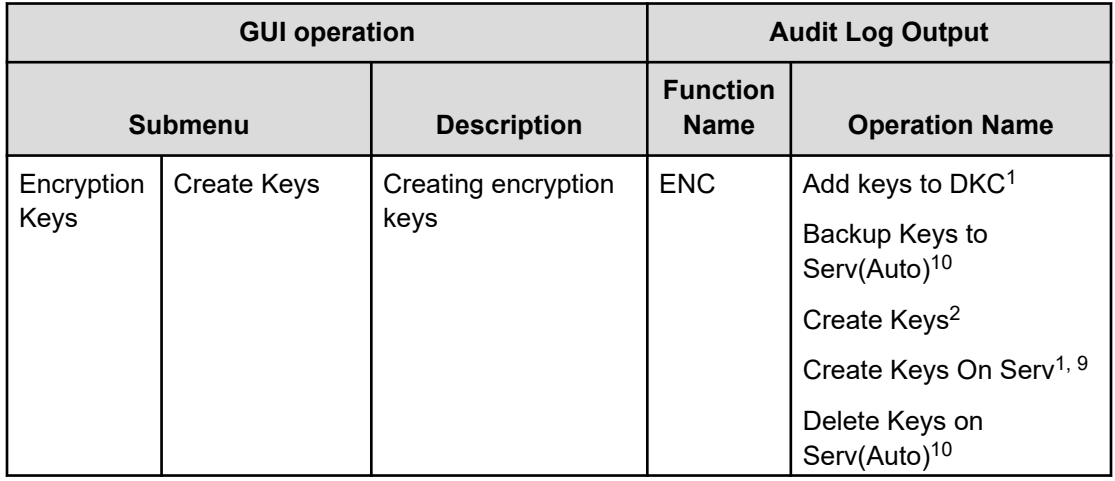

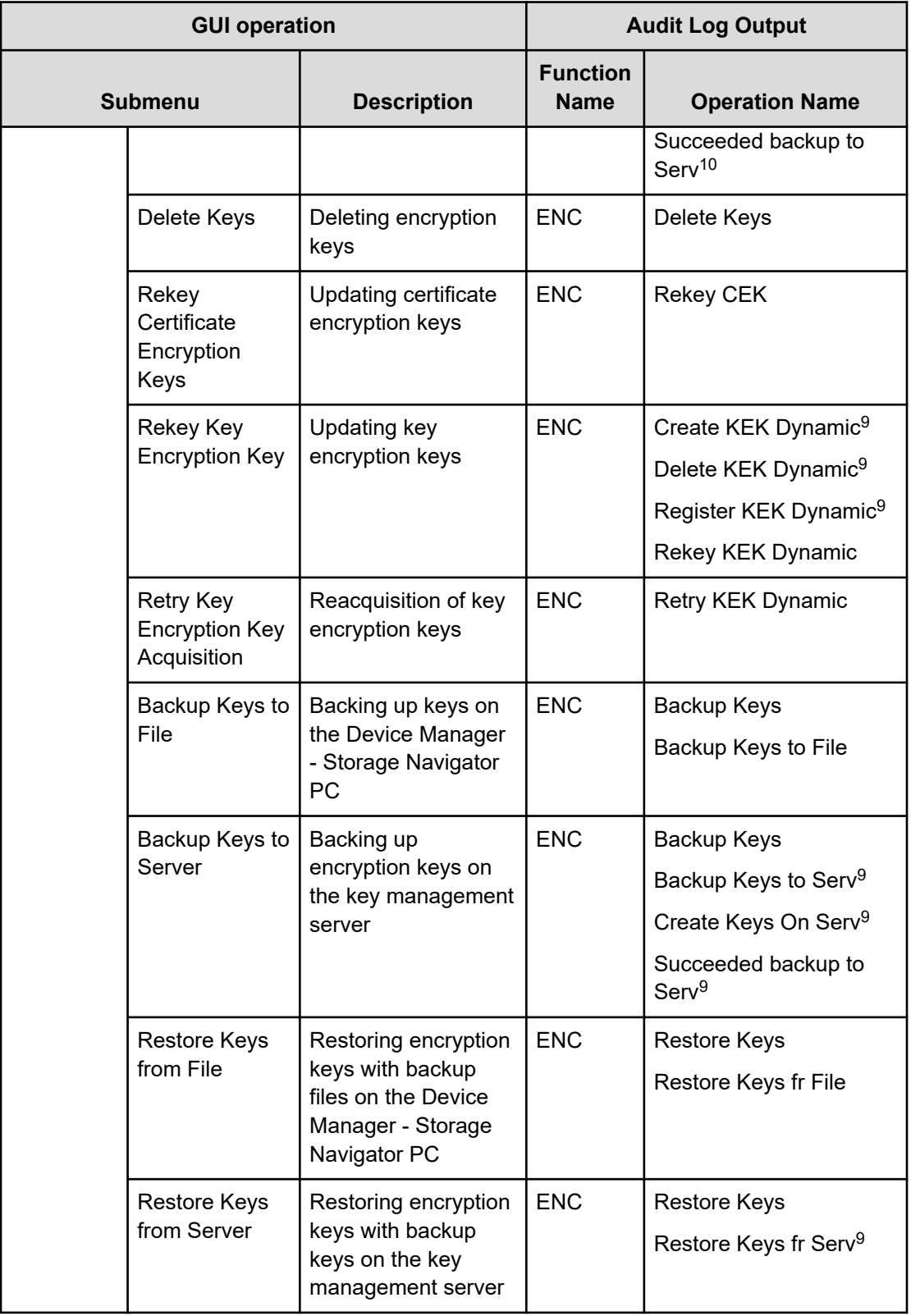

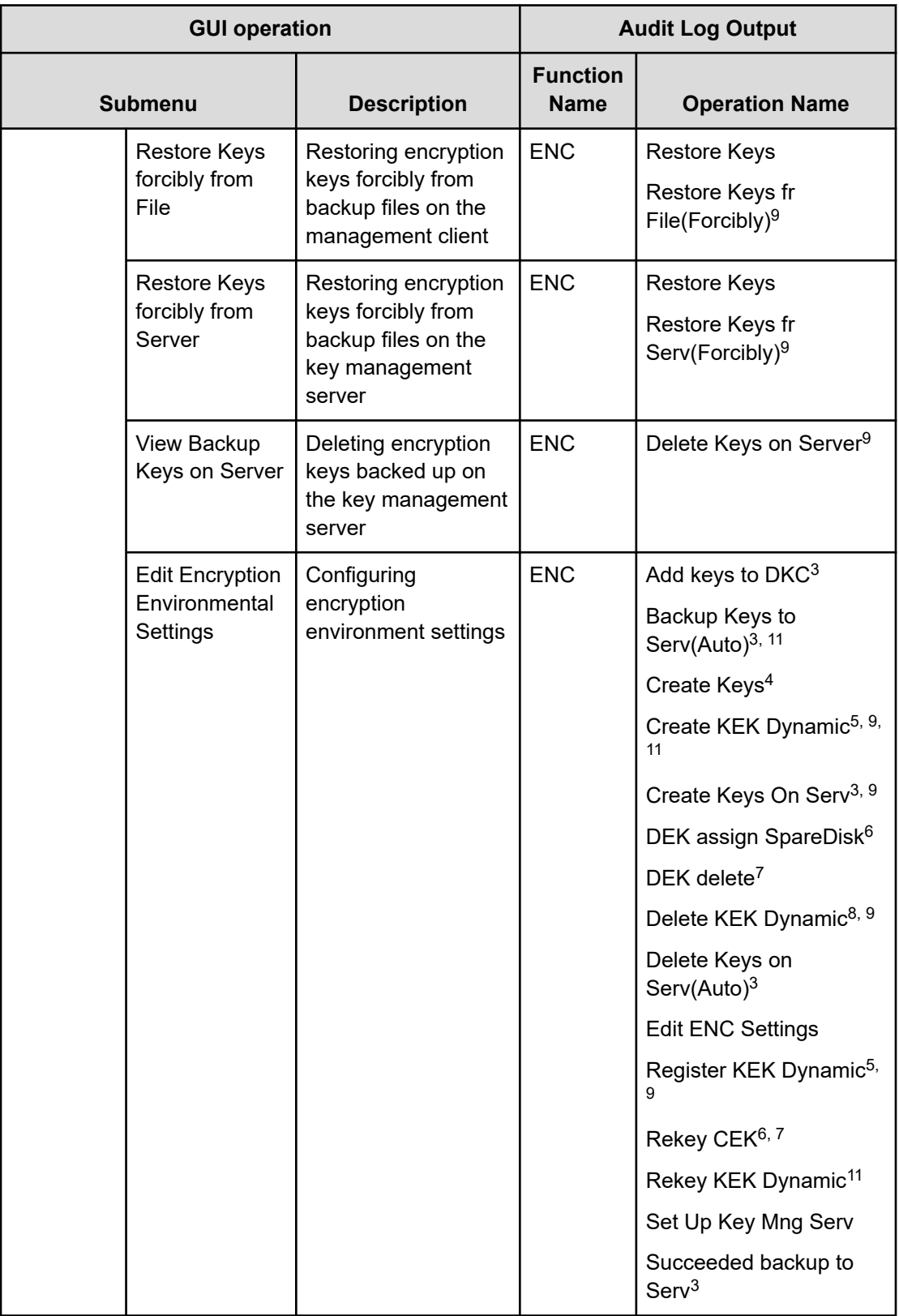

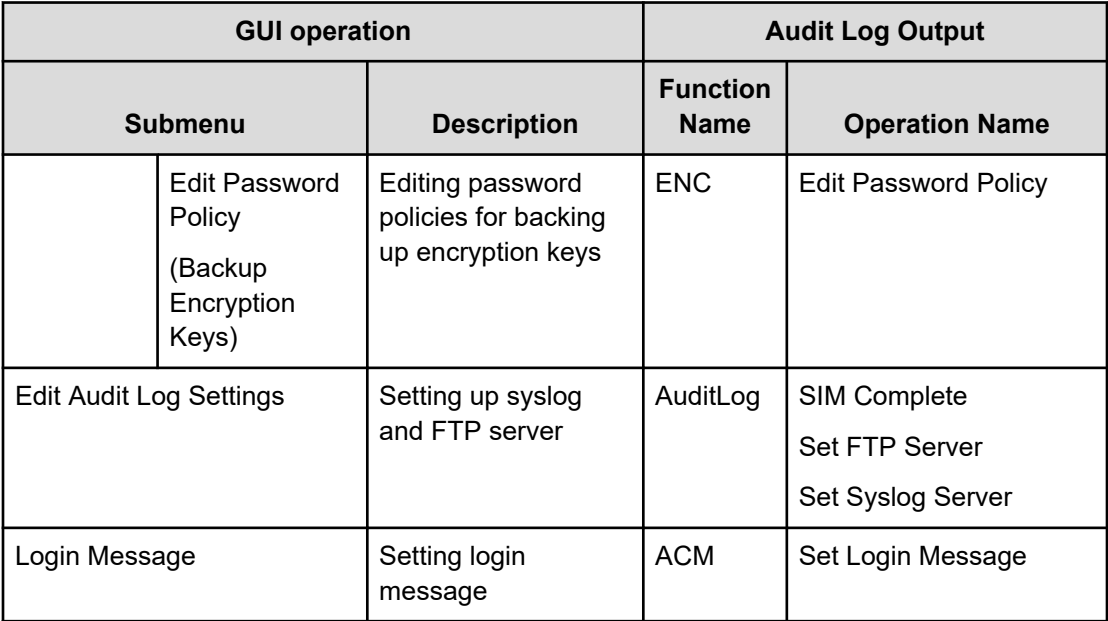

#### **Notes:**

- **1.** Output when the encryption key is created on the key management server
- **2.** Output when the encryption key is created on the storage system
- **3.** Output when the key management server is changed to be enabled and the encryption environment setting is configured from the initial setting
- **4.** Output when the key management server is changed to be disabled and the encryption environment settings is configured from the initial setting
- **5.** Output when the status of the key management server is changed from Disable to Enable
- **6.** Output when the encryption environment setting is configured from the initial setting
- **7.** Output when the encryption environment setting is initialized
- **8.** Output when the status of the key management server is changed from Enable to Disable
- **9.** Output because access to the key management server is performed, following the GUI operation
- **10.** Output when the key management server is Enable
- **11.** Output when the connection destination of the key management server is changed

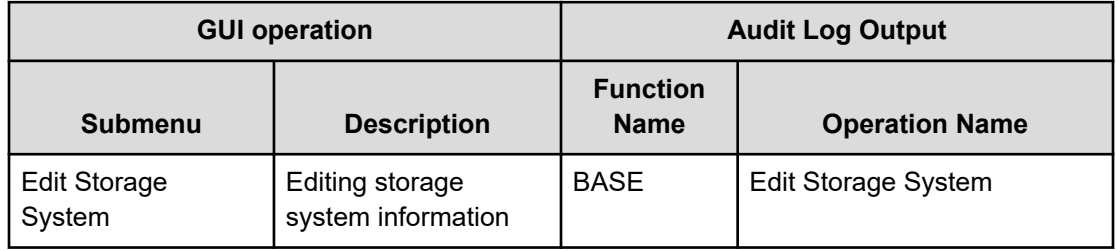

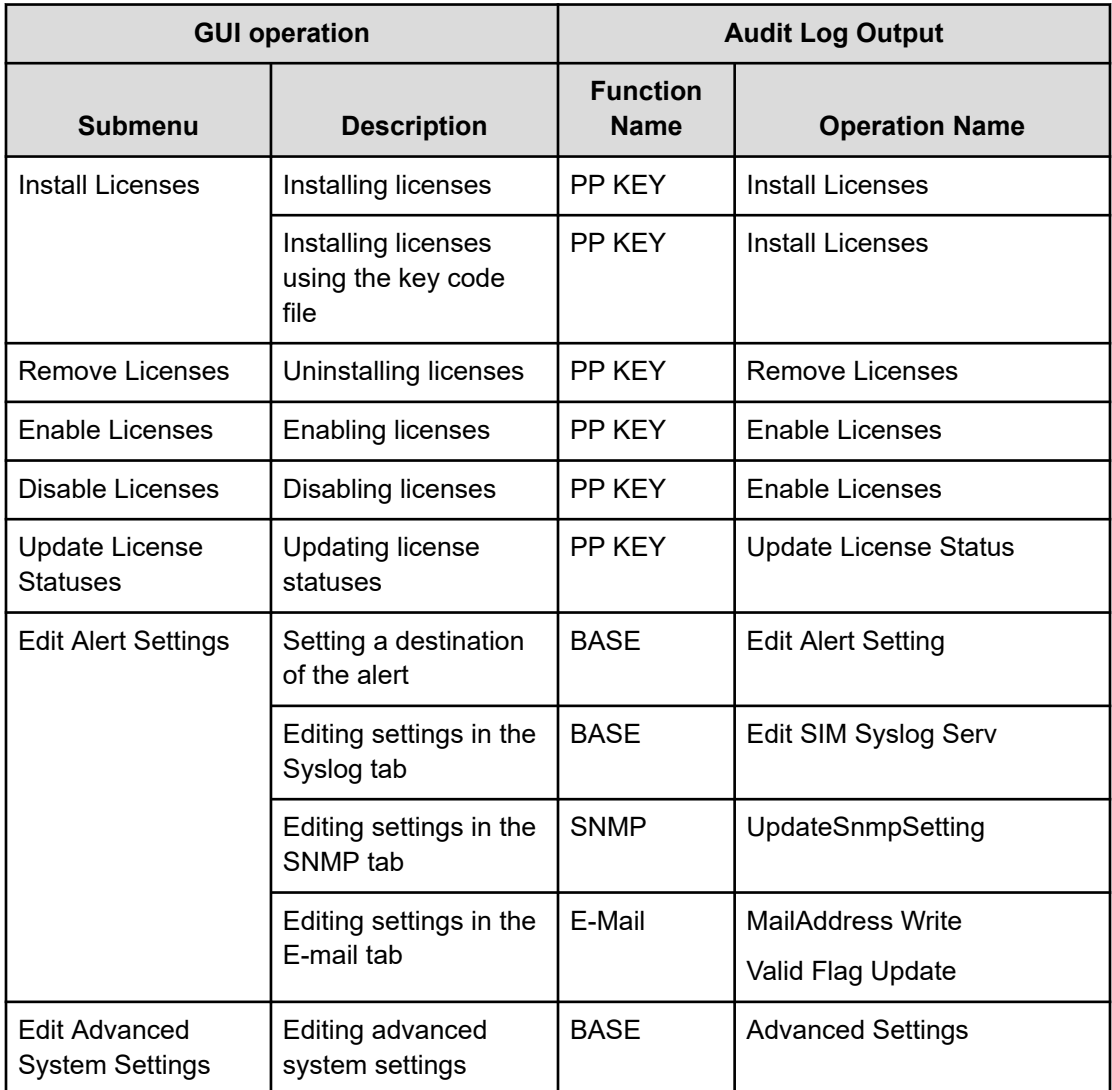

## **Using Maintenance Utility menu**

If you select a submenu item of the Maintenance Utility menu, another window opens and displays the Maintenance Utility operation window. For details about the correspondence between the operations on the Maintenance Utility window and the operation names output to the audit log, see [Using Maintenance Utility window](#page-624-0) (on page 625).

## <span id="page-624-0"></span>**Using Maintenance Utility window**

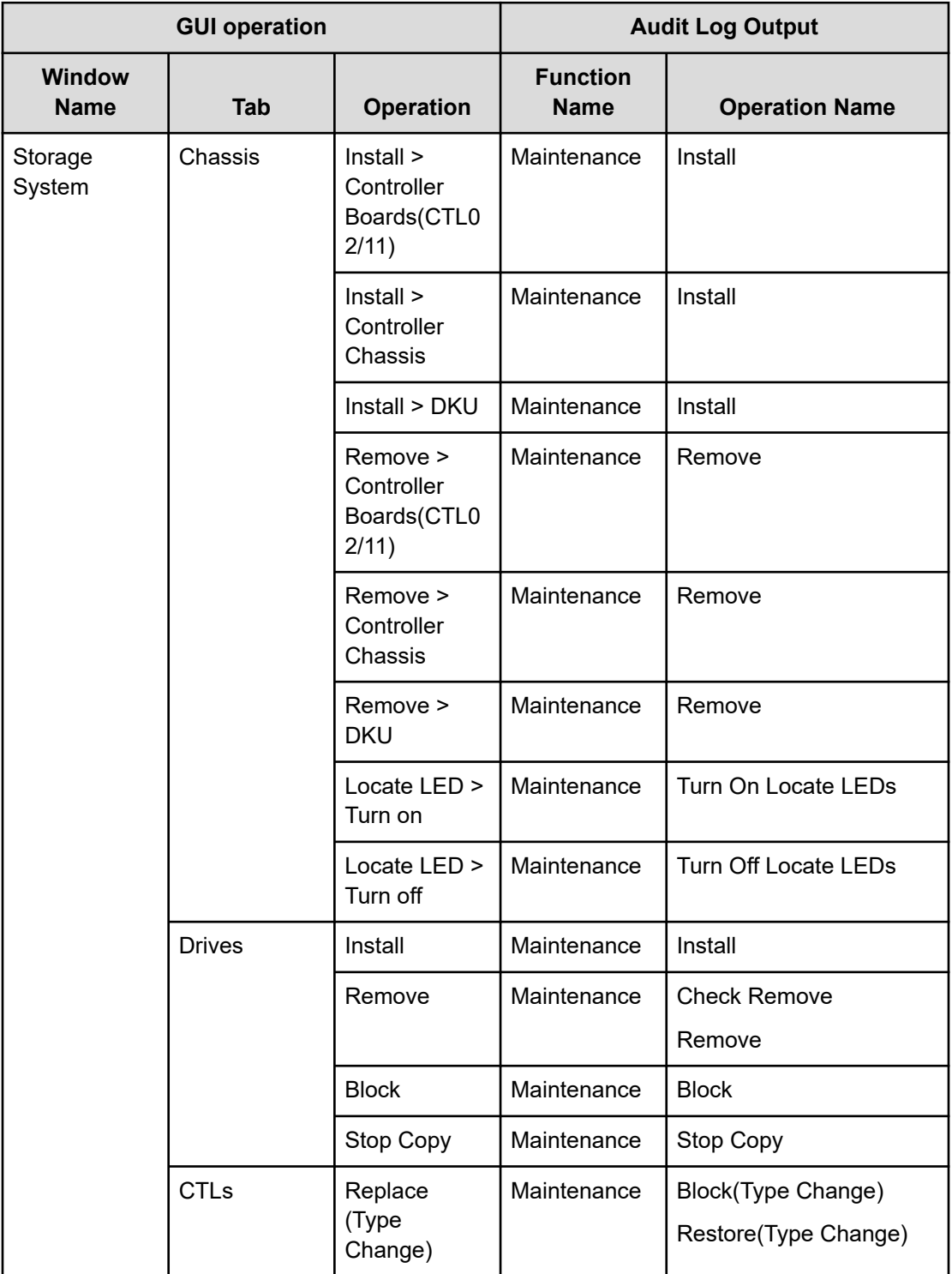

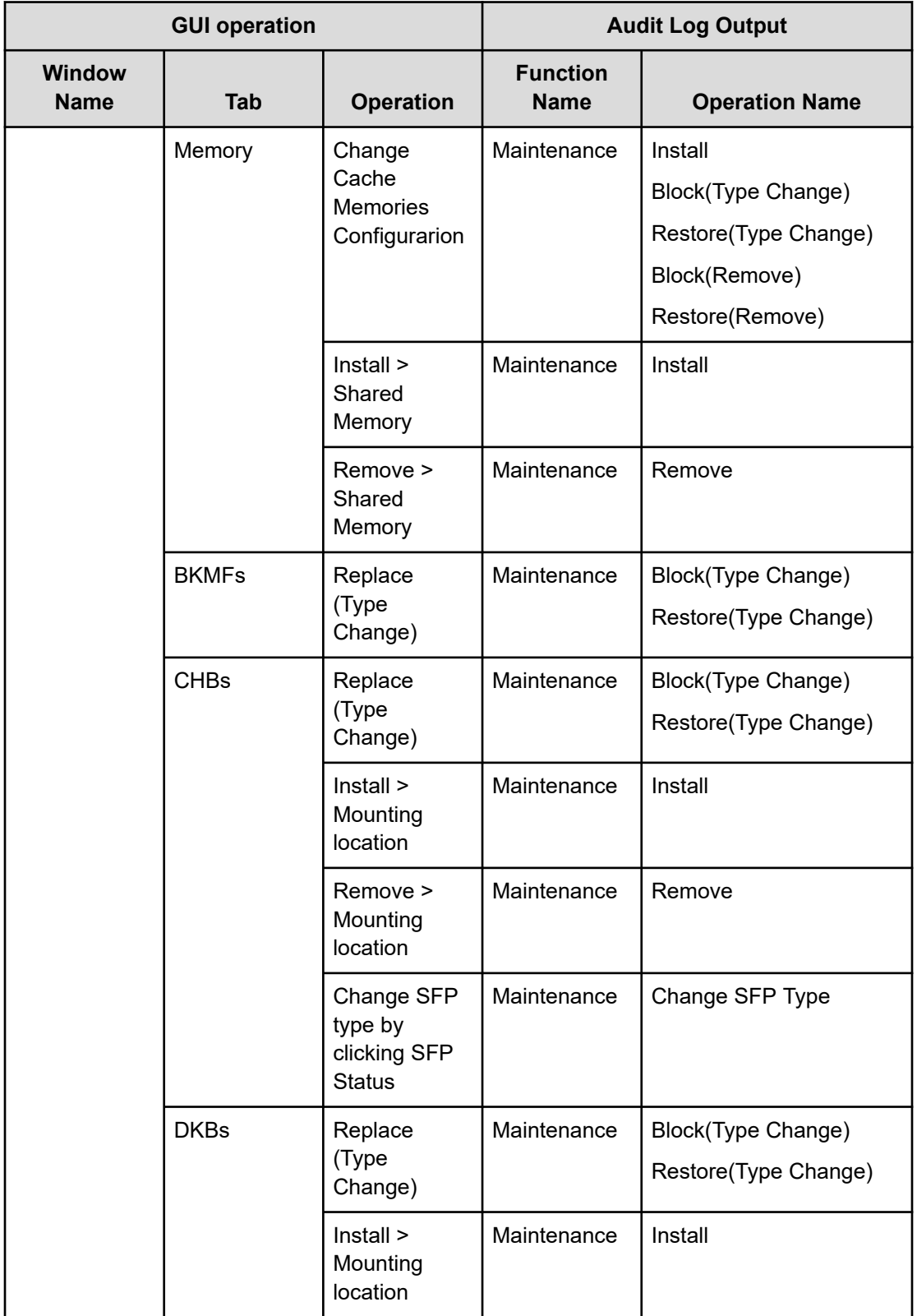

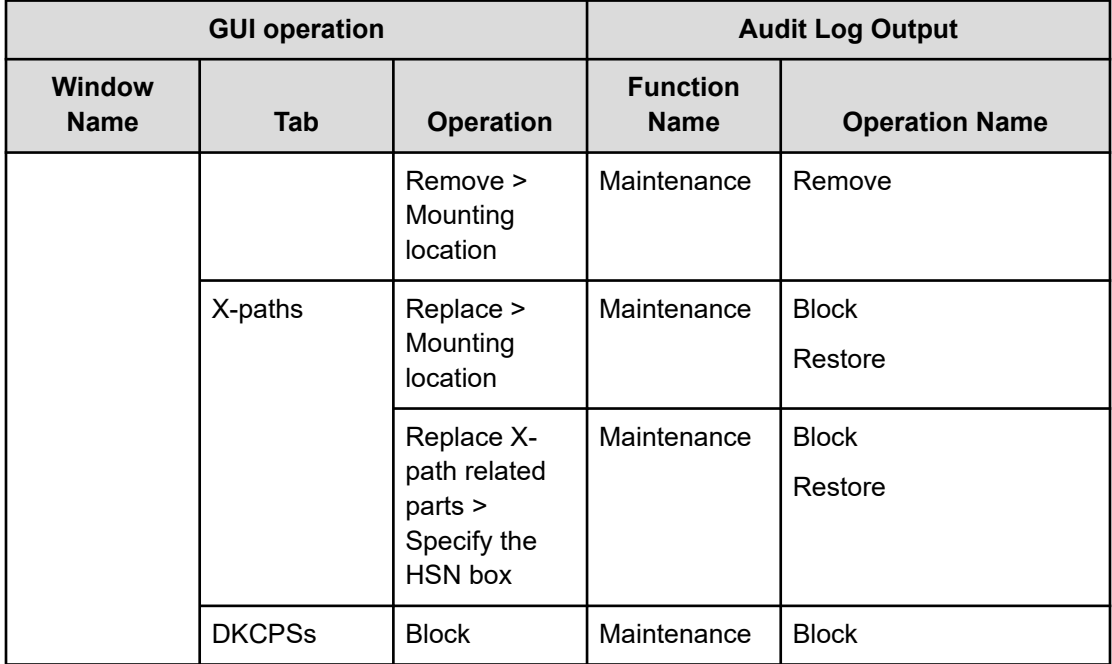

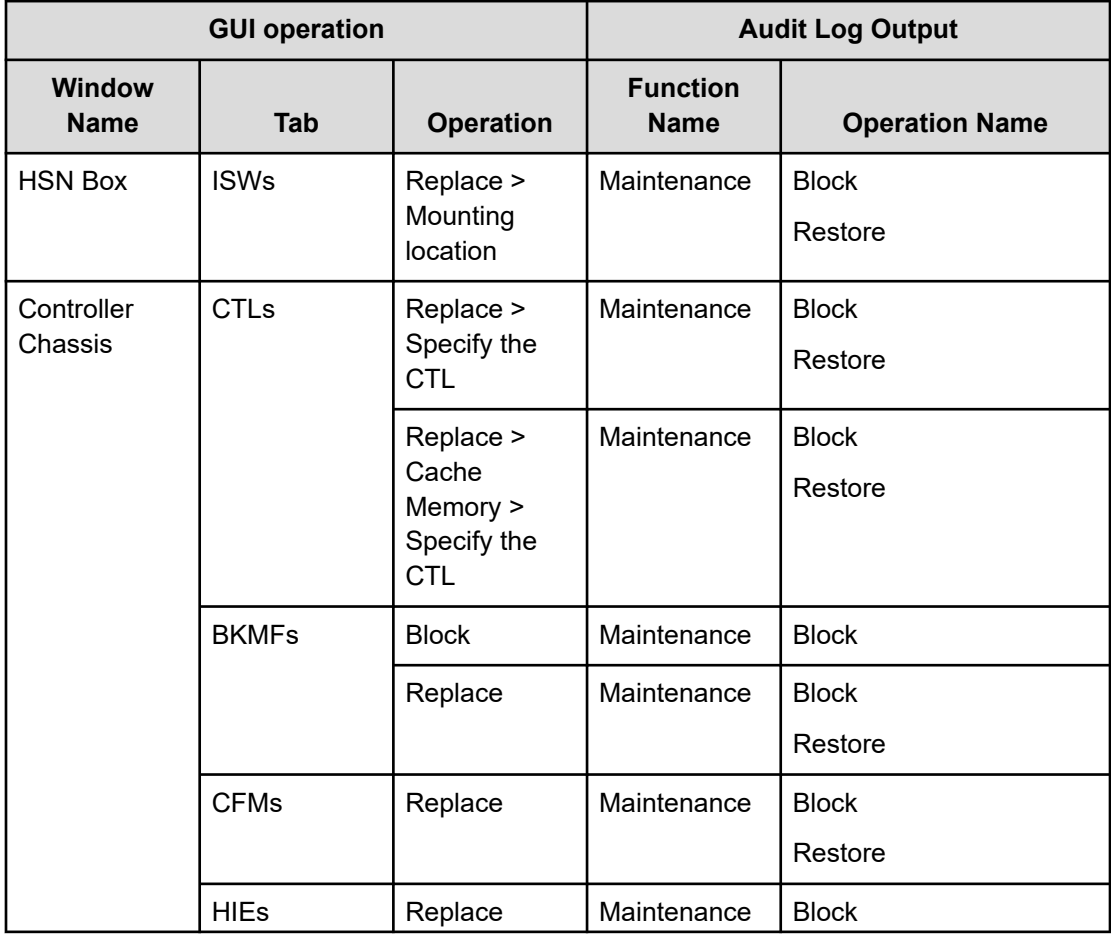

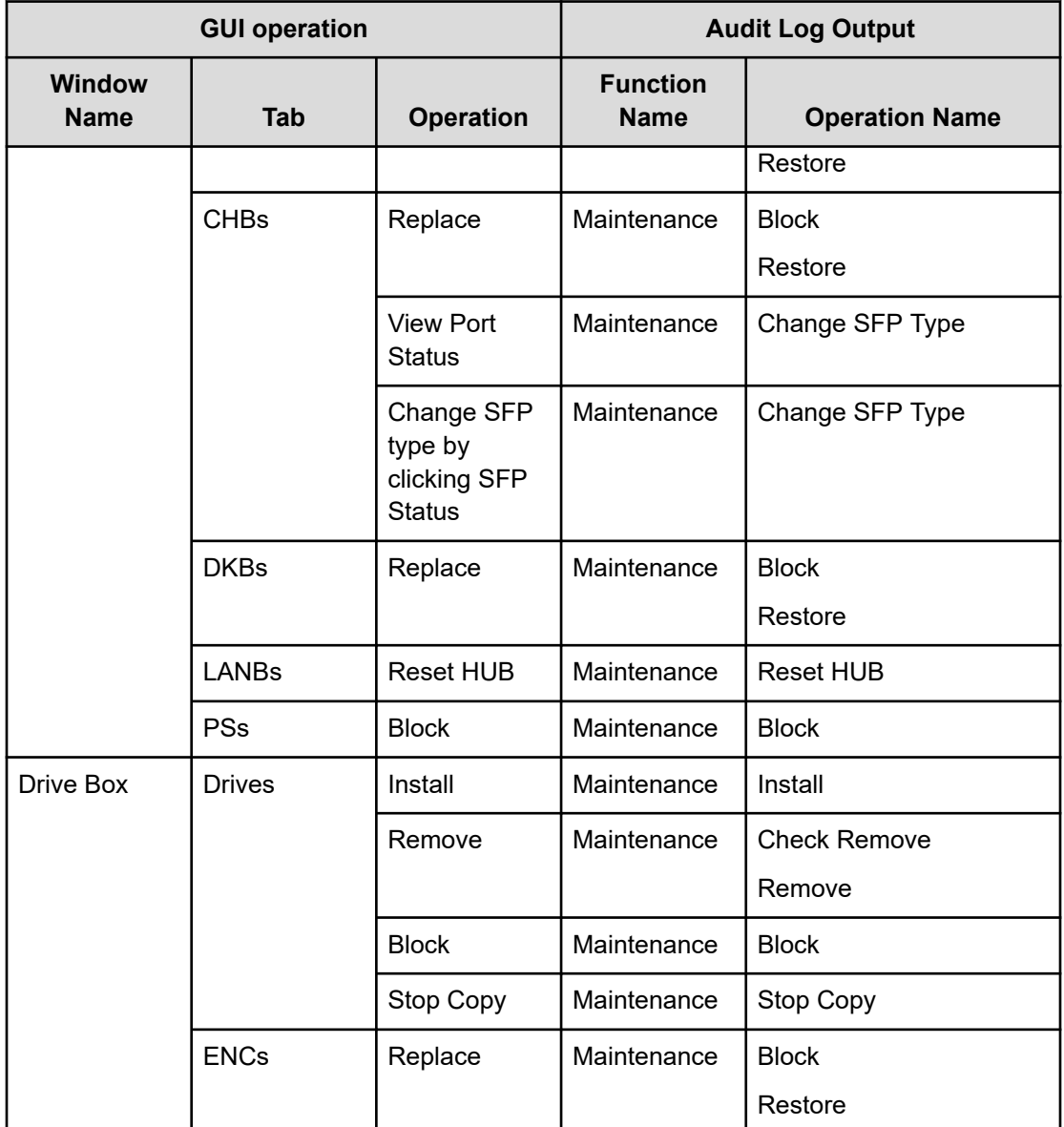

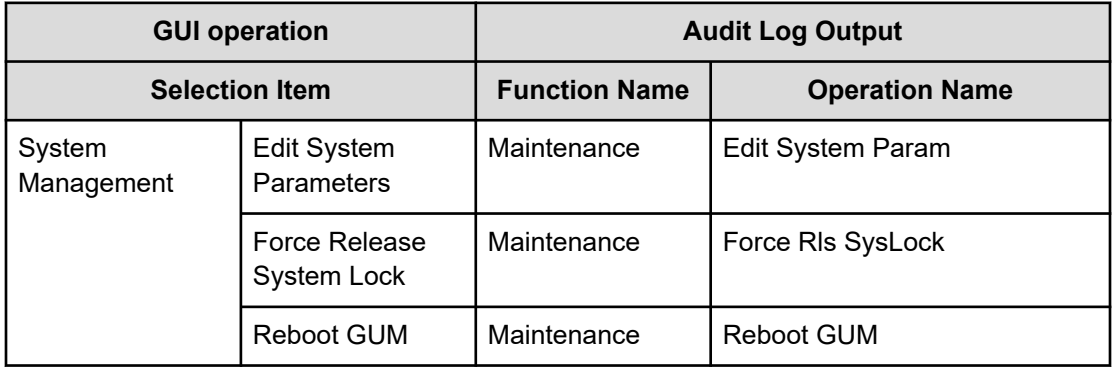

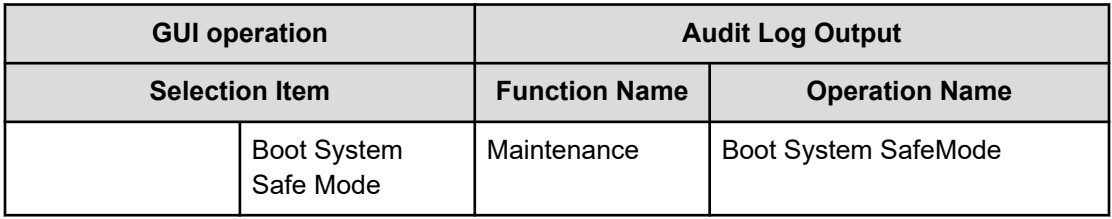

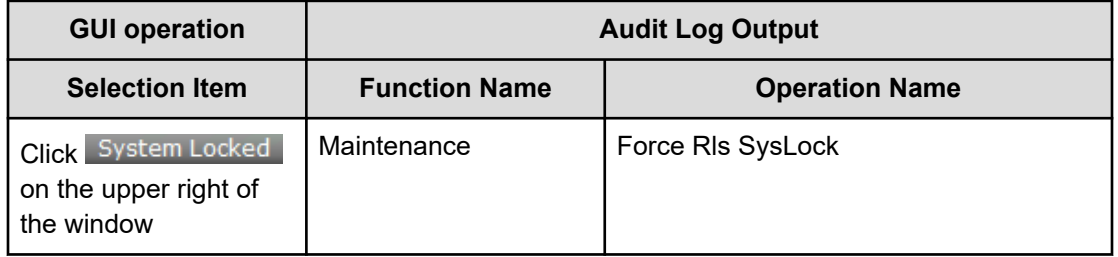

## **When operations are locked**

The following table describes the correspondence between the window that is opened when you click the icon ( $\bigcirc$  or  $\bigcirc$ ) on the top of the window and the audit log that is output due to the GUI operation.

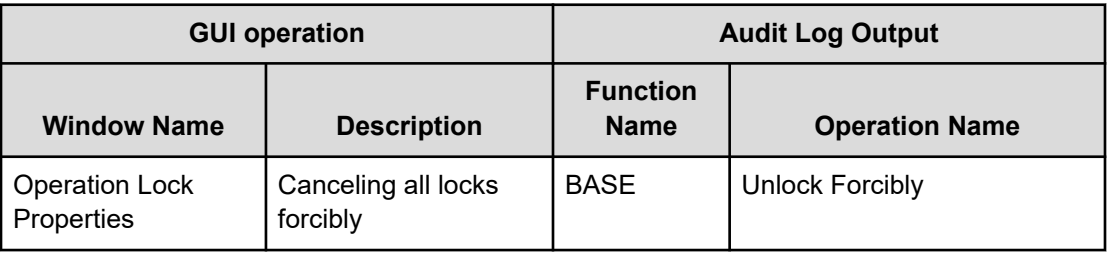

## **Using External API**

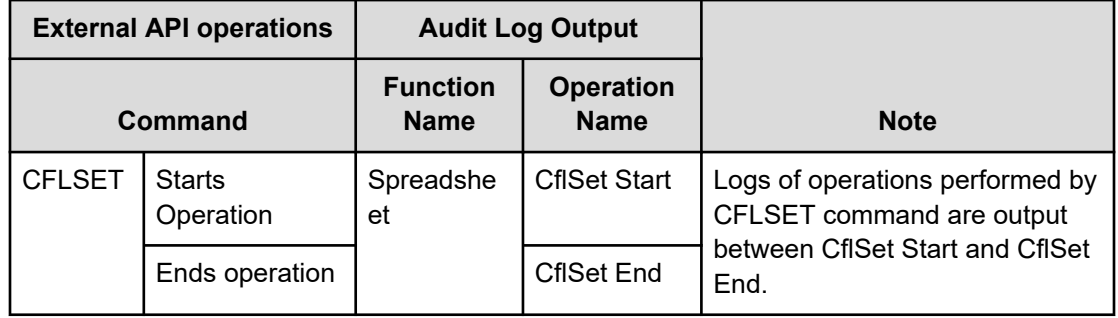

## **When executing single sign-on from Hitachi Command Suite**

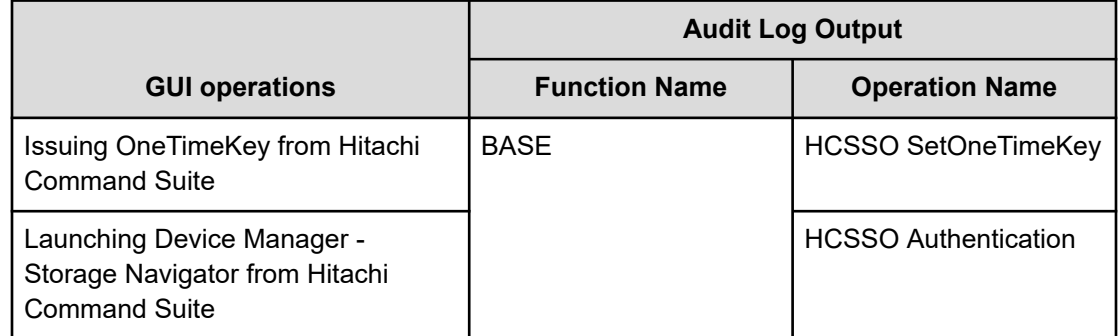

# **Appendix B: Audit log SVP operations**

This topic describes SVP operations as well as function names and operation names that is output to audit logs.

## **Logging in to or out from SVP**

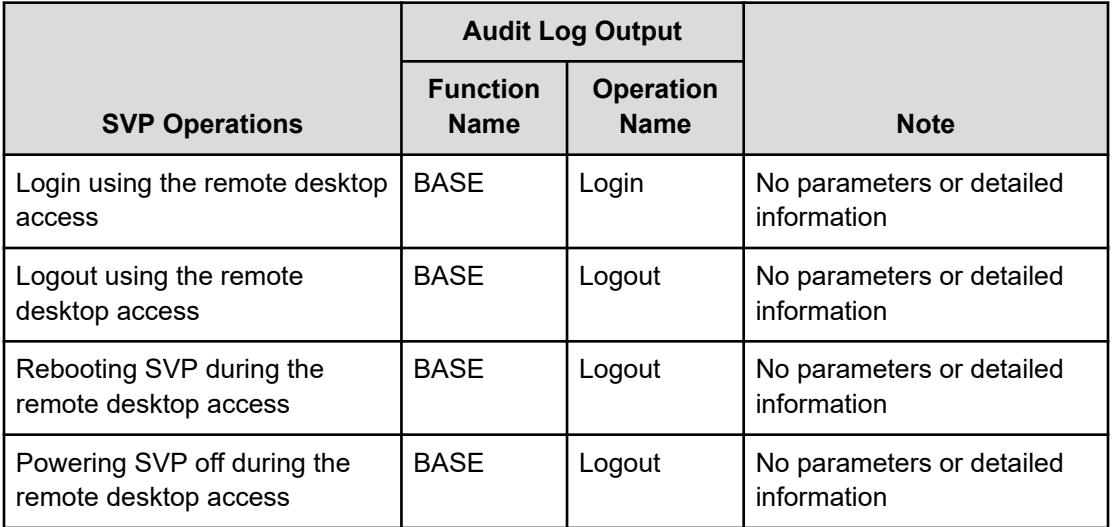

## **Using Maintenance button**

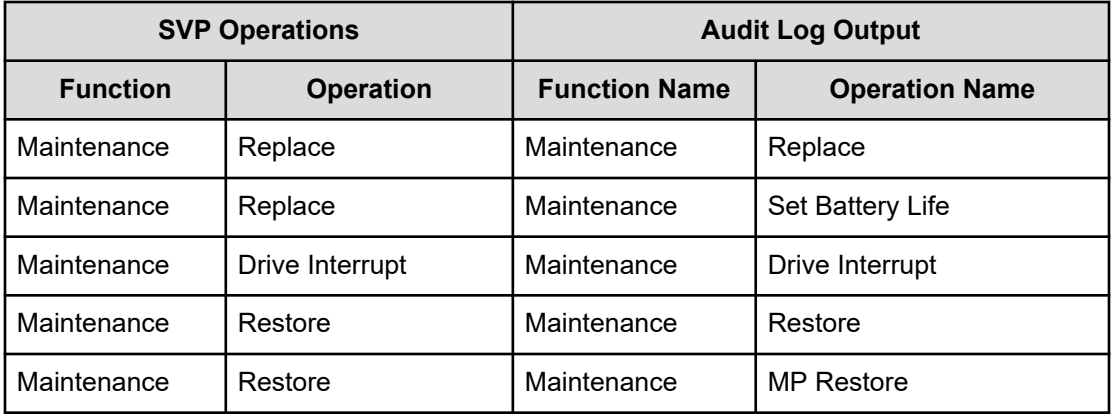

Appendix B: Audit log SVP operations

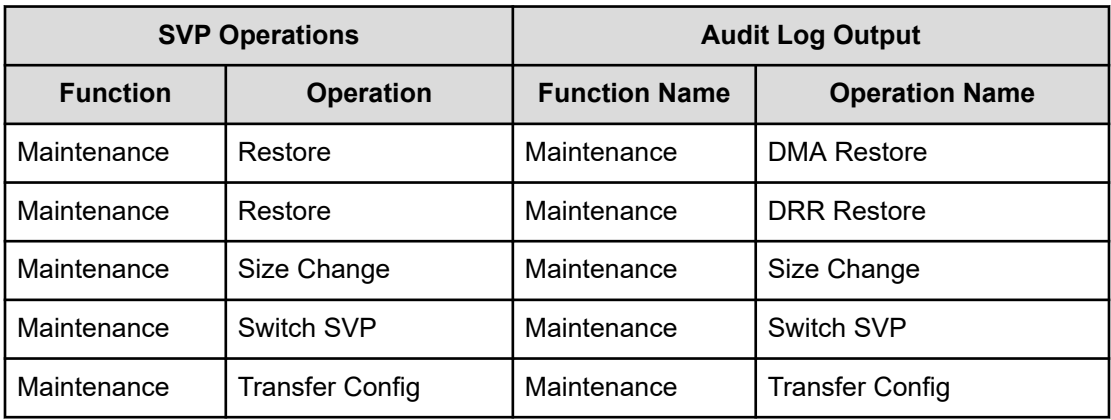

## **Using Initial Setting button**

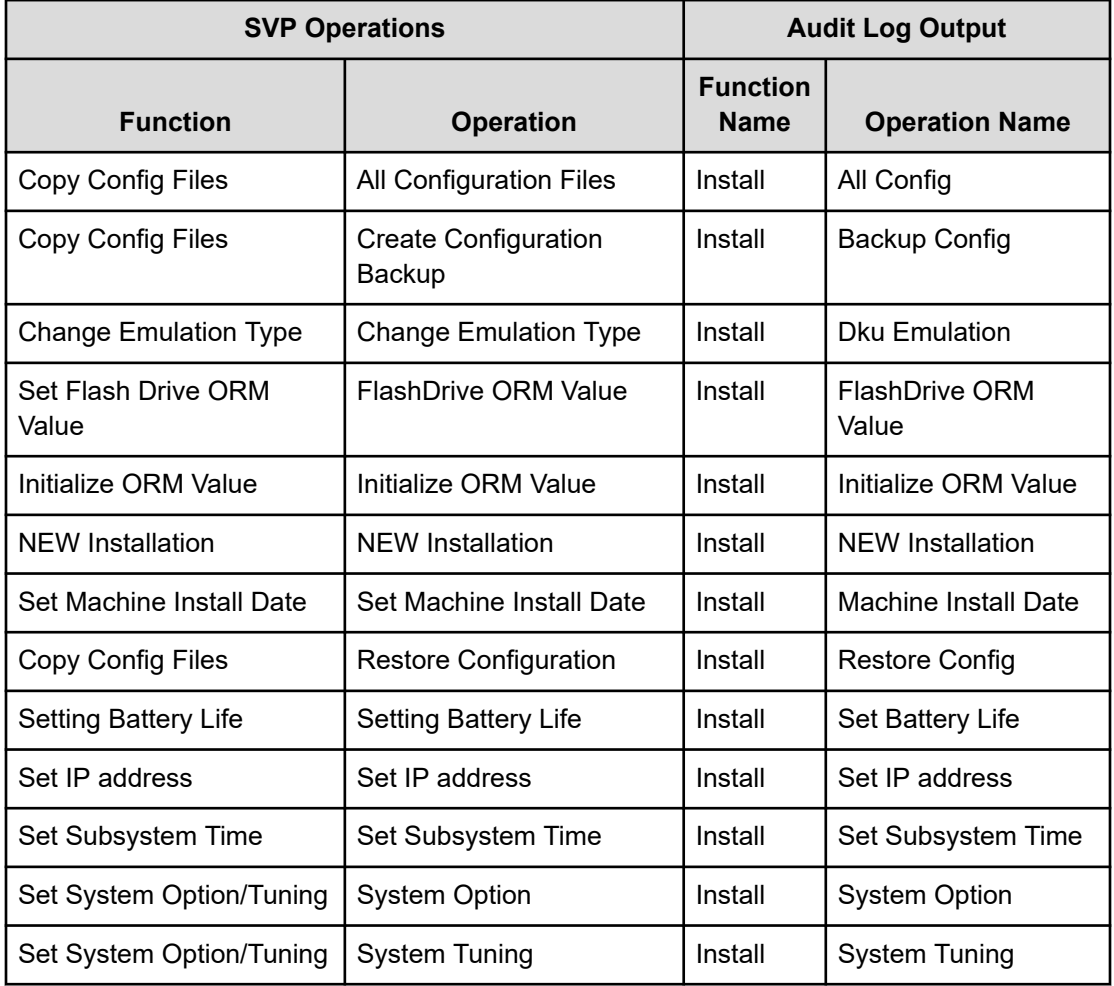

Appendix B: Audit log SVP operations

## **Using Micro Program Install button**

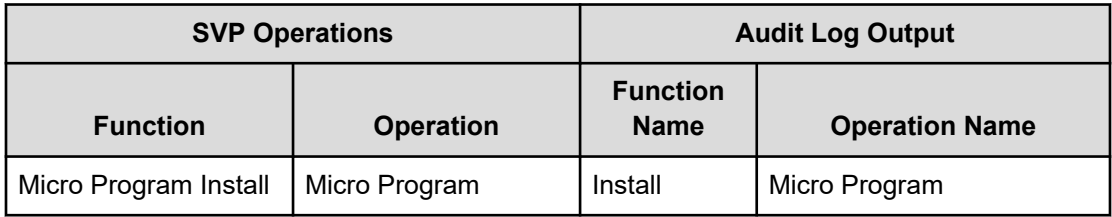

## **Using Information button**

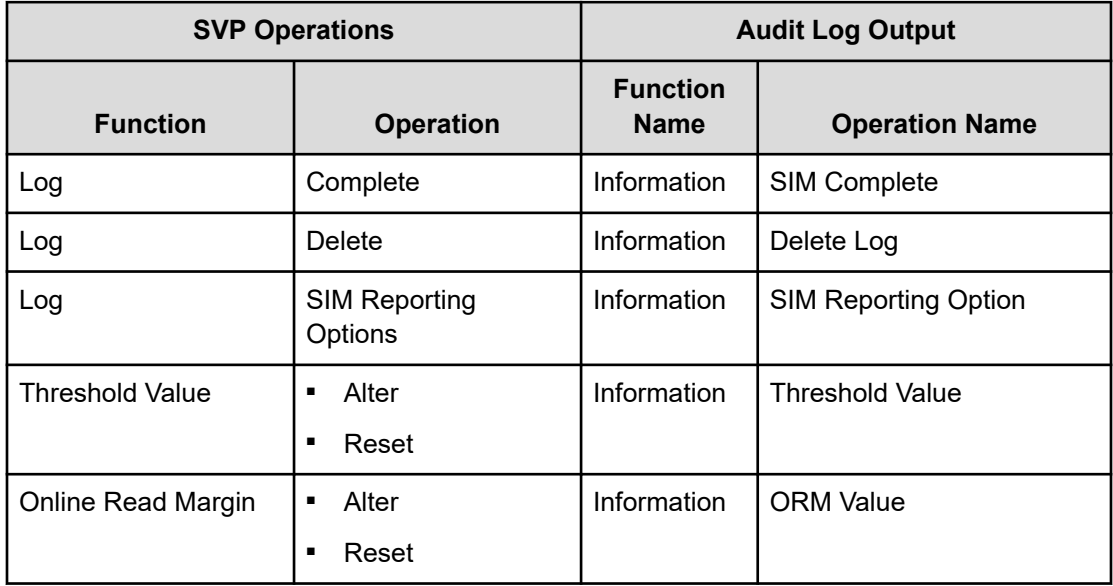

## **Using Monitor button**

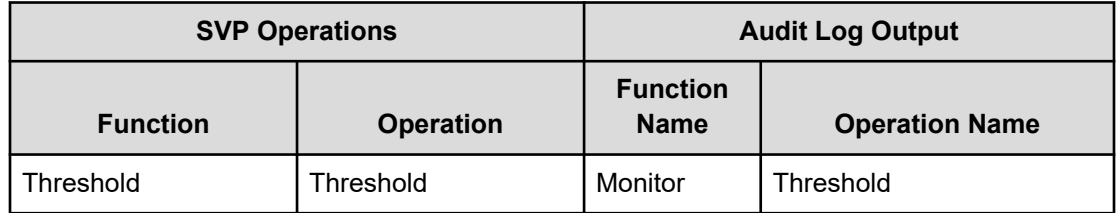

Appendix B: Audit log SVP operations

# **Appendix C: Audit log GUI reference**

This topic describes the audit log screens in the Device Manager - Storage Navigator GUI. The GUI illustrations in this guide were created using a Windows computer with the Internet Explorer browser. Actual windows may differ depending on the operating system and browser used. GUI contents also vary with licensed program products, storage system models, and firmware versions.

### **Audit Log Properties window**

Use this window to download audit log files to the Device Manager - Storage Navigator computer.

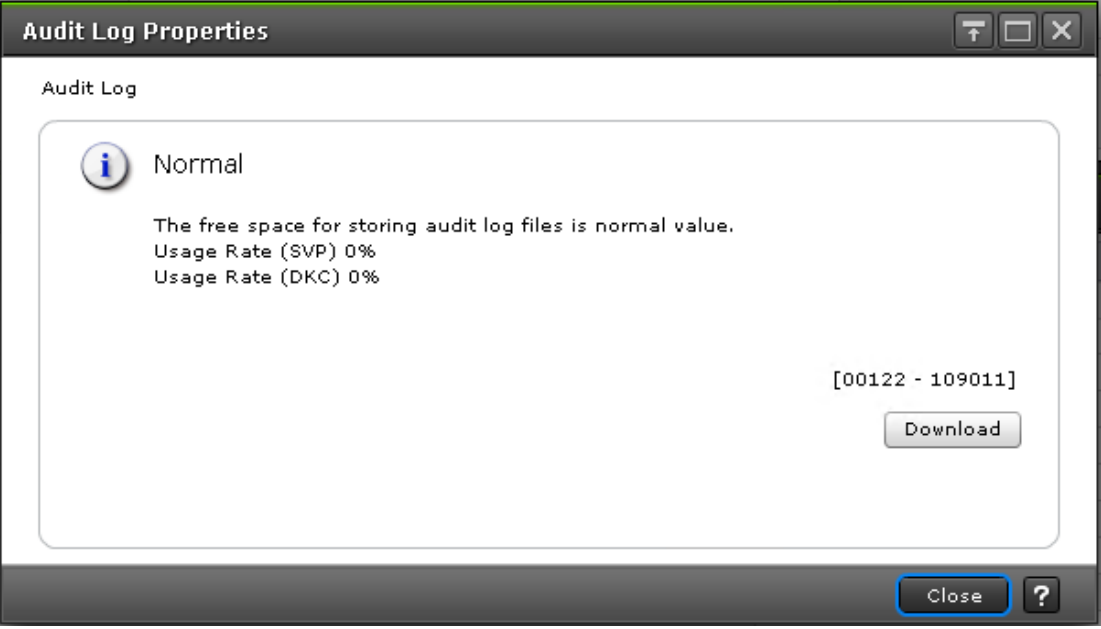

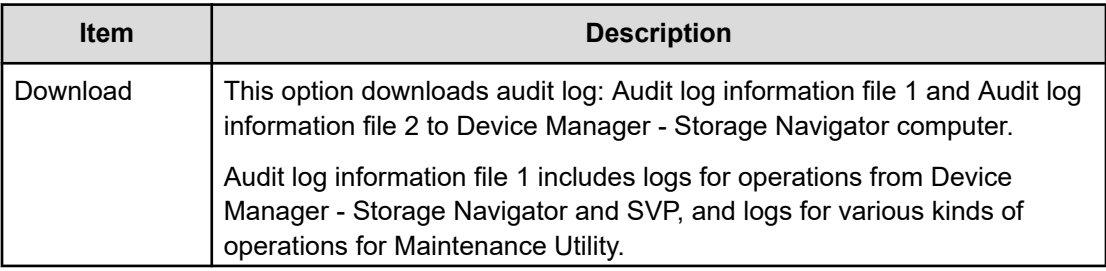

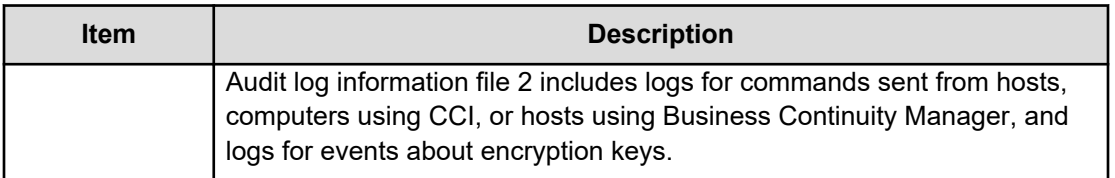

## **Edit Audit Log Settings wizard**

Use the Edit Audit Log Settings wizard to transfer the audit log or download a syslog file to the Device Manager - Storage Navigator computer.

### **Edit Audit Log Settings window**

- Syslog tab (on page 635)
- FTP tab [\(on page 638\)](#page-637-0)

#### **Syslog tab**

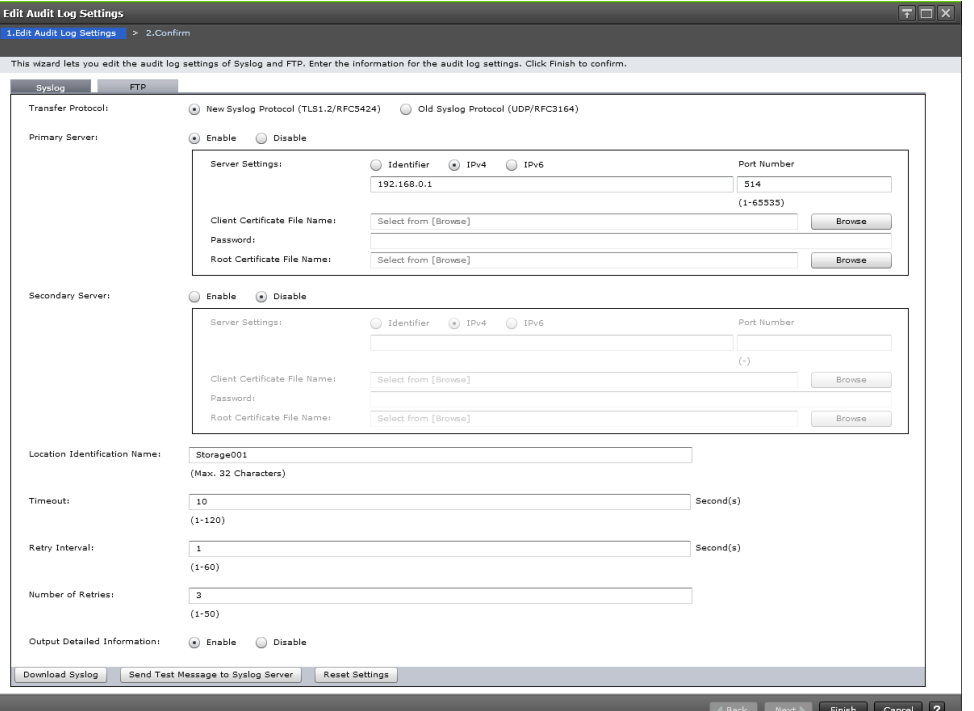

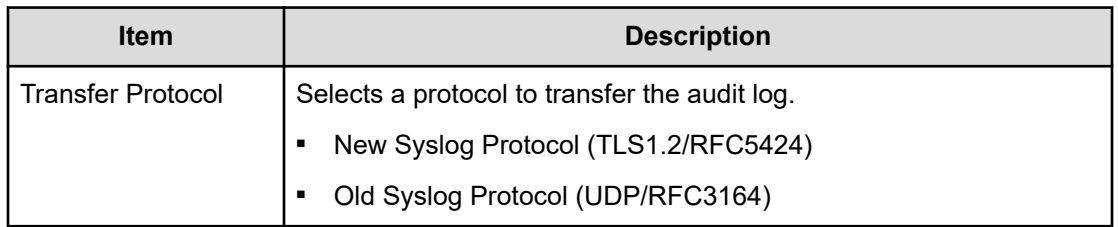

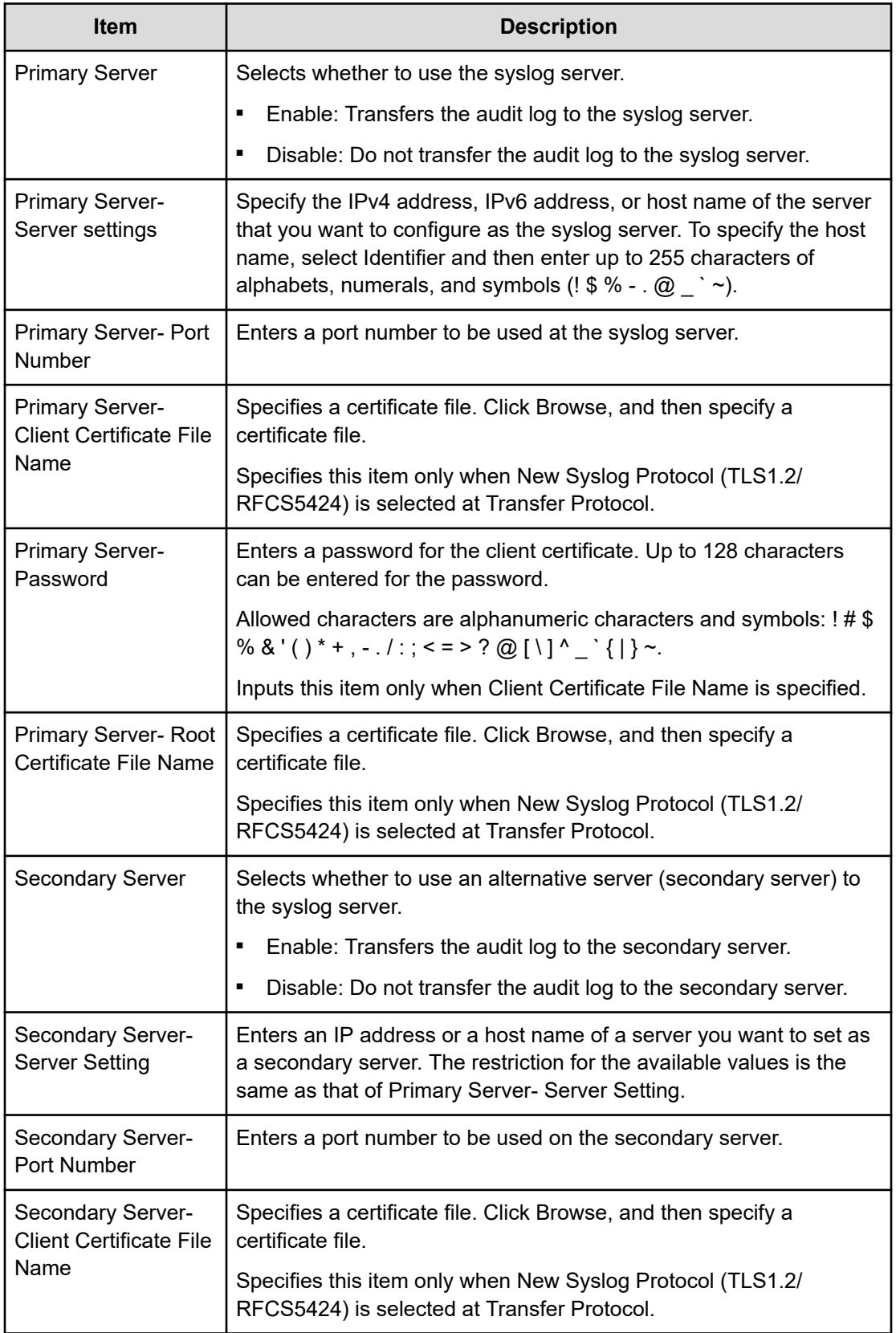

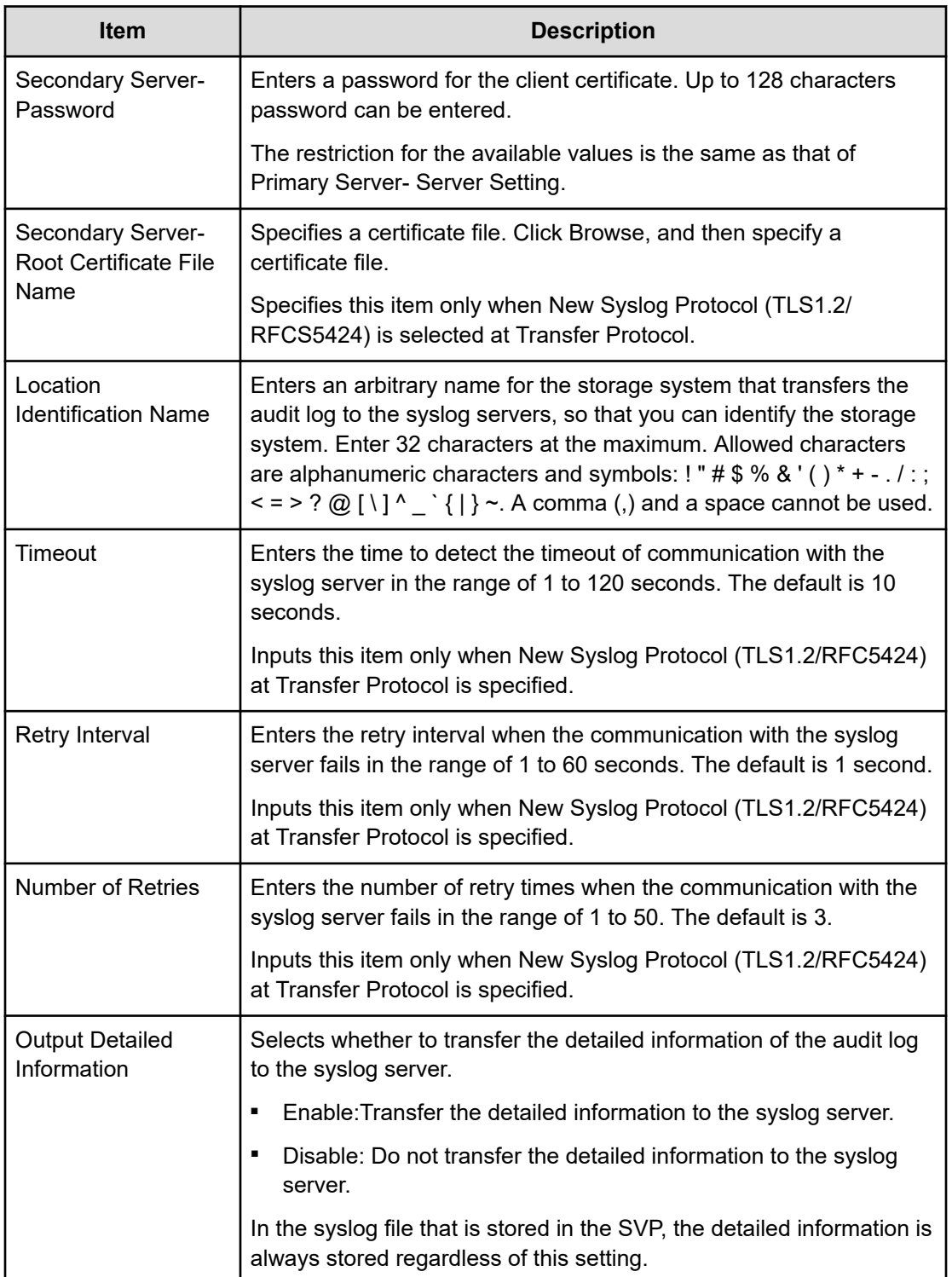

■ Button

<span id="page-637-0"></span>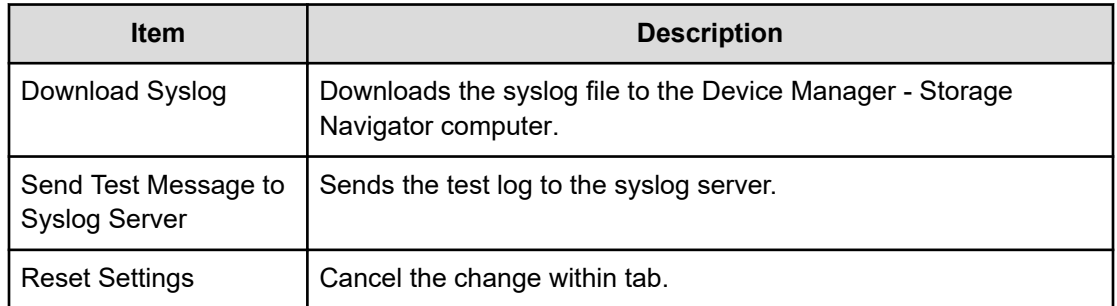

### **FTP tab**

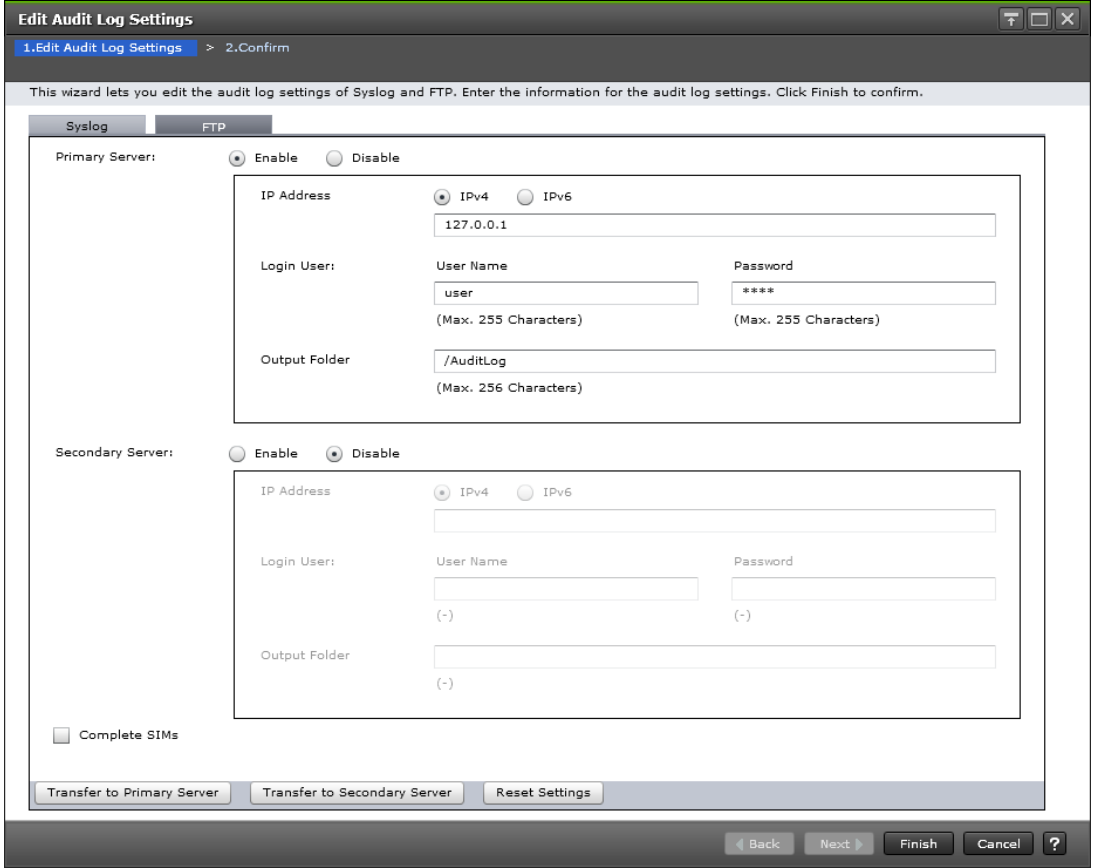

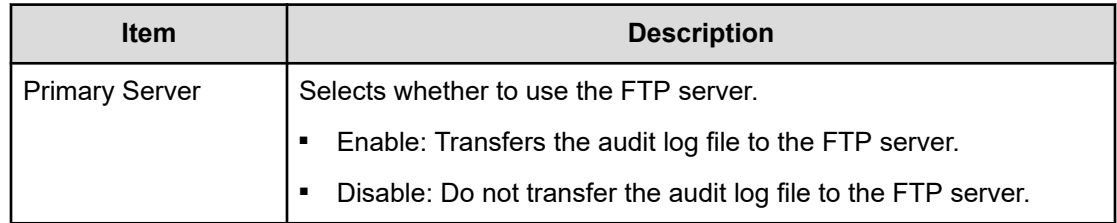

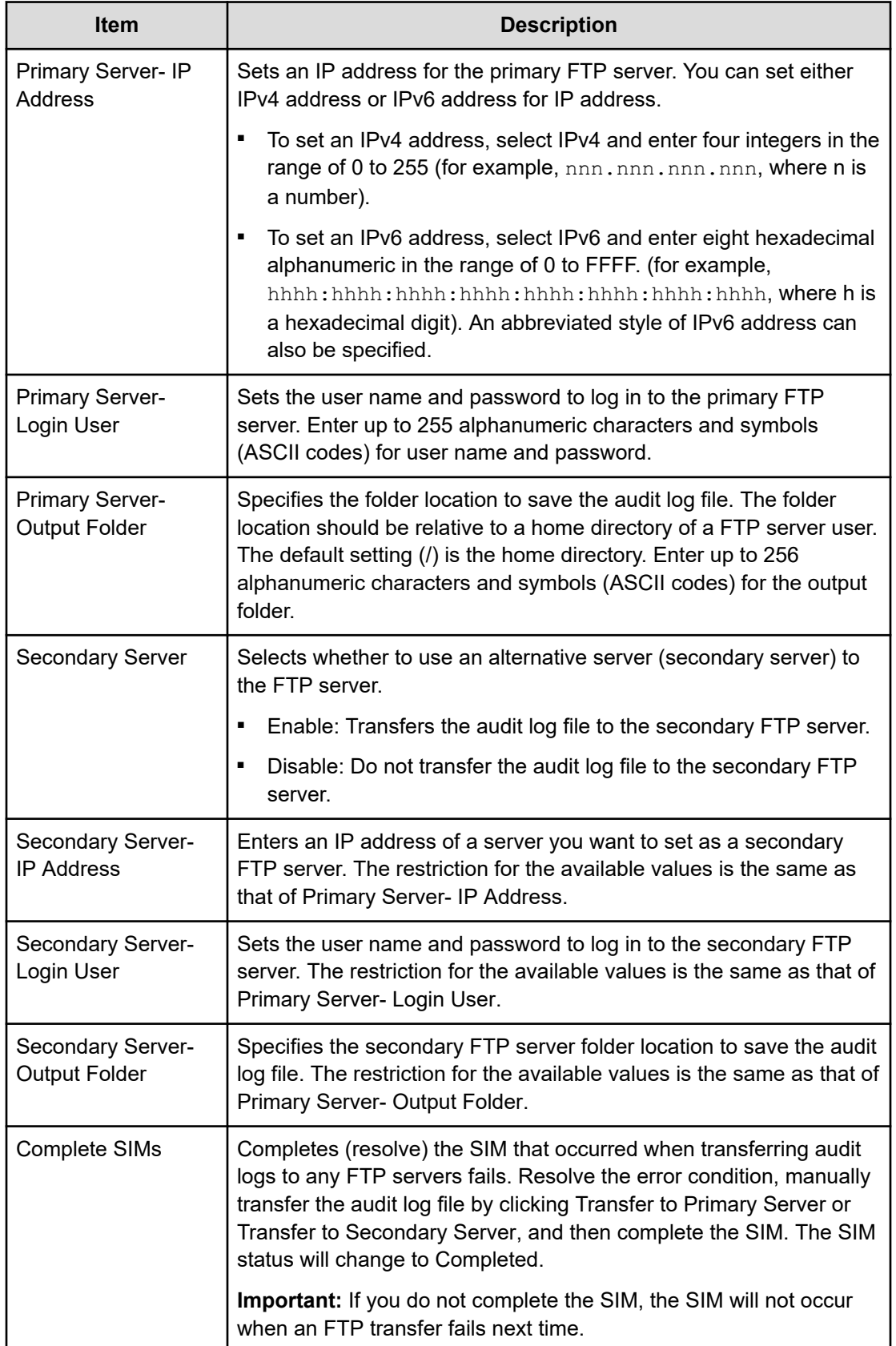

■ Button

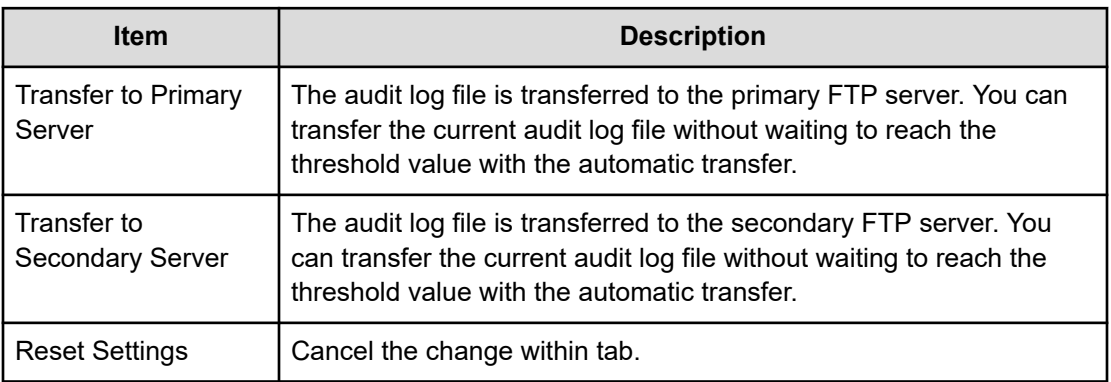

### **Confirm window**

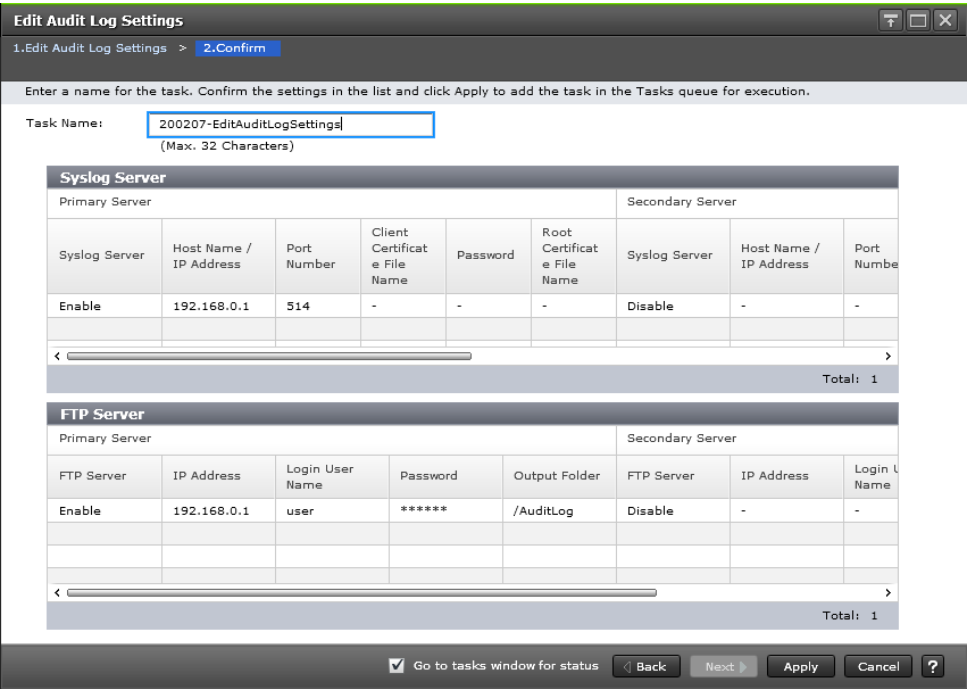

#### **Syslog Server table**

This table displays only when you have made settings in the Syslog tab of the Edit Audit Log Settings window.

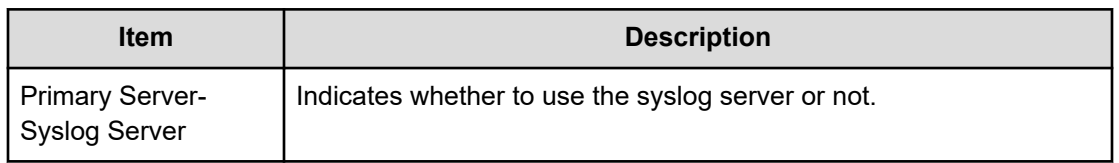

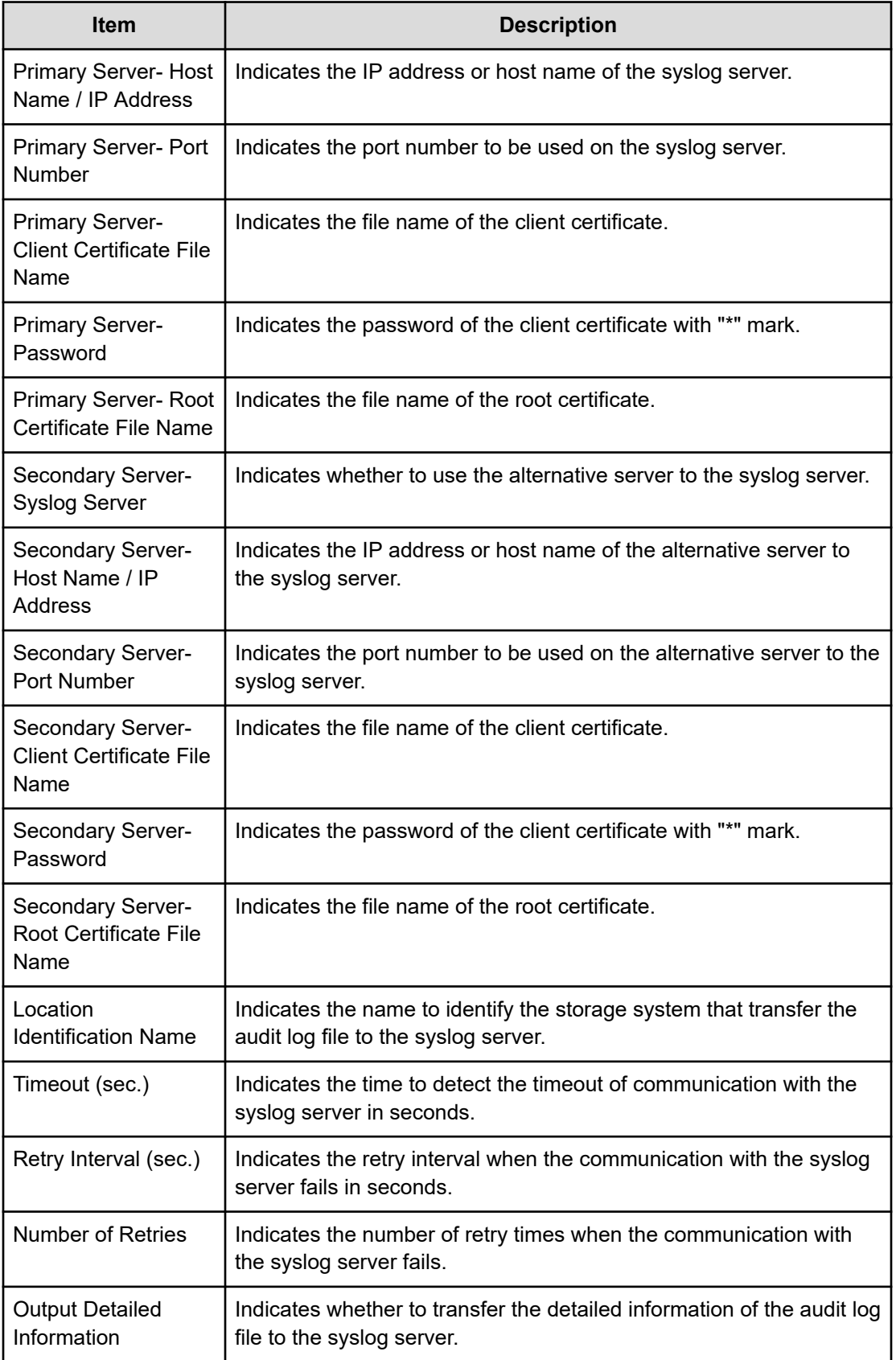

### **FTP Server table**

This table displays only when you have made settings in the FTP tab of the Edit Audit Log Settings window. When you only complete a SIM, items from Primary Server- FTP Server to Secondary Server-Output Folder do not display.

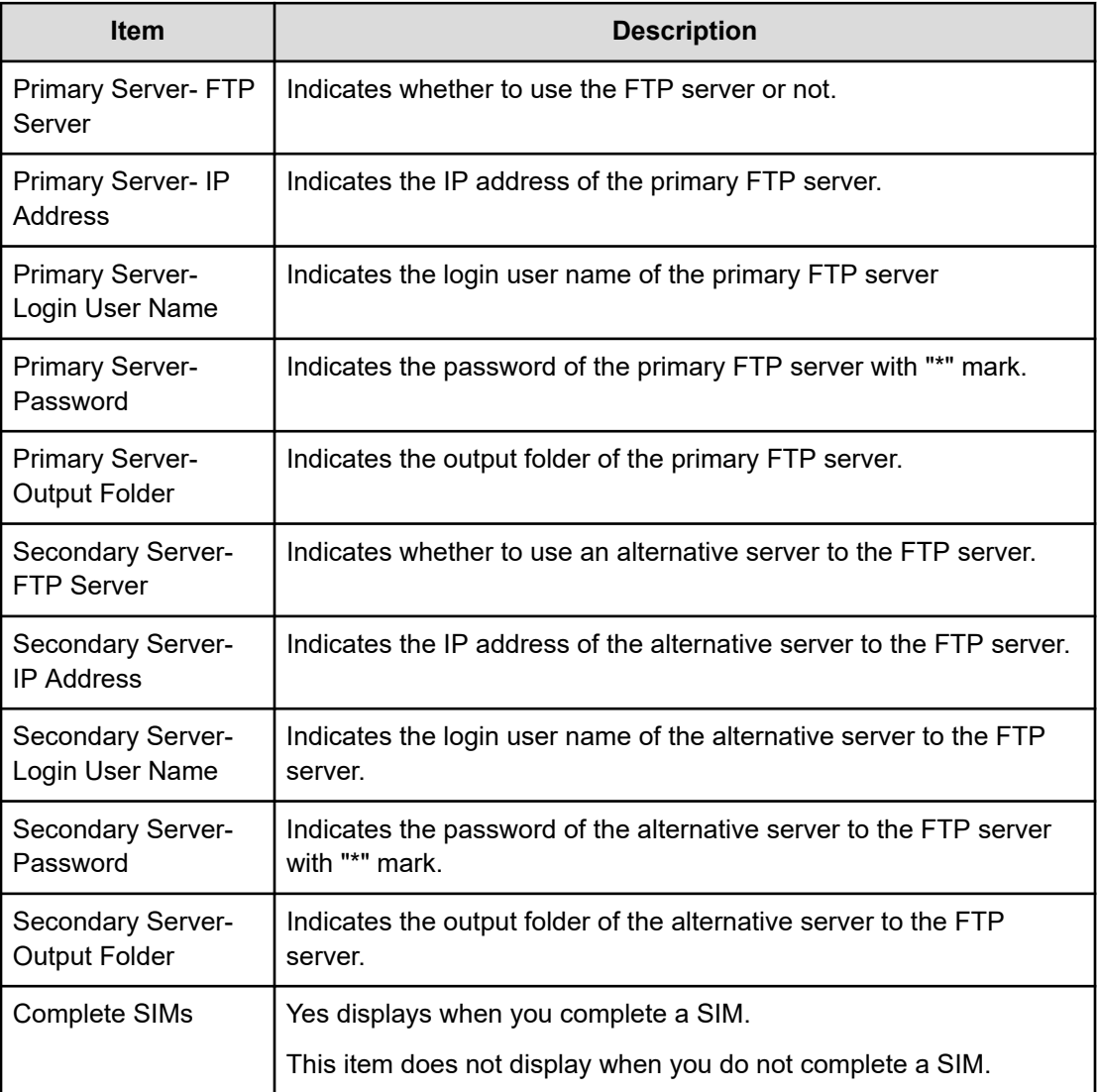

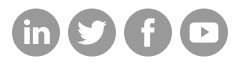

### **Hitachi Vantara**

Corporate Headquarters 2535 Augustine Drive Santa Clara, CA 95054 USA HitachiVantara.com/contact